$\overline{aws}$ 

開發人員指南

# Amazon Rekognition

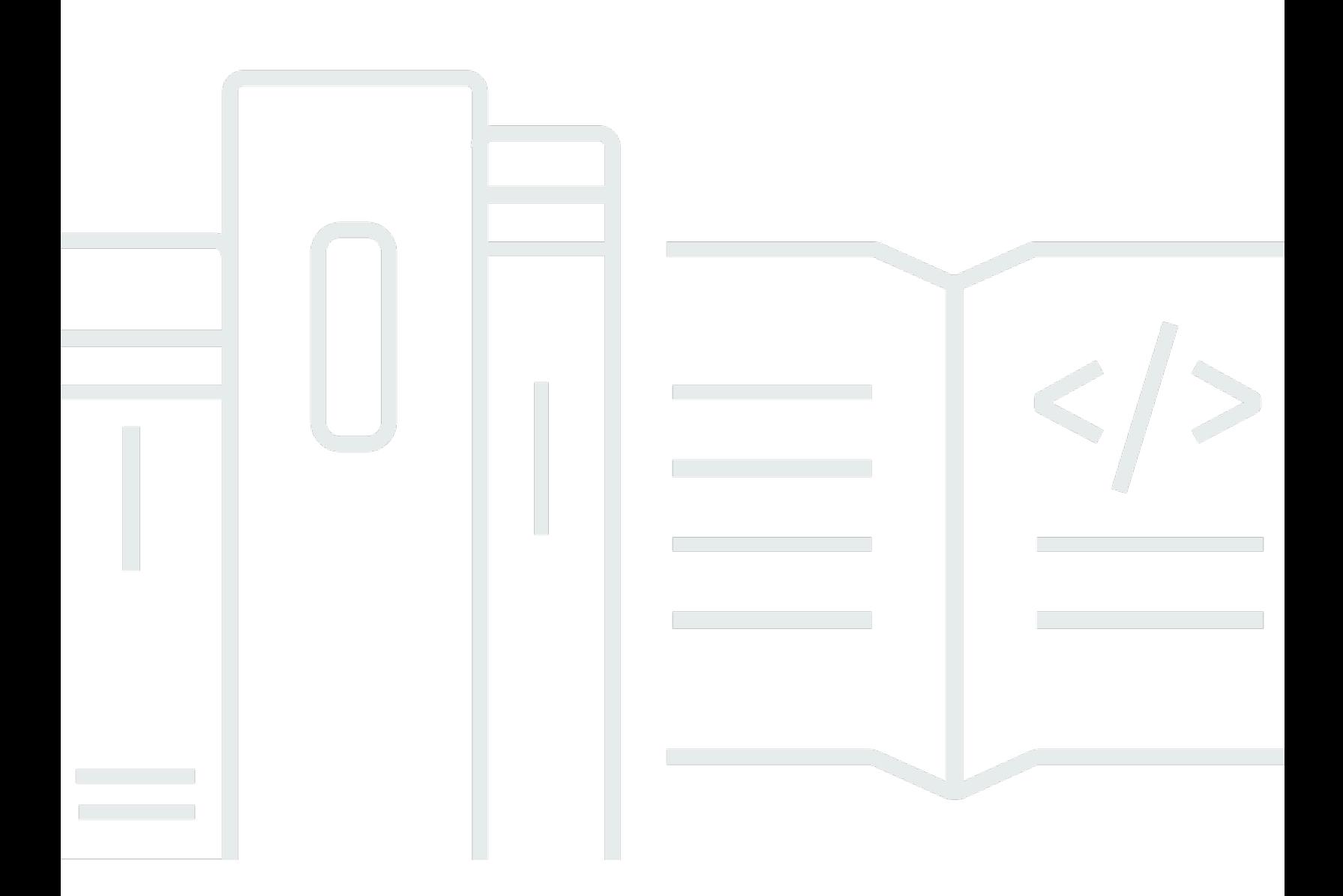

Copyright © 2024 Amazon Web Services, Inc. and/or its affiliates. All rights reserved.

## Amazon Rekognition: 開發人員指南

Copyright © 2024 Amazon Web Services, Inc. and/or its affiliates. All rights reserved.

Amazon 的商標和商業外觀不得用於任何非 Amazon 的產品或服務,也不能以任何可能造成客戶混 淆、任何貶低或使 Amazon 名譽受損的方式使用 Amazon 的商標和商業外觀。所有其他非 Amazon 擁 有的商標均為其各自擁有者的財產,這些擁有者可能隸屬於 Amazon,或與 Amazon 有合作關係,或 由 Amazon 贊助。

## **Table of Contents**

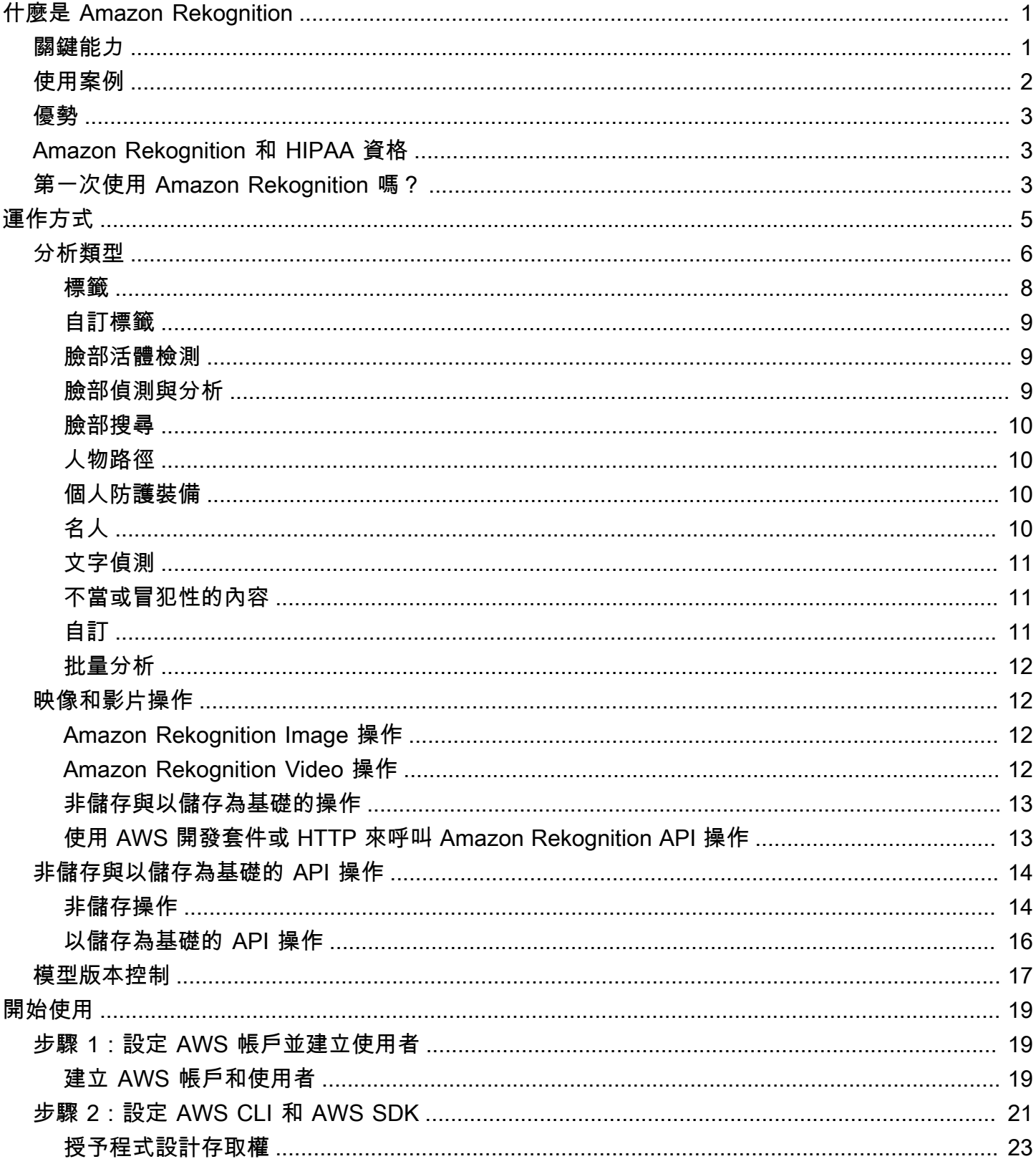

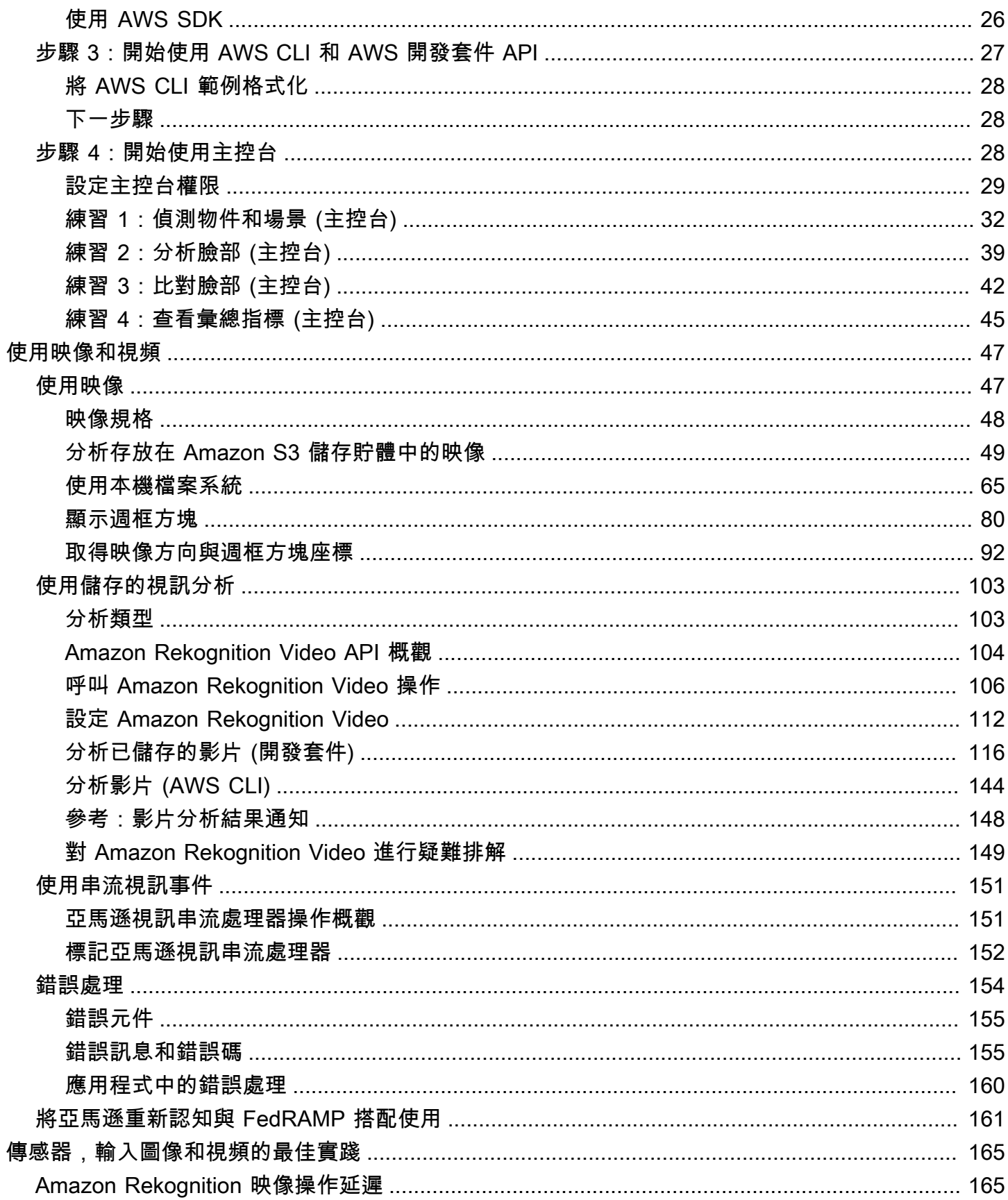

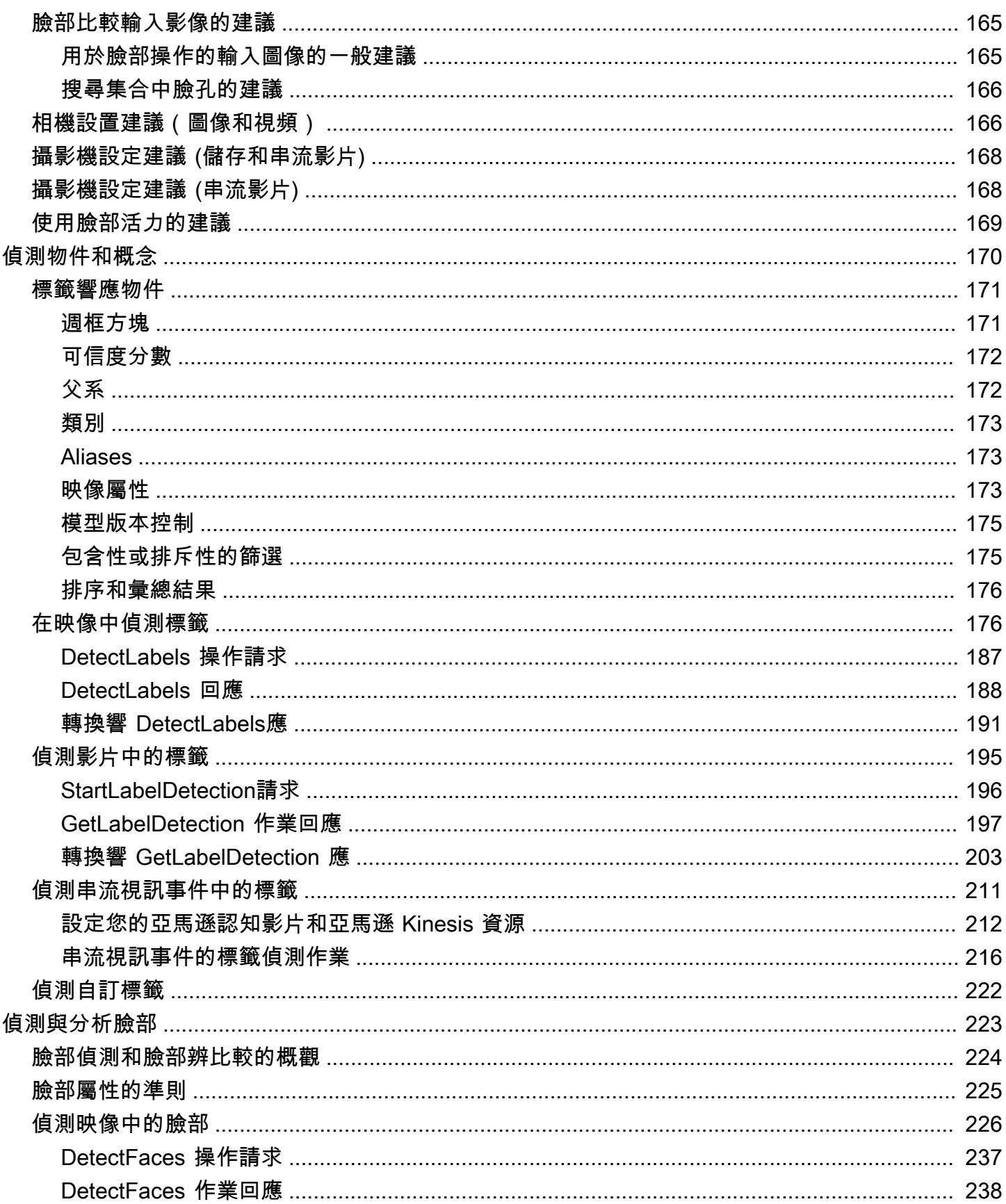

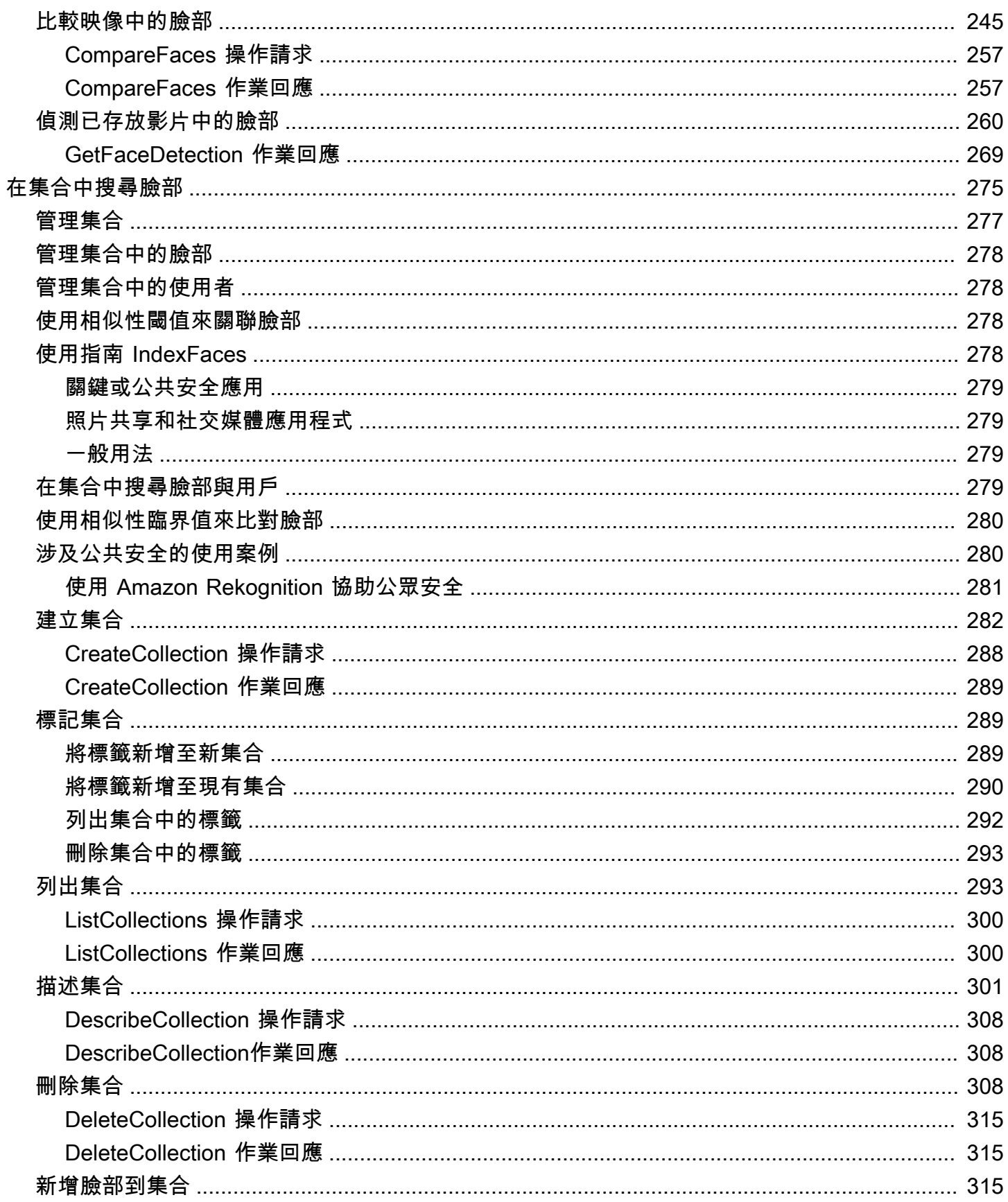

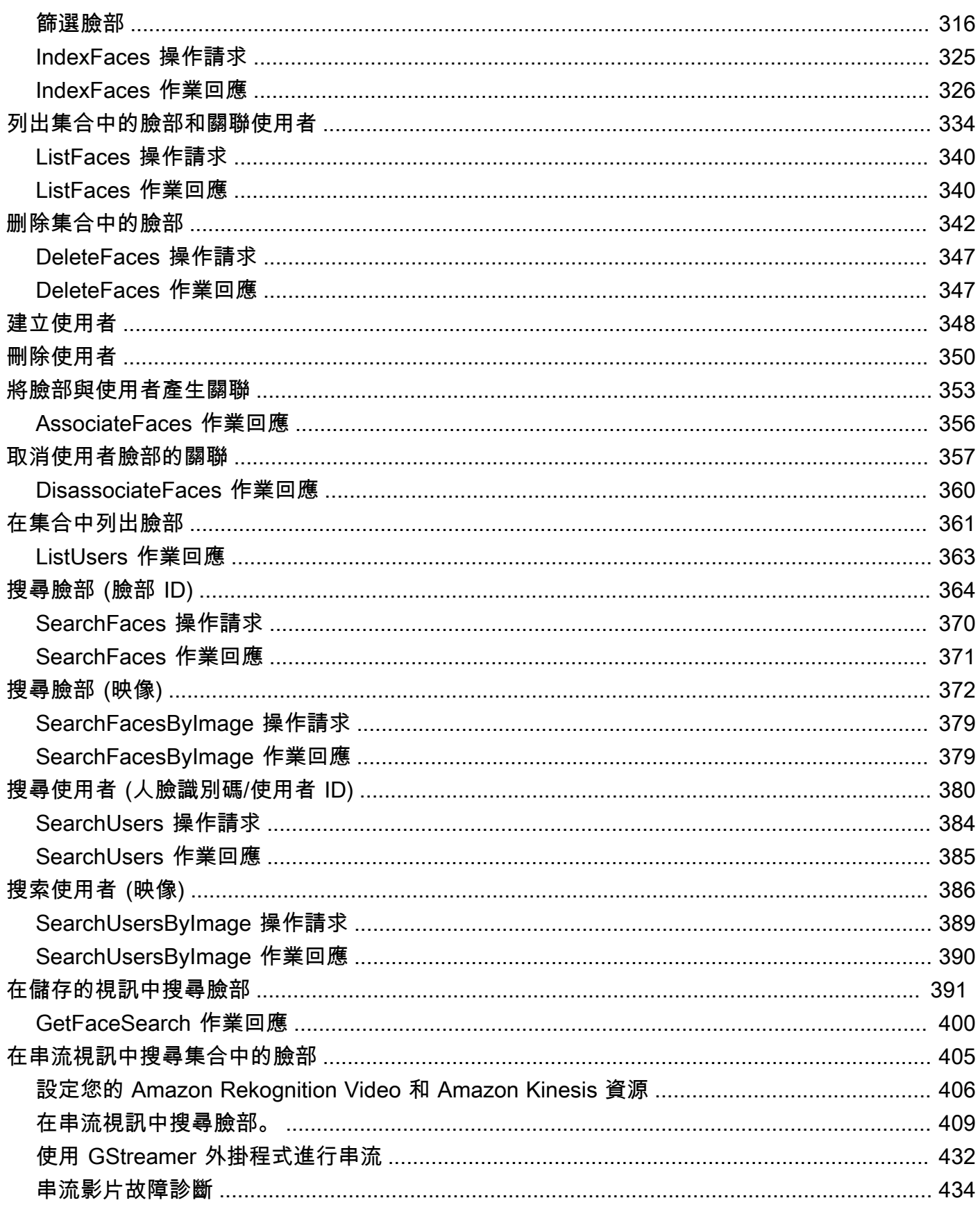

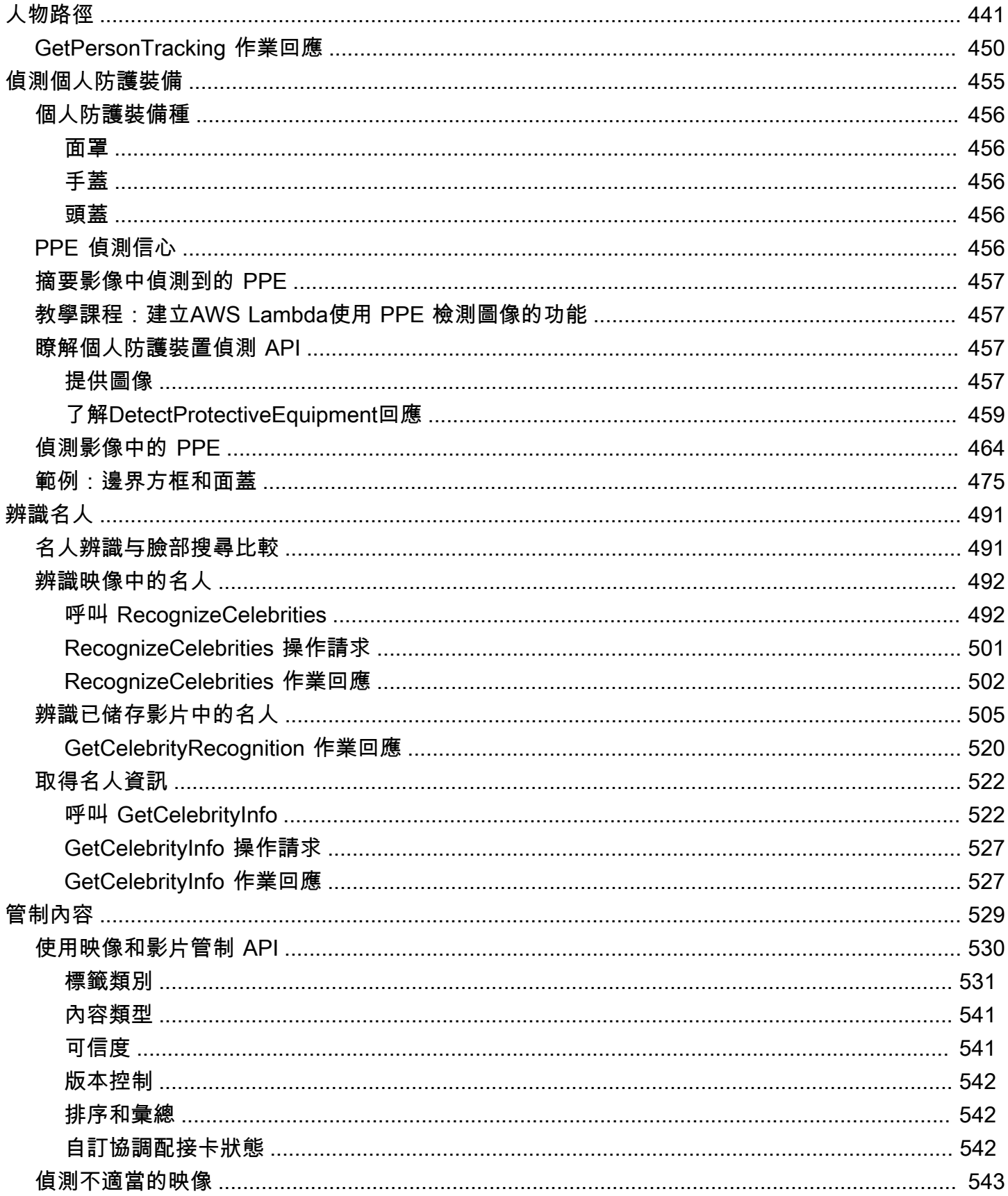

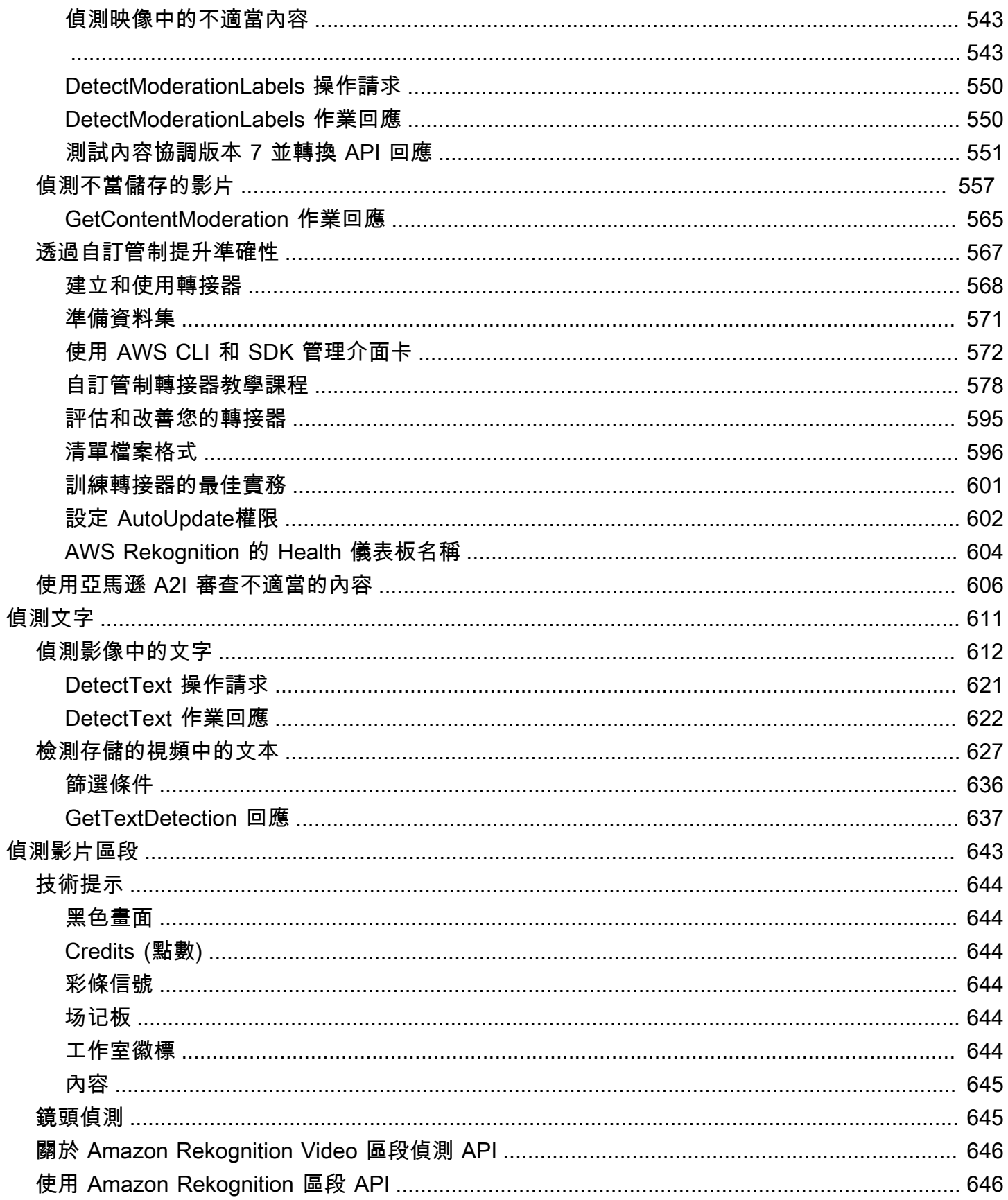

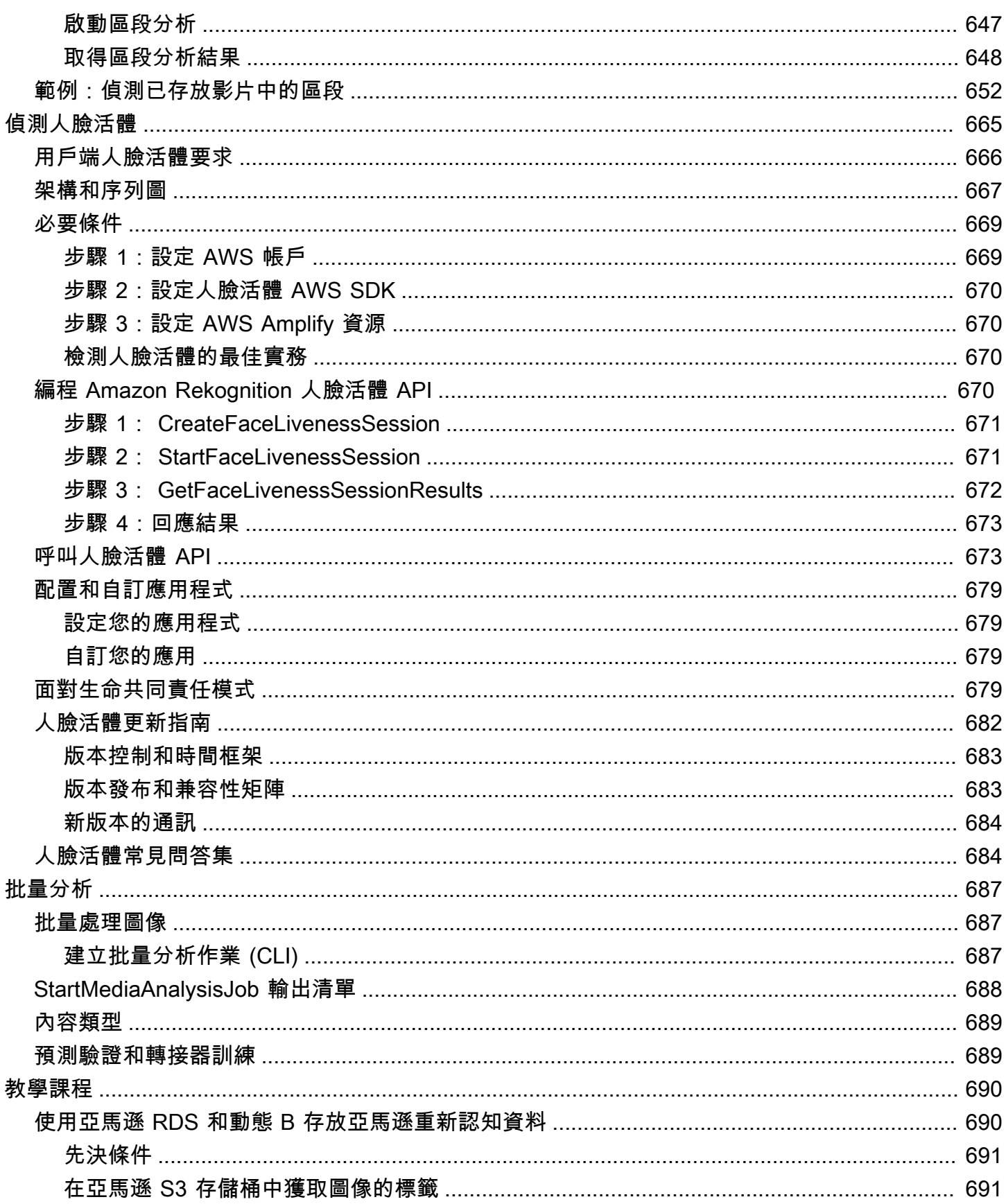

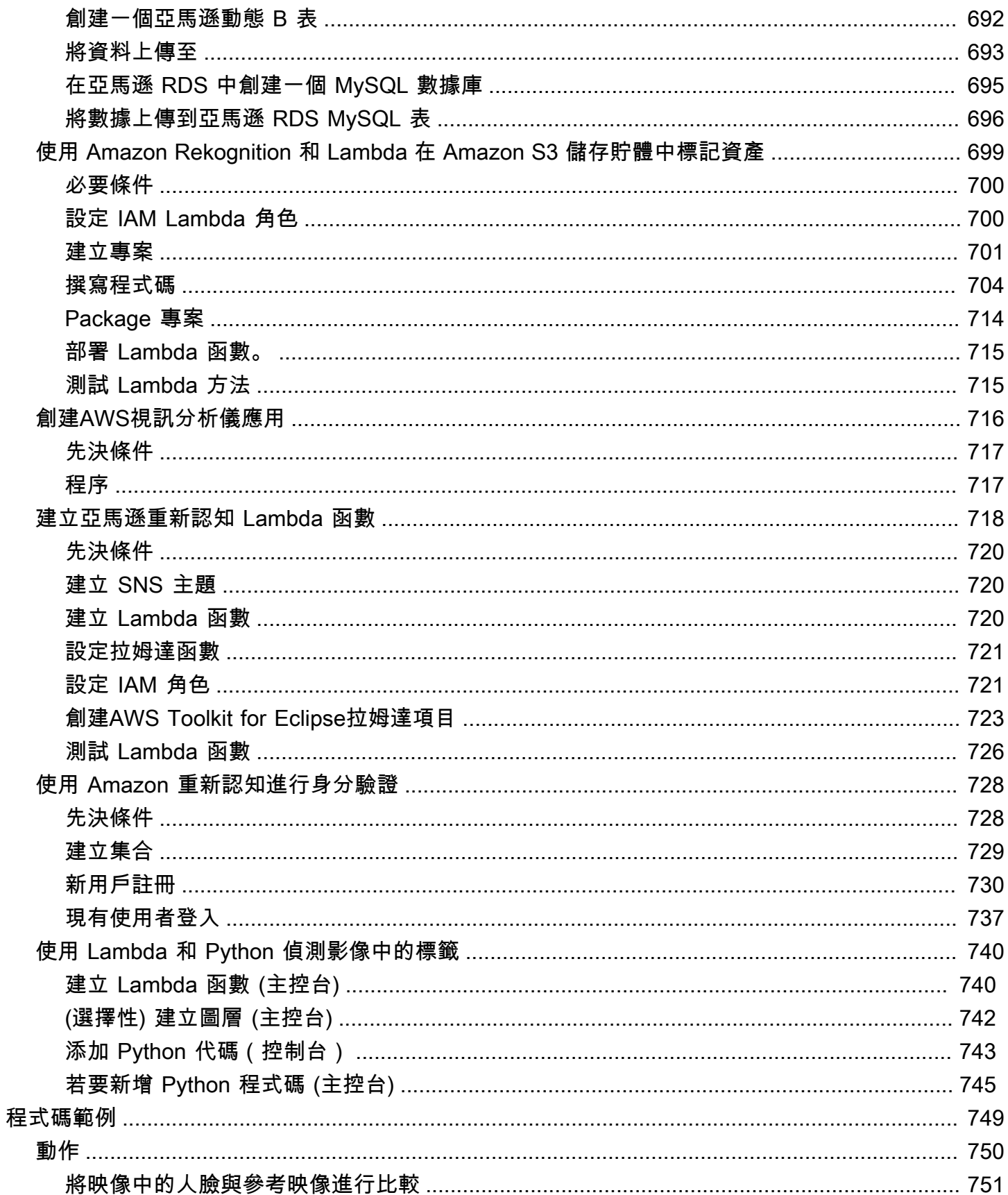

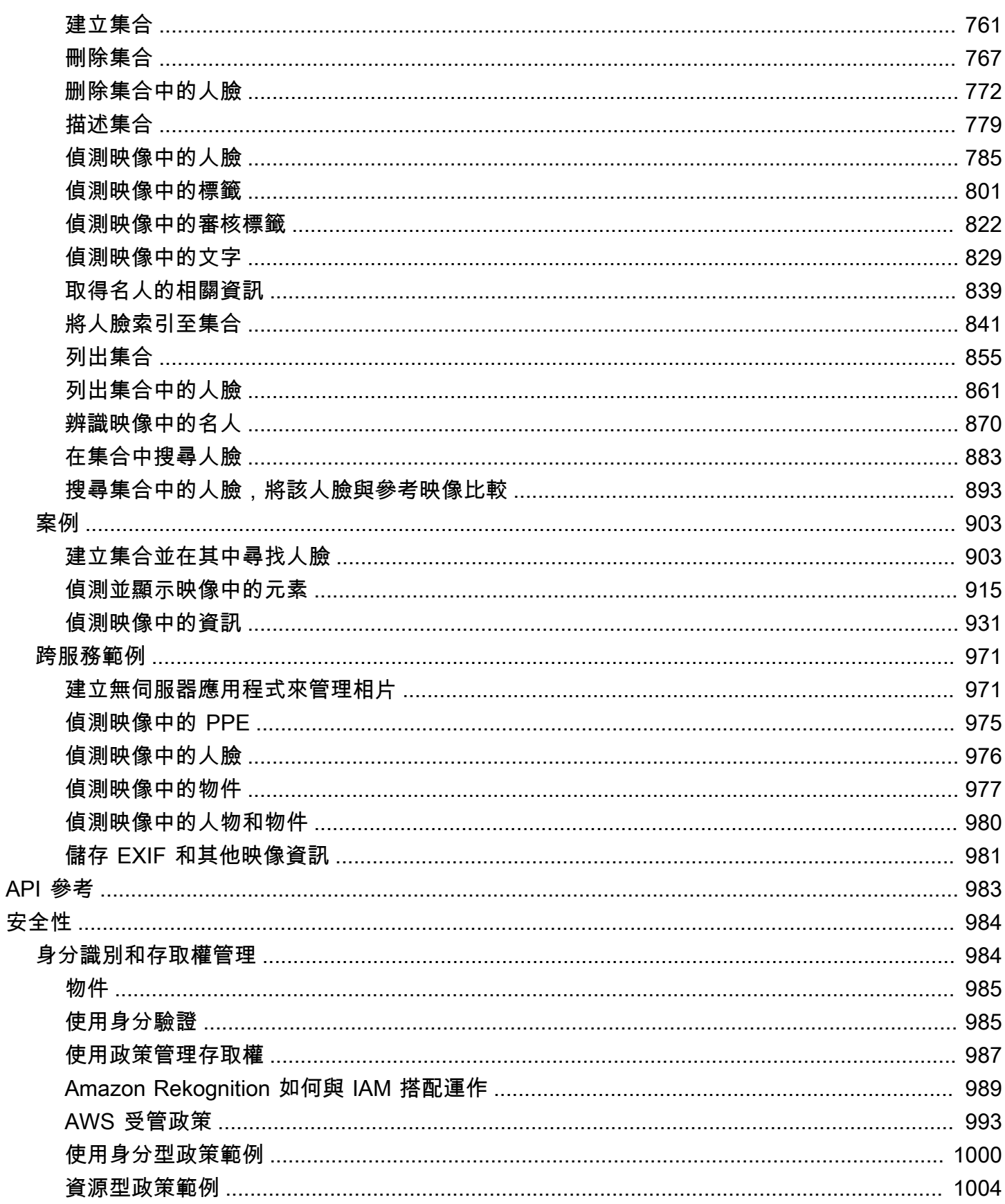

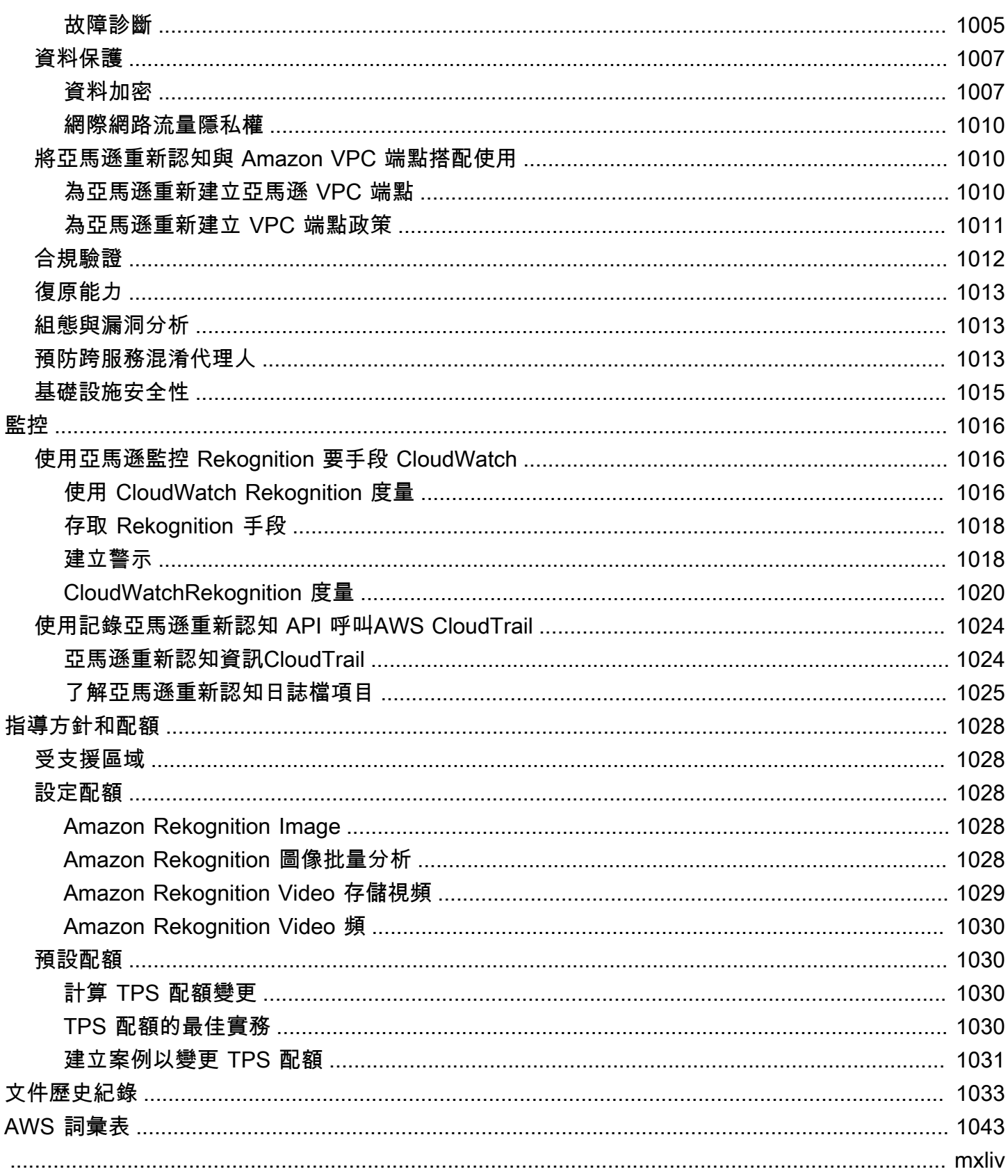

## <span id="page-13-0"></span>什麼是 Amazon Rekognition

Amazon Rekognition 是雲端型影像和影片分析服務,可讓您輕鬆將進階電腦視覺功能新增至應用程 式。此服務採用經過驗證的深度學習技術,不需要機器學習專業知識即可使用。Amazon Rekognition 包含一個簡單的 easy-to-use API,可以快速分析存放在 Amazon S3 中的任何影像或影片檔案。

您可以使用 Rekognition 的 API,新增偵測物件、文字、不安全內容、分析影像/視訊,以及比較臉孔與 應用程式的功能。您可以偵測、分析及比對各種使用案例的臉部,包括驗證使用者、建立目錄、計算人 數和公共安全。

這項服務採用 Amazon 電腦視覺科學家開發的經過驗證、可高度擴展的深度學習技術,該技術每天可 分析數十億張影像和影片。Rekognition 會定期從新資料中學習,而且我們經常在服務中加入新的標籤 和功能。

如需詳細資訊,請參閱 [Amazon Rekognition 問答集](https://aws.amazon.com/rekognition/faqs/)。

### <span id="page-13-1"></span>關鍵能力

影像分析:

- 對象,場景和概念檢測-檢測和分類圖像中的對象,場景,概念和名人。
- 文本檢測-檢測和識別各種語言的圖像中的打印和手寫文本。
- 不安全內容-偵測並過濾露骨、不適當和暴力的內容和影像。偵測細微的不安全內容標籤。
- 名人識別-識別不同類別的圖像中成千上萬的名人,例如政客,運動員,演員和音樂家。
- 臉部分析-檢測,分析和比較臉部,以及面部屬性,例如性別,年齡和情緒。使用案例可能包括使用 者驗證、編目、人流量統計和公共安全。
- 自訂標籤-建立自訂分類器,以偵測特定於您使用案例的物件,例如標誌、產品、字元。
- 圖像屬性-分析圖像屬性,如質量,顏色,清晰度,對比度。

影片分析:

- 對象,場景和概念檢測-檢測和分類視頻中的對象,場景,概念和名人。
- 文本檢測-檢測和識別各種語言的視頻中的打印和手寫文本。
- 人物路徑分析-追蹤已識別的人在視訊影格間移動時。
- 臉部分析-檢測,分析和比較流媒體或存儲視頻中的臉部。
- 名人識別-在不同類別(例如政客,運動員,演員和音樂家)中存儲的視頻中識別成千上萬的名人。
- 不安全內容偵測-偵測影片中的露骨、不適當和暴力內容。
- 視訊分割-自動識別有用的視訊片段,例如黑框和結束信用資訊。
- 面部活力-檢測面部驗證過程中是否存在實時用戶。

### <span id="page-14-0"></span>使用案例

可搜尋的媒體庫-Rekognition 可偵測影像和影片中的標籤、物件、概念和場景。您可以根據此視覺內容 分析使這些標籤可搜尋。對於構建可搜索的圖像和視頻庫非常有用。

以臉部為基礎的使用者身分驗證-透過比較影像中的臉孔與參考臉部影像來確認使用者身 適用於應用程 式中的身份驗證。

臉部活性偵測-Rekognition Face Liveness 是一項完全受管理的機器學習 (ML) 功能,旨在協助開發人 員在臉部識別驗證期間阻止詐騙行為。該功能可幫助您驗證使用者是否實際存在於攝像頭前,並且不是 利用使用者臉部詐騙的坏人。使用 Rekognition 臉部活體可協助您偵測對相機造成的詐騙攻擊,例如列 印相片、數位相片/影片或 3D 遮罩。它還有助於檢測繞過攝像機的欺騙攻擊,例如直接注入視頻捕獲 子系統的預錄或深度偽造視頻。

臉部搜尋-使用 Rekognition,您可以搜尋影像、儲存的影片和串流影片,找出符合儲存在臉孔集合容器 中的臉孔。人臉集合為您持有與管理的臉部資料索引。根據人們的臉孔搜索需要您索引臉孔,然後搜 索臉孔。

不安全內容偵測-偵測並過濾影像和影片中的露骨、不適當和暴力內容。根據業務需求使用標籤進行精 細篩選。內容協調 API 也會傳回任何偵測到的標籤 (物件和概念) 的階層式清單,以及可信度分數。這 些標籤可指出特定類別的不安全內容,並可對大量的使用者產生內容 (UGC) 執行精確篩選與管理。 您可以使用配接器自訂內容協調 API 的輸出,如此可增強影像的效能,例如您提供作為訓練資料的影 像。

偵測個人防護裝備-偵測圖像中的個人防護裝備,以監控各行各業的安全合規性。您可以透過偵測不當 的設備來自動標記不安全的狀況,並接收有關這些狀況的警示,進而改善合規性和訓練。

名人識別-跨類別(例如政客,運動員,演員和音樂家)識別圖像和視頻中的名人。您可以識別名人外 表,而無需提供名字。

文本檢測-檢測並提取圖像中的文本以進行可視化搜索或提取元數據。這適用於不同的字體和樣式。檢 測方向以處理標誌和橫幅上的文本。

自訂標籤-識別特定於商業使用案例的自訂物件、概念和場景,例如標誌偵測。您可以訓練自訂分類 器來處理利基或專有物件,這樣可以改善關鍵物件與一般分類器的準確度。如需詳細資訊,請參閱 《Amazon Rekognition 自訂標籤開發人員指南》中的[什麼是 Amazon Rekognition 自訂標籤?](https://docs.aws.amazon.com/rekognition/latest/customlabels-dg/what-is.html)。

### <span id="page-15-0"></span>優勢

將強大的圖像和視頻分析集成到您的應用程序中-在沒有專業知識的情況下為應用添加準確的圖像 Amazon Rekognition API 可透過深度學習進行分析,而不需要任何機器學習知識。您可以在網頁、行 動裝置和裝置應用程式中快速建置電腦視覺。

基於深度學習的圖像和視頻分析-使用深度學習分析圖像和視頻以實現高準確性。Amazon Rekognition 可以檢測標籤,物體,場景,臉部,名人。篩選結果以包含/排除特定標籤。

可擴展的圖像分析-分析數百萬張圖像以組織大量的可視化數據集。擴展以處理不斷增長的圖像庫和流 量。您不需要規劃容量,而且只需按使用量付費。

根據屬性分析和過濾圖像-按屬性(例如質量,顏色和視覺內容)分析和過濾圖像,並檢測圖像的清晰 度,亮度和對比度。

與其他 AWS 服務整合-Amazon Rekognition 整合現成的 S3 和 Lambda。您可以從 Lambda 呼叫 Amazon Rekognition 的 API,並在 Amazon S3 中處理映像,而無需移動資料。Rekognition 具有使用 IAM 的內建可擴展性和安全性。 AWS

低成本-P ay-as-you-go 定價,沒有最低限度或承諾。免費方案可供開始使用。透過分層定價節省更多 用量表。相對於內部解決方案的成本效益。

簡單的定制-使用適配器為您的使用案例定制準確性。提供範例影像以訓練介面卡。改進了對給定域的 對象和標籤檢測。無需 ML 專業知識即可輕鬆量身打造分析。

<span id="page-15-1"></span>如需詳細資訊,請參閱 [Amazon Rekognition 問答集](https://aws.amazon.com/rekognition/faqs/)。

## Amazon Rekognition 和 HIPAA 資格

此為 HIPAA 合格服務。如需有關 AWS《1996 年美國 Health 保險流通與責任法案》(HIPAA),以及使 用 AWS 服務來處理、儲存和傳輸受保護的健康資訊 (PHI) 的詳細資訊,請參閱 [HIP](https://aws.amazon.com/compliance/hipaa-compliance/) AA 概觀。

## <span id="page-15-2"></span>第一次使用 Amazon Rekognition 嗎?

若是第一次使用 Amazon Rekognition,建議您依序閱讀以下章節:

- 1. [Amazon Rekognition 的運作方式](#page-17-0) 本節介紹您用來建立體驗的各種 Amazon Rekognition 元件。 end-to-end
- 2. [Amazon Rekognition 入門](#page-31-0):在本節中,您會設定帳戶、安裝反映您選擇語言的開發套件,然後測試 Amazon Rekognition API。如需 Amazon Rekognition 支援的程式設計語言清單,請參閱 [搭配 SDK](#page-38-0) [使用 Rekognition AWS。](#page-38-0)
- 3. [使用映像](#page-59-1):本節提供使用 Amazon Rekognition 分析儲存於 Amazon S3 儲存貯體中的映像以及從本 機檔案系統中載入的映像等相關資訊。
- 4. [使用儲存的視訊分析](#page-115-0):本節提供使用 Amazon Rekognition 分析儲存於 Amazon S3 儲存貯體中的影 片之相關資訊。
- 5. [使用串流視訊事件](#page-163-0):本節提供使用 Amazon Rekognition 分析串流影片之相關資訊。

## <span id="page-17-0"></span>Amazon Rekognition 的運作方式

Amazon Rekognition 提供兩個 API 集進行視覺化分析:

- 用於圖像分析的 Amazon Rekognition 圖像
- Amazon Rekognition Video 視頻用於視頻分析

#### 影像分析

使用 Amazon Rekognition 映像,您的應用程式可以:

- 偵測影像中的物件、場景和概念
- 認識名人
- 偵測各種語言的文字
- 偵測露骨、不適當或暴力的內容或影像
- 偵測、分析和比較臉部和面部屬性,例如年齡和情緒
- 偵測個人防護裝備的存在

使用案例包括增強相片應用程式、編目影像和協調內容。

影片分析

有了 Amazon Rekognition Video,您的應用程式可以:

- 跨視訊影格追蹤人員和物件
- 辨識物件
- 認識名人
- 搜索存儲和流式傳輸視頻感興趣的人
- 分析臉孔的屬性,如年齡和情緒
- 偵測露骨、不適當或暴力的內容或影像
- 依時間戳記和區段彙總和排序分析結果
- 偵測串流影片中的人物、寵物和包裹

使用案例包括影片分析、編目影片,以及篩選不適當的內容。

#### 主要功能

- 強大的深度學習分析
- 對物體、場景、臉部、文字進行高精度偵測
- 易於使用的 API 集成到應用程序
- 根據您的資料調整的自訂模型
- 媒體庫的可擴展分析

Amazon Rekognition 可讓您訓練自訂介面卡,以提升特定深度學習模型的準確性。例如,使用 Amazon Rekognition Custom Moderation,您可以使用您的映像訓練自訂轉接器來調整 Amazon Rekognition 的基本映像分析模型。如需詳細資訊,請參閱[使用自訂協調提高準確性。](https://docs.aws.amazon.com/rekognition/latest/dg/moderation-custom-moderation.html)

以下各節涵蓋 Amazon Rekognition 提供的分析類型,以及 Amazon Rekognition 知影像和亞 Amazon Rekognition Video 操作的概觀。同時也將說明非儲存體與儲存體操作間的差別。

若要示範 Amazon Rekognition API,您可以看到[步驟 3:開始使用 AWS CLI 和 AWS 開發套件 API](https://docs.aws.amazon.com/rekognition/latest/dg/get-started-exercise.html), 其中包括在主控台中試用 Rekognition。 AWS

主題

- [分析類型](#page-18-0)
- [映像和影片操作](#page-24-1)
- [非儲存與以儲存為基礎的 API 操作](#page-26-0)
- [模型版本控制](#page-29-0)

## <span id="page-18-0"></span>分析類型

以下是 Amazon Rekognition Image API 和 Amazon Rekognition Video API 可以執行的分析類型。如 需 API 的相關資訊,請參閱 [映像和影片操作](#page-24-1)。

下表列出您需要針對您正在使用的媒體類型和使用案例進行的操作:

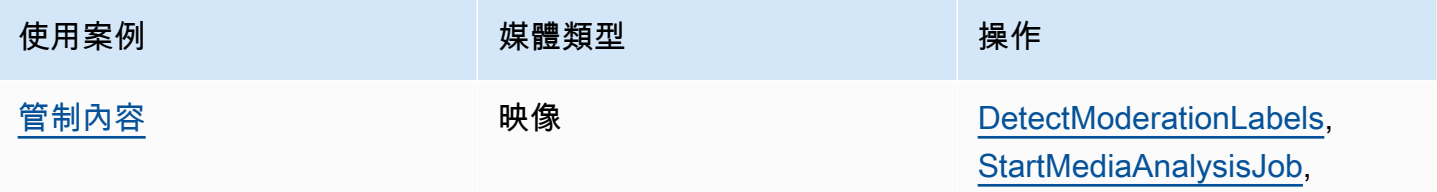

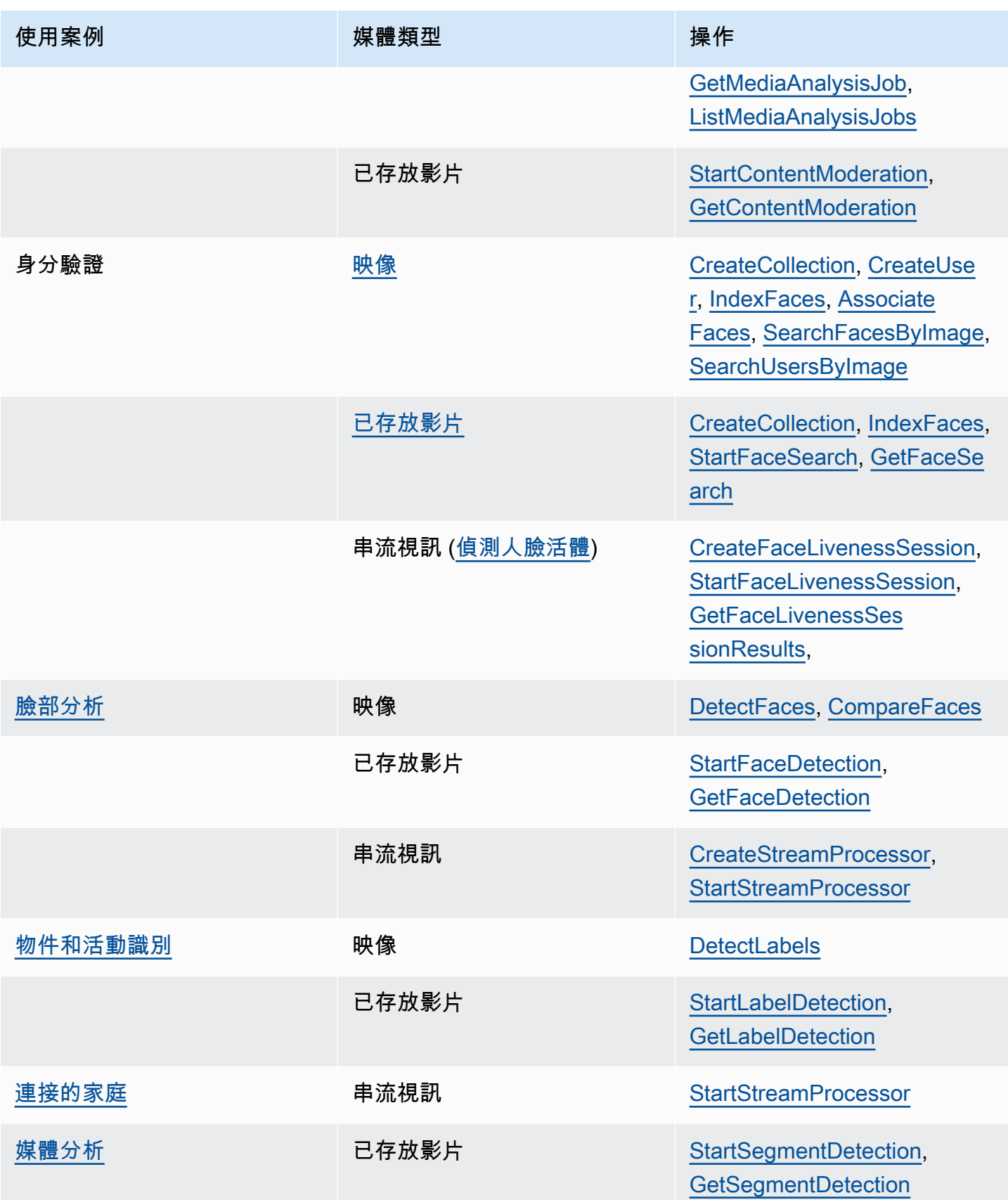

Amazon Rekognition 開發人員指南 しょうきょう しょうしょう しょうしょう しょうしゅう しょうしゅう しょうしゅう うちのみ うちのみ うちのみ うちのみ うちのみ うちのみ しょうしょく うちのみ しょくしゅう

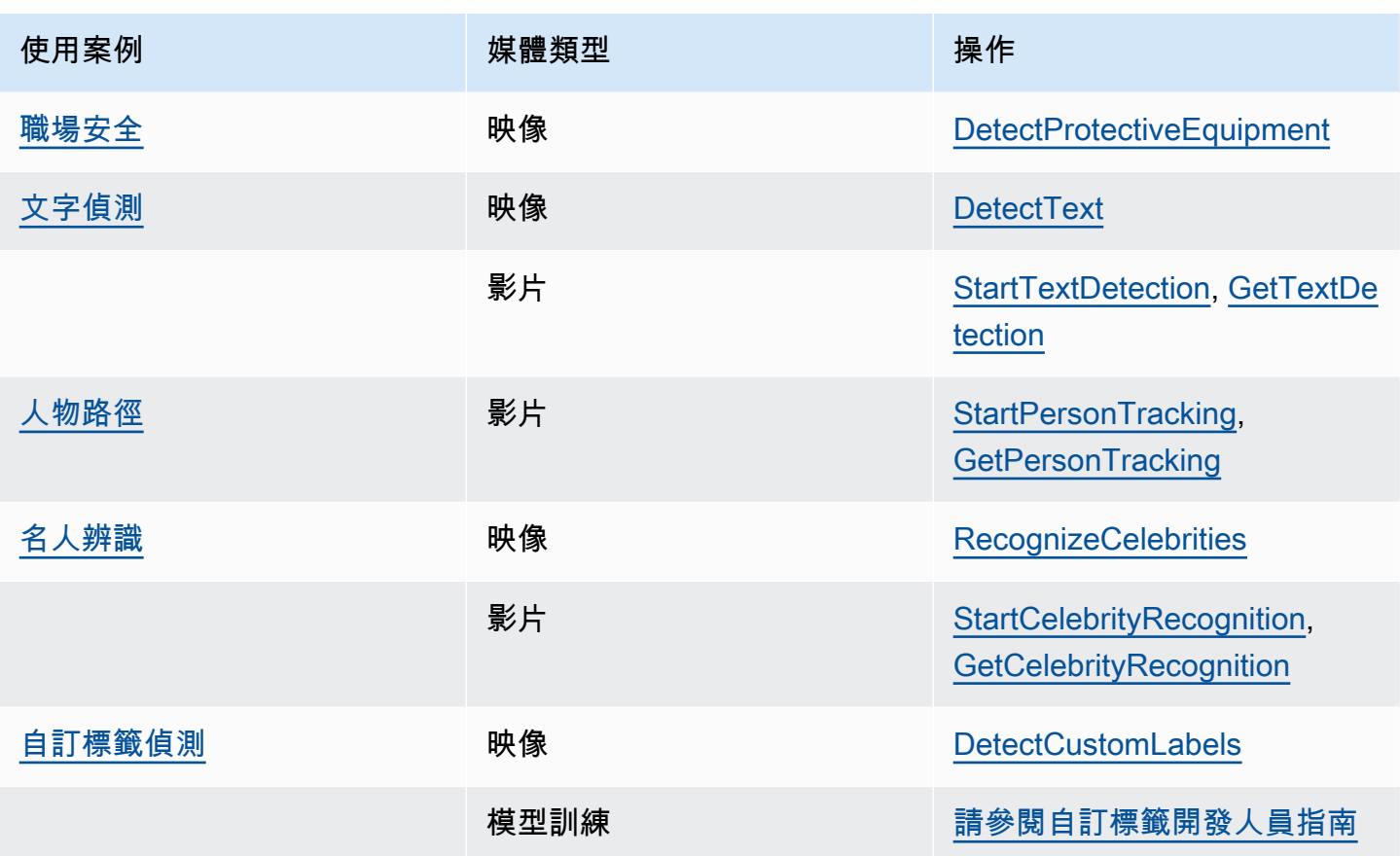

#### <span id="page-20-0"></span>標籤

標籤是指下列任何項目:物件 (例如,花朵、樹或桌子)、事件 (例如,結婚、畢業典禮或生日派對)、概 念 (例如,景色、黃昏和自然) 或活動 (例如,跑步或打籃球)。Amazon Rekognition 可以偵測映像與視 訊中的標籤。如需詳細資訊,請參閱 [偵測物件和概念](#page-182-0)。

Rekognition 可以檢測圖像和存儲的視頻中的大量標籤列表。Rekognition 還可以在串流視訊中偵測少 量標籤。

根據您的使用案例,使用以下操作偵測標籤:

- 要檢測圖像中的標籤:使用[DetectLabels](https://docs.aws.amazon.com/rekognition/latest/APIReference/API_DetectLabels.html)。您可以識別映像屬性,例如主要映像顏色和映像品質。要 實現這一目標,請[DetectLabels](https://docs.aws.amazon.com/rekognition/latest/APIReference/API_DetectLabels.html)與IMAGE\_PROPERTIES作為輸入參數一起使用。
- 要檢測存儲視頻中的標籤:使用[StartLabelDetection](https://docs.aws.amazon.com/rekognition/latest/APIReference/API_StartLabelDetection.html)。儲存的視訊不支援偵測主要映像色彩和映像品 質。
- 若要偵測串流視訊中的標籤:使用[CreateStreamProcessor。](https://docs.aws.amazon.com/rekognition/latest/APIReference/API_CreateStreamProcessor.html)串流視訊不支援偵測主要映像色彩和映 像品質。

<span id="page-21-0"></span>您可以使用包含性和排斥性篩選的選項,指定要針對映像和儲存的視訊標籤偵測傳回哪些類型的標籤。

### 自訂標籤

Amazon Rekognition 自訂標籤可以藉由培訓機器學習模型,識別出映像中專屬於您業務需求的物件和 場景。例如,您可以培訓模型以偵測標誌或偵測裝配線上的工程機具零件。

#### **a** Note

有關 Amazon Rekognition 自訂標籤的資訊,請參閱《Amazon Rekognition 自訂標籤開發人員 指南》[https://docs.aws.amazon.com/rekognition/latest/customlabels-dg/what-is.html。](https://docs.aws.amazon.com/rekognition/latest/customlabels-dg/what-is.html)

Amazon Rekognition 提供您用來建立、培訓、評估和執行機器學習模型的主控台。如需詳細資訊,請 參閱 [Amazon Rekognition 自訂標籤開發指南](https://docs.aws.amazon.com/rekognition/latest/customlabels-dg/gs-introduction.html)中的 Amazon Rekognition 自訂標籤入門。您也可以使用 Amazon Rekognition 自訂標籤 API 來培訓和執行模型。如需詳細資訊,請參閱 Amazon Rekognition [開發人員指南中的 Amazon Rekognition 自訂標籤開發套件](https://docs.aws.amazon.com/rekognition/latest/customlabels-dg/gs-cli.html)入門。 CustomLabels

若要使用訓練過的模型分析影像,請使用[DetectCustomLabels](https://docs.aws.amazon.com/rekognition/latest/APIReference/API_DetectCustomLabels.html)。

#### <span id="page-21-1"></span>臉部活體檢測

Amazon Rekognition 臉部活體可協助您確認正在進行臉部型身分驗證的使用者實際存在於攝影機前 方,而且不是詐騙使用者臉孔的壞人。其可以檢測出現給攝像機的欺騙攻擊以及繞過攝像機的攻擊。用 戶可以通過拍攝短視頻自拍來完成臉部活體檢查,並返回活體分數以進行檢查。臉部活體是透過機率計 算來決定的,且在檢查後傳回可信度分數 (介於 0 至 100 之間)。得分越高,接受检查的人的可信度就 越大。

<span id="page-21-2"></span>如需有關臉部活體的詳細資訊,請參閱 [偵測人臉活體](#page-677-0)。

#### 臉部偵測與分析

Amazon Rekognition 可以偵測映像與儲存的影片中的臉部。透過 Amazon Rekognition,您可以取得下 列相關資訊:

- 在映像或視訊中偵測到臉孔的位置
- 臉部特徵點,例如左眼的位置。
- 圖像中存在臉部遮擋
- 偵測到情緒,例如快樂或悲傷
- 一個人在圖像中凝視的眼睛方向

您還可以解釋和人口統計信息,例如性別或年齡。您也可以將映像中的臉部與另一張映像中偵測到的臉 孔進行比對。關於臉部的資訊也可儲存提供日後使用。如需詳細資訊,請參閱 [偵測與分析臉部](#page-235-0)。

若要偵測影像中的臉部,請使用 [DetectFaces。](https://docs.aws.amazon.com/rekognition/latest/APIReference/API_DetectFaces.html)若要偵測儲存的影片中的臉部,請使用 [StartFaceDetection。](https://docs.aws.amazon.com/rekognition/latest/APIReference/API_StartFaceDetection.html)

### <span id="page-22-0"></span>臉部搜尋

Amazon Rekognition 可以搜尋臉孔。臉部資訊以索引編入容器中,也就是集合。集合中的臉部資訊可 與映像、儲存的影片以及串流視訊中偵測到的臉孔進行比對。如需詳細資訊,請參閱 [在集合中搜尋臉](#page-287-0) [部](#page-287-0)。

要搜尋影像中已知的臉部,請使用 [DetectFaces。](https://docs.aws.amazon.com/rekognition/latest/APIReference/API_DetectFaces.html)要搜尋儲存的影片中已知的臉部,請使用 [StartFaceDetection。](https://docs.aws.amazon.com/rekognition/latest/APIReference/API_StartFaceDetection.html)要搜尋串流視訊中已知的臉部,請使用 [CreateStreamProcessor。](https://docs.aws.amazon.com/rekognition/latest/APIReference/API_CreateStreamProcessor.html)

#### <span id="page-22-1"></span>人物路徑

Amazon Rekognition 可以追蹤已儲存視訊中偵測到的人員路徑。Amazon Rekognition Video 提供追 蹤、臉部詳細資訊、以及在視訊中偵測到人物所在的影格位置資訊。如需詳細資訊,請參閱 [人物路](#page-453-0) [徑](#page-453-0)。

若要偵測儲存的影片中的人物,請使用 [StartPersonTracking。](https://docs.aws.amazon.com/rekognition/latest/APIReference/API_StartPersonTracking.html)

#### <span id="page-22-2"></span>個人防護裝備

Amazon Rekognition 可以偵測到映像中偵測到的人員佩戴的個人防護裝備 (PPE)。Amazon Rekognition 可偵測到面罩、手套和頭套。Amazon Rekognition 預測個人防護裝備的項目是否涵蓋了 適當的身體部位。您也可以為偵測到的人員和個人防護裝置物品取得邊界框。如需詳細資訊,請參閱 [偵測個人防護裝備](#page-467-0)。

<span id="page-22-3"></span>要檢測圖像中的 PPE,請使[用DetectProtectiveEquipment。](https://docs.aws.amazon.com/rekognition/latest/APIReference/API_DetectProtectiveEquipment.html)

### 名人

Amazon Rekognition 可以在映像與已儲存視訊中辨識數千位名人。您可以取得名人臉孔在映像中的位 置、臉部特徵點以及名人的臉部姿態等相關資訊。您可以獲得名人在儲存的影片中出現的追蹤資訊。您 還可以獲得有關公認名人的更多信息,例如表達的情感以及性別的表達方式。如需詳細資訊,請參閱 [辨識名人](#page-503-0)。

若要辨識影像中的名人,請使用 [RecognizeCelebrities。](https://docs.aws.amazon.com/rekognition/latest/APIReference/API_RecognizeCelebrities.html)若要辨識儲存的影片中的名人,請使用 [StartCelebrityRecognition。](https://docs.aws.amazon.com/rekognition/latest/APIReference/API_StartCelebrityRecognition.html)

#### <span id="page-23-0"></span>文字偵測

Amazon Rekognition 映像文字偵測可以偵測映像中的文字並將其轉換為機器可讀取的文字。如需詳細 資訊,請參閱 [偵測文字](#page-623-0)。

若要偵測影像中的文字,請使用 [DetectText](https://docs.aws.amazon.com/rekognition/latest/APIReference/API_DetectText.html)。

### <span id="page-23-1"></span>不當或冒犯性的內容

Amazon Rekognition 可以分析映像和已儲存的影片中是否含有成人和暴力的內容。如需詳細資訊,請 參閱 [管制內容](#page-541-0)。

如要偵測不安全的影像,請使用 [DetectModerationLabels](https://docs.aws.amazon.com/rekognition/latest/APIReference/API_DetectModerationLabels.html)。若要偵測不安全的已儲存影片,請使用 [StartContentModeration](https://docs.aws.amazon.com/rekognition/latest/APIReference/API_StartContentModeration.html)。

### <span id="page-23-2"></span>自訂

Rekognition 提供的某些映像分析 API 可讓您建立根據自有資料進行訓練的自訂轉接器,藉此提升深度 學習模型的準確性。轉接器是外掛於 Rekognition 預先訓練的深度學習模型的元件,可根據您的映像運 用領域知識提升其準確性。您可以透過提供和註解範例映像來訓練轉接器以符合您的需求。

建立介面卡之後,系統會提供一個 AdapterId. 您可以將其提供 AdapterId 給作業,以指定要使用您 所建立的轉接器。例如,您提供給 [DetectModerationLabels](https://docs.aws.amazon.com/rekognition/latest/APIReference/API_DetectModerationLabels.html)API AdapterId 以進行同步影像分析。 提供作 AdapterId 為請求的一部分,Rekognition 將自動使用它來增強圖像的預測。這使您可以利用 Rekognition 的功能,同時對其進行自定義以滿足您的需求。

您還可以選擇使用 [StartMediaAnalysisJob](https://docs.aws.amazon.com/rekognition/latest/APIReference/API_StartMediaAnalysisJob.html)API 批量獲取圖像的預測。如需詳細資訊,請參閱[批量分](https://docs.aws.amazon.com/rekognition/latest/dg/bulk-analysis.html) [析](https://docs.aws.amazon.com/rekognition/latest/dg/bulk-analysis.html)。

您可以將映像上傳至 Rekognition 主控台並對這些映像執行分析,以評估 Rekognition 操作的準確 性。Rekognition 會使用選取的特徵為您的映像加上註解,然後您可以使用經過驗證的預測來檢閱預 測,以判斷哪些標籤可以從建立轉接器中受益。

目前您可以將介面卡與 [DetectModerationLabels](https://docs.aws.amazon.com/rekognition/latest/APIReference/API_DetectModerationLabels.html). 如需有關建立和使用轉接器的詳細資訊,請參閱 [透過](#page-579-0) [自訂管制提升準確性](#page-579-0)。

## <span id="page-24-0"></span>批量分析

Rekognition 大量分析可讓您使用資訊清單檔案和作業,以非同步方式處理大量影像集 合。[StartMediaAnalysisJob如](https://docs.aws.amazon.com/rekognition/latest/APIReference/API_StartMediaAnalysisJob.html)需詳細資訊,請參閱 [批量分析](https://docs.aws.amazon.com/rekognition/latest/dg/bulk-analysis.html)。

## <span id="page-24-1"></span>映像和影片操作

Amazon Rekognition 提供兩個用於影像和視訊分析的主要 API 集:

- Amazon Rekognition 圖像:此 API 是專為分析圖像而設計的。
- Amazon Rekognition Video:此 API 著重於分析存儲和流式傳輸視頻。

這兩個 API 都可以檢測各種實體,例如面和對象。如需全面瞭解支援的比較和偵測類型,請參閱(詳 見)一節[分析類型](#page-18-0)。

### <span id="page-24-2"></span>Amazon Rekognition Image 操作

Amazon Rekognition 映像作業是同步的。輸入與回應為 JSON 格式。Amazon Rekognition Image 映 像操作用於分析 .jpg 或 .png 映像格式的輸入映像檔。傳遞到 Amazon Rekognition Image 操作的映像 可儲存於 Amazon S3 儲存貯體中。如果您沒有使用 AWS CLI,也可以將 Base64 編碼映像位元組直 接傳遞至 Amazon Rekognition 操作。如需詳細資訊,請參[閱使用影像](https://docs.aws.amazon.com/rekognition/latest/dg/images.html)。

### <span id="page-24-3"></span>Amazon Rekognition Video 操作

亞馬遜重新認知影片 API 有助於分析存放在 Amazon S3 儲存貯體或透過 Amazon Kinesis Video Streams 片。

對於儲存的視訊操作,請注意下列事項:

- 操作是異步的。
- 必須使用「開始」操作來啟動分析(例如,對[StartFaceDetection於](https://docs.aws.amazon.com/rekognition/latest/APIReference/API_StartFaceDetection.html)存儲的視頻中的臉部檢測)。
- 分析的完成狀態會發佈至 Amazon SNS 主題。
- 若要擷取分析結果,請使用對應的「取得」作業 (例如 [GetFaceDetection](https://docs.aws.amazon.com/rekognition/latest/APIReference/API_GetFaceDetection.html))。
- 如需詳細資訊,請參閱[使用儲存的視訊分析](https://docs.aws.amazon.com/rekognition/latest/dg/video.html)。

對於串流視訊分析:

- 功能包括 Rekognition 視訊集合中的臉部搜尋和標籤 (物件或概念) 偵測。
- 標籤的分析結果會以 Amazon SNS 和 Amazon S3 通知的形式傳送。
- 臉部搜尋結果會輸出至 Kinesis 資料串流。
- 串流視訊分析的管理是透過 Amazon Rekognition Video 串流處理器完成的 (例如,使用建立處理 器)。[CreateStreamProcessor](https://docs.aws.amazon.com/rekognition/latest/APIReference/API_CreateStreamProcessor.html)
- 如需詳細資訊,請參閱[使用串流視訊事件](https://docs.aws.amazon.com/rekognition/latest/dg/streaming-video.html)。

每個視訊分析作業都會傳回正在分析之視訊的相關中繼資料,以及工作 ID 和工作標籤。視訊的「標籤 偵測」和「內容協調」等作業可依時間戳記或標籤名稱排序,並依時間戳記或區段彙總結果。

#### <span id="page-25-0"></span>非儲存與以儲存為基礎的操作

Amazon Rekognition 操作將依組分為以下類別。

- 非儲存 API 操作:在這些操作中,Amazon Rekognition 將不會保留任何資訊。您提供輸入映像與影 片,操作將執行分析並傳回結果,但 Amazon Rekognition 不會儲存任何內容。如需詳細資訊,請參 閱 [非儲存操作](#page-26-1)。
- 以儲存為基礎的 API 操作:Amazon Rekognition 伺服器可將偵測到的臉部資訊儲存在容器中,也就 是集合。Amazon Rekognition 提供額外的 API 操作,您可使用這些操作來搜尋保留的臉部資訊並尋 找臉部配對。如需詳細資訊,請參閱 [以儲存為基礎的 API 操作](#page-28-0)。

### <span id="page-25-1"></span>使用 AWS 開發套件或 HTTP 來呼叫 Amazon Rekognition API 操作

您可以使用 AWS 開發套件或直接使用 HTTP 來呼叫 Amazon Rekognition API 操作。除非有充分理由 不使用 AWS 開發套件,否則應一律使用 AWS 開發套件。本節中的 Java 範例使用 [AWS 開發套件。](https://docs.aws.amazon.com/sdk-for-java/latest/developer-guide/setup-install.html) 未提供 Java 專案檔案,但您可以使用 [AWS Toolkit for Eclipse](https://docs.aws.amazon.com/AWSToolkitEclipse/latest/GettingStartedGuide/) 來使用 Java 開發 AWS 應用程式。

本節中的 .NET 範例使用 [AWS SDK for .NET](https://docs.aws.amazon.com/sdk-for-net/latest/developer-guide/welcome.html)。您可以使用 [AWS Toolkit for Visual Studio](https://docs.aws.amazon.com/AWSToolkitVS/latest/UserGuide/welcome.html) 使用 .NET 開發 AWS 應用程式。它包含用於部署應用程式和管理服務的有用範本和 AWS Explorer。

本指南中的 [API 参考](https://docs.aws.amazon.com/rekognition/latest/APIReference/Welcome.html) 涵蓋使用 HTTP 呼叫 Amazon Rekognition 操作的方法。如需 Java 參考資訊, 請參閱 [AWS SDK for Java。](https://docs.aws.amazon.com/sdk-for-java/latest/reference/index.html)

您可以使用的 Amazon Rekognition 服務端點記錄於 [AWS 區域與端點](https://docs.aws.amazon.com/general/latest/gr/rande.html#rekognition_region)。

以 HTTP 呼叫 Amazon Rekognition 時,請使用 POST HTTP 操作。

## <span id="page-26-0"></span>非儲存與以儲存為基礎的 API 操作

Amazon Rekognition 提供兩種類型的 API 操作。其中一種是非儲存操作,Amazon Rekognition 不會 儲存資訊;另一種是儲存操作,Amazon Rekognition 會儲存特定臉部資訊。

## <span id="page-26-1"></span>非儲存操作

Amazon Rekognition 提供以下用於映像的非儲存 API 操作:

- [DetectLabels](https://docs.aws.amazon.com/rekognition/latest/APIReference/API_DetectLabels.html)
- [DetectFaces](https://docs.aws.amazon.com/rekognition/latest/APIReference/API_DetectFaces.html)
- [CompareFaces](https://docs.aws.amazon.com/rekognition/latest/APIReference/API_CompareFaces.html)
- [DetectModerationLabels](https://docs.aws.amazon.com/rekognition/latest/APIReference/API_DetectModerationLabels.html)
- [DetectProtectiveEquipment](https://docs.aws.amazon.com/rekognition/latest/APIReference/API_DetectProtectiveEquipment.html)
- [RecognizeCelebrities](https://docs.aws.amazon.com/rekognition/latest/APIReference/API_RecognizeCelebrities.html)
- [DetectText](https://docs.aws.amazon.com/rekognition/latest/APIReference/API_DetectText.html)
- [GetCelebrityInfo](https://docs.aws.amazon.com/rekognition/latest/APIReference/API_GetCelebrityInfo.html)

Amazon Rekognition 提供以下用於影片的非儲存 API 操作:

- [StartLabelDetection](https://docs.aws.amazon.com/rekognition/latest/APIReference/API_StartlabelDetection.html)
- [StartFaceDetection](https://docs.aws.amazon.com/rekognition/latest/APIReference/API_StartFaceDetection.html)
- [StartPersonTracking](https://docs.aws.amazon.com/rekognition/latest/APIReference/API_StartPersonTracking.html)
- [StartCelebrityRecognition](https://docs.aws.amazon.com/rekognition/latest/APIReference/API_StartCelebrityRecognition.html)
- **[StartContentModeration](https://docs.aws.amazon.com/rekognition/latest/APIReference/API_StartContentModeration.html)**

這些稱為非儲存 API 操作,因為當您執行操作呼叫時,Amazon Rekognition 不會保留任何從輸入映像 中找到的任何相關資訊。與所有其他 Amazon Rekognition API 操作相同,非儲存 API 操作不會保留輸 入映像位元組。

以下範例說明您在應用程式中可能採用非儲存 API 操作的情況。這些情況假設您有一個存放映像的本 機儲存庫。

#### Example 1:用於在包含特定標籤的本機儲存庫中尋找映像的應用程式

首先,在儲存庫內的每個映像中使用 Amazon Rekognition DetectLabels 操作來偵測標籤,並建置 客戶端索引,如下所示:

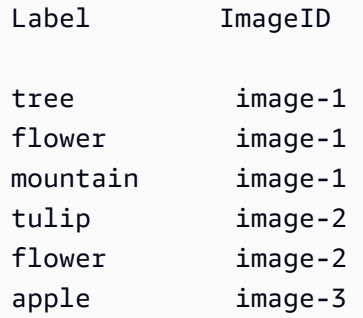

接著,您的應用程式可以搜尋這個索引來尋找在本機儲存庫中包含特定標籤的映像。例如,顯示出現樹 的映像。

每個 Amazon Rekognition 偵測的標籤都有相關的可信度數值。此分數顯示輸入映像內包含該標籤的可 信度等級。您可以使用此可信度分數來選擇是否根據應用程式要求的偵測可信度等級來執行額外的客戶 端標籤篩選。例如,如果您要求精確標籤,可篩選並選擇有較高可信度分數的標籤 (例如,95% 或更高 分數)。如果您的應用程式未要求較高的可信度分數,您可以選擇篩選出有較低可信度分數的標籤 (接近 於 50%)。

Example 2:顯示強化臉部映像的應用程式

首先,可使用 Amazon Rekognition DetectFaces 操作來偵測本機儲存庫內每個映像中的臉部,並建 置客戶端索引,如下所示:操作將傳回每個臉部的中繼資料,包含週框方塊、臉部特徵點 (例如嘴巴與 耳朵的位置)、以及臉部屬性 (例如,性別)。您可以將此中繼資料儲存於客戶端本機索引,如下所示:

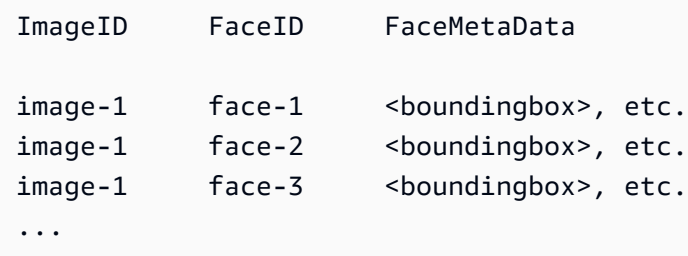

在此索引中,主索引鑰為 ImageID 和 FaceID 的組合。

接著,您可以使用索引中的資訊,在應用程式顯示來自本機儲存庫的映像時用以強化映像。例如,您可 以加入臉部周圍的週框方塊或者強調臉部特徵。

## <span id="page-28-0"></span>以儲存為基礎的 API 操作

Amazon Rekognition 影像支援此[IndexFaces](https://docs.aws.amazon.com/rekognition/latest/APIReference/API_IndexFaces.html)作業,您可以使用該作業偵測影像中的臉部,並保留 Amazon Rekognition 集合中偵測到的臉部特徵相關資訊。此為以儲存體為基礎的 API 操作範例,因服 務將在伺服器中保留資訊。

Amazon Rekognition Image 提供以下儲存 API 操作:

- [IndexFaces](https://docs.aws.amazon.com/rekognition/latest/APIReference/API_IndexFaces.html)
- [ListFaces](https://docs.aws.amazon.com/rekognition/latest/APIReference/API_ListFaces.html)
- [SearchFacesByImage](https://docs.aws.amazon.com/rekognition/latest/APIReference/API_SearchFacesByImage.html)
- [SearchFaces](https://docs.aws.amazon.com/rekognition/latest/APIReference/API_SearchFaces.html)
- [DeleteFaces](https://docs.aws.amazon.com/rekognition/latest/APIReference/API_DeleteFaces.html)
- [DescribeCollection](https://docs.aws.amazon.com/rekognition/latest/APIReference/API_DescribeCollection.html)
- [DeleteCollection](https://docs.aws.amazon.com/rekognition/latest/APIReference/API_DeleteCollection.html)
- [ListCollections](https://docs.aws.amazon.com/rekognition/latest/APIReference/API_ListCollections.html)
- [CreateCollection](https://docs.aws.amazon.com/rekognition/latest/APIReference/API_CreateCollection.html)

Amazon Rekognition Video 提供以下儲存 API 操作:

- [StartFaceSearch](https://docs.aws.amazon.com/rekognition/latest/APIReference/API_StartFaceSearch.html)
- [CreateStreamProcessor](https://docs.aws.amazon.com/rekognition/latest/APIReference/API_CreateStreamProcessor.html)

若要儲存臉部資訊,您必須先在帳戶中其中一個 AWS 區域中建立臉部集合。當您呼叫 IndexFaces 操作時可指定此臉部集合。在建立臉孔集合並儲存所有臉孔的臉部特徵資訊後,即可搜尋集合來比對臉 孔。例如,您可以呼叫 searchFacesByImage. 來偵測映像中最大的臉孔並在集合中搜尋相符的臉部

Amazon Rekognition Video 操作可存取 IndexFaces 儲存於集合中的臉部資訊。例如,您可以呼叫 [StartFaceSearch](https://docs.aws.amazon.com/rekognition/latest/APIReference/API_StartFaceSearch.html) 來搜尋影片中符合現有集合中之臉孔的人物。

如需建立和管理集合的詳細資訊,請參閱 [在集合中搜尋臉部](#page-287-0)。

**a** Note

集合存儲面向量,這是面的數學表示法。集合不會儲存臉部影像。

Example 1:建築物門禁驗證應用程式

首先需建立一個臉部集合,使用 IndexFaces 操作將掃描的名牌映像儲存於該集合,而此操作可 擷取臉部並儲存為可搜尋的映像向量。接著,當員工進入大樓時,將拍攝員工臉部的映像並傳送至 SearchFacesByImage 操作。如果臉部比對的相似性分數達到設定的目標 (例如 99%),即可驗證該 員工身分。

### <span id="page-29-0"></span>模型版本控制

Amazon Rekognition 使用深度學習模型來執行臉部偵測並在集合中搜尋臉孔。持續根據客戶的意 見回饋來改善模型的精確度,並推動深入學習研究領域。這些改善功能將隨模型更新提供。例如, 在模型版本 1.0 中[,IndexFaces](https://docs.aws.amazon.com/rekognition/latest/APIReference/API_IndexFaces.html) 可將影像中前 15 個最大的臉部編入索引。模型的較新版本則可讓 IndexFaces 將映像中前 100 個最大的臉部編入索引。

當您建立新的集合時,將採用最新版的模型版本。為提高精確度,模型將不定期更新。

當有新版本的模型發行時,會發生下列情況:

- 您建立的新集合將採用最新模型。您使用 [IndexFaces](https://docs.aws.amazon.com/rekognition/latest/APIReference/API_IndexFaces.html) 加入至新集合中的臉孔將以最新模型進行偵 測。
- 您現有的集合繼續使用建立時採用的模型版本。儲存在這些集合中的臉部向量將不會自動更新為最新 模型版本。
- 新增到現有集合中的新臉孔將使用該集合原先使用的模型進行偵測。

不同的模型版本彼此無法相容。特別是當映像編入多個集合的索引,而這些集合皆採用不同版本的模型 時,同一個偵測到的臉部會有不同的臉部識別碼。若映像編入多個集合的索引,而這些集合使用相同模 型時,臉部識別碼將會相同。

若您的集合管理不負責模型的更新,應用程式可能遇到相容性問題。您可以使用為了回應集合操作所傳 回的 FaceModelVersion 欄位 (例如 CreateCollection) 來判斷目前採用的模型版本。您可以透 過呼叫,取得現有集合的模型版本 [DescribeCollection](https://docs.aws.amazon.com/rekognition/latest/APIReference/API_DescribeCollection.html)。如需詳細資訊,請參閱 [描述集合。](#page-313-0)

集合中現有的臉部向量無法更新為較新的模型版本。由於 Amazon Rekognition 不會儲存原始映像位元 組,因此將無法自動使用較新的模型版本來重新編制映像索引。

若要在現有集合中儲存的臉部使用最新模型,請建立新的集合 [\(CreateCollection\)](https://docs.aws.amazon.com/rekognition/latest/APIReference/API_CreateCollection.html) 並重新將原始影像編 入新集合索引 (Indexfaces)。您需要更新任何由應用程式儲存的臉部識別碼,因為新集合中的臉部識 別碼與舊集合中的臉部識別碼不同。若您不再需要因為舊集合,可使用 [DeleteCollection](https://docs.aws.amazon.com/rekognition/latest/APIReference/API_DeleteCollection.html) 來刪除。

無狀態操作 (例如 [DetectFaces\)](https://docs.aws.amazon.com/rekognition/latest/APIReference/API_DetectFaces.html) 會使用最新版本的模型。

## <span id="page-31-0"></span>Amazon Rekognition 入門

本節主題可用於您的 Amazon Rekognition 入門操作。如果您是 Amazon Rekognition 新手,建議您先 回顧 [Amazon Rekognition 的運作方式](#page-17-0) 中的概念與術語。

您需要先建立 AWS 帳戶並取得 AWS 帳戶 ID,才可以使用 Rekognition。您也需要建立一個使用者, 讓 Amazon Rekognition 系統判斷您是否具有存取其資源所需的許可。

建立帳戶之後,您需要安裝和設定 AWS CLI 和 AWS SDK。AWS CLI 可讓您透過命令列與 Amazon Rekognition 和其他服務互動,而 AWS 開發套件可讓您使用程式設計語言 (例如 Java 和 Python) 與 Amazon Rekognition 進行互動。

設定好 AWS CLI 和 AWS SDK 之後,您可以查看一些使用範例。您也可以檢視一些如何使用主控台與 Amazon Rekognition 互動的範例。

#### 主題

- [步驟 1:設定 AWS 帳戶並建立使用者](#page-31-1)
- [步驟 2:設定 AWS CLI 和 AWS SDK](#page-33-0)
- [步驟 3:開始使用 AWS CLI 和 AWS 開發套件 API](#page-39-0)
- [步驟 4:開始使用 Amazon Rekognition 主控台](#page-40-2)

## <span id="page-31-1"></span>步驟 1:設定 AWS 帳戶並建立使用者

第一次使用 Amazon Rekognition 之前,您必須完成下列任務:

- 1. 註冊 AWS 帳戶。
- 2. 建立使用者。

開發人員指南的這一部分解釋了您將創建 AWS 帳戶和用戶的原因以及方式。

#### 主題

• [建立 AWS 帳戶和使用者](#page-31-2)

#### <span id="page-31-2"></span>建立 AWS 帳戶和使用者

#### AWS 帳戶

註冊 Amazon Web Services (AWS) 時,您的 AWS 帳戶會自動註冊 AWS 的所有服務,包括 Amazon Rekognition。您只需針對所使用的服務付費。

使用 Amazon Rekognition 時,您僅需按使用的資源量付費。

如果您是 AWS 新客戶,可免費開始使用 Amazon Rekognition。如需詳細資訊,請參閱 [AWS 免費用](https://aws.amazon.com/free/) [量方案](https://aws.amazon.com/free/)。

有關帳戶創建說明,請參閱後續的 [註冊 AWS 帳戶](#page-32-0) 章節。

如果您已有 AWS 帳戶,請略過帳戶設定,建立管理使用者。

#### 使用者

AWS 服務,例如 Amazon Rekognition,會在您進行存取時,要求您提供登入資料。這樣服務可以確 定您是否有權存取該服務所擁有的資源。

您可以建立 AWS 帳戶的存取金鑰,以存取 AWS CLI 或 API,而使用主控台需要輸入密碼。不過,不 建議您透過使用 AWS 帳戶根使用者的登入資料來存取 AWS。相反地,建議您使用 AWS Identity and Access Management (IAM) 建立管理使用者。

然後您就可以使用特殊的 URL 與該管理使用者的登入資料存取 AWS。

如果您已註冊 AWS,但是尚未為自己建立使用者,可以透過使用 IAM 主控台加以建立。如需有關如何 建立系統管理使用者的指示,請參閱後續 [建立管理使用者](#page-33-1) 章節。

<span id="page-32-0"></span>註冊 AWS 帳戶

如果您還沒有 AWS 帳戶,請完成以下步驟建立新帳戶。

#### 註冊 AWS 帳戶

- 1. 開啟 [https://portal.aws.amazon.com/billing/signup。](https://portal.aws.amazon.com/billing/signup)
- 2. 請遵循線上指示進行。

部分註冊程序需接收來電,並在電話鍵盤輸入驗證碼。

註冊 AWS 帳戶時,會建立 AWS 帳戶根使用者。根使用者有權存取該帳戶中的所有 AWS 服務和 資源。作為最佳安全實務,[將管理存取權指派給管理使用者](https://docs.aws.amazon.com/singlesignon/latest/userguide/getting-started.html),並且僅使用根使用者來執行[需要根使](https://docs.aws.amazon.com/accounts/latest/reference/root-user-tasks.html) [用者存取權的任務](https://docs.aws.amazon.com/accounts/latest/reference/root-user-tasks.html)。

註冊程序完成後,AWS 會傳送一封確認電子郵件給您。您可以隨時登錄 <https://aws.amazon.com/>並 選擇 我的帳戶,以檢視您目前的帳戶活動並管理帳戶。

#### <span id="page-33-1"></span>建立管理使用者

當您註冊 AWS 帳戶 之後,請保護您的 AWS 帳戶根使用者,啟用 AWS IAM Identity Center,並建立 管理使用者,讓您可以不使用根使用者處理日常作業。

#### 保護您的 AWS 帳戶根使用者

1. 選擇 根使用者 並輸入您的 AWS 帳戶電子郵件地址,以帳戶擁有者身分登入 [AWS Management](https://console.aws.amazon.com/)  [Console](https://console.aws.amazon.com/)。在下一頁中,輸入您的密碼。

如需使用根使用者登入的說明,請參閱 AWS 登入使用者指南中的[以根使用者身分登入。](https://docs.aws.amazon.com/signin/latest/userguide/console-sign-in-tutorials.html#introduction-to-root-user-sign-in-tutorial)

2. 若要在您的根使用者帳戶上啟用多重要素驗證 (MFA)。

如需指示,請參閱《IAM 使用者指南》中的[為 AWS 帳戶根使用者啟用虛擬 MFA 裝置 \(主控台\)。](https://docs.aws.amazon.com/IAM/latest/UserGuide/enable-virt-mfa-for-root.html)

#### 建立管理使用者

1. 啟用 IAM Identity Center。

如需指示,請參閱 AWS IAM Identity Center 使用者指南中的[啟用 AWS IAM Identity Center](https://docs.aws.amazon.com/singlesignon/latest/userguide/get-set-up-for-idc.html)。

2. 在 IAM Identity Center 中,將管理權限授予管理使用者。

若要取得有關使用 IAM Identity Center 目錄 做為身分識別來源的教學課程,請參閱《使用 AWS IAM Identity Center 使用者指南中的[以預設 IAM Identity Center 目錄 設定使用者存取權限。](https://docs.aws.amazon.com/singlesignon/latest/userguide/quick-start-default-idc.html)

以管理員的身分登入

• 若要使用您的 IAM 身分中心使用者登入,請使用建立 IAM 身分中心使用者時傳送至您電子郵件地 址的登入 URL。

如需有關如何使用 IAM Identity Center 使用者登入的說明,請參閱《AWS 登入 使用者指南》中 的[登入 AWS存取入口網站。](https://docs.aws.amazon.com/signin/latest/userguide/iam-id-center-sign-in-tutorial.html)

## <span id="page-33-0"></span>步驟 2:設定 AWS CLI 和 AWS SDK

#### 主題

- [授予程式設計存取權](#page-35-0)
- [搭配 SDK 使用 Rekognition AWS](#page-38-0)

以下步驟說明如何安裝本文件中使用的範例的 AWS Command Line Interface (AWS CLI) 和 AWS 開發 套件。有幾種不同的方式來驗證 AWS 開發套件呼叫。本指南中的範例假設您使用預設的登入資料設定 檔來呼叫 AWS CLI 命令和 AWS 開發套件 API 操作。

如需可用 AWS 區域的清單,請參閱 Amazon Web Services 一般參考 中的 [區域與端點。](https://docs.aws.amazon.com/general/latest/gr/rande.html)

請遵循以下步驟來下載及設定 AWS SDK。

設定 AWS CLI 和 AWS SDKs

- 1. 下載並安裝您要使用的 [AWS CLI](https://docs.aws.amazon.com/cli/latest/userguide/getting-started-install) 和 AWS SDKs。本指南提供了 Java AWS CLI、Python、紅寶 石、Node.js、PHP、 JavaScript. 如需關於 AWS SDKs 的更多詳細資訊,請參閱 [適用於 Amazon](https://aws.amazon.com/tools/)  [Web Services 的工具](https://aws.amazon.com/tools/)。
- 2. 為您在 [建立 AWS 帳戶和使用者](#page-31-2) 中建立的使用者建立存取金鑰。
	- a. 登入 AWS Management Console, 並開啟位於 <https://console.aws.amazon.com/iam/>的 IAM 主控台。
	- b. 在導覽窗格中,選擇使用者 。
	- c. 選擇您在 [建立 AWS 帳戶和使用者](#page-31-2) 中建立之使用者選擇名稱。
	- d. 選擇 Security credentials (安全憑證) 索引標籤。
	- e. 選擇 Create access key (建立新的存取金鑰)。然後選擇 Download .csv file (下載 .csv 檔 案),將存取金鑰 ID 和私密存取金鑰儲存至電腦上的 CSV 檔案。將檔案存放在安全位置。 在關閉此對話方塊後,您將無法再次存取該私密存取金鑰。在您下載該 CSV 檔案後,選擇 Close (關閉)。
- 3. 若已安裝 AWS CLI,則您可以在命令提示字元中輸入 aws configure[并為大多數 AWS SDK 設](https://docs.aws.amazon.com/cli/latest/userguide/cli-configure-quickstart.html) [定憑證和區域](https://docs.aws.amazon.com/cli/latest/userguide/cli-configure-quickstart.html)。否則,請使用下列說明。
- 4. 在您的電腦上,瀏覽至主目錄並建立 .aws 目錄。在 Unix 系統上 (例如 Linux 或 macOS),其會 是下列位置:

~/.aws

在 Windows 上,其會是下列位置:

%HOMEPATH%\.aws

- 5. 在 .aws 目錄中,建立稱為 credentials 的新檔案。
- 6. 開啟您在步驟 2 下載的登入資料 CSV 檔案,並使用下列格式,將其內容複製到 credentials 檔 案:

```
[default]
aws_access_key_id = your_access_key_id
aws_secret_access_key = your_secret_access_key
```
以 your\_access\_key\_id 與 your\_secret\_access\_key 替換您的存取金鑰 ID 和私密存取金鑰。

- 7. 儲存 Credentials 檔案,並刪除該 CSV 檔案。
- 8. 在 .aws 目錄中,建立稱為 config 的新檔案。
- 9. 開啟 config 檔案,並使用下列格式,輸入您的區域。

```
[default]
region = your_aws_region
```
將您所需要的 AWS 區域 (例如,us-west-2) 替換為 your\_aws\_region。

```
a Note
```
如果您不選擇區域,則預設使用 us-east-1。

10. 儲存 config 檔案。

### <span id="page-35-0"></span>授予程式設計存取權

您可以在本機電腦或其他 AWS 環境 (例如 Amazon Elastic Compute Cloud 執行個體) 上執行本指南中 的 AWS CLI 和程式碼範例。若要執行範例,您必須授與範例所使用之 AWS SDK 操作的存取權。

#### 主題

- [在本機電腦執行程式碼](#page-36-0)
- [在 AWS 環境中執行程式碼](#page-38-1)
# <span id="page-36-0"></span>在本機電腦執行程式碼

若要在本機電腦上執行程式碼,建議您使用短期憑證授予使用者存取 AWS SDK 操作。如需有關在本 機電腦上執行 AWS CLI 和程式碼範例的特定資訊,請參閱 [在本機電腦上使用設定檔](#page-37-0)。

若使用者想要與 AWS Management Console 之外的 AWS 互動, 則需要程式設計存取權。授予程式設 計存取權的方式取決於存取 AWS 的使用者類型。

若要授予使用者程式設計存取權,請選擇下列其中一個選項。

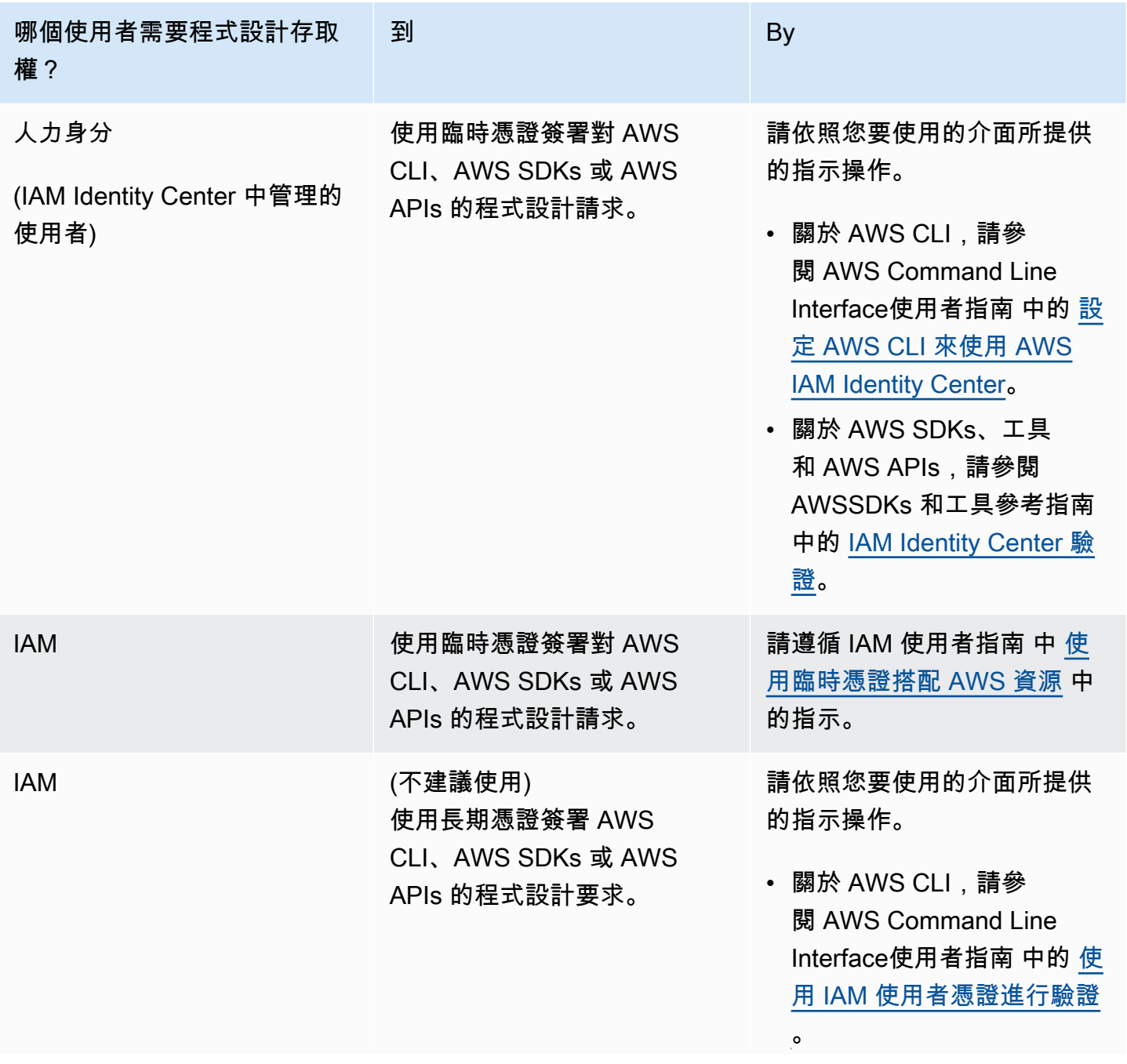

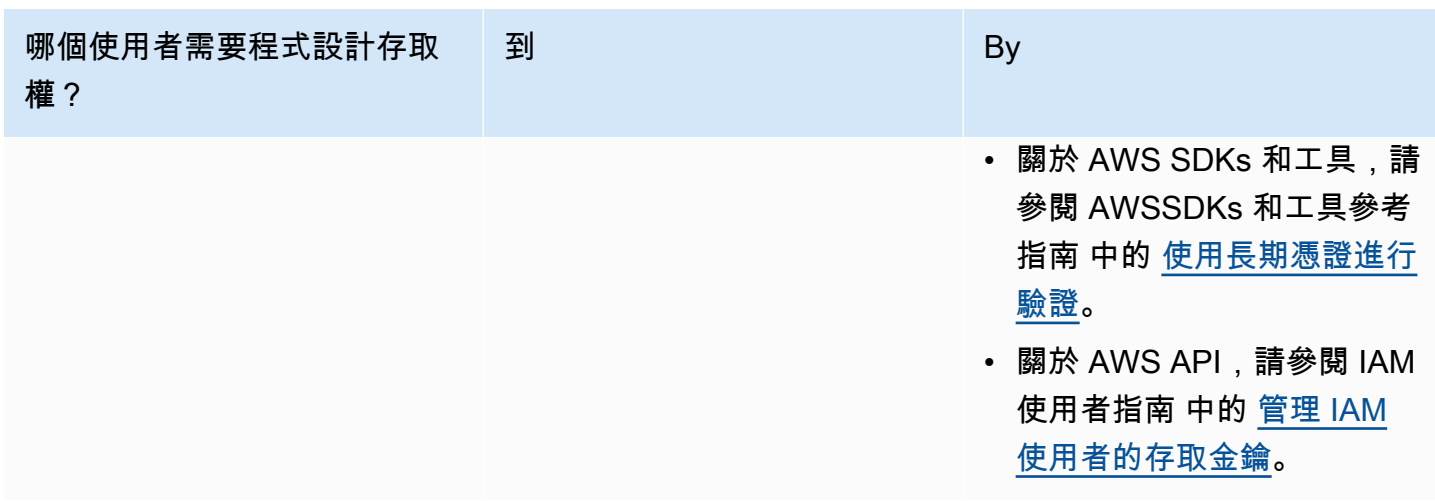

## <span id="page-37-0"></span>在本機電腦上使用設定檔

您可以使用您在 [在本機電腦執行程式碼](#page-36-0) 中建立的短期憑證來執行本指南中的 AWS CLI 和程式碼範 例。若要取得認證和其他設定資訊,範例會使用名profile-name為的設定檔,例如:

```
session = boto3.Session(profile_name="profile-name")
rekognition_client = session.client("rekognition")
```
設定檔所代表的使用者必須具有呼叫 Rekognition SDK 作業的權限,以及範例所需的其他 AWS 開發套 件作業。

若要建立可搭配AWS CLI和程式碼範例使用的描述檔,請選擇下列其中一項。請確定您建立的設定檔 名稱是 profile-name。

- 由 IAM 管理的使用者 請按照 [切換到 IAM 角色 \(AWS CLI\)](https://docs.aws.amazon.com/IAM/latest/UserGuide/id_roles_use_switch-role-cli.html) 中的指示進行操作。
- 人力身分 (由 AWS IAM Identity Center 管理的使用者) 按照 [配置 AWS CLI 以使用 AWS IAM](https://docs.aws.amazon.com/cli/latest/userguide/cli-configure-sso.html) [Identity Center](https://docs.aws.amazon.com/cli/latest/userguide/cli-configure-sso.html) 的指示進行操作。對於程式碼範例,我們建議使用整合式開發環境(IDE),該環境支 援透過 IAM Identity Center 啟用身分驗證的 AWS 工具組。如需 Java 範例,請參閱 [使用 Java 開始](https://aws.amazon.com/developer/language/java/) [建置](https://aws.amazon.com/developer/language/java/)。如需 Python 範例,請參閱 [使用 Python 開始建置](https://aws.amazon.com/developer/tools/#IDE_and_IDE_Toolkits)。如需更多詳細資訊,請參閱 [什麼是 IAM](https://docs.aws.amazon.com/sdkref/latest/guide/feature-sso-credentials.html) [Identity Center 憑證](https://docs.aws.amazon.com/sdkref/latest/guide/feature-sso-credentials.html)。

#### **G** Note

您可以使用程式碼取得短期憑證。如需更多相關資訊,請參閱 [切換到 IAM 角色 \(AWS API\)。](https://docs.aws.amazon.com/IAM/latest/UserGuide/id_roles_use_switch-role-api.html) 對於 IAM Identity Center,請遵循 [取得 CLI 存取的 IAM 角色憑證](https://docs.aws.amazon.com/singlesignon/latest/userguide/howtogetcredentials.html) 中的指示,獲得某個角色的 短期憑證。

## 在 AWS 環境中執行程式碼

您不應該使用用戶憑證在 AWS 環境中簽署 AWS SDK 呼叫,例如在 AWS Lambda 函數中運行的生產 程式碼。相反地,您可以一個角色來定義您的程式碼所需的權限。然後,您可以將該角色附加到程式碼 執行的環境。如何附加角色並提供臨時憑證取決於程式碼執行的環境:

- AWS Lambda 函數 當 Lambda 擔任 Lambda 函數的執行角色時,請使用 Lambda 自動提供給 函數的臨時憑證。這些憑證可在 Lambda 環境變數中使用。您不需要指定設定檔。如需更多詳細資 訊,請參閱 [Lambda 執行角色](https://docs.aws.amazon.com/lambda/latest/dg/lambda-intro-execution-role.html)。
- Amazon EC2 使用 Amazon EC2 執行個體中繼資料端點憑證提供者。提供者會使用您附加到 Amazon EC2 執行個體的 Amazon EC2 執行個體設定檔,為您自動產生和重新整理憑證。如需更多 詳細資訊,請參閱 [使用 IAM 角色向在 Amazon EC2 執行個體上執行的應用程式授予權限。](https://docs.aws.amazon.com/IAM/latest/UserGuide/id_roles_use_switch-role-ec2.html)
- Amazon Elastic Container Service 使用容器憑證提供者。Amazon ECS 會將憑證傳送並重新整理 到中繼資料端點。您指定的 任務 IAM 角色 提供了用於管理應用程式使用的憑證的策略。如需更多詳 細資訊,請參閱 [與 AWS 服務互動](https://docs.aws.amazon.com/AmazonECS/latest/developerguide/task-iam-roles.html)。

如需登入資料提供者的詳細資訊,請參閱[標準化憑證提供者](https://docs.aws.amazon.com/sdkref/latest/guide/standardized-credentials.html)。

# 搭配 SDK 使用 Rekognition AWS

AWS 軟體開發套件 (SDK) 適用於許多常用的程式設計語言。每個 SDK 都提供 API、程式碼範例和說 明文件,讓開發人員能夠更輕鬆地以偏好的語言建置應用程式。

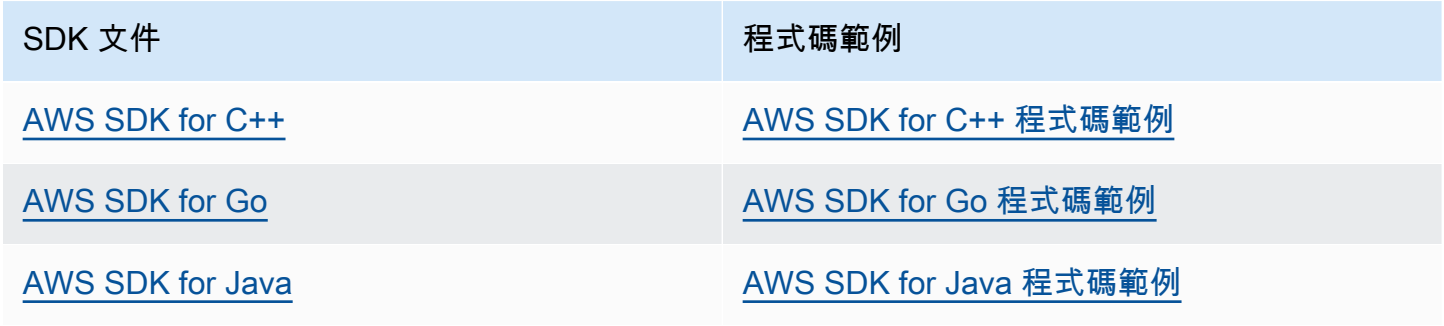

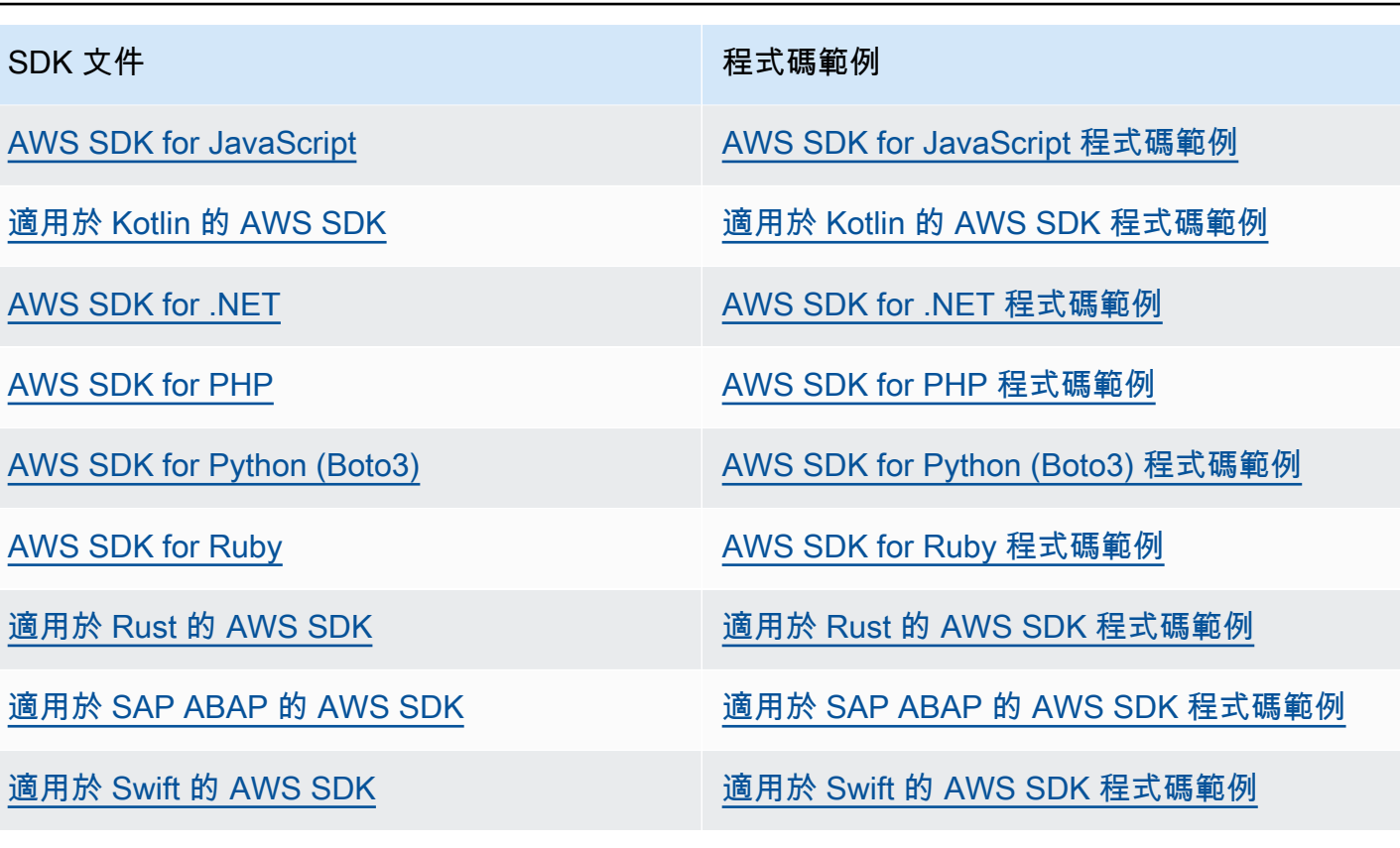

如需 Rekognition 專屬範例,請參閱 [使用 SDK 的 Amazon Rekognition 的程式碼範例 AWS。](#page-761-0)

## **4** 可用性範例

找不到所需的內容嗎? 請使用本頁面底部的提供意見回饋連結申請程式碼範例。

# <span id="page-39-0"></span>步驟 3:開始使用 AWS CLI 和 AWS 開發套件 API

在設定好要使用的 AWS CLI 和 AWS 開發套件後,您可以建置使用 Amazon Rekognition 的應用程 式。下列主題說明如何開始使用 Amazon Rekognition Image 和 Amazon Rekognition Video。

- [使用映像](#page-59-0)
- [使用儲存的視訊分析](#page-115-0)
- [使用串流視訊事件](#page-163-0)

# 將 AWS CLI 範例格式化

本指南中的 AWS CLI 範例已格式化為 Linux 作業系統。若要搭配 Microsoft Windows 使用範例,您需 要變更 --image 參數的 JSON 格式,並將換行符號從反斜線 (\) 變更為插入號 (^)。如需 JSON 格式 的詳細資訊,請參閱[指定 AWS 命令列界面的參數值。](https://docs.aws.amazon.com/cli/latest/userguide/cli-using-param.html)

以下是為 Microsoft Windows 格式化的示例 AWS CLI 命令(請注意,這些命令不會按原樣運行,其只 是格式化示例):

```
aws rekognition detect-labels ^ 
   --image "{\"S3Object\":{\"Bucket\":\"photo-collection\",\"Name\":\"photo.jpg\"}}" ^ 
   --region region-name
```
您也可以提供同時適用於 Microsoft Windows 與 Linux 的 JSON 速記版本。

aws rekognition detect-labels --image "S3Object={Bucket=*photocollection*,Name=*photo*.jpg}" --region *region-name*

如需詳細資訊,請參閱[搭配 AWS 命令列界面使用速記語法。](https://docs.aws.amazon.com/cli/latest/userguide/shorthand-syntax.html)

# 下一步驟

<span id="page-40-0"></span>[步驟 4:開始使用 Amazon Rekognition 主控台](#page-40-0)

# 步驟 4:開始使用 Amazon Rekognition 主控台

本節說明如何使用 Amazon Rekognition 的部分功能,例如物件與場景偵測、臉部分析以及在一組影 像中執行臉部比對。如需詳細資訊,請參閱 [Amazon Rekognition 的運作方式](#page-17-0)。您也可以使用 Amazon Rekognition API 或 AWS CLI 來偵測物件和場景、偵測臉部,以及比對與搜尋臉部。如需詳細資訊, 請參閱 [步驟 3:開始使用 AWS CLI 和 AWS 開發套件 API。](#page-39-0)

本節也說明如何使用 Rekognition 主控台查看 Rekognition 的彙總 Amazon CloudWatch 指標。

## 主題

- [設定主控台權限](#page-41-0)
- [練習 1:偵測物件和場景 \(主控台\)](#page-44-0)
- [練習 2:分析影像中的臉部 \(主控台\)](#page-51-0)
- [練習 3:比對影像中的臉部 \(主控台\)](#page-54-0)
- [練習 4:查看彙總指標 \(主控台\)](#page-57-0)

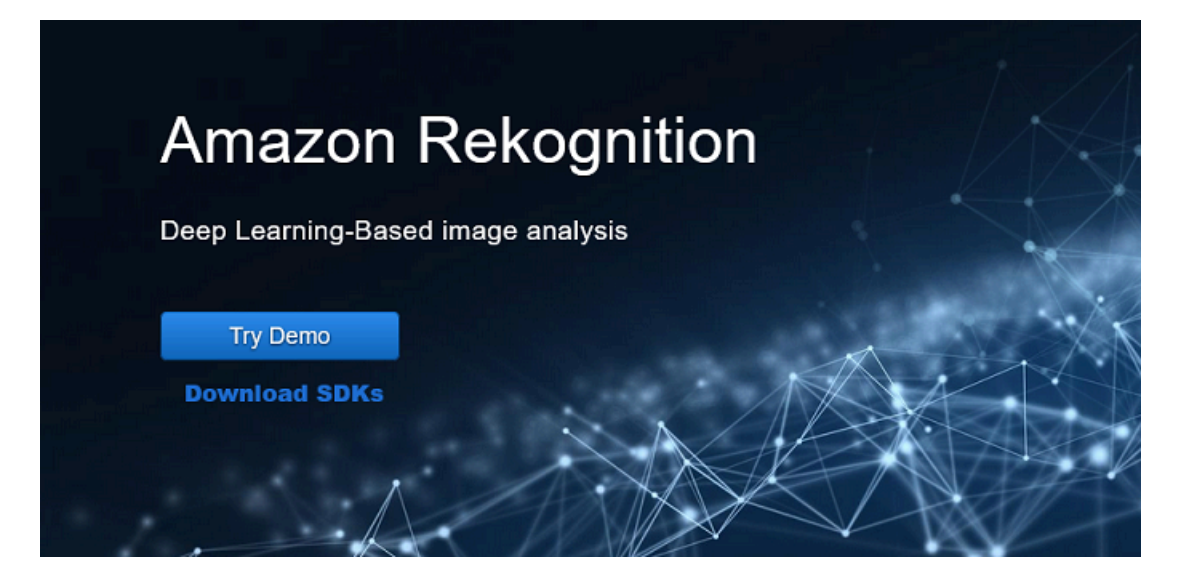

# <span id="page-41-0"></span>設定主控台權限

若要使用 Rekognition 主控台,您必須擁有存取主控台之角色或帳戶的適當權限。對於某些操 作,Rekognition 會自動建立 Amazon S3 儲存貯體來存放操作期間處理的檔案。如果您想要將訓練檔 案儲存在此主控台儲存貯體以外的儲存貯體中,則需要其他權限。

## 允許存取主控台

若要使用 Rekognition 主控台,您可以使用類似下列的 IAM 政策,其涵蓋 Amazon S3 和 Rekognition 主控台。如需有關指派權限的資訊,請參閱指派權限。

```
\overline{a} "Version": "2012-10-17", 
     "Statement": [ 
         { 
              "Sid": "RekognitionFullAccess", 
              "Effect": "Allow", 
              "Action": [ 
                  "rekognition:*" 
              ], 
              "Resource": "*" 
         }, 
         { 
              "Sid": "RekognitionConsoleS3BucketSearchAccess", 
              "Effect": "Allow", 
              "Action": [ 
                  "s3:ListAllMyBuckets",
```

```
 "s3:ListBucket", 
          "s3:GetBucketAcl", 
          "s3:GetBucketLocation" 
     ], 
     "Resource": "*" 
 }, 
 { 
     "Sid": "RekognitionConsoleS3BucketFirstUseSetupAccess", 
     "Effect": "Allow", 
     "Action": [ 
          "s3:CreateBucket", 
          "s3:PutBucketVersioning", 
          "s3:PutLifecycleConfiguration", 
          "s3:PutEncryptionConfiguration", 
          "s3:PutBucketPublicAccessBlock", 
         "s3:PutCors", 
         "s3:GetCors" 
     ], 
     "Resource": "arn:aws:s3:::rekognition-custom-projects-*" 
 }, 
 { 
     "Sid": "RekognitionConsoleS3BucketAccess", 
     "Effect": "Allow", 
     "Action": [ 
          "s3:ListBucket", 
          "s3:GetBucketLocation", 
         "s3:GetBucketVersioning" 
     ], 
     "Resource": "arn:aws:s3:::rekognition-custom-projects-*" 
 }, 
 { 
     "Sid": "RekognitionConsoleS3ObjectAccess", 
     "Effect": "Allow", 
     "Action": [ 
          "s3:GetObject", 
          "s3:HeadObject", 
          "s3:DeleteObject", 
          "s3:GetObjectAcl", 
          "s3:GetObjectTagging", 
          "s3:GetObjectVersion", 
         "s3:PutObject" 
     ], 
     "Resource": "arn:aws:s3:::rekognition-custom-projects-*/*" 
 },
```

```
 { 
               "Sid": "RekognitionConsoleManifestAccess", 
               "Effect": "Allow", 
               "Action": [ 
                    "groundtruthlabeling:*", 
               ], 
               "Resource": "*" 
          }, 
          { 
               "Sid": "RekognitionConsoleTagSelectorAccess", 
               "Effect": "Allow", 
               "Action": [ 
                    "tag:GetTagKeys", 
                    "tag:GetTagValues" 
               ], 
               "Resource": "*" 
          }, 
          { 
               "Sid": "RekognitionConsoleKmsKeySelectorAccess", 
               "Effect": "Allow", 
               "Action": [ 
                    "kms:ListAliases" 
               ], 
               "Resource": "*" 
          } 
     ]
}
```
# 存取外部 Amazon S3 儲存貯體

當您第一次在新的 AWS 區域中開啟 Rekognition 主控台時,Rekognition 會建立用來儲存專案檔案的 值區 (主控台儲存貯體)。或者,您可以使用自己的 Amazon S3 儲存貯體 (外部儲存貯體) 將映像或資訊 清單檔案上傳到主控台。若要使用外部儲存貯體,請將下列政策區塊新增至前述策略。以您的儲存貯體 名稱取代 my-bucket。

```
 "Sid": "s3ExternalBucketPolicies", 
 "Effect": "Allow", 
 "Action": [ 
     "s3:GetBucketAcl", 
     "s3:GetBucketLocation",
```
{

```
 "s3:GetObject", 
                     "s3:GetObjectAcl", 
                     "s3:GetObjectVersion", 
                     "s3:GetObjectTagging", 
                     "s3:ListBucket", 
                     "s3:PutObject" 
                ], 
                "Resource": [ 
                     "arn:aws:s3:::my-bucket*" 
. . . . . . . . . . . . <u>.</u>
}
```
## 指派許可

若要提供存取權,請新增權限至您的使用者、群組或角色:

• AWS IAM Identity Center (AWS Single Sign-On 的後續產品) 中的使用者和群組:

建立權限合集。遵循 AWS IAM Identity Center (AWS Single Sign-On 的後續產品) 使用者指南中[建](https://docs.aws.amazon.com/singlesignon/latest/userguide/howtocreatepermissionset.html) [立權限集](https://docs.aws.amazon.com/singlesignon/latest/userguide/howtocreatepermissionset.html)中的指示。

• 透過身分提供者在 IAM 中管理的使用者:

建立聯合身分的角色。請遵循 IAM 使用者指南 的 [為第三方身分提供者 \(聯合\) 建立角色](https://docs.aws.amazon.com/IAM/latest/UserGuide/id_roles_create_for-idp.html) 中的指示。

- IAM 使用者:
	- 建立您的使用者可擔任的角色。請遵循 IAM 使用者指南 的 [為 IAM 使用者建立角色](https://docs.aws.amazon.com/IAM/latest/UserGuide/id_roles_create_for-user.html) 中的指示。
	- (不建議) 將政策直接附加至使用者,或將使用者新增至使用者群組。請遵循 IAM 使用者指南 的 [新](https://docs.aws.amazon.com/IAM/latest/UserGuide/id_users_change-permissions.html#users_change_permissions-add-console) [增權限至使用者 \(主控台\)](https://docs.aws.amazon.com/IAM/latest/UserGuide/id_users_change-permissions.html#users_change_permissions-add-console) 中的指示。

<span id="page-44-0"></span>練習 1:偵測物件和場景 (主控台)

此節將从高層面具體說明 Amazon Rekognition 的物件與場景偵測功能的運作方式。當您指定影像做為 輸入檔時,服務會偵測影像中的物件和場景,並加上每個物件與場景的可信度分數百分比後傳回結果。

例如,Amazon Rekognition 將偵測範例影像中的下列物件與場景:滑板、運動、人物、汽车、轎車與 其他車輛。

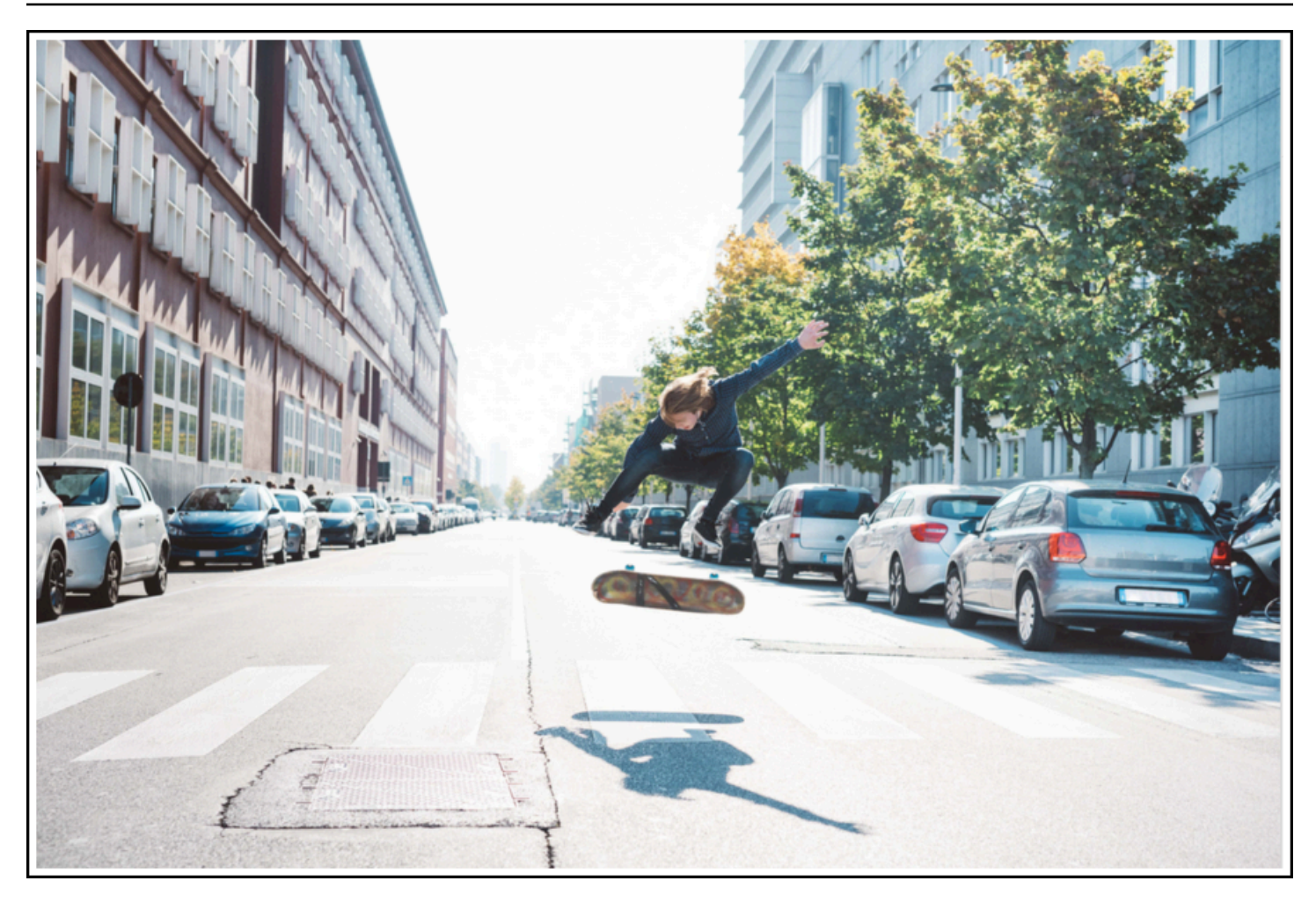

Amazon Rekognition 也將針對範例影像中偵測到的物件傳回可信度分數,如下列範例回應所示。

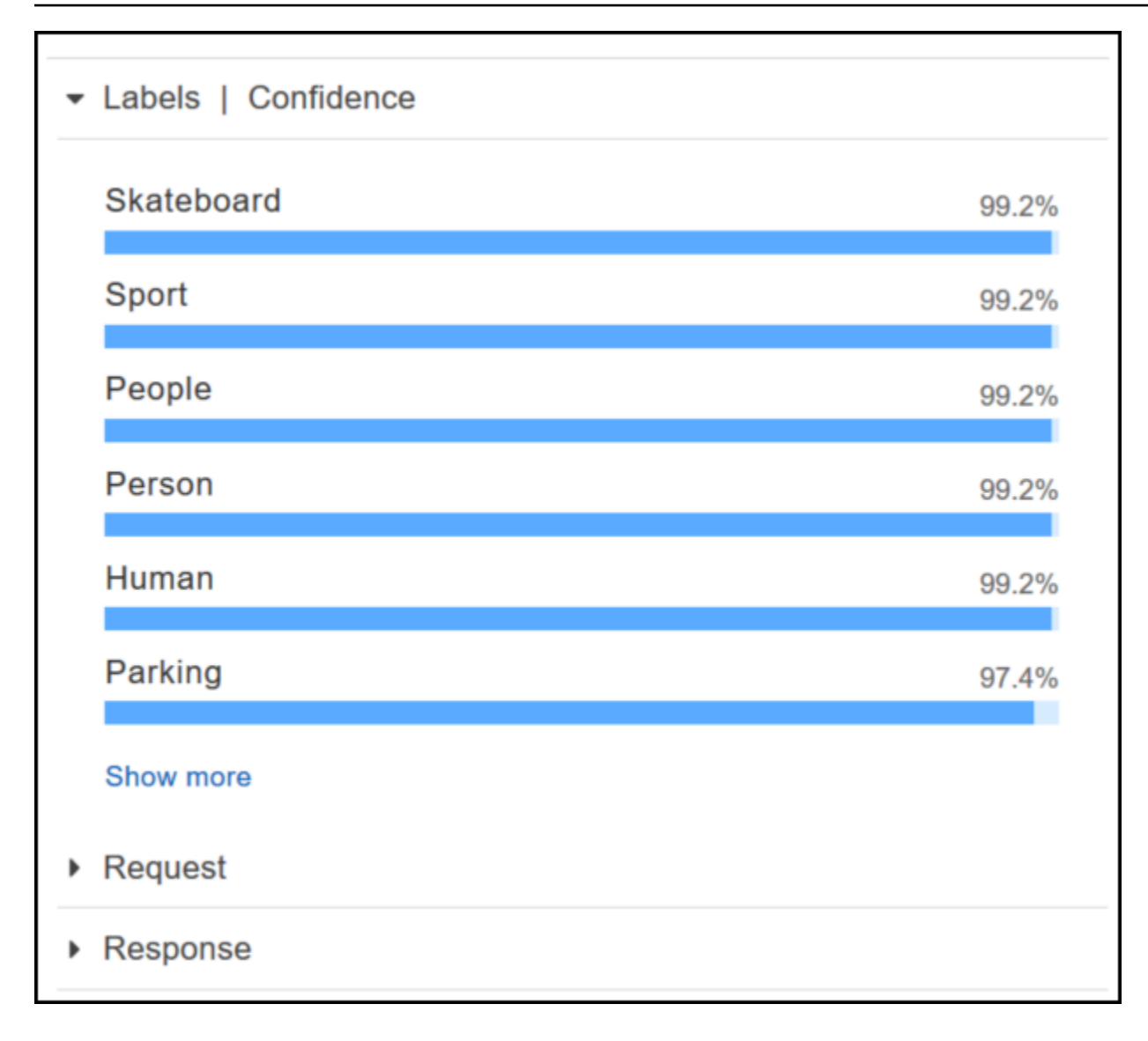

若要查看所有顯示於此回應中的可信度分數,請選擇標籤|可信度中的顯示更多窗格。

您也可以查看對 API 的請求以及來自 API 的回應做為參考。

請求

```
{ 
    "contentString":{ 
        "Attributes":[ 
           "ALL" 
        ], 
        "Image":{ 
           "S3Object":{ 
               "Bucket":"console-sample-images", 
               "Name":"skateboard.jpg"
```
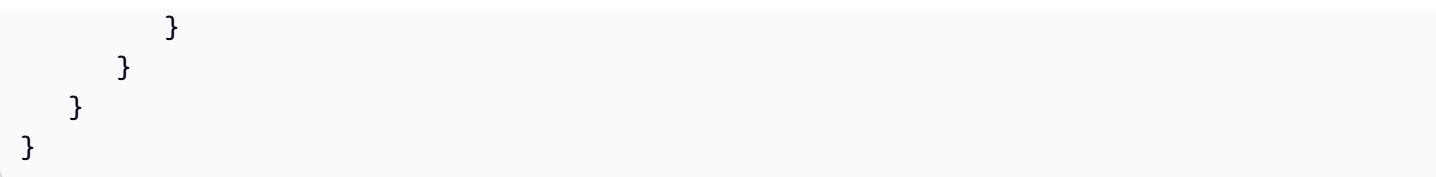

## 回應

```
{ 
    "Labels":[ 
        { 
           "Confidence":99.25359344482422, 
           "Name":"Skateboard" 
        }, 
        { 
           "Confidence":99.25359344482422, 
           "Name":"Sport" 
        }, 
        { 
           "Confidence":99.24723052978516, 
           "Name":"People" 
        }, 
        { 
           "Confidence":99.24723052978516, 
           "Name":"Person" 
        }, 
        { 
           "Confidence":99.23908233642578, 
           "Name":"Human" 
        }, 
        { 
           "Confidence":97.42484283447266, 
           "Name":"Parking" 
        }, 
        { 
           "Confidence":97.42484283447266, 
           "Name":"Parking Lot" 
        }, 
        { 
           "Confidence":91.53300476074219, 
           "Name":"Automobile" 
        }, 
        { 
           "Confidence":91.53300476074219,
```

```
 "Name":"Car" 
 }, 
 { 
    "Confidence":91.53300476074219, 
    "Name":"Vehicle" 
 }, 
 { 
    "Confidence":76.85114288330078, 
    "Name":"Intersection" 
 }, 
 { 
    "Confidence":76.85114288330078, 
    "Name":"Road" 
 }, 
 { 
    "Confidence":76.21503448486328, 
    "Name":"Boardwalk" 
 }, 
 { 
    "Confidence":76.21503448486328, 
    "Name":"Path" 
 }, 
 { 
    "Confidence":76.21503448486328, 
    "Name":"Pavement" 
 }, 
 { 
    "Confidence":76.21503448486328, 
    "Name":"Sidewalk" 
 }, 
 { 
    "Confidence":76.21503448486328, 
    "Name":"Walkway" 
 }, 
 { 
    "Confidence":66.71541595458984, 
    "Name":"Building" 
 }, 
 { 
    "Confidence":62.04711151123047, 
    "Name":"Coupe" 
 }, 
 { 
    "Confidence":62.04711151123047,
```

```
 "Name":"Sports Car" 
 }, 
 { 
    "Confidence":61.98909378051758, 
    "Name":"City" 
 }, 
 { 
    "Confidence":61.98909378051758, 
    "Name":"Downtown" 
 }, 
 { 
    "Confidence":61.98909378051758, 
    "Name":"Urban" 
 }, 
 { 
    "Confidence":60.978023529052734, 
    "Name":"Neighborhood" 
 }, 
 { 
    "Confidence":60.978023529052734, 
    "Name":"Town" 
 }, 
 { 
    "Confidence":59.22066116333008, 
    "Name":"Sedan" 
 }, 
 { 
    "Confidence":56.48063278198242, 
    "Name":"Street" 
 }, 
 { 
    "Confidence":54.235477447509766, 
    "Name":"Housing" 
 }, 
 { 
    "Confidence":53.85226058959961, 
    "Name":"Metropolis" 
 }, 
 { 
    "Confidence":52.001792907714844, 
    "Name":"Office Building" 
 }, 
 { 
    "Confidence":51.325313568115234,
```

```
 "Name":"Suv" 
        }, 
        { 
            "Confidence":51.26075744628906, 
            "Name":"Apartment Building" 
        }, 
        { 
            "Confidence":51.26075744628906, 
            "Name":"High Rise" 
        }, 
        { 
            "Confidence":50.68067932128906, 
            "Name":"Pedestrian" 
        }, 
        { 
            "Confidence":50.59548568725586, 
            "Name":"Freeway" 
        }, 
        { 
            "Confidence":50.568580627441406, 
            "Name":"Bumper" 
        } 
   \mathbf{I}}
```
如需詳細資訊,請參閱 [Amazon Rekognition 的運作方式](#page-17-0)。

在您提供的影像中偵測物件和場景

您可以上傳您擁有的影像或提供影像的 URL 做為用於 Amazon Rekognition 主控台的輸入檔。Amazon Rekognition 將傳回物件和場景、每個物件的可信度分數以及在您所提供的影像中偵測到的場景。

**a** Note

影像大小必須少於 5MB,且須為 JPEG 或 PNG 格式。

#### 若要在您提供的影像中偵測物件和場景

- 1. [開啟 Amazon Rekognition 主控台,網址為 https://console.aws.amazon.com/rekognition/。](https://console.aws.amazon.com/rekognition/)
- 2. 選擇標籤偵測。
- 3. 執行以下任意一項:
- 上傳影像 選擇 Upload (上傳),前往您儲存影像的位置,然後選擇影像。
- 使用 URL 在文字方塊中輸入 URL,然後選擇 Go (前往)。
- 4. 在 Labels | Confidence (標籤 | 可信度) 窗格中檢視每個偵測到的標籤之可信度分數。

若要取得更多影像分析選項,請參閱 [the section called "使用映像"](#page-59-0)。

## 偵測影片中的人物和物件

您可以在 Amazon Rekognition 主控台上傳您提供的影片,做為輸入。Amazon Rekognition 會傳回在 視訊中偵測到的人員、物件和標籤。

## **a** Note

示範影片長度不得超過一分鐘或大於 30 MB。其必須是 MP4 文件格式,並使用 H.264 編解碼 器進行編碼。

偵測影片中的人物和物件

- 1. 開啟 Amazon Rekognition 主控台,網址為 [https://console.aws.amazon.com/rekognition/。](https://console.aws.amazon.com/rekognition/)
- 2. 從導覽列中選擇 [儲存的視訊分析]。
- 3. 在 [選擇樣本或上傳您自己的影片] 下方,從下拉式選單中選取 [您自己的影片]。
- 4. 拖放影片,或從儲存影片的位置選取影片。

如需更多視訊分析選項,請參閱 [the section called "使用儲存的視訊分析"](#page-115-0) 或 [the section called "使用串](#page-163-0) [流視訊事件"。](#page-163-0)

# <span id="page-51-0"></span>練習 2:分析影像中的臉部 (主控台)

本節說明如何使用 Amazon Rekognition 主控台來偵測臉部與分析影像中的臉部屬性。當您提供含有臉 部的影像做為輸入檔時,服務會偵測影像中的臉部、分析臉部的臉部屬性,然後傳回影像中偵測到之臉 部與臉部屬性的可信度分數百分比。如需詳細資訊,請參閱 [Amazon Rekognition 的運作方式](#page-17-0)。

例如,如果您選擇以下範例影像做為輸入檔,Amazon Rekognition 將該視該影像為臉部進行偵測,並 傳回偵測到的臉部與臉部屬性之可信度分數。

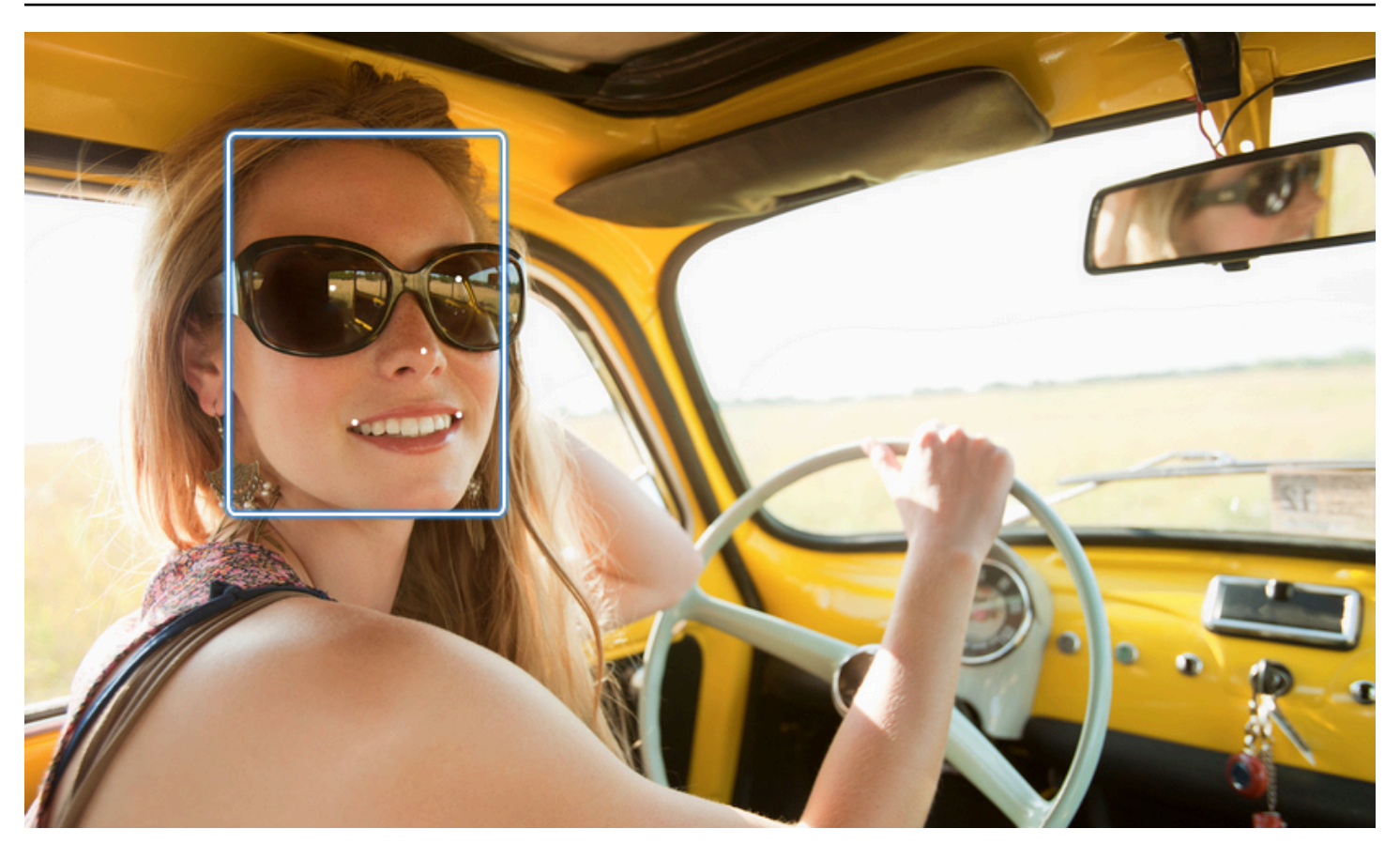

下列顯示回應範例。

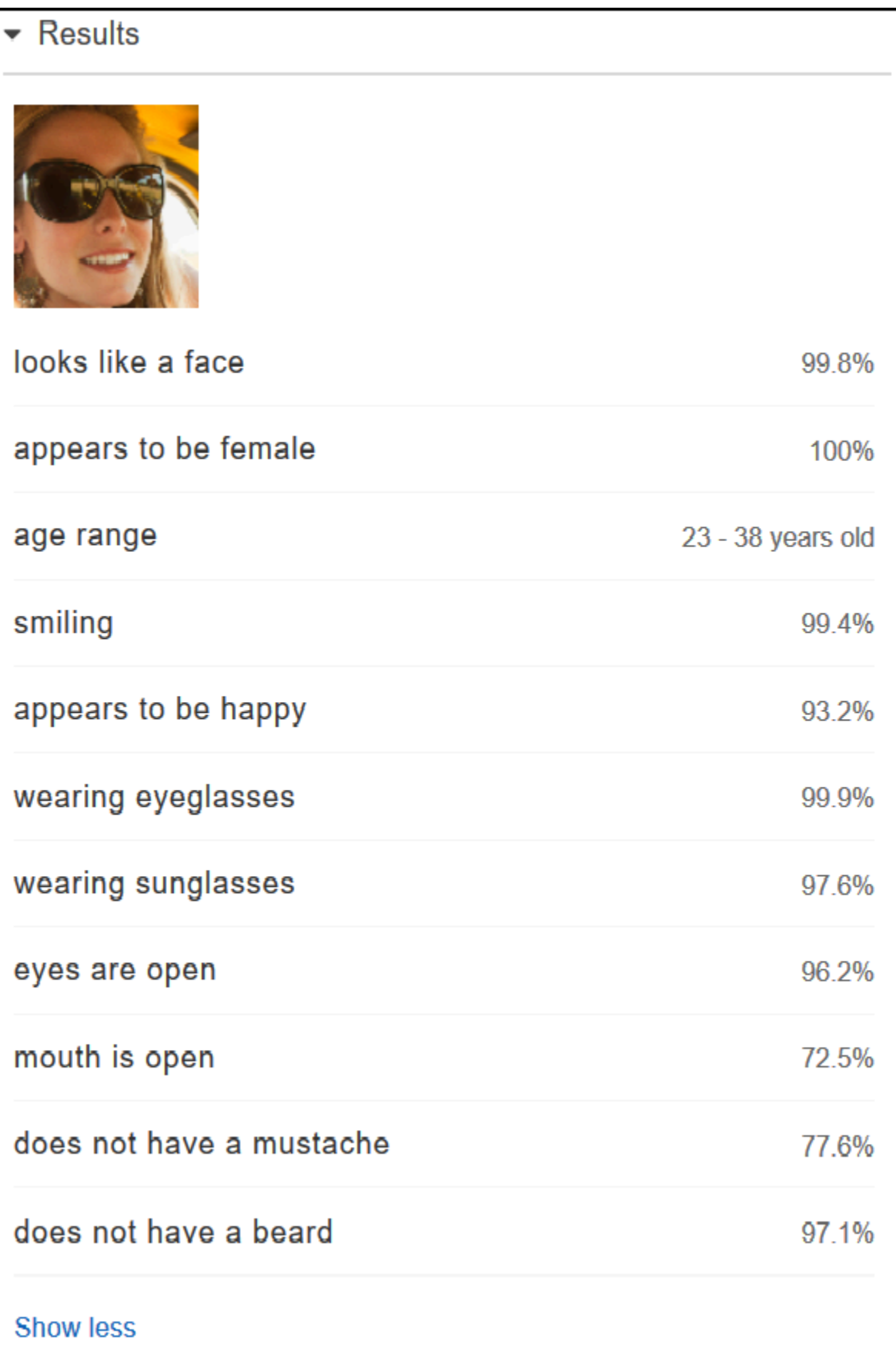

如果輸入影像中有多個臉部,Rekognition 最多可在影像中偵測 100 個臉部。每一個偵測到的臉部皆以 方框標註。當您點擊標註了臉部的方框時,Rekognition 將在臉部|可信度窗格中顯示偵測到的臉部與其 屬性之可信度分數。

### 分析您提供的影像中的臉部

可在 Amazon Rekognition 主控台中上傳您自己的影像或提供影像的 URL。

#### **a** Note

影像大小必須少於 5MB,且須為 JPEG 或 PNG 格式。

#### 若要分析您提供的影像中的臉部

- 1. 開啟 Amazon Rekognition 主控台,網址為 [https://console.aws.amazon.com/rekognition/。](https://console.aws.amazon.com/rekognition/)
- 2. 選擇 Facial analysis (臉部分析)。
- 3. 執行以下任意一項:
	- 上傳影像 選擇 Upload (上傳),前往您儲存影像的位置,然後選擇影像。
	- 使用 URL 在文字方塊中輸入 URL,然後選擇 Go (前往)。
- 4. 在 Faces | Confidence (臉部 | 可信度) 窗格中檢視其中一個偵測到的臉部可信度分數與其屬性。
- 5. 如果影像中有多個臉部,請選擇其它臉部來查看屬性與分數。

# <span id="page-54-0"></span>練習 3:比對影像中的臉部 (主控台)

本節說明如何使用 Amazon Rekognition 主控台在一組影像的多個臉孔中進行臉部比對。當您指定參考 臉部 (原始) 和對比臉部 (目標) 影像時,Rekognition 將以原始影像 (也就是參考臉部) 中最大的臉孔為 基礎來比對目標影像 (也就是對比臉部) 中的臉孔,最多可辨識 100 張臉孔,接著便可判定原始影像中 的臉部與目標影像中的臉部之間的相似度。每次比對的相似度分數會顯示在 Results (結果) 窗格中。

如果目標影像內包含多張臉孔,Rekognition 將對原始影像中的臉孔與目標影像中所偵測到的最多 100 個臉部進行比對,然後指定相似度分數給每個比對結果。

如果原始影像含有多張臉孔,服務將偵測原始影像中最大的臉孔,使用它與目標影像中偵測到的每個臉 孔進行比對。

如需詳細資訊,請參閱 [比較映像中的臉部](#page-257-0)。

# 例如,使用顯示在左側的範例影像做為原始影像、右側的範例影像則做為目標影像,Rekognition 將偵 測原始影像中的臉孔並與在目標影像中偵測到的每個臉孔進行比較,最後為每組顯示相似度分數。

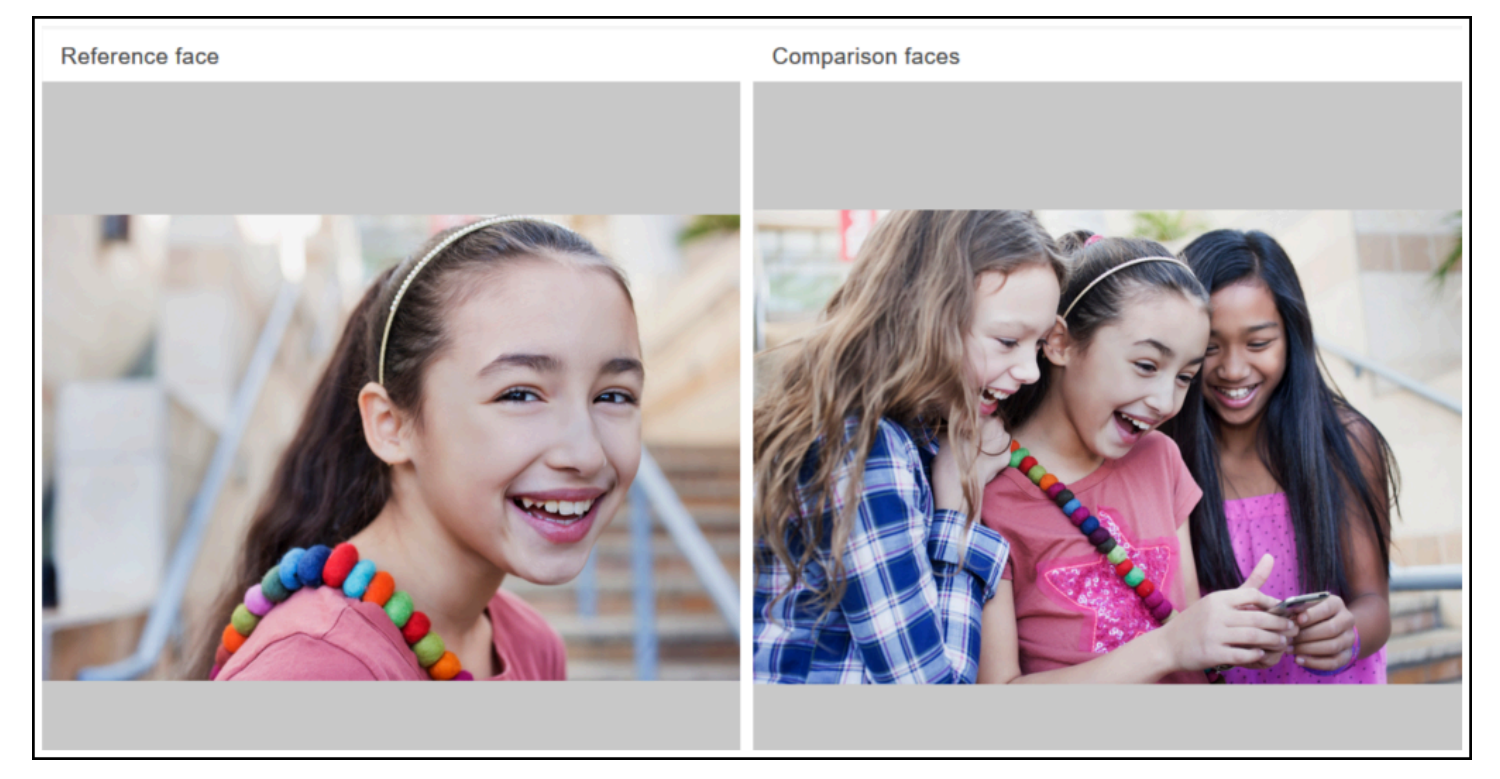

以下顯示在目標影像偵測到的臉孔以及每個臉孔的相似度分數。

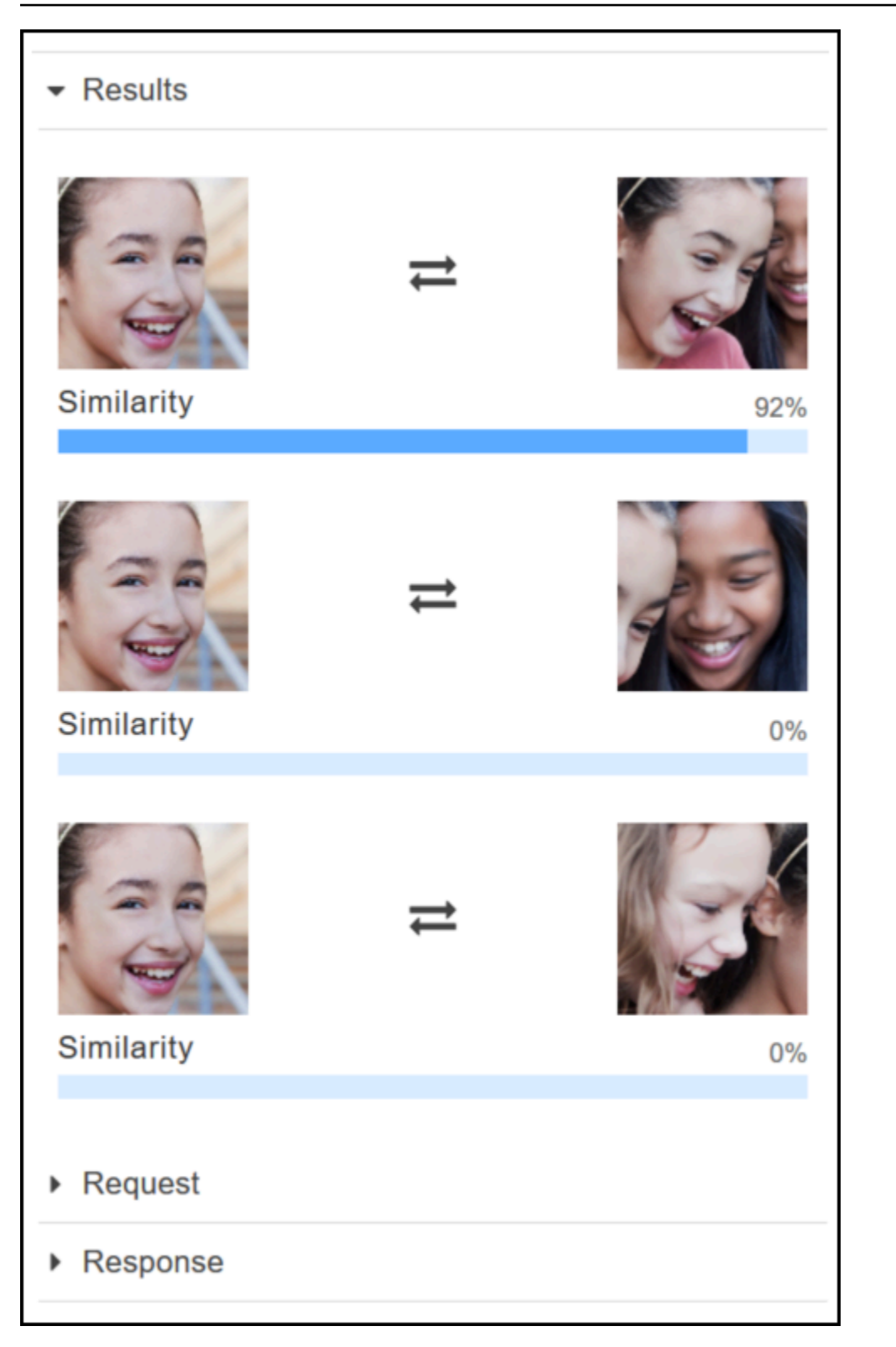

# 比較您提供的影像中的臉部

您可以上傳自己的原始和目標影像,供 Rekognition 比對影像中的臉孔,或者您可以指定影像所在的 URL 位置。

**a** Note

影像大小必須少於 5MB,且須為 JPEG 或 PNG 格式。

#### 若要比較影像中的臉部

- 1. [開啟 Amazon Rekognition 主控台,網址為 https://console.aws.amazon.com/rekognition/。](https://console.aws.amazon.com/rekognition/)
- 2. 選擇 Face comparison (臉部比較)。
- 3. 指定原始影像可使用以下其中一個方法:
	- 上傳影像 選擇左側的 Upload (上傳),前往您儲存原始影像的位置,然後選擇影像。
	- 使用 URL 在文字方塊中輸入原始影像的 URL,然後選擇 Go (前往)。
- 4. 指定目標影像可使用以下其中一個方法:
	- 上傳影像 選擇右側的 Upload (上傳),前往您儲存目標影像的位置,然後選擇影像。
	- 使用 URL 在文字方塊中輸入原始影像的 URL,然後選擇 Go (前往)。
- 5. Rekognition 將偵測原始影像中最大的臉孔並與目標影像中最多 100 張臉孔進行比對,接著在結 果窗格中顯示每個臉部配對的相似度分數。

# <span id="page-57-0"></span>練習 4:查看彙總指標 (主控台)

Amazon Rekognition 指標窗格將顯示在一段期間內的 Rekognition 指標彙總活動圖形。例 如,SuccessfulRequestCount 彙總指標會顯示過去七天內對所有 Rekognition API 操作的成功請 求總數。

下表列出顯示在 Rekognition 指標窗格中的圖表以及和對應的 Rekognition 指標。如需詳細資訊,請參 閱 [CloudWatchRekognition 度量](#page-1032-0)。

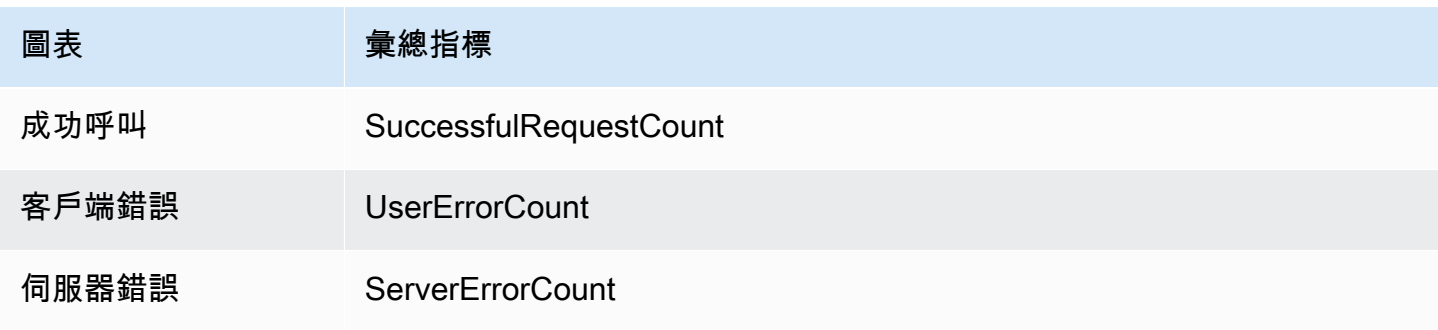

Amazon Rekognition 開發人員指南

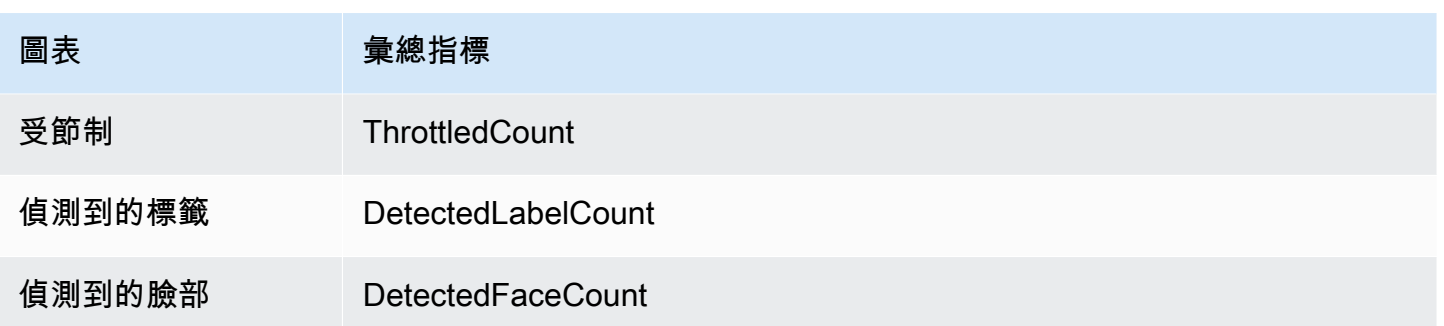

每個圖表顯示指定期間內收集到的彙總指標資料。也會顯示時間期間內彙總指標資料的總數。若要查看 個別 API 呼叫的指標,請選擇各圖表下方的連結。

若要允許使用者存取 Rekognition 量度窗格,請確定使用者具有適當的 CloudWatch和 Rekognition 權限。例如,使用者若擁有 AmazonRekognitionReadOnlyAccess 和 CloudWatchReadOnlyAccess 受管政策的使用權限,便可查看指標窗格。如果使用者沒有所需的權 限,開啟指標窗格時便不會顯示圖表。如需詳細資訊,請參閱 [Amazon Rekognition 的 身分與存取管](#page-996-0) [理](#page-996-0)。

如需使用監視 Rekognition 的詳細資訊,請參閱。 CloudWatch [使用亞馬遜監控 Rekognition 要手段](#page-1028-0)  **[CloudWatch](#page-1028-0)** 

## 若要查看彙總指標 (主控台)

- 1. [開啟 Amazon Rekognition 主控台,網址為 https://console.aws.amazon.com/rekognition/。](https://console.aws.amazon.com/rekognition/)
- 2. 在導覽窗格中,選擇 指標。
- 3. 在下拉式清單中,選取您需要的指標所屬期間。
- 4. 若要更新圖表,請選擇 Refresh (重新整理) 按鈕。
- 5. 若要查看特定彙總 CloudWatch 量度的詳細度量,請選擇量度圖表 CloudWatch下方的「查看詳細 資訊」。

# 使用映像和視頻

您可以將 Amazon Rekognition API 操作用於映像、已儲存影片和串流視訊。本節提供有關編寫程式碼 以用於存取 Amazon Rekognition 的一般資訊。本指南中的其他章節提供特定映像和影片類型 (例如臉 部偵測) 的分析相關資訊。

## 主題

- [使用映像](#page-59-0)
- [使用儲存的視訊分析](#page-115-0)
- [使用串流視訊事件](#page-163-0)
- [錯誤處理](#page-166-0)
- [使用亞馬遜重新認知作為 FedRAMP 授權服務](#page-173-0)

# <span id="page-59-0"></span>使用映像

本節說明 Amazon Rekognition Image 可對映像執行的分析類型。

- [選擇物件和場景偵測](#page-182-0)
- [臉部偵測與比較](#page-235-0)
- [在集合中搜尋臉部](#page-287-0)
- [名人辨識](#page-503-0)
- [映像管制](#page-541-0)
- [映像偵測中的文字](#page-623-0)

這些分析皆由非儲存 API 操作執行,在這項操作中,Amazon Rekognition Image 不會保存該操作探索 到的任何資訊。非儲存 API 操作不會保存任何輸入映像位元組。如需詳細資訊,請參閱 [非儲存與以儲](#page-26-0) [存為基礎的 API 操作。](#page-26-0)

Amazon Rekognition Image 也可將臉部中繼資料存放在集合中,以供稍後擷取。如需詳細資訊,請參 閱 [在集合中搜尋臉部](#page-287-0)。

在本節中,您會使用Amazon Rekognition Image API 操作來分析存放在 Amazon S3 儲存貯體中的映 像,以及從本機檔案系統載入的映像位元組。本節也說明如何從 .jpg 映像取得映像方向資訊。

### 主題

- [映像規格](#page-60-0)
- [分析存放在 Amazon S3 儲存貯體中的映像](#page-61-0)
- [分析從本機檔案系統載入的映像](#page-77-0)
- [顯示週框方塊](#page-92-0)
- [取得映像方向與週框方塊座標](#page-104-0)

# <span id="page-60-0"></span>映像規格

Amazon Rekognition Image 操作可以分析 .jpg 或 .png 格式的映像。

您可以將映像位元組做為呼叫的一部分傳遞至 Amazon Rekognition Image 操作,或參考現有的 Amazon S3 物件。如需分析存放在 Amazon S3 儲存貯體中映像的範例,請參閱 [分析存放在 Amazon](#page-61-0)  [S3 儲存貯體中的映像。](#page-61-0)如需傳遞映像位元組到 Amazon Rekognition Image API 操作的範例,請參閱 [分析從本機檔案系統載入的映像](#page-77-0)。

如果您使用 HTTP 並將映像位元組做為 Amazon Rekognition Image 操作的一部分來傳遞,映像位元 組必須是 Base64 編碼字串。如果您使用 AWS SDK 並將映像位元組做為 API 操作呼叫的一部分來傳 遞,則需視您使用的語言,對映像位元組進行 Base64 編碼。

下列常見的 AWS SDK 會自動對映像進行 Base64 編碼,因此您不需要在呼叫 Amazon Rekognition Image API 操作前,先對映像位元組進行編碼。

- Java
- JavaScript
- Python
- PHP

如果您使用其他 AWS 開發套件,並在呼叫 Rekognition API 操作時收到映像格式錯誤,請嘗試先對映 像位元組進行 Base64 編碼,再傳遞至 Rekognition API 操作。

如果您使用 AWS CLI 呼叫 Amazon Rekognition Image 操作,則不支援將映像位元組做為呼叫的一部 分來傳遞。您必須先將映像上傳至 Amazon S3 儲存貯體,再呼叫參考已上傳映像的操作。

**a** Note

如果您傳遞存放在 S3Object 中的映像而不是映像位元組,映像就不需經過 Base64 編碼。

如需有關確保 Amazon Rekognition Image 操作延遲盡可能降到最低的資訊,請參閱 [Amazon](#page-177-0) [Rekognition 映像操作延遲。](#page-177-0)

## 修正映像方向

在幾個 Rekognition API 操作中,會傳回已分析映像的方向。知道映像方向很重要,因為這可讓您改變 映像的顯示方向。分析臉部的 Rekognition API 操作也會傳回映像中臉部位置的週框方塊。您可以使用 週框方塊,在映像上的臉部周圍顯示方塊。傳回的週框方塊座標受映像方向所影響,所以您可能需要移 動週框方塊座標,才能在臉部周圍正確地顯示方塊。如需詳細資訊,請參閱 [取得映像方向與週框方塊](#page-104-0) [座標](#page-104-0)。

## 映像大小調整

在分析期間,Amazon Rekognition 會使用一組最適合特定模型或演算法的預先定義範圍,在內部調整 映像大小。因此,Amazon Rekognition 可能會偵測到不同數量的物件,或提供不同的結果,具體取決 於輸入映像的解析度。例如,假設您有兩個映像。第一個映像具有 1024x768 像素的分辨率。第二個映 像是第一個映像的重新調整大小的版本,解析度為 640x480 像素。如果您將影像送至 [DetectLabels](https://docs.aws.amazon.com/rekognition/latest/APIReference/API_DetectLabels.html), 兩次呼叫的回應DetectLabels可能會略有不同。

# <span id="page-61-0"></span>分析存放在 Amazon S3 儲存貯體中的映像

Amazon Rekognition Image 可以分析存放在 Amazon S3 儲存貯體中的映像,或做為映像位元組提供 的映像。

在本主題中,您可以使用 [DetectLabels](https://docs.aws.amazon.com/rekognition/latest/APIReference/API_DetectLabels.html)API 操作來偵測存放在 Amazon S3 儲存貯體的影像 (JPEG 或 PNG) 中的物件、概念和場景。您可以使[用映像](https://docs.aws.amazon.com/rekognition/latest/APIReference/API_Image.html)輸入參數,將映像傳遞至 Amazon Rekognition Image API 操作。在 Image 內,您指定 [S3Object](https://docs.aws.amazon.com/rekognition/latest/APIReference/API_3Object.html) 物件屬性以參考存放在 S3 儲存貯體中的映像。存放在 Amazon S3 儲存貯體中的映像位元組,不需要 Base64 編碼。如需詳細資訊,請參閱 [映像規格。](#page-60-0)

## 範例請求

在此範例中,JSON 要求 DetectLabels,而來源映像 (input.jpg) 是從名為 MyBucket 的 Amazon S3 儲存貯體載入。含有 S3 物件的 S3 儲存貯體區域必須符合您用於 Amazon Rekognition Image 操作的區域。

```
{ 
     "Image": { 
          "S3Object": { 
               "Bucket": "MyBucket", 
               "Name": "input.jpg"
```

```
 } 
     }, 
     "MaxLabels": 10, 
     "MinConfidence": 75
}
```
下列範例使用各種 AWS 開發套件和 AWS CLI 呼叫 DetectLabels 操作。如需有關 DetectLabels 操作回應的資訊,請參閱 [DetectLabels 回應。](#page-200-0)

偵測映像中的標籤

1. 如果您尚未執行:

- a. 建立或更新具有 AmazonRekognitionFullAccess 和 AmazonS3ReadOnlyAccess 許可 的使用者。如需詳細資訊,請參閱 [步驟 1:設定 AWS 帳戶並建立使用者](#page-31-0)。
- b. 安裝並配置 AWS CLI 和 AWS SDKs。如需詳細資訊,請參閱 [步驟 2:設定 AWS CLI 和](#page-33-0)  [AWS SDK](#page-33-0)。請確定您已為呼叫 API 操作的使用者授予程式設計存取的適當權限,請參閱 [授](#page-35-0) [予程式設計存取權](#page-35-0) 以取得如何執行此操作的指示。
- 2. 上傳包含一個或多個物件的映像例如樹、房子和船至您的 S3 儲存貯體。映像的格式必須是 .jpg 或 .png 格式。

如需指示說明,請參閱《Amazon Simple Storage Service 使用者指南》中的[上傳物件至 Amazon](https://docs.aws.amazon.com/AmazonS3/latest/user-guide/upload-objects.html) [S3。](https://docs.aws.amazon.com/AmazonS3/latest/user-guide/upload-objects.html)

3. 使用以下範例來呼叫 DetectLabels 操作。

Java

此範例顯示一份在輸入映像中偵測到的標籤清單。將 bucket 與 photo 的數值分别取代為您 在步驟 2 中所使用的 Amazon S3 儲存貯體名稱與映像檔案名稱。

```
//Copyright 2018 Amazon.com, Inc. or its affiliates. All Rights Reserved. 
//PDX-License-Identifier: MIT-0 (For details, see https://github.com/awsdocs/
amazon-rekognition-developer-guide/blob/master/LICENSE-SAMPLECODE.) 
package com.amazonaws.samples; 
import com.amazonaws.services.rekognition.AmazonRekognition; 
import com.amazonaws.services.rekognition.AmazonRekognitionClientBuilder; 
import com.amazonaws.services.rekognition.model.AmazonRekognitionException;
```

```
import com.amazonaws.services.rekognition.model.DetectLabelsRequest;
```

```
import com.amazonaws.services.rekognition.model.DetectLabelsResult;
```

```
import com.amazonaws.services.rekognition.model.Image; 
import com.amazonaws.services.rekognition.model.Label; 
import com.amazonaws.services.rekognition.model.S3Object; 
import java.util.List; 
public class DetectLabels { 
    public static void main(String[] args) throws Exception { 
       String photo = "input.jpg"; 
       String bucket = "bucket"; 
       AmazonRekognition rekognitionClient = 
  AmazonRekognitionClientBuilder.defaultClient(); 
       DetectLabelsRequest request = new DetectLabelsRequest() 
             .withImage(new Image() 
             .withS3Object(new S3Object() 
             .withName(photo).withBucket(bucket))) 
             .withMaxLabels(10) 
             .withMinConfidence(75F); 
       try { 
          DetectLabelsResult result = rekognitionClient.detectLabels(request); 
          List <Label> labels = result.getLabels(); 
          System.out.println("Detected labels for " + photo); 
          for (Label label: labels) { 
             System.out.println(label.getName() + ": " + 
  label.getConfidence().toString()); 
          } 
       } catch(AmazonRekognitionException e) { 
          e.printStackTrace(); 
       } 
    } 
}
```
### AWS CLI

此範例顯示 detect-labels CLI 操作的 JSON 輸出。將 bucket 與 photo 的數值取代為您 在步驟 2 中所使用的 Amazon S3 儲存貯體名稱與映像名稱。將建立 Rekognition 工作階段的 行中 profile\_name 的值取代為您的開發人員設定檔的名稱。

```
aws rekognition detect-labels --image '{ "S3Object": { "Bucket": "bucket-name",
"Name": "file-name" } ' \backslash--features GENERAL LABELS IMAGE PROPERTIES \
--settings '{"ImageProperties": {"MaxDominantColors":1}, {"GeneralLabels":
{"LabelInclusionFilters":["Cat"]}}}' \
--profile profile-name \
--region us-east-1
```
如果您使用的是 Windows,則可能需要省略量測標記,如以下示例所示。

```
aws rekognition detect-labels --image "{\"S3Object\":{\"Bucket\":\"bucket-
name\",\"Name\":\"file-name\"}}" --features GENERAL_LABELS IMAGE_PROPERTIES --
settings "{\"GeneralLabels\":{\"LabelInclusionFilters\":[\"Car\"]}}" --profile 
  profile-name --region us-east-1
```
Java V2

此代碼取自AWS文檔 SDK 示例 GitHub 存儲庫。請參閱[此處的](https://github.com/awsdocs/aws-doc-sdk-examples/blob/master/javav2/example_code/rekognition/src/main/java/com/example/rekognition/DetectLabelsS3.java)完整範例。

```
//snippet-start:[rekognition.java2.detect_labels.import]
import software.amazon.awssdk.auth.credentials.ProfileCredentialsProvider;
import software.amazon.awssdk.regions.Region;
import software.amazon.awssdk.services.rekognition.RekognitionClient;
import software.amazon.awssdk.services.rekognition.model.Image;
import software.amazon.awssdk.services.rekognition.model.DetectLabelsRequest;
import software.amazon.awssdk.services.rekognition.model.DetectLabelsResponse;
import software.amazon.awssdk.services.rekognition.model.Label;
import software.amazon.awssdk.services.rekognition.model.RekognitionException;
import software.amazon.awssdk.services.rekognition.model.S3Object;
import java.util.List;
/**
* Before running this Java V2 code example, set up your development environment, 
 including your credentials.
*
* For more information, see the following documentation topic:
*
* https://docs.aws.amazon.com/sdk-for-java/latest/developer-guide/get-
started.html
*/
public class DetectLabels {
```

```
 public static void main(String[] args) { 
        final String usage = ''\n\cdot "Usage: " + 
             " <bucket> <image>\n\n" +
              "Where:\n" + 
              " bucket - The name of the Amazon S3 bucket that contains the 
  image (for example, ,ImageBucket)." + 
                 image - The name of the image located in the Amazon S3 bucket
  (for example, Lake.png). \n\n"; 
        if (args.length != 2) {
             System.out.println(usage); 
             System.exit(1); 
         } 
         String bucket = args[0]; 
        String image = args[1];
         Region region = Region.US_WEST_2; 
         RekognitionClient rekClient = RekognitionClient.builder() 
              .region(region) 
              .credentialsProvider(ProfileCredentialsProvider.create("profile-
name")) 
             .build();
         getLabelsfromImage(rekClient, bucket, image); 
         rekClient.close(); 
     } 
     // snippet-start:[rekognition.java2.detect_labels_s3.main] 
     public static void getLabelsfromImage(RekognitionClient rekClient, String 
  bucket, String image) { 
         try { 
             S3Object s3Object = S3Object.builder() 
                  .bucket(bucket) 
                  .name(image) 
                  .build() ; 
             Image myImage = Image.builder() 
                  .s3Object(s3Object) 
                 .build();
```

```
 DetectLabelsRequest detectLabelsRequest = 
  DetectLabelsRequest.builder() 
                  .image(myImage) 
                  .maxLabels(10) 
                 .buid():
             DetectLabelsResponse labelsResponse = 
  rekClient.detectLabels(detectLabelsRequest); 
             List<Label> labels = labelsResponse.labels(); 
             System.out.println("Detected labels for the given photo"); 
             for (Label label: labels) { 
                  System.out.println(label.name() + ": " + 
  label.confidence().toString()); 
 } 
         } catch (RekognitionException e) { 
             System.out.println(e.getMessage()); 
             System.exit(1); 
         } 
     } 
 // snippet-end:[rekognition.java2.detect_labels.main]
}
```
Python

此範例顯示在輸入映像中偵測到的標籤。將 bucket 與 photo 的數值取代為您在步驟 2 中所使用的 Amazon S3 儲存貯體名稱與映像名稱。將建立 Rekognition 工作階段的行中 profile\_name 的值取代為您的開發人員設定檔的名稱。

```
#Copyright 2018 Amazon.com, Inc. or its affiliates. All Rights Reserved. 
#PDX-License-Identifier: MIT-0 (For details, see https://github.com/awsdocs/
amazon-rekognition-developer-guide/blob/master/LICENSE-SAMPLECODE.) 
import boto3 
def detect_labels(photo, bucket): 
      session = boto3.Session(profile_name='profile-name') 
      client = session.client('rekognition') 
      response = client.detect_labels(Image={'S3Object':
{'Bucket':bucket,'Name':photo}}, 
      MaxLabels=10,
```

```
 # Uncomment to use image properties and filtration settings 
 #Features=["GENERAL_LABELS", "IMAGE_PROPERTIES"], 
 #Settings={"GeneralLabels": {"LabelInclusionFilters":["Cat"]}, 
 # "ImageProperties": {"MaxDominantColors":10}} 
\lambda print('Detected labels for ' + photo) 
 print() 
 for label in response['Labels']: 
     print("Label: " + label['Name']) 
     print("Confidence: " + str(label['Confidence'])) 
     print("Instances:") 
     for instance in label['Instances']: 
         print(" Bounding box") 
         print(" Top: " + str(instance['BoundingBox']['Top'])) 
         print(" Left: " + str(instance['BoundingBox']['Left'])) 
         print(" Width: " + str(instance['BoundingBox']['Width'])) 
         print(" Height: " + str(instance['BoundingBox']['Height'])) 
         print(" Confidence: " + str(instance['Confidence'])) 
         print() 
     print("Parents:") 
     for parent in label['Parents']: 
        print(" " + parent['Name']) 
     print("Aliases:") 
     for alias in label['Aliases']: 
         print(" " + alias['Name']) 
         print("Categories:") 
     for category in label['Categories']: 
         print(" " + category['Name']) 
         print("----------") 
         print() 
 if "ImageProperties" in str(response): 
     print("Background:") 
     print(response["ImageProperties"]["Background"]) 
     print() 
     print("Foreground:") 
     print(response["ImageProperties"]["Foreground"]) 
     print() 
     print("Quality:")
```

```
 print(response["ImageProperties"]["Quality"]) 
          print() 
      return len(response['Labels']) 
def main(): 
     photo = 'photo-name' 
     bucket = 'bucket-name' 
     label_count = detect_labels(photo, bucket) 
     print("Labels detected: " + str(label_count)) 
if __name__ == '__main__": main()
```
Node.Js

此範例顯示與映像中偵測到的名人有關的資訊。

將 photo 的值變更為某個映像檔案的路徑和檔案名稱,而該映像檔案含有一個或多個名人臉 孔。將 bucket 的值變更為包含映像檔案的 S3 儲存貯體名稱。將 REGION 的值變更為與您帳 戶相關聯的地區名稱。將建立 Rekognition 工作階段的行中 profile\_name 的值取代為您的 開發人員設定檔的名稱。

```
// Import required AWS SDK clients and commands for Node.js 
import { DetectLabelsCommand } from "@aws-sdk/client-rekognition"; 
import { RekognitionClient } from "@aws-sdk/client-rekognition"; 
import {fromIni} from '@aws-sdk/credential-providers'; 
// Set the AWS Region. 
const REGION = "region-name"; //e.g. "us-east-1" 
// Create SNS service object. 
const rekogClient = new RekognitionClient({ 
   region: REGION, 
   credentials: fromIni({ 
        profile: 'profile-name', 
   }), 
}); 
const bucket = 'bucket-name' 
const photo = 'photo-name'
```

```
// Set params 
const params = {For example, to grant 
     Image: { 
        S3Object: { 
          Bucket: bucket, 
          Name: photo 
       }, 
     }, 
   } 
const detect_labels = async () => {
     try { 
          const response = await rekogClient.send(new 
  DetectLabelsCommand(params)); 
          console.log(response.Labels) 
          response.Labels.forEach(label =>{ 
              console.log(`Confidence: ${label.Confidence}`) 
              console.log(`Name: ${label.Name}`) 
              console.log('Instances:') 
              label.Instances.forEach(instance => { 
                   console.log(instance) 
              }) 
              console.log('Parents:') 
              label.Parents.forEach(name => { 
                   console.log(name) 
              }) 
              console.log("-------") 
          }) 
          return response; // For unit tests. 
        } catch (err) { 
          console.log("Error", err); 
       } 
}; 
detect_labels();
```
.NET

此範例顯示一份在輸入映像中偵測到的標籤清單。將 bucket 與 photo 的數值取代為您在步 驟 2 中所使用的 Amazon S3 儲存貯體名稱與映像名稱。

//Copyright 2018 Amazon.com, Inc. or its affiliates. All Rights Reserved.

```
//PDX-License-Identifier: MIT-0 (For details, see https://github.com/awsdocs/
amazon-rekognition-developer-guide/blob/master/LICENSE-SAMPLECODE.)
using System;
using Amazon.Rekognition;
using Amazon.Rekognition.Model;
public class DetectLabels
{ 
     public static void Example() 
     { 
         String photo = "input.jpg"; 
         String bucket = "bucket"; 
         AmazonRekognitionClient rekognitionClient = new 
 AmazonRekognitionClient(); 
         DetectLabelsRequest detectlabelsRequest = new DetectLabelsRequest() 
         { 
            Image = new Image()\{\hspace{.1cm} \} S3Object = new S3Object() 
\overline{a} Name = photo, 
                     Bucket = bucket
\qquad \qquad \text{ } }, 
             MaxLabels = 10, 
             MinConfidence = 75F 
         }; 
         try 
         { 
             DetectLabelsResponse detectLabelsResponse = 
  rekognitionClient.DetectLabels(detectlabelsRequest); 
             Console.WriteLine("Detected labels for " + photo); 
             foreach (Label label in detectLabelsResponse.Labels) 
                  Console.WriteLine("{0}: {1}", label.Name, label.Confidence); 
         } 
         catch (Exception e) 
         { 
             Console.WriteLine(e.Message); 
         } 
     }
```
}

#### Ruby

# 此範例顯示一份在輸入映像中偵測到的標籤清單。將 bucket 與 photo 的數值取代為您在步 驟 2 中所使用的 Amazon S3 儲存貯體名稱與映像名稱。

```
#Copyright 2020 Amazon.com, Inc. or its affiliates. All Rights Reserved.
#PDX-License-Identifier: MIT-0 (For details, see https://github.com/awsdocs/
amazon-rekognition-developer-guide/blob/master/LICENSE-SAMPLECODE.) 
    # Add to your Gemfile 
    # gem 'aws-sdk-rekognition' 
    require 'aws-sdk-rekognition' 
    credentials = Aws::Credentials.new( 
       ENV['AWS_ACCESS_KEY_ID'], 
       ENV['AWS_SECRET_ACCESS_KEY'] 
   \lambdabucket = 'bucket' # the bucket name without s3://
    photo = 'photo' # the name of file 
    client = Aws::Rekognition::Client.new credentials: credentials 
   attrs = \{ image: { 
        s3_object: { 
          bucket: bucket, 
          name: photo 
        }, 
      }, 
      max_labels: 10 
    } 
   response = client.detect_labels attrs 
   puts "Detected labels for: #{photo}" 
   response.labels.each do |label| 
     puts "Label: #{label.name}" 
     puts "Confidence: #{label.confidence}" 
     puts "Instances:" 
     label['instances'].each do |instance| 
       box = instance['bounding_box'] 
       puts " Bounding box:" 
      puts " Top: #{box.top}"
       puts " Left: #{box.left}" 
      puts " Width: #{box.width}"
       puts " Height: #{box.height}"
```
```
 puts " Confidence: #{instance.confidence}" 
   end 
   puts "Parents:" 
   label.parents.each do |parent| 
     puts " #{parent.name}" 
   end 
   puts "------------" 
   puts "" 
 end
```
回應範例

{

DetectLabels 的回應是映像中偵測到的一系列標籤,以及偵測所依據的可信度層級。

當您對映像執行 DetectLabe1s 作業時,Amazon Rekognition 會傳回類似下列範例回應的輸出。

回應顯示操作偵測到多個標籤,包括人員、車輛和汽車。每個標籤都有一個相關的可信度等級。例如, 偵測演算法對於映像中包含人員的可信度為 98.991432%。

回應也包含 Parents 陣列中標籤的上階標籤。例如 Automobile (汽車) 標籤有兩個名為 Vehicle (車輛) 和 Transportation (運輸) 的 父標籤。

常見物件標籤的回應包含輸入映像上標籤位置的週框方塊資訊。例如,人員標籤具有一個實例陣列,其 中包含兩個週框方塊。這些是在映像中偵測到的兩個人員位置。

欄位 LabelModelVersion 包含 DetectLabels 所使用之偵測模型的版本編號。

如需使用此 DetectLabels 操作的詳細資訊,請參閱 [偵測物件和概念](#page-182-0)。

```
 { 
    "Labels": [ 
        { 
            "Name": "Vehicle", 
            "Confidence": 99.15271759033203, 
            "Instances": [], 
            "Parents": [ 
\overline{a} "Name": "Transportation" 
 } 
 ]
```

```
 }, 
         { 
             "Name": "Transportation", 
             "Confidence": 99.15271759033203, 
             "Instances": [], 
             "Parents": [] 
        }, 
         { 
             "Name": "Automobile", 
             "Confidence": 99.15271759033203, 
             "Instances": [], 
             "Parents": [ 
\overline{a} "Name": "Vehicle" 
                 }, 
\overline{a} "Name": "Transportation" 
 } 
             ] 
        }, 
         { 
             "Name": "Car", 
             "Confidence": 99.15271759033203, 
             "Instances": [ 
\overline{a} "BoundingBox": { 
                          "Width": 0.10616336017847061, 
                         "Height": 0.18528179824352264, 
                         "Left": 0.0037978808395564556, 
                         "Top": 0.5039216876029968 
\}, \{ "Confidence": 99.15271759033203 
                 }, 
\overline{a} "BoundingBox": { 
                         "Width": 0.2429988533258438, 
                         "Height": 0.21577216684818268, 
                         "Left": 0.7309805154800415, 
                         "Top": 0.5251884460449219 
                     }, 
                     "Confidence": 99.1286392211914 
                 }, 
\overline{a} "BoundingBox": {
```

```
 "Width": 0.14233611524105072, 
                        "Height": 0.15528248250484467, 
                        "Left": 0.6494812965393066, 
                        "Top": 0.5333095788955688 
\}, \{ "Confidence": 98.48368072509766 
                }, 
\overline{a} "BoundingBox": { 
                        "Width": 0.11086395382881165, 
                        "Height": 0.10271988064050674, 
                        "Left": 0.10355594009160995, 
                        "Top": 0.5354844927787781 
\}, \{ "Confidence": 96.45606231689453 
                }, 
\overline{a} "BoundingBox": { 
                        "Width": 0.06254628300666809, 
                        "Height": 0.053911514580249786, 
                        "Left": 0.46083059906959534, 
                        "Top": 0.5573825240135193 
\}, \{ "Confidence": 93.65448760986328 
                }, 
\overline{a} "BoundingBox": { 
                        "Width": 0.10105438530445099, 
                        "Height": 0.12226245552301407, 
                        "Left": 0.5743985772132874, 
                        "Top": 0.534368634223938 
\}, \{ "Confidence": 93.06217193603516 
                }, 
\overline{a} "BoundingBox": { 
                        "Width": 0.056389667093753815, 
                        "Height": 0.17163699865341187, 
                        "Left": 0.9427769780158997, 
                        "Top": 0.5235804319381714 
\}, \{ "Confidence": 92.6864013671875 
                }, 
\overline{a}
```

```
 "BoundingBox": { 
                         "Width": 0.06003860384225845, 
                         "Height": 0.06737709045410156, 
                         "Left": 0.22409997880458832, 
                        "Top": 0.5441341400146484 
\}, \{ "Confidence": 90.4227066040039 
                }, 
\overline{a} "BoundingBox": { 
                        "Width": 0.02848697081208229, 
                         "Height": 0.19150497019290924, 
                        "Left": 0.0, 
                         "Top": 0.5107086896896362 
\}, \{ "Confidence": 86.65286254882812 
                }, 
\overline{a} "BoundingBox": { 
                         "Width": 0.04067881405353546, 
                         "Height": 0.03428703173995018, 
                         "Left": 0.316415935754776, 
                         "Top": 0.5566273927688599 
\}, \{ "Confidence": 85.36471557617188 
                }, 
\overline{a} "BoundingBox": { 
                        "Width": 0.043411049991846085, 
                        "Height": 0.0893595889210701, 
                        "Left": 0.18293385207653046, 
                        "Top": 0.5394920110702515 
                    }, 
                    "Confidence": 82.21705627441406 
                }, 
\overline{a} "BoundingBox": { 
                         "Width": 0.031183116137981415, 
                         "Height": 0.03989990055561066, 
                        "Left": 0.2853088080883026, 
                        "Top": 0.5579366683959961 
\}, \{ "Confidence": 81.0157470703125 
\qquad \qquad \text{ }
```

```
\overline{a} "BoundingBox": { 
                        "Width": 0.031113790348172188, 
                        "Height": 0.056484755128622055, 
                        "Left": 0.2580395042896271, 
                        "Top": 0.5504819750785828 
\}, \{ "Confidence": 56.13441467285156 
                }, 
\overline{a} "BoundingBox": { 
                        "Width": 0.08586374670267105, 
                        "Height": 0.08550430089235306, 
                        "Left": 0.5128012895584106, 
                        "Top": 0.5438792705535889 
\}, \{ "Confidence": 52.37760925292969 
 } 
            ], 
            "Parents": [ 
\overline{a} "Name": "Vehicle" 
                }, 
\overline{a} "Name": "Transportation" 
 } 
 ] 
        }, 
        { 
            "Name": "Human", 
            "Confidence": 98.9914321899414, 
            "Instances": [], 
            "Parents": [] 
        }, 
        { 
            "Name": "Person", 
            "Confidence": 98.9914321899414, 
            "Instances": [ 
\overline{a} "BoundingBox": { 
                        "Width": 0.19360728561878204, 
                        "Height": 0.2742200493812561, 
                        "Left": 0.43734854459762573, 
                        "Top": 0.35072067379951477
```

```
\}, \{ "Confidence": 98.9914321899414 
\qquad \qquad \text{ }\overline{a} "BoundingBox": { 
                        "Width": 0.03801717236638069, 
                        "Height": 0.06597328186035156, 
                        "Left": 0.9155802130699158, 
                        "Top": 0.5010883808135986 
\}, \{ "Confidence": 85.02790832519531 
 } 
            ], 
            "Parents": [] 
        } 
     ], 
     "LabelModelVersion": "2.0"
} 
}
```
# 分析從本機檔案系統載入的映像

Amazon Rekognition Image 操作可以分析做為映像位元組提供的映像,或存放在 Amazon S3 儲存貯 體中的映像。

這些主題提供範例,其示範透過使用從本機檔案系統載入的檔案,將映像位元組提供給 Amazon Rekognition Image API 操作。您可以使用 [映像](https://docs.aws.amazon.com/rekognition/latest/APIReference/API_Image.html) 輸入參數,將映像位元組傳遞至 Amazon Rekognition API 操作。在 Image 內,指定 Bytes 屬性,以傳遞 base64 編碼的映像位元組。

透過使用 Bytes 輸入參數傳遞至 Amazon Rekognition API 操作的映像,必須經過 Base64 編碼。這 些範例使用的 AWS 開發套件,會自動以 base64 編碼映像。在呼叫 Amazon Rekognition API 操作 前,您不需要再編碼映像位元組。如需詳細資訊,請參閱 [映像規格](#page-60-0)。

在這個範例中,JSON 請求 DetectLabels,來源映像位元組以 Bytes 輸入參數傳遞。

```
{ 
     "Image": { 
          "Bytes": "/9j/4AAQSk....." 
     }, 
     "MaxLabels": 10, 
     "MinConfidence": 77
```
}

下列範例使用各種 AWS 開發套件和 AWS CLI 呼叫 DetectLabels 操作。如需有關 DetectLabels 操作回應的資訊,請參閱 [DetectLabels 回應。](#page-200-0)

如需用戶端 JavaScript 範例,請參閱[使用 JavaScript。](#page-86-0)

偵測本機映像中的標籤

- 1. 如果您尚未執行:
	- a. 建立或更新具有 AmazonRekognitionFullAccess 和 AmazonS3ReadOnlyAccess 許可 的使用者。如需詳細資訊,請參閱 [步驟 1:設定 AWS 帳戶並建立使用者](#page-31-0)。
	- b. 安裝並配置 AWS CLI 和 AWS SDKs。如需詳細資訊,請參閱 [步驟 2:設定 AWS CLI 和](#page-33-0)  [AWS SDK](#page-33-0)。
- 2. 使用以下範例來呼叫 DetectLabels 操作。

Java

下列 Java 範例示範如何從本機檔案系統載入映像,並運用 [detectLabels](https://sdk.amazonaws.com/java/api/latest/software/amazon/awssdk/services/rekognition/model/DetectLabelsRequest.html) AWS 開發套件操作來 偵測標籤。將 photo 的值變更為某個映像檔案的路徑和檔案名稱 (.jpg 或 .png 格式)。

```
//Copyright 2018 Amazon.com, Inc. or its affiliates. All Rights Reserved. 
//PDX-License-Identifier: MIT-0 (For details, see https://github.com/awsdocs/
amazon-rekognition-developer-guide/blob/master/LICENSE-SAMPLECODE.) 
package aws.example.rekognition.image; 
import java.io.File; 
import java.io.FileInputStream; 
import java.io.InputStream; 
import java.nio.ByteBuffer; 
import java.util.List; 
import com.amazonaws.services.rekognition.AmazonRekognition; 
import com.amazonaws.services.rekognition.AmazonRekognitionClientBuilder; 
import com.amazonaws.AmazonClientException; 
import com.amazonaws.services.rekognition.model.AmazonRekognitionException;
import com.amazonaws.services.rekognition.model.DetectLabelsRequest; 
import com.amazonaws.services.rekognition.model.DetectLabelsResult; 
import com.amazonaws.services.rekognition.model.Image; 
import com.amazonaws.services.rekognition.model.Label; 
import com.amazonaws.util.IOUtils;
```

```
public class DetectLabelsLocalFile { 
     public static void main(String[] args) throws Exception { 
      String photo="input.jpg"; 
         ByteBuffer imageBytes; 
         try (InputStream inputStream = new FileInputStream(new File(photo))) { 
             imageBytes = ByteBuffer.wrap(IOUtils.toByteArray(inputStream)); 
         } 
         AmazonRekognition rekognitionClient = 
 AmazonRekognitionClientBuilder.defaultClient(); 
         DetectLabelsRequest request = new DetectLabelsRequest() 
                  .withImage(new Image() 
                          .withBytes(imageBytes)) 
                  .withMaxLabels(10) 
                  .withMinConfidence(77F); 
         try { 
             DetectLabelsResult result = 
  rekognitionClient.detectLabels(request); 
             List <Label> labels = result.getLabels(); 
             System.out.println("Detected labels for " + photo); 
             for (Label label: labels) { 
                 System.out.println(label.getName() + ": " + 
  label.getConfidence().toString()); 
 } 
         } catch (AmazonRekognitionException e) { 
             e.printStackTrace(); 
         } 
     } 
}
```
## Python

下列[適用於 Python 的 AWS SDK](https://aws.amazon.com/sdk-for-python/) 範例示範如何從本機檔案系統載入映像,並呼叫 [detect\\_labels](https://boto3.amazonaws.com/v1/documentation/api/latest/reference/services/rekognition.html#Rekognition.Client.detect_labels) 操作。將 photo 的值變更為某個映像檔案的路徑和檔案名稱 (.jpg 或 .png 格 式)。

```
#Copyright 2018 Amazon.com, Inc. or its affiliates. All Rights Reserved. 
#PDX-License-Identifier: MIT-0 (For details, see https://github.com/awsdocs/
amazon-rekognition-developer-guide/blob/master/LICENSE-SAMPLECODE.) 
import boto3 
def detect_labels_local_file(photo): 
     client=boto3.client('rekognition') 
     with open(photo, 'rb') as image: 
         response = client.detect_labels(Image={'Bytes': image.read()}) 
     print('Detected labels in ' + photo) 
     for label in response['Labels']: 
         print (label['Name'] + ' : ' + str(label['Confidence'])) 
     return len(response['Labels']) 
def main(): 
     photo='photo' 
     label_count=detect_labels_local_file(photo) 
     print("Labels detected: " + str(label_count)) 
if __name__ == '__main__": main()
```
#### .NET

下列 Java 範例示範如何從本機檔案系統載入映像,並運用 DetectLabels 操作來偵測標籤。 將 photo 的值變更為某個映像檔案的路徑和檔案名稱 (.jpg 或 .png 格式)。

```
//Copyright 2018 Amazon.com, Inc. or its affiliates. All Rights Reserved.
//PDX-License-Identifier: MIT-0 (For details, see https://github.com/awsdocs/
amazon-rekognition-developer-guide/blob/master/LICENSE-SAMPLECODE.)
using System;
using System.IO;
using Amazon.Rekognition;
using Amazon.Rekognition.Model;
public class DetectLabelsLocalfile
\left\{ \right. public static void Example() 
    \left\{ \right. String photo = "input.jpg"; 
         Amazon.Rekognition.Model.Image image = new 
  Amazon.Rekognition.Model.Image(); 
         try 
         { 
              using (FileStream fs = new FileStream(photo, FileMode.Open, 
  FileAccess.Read)) 
\{\hspace{.1cm} \}byte[] data = null;data = new byte[fs.length]; fs.Read(data, 0, (int)fs.Length); 
                  image.Bytes = new MemoryStream(data); 
 } 
         } 
         catch (Exception) 
        \left\{ \right. Console.WriteLine("Failed to load file " + photo); 
              return; 
         } 
         AmazonRekognitionClient rekognitionClient = new 
  AmazonRekognitionClient(); 
         DetectLabelsRequest detectlabelsRequest = new DetectLabelsRequest()
```

```
 { 
             Image = image, MaxLabels = 10, 
              MinConfidence = 77F 
         }; 
         try 
         { 
              DetectLabelsResponse detectLabelsResponse = 
  rekognitionClient.DetectLabels(detectlabelsRequest); 
              Console.WriteLine("Detected labels for " + photo); 
              foreach (Label label in detectLabelsResponse.Labels) 
                  Console.WriteLine("{0}: {1}", label.Name, label.Confidence); 
         } 
         catch (Exception e) 
         { 
              Console.WriteLine(e.Message); 
         } 
     }
}
```
## PHP

以下 [AWS SDK for PHP](https://docs.aws.amazon.com/sdk-for-php/v3/developer-guide/welcome.html#getting-started) 件範例說明如何從本機檔案系統載入映像並呼叫 [DetectFacesA](https://docs.aws.amazon.com/aws-sdk-php/v3/api/api-rekognition-2016-06-27.html#detectfaces)PI 作 業。將 photo 的值變更為某個映像檔案的路徑和檔案名稱 (.jpg 或 .png 格式)。

```
<?php
```
];

//Copyright 2018 Amazon.com, Inc. or its affiliates. All Rights Reserved. //PDX-License-Identifier: MIT-0 (For details, see https://github.com/awsdocs/ amazon-rekognition-developer-guide/blob/master/LICENSE-SAMPLECODE.)

```
 require 'vendor/autoload.php'; 
 use Aws\Rekognition\RekognitionClient; 
$options = [ 'region' => 'us-west-2', 
    'version' => 'latest'
```
\$rekognition = new RekognitionClient(\$options);

```
 // Get local image 
    $photo = 'input.jpg';$fp$ image = fopen({$photo, 'r'}): $image = fread($fp_image, filesize($photo)); 
     fclose($fp_image); 
     // Call DetectFaces 
     $result = $rekognition->DetectFaces(array( 
        'Image' => array( 
            'Bytes' => $image, 
        ), 
        'Attributes' => array('ALL') 
        ) 
     ); 
     // Display info for each detected person 
     print 'People: Image position and estimated age' . PHP_EOL; 
     for ($n=0;$n<sizeof($result['FaceDetails']); $n++){ 
       print 'Position: ' . $result['FaceDetails'][$n]['BoundingBox']['Left'] . " 
 ^{\prime} . $result['FaceDetails'][$n]['BoundingBox']['Top'] 
       . PHP_EOL 
       . 'Age (low): '.$result['FaceDetails'][$n]['AgeRange']['Low'] 
       . PHP_EOL 
       . 'Age (high): ' . $result['FaceDetails'][$n]['AgeRange']['High'] 
         PHP_EOL . PHP_EOL;
     } 
?>
```
## Ruby

此範例顯示一份在輸入映像中偵測到的標籤清單。將 photo 的值變更為某個映像檔案的路徑 和檔案名稱 (.jpg 或 .png 格式)。

```
#Copyright 2018 Amazon.com, Inc. or its affiliates. All Rights Reserved.
#PDX-License-Identifier: MIT-0 (For details, see https://github.com/awsdocs/
amazon-rekognition-developer-guide/blob/master/LICENSE-SAMPLECODE.) 
     # gem 'aws-sdk-rekognition' 
     require 'aws-sdk-rekognition' 
     credentials = Aws::Credentials.new(
```

```
 ENV['AWS_ACCESS_KEY_ID'], 
      ENV['AWS SECRET ACCESS KEY']
    ) 
    client = Aws::Rekognition::Client.new credentials: credentials 
    photo = 'photo.jpg' 
    path = File.expand_path(photo) # expand path relative to the current 
 directory 
    file = File.read(path) 
   attrs = \{ image: { 
        bytes: file 
     }, 
     max_labels: 10 
    } 
    response = client.detect_labels attrs 
    puts "Detected labels for: #{photo}" 
    response.labels.each do |label| 
      puts "Label: #{label.name}" 
      puts "Confidence: #{label.confidence}" 
      puts "Instances:" 
     label['instances'].each do |instance| 
        box = instance['bounding_box'] 
        puts " Bounding box:" 
       puts " Top: #{box.top}"
        puts " Left: #{box.left}" 
       puts " Width: #{box.width}"
        puts " Height: #{box.height}" 
        puts " Confidence: #{instance.confidence}" 
     end 
     puts "Parents:" 
      label.parents.each do |parent| 
        puts " #{parent.name}" 
      end 
      puts "------------" 
      puts "" 
    end
```
Java V2

此代碼取自AWS文檔 SDK 示例 GitHub 存儲庫。請參閱[此處的](https://github.com/awsdocs/aws-doc-sdk-examples/blob/master/javav2/example_code/rekognition/src/main/java/com/example/rekognition/DetectLabels.java)完整範例。

```
import software.amazon.awssdk.core.SdkBytes;
import software.amazon.awssdk.regions.Region;
```

```
import software.amazon.awssdk.services.rekognition.RekognitionClient;
import software.amazon.awssdk.services.rekognition.model.Image;
import software.amazon.awssdk.services.rekognition.model.DetectLabelsRequest;
import software.amazon.awssdk.services.rekognition.model.DetectLabelsResponse;
import software.amazon.awssdk.services.rekognition.model.Label;
import software.amazon.awssdk.services.rekognition.model.RekognitionException;
import java.io.FileInputStream;
import java.io.FileNotFoundException;
import java.io.InputStream;
import java.util.List;
/** 
  * Before running this Java V2 code example, set up your development 
  * environment, including your credentials. 
  * 
  * For more information, see the following documentation topic: 
 * 
  * https://docs.aws.amazon.com/sdk-for-java/latest/developer-guide/get-
started.html 
  */
public class DetectLabels { 
     public static void main(String[] args) { 
         final String usage = """ 
                 Usage: <sourceImage> 
                 Where: 
                     sourceImage - The path to the image (for example, C:\\AWS\
\pic1.png).\s 
                 """; 
        if (args.length != 1) {
             System.out.println(usage); 
             System.exit(1); 
         } 
        String sourceImage = args[0];
         Region region = Region.US_EAST_1; 
         RekognitionClient rekClient = RekognitionClient.builder() 
                  .region(region) 
                  .build(); 
         detectImageLabels(rekClient, sourceImage); 
         rekClient.close();
```

```
 } 
     public static void detectImageLabels(RekognitionClient rekClient, String 
  sourceImage) { 
         try { 
             InputStream sourceStream = new FileInputStream(sourceImage); 
             SdkBytes sourceBytes = SdkBytes.fromInputStream(sourceStream); 
             // Create an Image object for the source image. 
             Image souImage = Image.builder() 
                      .bytes(sourceBytes) 
                     .build();
             DetectLabelsRequest detectLabelsRequest = 
  DetectLabelsRequest.builder() 
                      .image(souImage) 
                      .maxLabels(10) 
                     .build();
             DetectLabelsResponse labelsResponse = 
  rekClient.detectLabels(detectLabelsRequest); 
             List<Label> labels = labelsResponse.labels(); 
             System.out.println("Detected labels for the given photo"); 
             for (Label label : labels) { 
                  System.out.println(label.name() + ": " + 
  label.confidence().toString()); 
 } 
         } catch (RekognitionException | FileNotFoundException e) { 
             System.out.println(e.getMessage()); 
             System.exit(1); 
         } 
     }
}
```
<span id="page-86-0"></span>使用 JavaScript

以下 JavaScript 網頁示例允許用戶選擇圖像並查看在圖像中檢測到的臉部的估計年齡。估測年齡將由 對 [DetectFaces](https://docs.aws.amazon.com/rekognition/latest/APIReference/API_DetectFaces.html) 的呼叫傳回。

所選擇的圖像是通過使用該 JavaScriptFileReader.readAsDataURL功能加載,該功能 base64 對 圖像進行編碼。此步驟對於顯示 HTML 畫布上的映像有幫助。但是,這表示映像位元組需要在傳遞到 Amazon Rekognition Image 操作前解碼。此範例說明如何解碼已載入的映像位元組。如果已編碼的映 像位元組對您來說沒有幫助,請改用 FileReader.readAsArrayBuffer,因為載入的映像未經過 編碼。這表示可以在未先解碼映像位元組的情況下呼叫 Amazon Rekognition Image 操作。如需範例, 請參閱 [使用 readAsArray緩衝區](#page-90-0)。

若要執行 JavaScript 範例

- 1. 載入範例原始程式碼到編輯器。
- 2. 取得 Amazon Cognito 身分池識別碼。如需詳細資訊,請參閱 [獲取 Amazon Cognito 身分池識別](#page-91-0) [碼](#page-91-0)。
- 3. 在範本程式碼的 AnonLog 函數中,變更 IdentityPoolIdToUse 與 RegionToUse 為您在 [獲](#page-91-0) [取 Amazon Cognito 身分池識別碼](#page-91-0) 步驟 9 中記下的值。
- 4. 在 DetectFaces 函數中,變更 RegionToUse 為您在之前的步驟中使用的值。
- 5. 將範例原始程式碼儲存為 .html 檔案。
- 6. 載入檔案到您的瀏覽器。
- 7. 選擇瀏覽... 按鈕,然後選擇其中包含一或多個臉部的映像。將顯示一個表格,其中包含每個於映 像中偵測到的臉部之估測年齡。

### **a** Note

以下程式碼範例使用不再是 Amazon Cognito 一部分的兩個指令碼。要獲取這些文件,請點 擊 .min.js 和 [aws-cognito-sdk.min.js](https://raw.githubusercontent.com/aws/amazon-cognito-identity-js/master/dist/aws-cognito-sdk.js) 的鏈接,然後將每個文件中的文本保存為單獨的文件 amazon-cognito-identity. . is

#### JavaScript 範例程式碼

下列程式碼範例使用 JavaScript V2。如需 JavaScript V3 中的範例,請參閱[AWS文件 SDK 範例](https://github.com/awsdocs/aws-doc-sdk-examples/tree/master/javascriptv3/example_code/rekognition/estimate-age-example/src)  [GitHub 儲存庫中的範例。](https://github.com/awsdocs/aws-doc-sdk-examples/tree/master/javascriptv3/example_code/rekognition/estimate-age-example/src)

```
<! -</math>Copyright 2018 Amazon.com, Inc. or its affiliates. All Rights Reserved.
PDX-License-Identifier: MIT-0 (For details, see https://github.com/awsdocs/amazon-
rekognition-developer-guide/blob/master/LICENSE-SAMPLECODE.)
-->
<!DOCTYPE html>
<html>
<head>
```

```
 <script src="aws-cognito-sdk.min.js"></script> 
   <script src="amazon-cognito-identity.min.js"></script> 
   <script src="https://sdk.amazonaws.com/js/aws-sdk-2.16.0.min.js"></script> 
   <meta charset="UTF-8"> 
   <title>Rekognition</title>
</head>
<body> 
   <H1>Age Estimator</H1> 
   <input type="file" name="fileToUpload" id="fileToUpload" accept="image/*"> 
   <p id="opResult"></p>
</body>
<script> 
   document.getElementById("fileToUpload").addEventListener("change", function (event) { 
     ProcessImage(); 
   }, false); 
   //Calls DetectFaces API and shows estimated ages of detected faces 
   function DetectFaces(imageData) { 
     AWS.region = "RegionToUse"; 
    var rekognition = new AWS.Rekognition();
    var params = \{ Image: { 
         Bytes: imageData 
       }, 
       Attributes: [ 
         'ALL', 
       ] 
     }; 
     rekognition.detectFaces(params, function (err, data) { 
       if (err) console.log(err, err.stack); // an error occurred 
       else { 
       var table = "<table><tr>>>tr>th>Low</th><th>High</th></tr>";
         // show each face and build out estimated age table 
        for (var i = 0; i < data. FaceDetails. length; i++) {
           table += '<tr><td>' + data.FaceDetails[i].AgeRange.Low + 
              '</td><td>' + data.FaceDetails[i].AgeRange.High + '</td></tr>'; 
         } 
        table += " < /table >";
         document.getElementById("opResult").innerHTML = table; 
       } 
     }); 
   }
```

```
 //Loads selected image and unencodes image bytes for Rekognition DetectFaces API 
  function ProcessImage() { 
     AnonLog(); 
    var control = document.getElementById("fileToUpload");
     var file = control.files[0]; 
    // Load base64 encoded image 
     var reader = new FileReader(); 
     reader.onload = (function (theFile) { 
       return function (e) { 
         var img = document.createElement('img'); 
        var image = null; img.src = e.target.result; 
         var jpg = true; 
         try { 
           image = atob(e.target.result.split("data:image/jpeg;base64,")[1]); 
         } catch (e) { 
           jpg = false; 
         } 
        if (jpg == false) {
           try { 
             image = atob(e.target.result.split("data:image/png;base64,")[1]); 
           } catch (e) { 
             alert("Not an image file Rekognition can process"); 
             return; 
           } 
 } 
         //unencode image bytes for Rekognition DetectFaces API 
         var length = image.length; 
         imageBytes = new ArrayBuffer(length); 
        var ua = new Uint8Array(imageBytes);
        for (var i = 0; i < length; i++) {
          ua[i] = image.charAt(a); } 
         //Call Rekognition 
         DetectFaces(ua); 
       }; 
     })(file); 
     reader.readAsDataURL(file); 
  } 
  //Provides anonymous log on to AWS services 
  function AnonLog() {
```

```
 // Configure the credentials provider to use your identity pool 
     AWS.config.region = 'RegionToUse'; // Region 
     AWS.config.credentials = new AWS.CognitoIdentityCredentials({ 
       IdentityPoolId: 'IdentityPoolIdToUse', 
     }); 
    // Make the call to obtain credentials 
     AWS.config.credentials.get(function () { 
       // Credentials will be available when this function is called. 
       var accessKeyId = AWS.config.credentials.accessKeyId; 
       var secretAccessKey = AWS.config.credentials.secretAccessKey; 
       var sessionToken = AWS.config.credentials.sessionToken; 
     }); 
  }
</script>
</html>
```
<span id="page-90-0"></span>使用 readAsArray緩衝區

下列程式碼片段是使用 JavaScript V2 範例程式碼中ProcessImage函式的替代實作。它使用 readAsArrayBuffer 來載入映像並呼叫 DetectFaces。由於 readAsArrayBuffer 不會將載入 的檔案以 Base64 編碼,在呼叫 Amazon Rekognition Image 操作前無需解碼映像位元組。

```
//Copyright 2018 Amazon.com, Inc. or its affiliates. All Rights Reserved.
//PDX-License-Identifier: MIT-0 (For details, see https://github.com/awsdocs/amazon-
rekognition-developer-guide/blob/master/LICENSE-SAMPLECODE.)
function ProcessImage() { 
     AnonLog(); 
     var control = document.getElementById("fileToUpload"); 
     var file = control.files[0]; 
     // Load base64 encoded image for display 
     var reader = new FileReader(); 
     reader.onload = (function (theFile) { 
       return function (e) { 
         //Call Rekognition 
         AWS.region = "RegionToUse"; 
         var rekognition = new AWS.Rekognition(); 
         var params = { 
           Image: { 
           Bytes: e.target.result 
         }, 
         Attributes: [
```

```
 'ALL', 
     ] 
   }; 
   rekognition.detectFaces(params, function (err, data) { 
     if (err) console.log(err, err.stack); // an error occurred 
     else { 
     var table = "<table><tr>>>tr>b>Low</th><th>High</th></tr>";
       // show each face and build out estimated age table 
      for (var i = 0; i < data. FaceDetails. length; i++) {
         table += '<tr><td>' + data.FaceDetails[i].AgeRange.Low + 
            '</td><td>' + data.FaceDetails[i].AgeRange.High + '</td></tr>'; 
       } 
       table += "</table>"; 
       document.getElementById("opResult").innerHTML = table; 
     } 
   }); 
     }; 
   })(file); 
   reader.readAsArrayBuffer(file); 
 }
```
### <span id="page-91-0"></span>獲取 Amazon Cognito 身分池識別碼

為簡化程序,範例將使用匿名 Amazon Cognito 身分池來提供 Amazon Rekognition Image API 未經授 權的存取。這可能符合您的需求。例如,您可以使用未經驗證的存取來提供使用者在註冊前的免費存取 或試用存取您的網站。為了提供經驗證的存取,使用 Amazon Cognito 使用者集區。如需詳細資訊,請 參閱 [Amazon Cognito 使用者集區](https://docs.aws.amazon.com/cognito/latest/developerguide/cognito-user-identity-pools.html)。

下列程序說明如何建立身分池,以允許存取未經驗證的身分,以及如何取得在範本程式碼中所需的身分 池識別碼。

#### 若要取得身分池識別碼

- 1. 開啟 Amazon Cognito [主控台](https://console.aws.amazon.com/cognito/federated)。
- 2. 選擇 Create new identity pool (建立新的身分池)。
- 3. 在 Identity pool name\* (身分池名稱\*) 中,輸入您的身分池名稱。
- 4. 在 Unauthenticated identites (未經驗證的身分) 中,選擇 Enable access to unauthenticated identities (允許存取未經驗證的身分) 。
- 5. 選擇 Create Pool (建立集區)。
- 6. 選擇 View Details (檢視詳細資訊),並記下未經驗證的身分之角色名稱。
- 7. 選擇 Allow (允許)。
- 8. 在「平台」中,選擇JavaScript。
- 9. 在 Get AWS Credentials (取得 AWS 登入資料) 中,請記下程式碼片段中顯示的 AWS.config.region 和 IdentityPooldId 值。
- 10. 在以下網址開啟 IAM 主控台:[https://console.aws.amazon.com/iam/。](https://console.aws.amazon.com/iam/)
- 11. 在導覽窗格中,選擇角色。
- 12. 選擇您在步驟 6 記下的角色名稱。
- 13. 在 Permissions (許可) 索引標籤中,選擇 Attach policies (連接政策)。
- 14. 選擇AmazonRekognitionReadOnlyAccess。
- 15. 選擇 Attach Policy (連接政策)。

## 顯示週框方塊

Amazon Rekognition Image 操作可以針對映像中偵測到的項目傳回週框方塊。例如,[DetectFaces](https://docs.aws.amazon.com/rekognition/latest/APIReference/API_DetectFaces.html) 操 作會針對影像中偵測到的每個臉部傳回一個週框方塊 [\(BoundingBox\)](https://docs.aws.amazon.com/rekognition/latest/APIReference/API_BoundingBox.html)。您可以使用週框方塊座標,來顯 示所偵測到之項目的周圍方塊。例如,以下映像會顯示圍繞臉部的週框方塊。

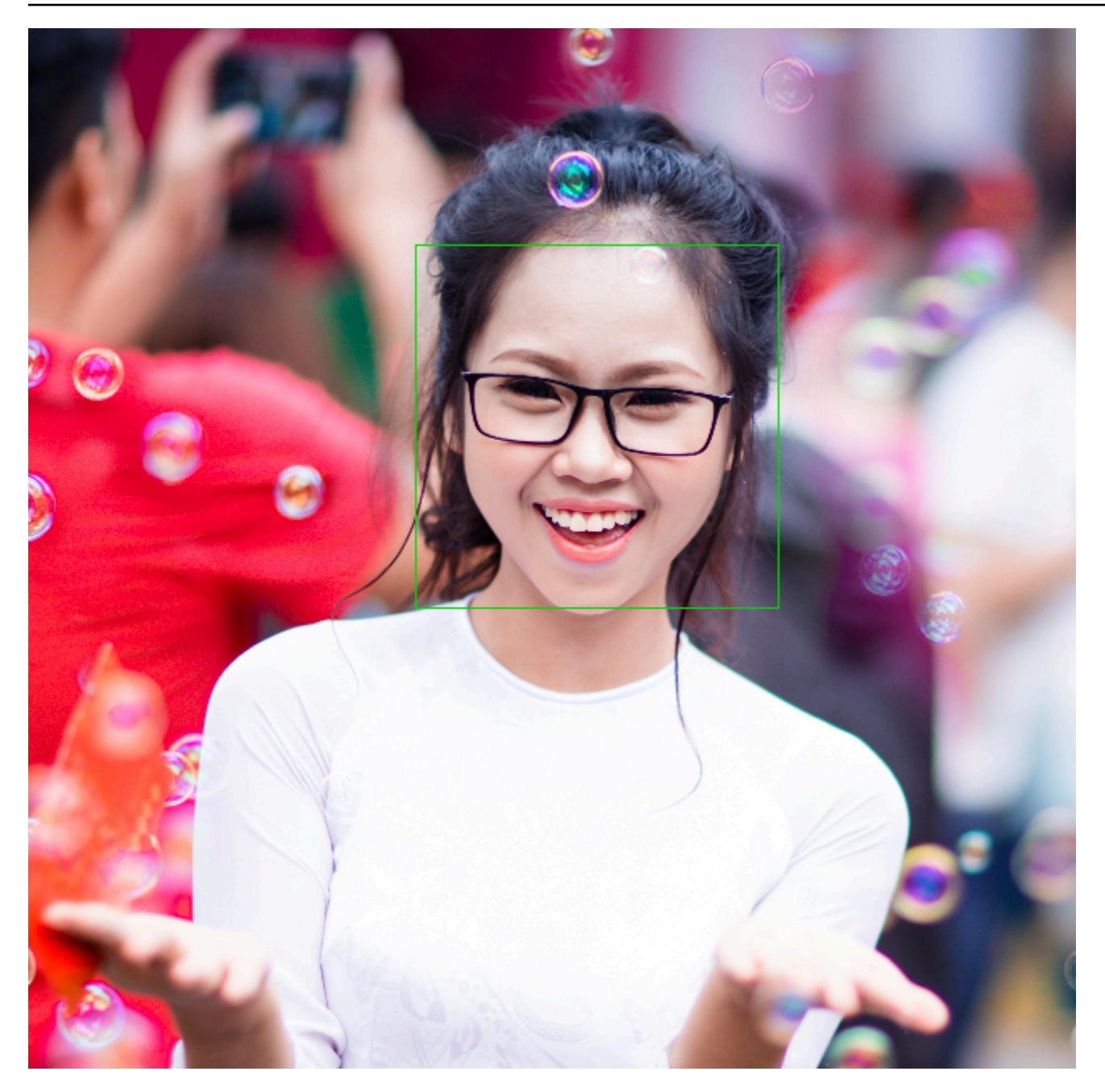

BoundingBox 具有下列屬性:

- 高度:週框方塊的高度,以整體映像高度的比例表示。
- 左邊:週框方塊的左邊座標,以整體映像寬度的比例表示。
- 上方:週框方塊的上方座標,以整體映像高度的比例表示。
- 寬度:週框方塊的寬度,以整體映像寬度的比例表示。

每個 BoundingBox 屬性都有一個介於 0 和 1 之間的值。每個屬性值是整體映像寬度 (Left 和 Width) 或高度 (Height 和 Top) 的比例。例如,如果輸入映像為 700 x 200 像素,而週框方塊的左上方座標 為 350 x 50 像素,則 API 會傳回 Left 值 0.5 (350/700) 和 Top 值 0.25 (50/200)。

下圖顯示每個週框方塊屬性涵蓋的映像範圍。

要顯示具有正確位置和大小的邊界框,您必須將 BoundingBox 值乘以圖像寬度或高度(取決於您想要 的值)才能獲得像素值。您可以使用像素值來顯示週框方塊。例如,前一個映像的像素維度為 608 寬 度 x 588 高度。臉部的週框方塊值如下:

BoundingBox.Left: 0.3922065 BoundingBox.Top: 0.15567766 BoundingBox.Width: 0.284666 BoundingBox.Height: 0.2930403

臉部週框方塊的位置 (以像素表示) 的計算方式如下:

```
Left coordinate = BoundingBox.Left (0.3922065) * image width (608) = 238
```
Top coordinate = BoundingBox.Top (0.15567766) \* image height (588) = 91

Face width = BoundingBox.Width  $(0.284666)$  \* image width  $(608)$  = 173

Face height = BoundingBox.Height  $(0.2930403)$  \* image height  $(588)$  = 172

您可以使用這些值來顯示臉部的週框方塊。

**a** Note

您可以透過多種方式導向映像。您的應用程式可能需要旋轉映像,才能以正確方向顯示它。 週框方塊座標會受到映像方向的影響。您可能需要轉換座標,然後才能在正確位置顯示週框方 塊。如需詳細資訊,請參閱 [取得映像方向與週框方塊座標](#page-104-0)。

以下範例說明如何顯示透過呼叫[DetectFaces](https://docs.aws.amazon.com/rekognition/latest/APIReference/API_DetectFaces.html)偵測到之臉部的週框方塊。這些範例假設映像導向至 0 度。這些範例也會顯示如何從 Amazon S3 儲存貯體下載映像。

#### 顯示週框方塊

1. 如果您尚未執行:

- a. 建立或更新具有 AmazonRekognitionFullAccess 和 AmazonS3ReadOnlyAccess 許可 的使用者。如需詳細資訊,請參閱 [步驟 1:設定 AWS 帳戶並建立使用者](#page-31-0)。
- b. 安裝並配置 AWS CLI 和 AWS SDKs。如需詳細資訊,請參閱 [步驟 2:設定 AWS CLI 和](#page-33-0)  [AWS SDK](#page-33-0)。
- 2. 使用以下範例來呼叫 DetectFaces 操作。

Java

將 bucket 的值變更為包含映像檔案的 Amazon S3 儲存貯體。將 photo 的值變更為某個映像 檔案的檔案名稱 (.jpg 或 .png 格式)。

```
//Loads images, detects faces and draws bounding boxes.Determines exif 
  orientation, if necessary.
package com.amazonaws.samples;
//Import the basic graphics classes.
import java.awt.*;
import java.awt.image.BufferedImage;
import java.util.List;
import javax.imageio.ImageIO;
import javax.swing.*;
import com.amazonaws.services.rekognition.AmazonRekognition;
import com.amazonaws.services.rekognition.AmazonRekognitionClientBuilder;
import com.amazonaws.services.rekognition.model.BoundingBox;
import com.amazonaws.services.rekognition.model.DetectFacesRequest;
import com.amazonaws.services.rekognition.model.DetectFacesResult;
import com.amazonaws.services.rekognition.model.FaceDetail;
import com.amazonaws.services.rekognition.model.Image;
import com.amazonaws.services.rekognition.model.S3Object;
import com.amazonaws.services.s3.AmazonS3;
import com.amazonaws.services.s3.AmazonS3ClientBuilder;
import com.amazonaws.services.s3.model.S3ObjectInputStream;
// Calls DetectFaces and displays a bounding box around each detected image.
public class DisplayFaces extends JPanel { 
     private static final long serialVersionUID = 1L;
```

```
 BufferedImage image; 
    static int scale; 
    DetectFacesResult result; 
    public DisplayFaces(DetectFacesResult facesResult, BufferedImage bufImage) 
 throws Exception { 
        super(); 
        scale = 1; // increase to shrink image size. 
        result = facesResult; 
        image = bufImage; 
    } 
    // Draws the bounding box around the detected faces. 
    public void paintComponent(Graphics g) { 
       float left = 0;
       float top = 0;
        int height = image.getHeight(this); 
        int width = image.getWidth(this); 
        Graphics2D g2d = (Graphics2D) g; // Create a Java2D version of g. 
        // Draw the image. 
        g2d.drawImage(image, 0, 0, width / scale, height / scale, this); 
        g2d.setColor(new Color(0, 212, 0)); 
        // Iterate through faces and display bounding boxes. 
        List<FaceDetail> faceDetails = result.getFaceDetails(); 
        for (FaceDetail face : faceDetails) { 
            BoundingBox box = face.getBoundingBox(); 
           left = width * box.getLeft();
           top = height * box.getTop();
            g2d.drawRect(Math.round(left / scale), Math.round(top / scale), 
                    Math.round((width * box.getWidth()) / scale),
 Math.round((height * box.getHeight())) / scale); 
        } 
    } 
    public static void main(String arg[]) throws Exception {
```

```
 String photo = "photo.png"; 
        String bucket = "bucket"; 
       int height = \varnothing;
       int width = 0;
        // Get the image from an S3 Bucket 
        AmazonS3 s3client = AmazonS3ClientBuilder.defaultClient(); 
        com.amazonaws.services.s3.model.S3Object s3object = 
 s3client.getObject(bucket, photo); 
        S3ObjectInputStream inputStream = s3object.getObjectContent(); 
        BufferedImage image = ImageIO.read(inputStream); 
        DetectFacesRequest request = new DetectFacesRequest() 
                 .withImage(new Image().withS3Object(new 
 S3Object().withName(photo).withBucket(bucket))); 
       width = image.getWidth();
       height = image.getHeight();
        // Call DetectFaces 
        AmazonRekognition amazonRekognition = 
 AmazonRekognitionClientBuilder.defaultClient(); 
       DetectFacesResult result = amazonRekognition.detectFaces(request);
        //Show the bounding box info for each face. 
        List<FaceDetail> faceDetails = result.getFaceDetails(); 
        for (FaceDetail face : faceDetails) { 
            BoundingBox box = face.getBoundingBox(); 
           float left = width * box.getLeft();
           float top = height * box.getTop();
            System.out.println("Face:"); 
            System.out.println("Left: " + String.valueOf((int) left)); 
            System.out.println("Top: " + String.valueOf((int) top)); 
           System.out.println("Face Width: " + String.valueOf((int) (width *
 box.getWidth()))); 
            System.out.println("Face Height: " + String.valueOf((int) (height * 
 box.getHeight()))); 
            System.out.println(); 
        } 
        // Create frame and panel.
```

```
 JFrame frame = new JFrame("RotateImage"); 
         frame.setDefaultCloseOperation(JFrame.EXIT_ON_CLOSE); 
         DisplayFaces panel = new DisplayFaces(result, image); 
         panel.setPreferredSize(new Dimension(image.getWidth() / scale, 
  image.getHeight() / scale)); 
         frame.setContentPane(panel); 
         frame.pack(); 
         frame.setVisible(true); 
     }
}
```
Python

將 bucket 的值變更為包含映像檔案的 Amazon S3 儲存貯體。將 photo 的值變更為某個映像 檔案的檔案名稱 (.jpg 或 .png 格式)。將建立 Rekognition 工作階段的行中 profile\_name 的 值取代為您的開發人員設定檔的名稱。

```
import boto3
import io
from PIL import Image, ImageDraw
def show_faces(photo, bucket): 
     session = boto3.Session(profile_name='profile-name') 
     client = session.client('rekognition') 
     # Load image from S3 bucket 
     s3_connection = boto3.resource('s3') 
     s3_object = s3_connection.Object(bucket, photo) 
     s3_response = s3_object.get() 
     stream = io.BytesIO(s3_response['Body'].read()) 
     image = Image.open(stream) 
     # Call DetectFaces 
     response = client.detect_faces(Image={'S3Object': {'Bucket': bucket, 'Name': 
  photo}}, 
                                      Attributes=['ALL']) 
     imgWidth, imgHeight = image.size 
     draw = ImageDraw.Draw(image)
```

```
 # calculate and display bounding boxes for each detected face 
     print('Detected faces for ' + photo) 
     for faceDetail in response['FaceDetails']: 
         print('The detected face is between ' + str(faceDetail['AgeRange']
['Low']) 
                + ' and ' + str(faceDetail['AgeRange']['High']) + ' years old') 
         box = faceDetail['BoundingBox'] 
        left = imgWidth * box['Left']
         top = imgHeight * box['Top'] 
         width = imgWidth * box['Width'] 
         height = imgHeight * box['Height'] 
         print('Left: ' + '{0:.0f}'.format(left)) 
         print('Top: ' + '{0:.0f}'.format(top)) 
         print('Face Width: ' + "{0:.0f}".format(width)) 
         print('Face Height: ' + "{0:.0f}".format(height)) 
        points = (
              (left, top), 
              (left + width, top), 
              (left + width, top + height), 
              (left, top + height), 
              (left, top) 
\overline{\phantom{a}} draw.line(points, fill='#00d400', width=2) 
         # Alternatively can draw rectangle. However you can't set line width. 
         # draw.rectangle([left,top, left + width, top + height], 
  outline='#00d400') 
     image.show() 
     return len(response['FaceDetails'])
def main(): 
     bucket = "bucket-name" 
     photo = "photo-name" 
     faces_count = show_faces(photo, bucket) 
     print("faces detected: " + str(faces_count))
if __name__ == '__main__":
```
main()

#### Java V2

此代碼取自AWS文檔 SDK 示例 GitHub 存儲庫。請參閱[此處的](https://github.com/awsdocs/aws-doc-sdk-examples/blob/master/javav2/example_code/rekognition/src/main/java/com/example/rekognition/DisplayFacesFrame.java)完整範例。

請注意,s3 指的是 AWS SDK Amazon Amazon S3 客戶端,并且 rekClient 指的是 AWS SDK Amazon Rekognition 客戶端。

```
//snippet-start:[rekognition.java2.detect_labels.import]
import java.awt.*;
import java.awt.image.BufferedImage;
import java.io.ByteArrayInputStream;
import java.io.FileNotFoundException;
import java.io.IOException;
import java.io.InputStream;
import java.util.List;
import javax.imageio.ImageIO;
import javax.swing.*;
import software.amazon.awssdk.auth.credentials.ProfileCredentialsProvider;
import software.amazon.awssdk.core.ResponseBytes;
import software.amazon.awssdk.core.SdkBytes;
import software.amazon.awssdk.regions.Region;
import software.amazon.awssdk.services.rekognition.model.Attribute;
import software.amazon.awssdk.services.rekognition.model.BoundingBox;
import software.amazon.awssdk.services.rekognition.model.DetectFacesRequest;
import software.amazon.awssdk.services.rekognition.model.DetectFacesResponse;
import software.amazon.awssdk.services.rekognition.model.FaceDetail;
import software.amazon.awssdk.services.rekognition.model.Image;
import software.amazon.awssdk.services.rekognition.model.RekognitionException;
import software.amazon.awssdk.services.s3.S3Client;
import software.amazon.awssdk.services.rekognition.RekognitionClient;
import software.amazon.awssdk.services.s3.model.GetObjectRequest;
import software.amazon.awssdk.services.s3.model.GetObjectResponse;
import software.amazon.awssdk.services.s3.model.S3Exception;
//snippet-end:[rekognition.java2.detect_labels.import]
/**
* Before running this Java V2 code example, set up your development environment, 
  including your credentials.
*
* For more information, see the following documentation topic:
*
```

```
* https://docs.aws.amazon.com/sdk-for-java/latest/developer-guide/get-
started.html
*/
public class DisplayFaces extends JPanel { 
     static DetectFacesResponse result; 
     static BufferedImage image; 
     static int scale; 
     public static void main(String[] args) throws Exception { 
         final String usage = "\n" + 
             "Usage: " + 
            " <sourceImage> <bucketName>\n\n" +
             "Where:\n" + 
                 sourceImage - The name of the image in an Amazon S3 bucket (for
 example, people.png). \n\n" +
             " bucketName - The name of the Amazon S3 bucket (for example, 
  myBucket). \n\n"; 
        if (args.length != 2) {
             System.out.println(usage); 
             System.exit(1); 
         } 
        String sourceImage = args[0];
        String bucketName = args[1];
         Region region = Region.US_EAST_1; 
         S3Client s3 = S3Client.builder() 
              .region(region) 
              .credentialsProvider(ProfileCredentialsProvider.create("profile-
name")) 
              .build(); 
         RekognitionClient rekClient = RekognitionClient.builder() 
              .region(region) 
              .credentialsProvider(ProfileCredentialsProvider.create("profile-
name")) 
              .build(); 
         displayAllFaces(s3, rekClient, sourceImage, bucketName); 
         s3.close(); 
         rekClient.close(); 
     }
```

```
 // snippet-start:[rekognition.java2.display_faces.main] 
    public static void displayAllFaces(S3Client s3, 
                                         RekognitionClient rekClient, 
                                         String sourceImage, 
                                         String bucketName) { 
        int height; 
        int width; 
        byte[] data = getObjectBytes (s3, bucketName, sourceImage); 
        InputStream is = new ByteArrayInputStream(data); 
        try { 
            SdkBytes sourceBytes = SdkBytes.fromInputStream(is); 
            image = ImageIO.read(sourceBytes.asInputStream()); 
           width = image.getWidth();
           height = image.getHeight();
            // Create an Image object for the source image 
            software.amazon.awssdk.services.rekognition.model.Image souImage = 
 Image.builder() 
                 .bytes(sourceBytes) 
                .build();
            DetectFacesRequest facesRequest = DetectFacesRequest.builder() 
                 .attributes(Attribute.ALL) 
                 .image(souImage) 
                .build();
            result = rekClient.detectFaces(facesRequest); 
            // Show the bounding box info for each face. 
            List<FaceDetail> faceDetails = result.faceDetails(); 
            for (FaceDetail face : faceDetails) { 
                BoundingBox box = face.boundingBox();
               float left = width * box.left();
               float top = height * box.top();
                 System.out.println("Face:"); 
                System.out.println("Left: " + (int) left); 
                 System.out.println("Top: " + (int) top); 
                System.out.println("Face Width: " + (int) (width * 
 box.width())); 
                System.out.println("Face Height: " + (int) (height * 
 box.height()));
```

```
 System.out.println(); 
            } 
            // Create the frame and panel. 
            JFrame frame = new JFrame("RotateImage"); 
           frame.setDefaultCloseOperation(JFrame.EXIT_ON_CLOSE);
            DisplayFaces panel = new DisplayFaces(image); 
            panel.setPreferredSize(new Dimension(image.getWidth() / scale, 
 image.getHeight() / scale)); 
            frame.setContentPane(panel); 
            frame.pack(); 
            frame.setVisible(true); 
        } catch (RekognitionException | FileNotFoundException e) { 
            System.out.println(e.getMessage()); 
            System.exit(1); 
        } catch (IOException e) { 
           e.printStackTrace(); 
        } 
    } 
    public static byte[] getObjectBytes (S3Client s3, String bucketName, String 
 keyName) { 
        try { 
            GetObjectRequest objectRequest = GetObjectRequest 
                 .builder() 
                 .key(keyName) 
                 .bucket(bucketName) 
                .build();
            ResponseBytes<GetObjectResponse> objectBytes = 
 s3.getObjectAsBytes(objectRequest); 
            return objectBytes.asByteArray(); 
        } catch (S3Exception e) { 
            System.err.println(e.awsErrorDetails().errorMessage()); 
            System.exit(1); 
        } 
        return null; 
    } 
    public DisplayFaces(BufferedImage bufImage) { 
        super();
```

```
 scale = 1; // increase to shrink image size. 
         image = bufImage; 
     } 
     // Draws the bounding box around the detected faces. 
     public void paintComponent(Graphics g) { 
         float left; 
         float top; 
         int height = image.getHeight(this); 
         int width = image.getWidth(this); 
         Graphics2D g2d = (Graphics2D) g; // Create a Java2D version of g. 
         // Draw the image 
         g2d.drawImage(image, 0, 0, width / scale, height / scale, this); 
         g2d.setColor(new Color(0, 212, 0)); 
         // Iterate through the faces and display bounding boxes. 
         List<FaceDetail> faceDetails = result.faceDetails(); 
         for (FaceDetail face : faceDetails) { 
             BoundingBox box = face.boundingBox(); 
            left = width * box.left();
            top = height * box.top(); g2d.drawRect(Math.round(left / scale), Math.round(top / scale), 
                     Math.round((width * box.width()) / scale),
 Math.round((height * box.height())) / scale); 
         } 
     } 
     // snippet-end:[rekognition.java2.display_faces.main]
}
```
## <span id="page-104-0"></span>取得映像方向與週框方塊座標

使用 Amazon Rekognition Image 的應用程式通常需要顯示 Amazon Rekognition Image 操作偵測到 的映像,並在偵測到的臉部周圍顯示方塊。若要在您的應用程式中正確顯示映像,您需要了解映像的 方向。您可能需要更正此方向。對於某些 .jpg 檔案,映像的方向會包含在映像的可交換映像檔案格式 (Exif) 中繼資料內。

若要在臉部周圍顯示方塊,您需要臉部週框方塊的座標。如果方塊的方向不正確,您可能需要調整這些 座標。Amazon Rekognition Image 臉部偵測操作會針對每個偵測到的臉部傳回邊界框座標,但不會估 計沒有 Exif 中繼資料的 .jpg 檔案的座標。

下列範例顯示如何獲得映像中偵測到之臉部的週框方塊座標

請使用此範例中的資訊來確保您的映像方向正確,以及確保週框方塊在您應用程式中顯示的位置正確。

由於用來旋轉及顯示映像與週框方塊的程式碼取決於您所使用的語言和環境,因此我們不會說明如何在 您的程式碼中顯示映像與週框方塊,也不會說明如何從 Exif 中繼資料取得方向資訊。

找出映像的方向

若要在您的應用程式中正確顯示映像,您可能需要加以旋轉。下列映像旋轉為 0 度並正確顯示。

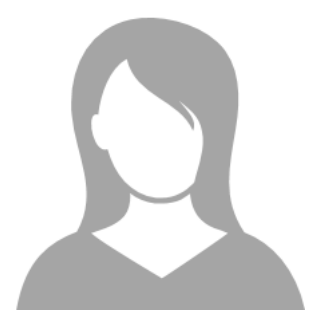

不過,下列映像卻逆時針旋轉 90 度。若要正確顯示,您需要找出映像的方向,並在您的程式碼中使用 該資訊將映像旋轉為 0 度。

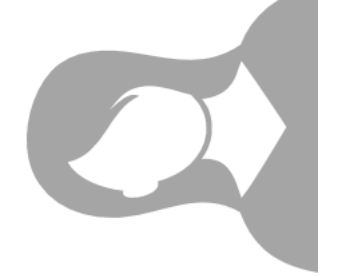

某些 .jpg 格式的映像在 Exif 中繼資料內含有方向資訊。如果可用,映像的 Exif 中繼資料會包含方向。 在 Exif 中繼資料內,您可以在 orientation 欄位中找到映像的方向。雖然 Amazon Rekognition Image 會識別 Exif 中繼資料內具有映像方向資訊,但並不提供該資訊的存取權。若要存取映像中的 Exif 中繼資料,請使用第三方程式庫或自行撰寫程式碼。如需詳細資訊,請參閱 [Exif Version 2.32](http://cipa.jp/std/documents/download_e.html?DC-008-Translation-2019-E)。

當您知道映像的方向後,就可以撰寫程式碼加以旋轉並正確顯示。

## 顯示週框方塊

分析映像中臉部的 Amazon Rekognition Image 操作也會傳回臉部周圍的週框方塊座標。如需詳細資 訊,請參閱[BoundingBox](https://docs.aws.amazon.com/rekognition/latest/APIReference/API_BoundingBox.html)。

若要在您的應用程式中於臉部周圍顯示週框方塊 (類似下圖所示的方塊),請在您的程式碼中使用週框方 塊座標。操作傳回的週框方塊座標會反映映像的方向。如果您必須旋轉映像才能將其正確顯示,可能需 要移動週框方塊座標。

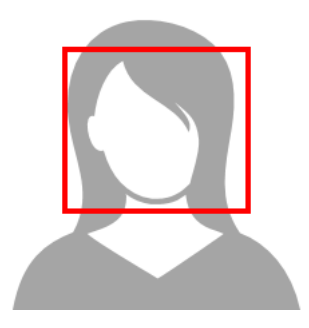

在 Exif 中繼資料內有方向資訊時顯示週框方塊

如果 Exif 中繼資料包含映像的方向,Amazon Rekognition Image 操作會執行下列動作:

- 在操作回應的方向修正欄位中傳回 null。若要旋轉映像,請在您的程式碼中使用 Exif 中繼資料提供 的方向。
- 傳回已旋轉為 0 度的週框方塊座標。若要在正確位置顯示週框方塊,請使用傳回的座標。您不需要 移動該座標。

範例:取得映像方向與映像的週框方塊座標

下列範例示範如何使用適用於 AWS 開發套件來取得 Exif 映像的方向資料,並透过 RecognizeCelebrities 操作偵測到之名人的週框方塊座標。

**a** Note

自 2021 年 8 月起,已停止使用該 OrientationCorrection 欄位估算映像方向的支 援。API 回應中包含之此欄位的任何傳回值將永遠為零。

Java

此範例會從本機檔案系統載入映像、呼叫 RecognizeCelebrities 操作、判斷映像的高度與寬 度,並計算旋轉映像的臉部週框方塊座標。此範例不會示範如何處理存放在 Exif 中繼資料內的方向 資訊。

#### 在 main 函數中,請將 photo 的值取代為以 .png 或 .jpg 格式存放於本機之映像的名稱與路徑。

```
//Copyright 2018 Amazon.com, Inc. or its affiliates. All Rights Reserved.
//PDX-License-Identifier: MIT-0 (For details, see https://github.com/awsdocs/amazon-
rekognition-developer-guide/blob/master/LICENSE-SAMPLECODE.)
package com.amazonaws.samples;
import java.awt.image.BufferedImage;
import java.io.ByteArrayInputStream;
import java.io.ByteArrayOutputStream;
import java.io.File;
import java.io.FileInputStream;
import java.io.InputStream;
import java.nio.ByteBuffer;
import java.util.List;
import javax.imageio.ImageIO;
import com.amazonaws.services.rekognition.AmazonRekognition;
import com.amazonaws.services.rekognition.AmazonRekognitionClientBuilder;
import com.amazonaws.services.rekognition.model.Image;
import com.amazonaws.services.rekognition.model.RecognizeCelebritiesRequest;
import com.amazonaws.services.rekognition.model.RecognizeCelebritiesResult;
import com.amazonaws.util.IOUtils;
import com.amazonaws.services.rekognition.model.AmazonRekognitionException;
import com.amazonaws.services.rekognition.model.BoundingBox;
import com.amazonaws.services.rekognition.model.Celebrity;
import com.amazonaws.services.rekognition.model.ComparedFace;
public class RotateImage {
public static void main(String[] args) throws Exception { 
   String photo = "photo.png"; 
  //Get Rekognition client 
  AmazonRekognition amazonRekognition = 
  AmazonRekognitionClientBuilder.defaultClient(); 
  // Load image 
   ByteBuffer imageBytes=null; 
   BufferedImage image = null; 
   try (InputStream inputStream = new FileInputStream(new File(photo))) { 
      imageBytes = ByteBuffer.wrap(IOUtils.toByteArray(inputStream));
```
```
 } 
   catch(Exception e) 
   { 
       System.out.println("Failed to load file " + photo); 
       System.exit(1); 
  } 
  //Get image width and height 
  InputStream imageBytesStream; 
   imageBytesStream = new ByteArrayInputStream(imageBytes.array()); 
  ByteArrayOutputStream baos = new ByteArrayOutputStream(); 
   image=ImageIO.read(imageBytesStream); 
   ImageIO.write(image, "jpg", baos); 
 int height = image.getHeight();
 int width = image.getWidth();
  System.out.println("Image Information:"); 
  System.out.println(photo); 
  System.out.println("Image Height: " + Integer.toString(height)); 
  System.out.println("Image Width: " + Integer.toString(width)); 
  //Call GetCelebrities 
  try{ 
     RecognizeCelebritiesRequest request = new RecognizeCelebritiesRequest() 
            .withImage(new Image() 
                .withBytes((imageBytes))); 
       RecognizeCelebritiesResult result = 
  amazonRekognition.recognizeCelebrities(request); 
       // The returned value of OrientationCorrection will always be null 
       System.out.println("Orientation: " + result.getOrientationCorrection() + 
  "\n"); 
       List <Celebrity> celebs = result.getCelebrityFaces(); 
       for (Celebrity celebrity: celebs) { 
           System.out.println("Celebrity recognized: " + celebrity.getName()); 
           System.out.println("Celebrity ID: " + celebrity.getId()); 
           ComparedFace face = celebrity.getFace()
; ShowBoundingBoxPositions(height,
```

```
 width, 
                    face.getBoundingBox(), 
                    result.getOrientationCorrection()); 
              System.out.println(); 
        } 
    } catch (AmazonRekognitionException e) { 
       e.printStackTrace(); 
    }
}
public static void ShowBoundingBoxPositions(int imageHeight, int imageWidth,
  BoundingBox box, String rotation) { 
  float left = 0;
  float top = 0;
   if(rotation==null){ 
       System.out.println("No estimated estimated orientation. Check Exif data."); 
       return; 
   } 
   //Calculate face position based on image orientation. 
   switch (rotation) { 
      case "ROTATE_0": 
         left = imageWidth * box.getLeft(); 
         top = imageHeight * box.getTop(); 
         break; 
      case "ROTATE_90": 
        left = imageHeight * (1 - (box.getTop() + box.getHeight()));
         top = imageWidth * box.getLeft(); 
         break; 
      case "ROTATE_180": 
        left = imageWidth - (imageWidth * (box.getLeft() + box.getWidth());top = imageHeight * (1 - (box.getTop() + box.getHeight())); break; 
      case "ROTATE_270": 
        left = \text{imageHeight} * \text{box.getTop}();
        top = imageWidth * (1 - box.getLeft() - box.getWidth());
         break; 
      default:
```

```
 System.out.println("No estimated orientation information. Check Exif 
  data."); 
         return; 
   } 
   //Display face location information. 
   System.out.println("Left: " + String.valueOf((int) left)); 
   System.out.println("Top: " + String.valueOf((int) top)); 
  System.out.println("Face Width: " + String.valueOf((int)(imageWidth *
  box.getWidth()))); 
   System.out.println("Face Height: " + String.valueOf((int)(imageHeight * 
  box.getHeight()))); 
   }
}
```
Python

此範例使用 PIL/枕狀映像程式庫來取得映像寬度和高度。如需詳細資訊,請參閱 [枕狀。](https://pillow.readthedocs.io/en/stable/)此範例會保 留 exif 中繼資料,您可能需要應用程式中的其他位置。

在 main 函數中,請將 photo 的值取代為以 .png 或 .jpg 格式存放於本機之映像的名稱與路徑。

```
#Copyright 2018 Amazon.com, Inc. or its affiliates. All Rights Reserved. 
#PDX-License-Identifier: MIT-0 (For details, see https://github.com/awsdocs/amazon-
rekognition-developer-guide/blob/master/LICENSE-SAMPLECODE.) 
import boto3 
import io 
from PIL import Image 
# Calculate positions from from estimated rotation 
def show_bounding_box_positions(imageHeight, imageWidth, box): 
    left = 0top = 0 print('Left: ' + '{0:.0f}'.format(left)) 
     print('Top: ' + '{0:.0f}'.format(top)) 
     print('Face Width: ' + "{0:.0f}".format(imageWidth * box['Width'])) 
     print('Face Height: ' + "{0:.0f}".format(imageHeight * box['Height']))
```

```
def celebrity_image_information(photo): 
     client = boto3.client('rekognition') 
     # Get image width and height 
     image = Image.open(open(photo, 'rb')) 
     width, height = image.size 
     print('Image information: ') 
     print(photo) 
     print('Image Height: ' + str(height)) 
     print('Image Width: ' + str(width)) 
     # call detect faces and show face age and placement 
     # if found, preserve exif info 
     stream = io.BytesIO() 
     if 'exif' in image.info: 
        exit = image.info['exit'] image.save(stream, format=image.format, exif=exif) 
     else: 
         image.save(stream, format=image.format) 
     image_binary = stream.getvalue() 
     response = client.recognize_celebrities(Image={'Bytes': image_binary}) 
     print() 
     print('Detected celebrities for ' + photo) 
     for celebrity in response['CelebrityFaces']: 
         print('Name: ' + celebrity['Name']) 
         print('Id: ' + celebrity['Id']) 
         # Value of "orientation correction" will always be null 
         if 'OrientationCorrection' in response: 
             show_bounding_box_positions(height, width, celebrity['Face']
['BoundingBox']) 
         print() 
     return len(response['CelebrityFaces']) 
def main(): 
     photo = 'photo' 
     celebrity_count = celebrity_image_information(photo)
```

```
 print("celebrities detected: " + str(celebrity_count)) 
if __name__ == '__main__": main()
```
Java V2

此代碼取自AWS文檔 SDK 示例 GitHub 存儲庫。請參閱[此處的](https://github.com/awsdocs/aws-doc-sdk-examples/blob/master/javav2/example_code/rekognition/src/main/java/com/example/rekognition/RotateImage.java)完整範例。

```
import software.amazon.awssdk.core.SdkBytes;
import software.amazon.awssdk.regions.Region;
import software.amazon.awssdk.services.rekognition.RekognitionClient;
import 
  software.amazon.awssdk.services.rekognition.model.RecognizeCelebritiesRequest;
import software.amazon.awssdk.services.rekognition.model.Image;
import 
  software.amazon.awssdk.services.rekognition.model.RecognizeCelebritiesResponse;
import software.amazon.awssdk.services.rekognition.model.Celebrity;
import software.amazon.awssdk.services.rekognition.model.ComparedFace;
import software.amazon.awssdk.services.rekognition.model.RekognitionException;
import software.amazon.awssdk.services.rekognition.model.BoundingBox;
import javax.imageio.ImageIO;
import java.awt.image.BufferedImage;
import java.io.*;
import java.util.List;
/** 
  * Before running this Java V2 code example, set up your development 
  * environment, including your credentials. 
 * 
  * For more information, see the following documentation topic: 
 * 
  * https://docs.aws.amazon.com/sdk-for-java/latest/developer-guide/get-started.html 
  */
public class RotateImage { 
     public static void main(String[] args) { 
         final String usage = """ 
                 Usage: <sourceImage> 
                 Where: 
                    sourceImage - The path to the image (for example, C:\\AWS\
\pic1.png).\s
```

```
 """; 
       if (args.length != 1) {
            System.out.println(usage); 
            System.exit(1); 
        } 
       String sourceImage = args[0];
        Region region = Region.US_EAST_1; 
        RekognitionClient rekClient = RekognitionClient.builder() 
                 .region(region) 
                .build();
        System.out.println("Locating celebrities in " + sourceImage); 
        recognizeAllCelebrities(rekClient, sourceImage); 
        rekClient.close(); 
    } 
    public static void recognizeAllCelebrities(RekognitionClient rekClient, String 
 sourceImage) { 
        try { 
            BufferedImage image; 
            InputStream sourceStream = new FileInputStream(sourceImage); 
            SdkBytes sourceBytes = SdkBytes.fromInputStream(sourceStream); 
            image = ImageIO.read(sourceBytes.asInputStream()); 
           int height = image.getHeight();
           int width = image.getWidth();
            Image souImage = Image.builder() 
                     .bytes(sourceBytes) 
                    .build();
            RecognizeCelebritiesRequest request = 
 RecognizeCelebritiesRequest.builder() 
                     .image(souImage) 
                    .build();
            RecognizeCelebritiesResponse result = 
 rekClient.recognizeCelebrities(request); 
            List<Celebrity> celebs = result.celebrityFaces(); 
           System.out.println(celebs.size() + " celebrity(s) were recognized.\n");
            for (Celebrity celebrity : celebs) { 
                System.out.println("Celebrity recognized: " + celebrity.name());
```

```
 System.out.println("Celebrity ID: " + celebrity.id()); 
                 ComparedFace face = celebrity.face(); 
                 ShowBoundingBoxPositions(height, 
                          width, 
                          face.boundingBox(), 
                          result.orientationCorrectionAsString()); 
             } 
         } catch (RekognitionException | FileNotFoundException e) { 
             System.out.println(e.getMessage()); 
             System.exit(1); 
         } catch (IOException e) { 
             e.printStackTrace(); 
         } 
    } 
     public static void ShowBoundingBoxPositions(int imageHeight, int imageWidth, 
 BoundingBox box, String rotation) { 
         float left; 
         float top; 
        if (rotation == null) {
             System.out.println("No estimated estimated orientation."); 
             return; 
         } 
         // Calculate face position based on the image orientation. 
         switch (rotation) { 
            case "ROTATE 0" -> {
                left = imageWidth * box.left();
                 top = imageHeight * box.top(); 
 } 
            case "ROTATE 90" -> {
                left = \text{imageHeight} * (1 - (box.top() + box.height()); top = imageWidth * box.left(); 
             } 
            case "ROTATE 180" -> {
                 left = imageWidth - (imageWidth * (box.left() + box.width())); 
                top = imageHeight * (1 - (box.top() + box.height()); } 
             case "ROTATE_270" -> { 
                left = \text{imageHeight} * \text{box.top}();
                top = imageWidth * (1 - box.left() - box.width());
 } 
             default -> {
```

```
 System.out.println("No estimated orientation information. Check Exif 
  data."); 
                 return; 
 } 
         } 
         System.out.println("Left: " + (int) left); 
         System.out.println("Top: " + (int) top); 
         System.out.println("Face Width: " + (int) (imageWidth * box.width())); 
         System.out.println("Face Height: " + (int) (imageHeight * box.height())); 
     }
}
```
# 使用儲存的視訊分析

Amazon Rekognition Video 為可用於分析影片的 API。使用 Amazon Rekognition Video,您可以偵 測儲存於 Amazon Simple Storage Service (Amazon S3) 儲存貯體的影片中之標籤、臉部、人物、名 人以及成人內容 (包括暗示與露骨)。您可以在媒體/娛樂與公共安全等類別使用 Amazon Rekognition Video。在過去,掃描影片中的物件或人員可能必須耗費數小時的人工檢視,且容易發生錯誤。若項目 貫穿影片各處,Amazon Rekognition Video 可對項目執行自動化偵測。

您可以使用 Amazon Rekognition Video 來分析影片中的下列資訊:

#### 主題

- [分析類型](#page-115-0)
- [Amazon Rekognition Video API 概觀](#page-116-0)
- [呼叫 Amazon Rekognition Video 操作](#page-118-0)
- [設定 Amazon Rekognition Video](#page-124-0)
- [使用 Java 或 Python \(開發套件\) 分析儲存在 Amazon S3 儲存貯體中的影片](#page-128-0)
- [以 AWS Command Line Interface 分析影片](#page-156-0)
- [參考:影片分析結果通知](#page-160-0)
- [對 Amazon Rekognition Video 進行疑難排解](#page-161-0)

## <span id="page-115-0"></span>分析類型

您可以使用 Amazon Rekognition Video 來分析影片中的下列資訊:

- [影片區段](#page-655-0)
- [標籤](#page-182-0)
- [暗示與露骨的成人內容](#page-541-0)
- [Text \(文字\)](#page-623-0)
- [名人](#page-503-0)
- [臉部](#page-235-0)
- [人物](#page-453-0)

如需詳細資訊,請參閱 [Amazon Rekognition 的運作方式](#page-17-0)。

## <span id="page-116-0"></span>Amazon Rekognition Video API 概觀

Amazon Rekognition Video 會處理存放在 Amazon S3 儲存貯體中的影片。設計模式為一組非同步的 操作。呼叫如 [StartLabelDetection](https://docs.aws.amazon.com/rekognition/latest/APIReference/API_StartLabelDetection.html) 的 Start 操作來開始影片分析。請求的完成狀態會發佈至 Amazon Simple Notification Service (Amazon SNS) 主題。若要自 Amazon SNS 主題取得完成狀態,您可以使 用 Amazon Simple Queue Service (Amazon SQS)佇列或 AWS Lambda 函數。在獲得完成狀態後,可 呼叫如 [GetLabelDetection](https://docs.aws.amazon.com/rekognition/latest/APIReference/API_GetLabelDetection.html) 的 Get 操作來取得請求結果。

下圖顯示在儲存於 Amazon S3 儲存貯體的影片中偵測標籤的程序。在圖表內,佇列將自 Amazon SNS 主題取得完成狀態。或者,您可以使用 AWS Lambda 函數。

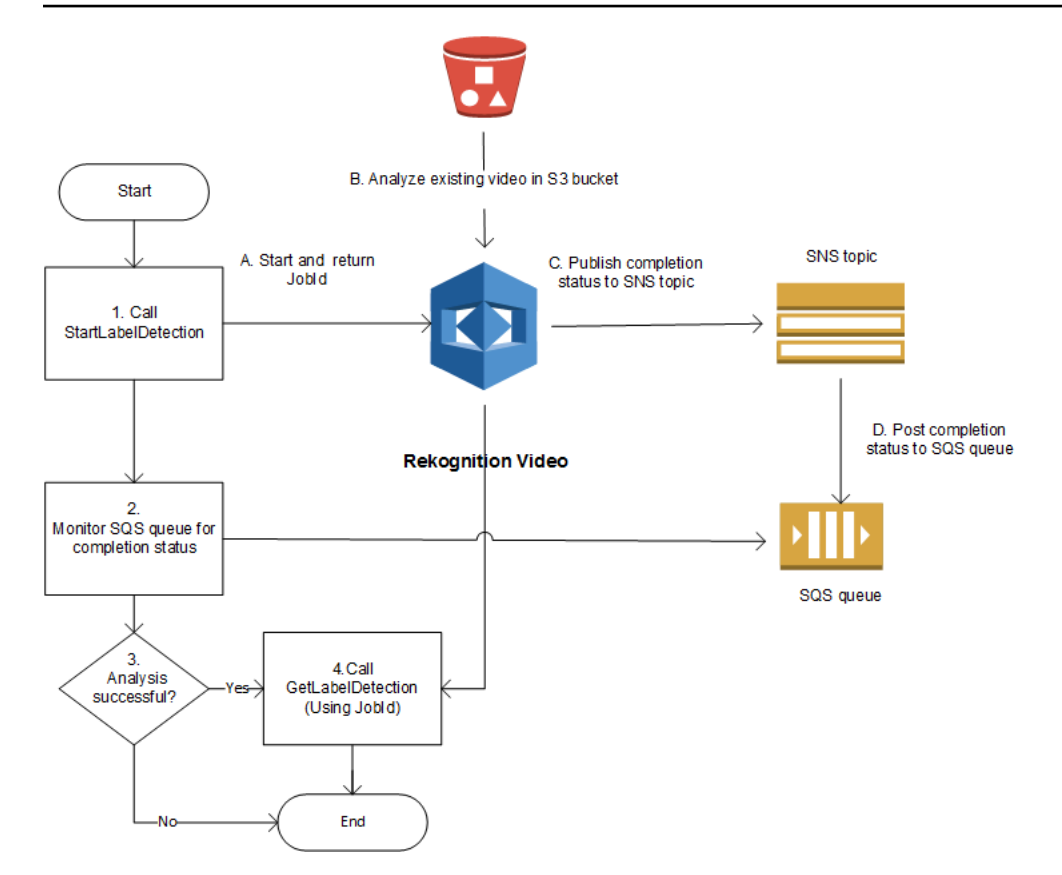

其他 Amazon Rekognition Video 操作的過程是相同的。下表列出每個非儲存體 Amazon Rekognition 操作的 Start 與 Get 操作。

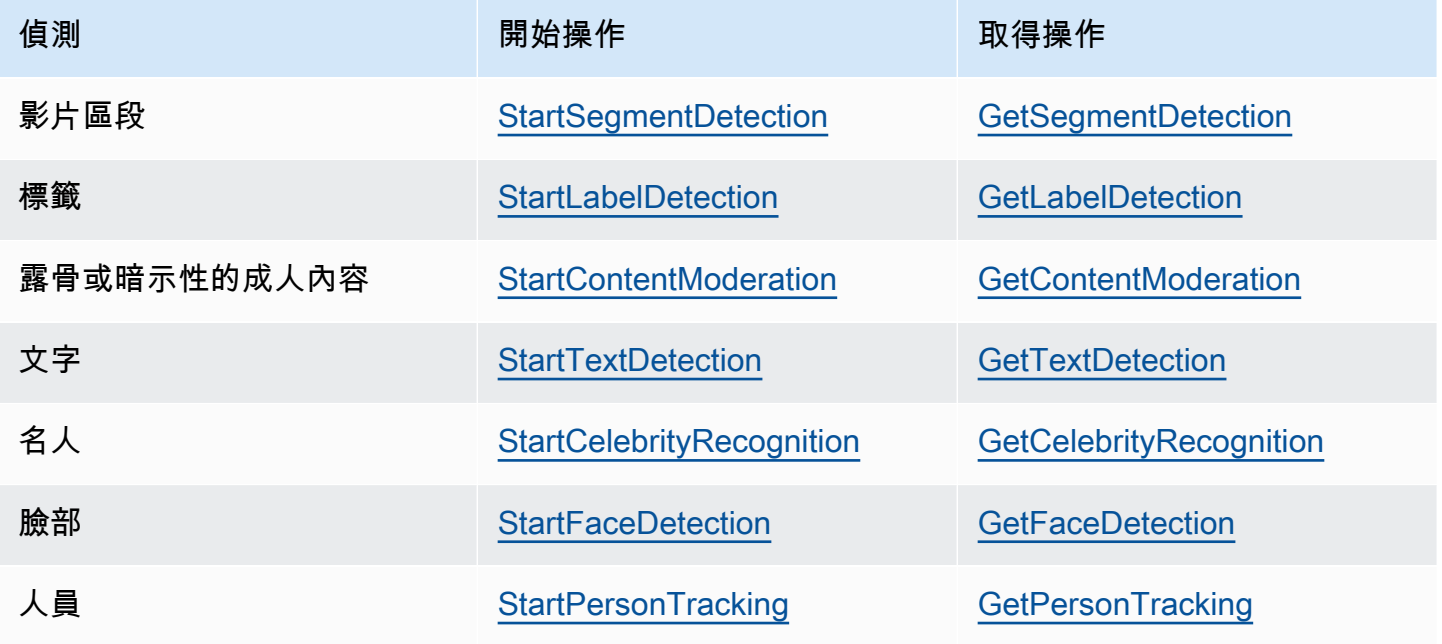

對於 Get 以外的 GetCelebrityRecognition 操作,Amazon Rekognition Video 將傳回追蹤資 訊,說明將在影片輸入檔的哪個部分偵測到實體。

如需使用 Amazon Rekognition Video 影片的詳細資訊,請參閱 [呼叫 Amazon Rekognition Video 操](#page-118-0) [作](#page-118-0)。如需使用 Amazon SQS 執行影片分析的範例,請參閱 [使用 Java 或 Python \(開發套件\) 分析儲存](#page-128-0) [在 Amazon S3 儲存貯體中的影片。](#page-128-0)如需 AWS CLI 範例,請參閱 [以 AWS Command Line Interface 分](#page-156-0) [析影片](#page-156-0)。

#### 影片格式和儲存體

Amazon Rekognition 操作可分析儲存於 Amazon S3 儲存貯體的影片。如需視訊分析作業的所有限制 清單,請參閱 [指導方針和配額](#page-1040-0)。

影片需使用 H.264 編解碼器來編碼。支援的檔案格式為 MPEG-4 與 MOV。

編解碼器為壓縮資料讓傳遞更快速並將收到的資料解壓縮為原始格式的軟體或硬體工具。The H.264 編 解碼器通常用於記錄、壓縮和發佈影片內容。影片檔案格式可包含一個或多個編解碼器。若您的 MOV 或 MPEG-4 格式影片檔案不適用於 Amazon Rekognition Video,請確認用於影片編碼的編解碼器為 H.264。

任何可分析音訊資料的 Amazon Rekognition Video API 只支援 AAC 音訊轉碼器。

可儲存影片的檔案大小上限為 10 GB。

#### 搜尋人物

您可以使用儲存在集合中的臉部中繼資料來搜尋影片中的人物。例如,您可以在封存的影片中搜尋 特定人物或多個人物。使用 [IndexFaces](https://docs.aws.amazon.com/rekognition/latest/APIReference/API_IndexFaces.html) 操作從集合中的原始影像儲存臉部中繼資料。接著可以使用 [StartFaceSearch](https://docs.aws.amazon.com/rekognition/latest/APIReference/API_StartFaceSearch.html) 以於集合中啟動非同步臉部搜尋。可使用 [GetFaceSearch](https://docs.aws.amazon.com/rekognition/latest/APIReference/API_GeFaceSearch.html) 來取得搜尋結果。如需詳 細資訊,請參閱 [在儲存的視訊中搜尋臉部。](#page-403-0)搜尋人物為以儲存體為基礎的 Amazon Rekognition 操作 之範例。如需詳細資訊,請參閱 [以儲存為基礎的 API 操作](#page-28-0)。

您也可以在串流影片中搜尋人物。如需詳細資訊,請參閱 [使用串流視訊事件](#page-163-0)。

## <span id="page-118-0"></span>呼叫 Amazon Rekognition Video 操作

Amazon Rekognition Video 是一種非同步 API, 可以用來分析存放在 Amazon Simple Storage Service (Amazon S3) 儲存貯體中的影片。您可以透過呼叫亞馬遜 Rekognition 視訊操作,例如開 始對視訊進Start行分析。[StartPersonTracking](https://docs.aws.amazon.com/rekognition/latest/APIReference/API_StartPersonTracking.html)Amazon Rekognition Video 會將分析請求的結果 發佈至 Amazon Simple Notification Service (Amazon SNS) 主題。您可以使用 Amazon Simple Queue Service (Amazon SQS) 佇列或 AWS Lambda 函數來自 Amazon SNS 主題取得影片分析請 求的完成狀態。最後,您可以透過呼叫 Amazon Rekognition Get 作業取得視訊分析請求結果,例 如。[GetPersonTracking](https://docs.aws.amazon.com/rekognition/latest/APIReference/API_GetPersonTracking.html)

下節中的資訊使用標籤偵測操作來顯示 Amazon Rekognition Video 在儲存於 Amazon S3 儲存貯體中 的影片內偵測標籤 (物件、活動、概念與活動) 的方法。相同的方法適用於其他 Amazon Rekognition Video 作業 — 例如,和. [StartFaceDetectionS](https://docs.aws.amazon.com/rekognition/latest/APIReference/API_StartFaceDetection.html)[tartPersonTracking](https://docs.aws.amazon.com/rekognition/latest/APIReference/API_StartPersonTracking.html) 範例 [使用 Java 或 Python \(開發套](#page-128-0) [件\) 分析儲存在 Amazon S3 儲存貯體中的影片](#page-128-0) 說明如何使用 Amazon SQS 佇列自 Amazon SNS 主題 取得完成狀態分析以分析影片。同時也用做為其它 Amazon Rekognition Video 範例的基礎,例如 [人物](#page-453-0) [路徑](#page-453-0)。如需 AWS CLI 範例,請參閱 [以 AWS Command Line Interface 分析影片。](#page-156-0)

```
主題
```
- [開始影片分析](#page-119-0)
- [取得 Amazon Rekognition Video 分析請求的完成狀態](#page-120-0)
- [取得 Amazon Rekognition Video 分析結果](#page-121-0)

### <span id="page-119-0"></span>開始影片分析

您可以透過電話啟動 Amazon Rekognition Video 標籤偵測要求[。StartLabelDetection以](https://docs.aws.amazon.com/rekognition/latest/APIReference/API_StartLabelDetection.html)下是由 StartLabelDetection 傳遞的 JSON 請求範例。

```
{ 
     "Video": { 
          "S3Object": { 
              "Bucket": "bucket", 
              "Name": "video.mp4" 
         } 
     }, 
     "ClientRequestToken": "LabelDetectionToken", 
     "MinConfidence": 50, 
     "NotificationChannel": { 
          "SNSTopicArn": "arn:aws:sns:us-east-1:nnnnnnnnnn:topic", 
          "RoleArn": "arn:aws:iam::nnnnnnnnnn:role/roleopic" 
     }, 
     "JobTag": "DetectingLabels"
}
```
輸入參數 Video 提供影片檔案名稱以及擷取檔案的 Amazon S3 儲存貯體。NotificationChannel 包含在影片分析請求完成時由 Amazon Rekognition Video 所通知的 Amazon SNS 主題 Amazon Resource Name (ARN)。Amazon SNS 主題必須與您呼叫的 Amazon Rekognition Video 端點位於同

一個 AWS 區域。NotificationChannel 也包含允許 Amazon Rekognition Video 發佈到 Amazon SNS 主題的角色 ARN。透過 IAM 服務角色的建立,您給予 Amazon Rekognition 發佈至 Amazon SNS 主題的許可。如需詳細資訊,請參閱 [設定 Amazon Rekognition Video](#page-124-0)。

您也可以指定選用的輸入參數,JobTag,可讓您找出顯示完成狀態且已發佈至 Amazon SNS 主題的 任務。

為避免分析任務發生意外的重複,您可以選擇性地提供等冪符記 ClientRequestToken。如果您提 供用於 ClientRequestToken 的值,Start 操作將傳回相同的 JobId 以用於對開始操作執行多個 相同的呼叫,例如 StartLabelDetection。ClientRequestToken 符記有 7 天的存留期。在 7 天 後,您可以再次使用它。如果您在符記的存留期內重新使用符記,會發生下列情況:

- 如果您使用相同的 Start 操作與相同的輸入參數來重新使用字符,將傳回相同的 JobId。不會再次 執行任務,而 Amazon Rekognition Video 也不會傳送完成狀態到已註冊的 主題。
- 如果您以相同的 Start 操作搭配些微變更的參數來重新使用符記,您會得到一個 IdempotentParameterMismatchException (HTTP 狀態碼:400) 例外狀況。
- 由於您會從 Amazon Rekognition 取得無法預測的結果,因此您不應使用具有不同 Start 操作的字 符。

對於 StartLabelDetection 操作的回應為任務識別碼 (JobId)。使用 JobId 來追蹤請求並在 Amazon Rekognition Video 發佈完成狀態到 Amazon SNS 主題後取得分析結果。例如:

{"JobId":"270c1cc5e1d0ea2fbc59d97cb69a72a5495da75851976b14a1784ca90fc180e3"}

如果您同時開始太多任務,呼叫 StartLabelDetection 將引發 LimitExceededException (HTTP 狀態碼:400),直到數量同時執行任務的數量低於 Amazon Rekognition 服務限制。

如果您發現 LimitExceededException 例外狀況發生且產生活動激增,請考慮使用 Amazon SQS 佇列來管理傳入的請求。如果您發現同時進行的請求之平均數量無法由 Amazon SQS 佇列控管,而您 仍收到 LimitExceededException 例外狀況,請聯絡 AWS 支援。

#### <span id="page-120-0"></span>取得 Amazon Rekognition Video 分析請求的完成狀態

Amazon Rekognition Video 將傳送分析完成通知到已註冊的 Amazon SNS 主題。通知包含任務識別碼 和並以 JSON 字串顯示操作的完成狀態。成功的影片分析請求將包含 SUCCEEDED 狀態。例如,以下 結果顯示偵測標籤任務已成功處理。

```
 "JobId": "270c1cc5e1d0ea2fbc59d97cb69a72a5495da75851976b14a1nnnnnnnnnnnn", 
     "Status": "SUCCEEDED", 
     "API": "StartLabelDetection", 
     "JobTag": "DetectingLabels", 
     "Timestamp": 1510865364756, 
     "Video": { 
         "S3ObjectName": "video.mp4", 
         "S3Bucket": "bucket" 
     }
}
```
#### 如需詳細資訊,請參閱 [參考:影片分析結果通知](#page-160-0)。

若要取得 Amazon Rekognition Video 發佈至 Amazon SNS 主題的狀態資訊,請使用以下其中一個選 項:

- AWS Lambda:您可以註冊 AWS Lambda 函數,以寫入 Amazon SNS 主題。當 Amazon Rekognition 通知 Amazon SNS 主題請求已完成時,將呼叫此功能。如果您需要伺服器端程式碼來 處理影片分析請求的結果,請使用 Lambda 函數。例如,您可能想要使用伺服器端程式碼來標註視 訊,或在傳回資訊到客戶端應用程式前針對影片內容建立報告。我們也建議使用伺服器端處理大型影 片,因為 Amazon Rekognition API 可能會傳回大量資料。
- 您可以訂閱 Amazon SQS 佇列到 Amazon SNS 主題。接著請輪詢 Amazon SQS 佇列以擷取由 Amazon Rekognition 在影片分析請求完成時發佈的完成狀態。如需詳細資訊,請參閱 [使用 Java 或](#page-128-0) [Python \(開發套件\) 分析儲存在 Amazon S3 儲存貯體中的影片。](#page-128-0)如果您只想從客戶端應用程式呼叫 Amazon Rekognition Video 操作,請使用 Amazon SQS 佇列。

#### **A** Important

我們不建議您透過重複呼叫 Amazon Rekognition Video Get 操作來取得請求完成狀態。這是 因為如果執行太多請求,Amazon Rekognition Video 將對 Get 操作進行節制。如果您同時處 理多個影片,監控一個 SQS 佇列的完成通知將會比輪詢 Amazon Rekognition Video 以獲得個 別影片的狀態更容易且有效率。

### <span id="page-121-0"></span>取得 Amazon Rekognition Video 分析結果

若要取得影片分析請求結果,首先請確認自 Amazon SNS 主題擷取的完成狀態為 SUCCEEDED。然後 呼叫 GetLabelDetection,將傳遞自 StartLabelDetection 傳回的 JobId 值。請求 JSON 格 式類似於以下範例:

```
{ 
     "JobId": "270c1cc5e1d0ea2fbc59d97cb69a72a5495da75851976b14a1784ca90fc180e3", 
     "MaxResults": 10, 
     "SortBy": "TIMESTAMP"
}
```
JobId 是視訊分析作業的識別碼。由於影片分析可以產生大量資料,請使用 MaxResults 來指定最大 數量的結果,以在單次取得操作中傳回結果。MaxResults 的預設值為 1000。如果您指定的值大於 1000,最多只能傳回 1000 個結果。如果操作不會傳回整組結果,將在操作回應中傳回下一頁的分頁 符記。如果您自前一個取得請求中獲得一個分頁符記,請搭配 NextToken 一起使用以取得下一頁結 果。

#### **a** Note

Amazon Rekognition 會保留影片分析操作的結果 7 天。在此時間後您將無法擷取分析結果。

GetLabelDetection 操作回應 JSON 格式類似於以下範例:

```
{ 
     "Labels": [ 
          { 
               "Timestamp": 0, 
               "Label": { 
                   "Instances": [], 
                   "Confidence": 60.51791763305664, 
                   "Parents": [], 
                   "Name": "Electronics" 
              } 
          }, 
          { 
              "Timestamp": 0,
               "Label": { 
                   "Instances": [], 
                   "Confidence": 99.53411102294922, 
                   "Parents": [], 
                   "Name": "Human" 
 } 
          }, 
          { 
               "Timestamp": 0,
```

```
 "Label": { 
               "Instances": [ 
\{ "BoundingBox": { 
                         "Width": 0.11109819263219833, 
                         "Top": 0.08098889887332916, 
                         "Left": 0.8881205320358276, 
                         "Height": 0.9073750972747803 
\}, \{ "Confidence": 99.5831298828125 
\}, \{\{ "BoundingBox": { 
                         "Width": 0.1268676072359085, 
                         "Top": 0.14018426835536957, 
                         "Left": 0.0003282368124928324, 
                         "Height": 0.7993982434272766 
\}, \{ "Confidence": 99.46029663085938 
1 1 1 1 1 1 1
               ], 
               "Confidence": 99.53411102294922, 
               "Parents": [], 
               "Name": "Person" 
 } 
       }, 
 . 
 . 
 . 
        { 
           "Timestamp": 166, 
           "Label": { 
               "Instances": [], 
               "Confidence": 73.6471176147461, 
               "Parents": [ 
\{ "Name": "Clothing" 
1 1 1 1 1 1 1
               ], 
               "Name": "Sleeve" 
           } 
       }
```

```
 ], 
     "LabelModelVersion": "2.0", 
     "JobStatus": "SUCCEEDED", 
     "VideoMetadata": { 
          "Format": "QuickTime / MOV", 
          "FrameRate": 23.976024627685547, 
          "Codec": "h264", 
          "DurationMillis": 5005, 
          "FrameHeight": 674, 
          "FrameWidth": 1280 
     }
}
```
GetLabelDetection 和 GetContentModeration 操作可讓您依時間戳記或標籤名稱來排序分析 結果。您也可以依影片區段或時間戳記彙總結果。

您可以透過偵測時間 (依據影片開始的毫秒計算) 來排序結果,或依照偵測的實體 (物件、臉部、名人、 內容管制標籤或人物) 字母排序。若要依時間排序,將 SortBy 輸入參數值設為 TIMESTAMP。如果未 指定 SortBy,預設行為是依據時間排序。前述範例是依時間排序。若要依據實體排序,使用 SortBy 輸入參數搭配適合您要執行的操作值。例如,在對 GetLabelDetection 的呼叫中依偵測的標籤排序 時,需使用值 NAME。

若要依時間戳記彙總結果,請將 AggregateBy 參數值設定為 TIMESTAMPS。若要依視訊區段彙總, 請將 AggregateBy 的值設定為SEGMENTS。 SEGMENTS 彙總模式將隨著時間的推移彙總標籤,同時 使用 2 FPS 採樣和每幀輸出為標籤 TIMESTAMPS 提供檢測到的時間戳(注意:此當前採樣率可能會發 生變化,不應對當前採樣率進行假設)。如未指定任何值,預設為 TIMESTAMPS。

## <span id="page-124-0"></span>設定 Amazon Rekognition Video

若要在儲存的影片中使用 API,您必須設定使用者以及 IAM 服務角色來存取您的 Amazon SNS 主題。 您也必須讓 Amazon SQS 佇列訂閱您的 Amazon SNS 主題。

**a** Note

如果您正依照這些說明設定 [使用 Java 或 Python \(開發套件\) 分析儲存在 Amazon S3 儲存貯體](#page-128-0) [中的影片](#page-128-0) 範例,則無需進行步驟 3、4、5 和 6。此範例包括用於建立並設定 Amazon SNS 主 題和 Amazon SQS 佇列的程式碼。

本節中的範例將依據說明來提供 Amazon Rekognition Video 存取多個主題的權限,並以此來建立 新的 Amazon SNS 主題。如果您想要使用現有 Amazon SNS 主題,請在步驟 3 使用 提供存取目前 [Amazon SNS 主題的權限](#page-127-0)。

<span id="page-125-0"></span>若要設定 Amazon Rekognition Video

- 1. 設置一個 AWS 帳戶以訪問 Amazon Rekognition Video。如需詳細資訊,請參閱 [步驟 1:設定](#page-31-0) [AWS 帳戶並建立使用者。](#page-31-0)
- 2. 安裝並設定所需的 AWS SDK。如需詳細資訊,請參閱 [步驟 2:設定 AWS CLI 和 AWS SDK](#page-33-0)。
- 3. 若要執行此開發人員指南中的程式碼範例,請確定您選擇的使用者具有程式設計存取權。如需詳細 資訊,請參閱 [授予程式設計存取權](#page-35-0)。

您的使用者還需要至少下列許可:

- 亞馬遜人 FullAccess
- AmazonRekognitionFullAccess
- 亞馬遜 FullAccess
- 亞馬遜 SNS FullAccess

如果您使用 IAM 身分中心進行驗證,請將許可新增至角色的權限集,否則將許可新增至 IAM 角 色。

4. [使用 Amazon SNS 主控](https://docs.aws.amazon.com/sns/latest/dg/CreateTopic.html)台建立 [Amazon SNS 主](https://console.aws.amazon.com/sns/v2/home)題。在主題名稱前面加

上。AmazonRekognition請記下主題的 Amazon Resource Name (ARN)。請確認此主題與您使用 的 AWS 端點位於同一個區域。

- 5. 使用 [Amazon SQS 主控台](https://console.aws.amazon.com/sqs/)[來建立 Amazon SQS 佇列。](https://docs.aws.amazon.com/AWSSimpleQueueService/latest/SQSDeveloperGuide/sqs-create-queue.html)記下佇列 ARN。
- 6. [將佇列訂閱至您在步驟 3 中建立的主題](https://docs.aws.amazon.com/AWSSimpleQueueService/latest/SQSDeveloperGuide/sqs-subscribe-queue-sns-topic.html)。
- 7. 步驟 2:將許可提供給 Amazon SNS 主題,以將訊息傳送至 Amazon SQS 佇列。
- 8. 建立 IAM 服務角色來提供存取您 Amazon SNS 主題的 Amazon Rekognition Video 權限。記下服 務角色的 Amazon Resource Name (ARN)。如需詳細資訊,請參閱 [提供對多個 Amazon SNS 主](#page-127-1) [題的存取權限](#page-127-1)。
- 9. 為了確保您的帳戶安全,您需要將 Rekognition 的存取範圍限制在您正在使用的資源。這可以通過 將信任政策附加到您的 IAM 服務角色來完成。如需如何執行此作業的資訊,請參閱 [預防跨服務混](#page-1025-0) [淆代理人](#page-1025-0)。
- 10. [將以下內嵌政策](https://docs.aws.amazon.com/IAM/latest/UserGuide/access_policies_manage-attach-detach.html#embed-inline-policy-console)新增到您在步驟 1 所建立的使用者:

```
{ 
     "Version": "2012-10-17", 
     "Statement": [ 
          { 
               "Sid": "MySid", 
               "Effect": "Allow", 
               "Action": "iam:PassRole", 
               "Resource": "arn:Service role ARN from step 7" 
          } 
     ]
}
```
將內嵌政策命名為您想要的名稱。

11. 如果您使用客戶受管 AWS Key Management Service 金鑰來加密 Amazon S3 儲存貯體中的 影片,請將許可[新增](https://docs.aws.amazon.com/kms/latest/developerguide/key-policy-modifying.html#key-policy-modifying-how-to-console-policy-view)至允許您在步驟 7 中建立的服務角色解密影片的金鑰。服務角色至少需要 kms:GenerateDataKey 和 kms:Decrypt 動作的權限。例如:

```
{ 
     "Sid": "Decrypt only", 
     "Effect": "Allow", 
     "Principal": { 
          "AWS": "arn:aws:iam::111122223333:user/user from step 1" 
     }, 
     "Action": [ 
          "kms:Decrypt", 
          "kms:GenerateDataKey" 
     ], 
     "Resource": "*"
}
```
如需詳細資訊,請參閱 [Amazon S3 儲存貯體使用自訂 AWS KMS 金鑰的預設加密。如何允許使用](https://aws.amazon.com/premiumsupport/knowledge-center/s3-bucket-access-default-encryption/) [者從儲存貯體下載並上傳至值區?](https://aws.amazon.com/premiumsupport/knowledge-center/s3-bucket-access-default-encryption/)以及搭配[存放在 AWS Key Management Service \(SSE-KMS\) 中](https://docs.aws.amazon.com/AmazonS3/latest/userguide/UsingKMSEncryption.html) [的 KMS 金鑰使用伺服器端加密來保護資料。](https://docs.aws.amazon.com/AmazonS3/latest/userguide/UsingKMSEncryption.html)

12. 您現在可執行 [使用 Java 或 Python \(開發套件\) 分析儲存在 Amazon S3 儲存貯體中的影片](#page-128-0) 和 [以](#page-156-0)  [AWS Command Line Interface 分析影片](#page-156-0) 中的範例。

## <span id="page-127-1"></span>提供對多個 Amazon SNS 主題的存取權限

使用 IAM 服務角色來提供存取您所建立的 Amazon SNS 主題的 Amazon Rekognition Video 權 限。IAM 提供用於建立 Amazon Rekognition Video 服務角色的 Rekognition 使用案例。

您可以使用AmazonRekognitionServiceRole許可政策並在主題名稱前面加上 — (例如,),授予 Amazon Amazon Rekognition Video 存取多個 Amazon SNS 主 題。AmazonRekognitionAmazonRekognitionMyTopicName

授予 Amazon Rekognition Video 存取多個 Amazon SNS 主題

- 1. [建立 IAM 服務角色。](https://docs.aws.amazon.com/IAM/latest/UserGuide/id_roles_create_for-service.html?icmpid=docs_iam_console)請使用下列資訊來建立 IAM 服務角色:
	- 1. 針對服務名稱選擇 Rekognition。
	- 2. 為服務角色使用案例選擇 Rekognition。您應該會看到列出 的AmazonRekognitionServiceRole權限原則。AmazonRekognitionServiceRole提供 Amazon Rekognition Video 存取前綴的 Amazon SNS 主題。AmazonRekognition
	- 3. 將服務角色命名為您想要的名稱。
- 2. 請記下服務角色的 ARN。您需要此資訊才可開始影片分析操作。

<span id="page-127-0"></span>提供存取目前 Amazon SNS 主題的權限

您可以建立許可政策,以允許 Amazon Rekognition Video 存取現有的 Amazon SNS 主題。

提供現有 Amazon SNS 主題的 Amazon Rekognition Video 存取權

1. [使用 IAM JSON 政策編輯器建立新的許可政策](https://docs.aws.amazon.com/IAM/latest/UserGuide/access_policies_create.html#access_policies_create-json-editor),並使用下列政策。以想要的 Amazon SNS 主題 Amazon Resource Name (ARN) 來取代 topicarn。

```
{ 
      "Version": "2012-10-17", 
      "Statement": [ 
           { 
                "Effect": "Allow", 
                "Action": [ 
                     "sns:Publish" 
                ], 
                "Resource": "topicarn" 
           } 
      ]
```
}

- 2. [建立 IAM 服務角色,](https://docs.aws.amazon.com/IAM/latest/UserGuide/id_roles_create_for-service.html?icmpid=docs_iam_console)或更新現有的 IAM 服務角色。請使用下列資訊來建立 IAM 服務角色:
	- 1. 針對服務名稱選擇 Rekognition。
	- 2. 為服務角色使用案例選擇 Rekognition。
	- 3. 連接您在步驟 1 中建立的許可政策。
- 3. 請記下服務角色的 ARN。您需要此資訊才可開始影片分析操作。

## <span id="page-128-0"></span>使用 Java 或 Python (開發套件) 分析儲存在 Amazon S3 儲存貯體中的影片

此程序說明如何使用 Amazon Rekognition Video 標籤偵測操作、儲存在儲存貯體中的影片、以及 Amazon SNS 主題等方法來偵測影片中的標籤。程序同時也將說明如何使用 Amazon SQS 佇列從 Amazon SNS 主題取得完成狀態。如需詳細資訊,請參閱 [呼叫 Amazon Rekognition Video 操作。](#page-118-0)不 限於使用 Amazon SQS 佇列。例如,您可以使用 AWS Lambda 函數來取得完成狀態。如需詳細資 訊,請參閱[使用 Amazon SNS 通知來呼叫 Lambda 函數。](https://docs.aws.amazon.com/sns/latest/dg/sns-lambda.html)

此程序中的範例程式碼說明如何執行下列動作:

- 1. 建立 Amazon SNS 主題
- 2. 建立 Amazon SQS 佇列
- 3. 給予 Amazon Rekognition Video 發佈影片分析操作完成狀態到 Amazon SNS 主題的許可。
- 4. 訂閱佇列至 Amazon SNS 主題
- 5. 呼叫 [StartLabelDetection](https://docs.aws.amazon.com/rekognition/latest/APIReference/API_StartLabelDetection.html) 以開始影片分析請求。
- 6. 從 Amazon SQS 佇列取得完成狀態。此範例追蹤在 StartLabelDetection 傳回的任務識別碼 (JobId),在自完成狀態中讀取後,只會顯示相符的工作識別碼之結果。如果其他應用程式使用相同 的佇列和主題,這便是項重要的考量條件。為了方便起見,此範例刪除不符合的任務。考慮將它們 新增到 Amazon SQS 無效字母佇列以供進一步調查。
- 7. 呼叫 [GetLabelDetection](https://docs.aws.amazon.com/rekognition/latest/APIReference/API_GetLabelDetection.html) 來取得並顯示影片分析結果。

必要條件

此程序的範例程式碼以 Java 和 Python 提供。您需要安裝適合的 AWS 開發套件。如需詳細資訊,請 參閱 [Amazon Rekognition 入門](#page-31-1)。您使用的 AWS 帳戶必須有 Amazon Rekognition API 的存取許可。 如需詳細資訊,請參閱 [Amazon Rekognition 定義的動作](https://docs.aws.amazon.com/IAM/latest/UserGuide/list_amazonrekognition.html#amazonrekognition-actions-as-permissions)。

#### 若要偵測影片中的標籤

- 1. 設定使用者對 Amazon Rekognition Video 的存取權限,並設定 Amazon Rekognition Video 對 Amazon SNS 的存取。如需詳細資訊,請參閱 [設定 Amazon Rekognition Video。](#page-124-0)由於範例程式碼 會建立並設定 Amazon SNS 主題和 Amazon SQS 佇列,因此無須進行步驟 3、4、5 和 6。
- 2. 將 MOV 或 MPEG-4 格式的影片上傳到 Amazon S3 儲存貯體。為達測試目的,請上傳長度不超過 30 秒的影片。

如需指示說明,請參閱《Amazon Simple Storage Service 使用者指南》中的[上傳物件至 Amazon](https://docs.aws.amazon.com/AmazonS3/latest/user-guide/UploadingObjectsintoAmazonS3.html) [S3。](https://docs.aws.amazon.com/AmazonS3/latest/user-guide/UploadingObjectsintoAmazonS3.html)

3. 使用以下程式碼範例來偵測影片中的標籤。

Java

在函數 main 中:

- 將 roleArn 取代為您在 [若要設定 Amazon Rekognition Video](#page-125-0) 的步驟 7 建立的 IAM 服務角 色 ARN。
- 以您在步驟 2 中指定的儲存貯體與影片檔名稱來取代 bucket 與 video 的值。

```
//Copyright 2018 Amazon.com, Inc. or its affiliates. All Rights Reserved.
//PDX-License-Identifier: MIT-0 (For details, see https://github.com/awsdocs/
amazon-rekognition-developer-guide/blob/master/LICENSE-SAMPLECODE.)
package com.amazonaws.samples;
import com.amazonaws.auth.policy.Policy;
import com.amazonaws.auth.policy.Condition;
import com.amazonaws.auth.policy.Principal;
import com.amazonaws.auth.policy.Resource;
import com.amazonaws.auth.policy.Statement;
import com.amazonaws.auth.policy.Statement.Effect;
import com.amazonaws.auth.policy.actions.SQSActions;
import com.amazonaws.services.rekognition.AmazonRekognition;
import com.amazonaws.services.rekognition.AmazonRekognitionClientBuilder;
import com.amazonaws.services.rekognition.model.CelebrityDetail;
import com.amazonaws.services.rekognition.model.CelebrityRecognition;
import com.amazonaws.services.rekognition.model.CelebrityRecognitionSortBy;
import com.amazonaws.services.rekognition.model.ContentModerationDetection;
import com.amazonaws.services.rekognition.model.ContentModerationSortBy;
```
import com.amazonaws.services.rekognition.model.Face; import com.amazonaws.services.rekognition.model.FaceDetection; import com.amazonaws.services.rekognition.model.FaceMatch; import com.amazonaws.services.rekognition.model.FaceSearchSortBy; import com.amazonaws.services.rekognition.model.GetCelebrityRecognitionRequest; import com.amazonaws.services.rekognition.model.GetCelebrityRecognitionResult; import com.amazonaws.services.rekognition.model.GetContentModerationRequest; import com.amazonaws.services.rekognition.model.GetContentModerationResult; import com.amazonaws.services.rekognition.model.GetFaceDetectionRequest; import com.amazonaws.services.rekognition.model.GetFaceDetectionResult; import com.amazonaws.services.rekognition.model.GetFaceSearchRequest; import com.amazonaws.services.rekognition.model.GetFaceSearchResult; import com.amazonaws.services.rekognition.model.GetLabelDetectionRequest; import com.amazonaws.services.rekognition.model.GetLabelDetectionResult; import com.amazonaws.services.rekognition.model.GetPersonTrackingRequest; import com.amazonaws.services.rekognition.model.GetPersonTrackingResult; import com.amazonaws.services.rekognition.model.Instance; import com.amazonaws.services.rekognition.model.Label; import com.amazonaws.services.rekognition.model.LabelDetection; import com.amazonaws.services.rekognition.model.LabelDetectionSortBy; import com.amazonaws.services.rekognition.model.NotificationChannel; import com.amazonaws.services.rekognition.model.Parent; import com.amazonaws.services.rekognition.model.PersonDetection; import com.amazonaws.services.rekognition.model.PersonMatch; import com.amazonaws.services.rekognition.model.PersonTrackingSortBy; import com.amazonaws.services.rekognition.model.S3Object; import com.amazonaws.services.rekognition.model.StartCelebrityRecognitionRequest; import com.amazonaws.services.rekognition.model.StartCelebrityRecognitionResult; import com.amazonaws.services.rekognition.model.StartContentModerationRequest; import com.amazonaws.services.rekognition.model.StartContentModerationResult; import com.amazonaws.services.rekognition.model.StartFaceDetectionRequest; import com.amazonaws.services.rekognition.model.StartFaceDetectionResult; import com.amazonaws.services.rekognition.model.StartFaceSearchRequest; import com.amazonaws.services.rekognition.model.StartFaceSearchResult; import com.amazonaws.services.rekognition.model.StartLabelDetectionRequest; import com.amazonaws.services.rekognition.model.StartLabelDetectionResult; import com.amazonaws.services.rekognition.model.StartPersonTrackingRequest; import com.amazonaws.services.rekognition.model.StartPersonTrackingResult; import com.amazonaws.services.rekognition.model.Video; import com.amazonaws.services.rekognition.model.VideoMetadata; import com.amazonaws.services.sns.AmazonSNS; import com.amazonaws.services.sns.AmazonSNSClientBuilder; import com.amazonaws.services.sns.model.CreateTopicRequest;

```
import com.amazonaws.services.sns.model.CreateTopicResult;
import com.amazonaws.services.sqs.AmazonSQS;
import com.amazonaws.services.sqs.AmazonSQSClientBuilder;
import com.amazonaws.services.sqs.model.CreateQueueRequest;
import com.amazonaws.services.sqs.model.Message;
import com.amazonaws.services.sqs.model.QueueAttributeName;
import com.amazonaws.services.sqs.model.SetQueueAttributesRequest;
import com.fasterxml.jackson.databind.JsonNode;
import com.fasterxml.jackson.databind.ObjectMapper;
import java.util.*;
public class VideoDetect { 
     private static String sqsQueueName=null; 
     private static String snsTopicName=null; 
     private static String snsTopicArn = null; 
     private static String roleArn= null; 
     private static String sqsQueueUrl = null; 
     private static String sqsQueueArn = null; 
     private static String startJobId = null; 
     private static String bucket = null; 
     private static String video = null; 
     private static AmazonSQS sqs=null; 
     private static AmazonSNS sns=null; 
     private static AmazonRekognition rek = null; 
     private static NotificationChannel channel= new NotificationChannel() 
             .withSNSTopicArn(snsTopicArn) 
             .withRoleArn(roleArn); 
     public static void main(String[] args) throws Exception { 
        video = "":bucket = ";
         roleArn= ""; 
         sns = AmazonSNSClientBuilder.defaultClient(); 
         sqs= AmazonSQSClientBuilder.defaultClient(); 
         rek = AmazonRekognitionClientBuilder.defaultClient(); 
         CreateTopicandQueue();
```

```
 //================================================= 
         StartLabelDetection(bucket, video); 
         if (GetSQSMessageSuccess()==true) 
          GetLabelDetectionResults(); 
        //================================================= 
         DeleteTopicandQueue(); 
         System.out.println("Done!"); 
     } 
     static boolean GetSQSMessageSuccess() throws Exception 
     { 
      boolean success=false; 
         System.out.println("Waiting for job: " + startJobId); 
         //Poll queue for messages 
         List<Message> messages=null; 
         int dotLine=0; 
         boolean jobFound=false; 
         //loop until the job status is published. Ignore other messages in 
 queue. 
         do{ 
             messages = sqs.receiveMessage(sqsQueueUrl).getMessages(); 
             if (dotLine++<40){ 
                 System.out.print("."); 
             }else{ 
                 System.out.println(); 
                 dotLine=0; 
 } 
             if (!messages.isEmpty()) { 
                 //Loop through messages received. 
                 for (Message message: messages) { 
                      String notification = message.getBody(); 
                      // Get status and job id from notification.
```

```
 ObjectMapper mapper = new ObjectMapper(); 
                    JsonNode jsonMessageTree = mapper.readTree(notification); 
                    JsonNode messageBodyText = jsonMessageTree.get("Message"); 
                    ObjectMapper operationResultMapper = new ObjectMapper(); 
                    JsonNode jsonResultTree = 
 operationResultMapper.readTree(messageBodyText.textValue()); 
                    JsonNode operationJobId = jsonResultTree.get("JobId"); 
                    JsonNode operationStatus = jsonResultTree.get("Status"); 
                    System.out.println("Job found was " + operationJobId); 
                    // Found job. Get the results and display. 
                    if(operationJobId.asText().equals(startJobId)){ 
                        jobFound=true; 
                        System.out.println("Job id: " + operationJobId ); 
                        System.out.println("Status : " + 
 operationStatus.toString()); 
                        if (operationStatus.asText().equals("SUCCEEDED")){ 
                         success=true; 
 } 
                        else{ 
                            System.out.println("Video analysis failed"); 
 } 
 sqs.deleteMessage(sqsQueueUrl,message.getReceiptHandle()); 
1 1 1 1 1 1 1
                    else{ 
                        System.out.println("Job received was not job " + 
 startJobId); 
                        //Delete unknown message. Consider moving message to 
 dead letter queue 
 sqs.deleteMessage(sqsQueueUrl,message.getReceiptHandle()); 
1 1 1 1 1 1 1
 } 
 } 
            else { 
                Thread.sleep(5000); 
 } 
        } while (!jobFound); 
        System.out.println("Finished processing video"); 
        return success; 
    }
```

```
 private static void StartLabelDetection(String bucket, String video) throws 
 Exception{ 
         NotificationChannel channel= new NotificationChannel() 
                  .withSNSTopicArn(snsTopicArn) 
                  .withRoleArn(roleArn); 
         StartLabelDetectionRequest req = new StartLabelDetectionRequest() 
                  .withVideo(new Video() 
                          .withS3Object(new S3Object() 
                                   .withBucket(bucket) 
                                   .withName(video))) 
                  .withMinConfidence(50F) 
                  .withJobTag("DetectingLabels") 
                  .withNotificationChannel(channel); 
         StartLabelDetectionResult startLabelDetectionResult = 
 rek.startLabelDetection(req); 
         startJobId=startLabelDetectionResult.getJobId(); 
    } 
     private static void GetLabelDetectionResults() throws Exception{ 
         int maxResults=10; 
         String paginationToken=null; 
         GetLabelDetectionResult labelDetectionResult=null; 
         do { 
             if (labelDetectionResult !=null){ 
                 paginationToken = labelDetectionResult.getNextToken(); 
 } 
             GetLabelDetectionRequest labelDetectionRequest= new 
 GetLabelDetectionRequest() 
                      .withJobId(startJobId) 
                      .withSortBy(LabelDetectionSortBy.TIMESTAMP) 
                      .withMaxResults(maxResults) 
                      .withNextToken(paginationToken);
```

```
 labelDetectionResult = rek.getLabelDetection(labelDetectionRequest); 
            VideoMetadata videoMetaData=labelDetectionResult.getVideoMetadata(); 
            System.out.println("Format: " + videoMetaData.getFormat()); 
            System.out.println("Codec: " + videoMetaData.getCodec()); 
            System.out.println("Duration: " + 
 videoMetaData.getDurationMillis()); 
            System.out.println("FrameRate: " + videoMetaData.getFrameRate()); 
            //Show labels, confidence and detection times 
            List<LabelDetection> detectedLabels= 
 labelDetectionResult.getLabels(); 
            for (LabelDetection detectedLabel: detectedLabels) { 
                 long seconds=detectedLabel.getTimestamp(); 
                 Label label=detectedLabel.getLabel(); 
                 System.out.println("Millisecond: " + Long.toString(seconds) + " 
 "); 
                 System.out.println(" Label:" + label.getName()); 
                 System.out.println(" Confidence:" + 
 detectedLabel.getLabel().getConfidence().toString()); 
                 List<Instance> instances = label.getInstances(); 
                 System.out.println(" Instances of " + label.getName()); 
                 if (instances.isEmpty()) { 
                    System.out.println(" " + "None");
                 } else { 
                     for (Instance instance : instances) { 
                         System.out.println(" Confidence: " + 
 instance.getConfidence().toString()); 
                         System.out.println(" Bounding box: " + 
 instance.getBoundingBox().toString()); 
1 1 1 1 1 1 1
 } 
                 System.out.println(" Parent labels for " + label.getName() + 
 ":"); 
                 List<Parent> parents = label.getParents(); 
                 if (parents.isEmpty()) { 
                    System.out.println(" None");
                 } else { 
                     for (Parent parent : parents) {
```

```
System.out.println(" " + parent.getName());
1 1 1 1 1 1 1
 } 
                 System.out.println(); 
 } 
         } while (labelDetectionResult !=null && 
 labelDetectionResult.getNextToken() != null); 
    } 
    // Creates an SNS topic and SQS queue. The queue is subscribed to the 
 topic. 
    static void CreateTopicandQueue() 
    { 
         //create a new SNS topic 
         snsTopicName="AmazonRekognitionTopic" + 
 Long.toString(System.currentTimeMillis()); 
         CreateTopicRequest createTopicRequest = new 
 CreateTopicRequest(snsTopicName); 
         CreateTopicResult createTopicResult = 
 sns.createTopic(createTopicRequest); 
         snsTopicArn=createTopicResult.getTopicArn(); 
         //Create a new SQS Queue 
         sqsQueueName="AmazonRekognitionQueue" + 
 Long.toString(System.currentTimeMillis()); 
         final CreateQueueRequest createQueueRequest = new 
 CreateQueueRequest(sqsQueueName); 
         sqsQueueUrl = sqs.createQueue(createQueueRequest).getQueueUrl(); 
         sqsQueueArn = sqs.getQueueAttributes(sqsQueueUrl, 
 Arrays.asList("QueueArn")).getAttributes().get("QueueArn"); 
         //Subscribe SQS queue to SNS topic 
         String sqsSubscriptionArn = sns.subscribe(snsTopicArn, "sqs", 
 sqsQueueArn).getSubscriptionArn(); 
         // Authorize queue 
           Policy policy = new Policy().withStatements( 
                   new Statement(Effect.Allow) 
                   .withPrincipals(Principal.AllUsers) 
                   .withActions(SQSActions.SendMessage) 
                   .withResources(new Resource(sqsQueueArn)) 
                   .withConditions(new 
Condition().withType("ArnEquals").withConditionKey("aws:SourceArn").withValues(snsTopic
```
 $\hspace{1.6cm}$ );

```
Map queueAttributes = new HashMap();
           queueAttributes.put(QueueAttributeName.Policy.toString(), 
  policy.toJson()); 
           sqs.setQueueAttributes(new SetQueueAttributesRequest(sqsQueueUrl, 
  queueAttributes)); 
          System.out.println("Topic arn: " + snsTopicArn); 
          System.out.println("Queue arn: " + sqsQueueArn); 
         System.out.println("Queue url: " + sqsQueueUrl);
          System.out.println("Queue sub arn: " + sqsSubscriptionArn ); 
      } 
     static void DeleteTopicandQueue() 
     { 
         if (sqs !=null) { 
             sqs.deleteQueue(sqsQueueUrl); 
             System.out.println("SQS queue deleted"); 
         } 
         if (sns!=null) { 
             sns.deleteTopic(snsTopicArn); 
             System.out.println("SNS topic deleted"); 
         } 
     }
}
```
Python

在函數 main 中:

- 將 roleArn 取代為您在 [若要設定 Amazon Rekognition Video](#page-125-0) 的步驟 7 建立的 IAM 服務角 色 ARN。
- 以您在步驟 2 中指定的儲存貯體與影片檔名稱來取代 bucket 與 video 的值。
- 將建立 Rekognition 工作階段的行中 profile name 的值取代為您的開發人員設定檔的名 稱。
- 您還可以在設置參數中包括過濾條件。例如,您可以在所需值的清單之外,邊使用 LabelsInclusionFilter 或 LabelsExclusionFilter。在下面的代碼中,您可以取

消註釋 Features 和Settings 部分,並提供自己的值,以將返回的結果限制為只有您感興 趣的標籤。

• 在呼叫 GetLabelDetection 中,您可以提供 SortBy 和 AggregateBy 引數的值。若要 依時間排序,將 SortBy 輸入參數值設為 TIMESTAMP。若要依據實體排序,使用 SortBy 輸入參數搭配適合您要執行的操作值。若要依時間戳記彙總結果,請將 AggregateBy 參數 值設定為 TIMESTAMPS。若要依視訊片段彙總,請使用 SEGMENTS。

```
## Copyright 2018 Amazon.com, Inc. or its affiliates. All Rights Reserved.
# PDX-License-Identifier: MIT-0 (For details, see https://github.com/awsdocs/
amazon-rekognition-developer-guide/blob/master/LICENSE-SAMPLECODE.)
import boto3
import json
import sys
import time
class VideoDetect: 
    jobId = '' roleArn = '' 
    bucket = ' video = '' 
     startJobId = '' 
     sqsQueueUrl = '' 
     snsTopicArn = '' 
     processType = '' 
    def __init_(self, role, bucket, video, client, rek, sqs, sns):
         self.roleArn = role 
         self.bucket = bucket 
         self.video = video 
         self.client = client 
         self.rek = rek 
         self.sqs = sqs 
         self.sns = sns 
     def GetSQSMessageSuccess(self): 
         jobFound = False
```

```
 succeeded = False 
       dotLine = 0 while jobFound == False: 
             sqsResponse = self.sqs.receive_message(QueueUrl=self.sqsQueueUrl, 
 MessageAttributeNames=['ALL'], 
                                                       MaxNumberOfMessages=10) 
             if sqsResponse: 
                 if 'Messages' not in sqsResponse: 
                     if dotLine < 40: 
                          print('.', end='') 
                        dotLine = dotLine + 1 else: 
                         print() 
                        dotLine = 0 sys.stdout.flush() 
                     time.sleep(5) 
                     continue 
                 for message in sqsResponse['Messages']: 
                     notification = json.loads(message['Body']) 
                     rekMessage = json.loads(notification['Message']) 
                     print(rekMessage['JobId']) 
                     print(rekMessage['Status']) 
                     if rekMessage['JobId'] == self.startJobId: 
                          print('Matching Job Found:' + rekMessage['JobId']) 
                          jobFound = True 
                         if (rekMessage['Status'] == 'SUCCEEDED'): 
                              succeeded = True 
                          self.sqs.delete_message(QueueUrl=self.sqsQueueUrl, 
 ReceiptHandle=message['ReceiptHandle']) 
                     else: 
                          print("Job didn't match:" + 
                                str(rekMessage['JobId']) + ' : ' + 
 self.startJobId) 
                     # Delete the unknown message. Consider sending to dead 
 letter queue 
                     self.sqs.delete_message(QueueUrl=self.sqsQueueUrl, 
 ReceiptHandle=message['ReceiptHandle'])
```
分析已儲存的影片 (開發套件) 127

```
 return succeeded 
    def StartLabelDetection(self): 
        response = self.rek.start_label_detection(Video={'S3Object': {'Bucket': 
  self.bucket, 'Name': self.video}}, 
 NotificationChannel={'RoleArn': self.roleArn, 
  'SNSTopicArn': self.snsTopicArn}, 
                                                   MinConfidence=90, 
                                                   # Filtration options, 
 uncomment and add desired labels to filter returned labels 
                                                   # Features=['GENERAL_LABELS'], 
                                                   # Settings={ 
                                                   # 'GeneralLabels': { 
                                                   # 'LabelInclusionFilters': 
  ['Clothing'] 
 # }} 
) and the contract of \mathcal{L} self.startJobId = response['JobId'] 
        print('Start Job Id: ' + self.startJobId) 
    def GetLabelDetectionResults(self): 
       maxResults = 10 paginationToken = '' 
        finished = False 
        while finished == False: 
             response = self.rek.get_label_detection(JobId=self.startJobId, 
                                                     MaxResults=maxResults, 
                                                     NextToken=paginationToken, 
                                                     SortBy='TIMESTAMP', 
                                                     AggregateBy="TIMESTAMPS") 
             print('Codec: ' + response['VideoMetadata']['Codec']) 
             print('Duration: ' + str(response['VideoMetadata']
['DurationMillis'])) 
             print('Format: ' + response['VideoMetadata']['Format']) 
             print('Frame rate: ' + str(response['VideoMetadata']['FrameRate'])) 
             print() 
             for labelDetection in response['Labels']:
```

```
 label = labelDetection['Label'] 
                 print("Timestamp: " + str(labelDetection['Timestamp'])) 
                 print(" Label: " + label['Name']) 
                 print(" Confidence: " + str(label['Confidence'])) 
                 print(" Instances:") 
                 for instance in label['Instances']: 
                     print(" Confidence: " + str(instance['Confidence'])) 
                     print(" Bounding box") 
                     print(" Top: " + str(instance['BoundingBox']['Top'])) 
                     print(" Left: " + str(instance['BoundingBox']
['Left'])
                     print(" Width: " + str(instance['BoundingBox']
['Width']))
                     print(" Height: " + str(instance['BoundingBox']
['Height'])) 
                     print() 
                 print() 
                 print("Parents:") 
                 for parent in label['Parents']: 
                     print(" " + parent['Name']) 
                 print("Aliases:") 
                 for alias in label['Aliases']: 
                     print(" " + alias['Name']) 
                 print("Categories:") 
                 for category in label['Categories']: 
                     print(" " + category['Name']) 
                 print("----------") 
                 print() 
                 if 'NextToken' in response: 
                     paginationToken = response['NextToken'] 
                 else: 
                     finished = True 
     def CreateTopicandQueue(self): 
        millis = str(intround(time.time() * 1000))) # Create SNS topic
```

```
 snsTopicName = "AmazonRekognitionExample" + millis 
        topicResponse = self.sns.create topic(Name=snsTopicName)
         self.snsTopicArn = topicResponse['TopicArn'] 
         # create SQS queue 
         sqsQueueName = "AmazonRekognitionQueue" + millis 
         self.sqs.create_queue(QueueName=sqsQueueName) 
         self.sqsQueueUrl = self.sqs.get_queue_url(QueueName=sqsQueueName)
['QueueUrl'] 
         attribs = self.sqs.get_queue_attributes(QueueUrl=self.sqsQueueUrl, 
                                                     AttributeNames=['QueueArn'])
['Attributes'] 
         sqsQueueArn = attribs['QueueArn'] 
         # Subscribe SQS queue to SNS topic 
         self.sns.subscribe( 
              TopicArn=self.snsTopicArn, 
              Protocol='sqs', 
              Endpoint=sqsQueueArn) 
         # Authorize SNS to write SQS queue 
        policy = """{{
   "Version":"2012-10-17", 
   "Statement":[ 
     {{ 
       "Sid":"MyPolicy", 
       "Effect":"Allow", 
       "Principal" : {{"AWS" : "*"}}, 
       "Action":"SQS:SendMessage", 
       "Resource": "{}", 
       "Condition":{{ 
         "ArnEquals":{{ 
           "aws:SourceArn": "{}" 
         }} 
       }} 
     }} 
 ]
}}""".format(sqsQueueArn, self.snsTopicArn) 
         response = self.sqs.set_queue_attributes( 
              QueueUrl=self.sqsQueueUrl,
```

```
 Attributes={ 
                  'Policy': policy 
             }) 
     def DeleteTopicandQueue(self): 
        self.sqs.delete_queue(QueueUrl=self.sqsQueueUrl)
         self.sns.delete_topic(TopicArn=self.snsTopicArn)
def main(): 
     roleArn = 'role-arn' 
     bucket = 'bucket-name' 
     video = 'video-name' 
     session = boto3.Session(profile_name='profile-name') 
     client = session.client('rekognition') 
     rek = boto3.client('rekognition') 
     sqs = boto3.client('sqs') 
     sns = boto3.client('sns') 
     analyzer = VideoDetect(roleArn, bucket, video, client, rek, sqs, sns) 
     analyzer.CreateTopicandQueue() 
     analyzer.StartLabelDetection() 
     if analyzer.GetSQSMessageSuccess() == True: 
         analyzer.GetLabelDetectionResults() 
     analyzer.DeleteTopicandQueue()
if __name__ == '__main__": main()
```
Node.Js

請參閱以下範本程式碼:

- 將 REGION 的值取代為您帳戶營運地區的名稱。
- 以包含影片檔案的 Amazon S3 儲存貯體之名稱取代 bucket 的值。
- 在 Amazon S3 函數中,以您的 S3 儲存貯體名稱取代 videoName 的值。
- 將建立 Rekognition 工作階段的行中 profile\_name 的值取代為您的開發人員設定檔的名 稱。
• 將 roleArn 取代為您在步驟 7 建立的 IAM 服務角色 ARN。

```
import { CreateQueueCommand, GetQueueAttributesCommand, GetQueueUrlCommand, 
   SetQueueAttributesCommand, DeleteQueueCommand, ReceiveMessageCommand, 
  DeleteMessageCommand } from "@aws-sdk/client-sqs"; 
import {CreateTopicCommand, SubscribeCommand, DeleteTopicCommand } from "@aws-
sdk/client-sns"; 
import { SQSClient } from "@aws-sdk/client-sqs"; 
import { SNSClient } from "@aws-sdk/client-sns"; 
import { RekognitionClient, StartLabelDetectionCommand, 
  GetLabelDetectionCommand } from "@aws-sdk/client-rekognition"; 
import { stdout } from "process"; 
import {fromIni} from '@aws-sdk/credential-providers'; 
// Set the AWS Region. 
const REGION = "region-name"; //e.g. "us-east-1" 
const profileName = "profile-name" 
// Create SNS service object. 
const sqsClient = new SQSClient({ region: REGION, 
   credentials: fromIni({profile: profileName,}), }); 
const snsClient = new SNSClient({ region: REGION, 
   credentials: fromIni({profile: profileName,}), }); 
const rekClient = new RekognitionClient({region: REGION, 
   credentials: fromIni({profile: profileName,}), 
}); 
// Set bucket and video variables 
const bucket = "bucket-name"; 
const videoName = "video-name"; 
const roleArn = "role-arn" 
var startJobId = "" 
var ts = Date.now();const snsTopicName = "AmazonRekognitionExample" + ts; 
const snsTopicParams = {Name: snsTopicName} 
const sqsQueueName = "AmazonRekognitionQueue-" + ts; 
// Set the parameters 
const sqsParams = { 
   QueueName: sqsQueueName, //SQS_QUEUE_URL 
   Attributes: { 
     DelaySeconds: "60", // Number of seconds delay.
```

```
 MessageRetentionPeriod: "86400", // Number of seconds delay. 
   }, 
}; 
const createTopicandQueue = async () => { 
   try { 
     // Create SNS topic 
     const topicResponse = await snsClient.send(new 
  CreateTopicCommand(snsTopicParams)); 
     const topicArn = topicResponse.TopicArn 
     console.log("Success", topicResponse); 
     // Create SQS Queue 
     const sqsResponse = await sqsClient.send(new 
  CreateQueueCommand(sqsParams)); 
     console.log("Success", sqsResponse); 
     const sqsQueueCommand = await sqsClient.send(new 
  GetQueueUrlCommand({QueueName: sqsQueueName})) 
     const sqsQueueUrl = sqsQueueCommand.QueueUrl 
     const attribsResponse = await sqsClient.send(new 
  GetQueueAttributesCommand({QueueUrl: sqsQueueUrl, AttributeNames: 
  ['QueueArn']})) 
     const attribs = attribsResponse.Attributes 
     console.log(attribs) 
     const queueArn = attribs.QueueArn 
     // subscribe SQS queue to SNS topic 
     const subscribed = await snsClient.send(new SubscribeCommand({TopicArn: 
  topicArn, Protocol:'sqs', Endpoint: queueArn})) 
     const policy = { 
       Version: "2012-10-17", 
      Statement: \Gamma { 
           Sid: "MyPolicy", 
           Effect: "Allow", 
           Principal: {AWS: "*"}, 
           Action: "SQS:SendMessage", 
           Resource: queueArn, 
           Condition: { 
              ArnEquals: { 
                'aws:SourceArn': topicArn 
 } 
           } 
         } 
       ] 
     };
```

```
 const response = sqsClient.send(new SetQueueAttributesCommand({QueueUrl: 
  sqsQueueUrl, Attributes: {Policy: JSON.stringify(policy)}})) 
     console.log(response) 
     console.log(sqsQueueUrl, topicArn) 
     return [sqsQueueUrl, topicArn] 
   } catch (err) { 
     console.log("Error", err); 
   } 
}; 
const startLabelDetection = async (roleArn, snsTopicArn) => { 
   try { 
     //Initiate label detection and update value of startJobId with returned Job 
 ID 
    const labelDetectionResponse = await rekClient.send(new 
  StartLabelDetectionCommand({Video:{S3Object:{Bucket:bucket, Name:videoName}}, 
       NotificationChannel:{RoleArn: roleArn, SNSTopicArn: snsTopicArn}})); 
       startJobId = labelDetectionResponse.JobId 
       console.log(`JobID: ${startJobId}`) 
       return startJobId 
   } catch (err) { 
     console.log("Error", err); 
   } 
}; 
const getLabelDetectionResults = async(startJobId) => { 
   console.log("Retrieving Label Detection results") 
   // Set max results, paginationToken and finished will be updated depending on 
 response values 
   var maxResults = 10 
   var paginationToken = '' 
   var finished = false 
   // Begin retrieving label detection results 
   while (finished == false){ 
     var response = await rekClient.send(new GetLabelDetectionCommand({JobId: 
  startJobId, MaxResults: maxResults, 
       NextToken: paginationToken, SortBy:'TIMESTAMP'})) 
       // Log metadata 
       console.log(`Codec: ${response.VideoMetadata.Codec}`) 
       console.log(`Duration: ${response.VideoMetadata.DurationMillis}`) 
       console.log(`Format: ${response.VideoMetadata.Format}`)
```

```
 console.log(`Frame Rate: ${response.VideoMetadata.FrameRate}`) 
       console.log() 
       // For every detected label, log label, confidence, bounding box, and 
  timestamp 
       response.Labels.forEach(labelDetection => { 
         var label = labelDetection.Label 
         console.log(`Timestamp: ${labelDetection.Timestamp}`) 
         console.log(`Label: ${label.Name}`) 
         console.log(`Confidence: ${label.Confidence}`) 
         console.log("Instances:") 
         label.Instances.forEach(instance =>{ 
            console.log(`Confidence: ${instance.Confidence}`) 
           console.log("Bounding Box:") 
           console.log(`Top: ${instance.Confidence}`) 
           console.log(`Left: ${instance.Confidence}`) 
           console.log(`Width: ${instance.Confidence}`) 
           console.log(`Height: ${instance.Confidence}`) 
           console.log() 
         }) 
       console.log() 
       // Log parent if found 
       console.log(" Parents:") 
       label.Parents.forEach(parent =>{ 
        console.log(` ${parent.Name}`)
       }) 
       console.log() 
       // Searh for pagination token, if found, set variable to next token 
       if (String(response).includes("NextToken")){ 
         paginationToken = response.NextToken 
       }else{ 
         finished = true 
       } 
       }) 
   } 
} 
// Checks for status of job completion 
const getSQSMessageSuccess = async(sqsQueueUrl, startJobId) => { 
   try { 
     // Set job found and success status to false initially 
     var jobFound = false 
     var succeeded = false
```

```
var dotLine = \varnothing // while not found, continue to poll for response 
    while (jobFound == false){
       var sqsReceivedResponse = await sqsClient.send(new 
 ReceiveMessageCommand({QueueUrl:sqsQueueUrl, 
         MaxNumberOfMessages:'ALL', MaxNumberOfMessages:10})); 
       if (sqsReceivedResponse){ 
         var responseString = JSON.stringify(sqsReceivedResponse) 
         if (!responseString.includes('Body')){ 
          if (dotLine < 40) {
             console.log('.') 
            dotLine = dotLine + 1 }else { 
             console.log('') 
            dotLine = 0 }; 
           stdout.write('', () => { 
             console.log(''); 
           }); 
           await new Promise(resolve => setTimeout(resolve, 5000)); 
           continue 
         } 
       } 
       // Once job found, log Job ID and return true if status is succeeded 
       for (var message of sqsReceivedResponse.Messages){ 
         console.log("Retrieved messages:") 
         var notification = JSON.parse(message.Body) 
         var rekMessage = JSON.parse(notification.Message) 
         var messageJobId = rekMessage.JobId 
         if (String(rekMessage.JobId).includes(String(startJobId))){ 
           console.log('Matching job found:') 
           console.log(rekMessage.JobId) 
           jobFound = true 
           console.log(rekMessage.Status) 
           if (String(rekMessage.Status).includes(String("SUCCEEDED"))){ 
             succeeded = true 
             console.log("Job processing succeeded.") 
             var sqsDeleteMessage = await sqsClient.send(new 
 DeleteMessageCommand({QueueUrl:sqsQueueUrl, 
 ReceiptHandle:message.ReceiptHandle})); 
 } 
         }else{ 
           console.log("Provided Job ID did not match returned ID.")
```

```
 var sqsDeleteMessage = await sqsClient.send(new 
  DeleteMessageCommand({QueueUrl:sqsQueueUrl, 
  ReceiptHandle:message.ReceiptHandle})); 
         } 
       } 
     } 
   return succeeded 
   } catch(err) { 
     console.log("Error", err); 
   } 
}; 
// Start label detection job, sent status notification, check for success 
  status 
// Retrieve results if status is "SUCEEDED", delete notification queue and 
  topic 
const runLabelDetectionAndGetResults = async () => { 
   try { 
     const sqsAndTopic = await createTopicandQueue(); 
     const startLabelDetectionRes = await startLabelDetection(roleArn, 
  sqsAndTopic[1]); 
     const getSQSMessageStatus = await getSQSMessageSuccess(sqsAndTopic[0], 
  startLabelDetectionRes) 
     console.log(getSQSMessageSuccess) 
     if (getSQSMessageSuccess){ 
       console.log("Retrieving results:") 
       const results = await getLabelDetectionResults(startLabelDetectionRes) 
     } 
     const deleteQueue = await sqsClient.send(new DeleteQueueCommand({QueueUrl: 
  sqsAndTopic[0]})); 
     const deleteTopic = await snsClient.send(new DeleteTopicCommand({TopicArn: 
  sqsAndTopic[1]})); 
     console.log("Successfully deleted.") 
   } catch (err) { 
     console.log("Error", err); 
   } 
}; 
runLabelDetectionAndGetResults()
```
Java V2

此代碼取自AWS文檔 SDK 示例 GitHub 存儲庫。請參閱[此處的](https://github.com/awsdocs/aws-doc-sdk-examples/blob/master/javav2/example_code/rekognition/src/main/java/com/example/rekognition/VideoDetect.java)完整範例。

```
Amazon Rekognition 開發人員指南
```
import com.fasterxml.jackson.core.JsonProcessingException; import com.fasterxml.jackson.databind.JsonMappingException; import com.fasterxml.jackson.databind.JsonNode; import com.fasterxml.jackson.databind.ObjectMapper; import software.amazon.awssdk.auth.credentials.ProfileCredentialsProvider; import software.amazon.awssdk.regions.Region; import software.amazon.awssdk.services.rekognition.RekognitionClient; import software.amazon.awssdk.services.rekognition.model.StartLabelDetectionResponse; import software.amazon.awssdk.services.rekognition.model.NotificationChannel; import software.amazon.awssdk.services.rekognition.model.S3Object; import software.amazon.awssdk.services.rekognition.model.Video; import software.amazon.awssdk.services.rekognition.model.StartLabelDetectionRequest; import software.amazon.awssdk.services.rekognition.model.GetLabelDetectionRequest; import software.amazon.awssdk.services.rekognition.model.GetLabelDetectionResponse; import software.amazon.awssdk.services.rekognition.model.RekognitionException; import software.amazon.awssdk.services.rekognition.model.LabelDetectionSortBy; import software.amazon.awssdk.services.rekognition.model.VideoMetadata; import software.amazon.awssdk.services.rekognition.model.LabelDetection; import software.amazon.awssdk.services.rekognition.model.Label; import software.amazon.awssdk.services.rekognition.model.Instance; import software.amazon.awssdk.services.rekognition.model.Parent; import software.amazon.awssdk.services.sqs.SqsClient; import software.amazon.awssdk.services.sqs.model.Message; import software.amazon.awssdk.services.sqs.model.ReceiveMessageRequest; import software.amazon.awssdk.services.sqs.model.DeleteMessageRequest; import java.util.List; //snippet-end:[rekognition.java2.recognize\_video\_detect.import] /\*\* \* Before running this Java V2 code example, set up your development environment, including your credentials. \* \* For more information, see the following documentation topic: \* \* https://docs.aws.amazon.com/sdk-for-java/latest/developer-guide/getstarted.html \*/ public class VideoDetect {

```
 private static String startJobId =""; 
 public static void main(String[] args) { 
    final String usage = ''\n\cdot "Usage: " + 
         " <bucket> <video> <queueUrl> <topicArn> <roleArn>\n\n" + 
         "Where:\n" + 
         " bucket - The name of the bucket in which the video is located (for 
 example, (for example, myBucket). \n\n"+ 
        " video - The name of the video (for example, people.mp4). \n\lambda " queueUrl- The URL of a SQS queue. \n\n" + 
         " topicArn - The ARN of the Amazon Simple Notification Service 
 (Amazon SNS) topic. \n\n" + 
         " roleArn - The ARN of the AWS Identity and Access Management (IAM) 
 role to use. \n\n" ; 
    if (args.length != 5) {
         System.out.println(usage); 
         System.exit(1); 
     } 
     String bucket = args[0]; 
    String video = args[1]; 
    String queueUrl = args[2];
    String topicArn = args[3];
     String roleArn = args[4]; 
     Region region = Region.US_WEST_2; 
     RekognitionClient rekClient = RekognitionClient.builder() 
         .region(region) 
         .credentialsProvider(ProfileCredentialsProvider.create("profile-name")) 
        .build();
     SqsClient sqs = SqsClient.builder() 
         .region(Region.US_WEST_2) 
         .credentialsProvider(ProfileCredentialsProvider.create("profile-name")) 
        .build();
     NotificationChannel channel = NotificationChannel.builder() 
         .snsTopicArn(topicArn) 
         .roleArn(roleArn) 
         .build(); 
     startLabels(rekClient, channel, bucket, video); 
     getLabelJob(rekClient, sqs, queueUrl);
```

```
 System.out.println("This example is done!"); 
     sqs.close(); 
     rekClient.close(); 
 } 
 // snippet-start:[rekognition.java2.recognize_video_detect.main] 
 public static void startLabels(RekognitionClient rekClient, 
                                   NotificationChannel channel, 
                                   String bucket, 
                                   String video) { 
     try { 
         S3Object s3Obj = S3Object.builder() 
              .bucket(bucket) 
              .name(video) 
             .build();
         Video vidOb = Video.builder() 
              .s3Object(s3Obj) 
              .build(); 
         StartLabelDetectionRequest labelDetectionRequest = 
 StartLabelDetectionRequest.builder() 
              .jobTag("DetectingLabels") 
              .notificationChannel(channel) 
              .video(vidOb) 
              .minConfidence(50F) 
             .build();
         StartLabelDetectionResponse labelDetectionResponse = 
 rekClient.startLabelDetection(labelDetectionRequest); 
         startJobId = labelDetectionResponse.jobId(); 
         boolean ans = true; 
         String status = ""; 
        int yy = 0;
         while (ans) { 
              GetLabelDetectionRequest detectionRequest = 
 GetLabelDetectionRequest.builder() 
                  .jobId(startJobId) 
                  .maxResults(10) 
                 .build();
```

```
 GetLabelDetectionResponse result = 
 rekClient.getLabelDetection(detectionRequest); 
             status = result.jobStatusAsString(); 
             if (status.compareTo("SUCCEEDED") == 0) 
                  ans = false; 
             else 
                  System.out.println(yy +" status is: "+status); 
             Thread.sleep(1000); 
            yy++; } 
         System.out.println(startJobId +" status is: "+status); 
     } catch(RekognitionException | InterruptedException e) { 
         e.getMessage(); 
         System.exit(1); 
     } 
 } 
 public static void getLabelJob(RekognitionClient rekClient, SqsClient sqs, 
 String queueUrl) { 
     List<Message> messages; 
     ReceiveMessageRequest messageRequest = ReceiveMessageRequest.builder() 
         .queueUrl(queueUrl) 
        .build();
     try { 
         messages = sqs.receiveMessage(messageRequest).messages(); 
         if (!messages.isEmpty()) { 
             for (Message message: messages) { 
                  String notification = message.body(); 
                  // Get the status and job id from the notification 
                  ObjectMapper mapper = new ObjectMapper(); 
                  JsonNode jsonMessageTree = mapper.readTree(notification); 
                  JsonNode messageBodyText = jsonMessageTree.get("Message"); 
                  ObjectMapper operationResultMapper = new ObjectMapper(); 
                  JsonNode jsonResultTree = 
 operationResultMapper.readTree(messageBodyText.textValue()); 
                  JsonNode operationJobId = jsonResultTree.get("JobId");
```

```
 JsonNode operationStatus = jsonResultTree.get("Status"); 
                  System.out.println("Job found in JSON is " + operationJobId); 
                  DeleteMessageRequest deleteMessageRequest = 
 DeleteMessageRequest.builder() 
                      .queueUrl(queueUrl) 
                      .build(); 
                  String jobId = operationJobId.textValue(); 
                  if (startJobId.compareTo(jobId)==0) { 
                      System.out.println("Job id: " + operationJobId ); 
                      System.out.println("Status : " + 
 operationStatus.toString()); 
                      if (operationStatus.asText().equals("SUCCEEDED")) 
                          GetResultsLabels(rekClient); 
                      else 
                          System.out.println("Video analysis failed"); 
                      sqs.deleteMessage(deleteMessageRequest); 
 } 
                  else{ 
                      System.out.println("Job received was not job " + 
 startJobId); 
                      sqs.deleteMessage(deleteMessageRequest); 
 } 
 } 
          } 
     } catch(RekognitionException e) { 
          e.getMessage(); 
          System.exit(1); 
     } catch (JsonMappingException e) { 
          e.printStackTrace(); 
     } catch (JsonProcessingException e) { 
          e.printStackTrace(); 
     } 
 } 
 // Gets the job results by calling GetLabelDetection 
 private static void GetResultsLabels(RekognitionClient rekClient) { 
      int maxResults=10;
```

```
 String paginationToken=null; 
     GetLabelDetectionResponse labelDetectionResult=null; 
     try { 
         do { 
             if (labelDetectionResult !=null) 
                 paginationToken = labelDetectionResult.nextToken(); 
             GetLabelDetectionRequest labelDetectionRequest= 
 GetLabelDetectionRequest.builder() 
                 .jobId(startJobId) 
                 .sortBy(LabelDetectionSortBy.TIMESTAMP) 
                 .maxResults(maxResults) 
                 .nextToken(paginationToken) 
                .build();
             labelDetectionResult = 
 rekClient.getLabelDetection(labelDetectionRequest); 
            VideoMetadata videoMetaData=labelDetectionResult.videoMetadata();
             System.out.println("Format: " + videoMetaData.format()); 
             System.out.println("Codec: " + videoMetaData.codec()); 
             System.out.println("Duration: " + videoMetaData.durationMillis()); 
             System.out.println("FrameRate: " + videoMetaData.frameRate()); 
            List<LabelDetection> detectedLabels= labelDetectionResult.labels();
             for (LabelDetection detectedLabel: detectedLabels) { 
                 long seconds=detectedLabel.timestamp(); 
                Label label=detectedLabel.label();
                 System.out.println("Millisecond: " + seconds + " "); 
                 System.out.println(" Label:" + label.name()); 
                 System.out.println(" Confidence:" + 
 detectedLabel.label().confidence().toString()); 
                 List<Instance> instances = label.instances(); 
                 System.out.println(" Instances of " + label.name()); 
                 if (instances.isEmpty()) { 
                    System.out.println(" " + "None");
                 } else { 
                     for (Instance instance : instances) { 
                         System.out.println(" Confidence: " + 
 instance.confidence().toString());
```

```
 System.out.println(" Bounding box: " + 
  instance.boundingBox().toString()); 
 } 
 } 
                System.out.println(" Parent labels for " + label.name() + 
  ":"); 
                List<Parent> parents = label.parents(); 
                if (parents.isEmpty()) { 
                   System.out.println(" None");
                } else { 
                    for (Parent parent : parents) { 
                       System.out.println(" " + parent.name());
 } 
 } 
                System.out.println(); 
 } 
         } while (labelDetectionResult !=null && 
  labelDetectionResult.nextToken() != null); 
     } catch(RekognitionException e) { 
         e.getMessage(); 
         System.exit(1); 
     } 
 } 
 // snippet-end:[rekognition.java2.recognize_video_detect.main]
}
```
4. 建置並執行程式碼。此操作可能需要一些時間來完成。完成之後,將顯示在影片中偵測到的標籤清 單。如需詳細資訊,請參閱 [偵測影片中的標籤](#page-207-0)。

## 以 AWS Command Line Interface 分析影片

您可以使用 AWS Command Line Interface (AWS CLI) 呼叫 Amazon Rekognition Video 操作。設計模 式與透過 AWS SDK for Java 或其他 AWS 開發套件使用 Amazon Rekognition Video API 相同。如需 詳細資訊,請參閱 [Amazon Rekognition Video API 概觀。](#page-116-0)以下程序示範如何使用 AWS CLI 來偵測影 片中的標籤。

呼叫 start-label-detection 來開始偵側影片中的標籤。當 --notification-channel 完成影 片分析時,完成狀態會傳送到 start-label-detection 的 參數中所指定的 Amazon SNS 主題。您 可以透過訂閱 Amazon Simple Queue Service (Amazon SQS) 佇列到 Amazon SNS 主题來取得完成狀 態。接著輪詢[接收訊息](https://docs.aws.amazon.com/cli/latest/reference/sqs/receive-message.html),以自 Amazon SQS 佇列取得完成狀態。

調用時StartLabelDetection,您可以通過向 LabelsInclusionFilter 和/或 LabelsExclusionFilter 參數提供過濾參數來過濾結果。如需詳細資訊,請參閱[偵測影片中的標](#page-207-0) [籤](#page-207-0)。

完成狀態通知的為 receive-message 回應內的 JSON 結構。您需要自回應中擷取出 JSON。如需 完成狀態 JSON 的相關資訊,請參閱 [參考:影片分析結果通知。](#page-160-0)如果已完整狀態 JSON 的 Status 欄位值為 SUCCEEDED,您可以呼叫 get-label-detection 來取得影片分析請求的結果。呼叫 GetLabelDetection 時,您可以使用 SortBy 和 AggregateBy 引數來排序和彙總傳回的結果。

以下程序不包含用以輪詢 Amazon SQS 佇列的程式碼。此外也不包含用於剖析自 Amazon SQS 佇 列傳回的 JSON 之程式碼。如需 Java 範例,請參閱 [使用 Java 或 Python \(開發套件\) 分析儲存在](#page-128-0) [Amazon S3 儲存貯體中的影片](#page-128-0)。

### 必要條件

若要執行此程序,您需要安裝 AWS CLI。如需詳細資訊,請參閱 [Amazon Rekognition 入門。](#page-31-0)您 使用的 AWS 帳戶必須有 Amazon Rekognition API 的存取許可。如需詳細資訊,請參閱 Amazon Rekognition 定義的動作。

若要設定 Amazon Rekognition Video 並上傳影片

- 1. 設定使用者對 Amazon Rekognition Video 的存取權限,並設定對 Amazon SNS 的 Amazon Rekognition Video 存取。如需詳細資訊,請參閱 [設定 Amazon Rekognition Video。](#page-124-0)
- 2. 將 MOV 或 MPEG-4 格式的影片上傳到 S3 儲存貯體。在開發和測試階段,我們建議使用長度不超 過 30 秒的短片。

如需指示說明,請參閱 Amazon Simple Storage Service 使用者指南中[的上傳物件至 Amazon](https://docs.aws.amazon.com/AmazonS3/latest/user-guide/UploadingObjectsintoAmazonS3.html)  [S3。](https://docs.aws.amazon.com/AmazonS3/latest/user-guide/UploadingObjectsintoAmazonS3.html)

### 若要偵測影片中的標籤

1. 執行以下 AWS CLI 命令來開始偵測影片中的標籤。

```
aws rekognition start-label-detection --video '{"S3Object":{"Bucket":"bucket-
name","Name":"video-name"}}' \
 --notification-channel '{"SNSTopicArn":"TopicARN","RoleArn":"RoleARN"}' \
--region region-name \ 
--features GENERAL_LABELS \
--profile profile-name \
--settings "{"GeneralLabels":{"LabelInclusionFilters":["Car"]}}
```
更新下列的值:

- 將 bucketname 與 videofile 變更為您在步驟 2 中指定的 Amazon S3 儲存貯體與視訊檔名 稱。
- 將 us-east-1 變更為您正在使用的 AWS 區域。
- 將建立 Rekognition 工作階段的行中 profile\_name 的值取代為您的開發人員設定檔的名稱。
- 將 TopicARN 變更為您在步驟 3 建立的 [設定 Amazon Rekognition Video](#page-124-0) Amazon SNS 主題的 ARN。
- 將 RoleARN 變更為您在 [設定 Amazon Rekognition Video](#page-124-0) 步驟 7 建立的 IAM 服務角色的 ARN。
- 如有需要,可以指定 endpoint-url。AWS CLI 應根據提供的區域自動判斷適當的端點 URL。但是,如果您使用[私有 VPC 中](https://docs.aws.amazon.com/vpc/latest/userguide/what-is-amazon-vpc.html#what-is-privatelink)的端點,則可能需要指定 endpoint-url[。AWS 服務端](https://docs.aws.amazon.com/general/latest/gr/rande.html#regional-endpoints) [點](https://docs.aws.amazon.com/general/latest/gr/rande.html#regional-endpoints)資源會列出指定端點 URL 的語法,以及每個區域的名稱和代碼。
- 您還可以在設置參數中包括過濾條件。例如,您可以在所需值的清單之外,邊使用 LabelsInclusionFilter 或 LabelsExclusionFilter。

如果您在 Windows 裝置上存取 CLI,請使用雙引號而非單引號,並以反斜線 (即\) 替代內部雙引 號,以解決您可能遇到的任何剖析器錯誤。如需範例,請參閱下列內容:

```
aws rekognition start-label-detection --video "{\"S3Object\":{\"Bucket\":\"bucket-
name\",\"Name\":\"video-name\"}}" --notification-channel "{\"SNSTopicArn\":
\"TopicARN\",\"RoleArn\":\"RoleARN\"}" \
--region us-east-1 --features GENERAL_LABELS --settings "{\"GeneralLabels\":
{\"LabelInclusionFilters\":[\"Car\"]}}" --profile profile-name
```
2. 請記下回應中的 JobId 值。回應看起來類似以下 JSON 範例。

{ "JobId": "547089ce5b9a8a0e7831afa655f42e5d7b5c838553f1a584bf350ennnnnnnnnn" }

- 3. 編寫程式碼來輪詢 Amazon SQS 佇列以取得完成狀態 JSON (使用[接收訊息\)](https://docs.aws.amazon.com/cli/latest/reference/sqs/receive-message.html)。
- 4. 編寫程式碼以自完成狀態 JSON 擷取 Status 欄位。
- 5. 如果 Status 的值是 SUCCEEDED,請執行以下 AWS CLI 命令來顯示標籤偵測結果。

```
aws rekognition get-label-detection --job-id JobId \
--region us-east-1 --sort-by TIMESTAMP aggregate-by TIMESTAMPS
```
更新下列的值:

- 變更 JobId 以符合您在步驟 2 中所記下的任務識別碼。
- 變更 Endpoint 和 us-east-1 為 AWS 端點與您正在使用的區域。

結果看起來類似以下 JSON 範例:

```
{ 
     "Labels": [ 
         { 
              "Timestamp": 0, 
              "Label": { 
                  "Confidence": 99.03720092773438, 
                  "Name": "Speech" 
              } 
         }, 
         { 
              "Timestamp": 0, 
              "Label": { 
                  "Confidence": 71.6698989868164, 
                  "Name": "Pumpkin" 
 } 
         }, 
         { 
              "Timestamp": 0, 
              "Label": { 
                  "Confidence": 71.6698989868164, 
                  "Name": "Squash" 
 } 
         }, 
         { 
              "Timestamp": 0, 
              "Label": { 
                  "Confidence": 71.6698989868164, 
                  "Name": "Vegetable" 
 } 
         }, .......
```
## <span id="page-160-0"></span>參考:影片分析結果通知

Amazon Rekognition 將 Amazon Rekognition Video 分析請求的結果 (包括完成狀態) 發佈至 Amazon Simple Notification Service (Amazon SNS) 主題。若要從 Amazon SNS 主題取得通知,請使用 Amazon 簡單佇列服務佇列或 AWS Lambda 函數。如需詳細資訊,請參閱 [the section called "呼叫](#page-118-0) [Amazon Rekognition Video 操作"。](#page-118-0)如需範例,請參閱 [使用 Java 或 Python \(開發套件\) 分析儲存在](#page-128-0)  [Amazon S3 儲存貯體中的影片](#page-128-0)。

承載內容以下方 JSON 格式顯示:

```
{ 
   "JobId": "String", 
   "Status": "String", 
   "API": "String", 
   "JobTag": "String", 
   "Timestamp": Number, 
   "Video": { 
     "S3ObjectName": "String", 
     "S3Bucket": "String" 
   }
}
```
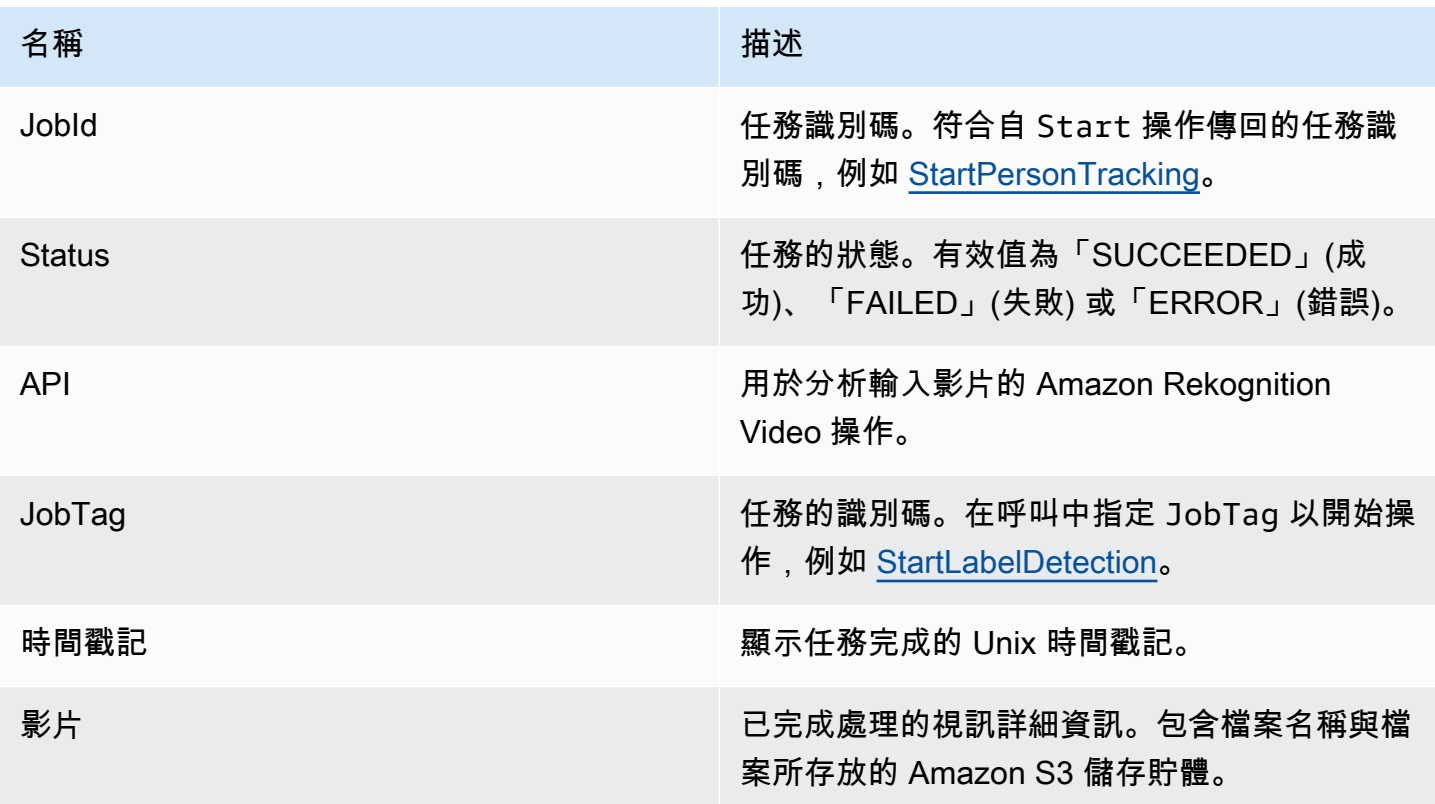

#### 以下為傳送到 Amazon SNS 主題的成功通知範例。

```
\{ "JobId": "6de014b0-2121-4bf0-9e31-856a18719e22", 
   "Status": "SUCCEEDED", 
   "API": "LABEL_DETECTION", 
   "Message": "", 
   "Timestamp": 1502230160926, 
   "Video": { 
     "S3ObjectName": "video.mpg", 
     "S3Bucket": "videobucket" 
   }
}
```
## 對 Amazon Rekognition Video 進行疑難排解

以下內容涵蓋使用 Amazon Rekognition Video 與已儲存影片時的疑難排解資訊。

我都沒有收到傳送至 Amazon SNS 主題的完成狀態訊息

當影片分析完成時,Amazon Rekognition Video 會將狀態資訊發佈至 Amazon SNS 主題。一般而言, 您可以使用 Amazon SQS 佇列或 Lambda 函數來訂閱主題,以取得完成狀態訊息。為順利進行調查, 您可以透過電子郵件訂閱 Amazon SNS 主題。如此,電子郵件收件匣即會收到傳送至 Amazon SNS 主題的訊息。如需詳細資訊,請參閱[訂閱 Amazon SNS 主題。](https://docs.aws.amazon.com/sns/latest/dg/sns-create-subscribe-endpoint-to-topic.html)

如果您的應用程式沒有收到該訊息,請考慮下列情況:

- 請確認分析已完成。請檢查取得操作中的 JobStatus 值 (例如,GetLabelDetection)。如果該 值為 IN\_PROGRESS,表示分析尚未完成,而完成狀態也尚未發布至 Amazon SNS 主題。
- 請確認您擁有 IAM 服務角色,以授予 Amazon Rekognition Video 發佈至 Amazon SNS 主題的許 可。如需詳細資訊,請參閱 [設定 Amazon Rekognition Video](#page-124-0)。
- 確認您正在使用的 IAM 服務角色可以使用角色登入資料發佈到 Amazon SNS 主題,並確認服務角色 的許可範圍安全地限於您正在使用的資源。執行以下步驟:
	- 取得使用者的 Amazon Resource Name (ARN):

aws sts get-caller-identity --profile *RekognitionUser*

• 將使用者 ARN 新增至角色信任關係。如需詳細資訊,請參閱[修改角色。](https://docs.aws.amazon.com/IAM/latest/UserGuide/id_roles_manage_modify.html)下列範例信任原則會指定 使用者的角色認證,並將服務角色的權限限制為您正在使用的資源 (如需有關安全地限制服務角色 權限範圍的詳細資訊,請參閱 [預防跨服務混淆代理人](#page-1025-0)):

```
{ 
   "Version": "2012-10-17", 
   "Statement": [ 
     { 
       "Effect": "Allow", 
       "Principal": { 
          "Service": "rekognition.amazonaws.com", 
          "AWS": "arn:User ARN" 
       }, 
       "Action": "sts:AssumeRole", 
       "Condition": { 
       "StringEquals": { 
                      "aws:SourceAccount": "Account ID" 
\qquad \qquad \text{ } "StringLike": { 
                       "aws:SourceArn": 
  "arn:aws:rekognition:region:111122223333:streamprocessor/*" 
 } 
       } 
     } 
   ]
}
```
- 假設該角色:aws sts assume-role --role-arn arn:*Role ARN* --role-sessionname *SessionName* --profile RekognitionUser
- 發佈至 Amazon SNS 主題。aws sns publish --topic-arn arn:*Topic ARN* message "Hello World!" --region us-east-1 --profile RekognitionUser

如果 AWS CLI 命令可正常運作,您就會收到訊息 (若您已透過電子郵件訂閱主題,即可在電子郵件 收件匣中查看該訊息)。如果您沒有收到該訊息:

- 確認您已設定 Amazon Rekognition Video。如需詳細資訊,請參閱 [設定 Amazon Rekognition](#page-124-0) [Video。](#page-124-0)
- 請查看對此問題執行故障排除的其他秘訣。
- 確認您使用的是正確的 Amazon SNS 主題:
	- 如果您使用 IAM 服務角色來授予 Amazon Rekognition Video 存取單一 Amazon SNS 主題的 權限,請確認取得許可的 Amazon SNS 主題正確無誤。如需詳細資訊,請參閱 [提供存取目前](#page-127-0)  [Amazon SNS 主題的權限](#page-127-0)。
- 如果您使用 IAM 服務角色授予 Amazon Rekognition Video 存取多個 SNS 主題的權限,請確認您 使用的是正確的主題,且主題名稱前面加上。AmazonRekognition如需詳細資訊,請參閱 [提供對](#page-127-1) [多個 Amazon SNS 主題的存取權限。](#page-127-1)
- 如果您是使用 AWS Lambda 函數,請確認 Lambda 函數已訂閱正確的 Amazon SNS 主題。如需 詳細資訊,請參閱 [Fanout 至 Lambda 的函數。](https://docs.aws.amazon.com/sns/latest/dg/sns-lambda.html)
- 如果 Amazon SQS 佇列成功訂閱 Amazon SNS 主題,請確定 Amazon SNS 主題擁有傳送訊息至 Amazon SQS 佇列的許可。如需更多資訊,請參閱 [提供許可給 Amazon SNS 主題,以傳送訊息至](https://docs.aws.amazon.com/sns/latest/dg/subscribe-sqs-queue-to-sns-topic.html#SendMessageToSQS.sqs.permissions)  [Amazon SQS 佇列。](https://docs.aws.amazon.com/sns/latest/dg/subscribe-sqs-queue-to-sns-topic.html#SendMessageToSQS.sqs.permissions)

### 我需要其他協助針對 Amazon SNS 主題進行疑難排解

您可以使用 AWS X-Ray 和 Amazon SNS 來追蹤並分析透過您應用程式傳輸的訊息。如需詳細資訊, 請參閱 [Amazon SNS 和 AWS X-Ray。](https://docs.aws.amazon.com/xray/latest/devguide/xray-services-sns.html)

如需其他協助,您可以將您的問題張貼到 [Amazon Rekognition 論壇](https://forums.aws.amazon.com/forum.jspa?forumID=234),或考慮註冊取[得AWS技術支](https://aws.amazon.com/premiumsupport/) [援](https://aws.amazon.com/premiumsupport/)。

## 使用串流視訊事件

您可以使用 Amazon Rekognition 影片偵測和辨識人臉,或偵測串流視訊中的物件。亞馬遜重新認知影 片使用 Amazon Kinesis 影片串流來接收和處理視訊串流。您可以使用參數建立串流處理器,以顯示您 希望串流處理器從視訊串流偵測到的內容。Rekognition 會以 Amazon SNS 和 Amazon S3 通知的形 式,從串流影片事件傳送標籤偵測結果。重新認知會將臉部搜尋結果輸出至 Kinesis 資料串流。

臉部搜索流處理器使用FaceSearchSettings以搜尋集合中的臉孔。如需如何實作臉部搜尋串流處理 器以分析串流視訊中人臉的詳細資訊,請參閱[the section called "在串流視訊中搜尋集合中的臉部"。](#page-417-0)

標籤檢測流處理器使用ConnectedHomeSettings在流媒體視頻事件中搜索人物,包裹和寵物。如需 如何實作標籤偵測串流處理器的詳細資訊,請參閱[the section called "偵測串流視訊事件中的標籤"。](#page-223-0)

### 亞馬遜視訊串流處理器操作概觀

您可以啟動 Amazon Rekognition 視訊串流處理器,然後將視訊串流至 Amazon Rekognition 視訊, 開始分析串流視訊。Amazon Rekognition 視訊串流處理器可讓您啟動、停止和管理串流處理器。您可 以透過呼叫 [CreateStreamProcessor](https://docs.aws.amazon.com/rekognition/latest/APIReference/API_CreateStreamProcessor.html) 來建立串流處理器。用於建立臉部搜尋串流處理器的請求參數包 括 Kinesis 影片串流的 Amazon 資源名稱 (ARN)、Kinesis 資料串流,以及用於辨識串流視訊中人臉 的集合識別碼。用於建立安全監控串流處理器的請求參數包括 Kinesis 影片串流的 Amazon 資源名稱

(ARN) 和 Amazon SNS 主題、要在影片串流中偵測到的物件類型,以及輸出結果之 Amazon S3 儲存 貯體的資訊。您也可以加入您為串流處理器指定的名稱。

您可以透過呼叫 [StartStreamProcessor](https://docs.aws.amazon.com/rekognition/latest/APIReference/API_StartStreamProcessor.html) 操作來開始處理影片。若要取得串流處理器的狀態 資訊,請呼叫 [DescribeStreamProcessor](https://docs.aws.amazon.com/rekognition/latest/APIReference/API_DescribeStreamProcessor.html)。您可以調用的其他操作[是TagResource](https://docs.aws.amazon.com/rekognition/latest/APIReference/API_TagResource.html)標記流 處理器和[DeleteStreamProcessor](https://docs.aws.amazon.com/rekognition/latest/APIReference/API_DeleteStreamProcessor.html)刪除流處理器。如果您使用的是臉部搜索流處理器,也可 以使用[StopStreamProcessor](https://docs.aws.amazon.com/rekognition/latest/APIReference/API_StopStreamProcessor.html)停止流處理器。若要取得您帳戶中的串流處理器清單,請呼叫 [ListStreamProcessors](https://docs.aws.amazon.com/rekognition/latest/APIReference/API_ListStreamProcessors.html)。

串流處理器開始執行之後,您可以透過您在中指定的 Kinesis 視訊串流將視訊串流至 Amazon Rekognition 影片CreateStreamProcessor。您可以使用室壁運動影片串流 SDK[PutMedia操](https://docs.aws.amazon.com/kinesisvideostreams/latest/dg/API_dataplane_PutMedia.html)作將視 頻傳遞到 Kinesis 視頻流。如需範例,請參[閱PutMediaAPI 範例。](https://docs.aws.amazon.com/kinesisvideostreams/latest/dg/examples-putmedia.html)

如需應用程式如何從臉部搜尋串流處理器取用 Amazon Rekognition 視訊分析結果的相關資訊,請參 閱[讀取串流影片分析結果](#page-433-0)。

### 標記亞馬遜視訊串流處理器

您可以使用標籤來識別、組織、搜尋和篩選 Amazon Rekognition 串流處理器。每個標籤都是由使用者 定義的津要和值組成的標籤。

#### 主題

- [將標籤新增至新的串流處理器](#page-164-0)
- [將標籤新增至現有的串流處理器](#page-165-0)
- [列出串流處理器中的標籤](#page-165-1)
- [從串流處理器刪除標籤](#page-166-0)

#### <span id="page-164-0"></span>將標籤新增至新的串流處理器

您可以在建立串流處理器時,將標記新增至串流處理器CreateStreamProcessor操作。指定一個或 多個標籤Tags陣列輸入參數。以下是一個 JSON 範例CreateStreamProcessor請求與標籤。

```
{ 
        "Name": "streamProcessorForCam", 
        "Input": { 
                "KinesisVideoStream": { 
                        "Arn": "arn:aws:kinesisvideo:us-east-1:nnnnnnnnnnnn:stream/
inputVideo"
```

```
 } 
        }, 
        "Output": { 
               "KinesisDataStream": { 
                       "Arn": "arn:aws:kinesis:us-east-1:nnnnnnnnnnnn:stream/outputData" 
 } 
        }, 
        "RoleArn": "arn:aws:iam::nnnnnnnnnnn:role/roleWithKinesisPermission", 
        "Settings": { 
               "FaceSearch": { 
                       "CollectionId": "collection-with-100-faces", 
                       "FaceMatchThreshold": 85.5 
               }, 
               "Tags": { 
       "Dept": "Engineering", 
         "Name": "Ana Silva Carolina", 
         "Role": "Developer" 
        }
}
```
<span id="page-165-0"></span>將標籤新增至現有的串流處理器

若要將一或多個標籤新增至現有的串流處理器,請使用TagResource操作。指定串流處理器的亞馬 遜資源名稱 (ARN) (ResourceArn)和標籤(Tags) 您要新增的。下面的例子演示了如何添加兩個標 籤。

```
aws rekognition tag-resource --resource-arn resource-arn \ 
                 --tags '{"key1":"value1","key2":"value2"}'
```
**a** Note

如果您不知道串流處理器的 Amazon 資源名稱,可以使用DescribeStreamProcessor操 作。

### <span id="page-165-1"></span>列出串流處理器中的標籤

若要列出連接到串流處理器的標籤,請使用ListTagsForResource操作並指定流處理器的 ARN(ResourceArn). 響應是連接到指定流處理器的標籤鍵和值的映射。

aws rekognition list-tags-for-resource --resource-arn resource-arn

#### 輸出顯示連接到流處理器的標籤列表:

```
\overline{\mathcal{L}} "Tags": { 
          "Dept": "Engineering", 
          "Name": "Ana Silva Carolina", 
          "Role": "Developer" 
     }
}
```
#### <span id="page-166-0"></span>從串流處理器刪除標籤

若要從串流處理器移除一或多個標籤,請使用UntagResource操作。指定模型的 ARN (ResourceArn) 和標籤鍵 (Tag-Keys) 您要刪除的。

```
aws rekognition untag-resource --resource-arn resource-arn \ 
                 --tag-keys '["key1","key2"]'
```
或者,您可以使用以下格式指定標籤鍵:

--tag-keys key1,key2

## 錯誤處理

本節說明執行時間錯誤和其處理方式。同時也說明 Amazon Rekognition 特有的錯誤訊息和代碼。

#### 主題

- [錯誤元件](#page-167-0)
- [錯誤訊息和錯誤碼](#page-167-1)
- [應用程式中的錯誤處理](#page-172-0)

## <span id="page-167-0"></span>錯誤元件

當您的程式傳送請求時,Amazon Rekognition 會嘗試處理該請求。如果要求成功,亞馬遜會傳回 HTTP 成功狀態碼 (200 OK),以及要求作業的結果。

如果請求不成功,Amazon Rekognition 會傳回錯誤訊息。每個錯誤都會有三個元件:

- HTTP 狀態碼 (例如 400)。
- 例外狀況名稱 (例如 InvalidS3ObjectException)。
- 錯誤訊息 (例如 Unable to get object metadata from S3. Check object key, region and/or access permissions.)。

AWS 開發套件會負責將錯誤傳播至應用程式,讓您可以採取適當的動作。例如,在 Java 程式中,您 可以撰寫 try-catch 邏輯來處理 ResourceNotFoundException。

如果您不使用 AWS 開發套件,則需要剖析來自 Amazon Rekognition 的低階回應內容。以下是這類回 應的範例:

HTTP/1.1 400 Bad Request Content-Type: application/x-amz-json-1.1 Date: Sat, 25 May 2019 00:28:25 GMT x-amzn-RequestId: 03507c9b-7e84-11e9-9ad1-854a4567eb71 Content-Length: 222 Connection: keep-alive

{"\_\_type":"InvalidS3ObjectException","Code":"InvalidS3ObjectException","Logref":"5022229e-7e48to get object metadata from S3. Check object key, region and/or access permissions."}

## <span id="page-167-1"></span>錯誤訊息和錯誤碼

以下是 Amazon Rekognition 傳回的例外狀況清單,依 HTTP 狀態碼分組。確定要重試嗎?為是,則可 以重新提交相同的請求。確定要重試嗎?為否,則需要先修正用戶端上的問題,再提交新的請求。

HTTP 狀態碼 400

HTTP 400 狀態碼表示您的請求有問題。問題的一些範例為驗證失敗、遺失的必要參數,或是超過作業 的佈建輸送量。您必須先修正應用程式中的問題,再重新提交請求。

AccessDeniedException

訊息:發生錯誤 (AccessDeniedException) 呼叫<Operation>作業時:User: <User ARN>未授權在 <Operation>資源上執行:<Resource ARN>。

您未獲授權執行動作。使用已獲授權之使用者或 IAM 角色的 Amazon Resource Name (ARN) 來執 行操作。

OK to retry? (確定要重試嗎?) 否

GroupFacesInProgressException

訊息:排程失敗GroupFaces工作。此集合有一個現有的組面工作。

請在現有任務完成後重試操作。

OK to retry? (確定要重試嗎?) 否

IdempotentParameterMismatchException

訊息:該ClientRequestToken:<Token>您提供的已經在使用中。

一個ClientRequestTokeninput 參數已與作業一起重複使用,但至少有一個其他輸入參數與上一次呼 叫作業不同。

OK to retry? (確定要重試嗎?) 否

ImageTooLargeException

訊息:影像大小太大。

輸入影像大小超過允許的限制。如果你打電話[DetectProtectiveEquipment](https://docs.aws.amazon.com/rekognition/latest/APIReference/API_DetectProtectiveEquipment.html),影像大小或解析度超過 允許的限制。如需詳細資訊,請參閱[Amazon Rekognition 中的準則和配額](#page-1040-0)。

OK to retry? (確定要重試嗎?) 否

InvalidImageFormatException

訊息:請求的影像格式無效。

不支援所提供的影像格式。請使用支援的影像格式 (.JPEG 和 .PNG)。如需詳細資訊,請參 閱[Amazon Rekognition 中的準則和配額](#page-1040-0)。

OK to retry? (確定要重試嗎?) 否

InvalidPaginationTokenException

訊息

- 無效的字符
- 無效的分頁符記

請求中的分頁符記無效。符記可能已過期。

OK to retry? (確定要重試嗎?) 否

InvalidParameterException

訊息:請求有無效的參數。

輸入參數違反限制。請驗證您的參數,然後再次呼叫 API 操作。

OK to retry? (確定要重試嗎?) 否

無效 3ObjectException

訊息:

- 請求有無效的 S3 物件。
- 無法從 S3 取得物件中繼資料。檢查物件金鑰、地區和/或存取權限。

亞馬遜重新認知無法存取請求中指定的 S3 物件。如需詳細資訊,請參[閱設定對 S3 的存取:AWS](https://docs.aws.amazon.com/AmazonS3/latest/dev/s3-access-control.html)  [S3 管理存取。](https://docs.aws.amazon.com/AmazonS3/latest/dev/s3-access-control.html)如需故障診斷資訊,請參閱[故障診斷 Amazon S3](https://docs.aws.amazon.com/AmazonS3/latest/dev/troubleshooting.html)。

OK to retry? (確定要重試嗎?) 否

LimitExceededException

訊息:

• 超出帳戶的串流處理器限制,限制 - <目前限制>。

• <開啟任務數> 開啟任務,適用於使用者 <使用者 ARN> 最大限制:<最大限制>

超出亞馬遜重新認知服務限制。例如,如果您同時啟動太多 Amazon Rekognition 視訊任務,請 呼叫啟動作業,例如StartLabelDetection,提高一個LimitExceededException例外狀況 (HTTP 狀態碼:400),直到同時執行的任務數目低於 Amazon 重新認知服務限制為止。

OK to retry? (確定要重試嗎?) 否

ProvisionedThroughputExceededException

訊息:

- 超過佈建率。
- 超過 S3 下載限制。

請求數超過您的傳輸量限制。如需詳細資訊,請參閱〈[亞馬遜重新認知服務限制](https://docs.aws.amazon.com/general/latest/gr/aws_service_limits.html#limits_rekognition)。

要請求提高限制,請按照以下說明進行操作:[the section called "建立案例以變更 TPS 配額"。](#page-1043-0)

OK to retry? (確定要重試嗎?) 是

ResourceAlreadyExistsException

訊息:集合 ID:<集合 ID> 已存在。

已存在使用指定 ID 的集合。

OK to retry? (確定要重試嗎?) 否

ResourceInUseException

訊息:

- 串流處理器名稱已在使用中。
- 指定的資源已在使用中。
- 處理器無法用於停止串流。
- 無法刪除串流處理器。

當資源可用時重試。

OK to retry? (確定要重試嗎?) 否

ResourceNotFoundException

訊息:根據 API 呼叫的不同訊息。

指定的資源不存在。

OK to retry? (確定要重試嗎?) 否

**ThrottlingException** 

訊息:減慢;請求率突然增加。

您的請求率增加過快。請減慢並逐漸增加您的請求率。我們建議您以指數方式退避並再試一次。依 預設,AWS 開發套件會使用自動重試邏輯和指數退避。如需詳細資訊,請參閱[在 AWS 中錯誤重試](https://docs.aws.amazon.com/general/latest/gr/api-retries.html) [與指數退避](https://docs.aws.amazon.com/general/latest/gr/api-retries.html)和[指數退避和抖動](http://www.awsarchitectureblog.com/2015/03/backoff.html)。

OK to retry? (確定要重試嗎?) 是

VideoTooLargeException

訊息:影片大小 (位元組):<影片大小> 超過最大限制:<最大大小> 位元組。

所提供媒體的檔案大小或持續時間太大。如需詳細資訊,請參閱[Amazon Rekognition 中的準則和配](#page-1040-0) [額](#page-1040-0)。

OK to retry? (確定要重試嗎?) 否

HTTP 狀態碼 5xx

HTTP 5xx 狀態碼指出 AWS 必須解決的問題。這可能是暫時性錯誤。如果確實如此,您可以重試請求 直到成功。否則,請前往 [AWS 服務運作狀態儀表板,](https://status.aws.amazon.com/)確認服務是否發生任何操作問題。

InternalServerError(HTTP)

訊息:內部伺服器錯誤

Amazon Rekognition 發生服務問題。請再次嘗試呼叫。您應以指數方式退避,然後再試一次。依預 設,AWS 開發套件會使用自動重試邏輯和指數退避。如需詳細資訊,請參閱[在 AWS 中錯誤重試與](https://docs.aws.amazon.com/general/latest/gr/api-retries.html) [指數退避](https://docs.aws.amazon.com/general/latest/gr/api-retries.html)和[指數退避和抖動](http://www.awsarchitectureblog.com/2015/03/backoff.html)。

OK to retry? (確定要重試嗎?) 是

ThrottlingException(HTTP)

訊息:服務無法使用

Amazon Rekognition 暫時無法處理請求。請再次嘗試呼叫。我們建議您以指數方式退避並再試一 次。依預設,AWS 開發套件會使用自動重試邏輯和指數退避。如需詳細資訊,請參閱[在 AWS 中錯](https://docs.aws.amazon.com/general/latest/gr/api-retries.html) [誤重試與指數退避](https://docs.aws.amazon.com/general/latest/gr/api-retries.html)和[指數退避和抖動](http://www.awsarchitectureblog.com/2015/03/backoff.html)。

OK to retry? (確定要重試嗎?) 是

### <span id="page-172-0"></span>應用程式中的錯誤處理

若要讓您的應用程式順暢執行,您需要新增邏輯來截獲並回應錯誤。一般方式包含使用 try-catch 區 塊或 if-then 陳述式。

AWS 開發套件會執行自己的重試和錯誤檢查。如果您在使用其中一個 AWS 開發套件時發生錯誤,則 錯誤碼和說明可以協助您對其進行故障診斷。

您應該也會在回應中看到 Request  ID。如果您需要與 AWS Support 合作來診斷問題,則 Request ID 可能十分有用。

以下 Java 程式碼片段嘗試偵測影像中的物件,並執行早期錯誤處理。(在此情況下,它只會通知請求失 敗的使用者。)

```
try { 
     DetectLabelsResult result = rekognitionClient.detectLabels(request); 
     List <Label> labels = result.getLabels(); 
     System.out.println("Detected labels for " + photo); 
     for (Label label: labels) { 
         System.out.println(label.getName() + ": " + label.getConfidence().toString()); 
     }
} 
catch(AmazonRekognitionException e) { 
     System.err.println("Could not complete operation"); 
     System.err.println("Error Message: " + e.getMessage()); 
     System.err.println("HTTP Status: " + e.getStatusCode()); 
     System.err.println("AWS Error Code: " + e.getErrorCode()); 
     System.err.println("Error Type: " + e.getErrorType()); 
     System.err.println("Request ID: " + e.getRequestId());
}
catch (AmazonClientException ace) {
```
}

```
 System.err.println("Internal error occurred communicating with Rekognition"); 
 System.out.println("Error Message: " + ace.getMessage());
```
• AmazonRekognitionException— 如果用戶端請求已正確傳輸至 Amazon Rekognition,但 Amazon Rekognition 無法處理請求並傳回錯誤回應,就會發生此例外狀況。

• AmazonClientException— 如果用戶端無法從服務取得回應,或者用戶端無法剖析服務的回應, 就會發生此例外狀況。

## 使用亞馬遜重新認知作為 FedRAMP 授權服務

在此程式碼片段中,try-catch 建構會處理兩個不同類型的例外狀況:

該AWSFedRAMP 合規計劃包括亞馬遜重新認知作為 FedRAMP 授權的服務。如果您是聯邦或商業客 戶,您可以在具有最高為中度影響層級資料的 AWS 美國東部和美國西部區域中,使用此服務來處理和 存放機密工作負載。您可以將此服務用於AWS GovCloud(美國)地區的授權邊界,數據達到高影響力 水平。如需 FedRAMP 合規的詳細資訊,請參閱 [AWS FedRAMP 合規。](https://aws.amazon.com/compliance/fedramp/)

若要符合 FedRAMP 規範,您可以使用聯邦資訊處理標準 (FIPS) 端點。當您使用敏感資訊時,這可讓 您存取 FIPS 140-2 驗證的密碼編譯模組。如需 FIPS 端點的相關詳細資訊,請參閱 [FIPS 140-2 概觀。](https://aws.amazon.com/compliance/fips/)

您可以使用AWS Command Line Interface(AWS CLI) 或其中一個 AWS 開發套件,用來指定 Amazon 重新認知所使用的端點。

如需可與 Amazon 重新建立搭配使用的端點,請參閱[亞馬遜重新認知區域和端點。](https://docs.aws.amazon.com/general/latest/gr/rande.html#rekognition_region)

以下是[列出集合](#page-305-0)主題中的亞馬遜重新認知開發人員指南。它們會經過修改,以指定可透過哪個區域和 FIPS 端點存取 Amazon Rekognition。

Java

如果是 Java,請使用withEndpointConfiguration當您構建亞馬遜重新認知客戶端的方法。此 範例顯示您在美國東部 (維吉尼亞北部) 區域使用 FIPS 端點的集合:

//Copyright 2019 Amazon.com, Inc. or its affiliates. All Rights Reserved. //PDX-License-Identifier: MIT-0 (For details, see https://github.com/awsdocs/amazonrekognition-developer-guide/blob/master/LICENSE-SAMPLECODE.)

package aws.example.rekognition.image;

```
import java.util.List;
```

```
import com.amazonaws.services.rekognition.AmazonRekognition; 
import com.amazonaws.services.rekognition.AmazonRekognitionClientBuilder; 
import com.amazonaws.services.rekognition.model.ListCollectionsRequest; 
import com.amazonaws.services.rekognition.model.ListCollectionsResult; 
public class ListCollections { 
    public static void main(String[] args) throws Exception { 
       AmazonRekognition amazonRekognition = 
  AmazonRekognitionClientBuilder.standard() 
          .withEndpointConfiguration(new 
  AwsClientBuilder.EndpointConfiguration("https://rekognition-fips.us-
east-1.amazonaws.com","us-east-1")) 
         .build():
       System.out.println("Listing collections"); 
      int limit = 10:
       ListCollectionsResult listCollectionsResult = null; 
       String paginationToken = null; 
       do { 
          if (listCollectionsResult != null) { 
             paginationToken = listCollectionsResult.getNextToken(); 
          } 
          ListCollectionsRequest listCollectionsRequest = new 
  ListCollectionsRequest() 
                   .withMaxResults(limit) 
                   .withNextToken(paginationToken); 
  listCollectionsResult=amazonRekognition.listCollections(listCollectionsRequest); 
         List < String > collectionIds = listCollectionsResult.getCollectionIds();
          for (String resultId: collectionIds) { 
             System.out.println(resultId); 
 } 
       } while (listCollectionsResult != null && 
  listCollectionsResult.getNextToken() != 
          null); 
    }
```
}

### AWS CLI

對於AWS CLI,使用--endpoint-url用於指定透過其存取 Amazon Rekognition 的端點的引數。 下列範例顯示您在美國東部 (俄亥俄) 區域使用 FIPS 端點的集合:

```
aws rekognition list-collections --endpoint-url https://rekognition-fips.us-
east-2.amazonaws.com --region us-east-2
```
#### Python

對於 Python,在 boto3.client 函數中使用 endpoint\_url 引數。將其設定為您要指定的端點。此 範例顯示您在美國西部 (奧勒岡) 區域使用 FIPS 端點的集合:

```
#Copyright 2018 Amazon.com, Inc. or its affiliates. All Rights Reserved. 
#PDX-License-Identifier: MIT-0 (For details, see https://github.com/awsdocs/amazon-
rekognition-developer-guide/blob/master/LICENSE-SAMPLECODE.) 
import boto3 
def list_collections(): 
     max_results=2 
     client=boto3.client('rekognition', endpoint_url='https://rekognition-fips.us-
west-2.amazonaws.com', region_name='us-west-2') 
     #Display all the collections 
     print('Displaying collections...') 
     response=client.list_collections(MaxResults=max_results) 
     collection_count=0 
     done=False 
     while done==False: 
         collections=response['CollectionIds'] 
         for collection in collections: 
             print (collection) 
             collection_count+=1 
         if 'NextToken' in response: 
             nextToken=response['NextToken']
```

```
 response=client.list_collections(NextToken=nextToken,MaxResults=max_results) 
         else: 
             done=True 
     return collection_count 
def main(): 
     collection_count=list_collections() 
     print("collections: " + str(collection_count)) 
if __name__ == '__main__": main()
```
# 傳感器,輸入圖像和視頻的最佳實踐

本節包含使用 Amazon Rekognition 的最佳實務資訊。

#### 主題

- [Amazon Rekognition 映像操作延遲](#page-177-0)
- [臉部比較輸入影像的建議](#page-177-1)
- [相機設置建議\(圖像和視頻\)](#page-178-0)
- [攝影機設定建議 \(儲存和串流影片\)](#page-180-0)
- [攝影機設定建議 \(串流影片\)](#page-180-1)
- [使用臉部活力的建議](#page-181-0)

## <span id="page-177-0"></span>Amazon Rekognition 映像操作延遲

為了確保 Amazon 重新認知映像作業的可能延遲最低,請考慮下列事項:

- 包含您映像的 Amazon S3 儲存貯體的區域必須與您用於 Amazon Rekognition 映像 API 操作的區域 相符。
- 使用影像位元組呼叫 Amazon Rekognition 映像作業比將映像上傳到 Amazon S3 儲存貯體,然後在 Amazon Rekognition 映像作業中參考上傳的映像更快。如果您要將影像上傳到 Amazon Rekognition 映像以進行近乎即時的處理,請考慮使用此方法。例如,從 IP 相機上傳的影像或透過入口網站上傳 的影像。
- 如果映像已經在 Amazon S3 儲存貯體中,則在 Amazon Rekognition 映像作業中參考該映像檔可能 會比將影像位元組傳遞至作業更快。

## <span id="page-177-1"></span>臉部比較輸入影像的建議

臉部比較操作所用的模型,是設計成適用各式各樣的姿勢、臉部表情、年齡範圍、旋轉、燈光條件以及 大小。為 [CompareFaces](https://docs.aws.amazon.com/rekognition/latest/APIReference/API_CompareFaces.html) 選擇參考相片,或使用 [IndexFaces](https://docs.aws.amazon.com/rekognition/latest/APIReference/API_IndexFaces.html) 將臉部新增至集合時,我們建議您使用 下列準則。

用於臉部操作的輸入圖像的一般建議

• 使用明亮且銳利的影像。盡量避免使用可能會因主體和相機動作而模糊的影像。[DetectFaces](https://docs.aws.amazon.com/rekognition/latest/APIReference/API_DetectFaces.html)可用於 確定臉部的亮度和清晰度。

- 為了檢測視線,建議您以原始尺寸和質量上傳原始圖像。
- 使用臉部在建議角度範圍內的影像。臉部俯角應該低於 30 度,而臉部仰角則低於 45 度。任一方向 的擺角應該低於 45 度。翻滾沒有限制。
- 使用雙眼睜開且可見雙眼的臉部影像。
- 使用臉部沒有遭到隱蔽或緊密裁剪的影像。影像應包含肩膀以上的完整頭像。不應裁剪到臉部週框方 塊。
- 避免擋住臉部的物品,如頭帶和口罩。
- 使用臉部佔據影像中大部分比例的影像。臉部佔據影像更大部分的影像比對時的準確性更高。
- 確保圖像在分辨率方面足夠大。亞馬遜重新認知可以識別小至 50 x 50 像素的圖像分辨率面孔,最高 可達 1920 x 1080。影像的解析度愈高,需要的最小臉部大小愈大。大於大小下限的臉部提供一組更 準確的臉部比較結果。
- 使用彩色影像。
- 使用臉部正面打光的影像,而不要有陰影等各種暗影。
- 使用與背景充分對比的影像。高對比單色背景的效果很好。
- 對於需要高精確度的應用,使用中性臉部表情的影像,嘴巴閉合,略帶或沒有笑容。

### 搜尋集合中臉孔的建議

- 搜尋集合中的臉孔時,請確保對最近的臉部影像建立索引。
- 使用 IndexFaces 建立集合時,請使用多個俯仰和偏擺不同的個人臉部影像 (在建議的角度範圍 內)。我們建議對人物的至少五張影像進行索引,臉部以 45 度或更小的偏航向左轉、臉部以 45 度或 更小的偏航向右轉、臉向下傾斜 30 度或以下的俯仰,並以 45 度或更小的俯仰向上傾斜。如果您想 要追蹤這些臉部實例是否屬於同一個人,請在要製成索引的影像中只有一個臉部時,考慮使用外部影 像 ID 屬性。例如,可以使用外部影像 ID 為John Doe 1.jpg, ... John\_Doe\_5.jpq追蹤集合中 的五張 John Doe 影像。

## <span id="page-178-0"></span>相機設置建議(圖像和視頻)

除了[臉部比較輸入影像的建議](#page-177-1)之外,還有以下建議。

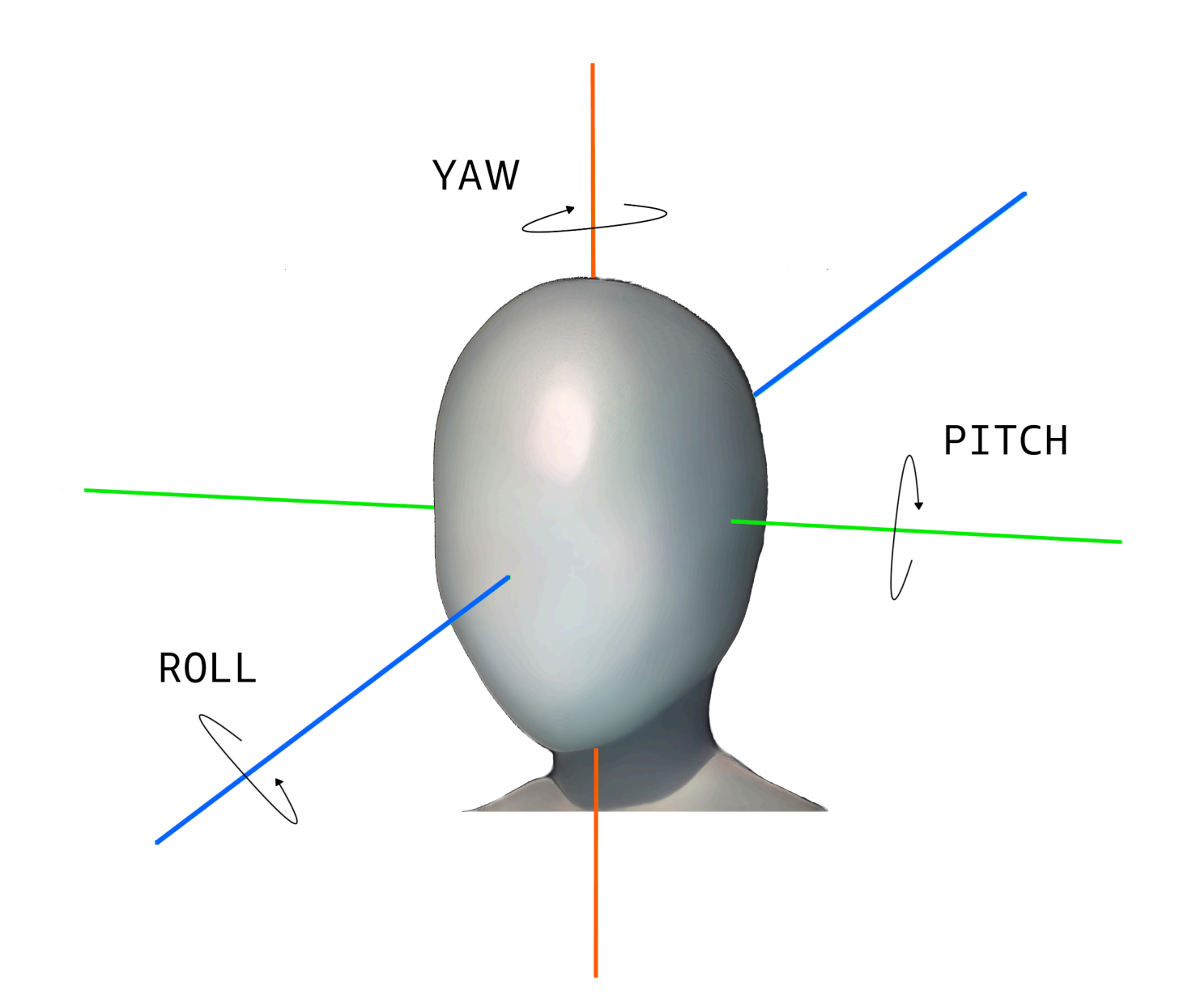

• 圖像分辨率-圖像分辨率沒有最低要求,只要總分辨率高達 1920 x 1080 的圖像的面部分辨率為 50 x 50 像素。影像的解析度愈高,需要的最小臉部大小愈大。

**a** Note

上述建議是根據相機的原生解析度。從低解析度影像產生高解析度影像不會產生臉部搜尋所 需的結果 (因為成像是透過影像放大而產生的)。
• 相機角度 — 攝影機角度有三種測量值 — 俯仰、滾動和偏航。

- 俯仰 我們建議相機朝下時的間距小於 30 度,相機朝上時間小於 45 度。
- 滾動 此參數沒有最低要求。Amazon Rekognition 可以處理任何數量的卷。
- 偏航 我們建議在任一方向偏航小於 45 度。

相機沿著任何軸擷取的臉部角度是面對場景的相機角度和主體頭部在場景中的角度的結合。例如, 如果相機向下 30 度,而人員頭部又向下 30 度,則相機看到的實際臉部俯角為 60 度。在這種情況 下,Amazon Rekognition 將無法識別臉部。我們建議設定相機,以致相機角度根據下列假設:人們 通常是以 30 度或更低的整體俯仰角 (臉部和相機的結合) 來看著相機。

- 相機縮放 建議的最低臉部解析度為 50 x 50 像素,應驅動此相機設定。我們建議使用相機的變焦 設定,以便所需臉部的解析度不低於 50 x 50 像素。
- 攝影機高度 建議的攝影機間距應驅動此參數。

#### <span id="page-180-0"></span>攝影機設定建議 (儲存和串流影片)

除了[相機設置建議\(圖像和視頻\)](#page-178-0)之外,還有以下建議。

- 編解碼器應該是 h.264 編碼。
- 建議的影格率為 30 fps。(它不得低於 5 fps。)
- 建議的編碼器位元速率為 3 Mbps。(它不得低於 1.5 Mbps。)
- 幀速率與幀分辨率-如果編碼器比特率是一個約束,我們建議選擇更高的幀分辨率而不是更高的幀速 率,以獲得更好的面部搜索結果。這可確保 Amazon Rekognition 在分配的位元速率內取得最佳品質 的畫面。不過,這有一個缺點。由於畫面播放速率較低,攝影機會遺失場景中的快速動作。對於特定 的設定,了解這兩個參數之間的權衡是很重要的。例如,如果最大的可能位元速率為 1.5 Mbps,則 相機可以 5 fps 擷取 1080p,或以 15 fps 擷取 720p。兩者之間的選擇取決於應用方式,只要符合建 議的臉部解析度 50 x 50 像素即可。

### 攝影機設定建議 (串流影片)

除了[攝影機設定建議 \(儲存和串流影片\)](#page-180-0)之外,還有以下建議。

串流應用程式的額外限制是網際網路頻寬。對於即時視訊,Amazon Rekognition 僅接受 Amazon Kinesis Video Streams 作為輸入。您應該了解編碼器位元速率與可用網路頻寬之間的相依性。可用 頻寬應該至少支援相機用來編碼即時串流的相同位元速率。這可確保將透過 Amazon Kinesis Video Streams 轉送相機擷取的任何項目。如果可用頻寬低於編碼器位元速率,則 Amazon Kinesis Streams 就會根據網路頻寬捨棄位元。這會導致低視訊品質。

一般串流設定涉及將多個相機連接到轉送串流的網路集線器。在此情況下,頻寬應該容納來自所有連接 到集線器之相機的串流累計總和。例如,如果集線器連接到 5 部以 1.5 Mbps 編碼的相機,則可用的網 路頻寬應該至少 7.5 Mbps。若要確保沒有捨棄的封包,您應該考慮將網路頻寬保持高於 7.5 Mbps,以 因應由於相機與集線器之間捨棄的連線而產生的抖動。實際值將取決於內部網路的可靠性。

### 使用臉部活力的建議

使用 Rekognition 臉部活力時,我們建議採用下列最佳作法:

- 使用者應在不太暗或太亮且照明相當均勻的環境中完成臉部活力檢查。
- 使用者在瀏覽器上進行檢查時,應將其顯示屏的亮度提高到最高水平。行動原生 SDK 會自動調整顯 示器亮度。
- 選擇反映使用案例性質的可信度分數閾值。對於有更大安全考量的使用案例,請使用較高的閾值。
- 定期對稽核映像執行人工審核檢查,以確保在您設定的信賴度閾值下降低詐騙攻擊。
- 如果您的用戶對照片敏感或不想使用 Rekognition 驗證他們的臉部活力,則為他們提供替代的臉部活 力驗證路徑。
- 請勿在使用者應用程式上傳送或顯示活動檢查分數。僅發送通過或失敗信號。
- 只允許在三分鐘內從單一裝置進行五次失敗的活性檢查。五次失敗後,將使用者逾時 30-60 分鐘。 如果重複顯示 3 到 5 次模式,請阻止使用者裝置撥打額外的呼叫。
- 在工作流程中實施準備就緒屏幕,以便用戶可以更輕鬆地通過 Face Liveness 檢查。
- 您有責任向您的終端用戶提供合法適當的私隱通知,並獲得 Face Liveness 處理、儲存、使用和轉移 內容的必要同意。

# 偵測物件和概念

本節提供以 Amazon Rekognition Image 和 Amazon Rekognition Video 來偵測映像和影片內標籤的資 訊。

標籤或標記是指映像中的物件或概念 (包括場景和動作),根據映像或視訊的內容決定。例如,熱帶海灘 上的人物映像可能包含諸如棕櫚樹 (物件)、沙灘 (場景)、跑步 (動作) 和戶外 (概念) 等標籤。

若要下載 Amazon Rekognition 支援的最新標籤和物件邊界方塊清單,請按一[下此處](samples/AmazonRekognitionLabels_v3.0.zip)。若要下載先前的 標籤和物件邊界方框清單,請按一下[此處](samples/AmazonRekognitionLabels_v2.0.zip)。

#### **a** Note

Amazon Rekognition 根據特定映像中人物的外觀進行性別二元制 (男人、女人、女孩等) 預 測。這種預測不是為了對一個人的性別身份進行分類而設計,不應使用 Amazon Rekognition 做出該判定。比方說,可能将出于扮演角色需要戴假长发和耳環的男性演員預測為女性。 使用 Amazon Rekognition 進行性別二元論預測最適合用於需要分析彙總性別分佈統計資料而 無需識別特定使用者的使用案例。例如,在社交媒體平台上,女性用戶與男性相比的百分比。 我們不建議採用性別二元論預測來制定會影響個人權利、隱私或服務存取的決策。

Amazon Rekognition 傳回英文標籤。您可以使用 [Amazon Translate](https://aws.amazon.com/translate/) 將英文標籤翻譯成[其他語言。](https://docs.aws.amazon.com/translate/latest/dg/what-is.html#language-pairs)

下圖顯示呼叫操作的順序,具體取決於您使用 Amazon Rekognition 影像或 Amazon Rekognition Video 操作的目標:

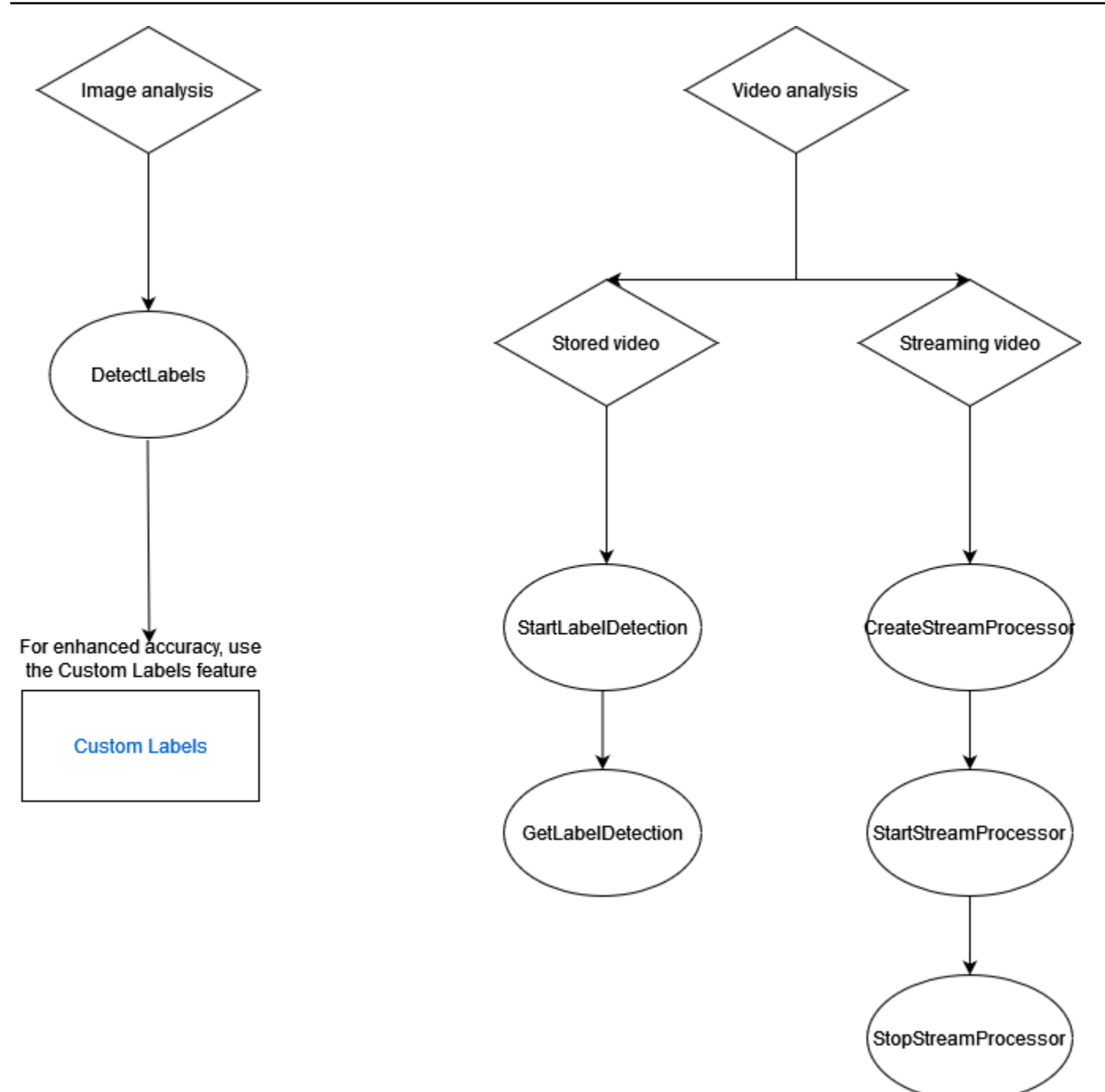

## 標籤響應物件

### 週框方塊

Amazon Rekognition Image 和 Amazon Rekognition Video 可以傳回常見物件標籤的週框方塊,例如 人員、汽車、家具、服飾或寵物。對於較不常用的物件標籤,系統不會傳回週框方塊資訊。您可以使用 週框方塊,來找出物件在映像中的確切位置、已偵測到物件的計數實例,或使用週框方塊維度測量物件 的大小。

例如,在以下映像中,Amazon Rekognition Image 能夠偵測人物、滑板、停好的車或其他資 訊。Amazon Rekognition Image 也會傳回偵測到的人員的邊界外框,以及其他偵測到的物件 (例如汽 車和車輪)。

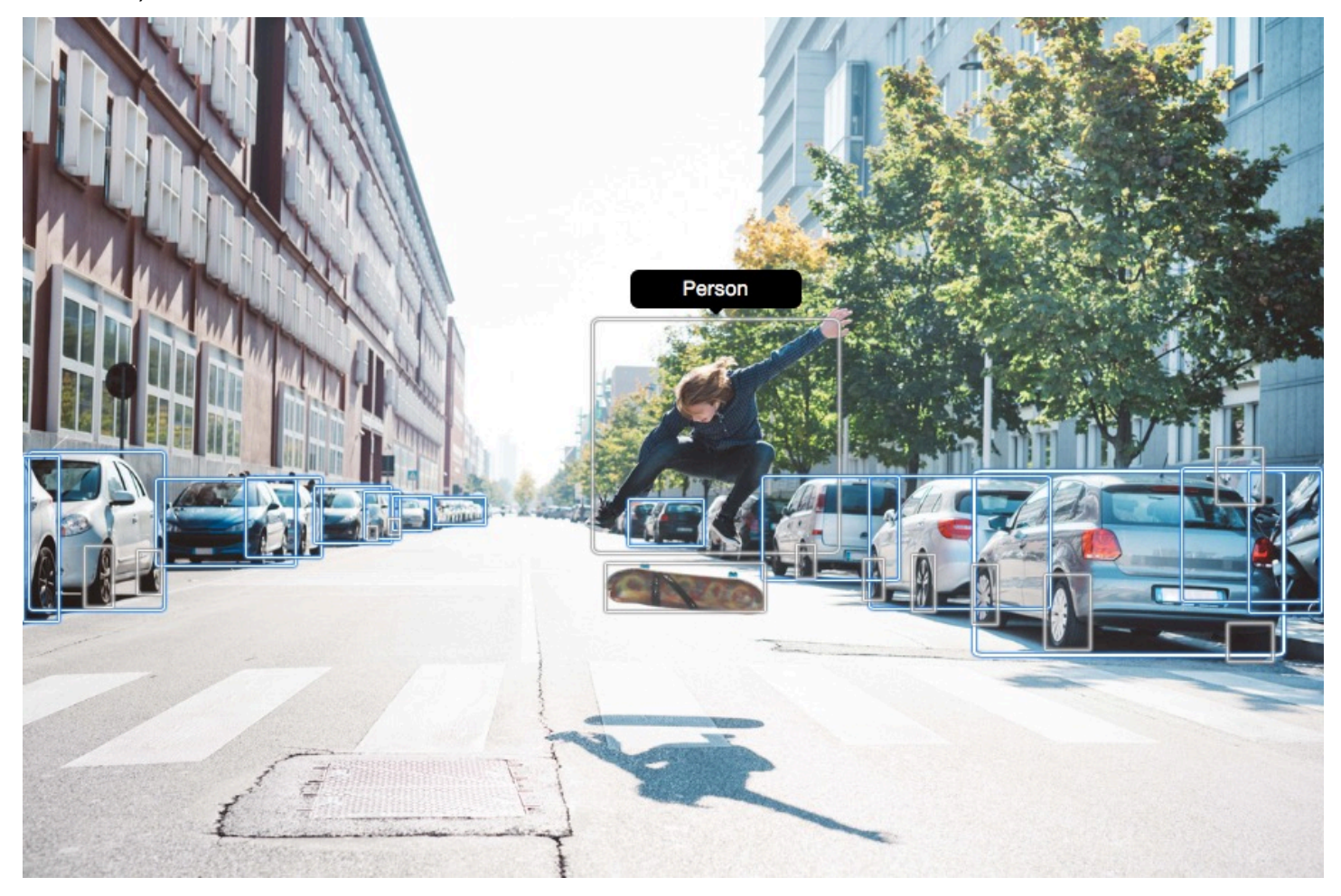

## 可信度分數

Amazon Rekognition Video 和 Amazon Rekognition Image 提供了一個百分比分數, 以表示 Amazon Rekognition 每個偵測到的標籤的準確性的可信度是多少。

## 父系

Amazon Rekognition Image 和 Amazon Rekognition Video 使用祖先標籤的階層分類法對標籤進行分 類。例如,走在路上的人員可能會被偵測為行人。行人的父標籤為人員。在回應中會傳回這兩個標籤。 系統會傳回所有上階標籤,而且指定的標籤包含一個清單,其中列出其父標籤和其他上階標籤。例如, 祖父和曾祖父標籤 (如果它們存在的話)。您可以使用父標籤來建置相關標籤的群組,並允許在一或多個 映像中查詢類似標籤。例如,查詢所有車輛可能從某個映像傳回汽車,而從另一個映像傳回摩托車。

#### 類別

Amazon Rekognition Image 和 Amazon Rekognition Video 傳回的有關標籤類別資訊。標籤是根據常 用功能和環境(例如「車輛和汽車」和「食品和飲料」)將單個標籤組合在一起的類別的一部分。標示 品類可以是父品類的子品類。

#### Aliases

除了傳回標籤之外,Amazon Rekognition Image 和 Amazon Rekognition Video 還會傳回與該標籤相 關聯的任何別名。別名是具有相同含義的標籤或與返回的主標籤可以在視覺上互換的標籤。例如,「手 機」是「移動電話」的別名。

在舊版中,Amazon Rekognition Image 會在包含「手機」的主要標籤名稱清單中傳回「行動電話」等 別名。Amazon Rekognition Image 目前在主標籤名稱列表中名為「別名」和「移動電話」的字段返回 「手機」。如果您的應用程式依賴於舊版 Rekognition 傳回的結構,您可能需要將映像或視訊標籤偵測 作業傳回的目前回應轉換為先前的回應結構,其中所有標籤和別名都會作為主要標籤傳回。

如果您需要將 DetectLabels API 的目前回應 (用於影像中的標籤偵測) 轉換為先前的回應結構,請參閱 中的程式碼範例[轉換響 DetectLabels應](#page-203-0)。

如果您需要將 GetLabelDetection API 的目前回應 (用於儲存視訊中的標籤偵測) 轉換為先前的回應結 構,請參閱中的程式碼範例[轉換響 GetLabelDetection 應。](#page-215-0)

#### 映像屬性

Amazon Rekognition Image 會傳回整個映像的映像品質 (銳利度、亮度和對比度) 的相關資訊。映像的 前景和背景也會傳回銳利度和亮度。Image Property 也可以用來偵測整個映像、前景、背景和具有邊 界方框之物件的主要顏色。

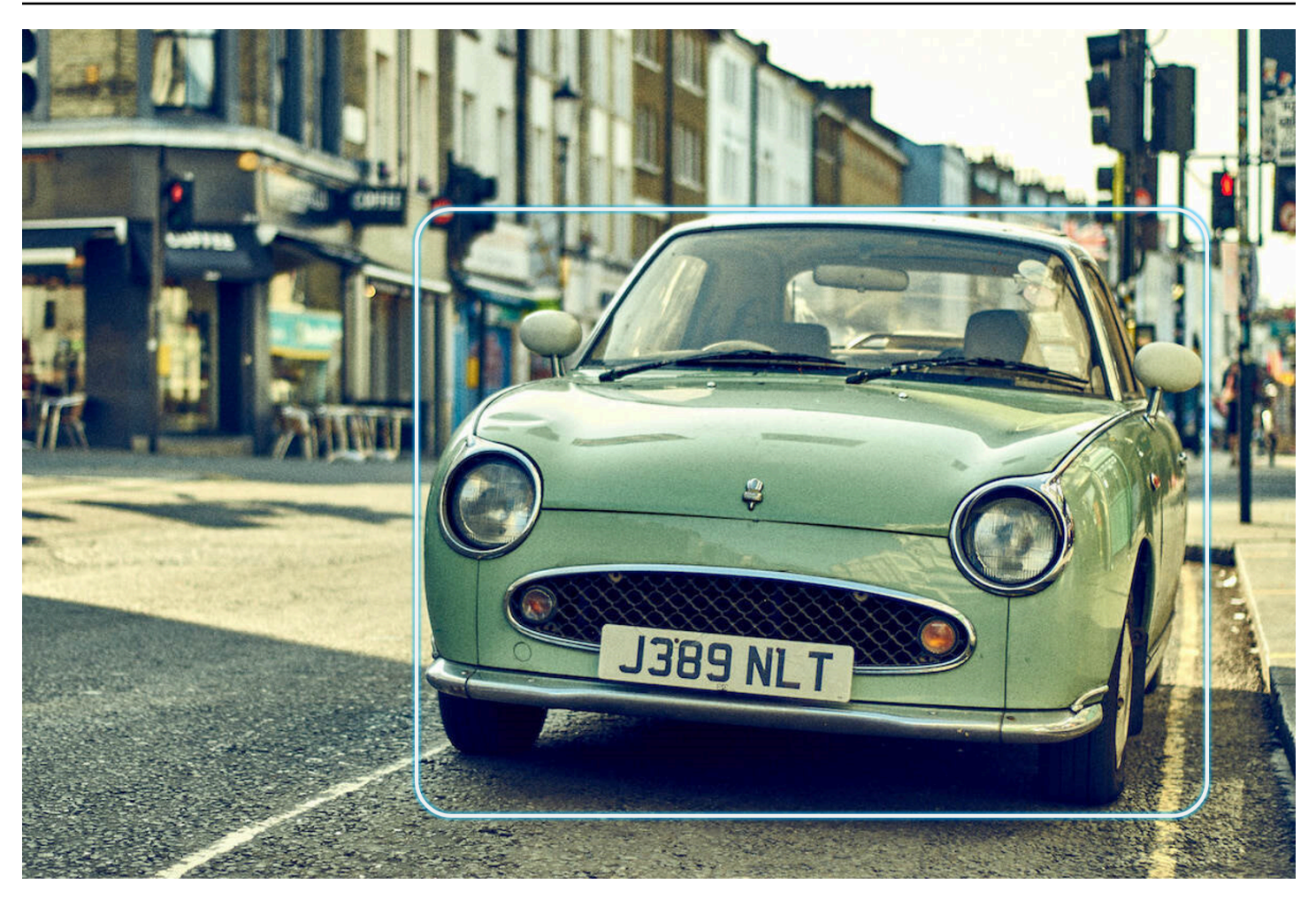

以下是執行影像之 DetectLabels 作業回應中所包含之 ImageProperties 資料的範例:

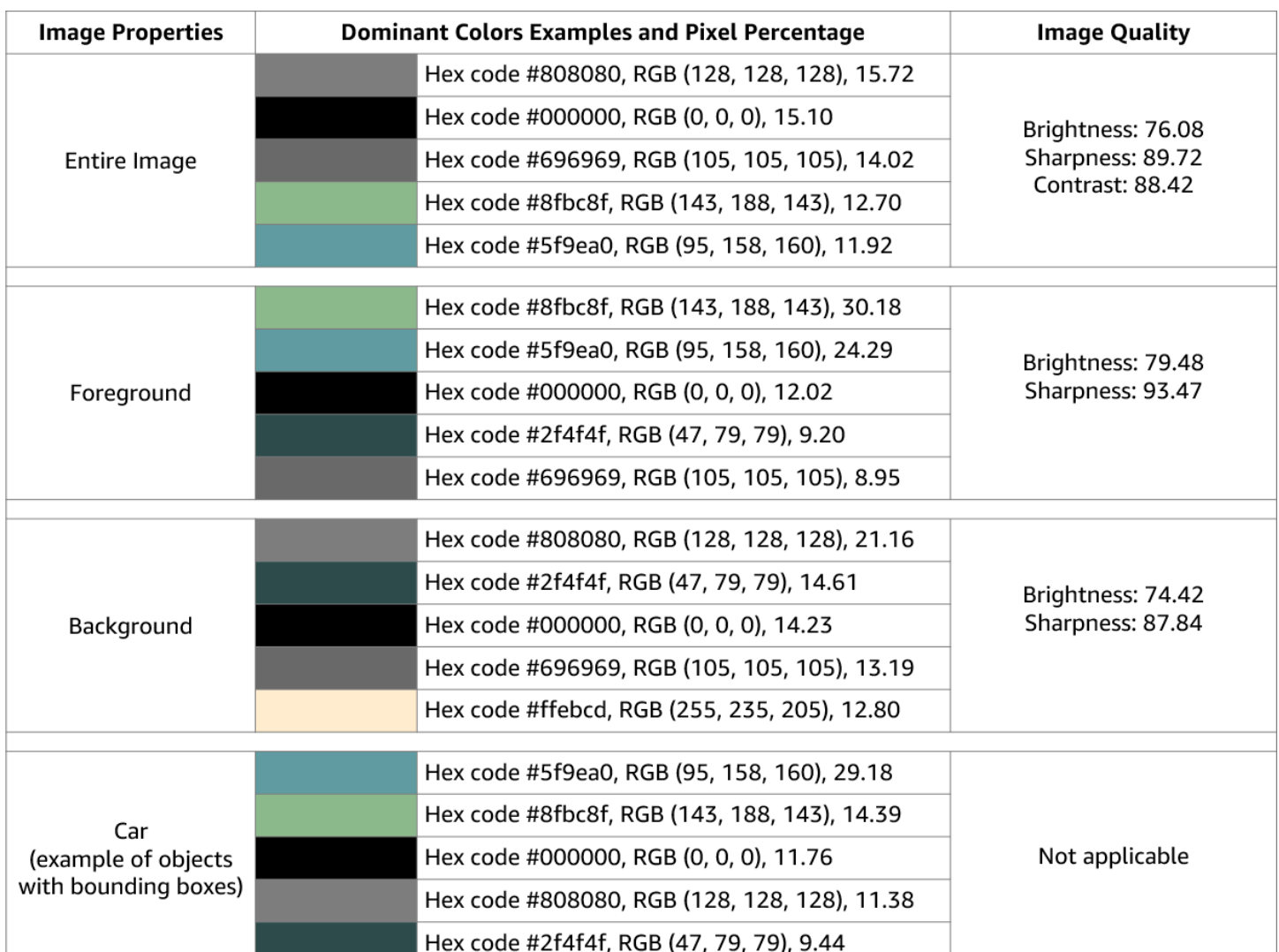

映像屬性不適用於 Amazon Rekognition Video。

#### 模型版本控制

Amazon Rekognition Image 和 Amazon Rekognition Video 都會傳回用來在映像或已儲存影片中偵測 標籤的標籤偵測模型版本。

### 包含性或排斥性的篩選

您可以篩選 Amazon Rekognition Image 和 Amazon Rekognition Video 標籤偵測操作傳回的結果。透 過提供標籤和類別的篩選條件來篩選結果。標籤篩選器可以是包含性或排斥性的。

請參閱 [在映像中偵測標籤](#page-188-0) 有關由 DetectLabels 獲得的結果篩選的更多信息。

請參閱 [偵測影片中的標籤](#page-207-0) 有關由 GetLabelDetection 獲得的結果篩選的更多信息。

#### 排序和彙總結果

從某些 Amazon Rekognition Video 操作取得的結果可以根據時間戳記和影片區段進行排序和彙總。 使用 GetLabelDetection 或 GetContentModeration 分別擷取標籤偵測或內容管制操作的 結果時,您可以使用 SortBy 和 AggregateBy 引數來指定傳回結果的方式。您可以SortBy搭 配TIMESTAMP或 NAME (標籤名稱) 使用,並使用TIMESTAMPS或SEGMENTS與 AggregateBy引數搭配 使用。

#### <span id="page-188-0"></span>在映像中偵測標籤

您可以使用此[DetectLabels](https://docs.aws.amazon.com/rekognition/latest/APIReference/API_DetectLabels.html)作業偵測影像中的標籤 (物件和概念),並擷取有關影像屬性的資訊。映像屬 性包括前景和背景顏色等屬性,以及映像的銳利度、亮度和對比度。您可以只檢索映像中的標籤,只檢 索映像的屬性,或兩者兼而有之。如需範例,請參閱 [分析存放在 Amazon S3 儲存貯體中的映像。](#page-61-0)

下列範例使用各種 AWS SDK 和呼叫DetectLabels。 AWS CLI 如需有關 DetectLabels 操作回應 的資訊,請參閱 [DetectLabels 回應。](#page-200-0)

#### 偵測映像中的標籤

- 1. 如果您尚未執行:
	- a. 建立或更新具有 AmazonRekognitionFullAccess 和 AmazonS3ReadOnlyAccess 許可 的使用者。如需詳細資訊,請參閱 [步驟 1:設定 AWS 帳戶並建立使用者](#page-31-0)。
	- b. 安裝和設定 AWS CLI AWS 軟體開發套件。如需詳細資訊,請參閱 [步驟 2:設定 AWS CLI 和](#page-33-0)  [AWS SDK](#page-33-0)。
- 2. 將包含一個或多個物件的映像 (例如樹、房子和船) 上傳至您的 S3 儲存貯體。映像的格式必須是 .jpg 或 .png 格式。

如需指示說明,請參閱《Amazon Simple Storage Service 使用者指南》中的[上傳物件至 Amazon](https://docs.aws.amazon.com/AmazonS3/latest/user-guide/upload-objects.html) [S3。](https://docs.aws.amazon.com/AmazonS3/latest/user-guide/upload-objects.html)

3. 使用以下範例來呼叫 DetectLabels 操作。

Java

此範例顯示一份在輸入映像中偵測到的標籤清單。將 bucket 與 photo 的數值分别取代為您 在步驟 2 中所使用的 Amazon S3 儲存貯體名稱與映像檔案名稱。

package com.amazonaws.samples;

```
import java.util.List;
import com.amazonaws.services.rekognition.model.BoundingBox;
import com.amazonaws.services.rekognition.model.DetectLabelsRequest;
import com.amazonaws.services.rekognition.model.DetectLabelsResult;
import com.amazonaws.services.rekognition.model.Image;
import com.amazonaws.services.rekognition.model.Instance;
import com.amazonaws.services.rekognition.model.Label;
import com.amazonaws.services.rekognition.model.Parent;
import com.amazonaws.services.rekognition.model.S3Object;
import com.amazonaws.services.rekognition.AmazonRekognition;
import com.amazonaws.services.rekognition.AmazonRekognitionClientBuilder;
import com.amazonaws.services.rekognition.model.AmazonRekognitionException;
public class DetectLabels { 
     public static void main(String[] args) throws Exception { 
         String photo = "photo"; 
         String bucket = "bucket"; 
         AmazonRekognition rekognitionClient = 
 AmazonRekognitionClientBuilder.defaultClient(); 
         DetectLabelsRequest request = new DetectLabelsRequest() 
                 .withImage(new Image().withS3Object(new 
  S3Object().withName(photo).withBucket(bucket))) 
                 .withMaxLabels(10).withMinConfidence(75F); 
         try { 
            DetectLabelsResult result = rekognitionClient.detectLabels(request);
             List<Label> labels = result.getLabels(); 
             System.out.println("Detected labels for " + photo + "\n"); 
             for (Label label : labels) { 
                 System.out.println("Label: " + label.getName()); 
                 System.out.println("Confidence: " + 
  label.getConfidence().toString() + "\n"); 
                 List<Instance> instances = label.getInstances(); 
                 System.out.println("Instances of " + label.getName()); 
                 if (instances.isEmpty()) { 
                    System.out.println(" " + "None");
                 } else {
```

```
 for (Instance instance : instances) { 
                         System.out.println(" Confidence: " + 
  instance.getConfidence().toString()); 
                         System.out.println(" Bounding box: " + 
  instance.getBoundingBox().toString()); 
1999 1999 1999 1999 1999
 } 
                 System.out.println("Parent labels for " + label.getName() + 
  ":"); 
                 List<Parent> parents = label.getParents(); 
                 if (parents.isEmpty()) { 
                     System.out.println(" None"); 
                 } else { 
                     for (Parent parent : parents) { 
                         System.out.println(" " + parent.getName()); 
1999 1999 1999 1999 1999
 } 
                 System.out.println("--------------------"); 
                 System.out.println(); 
 } 
         } catch (AmazonRekognitionException e) { 
             e.printStackTrace(); 
         } 
     }
}
```
AWS CLI

此範例顯示 detect-labels CLI 操作的 JSON 輸出。將 bucket 與 photo 的數值取代為您 在步驟 2 中所使用的 Amazon S3 儲存貯體名稱與映像檔案名稱。使用您開發人員設定檔的名 稱取代 profile-name 的值。

```
aws rekognition detect-labels --image '{ "S3Object": { "Bucket": "bucket-name",
"Name": "file-name" } } '--features GENERAL_LABELS IMAGE_PROPERTIES \
--settings '{"ImageProperties": {"MaxDominantColors":1}, {"GeneralLabels":
{"LabelInclusionFilters":["Cat"]}}}' \
--profile profile-name \
--region us-east-1
```
如果您在 Windows 裝置上存取 CLI,請使用雙引號而非單引號,並以反斜線 (即\) 替代內部雙 引號,以解決您可能遇到的任何剖析器錯誤。例如,請參閱下列內容:

```
aws rekognition detect-labels --image "{\"S3Object\":{\"Bucket\":\"bucket-name
\",\"Name\":\"file-name\"}}" --features GENERAL LABELS IMAGE PROPERTIES \
--settings "{\"GeneralLabels\":{\"LabelInclusionFilters\":[\"Car\"]}}" --profile 
  profile-name --region us-east-1
```
#### Python

此範例顯示在輸入映像中偵測到的標籤。在函數 main 中,將 bucket 與 photo 的數值取代 為您在步驟 2 中所使用的 Amazon S3 儲存貯體名稱與映像檔案名稱。將建立 Rekognition 工 作階段的行中 profile\_name 的值取代為您的開發人員設定檔的名稱。

```
#Copyright 2018 Amazon.com, Inc. or its affiliates. All Rights Reserved. 
#PDX-License-Identifier: MIT-0 (For details, see https://github.com/awsdocs/
amazon-rekognition-developer-guide/blob/master/LICENSE-SAMPLECODE.) 
import boto3 
def detect_labels(photo, bucket): 
      session = boto3.Session(profile_name='profile-name') 
      client = session.client('rekognition') 
      response = client.detect_labels(Image={'S3Object':
{'Bucket':bucket,'Name':photo}}, 
      MaxLabels=10, 
      # Uncomment to use image properties and filtration settings 
      #Features=["GENERAL_LABELS", "IMAGE_PROPERTIES"], 
      #Settings={"GeneralLabels": {"LabelInclusionFilters":["Cat"]}, 
      # "ImageProperties": {"MaxDominantColors":10}} 
     \lambda print('Detected labels for ' + photo) 
      print() 
      for label in response['Labels']: 
          print("Label: " + label['Name']) 
          print("Confidence: " + str(label['Confidence']))
```

```
 print("Instances:") 
          for instance in label['Instances']: 
               print(" Bounding box") 
               print(" Top: " + str(instance['BoundingBox']['Top'])) 
               print(" Left: " + str(instance['BoundingBox']['Left'])) 
               print(" Width: " + str(instance['BoundingBox']['Width'])) 
               print(" Height: " + str(instance['BoundingBox']['Height'])) 
               print(" Confidence: " + str(instance['Confidence'])) 
               print() 
          print("Parents:") 
          for parent in label['Parents']: 
              print(" " + parent['Name']) 
          print("Aliases:") 
          for alias in label['Aliases']: 
               print(" " + alias['Name']) 
               print("Categories:") 
          for category in label['Categories']: 
               print(" " + category['Name']) 
               print("----------") 
               print() 
      if "ImageProperties" in str(response): 
          print("Background:") 
          print(response["ImageProperties"]["Background"]) 
          print() 
          print("Foreground:") 
          print(response["ImageProperties"]["Foreground"]) 
          print() 
          print("Quality:") 
          print(response["ImageProperties"]["Quality"]) 
          print() 
      return len(response['Labels']) 
def main(): 
     photo = 'photo-name' 
     bucket = 'bucket-name' 
     label_count = detect_labels(photo, bucket) 
     print("Labels detected: " + str(label_count))
```

```
if __name__ == '__main__": main()
```
#### .NET

#### 此範例顯示一份在輸入映像中偵測到的標籤清單。將 bucket 與 photo 的數值取代為您在步 驟 2 中所使用的 Amazon S3 儲存貯體名稱與映像名稱。

```
//Copyright 2018 Amazon.com, Inc. or its affiliates. All Rights Reserved.
//PDX-License-Identifier: MIT-0 (For details, see https://github.com/awsdocs/
amazon-rekognition-developer-guide/blob/master/LICENSE-SAMPLECODE.)
using System;
using Amazon.Rekognition;
using Amazon.Rekognition.Model;
public class DetectLabels
\{ public static void Example() 
     { 
         String photo = "input.jpg"; 
         String bucket = "bucket"; 
         AmazonRekognitionClient rekognitionClient = new 
  AmazonRekognitionClient(); 
         DetectLabelsRequest detectlabelsRequest = new DetectLabelsRequest() 
        \{Image = new Image() { 
                  S3Object = new S3Object() 
\overline{a} Name = photo, 
                      Bucket = bucket 
                  }, 
             }, 
             MaxLabels = 10, 
             MinConfidence = 75F 
         }; 
         try 
         {
```

```
 DetectLabelsResponse detectLabelsResponse = 
  rekognitionClient.DetectLabels(detectlabelsRequest); 
              Console.WriteLine("Detected labels for " + photo); 
              foreach (Label label in detectLabelsResponse.Labels) 
                  Console.WriteLine("{0}: {1}", label.Name, label.Confidence); 
         } 
         catch (Exception e) 
         { 
              Console.WriteLine(e.Message); 
         } 
     }
}
```
#### Ruby

此範例顯示一份在輸入映像中偵測到的標籤清單。將 bucket 與 photo 的數值取代為您在步 驟 2 中所使用的 Amazon S3 儲存貯體名稱與映像名稱。

```
#Copyright 2020 Amazon.com, Inc. or its affiliates. All Rights Reserved.
#PDX-License-Identifier: MIT-0 (For details, see https://github.com/awsdocs/
amazon-rekognition-developer-guide/blob/master/LICENSE-SAMPLECODE.) 
    # Add to your Gemfile 
    # gem 'aws-sdk-rekognition' 
    require 'aws-sdk-rekognition' 
    credentials = Aws::Credentials.new( 
       ENV['AWS_ACCESS_KEY_ID'], 
       ENV['AWS_SECRET_ACCESS_KEY'] 
   \lambda bucket = 'bucket' # the bucket name without s3:// 
    photo = 'photo' # the name of file 
    client = Aws::Rekognition::Client.new credentials: credentials 
   attrs = \{ image: { 
        s3_object: { 
          bucket: bucket, 
          name: photo 
        }, 
      }, 
      max_labels: 10 
    } 
   response = client.detect_labels attrs 
   puts "Detected labels for: #{photo}"
```

```
 response.labels.each do |label| 
  puts "Label: #{label.name}" 
  puts "Confidence: #{label.confidence}" 
  puts "Instances:" 
  label['instances'].each do |instance| 
   box = instance['bounding box'] puts " Bounding box:" 
   puts " Top: #{box.top}"
   puts " Left: #{box.left}"
   puts " Width: #{box.width}"
    puts " Height: #{box.height}" 
    puts " Confidence: #{instance.confidence}" 
  end 
  puts "Parents:" 
  label.parents.each do |parent| 
    puts " #{parent.name}" 
  end 
  puts "------------" 
  puts "" 
 end
```
#### Node.js

此範例顯示一份在輸入映像中偵測到的標籤清單。將 bucket 與 photo 的數值取代為您在步 驟 2 中所使用的 Amazon S3 儲存貯體名稱與映像名稱。將建立 Rekognition 工作階段的行中 profile\_name 的值取代為您的開發人員設定檔的名稱。

如果您正在使用 TypeScript 定義,您可能需要使用 $\texttt{i}$ mpor<code>t AWS from 'aws-sdk'而不</code> 是const AWS = require('aws-sdk'),以便使用 Node.js 運行該程序。您可以查閱 [AWS](https://docs.aws.amazon.com/AWSJavaScriptSDK/latest/)  [適用於 Javascript 的開發套件,](https://docs.aws.amazon.com/AWSJavaScriptSDK/latest/)以獲取更多詳細信息。視您設定組態的方式而定,可能還需要使 用 AWS.config.update({region:*region*}); 指定您所在的区域。

```
 //Copyright 2018 Amazon.com, Inc. or its 
  affiliates. All Rights Reserved.
//PDX-License-Identifier: MIT-0 (For details, see https://github.com/awsdocs/
amazon-rekognition-developer-guide/blob/master/LICENSE-SAMPLECODE.)
// Load the SDK
var AWS = require('aws-sdk');
const bucket = 'bucket-name' // the bucketname without s3://
const photo = 'image-name' // the name of file
```

```
var credentials = new AWS.SharedIniFileCredentials({profile: 'profile-name'});
AWS.config.credentials = credentials;
AWS.config.update({region:'region-name'});
const client = new AWS.Rekognition();
const params = \{ Image: { 
     S3Object: { 
       Bucket: bucket, 
       Name: photo 
     }, 
  }, 
  MaxLabels: 10
}
client.detectLabels(params, function(err, response) { 
   if (err) { 
     console.log(err, err.stack); // if an error occurred 
  } else { 
     console.log(`Detected labels for: ${photo}`) 
     response.Labels.forEach(label => { 
       console.log(`Label: ${label.Name}`) 
       console.log(`Confidence: ${label.Confidence}`) 
       console.log("Instances:") 
       label.Instances.forEach(instance => { 
         let box = instance.BoundingBox 
         console.log(" Bounding box:") 
         console.log(` Top: ${box.Top}`) 
        console.log( Left: ${box.Left}')
         console.log(` Width: ${box.Width}`) 
         console.log(` Height: ${box.Height}`) 
         console.log(` Confidence: ${instance.Confidence}`) 
       }) 
       console.log("Parents:") 
       label.Parents.forEach(parent => { 
         console.log(` ${parent.Name}`) 
       }) 
       console.log("------------") 
       console.log("") 
     }) // for response.labels 
  } // if
});
```
Java V2

此代碼取自 AWS 文檔 SDK 示例 GitHub 存儲庫。請參[閱此處](https://github.com/awsdocs/aws-doc-sdk-examples/blob/master/javav2/example_code/rekognition/src/main/java/com/example/rekognition/DetectLabels.java)的完整範例。

```
//snippet-start:[rekognition.java2.detect_labels.import]
import software.amazon.awssdk.auth.credentials.ProfileCredentialsProvider;
import software.amazon.awssdk.regions.Region;
import software.amazon.awssdk.services.rekognition.RekognitionClient;
import software.amazon.awssdk.services.rekognition.model.Image;
import software.amazon.awssdk.services.rekognition.model.DetectLabelsRequest;
import software.amazon.awssdk.services.rekognition.model.DetectLabelsResponse;
import software.amazon.awssdk.services.rekognition.model.Label;
import software.amazon.awssdk.services.rekognition.model.RekognitionException;
import software.amazon.awssdk.services.rekognition.model.S3Object;
import java.util.List;
/**
* Before running this Java V2 code example, set up your development environment, 
 including your credentials.
*
* For more information, see the following documentation topic:
*
* https://docs.aws.amazon.com/sdk-for-java/latest/developer-guide/get-
started.html
*/
public class DetectLabels { 
     public static void main(String[] args) { 
        final String usage = "\n\cdot" +
             "Usage: " + 
                 " <bucket> <image>\n\n" + 
             "Where:\n" + 
                bucket - The name of the Amazon S3 bucket that contains the
  image (for example, ,ImageBucket)." + 
             " image - The name of the image located in the Amazon S3 bucket 
  (for example, Lake.png). \n\n"; 
         if (args.length != 2) { 
             System.out.println(usage); 
             System.exit(1);
```

```
 } 
        String bucket = args[0];
        String image = args[1];
         Region region = Region.US_WEST_2; 
         RekognitionClient rekClient = RekognitionClient.builder() 
              .region(region) 
              .credentialsProvider(ProfileCredentialsProvider.create("profile-
name")) 
             .build();
         getLabelsfromImage(rekClient, bucket, image); 
         rekClient.close(); 
     } 
     // snippet-start:[rekognition.java2.detect_labels_s3.main] 
     public static void getLabelsfromImage(RekognitionClient rekClient, String 
  bucket, String image) { 
         try { 
             S3Object s3Object = S3Object.builder() 
                  .bucket(bucket) 
                  .name(image) 
                 .build() ;
             Image myImage = Image.builder() 
                  .s3Object(s3Object) 
                 .build();
             DetectLabelsRequest detectLabelsRequest = 
  DetectLabelsRequest.builder() 
                  .image(myImage) 
                  .maxLabels(10) 
                 .build();
             DetectLabelsResponse labelsResponse = 
  rekClient.detectLabels(detectLabelsRequest); 
             List<Label> labels = labelsResponse.labels(); 
             System.out.println("Detected labels for the given photo"); 
             for (Label label: labels) { 
                  System.out.println(label.name() + ": " + 
  label.confidence().toString()); 
 }
```

```
 } catch (RekognitionException e) { 
              System.out.println(e.getMessage()); 
              System.exit(1); 
         } 
     } 
 // snippet-end:[rekognition.java2.detect_labels.main]
}
```
### DetectLabels 操作請求

DetectLabel 的輸入是映像。在此範例 JSON 輸入中,來源映像是從 Amazon S3 儲存貯體載入 的。MaxLabels 是回應中傳回的最大標籤數量。MinConfidence 是 Amazon Rekognition Image 在 偵測到的標籤的準確性中必須具有的最低可信度,以便在回應中傳回。

此功能可讓您指定要傳回的映像的一或多個特徵,以便選取 GENERAL\_LABELS 和 IMAGE\_PROPERTIES。其包括的 GENERAL\_LABELS 將返回輸入映像中檢測到的標 籤,IMAGE\_PROPERTIES 將允許您訪問映像的顏色和質量。

設定可讓您篩選 GENERAL\_LABELS 和 IMAGE\_PROPERTIES 特徵的傳回項目。對於標籤,您可以使 用包容性和獨家篩選器。您還可以按特定標籤,單個標籤或按標籤類別進行篩選:

- LabelInclusionFilters -允許您指定要包含在響應中的標籤。
- LabelExclusionFilters -可讓您指定要從回應中排除的標籤。
- LabelCategoryInclusionFilters -可讓您指定要包含在回應中的標籤類別。
- LabelCategoryExclusionFilters -可讓您指定要從回應中排除的標籤類別。

您還可以根據需要組合包含性和排斥性篩選,但不包括某些標籤或類別以及包括其他標籤或類別。

IMAGE\_PROPERTIES 指映像的主要色彩和品質屬性,例如銳利度、亮度和對比度。偵測 IMAGE\_PROPERTIES 時,您可以使用 MaxDominantColors 參數指定要傳回的最大主色數 (預設值 為 10)。

```
{ 
      "Image": { 
          "S3Object": { 
               "Bucket": "bucket", 
               "Name": "input.jpg"
```

```
 } 
     }, 
     "MaxLabels": 10, 
     "MinConfidence": 75, 
     "Features": [ "GENERAL_LABELS", "IMAGE_PROPERTIES" ], 
     "Settings": { 
         "GeneralLabels": { 
              "LabelInclusionFilters": [<Label(s)>], 
              "LabelExclusionFilters": [<Label(s)>], 
              "LabelCategoryInclusionFilters": [<Category Name(s)>], 
              "LabelCategoryExclusionFilters": [<Category Name(s)>] 
         }, 
         "ImageProperties": { 
              "MaxDominantColors":10 
         } 
     }
}
```
#### <span id="page-200-0"></span>DetectLabels 回應

DetectLabels 的回應是映像中偵測到的一系列標籤,以及偵測所依據的可信度層級。

以下是 DetectLabels 的回應範例。以下範例回應包含針對 GENERAL\_LABELS 傳回的各種屬性, 包括:

- 名稱:偵測到的標籤的名稱。在此示例中,操作檢測到帶有標籤移動電話的對象。
- 可信度:每個標籤都有一個相關的可信度等級。在此範例中,標籤的可信度為 99.36%。
- 父項:偵測到之標籤的祖系標籤。在此範例中,標籤行動電話有一個名為電話的父標籤。
- 別名:標籤可能有別名的相關資訊。在此範例中,行動電話標籤有可能的行動電話別名。
- 類別:偵測到的標籤所屬的標籤類別。在這個例子中,其是技術和計算。

常見物件標籤的回應包含輸入映像上標籤位置的週框方塊資訊。例如,人員標籤具有一個實例陣列,其 中包含兩個週框方塊。這些是在映像中偵測到的兩個人員位置。

響應還包括有關 IMAGE\_PROPERTIES 的屬性。IMAGE\_PROPERTIES 特徵所呈現的屬性如下:

• 質量:有關輸入映像的銳利度,亮度和對比度的信息,得分在 0 到 100 之間。質量會針對整個映像 以及映像的背景和前景報告品質 (如果有的話)。不過,只會報告整個映像的對比度,而銳利度和亮度 也會用於報告背景和前景。

- 主色:映像中主色的陣列。每種主要顏色都使用簡化的顏色名稱、CSS 調色盤、RGB 值和十六進位 代碼來描述。
- 前景:有關輸入映像前景的主要顏色、銳利度和亮度的信息。
- 背景:有關輸入映像背景的主要顏色、銳利度和亮度的信息。

當 GENERAL\_LABELS 和 IMAGE\_PROPERTIES 一起使用做為輸入參數時, Amazon Rekognition Image 也會傳回具有邊界方塊之物件的主要顏色。

欄位 LabelModelVersion 包含 DetectLabels 所使用之偵測模型的版本編號。

```
{ 
    "Labels": [ 
        { 
            "Name": "Mobile Phone", 
            "Parents": [ 
\overline{a} "Name": "Phone" 
 } 
            ], 
            "Aliases": [ 
\overline{a} "Name": "Cell Phone" 
 } 
            ], 
            "Categories": [ 
\overline{a} "Name": "Technology and Computing" 
 } 
            ], 
            "Confidence": 99.9364013671875, 
            "Instances": [ 
\overline{\mathcal{L}} "BoundingBox": { 
                        "Width": 0.26779675483703613, 
                        "Height": 0.8562285900115967, 
                        "Left": 0.3604024350643158, 
                        "Top": 0.09245597571134567, 
 } 
                    "Confidence": 99.9364013671875, 
                    "DominantColors": [ 
\{ \}
```

```
 "Red": 120, 
                   "Green": 137, 
                   "Blue": 132, 
                   "HexCode": "3A7432", 
                   "SimplifiedColor": "red", 
                   "CssColor": "fuscia", 
                   "PixelPercentage": 40.10 
1999 1999 1999 1999 1999
, and the contract of \mathbf{I}, \mathbf{I} } 
              ] 
         } 
     ], 
     "ImageProperties": { 
         "Quality": { 
              "Brightness": 40, 
              "Sharpness": 40, 
              "Contrast": 24, 
         }, 
          "DominantColors": [ 
              { 
                   "Red": 120, 
                   "Green": 137, 
                   "Blue": 132, 
                   "HexCode": "3A7432", 
                   "SimplifiedColor": "red", 
                   "CssColor": "fuscia", 
                   "PixelPercentage": 40.10 
              } 
         ], 
          "Foreground": { 
              "Quality": { 
                   "Brightness": 40, 
                   "Sharpness": 40, 
              }, 
              "DominantColors": [ 
\overline{a} "Red": 200, 
                       "Green": 137, 
                       "Blue": 132, 
                       "HexCode": "3A7432", 
                       "CSSColor": "", 
                       "SimplifiedColor": "red", 
                       "PixelPercentage": 30.70
```

```
 } 
             ], 
         } 
         "Background": { 
             "Quality": { 
                 "Brightness": 40, 
                 "Sharpness": 40, 
             }, 
             "DominantColors": [ 
\overline{a} "Red": 200, 
                     "Green": 137, 
                     "Blue": 132, 
                     "HexCode": "3A7432", 
                     "CSSColor": "", 
                     "SimplifiedColor": "Red", 
                     "PixelPercentage": 10.20 
 } 
             ], 
         }, 
    }, 
     "LabelModelVersion": "3.0"
```
### <span id="page-203-0"></span>轉換響 DetectLabels應

}

使用 DetectLabels API 時,您可能需要響應結構來模擬較舊的 API 響應結構,其中主要標籤和別名都 包含在同一個列表中。

以下是來自目前 API 回應的範例 [DetectLabels](https://docs.aws.amazon.com/rekognition/latest/APIReference/API_DetectLabels.html):

```
"Labels": [ 
        { 
            "Name": "Mobile Phone", 
            "Confidence": 99.99717712402344, 
            "Instances": [], 
            "Parents": [ 
\overline{a} "Name": "Phone" 
 } 
             ], 
            "Aliases": [ 
\overline{a}
```

```
 "Name": "Cell Phone" 
 } 
 ] 
      } 
 ]
```
下面的例子顯示了來自 [DetectLabels](https://docs.aws.amazon.com/rekognition/latest/APIReference/API_DetectLabels.html)API 的先前響應:

```
"Labels": [ 
          { 
               "Name": "Mobile Phone", 
               "Confidence": 99.99717712402344, 
               "Instances": [], 
               "Parents": [ 
\overline{a} "Name": "Phone" 
 } 
\sim 100 \sim 100 \sim 100 \sim 100 \sim }, 
           { 
               "Name": "Cell Phone", 
               "Confidence": 99.99717712402344, 
               "Instances": [], 
               "Parents": [ 
\overline{a} "Name": "Phone" 
 } 
\sim 100 \sim 100 \sim 100 \sim 100 \sim },
\mathbf{I}
```
如果需要,您可以將當前響應轉換為遵循舊響應的格式。您可以使用下列範例程式碼,將最新的 API 回應轉換為先前的 API 回應結構:

Python

下列程式碼範例示範如何從 DetectLabels API 轉換目前的回應。在下面的代碼示例中,您可以將 *EXAMPLE\_INFERENCE\_OUTP* UT 的值替換為您已經運行的操作的輸出。 DetectLabels

```
from copy import deepcopy
```

```
LABEL_KEY = "Labels"
```

```
ALIASES_KEY = "Aliases" 
INSTANCE_KEY = "Instances" 
NAME_KEY = "Name" 
#Latest API response sample 
EXAMPLE_INFERENCE_OUTPUT = { 
    "Labels": [ 
        { 
            "Name": "Mobile Phone", 
            "Confidence": 97.530106, 
             "Categories": [ 
\overline{a} "Name": "Technology and Computing" 
 } 
            ], 
            "Aliases": [ 
\overline{a} "Name": "Cell Phone" 
 } 
            ], 
            "Instances":[ 
\overline{a} "BoundingBox":{ 
                         "Height":0.1549897, 
                         "Width":0.07747964, 
                         "Top":0.50858885, 
                        "Left":0.00018205095 
\}, \{ "Confidence":98.401276 
 } 
 ] 
        }, 
        { 
            "Name": "Urban", 
            "Confidence": 99.99982, 
            "Categories": [ 
                 "Colors and Visual Composition" 
           \mathbf{1} } 
    ] 
} 
def expand_aliases(inferenceOutputsWithAliases):
```
 if LABEL\_KEY in inferenceOutputsWithAliases: expandInferenceOutputs = [] for primaryLabelDict in inferenceOutputsWithAliases[LABEL KEY]: if ALIASES\_KEY in primaryLabelDict: for alias in primaryLabelDict[ALIASES\_KEY]: aliasLabelDict = deepcopy(primaryLabelDict) aliasLabelDict[NAME\_KEY] = alias[NAME\_KEY] del aliasLabelDict[ALIASES\_KEY] if INSTANCE KEY in aliasLabelDict: del aliasLabelDict[INSTANCE\_KEY] expandInferenceOutputs.append(aliasLabelDict) inferenceOutputsWithAliases[LABEL\_KEY].extend(expandInferenceOutputs) return inferenceOutputsWithAliases  $if __name__ == '__main__":$  outputWithExpandAliases = expand\_aliases(EXAMPLE\_INFERENCE\_OUTPUT) print(outputWithExpandAliases)

以下是轉換回應的範例:

```
#Output example after the transformation
{ 
    "Labels": [ 
        { 
            "Name": "Mobile Phone", 
            "Confidence": 97.530106, 
            "Categories": [ 
\overline{a} "Name": "Technology and Computing" 
 } 
            ], 
            "Aliases": [ 
\overline{a} "Name": "Cell Phone" 
 } 
            ], 
            "Instances":[ 
\overline{a}
```

```
 "BoundingBox":{ 
                        "Height":0.1549897, 
                        "Width":0.07747964, 
                        "Top":0.50858885, 
                        "Left":0.00018205095 
\}, \{ "Confidence":98.401276 
 } 
 ] 
        }, 
        { 
            "Name": "Cell Phone", 
            "Confidence": 97.530106, 
            "Categories": [ 
\overline{a} "Name": "Technology and Computing" 
 } 
            ], 
            "Instances":[] 
        }, 
        { 
            "Name": "Urban", 
            "Confidence": 99.99982, 
            "Categories": [ 
                "Colors and Visual Composition" 
 ] 
        } 
    ]
}
```
# <span id="page-207-0"></span>偵測影片中的標籤

Amazon Rekognition Video 可以在影片中偵測標籤 (物件和概念),以及偵測到標籤的時間。如需開 發套件程式碼範例,請參閱 [使用 Java 或 Python \(開發套件\) 分析儲存在 Amazon S3 儲存貯體中的影](#page-128-0) [片](#page-128-0)。如需範 AWS CLI 例,請參閱[以 AWS Command Line Interface 分析影片。](#page-156-0)

Amazon Rekognition Video 標籤偵測是一種非同步操作。要開始檢測視頻中的標籤,請致 電[StartLabelDetection](https://docs.aws.amazon.com/rekognition/latest/APIReference/API_StartlabelDetection.html)。

Amazon Rekognition Video 向其發佈影片分析操作的物件偵測結果和完成狀態的 Amazon Simple Notification Service 主題。如果視訊分析成功,請呼叫 [GetLabelDetection](https://docs.aws.amazon.com/rekognition/latest/APIReference/API_GetLabelDetection.html) 以取得偵測到的標籤。如需 呼叫視訊分析 API 操作的資訊,請參閱 [呼叫 Amazon Rekognition Video 操作。](#page-118-0)

#### StartLabelDetection請求

以下是 StartLabelDetection 操作要求的範例。您可以使用儲存在 Amazon S3 儲存貯體中的影片 來提供 StartLabelDetection 操作。在範例請求 JSON 中,會指定 Amazon S3 儲存貯體和影片名 稱 MinConfidence、Features、Settings 和 NotificationChannel。

MinConfidence 是 Amazon Rekognition Video 在偵測到的標籤的準確性中必須具有的最低可信度或 執行個體的週框方塊 (如偵測到),以便在回應中傳回。

使用時 Features,您可以指定要將 GENERAL\_LABS 作為回應的一部分傳回。

使用 Settings,您可以篩選 GENERAL\_LABELS 傳回的項目。對於標籤,您可以使用包容性和獨家 篩選器。您還可以按特定標籤,單個標籤或按標籤類別進行篩選:

- LabelInclusionFilters:用於指定要包含在響應中的標籤
- LabelExclusionFilters:用於指定要從響應中排除的標籤。
- LabelCategoryInclusionFilters:用於指定要包含在響應中的標籤類別。
- LabelCategoryExclusionFilters:用於指定要從回應中排除的標籤類別。

您還可以根據需要組合包含性和排斥性篩選,但不包括某些標籤或類別以及包括其他標籤或類別。

NotificationChannel 是您希望 Amazon Rekognition Video 將標籤偵測操作的完成狀態發佈到 Amazon SNS 主題的 ARN。如果您使用的是 AmazonRekognitionServiceRole 許可政策, 則 Amazon SNS 主題必須具有以 Rekognition 開頭的主題名稱。

以下是 JSON 格式的範例 StartLabelDetection 要求,包括篩選條件:

```
{ 
     "ClientRequestToken": "5a6e690e-c750-460a-9d59-c992e0ec8638", 
     "JobTag": "5a6e690e-c750-460a-9d59-c992e0ec8638", 
     "Video": { 
         "S3Object": { 
              "Bucket": "bucket", 
              "Name": "video.mp4" 
 } 
      },
```

```
 "Features": ["GENERAL_LABELS"], 
      "MinConfidence": 75, 
      "Settings": { 
          "GeneralLabels": { 
               "LabelInclusionFilters": ["Cat", "Dog"], 
               "LabelExclusionFilters": ["Tiger"], 
               "LabelCategoryInclusionFilters": ["Animals and Pets"], 
               "LabelCategoryExclusionFilters": ["Popular Landmark"] 
          } 
      }, 
      "NotificationChannel": { 
          "RoleArn": "arn:aws:iam::012345678910:role/SNSAccessRole", 
          "SNSTopicArn": "arn:aws:sns:us-east-1:012345678910:notification-topic", 
      }
}
```
#### GetLabelDetection 作業回應

GetLabelDetection 會傳回陣列 (Labels),其中包含視訊中偵測到之標籤的相關資訊。陣列可依 時間或指定 SortBy 參數時偵測到的標籤來排序。您也可以使用 AggregateBy 參數來選取回應項目 的彙總方式。

以下是 GetLabelDetection 的 JSON 回應範例。在回應中,請注意下列事項:

- 排序順序:傳回的標籤陣列會依時間排序。若要依標籤排序,請在 SortBy 輸入參數中指定 NAME 以執行 GetLabelDetection。如果標籤在視訊中多次出現,將有 [\(LabelDetection](https://docs.aws.amazon.com/rekognition/latest/APIReference/API_LabelDetection.html)) 元素的多個執 行個體。預設排序或是 TIMESTAMP,而次要排序順序為 NAME。
- 標籤資訊:LabelDetection 陣列元素包含 [\(標籤](https://docs.aws.amazon.com/rekognition/latest/APIReference/API_Label.html)) 物件,其中包括標籤名稱和 Amazon Rekognition 標籤偵測精確度的可信度分數。Label 物件也包含標籤的階層式分類法和常用標籤的週 框方塊資訊。Timestamp 則是偵測到標籤的時間,從影片開始起算並以毫秒為單位。

也會傳回與標籤相關聯之任何類別或別名的相關資訊。對於依視訊 SEGMENTS 彙總的結果,會傳回 StartTimestampMillis、EndTimestampMillis 和 DurationMillis 的結構,分別定義區 段的開始時間、結束時間和持續時間。

- 彙總:指定傳回時如何彙總結果。依據 TIMESTAMPS 彙總預設值。您也可以選擇依據 SEGMENTS 彙 總,以便在時間範圍內彙總結果。如果依據 SEGMENTS 彙總,則不會傳回偵測到具有邊界方框之實 體的相關資訊。僅傳回區段期間偵測到的標示。
- 分頁資訊:範例顯示標籤偵測資訊的一頁。您可以指定 GetLabelDetection 的 MaxResults 輸入參數中要傳回幾個 LabelDetection 物件。如果結果數目超過

MaxResults,GetLabelDetection 會傳回用來取得下一頁結果的字符 (NextToken)。如需詳細 資訊,請參閱 [取得 Amazon Rekognition Video 分析結果。](#page-121-0)

• 視訊資訊:回應包含 GetLabelDetection 所傳回之每頁資訊中視訊格式 (VideoMetadata) 的相 關資訊。

以下是 JSON 格式的範例 GetLabelDetection 回應,其中包含按時間戳記彙總:

```
{ 
    "JobStatus": "SUCCEEDED", 
    "LabelModelVersion": "3.0", 
    "Labels": [ 
        { 
           "Timestamp": 1000, 
           "Label": { 
               "Name": "Car", 
               "Categories": [ 
\overline{a} "Name": "Vehicles and Automotive" 
1999 B
               ], 
               "Aliases": [ 
\overline{a} "Name": "Automobile" 
1999 B
               ], 
               "Parents": [ 
\overline{a} "Name": "Vehicle" 
1999 B
 ], 
               "Confidence": 99.9364013671875, // Classification confidence 
               "Instances": [ 
\{ \} "BoundingBox": { 
                         "Width": 0.26779675483703613, 
                         "Height": 0.8562285900115967, 
                         "Left": 0.3604024350643158, 
                         "Top": 0.09245597571134567 
\},
                      "Confidence": 99.9364013671875 // Detection confidence 
 } 
 ]
```

```
 } 
       }, 
       { 
           "Timestamp": 1000, 
           "Label": { 
              "Name": "Cup", 
              "Categories": [ 
\{ "Name": "Kitchen and Dining" 
 } 
              ], 
              "Aliases": [ 
\{ "Name": "Mug" 
 } 
              ], 
              "Parents": [], 
              "Confidence": 99.9364013671875, // Classification confidence 
              "Instances": [ 
\{ "BoundingBox": { 
                        "Width": 0.26779675483703613, 
                        "Height": 0.8562285900115967, 
                        "Left": 0.3604024350643158, 
                        "Top": 0.09245597571134567 
\}, \{ "Confidence": 99.9364013671875 // Detection confidence 
1999 1999 1999 1999 1999
 ] 
          } 
       }, 
       { 
           "Timestamp": 2000, 
           "Label": { 
              "Name": "Kangaroo", 
              "Categories": [ 
\{ "Name": "Animals and Pets" 
 } 
              ], 
              "Aliases": [ 
\{ "Name": "Wallaby" 
 }
```

```
 ], 
             "Parents": [ 
\{ "Name": "Mammal" 
 } 
 ], 
             "Confidence": 99.9364013671875, 
             "Instances": [ 
\{ "BoundingBox": { 
                       "Width": 0.26779675483703613, 
                       "Height": 0.8562285900115967, 
                       "Left": 0.3604024350643158, 
                       "Top": 0.09245597571134567, 
\}, \{ "Confidence": 99.9364013671875 
1999 1999 1999 1999 1999
 ] 
          } 
       }, 
       { 
          "Timestamp": 4000, 
          "Label": { 
             "Name": "Bicycle", 
             "Categories": [ 
\{ "Name": "Hobbies and Interests" 
 } 
             ], 
             "Aliases": [ 
\{ "Name": "Bike" 
 } 
             ], 
             "Parents": [ 
\{ "Name": "Vehicle" 
 } 
             ], 
             "Confidence": 99.9364013671875, 
             "Instances": [ 
\{ "BoundingBox": { 
                       "Width": 0.26779675483703613,
```

```
 "Height": 0.8562285900115967, 
                              "Left": 0.3604024350643158, 
                              "Top": 0.09245597571134567 
\}, \{ "Confidence": 99.9364013671875 
1999 1999 1999 1999 1999
 ] 
             } 
         } 
     ], 
     "VideoMetadata": { 
         "ColorRange": "FULL", 
         "DurationMillis": 5000, 
         "Format": "MP4", 
         "FrameWidth": 1280, 
         "FrameHeight": 720, 
         "FrameRate": 24 
     }
}
```
以下是 JSON 格式的範例 GetLabelDetection 回應,其中包含按區段彙總:

```
{ 
     "JobStatus": "SUCCEEDED", 
     "LabelModelVersion": "3.0", 
     "Labels": [ 
         { 
             "StartTimestampMillis": 225, 
             "EndTimestampMillis": 3578, 
             "DurationMillis": 3353, 
             "Label": { 
                 "Name": "Car", 
                 "Categories": [ 
\overline{a} "Name": "Vehicles and Automotive" 
1999 B
                 ], 
                 "Aliases": [ 
\overline{a} "Name": "Automobile" 
1999 B
                 ], 
                 "Parents": [
```

```
\{ "Name": "Vehicle" 
 } 
              ], 
              "Confidence": 99.9364013671875 // Maximum confidence score for Segment 
 mode 
           } 
       }, 
       { 
           "StartTimestampMillis": 7578, 
           "EndTimestampMillis": 12371, 
           "DurationMillis": 4793, 
           "Label": { 
              "Name": "Kangaroo", 
              "Categories": [ 
\{ "Name": "Animals and Pets" 
 } 
              ], 
              "Aliases": [ 
\{ "Name": "Wallaby" 
 } 
              ], 
              "Parents": [ 
\{ "Name": "Mammal" 
 } 
              ], 
              "Confidence": 99.9364013671875 
           } 
       }, 
       { 
           "StartTimestampMillis": 22225, 
           "EndTimestampMillis": 22578, 
           "DurationMillis": 2353, 
           "Label": { 
              "Name": "Bicycle", 
              "Categories": [ 
\{ "Name": "Hobbies and Interests" 
 } 
              ], 
              "Aliases": [
```

```
\{ "Name": "Bike" 
 } 
 ], 
              "Parents": [ 
\{ "Name": "Vehicle" 
 } 
 ], 
              "Confidence": 99.9364013671875 
           } 
       } 
    ], 
    "VideoMetadata": { 
       "ColorRange": "FULL", 
       "DurationMillis": 5000, 
       "Format": "MP4", 
       "FrameWidth": 1280, 
       "FrameHeight": 720, 
       "FrameRate": 24 
    }
}
```
### <span id="page-215-0"></span>轉換響 GetLabelDetection 應

使用 GetLabelDetection API 作業擷取結果時,您可能需要回應結構來模擬較舊的 API 回應結構,其中 主要標籤和別名都包含在相同的清單中。

在上一節中找到的 JSON 回應範例會顯示 API 回應的目前格式 GetLabelDetection。

下面的例子顯示了來自 GetLabelDetection API 的先前響應:

```
{ 
     "Labels": [ 
          { 
              "Timestamp": 0, 
              "Label": { 
                  "Instances": [], 
                  "Confidence": 60.51791763305664, 
                  "Parents": [], 
                  "Name": "Leaf" 
 } 
         },
```
```
 { 
            "Timestamp": 0, 
            "Label": { 
               "Instances": [], 
               "Confidence": 99.53411102294922, 
               "Parents": [], 
               "Name": "Human" 
 } 
        }, 
        { 
            "Timestamp": 0, 
            "Label": { 
               "Instances": [ 
\{ "BoundingBox": { 
                           "Width": 0.11109819263219833, 
                           "Top": 0.08098889887332916, 
                           "Left": 0.8881205320358276, 
                           "Height": 0.9073750972747803 
\}, \{ "Confidence": 99.5831298828125 
\}, \{\{ "BoundingBox": { 
                           "Width": 0.1268676072359085, 
                           "Top": 0.14018426835536957, 
                           "Left": 0.0003282368124928324, 
                           "Height": 0.7993982434272766 
\}, \{ "Confidence": 99.46029663085938 
1999 1999 1999 1999 1999
               ], 
               "Confidence": 99.63411102294922, 
               "Parents": [], 
               "Name": "Person" 
            } 
        }, 
 . 
 . 
 . 
        { 
            "Timestamp": 166, 
            "Label": {
```

```
 "Instances": [], 
                  "Confidence": 73.6471176147461, 
                  "Parents": [ 
\{ "Name": "Clothing" 
1999 1999 1999 1999 1999
                  ], 
                  "Name": "Sleeve" 
 } 
         } 
     ], 
     "LabelModelVersion": "2.0", 
     "JobStatus": "SUCCEEDED", 
     "VideoMetadata": { 
         "Format": "QuickTime / MOV", 
         "FrameRate": 23.976024627685547, 
         "Codec": "h264", 
         "DurationMillis": 5005, 
         "FrameHeight": 674, 
         "FrameWidth": 1280 
     }
}
```
如果需要,您可以將當前響應轉換為遵循舊響應的格式。您可以使用下列範例程式碼,將最新的 API 回應轉換為先前的 API 回應結構:

```
from copy import deepcopy
VIDEO_LABEL_KEY = "Labels"
LABEL_KEY = "Label"
ALIASES_KEY = "Aliases"
INSTANCE_KEY = "Instances"
NAME_KEY = "Name"
#Latest API response sample for AggregatedBy SEGMENTS
EXAMPLE_SEGMENT_OUTPUT = { 
     "Labels": [ 
         { 
              "Timestamp": 0, 
              "Label":{ 
                  "Name": "Person", 
                  "Confidence": 97.530106,
```

```
 "Parents": [], 
                "Aliases": [ 
\{ "Name": "Human" 
\}, \{ ], 
                "Categories": [ 
\{ "Name": "Person Description" 
1999 1999 1999 1999 1999
                ], 
            }, 
             "StartTimestampMillis": 0, 
             "EndTimestampMillis": 500666, 
             "DurationMillis": 500666 
         }, 
         { 
             "Timestamp": 6400, 
             "Label": { 
                "Name": "Leaf", 
                "Confidence": 89.77790069580078, 
                "Parents": [ 
\{ "Name": "Plant" 
1999 1999 1999 1999 1999
                ], 
                "Aliases": [], 
                "Categories": [ 
\{ "Name": "Plants and Flowers" 
1999 1999 1999 1999 1999
                ], 
            }, 
             "StartTimestampMillis": 6400, 
             "EndTimestampMillis": 8200, 
             "DurationMillis": 1800 
        }, 
     ]
}
#Output example after the transformation for AggregatedBy SEGMENTS
EXPECTED_EXPANDED_SEGMENT_OUTPUT = { 
     "Labels": [
```

```
 { 
            "Timestamp": 0, 
            "Label":{ 
                "Name": "Person", 
                "Confidence": 97.530106, 
                "Parents": [], 
                "Aliases": [ 
\{ "Name": "Human" 
                    }, 
                ], 
                "Categories": [ 
\{ "Name": "Person Description" 
1 1 1 1 1 1 1
                ], 
            }, 
            "StartTimestampMillis": 0, 
            "EndTimestampMillis": 500666, 
            "DurationMillis": 500666 
        }, 
        { 
            "Timestamp": 6400, 
            "Label": { 
                "Name": "Leaf", 
                "Confidence": 89.77790069580078, 
                "Parents": [ 
\{ "Name": "Plant" 
1 1 1 1 1 1 1
                ], 
                "Aliases": [], 
                "Categories": [ 
\{ "Name": "Plants and Flowers" 
1 1 1 1 1 1 1
                ], 
            }, 
            "StartTimestampMillis": 6400, 
            "EndTimestampMillis": 8200, 
            "DurationMillis": 1800 
        }, 
        {
```

```
 "Timestamp": 0, 
            "Label":{ 
                "Name": "Human", 
                "Confidence": 97.530106, 
                "Parents": [], 
                "Categories": [ 
\{ "Name": "Person Description" 
1 1 1 1 1 1 1
                ], 
            }, 
            "StartTimestampMillis": 0, 
            "EndTimestampMillis": 500666, 
            "DurationMillis": 500666 
        }, 
    ]
}
#Latest API response sample for AggregatedBy TIMESTAMPS
EXAMPLE_TIMESTAMP_OUTPUT = { 
     "Labels": [ 
        { 
            "Timestamp": 0, 
            "Label": { 
                "Name": "Person", 
                "Confidence": 97.530106, 
                "Instances": [ 
\{ "BoundingBox": { 
                           "Height": 0.1549897, 
                           "Width": 0.07747964, 
                           "Top": 0.50858885, 
                           "Left": 0.00018205095 
\}, \{ "Confidence": 97.530106 
\}, \{ ], 
                "Parents": [], 
                "Aliases": [ 
\{ "Name": "Human" 
\}, \{ ], 
                "Categories": [
```

```
\{ "Name": "Person Description" 
1 1 1 1 1 1 1
                ], 
            }, 
        }, 
        { 
            "Timestamp": 6400, 
            "Label": { 
                "Name": "Leaf", 
                "Confidence": 89.77790069580078, 
                "Instances": [], 
                "Parents": [ 
\{ "Name": "Plant" 
1 1 1 1 1 1 1
                ], 
                "Aliases": [], 
                "Categories": [ 
\{ "Name": "Plants and Flowers" 
1 1 1 1 1 1 1
                ], 
            }, 
        }, 
    ]
}
#Output example after the transformation for AggregatedBy TIMESTAMPS
EXPECTED_EXPANDED_TIMESTAMP_OUTPUT = { 
     "Labels": [ 
        { 
            "Timestamp": 0, 
            "Label": { 
                "Name": "Person", 
                "Confidence": 97.530106, 
                "Instances": [ 
\{ "BoundingBox": { 
                           "Height": 0.1549897, 
                           "Width": 0.07747964, 
                           "Top": 0.50858885, 
                           "Left": 0.00018205095 
\}, \{
```

```
 "Confidence": 97.530106 
                   }, 
               ], 
               "Parents": [], 
               "Aliases": [ 
\{ "Name": "Human" 
                   }, 
               ], 
               "Categories": [ 
\{ "Name": "Person Description" 
1 1 1 1 1 1 1
               ], 
           }, 
        }, 
        { 
            "Timestamp": 6400, 
            "Label": { 
               "Name": "Leaf", 
               "Confidence": 89.77790069580078, 
               "Instances": [], 
               "Parents": [ 
\{ "Name": "Plant" 
1 1 1 1 1 1 1
               ], 
               "Aliases": [], 
               "Categories": [ 
\{ "Name": "Plants and Flowers" 
1 1 1 1 1 1 1
               ], 
           }, 
        }, 
        { 
           "Timestamp": 0,
            "Label": { 
               "Name": "Human", 
               "Confidence": 97.530106, 
               "Parents": [], 
               "Categories": [ 
\{ "Name": "Person Description"
```

```
1 1 1 1 1 1 1
 ], 
             }, 
         }, 
    \mathbf{I}}
def expand_aliases(inferenceOutputsWithAliases): 
    if VIDEO LABEL KEY in inferenceOutputsWithAliases:
         expandInferenceOutputs = [] 
         for segmentLabelDict in inferenceOutputsWithAliases[VIDEO_LABEL_KEY]: 
            primaryLabelDict = segmentLabelDict[LABEL KEY]
            if ALIASES KEY in primaryLabelDict:
                 for alias in primaryLabelDict[ALIASES_KEY]: 
                     aliasLabelDict = deepcopy(segmentLabelDict) 
                     aliasLabelDict[LABEL_KEY][NAME_KEY] = alias[NAME_KEY] 
                     del aliasLabelDict[LABEL_KEY][ALIASES_KEY] 
                    if INSTANCE KEY in aliasLabelDict[LABEL KEY]:
                         del aliasLabelDict[LABEL_KEY][INSTANCE_KEY] 
                     expandInferenceOutputs.append(aliasLabelDict) 
         inferenceOutputsWithAliases[VIDEO_LABEL_KEY].extend(expandInferenceOutputs) 
     return inferenceOutputsWithAliases
if name == " main ":
     segmentOutputWithExpandAliases = expand_aliases(EXAMPLE_SEGMENT_OUTPUT) 
     assert segmentOutputWithExpandAliases == EXPECTED_EXPANDED_SEGMENT_OUTPUT 
     timestampOutputWithExpandAliases = expand_aliases(EXAMPLE_TIMESTAMP_OUTPUT) 
     assert timestampOutputWithExpandAliases == EXPECTED_EXPANDED_TIMESTAMP_OUTPUT
```
# 偵測串流視訊事件中的標籤

您可以使用亞馬遜視訊偵測串流視訊中的標籤。要做到這一點,你創建一個流處理器 ([CreateStreamProcessor\)](https://docs.aws.amazon.com/rekognition/latest/APIReference/API_CreateStreamProcessor.html) 開始和管理串流視訊的分析。

亞馬遜重新認知影片使用 Amazon Kinesis 影片串流來接收和處理視訊串流。建立串流處理器時,您 可以選擇要串流處理器偵測的項目。您可以選擇人,包和寵物,或人和套餐。分析結果會輸出到您的 Amazon S3 儲存貯體和 Amazon SNS 通知中。請注意,Amazon Rekognition Video 會偵測到影片中 有人的存在,但不會偵測該人員是否為特定個體。若要在串流影片中搜尋系列中的臉孔,請參閱[the](#page-417-0)  [section called "在串流視訊中搜尋集合中的臉部"。](#page-417-0)

若要將 Amazon Rekognition 視訊與串流視訊搭配使用,您的應用程式需要下列條件:

- Kinesis 視訊串流,用於將串流視訊傳送至亞馬遜 Rekognition 視訊。如需詳細資訊,請參閱[亞馬遜](https://docs.aws.amazon.com/kinesisvideostreams/latest/dg/what-is-kinesis-video.html)  [Kinesis 影片串流開發人員指南。](https://docs.aws.amazon.com/kinesisvideostreams/latest/dg/what-is-kinesis-video.html)
- 用於管理串流影片分析的 Amazon Rekognition 視訊串流處理器。如需詳細資訊,請參[閱亞馬遜視訊](#page-163-0) [串流處理器操作概觀](#page-163-0)。
- Amazon S3 儲存貯體。亞馬遜重新認知影片會將工作階段輸出發佈到 S3 儲存貯體。輸出包括第一 次偵測到感興趣的人物或物體的影像框。您必須是 S3 儲存貯體的擁有者。
- 亞馬遜認知影片發佈智慧警示和電子郵件的 Amazon SNS 主題nd-of-session摘要至。

#### 主題

- [設定您的亞馬遜認知影片和亞馬遜 Kinesis 資源](#page-224-0)
- [串流視訊事件的標籤偵測作業](#page-228-0)

# <span id="page-224-0"></span>設定您的亞馬遜認知影片和亞馬遜 Kinesis 資源

下列程序說明佈建 Kinesis 視訊串流所採取的步驟,以及用來偵測串流視訊中標籤的其他資源。

先決條件

若要執行此程序,AWS SDK for Java必須安裝。如需詳細資訊,請參[閱Amazon Rekognition 入門](#page-31-0)。該 AWS您使用的帳戶需要 Amazon Rekognition API 的存取權限。如需詳細資訊,請參閱[〈亞馬遜重新認](https://docs.aws.amazon.com/IAM/latest/UserGuide/list_amazonrekognition.html#amazonrekognition-actions-as-permissions) [知所定義的動作](https://docs.aws.amazon.com/IAM/latest/UserGuide/list_amazonrekognition.html#amazonrekognition-actions-as-permissions)在IAM 使用者指南。

偵測影片串流中的標籤 (AWS 開發套件)

- 1. 建立 Amazon S3 儲存貯體。請記下值區名稱以及您要使用的任何金鑰前置詞。您稍後會使用此資 訊。
- 2. 建立一個 Amazon SNS 主題。您可以使用它在視頻流中首次檢測到感興趣的對象時接收通知。請 注意該主題的亞馬遜資源名稱(ARN)。如需詳細資訊,請參閱[〈創建一個亞馬遜 SNS 主題在](https://docs.aws.amazon.com/sns/latest/dg/sns-create-topic.html)亞 馬遜 SNS 開發人員指南中。
- 3. 訂閱亞馬遜 SNS 主題的端點。如需詳細資訊,請參閱[〈訂閱亞馬遜 SNS 主題在](https://docs.aws.amazon.com/sns/latest/dg/sns-create-subscribe-endpoint-to-topic.html)亞馬遜 SNS 開發 人員指南中。

4. [建立室壁運動影片串流](https://docs.aws.amazon.com/kinesisvideostreams/latest/dg/gs-createstream.html)並記下流的亞馬遜資源名稱(ARN)。

5. 如果您尚未建立 IAM 服務角色,請建立 IAM 服務角色,讓 Amazon Rekognition 影片存取權存取 您的 Kinesis 影片串流、S3 儲存貯體和 Amazon SNS 主題。如需詳細資訊,請參閱[提供標籤檢測](#page-225-0) [流處理器的訪問權限](#page-225-0)。

然後你可以[創建標籤檢測流處理器](#page-229-0)和[啟動串流處理器](#page-231-0)使用您選擇的串流處理器名稱。

#### **a** Note

只有在確認可以將媒體內嵌到 Kinesis 視訊串流後,才啟動串流處理器。

### 攝影機方向和設定

Amazon Rekognition 視訊串流影片事件可支援 Kinesis 影片串流支援的所有攝影機。為了獲得最佳效 果,我們建議將相機放置在距離地面 0 到 45 度之間。相機必須保持標準的直立位置。例如,如果框架 中有一個人,那個人應該垂直定位,人的頭部在框架中應該高於腳。

### <span id="page-225-0"></span>提供標籤檢測流處理器的訪問權限

您使用AWS Identity and Access Management(IAM) 服務角色,可授予 Amazon Rekognition 影片讀取 Kinesis 影片串流的存取權限。若要這麼做,請使用 IAM 角色將 Amazon Rekognition 影片存取權授予 Amazon S3 儲存貯體和 Amazon SNS 主題的存取權。

您可以建立允許 Amazon Rekognition 影片存取現有 Amazon SNS 主題、Amazon S3 儲存貯體和 Kinesis 影片串流的許可政策。對於一個step-by-step程序使用AWS CLI,請參[閱the section called](#page-227-0)  ["AWS CLI用於設定標籤偵測 IAM 角色的命令"](#page-227-0)。

#### 授予亞馬遜視頻訪問用於標籤檢測的資源

1. [使用 IAM JSON 政策編輯器建立新的許可政策](https://docs.aws.amazon.com/IAM/latest/UserGuide/access_policies_create.html#access_policies_create-json-editor),並使用下列原則。取代kvs-stream-name與室 壁運動視頻流的名稱,topicarn使用您要使用的亞馬遜 SNS 主題的亞馬遜資源名稱(ARN), 以及bucket-name與亞馬遜 S3 存儲桶的名稱。

```
{ 
     "Version": "2012-10-17", 
     "Statement": [ 
         \{
```

```
 "Sid": "KinesisVideoPermissions", 
               "Effect": "Allow", 
               "Action": [ 
                   "kinesisvideo:GetDataEndpoint", 
                   "kinesisvideo:GetMedia" 
               ], 
               "Resource": [ 
                   "arn:aws:kinesisvideo:::stream/kvs-stream-name/*" 
 ] 
          }, 
          { 
               "Sid": "SNSPermissions", 
               "Effect": "Allow", 
               "Action": [ 
                   "sns:Publish" 
               ], 
               "Resource": [ 
                   "arn:aws:sns:::sns-topic-name" 
             \mathbf{I} }, 
          { 
               "Sid": "S3Permissions", 
               "Effect": "Allow", 
               "Action": [ 
                   "s3:PutObject" 
               ], 
               "Resource": [ 
                   "arn:aws:s3:::bucket-name/*" 
              ] 
          } 
     ]
}
```
2. [建立 IAM 服務角色,](https://docs.aws.amazon.com/IAM/latest/UserGuide/id_roles_create_for-service.html?icmpid=docs_iam_console)或更新現有的 IAM 服務角色。使用下列資訊建立 IAM 服務角色:

- 1. 針對服務名稱選擇 Rekognition。
- 2. 為服務角色使用案例選擇 Rekognition。
- 3. 連接您在步驟 1 中建立的許可政策。
- 3. 請記下服務角色 ARN。在執行視頻分析操作之前,您需要它來創建流處理器。
- 4. (可選)如果您使用自己的AWS KMS要加密傳送到 S3 儲存貯體的資料的金鑰,您必須使用 IAM 角色新增以下陳述式。這是您為金鑰政策建立的 IAM 角色,對應於您要使用的客戶管理金鑰。)

```
 { 
                                   "Sid": "Allow use of the key by label detection Role", 
                                   "Effect": "Allow", 
                                   "Principal": { 
                                         "AWS": 
  "arn:aws:iam:::role/REPLACE_WITH_LABEL_DETECTION_ROLE_CREATED" 
\}, \}, \}, \}, \}, \}, \}, \}, \}, \}, \}, \}, \}, \}, \}, \}, \}, \}, \}, \}, \}, \}, \}, \}, \}, \}, \}, \}, \}, \}, \}, \}, \}, \}, \}, \}, \},
                                   "Action": [ 
                                         "kms:Decrypt", 
                                        "kms:GenerateDataKey*" 
\sim 1, \sim 1, \sim 1, \sim "Resource": "*" 
 }
```
<span id="page-227-0"></span>AWS CLI用於設定標籤偵測 IAM 角色的命令

如果您還沒有,請設置和配置AWS CLI用你的憑據。

將下列命令輸入AWS CLI設定具有標籤偵測所需權限的 IAM 角色。

1. export IAM\_ROLE\_NAME=labels-test-role

```
2. export AWS_REGION=us-east-1
```
3. 建立信任關係原則檔案 (例如,assume-role-rekognition.json)具有以下內容。

```
{ 
   "Version": "2012-10-17", 
   "Statement": [ 
     \mathcal{L} "Sid": "", 
        "Effect": "Allow", 
        "Principal": { 
           "Service": "rekognition.amazonaws.com" 
        }, 
        "Action": "sts:AssumeRole" 
      } 
  \mathbf{I}}
```
- 4. aws iam create-role --role-name \$IAM\_ROLE\_NAME --assume-role-policydocument file://path-to-assume-role-rekognition.json --region \$AWS\_REGION
- 5. aws iam attach-role-policy --role-name \$IAM\_ROLE\_NAME --policy-arn "arn:aws:iam::aws:policy/service-role/AmazonRekognitionServiceRole" - region \$AWS\_REGION
- 6. 如果您要接收通知的 SNS 主題名稱不是以」開頭AmazonRekognition「前綴,添加以下策略:

aws iam attach-role-policy --role-name \$IAM\_ROLE\_NAME --policy-arn "arn:aws:iam::aws:policy/AmazonSNSFullAccess" --region \$AWS\_REGION

- 7. 如果您使用自己的 AWS KMS 金鑰加密傳送到 Amazon S3 儲存貯體的資料,請更新您要使用之客 戶受管金鑰的金鑰政策。
	- a. 建立一個包含下列內容的檔案:

```
{
"Sid": "Allow use of the key by label detection Role",
"Effect": "Allow",
"Principal": {
"AWS": "arn:aws:iam:::role/REPLACE_WITH_IAM_ROLE_NAME_CREATED"
},
"Action": [
"kms:Encrypt",
"kms:GenerateDataKey*"
],
"Resource": "*"
}
```
- b. export KMS\_KEY\_ID=labels-kms-key-id。 將 KMS\_KEY\_ID 取代為您建立的 KMS 金鑰 識別碼。
- c. aws kms put-key-policy --policy-name default --key-id \$KMS\_KEY\_ID policy file://path-to-kms-key-policy.json

# <span id="page-228-0"></span>串流視訊事件的標籤偵測作業

Amazon Rekognition Video 可以偵測串流影片中的人員或相關物件,並在偵測到它們時通知您。建立 標籤偵測串流處理器時,請選擇您希望 Amazon Rekognition 視訊偵測的標籤。這些可以是人,包和寵 物,或人,包和寵物。僅選擇要檢測的特定標籤。這樣,唯一相關的標籤就會創建通知。您可以設定選 項以決定何時儲存視訊資訊,然後根據影格中偵測到的標籤執行其他處理。

設定資源後,在串流視訊中偵測標籤的程序如下:

1. 建立串流處理器

2. 啟動串流處理器

3. 如果偵測到感興趣的物件,您會在每個感興趣的物件第一次出現時收到 Amazon SNS 通知。

4. 當指定的時間時,流處理器停止MaxDurationInSeconds已完成。

5. 您會收到最終的 Amazon SNS 通知,其中包含事件摘要。

6. 亞馬遜重新認知影片會將詳細的工作階段摘要發佈到您的 S3 儲存貯體。

#### 主題

- [建立 Amazon 重新認知視訊標籤偵測串流處理器](#page-229-0)
- [啟動亞馬遜視頻標籤檢測流處理器](#page-231-0)
- [分析標籤偵測結果](#page-232-0)

# <span id="page-229-0"></span>建立 Amazon 重新認知視訊標籤偵測串流處理器

在您可以分析串流視訊之前,請先建立 Amazon Rekognition 視訊串流處理器 ([CreateStreamProcessor\)](https://docs.aws.amazon.com/rekognition/latest/APIReference/API_CreateStreamProcessor.html).

如果您想要建立串流處理器來偵測感興趣的標籤和人員,請提供 Kinesis 視訊串流 作為輸入 (Input),亞馬遜 S3 存儲桶信息(0utput)和一個亞馬遜 SNS 主題 ARN(StreamProcessorNotificationChannel). 您也可以提供 KMS 金鑰識別碼,以加密傳送 至 S3 儲存貯體的資料。您指定要在其中檢測的內容Settings,例如人員,包裹和人,或寵物,人和 包裹。您也可以在框架中指定您希望 Amazon Rekognition 監控的位置RegionsOfInterest。以下是 CreateStreamProcessor 要求的 JSON 範例。

```
{ 
   "DataSharingPreference": { "OptIn":TRUE 
   }, 
   "Input": { 
     "KinesisVideoStream": {
```

```
 "Arn": "arn:aws:kinesisvideo:us-east-1:nnnnnnnnnnnn:stream/muh_video_stream/
nnnnnnnnnnnnn" 
     } 
   }, 
   "KmsKeyId": "muhkey", 
   "Name": "muh-default_stream_processor", 
   "Output": { 
     "S3Destination": { 
        "Bucket": "s3bucket", 
       "KeyPrefix": "s3prefix" 
     } 
   }, 
   "NotificationChannel": { 
     "SNSTopicArn": "arn:aws:sns:us-east-2:nnnnnnnnnnnn:MyTopic" 
   }, 
   "RoleArn": "arn:aws:iam::nnnnnnnnn:role/Admin", 
   "Settings": { 
     "ConnectedHome": { 
        "Labels": [ 
          "PET" 
        ] 
     "MinConfidence": 80 
     } 
   }, 
   "RegionsOfInterest": [ 
     { 
        "BoundingBox": { 
          "Top": 0.11, 
          "Left": 0.22, 
          "Width": 0.33, 
          "Height": 0.44 
       } 
     }, 
     { 
        "Polygon": [ 
          { 
            "X": 0.11, 
            "Y": 0.11 
          }, 
          { 
            "X": 0.22, 
            "Y": 0.22 
          },
```
{

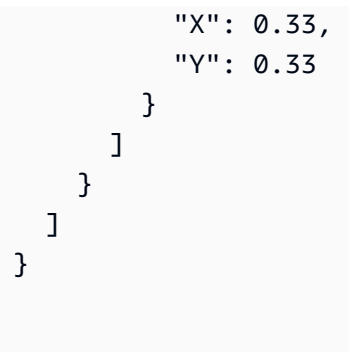

請注意,您可以變更MinConfidence值,當您指定ConnectedHomeSettings用於流處理 器。MinConfidence是一個介於 0 到 100 之間的數值,表示演算法對其預測的確定性。例如, 通知person90 的置信度值意味著該算法絕對可以肯定的是,該人存在於視頻中。信心值為 10 表 示可能有一個人。您可以設置MinConfidence在 0 到 100 之間選擇的所需值,具體取決於您希望 收到通知的頻率。例如,如果您只想在 Rekognition 絕對確定視頻幀中有包時收到通知,則可以設 置MinConfidence到九十年。

默認情況下,MinConfidence 設定為 50。如果要優化算法以獲得更高的精度,則可以設 置MinConfidence要高於 50。然後,您收到的通知較少,但每個通知都更可靠。如果你想優化算法 以獲得更高的調用,那麼你可以設置MinConfidence低於 50 以接收更多通知。

### <span id="page-231-0"></span>啟動亞馬遜視頻標籤檢測流處理器

您可以透過呼叫 [StartStreamProcessor](https://docs.aws.amazon.com/rekognition/latest/APIReference/API_StartStreamProcessor.html) 並提供您在 CreateStreamProcessor 中指定的串流處理器 名稱,來開始分析串流影片。當您執行StartStreamProcessor在標籤檢測流處理器上操作,您可以 輸入啟動和停止信息以確定處理時間。

啟動串流處理器狀態會以下列方式變更:

- 1. 當你打電話StartStreamProcessor,標籤檢測流處理器狀態從STOPPED或 者FAILED至STARTING。
- 2. 在標籤檢測流處理器運行時,它會保持在STARTING。
- 3. 當標籤檢測流處理器完成運行時,狀態變為STOPPED或者FAILED。

該StartSelector指定 Kinesis 串流中要開始處理的起點。您可以使用 KVS 生產者時間戳記或 KVS 片段編號。如需詳細資訊,請參閱〈[片段](https://docs.aws.amazon.com/kinesisvideostreams/latest/dg/API_reader_Fragment.html)。

**a** Note

如果您使用 KVS 生產者時間戳記,則必須輸入以毫秒為單位的時間。

該StopSelector指定何時停止處理流。您可以指定處理視訊的時間上限。預設值為 10 秒的最長持續 時間。請注意,實際處理時間可能會比最大持續時間長一點,具體取決於個別 KVS 片段的大小。如果 已達到或超過片段末尾的持續時間上限,處理時間就會停止。

以下是 StartStreamProcessor 要求的 JSON 範例。

```
{ 
    "Name": "string", 
    "StartSelector": { 
       "KVSStreamStartSelector": { 
           "KVSProducerTimestamp": 1655930623123 
        }, 
          "StopSelector": { 
               "MaxDurationInSeconds": 11 
        } 
    }
}
```
如果串流處理器成功啟動,則會傳回 HTTP 200 回應。此時會包含一個空的 JSON 主體。

### <span id="page-232-0"></span>分析標籤偵測結果

Amazon Rekognition 影片從標籤偵測串流處理器發佈通知的方式有三種:用於物件偵測事件的 Amazon SNS 通知、電子郵件的 Amazon SNS 通知nd-of-session摘要,以及詳細的 Amazon S3 儲存 貯體報告。

• 針對物件偵測事件的 Amazon SNS 通知。

如果在視訊串流中偵測到標籤,您會收到有關物件偵測事件的 Amazon SNS 通知。Amazon Rekognition 會在視訊串流中第一次偵測到人員或感興趣的物件時發佈通知。通知包括偵測到的標籤 類型、可信度,以及英雄影像的連結等資訊。它們還包括檢測到的人物或對象的裁剪圖像以及檢測時 間戳。通知的格式如下:

```
{"Subject": "Rekognition Stream Processing Event", 
     "Message": { 
          "inputInformation": { 
              "kinesisVideo": { 
                  "streamArn": string 
 } 
         }, 
          "eventNamespace": { 
              "type": "LABEL_DETECTED" 
         }, 
          "labels": [{ 
              "id": string, 
              "name": "PERSON" | "PET" | "PACKAGE", 
              "frameImageUri": string, 
              "croppedImageUri": string, 
              "videoMapping": { 
                  "kinesisVideoMapping": { 
                       "fragmentNumber": string, 
                       "serverTimestamp": number, 
                       "producerTimestamp": number, 
                       "frameOffsetMillis": number 
 } 
              }, 
              "boundingBox": { 
                  "left": number, 
                  "top": number, 
                  "height": number, 
                  "width": number 
              } 
         }], 
          "eventId": string, 
          "tags": { 
              [string]: string 
          }, 
          "sessionId": string, 
          "startStreamProcessorRequest": object 
     }
}
```
• 亞馬遜 SNS end-of-session摘要。

當串流處理工作階段完成時,您也會收到 Amazon SNS 通知。此通知會列出工作階段的中繼資料。 這包括詳細資料,例如處理的串流持續時間。通知的格式如下:

```
{"Subject": "Rekognition Stream Processing Event", 
     "Message": { 
          "inputInformation": { 
              "kinesisVideo": { 
                   "streamArn": string, 
                   "processedVideoDurationMillis": number 
 } 
         }, 
          "eventNamespace": { 
              "type": "STREAM_PROCESSING_COMPLETE" 
          }, 
          "streamProcessingResults": { 
              "message": string 
         }, 
          "eventId": string, 
          "tags": { 
              [string]: string 
          }, 
          "sessionId": string, 
          "startStreamProcessorRequest": object 
     }
}
```
• 亞馬遜 S3 存儲桶報告。

亞馬遜 Rekognition 影片會將影片分析操作的詳細推論結果發佈到亞馬遜 S3 儲存貯體中提供 的CreateStreamProcessor操作。這些結果包括第一次偵測到感興趣的物件或人物的影像框。

S3 中的框架在以下路徑中可用:ObjectKeyPrefix/StreamProcessorName/SessionId/*########*。 在這條路上,LabelKeyPrefix是客戶提供的可選參數,StreamProcessorName是串流處理器資源的 名稱,以及SessionId是串流處理工作階段的唯一 ID。根據您的情況更換這些。

# 偵測自訂標籤

Amazon Rekognition 自訂標籤可以識別出映像中專屬於您業務需求的物體和場景,例如標誌或工程機 具零件。如需詳細資訊,請參閱《Amazon Rekognition 定義標籤開發人員指南》中的[什麼是 Amazon](https://docs.aws.amazon.com/rekognition/latest/customlabels-dg/what-is.html) [Rekognition 自訂標籤?](https://docs.aws.amazon.com/rekognition/latest/customlabels-dg/what-is.html) 。

# 偵測與分析臉部

Amazon Rekognition 提供您可用來偵測和分析影像和影片中人臉的 API。本節提供用於臉部分析的非 儲存操作概觀。這些操作包括檢測面部標誌,分析情緒和比較臉部等功能。

Amazon Rekognition 可識別臉部地標 (例如眼睛位置)、偵測情緒 (例如快樂或悲傷) 和其他屬性 (例如 眼鏡存在、臉部遮擋)。偵測到臉部時,系統會分析臉部屬性,並傳回每個屬性的置信度分數。

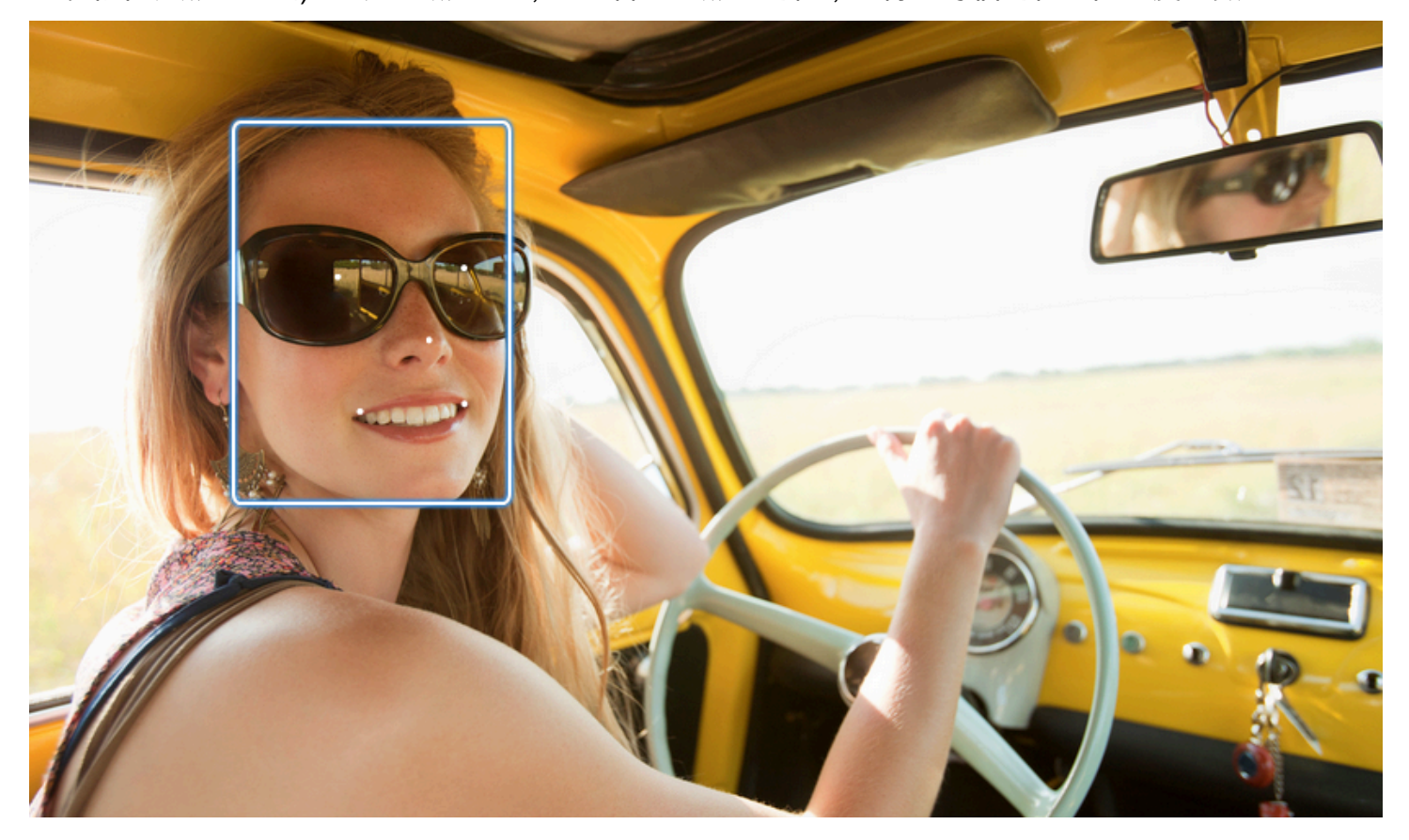

本節包含影像和視訊操作的範例。

如需有關使用 Rekognition 影像作業的詳細資訊,請參閱。[使用映像](#page-59-0)

如需有關使用 Rekognition 視訊作業的詳細資訊,請參閱。[使用儲存的視訊分析](#page-115-0)

請注意,這些操作是非存儲操作。您可以使用儲存空間操作和臉部集合,為影像中偵測到的臉孔儲存臉 部中繼資料。您之後可以搜尋存放在映像與影片中的臉部。例如,您可以在影片中搜尋特定人員。如需 詳細資訊,請參閱 [在集合中搜尋臉部](#page-287-0)。

如需詳細資訊,請參閱 [Amazon Rekognition](https://aws.amazon.com/rekognition/faqs/) 常見問題集中的臉孔部分。

### **a** Note

Amazon Rekognition Image 和 Amazon Rekognition Video 使用的臉部偵測模型不支援偵測 卡通/動畫人物或非人類實體。如果您想要偵測映像或視訊中的卡通人物,我們建議您使用 Amazon Rekognition 自訂標籤。如需詳細資訊,請參閱《Amazon Rekognition 自訂標籤開發 人員指南》[https://docs.aws.amazon.com/rekognition/latest/customlabels-dg/what-is.html。](https://docs.aws.amazon.com/rekognition/latest/customlabels-dg/what-is.html)

# 主題

- [臉部偵測和臉部辨比較的概觀](#page-236-0)
- [臉部屬性的準則](#page-237-0)
- [偵測映像中的臉部](#page-238-0)
- [比較映像中的臉部](#page-257-0)
- [偵測已存放影片中的臉部](#page-272-0)

# <span id="page-236-0"></span>臉部偵測和臉部辨比較的概觀

Amazon Rekognition 可讓使用者存取兩個主要機器學習應用程式,以存取包含臉部的影像:臉部偵測 和臉部比較。它們增強了面部分析和身份驗證等關鍵功能,使其對於從安全性到個人照片整理的各種應 用程序至關重要。

臉部偵測

人臉檢測系統解決了這個問題:「這張照片中有臉嗎?」 人臉檢測的關鍵方面包括:

- 位置和方向:決定影像或視訊影格中面孔的存在、位置、比例和方向。
- 臉部屬性:無論性別,年齡或面部毛髮等屬性如何,都可以檢測臉部。
- 其他資訊:提供臉部遮擋和眼睛凝視方向的詳細資訊。

### 臉部比較

臉部比較系統專注於這個問題:「一張圖像中的臉是否與另一個圖像中的臉部匹配?」 臉部比較系統 功能包括:

- 臉部比對預測:將影像中的臉孔與提供的資料庫中的臉孔進行比較,以預測相符項目。
- 臉部屬性處理:處理屬性以比較臉部,無論表情,面部毛髮和年齡如何。

#### 信心分數和遺漏偵測

人臉檢測和臉部比較系統都使用可信度分數。置信度分數表示預測的可能性,例如存在臉孔或臉孔之間 相符。分數越高表示可能性越大。例如,90% 的信賴度表示正確偵測或比對的可能性高於 60%。

如果臉部偵測系統無法正確偵測臉部,或對實際臉部提供低置信度預測,這就是遺漏偵測/假陰性。如 果系統在高置信度下錯誤地預測了臉部的存在,則這是誤報/誤報。

同樣,臉部比較系統可能無法匹配屬於同一個人的兩張臉孔(錯過檢測/假陰性),或者可能不正確地 預測來自不同人的兩張臉孔是同一個人(假警報/假陽性)。

應用程式設計與門檻設定

- 您可以設定閾值,以指定傳回結果所需的最低信賴等級。選擇適當的信賴閾值對於基於系統輸出的應 用程序設計和決策至關重要。
- 您選擇的信心等級應反映您的使用案例。使用案例和可信度閾值的一些範例:
- • 照片應用程序:較低的閾值(例如 80%)可能足以識別照片中的家庭成員。
	- 高風險案例:在遺漏偵測或錯誤警示風險較高的使用案例中,例如安全性應用程式,系統應該使用 較高的可信度等級。在這種情況下,建議使用更高的閾值(例如 99%)以進行準確的面部比賽。

<span id="page-237-0"></span>如需設定和瞭解信賴度閾值的詳細資訊,請參閱[在集合中搜尋臉部](#page-287-0)。

# 臉部屬性的準則

以下是有關 Amazon Rekognition 如何處理和返回面部屬性的具體細節。

- FaceDetail 對象:對於每個檢測到的臉部,返回一個 FaceDetail 對象。這 FaceDetail 包含有關人臉 標記,質量,姿勢等的數據。
- 屬性預測:預測情感,性別,年齡和其他屬性。系統會為每個預測指派信賴等級,並傳回各自的可信 度分數的預測。建議敏感使用案例使用 99% 的信賴度閾值。對於年齡估算,預測年齡範圍的中點提 供了最佳的近似值。

請注意,性別和情緒預測基於外表,不應用於確定實際的性別認同或情感狀態。性別二元論 (男性/ 女性) 預測是根據特定映像中臉部的實體外觀來判定。它不表示一個人的性別認同,你不應該使用 Rekognition 做出這樣的決心。我們不建議採用性別二元論預測來制定會影響個人權利、隱私或服務存 取的決策。同樣,對情感的預測並不表明一個人的實際內部情緒狀態,您不應該使用 Rekognition 做出 這樣的決心。一個假裝在照片中擁有幸福的臉的人可能看起來很開心,但可能沒有經歷幸福。

### 應用與使用案例

以下是這些屬性的一些實際應用和使用案例:

- 應用:微笑,姿勢和清晰度等屬性可用於選擇個人資料照片或匿名估計人口統計數據。
- 常見使用案例:社交媒體應用程序和活動或零售商店的人口統計估計是典型的例子。

<span id="page-238-0"></span>如需每個屬性的詳細資訊,請參閱[FaceDetail](https://docs.aws.amazon.com/rekognition/latest/APIReference/API_FaceDetail.html)。

# 偵測映像中的臉部

Amazon Rekognition Image 提供的[DetectFaces操](https://docs.aws.amazon.com/rekognition/latest/APIReference/API_DetectFaces.html)作可尋找關鍵臉部特徵 (例如眼睛、鼻子和嘴巴), 以偵測輸入影像中的臉部。Amazon Rekognition 映像可偵測映像中 100 張最大的臉孔。

您可以用映像位元組陣列 (Base64 編碼映像位元組) 的方式提供輸入映像,或指定 Amazon S3 物件。 在此程序中,您會將映像 (JPEG 或 PNG) 上傳至您的 S3 儲存貯體,並指定物件索引碼名稱。

#### 偵測映像中的臉部

- 1. 如果您尚未執行:
	- a. 建立或更新具有 AmazonRekognitionFullAccess 和 AmazonS3ReadOnlyAccess 許可 的使用者。如需詳細資訊,請參閱 [步驟 1:設定 AWS 帳戶並建立使用者](#page-31-1)。
	- b. 安裝並設定 AWS CLI 和 AWS SDK。如需詳細資訊,請參閱 [步驟 2:設定 AWS CLI 和 AWS](#page-33-0) [SDK。](#page-33-0)
- 2. 將 (含有一或多個臉部) 的映像上傳至您的 S3 儲存貯體。

如需指示說明,請參閱《Amazon Simple Storage Service 使用者指南》中的[上傳物件至 Amazon](https://docs.aws.amazon.com/AmazonS3/latest/user-guide/UploadingObjectsintoAmazonS3.html) [S3。](https://docs.aws.amazon.com/AmazonS3/latest/user-guide/UploadingObjectsintoAmazonS3.html)

3. 使用下列範例以呼叫 DetectFaces。

Java

此範例顯示偵測到之臉部的估計年齡範圍,並列出所有偵測到之臉部屬性的 JSON。變更映像 檔案名稱的 photo 值。變更儲存映像之 Amazon S3 儲存貯體的 bucket 值。

//Copyright 2018 Amazon.com, Inc. or its affiliates. All Rights Reserved. //PDX-License-Identifier: MIT-0 (For details, see https://github.com/awsdocs/ amazon-rekognition-developer-guide/blob/master/LICENSE-SAMPLECODE.)

```
package aws.example.rekognition.image; 
import com.amazonaws.services.rekognition.AmazonRekognition; 
import com.amazonaws.services.rekognition.AmazonRekognitionClientBuilder; 
import com.amazonaws.services.rekognition.model.AmazonRekognitionException;
import com.amazonaws.services.rekognition.model.Image; 
import com.amazonaws.services.rekognition.model.S3Object; 
import com.amazonaws.services.rekognition.model.AgeRange; 
import com.amazonaws.services.rekognition.model.Attribute; 
import com.amazonaws.services.rekognition.model.DetectFacesRequest; 
import com.amazonaws.services.rekognition.model.DetectFacesResult;
import com.amazonaws.services.rekognition.model.FaceDetail; 
import com.fasterxml.jackson.databind.ObjectMapper;
import java.util.List; 
public class DetectFaces { 
    public static void main(String[] args) throws Exception { 
       String photo = "input.jpg"; 
       String bucket = "bucket"; 
       AmazonRekognition rekognitionClient = 
  AmazonRekognitionClientBuilder.defaultClient(); 
       DetectFacesRequest request = new DetectFacesRequest() 
          .withImage(new Image() 
             .withS3Object(new S3Object() 
                .withName(photo) 
                .withBucket(bucket))) 
          .withAttributes(Attribute.ALL); 
       // Replace Attribute.ALL with Attribute.DEFAULT to get default values. 
       try { 
          DetectFacesResult result = rekognitionClient.detectFaces(request); 
          List < FaceDetail > faceDetails = result.getFaceDetails(); 
          for (FaceDetail face: faceDetails) { 
             if (request.getAttributes().contains("ALL")) { 
                AgeRange ageRange = face.getAgeRange();
```

```
 System.out.println("The detected face is estimated to be between 
 \mathbf{u} + ageRange.getLow().toString() + " and " + 
  ageRange.getHigh().toString() 
                    + " years old."); 
                 System.out.println("Here's the complete set of attributes:"); 
             } else { // non-default attributes have null values. 
                 System.out.println("Here's the default set of attributes:"); 
 } 
             ObjectMapper objectMapper = new ObjectMapper(); 
  System.out.println(objectMapper.writerWithDefaultPrettyPrinter().writeValueAsString(face)); 
          } 
       } catch (AmazonRekognitionException e) { 
          e.printStackTrace(); 
       } 
    } 
}
```
#### Java V2

### 此代碼取自 AWS 文檔 SDK 示例 GitHub 存儲庫。請參[閱此處](https://github.com/awsdocs/aws-doc-sdk-examples/blob/master/javav2/example_code/rekognition/src/main/java/com/example/rekognition/DetectFaces.java)的完整範例。

```
import java.util.List;
//snippet-start:[rekognition.java2.detect_labels.import]
import software.amazon.awssdk.auth.credentials.ProfileCredentialsProvider;
import software.amazon.awssdk.regions.Region;
import software.amazon.awssdk.services.rekognition.RekognitionClient;
import software.amazon.awssdk.services.rekognition.model.RekognitionException;
import software.amazon.awssdk.services.rekognition.model.S3Object;
import software.amazon.awssdk.services.rekognition.model.DetectFacesRequest;
import software.amazon.awssdk.services.rekognition.model.DetectFacesResponse;
import software.amazon.awssdk.services.rekognition.model.Image;
import software.amazon.awssdk.services.rekognition.model.Attribute;
import software.amazon.awssdk.services.rekognition.model.FaceDetail;
import software.amazon.awssdk.services.rekognition.model.AgeRange;
```

```
//snippet-end:[rekognition.java2.detect_labels.import]
public class DetectFaces { 
     public static void main(String[] args) { 
        final String usage = "\n\cdot" +
              "Usage: " + 
             " <bucket> <image>\n\n" +
              "Where:\n" + 
              " bucket - The name of the Amazon S3 bucket that contains the 
  image (for example, ,ImageBucket)." + 
              " image - The name of the image located in the Amazon S3 bucket 
  (for example, Lake.png). \n\n"; 
        if (args.length != 2) {
              System.out.println(usage); 
              System.exit(1); 
         } 
         String bucket = args[0]; 
         String image = args[1]; 
         Region region = Region.US_WEST_2; 
         RekognitionClient rekClient = RekognitionClient.builder() 
              .region(region) 
              .credentialsProvider(ProfileCredentialsProvider.create("profile-
name")) 
             .build();
         getLabelsfromImage(rekClient, bucket, image); 
         rekClient.close(); 
     } 
     // snippet-start:[rekognition.java2.detect_labels_s3.main] 
     public static void getLabelsfromImage(RekognitionClient rekClient, String 
  bucket, String image) { 
         try { 
              S3Object s3Object = S3Object.builder() 
                  .bucket(bucket) 
                  .name(image) 
                 .build() ;
              Image myImage = Image.builder() 
                  .s3Object(s3Object)
```

```
.build();
             DetectFacesRequest facesRequest = DetectFacesRequest.builder() 
                      .attributes(Attribute.ALL) 
                      .image(myImage) 
                     .build();
                 DetectFacesResponse facesResponse = 
  rekClient.detectFaces(facesRequest); 
                 List<FaceDetail> faceDetails = facesResponse.faceDetails(); 
                 for (FaceDetail face : faceDetails) { 
                      AgeRange ageRange = face.ageRange(); 
                      System.out.println("The detected face is estimated to be 
  between " 
                                   + ageRange.low().toString() + " and " + 
  ageRange.high().toString() 
                                  + " years old."); 
                      System.out.println("There is a smile : 
  "+face.smile().value().toString()); 
 } 
         } catch (RekognitionException e) { 
             System.out.println(e.getMessage()); 
             System.exit(1); 
         } 
     } 
 // snippet-end:[rekognition.java2.detect_labels.main]
}
```
### AWS CLI

此範例會顯示detect-faces AWS CLI 作業的 JSON 輸出。將 file 取代為映像檔案的名 稱。將 bucket 取代為 Amazon S3 儲存貯體的名稱,其中包含映像檔案。

```
aws rekognition detect-faces --image "{"S3Object":{"Bucket":"bucket-
name","Name":"image-name"}}"\ 
                               --attributes "ALL" --profile profile-name --region 
  region-name
```
如果您在 Windows 裝置上存取 CLI,請使用雙引號而非單引號,並以反斜線 (即\) 代替內部雙 引號,以解決您可能遇到的任何剖析器錯誤。例如,請參閱下列內容:

```
aws rekognition detect-faces --image "{\"S3Object\":{\"Bucket\":\"bucket-name\",
\"Name\":\"image-name\"}}" --attributes "ALL" 
--profile profile-name --region region-name
```
Python

此範例顯示偵測到之臉部的估計年齡範圍,並列出所有偵測到之臉部屬性的 JSON。變更 映像檔案名稱的 photo 值。變更儲存映像之 Amazon S3 儲存貯體的 bucket 值。將建立 Rekognition 工作階段的行 profile\_name 中的值取代為您的開發人員設定檔的名稱。

```
import boto3 
import json 
def detect_faces(photo, bucket, region): 
     session = boto3.Session(profile_name='profile-name', 
                              region_name=region) 
     client = session.client('rekognition', region_name=region) 
     response = client.detect_faces(Image={'S3Object':
{'Bucket':bucket,'Name':photo}}, 
                                     Attributes=['ALL']) 
     print('Detected faces for ' + photo) 
     for faceDetail in response['FaceDetails']: 
         print('The detected face is between ' + str(faceDetail['AgeRange']
['Low']) 
               + ' and ' + str(faceDetail['AgeRange']['High']) + ' years old') 
         print('Here are the other attributes:') 
         print(json.dumps(faceDetail, indent=4, sort_keys=True)) 
         # Access predictions for individual face details and print them 
         print("Gender: " + str(faceDetail['Gender'])) 
         print("Smile: " + str(faceDetail['Smile'])) 
         print("Eyeglasses: " + str(faceDetail['Eyeglasses']))
```

```
 print("Face Occluded: " + str(faceDetail['FaceOccluded'])) 
         print("Emotions: " + str(faceDetail['Emotions'][0])) 
     return len(response['FaceDetails']) 
def main(): 
     photo='photo' 
     bucket='bucket' 
     region='region' 
     face_count=detect_faces(photo, bucket, region) 
     print("Faces detected: " + str(face_count)) 
if __name__ == '__main__": main()
```
.NET

此範例顯示偵測到之臉部的估計年齡範圍,並列出所有偵測到之臉部屬性的 JSON。變更映像 檔案名稱的 photo 值。變更儲存映像之 Amazon S3 儲存貯體的 bucket 值。

```
//Copyright 2018 Amazon.com, Inc. or its affiliates. All Rights Reserved.
//PDX-License-Identifier: MIT-0 (For details, see https://github.com/awsdocs/
amazon-rekognition-developer-guide/blob/master/LICENSE-SAMPLECODE.)
using System;
using System.Collections.Generic;
using Amazon.Rekognition;
using Amazon.Rekognition.Model;
public class DetectFaces
{ 
     public static void Example() 
     { 
         String photo = "input.jpg"; 
         String bucket = "bucket"; 
         AmazonRekognitionClient rekognitionClient = new 
 AmazonRekognitionClient(); 
         DetectFacesRequest detectFacesRequest = new DetectFacesRequest() 
        \left\{ \right.Image = new Image()\{\hspace{.1cm} \}
```

```
 S3Object = new S3Object() 
\overline{a} Name = photo, 
                      Bucket = bucket 
                  }, 
             }, 
             // Attributes can be "ALL" or "DEFAULT". 
             // "DEFAULT": BoundingBox, Confidence, Landmarks, Pose, and Quality. 
             // "ALL": See https://docs.aws.amazon.com/sdkfornet/v3/apidocs/
items/Rekognition/TFaceDetail.html 
             Attributes = new List<String>() { "ALL" } 
         }; 
         try 
         { 
             DetectFacesResponse detectFacesResponse = 
  rekognitionClient.DetectFaces(detectFacesRequest); 
             bool hasAll = detectFacesRequest.Attributes.Contains("ALL"); 
             foreach(FaceDetail face in detectFacesResponse.FaceDetails) 
\{\hspace{.1cm} \} Console.WriteLine("BoundingBox: top={0} left={1} width={2} 
  height={3}", face.BoundingBox.Left, 
                      face.BoundingBox.Top, face.BoundingBox.Width, 
  face.BoundingBox.Height); 
                  Console.WriteLine("Confidence: {0}\nLandmarks: {1}\nPose: 
 pitch={2} roll={3} yaw={4}\nQuality: {5}", face.Confidence, face.Landmarks.Count, face.Pose.Pitch, 
                      face.Pose.Roll, face.Pose.Yaw, face.Quality); 
                  if (hasAll) 
                      Console.WriteLine("The detected face is estimated to be 
  between " + 
                          face.AgeRange.Low + " and " + face.AgeRange.High + " 
 years old."); 
 } 
         } 
         catch (Exception e) 
         { 
             Console.WriteLine(e.Message); 
         } 
     }
}
```
#### Ruby

此範例顯示偵測到之臉部的估計年齡範圍,並列出各種臉部屬性。變更映像檔案名稱的 photo 值。變更儲存映像之 Amazon S3 儲存貯體的 bucket 值。

```
#Copyright 2018 Amazon.com, Inc. or its affiliates. All Rights Reserved.
#PDX-License-Identifier: MIT-0 (For details, see https://github.com/awsdocs/
amazon-rekognition-developer-guide/blob/master/LICENSE-SAMPLECODE.) 
   # Add to your Gemfile 
    # gem 'aws-sdk-rekognition' 
   require 'aws-sdk-rekognition' 
    credentials = Aws::Credentials.new( 
       ENV['AWS_ACCESS_KEY_ID'], 
       ENV['AWS_SECRET_ACCESS_KEY'] 
   \lambda bucket = 'bucket' # the bucketname without s3:// 
   photo = 'input.jpg' # the name of file
    client = Aws::Rekognition::Client.new credentials: credentials 
   attrs = \{ image: { 
        s3_object: { 
          bucket: bucket, 
          name: photo 
       }, 
     }, 
      attributes: ['ALL'] 
    } 
    response = client.detect_faces attrs 
    puts "Detected faces for: #{photo}" 
   response.face_details.each do |face_detail| 
     low = face_detail.age_range.low 
     high = face_detail.age_range.high 
     puts "The detected face is between: #{low} and #{high} years old" 
      puts "All other attributes:" 
      puts " bounding_box.width: #{face_detail.bounding_box.width}" 
      puts " bounding_box.height: #{face_detail.bounding_box.height}" 
      puts " bounding_box.left: #{face_detail.bounding_box.left}" 
      puts " bounding_box.top: #{face_detail.bounding_box.top}" 
      puts " age.range.low: #{face_detail.age_range.low}" 
     puts " age.range.high: #{face_detail.age_range.high}" 
     puts " smile.value: #{face_detail.smile.value}"
      puts " smile.confidence: #{face_detail.smile.confidence}"
```
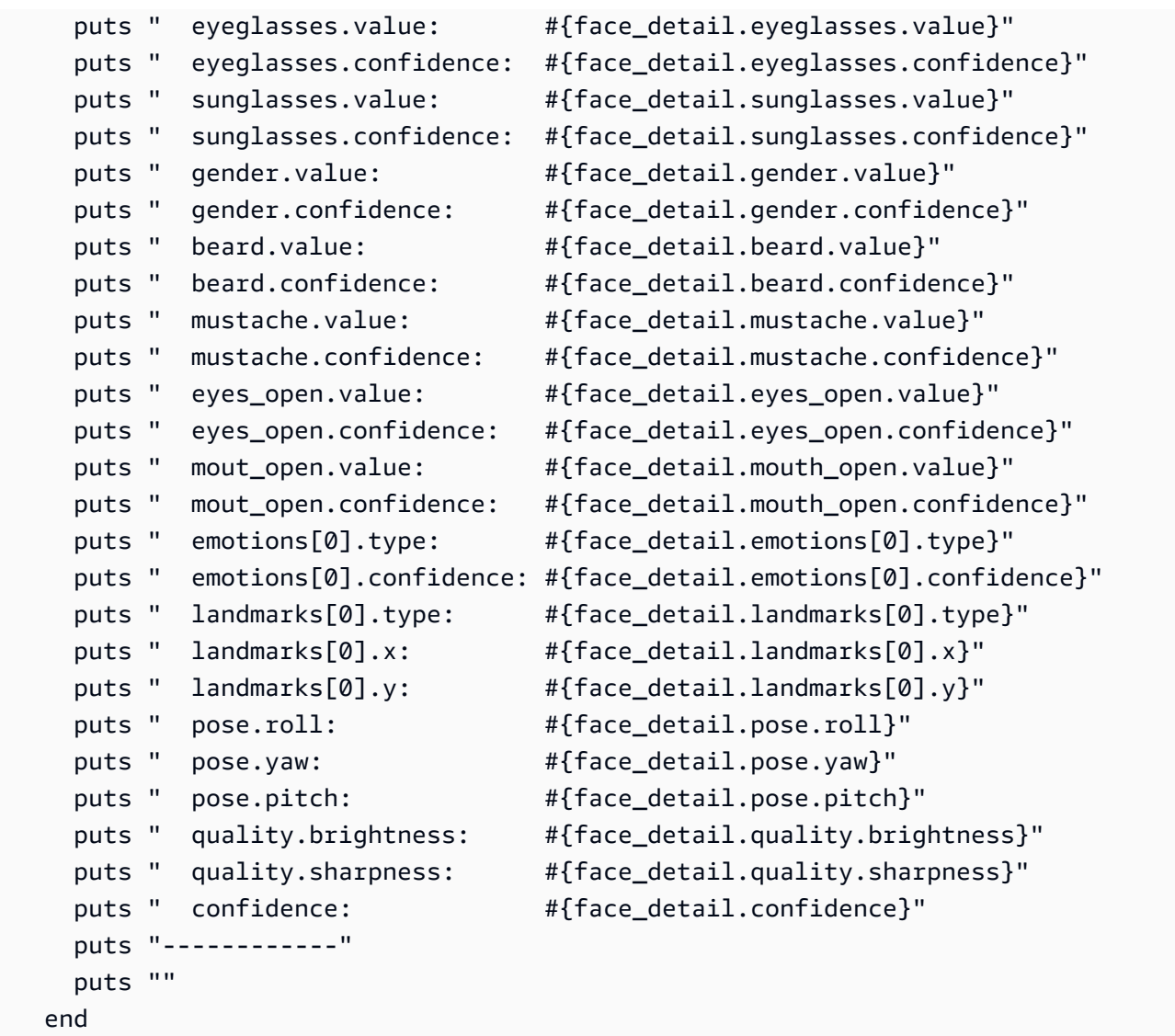

### Node.js

此範例顯示偵測到之臉部的估計年齡範圍,並列出各種臉部屬性。變更映像檔案名稱的 photo 值。變更儲存映像之 Amazon S3 儲存貯體的 bucket 值。

將建立 Rekognition 工作階段的行 profile\_name 中的值取代為您的開發人員設定檔的名 稱。

如果您正在使用 TypeScript 定義,您可能需要使用import AWS from 'aws-sdk'而不 是const AWS = require('aws-sdk'),以便使用 Node.js 運行該程序。您可以查閱 [AWS](https://docs.aws.amazon.com/AWSJavaScriptSDK/latest/)  [適用於 Javascript 的開發套件,](https://docs.aws.amazon.com/AWSJavaScriptSDK/latest/)以獲取更多詳細信息。視您設定組態的方式而定,可能還需要使 用 AWS.config.update({region:*region*}); 指定您所在的区域。

```
//Copyright 2018 Amazon.com, Inc. or its affiliates. All Rights Reserved. 
//PDX-License-Identifier: MIT-0 (For details, see https://github.com/awsdocs/
amazon-rekognition-developer-guide/blob/master/LICENSE-SAMPLECODE.) 
// Load the SDK 
var AWS = require('aws-sdk'); 
const bucket = 'bucket-name' // the bucketname without s3:// 
const photo = 'photo-name' // the name of file
var credentials = new AWS.SharedIniFileCredentials({profile: 'profile-name'}); 
AWS.config.credentials = credentials; 
AWS.config.update({region:'region-name'}); 
const client = new AWS.Rekognition(); 
const params = \{ Image: { 
     S3Object: { 
       Bucket: bucket, 
       Name: photo 
     }, 
   }, 
   Attributes: ['ALL'] 
} 
client.detectFaces(params, function(err, response) { 
     if (err) { 
       console.log(err, err.stack); // an error occurred 
     } else { 
       console.log(`Detected faces for: ${photo}`) 
       response.FaceDetails.forEach(data => { 
         let low = data.AgeRange.Low 
         let high = data.AgeRange.High 
         console.log(`The detected face is between: ${low} and ${high} years 
  old`) 
         console.log("All other attributes:") 
         console.log(` BoundingBox.Width: ${data.BoundingBox.Width}`) 
         console.log(` BoundingBox.Height: ${data.BoundingBox.Height}`) 
         console.log(` BoundingBox.Left: ${data.BoundingBox.Left}`) 
         console.log(` BoundingBox.Top: ${data.BoundingBox.Top}`) 
         console.log(` Age.Range.Low: ${data.AgeRange.Low}`) 
         console.log(` Age.Range.High: ${data.AgeRange.High}`) 
         console.log(` Smile.Value: ${data.Smile.Value}`) 
         console.log(` Smile.Confidence: ${data.Smile.Confidence}`)
```
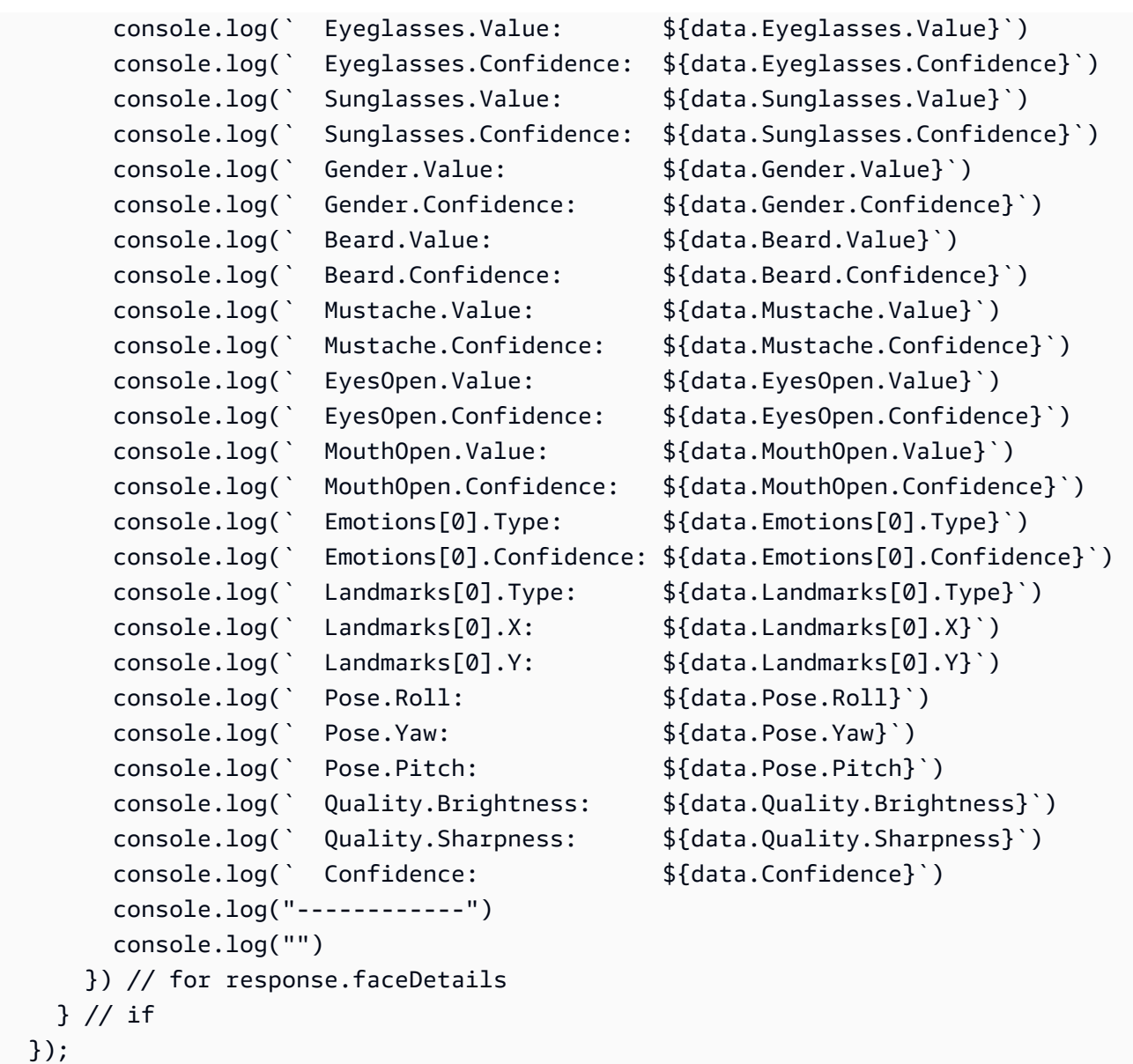

# DetectFaces 操作請求

DetectFaces 的輸入是映像。在此範例中,映像是從 Amazon S3 儲存貯體載入的。Attributes 參 數指定所有臉部屬性應該要傳回。如需詳細資訊,請參閱 [使用映像](#page-59-0)。

```
{ 
     "Image": { 
          "S3Object": { 
               "Bucket": "bucket", 
               "Name": "input.jpg" 
          }
```

```
 }, 
      "Attributes": [ 
            "ALL" 
      ]
}
```
# DetectFaces 作業回應

DetectFaces 針對每個偵測到的臉孔傳回以下資訊:

- 週框方塊:臉部周圍的週框方塊座標。
- 可信度 · 调框方塊包含臉部的可信度。
- 臉部特徵點:臉部特徵點的陣列。對於每個特徵點 (例如左眼、右眼與嘴巴),回應均會提供 x 和 y 座標。
- 臉部屬性:一組臉部屬性,例如臉部是否被遮擋,以 FaceDetail 的物件形式傳回。該套裝 包括:鬍子 AgeRange,情感 EyeDirection,眼鏡,, EyesOpen,性別 FaceOccluded,鬍 子 MouthOpen,微笑和太陽鏡。對於每個這類屬性,該回應均會提供一個值。該值的類型可能 不同,例如布林值類型 (此人是否戴著太陽眼鏡) 或字串類型 (此人是男性或女性) 或 (眼睛注視 方向的俯仰/偏移) 的角度值類型。此外,對於大部分屬性,該回應也會提供偵測到之屬性值的 可信度。請注意,雖 FaceOccluded 然使用時支持和 EyeDirection 屬性DetectFaces,但使 用StartFaceDetection和分析視頻時不支持它們GetFaceDetection。
- 畫質:描述臉部的亮度與銳利度。如需盡可能確保最佳臉部偵測的資訊,請參閱 [臉部比較輸入影像](#page-177-0) [的建議](#page-177-0)。
- 姿態:描述映像內臉部的旋轉。

要求可以描繪您想要傳回的臉部屬性陣列。臉部屬性的 DEFAULT 子集:始終返回 BoundingBox Confidence、Pose、Quality 和 Landmarks。您可以請求返回特定的臉部屬性(除了默認列 表),通過使用「"DEFAULT", "FACE OCCLUDED", "EYE DIRECTION"] 或僅使用一個屬性,例 如["FACE\_OCCLUDED"]。您可以使用 ["ALL"] 要求所有脸部屬性。要求更多屬性可能會增加回應時 間。

以下是 DetectFaces API 呼叫的回應範例。

```
{ 
   "FaceDetails": [ 
      { 
        "BoundingBox": {
```

```
 "Width": 0.7919622659683228, 
   "Height": 0.7510867118835449, 
   "Left": 0.08881539851427078, 
   "Top": 0.151064932346344 
 }, 
 "AgeRange": { 
   "Low": 18, 
   "High": 26 
 }, 
 "Smile": { 
   "Value": false, 
   "Confidence": 89.77348327636719 
 }, 
 "Eyeglasses": { 
   "Value": true, 
   "Confidence": 99.99996948242188 
 }, 
 "Sunglasses": { 
   "Value": true, 
   "Confidence": 93.65237426757812 
 }, 
 "Gender": { 
   "Value": "Female", 
   "Confidence": 99.85968780517578 
 }, 
 "Beard": { 
   "Value": false, 
   "Confidence": 77.52591705322266 
 }, 
 "Mustache": { 
   "Value": false, 
   "Confidence": 94.48904418945312 
 }, 
 "EyesOpen": { 
   "Value": true, 
   "Confidence": 98.57169342041016 
 }, 
 "MouthOpen": { 
   "Value": false, 
   "Confidence": 74.33953094482422 
 }, 
 "Emotions": [ 
   { 
     "Type": "SAD",
```
```
 "Confidence": 65.56403350830078 
   }, 
   { 
     "Type": "CONFUSED", 
     "Confidence": 31.277774810791016 
   }, 
   { 
     "Type": "DISGUSTED", 
     "Confidence": 15.553778648376465 
   }, 
   { 
     "Type": "ANGRY", 
     "Confidence": 8.012762069702148 
   }, 
   { 
     "Type": "SURPRISED", 
     "Confidence": 7.621500015258789 
   }, 
   { 
     "Type": "FEAR", 
     "Confidence": 7.243380546569824 
   }, 
   { 
     "Type": "CALM", 
     "Confidence": 5.8196024894714355 
   }, 
   { 
     "Type": "HAPPY", 
     "Confidence": 2.2830512523651123 
   } 
 ], 
 "Landmarks": [ 
   { 
     "Type": "eyeLeft", 
     "X": 0.30225440859794617, 
     "Y": 0.41018882393836975 
   }, 
   { 
     "Type": "eyeRight", 
     "X": 0.6439348459243774, 
     "Y": 0.40341562032699585 
   }, 
   { 
     "Type": "mouthLeft",
```

```
 "X": 0.343580037355423, 
   "Y": 0.6951127648353577 
 }, 
 { 
   "Type": "mouthRight", 
   "X": 0.6306480765342712, 
   "Y": 0.6898072361946106 
 }, 
 { 
   "Type": "nose", 
   "X": 0.47164231538772583, 
   "Y": 0.5763645172119141 
 }, 
 { 
   "Type": "leftEyeBrowLeft", 
   "X": 0.1732882857322693, 
   "Y": 0.34452149271965027 
 }, 
 { 
   "Type": "leftEyeBrowRight", 
   "X": 0.3655243515968323, 
   "Y": 0.33231860399246216 
 }, 
 { 
   "Type": "leftEyeBrowUp", 
   "X": 0.2671719491481781, 
   "Y": 0.31669262051582336 
 }, 
 { 
   "Type": "rightEyeBrowLeft", 
   "X": 0.5613729953765869, 
   "Y": 0.32813435792922974 
 }, 
 { 
   "Type": "rightEyeBrowRight", 
   "X": 0.7665090560913086, 
   "Y": 0.3318614959716797 
 }, 
 { 
   "Type": "rightEyeBrowUp", 
   "X": 0.6612788438796997, 
   "Y": 0.3082450032234192 
 }, 
 {
```

```
 "Type": "leftEyeLeft", 
   "X": 0.2416982799768448, 
   "Y": 0.4085965156555176 
 }, 
 { 
   "Type": "leftEyeRight", 
   "X": 0.36943578720092773, 
   "Y": 0.41230902075767517 
 }, 
 { 
   "Type": "leftEyeUp", 
   "X": 0.29974061250686646, 
   "Y": 0.3971870541572571 
 }, 
 { 
   "Type": "leftEyeDown", 
   "X": 0.30360740423202515, 
   "Y": 0.42347756028175354 
 }, 
 { 
   "Type": "rightEyeLeft", 
   "X": 0.5755768418312073, 
   "Y": 0.4081145226955414 
 }, 
 { 
   "Type": "rightEyeRight", 
   "X": 0.7050536870956421, 
   "Y": 0.39924031496047974 
 }, 
 { 
   "Type": "rightEyeUp", 
   "X": 0.642906129360199, 
   "Y": 0.39026668667793274 
 }, 
 { 
   "Type": "rightEyeDown", 
   "X": 0.6423097848892212, 
   "Y": 0.41669243574142456 
 }, 
 { 
   "Type": "noseLeft", 
   "X": 0.4122826159000397, 
   "Y": 0.5987403392791748 
 },
```
{

```
 "Type": "noseRight", 
   "X": 0.5394935011863708, 
   "Y": 0.5960900187492371 
 }, 
\mathcal{L} "Type": "mouthUp", 
   "X": 0.478581964969635, 
   "Y": 0.6660456657409668 
 }, 
 { 
   "Type": "mouthDown", 
   "X": 0.483366996049881, 
   "Y": 0.7497162818908691 
 }, 
 { 
   "Type": "leftPupil", 
   "X": 0.30225440859794617, 
   "Y": 0.41018882393836975 
 }, 
 { 
   "Type": "rightPupil", 
   "X": 0.6439348459243774, 
   "Y": 0.40341562032699585 
 }, 
 { 
   "Type": "upperJawlineLeft", 
   "X": 0.11031254380941391, 
   "Y": 0.3980775475502014 
 }, 
 { 
   "Type": "midJawlineLeft", 
   "X": 0.19301874935626984, 
   "Y": 0.7034031748771667 
 }, 
 { 
   "Type": "chinBottom", 
   "X": 0.4939905107021332, 
   "Y": 0.8877836465835571 
 }, 
 { 
   "Type": "midJawlineRight", 
   "X": 0.7990140914916992, 
   "Y": 0.6899225115776062
```
},

```
 { 
            "Type": "upperJawlineRight", 
            "X": 0.8548634648323059, 
            "Y": 0.38160091638565063 
         } 
       ], 
       "Pose": { 
          "Roll": -5.83309268951416, 
          "Yaw": -2.4244730472564697, 
          "Pitch": 2.6216139793395996 
       }, 
       "Quality": { 
          "Brightness": 96.16363525390625, 
          "Sharpness": 95.51618957519531 
       }, 
       "Confidence": 99.99872589111328, 
       "FaceOccluded": { 
          "Value": true, 
          "Confidence": 99.99726104736328 
       }, 
       "EyeDirection": { 
          "Yaw": 16.299732, 
          "Pitch": -6.407457, 
          "Confidence": 99.968704 
       } 
     } 
   ], 
   "ResponseMetadata": { 
     "RequestId": "8bf02607-70b7-4f20-be55-473fe1bba9a2", 
     "HTTPStatusCode": 200, 
     "HTTPHeaders": { 
       "x-amzn-requestid": "8bf02607-70b7-4f20-be55-473fe1bba9a2", 
       "content-type": "application/x-amz-json-1.1", 
       "content-length": "3409", 
       "date": "Wed, 26 Apr 2023 20:18:50 GMT" 
     }, 
     "RetryAttempts": 0 
   }
}
```
### 注意下列事項:

- Pose 資料描述偵測到之臉部的旋轉。您可以使用 BoundingBox 與 Pose 資料的組合,在您的應用 程式所顯示的臉部周圍繪製週框方塊。
- Quality 描述臉部的亮度與銳利度。您可能會發現這有助於在映像之間比較臉部,並找出最佳臉 部。
- 上述回應顯示服務可偵測到的所有臉部 landmarks、所有臉部屬性與情緒。若要在回應中取得所有 項目,您必須將 attributes 參數的值指定為 ALL。根據預設,DetectFaces API 只會傳回下列 五個臉部屬性:BoundingBox、Confidence、Pose、Quality 和 landmarks。傳回的預設特 徵點如下:eyeLeft、eyeRight、nose、mouthLeft 和 mouthRight。

## 比較映像中的臉部

使用 Rekognition,您可以使用操作比較兩個影像之間的臉孔。[CompareFaces此](https://docs.aws.amazon.com/rekognition/latest/APIReference/API_CompareFaces.html)功能對於身份驗證或 照片匹配等應用程序非常有用。

CompareFaces 將來源影像中的臉孔與目標影像中的每個臉孔進行比較。圖像 CompareFaces 作為以 下任一方式傳遞給:

- 圖像的 Base64 編碼表示。
- Amazon S3 對象。

人臉檢測與臉部比較

臉部比較與臉部偵測不同。臉部偵測 (使用 DetectFaces) 僅識別影像或視訊中臉孔的存在與位置。相 比之下,臉部比較包括將來源影像中偵測到的臉孔與目標影像中的臉孔進行比較,以尋找相符項目。

### 相似性閾值

使用similarityThreshold參數可定義要包含在回應中的相符項目的最小信賴等級。依預設,回應 中只會傳回相似度分數大於或等於 80% 的臉孔。

### **a** Note

CompareFaces使用機器學習算法,這是概率的。假陰性指的是不正確的預測,指出目標映像 中的臉部與來源映像中的臉部相比具有較低的相似度置信度分數。為了減少偽陰性的可能性, 建議您將目標映像與多個來源映像進行比較。如果您打算使用 CompareFaces 做出會影響個

人權利、隱私權或服務存取權的決定,我們建議您在採取行動之前,將結果傳遞給人員進行審 查並進一步驗證。

下列程式碼範例示範如何針對各種 AWS SDK 使用這些 CompareFaces 作業。在此 AWS CLI 範例 中,您將兩個 JPEG 影像上傳到 Amazon S3 儲存貯體,並指定物件金鑰名稱。在其他範例中,您會從 本機檔案系統載入兩個檔案,並以映像位元組陣列的方式加以輸入。

#### 比較臉部

- 1. 如果您尚未執行:
	- a. 建立或更新具有AmazonRekognitionFullAccess和 AmazonS3ReadOnlyAccess (僅限 AWS CLI 範例) 權限的使用者。如需詳細資訊,請參閱 [步驟 1:設定 AWS 帳戶並建立使用](#page-31-0) [者](#page-31-0)。
	- b. 安裝並設定 AWS CLI 和 AWS SDK。如需詳細資訊,請參閱 [步驟 2:設定 AWS CLI 和 AWS](#page-33-0) [SDK。](#page-33-0)
- 2. 使用下列程式碼範例來呼叫 CompareFaces 操作。

Java

此範例顯示有關來源和目標映像 (從本機檔案系統載入) 中相符臉孔的資訊。

將 sourceImage 與 targetImage 的值取代為來源和目標映像的路徑和檔案名稱。

```
//Copyright 2018 Amazon.com, Inc. or its affiliates. All Rights Reserved. 
//PDX-License-Identifier: MIT-0 (For details, see https://github.com/awsdocs/
amazon-rekognition-developer-guide/blob/master/LICENSE-SAMPLECODE.) 
package aws.example.rekognition.image; 
import com.amazonaws.services.rekognition.AmazonRekognition; 
import com.amazonaws.services.rekognition.AmazonRekognitionClientBuilder; 
import com.amazonaws.services.rekognition.model.Image; 
import com.amazonaws.services.rekognition.model.BoundingBox; 
import com.amazonaws.services.rekognition.model.CompareFacesMatch; 
import com.amazonaws.services.rekognition.model.CompareFacesRequest; 
import com.amazonaws.services.rekognition.model.CompareFacesResult;
import com.amazonaws.services.rekognition.model.ComparedFace; 
import java.util.List; 
import java.io.File;
```

```
import java.io.FileInputStream; 
import java.io.InputStream; 
import java.nio.ByteBuffer; 
import com.amazonaws.util.IOUtils; 
public class CompareFaces { 
    public static void main(String[] args) throws Exception{ 
        Float similarityThreshold = 70F; 
        String sourceImage = "source.jpg"; 
        String targetImage = "target.jpg"; 
        ByteBuffer sourceImageBytes=null; 
        ByteBuffer targetImageBytes=null; 
        AmazonRekognition rekognitionClient = 
 AmazonRekognitionClientBuilder.defaultClient(); 
        //Load source and target images and create input parameters 
        try (InputStream inputStream = new FileInputStream(new 
  File(sourceImage))) { 
           sourceImageBytes = ByteBuffer.wrap(IOUtils.toByteArray(inputStream)); 
        } 
        catch(Exception e) 
       \mathcal{L} System.out.println("Failed to load source image " + sourceImage); 
            System.exit(1); 
        } 
        try (InputStream inputStream = new FileInputStream(new 
  File(targetImage))) { 
            targetImageBytes = 
  ByteBuffer.wrap(IOUtils.toByteArray(inputStream)); 
        } 
        catch(Exception e) 
        { 
            System.out.println("Failed to load target images: " + targetImage); 
            System.exit(1); 
        } 
        Image source=new Image() 
              .withBytes(sourceImageBytes); 
        Image target=new Image() 
              .withBytes(targetImageBytes); 
        CompareFacesRequest request = new CompareFacesRequest()
```

```
 .withSourceImage(source) 
                 .withTargetImage(target) 
                 .withSimilarityThreshold(similarityThreshold); 
        // Call operation 
        CompareFacesResult 
  compareFacesResult=rekognitionClient.compareFaces(request); 
        // Display results 
        List <CompareFacesMatch> faceDetails = 
  compareFacesResult.getFaceMatches(); 
        for (CompareFacesMatch match: faceDetails){ 
          ComparedFace face= match.getFace(); 
          BoundingBox position = face.getBoundingBox(); 
          System.out.println("Face at " + position.getLeft().toString() 
                 + " " + position.getTop() 
                 + " matches with " + match.getSimilarity().toString() 
                 + "% confidence."); 
        } 
       List<ComparedFace> uncompared = compareFacesResult.getUnmatchedFaces();
        System.out.println("There was " + uncompared.size() 
             + " face(s) that did not match"); 
    } 
}
```
### Java V2

此代碼取自 AWS 文檔 SDK 示例 GitHub 存儲庫。請參[閱此處](https://github.com/awsdocs/aws-doc-sdk-examples/blob/master/javav2/example_code/rekognition/src/main/java/com/example/rekognition/CompareFaces.java)的完整範例。

```
import java.util.List;
import software.amazon.awssdk.auth.credentials.ProfileCredentialsProvider;
import software.amazon.awssdk.regions.Region;
import software.amazon.awssdk.services.rekognition.RekognitionClient;
import software.amazon.awssdk.services.rekognition.model.RekognitionException;
import software.amazon.awssdk.services.rekognition.model.Image;
import software.amazon.awssdk.services.rekognition.model.BoundingBox;
import software.amazon.awssdk.services.rekognition.model.CompareFacesMatch;
import software.amazon.awssdk.services.rekognition.model.CompareFacesRequest;
import software.amazon.awssdk.services.rekognition.model.CompareFacesResponse;
```

```
import software.amazon.awssdk.services.rekognition.model.ComparedFace;
import software.amazon.awssdk.core.SdkBytes;
import java.io.FileInputStream;
import java.io.FileNotFoundException;
import java.io.InputStream;
// snippet-end:[rekognition.java2.detect_faces.import]
/** 
  * Before running this Java V2 code example, set up your development 
  environment, including your credentials. 
  * 
  * For more information, see the following documentation topic: 
 * 
  * https://docs.aws.amazon.com/sdk-for-java/latest/developer-guide/get-
started.html 
  */
public class CompareFaces { 
     public static void main(String[] args) { 
        final String usage = ''\n\cdot "Usage: " + 
             " <pathSource> <pathTarget>\n\n" + 
             "Where:\n" + 
                 pathSource - The path to the source image (for example, C:\\AWS\
\pi. \pic1.png). \n " +
              " pathTarget - The path to the target image (for example, C:\\AWS\
\pi^2.png). \n\frac{\nu}{\nu};
        if (args.length != 2) {
             System.out.println(usage); 
             System.exit(1); 
         } 
         Float similarityThreshold = 70F; 
        String sourceImage = args[0];
         String targetImage = args[1]; 
         Region region = Region.US_EAST_1; 
         RekognitionClient rekClient = RekognitionClient.builder() 
              .region(region) 
              .credentialsProvider(ProfileCredentialsProvider.create("profile-
name")) 
             .build();
```

```
 compareTwoFaces(rekClient, similarityThreshold, sourceImage, 
 targetImage); 
         rekClient.close(); 
   } 
    // snippet-start:[rekognition.java2.compare_faces.main] 
     public static void compareTwoFaces(RekognitionClient rekClient, Float 
 similarityThreshold, String sourceImage, String targetImage) { 
         try { 
             InputStream sourceStream = new FileInputStream(sourceImage); 
             InputStream tarStream = new FileInputStream(targetImage); 
             SdkBytes sourceBytes = SdkBytes.fromInputStream(sourceStream); 
             SdkBytes targetBytes = SdkBytes.fromInputStream(tarStream); 
             // Create an Image object for the source image. 
             Image souImage = Image.builder() 
                 .bytes(sourceBytes) 
                .build();
             Image tarImage = Image.builder() 
                  .bytes(targetBytes) 
                .build();
             CompareFacesRequest facesRequest = CompareFacesRequest.builder() 
                 .sourceImage(souImage) 
                 .targetImage(tarImage) 
                 .similarityThreshold(similarityThreshold) 
                .build();
             // Compare the two images. 
             CompareFacesResponse compareFacesResult = 
 rekClient.compareFaces(facesRequest); 
             List<CompareFacesMatch> faceDetails = 
 compareFacesResult.faceMatches(); 
             for (CompareFacesMatch match: faceDetails){ 
                 ComparedFace face= match.face(); 
                 BoundingBox position = face.boundingBox(); 
                 System.out.println("Face at " + position.left().toString() 
                          + " " + position.top() 
                          + " matches with " + face.confidence().toString() 
                          + "% confidence."); 
 }
```

```
List<ComparedFace> uncompared = compareFacesResult.unmatchedFaces();
             System.out.println("There was " + uncompared.size() + " face(s) that 
  did not match"); 
             System.out.println("Source image rotation: " + 
  compareFacesResult.sourceImageOrientationCorrection()); 
             System.out.println("target image rotation: " + 
  compareFacesResult.targetImageOrientationCorrection()); 
         } catch(RekognitionException | FileNotFoundException e) { 
             System.out.println("Failed to load source image " + sourceImage); 
             System.exit(1); 
         } 
     } 
     // snippet-end:[rekognition.java2.compare_faces.main]
}
```
AWS CLI

此範例會顯示compare-faces AWS CLI 作業的 JSON 輸出。

將 取代為 儲存貯體的名稱,其中包含來源和目標映像。將 source.jpg 和 target.jpg 取 代為來源和目標映像的檔案名稱。

```
aws rekognition compare-faces --target-image \
"{"S3Object":{"Bucket":"bucket-name","Name":"image-name"}}" \
--source-image "{"S3Object":{"Bucket":"bucket-name","Name":"image-name"}}" 
--profile profile-name
```
如果您在 Windows 裝置上存取 CLI,請使用雙引號而非單引號,並以反斜線 (即\) 替代內部雙 引號,以解決您可能遇到的任何剖析器錯誤。例如,請參閱下列內容:

```
aws rekognition compare-faces --target-image "{\"S3Object\":{\"Bucket\":
\"bucket-name\",\"Name\":\"image-name\"}}" \ 
--source-image "{\"S3Object\":{\"Bucket\":\"bucket-name\",\"Name\":\"image-name
\"}}" --profile profile-name
```
### Python

此範例顯示有關來源和目標映像 (從本機檔案系統載入) 中相符臉孔的資訊,表面載入在從本機 檔案系統。

將 source\_file 與 target\_file 的值取代為來源和目標映像的路徑和檔案名稱。將建立 Rekognition 工作階段的行中 profile\_name 的值取代為您的開發人員設定檔的名稱。

```
# Copyright 2018 Amazon.com, Inc. or its affiliates. All Rights Reserved. 
# PDX-License-Identifier: MIT-0 (For details, see https://github.com/awsdocs/
amazon-rekognition-developer-guide/blob/master/LICENSE-SAMPLECODE.) 
import boto3 
def compare_faces(sourceFile, targetFile): 
     session = boto3.Session(profile_name='profile-name') 
     client = session.client('rekognition') 
     imageSource = open(sourceFile, 'rb') 
     imageTarget = open(targetFile, 'rb') 
     response = client.compare_faces(SimilarityThreshold=80, 
                                       SourceImage={'Bytes': imageSource.read()}, 
                                       TargetImage={'Bytes': imageTarget.read()}) 
     for faceMatch in response['FaceMatches']: 
         position = faceMatch['Face']['BoundingBox'] 
         similarity = str(faceMatch['Similarity']) 
         print('The face at ' + 
                str(position['Left']) + ' ' + 
                str(position['Top']) + 
                ' matches with ' + similarity + '% confidence') 
     imageSource.close() 
     imageTarget.close() 
     return len(response['FaceMatches']) 
def main(): 
     source_file = 'source-file-name' 
     target_file = 'target-file-name' 
     face_matches = compare_faces(source_file, target_file)
```

```
 print("Face matches: " + str(face_matches)) 
if __name__ == '__main__": main()
```
.NET

此範例顯示有關來源和目標映像 (從本機檔案系統載入) 中相符臉孔的資訊。

將 sourceImage 與 targetImage 的值取代為來源和目標映像的路徑和檔案名稱。

```
//Copyright 2018 Amazon.com, Inc. or its affiliates. All Rights Reserved.
//PDX-License-Identifier: MIT-0 (For details, see https://github.com/awsdocs/
amazon-rekognition-developer-guide/blob/master/LICENSE-SAMPLECODE.)
using System;
using System.IO;
using Amazon.Rekognition;
using Amazon.Rekognition.Model;
public class CompareFaces
{ 
     public static void Example() 
    \left\{ \right. float similarityThreshold = 70F; 
         String sourceImage = "source.jpg"; 
         String targetImage = "target.jpg"; 
         AmazonRekognitionClient rekognitionClient = new 
  AmazonRekognitionClient(); 
         Amazon.Rekognition.Model.Image imageSource = new 
  Amazon.Rekognition.Model.Image(); 
         try 
         { 
             using (FileStream fs = new FileStream(sourceImage, FileMode.Open, 
  FileAccess.Read)) 
\{\hspace{.1cm} \}byte[] data = new byte[fs.Length];
                 fs.Read(data, 0, (int)fs.Length); 
                 imageSource.Bytes = new MemoryStream(data); 
 } 
 }
```

```
 catch (Exception) 
         { 
             Console.WriteLine("Failed to load source image: " + sourceImage); 
             return; 
         } 
         Amazon.Rekognition.Model.Image imageTarget = new 
 Amazon.Rekognition.Model.Image(); 
         try 
         { 
             using (FileStream fs = new FileStream(targetImage, FileMode.Open, 
 FileAccess.Read)) 
             { 
                 byte[] data = new byte[fs.Length];
                  data = new byte[fs.Length]; 
                  fs.Read(data, 0, (int)fs.Length); 
                  imageTarget.Bytes = new MemoryStream(data); 
 } 
         } 
         catch (Exception) 
         { 
             Console.WriteLine("Failed to load target image: " + targetImage); 
             return; 
         } 
         CompareFacesRequest compareFacesRequest = new CompareFacesRequest() 
         { 
             SourceImage = imageSource, 
             TargetImage = imageTarget, 
             SimilarityThreshold = similarityThreshold 
         }; 
         // Call operation 
         CompareFacesResponse compareFacesResponse = 
 rekognitionClient.CompareFaces(compareFacesRequest); 
         // Display results 
         foreach(CompareFacesMatch match in compareFacesResponse.FaceMatches) 
        \mathcal{L} ComparedFace face = match.Face; 
             BoundingBox position = face.BoundingBox; 
             Console.WriteLine("Face at " + position.Left 
                    + " " + position.Top 
                    + " matches with " + match.Similarity
```

```
 + "% confidence."); 
         } 
         Console.WriteLine("There was " + 
  compareFacesResponse.UnmatchedFaces.Count + " face(s) that did not match"); 
     }
}
```
Ruby

此範例顯示有關來源和目標映像 (從本機檔案系統載入) 中相符臉孔的資訊,表面載入在從本機 檔案系統。

將 photo\_source 與 photo\_target 的值取代為來源和目標映像的路徑和檔案名稱。

```
 # Add to your Gemfile 
 # gem 'aws-sdk-rekognition' 
 require 'aws-sdk-rekognition' 
 credentials = Aws::Credentials.new( 
     ENV['AWS_ACCESS_KEY_ID'], 
     ENV['AWS_SECRET_ACCESS_KEY'] 
  ) 
 bucket = 'bucket' # the bucketname without s3://
 photo_source = 'source.jpg' 
  photo_target = 'target.jpg' 
 client = Aws::Rekognition::Client.new credentials: credentials 
 attrs = \{ source_image: { 
      s3_object: { 
        bucket: bucket, 
        name: photo_source 
      }, 
    }, 
    target_image: { 
      s3_object: { 
        bucket: bucket, 
        name: photo_target 
      }, 
    }, 
    similarity_threshold: 70 
  } 
 response = client.compare_faces attrs
```

```
 response.face_matches.each do |face_match| 
    position = face match.Face.bounding boxsimilarity = face match.similarity
     puts "The face at: #{position.left}, #{position.top} matches with 
 #{similarity} % confidence" 
   end
```
Node.js

此範例顯示有關來源和目標映像 (從本機檔案系統載入) 中相符臉孔的資訊,表面載入在從本機 檔案系統。

將 photo\_source 與 photo\_target 的值取代為來源和目標映像的路徑和檔案名稱。將建 立 Rekognition 工作階段的行中 profile\_name 的值取代為您的開發人員設定檔的名稱。

```
// Load the SDK
var AWS = require('aws-sdk');
const bucket = 'bucket-name' // the bucket name without s3://
const photo_source = 'photo-source-name' // path and the name of file
const photo_target = 'photo-target-name'
var credentials = new AWS.SharedIniFileCredentials({profile: 'profile-name'});
AWS.config.credentials = credentials;
AWS.config.update({region:'region-name'});
const client = new AWS.Rekognition(); 
   const params = \{ SourceImage: { 
        S3Object: { 
          Bucket: bucket, 
          Name: photo_source 
        }, 
      }, 
      TargetImage: { 
        S3Object: { 
          Bucket: bucket, 
          Name: photo_target 
        }, 
      }, 
      SimilarityThreshold: 70 
    } 
    client.compareFaces(params, function(err, response) { 
      if (err) {
```

```
 console.log(err, err.stack); // an error occurred 
     } else { 
       response.FaceMatches.forEach(data => { 
         let position = data.Face.BoundingBox 
         let similarity = data.Similarity 
         console.log(`The face at: ${position.Left}, ${position.Top} matches 
 with ${similarity} % confidence`) 
       }) // for response.faceDetails 
     } // if 
   });
```
# CompareFaces 操作請求

CompareFaces 的輸入是映像。在此範例中,來源和目標映像從本機檔案系統載 入。SimilarityThreshold 輸入參數指定比較臉孔必須符合的最低可信度應包含在回應中。如需詳 細資訊,請參閱 [使用映像](#page-59-0)。

```
{ 
     "SourceImage": { 
          "Bytes": "/9j/4AAQSk2Q==..." 
     }, 
     "TargetImage": { 
          "Bytes": "/9j/4O1Q==..." 
     }, 
     "SimilarityThreshold": 70
}
```
# CompareFaces 作業回應

回應包括:

• 臉孔相符的陣列:符合臉孔的清單,其中包含相似度分數和每個相符臉孔的中繼資料。如果多個面相 符,faceMatches

陣列包括所有的臉部相符項目。

- 臉孔比對詳細資料:每個相符的臉孔也會提供邊界方框、置信度值、地標位置和相似度分數。
- 不相符的臉孔清單:回應也包含目標影像中與來源影像臉孔不相符的臉孔。包括每個無與倫比的面的 邊界框。
- 來源臉孔資訊:包括來源影像中用於比較的臉孔的相關資訊,包括邊界方框和置信度值。

{

此範例顯示在目標影像中找到了一個相符的面。對於該相符的臉部,該回應會提供週框方塊與可信度 值 ( 對週框方塊包含臉部的可信度)。99.99 的相似度分數表示臉孔有多相似。此範例也會顯示 Amazon Rekognition 在目標影像中找到的一張臉孔,與來源影像中分析的臉孔不符。

```
 "FaceMatches": [{ 
         "Face": { 
              "BoundingBox": { 
                  "Width": 0.5521978139877319, 
                  "Top": 0.1203877404332161, 
                  "Left": 0.23626373708248138, 
                  "Height": 0.3126954436302185 
              }, 
              "Confidence": 99.98751068115234, 
              "Pose": { 
                  "Yaw": -82.36799621582031, 
                  "Roll": -62.13221740722656, 
                  "Pitch": 0.8652129173278809 
             }, 
              "Quality": { 
                  "Sharpness": 99.99880981445312, 
                  "Brightness": 54.49755096435547 
             }, 
              "Landmarks": [{ 
                      "Y": 0.2996366024017334, 
                      "X": 0.41685718297958374, 
                      "Type": "eyeLeft" 
                  }, 
\overline{a} "Y": 0.2658946216106415, 
                      "X": 0.4414493441581726, 
                      "Type": "eyeRight" 
                  }, 
\overline{a} "Y": 0.3465650677680969, 
                      "X": 0.48636093735694885, 
                       "Type": "nose" 
                  }, 
\overline{a} "Y": 0.30935320258140564, 
                      "X": 0.6251809000968933, 
                      "Type": "mouthLeft" 
\qquad \qquad \text{ }
```

```
\overline{a} "Y": 0.26942989230155945, 
                      "X": 0.6454493403434753, 
                      "Type": "mouthRight" 
 } 
 ] 
         }, 
         "Similarity": 100.0 
     }], 
     "SourceImageOrientationCorrection": "ROTATE_90", 
     "TargetImageOrientationCorrection": "ROTATE_90", 
     "UnmatchedFaces": [{ 
         "BoundingBox": { 
              "Width": 0.4890109896659851, 
              "Top": 0.6566604375839233, 
              "Left": 0.10989011079072952, 
              "Height": 0.278298944234848 
         }, 
         "Confidence": 99.99992370605469, 
         "Pose": { 
              "Yaw": 51.51519012451172, 
             "Roll": -110.32493591308594, 
             "Pitch": -2.322134017944336 
         }, 
         "Quality": { 
              "Sharpness": 99.99671173095703, 
              "Brightness": 57.23163986206055 
         }, 
         "Landmarks": [{ 
                  "Y": 0.8288310766220093, 
                  "X": 0.3133862614631653, 
                  "Type": "eyeLeft" 
             }, 
\{\hspace{.1cm} \} "Y": 0.7632885575294495, 
                  "X": 0.28091415762901306, 
                  "Type": "eyeRight" 
             }, 
\{\hspace{.1cm} \} "Y": 0.7417283654212952, 
                  "X": 0.3631140887737274, 
                  "Type": "nose" 
             }, 
\{\hspace{.1cm} \}
```

```
 "Y": 0.8081989884376526, 
                   "X": 0.48565614223480225, 
                  "Type": "mouthLeft" 
              }, 
\{\hspace{.1cm} \} "Y": 0.7548204660415649, 
                  "X": 0.46090251207351685, 
                  "Type": "mouthRight" 
 } 
         ] 
     }], 
     "SourceImageFace": { 
          "BoundingBox": { 
              "Width": 0.5521978139877319, 
              "Top": 0.1203877404332161, 
              "Left": 0.23626373708248138, 
              "Height": 0.3126954436302185 
         }, 
          "Confidence": 99.98751068115234 
     }
}
```
# 偵測已存放影片中的臉部

Amazon Rekognition Video 可以偵測存放在 Amazon S3 儲存貯體之影片中的臉部,並提供下列資 訊:

- 在影片中偵測到臉部的次數。
- 偵測到臉部時臉部在影片影格中的位置。
- 臉部特徵點,例如左眼的位置。
- 其他屬性,如 [the section called "臉部屬性的準則"](#page-237-0) 頁面上所述。

Amazon Rekognition Video 已儲存影片中的臉部偵測是一項非同步操作。要開始檢測視頻中的臉部, 請致電[StartFaceDetection。](https://docs.aws.amazon.com/rekognition/latest/APIReference/API_StartFaceDetection.html)Amazon Rekognition Video 會將视频分析的完成状态发布至 Amazon Simple Notification Service (Amazon SNS) 主题。如果影片分析成功,您可以呼叫 [GetFaceDetection](https://docs.aws.amazon.com/rekognition/latest/APIReference/API_GetFaceDetection.html) 取得影片分析的結果。如需開始視訊分析並取得結果的詳細資訊,請參閱 [呼叫 Amazon Rekognition](#page-118-0) [Video 操作。](#page-118-0)

此程序會展開 [使用 Java 或 Python \(開發套件\) 分析儲存在 Amazon S3 儲存貯體中的影片](#page-128-0) 中的程式 碼,該操作使用 Amazon Simple Queue Service (Amazon SQS) 佇列來取得影片分析要求的完成狀 態。

偵測存放在 Amazon S3 儲存貯體 (SDK) 之影片中的臉部

- 1. 執行 [使用 Java 或 Python \(開發套件\) 分析儲存在 Amazon S3 儲存貯體中的影片](#page-128-0)。
- 2. 將下列程式碼新增至您在步驟 1 中建立的類別 VideoDetect。

### AWS CLI

- 將 bucket-name 與 video-name 變更為您在步驟 2 中指定的 Amazon S3 儲存貯體與影 片檔名稱。
- 將 region-name 變更為您正在使用的 AWS 區域。使用您開發人員設定檔的名稱取代 profile\_name 的值。
- 將 TopicARN 變更為您在 [設定 Amazon Rekognition Video](#page-124-0) 中的步驟 3 建立的 Amazon SNS 主題的 ARN。
- 將 RoleARN 變更為您在步驟 7 建立的 [設定 Amazon Rekognition Video](#page-124-0) 服務角色的 ARN。

```
aws rekognition start-face-detection --video "{"S3Object":{"Bucket":"Bucket-
Name","Name":"Video-Name"}}" --notification-channel \
"{"SNSTopicArn":"Topic-ARN","RoleArn":"Role-ARN"}" --region region-name --
profile profile-name
```
如果您在 Windows 裝置上存取 CLI,請使用雙引號而非單引號,並以反斜線 (即\) 替代內部雙 引號,以解決您可能遇到的任何剖析器錯誤。例如,請參閱下列內容:

```
aws rekognition start-face-detection --video "{\"S3Object\":{\"Bucket\":
\"Bucket-Name\",\"Name\":\"Video-Name\"}}" --notification-channel \
"{\"SNSTopicArn\":\"Topic-ARN\",\"RoleArn\":\"Role-ARN\"}" --region region-name 
  --profile profile-name
```
執行 StartFaceDetection 操作,並取得工作 ID 編號之後,請執行下列 GetFaceDetection 作業並提供工作 ID 號碼:

aws rekognition get-face-detection --job-id job-id-number --profile profilename

Java

```
//Copyright 2018 Amazon.com, Inc. or its affiliates. All Rights Reserved. 
//PDX-License-Identifier: MIT-0 (For details, see https://github.com/awsdocs/
amazon-rekognition-developer-guide/blob/master/LICENSE-SAMPLECODE.) 
private static void StartFaceDetection(String bucket, String video) throws 
  Exception{ 
     NotificationChannel channel= new NotificationChannel() 
              .withSNSTopicArn(snsTopicArn) 
              .withRoleArn(roleArn); 
     StartFaceDetectionRequest req = new StartFaceDetectionRequest() 
              .withVideo(new Video() 
                      .withS3Object(new S3Object() 
                          .withBucket(bucket) 
                          .withName(video))) 
              .withNotificationChannel(channel); 
     StartFaceDetectionResult startLabelDetectionResult = 
  rek.startFaceDetection(req); 
     startJobId=startLabelDetectionResult.getJobId(); 
} 
private static void GetFaceDetectionResults() throws Exception{ 
     int maxResults=10; 
     String paginationToken=null; 
     GetFaceDetectionResult faceDetectionResult=null; 
     do{ 
         if (faceDetectionResult !=null){
```

```
 paginationToken = faceDetectionResult.getNextToken(); 
         } 
         faceDetectionResult = rek.getFaceDetection(new 
  GetFaceDetectionRequest() 
               .withJobId(startJobId) 
               .withNextToken(paginationToken) 
               .withMaxResults(maxResults)); 
         VideoMetadata videoMetaData=faceDetectionResult.getVideoMetadata(); 
         System.out.println("Format: " + videoMetaData.getFormat()); 
         System.out.println("Codec: " + videoMetaData.getCodec()); 
         System.out.println("Duration: " + videoMetaData.getDurationMillis()); 
         System.out.println("FrameRate: " + videoMetaData.getFrameRate()); 
         //Show faces, confidence and detection times 
         List<FaceDetection> faces= faceDetectionResult.getFaces(); 
         for (FaceDetection face: faces) { 
             long seconds=face.getTimestamp()/1000; 
             System.out.print("Sec: " + Long.toString(seconds) + " "); 
             System.out.println(face.getFace().toString()); 
             System.out.println(); 
         } 
     } while (faceDetectionResult !=null && faceDetectionResult.getNextToken() != 
  null); 
}
```
在函數 main 中,將下行:

StartLabelDetection(bucket, video);

```
 if (GetSQSMessageSuccess()==true) 
  GetLabelDetectionResults();
```
取代為:

StartFaceDetection(bucket, video);

```
 if (GetSQSMessageSuccess()==true) 
  GetFaceDetectionResults();
```
### Java V2

此代碼取自 AWS 文檔 SDK 示例 GitHub 存儲庫。請參[閱此處](https://github.com/awsdocs/aws-doc-sdk-examples/blob/master/javav2/example_code/rekognition/src/main/java/com/example/rekognition/VideoDetectFaces.java)的完整範例。

```
//snippet-start:[rekognition.java2.recognize_video_faces.import]
import software.amazon.awssdk.auth.credentials.ProfileCredentialsProvider;
import software.amazon.awssdk.regions.Region;
import software.amazon.awssdk.services.rekognition.RekognitionClient;
import software.amazon.awssdk.services.rekognition.model.*;
import java.util.List;
//snippet-end:[rekognition.java2.recognize_video_faces.import]
/**
* Before running this Java V2 code example, set up your development environment, 
  including your credentials.
*
* For more information, see the following documentation topic:
*
* https://docs.aws.amazon.com/sdk-for-java/latest/developer-guide/get-
started.html
*/
public class VideoDetectFaces { 
  private static String startJobId =""; 
  public static void main(String[] args) { 
     final String usage = "\n\cdot" +
          "Usage: " + 
         " <br/>bucket> <video> <topicArn> <roleArn>\n\n" +
          "Where:\n" + 
             bucket - The name of the bucket in which the video is located (for
  example, (for example, myBucket). \n\n"+ 
             video - The name of video (for example, people.mp4). \n\lambdan\n\lambda" +
          " topicArn - The ARN of the Amazon Simple Notification Service 
  (Amazon SNS) topic. \n\n" + 
          " roleArn - The ARN of the AWS Identity and Access Management (IAM) 
 role to use. \ln\" ;
```

```
if (args.length != 4) {
         System.out.println(usage); 
         System.exit(1); 
     } 
    String bucket = args[0];
     String video = args[1]; 
     String topicArn = args[2]; 
     String roleArn = args[3]; 
     Region region = Region.US_EAST_1; 
     RekognitionClient rekClient = RekognitionClient.builder() 
          .region(region) 
          .credentialsProvider(ProfileCredentialsProvider.create("profile-name")) 
         .build();
     NotificationChannel channel = NotificationChannel.builder() 
          .snsTopicArn(topicArn) 
          .roleArn(roleArn) 
         .build();
     StartFaceDetection(rekClient, channel, bucket, video); 
     GetFaceResults(rekClient); 
     System.out.println("This example is done!"); 
     rekClient.close(); 
 } 
 // snippet-start:[rekognition.java2.recognize_video_faces.main] 
 public static void StartFaceDetection(RekognitionClient rekClient, 
                                          NotificationChannel channel, 
                                          String bucket, 
                                          String video) { 
     try { 
         S3Object s3Obj = S3Object.builder() 
              .bucket(bucket) 
              .name(video) 
             .build();
         Video vidOb = Video.builder() 
              .s3Object(s3Obj) 
             .build();
```

```
 StartFaceDetectionRequest faceDetectionRequest = 
 StartFaceDetectionRequest.builder() 
              .jobTag("Faces") 
              .faceAttributes(FaceAttributes.ALL) 
              .notificationChannel(channel) 
              .video(vidOb) 
              .build(); 
         StartFaceDetectionResponse startLabelDetectionResult = 
 rekClient.startFaceDetection(faceDetectionRequest); 
         startJobId=startLabelDetectionResult.jobId(); 
     } catch(RekognitionException e) { 
         System.out.println(e.getMessage()); 
         System.exit(1); 
     } 
 } 
 public static void GetFaceResults(RekognitionClient rekClient) { 
     try { 
         String paginationToken=null; 
         GetFaceDetectionResponse faceDetectionResponse=null; 
         boolean finished = false; 
         String status; 
         int yy=0 ; 
         do{ 
              if (faceDetectionResponse !=null) 
                  paginationToken = faceDetectionResponse.nextToken(); 
              GetFaceDetectionRequest recognitionRequest = 
 GetFaceDetectionRequest.builder() 
                  .jobId(startJobId) 
                  .nextToken(paginationToken) 
                  .maxResults(10) 
                  .build(); 
              // Wait until the job succeeds 
              while (!finished) { 
                  faceDetectionResponse = 
 rekClient.getFaceDetection(recognitionRequest); 
                  status = faceDetectionResponse.jobStatusAsString();
```

```
 if (status.compareTo("SUCCEEDED") == 0) 
                      finished = true; 
                  else { 
                      System.out.println(yy + " status is: " + status); 
                      Thread.sleep(1000); 
 } 
                 yy++; 
 } 
              finished = false; 
              // Proceed when the job is done - otherwise VideoMetadata is null 
              VideoMetadata videoMetaData=faceDetectionResponse.videoMetadata(); 
              System.out.println("Format: " + videoMetaData.format()); 
              System.out.println("Codec: " + videoMetaData.codec()); 
              System.out.println("Duration: " + videoMetaData.durationMillis()); 
              System.out.println("FrameRate: " + videoMetaData.frameRate()); 
              System.out.println("Job"); 
              // Show face information 
              List<FaceDetection> faces= faceDetectionResponse.faces(); 
              for (FaceDetection face: faces) { 
                 String age = face.face().ageRange().toString();
                  String smile = face.face().smile().toString(); 
                  System.out.println("The detected face is estimated to be" 
                              + age + " years old."); 
                  System.out.println("There is a smile : "+smile); 
 } 
         } while (faceDetectionResponse !=null && 
faceDetectionResponse.nextToken() != null);
     } catch(RekognitionException | InterruptedException e) { 
         System.out.println(e.getMessage()); 
         System.exit(1); 
     } 
 // snippet-end:[rekognition.java2.recognize_video_faces.main]
```
}

}

#### Python

```
#Copyright 2018 Amazon.com, Inc. or its affiliates. All Rights Reserved.
#PDX-License-Identifier: MIT-0 (For details, see https://github.com/awsdocs/
amazon-rekognition-developer-guide/blob/master/LICENSE-SAMPLECODE.) 
     # ============== Faces=============== 
     def StartFaceDetection(self): 
         response=self.rek.start_face_detection(Video={'S3Object': {'Bucket': 
 self.bucket, 'Name': self.video}},
             NotificationChannel={'RoleArn': self.roleArn, 'SNSTopicArn': 
  self.snsTopicArn}) 
         self.startJobId=response['JobId'] 
         print('Start Job Id: ' + self.startJobId) 
     def GetFaceDetectionResults(self): 
        maxResults = 10 paginationToken = '' 
         finished = False 
         while finished == False: 
             response = self.rek.get_face_detection(JobId=self.startJobId, 
                                               MaxResults=maxResults, 
                                               NextToken=paginationToken) 
             print('Codec: ' + response['VideoMetadata']['Codec']) 
             print('Duration: ' + str(response['VideoMetadata']
['DurationMillis'])) 
             print('Format: ' + response['VideoMetadata']['Format']) 
             print('Frame rate: ' + str(response['VideoMetadata']['FrameRate'])) 
             print() 
             for faceDetection in response['Faces']: 
                  print('Face: ' + str(faceDetection['Face'])) 
                  print('Confidence: ' + str(faceDetection['Face']['Confidence'])) 
                  print('Timestamp: ' + str(faceDetection['Timestamp'])) 
                  print() 
             if 'NextToken' in response: 
                  paginationToken = response['NextToken'] 
             else:
```
finished = True

### 在函數 main 中,將下行:

```
 analyzer.StartLabelDetection() 
 if analyzer.GetSQSMessageSuccess()==True: 
     analyzer.GetLabelDetectionResults()
```
取代為:

 analyzer.StartFaceDetection() if analyzer.GetSQSMessageSuccess()==True: analyzer.GetFaceDetectionResults()

## a Note

如果您已執行 [使用 Java 或 Python \(開發套件\) 分析儲存在 Amazon S3 儲存貯體中的影片](#page-128-0) 以外的視訊範例,要取代的函數名稱會不同。

3. 執行程式碼。影片中偵測到之臉部的資訊便會顯示。

# GetFaceDetection 作業回應

GetFaceDetection 會傳回陣列 (Faces),其中包含視訊中偵測到之臉孔的相關資訊。每當在影片中 偵測到臉部時,就會有一個陣列元素 [FaceDetection。](https://docs.aws.amazon.com/rekognition/latest/APIReference/API_FaceDetection.html)傳回的陣列元素會依從影片開頭起的時間 (以毫 秒為單位) 順序排序。

下列範例是 GetFaceDetection 的部分 JSON 回應。在回應中,請注意下列事項:

- 週框方塊:臉部周圍的週框方塊座標。
- 可信度 · 调框方塊包含臉部的可信度。
- 臉部特徵點:臉部特徵點的陣列。對於每個特徵點 (例如左眼、右眼與嘴巴),回應均會提供 x 和 y 座標。
- 臉部屬性 一組面部屬性,其中包括:鬍子 AgeRange,情感,眼鏡 EyesOpen,性別,鬍 子 MouthOpen,微笑和太陽鏡。該值的類型可能不同,例如布林值類型 (此人是否戴著太陽眼 鏡) 或字串 (此人是男性或女性)。此外,對於大部分屬性,該回應也會提供偵測到之屬性值的

可信度。請注意,雖 FaceOccluded 然使用時支持和 EyeDirection屬性DetectFaces,但使 用StartFaceDetection和分析視頻時不支持它們GetFaceDetection。

- 時間戳記 : 在視訊中偵測到臉孔的時間。
- 分頁資訊:該範例顯示一頁臉部偵測資訊。您可以在 GetFaceDetection 的 MaxResults 輸入參 數中指定要傳回的人物元素數目。如果結果數目超過 MaxResults,GetFaceDetection 會傳回 用來取得下一頁結果的字符 (NextToken)。如需詳細資訊,請參閱 [取得 Amazon Rekognition Video](#page-121-0) [分析結果](#page-121-0)。
- 視訊資訊:回應包含 GetFaceDetection 所傳回之每頁資訊中視訊格式 (VideoMetadata) 的相 關資訊。
- 書質 · 描述臉部的亮度與銳利度。
- 姿態:描述映像內臉部的旋轉角度。

```
{ 
          "Faces": [ 
                   { 
                             "Face": { 
                                       "BoundingBox": { 
                                                "Height": 0.23000000417232513, 
                                                "Left": 0.42500001192092896, 
                                                "Top": 0.16333332657814026, 
                                                "Width": 0.12937499582767487 
                                      }, 
                                       "Confidence": 99.97504425048828, 
                                      "Landmarks": [ 
\{ \} "Type": "eyeLeft", 
                                                         "X": 0.46415066719055176, 
                                                         "Y": 0.2572723925113678 
\mathbb{R}, \mathbb{R}, \mathbb{R}, \mathbb{R}, \mathbb{R}, \mathbb{R}, \mathbb{R}, \mathbb{R}, \mathbb{R}, \mathbb{R}, \mathbb{R}, \mathbb{R}, \mathbb{R}, \mathbb{R}, \mathbb{R}, \mathbb{R}, \mathbb{R}, \mathbb{R}, \mathbb{R}, \mathbb{R}, \mathbb{R}, \mathbb{R}, \{ \} "Type": "eyeRight", 
                                                         "X": 0.5068183541297913, 
                                                         "Y": 0.23705792427062988 
\mathbb{R}, \mathbb{R}, \mathbb{R}, \mathbb{R}, \mathbb{R}, \mathbb{R}, \mathbb{R}, \mathbb{R}, \mathbb{R}, \mathbb{R}, \mathbb{R}, \mathbb{R}, \mathbb{R}, \mathbb{R}, \mathbb{R}, \mathbb{R}, \mathbb{R}, \mathbb{R}, \mathbb{R}, \mathbb{R}, \mathbb{R}, \mathbb{R}, \{ \} "Type": "nose", 
                                                         "X": 0.49765899777412415, 
                                                         "Y": 0.28383663296699524 
\mathbb{R}, \mathbb{R}, \mathbb{R}, \mathbb{R}, \mathbb{R}, \mathbb{R}, \mathbb{R}, \mathbb{R}, \mathbb{R}, \mathbb{R}, \mathbb{R}, \mathbb{R}, \mathbb{R}, \mathbb{R}, \mathbb{R}, \mathbb{R}, \mathbb{R}, \mathbb{R}, \mathbb{R}, \mathbb{R}, \mathbb{R}, \mathbb{R},
```

```
\{ "Type": "mouthLeft", 
                      "X": 0.487221896648407, 
                      "Y": 0.3452930748462677 
\}, \{\{ "Type": "mouthRight", 
                      "X": 0.5142884850502014, 
                      "Y": 0.33167609572410583 
1999 1999 1999 1999 1999
               ], 
               "Pose": { 
                   "Pitch": 15.966927528381348, 
                   "Roll": -15.547388076782227, 
                   "Yaw": 11.34195613861084 
               }, 
               "Quality": { 
                   "Brightness": 44.80223083496094, 
                   "Sharpness": 99.95819854736328 
 } 
           }, 
           "Timestamp": 0 
        }, 
        { 
           "Face": { 
               "BoundingBox": { 
                   "Height": 0.20000000298023224, 
                   "Left": 0.029999999329447746, 
                   "Top": 0.2199999988079071, 
                   "Width": 0.11249999701976776 
               }, 
               "Confidence": 99.85971069335938, 
               "Landmarks": [ 
\{ "Type": "eyeLeft", 
                      "X": 0.06842322647571564, 
                      "Y": 0.3010137975215912 
\}, \{\{ "Type": "eyeRight", 
                      "X": 0.10543643683195114, 
                      "Y": 0.29697132110595703 
\}, \{\{
```

```
 "Type": "nose", 
                       "X": 0.09569807350635529, 
                       "Y": 0.33701086044311523 
\}, \{\{ "Type": "mouthLeft", 
                       "X": 0.0732642263174057, 
                       "Y": 0.3757539987564087 
\}, \{\{ "Type": "mouthRight", 
                       "X": 0.10589495301246643, 
                       "Y": 0.3722417950630188 
1 1 1 1 1 1 1
               ], 
               "Pose": { 
                   "Pitch": -0.5589138865470886, 
                   "Roll": -5.1093974113464355, 
                   "Yaw": 18.69594955444336 
               }, 
               "Quality": { 
                   "Brightness": 43.052337646484375, 
                   "Sharpness": 99.68138885498047 
 } 
           }, 
            "Timestamp": 0 
        }, 
        { 
            "Face": { 
               "BoundingBox": { 
                   "Height": 0.2177777737379074, 
                   "Left": 0.7593749761581421, 
                   "Top": 0.13333334028720856, 
                   "Width": 0.12250000238418579 
               }, 
               "Confidence": 99.63436889648438, 
               "Landmarks": [ 
\{ "Type": "eyeLeft", 
                       "X": 0.8005779385566711, 
                       "Y": 0.20915353298187256 
\}, \{\{ "Type": "eyeRight",
```

```
 "X": 0.8391435146331787, 
                       "Y": 0.21049551665782928 
\}, \{\{ "Type": "nose", 
                       "X": 0.8191410899162292, 
                        "Y": 0.2523227035999298 
\}, \{\{ "Type": "mouthLeft", 
                       "X": 0.8093273043632507, 
                       "Y": 0.29053622484207153 
\}, \{\{ "Type": "mouthRight", 
                       "X": 0.8366993069648743, 
                       "Y": 0.29101791977882385 
1 1 1 1 1 1 1
                ], 
                "Pose": { 
                    "Pitch": 3.165884017944336, 
                    "Roll": 1.4182015657424927, 
                    "Yaw": -11.151537895202637 
                }, 
                "Quality": { 
                    "Brightness": 28.910892486572266, 
                    "Sharpness": 97.61507415771484 
 } 
            }, 
            "Timestamp": 0 
        }....... 
    ], 
    "JobStatus": "SUCCEEDED", 
    "NextToken": "i7fj5XPV/
fwviXqz0eag9Ow332Jd5G8ZGWf7hooirD/6V1qFmjKFOQZ6QPWUiqv29HbyuhMNqQ==", 
    "VideoMetadata": { 
        "Codec": "h264", 
        "DurationMillis": 67301, 
        "FileExtension": "mp4", 
        "Format": "QuickTime / MOV", 
        "FrameHeight": 1080, 
        "FrameRate": 29.970029830932617, 
        "FrameWidth": 1920
```
}

# 在集合中搜尋臉部

Amazon Rekognition 可讓您使用輸入臉部來搜尋已儲存臉部集合中的相符脸部。首先,將偵測到的臉 部相關資訊儲存在伺服器端容器 (稱為「集合」) 中。集合會儲存個別臉孔和使用者 (同一個人的多張臉 孔)。將臉部會儲存為臉部向量,是臉部的數學表現法 (而非臉部的實際映像)。同一個人的不同圖像可 用於在同一個集合中創建和存儲多個臉部向量。然後,您可以彙總同一個人的多個臉部向量以建立使用 者向量。用戶矢量可以提供更高的臉部搜索精度,並具有更強大的描述,包含不同程度的照明效果、銳 利度、姿勢與外觀等。

建立集合後,您可以使用輸入臉部來搜尋集合中相符的使用者向量或臉部向量。與搜尋個別臉部向量相 比,基於使用者向量進行搜尋可大幅提高準確度。您可以使用在映像、存放的視頻和串流影片中偵測臉 部,來搜尋已儲存的臉部向量。您可以使用在映像中偵測到的臉部來搜尋儲存的使用者向量。

若要存放臉部資訊,您需要執行以下操作:

- 1. 建立集合-若要儲存臉部資訊,您必須先在帳戶的其中一個 AWS 區域建立 ([CreateCollection](https://docs.aws.amazon.com/rekognition/latest/APIReference/API_CreateCollection.html)) 臉部集 合。當您呼叫 IndexFaces 操作時可指定此臉部集合。
- 2. 索引臉孔-[此IndexFaces](https://docs.aws.amazon.com/rekognition/latest/APIReference/API_IndexFaces.html)作業會偵測影像中的臉部,擷取臉部向量,並將臉部向量儲存在集合中。您 可以使用此操作來偵測映像中臉部,並將偵測到的臉部特徵的資訊儲存於集合中。此為以儲存體為 基礎的 API 操作範例,因為該操作會在伺服器中儲存資訊。

若要建立使用者並將多個臉部向量與使用者建立關聯,您需要執行下列動作:

- 1. 建立使用者-您必須先使用建立使用[者CreateUser。](https://docs.aws.amazon.com/rekognition/latest/APIReference/API_CreateUser.html)您可以將同一人物的多個臉部向量彙總至使用者 向量,藉此提高臉部配對的精確度。您最多可以將 100 個臉部向量與一個使用者向量建立關聯。
- 2. 關聯面-建立使用者之後,您可以透[過AssociateFaces](https://docs.aws.amazon.com/rekognition/latest/APIReference/API_AssociateFaces.html)作業將現有的面向量新增至該使用者。臉部向 量必須與使用者向量位於相同的集合中,才能與該使用者向量相關聯。

建立集合並儲存臉部和使用者向量之後,可以使用下列操作來搜尋臉部相符項目:

- [SearchFacesByImage-](https://docs.aws.amazon.com/rekognition/latest/APIReference/API_SearchFacesByImage.html)從圖像中搜索存儲的帶有臉部的單個面孔。
- [SearchFaces-](https://docs.aws.amazon.com/rekognition/latest/APIReference/API_SearchFaces.html)使用提供的面部 ID 搜索存儲的單個面孔。
- [SearchUsers](https://docs.aws.amazon.com/rekognition/latest/APIReference/API_SearchUsers.html)-使用提供的面部 ID 或用戶 ID 搜索存儲的用戶。
- [SearchUsersByImage-](https://docs.aws.amazon.com/rekognition/latest/APIReference/API_SearchUsersByImage.html)使用圖像中的臉部搜索存儲的用戶。
- [StartFaceSearch-](https://docs.aws.amazon.com/rekognition/latest/APIReference/API_StartFaceSearch.html)在存儲的視頻中搜索面孔。
**a** Note

集合存儲面向量,這是面的數學表示法。集合不會儲存臉部影像。

下圖會根據您使用集合的目標,顯示呼叫作業的順序:

### 要獲得與用戶向量匹配的最大精度:

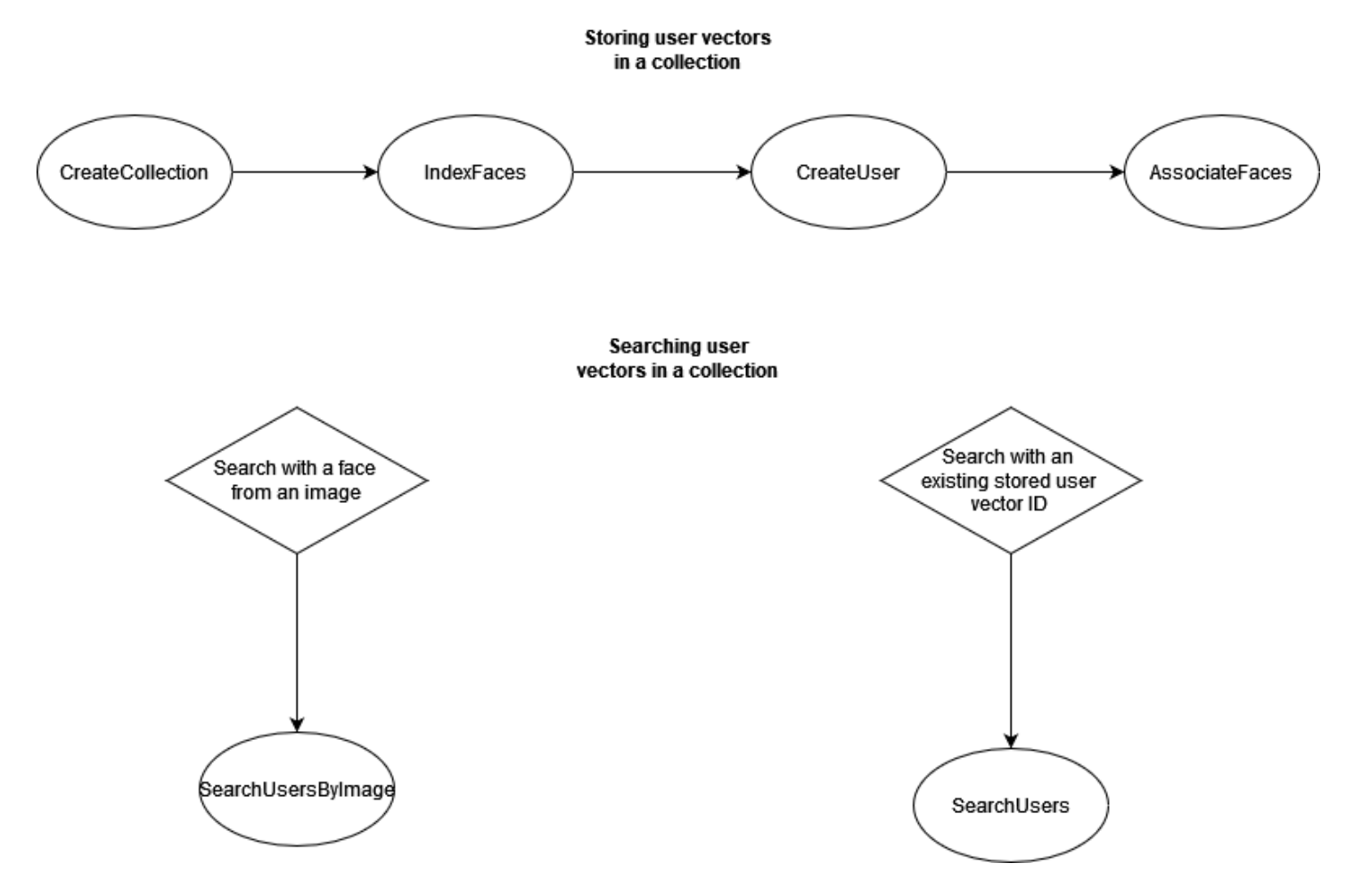

對於與個別臉部向量進行高精度匹配:

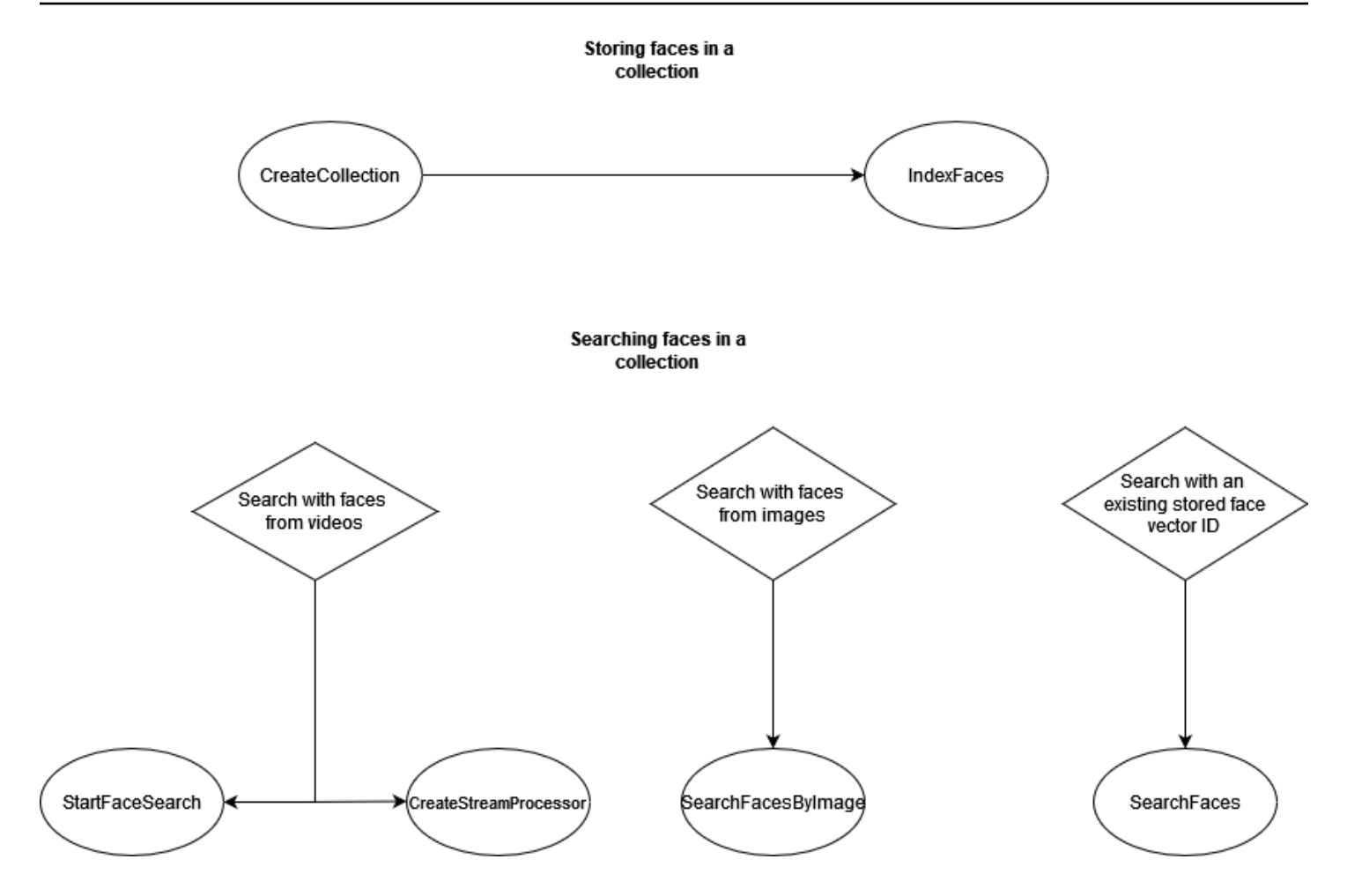

您可以在各種不同情況中使用集合。例如,您可以建立臉部集合,該集合透過使用 IndexFaces 和 AssociateFaces 操作來儲存從掃描員工徽章映像和政府核發的 ID 中偵測到的臉部。當員工進入大 樓時,將拍攝員工臉部的映像並傳送至 SearchUsersByImage 操作。如果臉部比對的相似性分數達 到設定的目標 (例如 99%),即可驗證該員工身分。

## <span id="page-289-0"></span>管理集合

臉部集合是主要的 Amazon Rekognition 資源,每個您所建立的臉部集合都有一組專有的 Amazon Resource Name (ARN)。您可以在帳戶中的特定 AWS 區域中建立每個臉部集合。當建立集合時,將 採用最新版的臉部偵測模型版本。如需詳細資訊,請參閱 [模型版本控制](#page-29-0)。

您可以對集合執行以下管理操作。

- 用 [CreateCollection](https://docs.aws.amazon.com/rekognition/latest/APIReference/API_CreateCollection.html) 建立一個集合。如需詳細資訊,請參閱 [建立集合。](#page-294-0)
- 用 [ListCollections](https://docs.aws.amazon.com/rekognition/latest/APIReference/API_ListCollections.html) 列出可用的集合。如需詳細資訊,請參閱 [列出集合](#page-305-0)。
- 用 [DescribeCollection](https://docs.aws.amazon.com/rekognition/latest/APIReference/API_DescribeCollection.html) 描述一個集合。如需詳細資訊,請參閱 [描述集合。](#page-313-0)

• 用 [DeleteCollection](https://docs.aws.amazon.com/rekognition/latest/APIReference/API_DeleteCollection.html) 刪除一個集合。如需詳細資訊,請參閱 [刪除集合](#page-320-0)。

# 管理集合中的臉部

在您建立臉部集合後,可將臉部存入其中。Amazon Rekognition 將提供以下操作,供您管理集合中的 臉部。

- [IndexFaces](https://docs.aws.amazon.com/rekognition/latest/APIReference/API_IndexFaces.html) 操作可偵測輸入影像 (JPEG 或 PNG) 中的臉孔,並將它們新增到指定的臉部集合。對於 在映像中偵測到的每個臉部傳回唯一的臉部 ID。存入臉部之後,便可以搜尋臉部集合來比對臉部。 如需詳細資訊,請參閱 [新增臉部到集合](#page-327-0)。
- [ListFaces](https://docs.aws.amazon.com/rekognition/latest/APIReference/API_ListFaces.html) 操作列出集合中的臉部。如需詳細資訊,請參閱 [新增臉部到集合。](#page-327-0)
- [DeleteFaces](https://docs.aws.amazon.com/rekognition/latest/APIReference/API_DeleteFaces.html) 操作會删除集合中的臉部。如需詳細資訊,請參閱 [删除集合中的臉部。](#page-354-0)

## 管理集合中的使用者

儲存來自同一個人的多個臉部向量後,您可以將所有這些臉部向量關聯到一個使用者向量來提高準確 性。您可以使用下列 API 操作來管理用戶:

- [CreateUser](https://docs.aws.amazon.com/rekognition/latest/APIReference/API_CreateUser.html)-作業會使用提供的唯一使用者 ID 在集合中建立新使用者。
- [AssociateUsers](https://docs.aws.amazon.com/rekognition/latest/APIReference/API_AssociateUsers.html)-在用戶 ID 中添加 1-100 個唯一的面部 ID。將至少一個臉部 ID 與使用者建立關聯 後,可以搜尋收藏中的該使用者相符項目。
- [ListUsers-](https://docs.aws.amazon.com/rekognition/latest/APIReference/API_ListUsers.html)列出集合中的使用者。
- [DeleteUsers](https://docs.aws.amazon.com/rekognition/latest/APIReference/API_DeleteUsers.html)-使用提供的使用者 ID 從集合中刪除使用者。
- [DisassociateFaces-](https://docs.aws.amazon.com/rekognition/latest/APIReference/API_DisassociateFaces.html)從用戶中刪除一個或多個面部 ID。

## 使用相似性閾值來關聯臉部

確保與用戶相關聯的臉部都來自同一個人很重要。為提供協助,此 UserMatchThreshold 參數可指 定與至少包含一個 FaceID 的 UserID 相關聯的新人臉部所需的最小使用者相符可信度。這有助於確 保 FaceIds 與右側 UserID 相關聯。此值的範圍介於 0-100 之間,預設值為 75。

## <span id="page-290-0"></span>使用指南 IndexFaces

以下是在常見案例中使用 IndexFaces 的指導。

## 關鍵或公共安全應用

- 呼叫具有多張影像的 [IndexFaces](https://docs.aws.amazon.com/rekognition/latest/APIReference/API_IndexFaces.html),其中每一張影像只包含一個臉部,且會將傳回的臉部 ID 與影像主 體的識別符建立關聯。
- 您可以在製作索引之前使用 [DetectFaces,](https://docs.aws.amazon.com/rekognition/latest/APIReference/API_DetectFaces.html)以確認影像中只有一個臉部。如果偵測到多個臉部,請在 檢閱只有一個臉部之後重新提交映像。這可防止不小心製作多個臉部的索引,以及將它們與同一個人 建立關聯。

### 照片共享和社交媒體應用程式

• 應該呼叫 IndexFaces,而不限制在使用案例中包含多個臉部的映像,例如家庭相冊。在這類情況 下,您需要識別每張照片中的每一個人,並使用該資訊依其中呈現的人員將照片分組。

### 一般用法

- 製作同一個人之不同映像 (尤其是具有不同臉部屬性 (臉部姿勢、臉部毛髮等等) 的索引,建立用戶, 將不同臉部與用戶關聯,以改善比對品質。
- 包含檢閱程序,以便可以使用正確的臉部識別符來為失敗的比對製作索引,來提高後續的臉部比對能 力。
- 如需映像品質的相關資訊,請參閱 [臉部比較輸入影像的建議](#page-177-0)。

# 在集合中搜尋臉部與用戶

在建立臉部集合並儲存所有臉部的臉部特徵資訊後,即可搜尋臉部集合來比對臉部。使用 Amazon Rekognition,您可以在符合的集合中搜尋臉部:

- 提供的臉部 ID ([SearchFaces](https://docs.aws.amazon.com/rekognition/latest/APIReference/API_SearchFaces.html))。如需詳細資訊,請參閱 [搜尋臉部 \(臉部 ID\)](#page-376-0)。
- 在提供的影像 [\(SearchFacesByImage](https://docs.aws.amazon.com/rekognition/latest/APIReference/API_SearchFacesByImage.html)) 中最大的臉孔。如需詳細資訊,請參閱 [使用映像來搜尋臉](#page-384-0) [部](#page-384-0)。
- 已存放影片中的臉部。如需詳細資訊,請參閱 [在儲存的視訊中搜尋臉部。](#page-403-0)
- 串流影片中的臉部。如需詳細資訊,請參閱 [使用串流視訊事件](#page-163-0)。

可使用 CompareFaces 操作將原始映像中的臉部與目標映像中的臉部進行比較。這項比對的範圍僅限 於在目標映像中所偵測到的臉部。如需詳細資訊,請參閱[比較映像中的臉部](https://docs.aws.amazon.com/rekognition/latest/dg/faces-comparefaces.html)。

下列清單中看到的各種搜尋操作會將臉部 (通過 FaceId 或輸入映像進行識別) 與指定臉部集合中儲存 的所有臉部谁行比較:

- [SearchFaces](https://docs.aws.amazon.com/rekognition/latest/APIReference/API_SearchFaces.html)
- [SearchFacesByImage](https://docs.aws.amazon.com/rekognition/latest/APIReference/API_SearchFacesByImage.html)
- [SearchUsers](https://docs.aws.amazon.com/rekognition/latest/APIReference/API_SearchUsers.html)
- [SearchUsersByImage](https://docs.aws.amazon.com/rekognition/latest/APIReference/API_SearchUsersByImage.html)

# 使用相似性臨界值來比對臉部

我們允許您透過提供相似性閾值作為輸入參數來控制所有搜尋作業 ([CompareFaces](https://docs.aws.amazon.com/rekognition/latest/APIReference/API_CompareFaces.html)[SearchUsers](https://docs.aws.amazon.com/rekognition/latest/APIReference/API_SearchUsers.html)、、、[、SearchUsersByImage](https://docs.aws.amazon.com/rekognition/latest/APIReference/API_SearchUsersByImage.html)) 的結 果。[SearchFacesS](https://docs.aws.amazon.com/rekognition/latest/APIReference/API_SearchFaces.html)[earchFacesByImage](https://docs.aws.amazon.com/rekognition/latest/APIReference/API_SearchFacesByImage.html)

FaceMatchThreshold 作為 SearchFaces 與SearchFacesByImage 的相似性閾值輸入屬性, 會根據匹配的臉部相似度來控制返回結果的數量。UserMatchThreshold 作為 SearchUsers 和 SearchUsersByImage 的相似性閾值屬性,會根據匹配的用戶向量相似度來控制的返回結果數量。 臨界值屬性適 SimilarityThreshold 用於 CompareFaces。

含低於臨界值之 Similarity 回應屬性值的回應不會傳回。請務必利用此閾值校正您的使用案例,因 為其可決定您的相符結果包含多少錯誤肯定。這可控制您搜尋結果的回呼 (閾值越低,回呼越高)。

所有機器學習系統是機率性的。您應根據使用案例,在設定適當的相似性閾值時使用判斷。例如,如 果您想要建立照片應用程式來辨識樣貌相似度家庭成員,您可以選擇較低的閾值 (例如 80%)。另一方 面,對於許多強制執行法律使用案例,建議您使用 99% 或更高的臨界值,以降低意外辨識錯誤。

除 FaceMatchThreshold 與 UserMatchThreshold 外,您還可以使用 Similarity 回應屬性作 為降低意外辨識錯誤的方法。例如,您可以選擇使用較低閾值 (例如 80%) 來傳回更多結果。接著您可 以使用回應屬性相似性 (相似性百分比),來縮小選擇範圍並篩選應用程式中適當的回應。同樣地,使用 更高的相似度 (如 99% 或更高) 將會降低辨識錯誤的風險。

# 涉及公共安全的使用案例

除 [傳感器,輸入圖像和視頻的最佳實踐](#page-177-1) 和 [使用指南 IndexFaces](#page-290-0) 中列出的建議外,在涉及公共安全的 使用案例中部署臉部偵測和比較系統時,您應該使用以下最佳實務。首先,您應該使用 99% 或更高的 可信度閾值,以降低錯誤和誤報。其次,您應該包含人工檢閱,以驗證從臉部偵測或比較系統收到的結 果,而且若沒有額外的人工檢閱,您不應該根據系統輸出做出決策。臉部偵測和比較系統應做為工具,

用於協助縮小範圍,支持人們迅速檢閱和考慮選項。第三,我們建議您在這些使用案例中使用臉部偵測 或比較系統時應該透明,包括儘可能將使用這些系統的情形通知終端使用者和主體、獲得此類使用的同 意,以及提供一個機制,讓最終使用者和主體可以提供意見回饋以改善系統。

如果您是執法部門,在進行刑事調查時需用到 Amazon Rekognition 臉部比較特徵,您必須遵守 [AWS](https://aws.amazon.com/service-terms/)  [服務條款](https://aws.amazon.com/service-terms/)中列出的要求。這包含下列項目:

- 由經過適當培訓的人員審查所有決定,採取可能影響公民自由或同等人權的行動。
- 培訓人員負責使用臉部辨識系統。
- 公開您使用臉部辨識系統的方式。
- 未經獨立審查或若非緊急情況,不得使用 Amazon Rekognition 持續監控一對象。

在所有情況下,應在具有其他強而有力的證據下檢視臉部比較配對,而不應將其做為採取行動的唯一決 定因素。但是,如果面部比較用於 non-law-enforcement 案例(例如,用於解鎖電話或驗證員工的身份 以訪問安全的私人辦公大樓),則這些決定不需要進行手動審核,因為它們不會影響一個人的公民自由 或同等的人權。

如果您打算針對涉及公共安全的使用案例使用臉部偵測或臉部比較系統,則應該採用先前提及的最佳 實務。此外,您應該參考已發佈的資源,了解如何使用臉部比較。其中包括司法部司法援助局所提供 的 [Face Recognition Policy Development Template For Use In Criminal Intelligence and Investigative](https://www.bja.gov/Publications/Face-Recognition-Policy-Development-Template-508-compliant.pdf) [Activities](https://www.bja.gov/Publications/Face-Recognition-Policy-Development-Template-508-compliant.pdf)。此範本提供多種臉部比較和生物相關資源,旨在提供執法和公共安全部門一個框架,以開發 遵守適用法律、降低隱私風險,並建立實體責任和監督的臉部比較政策。其他資源包括美國國家電信暨 資訊管理局提供的 [Best Privacy Practices for Commercial Use of Facial Recognition](https://www.ntia.doc.gov/files/ntia/publications/privacy_best_practices_recommendations_for_commercial_use_of_facial_recogntion.pdf),以及美國聯邦貿 易委員會全體提供的 [Best Practices for Common Uses of Facial Recognition](https://www.ftc.gov/sites/default/files/documents/reports/facing-facts-best-practices-common-uses-facial-recognition-technologies/121022facialtechrpt.pdf)。可能會在未來開發並發 佈其他資源,而且您應該持續對此重要主題自我教育。

提醒您,您在使用 AWS 服務時必須遵守所有適用的法律,而且若使用的方式違反其他人的權利或可能 有害其他人的話,您可能會無法使用任何 AWS 服務。這意味著您不得以非法歧視個人或侵犯個人正當 程序、隱私或公民自由的方式將 AWS 服務用於公共安全使用案例。您應該視需要取得適當的法律建 議,以查閱關於使用案例的任何法律要求或問題。

### 使用 Amazon Rekognition 協助公眾安全

Amazon Rekognition 可協助公共安全與執法部門要求案例 (例如尋找失蹤兒童、打擊人口販賣或預防 犯罪)。在公共安全與執法部門要求案例中,請考慮以下:

• 使用 Amazon Rekognition 做為尋找可能配對的第一步。透過 Amazon Rekognition 臉部操作的回應 可讓您快速地取得潛在配對,供您進一步考量。

- 請勿使用 Amazon Rekognition 回應在需要人類分析的情境中進行自主決策。如果您是執法部門,需 使用 Amazon Rekognition 協助識別與刑事調查相關的對象,且所採取的身分類型行動可能影響該人 的公民自由或同等人權,負責決定採取行動的人員必須接受過獨立驗證身分證明的相應培訓。
- 將 99% 相似度的臨界值用於需要高準確臉部相似度比對的案例。此類範例即是進入建築物時的存取 驗證。
- 當有公民權利這方面的考量時,例如包含執法部門的使用案例,請使用 99% 或更高的臨界值,以及 採用人工的方式檢閱臉部比較預測結果,以確保未侵犯人員的公民權利。
- 將低於 99% 相似度臨界值用於受益於大型潛在相符集合的案例中。此類範例其中之一便是尋找失 蹤人口。如有需要,您可以使用相似度回應屬性,來判斷與您希望辨識之人員的潛在相符的相似程 度。
- 擬訂計畫,來判斷 Amazon Rekognition 所傳回之相符臉部的對錯。例如,在您使用 [IndexFaces](https://docs.aws.amazon.com/rekognition/latest/APIReference/API_IndexFaces.html) 操 作建置索引時,透過使用相同人員的多個影像來改善相符程度。如需詳細資訊,請參閱 [使用指南](#page-290-0) [IndexFaces](#page-290-0)。

在其他使用案例 (例如社交媒體),我們建議您使用最佳判斷,以評估 Amazon Rekognition 結果是否需 要人工檢閱。此外,根據應用程式的要求,相似度臨界值可能較低。

# <span id="page-294-0"></span>建立集合

您可以使用 [CreateCollection](https://docs.aws.amazon.com/rekognition/latest/APIReference/API_CreateCollection.html) 操作來建立集合。

如需詳細資訊,請參閱 [管理集合](#page-289-0)。

若要建立集合 (SDK)

- 1. 如果您尚未執行:
	- a. 建立或更新具有 AmazonRekognitionFullAccess 許可的使用者。如需詳細資訊,請參閱 [步驟 1:設定 AWS 帳戶並建立使用者。](#page-31-0)
	- b. 安裝和設定 AWS CLI AWS 軟體開發套件。如需詳細資訊,請參閱 [步驟 2:設定 AWS CLI 和](#page-33-0)  [AWS SDK](#page-33-0)。
- 2. 使用以下範例來呼叫 CreateCollection 操作。

Java

以下範例建立集合和顯示其 Amazon Resource Name (ARN)。

將 collectionId 的值變更為您要建立集合的名稱。

```
//Copyright 2018 Amazon.com, Inc. or its affiliates. All Rights Reserved. 
//PDX-License-Identifier: MIT-0 (For details, see https://github.com/awsdocs/
amazon-rekognition-developer-guide/blob/master/LICENSE-SAMPLECODE.) 
package aws.example.rekognition.image; 
import com.amazonaws.services.rekognition.AmazonRekognition; 
import com.amazonaws.services.rekognition.AmazonRekognitionClientBuilder; 
import com.amazonaws.services.rekognition.model.CreateCollectionRequest; 
import com.amazonaws.services.rekognition.model.CreateCollectionResult; 
public class CreateCollection { 
    public static void main(String[] args) throws Exception { 
       AmazonRekognition rekognitionClient = 
  AmazonRekognitionClientBuilder.defaultClient(); 
       String collectionId = "MyCollection"; 
             System.out.println("Creating collection: " + 
          collectionId ); 
         CreateCollectionRequest request = new CreateCollectionRequest() 
                      .withCollectionId(collectionId); 
       CreateCollectionResult createCollectionResult = 
  rekognitionClient.createCollection(request); 
       System.out.println("CollectionArn : " + 
          createCollectionResult.getCollectionArn()); 
       System.out.println("Status code : " + 
          createCollectionResult.getStatusCode().toString()); 
    } 
}
```
Java V2

此代碼取自 AWS 文檔 SDK 示例 GitHub 存儲庫。請參[閱此處](https://github.com/awsdocs/aws-doc-sdk-examples/blob/master/javav2/example_code/rekognition/src/main/java/com/example/rekognition/CreateCollection.java)的完整範例。

將建立 Rekognition 工作階段的行中 profile\_name 的值取代為您的開發人員設定檔的名 稱。

```
//snippet-start:[rekognition.java2.create_collection.import]
import software.amazon.awssdk.auth.credentials.ProfileCredentialsProvider;
import software.amazon.awssdk.regions.Region;
import software.amazon.awssdk.services.rekognition.RekognitionClient;
import 
  software.amazon.awssdk.services.rekognition.model.CreateCollectionResponse;
import 
  software.amazon.awssdk.services.rekognition.model.CreateCollectionRequest;
import software.amazon.awssdk.services.rekognition.model.RekognitionException;
//snippet-end:[rekognition.java2.create_collection.import]
/**
* Before running this Java V2 code example, set up your development environment, 
 including your credentials.
*
* For more information, see the following documentation topic:
*
* https://docs.aws.amazon.com/sdk-for-java/latest/developer-guide/get-
started.html
*/
public class CreateCollection { 
  public static void main(String[] args) { 
     final String usage = "\n\cdot" +
          "Usage: " + 
          " <collectionName> \n\n" + 
          "Where:\n" + 
          " collectionName - The name of the collection. \n\n"; 
     if (args.length != 1) {
          System.out.println(usage); 
          System.exit(1); 
      } 
     String collectionId = args[0];
```

```
 Region region = Region.US_EAST_1; 
     RekognitionClient rekClient = RekognitionClient.builder() 
          .region(region) 
          .credentialsProvider(ProfileCredentialsProvider.create("profile-name")) 
         .buid(): System.out.println("Creating collection: " +collectionId); 
     createMyCollection(rekClient, collectionId ); 
     rekClient.close(); 
 } 
 // snippet-start:[rekognition.java2.create_collection.main] 
 public static void createMyCollection(RekognitionClient rekClient,String 
 collectionId ) { 
     try { 
         CreateCollectionRequest collectionRequest = 
 CreateCollectionRequest.builder() 
              .collectionId(collectionId) 
             .build();
         CreateCollectionResponse collectionResponse = 
 rekClient.createCollection(collectionRequest); 
         System.out.println("CollectionArn: " + 
 collectionResponse.collectionArn()); 
         System.out.println("Status code: " + 
 collectionResponse.statusCode().toString()); 
     } catch(RekognitionException e) { 
         System.out.println(e.getMessage()); 
         System.exit(1); 
     } 
 } 
 // snippet-end:[rekognition.java2.create_collection.main]
```
AWS CLI

此 AWS CLI 命令會顯示 create-collection CLI 作業的 JSON 輸出。

將 collection-id 的值取代為您要建立集合的名稱。

使用您開發人員設定檔的名稱取代 profile\_name 的值。

```
aws rekognition create-collection --profile profile-name --collection-id 
  "collection-name"
```
Python

以下範例建立集合和顯示其 Amazon Resource Name (ARN)。

將 collection\_id 的值變更為您要建立集合的名稱。將建立 Rekognition 工作階段的行中 profile\_name 的值替代為您開發人員設定檔的名稱。

```
# Copyright 2018 Amazon.com, Inc. or its affiliates. All Rights Reserved. 
# PDX-License-Identifier: MIT-0 (For details, see https://github.com/awsdocs/
amazon-rekognition-developer-guide/blob/master/LICENSE-SAMPLECODE.) 
import boto3 
def create_collection(collection_id): 
     session = boto3.Session(profile_name='profile-name') 
     client = session.client('rekognition') 
     # Create a collection 
     print('Creating collection:' + collection_id) 
     response = client.create_collection(CollectionId=collection_id) 
     print('Collection ARN: ' + response['CollectionArn']) 
     print('Status code: ' + str(response['StatusCode'])) 
     print('Done...') 
def main(): 
     collection_id = "collection-id" 
     create_collection(collection_id) 
if __name__ == '__main__": main()
```

```
.NET
```
以下範例建立集合和顯示其 Amazon Resource Name (ARN)。

將 collectionId 的值變更為您要建立集合的名稱。

//Copyright 2018 Amazon.com, Inc. or its affiliates. All Rights Reserved.

```
//PDX-License-Identifier: MIT-0 (For details, see https://github.com/awsdocs/
amazon-rekognition-developer-guide/blob/master/LICENSE-SAMPLECODE.)
using System;
using Amazon.Rekognition;
using Amazon.Rekognition.Model;
public class CreateCollection
{ 
     public static void Example() 
     { 
         AmazonRekognitionClient rekognitionClient = new 
 AmazonRekognitionClient(); 
         String collectionId = "MyCollection"; 
         Console.WriteLine("Creating collection: " + collectionId); 
         CreateCollectionRequest createCollectionRequest = new 
  CreateCollectionRequest() 
         { 
             CollectionId = collectionId 
         }; 
         CreateCollectionResponse createCollectionResponse = 
  rekognitionClient.CreateCollection(createCollectionRequest); 
         Console.WriteLine("CollectionArn : " + 
  createCollectionResponse.CollectionArn); 
         Console.WriteLine("Status code : " + 
  createCollectionResponse.StatusCode); 
     }
}
```
Node.JS

在下列範例中,將 region 的值取代為與您帳戶相關聯的區域名稱,並將 collectionName 的值替代為您集合的所需名稱。

將建立 Rekognition 工作階段的行中 profile\_name 的值取代為您的開發人員設定檔的名 稱。

//Copyright 2018 Amazon.com, Inc. or its affiliates. All Rights Reserved.

```
//PDX-License-Identifier: MIT-0 (For details, see https://github.com/awsdocs/
amazon-rekognition-developer-guide/blob/master/LICENSE-SAMPLECODE.) 
import { CreateCollectionCommand} from "@aws-sdk/client-rekognition"; 
import { RekognitionClient } from "@aws-sdk/client-rekognition"; 
import {fromIni} from '@aws-sdk/credential-providers'; 
// Set the AWS Region. 
const REGION = "region-name"; //e.g. "us-east-1" 
// Set the profile name 
const profileName = "profile-name" 
// Name the collection 
const collectionName = "collection-name" 
const rekogClient = new RekognitionClient({region: REGION, 
   credentials: fromIni({profile: profileName,}), 
}); 
const createCollection = async (collectionName) => { 
     try { 
        console.log(`Creating collection: ${collectionName}`) 
        const data = await rekogClient.send(new 
  CreateCollectionCommand({CollectionId: collectionName})); 
        console.log("Collection ARN:") 
        console.log(data.CollectionARN) 
        console.log("Status Code:") 
        console.log(String(data.StatusCode)) 
        console.log("Success.", data); 
        return data; 
     } catch (err) { 
       console.log("Error", err.stack); 
     } 
   }; 
  createCollection(collectionName)
```
## CreateCollection 操作請求

CreationCollection 的輸入是您要建立的集合的名稱。

```
{ 
     "CollectionId": "MyCollection"
}
```
## CreateCollection 作業回應

Amazon Rekognition 建立集合並傳回新建立的集合之 Amazon Resource Name (ARN)。

```
{ 
    "CollectionArn": "aws:rekognition:us-east-1:acct-id:collection/examplecollection", 
    "StatusCode": 200
}
```
# 標記集合

您可以使用標籤來識別、組織、搜尋和篩選 Amazon Rekognition 集合。每個標籤都是由使用者定義的 金鑰和值組成的標籤。

您也能通過 Identity in Access Management (IAM) 使用標籤來管控集合的存取。如需詳細資訊,請參 閱[使用 AWS 資源標籤控制資源的存取](https://docs.aws.amazon.com/IAM/latest/UserGuide/access_tags.html)。

### 主題

- [將標籤新增至新集合](#page-301-0)
- [將標籤新增至現有集合](#page-302-0)
- [列出集合中的標籤](#page-304-0)
- [刪除集合中的標籤](#page-305-1)

### <span id="page-301-0"></span>將標籤新增至新集合

您可以在使用 CreateCollection 操作建立集合時,將標籤新增至集合。在 Tags 陣列輸入參數中 指定一或多個標籤。

AWS CLI

使用您開發人員設定檔的名稱取代 profile\_name 的值。

```
aws rekognition create-collection --collection-id "collection-name" --tags 
  "{"key1":"value1","key2":"value2"}" --profile profile-name
```
### 對於 Windows 裝置:

```
aws rekognition create-collection --collection-id "collection-name" --tags 
  "{\"key1\":\"value1\",\"key2\":\"value2\"}" --profile profile-name
```
Python

將建立 Rekognition 工作階段的行中 profile\_name 的值取代為您的開發人員設定檔的名稱。

```
import boto3 
def create_collection(collection_id): 
     client = boto3.client('rekognition') 
     # Create a collection 
     print('Creating collection:' + collection_id) 
     response = client.create_collection(CollectionId=collection_id) 
     print('Collection ARN: ' + response['CollectionArn']) 
     print('Status code: ' + str(response['StatusCode'])) 
     print('Done...') 
def main(): 
     collection_id = 'NewCollectionName' 
     create_collection(collection_id) 
if __name__ == '__main__": main()
```
### <span id="page-302-0"></span>將標籤新增至現有集合

若要將一或多個標籤新增至現有的線索,請使用 TagResource 操作。指定待新增的集合的 Amazon Resource Name (ARN) (ResourceArn) 和標籤 (Tags)。下列範例顯示如何結合標記。

AWS CLI

使用您開發人員設定檔的名稱取代 profile\_name 的值。

aws rekognition tag-resource --resource-arn collection-arn --tags "{"key1":"value1","key2":"value2"}" --profile profile-name

對於 Windows 裝置:

```
aws rekognition tag-resource --resource-arn collection-arn --tags "{\"key1\":
\"value1\",\"key2\":\"value2\"}" --profile profile-name
```
Python

將建立 Rekognition 工作階段的行中 profile\_name 的值取代為您的開發人員設定檔的名稱。

```
# Copyright 2018 Amazon.com, Inc. or its affiliates. All Rights Reserved. 
# PDX-License-Identifier: MIT-0 (For details, see https://github.com/awsdocs/amazon-
rekognition-developer-guide/blob/master/LICENSE-SAMPLECODE.) 
import boto3 
def create_tag(collection_id): 
     session = boto3.Session(profile_name='default') 
     client = session.client('rekognition') 
     response = client.tag_resource(ResourceArn=collection_id, 
                                    Tags={ 
                                        "KeyName": "ValueName" 
 }) 
     print(response) 
     if "'HTTPStatusCode': 200" in str(response): 
         print("Success!!") 
def main(): 
     collection_arn = "collection-arn" 
     create_tag(collection_arn) 
if __name__ == '__main__": main()
```
**a** Note

如果您不知道集合的 Amazon 資源名稱,則可以使用該 DescribeCollection 操作。

## <span id="page-304-0"></span>列出集合中的標籤

若要列出附加至集合的標籤,請使用 ListTagsForResource 操作並指定集合的 ARN (ResourceArn)。回應是連接到指定集合的標籤鍵和值的映射。

AWS CLI

使用您開發人員設定檔的名稱取代 profile\_name 的值。

```
aws rekognition list-tags-for-resource --resource-arn resource-arn --profile 
  profile-name
```
Python

將建立 Rekognition 工作階段的行中 profile\_name 的值取代為您的開發人員設定檔的名稱。

```
import boto3 
def list_tags(): 
     client = boto3.client('rekognition') 
     response = 
  client.list_tags_for_resource(ResourceArn="arn:aws:rekognition:region-
name:5498347593847598:collection/NewCollectionName") 
     print(response) 
def main(): 
     list_tags() 
if __name__ == '__main__": main()
```
輸出會顯示連接至集合的標籤清單:

```
\overline{\mathcal{L}} "Tags": { 
          "Dept": "Engineering", 
          "Name": "Ana Silva Carolina", 
          "Role": "Developer" 
     }
}
```
### <span id="page-305-1"></span>刪除集合中的標籤

若要移除集合中的一個或多個標籤,請使用此 UntagResource 操作。指定要移除的模型 (ResourceArn) 和標籤鍵 (Tag-Keys) 的 ARN。

AWS CLI

將 profile\_name 的值替代為您開發人員設定檔的名稱。

aws rekognition untag-resource --resource-arn resource-arn --profile profile-name - tag-keys "key1" "key2"

或者,您可以使用以下格式指定標籤鍵:

```
--tag-keys key1,key2
```
#### Python

將建立 Rekognition 工作階段的行中 profile\_name 的值取代為您的開發人員設定檔的名稱。

```
import boto3 
def list_tags(): 
     client = boto3.client('rekognition') 
     response = client.untag_resource(ResourceArn="arn:aws:rekognition:region-
name:5498347593847598:collection/NewCollectionName", TagKeys=['KeyName']) 
     print(response) 
def main(): 
     list_tags() 
if __name__ == '__main__": main()
```
# <span id="page-305-0"></span>列出集合

您可以使用 [ListCollections](https://docs.aws.amazon.com/rekognition/latest/APIReference/API_ListCollections.html) 操作列出您正在使用的區域中的集合。

如需詳細資訊,請參閱 [管理集合](#page-289-0)。

#### 若要列出集合 (SDK)

- 1. 如果您尚未執行:
	- a. 建立或更新具有 AmazonRekognitionFullAccess 許可的使用者。如需詳細資訊,請參閱 [步驟 1:設定 AWS 帳戶並建立使用者。](#page-31-0)
	- b. 安裝和設定 AWS CLI AWS 軟體開發套件。如需詳細資訊,請參閱 [步驟 2:設定 AWS CLI 和](#page-33-0)  [AWS SDK](#page-33-0)。
- 2. 使用以下範例來呼叫 ListCollections 操作。

Java

以下範例列出目前區域中的集合。

```
//Copyright 2018 Amazon.com, Inc. or its affiliates. All Rights Reserved. 
//PDX-License-Identifier: MIT-0 (For details, see https://github.com/awsdocs/
amazon-rekognition-developer-guide/blob/master/LICENSE-SAMPLECODE.) 
package aws.example.rekognition.image; 
import java.util.List; 
import com.amazonaws.services.rekognition.AmazonRekognition; 
import com.amazonaws.services.rekognition.AmazonRekognitionClientBuilder; 
import com.amazonaws.services.rekognition.model.ListCollectionsRequest; 
import com.amazonaws.services.rekognition.model.ListCollectionsResult; 
public class ListCollections { 
    public static void main(String[] args) throws Exception { 
       AmazonRekognition amazonRekognition = 
  AmazonRekognitionClientBuilder.defaultClient(); 
       System.out.println("Listing collections"); 
      int limit = 10;
       ListCollectionsResult listCollectionsResult = null; 
       String paginationToken = null; 
       do { 
          if (listCollectionsResult != null) {
```

```
 paginationToken = listCollectionsResult.getNextToken(); 
          } 
          ListCollectionsRequest listCollectionsRequest = new 
  ListCollectionsRequest() 
                   .withMaxResults(limit) 
                   .withNextToken(paginationToken); 
  listCollectionsResult=amazonRekognition.listCollections(listCollectionsRequest); 
          List < String > collectionIds = 
  listCollectionsResult.getCollectionIds(); 
          for (String resultId: collectionIds) { 
             System.out.println(resultId); 
 } 
       } while (listCollectionsResult != null && 
  listCollectionsResult.getNextToken() != 
          null); 
    } 
}
```
#### Java V2

此代碼取自 AWS 文檔 SDK 示例 GitHub 存儲庫。請參[閱此處](https://github.com/awsdocs/aws-doc-sdk-examples/blob/master/javav2/example_code/rekognition/src/main/java/com/example/rekognition/ListCollections.java)的完整範例。

```
//snippet-start:[rekognition.java2.list_collections.import]
import software.amazon.awssdk.auth.credentials.ProfileCredentialsProvider;
import software.amazon.awssdk.regions.Region;
import software.amazon.awssdk.services.rekognition.RekognitionClient;
import software.amazon.awssdk.services.rekognition.model.ListCollectionsRequest;
import 
  software.amazon.awssdk.services.rekognition.model.ListCollectionsResponse;
import software.amazon.awssdk.services.rekognition.model.RekognitionException;
import java.util.List;
//snippet-end:[rekognition.java2.list_collections.import]
/**
* Before running this Java V2 code example, set up your development environment, 
  including your credentials.
*
* For more information, see the following documentation topic:
*
```

```
* https://docs.aws.amazon.com/sdk-for-java/latest/developer-guide/get-
started.html
*/
public class ListCollections { 
  public static void main(String[] args) { 
      Region region = Region.US_EAST_1; 
      RekognitionClient rekClient = RekognitionClient.builder() 
           .region(region) 
          .credentialsProvider(ProfileCredentialsProvider.create("profile-name")) 
         .build();
      System.out.println("Listing collections"); 
      listAllCollections(rekClient); 
      rekClient.close(); 
  } 
 // snippet-start:[rekognition.java2.list_collections.main] 
  public static void listAllCollections(RekognitionClient rekClient) { 
      try { 
          ListCollectionsRequest listCollectionsRequest = 
 ListCollectionsRequest.builder() 
               .maxResults(10) 
              .build();
          ListCollectionsResponse response = 
  rekClient.listCollections(listCollectionsRequest); 
          List<String> collectionIds = response.collectionIds(); 
          for (String resultId : collectionIds) { 
              System.out.println(resultId); 
          } 
      } catch (RekognitionException e) { 
          System.out.println(e.getMessage()); 
          System.exit(1); 
      } 
  } 
 // snippet-end:[rekognition.java2.list_collections.main]
}
```
#### AWS CLI

此 AWS CLI 命令會顯示 list-collections CLI 作業的 JSON 輸出。將 profile\_name 的值替代為您開發人員設定檔的名稱。

aws rekognition list-collections --profile profile-name

Python

以下範例列出目前區域中的集合。

將建立 Rekognition 工作階段的行中 profile\_name 的值替代為您開發人員設定檔的名稱。

```
#Copyright 2018 Amazon.com, Inc. or its affiliates. All Rights Reserved. 
#PDX-License-Identifier: MIT-0 (For details, see https://github.com/awsdocs/
amazon-rekognition-developer-guide/blob/master/LICENSE-SAMPLECODE.) 
import boto3 
def list_collections(): 
     max_results=2 
     client=boto3.client('rekognition') 
     #Display all the collections 
     print('Displaying collections...') 
     response=client.list_collections(MaxResults=max_results) 
     collection_count=0 
     done=False 
     while done==False: 
         collections=response['CollectionIds'] 
         for collection in collections: 
             print (collection) 
             collection_count+=1 
         if 'NextToken' in response: 
             nextToken=response['NextToken'] 
  response=client.list_collections(NextToken=nextToken,MaxResults=max_results)
```

```
 else: 
              done=True 
     return collection_count 
def main(): 
     collection_count=list_collections() 
     print("collections: " + str(collection_count)) 
if __name__ == '__main__": main()
```
.NET

以下範例列出目前區域中的集合。

```
//Copyright 2018 Amazon.com, Inc. or its affiliates. All Rights Reserved.
//PDX-License-Identifier: MIT-0 (For details, see https://github.com/awsdocs/
amazon-rekognition-developer-guide/blob/master/LICENSE-SAMPLECODE.)
using System;
using Amazon.Rekognition;
using Amazon.Rekognition.Model;
public class ListCollections
{ 
     public static void Example() 
    \{ AmazonRekognitionClient rekognitionClient = new 
 AmazonRekognitionClient(); 
         Console.WriteLine("Listing collections"); 
        int limit = 10;
         ListCollectionsResponse listCollectionsResponse = null; 
         String paginationToken = null; 
         do 
         { 
             if (listCollectionsResponse != null) 
                 paginationToken = listCollectionsResponse.NextToken; 
             ListCollectionsRequest listCollectionsRequest = new 
  ListCollectionsRequest()
```

```
\{\hspace{.1cm} \} MaxResults = limit, 
                  NextToken = paginationToken 
              }; 
              listCollectionsResponse = 
  rekognitionClient.ListCollections(listCollectionsRequest); 
              foreach (String resultId in listCollectionsResponse.CollectionIds) 
                  Console.WriteLine(resultId); 
         } while (listCollectionsResponse != null && 
 listCollectionsResponse.NextToken != null); 
     }
}
```
#### Node.js

將建立 Rekognition 工作階段的行中 profile\_name 的值替代為您開發人員設定檔的名稱。

```
//Copyright 2018 Amazon.com, Inc. or its affiliates. All Rights Reserved. 
//PDX-License-Identifier: MIT-0 (For details, see https://github.com/awsdocs/
amazon-rekognition-developer-guide/blob/master/LICENSE-SAMPLECODE.) 
import { ListCollectionsCommand } from "@aws-sdk/client-rekognition"; 
import { RekognitionClient } from "@aws-sdk/client-rekognition"; 
import {fromIni} from '@aws-sdk/credential-providers'; 
// Set the AWS Region. 
const REGION = "region-name"; //e.g. "us-east-1" 
// Set the profile name 
const profileName = "profile-name" 
// Name the collection 
const rekogClient = new RekognitionClient({region: REGION, 
   credentials: fromIni({profile: profileName,}), 
}); 
const listCollection = async () => { 
   var max_results = 10 
   console.log("Displaying collections:") 
   var response = await rekogClient.send(new ListCollectionsCommand({MaxResults: 
  max_results})) 
  var collection_count = 0
   var done = false
```

```
while (done == false){
       var collections = response.CollectionIds 
       collections.forEach(collection => { 
           console.log(collection) 
           collection_count += 1 
       }); 
       return collection_count 
   } 
} 
var collect_list = await listCollection() 
console.log(collect_list)
```
## ListCollections 操作請求

ListCollections 的輸入是要傳回的最大集合數。

```
{ 
      "MaxResults": 2
}
```
如果回應的集合多於 MaxResults 請求,則會傳回一個字符,您可以在後續的 ListCollections 呼叫中使用該字符獲取下一組結果。例如:

```
{ 
     "NextToken": "MGYZLAHX1T5a....", 
     "MaxResults": 2
}
```
## ListCollections 作業回應

Amazon Rekognition 返回集合陣列 (CollectionIds)。個別陣列 (FaceModelVersions) 提供用於 分析每個集合中臉部的臉部模型的版本。例如,在下列 JSON 回應中,集合 MyCollection 使用臉部 模型的 2.0 版分析臉部。集合 AnotherCollection 使用臉部模型的 3.0 版本。如需詳細資訊,請參 閱 [模型版本控制](#page-29-0)。

NextToken 是在後續的 ListCollections 呼叫中用於取得下一組結果的字符。

```
 "CollectionIds": [
```
{

```
 "MyCollection", 
          "AnotherCollection" 
      ], 
      "FaceModelVersions": [ 
          "2.0", 
          "3.0" 
     ], 
      "NextToken": "MGYZLAHX1T5a...."
}
```
# <span id="page-313-0"></span>描述集合

您可以使用 [DescribeCollection](https://docs.aws.amazon.com/rekognition/latest/APIReference/API_DescribeCollection.html) 操作,來取得下列集合的相關資訊:

- 編制為集合索引的臉部數。
- 與集合搭配使用的模型版本。如需詳細資訊,請參閱 [the section called "模型版本控制"](#page-29-0)。
- 集合的 Amazon Resource Name (ARN)。
- 集合的建立日期和時間。

描述集合 (SDK)

- 1. 如果您尚未執行:
	- a. 建立或更新具有 AmazonRekognitionFullAccess 許可的使用者。如需詳細資訊,請參閱 [步驟 1:設定 AWS 帳戶並建立使用者。](#page-31-0)
	- b. 安裝和設定 AWS CLI AWS 軟體開發套件。如需詳細資訊,請參閱 [步驟 2:設定 AWS CLI 和](#page-33-0)  [AWS SDK](#page-33-0)。
- 2. 使用以下範例來呼叫 DescribeCollection 操作。

Java

此範例描述一個集合。

將 collectionId 的值變更為所需集合的 ID。

//Copyright 2018 Amazon.com, Inc. or its affiliates. All Rights Reserved. //PDX-License-Identifier: MIT-0 (For details, see https://github.com/awsdocs/ amazon-rekognition-developer-guide/blob/master/LICENSE-SAMPLECODE.)

```
package com.amazonaws.samples;
import com.amazonaws.services.rekognition.AmazonRekognition;
import com.amazonaws.services.rekognition.AmazonRekognitionClientBuilder;
import com.amazonaws.services.rekognition.model.DescribeCollectionRequest;
import com.amazonaws.services.rekognition.model.DescribeCollectionResult;
public class DescribeCollection { 
    public static void main(String[] args) throws Exception { 
       String collectionId = "CollectionID"; 
       AmazonRekognition rekognitionClient = 
  AmazonRekognitionClientBuilder.defaultClient(); 
       System.out.println("Describing collection: " + 
          collectionId ); 
         DescribeCollectionRequest request = new DescribeCollectionRequest() 
                      .withCollectionId(collectionId); 
       DescribeCollectionResult describeCollectionResult = 
  rekognitionClient.describeCollection(request); 
       System.out.println("Collection Arn : " + 
          describeCollectionResult.getCollectionARN()); 
       System.out.println("Face count : " + 
          describeCollectionResult.getFaceCount().toString()); 
       System.out.println("Face model version : " + 
          describeCollectionResult.getFaceModelVersion()); 
       System.out.println("Created : " + 
          describeCollectionResult.getCreationTimestamp().toString()); 
    } 
}
```
#### Java V2

此代碼取自 AWS 文檔 SDK 示例 GitHub 存儲庫。請參[閱此處](https://github.com/awsdocs/aws-doc-sdk-examples/blob/master/javav2/example_code/rekognition/src/main/java/com/example/rekognition/DescribeCollection.java)的完整範例。

```
import software.amazon.awssdk.auth.credentials.ProfileCredentialsProvider;
import software.amazon.awssdk.regions.Region;
import software.amazon.awssdk.services.rekognition.RekognitionClient;
import 
  software.amazon.awssdk.services.rekognition.model.DescribeCollectionRequest;
import 
  software.amazon.awssdk.services.rekognition.model.DescribeCollectionResponse;
import software.amazon.awssdk.services.rekognition.model.RekognitionException;
//snippet-end:[rekognition.java2.describe_collection.import]
/**
* Before running this Java V2 code example, set up your development environment, 
  including your credentials.
*
* For more information, see the following documentation topic:
*
* https://docs.aws.amazon.com/sdk-for-java/latest/developer-guide/get-
started.html
*/
public class DescribeCollection { 
  public static void main(String[] args) { 
      final String usage = "\n" + 
          "Usage: " + 
          " <collectionName>\n\n" + 
          "Where:\n" + 
             collectionName - The name of the Amazon Rekognition collection. \n\infty\n\langle n";
      if (args.length != 1) { 
          System.out.println(usage); 
          System.exit(1); 
      } 
     String collectionName = args[0];
      Region region = Region.US_EAST_1; 
      RekognitionClient rekClient = RekognitionClient.builder() 
          .region(region)
```

```
 .credentialsProvider(ProfileCredentialsProvider.create("profile-name")) 
         .build();
      describeColl(rekClient, collectionName); 
      rekClient.close(); 
  } 
 // snippet-start:[rekognition.java2.describe_collection.main] 
  public static void describeColl(RekognitionClient rekClient, String 
  collectionName) { 
      try { 
          DescribeCollectionRequest describeCollectionRequest = 
  DescribeCollectionRequest.builder() 
               .collectionId(collectionName) 
              .build();
          DescribeCollectionResponse describeCollectionResponse = 
  rekClient.describeCollection(describeCollectionRequest); 
          System.out.println("Collection Arn : " + 
  describeCollectionResponse.collectionARN()); 
          System.out.println("Created : " + 
  describeCollectionResponse.creationTimestamp().toString()); 
      } catch(RekognitionException e) { 
          System.out.println(e.getMessage()); 
          System.exit(1); 
      } 
  } 
 // snippet-end:[rekognition.java2.describe_collection.main]
}
```
### AWS CLI

此 AWS CLI 命令會顯示 describe-collection CLI 作業的 JSON 輸出。將 collection-id 的值變更為所需集合的 ID。將建立 Rekognition 工作階段的行中 profile\_name 的值取代為您的開發人員設定檔的名稱。

aws rekognition describe-collection --collection-id collection-name --profile profile-name

Python

此範例描述一個集合。

將 collection\_id 的值變更為所需集合的 ID。將建立 Rekognition 工作階段的行中 profile\_name 的值取代為您的開發人員設定檔的名稱。

```
# Copyright 2018 Amazon.com, Inc. or its affiliates. All Rights Reserved. 
# PDX-License-Identifier: MIT-0 (For details, see https://github.com/awsdocs/
amazon-rekognition-developer-guide/blob/master/LICENSE-SAMPLECODE.) 
import boto3 
from botocore.exceptions import ClientError 
def describe_collection(collection_id): 
     print('Attempting to describe collection ' + collection_id) 
     session = boto3.Session(profile_name='default') 
     client = session.client('rekognition') 
     try: 
     response = client.describe_collection(CollectionId=collection_id) 
     print("Collection Arn: " + response['CollectionARN']) 
     print("Face Count: " + str(response['FaceCount'])) 
     print("Face Model Version: " + response['FaceModelVersion']) 
     print("Timestamp: " + str(response['CreationTimestamp'])) 
     except ClientError as e: 
     if e.response['Error']['Code'] == 'ResourceNotFoundException': 
     print('The collection ' + collection_id + ' was not found ') 
     else: 
     print('Error other than Not Found occurred: ' + e.response['Error']
['Message']) 
     print('Done...') 
def main(): 
     collection_id = 'collection-name' 
     describe_collection(collection_id) 
if __name__ == '__main__": main()
```
.NET

### 此範例描述一個集合。

將 collectionId 的值變更為所需集合的 ID。

```
//Copyright 2018 Amazon.com, Inc. or its affiliates. All Rights Reserved. 
//PDX-License-Identifier: MIT-0 (For details, see https://github.com/awsdocs/
amazon-rekognition-developer-guide/blob/master/LICENSE-SAMPLECODE.) 
using System; 
using Amazon.Rekognition; 
using Amazon.Rekognition.Model; 
public class DescribeCollection 
\left\{ \right. public static void Example() 
     { 
         AmazonRekognitionClient rekognitionClient = new 
  AmazonRekognitionClient(); 
         String collectionId = "CollectionID"; 
         Console.WriteLine("Describing collection: " + collectionId); 
         DescribeCollectionRequest describeCollectionRequest = new 
  DescribeCollectionRequest() 
         { 
             CollectionId = collectionId 
         }; 
         DescribeCollectionResponse describeCollectionResponse = 
  rekognitionClient.DescribeCollection(describeCollectionRequest); 
         Console.WriteLine("Collection ARN: " + 
  describeCollectionResponse.CollectionARN); 
         Console.WriteLine("Face count: " + 
  describeCollectionResponse.FaceCount); 
         Console.WriteLine("Face model version: " + 
  describeCollectionResponse.FaceModelVersion); 
         Console.WriteLine("Created: " + 
  describeCollectionResponse.CreationTimestamp); 
     }
```
}

### Node.js

```
//Copyright 2018 Amazon.com, Inc. or its affiliates. All Rights Reserved. 
//PDX-License-Identifier: MIT-0 (For details, see https://github.com/awsdocs/
amazon-rekognition-developer-guide/blob/master/LICENSE-SAMPLECODE.) 
import { DescribeCollectionCommand } from "@aws-sdk/client-rekognition"; 
import { RekognitionClient } from "@aws-sdk/client-rekognition"; 
import {fromIni} from '@aws-sdk/credential-providers'; 
// Set the AWS Region. 
const REGION = "region-name"; //e.g. "us-east-1" 
// Set the profile name 
const profileName = "profile-name" 
// Name the collection 
const rekogClient = new RekognitionClient({region: REGION, 
   credentials: fromIni({profile: profileName,}), 
}); 
// Name the collection 
const collection name = "collection-name"
const describeCollection = async (collectionName) => { 
   try { 
      console.log(`Attempting to describe collection named - ${collectionName}`) 
      var response = await rekogClient.send(new 
  DescribeCollectionCommand({CollectionId: collectionName})) 
      console.log('Collection Arn:') 
      console.log(response.CollectionARN) 
      console.log('Face Count:') 
      console.log(response.FaceCount) 
      console.log('Face Model Version:') 
      console.log(response.FaceModelVersion) 
      console.log('Timestamp:') 
      console.log(response.CreationTimestamp) 
      return response; // For unit tests. 
   } catch (err) { 
     console.log("Error", err.stack); 
   } 
};
```
#### describeCollection(collection\_name)

## DescribeCollection 操作請求

DescribeCollection 的輸入是所需集合的 ID,如以下 JSON 範例所示。

```
{ 
     "CollectionId": "MyCollection"
}
```
DescribeCollection作業回應

回應包括:

- 編制為集合索引的臉部數,FaceCount。
- 與集合配合使用的面模型版本FaceModelVersion。如需詳細資訊,請參閱 [the section called "模](#page-29-0) [型版本控制"。](#page-29-0)
- 集合 Amazon Resource Name, CollectionARN。
- 集合的建立日期和時間,CreationTimestamp。CreationTimestamp 的值是 Unix epoch 時 間到集合建立時所經的毫秒數。Unix epoch 時間為 1970 年 1 月 1 日周四 00:00:00 國際標準時間 (UTC)。如需詳細資訊,請參閱 [Unix 時間](https://en.wikipedia.org/wiki/Unix_time)。

```
{ 
     "CollectionARN": "arn:aws:rekognition:us-east-1:nnnnnnnnnnnn:collection/
MyCollection", 
     "CreationTimestamp": 1.533422155042E9, 
     "FaceCount": 200, 
     "UserCount" : 20, 
     "FaceModelVersion": "1.0"
}
```
# <span id="page-320-0"></span>刪除集合

您可以使用 [DeleteCollection](https://docs.aws.amazon.com/rekognition/latest/APIReference/API_DeleteCollection.html) 操作來刪除集合。

如需詳細資訊,請參閱 [管理集合](#page-289-0)。

若要刪除集合 (SDK)

- 1. 如果您尚未執行:
	- a. 建立或更新具有 AmazonRekognitionFullAccess 許可的使用者。如需詳細資訊,請參閱 [步驟 1:設定 AWS 帳戶並建立使用者。](#page-31-0)
	- b. 安裝和設定 AWS CLI AWS 軟體開發套件。如需詳細資訊,請參閱 [步驟 2:設定 AWS CLI 和](#page-33-0)  [AWS SDK](#page-33-0)。
- 2. 使用以下範例來呼叫 DeleteCollection 操作。

Java

此範例刪除一個集合。

將值 collectionId 變更為您要刪除的集合。

```
//Copyright 2018 Amazon.com, Inc. or its affiliates. All Rights Reserved. 
//PDX-License-Identifier: MIT-0 (For details, see https://github.com/awsdocs/
amazon-rekognition-developer-guide/blob/master/LICENSE-SAMPLECODE.) 
package aws.example.rekognition.image; 
import com.amazonaws.services.rekognition.AmazonRekognition; 
import com.amazonaws.services.rekognition.AmazonRekognitionClientBuilder; 
import com.amazonaws.services.rekognition.model.DeleteCollectionRequest; 
import com.amazonaws.services.rekognition.model.DeleteCollectionResult; 
public class DeleteCollection { 
    public static void main(String[] args) throws Exception { 
       AmazonRekognition rekognitionClient = 
  AmazonRekognitionClientBuilder.defaultClient(); 
       String collectionId = "MyCollection"; 
       System.out.println("Deleting collections"); 
       DeleteCollectionRequest request = new DeleteCollectionRequest() 
          .withCollectionId(collectionId); 
       DeleteCollectionResult deleteCollectionResult = 
  rekognitionClient.deleteCollection(request);
```

```
 System.out.println(collectionId + ": " + 
  deleteCollectionResult.getStatusCode() 
           .toString()); 
    } 
}
```
#### Java V2

此代碼取自 AWS 文檔 SDK 示例 GitHub 存儲庫。請參[閱此處](https://github.com/awsdocs/aws-doc-sdk-examples/blob/master/javav2/example_code/rekognition/src/main/java/com/example/rekognition/DeleteCollection.java)的完整範例。

```
// snippet-start:[rekognition.java2.delete_collection.import]
import software.amazon.awssdk.auth.credentials.ProfileCredentialsProvider;
import software.amazon.awssdk.regions.Region;
import software.amazon.awssdk.services.rekognition.RekognitionClient;
import 
  software.amazon.awssdk.services.rekognition.model.DeleteCollectionRequest;
import 
  software.amazon.awssdk.services.rekognition.model.DeleteCollectionResponse;
import software.amazon.awssdk.services.rekognition.model.RekognitionException;
// snippet-end:[rekognition.java2.delete_collection.import]
/** 
  * Before running this Java V2 code example, set up your development 
  environment, including your credentials. 
 * 
  * For more information, see the following documentation topic: 
 * 
  * https://docs.aws.amazon.com/sdk-for-java/latest/developer-guide/get-
started.html 
  */
public class DeleteCollection { 
     public static void main(String[] args) { 
         final String usage = "\n" + 
             "Usage: " +
```

```
 " <collectionId> \n\n" + 
             "Where:\n" + 
             " collectionId - The id of the collection to delete. \n\n"; 
        if (args.length != 1) {
             System.out.println(usage); 
             System.exit(1); 
         } 
        String collectionId = args[0];
         Region region = Region.US_EAST_1; 
         RekognitionClient rekClient = RekognitionClient.builder() 
              .region(region) 
              .credentialsProvider(ProfileCredentialsProvider.create("profile-
name")) 
             .build();
         System.out.println("Deleting collection: " + collectionId); 
         deleteMyCollection(rekClient, collectionId); 
         rekClient.close(); 
     } 
     // snippet-start:[rekognition.java2.delete_collection.main] 
     public static void deleteMyCollection(RekognitionClient rekClient,String 
  collectionId ) { 
         try { 
             DeleteCollectionRequest deleteCollectionRequest = 
  DeleteCollectionRequest.builder() 
                  .collectionId(collectionId) 
                 .build();
             DeleteCollectionResponse deleteCollectionResponse = 
  rekClient.deleteCollection(deleteCollectionRequest); 
             System.out.println(collectionId + ": " + 
  deleteCollectionResponse.statusCode().toString()); 
         } catch(RekognitionException e) { 
             System.out.println(e.getMessage()); 
             System.exit(1); 
         } 
     } 
     // snippet-end:[rekognition.java2.delete_collection.main]
```
}

AWS CLI

此 AWS CLI 命令會顯示 delete-collection CLI 作業的 JSON 輸出。將 collectionid 的值取代為您要刪除的集合的名稱。將建立 Rekognition 工作階段的行中 profile\_name 的值替代為開發人員設定檔的名稱。

aws rekognition delete-collection --collection-id collection-name --profile profile-name

Python

此範例刪除一個集合。

將值 collection\_id 變更為您要刪除的集合。將建立 Rekognition 工作階段的行中 profile\_name 的值替代為開發人員設定檔的名稱。

```
# Copyright 2018 Amazon.com, Inc. or its affiliates. All Rights Reserved. 
# PDX-License-Identifier: MIT-0 (For details, see https://github.com/awsdocs/
amazon-rekognition-developer-guide/blob/master/LICENSE-SAMPLECODE.) 
import boto3 
from botocore.exceptions import ClientError 
def delete_collection(collection_id): 
     print('Attempting to delete collection ' + collection_id) 
     session = boto3.Session(profile_name='default') 
     client = session.client('rekognition') 
    status_code = 0
     try: 
         response = client.delete_collection(CollectionId=collection_id) 
         status_code = response['StatusCode'] 
     except ClientError as e: 
         if e.response['Error']['Code'] == 'ResourceNotFoundException': 
             print('The collection ' + collection_id + ' was not found ') 
         else:
```

```
 print('Error other than Not Found occurred: ' + e.response['Error']
['Message']) 
        status code = e.response['ResponseMetadata']['HTTPStatusCode']
     return (status_code) 
def main(): 
     collection_id = 'collection-name' 
     status_code = delete_collection(collection_id) 
     print('Status code: ' + str(status_code)) 
if __name__ == '__main__": main()
```
#### .NET

#### 此範例刪除一個集合。

#### 將值 collectionId 變更為您要刪除的集合。

```
//Copyright 2018 Amazon.com, Inc. or its affiliates. All Rights Reserved.
//PDX-License-Identifier: MIT-0 (For details, see https://github.com/awsdocs/
amazon-rekognition-developer-guide/blob/master/LICENSE-SAMPLECODE.)
using System;
using Amazon.Rekognition;
using Amazon.Rekognition.Model;
public class DeleteCollection
{ 
     public static void Example() 
     { 
         AmazonRekognitionClient rekognitionClient = new 
  AmazonRekognitionClient(); 
         String collectionId = "MyCollection"; 
         Console.WriteLine("Deleting collection: " + collectionId); 
         DeleteCollectionRequest deleteCollectionRequest = new 
  DeleteCollectionRequest() 
         { 
             CollectionId = collectionId
```

```
 }; 
         DeleteCollectionResponse deleteCollectionResponse = 
  rekognitionClient.DeleteCollection(deleteCollectionRequest); 
         Console.WriteLine(collectionId + ": " + 
  deleteCollectionResponse.StatusCode); 
     }
}
```
Node.js

將建立 Rekognition 工作階段的行中 profile\_name 的值替代為開發人員設定檔的名稱。

```
//Copyright 2018 Amazon.com, Inc. or its affiliates. All Rights Reserved. 
//PDX-License-Identifier: MIT-0 (For details, see https://github.com/awsdocs/
amazon-rekognition-developer-guide/blob/master/LICENSE-SAMPLECODE.) 
import { DeleteCollectionCommand } from "@aws-sdk/client-rekognition"; 
import { RekognitionClient } from "@aws-sdk/client-rekognition"; 
import {fromIni} from '@aws-sdk/credential-providers'; 
// Set the AWS Region. 
const REGION = "region-name"; //e.g. "us-east-1" 
// Set the profile name 
const profileName = "profile-name" 
// Name the collection 
const rekogClient = new RekognitionClient({region: REGION, 
   credentials: fromIni({profile: profileName,}), 
}); 
// Name the collection 
const collection_name = "collection-name" 
const deleteCollection = async (collectionName) => { 
     try { 
        console.log(`Attempting to delete collection named - ${collectionName}`) 
        var response = await rekogClient.send(new 
  DeleteCollectionCommand({CollectionId: collectionName})) 
        var status_code = response.StatusCode 
       if (status_code = 200){
            console.log("Collection successfully deleted.") 
        } 
        return response; // For unit tests.
```

```
 } catch (err) { 
       console.log("Error", err.stack); 
     } 
   }; 
deleteCollection(collection name)
```
DeleteCollection 操作請求

DeleteCollection 的輸入是要刪除的集合 ID, 如以下 JSON 範例所示。

```
{ 
     "CollectionId": "MyCollection"
}
```
### DeleteCollection 作業回應

DeleteCollection 回應包含指示操作成功或失敗的 HTTP 狀態碼的。若集合成功刪除則傳回 200。

{"StatusCode":200}

# 新增臉部到集合

您可以使用 [IndexFaces](https://docs.aws.amazon.com/rekognition/latest/APIReference/API_IndexFaces.html) 操作來偵測影像中的臉孔,並將它們新增至集合。對於每個偵測到的臉 部,Amazon Rekognition 將擷取臉部特徵並將特徵資訊存放於資料庫中。此外,該命令將為每個在指 定臉部集合中偵測到的臉部儲存中繼資料。Amazon Rekognition 不會儲存實際的映像位元組。

如需為編制索引提供適合臉部的相關資訊,請參閱 [臉部比較輸入影像的建議](#page-177-0)。

IndexFaces 操作將保留每個臉部的下列資訊:

- 多維度臉部特徵:IndexFaces 使用臉部分析來擷取臉部特徵的多維度資訊,並將資訊儲存於臉部 集合中。您無法直接存取此資訊。不過,Amazon Rekognition 會在搜尋臉部集合並比對臉部時使用 此資訊。
- 中繼資料:每個臉部的中繼資料包括要求的週框方塊、可信度等級 (週框方塊標註的臉部)、由 Amazon Rekognition 指定的 ID (臉部 ID 與映像 ID)、以及請求中的外部映像 ID (若您提供此資訊)。

此資訊會在對於 IndexFaces API 呼叫的回應中回傳給您。如需範例,請參閱下列範例回應中的 face 元素。

此服務會傳回此中繼資料,以回應下列 API 呼叫:

#### • [ListFaces](https://docs.aws.amazon.com/rekognition/latest/APIReference/API_ListFaces.html)

• 搜尋臉部操作 - 對於 [SearchFaces](https://docs.aws.amazon.com/rekognition/latest/APIReference/API_SearchFaces.html) 與 [SearchFacesByImage](https://docs.aws.amazon.com/rekognition/latest/APIReference/API_SearchFacesByImage.html) 的回應將傳回對於每個相符臉孔的配 對可信度,同時提供配對的臉部之中繼資料。

由 IndexFaces 索引的臉部數量取決於與輸入集合相關聯的臉部偵測模型的版本。如需詳細資訊,請 參閱 [模型版本控制](#page-29-0)。

有索引之臉孔的相關資訊會以 [FaceRecord](https://docs.aws.amazon.com/rekognition/latest/APIReference/API_FaceRecord.html) 物件陣列傳回。

您可能想要將編入索引的臉部與偵測到這些臉部的映像連結。例如,您可能想要維護映像的用戶端索引 以及映像中的臉部。若要將臉部與映像連結,請在 ExternalImageId 請求參數中指定一個映像 ID。 映像 ID 可以是檔案名稱或建立的另一個 ID。

除了上述關於 API 保留於臉部集合中的資訊外,API 也會傳回未保留於集合中的臉部詳細資訊。(請參 閱下列範例回應中的 faceDetail 元素)。

**a** Note

DetectFaces 將傳回相同的資訊,因此您不需要同時呼叫 DetectFaces 和 IndexFaces。

### 篩選臉部

此 IndexFaces 作業可讓您篩選從影像建立索引的臉孔。運用 IndexFaces,您可以指定索引建立時所 要使用的最多臉部數目,或者選擇只對高品質偵測臉部建立索引。

使用 MaxFaces 輸入參數,您可以指定 IndexFaces 在建立索引時所用的最多臉部數目。若您在建立 索引時想要運用圖像中尺寸最大的臉部,而不要使用尺寸最小的臉部時,例如,背景中站立人群的臉 部,就能使用這項參數。

在預設情況下,IndexFaces 選擇用於篩選出臉部的品質列。您可以使用 QualityFilter 輸入參 數,以明確設定品質列。這些值為:

- AUTO:Amazon Rekognition 選擇並不用於篩選出臉部的品質列 (預設值)。
- LOW:除了品質最低的臉部之外,所有臉部都會加以索引。
- MEDIUM
- HIGH:僅對品質最高的臉部行索引。
- NONE:不會根據品質來篩選掉任何臉部。

IndexFaces 篩選臉部的原因如下:

- 相較於圖像尺寸,臉部過小。
- 臉部過於模糊。
- 圖像過暗。
- 臉部表情過於誇張。
- 臉部沒有足夠的細節,不適合臉部搜尋。

**a** Note

若要使用品質篩選,您必須使用臉部模型第 3 版或更高版本的相關聯集合。若要取得與集合有 關聯之臉孔模型的版本,請呼叫 [DescribeCollection](https://docs.aws.amazon.com/rekognition/latest/APIReference/API_DescribeCollection.html)。

未經 IndexFaces 建立索引之臉孔的相關資訊,將透過 [UnindexedFace](https://docs.aws.amazon.com/rekognition/latest/APIReference/API_UnindexedFace.html) 物件陣列傳回。Reasons 陣 列包含為何無法為臉部建立索引的原因清單。例如,當值為 EXCEEDS\_MAX\_FACES 時,表示因為已偵 測到透過 MaxFaces 指定的臉部數目,所以無法為臉部建立索引。

如需詳細資訊,請參閱 [管理集合中的臉部](#page-290-0)。

若要新增臉部到集合 (SDK)

- 1. 如果您尚未執行:
	- a. 建立或更新具有 AmazonRekognitionFullAccess 和 AmazonS3ReadOnlyAccess 許可 的使用者。如需詳細資訊,請參閱 [步驟 1:設定 AWS 帳戶並建立使用者](#page-31-0)。
	- b. 安裝和設定 AWS CLI AWS 軟體開發套件。如需詳細資訊,請參閱 [步驟 2:設定 AWS CLI 和](#page-33-0)  [AWS SDK](#page-33-0)。
- 2. 將映像 (含有一個或多個臉部) 上傳至您的 Amazon S3 儲存貯體。

如需指示說明,請參閱《Amazon Simple Storage Service 使用者指南》中的[上傳物件至 Amazon](https://docs.aws.amazon.com/AmazonS3/latest/user-guide/UploadingObjectsintoAmazonS3.html) [S3。](https://docs.aws.amazon.com/AmazonS3/latest/user-guide/UploadingObjectsintoAmazonS3.html)

3. 使用以下範例來呼叫 IndexFaces 操作。

Java

此範例顯示新增到集合的臉部的臉部識別符。

將 collectionId 的值變更為要新增到臉部的集合的名稱。將 bucket 與 photo 的數值取 代為您在步驟 2 中所使用的 Amazon S3 儲存貯體名稱與映像檔案名稱。.withMaxFaces(1) 參數會將用於建立索引的臉部數目限制為 1。移除或變更其值以符合您的需求。

```
//Copyright 2018 Amazon.com, Inc. or its affiliates. All Rights Reserved. 
//PDX-License-Identifier: MIT-0 (For details, see https://github.com/awsdocs/
amazon-rekognition-developer-guide/blob/master/LICENSE-SAMPLECODE.) 
package aws.example.rekognition.image; 
import com.amazonaws.services.rekognition.AmazonRekognition; 
import com.amazonaws.services.rekognition.AmazonRekognitionClientBuilder; 
import com.amazonaws.services.rekognition.model.FaceRecord; 
import com.amazonaws.services.rekognition.model.Image; 
import com.amazonaws.services.rekognition.model.IndexFacesRequest; 
import com.amazonaws.services.rekognition.model.IndexFacesResult;
import com.amazonaws.services.rekognition.model.QualityFilter; 
import com.amazonaws.services.rekognition.model.S3Object; 
import com.amazonaws.services.rekognition.model.UnindexedFace; 
import java.util.List; 
public class AddFacesToCollection { 
     public static final String collectionId = "MyCollection"; 
     public static final String bucket = "bucket"; 
     public static final String photo = "input.jpg"; 
     public static void main(String[] args) throws Exception { 
         AmazonRekognition rekognitionClient = 
  AmazonRekognitionClientBuilder.defaultClient(); 
        Image \text{image} = \text{new Image}() .withS3Object(new S3Object() 
                  .withBucket(bucket)
```

```
 .withName(photo)); 
         IndexFacesRequest indexFacesRequest = new IndexFacesRequest() 
                  .withImage(image) 
                  .withQualityFilter(QualityFilter.AUTO) 
                  .withMaxFaces(1) 
                  .withCollectionId(collectionId) 
                  .withExternalImageId(photo) 
                  .withDetectionAttributes("DEFAULT"); 
         IndexFacesResult indexFacesResult = 
  rekognitionClient.indexFaces(indexFacesRequest); 
         System.out.println("Results for " + photo); 
         System.out.println("Faces indexed:"); 
         List<FaceRecord> faceRecords = indexFacesResult.getFaceRecords(); 
         for (FaceRecord faceRecord : faceRecords) { 
             System.out.println(" Face ID: " + 
  faceRecord.getFace().getFaceId()); 
             System.out.println(" Location:" + 
  faceRecord.getFaceDetail().getBoundingBox().toString()); 
         } 
         List<UnindexedFace> unindexedFaces = 
  indexFacesResult.getUnindexedFaces(); 
         System.out.println("Faces not indexed:"); 
         for (UnindexedFace unindexedFace : unindexedFaces) { 
             System.out.println(" Location:" + 
  unindexedFace.getFaceDetail().getBoundingBox().toString()); 
             System.out.println(" Reasons:"); 
             for (String reason : unindexedFace.getReasons()) { 
                 System.out.println(" " + reason);
 } 
         } 
     } 
}
```
Java V2

此代碼取自 AWS 文檔 SDK 示例 GitHub 存儲庫。請參[閱此處](https://github.com/awsdocs/aws-doc-sdk-examples/blob/master/javav2/example_code/rekognition/src/main/java/com/example/rekognition/AddFacesToCollection.java)的完整範例。

//snippet-start:[rekognition.java2.add\_faces\_collection.import] import software.amazon.awssdk.auth.credentials.ProfileCredentialsProvider;

```
Amazon Rekognition 開發人員指南
```

```
import software.amazon.awssdk.core.SdkBytes;
import software.amazon.awssdk.regions.Region;
import software.amazon.awssdk.services.rekognition.RekognitionClient;
import software.amazon.awssdk.services.rekognition.model.IndexFacesResponse;
import software.amazon.awssdk.services.rekognition.model.IndexFacesRequest;
import software.amazon.awssdk.services.rekognition.model.Image;
import software.amazon.awssdk.services.rekognition.model.QualityFilter;
import software.amazon.awssdk.services.rekognition.model.Attribute;
import software.amazon.awssdk.services.rekognition.model.FaceRecord;
import software.amazon.awssdk.services.rekognition.model.UnindexedFace;
import software.amazon.awssdk.services.rekognition.model.RekognitionException;
import software.amazon.awssdk.services.rekognition.model.Reason;
import java.io.FileInputStream;
import java.io.FileNotFoundException;
import java.io.InputStream;
import java.util.List;
//snippet-end:[rekognition.java2.add_faces_collection.import]
/**
* Before running this Java V2 code example, set up your development environment, 
  including your credentials.
*
* For more information, see the following documentation topic:
*
* https://docs.aws.amazon.com/sdk-for-java/latest/developer-guide/get-
started.html
*/
public class AddFacesToCollection { 
  public static void main(String[] args) { 
      final String usage = "\n" + 
          "Usage: " + 
          " <collectionId> <sourceImage>\n\n" + 
          "Where:\n" + 
          " collectionName - The name of the collection.\n" + 
          " sourceImage - The path to the image (for example, C:\\AWS\
\pi:1.png). \n\cdot;
     if (args.length != 2) {
          System.out.println(usage); 
          System.exit(1); 
      }
```

```
String collectionId = args[0];
    String sourceImage = args[1];
     Region region = Region.US_EAST_1; 
     RekognitionClient rekClient = RekognitionClient.builder() 
         .region(region) 
         .credentialsProvider(ProfileCredentialsProvider.create("profile-name")) 
         .build();
     addToCollection(rekClient, collectionId, sourceImage); 
     rekClient.close(); 
 } 
 // snippet-start:[rekognition.java2.add_faces_collection.main] 
 public static void addToCollection(RekognitionClient rekClient, String 
 collectionId, String sourceImage) { 
     try { 
         InputStream sourceStream = new FileInputStream(sourceImage); 
         SdkBytes sourceBytes = SdkBytes.fromInputStream(sourceStream); 
         Image souImage = Image.builder() 
              .bytes(sourceBytes) 
              .build(); 
         IndexFacesRequest facesRequest = IndexFacesRequest.builder() 
              .collectionId(collectionId) 
              .image(souImage) 
              .maxFaces(1) 
              .qualityFilter(QualityFilter.AUTO) 
              .detectionAttributes(Attribute.DEFAULT) 
              .build(); 
         IndexFacesResponse facesResponse = rekClient.indexFaces(facesRequest); 
         System.out.println("Results for the image"); 
         System.out.println("\n Faces indexed:"); 
         List<FaceRecord> faceRecords = facesResponse.faceRecords(); 
         for (FaceRecord faceRecord : faceRecords) { 
            System.out.println(" Face ID: " + faceRecord.face().faceId());
             System.out.println(" Location:" + 
 faceRecord.faceDetail().boundingBox().toString()); 
         } 
         List<UnindexedFace> unindexedFaces = facesResponse.unindexedFaces(); 
         System.out.println("Faces not indexed:"); 
         for (UnindexedFace unindexedFace : unindexedFaces) {
```

```
 System.out.println(" Location:" + 
  unindexedFace.faceDetail().boundingBox().toString()); 
              System.out.println(" Reasons:"); 
              for (Reason reason : unindexedFace.reasons()) { 
                  System.out.println("Reason: " + reason); 
 } 
          } 
      } catch (RekognitionException | FileNotFoundException e) { 
          System.out.println(e.getMessage()); 
          System.exit(1); 
      } 
  } 
 // snippet-end:[rekognition.java2.add_faces_collection.main]
}
```
AWS CLI

此 AWS CLI 命令會顯示 index-faces CLI 作業的 JSON 輸出。

以您要儲存臉部的集合之名稱取代 collection-id 的值。將 Bucket 與 Name 的值取代為您 在步驟 2 中所使用的 Amazon S3 儲存貯體名稱與映像檔案名稱。max-faces 參數會將用於 建立索引的臉部數目限制為 1。移除或變更其值以符合您的需求。將建立 Rekognition 工作階 段的行中 profile\_name 的值替代為開發人員設定檔的名稱。

```
aws rekognition index-faces --image '{"S3Object":{"Bucket":"bucket-
name","Name":"file-name"}}' --collection-id "collection-id" \ 
                                  --max-faces 1 --quality-filter "AUTO" --
detection-attributes "ALL" \ 
                                  --external-image-id "example-image.jpg" --
profile profile-name
```
如果您在 Windows 裝置上存取 CLI,請使用雙引號而非單引號,並以反斜線 (即\) 替代內部雙 引號,以解決可能遇到的任何剖析器錯誤。例如,請參閱下列內容:

```
aws rekognition index-faces --image "{\"S3Object\":{\"Bucket\":\"bucket-name\",
\"Name\":\"image-name\"}}" \
--collection-id "collection-id" --max-faces 1 --quality-filter "AUTO" --
detection-attributes "ALL" \ 
--external-image-id "example-image.jpg" --profile profile-name
```
Python

此範例顯示新增到集合的臉部的臉部識別符。

將 collectionId 的值變更為要新增到臉部的集合的名稱。將 bucket 與 photo 的數值取 代為您在步驟 2 中所使用的 Amazon S3 儲存貯體名稱與映像檔案名稱。MaxFaces 輸入參數 會將用於建立索引的臉部數目限制為 1。移除或變更其值以符合您的需求。將建立 Rekognition 工作階段的行中 profile name 的值取代為您的開發人員設定檔的名稱。

```
# Copyright 2018 Amazon.com, Inc. or its affiliates. All Rights Reserved. 
# PDX-License-Identifier: MIT-0 (For details, see https://github.com/awsdocs/
amazon-rekognition-developer-guide/blob/master/LICENSE-SAMPLECODE.) 
import boto3 
def add_faces_to_collection(bucket, photo, collection_id): 
    session = boto3.Session(profile name='profile-name')
     client = session.client('rekognition') 
     response = client.index_faces(CollectionId=collection_id, 
                                    Image={'S3Object': {'Bucket': bucket, 'Name': 
  photo}}, 
                                     ExternalImageId=photo, 
                                    MaxFaces=1, 
                                    QualityFilter="AUTO", 
                                    DetectionAttributes=['ALL']) 
     print('Results for ' + photo) 
     print('Faces indexed:') 
     for faceRecord in response['FaceRecords']: 
         print(' Face ID: ' + faceRecord['Face']['FaceId']) 
         print(' Location: {}'.format(faceRecord['Face']['BoundingBox'])) 
     print('Faces not indexed:') 
     for unindexedFace in response['UnindexedFaces']: 
         print(' Location: {}'.format(unindexedFace['FaceDetail']
['BoundingBox'])) 
         print(' Reasons:') 
         for reason in unindexedFace['Reasons']: 
             print(' ' + reason) 
     return len(response['FaceRecords'])
```

```
def main(): 
     bucket = 'bucket-name' 
     collection_id = 'collection-id' 
     photo = 'photo-name' 
     indexed_faces_count = add_faces_to_collection(bucket, photo, collection_id) 
     print("Faces indexed count: " + str(indexed_faces_count)) 
if __name__ == '__main__": main()
```
.NET

此範例顯示新增到集合的臉部的臉部識別符。

將 collectionId 的值變更為要新增到臉部的集合的名稱。將 bucket 與 photo 的數值取代 為您在步驟 2 中所使用的 Amazon S3 儲存貯體名稱與映像檔案名稱。

```
//Copyright 2018 Amazon.com, Inc. or its affiliates. All Rights Reserved.
//PDX-License-Identifier: MIT-0 (For details, see https://github.com/awsdocs/
amazon-rekognition-developer-guide/blob/master/LICENSE-SAMPLECODE.)
using System;
using System.Collections.Generic;
using Amazon.Rekognition;
using Amazon.Rekognition.Model;
public class AddFaces
{ 
     public static void Example() 
     { 
         String collectionId = "MyCollection"; 
         String bucket = "bucket"; 
         String photo = "input.jpg"; 
         AmazonRekognitionClient rekognitionClient = new 
  AmazonRekognitionClient(); 
        Image \text{image} = \text{new Image}() { 
              S3Object = new S3Object() 
\{\hspace{.1cm} \}
```

```
 Bucket = bucket, 
                  Name = photo 
 } 
         }; 
         IndexFacesRequest indexFacesRequest = new IndexFacesRequest() 
         { 
            Image = image, CollectionId = collectionId, 
             ExternalImageId = photo, 
             DetectionAttributes = new List<String>(){ "ALL" } 
         }; 
         IndexFacesResponse indexFacesResponse = 
  rekognitionClient.IndexFaces(indexFacesRequest); 
         Console.WriteLine(photo + " added"); 
         foreach (FaceRecord faceRecord in indexFacesResponse.FaceRecords) 
             Console.WriteLine("Face detected: Faceid is " + 
                faceRecord.Face.FaceId); 
     }
}
```
### IndexFaces 操作請求

IndexFaces 的輸入是要索引的映像和新增臉部或臉部的集合。

```
{ 
     "CollectionId": "MyCollection", 
     "Image": { 
          "S3Object": { 
               "Bucket": "bucket", 
               "Name": "input.jpg" 
          } 
     }, 
     "ExternalImageId": "input.jpg", 
     "DetectionAttributes": [ 
          "DEFAULT" 
     ], 
     "MaxFaces": 1, 
     "QualityFilter": "AUTO"
}
```
### IndexFaces 作業回應

IndexFaces 傳回有關在映像中偵測到的臉部的資訊。例如,以下 JSON 回應包含輸入映像中 偵測到的臉部的預設偵測屬性。範例當中還會示範已經超過 MaxFaces 輸入參數的值 (Reasons 陣列包含 EXCEEDS MAX FACES),導致無法為臉部建立索引。當 Reasons 包含像是 LOW SHARPNESS 或 LOW BRIGHTNESS 等品質原因時, 導致無法為臉部建立索引。如需詳細資 訊,請參閱[UnindexedFace](https://docs.aws.amazon.com/rekognition/latest/APIReference/API_UnindexedFace.html)。

```
{ 
       "FaceModelVersion": "3.0", 
       "FaceRecords": [ 
              { 
                     "Face": { 
                            "BoundingBox": { 
                                  "Height": 0.3247932195663452, 
                                  "Left": 0.5055555701255798, 
                                  "Top": 0.2743072211742401, 
                                  "Width": 0.21444444358348846 
                           }, 
                           "Confidence": 99.99998474121094, 
                           "ExternalImageId": "input.jpg", 
                           "FaceId": "b86e2392-9da1-459b-af68-49118dc16f87", 
                           "ImageId": "09f43d92-02b6-5cea-8fbd-9f187db2050d" 
                    }, 
                     "FaceDetail": { 
                            "BoundingBox": { 
                                  "Height": 0.3247932195663452, 
                                  "Left": 0.5055555701255798, 
                                  "Top": 0.2743072211742401, 
                                  "Width": 0.21444444358348846 
                           }, 
                            "Confidence": 99.99998474121094, 
                            "Landmarks": [ 
\{ \} "Type": "eyeLeft", 
                                         "X": 0.5751981735229492, 
                                         "Y": 0.4010535478591919 
\mathbb{R}, \mathbb{R}, \mathbb{R}, \mathbb{R}, \mathbb{R}, \mathbb{R}, \mathbb{R}, \mathbb{R}, \mathbb{R}, \mathbb{R}, \mathbb{R}, \mathbb{R}, \mathbb{R}, \mathbb{R}, \mathbb{R}, \mathbb{R}, \mathbb{R}, \mathbb{R}, \mathbb{R}, \mathbb{R}, \mathbb{R}, \mathbb{R}, \{ \} "Type": "eyeRight", 
                                         "X": 0.6511467099189758, 
                                         "Y": 0.4017036259174347 
\mathbb{R}, \mathbb{R}, \mathbb{R}, \mathbb{R}, \mathbb{R}, \mathbb{R}, \mathbb{R}, \mathbb{R}, \mathbb{R}, \mathbb{R}, \mathbb{R}, \mathbb{R}, \mathbb{R}, \mathbb{R}, \mathbb{R}, \mathbb{R}, \mathbb{R}, \mathbb{R}, \mathbb{R}, \mathbb{R}, \mathbb{R}, \mathbb{R},
```

```
\{ "Type": "nose", 
                       "X": 0.6314528584480286, 
                       "Y": 0.4710812568664551 
\}, \{\{ "Type": "mouthLeft", 
                       "X": 0.5879443287849426, 
                       "Y": 0.5171778798103333 
\}, \{\{ "Type": "mouthRight", 
                       "X": 0.6444502472877502, 
                       "Y": 0.5164633989334106 
1 1 1 1 1 1 1
               ], 
               "Pose": { 
                   "Pitch": -10.313642501831055, 
                   "Roll": -1.0316886901855469, 
                   "Yaw": 18.079818725585938 
               }, 
               "Quality": { 
                   "Brightness": 71.2919921875, 
                   "Sharpness": 78.74752044677734 
 } 
 } 
        } 
    ], 
    "OrientationCorrection": "", 
    "UnindexedFaces": [ 
        { 
            "FaceDetail": { 
               "BoundingBox": { 
                   "Height": 0.1329464465379715, 
                   "Left": 0.5611110925674438, 
                   "Top": 0.6832437515258789, 
                   "Width": 0.08777777850627899 
               }, 
               "Confidence": 92.37225341796875, 
               "Landmarks": [ 
\{ "Type": "eyeLeft", 
                       "X": 0.5796897411346436, 
                       "Y": 0.7452847957611084
```

```
\}, \{\{ "Type": "eyeRight", 
                     "X": 0.6078574657440186, 
                     "Y": 0.742687463760376 
\}, \{\{ "Type": "nose", 
                     "X": 0.597953200340271, 
                     "Y": 0.7620673179626465 
\}, \{\{ "Type": "mouthLeft", 
                     "X": 0.5884202122688293, 
                     "Y": 0.7920381426811218 
\}, \{\{ "Type": "mouthRight", 
                     "X": 0.60627681016922, 
                     "Y": 0.7919750809669495 
1 1 1 1 1 1 1
              ], 
              "Pose": { 
                  "Pitch": 15.658954620361328, 
                  "Roll": -4.583454608917236, 
                  "Yaw": 10.558992385864258 
              }, 
              "Quality": { 
                  "Brightness": 42.54612350463867, 
                  "Sharpness": 86.93206024169922 
 } 
           }, 
           "Reasons": [ 
              "EXCEEDS_MAX_FACES" 
           ] 
       } 
    ]
}
```
若要取得所有臉部資訊,請指定 DetectionAttributes 請求參數為『ALL』。例如,在以下範例回 應中可找到 faceDetail 元素中的其它資訊,而這些資訊不會保存在伺服器上:

• 25 個臉部特徵點 (相較於上述範例中只有 5 個特徵點)

- 十個面部屬性(眼鏡、鬍鬚、脸部遮挡、眼睛凝視方向等)
- 表情 (請參閱 emotion 元素)

face 元素提供保留在伺服器上的中繼資料。

FaceModelVersion 是與集合相關聯的臉部模型版本。如需詳細資訊,請參閱 [模型版本控制。](#page-29-0)

OrientationCorrection 是映像的估計方向。如果您使用的臉部偵測模型版本大於第 3 版,則不會 傳回方向更正資訊。如需詳細資訊,請參閱 [取得映像方向與週框方塊座標](#page-104-0)。

下列範例回應顯示指定 [「ALL」] 時傳回的 JSON:

```
{ 
     "FaceModelVersion": "3.0", 
     "FaceRecords": [ 
          { 
              "Face": { 
                   "BoundingBox": { 
                       "Height": 0.06333333253860474, 
                       "Left": 0.17185185849666595, 
                       "Top": 0.7366666793823242, 
                       "Width": 0.11061728745698929 
                   }, 
                   "Confidence": 99.99999237060547, 
                   "ExternalImageId": "input.jpg", 
                   "FaceId": "578e2e1b-d0b0-493c-aa39-ba476a421a34", 
                   "ImageId": "9ba38e68-35b6-5509-9d2e-fcffa75d1653" 
              }, 
              "FaceDetail": { 
                   "AgeRange": { 
                       "High": 25, 
                       "Low": 15 
                   }, 
                   "Beard": { 
                       "Confidence": 99.98077392578125, 
                       "Value": false 
                   }, 
                   "BoundingBox": { 
                       "Height": 0.06333333253860474, 
                       "Left": 0.17185185849666595, 
                       "Top": 0.7366666793823242, 
                       "Width": 0.11061728745698929 
                   },
```

```
 "Confidence": 99.99999237060547, 
              "Emotions": [ 
\{ "Confidence": 95.40877532958984, 
                    "Type": "HAPPY" 
\}, \{\{ "Confidence": 6.6088080406188965, 
                    "Type": "CALM" 
\}, \{\{ "Confidence": 0.7385611534118652, 
                    "Type": "SAD" 
1 1 1 1 1 1 1
              ], 
               "EyeDirection": { 
                 "yaw": 16.299732, 
                 "pitch": -6.407457, 
                 "confidence": 99.968704 
 } 
              "Eyeglasses": { 
                 "Confidence": 99.96795654296875, 
                 "Value": false 
              }, 
              "EyesOpen": { 
                 "Confidence": 64.0671157836914, 
                 "Value": true 
              }, 
              "Gender": { 
                 "Confidence": 100, 
                 "Value": "Female" 
              }, 
              "Landmarks": [ 
\{ "Type": "eyeLeft", 
                    "X": 0.21361233294010162, 
                    "Y": 0.757106363773346 
\}, \{\{ "Type": "eyeRight", 
                    "X": 0.2518567442893982, 
                    "Y": 0.7599404454231262 
\}, \{\{
```

```
 "Type": "nose", 
                   "X": 0.2262365221977234, 
                   "Y": 0.7711842060089111 
\}, \{\{ "Type": "mouthLeft", 
                   "X": 0.2050037682056427, 
                   "Y": 0.7801263332366943 
\}, \{\{ "Type": "mouthRight", 
                   "X": 0.2430567592382431, 
                   "Y": 0.7836716771125793 
\}, \{\{ "Type": "leftPupil", 
                   "X": 0.2161938101053238, 
                   "Y": 0.756662905216217 
\}, \{\{ "Type": "rightPupil", 
                   "X": 0.2523181438446045, 
                   "Y": 0.7603650689125061 
\}, \{\{ "Type": "leftEyeBrowLeft", 
                   "X": 0.20066319406032562, 
                   "Y": 0.7501518130302429 
\}, \{\{ "Type": "leftEyeBrowUp", 
                   "X": 0.2130996286869049, 
                   "Y": 0.7480520606040955 
\}, \{\{ "Type": "leftEyeBrowRight", 
                   "X": 0.22584207355976105, 
                   "Y": 0.7504606246948242 
\}, \{\{ "Type": "rightEyeBrowLeft", 
                   "X": 0.24509544670581818, 
                   "Y": 0.7526801824569702 
\}, \{
```

```
\{ "Type": "rightEyeBrowUp", 
                   "X": 0.2582615911960602, 
                   "Y": 0.7516844868659973 
\}, \{\{ "Type": "rightEyeBrowRight", 
                   "X": 0.26881539821624756, 
                   "Y": 0.7554477453231812 
\}, \{\{ "Type": "leftEyeLeft", 
                   "X": 0.20624476671218872, 
                   "Y": 0.7568746209144592 
\}, \{\{ "Type": "leftEyeRight", 
                   "X": 0.22105035185813904, 
                   "Y": 0.7582521438598633 
\}, \{\{ "Type": "leftEyeUp", 
                   "X": 0.21401576697826385, 
                   "Y": 0.7553104162216187 
\}, \{\{ "Type": "leftEyeDown", 
                   "X": 0.21317370235919952, 
                   "Y": 0.7584449648857117 
\}, \{\{ "Type": "rightEyeLeft", 
                   "X": 0.24393919110298157, 
                   "Y": 0.7600628137588501 
\}, \{\{ "Type": "rightEyeRight", 
                   "X": 0.2598416209220886, 
                   "Y": 0.7605880498886108 
\}, \{\{ "Type": "rightEyeUp", 
                   "X": 0.2519053518772125, 
                   "Y": 0.7582084536552429
```

```
\}, \{\{ "Type": "rightEyeDown", 
                     "X": 0.25177454948425293, 
                     "Y": 0.7612871527671814 
\}, \{\{ "Type": "noseLeft", 
                     "X": 0.2185886949300766, 
                     "Y": 0.774715781211853 
\}, \{\{ "Type": "noseRight", 
                     "X": 0.23328955471515656, 
                     "Y": 0.7759330868721008 
\}, \{\{ "Type": "mouthUp", 
                     "X": 0.22446128726005554, 
                     "Y": 0.7805567383766174 
\}, \{\{ "Type": "mouthDown", 
                     "X": 0.22087252140045166, 
                     "Y": 0.7891407608985901 
1 1 1 1 1 1 1
              ], 
              "MouthOpen": { 
                  "Confidence": 95.87068939208984, 
                  "Value": false 
              }, 
              "Mustache": { 
                  "Confidence": 99.9828109741211, 
                  "Value": false 
              }, 
              "Pose": { 
                  "Pitch": -0.9409101605415344, 
                  "Roll": 7.233824253082275, 
                  "Yaw": -2.3602254390716553 
              }, 
              "Quality": { 
                  "Brightness": 32.01998519897461, 
                  "Sharpness": 93.67259216308594
```
 $\qquad \qquad \text{ }$ 

```
 "Smile": { 
                     "Confidence": 86.7142105102539, 
                     "Value": true 
                 }, 
                 "Sunglasses": { 
                     "Confidence": 97.38925170898438, 
                     "Value": false 
 } 
 } 
         } 
     ], 
     "OrientationCorrection": "ROTATE_0" 
     "UnindexedFaces": []
}
```
## 列出集合中的臉部和關聯使用者

您可以使用此[ListFaces](https://docs.aws.amazon.com/rekognition/latest/APIReference/API_ListFaces.html)作業列示集合中的面及其關聯使用者。

如需詳細資訊,請參閱 [管理集合中的臉部](#page-290-0)。

若要列出集合中的臉部 (SDK)

- 1. 如果您尚未執行:
	- a. 建立或更新具有 AmazonRekognitionFullAccess 許可的使用者。如需詳細資訊,請參閱 [步驟 1:設定 AWS 帳戶並建立使用者。](#page-31-0)
	- b. 安裝和設定 AWS CLI AWS 軟體開發套件。如需詳細資訊,請參閱 [步驟 2:設定 AWS CLI 和](#page-33-0)  [AWS SDK](#page-33-0)。
- 2. 使用以下範例來呼叫 ListFaces 操作。

Java

此範例顯示集合中的臉部的清單。

將 collectionId 的值變更為所需的集合。

//Copyright 2018 Amazon.com, Inc. or its affiliates. All Rights Reserved. //PDX-License-Identifier: MIT-0 (For details, see https://github.com/awsdocs/ amazon-rekognition-developer-guide/blob/master/LICENSE-SAMPLECODE.)

```
package aws.example.rekognition.image; 
import com.amazonaws.services.rekognition.AmazonRekognition; 
import com.amazonaws.services.rekognition.AmazonRekognitionClientBuilder; 
import com.amazonaws.services.rekognition.model.Face; 
import com.amazonaws.services.rekognition.model.ListFacesRequest; 
import com.amazonaws.services.rekognition.model.ListFacesResult; 
import java.util.List; 
import com.fasterxml.jackson.databind.ObjectMapper;
public class ListFacesInCollection { 
     public static final String collectionId = "MyCollection"; 
    public static void main(String[] args) throws Exception { 
       AmazonRekognition rekognitionClient = 
 AmazonRekognitionClientBuilder.defaultClient(); 
       ObjectMapper objectMapper = new ObjectMapper(); 
       ListFacesResult listFacesResult = null; 
       System.out.println("Faces in collection " + collectionId); 
       String paginationToken = null; 
       do { 
          if (listFacesResult != null) { 
             paginationToken = listFacesResult.getNextToken(); 
          } 
          ListFacesRequest listFacesRequest = new ListFacesRequest() 
                   .withCollectionId(collectionId) 
                   .withMaxResults(1) 
                   .withNextToken(paginationToken); 
          listFacesResult = rekognitionClient.listFaces(listFacesRequest); 
          List < Face > faces = listFacesResult.getFaces(); 
          for (Face face: faces) { 
             System.out.println(objectMapper.writerWithDefaultPrettyPrinter() 
                 .writeValueAsString(face)); 
          } 
       } while (listFacesResult != null && listFacesResult.getNextToken() != 
          null); 
    }
```

```
}
```
#### Java V2

此代碼取自 AWS 文檔 SDK 示例 GitHub 存儲庫。請參[閱此處](https://github.com/awsdocs/aws-doc-sdk-examples/blob/master/javav2/example_code/rekognition/src/main/java/com/example/rekognition/ListFacesInCollection.java)的完整範例。

```
// snippet-start:[rekognition.java2.list_faces_collection.import]
import software.amazon.awssdk.auth.credentials.ProfileCredentialsProvider;
import software.amazon.awssdk.regions.Region;
import software.amazon.awssdk.services.rekognition.RekognitionClient;
import software.amazon.awssdk.services.rekognition.model.Face;
import software.amazon.awssdk.services.rekognition.model.ListFacesRequest;
import software.amazon.awssdk.services.rekognition.model.ListFacesResponse;
import software.amazon.awssdk.services.rekognition.model.RekognitionException;
import java.util.List;
// snippet-end:[rekognition.java2.list_faces_collection.import]
/** 
  * Before running this Java V2 code example, set up your development 
  environment, including your credentials. 
 * 
  * For more information, see the following documentation topic: 
 * 
  * https://docs.aws.amazon.com/sdk-for-java/latest/developer-guide/get-
started.html 
  */
public class ListFacesInCollection { 
     public static void main(String[] args) { 
         final String usage = "\n" + 
             "Usage: " + 
             " <collectionId>\n\n" + 
             "Where:\n" + 
             " collectionId - The name of the collection. \n\n"; 
        if (args.length < 1) {
             System.out.println(usage); 
             System.exit(1); 
         }
```

```
String collectionId = args[0];
         Region region = Region.US_EAST_1; 
         RekognitionClient rekClient = RekognitionClient.builder() 
              .region(region) 
              .credentialsProvider(ProfileCredentialsProvider.create("profile-
name")) 
              .build(); 
         System.out.println("Faces in collection " + collectionId); 
         listFacesCollection(rekClient, collectionId) ; 
         rekClient.close(); 
     } 
     // snippet-start:[rekognition.java2.list_faces_collection.main] 
     public static void listFacesCollection(RekognitionClient rekClient, String 
  collectionId ) { 
         try { 
             ListFacesRequest facesRequest = ListFacesRequest.builder() 
                  .collectionId(collectionId) 
                  .maxResults(10) 
                 .build();
             ListFacesResponse facesResponse = rekClient.listFaces(facesRequest); 
             List<Face> faces = facesResponse.faces(); 
             for (Face face: faces) { 
                  System.out.println("Confidence level there is a face: 
  "+face.confidence()); 
                  System.out.println("The face Id value is "+face.faceId()); 
 } 
         } catch (RekognitionException e) { 
             System.out.println(e.getMessage()); 
             System.exit(1); 
          } 
       } 
     // snippet-end:[rekognition.java2.list_faces_collection.main] 
   }
```
#### AWS CLI

此 AWS CLI 命令會顯示 list-faces CLI 作業的 JSON 輸出。將 collection-id 的值取 代為要列出的集合的名稱。將建立 Rekognition 工作階段的行中 profile\_name 的值替代為 開發人員設定檔的名稱。

```
aws rekognition list-faces --collection-id "collection-id" --profile profile-
name
```
Python

此範例顯示集合中的臉部的清單。

將建立 Rekognition 工作階段的行中 profile\_name 的值替代為開發人員設定檔的名稱。

```
# Copyright 2018 Amazon.com, Inc. or its affiliates. All Rights Reserved. 
# PDX-License-Identifier: MIT-0 (For details, see https://github.com/awsdocs/
amazon-rekognition-developer-guide/blob/master/LICENSE-SAMPLECODE.) 
import boto3 
def list_faces_in_collection(collection_id): 
    maxResults = 2faces_count = \theta tokens = True 
     session = boto3.Session(profile_name='profile-name') 
     client = session.client('rekognition') 
     response = client.list_faces(CollectionId=collection_id, 
                                    MaxResults=maxResults) 
     print('Faces in collection ' + collection_id) 
     while tokens: 
         faces = response['Faces'] 
         for face in faces: 
             print(face) 
             faces_count += 1 
         if 'NextToken' in response: 
             nextToken = response['NextToken'] 
             response = client.list_faces(CollectionId=collection_id, 
                                            NextToken=nextToken, 
 MaxResults=maxResults) 
         else: 
             tokens = False 
     return faces_count
```

```
def main(): 
     collection_id = 'collection-id' 
     faces_count = list_faces_in_collection(collection_id) 
     print("faces count: " + str(faces_count)) 
if __name__ == '__main__": main()
```
.NET

此範例顯示集合中的臉部的清單。

將 collectionId 的值變更為所需的集合。

```
//Copyright 2018 Amazon.com, Inc. or its affiliates. All Rights Reserved.
//PDX-License-Identifier: MIT-0 (For details, see https://github.com/awsdocs/
amazon-rekognition-developer-guide/blob/master/LICENSE-SAMPLECODE.)
using System;
using Amazon.Rekognition;
using Amazon.Rekognition.Model;
public class ListFaces
{ 
     public static void Example() 
    \left\{ \right. String collectionId = "MyCollection"; 
         AmazonRekognitionClient rekognitionClient = new 
  AmazonRekognitionClient(); 
         ListFacesResponse listFacesResponse = null; 
         Console.WriteLine("Faces in collection " + collectionId); 
         String paginationToken = null; 
         do 
         { 
              if (listFacesResponse != null) 
                  paginationToken = listFacesResponse.NextToken; 
              ListFacesRequest listFacesRequest = new ListFacesRequest() 
\{\hspace{.1cm} \}
```

```
 CollectionId = collectionId, 
                 MaxResults = 1,
                  NextToken = paginationToken 
             }; 
             listFacesResponse = rekognitionClient.ListFaces(listFacesRequest); 
             foreach(Face face in listFacesResponse.Faces) 
                  Console.WriteLine(face.FaceId); 
         } while (listFacesResponse != null && !
String.IsNullOrEmpty(listFacesResponse.NextToken)); 
     }
}
```
### ListFaces 操作請求

ListFaces 的輸入值是您要為其列出臉部的集合 ID。MaxResults 是要傳回之臉部的最大值。 ListFaces 還包含面部 ID 列表以過濾結果,並提供用戶 ID 以僅列出與給定用戶關聯的臉部。

```
{ 
     "CollectionId": "MyCollection", 
     "MaxResults": 1
}
```
如果回應的臉部多於 MaxResults 請求的臉部,則會傳回一個字符,您可以在後續的 ListFaces 呼 叫中使用該字符獲取下一組結果。例如:

```
{ 
     "CollectionId": "MyCollection", 
     "NextToken": "sm+5ythT3aeEVIR4WA....", 
     "MaxResults": 1
}
```
### ListFaces 作業回應

ListFaces 的回應是有關存放在指定集合中的臉部中繼資料的資訊。

- FaceModelVersion— 與集合相關聯的臉部模型版本。如需詳細資訊,請參閱 [模型版本控制。](#page-29-0)
- Faces:有關集合中的臉部資訊。這包括有關 [BoundingBox](https://docs.aws.amazon.com/rekognition/latest/APIReference/API_BoundingBox.html)、信心、影像識別符,以及臉部 ID 的資 訊。如需詳細資訊,請參閱[臉部](https://docs.aws.amazon.com/rekognition/latest/APIReference/API_Face.html)。
- NextToken-用於獲取下一組結果的令牌。

{

```
 "FaceModelVersion": "6.0", 
     "Faces": [ 
          { 
              "Confidence": 99.76940155029297, 
              "IndexFacesModelVersion": "6.0", 
              "UserId": "demoUser2", 
              "ImageId": "56a0ca74-1c83-39dd-b363-051a64168a65", 
              "BoundingBox": { 
                  "Width": 0.03177810087800026, 
                  "Top": 0.36568498611450195, 
                  "Left": 0.3453829884529114, 
                  "Height": 0.056759100407361984 
              }, 
              "FaceId": "c92265d4-5f9c-43af-a58e-12be0ce02bc3" 
         }, 
          { 
              "BoundingBox": { 
                  "Width": 0.03254450112581253, 
                  "Top": 0.6080359816551208, 
                  "Left": 0.5160620212554932, 
                  "Height": 0.06347999721765518 
              }, 
              "IndexFacesModelVersion": "6.0", 
              "FaceId": "851cb847-dccc-4fea-9309-9f4805967855", 
              "Confidence": 99.94369506835938, 
              "ImageId": "a8aed589-ceec-35f7-9c04-82e0b546b024" 
         }, 
          { 
              "BoundingBox": { 
                  "Width": 0.03094629943370819, 
                  "Top": 0.4218429923057556, 
                  "Left": 0.6513839960098267, 
                  "Height": 0.05266290158033371 
              }, 
              "IndexFacesModelVersion": "6.0", 
              "FaceId": "c0eb3b65-24a0-41e1-b23a-1908b1aaeac1", 
              "Confidence": 99.82969665527344, 
              "ImageId": "56a0ca74-1c83-39dd-b363-051a64168a65" 
          } 
     ]
}
```
## 删除集合中的臉部

您可以使用 [DeleteFaces](https://docs.aws.amazon.com/rekognition/latest/APIReference/API_DeleteFaces.html) 操作删除集合中的臉部。如需詳細資訊,請參閱 [管理集合中的臉部](#page-290-0)。

#### 删除集合中的臉部

- 1. 如果您尚未執行:
	- a. 建立或更新具有 AmazonRekognitionFullAccess 許可的使用者。如需詳細資訊,請參閱 [步驟 1:設定 AWS 帳戶並建立使用者。](#page-31-0)
	- b. 安裝和設定 AWS CLI AWS 軟體開發套件。如需詳細資訊,請參閱 [步驟 2:設定 AWS CLI 和](#page-33-0)  [AWS SDK](#page-33-0)。
- 2. 使用以下範例來呼叫 DeleteFaces 操作。

Java

此範例删除集合中的單一臉部。

將 collectionId 的值變更為包含要刪除的臉部的集合。將 faces 的值變更為要刪除的臉部 ID。如果要刪除多個臉部相符,可新增臉部 ID 至 faces 陣列。

```
//Copyright 2018 Amazon.com, Inc. or its affiliates. All Rights Reserved. 
//PDX-License-Identifier: MIT-0 (For details, see https://github.com/awsdocs/
amazon-rekognition-developer-guide/blob/master/LICENSE-SAMPLECODE.) 
package aws.example.rekognition.image; 
import com.amazonaws.services.rekognition.AmazonRekognition; 
import com.amazonaws.services.rekognition.AmazonRekognitionClientBuilder; 
import com.amazonaws.services.rekognition.model.DeleteFacesRequest; 
import com.amazonaws.services.rekognition.model.DeleteFacesResult; 
import java.util.List; 
public class DeleteFacesFromCollection { 
    public static final String collectionId = "MyCollection"; 
   public static final String faces[] = {''xxxxxxxxxxxxxxxxxxxxx}xxxxxxxxxxxx"}; 
    public static void main(String[] args) throws Exception {
```

```
 AmazonRekognition rekognitionClient = 
  AmazonRekognitionClientBuilder.defaultClient(); 
       DeleteFacesRequest deleteFacesRequest = new DeleteFacesRequest() 
                .withCollectionId(collectionId) 
                .withFaceIds(faces); 
       DeleteFacesResult 
  deleteFacesResult=rekognitionClient.deleteFaces(deleteFacesRequest); 
      List < String > faceRecords = deleteFacesResult.getDeletedFaces();
       System.out.println(Integer.toString(faceRecords.size()) + " face(s) 
  deleted:"); 
       for (String face: faceRecords) { 
          System.out.println("FaceID: " + face); 
       } 
    } 
}
```
Java V2

此代碼取自 AWS 文檔 SDK 示例 GitHub 存儲庫。請參[閱此處](https://github.com/awsdocs/aws-doc-sdk-examples/blob/master/javav2/example_code/rekognition/src/main/java/com/example/rekognition/DeleteFacesFromCollection.java)的完整範例。

```
import software.amazon.awssdk.auth.credentials.ProfileCredentialsProvider;
import software.amazon.awssdk.regions.Region;
import software.amazon.awssdk.services.rekognition.RekognitionClient;
import software.amazon.awssdk.services.rekognition.model.DeleteFacesRequest;
import software.amazon.awssdk.services.rekognition.model.RekognitionException;
// snippet-end:[rekognition.java2.delete_faces_collection.import]
/** 
  * Before running this Java V2 code example, set up your development 
  environment, including your credentials. 
 * 
  * For more information, see the following documentation topic:
```

```
 * 
  * https://docs.aws.amazon.com/sdk-for-java/latest/developer-guide/get-
started.html 
  */
public class DeleteFacesFromCollection { 
     public static void main(String[] args) { 
         final String usage = "\n" + 
              "Usage: " + 
             " <collectionId> <faceId> \n\n" + 
              "Where:\n" + 
                 collectionId - The id of the collection from which faces are
  deleted. \n\n" + 
              " faceId - The id of the face to delete. \n\n"; 
        if (args.length != 1) {
             System.out.println(usage); 
             System.exit(1); 
         } 
        String collectionId = args[0];
         String faceId = args[1]; 
         Region region = Region.US_EAST_1; 
         RekognitionClient rekClient = RekognitionClient.builder() 
              .region(region) 
              .credentialsProvider(ProfileCredentialsProvider.create("profile-
name")) 
             .build();
         System.out.println("Deleting collection: " + collectionId); 
         deleteFacesCollection(rekClient, collectionId, faceId); 
         rekClient.close(); 
     } 
     // snippet-start:[rekognition.java2.delete_faces_collection.main] 
     public static void deleteFacesCollection(RekognitionClient rekClient, 
                                                 String collectionId, 
                                                 String faceId) { 
         try { 
             DeleteFacesRequest deleteFacesRequest = DeleteFacesRequest.builder() 
                  .collectionId(collectionId) 
                  .faceIds(faceId) 
                  .build();
```

```
 rekClient.deleteFaces(deleteFacesRequest); 
             System.out.println("The face was deleted from the collection."); 
         } catch(RekognitionException e) { 
             System.out.println(e.getMessage()); 
             System.exit(1); 
         } 
     } 
     // snippet-end:[rekognition.java2.delete_faces_collection.main]
}
```
#### AWS CLI

此 AWS CLI 命令會顯示 delete-faces CLI 作業的 JSON 輸出。將 collection-id 的值 取代為包含要刪除的臉部的集合的名稱。將 face-ids 的值取代為要刪除的臉部 ID 陣列。將 建立 Rekognition 工作階段的行中 profile\_name 的值取代為您的開發人員設定檔的名稱。

```
aws rekognition delete-faces --collection-id "collection-id" --face-ids "faceid" 
  --profile profile-name
```
Python

此範例删除集合中的單一臉部。

將 collectionId 的值變更為包含要刪除的臉部的集合。將 faces 的值變更為要刪除的臉部 ID。如果要刪除多個臉部相符,可新增臉部 ID 至 faces 陣列。將建立 Rekognition 工作階段 的行中 profile\_name 的值取代為您的開發人員設定檔的名稱。

```
# Copyright 2018 Amazon.com, Inc. or its affiliates. All Rights Reserved. 
# PDX-License-Identifier: MIT-0 (For details, see https://github.com/awsdocs/
amazon-rekognition-developer-guide/blob/master/LICENSE-SAMPLECODE.) 
import boto3 
def delete_faces_from_collection(collection_id, faces): 
     session = boto3.Session(profile_name='profile-name') 
     client = session.client('rekognition') 
     response = client.delete_faces(CollectionId=collection_id, 
                                     FaceIds=faces)
```

```
 print(str(len(response['DeletedFaces'])) + ' faces deleted:') 
     for faceId in response['DeletedFaces']: 
         print(faceId) 
     return len(response['DeletedFaces']) 
def main(): 
     collection_id = 'collection-id' 
    faces = \lceil]
     faces.append("xxxxxxxx-xxxx-xxxx-xxxx-xxxxxxxxxxxx") 
     faces_count = delete_faces_from_collection(collection_id, faces) 
     print("deleted faces count: " + str(faces_count)) 
if __name__ == '__main__": main()
```
.NET

#### 此範例删除集合中的單一臉部。

將 collectionId 的值變更為包含要刪除的臉部的集合。將 faces 的值變更為要刪除的臉部 ID。如果要刪除多個臉部相符,可新增臉部 ID 至 faces 清單。

```
//Copyright 2018 Amazon.com, Inc. or its affiliates. All Rights Reserved.
//PDX-License-Identifier: MIT-0 (For details, see https://github.com/awsdocs/
amazon-rekognition-developer-guide/blob/master/LICENSE-SAMPLECODE.)
using System;
using System.Collections.Generic;
using Amazon.Rekognition;
using Amazon.Rekognition.Model;
public class DeleteFaces
{ 
     public static void Example() 
     { 
         String collectionId = "MyCollection"; 
        List<String> faces = new List<String>() { "xxxxxxxx-xxxx-xxxx-xxxx-
xxxxxxxxxxxx" }; 
         AmazonRekognitionClient rekognitionClient = new 
  AmazonRekognitionClient();
```

```
 DeleteFacesRequest deleteFacesRequest = new DeleteFacesRequest() 
         { 
              CollectionId = collectionId, 
              FaceIds = faces 
         }; 
         DeleteFacesResponse deleteFacesResponse = 
  rekognitionClient.DeleteFaces(deleteFacesRequest); 
         foreach (String face in deleteFacesResponse.DeletedFaces) 
              Console.WriteLine("FaceID: " + face); 
     }
}
```
### DeleteFaces 操作請求

DeleteFaces 的輸入值是包含臉部的集合 ID,以及要刪除的臉部的臉部 ID 陣列。

```
{ 
     "CollectionId": "MyCollection", 
     "FaceIds": [ 
          "daf29cac-f910-41e9-851f-6eeb0e08f973" 
     ]
}
```
### DeleteFaces 作業回應

DeleteFaces 回應包含已刪除臉部的臉部 ID 陣列。

```
{ 
     "DeletedFaces": [ 
          "daf29cac-f910-41e9-851f-6eeb0e08f973" 
     ]
}
```
如果輸入中提供的臉部 ID 目前與使用者相關聯,則會以正當理由 UnsuccessfulFaceDeletions 的方式 傳回它們。

```
 "DeletedFaces": [
```
{
```
 "daf29cac-f910-41e9-851f-6eeb0e08f973" 
     ], 
      "UnsuccessfulFaceDeletions" : [ 
          { 
             "FaceId" : "0b683aed-a0f1-48b2-9b5e-139e9cc2a757", 
             "UserId" : "demoUser1", 
             "Reason" : ["ASSOCIATED_TO_AN_EXISTING_USER"] 
          } 
     \mathbf{I}}
```
# 建立使用者

您可以使用此[CreateUser](https://docs.aws.amazon.com/rekognition/latest/APIReference/API_CreateUser.html)作業,使用您提供的唯一使用者 ID 在集合中建立新使用者。然後,您可以將 多個臉部與新建立的使用者相關聯。

建立使用者 (SDK)

- 1. 如果您尚未執行:
	- a. 建立或更新具有 AmazonRekognitionFullAccess 許可的 IAM 使用者賬戶。如需詳細資 訊,請參閱 [步驟 1:設定 AWS 帳戶並建立使用者](#page-31-0)。
	- b. 安裝和設定 AWS CLI AWS 軟體開發套件。如需詳細資訊,請參閱 [步驟 2:設定 AWS CLI 和](#page-33-0)  [AWS SDK](#page-33-0)。
- 2. 使用以下範例來呼叫 CreateUser 操作。

Java

此 Java 代碼示例創建一個用戶。

```
import com.amazonaws.services.rekognition.AmazonRekognition;
import com.amazonaws.services.rekognition.AmazonRekognitionClientBuilder;
import com.amazonaws.services.rekognition.model.CreateUserRequest;
import com.amazonaws.services.rekognition.model.CreateUserResult;
public class CreateUser { 
     public static void main(String[] args) throws Exception {
```

```
 AmazonRekognition rekognitionClient = 
  AmazonRekognitionClientBuilder.defaultClient(); 
         //Replace collectionId and userId with the name of the user that you 
 want to create in that target collection. 
         String collectionId = "MyCollection"; 
         String userId = "demoUser"; 
         System.out.println("Creating new user: " + 
                  userId); 
         CreateUserRequest request = new CreateUserRequest() 
                  .withCollectionId(collectionId) 
                  .withUserId(userId); 
         rekognitionClient.createUser(request); 
     }
}
```
此 AWS CLI 命令會使用 create-user CLI 作業建立使用者。

```
aws rekognition create-user --user-id user-id --collection-id collection-name --
region region-name
--client-request-token request-token
```
Python

此 Python 代碼示例創建用戶。

```
# Copyright 2018 Amazon.com, Inc. or its affiliates. All Rights Reserved. 
# PDX-License-Identifier: MIT-0 (For details, see https://github.com/awsdocs/
amazon-rekognition-developer-guide/blob/master/LICENSE-SAMPLECODE.) 
import boto3 
from botocore.exceptions import ClientError 
import logging 
logger = logging.getLogger(__name__) 
session = boto3.Session(profile_name='profile-name') 
client = session.client('rekognition')
```

```
def create_user(collection_id, user_id): 
    "" ""
     Creates a new User within a collection specified by CollectionId. 
     Takes UserId as a parameter, which is a user provided ID which 
     should be unique within the collection. 
     :param collection_id: The ID of the collection where the indexed faces will 
  be stored at. 
     :param user_id: ID for the UserID to be created. This ID needs to be unique 
 within the collection. 
     :return: The indexFaces response 
     """ 
     try: 
         logger.info(f'Creating user: {collection_id}, {user_id}') 
         client.create_user( 
              CollectionId=collection_id, 
              UserId=user_id 
        \lambda except ClientError: 
         logger.exception(f'Failed to create user with given user id: 
  {user_id}') 
         raise 
def main(): 
     collection_id = "collection-id" 
    user id = "user-id" create_user(collection_id, user_id) 
if __name__ == '__main__": main()
```
# 刪除使用者

您可以使用該[DeleteUser](https://docs.aws.amazon.com/rekognition/latest/APIReference/API_DeleteUser.html)操作根據提供的 UserID 從集合中刪除用戶。請注意,在刪除指定的 UserID 之前,與 UserID 相關聯的任何臉部都會與 UserID 斷開關聯。

#### 刪除使用者

1. 如果您尚未執行:

- a. 建立或更新具有 AmazonRekognitionFullAccess 許可的 IAM 使用者賬戶。如需詳細資 訊,請參閱 [步驟 1:設定 AWS 帳戶並建立使用者](#page-31-0)。
- b. 安裝和設定 AWS CLI AWS 軟體開發套件。如需詳細資訊,請參閱 [步驟 2:設定 AWS CLI 和](#page-33-0)  [AWS SDK](#page-33-0)。
- 2. 使用以下範例來呼叫 DeleteUser 操作。

Java

此 Java 程式碼範例會刪除使用者。

```
import com.amazonaws.services.rekognition.AmazonRekognition;
import com.amazonaws.services.rekognition.AmazonRekognitionClientBuilder;
import com.amazonaws.services.rekognition.model.DeleteUserRequest;
import com.amazonaws.services.rekognition.model.DeleteUserResult;
public class DeleteUser { 
     public static void main(String[] args) throws Exception { 
         AmazonRekognition rekognitionClient = 
  AmazonRekognitionClientBuilder.defaultClient(); 
         //Replace collectionId and userId with the name of the user that you 
 want to delete from that target collection. 
         String collectionId = "MyCollection"; 
         String userId = "demoUser"; 
         System.out.println("Deleting existing user: " + 
                 userId); 
         DeleteUserRequest request = new DeleteUserRequest() 
                  .withCollectionId(collectionId) 
                  .withUserId(userId); 
         rekognitionClient.deleteUser(request); 
     }
}
```
此 AWS CLI 命令會使用 create-user CLI 作業刪除使用者。

```
aws rekognition delete-user --collection-id MyCollection 
--user-id user-id --collection-id collection-name --region region-name
```
#### Python

此 Python 程式碼範例會刪除使用者。

```
# Copyright 2018 Amazon.com, Inc. or its affiliates. All Rights Reserved. 
# PDX-License-Identifier: MIT-0 (For details, see https://github.com/awsdocs/
amazon-rekognition-developer-guide/blob/master/LICENSE-SAMPLECODE.) 
import boto3 
from botocore.exceptions import ClientError 
import logging 
logger = logging.getLogger(__name__) 
session = boto3.Session(profile_name='profile-name') 
client = session.client('rekognition') 
def delete_user(collection_id, user_id): 
 """ 
         Delete the user from the given collection 
         :param collection_id: The ID of the collection where user is stored. 
         :param user_id: The ID of the user in the collection to delete. 
        "''" logger.info(f'Deleting user: {collection_id}, {user_id}') 
         try: 
             client.delete_user( 
                 CollectionId=collection_id, 
                 UserId=user_id 
) except ClientError: 
             logger.exception(f'Failed to delete user with given user id: 
  {user_id}') 
             raise 
def main():
```

```
 collection_id = "collection-id" 
    user id = "user-id"delete user(collection id, user id)
if __name__ == '__main__": main()
```
### 將臉部與使用者產生關聯

您可以使用此[AssociateFaces作](https://docs.aws.amazon.com/rekognition/latest/APIReference/API_AssociatingFaces.html)業將多個個別面與單一使用者相關聯。若要將臉部與使用者建立關 聯,必須先建立集合和使用者。請注意,臉部向量必須位於使用者向量所在的同一個集合中。

若要關聯臉部 (SDK)

- 1. 如果您尚未執行:
	- a. 建立或更新具有 AmazonRekognitionFullAccess 許可的使用者。如需詳細資訊,請參閱 [步驟 1:設定 AWS 帳戶並建立使用者。](#page-31-0)
	- b. 安裝和設定 AWS CLI AWS 軟體開發套件。如需詳細資訊,請參閱 [步驟 2:設定 AWS CLI 和](#page-33-0)  [AWS SDK](#page-33-0)。
- 2. 使用以下範例來呼叫 AssociateFaces 操作。

Java

此 Java 代碼示例顯示將一個脸部與用戶相關聯。

```
import java.util.Arrays;
import java.util.List;
import com.amazonaws.services.rekognition.AmazonRekognition;
import com.amazonaws.services.rekognition.AmazonRekognitionClientBuilder;
import com.amazonaws.services.rekognition.model.AssociateFacesRequest;
import com.amazonaws.services.rekognition.model.AssociateFacesResult;
public class AssociateFaces { 
     public static void main(String[] args) throws Exception {
```

```
 AmazonRekognition rekognitionClient = 
  AmazonRekognitionClientBuilder.defaultClient(); 
         /* Replace the below configurations to allow you successfully run the 
  example 
            @collectionId: The collection where user and faces are stored 
            @userId: The user which faces will get associated to 
            @faceIds: The list of face IDs that will get associated to the given 
  user 
            @userMatchThreshold: Minimum User match confidence required for the 
  face to 
                                 be associated with a User that has at least one 
  faceID already associated 
          */ 
         String collectionId = "MyCollection"; 
         String userId = "demoUser"; 
         String faceId1 = "xxxxxxxx-xxxx-xxxx-xxxx-xxxxxxxxxxxx"; 
         String faceId2 = "xxxxxxxx-xxxx-xxxx-xxxx-xxxxxxxxxxxx"; 
         List<String> faceIds = Arrays.asList(faceid1,faceid2); 
         float userMatchThreshold = 0f; 
         System.out.println("Associating faces to the existing user: " + 
                  userId); 
         AssociateFacesRequest request = new AssociateFacesRequest() 
                  .withCollectionId(collectionId) 
                  .withUserId(userId) 
                  .withFaceIds(faceIds) 
                  .withUserMatchThreshold(userMatchThreshold); 
        AssociateFacesResult result = rekognitionClient.associateFaces(request);
         System.out.println("Successful face associations: " + 
 result.getAssociatedFaces().size()); 
         System.out.println("Unsuccessful face associations: " + 
  result.getUnsuccessfulFaceAssociations().size()); 
     }
}
```
此 AWS CLI 指令會使用 associate-faces CLI 作業將臉孔與使用者產生關聯。

```
aws rekognition associate-faces --user-id user-id --face-ids face-id-1 face-id-2
--collection-id collection-name
--region region-name
```
#### Python

這個 Python 代碼示例將一個脸部與用戶相關聯。

```
from botocore.exceptions import ClientError 
import boto3 
import logging 
logger = logging.getLogger(__name__) 
session = boto3.Session(profile_name='profile-name') 
client = session.client('rekognition') 
def associate_faces(collection_id, user_id, face_ids): 
     """ 
     Associate stored faces within collection to the given user 
     :param collection_id: The ID of the collection where user and faces are 
  stored. 
     :param user_id: The ID of the user that we want to associate faces to 
     :param face_ids: The list of face IDs to be associated to the given user 
     :return: response of AssociateFaces API 
    "" ""
     logger.info(f'Associating faces to user: {user_id}, {face_ids}') 
     try: 
         response = client.associate_faces( 
             CollectionId=collection_id, 
             UserId=user_id, 
             FaceIds=face_ids 
        \lambda print(f'- associated {len(response["AssociatedFaces"])} faces') 
     except ClientError: 
         logger.exception("Failed to associate faces to the given user") 
         raise
```

```
 else: 
         print(response) 
         return response 
def main(): 
     face_ids = ["faceId1", "faceId2"] 
     collection_id = "collection-id" 
     user_id = "user-id" 
    associate faces(collection id, user id, face ids)
if __name__ == '__main__": main()
```
### AssociateFaces 作業回應

AssociateFaces 的回應包括 UserStatus,也就是解除關聯要求的狀態,以及要關聯的 FaceIds 清單。也會傳回 UnsuccessfulFaceAssociations 的清單。將請求提交給 AssociateFaces 之 後,操作可能需要一分鐘左右的時間才能完成。

基於這個原因 UserStatus ,返回,它可以具有以下值:

- 已建立:表示「使用者」已成功建立,且目前沒有與其相關聯的任何臉部。在進行任何成功的 " 呼叫 之前,'使用者AssociateFaces' 將處於此狀態。
- 更新:表示「用戶」正在更新以反映新關聯/取消關聯的脸部,並在幾秒鐘內變為作用中狀態。此狀 態下的搜尋結果可能包含「使用者」,客戶可以選擇從傳回的結果中忽略這些結果。
- 作用中:表示「使用者」已更新,以反映所有關聯/已取消關聯的臉部,且處於可搜尋狀態。

```
{ 
     "UnsuccessfulFaceAssociations": [ 
          { 
               "Reasons": [ 
                   "LOW_MATCH_CONFIDENCE" 
              ], 
               "FaceId": "f5817d37-94f6-0000-bfee-1a2b3c4d5e6f", 
               "Confidence": 0.9375374913215637 
          }, 
          { 
               "Reasons": [ 
                   "ASSOCIATED_TO_A_DIFFERENT_IDENTITY" 
              ],
```

```
 "FaceId": "851cb847-dccc-1111-bfee-1a2b3c4d5e6f", 
               "UserId": "demoUser2" 
          } 
     ], 
     "UserStatus": "UPDATING", 
     "AssociatedFaces": [ 
          { 
               "FaceId": "35ebbb41-7f67-2222-bfee-1a2b3c4d5e6f" 
          } 
     ]
}
```
# 取消使用者臉部的關聯

您可以使用此[DisassociateFaces作](https://docs.aws.amazon.com/rekognition/latest/APIReference/API_DisassociateFaces.html)業移除使用者 ID 和臉部識別碼之間的關聯。

取消臉部的關聯 (SDK)

- 1. 如果您尚未執行:
	- a. 建立或更新具有 AmazonRekognitionFullAccess 許可的使用者。如需詳細資訊,請參閱 [步驟 1:設定 AWS 帳戶並建立使用者。](#page-31-0)
	- b. 安裝和設定 AWS CLI AWS 軟體開發套件。如需詳細資訊,請參閱 [步驟 2:設定 AWS CLI 和](#page-33-0)  [AWS SDK](#page-33-0)。
- 2. 使用以下範例來呼叫 DisassociateFaces 操作。

Java

此 Java 範例會移除 FaceID 和 UserID 與 DisassociateFaces 操作之間的關聯。

```
import java.util.Arrays;
import java.util.List;
import com.amazonaws.services.rekognition.AmazonRekognition;
import com.amazonaws.services.rekognition.AmazonRekognitionClientBuilder;
import com.amazonaws.services.rekognition.model.DisassociateFacesRequest;
import com.amazonaws.services.rekognition.model.DisassociateFacesResult;
public class DisassociateFaces {
```

```
 public static void main(String[] args) throws Exception { 
         AmazonRekognition rekognitionClient = 
  AmazonRekognitionClientBuilder.defaultClient(); 
        /* Replace the below configurations to allow you successfully run the
  example 
            @collectionId: The collection where user and faces are stored 
            @userId: The user which faces will get disassociated from 
            @faceIds: The list of face IDs that will get disassociated from the 
  given user 
          */ 
         String collectionId = "MyCollection"; 
         String userId = "demoUser"; 
         String faceId1 = "xxxxxxxx-xxxx-xxxx-xxxx-xxxxxxxxxxxx"; 
         String faceId2 = "xxxxxxxx-xxxx-xxxx-xxxx-xxxxxxxxxxxx"; 
         List<String> faceIds = Arrays.asList(faceid1,faceid2); 
         System.out.println("Disassociating faces from existing user: " + 
                  userId); 
         DisassociateFacesRequest request = new DisassociateFacesRequest() 
                  .withCollectionId(collectionId) 
                  .withUserId(userId) 
                  .withFaceIds(faceIds) 
         DisassociateFacesResult result = 
  rekognitionClient.disassociateFaces(request); 
         System.out.println("Successful face disassociations: " + 
  result.getDisassociatedFaces().size()); 
         System.out.println("Unsuccessful face disassociations: " + 
  result.getUnsuccessfulFaceDisassociations().size()); 
     }
}
```
此 AWS CLI 命令會移除 FaceID 和 UserID 與作業之間的關聯。DisassociateFaces

```
aws rekognition disassociate-faces --face-ids list-of-face-ids
--user-id user-id --collection-id collection-name --region region-name
```
Python

下列範例會移除 FaceID 和 UserID 與DisassociateFaces 操作之間的關聯。

```
from botocore.exceptions import ClientError 
import boto3 
import logging 
logger = logging.getLogger(__name__) 
session = boto3.Session(profile_name='profile-name') 
client = session.client('rekognition') 
def disassociate_faces(collection_id, user_id, face_ids): 
    "" ""
     Disassociate stored faces within collection to the given user 
     :param collection_id: The ID of the collection where user and faces are 
  stored. 
     :param user_id: The ID of the user that we want to disassociate faces from 
     :param face_ids: The list of face IDs to be disassociated from the given 
  user 
     :return: response of AssociateFaces API 
    "" ""
     logger.info(f'Disssociating faces from user: {user_id}, {face_ids}') 
     try: 
         response = client.disassociate_faces( 
             CollectionId=collection_id, 
             UserId=user_id, 
             FaceIds=face_ids 
        \lambda print(f'- disassociated {len(response["DisassociatedFaces"])} faces') 
     except ClientError: 
         logger.exception("Failed to disassociate faces from the given user") 
         raise
```

```
 else: 
         print(response) 
         return response 
def main(): 
     face_ids = ["faceId1", "faceId2"] 
     collection_id = "collection-id" 
     user_id = "user-id" 
    disassociate faces(collection id, user id, face ids)
if __name__ == '__main__": main()
```
### DisassociateFaces 作業回應

DisassociateFaces 的回應包括 UserStatus,也就是解除關聯要求的狀態,以及要取消關聯 FaceIds 的清單。也會傳回 UnsuccessfulFaceDisassociations 的清單。將請求提交給之後 DisassociateFaces,操作可能需要一分鐘左右的時間才能完成。基於這個原因 UserStatus ,返回,它 可以具有以下值:

- 已建立:表示「使用者」已成功建立,且目前沒有與其相關聯的任何臉部。在進行任何成功的 " 呼叫 之前,'使用者AssociateFaces' 將處於此狀態。
- 更新:表示「用戶」正在更新以反映新關聯/取消關聯的脸部,並在幾秒鐘內變為作用中狀態。此狀 態下的搜尋結果可能包含「使用者」,客戶可以選擇從傳回的結果中忽略這些結果。
- 作用中:表示 「使用者」 已更新,以反映所有關聯/已取消關聯的臉部,且處於可搜尋狀態。

```
{ 
     "UserStatus": "UPDATING", 
     "DisassociatedFaces": [ 
          { 
              "FaceId": "c92265d4-5f9c-43af-a58e-12be0ce02bc3" 
          } 
     ], 
     "UnsuccessfulFaceDisassociations": [ 
          { 
               "Reasons": [ 
                   "ASSOCIATED_TO_A_DIFFERENT_IDENTITY" 
              ], 
               "FaceId": "f5817d37-94f6-4335-bfee-6cf79a3d806e",
```
]

}

```
 "UserId": "demoUser1" 
 }
```
# 在集合中列出臉部

您可以使用[ListUsers作](https://docs.aws.amazon.com/rekognition/latest/APIReference/API_ListUsers.html)業來列出 UserIds 和 UserStatus。若要查看與 UserID 相關聯的 FaceiID,請使 用此作業。[ListFaces](https://docs.aws.amazon.com/rekognition/latest/APIReference/API_ListFaces.html)

若要列出使用者 (SDK)

- 1. 如果您尚未執行:
	- a. 建立或更新具有 AmazonRekognitionFullAccess 許可的使用者。如需詳細資訊,請參閱 [步驟 1:設定 AWS 帳戶並建立使用者。](#page-31-0)
	- b. 安裝和設定 AWS CLI AWS 軟體開發套件。如需詳細資訊,請參閱 [步驟 2:設定 AWS CLI 和](#page-33-0)  [AWS SDK](#page-33-0)。
- 2. 使用以下範例來呼叫 ListUsers 操作。

Java

此 Java 示例列出了使用 ListUsers 操作的集合中的用戶。

```
import java.util.List;
import com.amazonaws.services.rekognition.AmazonRekognition;
import com.amazonaws.services.rekognition.AmazonRekognitionClientBuilder;
import com.amazonaws.services.rekognition.model.ListUsersRequest;
import com.amazonaws.services.rekognition.model.ListUsersResult;
import com.amazonaws.services.rekognition.model.User;
public class ListUsers { 
    public static void main(String[] args) throws Exception { 
         AmazonRekognition amazonRekognition = 
 AmazonRekognitionClientBuilder.defaultClient(); 
         System.out.println("Listing users");
```

```
int limit = 10;
         ListUsersResult listUsersResult = null; 
         String paginationToken = null; 
         do { 
             if (listUsersResult != null) { 
                 paginationToken = listUsersResult.getNextToken(); 
 } 
             ListUsersRequest request = new ListUsersRequest() 
                      .withCollectionId(collectionId) 
                      .withMaxResults(limit) 
                      .withNextToken(paginationToken); 
             listUsersResult = amazonRekognition.listUsers(request); 
             List<User> users = listUsersResult.getUsers(); 
             for (User currentUser: users) { 
                 System.out.println(currentUser.getUserId() + " : " + 
  currentUser.getUserStatus()); 
 } 
         } while (listUsersResult.getNextToken() != null); 
     }
}
```
此 AWS CLI 命令列出了具有ListUsers操作的集合中的用戶。

```
aws rekognition list-users --collection-id collection-id --max-results number-
of-max-results
```
Python

下列範例會列出具有 ListUsers 操作的集合中的使用者。

```
# Copyright 2018 Amazon.com, Inc. or its affiliates. All Rights Reserved. 
# PDX-License-Identifier: MIT-0 (For details, see https://github.com/awsdocs/
amazon-rekognition-developer-guide/blob/master/LICENSE-SAMPLECODE.) 
import boto3 
from botocore.exceptions import ClientError 
import logging 
from pprint import pprint 
logger = logging.getLogger(__name__)
```

```
session = boto3.Session(profile_name='profile-name') 
client = session.client('rekognition') 
def list_users(collection_id): 
    "" "
     List all users from the given collection 
     :param collection_id: The ID of the collection where user is stored. 
     :return: response that contains list of Users found within given collection 
    "" ""
     logger.info(f'Listing the users in collection: {collection_id}') 
     try: 
         response = client.list_users( 
              CollectionId=collection_id 
        \lambda pprint(response["Users"]) 
     except ClientError: 
         logger.exception(f'Failed to list all user from given collection: 
  {collection_id}') 
         raise 
     else: 
         return response 
def main(): 
     collection_id = "collection-id" 
     list_users(collection_id) 
if __name__ == '__main__": main()
```
### ListUsers 作業回應

要求的回應 ListUsers 包含集合Users中的清單,以UsedId及使用者UserStatus的和。

```
{ 
     "NextToken": "B1asJT3bAb/ttuGgPFV8BZoBZyGQzlUHXbuTNLh48a6enU7kXKw43hpOwizW7LOk/
Gk7Em09lznoq6+FcDCcSq2olrn7A98BLkt5keu+ZRVRUTyrXtT6J7Hmp
+ieQ2an6Zu0qzPfcdPeaJ9eAxG2d0WNrzJgi5hvmjoiSTTfKX3MQz1sduWQkvAAs4hZfhZoKFahFlqWofshCXa/
FHAAY3PL1PjxXbkNeSSMq8V7i1MlKCdrPVykCv9MokpPt7jtNvKPEZGUhxgBTFMxNWLEcFnzAiCWDg91dFy/
```

```
LalshPjXA9UVc5Gx9vIJNQ/
eO3cQRghAkCT3FOAiXsLAnA015ODTomZpWWVpqB21wKpI3LYmfAVFrDPGzpbTVlRmLsJm41bkmnBBBw9+DHz1Jn7zW
+qc5Fs3yaHu0f51Xg==", 
     "Users": [ 
         \mathcal{L} "UserId": "demoUser4", 
               "UserStatus": "CREATED" 
          }, 
          { 
               "UserId": "demoUser2", 
               "UserStatus": "CREATED" 
          } 
     ]
}
```
# 搜尋臉部 (臉部 ID)

您可以使用此[SearchFaces作](https://docs.aws.amazon.com/rekognition/latest/APIReference/API_SearchFaces.html)業搜尋集合中符合所提供影像中最大臉孔的使用者。

當偵測到臉部並加入至集合時,臉部 ID 將隨 [IndexFaces](https://docs.aws.amazon.com/rekognition/latest/APIReference/API_IndexFaces.html) 操作的回應一同回傳。如需詳細資訊,請參 閱 [管理集合中的臉部](#page-290-0)。

若要使用臉部 ID 來搜尋集合中的臉部 (SDK)

- 1. 如果您尚未執行:
	- a. 建立或更新具有 AmazonRekognitionFullAccess 許可的使用者。如需詳細資訊,請參閱 [步驟 1:設定 AWS 帳戶並建立使用者。](#page-31-0)
	- b. 安裝和設定 AWS CLI AWS 軟體開發套件。如需詳細資訊,請參閱 [步驟 2:設定 AWS CLI 和](#page-33-0)  [AWS SDK](#page-33-0)。
- 2. 使用以下範例來呼叫 SearchFaces 操作。

Java

此範例顯示有關與由其 ID 識別的臉部符合的臉部資訊。

將 collectionID 的值變更為包含所需臉部的集合。將 faceId 的值變更為要尋找的臉部識 別符。

```
//Copyright 2018 Amazon.com, Inc. or its affiliates. All Rights Reserved. 
//PDX-License-Identifier: MIT-0 (For details, see https://github.com/awsdocs/
amazon-rekognition-developer-guide/blob/master/LICENSE-SAMPLECODE.) 
package aws.example.rekognition.image; 
import com.amazonaws.services.rekognition.AmazonRekognition; 
import com.amazonaws.services.rekognition.AmazonRekognitionClientBuilder; 
import com.fasterxml.jackson.databind.ObjectMapper;
import com.amazonaws.services.rekognition.model.FaceMatch; 
import com.amazonaws.services.rekognition.model.SearchFacesRequest; 
import com.amazonaws.services.rekognition.model.SearchFacesResult; 
import java.util.List; 
   public class SearchFaceMatchingIdCollection { 
       public static final String collectionId = "MyCollection"; 
      public static final String faceId = "xxxxxxxxx-xxxx-xxxx-xxxx-
xxxxxxxxxxxx"; 
     public static void main(String[] args) throws Exception { 
         AmazonRekognition rekognitionClient = 
 AmazonRekognitionClientBuilder.defaultClient(); 
         ObjectMapper objectMapper = new ObjectMapper(); 
       // Search collection for faces matching the face id. 
       SearchFacesRequest searchFacesRequest = new SearchFacesRequest() 
                .withCollectionId(collectionId) 
               .withFaceId(faceId) 
                .withFaceMatchThreshold(70F) 
                .withMaxFaces(2); 
        SearchFacesResult searchFacesByIdResult = 
                rekognitionClient.searchFaces(searchFacesRequest); 
       System.out.println("Face matching faceId " + faceId);
       List < FaceMatch > faceImageMatches = 
  searchFacesByIdResult.getFaceMatches(); 
       for (FaceMatch face: faceImageMatches) { 
          System.out.println(objectMapper.writerWithDefaultPrettyPrinter() 
                   .writeValueAsString(face));
```

```
 System.out.println(); 
         } 
      } 
}
```
執行程式碼範例。顯示有關臉部符合的資訊。

Java V2

此代碼取自 AWS 文檔 SDK 示例 GitHub 存儲庫。請參[閱此處](https://github.com/awsdocs/aws-doc-sdk-examples/blob/master/javav2/example_code/rekognition/src/main/java/com/example/rekognition/SearchFaceMatchingIdCollection.java)的完整範例。

```
// snippet-start:[rekognition.java2.match_faces_collection.import]
import software.amazon.awssdk.auth.credentials.ProfileCredentialsProvider;
import software.amazon.awssdk.regions.Region;
import software.amazon.awssdk.services.rekognition.RekognitionClient;
import software.amazon.awssdk.services.rekognition.model.SearchFacesRequest;
import software.amazon.awssdk.services.rekognition.model.SearchFacesResponse;
import software.amazon.awssdk.services.rekognition.model.FaceMatch;
import software.amazon.awssdk.services.rekognition.model.RekognitionException;
import java.util.List;
// snippet-end:[rekognition.java2.match_faces_collection.import]
/** 
  * Before running this Java V2 code example, set up your development 
  environment, including your credentials. 
 * 
  * For more information, see the following documentation topic: 
 * 
  * https://docs.aws.amazon.com/sdk-for-java/latest/developer-guide/get-
started.html 
  */
public class SearchFaceMatchingIdCollection { 
     public static void main(String[] args) { 
        final String usage = "\n\cdot" +
             "Usage: " + 
                 " <collectionId> <sourceImage>\n\n" + 
             "Where:\n" + 
                collectionId - The id of the collection. \n\|T' +
```

```
 " sourceImage - The path to the image (for example, C:\\AWS\
\pi:1.png). \n\cdot;
        if (args.length != 2) {
             System.out.println(usage); 
             System.exit(1); 
         } 
        String collectionId = args[0];
         String faceId = args[1]; 
         Region region = Region.US_EAST_1; 
         RekognitionClient rekClient = RekognitionClient.builder() 
              .region(region) 
             .credentialsProvider(ProfileCredentialsProvider.create("profile-
name")) 
            .build();
         System.out.println("Searching for a face in a collections"); 
        searchFacebyId(rekClient, collectionId, faceId);
         rekClient.close(); 
     } 
     // snippet-start:[rekognition.java2.match_faces_collection.main] 
     public static void searchFacebyId(RekognitionClient rekClient,String 
  collectionId, String faceId) { 
         try { 
             SearchFacesRequest searchFacesRequest = SearchFacesRequest.builder() 
                  .collectionId(collectionId) 
                  .faceId(faceId) 
                  .faceMatchThreshold(70F) 
                  .maxFaces(2) 
                 .build();
             SearchFacesResponse imageResponse = 
  rekClient.searchFaces(searchFacesRequest) ; 
             System.out.println("Faces matching in the collection"); 
             List<FaceMatch> faceImageMatches = imageResponse.faceMatches(); 
             for (FaceMatch face: faceImageMatches) { 
                  System.out.println("The similarity level is 
  "+face.similarity()); 
                 System.out.println(); 
 }
```

```
 } catch (RekognitionException e) { 
              System.out.println(e.getMessage()); 
              System.exit(1); 
         } 
     } 
     // snippet-end:[rekognition.java2.match_faces_collection.main]
}
```
此 AWS CLI 命令會顯示 search-faces CLI 作業的 JSON 輸出。以您想要搜尋的臉部識 別碼來取代face-id 的值,並以您想要搜尋的集合來取代 collection-id 的值。將建立 Rekognition 工作階段的行中 profile\_name 的值替代為開發人員設定檔的名稱。

```
aws rekognition search-faces --face-id face-id --collection-id "collection-id" 
  --profile profile-name
```
Python

此範例顯示有關與由其 ID 識別的臉部符合的臉部資訊。

將 collectionID 的值變更為包含所需臉部的集合。將 faceId 的值變更為要尋找的臉部識 別符。將建立 Rekognition 工作階段的行中 profile\_name 的值替代為開發人員設定檔的名 稱。

```
# Copyright 2018 Amazon.com, Inc. or its affiliates. All Rights Reserved. 
# PDX-License-Identifier: MIT-0 (For details, see https://github.com/awsdocs/
amazon-rekognition-developer-guide/blob/master/LICENSE-SAMPLECODE.) 
import boto3 
def search_face_in_collection(face_id, collection_id): 
     threshold = 90 
    max_faces = 2
     session = boto3.Session(profile_name='profile-name') 
     client = session.client('rekognition') 
     response = client.search_faces(CollectionId=collection_id, 
                                     FaceId=face_id, 
                                     FaceMatchThreshold=threshold, 
                                     MaxFaces=max_faces)
```

```
 face_matches = response['FaceMatches'] 
     print('Matching faces') 
     for match in face_matches: 
         print('FaceId:' + match['Face']['FaceId']) 
         print('Similarity: ' + "{:.2f}".format(match['Similarity']) + "%") 
     return len(face_matches) 
def main(): 
     face_id = 'xxxxxxxx-xxxx-xxxx-xxxx-xxxxxxxxxxxx' 
     collection_id = 'collection-id' 
    faces = \lceil]
     faces.append(face_id) 
     faces_count = search_face_in_collection(face_id, collection_id) 
     print("faces found: " + str(faces_count)) 
if __name__ == '__main__": main()
```
.NET

此範例顯示有關與由其 ID 識別的臉部符合的臉部資訊。

將 collectionID 的值變更為包含所需臉部的集合。將 faceId 的值變更為要尋找的臉部識 別符。

```
//Copyright 2018 Amazon.com, Inc. or its affiliates. All Rights Reserved.
//PDX-License-Identifier: MIT-0 (For details, see https://github.com/awsdocs/
amazon-rekognition-developer-guide/blob/master/LICENSE-SAMPLECODE.)
using System;
using Amazon.Rekognition;
using Amazon.Rekognition.Model;
public class SearchFacesMatchingId
\left\{ \right. public static void Example() 
     { 
         String collectionId = "MyCollection"; 
         String faceId = "xxxxxxxx-xxxx-xxxx-xxxx-xxxxxxxxxxxx";
```

```
 AmazonRekognitionClient rekognitionClient = new 
  AmazonRekognitionClient(); 
         // Search collection for faces matching the face id. 
         SearchFacesRequest searchFacesRequest = new SearchFacesRequest() 
        \mathcal{L} CollectionId = collectionId, 
              FaceId = faceId, 
              FaceMatchThreshold = 70F, 
              MaxFaces = 2 
         }; 
         SearchFacesResponse searchFacesResponse = 
  rekognitionClient.SearchFaces(searchFacesRequest); 
         Console.WriteLine("Face matching faceId " + faceId); 
         Console.WriteLine("Matche(s): "); 
         foreach (FaceMatch face in searchFacesResponse.FaceMatches) 
              Console.WriteLine("FaceId: " + face.Face.FaceId + ", Similarity: " + 
 face.Similarity); 
     }
}
```
執行程式碼範例。顯示有關臉部符合的資訊。

### SearchFaces 操作請求

SearchFaces 將根據臉部 ID (每個儲存在臉部集合中的臉部都有臉部 ID) 在指定的臉部集合中搜尋相 似的臉部。回應不包含您要搜尋的臉部。它只包含類似的臉部。在預設情況下,SearchFaces 傳回 在使用演算法偵測後相似度超過 80% 的臉部。相似度代表偵測到的臉部與輸入臉部間符合的程度。或 者,可以使用 FaceMatchThreshold 來指定不同的值。

```
{ 
     "CollectionId": "MyCollection", 
     "FaceId": "0b683aed-a0f1-48b2-9b5e-139e9cc2a757", 
     "MaxFaces": 2, 
     "FaceMatchThreshold": 99
}
```
## SearchFaces 作業回應

此操作會傳回一系列找到的臉部配對以及您提供的臉部 ID 來做為輸入檔。

```
{ 
     "SearchedFaceId": "7ecf8c19-5274-5917-9c91-1db9ae0449e2", 
     "FaceMatches": [ list of face matches found ]
}
```
對於每個找到的臉部配對,回應將包含相似度以及臉部中繼資料,如下方範例回應所示:

```
{ 
    ... 
     "FaceMatches": [ 
          { 
               "Similarity": 100.0, 
               "Face": { 
                   "BoundingBox": { 
                        "Width": 0.6154, 
                        "Top": 0.2442, 
                        "Left": 0.1765, 
                        "Height": 0.4692 
                   }, 
                   "FaceId": "84de1c86-5059-53f2-a432-34ebb704615d", 
                   "Confidence": 99.9997, 
                   "ImageId": "d38ebf91-1a11-58fc-ba42-f978b3f32f60" 
               } 
          }, 
          { 
               "Similarity": 84.6859, 
               "Face": { 
                   "BoundingBox": { 
                        "Width": 0.2044, 
                        "Top": 0.2254, 
                        "Left": 0.4622, 
                        "Height": 0.3119 
                   }, 
                   "FaceId": "6fc892c7-5739-50da-a0d7-80cc92c0ba54", 
                   "Confidence": 99.9981, 
                   "ImageId": "5d913eaf-cf7f-5e09-8c8f-cb1bdea8e6aa" 
               } 
          } 
    \mathbf 1
```
}

# 使用映像來搜尋臉部

您可以使用 [SearchFacesByImage](https://docs.aws.amazon.com/rekognition/latest/APIReference/API_SearchFacesByImage.html) 操作來搜尋集合中符合指定影像中最大臉部的臉孔。

如需詳細資訊,請參閱 [在集合中搜尋臉部與用戶](#page-291-0)。

若要使用映像來搜尋集合中的臉部 (SDK)

- 1. 如果您尚未執行:
	- a. 建立或更新具有 AmazonRekognitionFullAccess 和 AmazonS3ReadOnlyAccess 許可 的使用者。如需詳細資訊,請參閱 [步驟 1:設定 AWS 帳戶並建立使用者](#page-31-0)。
	- b. 安裝和設定 AWS CLI AWS 軟體開發套件。如需詳細資訊,請參閱 [步驟 2:設定 AWS CLI 和](#page-33-0)  [AWS SDK](#page-33-0)。
- 2. 將 (含有一或多個臉部) 的映像上傳至您的 S3 儲存貯體。

如需指示說明,請參閱 Amazon Simple Storage Service 使用者指南中[的上傳物件至 Amazon](https://docs.aws.amazon.com/AmazonS3/latest/user-guide/UploadingObjectsintoAmazonS3.html)  [S3。](https://docs.aws.amazon.com/AmazonS3/latest/user-guide/UploadingObjectsintoAmazonS3.html)

3. 使用以下範例來呼叫 SearchFacesByImage 操作。

Java

此範例顯示有關與映像中最大臉部符合的臉部資訊。程式碼範例指定 FaceMatchThreshold 和 MaxFaces 參數以限制回應中傳回的結果。

在下列範例中,變更下列內容:將 collectionId 的值變更為要搜尋的集合,將 bucket 的 值變更為包含輸入映像的儲存貯體,然後將 photo 的值變更為輸入映像。

```
//Copyright 2018 Amazon.com, Inc. or its affiliates. All Rights Reserved. 
//PDX-License-Identifier: MIT-0 (For details, see https://github.com/awsdocs/
amazon-rekognition-developer-guide/blob/master/LICENSE-SAMPLECODE.) 
package aws.example.rekognition.image; 
import com.amazonaws.services.rekognition.AmazonRekognition; 
import com.amazonaws.services.rekognition.AmazonRekognitionClientBuilder; 
import com.amazonaws.services.rekognition.model.FaceMatch; 
import com.amazonaws.services.rekognition.model.Image; 
import com.amazonaws.services.rekognition.model.S3Object;
```

```
import com.amazonaws.services.rekognition.model.SearchFacesByImageRequest; 
import com.amazonaws.services.rekognition.model.SearchFacesByImageResult; 
import java.util.List; 
import com.fasterxml.jackson.databind.ObjectMapper;
public class SearchFaceMatchingImageCollection { 
     public static final String collectionId = "MyCollection"; 
     public static final String bucket = "bucket"; 
     public static final String photo = "input.jpg"; 
     public static void main(String[] args) throws Exception { 
        AmazonRekognition rekognitionClient = 
 AmazonRekognitionClientBuilder.defaultClient(); 
       ObjectMapper objectMapper = new ObjectMapper(); 
        // Get an image object from S3 bucket. 
       Image image=new Image() 
                .withS3Object(new S3Object() 
                        .withBucket(bucket) 
                        .withName(photo)); 
       // Search collection for faces similar to the largest face in the image. 
       SearchFacesByImageRequest searchFacesByImageRequest = new 
  SearchFacesByImageRequest() 
                .withCollectionId(collectionId) 
               .withImage(image) 
                .withFaceMatchThreshold(70F) 
               .withMaxFaces(2); 
        SearchFacesByImageResult searchFacesByImageResult = 
                rekognitionClient.searchFacesByImage(searchFacesByImageRequest); 
        System.out.println("Faces matching largest face in image from" + photo); 
       List < FaceMatch > faceImageMatches = 
 searchFacesByImageResult.getFaceMatches(); 
       for (FaceMatch face: faceImageMatches) { 
           System.out.println(objectMapper.writerWithDefaultPrettyPrinter() 
                    .writeValueAsString(face)); 
          System.out.println(); 
       } 
    }
```
}

Java V2

此代碼取自 AWS 文檔 SDK 示例 GitHub 存儲庫。請參[閱此處](https://github.com/awsdocs/aws-doc-sdk-examples/blob/master/javav2/example_code/rekognition/src/main/java/com/example/rekognition/SearchFaceMatchingImageCollection.java)的完整範例。

```
// snippet-start:[rekognition.java2.search_faces_collection.import]
import software.amazon.awssdk.auth.credentials.ProfileCredentialsProvider;
import software.amazon.awssdk.core.SdkBytes;
import software.amazon.awssdk.regions.Region;
import software.amazon.awssdk.services.rekognition.RekognitionClient;
import software.amazon.awssdk.services.rekognition.model.RekognitionException;
import 
  software.amazon.awssdk.services.rekognition.model.SearchFacesByImageRequest;
import software.amazon.awssdk.services.rekognition.model.Image;
import 
  software.amazon.awssdk.services.rekognition.model.SearchFacesByImageResponse;
import software.amazon.awssdk.services.rekognition.model.FaceMatch;
import java.io.File;
import java.io.FileInputStream;
import java.io.FileNotFoundException;
import java.io.InputStream;
import java.util.List;
// snippet-end:[rekognition.java2.search_faces_collection.import]
/** 
  * Before running this Java V2 code example, set up your development 
  environment, including your credentials. 
 * 
  * For more information, see the following documentation topic: 
 * 
  * https://docs.aws.amazon.com/sdk-for-java/latest/developer-guide/get-
started.html 
  */
public class SearchFaceMatchingImageCollection { 
     public static void main(String[] args) { 
         final String usage = "\n" + 
             "Usage: " +
```

```
 " <collectionId> <sourceImage>\n\n" + 
             "Where:\n" + 
             " collectionId - The id of the collection. \n" + 
             " sourceImage - The path to the image (for example, C:\\AWS\
\pi:1.png). \n\cdot;
        if (args.length != 2) {
             System.out.println(usage); 
             System.exit(1); 
         } 
        String collectionId = args[0];
        String sourceImage = args[1];
         Region region = Region.US_EAST_1; 
         RekognitionClient rekClient = RekognitionClient.builder() 
              .region(region) 
              .credentialsProvider(ProfileCredentialsProvider.create("profile-
name")) 
             .build();
         System.out.println("Searching for a face in a collections"); 
        searchFaceInCollection(rekClient, collectionId, sourceImage ) ;
         rekClient.close(); 
     } 
     // snippet-start:[rekognition.java2.search_faces_collection.main] 
     public static void searchFaceInCollection(RekognitionClient rekClient,String 
  collectionId, String sourceImage) { 
         try { 
             InputStream sourceStream = new FileInputStream(new 
  File(sourceImage)); 
             SdkBytes sourceBytes = SdkBytes.fromInputStream(sourceStream); 
             Image souImage = Image.builder() 
                  .bytes(sourceBytes) 
                 .build();
             SearchFacesByImageRequest facesByImageRequest = 
  SearchFacesByImageRequest.builder() 
                  .image(souImage) 
                  .maxFaces(10) 
                  .faceMatchThreshold(70F) 
                  .collectionId(collectionId) 
                 .build();
```

```
 SearchFacesByImageResponse imageResponse = 
  rekClient.searchFacesByImage(facesByImageRequest) ; 
             System.out.println("Faces matching in the collection"); 
             List<FaceMatch> faceImageMatches = imageResponse.faceMatches(); 
             for (FaceMatch face: faceImageMatches) { 
                 System.out.println("The similarity level is 
  "+face.similarity()); 
                 System.out.println(); 
 } 
         } catch (RekognitionException | FileNotFoundException e) { 
             System.out.println(e.getMessage()); 
             System.exit(1); 
         } 
     } 
     // snippet-end:[rekognition.java2.search_faces_collection.main]
}
```
此 AWS CLI 命令會顯示 search-faces-by-image CLI 作業的 JSON 輸出。以您在步驟 2 中所使用的 S3 儲存貯體來取代 Bucket 的值。以您在步驟 2 中所使用的映像檔案名稱來取代 Name 的值。以您要搜尋的集合名稱取代 collection-id 的值。將建立 Rekognition 工作階 段的行中 profile\_name 的值替代為開發人員設定檔的名稱。

```
aws rekognition search-faces-by-image --image '{"S3Object":{"Bucket":"bucket-
name","Name":"image-name"}}' \
--collection-id "collection-id" --profile profile-name
```
如果您在 Windows 裝置上存取 CLI,請使用雙引號而非單引號,並以反斜線 (即\) 替代內部雙 引號,以解決可能遇到的任何剖析器錯誤。例如,請參閱下列內容:

```
aws rekognition search-faces-by-image --image "{\"S3Object\":{\"Bucket\":
\"bucket-name\",\"Name\":\"image-name\"}}" \
--collection-id "collection-id" --profile profile-name
```
#### Python

此範例顯示有關與映像中最大臉部符合的臉部資訊。程式碼範例指定 FaceMatchThreshold 和 MaxFaces 參數以限制回應中傳回的結果。

在下列範例中,變更下列內容:將 collectionId 的值變更為要搜尋的集合,並將 bucket 和 photo 的值取代為步驟 2 中使用的 Amazon S3 儲存貯體和映像的名稱。將建立 Rekognition 工作階段的行中 profile\_name 的值替代為開發人員設定檔的名稱。

```
#Copyright 2018 Amazon.com, Inc. or its affiliates. All Rights Reserved. 
#PDX-License-Identifier: MIT-0 (For details, see https://github.com/awsdocs/
amazon-rekognition-developer-guide/blob/master/LICENSE-SAMPLECODE.) 
import boto3 
if __name__ == '__main__": bucket='bucket' 
     collectionId='MyCollection' 
     fileName='input.jpg' 
     threshold = 70 
     maxFaces=2 
     client=boto3.client('rekognition') 
     response=client.search_faces_by_image(CollectionId=collectionId, 
                                   Image={'S3Object':
{'Bucket':bucket,'Name':fileName}}, 
                                   FaceMatchThreshold=threshold, 
                                  MaxFaces=maxFaces) 
     faceMatches=response['FaceMatches'] 
     print ('Matching faces') 
     for match in faceMatches: 
             print ('FaceId:' + match['Face']['FaceId']) 
             print ('Similarity: ' + "{:.2f}".format(match['Similarity']) + "%") 
             print
```
#### .NET

此範例顯示有關與映像中最大臉部符合的臉部資訊。程式碼範例指定 FaceMatchThreshold 和 MaxFaces 參數以限制回應中傳回的結果。

在下列範例中,變更下列內容:將 collectionId 的值變更為要搜尋的集合,並將 bucket 和 photo 的值取代為步驟 2 中使用的 Amazon S3 儲存貯體和映像的名稱。

```
//Copyright 2018 Amazon.com, Inc. or its affiliates. All Rights Reserved.
//PDX-License-Identifier: MIT-0 (For details, see https://github.com/awsdocs/
amazon-rekognition-developer-guide/blob/master/LICENSE-SAMPLECODE.)
using System;
using Amazon.Rekognition;
using Amazon.Rekognition.Model;
public class SearchFacesMatchingImage
{ 
     public static void Example() 
     { 
         String collectionId = "MyCollection"; 
         String bucket = "bucket"; 
         String photo = "input.jpg"; 
         AmazonRekognitionClient rekognitionClient = new 
  AmazonRekognitionClient(); 
         // Get an image object from S3 bucket. 
        Image \text{image} = \text{new Image}() { 
             S3Object = new S3Object() 
\{\hspace{.1cm} \} Bucket = bucket, 
                  Name = photo 
 } 
         }; 
         SearchFacesByImageRequest searchFacesByImageRequest = new 
  SearchFacesByImageRequest() 
         { 
             CollectionId = collectionId, 
            Image = image,
```

```
 FaceMatchThreshold = 70F, 
             MaxFaces = 2 
         }; 
         SearchFacesByImageResponse searchFacesByImageResponse = 
  rekognitionClient.SearchFacesByImage(searchFacesByImageRequest); 
         Console.WriteLine("Faces matching largest face in image from " + photo); 
         foreach (FaceMatch face in searchFacesByImageResponse.FaceMatches) 
             Console.WriteLine("FaceId: " + face.Face.FaceId + ", Similarity: " + 
  face.Similarity); 
     }
}
```
### SearchFacesByImage 操作請求

SearchFacesImageByImage 的輸入參數是要搜尋的集合和來源映像位置。在此範例中,來源映像 存放在 Amazon S3 儲存貯體 (S3Object) 中。另外指定要傳回的最大臉數 (Maxfaces) 以及必須與要 傳回的臉部 (FaceMatchThreshold) 相符的最小可信度。

```
{ 
     "CollectionId": "MyCollection", 
     "Image": { 
          "S3Object": { 
               "Bucket": "bucket", 
               "Name": "input.jpg" 
          } 
     }, 
     "MaxFaces": 2, 
     "FaceMatchThreshold": 99
}
```
SearchFacesByImage 作業回應

指定輸入映像 (.jpeg 或 .png) 時,操作首先將偵側輸入映像中的臉部,接著搜尋指定的臉部集合以尋找 相似臉部。

**a** Note

如果服務在輸入映像中偵測到多個臉部,將使用偵測到的最大臉部來搜尋臉部集合。

此操作會傳回找到的相符臉部阵列以及有關輸入臉部的資訊。這包括邊框等資訊,以及表示邊框包含臉 部的可信度水平的可信度值。

在預設情況下,SearchFacesByImage 傳回在使用演算法偵測後相似度超過 80% 的臉部。相似度 代表偵測到的臉部與輸入臉部間符合的程度。或者,可以使用 FaceMatchThreshold 來指定不同的 值。對於每個找到的臉部配對,回應將包含相似度以及臉部中繼資料,如下方範例回應所示:

```
{ 
     "FaceMatches": [ 
          { 
              "Face": { 
                   "BoundingBox": { 
                       "Height": 0.06333330273628235, 
                       "Left": 0.1718519926071167, 
                       "Top": 0.7366669774055481, 
                       "Width": 0.11061699688434601 
                   }, 
                   "Confidence": 100, 
                   "ExternalImageId": "input.jpg", 
                   "FaceId": "578e2e1b-d0b0-493c-aa39-ba476a421a34", 
                   "ImageId": "9ba38e68-35b6-5509-9d2e-fcffa75d1653" 
              }, 
              "Similarity": 99.9764175415039 
         } 
     ], 
     "FaceModelVersion": "3.0", 
     "SearchedFaceBoundingBox": { 
          "Height": 0.06333333253860474, 
          "Left": 0.17185185849666595, 
          "Top": 0.7366666793823242, 
          "Width": 0.11061728745698929 
     }, 
     "SearchedFaceConfidence": 99.99999237060547
}
```
# 搜尋使用者 (人臉識別碼/使用者 ID)

您可以使用此[SearchUsers](https://docs.aws.amazon.com/rekognition/latest/APIReference/API_SearchUsers.html)作業來搜尋指定集合中與提供的臉部 ID 或使用者 ID 相符的使用者。作業會 依據要求的最高相似度分數列出傳回的UserIds排名 UserMatchThreshold。會在 CreateUsers 作業中 建立使用者 ID。如需詳細資訊,請參閱 [管理集合中的使用者。](#page-290-1)

#### 若要搜尋使用者 (SDK)

- 1. 如果您尚未執行:
	- a. 建立或更新具有 AmazonRekognitionFullAccess 許可的使用者。如需詳細資訊,請參閱 [步驟 1:設定 AWS 帳戶並建立使用者。](#page-31-0)
	- b. 安裝和設定 AWS CLI AWS 軟體開發套件。如需詳細資訊,請參閱 [步驟 2:設定 AWS CLI 和](#page-33-0)  [AWS SDK](#page-33-0)。
- 2. 使用以下範例來呼叫 SearchUsers 操作。

Java

此 Java 示例使用 SearchUsers 操作搜索集合中的用戶。

```
import com.amazonaws.services.rekognition.AmazonRekognition;
import com.amazonaws.services.rekognition.AmazonRekognitionClientBuilder;
import com.amazonaws.services.rekognition.model.UserMatch;
import com.amazonaws.services.rekognition.model.SearchUsersRequest;
import com.amazonaws.services.rekognition.model.SearchUsersResult;
import com.amazonaws.services.rekognition.model.UserMatch;
public class SearchUsers { 
     //Replace collectionId and faceId with the values you want to use. 
     public static final String collectionId = "MyCollection"; 
     public static final String faceId = "xxxxxxxx-xxxx-xxxx-xxxx-xxxxxxxxxxxx"; 
     public static final String userd = 'demo-user'; 
     public static void main(String[] args) throws Exception { 
         AmazonRekognition rekognitionClient = 
 AmazonRekognitionClientBuilder.defaultClient(); 
         // Search collection for faces matching the user id. 
         SearchUsersRequest request = new SearchUsersRequest() 
                 .withCollectionId(collectionId) 
                 .withUserId(userId); 
         SearchUsersResult result = 
                 rekognitionClient.searchUsers(request);
```

```
 System.out.println("Printing first search result with matched user and 
 similarity score"); 
         for (UserMatch match: result.getUserMatches()) { 
             System.out.println(match.getUser().getUserId() + " with similarity 
score " + match.getSimilarity());
         } 
         // Search collection for faces matching the face id. 
         SearchUsersRequest request1 = new SearchUsersRequest() 
                 .withCollectionId(collectionId) 
                 .withFaceId(faceId); 
         SearchUsersResult result1 = 
                 rekognitionClient.searchUsers(request1); 
         System.out.println("Printing second search result with matched user and 
 similarity score"); 
         for (UserMatch match: result1.getUserMatches()) { 
             System.out.println(match.getUser().getUserId() + " with similarity 
score " + match.getSimilarity());
 } 
    }
```
此 AWS CLI 命令搜索與SearchUsers操作集合中的用戶。

```
aws rekognition search-users --face-id face-id --collection-id collection-id --
region region-name
```
#### Python

下列範例會使用 SearchUsers 操作搜尋集合中的使用者。

```
# Copyright 2018 Amazon.com, Inc. or its affiliates. All Rights Reserved. 
# PDX-License-Identifier: MIT-0 (For details, see https://github.com/awsdocs/
amazon-rekognition-developer-guide/blob/master/LICENSE-SAMPLECODE.) 
import boto3 
from botocore.exceptions import ClientError 
import logging 
logger = logging.getLogger(__name__)
```

```
session = boto3.Session(profile_name='profile-name') 
client = session.client('rekognition') 
def search_users_by_face_id(collection_id, face_id): 
    "" ""
     SearchUsers operation with face ID provided as the search source 
     :param collection_id: The ID of the collection where user and faces are 
  stored. 
    :param face id: The ID of the face in the collection to search for.
     :return: response of SearchUsers API 
 """ 
     logger.info(f'Searching for users using a face-id: {face_id}') 
     try: 
         response = client.search_users( 
             CollectionId=collection_id, 
             FaceId=face_id 
\overline{\phantom{a}} print(f'- found {len(response["UserMatches"])} matches') 
         print([f'- {x["User"]["UserId"]} - {x["Similarity"]}%' for x in 
  response["UserMatches"]]) 
     except ClientError: 
         logger.exception(f'Failed to perform SearchUsers with given face id: 
  {face_id}') 
         raise 
     else: 
         print(response) 
         return response 
def search_users_by_user_id(collection_id, user_id): 
 """ 
     SearchUsers operation with user ID provided as the search source 
    : param collection id: The ID of the collection where user and faces are
  stored. 
     :param user_id: The ID of the user in the collection to search for. 
     :return: response of SearchUsers API 
    "" "
     logger.info(f'Searching for users using a user-id: {user_id}') 
     try: 
         response = client.search_users( 
             CollectionId=collection_id,
```
```
 UserId=user_id 
         ) 
         print(f'- found {len(response["UserMatches"])} matches') 
         print([f'- {x["User"]["UserId"]} - {x["Similarity"]}%' for x in 
  response["UserMatches"]]) 
     except ClientError: 
         logger.exception(f'Failed to perform SearchUsers with given face id: 
  {user_id}') 
         raise 
     else: 
         print(response) 
         return response 
def main(): 
     collection_id = "collection-id" 
    user id = "user-id"face id = "face id" search_users_by_face_id(collection_id, face_id) 
     search_users_by_user_id(collection_id, user_id) 
if __name__ == '__main__": main()
```
### SearchUsers 操作請求

給定一個 FaceID 或用 UserID, SearchUsers 搜索指定的集合 ID 用戶匹配。依預設,會 SearchUsers 傳回相似度分數大於 80% 的使用者 ID。相似性表明用戶 ID 與提供的 FaceID 或 UserID 匹配的程度。如果傳回多個使用者 ID,則會依相似度分數最高到最低的順序列出這些使用者 ID。或 者,您可以使 UserMatchThreshold 用指定不同的值。如需詳細資訊,請參閱 [管理集合中的使用者](#page-290-0)。

以下是使用的 SearchUsers 請求示例UserId:

```
{ 
    "CollectionId": "MyCollection", 
    "UserId": "demoUser1", 
    "MaxUsers": 2, 
    "UserMatchThreshold": 99
}
```
### 以下是使用的 SearchUsers 請求示例FaceId:

```
{ 
     "CollectionId": "MyCollection", 
     "FaceId": "bff43c40-cfa7-4b94-bed8-8a08b2205107", 
     "MaxUsers": 2, 
     "UserMatchThreshold": 99
}
```
## SearchUsers 作業回應

如果使用搜尋FaceId,則的回應會 SearchUsers 包含的SearchedFace,以及每位使用 者UserStatus的UserMatchesUserId和清單。FaceId

```
{ 
      "SearchedFace": { 
          "FaceId": "bff43c40-cfa7-4b94-bed8-8a08b2205107" 
     }, 
      "UserMatches": [ 
          { 
               "User": { 
                    "UserId": "demoUser1", 
                   "UserStatus": "ACTIVE" 
               }, 
               "Similarity": 100.0 
          }, 
          { 
               "User": { 
                    "UserId": "demoUser2", 
                   "UserStatus": "ACTIVE" 
               }, 
               "Similarity": 99.97946166992188 
          } 
     ], 
      "FaceModelVersion": "6"
}
```
如果使用搜尋UserId,則除了其他回應元素之外SearchedUser,的回應還會 SearchUsers 包 含UserId針對的。

```
{ 
      "SearchedUser": { 
          "UserId": "demoUser1" 
      }, 
      "UserMatches": [ 
          { 
               "User": { 
                    "UserId": "demoUser2", 
                    "UserStatus": "ACTIVE" 
               }, 
               "Similarity": 99.97946166992188 
          } 
      ], 
      "FaceModelVersion": "6"
}
```
# 搜索使用者 (映像)

在指定的 CollectionId 中,SearchUsersByImage 搜索找出與提供映像中偵測到的最大臉部相符的集 合中使用者。依預設,會 SearchUsersByImage 傳回相似度分數大於 80% 的使用者 ID。相似性表示 UserID 與提供的映像中偵測到的最大臉部相符的程度。如果傳回多個 UserID,則會依相似度分數最高 到最低的順序列出。或者,您可以使 UserMatchThreshold 用指定不同的值。如需詳細資訊,請參閱[管](http://dnelsamz-write.aka.corp.amazon.com/workplace/rekognition-user-update/rek-guide/build/AWSRekognitionApiDoc/AWSRekognitionApiDoc-3.0/AL2_x86_64/DEV.STD.PTHREAD/build/server-root/rekognition/latest/dg/collections.html#collections-manage-users) [理集合中的使用者](http://dnelsamz-write.aka.corp.amazon.com/workplace/rekognition-user-update/rek-guide/build/AWSRekognitionApiDoc/AWSRekognitionApiDoc-3.0/AL2_x86_64/DEV.STD.PTHREAD/build/server-root/rekognition/latest/dg/collections.html#collections-manage-users)。

若要依映像搜尋使用者 (SDK)

- 1. 如果您尚未執行:
	- a. 建立或更新具有 AmazonRekognitionFullAccess 許可的使用者。如需詳細資訊,請參閱 [步驟 1:設定 AWS 帳戶並建立使用者。](#page-31-0)
	- b. 安裝和設定 AWS CLI AWS 軟體開發套件。如需詳細資訊,請參閱 [步驟 2:設定 AWS CLI 和](#page-33-0)  [AWS SDK](#page-33-0)。
- 2. 使用以下範例來呼叫 SearchUsersByImage 操作。

Java

此 Java 示例搜索基於輸入圖像集合中的用戶,使用 SearchUsersByImage 操作。

```
import com.amazonaws.services.rekognition.AmazonRekognition;
import com.amazonaws.services.rekognition.AmazonRekognitionClientBuilder;
import com.amazonaws.services.rekognition.model.Image;
import com.amazonaws.services.rekognition.model.S3Object;
import com.amazonaws.services.rekognition.model.SearchUsersByImageRequest;
import com.amazonaws.services.rekognition.model.SearchUsersByImageResult;
import com.amazonaws.services.rekognition.model.UserMatch;
public class SearchUsersByImage { 
     //Replace bucket, collectionId and photo with your values. 
     public static final String collectionId = "MyCollection"; 
     public static final String s3Bucket = "bucket"; 
     public static final String s3PhotoFileKey = "input.jpg"; 
     public static void main(String[] args) throws Exception { 
         AmazonRekognition rekognitionClient = 
 AmazonRekognitionClientBuilder.defaultClient(); 
         // Get an image object from S3 bucket. 
        Image \text{image} = \text{new Image}() .withS3Object(new S3Object() 
                          .withBucket(s3Bucket) 
                          .withName(s3PhotoFileKey)); 
         // Search collection for users similar to the largest face in the image. 
         SearchUsersByImageRequest request = new SearchUsersByImageRequest() 
                  .withCollectionId(collectionId) 
                  .withImage(image) 
                  .withUserMatchThreshold(70F) 
                  .withMaxUsers(2); 
         SearchUsersByImageResult result = 
                 rekognitionClient.searchUsersByImage(request); 
         System.out.println("Printing search result with matched user and 
  similarity score");
```

```
 for (UserMatch match: result.getUserMatches()) { 
             System.out.println(match.getUser().getUserId() + " with similarity 
 score " + match.getSimilarity());
         } 
     }
}
```
AWS CLI

此 AWS CLI 命令搜索基於輸入圖像集合中的用戶,與SearchUsersByImage操作。

```
aws rekognition search-users-by-image --image '{"S3Object":
{"Bucket":"s3BucketName","Name":"file-name"}}' --collection-id MyCollectionId --
region region-name
```
Python

下列範例會使用 SearchUsersByImage 操作,根據輸入映像搜索集合中的使用者。

```
# Copyright 2018 Amazon.com, Inc. or its affiliates. All Rights Reserved. 
# PDX-License-Identifier: MIT-0 (For details, see https://github.com/awsdocs/
amazon-rekognition-developer-guide/blob/master/LICENSE-SAMPLECODE.) 
import boto3 
from botocore.exceptions import ClientError 
import logging 
import os 
logger = logging.getLogger(__name__) 
session = boto3.Session(profile_name='profile-name') 
client = session.client('rekognition') 
def load_image(file_name): 
    "''" helper function to load the image for indexFaces call from local disk 
     :param image_file_name: The image file location that will be used by 
  indexFaces call. 
     :return: The Image in bytes 
    "" ""
     print(f'- loading image: {file_name}') 
     with open(file_name, 'rb') as file: 
         return {'Bytes': file.read()}
```

```
def search_users_by_image(collection_id, image_file): 
 """ 
     SearchUsersByImage operation with user ID provided as the search source 
    : param collection id: The ID of the collection where user and faces are
  stored. 
     :param image_file: The image that contains the reference face to search 
  for. 
     :return: response of SearchUsersByImage API 
    "" ""
     logger.info(f'Searching for users using an image: {image_file}') 
     try: 
         response = client.search_users_by_image( 
             CollectionId=collection_id, 
             Image=load_image(image_file) 
        \lambda print(f'- found {len(response["UserMatches"])} matches') 
         print([f'- {x["User"]["UserId"]} - {x["Similarity"]}%' for x in 
  response["UserMatches"]]) 
     except ClientError: 
         logger.exception(f'Failed to perform SearchUsersByImage with given 
  image: {image_file}') 
         raise 
     else: 
         print(response) 
         return response 
def main(): 
     collection_id = "collection-id" 
     IMAGE_SEARCH_SOURCE = os.getcwd() + '/image_path' 
     search_users_by_image(collection_id, IMAGE_SEARCH_SOURCE) 
if __name__ == '__main__": main()
```
## SearchUsersByImage 操作請求

SearchUsersByImage 的請求包括要搜尋的集合和來源映像位置。在此範例中,來源映像儲存於 Amazon S3 儲存貯體 (S3Object)。另外指定要傳回的用戶最大臉數 (MaxUsers) 以及必須與要傳回 的用戶相符的最小可信度 (UserMatchThreshold)。

```
{ 
      "CollectionId": "MyCollection", 
      "Image": { 
          "S3Object": { 
               "Bucket": "bucket", 
               "Name": "input.jpg" 
          } 
     }, 
      "MaxUsers": 2, 
      "UserMatchThreshold": 99
}
```
## SearchUsersByImage 作業回應

的回應SearchUsersByImage包括的FaceDetail物件SearchedFace,以及包 UserMatches 含UserIdSimilarity、和UserStatus的清單。如果輸入圖像包含多個面,則還 UnsearchedFaces 將返回一個列表。

```
{ 
     "SearchedFace": { 
          "FaceDetail": { 
               "BoundingBox": { 
                    "Width": 0.23692893981933594, 
                    "Top": 0.19235000014305115, 
                    "Left": 0.39177176356315613, 
                    "Height": 0.5437348484992981 
               } 
          } 
     }, 
     "UserMatches": [ 
          { 
               "User": { 
                    "UserId": "demoUser1", 
                    "UserStatus": "ACTIVE" 
               }, 
               "Similarity": 100.0 
          }, 
          { 
               "User": {
```

```
 "UserId": "demoUser2", 
                  "UserStatus": "ACTIVE" 
              }, 
              "Similarity": 99.97946166992188 
         } 
     ], 
     "FaceModelVersion": "6", 
     "UnsearchedFaces": [ 
         { 
              "FaceDetails": { 
                  "BoundingBox": { 
                      "Width": 0.031677018851041794, 
                      "Top": 0.5593535900115967, 
                      "Left": 0.6102562546730042, 
                      "Height": 0.0682177022099495 
 } 
              }, 
              "Reasons": [ 
                  "FACE_NOT_LARGEST" 
             ] 
         }, 
         { 
              "FaceDetails": { 
                  "BoundingBox": { 
                      "Width": 0.03254449740052223, 
                      "Top": 0.6080358028411865, 
                      "Left": 0.516062319278717, 
                      "Height": 0.06347997486591339 
 } 
             }, 
              "Reasons": [ 
                  "FACE_NOT_LARGEST" 
 ] 
         } 
     ]
}
```
# 在儲存的視訊中搜尋臉部

您可以在集合搜尋與儲存的影片或串流視訊中偵測到的人物相符的臉部。此區段涵蓋在儲存的影片中搜 尋臉部的操作。如需在串流視訊搜尋臉部的相關資訊,請參閱 [使用串流視訊事件](#page-163-0)。

必須使用 [IndexFaces](https://docs.aws.amazon.com/rekognition/latest/APIReference/API_IndexFaces.html) 先將搜尋的臉孔在集合中編制為索引。如需詳細資訊,請參閱 [新增臉部到集合。](#page-327-0)

Amazon Rekognition Video 臉部搜索與分析儲存於 Amazon S3 儲存貯體中的影片的其它 Amazon Rekognition Video 操作一樣,採用相同的非同步工作流程。若要開始搜尋已儲存視訊中的臉孔,請 撥打[StartFaceSearch並](https://docs.aws.amazon.com/rekognition/latest/APIReference/API_StartFaceSearch.html)提供您要搜尋之系列的 ID。Amazon Rekognition Video 會將视频分析的完成 状态发布至 Amazon Simple Notification Service (Amazon SNS) 主题。如果影片分析成功,請呼叫 [GetFaceSearch](https://docs.aws.amazon.com/rekognition/latest/APIReference/API_GeFaceSearch.html) 以取得搜尋結果。如需開始視訊分析並取得結果的詳細資訊,請參閱 [呼叫 Amazon](#page-118-0)  [Rekognition Video 操作。](#page-118-0)

下列程序說明如何在集合中搜尋與影片中偵測到的人物相符之臉部。程序也將說明如何取得影片中相符 人物的追蹤資料。此程序會展開 [使用 Java 或 Python \(開發套件\) 分析儲存在 Amazon S3 儲存貯體中](#page-128-0) [的影片](#page-128-0) 中的程式碼,該C操作使用 Amazon Simple Queue Service (Amazon SQS) 佇列來取得影片分 析要求的完成狀態。

搜尋與臉部相符的影片 (開發套件)

- 1. [建立集合](#page-294-0)。
- 2. [將臉部編入集合索引](#page-327-0)。
- 3. 執行 [使用 Java 或 Python \(開發套件\) 分析儲存在 Amazon S3 儲存貯體中的影片](#page-128-0)。
- 4. 將下列程式碼新增至您在步驟 3 中建立的類別 VideoDetect。

Java

```
 //Copyright 2018 Amazon.com, Inc. or its affiliates. All Rights Reserved. 
    //PDX-License-Identifier: MIT-0 (For details, see https://github.com/awsdocs/
amazon-rekognition-developer-guide/blob/master/LICENSE-SAMPLECODE.) 
        //Face collection search in video 
  ================================================================== 
        private static void StartFaceSearchCollection(String bucket, String 
 video, String collection) throws Exception{ 
         NotificationChannel channel= new NotificationChannel() 
                  .withSNSTopicArn(snsTopicArn) 
                  .withRoleArn(roleArn); 
         StartFaceSearchRequest req = new StartFaceSearchRequest() 
                  .withCollectionId(collection) 
                  .withVideo(new Video() 
                          .withS3Object(new S3Object() 
                                   .withBucket(bucket)
```

```
 .withName(video))) 
                 .withNotificationChannel(channel); 
         StartFaceSearchResult startPersonCollectionSearchResult = 
 rek.startFaceSearch(req); 
         startJobId=startPersonCollectionSearchResult.getJobId(); 
    } 
    //Face collection search in video 
 ================================================================== 
     private static void GetFaceSearchCollectionResults() throws Exception{ 
        GetFaceSearchResult faceSearchResult=null; 
        int maxResults=10; 
        String paginationToken=null; 
       do { 
            if (faceSearchResult !=null){ 
                paginationToken = faceSearchResult.getNextToken(); 
 } 
            faceSearchResult = rek.getFaceSearch( 
                    new GetFaceSearchRequest() 
                    .withJobId(startJobId) 
                    .withMaxResults(maxResults) 
                    .withNextToken(paginationToken) 
                    .withSortBy(FaceSearchSortBy.TIMESTAMP) 
\hspace{1.5cm});
            VideoMetadata videoMetaData=faceSearchResult.getVideoMetadata(); 
            System.out.println("Format: " + videoMetaData.getFormat()); 
            System.out.println("Codec: " + videoMetaData.getCodec()); 
            System.out.println("Duration: " + 
 videoMetaData.getDurationMillis()); 
            System.out.println("FrameRate: " + videoMetaData.getFrameRate()); 
            System.out.println();
```

```
 //Show search results 
           List<PersonMatch> matches= 
                    faceSearchResult.getPersons(); 
           for (PersonMatch match: matches) { 
                long milliSeconds=match.getTimestamp(); 
                System.out.print("Timestamp: " + Long.toString(milliSeconds)); 
                System.out.println(" Person number: " + 
 match.getPerson().getIndex()); 
               List <FaceMatch> faceMatches = match.getFaceMatches();
                if (faceMatches != null) { 
                    System.out.println("Matches in collection..."); 
                    for (FaceMatch faceMatch: faceMatches){ 
                       Face face=faceMatch.getFace();
                        System.out.println("Face Id: "+ face.getFaceId()); 
                        System.out.println("Similarity: " + 
 faceMatch.getSimilarity().toString()); 
                        System.out.println(); 
 } 
 } 
                System.out.println(); 
 } 
           System.out.println(); 
       } while (faceSearchResult !=null && faceSearchResult.getNextToken() != 
 null); 
   }
```
在函數 main 中,將下行:

StartLabelDetection(bucket, video);

```
 if (GetSQSMessageSuccess()==true) 
  GetLabelDetectionResults();
```
取代為:

 String collection="collection"; StartFaceSearchCollection(bucket, video, collection);

```
 if (GetSQSMessageSuccess()==true) 
  GetFaceSearchCollectionResults();
```
Java V2

此代碼取自 AWS 文檔 SDK 示例 GitHub 存儲庫。請參[閱此處](https://github.com/awsdocs/aws-doc-sdk-examples/blob/master/javav2/example_code/rekognition/src/main/java/com/example/rekognition/VideoDetectFaces.java)的完整範例。

```
import software.amazon.awssdk.regions.Region;
import software.amazon.awssdk.services.rekognition.RekognitionClient;
import software.amazon.awssdk.services.rekognition.model.*;
import java.util.List;
/** 
  * Before running this Java V2 code example, set up your development 
  * environment, including your credentials. 
 * 
  * For more information, see the following documentation topic: 
 * 
  * https://docs.aws.amazon.com/sdk-for-java/latest/developer-guide/get-
started.html 
  */
public class VideoDetectFaces { 
     private static String startJobId = ""; 
     public static void main(String[] args) { 
         final String usage = """ 
                 Usage: <bucket> <video> <topicArn> <roleArn> 
                 Where: 
                     bucket - The name of the bucket in which the video is located 
  (for example, (for example, myBucket).\s 
                     video - The name of video (for example, people.mp4).\s 
                     topicArn - The ARN of the Amazon Simple Notification Service 
  (Amazon SNS) topic.\s 
                    roleArn - The ARN of the AWS Identity and Access Management 
  (IAM) role to use.\s 
                  """; 
        if (args.length != 4) {
             System.out.println(usage); 
             System.exit(1);
```
}

```
String bucket = args[0];
        String video = args[1]; 
        String topicArn = args[2]; 
        String roleArn = args[3]; 
        Region region = Region.US_EAST_1; 
        RekognitionClient rekClient = RekognitionClient.builder() 
                 .region(region) 
                .build();
        NotificationChannel channel = NotificationChannel.builder() 
                 .snsTopicArn(topicArn) 
                 .roleArn(roleArn) 
                .build();
        startFaceDetection(rekClient, channel, bucket, video); 
        getFaceResults(rekClient); 
        System.out.println("This example is done!"); 
        rekClient.close(); 
    } 
    public static void startFaceDetection(RekognitionClient rekClient, 
             NotificationChannel channel, 
             String bucket, 
             String video) { 
        try { 
             S3Object s3Obj = S3Object.builder() 
                      .bucket(bucket) 
                      .name(video) 
                     .build();
             Video vidOb = Video.builder() 
                      .s3Object(s3Obj) 
                     .build();
             StartFaceDetectionRequest faceDetectionRequest = 
 StartFaceDetectionRequest.builder() 
                      .jobTag("Faces") 
                      .faceAttributes(FaceAttributes.ALL) 
                      .notificationChannel(channel) 
                      .video(vidOb) 
                      .build();
```

```
 StartFaceDetectionResponse startLabelDetectionResult = 
 rekClient.startFaceDetection(faceDetectionRequest); 
             startJobId = startLabelDetectionResult.jobId(); 
         } catch (RekognitionException e) { 
             System.out.println(e.getMessage()); 
             System.exit(1); 
         } 
     } 
     public static void getFaceResults(RekognitionClient rekClient) { 
         try { 
             String paginationToken = null; 
             GetFaceDetectionResponse faceDetectionResponse = null; 
             boolean finished = false; 
             String status; 
            int yy = 0;
             do { 
                 if (faceDetectionResponse != null) 
                      paginationToken = faceDetectionResponse.nextToken(); 
                 GetFaceDetectionRequest recognitionRequest = 
 GetFaceDetectionRequest.builder() 
                          .jobId(startJobId) 
                          .nextToken(paginationToken) 
                          .maxResults(10) 
                         .build();
                 // Wait until the job succeeds. 
                 while (!finished) { 
                      faceDetectionResponse = 
 rekClient.getFaceDetection(recognitionRequest); 
                      status = faceDetectionResponse.jobStatusAsString(); 
                      if (status.compareTo("SUCCEEDED") == 0) 
                          finished = true; 
                      else { 
                          System.out.println(yy + " status is: " + status); 
                          Thread.sleep(1000); 
1 1 1 1 1 1 1
                     yy++;
```

```
 } 
                 finished = false; 
                 // Proceed when the job is done - otherwise VideoMetadata is 
  null. 
                 VideoMetadata videoMetaData = 
  faceDetectionResponse.videoMetadata(); 
                 System.out.println("Format: " + videoMetaData.format()); 
                 System.out.println("Codec: " + videoMetaData.codec()); 
                 System.out.println("Duration: " + 
  videoMetaData.durationMillis()); 
                 System.out.println("FrameRate: " + videoMetaData.frameRate()); 
                 System.out.println("Job"); 
                 // Show face information. 
                 List<FaceDetection> faces = faceDetectionResponse.faces(); 
                 for (FaceDetection face : faces) { 
                     String age = face.face().ageRange().toString(); 
                     String smile = face.face().smile().toString(); 
                     System.out.println("The detected face is estimated to be" 
                              + age + " years old."); 
                     System.out.println("There is a smile : " + smile); 
 } 
             } while (faceDetectionResponse != null && 
 faceDetectionResponse.nextToken() != null);
         } catch (RekognitionException | InterruptedException e) { 
             System.out.println(e.getMessage()); 
             System.exit(1); 
         } 
     }
}
```
Python

#Copyright 2018 Amazon.com, Inc. or its affiliates. All Rights Reserved. #PDX-License-Identifier: MIT-0 (For details, see https://github.com/awsdocs/ amazon-rekognition-developer-guide/blob/master/LICENSE-SAMPLECODE.) # ============== Face Search ===============

```
def StartFaceSearchCollection(self,collection):
```

```
 response = self.rek.start_face_search(Video={'S3Object':
{'Bucket':self.bucket,'Name':self.video}}, 
             CollectionId=collection, 
             NotificationChannel={'RoleArn':self.roleArn, 
  'SNSTopicArn':self.snsTopicArn}) 
         self.startJobId=response['JobId'] 
         print('Start Job Id: ' + self.startJobId) 
     def GetFaceSearchCollectionResults(self): 
        maxResults = 10 paginationToken = '' 
         finished = False 
         while finished == False: 
             response = self.rek.get_face_search(JobId=self.startJobId, 
                                           MaxResults=maxResults, 
                                           NextToken=paginationToken) 
             print(response['VideoMetadata']['Codec']) 
             print(str(response['VideoMetadata']['DurationMillis'])) 
             print(response['VideoMetadata']['Format']) 
             print(response['VideoMetadata']['FrameRate']) 
             for personMatch in response['Persons']: 
                  print('Person Index: ' + str(personMatch['Person']['Index'])) 
                  print('Timestamp: ' + str(personMatch['Timestamp'])) 
                  if ('FaceMatches' in personMatch): 
                      for faceMatch in personMatch['FaceMatches']: 
                          print('Face ID: ' + faceMatch['Face']['FaceId']) 
                          print('Similarity: ' + str(faceMatch['Similarity'])) 
                  print() 
             if 'NextToken' in response: 
                  paginationToken = response['NextToken'] 
             else: 
                  finished = True 
             print()
```
在函數 main 中,將下行:

 analyzer.StartLabelDetection() if analyzer.GetSQSMessageSuccess()==True: analyzer.GetLabelDetectionResults()

取代為:

```
 collection='tests' 
 analyzer.StartFaceSearchCollection(collection)
```

```
 if analyzer.GetSQSMessageSuccess()==True: 
     analyzer.GetFaceSearchCollectionResults()
```
如果已執行 [使用 Java 或 Python \(開發套件\) 分析儲存在 Amazon S3 儲存貯體中的影片](#page-128-0) 以外的影 片範例,要取代的程式碼可能會不同。

- 5. 將 collection 的值變更為您已在步驟 1 建立的集合名稱。
- 6. 執行程式碼。影片中的人物清單,而這些人物的臉部符合輸入集合中顯示的臉部。也將顯示每個符 合的人物之追蹤資料。

GetFaceSearch 作業回應

以下是 GetFaceSearch 的 JSON 回應範例。

回應包含一系列的人物 (Persons),這些在影片中偵測到的人物臉部符合輸入集合中的臉部。只要在 視訊中出現符合的人物,就會出現一個陣列元素 [PersonMatch。](https://docs.aws.amazon.com/rekognition/latest/APIReference/API_PersonMatch.html)每個 PersonMatch 包含來自輸入 集合的一系列臉部配對 [FaceMatch、](https://docs.aws.amazon.com/rekognition/latest/APIReference/API_FaceMatch.html)配對人物的資訊 [PersonDetail、](https://docs.aws.amazon.com/rekognition/latest/APIReference/API_PersonDetail.html)以及在視訊中配對該人物的時間 點。

```
{ 
     "JobStatus": "SUCCEEDED", 
     "NextToken": "IJdbzkZfvBRqj8GPV82BPiZKkLOGCqDIsNZG/gQsEE5faTVK9JHOz/
xxxxxxxxxxxxxxx", 
     "Persons": [ 
         { 
              "FaceMatches": [ 
\overline{a} "Face": { 
                           "BoundingBox": { 
                               "Height": 0.527472972869873,
```

```
 "Left": 0.33530598878860474, 
                         "Top": 0.2161169946193695, 
                         "Width": 0.35503000020980835 
\}, \{ "Confidence": 99.90239715576172, 
                      "ExternalImageId": "image.PNG", 
                      "FaceId": "a2f2e224-bfaa-456c-b360-7c00241e5e2d", 
                      "ImageId": "eb57ed44-8d8d-5ec5-90b8-6d190daff4c3" 
\}, \{ "Similarity": 98.40909576416016 
 } 
           ], 
           "Person": { 
              "BoundingBox": { 
                  "Height": 0.8694444298744202, 
                  "Left": 0.2473958283662796, 
                  "Top": 0.10092592239379883, 
                  "Width": 0.49427083134651184 
              }, 
              "Face": { 
                  "BoundingBox": { 
                     "Height": 0.23000000417232513, 
                     "Left": 0.42500001192092896, 
                     "Top": 0.16333332657814026, 
                     "Width": 0.12937499582767487 
\}, \{ "Confidence": 99.97504425048828, 
                  "Landmarks": [ 
 { 
                         "Type": "eyeLeft", 
                         "X": 0.46415066719055176, 
                         "Y": 0.2572723925113678 
\}, \{ { 
                         "Type": "eyeRight", 
                         "X": 0.5068183541297913, 
                         "Y": 0.23705792427062988 
\}, \{ { 
                         "Type": "nose", 
                         "X": 0.49765899777412415, 
                         "Y": 0.28383663296699524 
\}, \{ {
```

```
 "Type": "mouthLeft", 
                           "X": 0.487221896648407, 
                           "Y": 0.3452930748462677 
\}, \{ { 
                           "Type": "mouthRight", 
                           "X": 0.5142884850502014, 
                           "Y": 0.33167609572410583 
 } 
 ], 
                   "Pose": { 
                       "Pitch": 15.966927528381348, 
                       "Roll": -15.547388076782227, 
                       "Yaw": 11.34195613861084 
\}, \{ "Quality": { 
                       "Brightness": 44.80223083496094, 
                       "Sharpness": 99.95819854736328 
1 1 1 1 1 1 1
               }, 
               "Index": 0 
           }, 
            "Timestamp": 0 
        }, 
        { 
            "Person": { 
                "BoundingBox": { 
                   "Height": 0.2177777737379074, 
                   "Left": 0.7593749761581421, 
                   "Top": 0.13333334028720856, 
                   "Width": 0.12250000238418579 
               }, 
               "Face": { 
                   "BoundingBox": { 
                       "Height": 0.2177777737379074, 
                       "Left": 0.7593749761581421, 
                       "Top": 0.13333334028720856, 
                       "Width": 0.12250000238418579 
\}, \{ "Confidence": 99.63436889648438, 
                   "Landmarks": [ 
 { 
                           "Type": "eyeLeft", 
                           "X": 0.8005779385566711,
```

```
\}, \{ { 
                        "Type": "eyeRight", 
                        "X": 0.8391435146331787, 
                        "Y": 0.21049551665782928 
\}, \{ { 
                        "Type": "nose", 
                        "X": 0.8191410899162292, 
                        "Y": 0.2523227035999298 
\}, \{ { 
                        "Type": "mouthLeft", 
                        "X": 0.8093273043632507, 
                        "Y": 0.29053622484207153 
\}, \{ { 
                        "Type": "mouthRight", 
                        "X": 0.8366993069648743, 
                        "Y": 0.29101791977882385 
 } 
 ], 
                 "Pose": { 
                    "Pitch": 3.165884017944336, 
                    "Roll": 1.4182015657424927, 
                    "Yaw": -11.151537895202637 
\}, \{ "Quality": { 
                    "Brightness": 28.910892486572266, 
                    "Sharpness": 97.61507415771484 
1 1 1 1 1 1 1
              }, 
              "Index": 1 
          }, 
          "Timestamp": 0 
       }, 
       { 
          "Person": { 
              "BoundingBox": { 
                 "Height": 0.8388888835906982, 
                 "Left": 0, 
                 "Top": 0.15833333134651184, 
                 "Width": 0.2369791716337204
```
"Y": 0.20915353298187256

```
 }, 
              "Face": { 
                 "BoundingBox": { 
                    "Height": 0.20000000298023224, 
                    "Left": 0.029999999329447746, 
                    "Top": 0.2199999988079071, 
                    "Width": 0.11249999701976776 
                 }, 
                 "Confidence": 99.85971069335938, 
                 "Landmarks": [ 
 { 
                        "Type": "eyeLeft", 
                        "X": 0.06842322647571564, 
                        "Y": 0.3010137975215912 
\}, \{ { 
                        "Type": "eyeRight", 
                        "X": 0.10543643683195114, 
                        "Y": 0.29697132110595703 
\}, \{ { 
                        "Type": "nose", 
                        "X": 0.09569807350635529, 
                        "Y": 0.33701086044311523 
\}, \{ { 
                        "Type": "mouthLeft", 
                        "X": 0.0732642263174057, 
                        "Y": 0.3757539987564087 
\}, \{ { 
                        "Type": "mouthRight", 
                        "X": 0.10589495301246643, 
                        "Y": 0.3722417950630188 
 } 
 ], 
                 "Pose": { 
                    "Pitch": -0.5589138865470886, 
                    "Roll": -5.1093974113464355, 
                    "Yaw": 18.69594955444336 
\}, \{ "Quality": { 
                    "Brightness": 43.052337646484375, 
                    "Sharpness": 99.68138885498047
```

```
1 1 1 1 1 1 1
\qquad \qquad \text{ } "Index": 2 
              }, 
              "Timestamp": 0 
          }...... 
     ], 
     "VideoMetadata": { 
          "Codec": "h264", 
          "DurationMillis": 67301, 
          "Format": "QuickTime / MOV", 
          "FrameHeight": 1080, 
          "FrameRate": 29.970029830932617, 
          "FrameWidth": 1920 
     }
}
```
# 在串流視訊中搜尋集合中的臉部

您可以使用 Amazon Rekognition Video 來偵測及辨識串流影片中的臉部。使用 Amazon Rekognition Video,您可以建立串流處理器 ([CreateStreamProcessor\)](https://docs.aws.amazon.com/rekognition/latest/APIReference/API_CreateStreamProcessor.html) 以開始和管理串流視訊的分析。

為了偵測影片串流中的已知臉部 (臉部搜尋),Amazon Rekognition Video 使用 Amazon Kinesis Video Streams 來接收和處理影片串流。分析結果會從 Amazon Rekognition Video 輸出至 Kinesis 資料串 流,再由您的用戶端應用程式讀取。

若要搭配串流影片使用 Amazon Rekognition Video,您的應用程式需要實作下列項目:

- Kinesis 影片串流,用於將串流視訊傳送至 Amazon Rekognition Video。如需詳細資訊, 請參閱《Amazon Kinesis Video Streams 開發人員指南[》https://docs.aws.amazon.com/](https://docs.aws.amazon.com/kinesisvideostreams/latest/dg/what-is-kinesis-video.html)  [kinesisvideostreams/latest/dg/what-is-kinesis-video.html](https://docs.aws.amazon.com/kinesisvideostreams/latest/dg/what-is-kinesis-video.html)。
- Amazon Rekognition Video 串流處理器用以管理串流影片的分析。如需詳細資訊,請參閱 [亞馬遜視](#page-163-1) [訊串流處理器操作概觀](#page-163-1)。
- Kinesis 資料串流消費者可讀取 Amazon Rekognition Video 傳送至 Kinesis 資料串流的分析結果。如 需詳細資訊,請參閱《Kinesis 資料串流消费者》[https://docs.aws.amazon.com/streams/latest/dev/](https://docs.aws.amazon.com/streams/latest/dev/amazon-kinesis-consumers.html)  [amazon-kinesis-consumers.html](https://docs.aws.amazon.com/streams/latest/dev/amazon-kinesis-consumers.html)。

本節包含撰寫建立 Kinesis 影片串流和其他必要資源的應用程式、將影片串流至 Amazon Rekognition Video,以及接收分析結果的相關資訊。

#### 主題

- [設定您的 Amazon Rekognition Video 和 Amazon Kinesis 資源](#page-418-0)
- [在串流視訊中搜尋臉部。](#page-421-0)
- [使用 GStreamer 外掛程式進行串流](#page-444-0)
- [串流影片故障診斷](#page-446-0)

## <span id="page-418-0"></span>設定您的 Amazon Rekognition Video 和 Amazon Kinesis 資源

下列程序說明佈建 Kinesis 影片串流所採取的步驟,以及用來辨識串流視訊中人臉的其他資源。

必要條件

要運行此過程,你需要安 AWS SDK for Java 裝。如需詳細資訊,請參閱 [Amazon Rekognition 入門](#page-31-1)。 AWS 帳戶 您使用的項目必須具有 Amazon Rekognition API 的存取權限。如需詳細資訊,請參閱 IAM 使用者指南中的 [Amazon Rekognition 定義的動作](https://docs.aws.amazon.com/IAM/latest/UserGuide/list_amazonrekognition.html#amazonrekognition-actions-as-permissions)。

辨識影片串流中的臉部 (AWS 開發套件)

- 1. 如果您尚未建立 IAM 服務角色,請建立 IAM 服務角色,讓 Amazon Rekognition Video 有權存取 您的 Kinesis 影片串流和 Kinesis 資料串流。請記下 ARN。如需詳細資訊,請參閱 [使用以下方式](#page-420-0) [存取串流 AmazonRekognitionServiceRole](#page-420-0)。
- 2. [建立集合](#page-294-0)並記下您所使用的集合識別符。
- 3. [將您要搜尋之臉部的索引建立](#page-327-0)至您於步驟 2 中建立的集合。
- 4. [建立 Kinesis 資料串流](https://docs.aws.amazon.com/kinesisvideostreams/latest/dg/gs-createstream.html),並記下串流的 Amazon Resource Name (ARN)。
- 5. [建立 Kinesis 資料串流](https://docs.aws.amazon.com/streams/latest/dev/learning-kinesis-module-one-create-stream.html)。在串流名稱前加上,AmazonRekognition並記下串流的 ARN。

然後,您可以[建立臉部搜尋串流處理器](#page-422-0),並使用您選擇的[串流處理器名稱啟動](#page-423-0)串流處理器。

**a** Note

只有在驗證可以將媒體導入 Kinesis 影片串流後,才應啟動串流處理器。

### 將視頻流式傳輸到 Amazon Rekognition Video

若要將影片串流傳輸至 Amazon Rekognition Video,您可以使用 Amazon Kinesis Video Streams 開 發套件來建立和使用 Kinesis 影片串流。PutMedia 操作會將影片資料片段寫入 Amazon Rekognition Video 所取用的 Kinesis 影片串流。每個影片資料片段的長度通常是 2 至 10 秒,並包含一連串獨立的 影片影格。Amazon Rekognition Video 支援 H.264 編碼影片,包含三種影格類型 (I、B 與 P)。如需詳 細資訊,請參閱 [I 影格。](https://en.wikipedia.org/wiki/Inter_frame)片段中的第一個影格必須是 I 影格。I 影格可以與任何其他影格分開解碼。

當影片資料進入 Kinesis 影片串流時,會指派唯一號碼給片段。如需範例,請參閱 [PutMedia API 範](https://docs.aws.amazon.com/kinesisvideostreams/latest/dg/examples-putmedia.html) [例](https://docs.aws.amazon.com/kinesisvideostreams/latest/dg/examples-putmedia.html)。

- 如果您是從 Matroska (MKV) 編碼來源串流,請使用[此PutMedia作](https://docs.aws.amazon.com/kinesisvideostreams/latest/dg/API_dataplane_PutMedia.html)業將來源視訊串流至您建立的 Kinesis 視訊串流。如需詳細資訊,請參閱 [PutMedia API 範例。](https://docs.aws.amazon.com/kinesisvideostreams/latest/dg/examples-putmedia.html)
- 如果您是從裝置相機獲得串流,請參閱 [使用 GStreamer 外掛程式進行串流。](#page-444-0)

#### 讓 Amazon Rekognition Video 有權存取您的資源

您可以使用 AWS Identity and Access Management (IAM) 服務角色授予 Amazon Rekognition Video 讀取存取 Kinesis 影片串流的權限。如果您使用的是臉部搜尋串流處理器,則可以使用 IAM 服務角色 讓 Amazon Rekognition Video 有權寫入 Kinesis 資料串流。如果您使用的是安全監控串流處理器,則 可以使用 IAM 角色讓 Amazon Rekognition Video 有權存取 Amazon S3 儲存貯體和 Amazon SNS 主 題。

#### 提供人臉搜尋串流處理器的存取權

您可以建立許可政策,其允許 Amazon Rekognition Video 對 Kinesis 影片串流和 Kinesis 資料串流的 存取。

對 Amazon Rekognition Video 提供臉部搜尋串流處理器的存取權

1. [使用 IAM JSON 政策編輯器建立新的許可政策](https://docs.aws.amazon.com/IAM/latest/UserGuide/access_policies_create.html#access_policies_create-json-editor),並使用下列政策。以所需的 Kinesis 影片串流 ARN 取代 video-arn。如果您使用的是臉部搜尋串流處理器,請以所需的 Kinesis 資料串流 ARN 取代 data-arn。

```
{ 
     "Version": "2012-10-17", 
     "Statement": [ 
         \{ "Effect": "Allow", 
               "Action": [ 
                   "kinesis:PutRecord", 
                   "kinesis:PutRecords" 
               ], 
               "Resource": "data-arn"
```

```
 }, 
           { 
                "Effect": "Allow", 
                "Action": [ 
                     "kinesisvideo:GetDataEndpoint", 
                     "kinesisvideo:GetMedia" 
                ], 
                "Resource": "video-arn" 
           } 
     \mathbf{I}}
```
2. [建立 IAM 服務角色,](https://docs.aws.amazon.com/IAM/latest/UserGuide/id_roles_create_for-service.html?icmpid=docs_iam_console)或更新現有的 IAM 服務角色。請使用下列資訊來建立 IAM 服務角色:

- 1. 針對服務名稱選擇 Rekognition。
- 2. 為服務角色使用案例選擇 Rekognition。
- 3. 連接您在步驟 1 中建立的許可政策。
- 3. 請記下服務角色的 ARN。您需要此資訊才可開始影片分析操作。

<span id="page-420-0"></span>使用以下方式存取串流 AmazonRekognitionServiceRole

作為設定 Kinesis 影片串流和資料串流存取權的替代選項,可以使用 AmazonRekognitionServiceRole 许可政策。IAM 提供 Rekognition 服務角色使用 案例,配合 AmazonRekognitionServiceRole 許可政策使用時,擁有對多個 Kinesis 資料串流的寫入權和對所有 Kinesis 影片串流的讀取權。若要讓 Amazon Rekognition

Video 寫入存取多個 Kinesis 資料串流,您可以在 Kinesis 資料串流的名稱前面加上 — 例 如,。AmazonRekognitionAmazonRekognitionMyDataStreamName

讓 Amazon Rekognition Video 有權存取您的 Kinesis 影片串流和 Kinesis 資料串流

1. [建立 IAM 服務角色。](https://docs.aws.amazon.com/IAM/latest/UserGuide/id_roles_create_for-service.html?icmpid=docs_iam_console)請使用下列資訊來建立 IAM 服務角色:

- 1. 針對服務名稱選擇 Rekognition。
- 2. 為服務角色使用案例選擇 Rekognition。
- 3. 選擇AmazonRekognitionServiceRole許可政策,該政策可讓 Amazon Rekognition Video 寫入存取 Kinesis 資料串流,這些資料串流的前置詞為您的所有 Kinesis 影片串流, 以AmazonRekognition及對所有 Kinesis 影片串流的讀取存取權。
- 2. 為了確保您 AWS 帳戶 的安全,請將 Rekognition 的存取範圍限制在您正在使用的資源。這可以通 過將信任策略附加到您的 IAM 服務角色來完成。如需如何執行此作業的資訊,請參閱 [預防跨服務](#page-1025-0) [混淆代理人](#page-1025-0)。
- 3. 記下服務角色的 Amazon Resource Name (ARN)。您需要此資訊才可開始影片分析操作。

### <span id="page-421-0"></span>在串流視訊中搜尋臉部。

Amazon Rekognition Video 可在集合中搜尋與串流影片中偵測到之臉部相符的臉部。如需集合的詳細 資訊,請參閱 [在集合中搜尋臉部](#page-287-0)。

#### 主題

- [建立 Amazon Rekognition Video 臉部搜尋串流處理器](#page-422-0)
- [啟動 Amazon Rekognition Video 人臉搜索流處理器](#page-423-0)
- [使用流處理器進行臉部搜索 \(Java V2 示例\)](#page-423-1)
- [使用串流處理器進行臉部搜尋 \(Java V1 範例\)](#page-428-0)
- [讀取串流影片分析結果](#page-433-0)
- [參考:Kinesis 臉部辨識記錄](#page-438-0)

下圖顯示 Amazon Rekognition Video 如何偵測及辨識串流影片中的臉部。

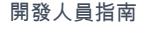

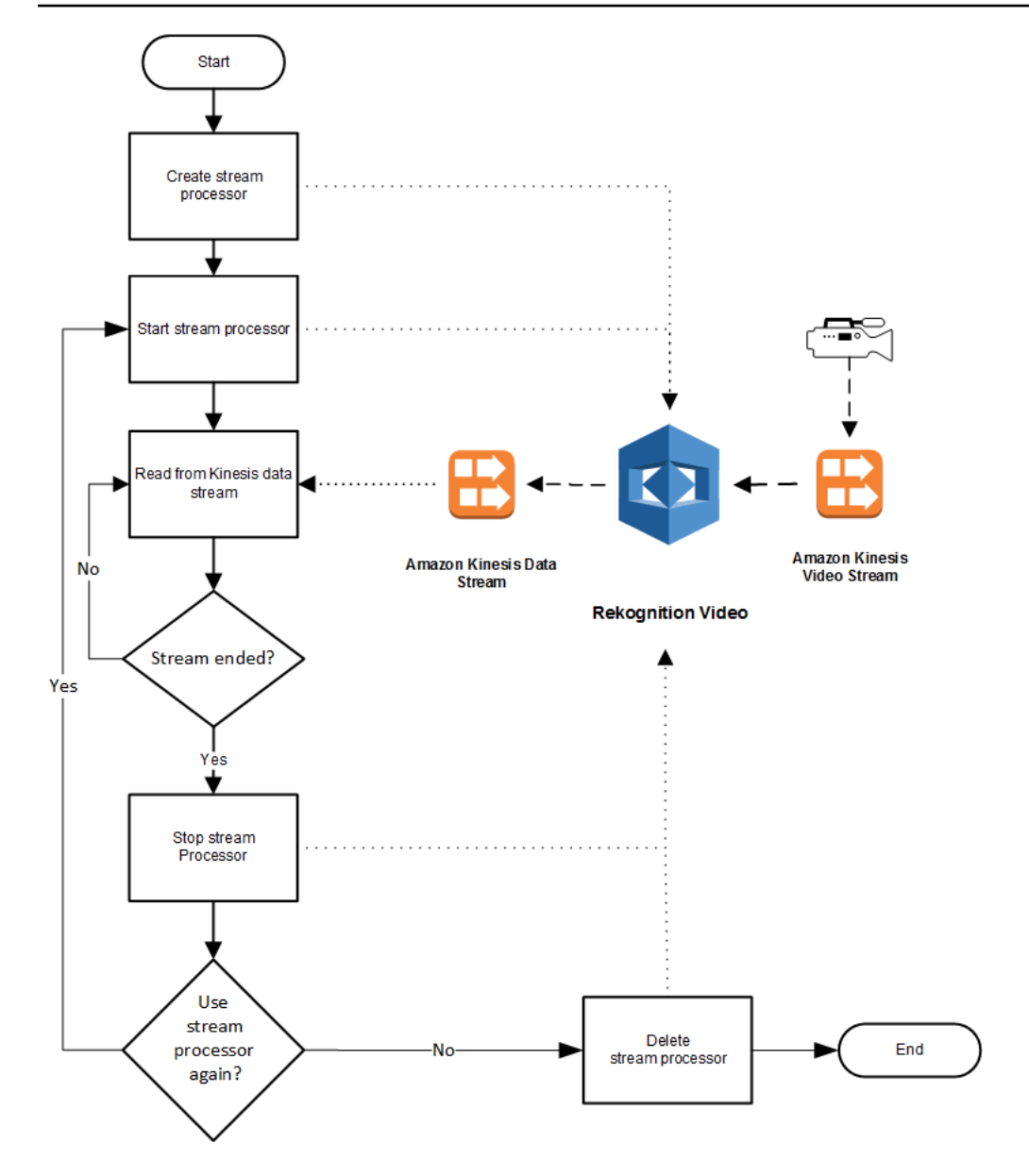

### <span id="page-422-0"></span>建立 Amazon Rekognition Video 臉部搜尋串流處理器

您必須先建立 Amazon Rekognition 視訊串流處理器 (),才能分析串流影

片。[CreateStreamProcessor串](https://docs.aws.amazon.com/rekognition/latest/APIReference/API_CreateStreamProcessor.html)流處理器包含 Kinesis 資料串流和 Kinesis 影片串流的相關資訊。其也 會包含集合的識別符,該集合含有您要在輸入串流影片中辨識的臉部。您也可以指定串流處理器的名 稱。以下是 CreateStreamProcessor 要求的 JSON 範例。

{

```
 "Name": "streamProcessorForCam", 
 "Input": { 
        "KinesisVideoStream": {
```

```
 "Arn": "arn:aws:kinesisvideo:us-east-1:nnnnnnnnnnnn:stream/
inputVideo" 
 } 
        }, 
        "Output": { 
               "KinesisDataStream": { 
                     "Arn": "arn:aws:kinesis:us-east-1:nnnnnnnnnnnn:stream/outputData" 
 } 
       }, 
        "RoleArn": "arn:aws:iam::nnnnnnnnnnn:role/roleWithKinesisPermission", 
        "Settings": { 
              "FaceSearch": { 
                     "CollectionId": "collection-with-100-faces", 
                     "FaceMatchThreshold": 85.5 
 } 
       }
}
```
以下是 CreateStreamProcessor 的回應範例。

```
{ 
        "StreamProcessorArn": "arn:aws:rekognition:us-
east-1:nnnnnnnnnnnn:streamprocessor/streamProcessorForCam"
}
```
<span id="page-423-0"></span>啟動 Amazon Rekognition Video 人臉搜索流處理器

您可以透過呼叫 [StartStreamProcessor](https://docs.aws.amazon.com/rekognition/latest/APIReference/API_StartStreamProcessor.html) 並提供您在 CreateStreamProcessor 中指定的串流處理器 名稱,來開始分析串流影片。以下是 StartStreamProcessor 要求的 JSON 範例。

```
{ 
         "Name": "streamProcessorForCam"
}
```
如果串流處理器成功啟動,就會傳回 HTTP 200 回應,以及空的 JSON 內文。

<span id="page-423-1"></span>使用流處理器進行臉部搜索 (Java V2 示例)

下列範例程式碼示範如何呼叫各種串流處理器作業 [StartStreamProcessor](https://docs.aws.amazon.com/rekognition/latest/APIReference/API_StartStreamProcessor.html),例 如[CreateStreamProcessor和](https://docs.aws.amazon.com/rekognition/latest/APIReference/API_CreateStreamProcessor.html),使用 Java 版本 2 的 AWS SDK。

此代碼取自 AWS 文檔 SDK 示例 GitHub 存儲庫。請參[閱此處](https://github.com/awsdocs/aws-doc-sdk-examples/blob/master/javav2/example_code/rekognition/src/main/java/com/example/rekognition/CreateStreamProcessor.java)的完整範例。

```
import software.amazon.awssdk.regions.Region;
import software.amazon.awssdk.services.rekognition.RekognitionClient;
import software.amazon.awssdk.services.rekognition.model.CreateStreamProcessorRequest;
import software.amazon.awssdk.services.rekognition.model.CreateStreamProcessorResponse;
import software.amazon.awssdk.services.rekognition.model.FaceSearchSettings;
import software.amazon.awssdk.services.rekognition.model.KinesisDataStream;
import software.amazon.awssdk.services.rekognition.model.KinesisVideoStream;
import software.amazon.awssdk.services.rekognition.model.ListStreamProcessorsRequest;
import software.amazon.awssdk.services.rekognition.model.ListStreamProcessorsResponse;
import software.amazon.awssdk.services.rekognition.model.RekognitionException;
import software.amazon.awssdk.services.rekognition.model.StreamProcessor;
import software.amazon.awssdk.services.rekognition.model.StreamProcessorInput;
import software.amazon.awssdk.services.rekognition.model.StreamProcessorSettings;
import software.amazon.awssdk.services.rekognition.model.StreamProcessorOutput;
import software.amazon.awssdk.services.rekognition.model.StartStreamProcessorRequest;
import 
  software.amazon.awssdk.services.rekognition.model.DescribeStreamProcessorRequest;
import 
  software.amazon.awssdk.services.rekognition.model.DescribeStreamProcessorResponse;
/** 
  * Before running this Java V2 code example, set up your development 
  * environment, including your credentials. 
 * 
  * For more information, see the following documentation topic: 
 * 
  * https://docs.aws.amazon.com/sdk-for-java/latest/developer-guide/get-started.html 
  */
public class CreateStreamProcessor { 
         public static void main(String[] args) { 
                 final String usage = """ 
                                Usage: <role> <kinInputStream> <kinOutputStream>
  <collectionName> <StreamProcessorName> 
                                 Where: 
                                    role - The ARN of the AWS Identity and Access 
  Management (IAM) role to use. \s 
                                     kinInputStream - The ARN of the Kinesis video 
  stream.\s 
                                     kinOutputStream - The ARN of the Kinesis data 
  stream.\s
```

```
 collectionName - The name of the collection to use 
 that contains content. \s 
                                       StreamProcessorName - The name of the Stream 
 Processor. \s 
\mathbf{u} = \mathbf{u} \cdot \mathbf{v} , we have the set of \mathbf{u} = \mathbf{v} \cdot \mathbf{v}if (args.length != 5) {
                           System.out.println(usage); 
                           System.exit(1); 
 } 
                  String role = args[0]; 
                  String kinInputStream = args[1]; 
                 String kinOutputStream = args[2];
                  String collectionName = args[3]; 
                  String streamProcessorName = args[4]; 
                  Region region = Region.US_EAST_1; 
                  RekognitionClient rekClient = RekognitionClient.builder() 
                                    .region(region) 
                                   .build():
                  processCollection(rekClient, streamProcessorName, kinInputStream, 
 kinOutputStream, collectionName, 
                                    role); 
                  startSpecificStreamProcessor(rekClient, streamProcessorName); 
                  listStreamProcessors(rekClient); 
                  describeStreamProcessor(rekClient, streamProcessorName); 
                  deleteSpecificStreamProcessor(rekClient, streamProcessorName); 
         } 
         public static void listStreamProcessors(RekognitionClient rekClient) { 
                 ListStreamProcessorsRequest request =
 ListStreamProcessorsRequest.builder() 
                                    .maxResults(15) 
                                   .build();
                  ListStreamProcessorsResponse listStreamProcessorsResult = 
 rekClient.listStreamProcessors(request); 
                  for (StreamProcessor streamProcessor : 
 listStreamProcessorsResult.streamProcessors()) { 
                           System.out.println("StreamProcessor name - " + 
 streamProcessor.name()); 
                           System.out.println("Status - " + streamProcessor.status());
```

```
 } 
        } 
        private static void describeStreamProcessor(RekognitionClient rekClient, String 
 StreamProcessorName) { 
                DescribeStreamProcessorRequest streamProcessorRequest = 
 DescribeStreamProcessorRequest.builder() 
                                .name(StreamProcessorName) 
                               .build();
                DescribeStreamProcessorResponse describeStreamProcessorResult = 
 rekClient 
                                .describeStreamProcessor(streamProcessorRequest); 
                System.out.println("Arn - " + 
 describeStreamProcessorResult.streamProcessorArn()); 
                System.out.println("Input kinesisVideo stream - " 
+describeStreamProcessorResult.input().kinesisVideoStream().arn());
                System.out.println("Output kinesisData stream - " 
+ describeStreamProcessorResult.output().kinesisDataStream().arn()); 
                System.out.println("RoleArn - " + 
 describeStreamProcessorResult.roleArn()); 
                System.out.println( 
                               "CollectionId - " 
 + 
 describeStreamProcessorResult.settings().faceSearch().collectionId()); 
                System.out.println("Status - " + 
 describeStreamProcessorResult.status()); 
                System.out.println("Status message - " + 
 describeStreamProcessorResult.statusMessage()); 
                System.out.println("Creation timestamp - " + 
 describeStreamProcessorResult.creationTimestamp()); 
                System.out.println("Last update timestamp - " + 
 describeStreamProcessorResult.lastUpdateTimestamp()); 
 } 
        private static void startSpecificStreamProcessor(RekognitionClient rekClient, 
 String StreamProcessorName) { 
                try { 
                        StartStreamProcessorRequest streamProcessorRequest = 
 StartStreamProcessorRequest.builder() 
                                       .name(StreamProcessorName) 
                                        .build();
```

```
 rekClient.startStreamProcessor(streamProcessorRequest); 
                          System.out.println("Stream Processor " + StreamProcessorName + 
 " started."); 
                 } catch (RekognitionException e) { 
                          System.out.println(e.getMessage()); 
                          System.exit(1); 
 } 
         } 
         private static void processCollection(RekognitionClient rekClient, String 
 StreamProcessorName, 
                          String kinInputStream, String kinOutputStream, String 
 collectionName, String role) { 
                 try { 
                          KinesisVideoStream videoStream = KinesisVideoStream.builder() 
                                           .arn(kinInputStream) 
                                          .build();
                          KinesisDataStream dataStream = KinesisDataStream.builder() 
                                           .arn(kinOutputStream) 
                                          .build();
                          StreamProcessorOutput processorOutput = 
 StreamProcessorOutput.builder() 
                                           .kinesisDataStream(dataStream) 
                                          .build();
                          StreamProcessorInput processorInput = 
 StreamProcessorInput.builder() 
                                           .kinesisVideoStream(videoStream) 
                                          .build();
                          FaceSearchSettings searchSettings = 
 FaceSearchSettings.builder() 
                                           .faceMatchThreshold(75f) 
                                           .collectionId(collectionName) 
                                          .build();
                          StreamProcessorSettings processorSettings = 
 StreamProcessorSettings.builder() 
                                           .faceSearch(searchSettings) 
                                           .build();
```

```
 CreateStreamProcessorRequest processorRequest = 
  CreateStreamProcessorRequest.builder() 
                                           .name(StreamProcessorName) 
                                           .input(processorInput) 
                                           .output(processorOutput) 
                                           .roleArn(role) 
                                           .settings(processorSettings) 
                                          .build();
                          CreateStreamProcessorResponse response = 
  rekClient.createStreamProcessor(processorRequest); 
                          System.out.println("The ARN for the newly create stream 
  processor is " 
                                           + response.streamProcessorArn()); 
                 } catch (RekognitionException e) { 
                          System.out.println(e.getMessage()); 
                          System.exit(1); 
 } 
         } 
         private static void deleteSpecificStreamProcessor(RekognitionClient rekClient, 
  String StreamProcessorName) { 
                 rekClient.stopStreamProcessor(a -> a.name(StreamProcessorName)); 
                 rekClient.deleteStreamProcessor(a -> a.name(StreamProcessorName)); 
                 System.out.println("Stream Processor " + StreamProcessorName + " 
  deleted."); 
         }
}
```
<span id="page-428-0"></span>使用串流處理器進行臉部搜尋 (Java V1 範例)

下列範例程式碼示範如何呼叫各種串流處理器作業,例如[CreateStreamProcessor和](https://docs.aws.amazon.com/rekognition/latest/APIReference/API_CreateStreamProcessor.html) [StartStreamProcessor,](https://docs.aws.amazon.com/rekognition/latest/APIReference/API_StartStreamProcessor.html)使用 Java V1。此範例包含串流處理器管理員 class (StreamManager),該類 別提供呼叫串流處理器作業的方法。入門類(Starter)創建一個 StreamManager 對象並調用各種操 作。

設定範例:

- 1. 設定數值的 Starter 類別成員欄位至您所需的數值。
- 2. 在 Starter 類別函數 main,移除所需的函數呼叫。

#### Starter 類別

```
//Copyright 2018 Amazon.com, Inc. or its affiliates. All Rights Reserved.
//PDX-License-Identifier: MIT-0 (For details, see https://github.com/awsdocs/amazon-
rekognition-developer-guide/blob/master/LICENSE-SAMPLECODE.)
// Starter class. Use to create a StreamManager class
// and call stream processor operations.
package com.amazonaws.samples;
import com.amazonaws.samples.*;
public class Starter { 
  public static void main(String[] args) { 
      String streamProcessorName="Stream Processor Name"; 
      String kinesisVideoStreamArn="Kinesis Video Stream Arn"; 
      String kinesisDataStreamArn="Kinesis Data Stream Arn"; 
      String roleArn="Role Arn"; 
      String collectionId="Collection ID"; 
      Float matchThreshold=50F; 
   try { 
    StreamManager sm= new StreamManager(streamProcessorName, 
      kinesisVideoStreamArn, 
      kinesisDataStreamArn, 
      roleArn, 
      collectionId, 
      matchThreshold); 
    //sm.createStreamProcessor(); 
    //sm.startStreamProcessor(); 
    //sm.deleteStreamProcessor(); 
    //sm.deleteStreamProcessor(); 
    //sm.stopStreamProcessor(); 
    //sm.listStreamProcessors(); 
    //sm.describeStreamProcessor(); 
   } 
   catch(Exception e){ 
    System.out.println(e.getMessage()); 
   } 
  }
}
```
#### StreamManager 類別

//Copyright 2018 Amazon.com, Inc. or its affiliates. All Rights Reserved. //PDX-License-Identifier: MIT-0 (For details, see https://github.com/awsdocs/amazonrekognition-developer-guide/blob/master/LICENSE-SAMPLECODE.)

// Stream manager class. Provides methods for calling // Stream Processor operations. package com.amazonaws.samples;

```
import com.amazonaws.services.rekognition.AmazonRekognition;
import com.amazonaws.services.rekognition.AmazonRekognitionClientBuilder;
import com.amazonaws.services.rekognition.model.CreateStreamProcessorRequest;
import com.amazonaws.services.rekognition.model.CreateStreamProcessorResult;
import com.amazonaws.services.rekognition.model.DeleteStreamProcessorRequest;
import com.amazonaws.services.rekognition.model.DeleteStreamProcessorResult;
import com.amazonaws.services.rekognition.model.DescribeStreamProcessorRequest;
import com.amazonaws.services.rekognition.model.DescribeStreamProcessorResult;
import com.amazonaws.services.rekognition.model.FaceSearchSettings;
import com.amazonaws.services.rekognition.model.KinesisDataStream;
import com.amazonaws.services.rekognition.model.KinesisVideoStream;
import com.amazonaws.services.rekognition.model.ListStreamProcessorsRequest;
import com.amazonaws.services.rekognition.model.ListStreamProcessorsResult;
import com.amazonaws.services.rekognition.model.StartStreamProcessorRequest;
import com.amazonaws.services.rekognition.model.StartStreamProcessorResult;
import com.amazonaws.services.rekognition.model.StopStreamProcessorRequest;
import com.amazonaws.services.rekognition.model.StopStreamProcessorResult;
import com.amazonaws.services.rekognition.model.StreamProcessor;
import com.amazonaws.services.rekognition.model.StreamProcessorInput;
import com.amazonaws.services.rekognition.model.StreamProcessorOutput;
import com.amazonaws.services.rekognition.model.StreamProcessorSettings;
```

```
public class StreamManager {
```
 private String streamProcessorName; private String kinesisVideoStreamArn; private String kinesisDataStreamArn; private String roleArn; private String collectionId; private float matchThreshold;

```
 private AmazonRekognition rekognitionClient; 
     public StreamManager(String spName, 
       String kvStreamArn, 
       String kdStreamArn, 
       String iamRoleArn, 
       String collId, 
       Float threshold){ 
      streamProcessorName=spName; 
      kinesisVideoStreamArn=kvStreamArn; 
      kinesisDataStreamArn=kdStreamArn; 
      roleArn=iamRoleArn; 
      collectionId=collId; 
      matchThreshold=threshold; 
      rekognitionClient=AmazonRekognitionClientBuilder.defaultClient(); 
    } 
     public void createStreamProcessor() { 
      //Setup input parameters 
         KinesisVideoStream kinesisVideoStream = new 
 KinesisVideoStream().withArn(kinesisVideoStreamArn); 
         StreamProcessorInput streamProcessorInput = 
                 new StreamProcessorInput().withKinesisVideoStream(kinesisVideoStream); 
         KinesisDataStream kinesisDataStream = new 
 KinesisDataStream().withArn(kinesisDataStreamArn); 
         StreamProcessorOutput streamProcessorOutput = 
                 new StreamProcessorOutput().withKinesisDataStream(kinesisDataStream); 
         FaceSearchSettings faceSearchSettings = 
new new
FaceSearchSettings().withCollectionId(collectionId).withFaceMatchThreshold(matchThreshold);
         StreamProcessorSettings streamProcessorSettings = 
                new StreamProcessorSettings().withFaceSearch(faceSearchSettings);
         //Create the stream processor 
         CreateStreamProcessorResult createStreamProcessorResult = 
 rekognitionClient.createStreamProcessor( 
                 new 
 CreateStreamProcessorRequest().withInput(streamProcessorInput).withOutput(streamProcessorOutput) 
  .withSettings(streamProcessorSettings).withRoleArn(roleArn).withName(streamProcessorName));
```
//Display result
```
 System.out.println("Stream Processor " + streamProcessorName + " created."); 
         System.out.println("StreamProcessorArn - " + 
 createStreamProcessorResult.getStreamProcessorArn()); 
     } 
     public void startStreamProcessor() { 
         StartStreamProcessorResult startStreamProcessorResult = 
                 rekognitionClient.startStreamProcessor(new 
 StartStreamProcessorRequest().withName(streamProcessorName)); 
         System.out.println("Stream Processor " + streamProcessorName + " started."); 
     } 
     public void stopStreamProcessor() { 
         StopStreamProcessorResult stopStreamProcessorResult = 
                 rekognitionClient.stopStreamProcessor(new 
 StopStreamProcessorRequest().withName(streamProcessorName)); 
         System.out.println("Stream Processor " + streamProcessorName + " stopped."); 
     } 
     public void deleteStreamProcessor() { 
         DeleteStreamProcessorResult deleteStreamProcessorResult = rekognitionClient 
                 .deleteStreamProcessor(new 
 DeleteStreamProcessorRequest().withName(streamProcessorName)); 
         System.out.println("Stream Processor " + streamProcessorName + " deleted."); 
    } 
     public void describeStreamProcessor() { 
         DescribeStreamProcessorResult describeStreamProcessorResult = rekognitionClient 
                 .describeStreamProcessor(new 
 DescribeStreamProcessorRequest().withName(streamProcessorName)); 
         //Display various stream processor attributes. 
         System.out.println("Arn - " + 
 describeStreamProcessorResult.getStreamProcessorArn()); 
         System.out.println("Input kinesisVideo stream - " 
+ + + describeStreamProcessorResult.getInput().getKinesisVideoStream().getArn()); 
         System.out.println("Output kinesisData stream - " 
+ + +describeStreamProcessorResult.getOutput().getKinesisDataStream().getArn());
         System.out.println("RoleArn - " + describeStreamProcessorResult.getRoleArn()); 
         System.out.println( 
                 "CollectionId - " + 
 describeStreamProcessorResult.getSettings().getFaceSearch().getCollectionId());
```

```
 System.out.println("Status - " + describeStreamProcessorResult.getStatus()); 
         System.out.println("Status message - " + 
  describeStreamProcessorResult.getStatusMessage()); 
         System.out.println("Creation timestamp - " + 
  describeStreamProcessorResult.getCreationTimestamp()); 
         System.out.println("Last update timestamp - " + 
  describeStreamProcessorResult.getLastUpdateTimestamp()); 
     } 
     public void listStreamProcessors() { 
         ListStreamProcessorsResult listStreamProcessorsResult = 
                 rekognitionClient.listStreamProcessors(new 
  ListStreamProcessorsRequest().withMaxResults(100)); 
         //List all stream processors (and state) returned from Rekognition 
         for (StreamProcessor streamProcessor : 
  listStreamProcessorsResult.getStreamProcessors()) { 
             System.out.println("StreamProcessor name - " + streamProcessor.getName()); 
             System.out.println("Status - " + streamProcessor.getStatus()); 
         } 
     }
}
```
# 讀取串流影片分析結果

您可以使用 Amazon Kinesis Data Streams Client Library 取用傳送至 Amazon Kinesis Data Streams 輸出串流的分析結果。如需詳細資訊,請參閱[從 Kinesis 資料串流讀取資料](https://docs.aws.amazon.com/streams/latest/dev/building-consumers.html)。Amazon Rekognition Video 會將每個已分析影格的 JSON 影格記錄放入 Kinesis 輸出串流。Amazon Rekognition Video 不 會分析透過 Kinesis 影片串流傳遞給其的每個影格。

傳送至 Kinesis 資料串流的影格記錄包含有關影格所在之 Kinesis 影片串流片段、影格在片段中的位 置,以及影格中已辨識之臉部的資訊。它也包含串流處理器的狀態資訊。如需詳細資訊,請參閱 [參](#page-438-0) [考:Kinesis 臉部辨識記錄。](#page-438-0)

Amazon Kinesis Video Streams 剖析器程式庫包含範例測試,這些測試會使用 Amazon Rekognition Video 結果,並將其與原始 Kinesis 影片串流整合。如需詳細資訊,請參閱 [使用 Kinesis Video](#page-437-0)  [Streams 本機顯示 Rekognition 結果。](#page-437-0)

Amazon Rekognition Video 訊將 Amazon Rekognition Video 訊分析資訊串流到 Kinesis 資料串流。以 下是單一記錄的 JSON 範例。

```
 "InputInformation": { 
     "KinesisVideo": { 
       "StreamArn": "arn:aws:kinesisvideo:us-west-2:nnnnnnnnnnnn:stream/stream-name", 
       "FragmentNumber": "91343852333289682796718532614445757584843717598", 
       "ServerTimestamp": 1510552593.455, 
       "ProducerTimestamp": 1510552593.193, 
       "FrameOffsetInSeconds": 2 
     } 
   }, 
   "StreamProcessorInformation": { 
     "Status": "RUNNING" 
   }, 
   "FaceSearchResponse": [ 
     { 
       "DetectedFace": { 
          "BoundingBox": { 
            "Height": 0.075, 
            "Width": 0.05625, 
            "Left": 0.428125, 
            "Top": 0.40833333 
         }, 
          "Confidence": 99.975174, 
          "Landmarks": [ 
           \mathcal{L} "X": 0.4452057, 
              "Y": 0.4395594, 
              "Type": "eyeLeft" 
            }, 
            { 
              "X": 0.46340984, 
              "Y": 0.43744427, 
              "Type": "eyeRight" 
            }, 
\overline{a} "X": 0.45960626, 
              "Y": 0.4526856, 
              "Type": "nose" 
            }, 
\overline{a} "X": 0.44958648, 
              "Y": 0.4696949, 
              "Type": "mouthLeft" 
            },
```
 $\overline{a}$ 

```
 "X": 0.46409217, 
               "Y": 0.46704912, 
               "Type": "mouthRight" 
 } 
          ], 
          "Pose": { 
             "Pitch": 2.9691637, 
            "Roll": -6.8904796, 
            "Yaw": 23.84388 
          }, 
          "Quality": { 
             "Brightness": 40.592964, 
            "Sharpness": 96.09616 
          } 
        }, 
        "MatchedFaces": [ 
          { 
             "Similarity": 88.863960, 
             "Face": { 
               "BoundingBox": { 
                 "Height": 0.557692, 
                 "Width": 0.749838, 
                 "Left": 0.103426, 
                 "Top": 0.206731 
               }, 
               "FaceId": "ed1b560f-d6af-5158-989a-ff586c931545", 
               "Confidence": 99.999201, 
               "ImageId": "70e09693-2114-57e1-807c-50b6d61fa4dc", 
               "ExternalImageId": "matchedImage.jpeg" 
            } 
          } 
       \mathbf{I} } 
   ]
}
```
在 JSON 範例中,請注意下列事項:

- InputInformation— 有關用於將視訊串流至亞馬遜 Rekognition 視訊的 Kinesis 視訊串流的資訊。如 需詳細資訊,請參閱 [InputInformation。](#page-441-0)
- StreamProcessorInformation— 亞馬遜視訊串流處理器的狀態資訊。唯一可用於 Status 欄位的值 是 RUNNING。如需詳細資訊,請參閱 [StreamProcessorInformation](#page-442-0)。

• FaceSearchResponse— 包含串流視訊中符合輸入集合中人臉的臉孔的相關資訊。 [FaceSearchResponse包](#page-442-1)含一個[DetectedFace](#page-442-2)對象,該對象是在分析的視頻幀中檢測到的臉部。 對於每個偵測到的臉部,陣列 MatchedFaces 皆包含在輸入集合中找到之相符臉部物件的陣列 ([MatchedFace\)](#page-443-0),以及相似度分數。

將 Kinesis 影片串流對應至 Kinesis 資料串流

您可能會想要將 Kinesis 影片串流影格對應至已發送至 Kinesis 資料串流的影格。例如,在串流影片顯 示期間,您可能想要在已辨識的人臉周圍顯示方塊。週框方塊座標會做為 Kinesis 臉部辨識記錄的一部 分傳送至 Kinesis 資料串流。若要正確顯示週框方塊,您需要將隨 Kinesis 臉部辨識記錄傳送的時間資 訊,與來源 Kinesis 影片串流 中相應的影格相對應。

您用來將 Kinesis 影片串流對應至 Kinesis 資料串流的技術取決於您要串流即時媒體 (例如即時串流影 片),還是要串流封存媒體 (例如已儲存影片)。

#### 串流即時媒體時的對應

若要將 Kinesis 影片串流影格對應至 Kinesis 資料串流影格

- 1. 將作業的輸入參FragmentTimeCodeType數設[PutMedia定](https://docs.aws.amazon.com/kinesisvideostreams/latest/dg/API_dataplane_PutMedia.html)為RELATIVE。
- 2. 呼叫 PutMedia,將即時媒體傳遞至 Kinesis 影片串流。
- 3. 當您從 Kinesis 資料串流收到 Kinesis 臉部辨識記錄時,請儲存來自 [KinesisVideo](#page-441-1) 欄位中 ProducerTimestamp 與 FrameOffsetInSeconds 的值。
- 4. 將 ProducerTimestamp 與 FrameOffsetInSeconds 欄位值相加,藉此計算對應至 Kinesis 影片串流影格的時間戳記。

#### 串流封存媒體時的對應

若要將 Kinesis 影片串流影格對應至 Kinesis 資料串流影格

- 1. 呼叫[PutMedia將](https://docs.aws.amazon.com/kinesisvideostreams/latest/dg/API_dataplane_PutMedia.html)封存的媒體傳遞至 Kinesis 視訊串流。
- 2. 當您從 PutMedia 操作回應收到 Acknowledgement 物件時,請储存[承載欄](https://docs.aws.amazon.com/kinesisvideostreams/latest/dg/API_dataplane_PutMedia.html#API_dataplane_PutMedia_ResponseSyntax)位中的 FragmentNumber 欄位值。FragmentNumber 是 MKV 叢集的片段数目。
- 3. 當您從 Kinesis 資料串流 收到 Kinesis 臉部辨識記錄時,請储存來自 [KinesisVideo](#page-441-1) 欄位的 FrameOffsetInSeconds 欄位值。
- 4. 使用您在步驟 2 與 3 中存放的 FrameOffsetInSeconds 與 FragmentNumber 值來計算對 應。FrameOffsetInSeconds 是具有特定 FragmentNumber 之片段的位移,其會傳送至

Amazon Kinesis 資料串流。如需取得指定片段號碼之影片影格的詳細資訊,請參閱 [Amazon](https://docs.aws.amazon.com/kinesisvideostreams/latest/dg/API_Operations_Amazon_Kinesis_Video_Streams_Archived_Media.html)  [Kinesis Video Streams 的已封存媒體。](https://docs.aws.amazon.com/kinesisvideostreams/latest/dg/API_Operations_Amazon_Kinesis_Video_Streams_Archived_Media.html)

<span id="page-437-0"></span>使用 Kinesis Video Streams 本機顯示 Rekognition 結果

[您可以使用 Amazon Kinesis 影片串流剖析器程式庫的範例測試範例測試,在 Amazon Kinesis](https://github.com/aws/amazon-kinesis-video-streams-parser-library#kinesisvideo---rekognition-examples)  [Video Streams 中查看 Amazon Rekognition 影片的結果-重新認知範例。KinesisVideo](https://github.com/aws/amazon-kinesis-video-streams-parser-library#kinesisvideo---rekognition-examples) KinesisVideoRekognitionIntegrationExample 會在偵測到的人臉上顯示邊界方框,並透過 JFrame 在本機上轉譯影片。此程序假設您已成功將媒體輸入從裝置攝影機連接到 Kinesis 影片串流, 並啟動 Amazon Rekognition 串流處理器。如需詳細資訊,請參閱 [使用 GStreamer 外掛程式進行串](#page-444-0) [流](#page-444-0)。

步驟 1:安裝 Kinesis 影片串流剖析程式庫

若要建立目錄並下載 Github 儲存庫,請執行下列命令:

\$ git clone https://github.com/aws/amazon-kinesis-video-streams-parser-library.git

導航到庫目錄並運行以下 Mayen 命令以執行全新安裝 ·

\$ mvn clean install

步驟 2:設定 Kinesis 影片串流和 Rekognition 整合範例測試

開啟 KinesisVideoRekognitionIntegrationExampleTest.java 檔案。刪除類標題後的 @Ignore 權利。使用來自 Amazon Kinesis 和 Amazon Rekognition 資源的資訊填入資料欄位。如需詳 細資訊,請參閱 [設定您的 Amazon Rekognition Video 和 Amazon Kinesis 資源](#page-418-0)。如果您要將影片串流 至 Kinesis 影片串流,請移除 <code>inputStream</code> 參數。

請參閱以下程式碼範例。

```
RekognitionInput rekognitionInput = RekognitionInput.builder() 
   .kinesisVideoStreamArn("arn:aws:kinesisvideo:us-east-1:123456789012:stream/
rekognition-test-video-stream") 
   .kinesisDataStreamArn("arn:aws:kinesis:us-east-1:123456789012:stream/
AmazonRekognition-rekognition-test-data-stream") 
   .streamingProcessorName("rekognition-test-stream-processor") 
   // Refer how to add face collection :
```

```
 // https://docs.aws.amazon.com/rekognition/latest/dg/add-faces-to-collection-
procedure.html 
   .faceCollectionId("rekognition-test-face-collection") 
   .iamRoleArn("rekognition-test-IAM-role") 
   .matchThreshold(0.95f) 
  .build();
KinesisVideoRekognitionIntegrationExample example = 
  KinesisVideoRekognitionIntegrationExample.builder() 
   .region(Regions.US_EAST_1) 
   .kvsStreamName("rekognition-test-video-stream") 
   .kdsStreamName("AmazonRekognition-rekognition-test-data-stream") 
   .rekognitionInput(rekognitionInput) 
   .credentialsProvider(new ProfileCredentialsProvider()) 
   // NOTE: Comment out or delete the inputStream parameter if you are streaming video, 
  otherwise 
   // the test will use a sample video. 
   //.inputStream(TestResourceUtil.getTestInputStream("bezos_vogels.mkv")) 
   .build();
```
步驟 3:執行 Kinesis Video Streams 和 Rekognition 整合範例測試

如果您要串流到 Kinesis 影片串流,請確保 Kinesis 影片串流正在接收媒體輸入,並在執行 Amazon Rekognition Video 串流處理器的情況下開始分析串流。如需詳細資訊,請參閱 [亞馬遜視訊串流處理器](#page-163-0) [操作概觀](#page-163-0)。運行該 KinesisVideoRekognitionIntegrationExampleTest 類作為一個 JUnit 測 試。短暫的延遲後,會開啟一個新視窗,其中包含 Kinesis 影片串流中的視訊,並在偵測到的臉部上繪 製邊框。

**a** Note

此範例中使用的集合中的臉孔必須具有以此格式指定的外部影像 ID (檔案名稱),才能讓邊界方 框標籤顯示有意義的文字: PersonName1-信任、 PersonName 2 入侵者、 PersonName 3-中 立等。標籤也可以進行顏色編碼,並且可以在 FaceType .java 文件中進行自定義。

# <span id="page-438-0"></span>參考:Kinesis 臉部辨識記錄

您可以使用 Amazon Rekognition Video 來辨識串流影片中的臉部。對於每個已分析的影格,Amazon Rekognition Video 都會將 JSON 影格記錄輸出至 Kinesis 資料串流。Amazon Rekognition Video 不會 分析透過 Kinesis 影片串流傳遞給其的每個影格。

JSON 影格記錄包含輸入與輸出串流的資訊、串流處理器的狀態,以及已分析影格中所辨識之臉部的資 訊。本節包含 JSON 影格記錄的參考資訊。

以下是適用於 Kinesis 資料串流記錄的 JSON 語法。如需詳細資訊,請參閱 [使用串流視訊事件](#page-163-1)。

#### **a** Note

Amazon Rekognition Video API 的運作原理是將輸入流中的臉部與一組臉部進行比較,並傳回 最接近找到的符合項目以及相似性分數。

```
{ 
     "InputInformation": { 
         "KinesisVideo": { 
             "StreamArn": "string", 
             "FragmentNumber": "string", 
             "ProducerTimestamp": number, 
             "ServerTimestamp": number, 
             "FrameOffsetInSeconds": number 
         } 
     }, 
     "StreamProcessorInformation": { 
         "Status": "RUNNING" 
     }, 
     "FaceSearchResponse": [ 
         { 
             "DetectedFace": { 
                 "BoundingBox": { 
                     "Width": number, 
                     "Top": number, 
                     "Height": number, 
                     "Left": number 
                 }, 
                 "Confidence": number, 
                 "Landmarks": [ 
\{ \} "Type": "string", 
                          "X": number, 
                          "Y": number 
 } 
 ], 
                 "Pose": {
```

```
 "Pitch": number, 
                     "Roll": number, 
                     "Yaw": number 
                 }, 
                 "Quality": { 
                     "Brightness": number, 
                     "Sharpness": number 
 } 
             }, 
             "MatchedFaces": [ 
\overline{a} "Similarity": number, 
                     "Face": { 
                         "BoundingBox": { 
                             "Width": number, 
                             "Top": number, 
                             "Height": number, 
                             "Left": number 
\}, \{ "Confidence": number, 
                         "ExternalImageId": "string", 
                         "FaceId": "string", 
                         "ImageId": "string" 
1 1 1 1 1 1 1
 } 
             ] 
         } 
    \overline{1}}
```
## JSON 記錄

JSON 記錄包含 Amazon Rekognition Video 所處理之影格的資訊。此記錄包括串流影片的資訊、已分 析影格的狀態,以及影格中所辨識之臉部的資訊。

InputInformation

有關用於將影片串流至 Amazon Rekognition Video 的 Kinesis 影片串流的相關資訊。

類型:[InputInformation](#page-441-0) 物件

StreamProcessorInformation

Amazon Rekognition Video 串流處理器的資訊。這包括串流處理器目前狀態的狀態資訊。

#### 類型:[StreamProcessorInformation](#page-442-0) 物件

#### FaceSearchResponse

關於串流影片影格內偵測到的臉部與輸入集合中之相符臉部的資訊。

類型:[FaceSearchResponse](#page-442-1) 物件陣列

<span id="page-441-0"></span>InputInformation

Amazon Rekognition Video 使用之來源影片串流的資訊。如需詳細資訊,請參閱 [使用串流視訊事件](#page-163-1)。

KinesisVideo

<span id="page-441-1"></span>類型:[KinesisVideo](#page-441-1) 物件

KinesisVideo

將來源視訊匯入 Amazon Rekognition Video 的 Kinesis 影片串流的相關資訊。如需詳細資訊,請參閱 [使用串流視訊事件](#page-163-1)。

**StreamArn** 

Kinesis 資料串流的 Amazon Resource Name (ARN)。

類型:字串

**FragmentNumber** 

包含此記錄代表之影格的串流影片片段。

類型:字串

ProducerTimestamp

片段的生產者端 Unix 時間戳記。如需詳細資訊,請參閱[PutMedia](https://docs.aws.amazon.com/kinesisvideostreams/latest/dg/API_dataplane_PutMedia.html)。

#### 類型:數字

**ServerTimestamp** 

片段的伺服器端 Unix 時間戳記。如需詳細資訊,請參閱[PutMedia](https://docs.aws.amazon.com/kinesisvideostreams/latest/dg/API_dataplane_PutMedia.html)。

類型:數字

FrameOffsetInSeconds

片段內影格的位移 (以秒為單位)。

類型:數字

<span id="page-442-0"></span>**StreamProcessorInformation** 

串流處理器的狀態資訊。

狀態

串流處理器目前的狀態。唯一可能的值為「RUNNING」。

類型:字串

<span id="page-442-1"></span>FaceSearchResponse

關於串流影片影格內偵測到的臉部以及輸入集合中與偵測到的臉部相符之臉部的資訊。您可以在 [CreateStreamProcessor](https://docs.aws.amazon.com/rekognition/latest/APIReference/API_CreateStreamProcessor.html) 的呼叫中指定集合。如需詳細資訊,請參閱 [使用串流視訊事件](#page-163-1)。

**DetectedFace** 

在用於分析的視訊影格中偵測到的臉部之臉部詳細資訊。

類型:[DetectedFace](#page-442-2) 物件

**MatchedFaces** 

集合中的臉部之臉部詳細資訊陣列,符合於 DetectedFace 中偵測到的臉部。

類型:[MatchedFace](#page-443-0) 物件陣列

<span id="page-442-2"></span>**DetectedFace** 

串流影片影格中偵測到的臉部之資訊。輸入集合中相符的臉部可於 [MatchedFace](#page-443-0) 物件欄位中找到。

BoundingBox

在已分析影片影格中偵測到之臉部的週框方塊座標。 BoundingBox 物件具有與用於影像分析的 BoundingBox 物件相同的性質。

#### 類型:[BoundingBox](https://docs.aws.amazon.com/rekognition/latest/APIReference/API_BoundingBox.html) 物件

#### 可信度

Amazon Rekognition Video 檢測到的人臉實際上是臉部的可信度級別(1-100)。1 是最低的可信 度,100 是最高的可信度。

#### 類型:數字

# 特徵點

臉部特徵點的陣列。

類型:[特徵點](https://docs.aws.amazon.com/rekognition/latest/APIReference/API_Landmark.html)物件陣列

#### 姿態

表示由俯仰、側傾與偏轉所決定的臉部姿態。

類型:[姿態](https://docs.aws.amazon.com/rekognition/latest/APIReference/API_Pose.html)物件

品質

識別臉部影像的亮度與銳利度。

類型:[ImageQuality](https://docs.aws.amazon.com/rekognition/latest/APIReference/API_ImageQuality.html) 物件

<span id="page-443-0"></span>**MatchedFace** 

用於分析的視訊影格中偵測到的相符臉部之資訊。

#### 臉部

輸入集合內與 [DetectedFace](#page-442-2) 物件中臉部相符之臉部的臉部配對資訊。

類型:[臉部](https://docs.aws.amazon.com/rekognition/latest/APIReference/API_Face.html)物件

#### 相似度

臉部相符的可信度 (1-100)。1 是最低的可信度,100 是最高的可信度。

#### 類型:數字

# <span id="page-444-0"></span>使用 GStreamer 外掛程式進行串流

Amazon Rekognition Video 可以分析來自設備攝像頭的實時流視頻。要從設備源訪問媒體輸入,您需 要安裝 GStreamer。GStreamer 是第三方多媒體框架軟件,將媒體源和處理工具在工作流程管道中連 接在一起。您還需要為 Gstreamer 安裝 [Amazon Kinesis Video Streams 生成器外掛程式。](https://github.com/awslabs/amazon-kinesis-video-streams-producer-sdk-cpp/)此程序假設 您已成功設定 Amazon Rekognition Video 和 Amazon Kinesis 資源。如需詳細資訊,請參閱 [設定您的](#page-418-0) [Amazon Rekognition Video 和 Amazon Kinesis 資源。](#page-418-0)

# 步驟 1:安裝 Gstreamer

下載並安裝第三方多媒體平台軟件 Gstreamer。[您可以使用軟件包管理軟件,例如自製軟件 \(](https://gstreamer.freedesktop.org/download/)[自製軟件](https://formulae.brew.sh/formula/gstreamer) [上的 Gstreamer](https://formulae.brew.sh/formula/gstreamer)[\),也可以直接從免費桌面網站獲](https://gstreamer.freedesktop.org/download/)取。

通過從命令行終端啟動帶有測試源的視頻源來驗證 Gstreamer 是否成功安裝。

\$ gst-launch-1.0 videotestsrc ! autovideosink

#### 步驟 2:安裝 Kinesis Video Streams 製作外掛程式

在本節中,您將下載 [Amazon Kinesis Video Streams 生成器程式庫,](https://github.com/awslabs/amazon-kinesis-video-streams-producer-sdk-cpp/)並安裝 Kinesis Video Streams Gstreamer 外掛程式。

建立目錄,由 GitHub 儲存庫複製範例原始碼。請務必包括 --recursive 參數。

```
$ git clone --recursive https://github.com/awslabs/amazon-kinesis-video-streams-
producer-sdk-cpp.git
```
遵循[資源庫提供的指示](https://github.com/awslabs/amazon-kinesis-video-streams-producer-sdk-cpp/blob/master/README.md)來規劃和建置專案。請務必針對您的作業系統使用平台的特定指 令。當您執行 cmake 以安裝 Kinesis Video Streams Gstreamer 外掛程式時,請使用此 - DBUILD GSTREAMER PLUGIN=ON 參數。此專案需要安裝中包含的下列額外套件: GCC 或 Clang、Curl、Openssl 和 Log4CPlus。如果您的組建因為遺失套件而失敗,請確認套件已安裝且已安 裝在 PATH 中。如果在構建時遇到「無法運行 C 編譯程序」錯誤,請再次運行構建命令。有時,找不 到正確的 C 編譯器。

執行下列命令,驗證 Kinesis Video Streams 外掛程式:

```
$ gst-inspect-1.0 kvssink
```
## 應該會顯示下列資訊,例如工廠和外掛程式詳細資訊:

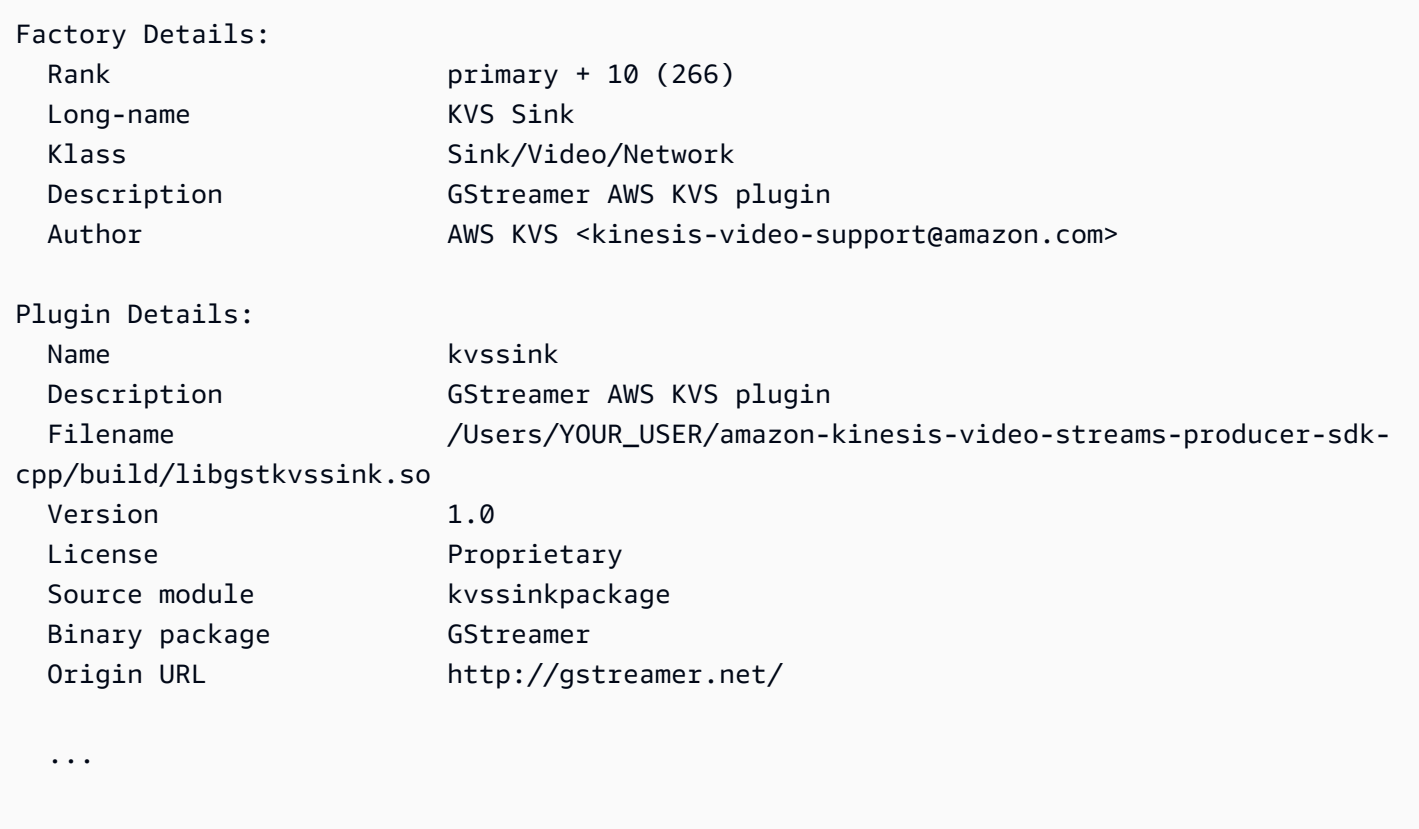

# 步驟 3:使用室壁運行視頻流插件

在您開始從裝置攝影機串流到 Kinesis Video Streams 之前,您可能需要將媒體來源轉換為 Kinesis Video Streams 可接受的轉碼器。若要判斷目前連線至電腦之裝置的規格和格式功能,請執行下列命 令。

#### \$ gst-device-monitor-1.0

若要開始串流,請使用下列範例命令啟動 Gstreamer,然後新增您的登入資料和 Amazon Kinesis Video Streams 資訊。應該針對您建立的 IAM 服務角色使用存取金鑰和區域,同時[授予 Amazon](https://docs.aws.amazon.com/rekognition/latest/dg/api-streaming-video-roles.html#api-streaming-video-roles-all-stream) [Rekognition 存取 Kinesis 串流的權限。](https://docs.aws.amazon.com/rekognition/latest/dg/api-streaming-video-roles.html#api-streaming-video-roles-all-stream)如需有關存取金鑰的詳細資訊,請參閱《IAM 使用者指南》中 的[管理 IAM 使用者的存取金鑰。](https://docs.aws.amazon.com/IAM/latest/UserGuide/id_credentials_access-keys.html)另外,您可以根據使用情況的要求調整視頻格式參數參數,並可從設 備上獲得。

```
$ gst-launch-1.0 autovideosrc device=/dev/video0 ! videoconvert ! video/x-
raw,format=I420,width=640,height=480,framerate=30/1 !
```
x264enc bframes=0 key-int-max=45 bitrate=500 ! video/x-h264,streamformat=avc,alignment=au,profile=baseline ! kvssink stream-name="YOUR\_STREAM\_NAME" storage-size=512 accesskey="YOUR\_ACCESS\_KEY" secret-key="YOUR\_SECRET\_ACCESS\_KEY" aws-region="YOUR\_AWS\_REGION"

有關更多啟動命令,請參閱[示例 GStreamer 啟動命令](https://docs.aws.amazon.com/kinesisvideostreams/latest/dg/examples-gstreamer-plugin.html#examples-gstreamer-plugin-launch)。

**a** Note

如果啟動指令因非交涉錯誤而終止,請檢查裝置監視器的輸出,並確定videoconvert參數值 是裝置的有效功能。

幾秒鐘後,您將在 Kinesis 影片串流上看到來自裝置攝影機的視訊摘要。若要開始使用 Amazon Rekognition 偵測和比對臉部,請啟動您的 Amazon Rekognition Video 串流處理器。如需詳細資訊, 請參閱 [亞馬遜視訊串流處理器操作概觀](#page-163-0)。

# 串流影片故障診斷

此主題提供使用 Amazon Rekognition Video 搭配串流影片的故障診斷資訊。

#### 主題

- [我不知道我的串流處理器是否已成功建立](#page-446-0)
- [我不知道是否已正確設定我的串流處理器](#page-447-0)
- [我的串流處理器未傳回結果](#page-448-0)
- [我的串流處理器狀態是失敗](#page-449-0)
- [我的串流處理器未傳回預期的結果](#page-452-0)

<span id="page-446-0"></span>我不知道我的串流處理器是否已成功建立

使用以下 AWS CLI 命令來獲取流處理器及其當前狀態的列表。

aws rekognition list-stream-processors

您可以通過使用以下 AWS CLI 命令獲取其他詳細信息。將 stream-processor-name 取代為所需串 流處理器的名稱。

aws rekognition describe-stream-processor --name *stream-processor-name*

# <span id="page-447-0"></span>我不知道是否已正確設定我的串流處理器

如果您的程式碼不會輸出 Amazon Rekognition Video 的分析結果,則您的串流處理器可能未正確設 定。執行以下項目確認您的串流處理器已正確設定並能夠產生結果。

若要判斷您的解決方案是否正確設定

1. 執行以下命令確認您的串流處理器處於執行狀態。將 stream-processor-name 變更為您的串 流處理器名稱。若 Status 的值為 RUNNING,則串流處理器正在執行。若狀態為 RUNNING 而您 未取得結果,請參閱[我的串流處理器未傳回結果](#page-448-0)。若狀態為 FAILED,請參閱[我的串流處理器狀態](#page-449-0) [是失敗](#page-449-0)。

aws rekognition describe-stream-processor --name *stream-processor-name*

2. 如果串流處理器正在執行,請執行下列 Bash 或 PowerShell 命令,從輸出 Kinesis 資料串流讀取 資料。

Bash

```
SHARD_ITERATOR=$(aws kinesis get-shard-iterator --shard-id shardId-000000000000 
  --shard-iterator-type TRIM_HORIZON --stream-name kinesis-data-stream-name --query 
  'ShardIterator')
```
aws kinesis get-records --shard-iterator \$SHARD\_ITERATOR

PowerShell

aws kinesis get-records --shard-iterator ((aws kinesis get-shard-iterator --shardid shardId-000000000000 --shard-iterator-type TRIM\_HORIZON --stream-name *kinesisdata-stream-name*).split('"')[4])

- 3. 使用 Base64 Decode 網站上[的解碼工具](https://www.base64decode.org/)將輸出解碼為人類可讀的字串。如需詳細資訊,請參[閱步](https://docs.aws.amazon.com/streams/latest/dev/fundamental-stream.html#get-records) 驟 3 : 取得記錄。
- 4. 如果命令可作用且您在 Kinesis 資料串流中看到臉部偵測結果,則您的解決方案已正確設定。如果 命令失敗,請查看其他故障診斷建議並參閱 [讓 Amazon Rekognition Video 有權存取您的資源。](#page-419-0)

或者,您可以使用 "kinesis-process-record" AWS Lambda 藍圖將 Kinesis 資料串流中的訊息記錄到以 CloudWatch 進行連續視覺化。這會產生 AWS Lambda 和 CloudWatch的額外成本。

## <span id="page-448-0"></span>我的串流處理器未傳回結果

可能有幾個原因讓您的串流處理器無法傳回結果。

原因 1:您的串流處理器未正確設定

您的串流處理器可能未正確設定。如需詳細資訊,請參閱 [我不知道是否已正確設定我的串流處理器](#page-447-0)。

原因 2:您的串流處理器未處於 RUNNING 狀態

#### 故障診斷串流處理器的狀態

1. 使用以下 AWS CLI 命令檢查流處理器的狀態。

aws rekognition describe-stream-processor --name *stream-processor-name*

2. 若 Status 的值為 STOPPED,請使用以下命令啟動串流處理器:

aws rekognition start-stream-processor --name *stream-processor-name*

- 3. 若 Status 的值為 FAILED,請參閱 [我的串流處理器狀態是失敗。](#page-449-0)
- 4. 若 Status 的值為 STARTING,請等待 2 分鐘並重複步驟 1 以檢查狀態。如果狀態的值仍為 STARTING,請執行以下項目:
	- a. 使用以下命令刪除串流處理器。

aws rekognition delete-stream-processor --name *stream-processor-name*

- b. 使用相同組態建立新的串流處理器。如需詳細資訊,請參閱 [使用串流視訊事件](#page-163-1)。
- c. 如果您仍然遇到問題,請聯絡 Sup AWS port 部門。
- 5. 若 Status 的值為 RUNNING,請參閱 [原因 3:在 Kinesis 中沒有作用中的資料](#page-448-1)。

<span id="page-448-1"></span>原因 3:在 Kinesis 中沒有作用中的資料

#### 檢查 Kinesis 影片串流中是否有作用中的資料

- 1. 登入 AWS Management Console,然後開啟 Amazon Kinesis Video Streams 主控台,網址為 [https://console.aws.amazon.com/kinesisvideo/。](https://console.aws.amazon.com/kinesisvideo/)
- 2. 選取作為 Amazon Rekognition 串流處理器輸入的 Kinesis 影片串流。
- 3. 如果預覽顯示為 無串流資料,則在輸入串流中沒有可供 Amazon Rekognition Video 處理的資料。

<span id="page-449-0"></span>如需使用 Kinesis Video Streams 產生影片的資訊,請參閱 [Kinesis 影片串流生成器程式庫。](https://docs.aws.amazon.com/kinesisvideostreams/latest/dg/producer-sdk.html)

#### 我的串流處理器狀態是失敗

您可以通過使用以下 AWS CLI 命令檢查流處理器的狀態。

aws rekognition describe-stream-processor --name *stream-processor-name*

如果狀態的值為失敗,請查看以下錯誤訊息的故障診斷資訊。

錯誤:「 角色存取遭拒」

由串流處理器使用的 IAM 角色不存在或 Amazon Rekognition Video 未具有擔任角色的許可。

故障診斷 IAM 角色的存取

- 1. 登入 AWS Management Console 並開啟 IAM 主控台,[網址為 https://console.aws.amazon.com/](https://console.aws.amazon.com/iam/) [iam/。](https://console.aws.amazon.com/iam/)
- 2. 在左側導覽窗格中,請選擇 Roles (角色) 並確認角色存在。
- 3. 如果角色存在,請檢查角色是否具有AmazonRekognitionServiceRole權限原則。
- 4. 若該角色不存在或未具有正確的許可,請參閱[讓 Amazon Rekognition Video 有權存取您的資源](#page-419-0)。
- 5. 使用以下 AWS CLI 命令啟動流處理器。

aws rekognition start-stream-processor --name *stream-processor-name*

錯誤:「存取 Kinesis Video 遭拒或存取 Kinesis Data 遭拒。」

該角色無法存取 API 操作 GetMedia 和 GetDataEndpoint。該角色可能也無法存取 Kinesis Data Stream API操作 PutRecord 和 PutRecords。

故障診斷 API 許可

- 1. 登入 AWS Management Console 並開啟 IAM 主控台,[網址為 https://console.aws.amazon.com/](https://console.aws.amazon.com/iam/) [iam/。](https://console.aws.amazon.com/iam/)
- 2. 開啟角色並確認角色已連接以下許可政策。

"Version": "2012-10-17",

{

```
 "Statement": [ 
          { 
               "Effect": "Allow", 
               "Action": [ 
                    "kinesis:PutRecord", 
                    "kinesis:PutRecords" 
               ], 
               "Resource": "data-arn" 
          }, 
          { 
               "Effect": "Allow", 
               "Action": [ 
                    "kinesisvideo:GetDataEndpoint", 
                    "kinesisvideo:GetMedia" 
               ], 
               "Resource": "video-arn" 
          } 
     ]
}
```
3. 如果遺失任何許可,請更新政策。如需詳細資訊,請參閱 [讓 Amazon Rekognition Video 有權存取](#page-419-0) [您的資源](#page-419-0)。

錯誤:「流*input-video-stream-name*不存在」

Kinesis 對串流處理器的影片串流輸入不存在或設定不正確。

故障診斷 Kinesis 資料串流

1. 使用以下命令確認串流存在。

aws kinesisvideo list-streams

- 2. 如果串流存在,請檢查下列各項。
	- Amazon Resource Name (ARN) 與串流處理器的輸入串流 ARN 相同。
	- Kinesis 資料串流必須與串流處理器位於相同區域。

如果串流處理器設定不正確,請使用下列 AWS CLI 指令將其刪除。

aws rekognition delete-stream-processor --name *stream-processor-name*

3. 以預期的 Kinesis 影片串流建立新的串流處理器。如需詳細資訊,請參閱 建立 Amazon [Rekognition Video 臉部搜尋串流處理器。](#page-422-0)

錯誤:「找不到集合」

串流處理器用於比對臉部的 Amazon Rekognition 集合不存在或使用了錯誤的集合。

確認集合

1. 使用以下 AWS CLI 命令來確定所需的集合是否存在。變更region為執行串流處理器的 AWS 地 區。

aws rekognition list-collections --region *region*

如果所需集合不存在,請建立新的集合並新增臉部資訊。如需詳細資訊,請參閱 [在集合中搜尋臉](#page-287-0) [部](#page-287-0)。

- 2. 如果您呼叫 [CreateStreamProcessor,](https://docs.aws.amazon.com/rekognition/latest/APIReference/API_CreateStreamProcessor.html)請確認 CollectionId 輸入參數的值正確。
- 3. 使用以下 AWS CLI 命令啟動流處理器。

aws rekognition start-stream-processor --name *stream-processor-name*

錯誤:「未找到帳戶*## ID* 下的流*output-kinesis-data-stream##*」

串流處理器所使用的輸出 Kinesis 資料串流不存在於您的串流處理器, AWS 帳戶 或與串流處理器不在 相同的 AWS 區域中。

Kinesis 資料串流的故障診斷

1. 使用下列 AWS CLI 命令來判斷 Kinesis 資料串流是否存在。變更region為您使用串流處理器的 AWS 地區。

aws kinesis list-streams --region *region*

- 2. 若 Kinesis 資料串流存在,請確認 Kinesis 資料串流名稱與串流處理器使用的輸出串流名稱相同。
- 3. 如果 Kinesis 資料串流不存在,則可能存在於另一個 AWS 區域中。Kinesis 資料串流必須與串流 處理器位於相同區域。
- 4. 如有必要,請建立新的 Kinesis 資料串流。
- a. 使用與串流處理器所用名稱相同的名稱建立 Kinesis 資料串流。如需詳細資訊,請參[閱 步驟](https://docs.aws.amazon.com/streams/latest/dev/learning-kinesis-module-one-create-stream.html)  [1:建立資料串流。](https://docs.aws.amazon.com/streams/latest/dev/learning-kinesis-module-one-create-stream.html)
- b. 使用以下 AWS CLI 命令啟動流處理器。

aws rekognition start-stream-processor --name *stream-processor-name*

# <span id="page-452-0"></span>我的串流處理器未傳回預期的結果

如果您的串流處理器未傳回預期的臉部比對結果,請使用以下資訊。

- [在集合中搜尋臉部](#page-287-0)
- [攝影機設定建議 \(串流影片\)](#page-180-0)

# 人物路徑

Amazon Rekognition Video 能建立人物在影片中的路徑資訊,例如:

- 偵測到路徑時,該人物出現在視訊影格中的位置。
- 偵測到的臉部特徵點,例如左眼的位置。

已儲存影片中的 Amazon Rekognition Video 人物路徑是一種非同步操作。要啟動人們在視頻 通話[StartPersonTracking](https://docs.aws.amazon.com/rekognition/latest/APIReference/API_StartPersonTracking.html)的路徑。Amazon Rekognition Video 向其發佈影片分析操作的物件 偵測結果和完成狀態的 Amazon Simple Notification Service 主題。如果視頻分析成功,請致 電[GetPersonTracking](https://docs.aws.amazon.com/rekognition/latest/APIReference/API_GetPersonTracking.html)以獲取視頻分析的結果。如需呼叫 Amazon Rekognition Video API 操作的詳細 資訊,請參閱 [呼叫 Amazon Rekognition Video 操作。](#page-118-0)

下列程序說明如何在儲存於 Amazon S3 儲存貯體的影片中追蹤人物路徑。此範例會展開 [使用 Java 或](#page-128-0)  [Python \(開發套件\) 分析儲存在 Amazon S3 儲存貯體中的影片](#page-128-0) 中的程式碼,這會使用 Amazon Simple Queue Service 佇列來取得視訊分析要求的完成狀態。

若要偵測存放在 Amazon S3 儲存貯體 (SDK) 之視訊中的人物

- 1. 執行 [使用 Java 或 Python \(開發套件\) 分析儲存在 Amazon S3 儲存貯體中的影片](#page-128-0)。
- 2. 將下列程式碼新增至您在步驟 1 中建立的類別 VideoDetect。

Java

 //Copyright 2018 Amazon.com, Inc. or its affiliates. All Rights Reserved.

 //PDX-License-Identifier: MIT-0 (For details, see https://github.com/ awsdocs/amazon-rekognition-developer-guide/blob/master/LICENSE-SAMPLECODE.)

//

Persons========================================================================

 private static void StartPersonDetection(String bucket, String video) throws Exception{

> NotificationChannel channel= new NotificationChannel() .withSNSTopicArn(snsTopicArn) .withRoleArn(roleArn);

StartPersonTrackingRequest req = new StartPersonTrackingRequest()

```
 .withVideo(new Video() 
                           .withS3Object(new S3Object() 
                               .withBucket(bucket) 
                               .withName(video))) 
                   .withNotificationChannel(channel); 
          StartPersonTrackingResult startPersonDetectionResult = 
 rek.startPersonTracking(req); 
          startJobId=startPersonDetectionResult.getJobId(); 
         } 
         private static void GetPersonDetectionResults() throws Exception{ 
             int maxResults=10; 
             String paginationToken=null; 
             GetPersonTrackingResult personTrackingResult=null; 
             do{ 
                 if (personTrackingResult !=null){ 
                      paginationToken = personTrackingResult.getNextToken(); 
 } 
                 personTrackingResult = rek.getPersonTracking(new 
 GetPersonTrackingRequest() 
                       .withJobId(startJobId) 
                       .withNextToken(paginationToken) 
                       .withSortBy(PersonTrackingSortBy.TIMESTAMP) 
                       .withMaxResults(maxResults)); 
                 VideoMetadata 
 videoMetaData=personTrackingResult.getVideoMetadata(); 
                 System.out.println("Format: " + videoMetaData.getFormat()); 
                 System.out.println("Codec: " + videoMetaData.getCodec()); 
                 System.out.println("Duration: " + 
 videoMetaData.getDurationMillis()); 
                 System.out.println("FrameRate: " + 
 videoMetaData.getFrameRate()); 
                 //Show persons, confidence and detection times
```
442

```
 List<PersonDetection> detectedPersons= 
 personTrackingResult.getPersons(); 
                 for (PersonDetection detectedPerson: detectedPersons) { 
                    long seconds=detectedPerson.getTimestamp()/1000; 
                    System.out.print("Sec: " + Long.toString(seconds) + " "); 
                    System.out.println("Person Identifier: " + 
 detectedPerson.getPerson().getIndex()); 
                       System.out.println(); 
 } 
             } while (personTrackingResult !=null && 
 personTrackingResult.getNextToken() != null); 
        }
```
在函數 main 中,將下行:

 StartLabelDetection(bucket, video); if (GetSQSMessageSuccess()==true)

```
 GetLabelDetectionResults();
```
取代為:

StartPersonDetection(bucket, video);

```
 if (GetSQSMessageSuccess()==true) 
  GetPersonDetectionResults();
```
Java V2

此代碼取自AWS文檔 SDK 示例 GitHub 存儲庫。請參閱[此處的](https://github.com/awsdocs/aws-doc-sdk-examples/blob/master/javav2/example_code/rekognition/src/main/java/com/example/rekognition/VideoPersonDetection.java)完整範例。

```
import software.amazon.awssdk.regions.Region;
import software.amazon.awssdk.services.rekognition.RekognitionClient;
import software.amazon.awssdk.services.rekognition.model.S3Object;
import software.amazon.awssdk.services.rekognition.model.NotificationChannel;
import 
  software.amazon.awssdk.services.rekognition.model.StartPersonTrackingRequest;
import software.amazon.awssdk.services.rekognition.model.Video;
```

```
import 
  software.amazon.awssdk.services.rekognition.model.StartPersonTrackingResponse;
import software.amazon.awssdk.services.rekognition.model.RekognitionException;
import 
  software.amazon.awssdk.services.rekognition.model.GetPersonTrackingResponse;
import 
  software.amazon.awssdk.services.rekognition.model.GetPersonTrackingRequest;
import software.amazon.awssdk.services.rekognition.model.VideoMetadata;
import software.amazon.awssdk.services.rekognition.model.PersonDetection;
import java.util.List;
/** 
  * Before running this Java V2 code example, set up your development 
  * environment, including your credentials. 
  * 
  * For more information, see the following documentation topic: 
 * 
  * https://docs.aws.amazon.com/sdk-for-java/latest/developer-guide/get-
started.html 
  */
public class VideoPersonDetection { 
     private static String startJobId = ""; 
     public static void main(String[] args) { 
         final String usage = """ 
                 Usage: <bucket> <video> <topicArn> <roleArn> 
                 Where: 
                     bucket - The name of the bucket in which the video is located 
  (for example, (for example, myBucket).\s 
                     video - The name of video (for example, people.mp4).\s 
                     topicArn - The ARN of the Amazon Simple Notification Service 
  (Amazon SNS) topic.\s 
                     roleArn - The ARN of the AWS Identity and Access Management 
  (IAM) role to use.\s 
                 """; 
        if (args.length != 4) {
             System.out.println(usage); 
             System.exit(1); 
         }
```

```
 String bucket = args[0]; 
       String video = args[1];
       String topicArn = args[2];
        String roleArn = args[3]; 
        Region region = Region.US_EAST_1; 
        RekognitionClient rekClient = RekognitionClient.builder() 
                 .region(region) 
                 .build(); 
        NotificationChannel channel = NotificationChannel.builder() 
                 .snsTopicArn(topicArn) 
                 .roleArn(roleArn) 
                 .build(); 
        startPersonLabels(rekClient, channel, bucket, video); 
        getPersonDetectionResults(rekClient); 
        System.out.println("This example is done!"); 
        rekClient.close(); 
    } 
    public static void startPersonLabels(RekognitionClient rekClient, 
             NotificationChannel channel, 
             String bucket, 
             String video) { 
        try { 
             S3Object s3Obj = S3Object.builder() 
                      .bucket(bucket) 
                      .name(video) 
                      .build(); 
             Video vidOb = Video.builder() 
                      .s3Object(s3Obj) 
                      .build(); 
             StartPersonTrackingRequest personTrackingRequest = 
 StartPersonTrackingRequest.builder() 
                      .jobTag("DetectingLabels") 
                      .video(vidOb) 
                      .notificationChannel(channel) 
                      .build(); 
             StartPersonTrackingResponse labelDetectionResponse = 
 rekClient.startPersonTracking(personTrackingRequest); 
             startJobId = labelDetectionResponse.jobId();
```

```
 } catch (RekognitionException e) { 
             System.out.println(e.getMessage()); 
             System.exit(1); 
         } 
    } 
    public static void getPersonDetectionResults(RekognitionClient rekClient) { 
         try { 
             String paginationToken = null; 
             GetPersonTrackingResponse personTrackingResult = null; 
             boolean finished = false; 
             String status; 
            int yy = 0;
             do { 
                 if (personTrackingResult != null) 
                      paginationToken = personTrackingResult.nextToken(); 
                 GetPersonTrackingRequest recognitionRequest = 
 GetPersonTrackingRequest.builder() 
                          .jobId(startJobId) 
                          .nextToken(paginationToken) 
                          .maxResults(10) 
                          .build(); 
                 // Wait until the job succeeds 
                 while (!finished) { 
                      personTrackingResult = 
 rekClient.getPersonTracking(recognitionRequest); 
                      status = personTrackingResult.jobStatusAsString(); 
                      if (status.compareTo("SUCCEEDED") == 0) 
                          finished = true; 
                      else { 
                          System.out.println(yy + " status is: " + status); 
                          Thread.sleep(1000); 
1 1 1 1 1 1 1
                    yy++; } 
                 finished = false;
```

```
 // Proceed when the job is done - otherwise VideoMetadata is 
  null. 
                 VideoMetadata videoMetaData = 
  personTrackingResult.videoMetadata(); 
                 System.out.println("Format: " + videoMetaData.format()); 
                  System.out.println("Codec: " + videoMetaData.codec()); 
                 System.out.println("Duration: " + 
  videoMetaData.durationMillis()); 
                  System.out.println("FrameRate: " + videoMetaData.frameRate()); 
                  System.out.println("Job"); 
                  List<PersonDetection> detectedPersons = 
  personTrackingResult.persons(); 
                 for (PersonDetection detectedPerson : detectedPersons) { 
                      long seconds = detectedPerson.timestamp() / 1000; 
                      System.out.print("Sec: " + seconds + " "); 
                      System.out.println("Person Identifier: " + 
  detectedPerson.person().index()); 
                      System.out.println(); 
 } 
             } while (personTrackingResult != null && 
  personTrackingResult.nextToken() != null); 
         } catch (RekognitionException | InterruptedException e) { 
             System.out.println(e.getMessage()); 
             System.exit(1); 
         } 
     }
}
```
Python

```
#Copyright 2018 Amazon.com, Inc. or its affiliates. All Rights Reserved.
#PDX-License-Identifier: MIT-0 (For details, see https://github.com/awsdocs/
amazon-rekognition-developer-guide/blob/master/LICENSE-SAMPLECODE.) 
     # ============== People pathing =============== 
     def StartPersonPathing(self): 
         response=self.rek.start_person_tracking(Video={'S3Object': {'Bucket': 
  self.bucket, 'Name': self.video}},
```

```
 NotificationChannel={'RoleArn': self.roleArn, 'SNSTopicArn': 
  self.snsTopicArn}) 
         self.startJobId=response['JobId'] 
         print('Start Job Id: ' + self.startJobId) 
     def GetPersonPathingResults(self): 
         maxResults = 10 
         paginationToken = '' 
         finished = False 
         while finished == False: 
             response = self.rek.get_person_tracking(JobId=self.startJobId, 
                                                MaxResults=maxResults, 
                                                NextToken=paginationToken) 
             print('Codec: ' + response['VideoMetadata']['Codec']) 
             print('Duration: ' + str(response['VideoMetadata']
['DurationMillis'])) 
             print('Format: ' + response['VideoMetadata']['Format']) 
             print('Frame rate: ' + str(response['VideoMetadata']['FrameRate'])) 
             print() 
             for personDetection in response['Persons']: 
                  print('Index: ' + str(personDetection['Person']['Index'])) 
                  print('Timestamp: ' + str(personDetection['Timestamp'])) 
                  print() 
             if 'NextToken' in response: 
                  paginationToken = response['NextToken'] 
             else: 
                  finished = True
```
在函數 main 中,將下行:

 analyzer.StartLabelDetection() if analyzer.GetSQSMessageSuccess()==True: analyzer.GetLabelDetectionResults()

取代為:

analyzer.StartPersonPathing()

 if analyzer.GetSQSMessageSuccess()==True: analyzer.GetPersonPathingResults()

## CLI

執行下列 AWS CLI 命令,在視訊中啟動人員路徑分析。

```
aws rekognition start-person-tracking --video "{"S3Object":{"Bucket":"bucket-
name","Name":"video-name"}}" \ 
--notification-channel "{"SNSTopicArn":"topic-ARN","RoleArn":"role-ARN"}" \
--region region-name --profile profile-name
```
更新下列的值:

- 將 bucket-name 與 video-name 變更為您在步驟 2 中指定的 Amazon S3 儲存貯體與視 訊檔名稱。
- 將 region-name 變更為您正在使用的 AWS 區域。
- 將建立 Rekognition 工作階段的行中 profile-name 的值取代為您的開發人員設定檔的名 稱。
- 將 topic-ARN 變更為您在步驟 3 建立的 [設定 Amazon Rekognition Video](#page-124-0) Amazon SNS 主 題的 ARN。
- 將 role-ARN 變更為您在步驟 7 建立的 [設定 Amazon Rekognition Video](#page-124-0) 服務角色的 ARN。

如果您在 Windows 裝置上存取 CLI,請使用雙引號而非單引號,並以反斜線 (即\) 替代內部雙 引號,以解決您可能遇到的任何剖析器錯誤。如需範例,請參閱下列內容:

```
aws rekognition start-person-tracking --video "{\"S3Object\":{\"Bucket\":
\"bucket-name\",\"Name\":\"video-name\"}}" 
--notification-channel "{\"SNSTopicArn\":\"topic-ARN\",\"RoleArn\":\"role-ARN
\"}" \
--region region-name --profile profile-name
```
執行正在進行的程式碼範例之後,複製傳回的程式碼 jobID,並將其提供給下列 GetPersonTracking 命令,以 job-id-number 取代您之前收到的 jobID 結果: aws rekognition get-person-tracking --job-id job-id-number

#### **a** Note

如果您已執行 [使用 Java 或 Python \(開發套件\) 分析儲存在 Amazon S3 儲存貯體中的影片](#page-128-0) 以外的視訊範例,要取代的程式碼可能會不同。

3. 執行程式碼。將顯示追蹤到的人物之專有識別碼,同時以秒為單位顯示人物路徑被追蹤到的時間。

# GetPersonTracking 作業回應

GetPersonTracking 傳回 Persons 物件的 [PersonDetection](https://docs.aws.amazon.com/rekognition/latest/APIReference/API_PersonDetection.html) 陣列,其中包含影片中追蹤到的人物 詳細資訊,以及追蹤到他們路徑的時間。

您可以使用 SortBy 輸入參數對 Persons 排序。追蹤到影片中的人物路徑時,指定 TIMESTAMP 對 元素排序。指定 INDEX 來排序影片中追蹤到的人物。在每個人物的結果組合中,依據追蹤路徑精確 度的可信度遞減排序元素。在預設情況下,將根據 Persons 的排序傳回 TIMESTAMP。以下是來自 GetPersonDetection 的 JSON 回應範例。結果會依據人物路徑從影片開始後在視訊中被追蹤到的 時間排序,以毫秒為單位。在回應中,請注意下列事項:

• 人物資訊:PersonDetection 陣列元素包含有關偵測到的人物之資訊。例如,該人物被偵測到 的時間 (Timestamp)、該人物被偵測到時所在的視訊影格位置 (BoundingBox)、以及 Amazon Rekognition Video 對於正確偵測該人物的可信度 (Confidence)。

不會在每次追蹤到人物路徑的時間戳記時傳回臉部特徵。此外在部分情況下,被追蹤到的人物身體可 能無法顯示,因此只會傳回他們的臉部位置。

- 分頁資訊:範例顯示人物偵測資訊的一頁。您可以在 GetPersonTracking 的 MaxResults 輸入 參數中指定要傳回的人物元素數目。如果結果數目超過 MaxResults,GetPersonTracking 會 傳回用來取得下一頁結果的字符 (NextToken)。如需詳細資訊,請參閱 [取得 Amazon Rekognition](#page-121-0) [Video 分析結果。](#page-121-0)
- 索引:在影片中識別人物的專有識別碼。
- 視訊資訊:回應包含 GetPersonDetection 所傳回之每頁資訊中視訊格式 (VideoMetadata) 的 相關資訊。

```
{ 
    "JobStatus": "SUCCEEDED", 
    "NextToken": "AcDymG0fSSoaI6+BBYpka5wVlqttysSPP8VvWcujMDluj1QpFo/vf
+mrMoqBGk8eUEiFlllR6g==", 
    "Persons": [ 
       { 
           "Person": { 
              "BoundingBox": { 
                  "Height": 0.8787037134170532, 
                  "Left": 0.00572916679084301, 
                  "Top": 0.12129629403352737, 
                  "Width": 0.21666666865348816 
              }, 
              "Face": { 
                  "BoundingBox": { 
                     "Height": 0.20000000298023224, 
                     "Left": 0.029999999329447746, 
                     "Top": 0.2199999988079071, 
                     "Width": 0.11249999701976776 
\}, \{ "Confidence": 99.85971069335938, 
                  "Landmarks": [ 
 { 
                         "Type": "eyeLeft", 
                         "X": 0.06842322647571564, 
                         "Y": 0.3010137975215912 
\}, \{ { 
                         "Type": "eyeRight", 
                         "X": 0.10543643683195114, 
                         "Y": 0.29697132110595703 
\}, \{ { 
                         "Type": "nose", 
                         "X": 0.09569807350635529, 
                         "Y": 0.33701086044311523 
\}, \{ { 
                         "Type": "mouthLeft", 
                         "X": 0.0732642263174057, 
                         "Y": 0.3757539987564087 
\}, \{ {
```

```
 "Type": "mouthRight", 
                           "X": 0.10589495301246643, 
                           "Y": 0.3722417950630188 
 } 
 ], 
                   "Pose": { 
                       "Pitch": -0.5589138865470886, 
                       "Roll": -5.1093974113464355, 
                       "Yaw": 18.69594955444336 
\}, \{ "Quality": { 
                       "Brightness": 43.052337646484375, 
                       "Sharpness": 99.68138885498047 
1 1 1 1 1 1 1
               }, 
               "Index": 0 
            }, 
            "Timestamp": 0 
        }, 
        { 
            "Person": { 
               "BoundingBox": { 
                   "Height": 0.9074074029922485, 
                   "Left": 0.24791666865348816, 
                   "Top": 0.09259258955717087, 
                   "Width": 0.375 
               }, 
               "Face": { 
                   "BoundingBox": { 
                       "Height": 0.23000000417232513, 
                       "Left": 0.42500001192092896, 
                       "Top": 0.16333332657814026, 
                       "Width": 0.12937499582767487 
\}, \{ "Confidence": 99.97504425048828, 
                   "Landmarks": [ 
 { 
                           "Type": "eyeLeft", 
                           "X": 0.46415066719055176, 
                           "Y": 0.2572723925113678 
\}, \{ { 
                           "Type": "eyeRight", 
                           "X": 0.5068183541297913,
```

```
\}, \{ { 
                         "Type": "nose", 
                         "X": 0.49765899777412415, 
                         "Y": 0.28383663296699524 
\}, \{ { 
                         "Type": "mouthLeft", 
                         "X": 0.487221896648407, 
                         "Y": 0.3452930748462677 
\}, \{ { 
                         "Type": "mouthRight", 
                         "X": 0.5142884850502014, 
                         "Y": 0.33167609572410583 
 } 
 ], 
                  "Pose": { 
                     "Pitch": 15.966927528381348, 
                     "Roll": -15.547388076782227, 
                     "Yaw": 11.34195613861084 
\}, \{ "Quality": { 
                     "Brightness": 44.80223083496094, 
                     "Sharpness": 99.95819854736328 
1 1 1 1 1 1 1
\qquad \qquad \text{ } "Index": 1 
           }, 
           "Timestamp": 0 
       }..... 
    ], 
    "VideoMetadata": { 
       "Codec": "h264", 
       "DurationMillis": 67301, 
       "FileExtension": "mp4", 
       "Format": "QuickTime / MOV", 
       "FrameHeight": 1080, 
       "FrameRate": 29.970029830932617, 
       "FrameWidth": 1920
```
"Y": 0.23705792427062988

```
 }
```
}

# 偵測個人防護裝備

亞馬遜 Rekognition 可以偵測影像中人員佩戴的個人防護裝備 (PPE)。您可以使用此信息來改善工作場 所安全實踐。例如,您可以使用 PPE 偵測來協助判斷建築工地上的工人是否佩戴頭套,或醫務人員是 否戴著面罩和手套。下圖顯示了一些可以檢測到的 PPE 類型。

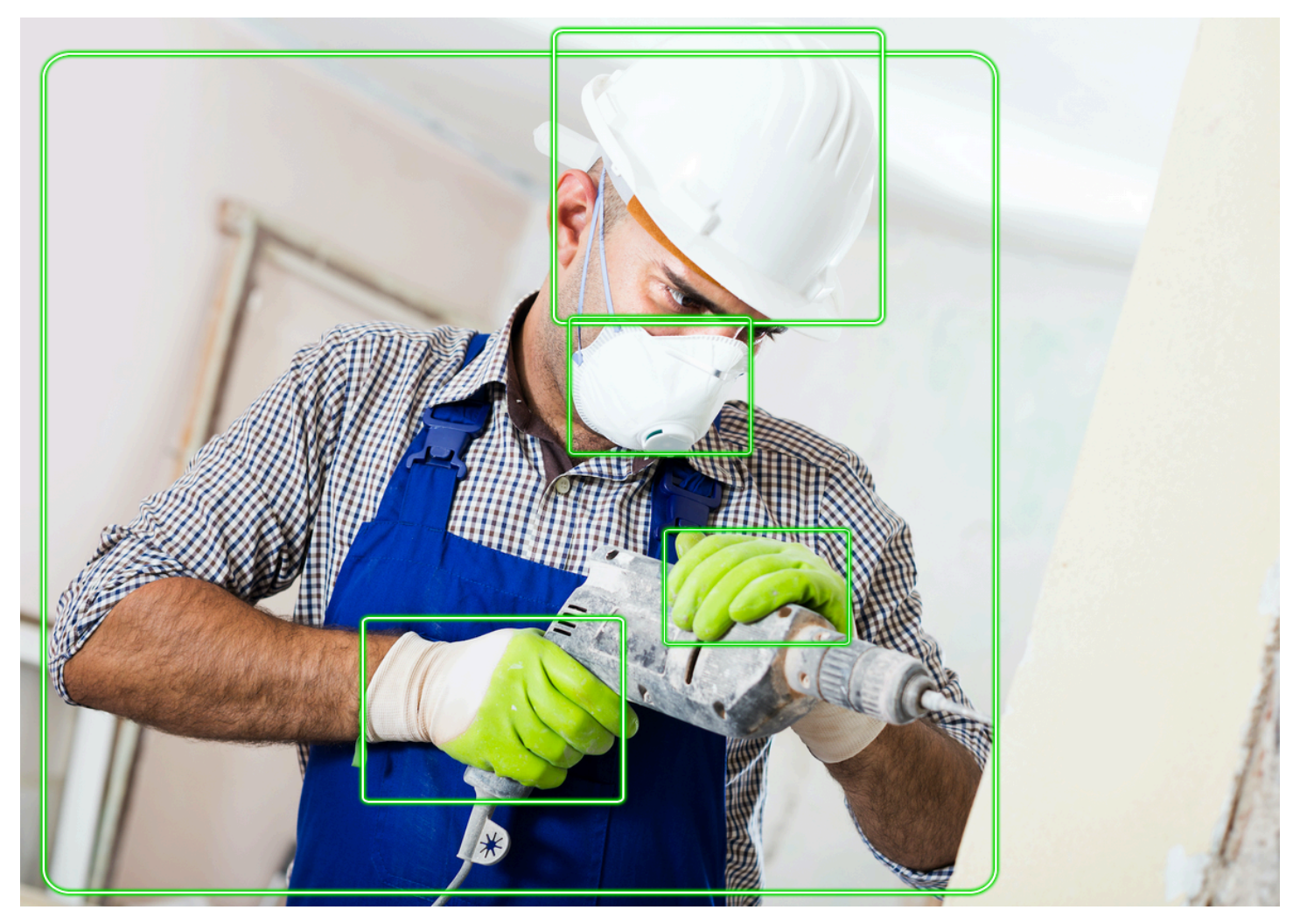

要在圖像中檢測 PPE,請調[用DetectProtectiveEquipmentA](https://docs.aws.amazon.com/rekognition/latest/APIReference/API_DetectProtectiveEquipment.html)PI 並傳遞輸入圖像。回應是包含下列項目 的 JSON 結構。

- 影像中偵測到的人物。
- 佩戴個人防護裝備的身體部位(面部、頭部、左手和右手)。
- 在身體部位(面罩,手套和頭蓋)上檢測到的 PPE 類型。
- 對於檢測到的 PPE 項目,指示 PPE 是否覆蓋相應的身體部位。
會針對影像中偵測到的個人和 PPE 物品的位置傳回邊界框。

您也可以選擇要求 PPE 項目摘要,以及在影像中偵測到的人員。如需詳細資訊,請參閱[摘要影像中偵](#page-469-0) [測到的 PPE](#page-469-0)。

#### **a** Note

Amazon Rekognition 個人防護裝置偵測不會執行臉部辨識或臉部比較,而且無法識別偵測到的 人員。

### 個人防護裝備種

[DetectProtectiveEquipment](https://docs.aws.amazon.com/rekognition/latest/APIReference/API_DetectProtectiveEquipment.html)檢測到以下類型的 PPE。如果您想要偵測影像中的其他類型 PPE,請考慮 使用 Amazon Rekognition 自訂標籤來訓練自訂模型。如需詳細資訊,請參[閱亞馬遜自定義標籤](https://docs.aws.amazon.com/rekognition/latest/customlabels-dg/what-is.html)。

### 面罩

DetectProtectiveEquipment可以檢測常見的面罩,例如手術,N95 和布製的口罩。

### 手蓋

DetectProtectiveEquipment可以檢測手套,如手術手套和安全手套。

### 頭蓋

DetectProtectiveEquipment可以檢測安全帽和頭盔。

API 指出在影像中偵測到頭部、手部或面蓋。API 不會傳回特定封面類型的相關資訊。例如,手套類型 的「手術手套」。

# PPE 偵測信心

亞馬遜 Rekognition 對圖像中 PPE,人員和身體部位的存在進行了預測。API 提供一個分數 (50-100),指出亞馬遜重新認知對預測準確性有多大信心。

#### **a** Note

如果您打算使用DetectProtectiveEquipment為了做出影響個人權利、隱私權或服務存取 權的決定,我們建議您在採取行動之前將結果傳遞給人員進行審查和驗證。

# <span id="page-469-0"></span>摘要影像中偵測到的 PPE

您可以選擇要求 PPE 項目摘要,以及在影像中偵測到的人員。您可以指定所需的防護裝備清單 (面 罩、手套或頭蓋) 和最小置信度閾值 (例如 80%)。回應包括擁有所需 PPE 的人員、沒有所需 PPE 的人 員以及無法作出判定的人員的整合每個影像識別碼 (ID) 摘要。

摘要可讓您快速回答諸如此類的問題有多少人沒有戴面罩?或者每個人都穿著 PPE 嗎? 摘要中偵測到 的每個人都有一個唯一的 ID。您可以使用 ID 查找信息,例如沒有佩戴 PPE 的人的邊界框位置。

**a** Note

ID 是以每個影像分析為基礎隨機產生的,不同影像或對同一影像的多重分析不一致。

您可以概括面罩,頭套,手套或您選擇的組合。若要指定所需的 PPE 類型,請參閱[指定彙總需求。](#page-470-0)您 也可以指定必須符合的最低信賴等級 (50-100),才能將偵測納入摘要中。

如需摘要回應的詳細資訊DetectProtectiveEquipment,請參閱[了解DetectProtectiveEquipment](#page-471-0) [回應](#page-471-0)。

## 教學課程:建立AWS Lambda使用 PPE 檢測圖像的功能

您可以建立AWS Lambda此功能可偵測位於 Amazon S3 儲存貯體中影像中的個人防護設備 (PPE)。請 參閱[AWS說明文件 SDK 範例GitHub儲存庫對](https://github.com/awsdocs/aws-doc-sdk-examples/tree/master/javav2/usecases/creating_lambda_ppe)於這個 Java V2 教程。

### 了解個人防護設備檢測 API

下列資訊說明[DetectProtectiveEquipment](https://docs.aws.amazon.com/rekognition/latest/APIReference/API_DetectProtectiveEquipment.html)API。如需範例程式碼,請參閱[偵測影像中的個人防護裝備。](#page-476-0)

#### 提供圖像

您可以將輸入影像 (JPG 或 PNG 格式) 提供為影像位元組,也可以參考儲存在 Amazon S3 儲存貯體中 的影像。

我們建議使用人臉朝向相機的影像。

如果您的輸入圖像沒有旋轉到 0 度方向,我們建議您將其旋轉到 0 度方向,然後再將其提交 到DetectProtectiveEquipment。JPG 格式的影像可能包含可交換影像檔案格式 (Exif) 中繼 資料中的方向資訊。您可以使用此資訊撰寫可旋轉影像的程式碼。如需詳細資訊,請參閱[執行版本](http://cipa.jp/std/documents/download_e.html?DC-008-Translation-2019-E) [2.32](http://cipa.jp/std/documents/download_e.html?DC-008-Translation-2019-E)。PNG 格式影像不包含影像方向資訊。

若要從 Amazon S3 儲存貯體傳遞映像檔,請使用至少具有的使用者亞馬遜ReadOnlyAccess特權。使 用具有的使用者AmazonRekognitionFullAccess特權打電話DetectProtectiveEquipment.

在下列範例輸入 JSON 中,映像檔會傳遞至 Amazon S3 儲存貯體。如需詳細資訊,請參[閱使用映像](#page-59-0)。 此範例要求所有 PPE 類型 (頭套、手套和面罩) 的摘要,並具有最低的偵測可信度 (MinConfidence) 的 80%。您應該指定MinConfidence在 50-100% 之間的值作為DetectProtectiveEquipment僅 傳回偵測信賴度介於 50%-100% 之間的預測。如果您指定的值小於 50%,則結果會相同,指定 50% 的值。如需詳細資訊,請參閱[指定彙總需求](#page-470-0)。

```
{ 
      "Image": { 
          "S3Object": { 
               "Bucket": "bucket", 
               "Name": "worker.jpg" 
          } 
     }, 
      "SummarizationAttributes": { 
          "MinConfidence": 80, 
           "RequiredEquipmentTypes": [ 
               "FACE_COVER", 
               "HAND_COVER", 
               "HEAD_COVER" 
          ] 
     }
}
```
如果您要處理大量的影像集合,請考慮使用[AWS 批次處理處](https://docs.aws.amazon.com/batch/latest/userguide/)理呼 叫DetectProtectiveEquipment在後台批量。

#### <span id="page-470-0"></span>指定彙總需求

您可以選擇性地使用SummarizationAttributes([ProtectiveEquipmentSummarizationAttributes\)](https://docs.aws.amazon.com/rekognition/latest/APIReference/API_ProtectiveEquipmentSummarizationAttributes.html) 輸 入參數以要求影像中偵測到的 PPE 類型的摘要資訊。

若要指定要摘要的 PPE 類型,請使用RequiredEquipmentTypes陣列欄位。在陣列中,包含一或多 個FACE\_COVER,HAND\_COVER或者HEAD\_COVER。

使用MinConfidence用於指定最小偵測信賴度 (50-100) 的欄位。摘要不包括人員,身體部位,身體 部位覆蓋和 PPE 項目,檢測到的信心低於MinConfidence。

有關摘要響應的信息DetectProtectiveEquipment,請參閱[了解DetectProtectiveEquipment回](#page-471-0) [應](#page-471-0)。

# <span id="page-471-0"></span>了解DetectProtectiveEquipment回應

DetectProtectiveEquipment返回在輸入圖像中檢測到的人的數組。對於每個人,返回有關檢測 到的身體部位和檢測到的 PPE 物品的信息。戴著頭套,手套和面罩的工作人員的以下圖像的 JSON 如 下。

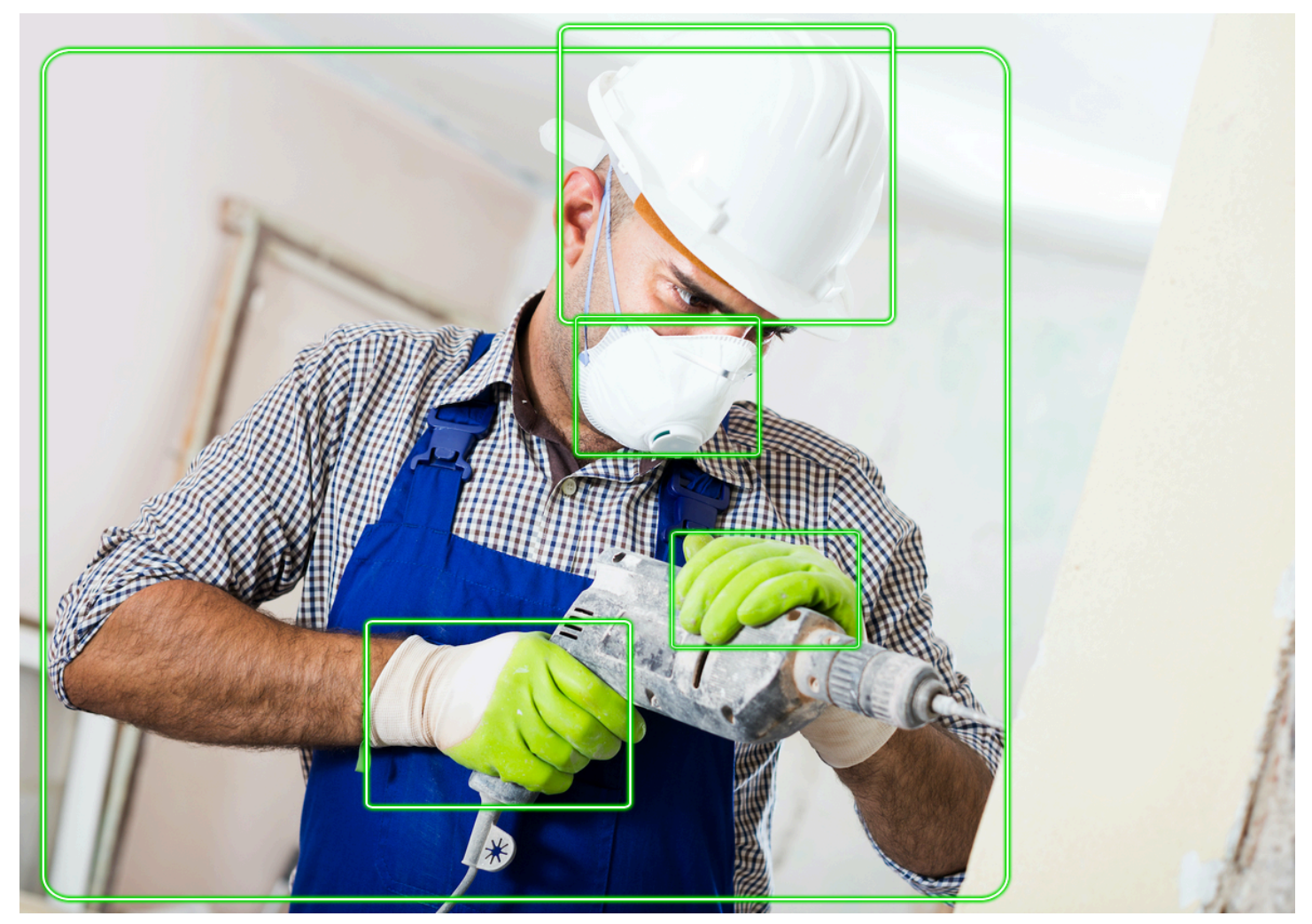

在 JSON 中,請注意下列事項。

- 偵測到的人—Persons是在圖像上檢測到的一系列人(包括沒有佩戴個人防護裝備的
- 人)。DetectProtectiveEquipment可以在圖像中檢測到的最多 15 個人身上檢測到的 PPE。 每個[ProtectiveEquipmentPerson陣](https://docs.aws.amazon.com/rekognition/latest/APIReference/API_ProtectiveEquipmentPerson.html)列中的物件包含人員 ID、人員的邊界框、偵測到的身體部位, 以及偵測到的 PPE 項目。的價值Confidence在ProtectiveEquipmentPerson表示 Amazon Rekognition 對邊界框包含一個人的百分比可信度。
- 車身零件—BodyParts是身體部位的陣列 [\(ProtectiveEquipmentBodyPart](https://docs.aws.amazon.com/rekognition/latest/APIReference/API_ProtectiveEquipmentBodyPart.html))在人身上檢測到(包 括個人防護裝備未涵蓋的身體部位)。每個ProtectiveEquipmentBodyPart包括名稱 (Name)

偵測到的身體部位。DetectProtectEquipment可以檢測臉部,頭部,左側和右側身體部位。 該Confidence欄位中ProtectiveEquipmentBodyPart表示 Amazon Rekognition 對身體部位偵 測準確度的百分比可信度。

- 個人防護裝— 陣列EquipmentDetections在一個ProtectiveEquipmentBodyPart對象包含檢 測到的 PPE 項目的數組。每個[EquipmentDetection對](https://docs.aws.amazon.com/rekognition/latest/APIReference/API_EquipmentDetection.html)象包含以下字段。
	- Type— 檢測到的個人防護裝備的類型。
	- BoundingBox-圍繞檢測到的 PPE 的邊界框。
	- Confidence-亞馬遜 Rekognition 有信心,邊界框包含檢測到的 PPE。
	- CoversBodyPart— 指示偵測到的 PPE 是否在相應的身體部位上。

該[CoversBodyPart](https://docs.aws.amazon.com/rekognition/latest/APIReference/API_CoversBodyPart.html)領域Value是一個布爾值,表示檢測到的 PPE 是否在相應的身體部位上。該領 域Confidence表示預測中的信賴度。您可以使用CoversBodyPart過濾掉檢測到的 PPE 在圖像 中,但實際上不是在人身上的情況。

#### **a** Note

CoversBodyPart並沒有表明該人受到防護設備的充分保護,或者防護設備本身已正確佩 戴。

• 摘要資訊—Summary包含在中指定的摘要資訊SummarizationAttributes輸入參數。如需詳細資 訊,請參閱[指定彙總需求](#page-470-0)。

Summary是類型的物[件ProtectiveEquipmentSummary](https://docs.aws.amazon.com/rekognition/latest/APIReference/API_ProtectiveEquipmentSummary.html)其中包含以下信息。

- PersonsWithRequiredEquipment— 每個人符合以下條件的人的 ID 陣列。
	- 該人穿著所有在指定的 PPESummarizationAttributes輸入參數。
	- 該Confidence對於該人(ProtectiveEquipmentPerson), 身體部位 (ProtectiveEquipmentBodyPart),防護設備(EquipmentDetection) 等於或大於指定 的最小信賴閾值 (MinConfidence).
	- 的價值CoversBodyPart對於 PPE 的所有項目是真實的。
- PersonsWithoutRequiredEquipment— 符合下列其中一個條件之一的人員 ID 陣列。
	- 該Confidence對於人的價值(ProtectiveEquipmentPerson), 身體部位 (ProtectiveEquipmentBodyPart) 和身體部位覆蓋 (CoversBodyPart) 大 於指定的最小信賴閾值 (MinConfidence),但該人缺少一個或多個指定的 PPE (SummarizationAttributes).
- 的價值CoversBodyPart就任何指定個人防護裝備而言屬虛SummarizationAttributes) 具有Confidence大於指定的最小信賴閾值的值 (MinConfidence). 該人還擁有所 有指定的 PPE(SummarizationAttributes) 和Confidence對於人的價值觀 (ProtectiveEquipmentPerson), 身體部位 (ProtectiveEquipmentBodyPart)和防護 設備(EquipmentDetection) 大於或等於最小信賴閾值 (MinConfidence。
- PersonsIndeterminate— 檢測到的人的 ID 的陣列,其中Confidence對於人的價值 (ProtectiveEquipmentPerson), 身體部位 (ProtectiveEquipmentBodyPart),防 護設備(EquipmentDetection),或CoversBodyPart布林值低於指定的最小信賴度閾值 (MinConfidence).

使用數組大小來獲取特定摘要的計數。例如,大小PersonsWithRequiredEquipment告訴您檢測 到佩戴指定類型 PPE 的人數。

您可以使用人員 ID 來尋找有關人員的進一步資訊,例如人物的邊界方框位置。人員 識別碼對應至的 ID 欄位ProtectiveEquipmentPerson) 傳回的物件Persons(陣 列ProtectiveEquipmentPerson). 然後,您可以從相應的邊界框和其他信 息ProtectiveEquipmentPerson物件。

```
 { 
    "ProtectiveEquipmentModelVersion": "1.0", 
    "Persons": [ 
        { 
            "BodyParts": [ 
\overline{a} "Name": "FACE", 
                    "Confidence": 99.99861145019531, 
                    "EquipmentDetections": [ 
 { 
                            "BoundingBox": { 
                                "Width": 0.14528800547122955, 
                                "Height": 0.14956723153591156, 
                                "Left": 0.4363413453102112, 
                                "Top": 0.34203192591667175 
 }, 
                            "Confidence": 99.90001678466797, 
                            "Type": "FACE_COVER", 
                            "CoversBodyPart": { 
                                "Confidence": 98.0676498413086, 
                                "Value": true
```

```
 } 
 } 
\sim 100 \sim 100 \sim 100 \sim 100 \sim 100 \sim 100 \sim 100 \sim 100 \sim 100 \sim 100 \sim 100 \sim 100 \sim 100 \sim 100 \sim 100 \sim 100 \sim 100 \sim 100 \sim 100 \sim 100 \sim 100 \sim 100 \sim 100 \sim 100 \sim 
                       }, 
\overline{a} "Name": "LEFT_HAND", 
                            "Confidence": 96.9786376953125, 
                            "EquipmentDetections": [ 
 { 
                                        "BoundingBox": { 
                                             "Width": 0.14495663344860077, 
                                             "Height": 0.12936046719551086, 
                                             "Left": 0.5114737153053284, 
                                             "Top": 0.5744519829750061 
 }, 
                                        "Confidence": 83.72270965576172, 
                                        "Type": "HAND_COVER", 
                                        "CoversBodyPart": { 
                                             "Confidence": 96.9288558959961, 
                                             "Value": true 
 } 
 } 
\sim 100 \sim 100 \sim 100 \sim 100 \sim 100 \sim 100 \sim 100 \sim 100 \sim 100 \sim 100 \sim 100 \sim 100 \sim 100 \sim 100 \sim 100 \sim 100 \sim 100 \sim 100 \sim 100 \sim 100 \sim 100 \sim 100 \sim 100 \sim 100 \sim 
                      }, 
\overline{a} "Name": "RIGHT_HAND", 
                            "Confidence": 99.82939147949219, 
                            "EquipmentDetections": [ 
 { 
                                        "BoundingBox": { 
                                             "Width": 0.20971858501434326, 
                                             "Height": 0.20528452098369598, 
                                             "Left": 0.2711356580257416, 
                                             "Top": 0.6750612258911133 
 }, 
                                        "Confidence": 95.70789337158203, 
                                        "Type": "HAND_COVER", 
                                        "CoversBodyPart": { 
                                             "Confidence": 99.85433197021484, 
                                             "Value": true 
 } 
 } 
\sim 100 \sim 100 \sim 100 \sim 100 \sim 100 \sim 100 \sim 100 \sim 100 \sim 100 \sim 100 \sim 100 \sim 100 \sim 100 \sim 100 \sim 100 \sim 100 \sim 100 \sim 100 \sim 100 \sim 100 \sim 100 \sim 100 \sim 100 \sim 100 \sim 
\qquad \qquad \text{ }
```

```
\overline{a} "Name": "HEAD", 
                        "Confidence": 99.9999008178711, 
                        "EquipmentDetections": [ 
 { 
                                  "BoundingBox": { 
                                      "Width": 0.24350935220718384, 
                                      "Height": 0.34623199701309204, 
                                      "Left": 0.43011072278022766, 
                                      "Top": 0.01103297434747219 
 }, 
                                  "Confidence": 83.88762664794922, 
                                  "Type": "HEAD_COVER", 
                                  "CoversBodyPart": { 
                                      "Confidence": 99.96485900878906, 
                                      "Value": true 
 } 
 } 
\sim 100 \sim 100 \sim 100 \sim 100 \sim 100 \sim 100 \sim 100 \sim 100 \sim 100 \sim 100 \sim 100 \sim 100 \sim 100 \sim 100 \sim 100 \sim 100 \sim 100 \sim 100 \sim 100 \sim 100 \sim 100 \sim 100 \sim 100 \sim 100 \sim 
 } 
               ], 
               "BoundingBox": { 
                   "Width": 0.7403100728988647, 
                   "Height": 0.9412225484848022, 
                   "Left": 0.02214839495718479, 
                   "Top": 0.03134796395897865 
              }, 
               "Confidence": 99.98855590820312, 
               "Id": 0 
          } 
     ], 
     "Summary": { 
          "PersonsWithRequiredEquipment": [ 
0
          ], 
          "PersonsWithoutRequiredEquipment": [], 
          "PersonsIndeterminate": [] 
     }
```
}

# <span id="page-476-0"></span>偵測影像中的個人防護裝備

若要偵測影像中人員的個人防護裝備 (PPE),請使[用DetectProtectiveEquipment非](https://docs.aws.amazon.com/rekognition/latest/APIReference/API_DetectProtectiveEquipment.html)儲存空間 API 作 業。

您可以使用 AWS 開發套件,將輸入影像提供為影像位元組陣列 (base64 編碼的影像位元組) 或 Amazon S3 物件的形式提供輸入影像AWS Command Line Interface(AWS CLI). 這些範例使用存放在 Amazon S3 儲存貯體中的映像檔。如需詳細資訊,請參[閱使用映像](#page-59-0)。

偵測影像中人物身上的 PPE

- 1. 如果您尚未:
	- a. 建立或更新使用者AmazonRekognitionFullAccess和AmazonS3ReadOnlyAccess權 限。如需詳細資訊,請參閱[步驟 1:設定 AWS 帳戶並建立使用者。](#page-31-0)
	- b. 安裝並設定 AWS CLI 和 AWS SDK。如需詳細資訊,請參閱[步驟 2:設定 AWS CLI 和 AWS](#page-33-0) [SDK。](#page-33-0)
- 2. 將圖像(包含一個或多個穿著 PPE 的人)上傳到您的 S3 存儲桶。

如需指示,請參閱[將物件上傳到亞馬遜 S3在](https://docs.aws.amazon.com/AmazonS3/latest/user-guide/UploadingObjectsintoAmazonS3.html)亞馬遜簡單存儲服務用戶指南。

3. 使用下列範例來呼叫 DetectProtectiveEquipment 操作。如需有關在影像中顯示邊界方框的 資訊,請參閱[顯示週框方塊](#page-92-0)。

Java

此範例顯示在影像中偵測到的人員身上偵測到的 PPE 項目的相關資訊。

變更的值bucket到包含圖像的亞馬遜 S3 存儲桶的名稱。變更的值photo到您的圖像文件名。

```
//Copyright 2020 Amazon.com, Inc. or its affiliates. All Rights Reserved.
//PDX-License-Identifier: MIT-0 (For details, see https://github.com/awsdocs/
amazon-rekognition-developer-guide/blob/master/LICENSE-SAMPLECODE.)
package com.amazonaws.samples;
import com.amazonaws.client.builder.AwsClientBuilder;
import com.amazonaws.services.rekognition.AmazonRekognition;
import com.amazonaws.services.rekognition.AmazonRekognitionClientBuilder;
import com.amazonaws.services.rekognition.model.AmazonRekognitionException;
import com.amazonaws.services.rekognition.model.Image;
import com.amazonaws.services.rekognition.model.ProtectiveEquipmentBodyPart;
import com.amazonaws.services.rekognition.model.S3Object;
```

```
import com.amazonaws.services.rekognition.model.ProtectiveEquipmentPerson;
import 
  com.amazonaws.services.rekognition.model.ProtectiveEquipmentSummarizationAttributes;
import java.util.List;
import com.amazonaws.services.rekognition.model.BoundingBox;
import 
  com.amazonaws.services.rekognition.model.DetectProtectiveEquipmentRequest;
import com.amazonaws.services.rekognition.model.DetectProtectiveEquipmentResult;
import com.amazonaws.services.rekognition.model.EquipmentDetection;
public class DetectPPE { 
     public static void main(String[] args) throws Exception { 
         String photo = "photo"; 
         String bucket = "bucket"; 
         AmazonRekognition rekognitionClient = 
 AmazonRekognitionClientBuilder.defaultClient(); 
         ProtectiveEquipmentSummarizationAttributes summaryAttributes = new 
  ProtectiveEquipmentSummarizationAttributes() 
                 .withMinConfidence(80F) 
                 .withRequiredEquipmentTypes("FACE_COVER", "HAND_COVER", 
  "HEAD_COVER"); 
         DetectProtectiveEquipmentRequest request = new 
  DetectProtectiveEquipmentRequest() 
                 .withImage(new Image() 
                          .withS3Object(new S3Object() 
                                  .withName(photo).withBucket(bucket))) 
                  .withSummarizationAttributes(summaryAttributes); 
         try { 
             System.out.println("Detected PPE for people in image " + photo); 
             System.out.println("Detected people\n---------------"); 
             DetectProtectiveEquipmentResult result = 
  rekognitionClient.detectProtectiveEquipment(request); 
            List <ProtectiveEquipmentPerson> persons = result.getPersons();
```

```
 for (ProtectiveEquipmentPerson person: persons) { 
                 System.out.println("ID: " + person.getId()); 
                 List<ProtectiveEquipmentBodyPart> 
 bodyParts=person.getBodyParts(); 
                 if (bodyParts.isEmpty()){ 
                     System.out.println("\tNo body parts detected"); 
                 } else 
                     for (ProtectiveEquipmentBodyPart bodyPart: bodyParts) { 
                         System.out.println("\t" + bodyPart.getName() + ". 
 Confidence: " + bodyPart.getConfidence().toString()); 
                         List<EquipmentDetection> 
 equipmentDetections=bodyPart.getEquipmentDetections(); 
                         if (equipmentDetections.isEmpty()){ 
                             System.out.println("\t\tNo PPE Detected on " + 
 bodyPart.getName()); 
 } 
                         else { 
                             for (EquipmentDetection item: equipmentDetections) { 
                                 System.out.println("\t\tItem: " + item.getType() 
 + ". Confidence: " + item.getConfidence().toString()); 
                                 System.out.println("\t\tCovers body part: " 
 + 
 item.getCoversBodyPart().getValue().toString() + ". Confidence: " + 
 item.getCoversBodyPart().getConfidence().toString()); 
                                 System.out.println("\t\tBounding Box"); 
                                 BoundingBox box =item.getBoundingBox(); 
                                 System.out.println("\t\tLeft: " 
 +box.getLeft().toString()); 
                                 System.out.println("\t\tTop: " + 
 box.getTop().toString()); 
                                 System.out.println("\t\tWidth: " + 
 box.getWidth().toString()); 
                                 System.out.println("\t\tHeight: " + 
 box.getHeight().toString());
```

```
 System.out.println("\t\tConfidence: " + 
 item.getConfidence().toString()); 
                                System.out.println(); 
 } 
 } 
1999 1999 1999 1999 1999
 } 
            System.out.println("Person ID Summary\n-----------------"); 
            //List<Integer> list=; 
            DisplaySummary("With required equipment", 
 result.getSummary().getPersonsWithRequiredEquipment()); 
            DisplaySummary("Without required equipment", 
 result.getSummary().getPersonsWithoutRequiredEquipment()); 
            DisplaySummary("Indeterminate", 
 result.getSummary().getPersonsIndeterminate()); 
        } catch(AmazonRekognitionException e) { 
            e.printStackTrace(); 
        } 
    } 
    static void DisplaySummary(String summaryType,List<Integer> idList) 
    { 
        System.out.print(summaryType + "\n\tIDs "); 
        if (idList.size()==0) { 
            System.out.println("None"); 
        } 
        else { 
            int count=0; 
            for (Integer id: idList ) { 
               if (count++ == idList.size()-1) {
                   System.out.println(id.toString());
 } 
                else { 
                    System.out.print(id.toString() + ", "); 
 } 
 } 
        } 
        System.out.println();
```
}

}

#### Java V2

此代碼取自AWS說明文件 SDK 範例GitHub儲存庫。查看完整範例[這裡。](https://github.com/awsdocs/aws-doc-sdk-examples/blob/master/javav2/example_code/rekognition/src/main/java/com/example/rekognition/DetectPPE.java)

```
//snippet-start:[rekognition.java2.detect_ppe.import]
import software.amazon.awssdk.auth.credentials.ProfileCredentialsProvider;
import software.amazon.awssdk.core.ResponseBytes;
import software.amazon.awssdk.core.SdkBytes;
import software.amazon.awssdk.regions.Region;
import software.amazon.awssdk.services.rekognition.RekognitionClient;
import software.amazon.awssdk.services.rekognition.model.BoundingBox;
import 
  software.amazon.awssdk.services.rekognition.model.DetectProtectiveEquipmentRequest;
import 
  software.amazon.awssdk.services.rekognition.model.DetectProtectiveEquipmentResponse;
import software.amazon.awssdk.services.rekognition.model.EquipmentDetection;
import 
  software.amazon.awssdk.services.rekognition.model.ProtectiveEquipmentBodyPart;
import 
 software.amazon.awssdk.services.rekognition.model.ProtectiveEquipmentSummarizationAttri
import software.amazon.awssdk.services.rekognition.model.Image;
import software.amazon.awssdk.services.rekognition.model.RekognitionException;
import software.amazon.awssdk.services.s3.S3Client;
import software.amazon.awssdk.services.s3.model.GetObjectRequest;
import software.amazon.awssdk.services.s3.model.GetObjectResponse;
import software.amazon.awssdk.services.s3.model.S3Exception;
import 
  software.amazon.awssdk.services.rekognition.model.ProtectiveEquipmentPerson;
import java.io.ByteArrayInputStream;
import java.io.InputStream;
import java.util.List;
//snippet-end:[rekognition.java2.detect_ppe.import]
/**
* Before running this Java V2 code example, set up your development environment, 
  including your credentials.
*
* For more information, see the following documentation topic:
*
```

```
* https://docs.aws.amazon.com/sdk-for-java/latest/developer-guide/get-
started.html
*/
public class DetectPPE { 
  public static void main(String[] args) { 
      final String usage = "\n" + 
          "Usage: " + 
          " <sourceImage> <bucketName>\n\n" + 
          "Where:\n" + 
          " sourceImage - The name of the image in an Amazon S3 bucket (for 
  example, people.png). \n\n" + 
          " bucketName - The name of the Amazon S3 bucket (for example, 
 myBucket). \n\n"; 
     if (args.length != 2) {
           System.out.println(usage); 
           System.exit(1); 
      } 
      String sourceImage = args[0]; 
     String bucketName = args[1];
      Region region = Region.US_WEST_2; 
      S3Client s3 = S3Client.builder() 
           .region(region) 
          .credentialsProvider(ProfileCredentialsProvider.create("profile-name")) 
         .build();
      RekognitionClient rekClient = RekognitionClient.builder() 
           .region(region) 
           .credentialsProvider(ProfileCredentialsProvider.create("profile-name")) 
          .build();
     displayGear(s3, rekClient, sourceImage, bucketName) ;
      s3.close(); 
      rekClient.close(); 
      System.out.println("This example is done!"); 
  } 
 // snippet-start:[rekognition.java2.detect_ppe.main] 
  public static void displayGear(S3Client s3, 
                                   RekognitionClient rekClient, 
                                   String sourceImage,
```

```
 String bucketName) { 
     byte[] data = getObjectBytes (s3, bucketName, sourceImage); 
     InputStream is = new ByteArrayInputStream(data); 
     try { 
         ProtectiveEquipmentSummarizationAttributes summarizationAttributes = 
 ProtectiveEquipmentSummarizationAttributes.builder() 
             .minConfidence(80F) 
             .requiredEquipmentTypesWithStrings("FACE_COVER", "HAND_COVER", 
 "HEAD_COVER") 
            .build();
         SdkBytes sourceBytes = SdkBytes.fromInputStream(is); 
         software.amazon.awssdk.services.rekognition.model.Image souImage = 
 Image.builder() 
             .bytes(sourceBytes) 
            .build();
         DetectProtectiveEquipmentRequest request = 
 DetectProtectiveEquipmentRequest.builder() 
             .image(souImage) 
             .summarizationAttributes(summarizationAttributes) 
            .build();
         DetectProtectiveEquipmentResponse result = 
 rekClient.detectProtectiveEquipment(request); 
        List<ProtectiveEquipmentPerson> persons = result.persons();
         for (ProtectiveEquipmentPerson person: persons) { 
             System.out.println("ID: " + person.id()); 
            List<ProtectiveEquipmentBodyPart> bodyParts=person.bodyParts();
             if (bodyParts.isEmpty()){ 
                 System.out.println("\tNo body parts detected"); 
             } else 
                 for (ProtectiveEquipmentBodyPart bodyPart: bodyParts) { 
                      System.out.println("\t" + bodyPart.name() + ". Confidence: 
 " + bodyPart.confidence().toString()); 
                      List<EquipmentDetection> 
 equipmentDetections=bodyPart.equipmentDetections(); 
                      if (equipmentDetections.isEmpty()){ 
                          System.out.println("\t\tNo PPE Detected on " + 
 bodyPart.name()); 
                      } else {
```

```
 for (EquipmentDetection item: equipmentDetections) { 
                              System.out.println("\t\tItem: " + item.type() + ". 
 Confidence: " + item.confidence().toString()); 
                              System.out.println("\t\tCovers body part: " 
                                      + item.coversBodyPart().value().toString() 
 + ". Confidence: " + item.coversBodyPart().confidence().toString()); 
                              System.out.println("\t\tBounding Box"); 
                              BoundingBox box =item.boundingBox(); 
                              System.out.println("\t\tLeft: " 
 +box.left().toString()); 
                              System.out.println("\t\tTop: " + 
 box.top().toString()); 
                              System.out.println("\t\tWidth: " + 
 box.width().toString()); 
                              System.out.println("\t\tHeight: " + 
 box.height().toString()); 
                              System.out.println("\t\tConfidence: " + 
 item.confidence().toString()); 
                              System.out.println(); 
 } 
 } 
 } 
         } 
         System.out.println("Person ID Summary\n-----------------"); 
         displaySummary("With required equipment", 
 result.summary().personsWithRequiredEquipment()); 
         displaySummary("Without required equipment", 
 result.summary().personsWithoutRequiredEquipment()); 
         displaySummary("Indeterminate", 
 result.summary().personsIndeterminate()); 
     } catch (RekognitionException e) { 
         e.printStackTrace(); 
         System.exit(1); 
     } 
 } 
 public static byte[] getObjectBytes (S3Client s3, String bucketName, String 
 keyName) { 
     try { 
         GetObjectRequest objectRequest = GetObjectRequest
```

```
 .builder() 
               .key(keyName) 
               .bucket(bucketName) 
               .build(); 
          ResponseBytes<GetObjectResponse> objectBytes = 
  s3.getObjectAsBytes(objectRequest); 
          return objectBytes.asByteArray(); 
      } catch (S3Exception e) { 
          System.err.println(e.awsErrorDetails().errorMessage()); 
          System.exit(1); 
      } 
      return null; 
  } 
  static void displaySummary(String summaryType,List<Integer> idList) { 
      System.out.print(summaryType + "\n\tIDs "); 
      if (idList.size()==0) { 
          System.out.println("None"); 
      } else { 
          int count=0; 
          for (Integer id: idList ) { 
              if (count++ == idList.size()-1) {
                  System.out.println(id.toString());
               } else { 
                   System.out.print(id.toString() + ", "); 
 } 
          } 
      } 
      System.out.println(); 
  } 
 // snippet-end:[rekognition.java2.detect_ppe.main]
}
```
AWS CLI

這AWS CLI命令要求 PPE 摘要,並顯示 JSON 輸出detect-protective-equipmentCLI 作業。

變更bucketname到包含圖像的亞馬遜 S3 存儲桶的名稱。變更input.jpg到您要使用的圖像 的名稱。

```
aws rekognition detect-protective-equipment \ 
   --image "S3Object={Bucket=bucketname,Name=input.jpg}" \ 
   --summarization-attributes 
  "MinConfidence=80,RequiredEquipmentTypes=['FACE_COVER','HAND_COVER','HEAD_COVER']"
```
此 AWS CLI 命令顯示 detect-protective-equipment CLI 操作的 JSON 輸出。

變更bucketname到包含圖像的亞馬遜 S3 存儲桶的名稱。變更input.jpg到您要使用的圖像 的名稱。

```
aws rekognition detect-protective-equipment \ 
   --image "S3Object={Bucket=bucketname,Name=input.jpg}"
```
Python

此範例顯示在影像中偵測到的人員身上偵測到的 PPE 項目的相關資訊。

變更的值bucket到包含圖像的亞馬遜 S3 存儲桶的名稱。變更的值photo到您的圖像文件名。 替換的值profile\_name在使用您的開發人員配置文件名稱創建 Rekognition 會話的行中。

```
# Copyright 2020 Amazon.com, Inc. or its affiliates. All Rights Reserved.
# PDX-License-Identifier: MIT-0 (For details, see https://github.com/awsdocs/
amazon-rekognition-developer-guide/blob/master/LICENSE-SAMPLECODE.)
import boto3
def detect_ppe(photo, bucket): 
     session = boto3.Session(profile_name='profile-name') 
     client = session.client('rekognition') 
     response = client.detect_protective_equipment(Image={'S3Object': {'Bucket': 
  bucket, 'Name': photo}}, 
  SummarizationAttributes={'MinConfidence': 80, 
  'RequiredEquipmentTypes': ['FACE_COVER', 
                        'HAND_COVER', 
                        'HEAD_COVER']})
```

```
 print('Detected PPE for people in image ' + photo) 
     print('\nDetected people\n---------------') 
     for person in response['Persons']: 
         print('Person ID: ' + str(person['Id'])) 
         print('Body Parts\n----------') 
         body_parts = person['BodyParts'] 
        if len(body_parts) == 0:
             print('No body parts found') 
         else: 
             for body_part in body_parts: 
                  print('\t' + body_part['Name'] + '\n\t\tConfidence: ' + 
  str(body_part['Confidence'])) 
                  print('\n\t\tDetected PPE\n\t\t------------') 
                  ppe_items = body_part['EquipmentDetections'] 
                 if len(ppe\_items) == 0:
                      print('\t\tNo PPE detected on ' + body_part['Name']) 
                  else: 
                      for ppe_item in ppe_items: 
                          print('\t\t' + ppe_item['Type'] + '\n\t\t\tConfidence: ' 
  + str(ppe_item['Confidence'])) 
                          print('\t\tCovers body part: ' + str( 
                              ppe_item['CoversBodyPart']['Value']) + '\n\t\t
\tConfidence: ' + str( 
                              ppe_item['CoversBodyPart']['Confidence'])) 
                          print('\t\tBounding Box:') 
                          print('\t\t\tTop: ' + str(ppe_item['BoundingBox']
['Top'])) 
                          print('\t\t\tLeft: ' + str(ppe_item['BoundingBox']
[ 'Left' 1) ) print('\t\t\tWidth: ' + str(ppe_item['BoundingBox']
['Width'])) 
                          print('\t\t\tHeight: ' + str(ppe_item['BoundingBox']
['Height'])) 
                          print('\t\t\tConfidence: ' + 
  str(ppe_item['Confidence'])) 
             print() 
         print() 
     print('Person ID Summary\n----------------') 
     display_summary('With required equipment', response['Summary']
['PersonsWithRequiredEquipment'])
```

```
 display_summary('Without required equipment', response['Summary']
['PersonsWithoutRequiredEquipment']) 
    display_summary('Indeterminate', response['Summary']
['PersonsIndeterminate'])
     print() 
     return len(response['Persons'])
# Display summary information for supplied summary.
def display_summary(summary_type, summary): 
     print(summary_type + '\n\tIDs: ', end='') 
    if (len(summary) == 0):
         print('None') 
     else: 
         for num, id in enumerate(summary, start=0): 
            if num == len(summary) - 1:
                  print(id) 
             else: 
                 print(str(id) + ', ', end='')
def main(): 
     photo = 'photo-name' 
     bucket = 'bucket-name' 
     person_count = detect_ppe(photo, bucket) 
     print("Persons detected: " + str(person_count))
if __name__ == '__main__": main()
```
# 範例:繪製面蓋周圍的邊界方框

下列範例說明如何在偵測到的人臉蓋周圍繪製邊界方框。對於使用的示例AWS Lambda和亞馬遜動態 B,請參閱[AWS說明文件 SDK 範例GitHub儲存庫。](https://github.com/awsdocs/aws-doc-sdk-examples/tree/master/javav2/usecases/creating_lambda_ppe)

要檢測面罩,請使用[DetectProtectiveEquipment](https://docs.aws.amazon.com/rekognition/latest/APIReference/API_DetectProtectiveEquipment.html)非儲存空間 API 作業。影像會從本機檔案系統載入。 您將輸入圖像提供給DetectProtectiveEquipment做為影像位元組陣列 (base64 編碼的影像位元 組)。如需詳細資訊,請參閱[使用映像。](#page-59-0)

此範例會在偵測到的面蓋周圍顯示邊界方塊。如果面蓋完全覆蓋本體零件,則邊界方塊為綠色。否則會 顯示紅色的邊界方塊。作為警告,如果偵測信賴度低於指定的置信度值,則面蓋邊界框內會顯示黃色邊 界框。如果未偵測到面蓋,則會在人物周圍繪製紅色邊框。

#### 影像輸出類似於以下內容。

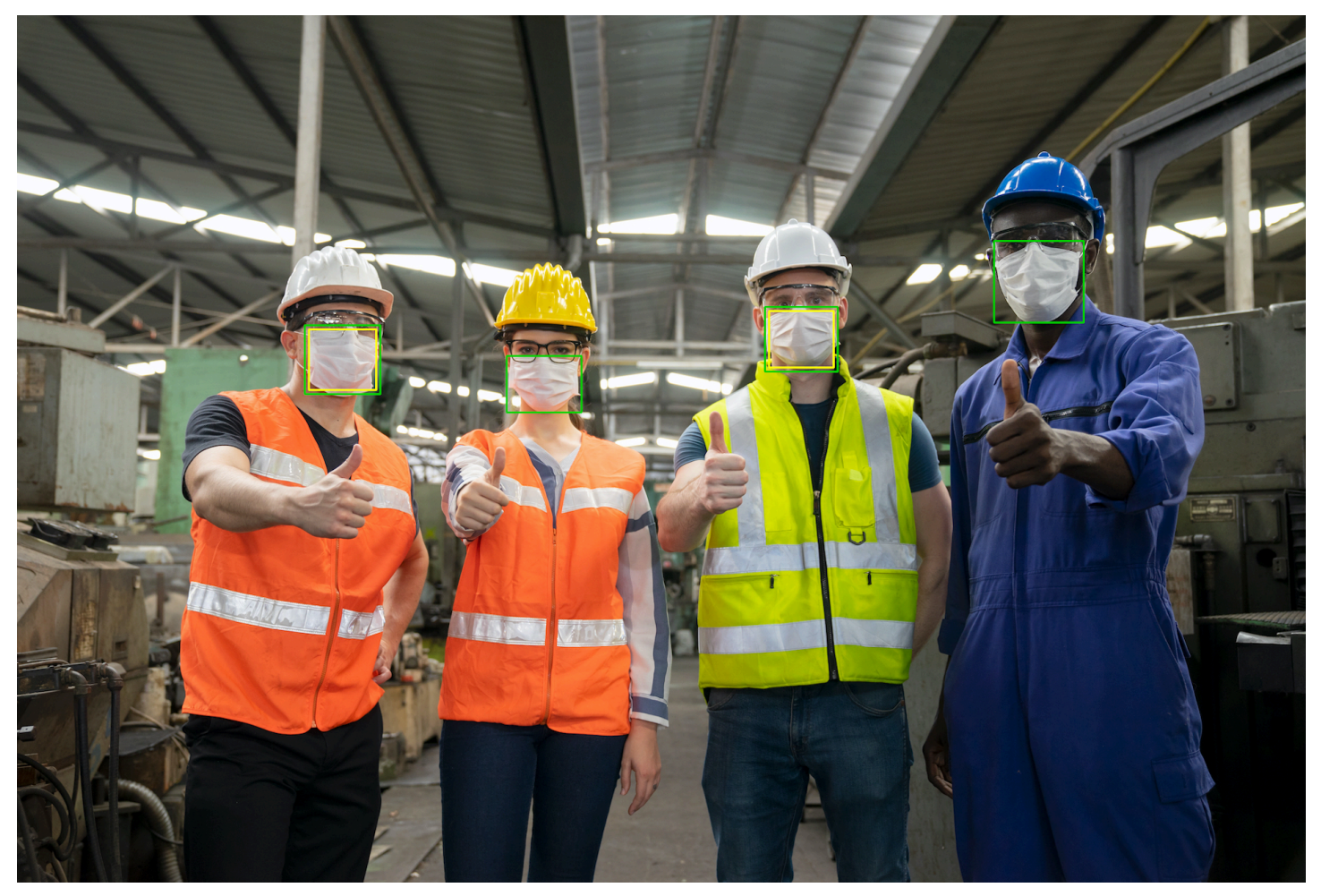

在偵測到的面蓋上顯示邊界方框

- 1. 如果您尚未:
	- a. 建立或更新使用者AmazonRekognitionFullAccess權限。如需詳細資訊,請參[閱步驟](#page-31-0) [1:設定 AWS 帳戶並建立使用者。](#page-31-0)
	- b. 安裝並設定 AWS CLI 和 AWS SDK。如需詳細資訊,請參閱[步驟 2:設定 AWS CLI 和 AWS](#page-33-0) [SDK。](#page-33-0)
- 2. 使用下列範例來呼叫 DetectProtectiveEquipment 操作。如需有關在影像中顯示邊界方框的 資訊,請參閱[顯示週框方塊](#page-92-0)。

Java

在函數main,變更下列項目:

- 的價值photo到本地圖像文件(PNG 或 JPEG)的路徑和文件名。
- 的價值confidence達到所需的置信水平(50-100)。

```
//Loads images, detects faces and draws bounding boxes.Determines exif 
  orientation, if necessary.
package com.amazonaws.samples;
import java.awt.*;
import java.awt.image.BufferedImage;
import java.util.List;
import javax.imageio.ImageIO;
import javax.swing.*;
import java.io.ByteArrayInputStream;
import java.io.ByteArrayOutputStream;
import java.io.File;
import java.io.FileInputStream;
import java.io.InputStream;
import java.nio.ByteBuffer;
import com.amazonaws.util.IOUtils;
import com.amazonaws.client.builder.AwsClientBuilder;
import com.amazonaws.services.rekognition.AmazonRekognition;
import com.amazonaws.services.rekognition.AmazonRekognitionClientBuilder;
import com.amazonaws.services.rekognition.model.BoundingBox;
import 
  com.amazonaws.services.rekognition.model.DetectProtectiveEquipmentRequest;
import com.amazonaws.services.rekognition.model.DetectProtectiveEquipmentResult;
import com.amazonaws.services.rekognition.model.EquipmentDetection;
import com.amazonaws.services.rekognition.model.Image;
import com.amazonaws.services.rekognition.model.ProtectiveEquipmentBodyPart;
import com.amazonaws.services.rekognition.model.ProtectiveEquipmentPerson;
// Calls DetectFaces and displays a bounding box around each detected image.
public class PPEBoundingBox extends JPanel { 
     private static final long serialVersionUID = 1L; 
     BufferedImage image;
```

```
 static int scale; 
    DetectProtectiveEquipmentResult result; 
    float confidence=80; 
    public PPEBoundingBox(DetectProtectiveEquipmentResult ppeResult, 
 BufferedImage bufImage, float requiredConfidence) throws Exception { 
         super(); 
         scale = 2; // increase to shrink image size. 
         result = ppeResult; 
         image = bufImage; 
         confidence=requiredConfidence; 
    } 
    // Draws the bounding box around the detected faces. 
     public void paintComponent(Graphics g) { 
        float left = 0;
        float top = 0;
         int height = image.getHeight(this); 
         int width = image.getWidth(this); 
         int offset=20; 
         Graphics2D g2d = (Graphics2D) g; // Create a Java2D version of g. 
         // Draw the image. 
         g2d.drawImage(image, 0, 0, width / scale, height / scale, this); 
         g2d.setColor(new Color(0, 212, 0)); 
         // Iterate through detected persons and display bounding boxes. 
         List<ProtectiveEquipmentPerson> persons = result.getPersons(); 
         for (ProtectiveEquipmentPerson person: persons) { 
             BoundingBox boxPerson = person.getBoundingBox(); 
             left = width * boxPerson.getLeft(); 
             top = height * boxPerson.getTop(); 
             Boolean foundMask=false; 
            List<ProtectiveEquipmentBodyPart> bodyParts=person.getBodyParts();
             if (bodyParts.isEmpty()==false) 
\overline{a} //body parts detected 
                      for (ProtectiveEquipmentBodyPart bodyPart: bodyParts) {
```

```
 List<EquipmentDetection> 
 equipmentDetections=bodyPart.getEquipmentDetections(); 
                       for (EquipmentDetection item: equipmentDetections) { 
                           if (item.getType().contentEquals("FACE_COVER")) 
\{ // Draw green or red bounding box depending on 
 mask coverage. 
                               foundMask=true; 
                               BoundingBox box =item.getBoundingBox(); 
                              left = width * box.getLeft();
                              top = height * box.getTop();
                              Color maskColor=new Color( 0, 212, 0);
                               if (item.getCoversBodyPart().getValue()==false) 
 { 
                                   // red bounding box 
                                   maskColor=new Color( 255, 0, 0); 
 } 
                               g2d.setColor(maskColor); 
                               g2d.drawRect(Math.round(left / scale), 
Math.round(top / scale),
                                       Math.round((width * box.getWidth()) / 
 scale), Math.round((height * box.getHeight())) / scale); 
                               // Check confidence is > supplied confidence. 
                               if (item.getCoversBodyPart().getConfidence()< 
 confidence) 
\{ // Draw a yellow bounding box inside face 
 mask bounding box 
                                   maskColor=new Color( 255, 255, 0); 
                                   g2d.setColor(maskColor); 
                                   g2d.drawRect(Math.round((left + offset) / 
 scale), 
                                            Math.round((top + offset) / scale), 
                                            Math.round((width * 
box.getWidth())- (offset * 2))/ scale,
                                            Math.round((height * 
 box.getHeight()) -( offset* 2)) / scale); 
 }
```

```
 } 
 } 
1999 1999 1999 1999 1999
 } 
            // Didn't find a mask, so draw person bounding box red 
            if (foundMask==false) { 
                left = width * boxPerson.getLeft(); 
                top = height * boxPerson.getTop(); 
                g2d.setColor(new Color(255, 0, 0)); 
                g2d.drawRect(Math.round(left / scale), Math.round(top / scale), 
                        Math.round(((width) * boxPerson.getWidth()) / scale), 
 Math.round((height * boxPerson.getHeight())) / scale); 
 } 
         } 
    } 
    public static void main(String arg[]) throws Exception { 
        String photo = "photo"; 
        float confidence =80; 
       int height = 0;
       int width = \varnothing;
        BufferedImage image = null; 
        ByteBuffer imageBytes; 
        // Get image bytes for call to DetectProtectiveEquipment 
        try (InputStream inputStream = new FileInputStream(new File(photo))) { 
            imageBytes = ByteBuffer.wrap(IOUtils.toByteArray(inputStream)); 
        } 
        //Get image for display 
        InputStream imageBytesStream; 
        imageBytesStream = new ByteArrayInputStream(imageBytes.array());
```

```
 ByteArrayOutputStream baos = new ByteArrayOutputStream(); 
         image=ImageIO.read(imageBytesStream); 
         ImageIO.write(image, "jpg", baos); 
        width = image.getWidth();
        height = image.getHeight();
         //Get Rekognition client 
         AmazonRekognition rekognitionClient = 
  AmazonRekognitionClientBuilder.defaultClient(); 
         // Call DetectProtectiveEquipment 
         DetectProtectiveEquipmentRequest request = new 
  DetectProtectiveEquipmentRequest() 
                  .withImage(new Image() 
                          .withBytes(imageBytes)); 
         DetectProtectiveEquipmentResult result = 
  rekognitionClient.detectProtectiveEquipment(request); 
         // Create frame and panel. 
         JFrame frame = new JFrame("Detect PPE"); 
        frame.setDefaultCloseOperation(JFrame.EXIT_ON_CLOSE);
         PPEBoundingBox panel = new PPEBoundingBox(result, image, confidence); 
         panel.setPreferredSize(new Dimension(image.getWidth() / scale, 
  image.getHeight() / scale)); 
         frame.setContentPane(panel); 
         frame.pack(); 
         frame.setVisible(true); 
     }
}
```
Java V2

此代碼取自AWS說明文件 SDK 範例GitHub儲存庫。查看完整範例[這裡。](https://github.com/awsdocs/aws-doc-sdk-examples/blob/master/javav2/example_code/rekognition/src/main/java/com/example/rekognition/PPEBoundingBoxFrame.java)

```
import java.awt.*;
import java.awt.image.BufferedImage;
import java.io.*;
import java.util.List;
```
Amazon Rekognition 開發人員指南

import javax.imageio.ImageIO; import javax.swing.\*; import software.amazon.awssdk.auth.credentials.ProfileCredentialsProvider; import software.amazon.awssdk.core.ResponseBytes; import software.amazon.awssdk.core.SdkBytes; import software.amazon.awssdk.regions.Region; import software.amazon.awssdk.services.rekognition.model.BoundingBox; import software.amazon.awssdk.services.rekognition.model.DetectProtectiveEquipmentRequest; import software.amazon.awssdk.services.rekognition.model.EquipmentDetection; import software.amazon.awssdk.services.rekognition.model.ProtectiveEquipmentBodyPart; import software.amazon.awssdk.services.rekognition.model.ProtectiveEquipmentPerson; import software.amazon.awssdk.services.rekognition.model.ProtectiveEquipmentSummarizationAttri import software.amazon.awssdk.services.rekognition.model.Image; import software.amazon.awssdk.services.rekognition.model.RekognitionException; import software.amazon.awssdk.services.s3.S3Client; import software.amazon.awssdk.services.rekognition.RekognitionClient; import software.amazon.awssdk.services.s3.model.GetObjectRequest; import software.amazon.awssdk.services.s3.model.GetObjectResponse; import software.amazon.awssdk.services.s3.model.S3Exception; import software.amazon.awssdk.services.rekognition.model.DetectProtectiveEquipmentResponse; //snippet-end:[rekognition.java2.display\_mask.import] /\*\* \* Before running this Java V2 code example, set up your development environment, including your credentials. \* \* For more information, see the following documentation topic: \* \* https://docs.aws.amazon.com/sdk-for-java/latest/developer-guide/getstarted.html \*/ public class PPEBoundingBoxFrame extends JPanel { DetectProtectiveEquipmentResponse result; static BufferedImage image; static int scale; float confidence; public static void main(String[] args) throws Exception {

```
final String usage = "\n\cdot" +
          "Usage: " + 
          " <sourceImage> <bucketName>\n\n" + 
          "Where:\n" + 
          " sourceImage - The name of the image in an Amazon S3 bucket that 
 shows a person wearing a mask (for example, masks.png). \n\lambdabucketName - The name of the Amazon S3 bucket (for example,
  myBucket). \n\n"; 
     if (args.length != 2) {
          System.out.println(usage); 
          System.exit(1); 
      } 
      String sourceImage = args[0]; 
      String bucketName = args[1]; 
      Region region = Region.US_EAST_1; 
      S3Client s3 = S3Client.builder() 
           .region(region) 
           .credentialsProvider(ProfileCredentialsProvider.create("profile-name")) 
         .build();
      RekognitionClient rekClient = RekognitionClient.builder() 
          .region(region) 
           .credentialsProvider(ProfileCredentialsProvider.create("profile-name")) 
          .build();
     displayGear(s3, rekClient, sourceImage, bucketName);
      s3.close(); 
      rekClient.close(); 
  } 
 // snippet-start:[rekognition.java2.display_mask.main]
public static void displayGear(S3Client s3, 
                                       RekognitionClient rekClient, 
                                       String sourceImage, 
                                       String bucketName) { 
     float confidence = 80; 
     byte[] data = getObjectBytes(s3, bucketName, sourceImage); 
     InputStream is = new ByteArrayInputStream(data); 
     try {
```

```
 ProtectiveEquipmentSummarizationAttributes summarizationAttributes = 
  ProtectiveEquipmentSummarizationAttributes.builder() 
              .minConfidence(70F) 
              .requiredEquipmentTypesWithStrings("FACE_COVER") 
             .build();
        SdkBytes sourceBytes = SdkBytes.fromInputStream(is);
         image = ImageIO.read(sourceBytes.asInputStream()); 
         // Create an Image object for the source image. 
         software.amazon.awssdk.services.rekognition.model.Image souImage = 
  Image.builder() 
              .bytes(sourceBytes) 
             .build();
         DetectProtectiveEquipmentRequest request = 
  DetectProtectiveEquipmentRequest.builder() 
              .image(souImage) 
              .summarizationAttributes(summarizationAttributes) 
             .build();
         DetectProtectiveEquipmentResponse result = 
  rekClient.detectProtectiveEquipment(request); 
         JFrame frame = new JFrame("Detect PPE"); 
        frame.setDefaultCloseOperation(JFrame.EXIT_ON_CLOSE);
         PPEBoundingBoxFrame panel = new PPEBoundingBoxFrame(result, image, 
  confidence); 
         panel.setPreferredSize(new Dimension(image.getWidth() / scale, 
  image.getHeight() / scale)); 
         frame.setContentPane(panel); 
         frame.pack(); 
         frame.setVisible(true); 
     } catch (RekognitionException e) { 
         e.printStackTrace(); 
         System.exit(1); 
     } catch (Exception e) { 
         e.printStackTrace(); 
     }
} 
  public static byte[] getObjectBytes (S3Client s3, String bucketName, String 
  keyName) {
```

```
 try { 
         GetObjectRequest objectRequest = GetObjectRequest 
              .builder() 
              .key(keyName) 
              .bucket(bucketName) 
             .build();
         ResponseBytes<GetObjectResponse> objectBytes = 
 s3.getObjectAsBytes(objectRequest); 
         return objectBytes.asByteArray(); 
     } catch (S3Exception e) { 
         System.err.println(e.awsErrorDetails().errorMessage()); 
         System.exit(1); 
     } 
     return null; 
  } 
 public PPEBoundingBoxFrame(DetectProtectiveEquipmentResponse ppeResult, 
 BufferedImage bufImage, float requiredConfidence) { 
     super(); 
     scale = 1; // increase to shrink image size. 
     result = ppeResult; 
     image = bufImage; 
     confidence=requiredConfidence; 
 } 
 // Draws the bounding box around the detected masks. 
 public void paintComponent(Graphics g) { 
    float left = 0;
    float top = \varnothing;
    int height = image.getHeight(this);int width = image.getWidth(this); int offset=20; 
     Graphics2D g2d = (Graphics2D) g; // Create a Java2D version of g. 
     // Draw the image. 
     g2d.drawImage(image, 0, 0, width / scale, height / scale, this); 
     g2d.setColor(new Color(0, 212, 0)); 
     // Iterate through detected persons and display bounding boxes. 
     List<ProtectiveEquipmentPerson> persons = result.persons(); 
     for (ProtectiveEquipmentPerson person: persons) {
```

```
List<ProtectiveEquipmentBodyPart> bodyParts=person.bodyParts();
         if (!bodyParts.isEmpty()){ 
             for (ProtectiveEquipmentBodyPart bodyPart: bodyParts) { 
                 List<EquipmentDetection> 
 equipmentDetections=bodyPart.equipmentDetections(); 
                 for (EquipmentDetection item: equipmentDetections) { 
                     String myType = item.type().toString(); 
                     if (myType.compareTo("FACE_COVER") ==0) { 
                         // Draw green bounding box depending on mask coverage. 
                         BoundingBox box =item.boundingBox(); 
                        left = width * box.left();
                        top = height * box-top();Color maskColor=new Color( 0, 212, 0);
                         if (item.coversBodyPart().equals(false)) { 
                             // red bounding box. 
                             maskColor=new Color( 255, 0, 0); 
 } 
                         g2d.setColor(maskColor); 
                         g2d.drawRect(Math.round(left / scale), Math.round(top / 
 scale), 
                                Math.round((width * box.width()) / scale),
 Math.round((height * box.height())) / scale); 
                         // Check confidence is > supplied confidence. 
                         if (item.coversBodyPart().confidence() < confidence) { 
                             // Draw a yellow bounding box inside face mask 
 bounding box. 
                             maskColor=new Color( 255, 255, 0); 
                             g2d.setColor(maskColor); 
                             g2d.drawRect(Math.round((left + offset) / scale), 
                                     Math.round((top + offset) / scale), 
                                    Math.round((width * box.width())- (offset *
 2 ))/ scale, 
                                     Math.round((height * box.height()) -
( offset* 2)) / scale); 
 } 
 } 
 } 
 } 
         }
```

```
 } 
  } 
 // snippet-end:[rekognition.java2.display_mask.main]
}
```
Python

在函數main,變更下列項目:

- 的價值photo到本地圖像文件(PNG 或 JPEG)的路徑和文件名。
- 的價值confidence達到所需的置信水平(50-100)。
- 替換的值profile\_name在使用您的開發人員配置文件名稱創建 Rekognition 會話的行中。

```
#Copyright 2020 Amazon.com, Inc. or its affiliates. All Rights Reserved.
#PDX-License-Identifier: MIT-0 (For details, see https://github.com/awsdocs/
amazon-rekognition-developer-guide/blob/master/LICENSE-SAMPLECODE.)
import boto3
import io
from PIL import Image, ImageDraw, ExifTags, ImageColor
def detect_ppe(photo, confidence): 
     fill_green='#00d400' 
     fill_red='#ff0000' 
     fill_yellow='#ffff00' 
    line_width=3
     #open image and get image data from stream. 
     image = Image.open(open(photo,'rb')) 
     stream = io.BytesIO() 
     image.save(stream, format=image.format) 
     image_binary = stream.getvalue() 
     imgWidth, imgHeight = image.size 
     draw = ImageDraw.Draw(image) 
     client=boto3.client('rekognition') 
     response = client.detect_protective_equipment(Image={'Bytes': image_binary}) 
     for person in response['Persons']:
```

```
 found_mask=False 
        for body_part in person['BodyParts']: 
             ppe_items = body_part['EquipmentDetections'] 
             for ppe_item in ppe_items: 
                 #found a mask 
                 if ppe_item['Type'] == 'FACE_COVER': 
                    fill color=fill green
                     found_mask=True 
                     # check if mask covers face 
                     if ppe_item['CoversBodyPart']['Value'] == False: 
                         fill_color=fill='#ff0000' 
                     # draw bounding box around mask 
                     box = ppe_item['BoundingBox'] 
                    left = imgWidth * box['Left']
                    top = imgHeight * box['Top'] width = imgWidth * box['Width'] 
                    height = imgHeight * box['Height']
                    points = (
                             (left,top), 
                             (left + width, top), 
                             (left + width, top + height), 
                             (left , top + height), 
                             (left, top) 
) draw.line(points, fill=fill_color, width=line_width) 
                      # Check if confidence is lower than supplied value 
                     if ppe_item['CoversBodyPart']['Confidence'] < confidence: 
                         #draw warning yellow bounding box within face mask 
 bounding box 
                         offset=line_width+ line_width 
                         points = ( 
                                     (left+offset,top + offset), 
                                     (left + width-offset, top+offset), 
                                     ((left) + (width-offset), (top-offset) + 
 (height)), 
                                     (left+ offset , (top) + (height -offset)), 
                                     (left + offset, top + offset) 
 ) 
                         draw.line(points, fill=fill_yellow, width=line_width)
```

```
 if found_mask==False: 
             # no face mask found so draw red bounding box around body 
             box = person['BoundingBox'] 
             left = imgWidth * box['Left'] 
             top = imgHeight * box['Top'] 
            width = imqWidth * box['Width']
             height = imgHeight * box['Height'] 
            points = (
                 (left,top), 
                 (left + width, top), 
                 (left + width, top + height), 
                 (left , top + height), 
                 (left, top) 
) draw.line(points, fill=fill_red, width=line_width) 
     image.show()
def main(): 
     photo='photo' 
     confidence=80 
     detect_ppe(photo, confidence)
if __name__ == '__main__": main()
```
CLI

在下列 CLI 範例中,變更下列引數的值:

- 的價值photo到本地圖像文件(PNG 或 JPEG)的路徑和文件名。
- 的價值confidence達到所需的置信水平(50-100)。
- 替換的值profile\_name在使用您的開發人員配置文件名稱創建 Rekognition 會話的行中。

```
 aws rekognition detect-protective-equipment 
 --image "{"S3Object":{"Bucket":"bucket-name","Name":"image-name"}}" --profile 
 profile-name \
```
#### --summarization-attributes

"{"MinConfidence":MinConfidenceNumber,"RequiredEquipmentTypes":["FACE\_COVER"]}"

### 如果您在 Windows 裝置上存取 CLI,請使用雙引號而非單引號,並以反斜線 (即\) 逸出內部雙 引號,以解決您可能遇到的任何剖析器錯誤。如需範例,請參閱下列內容:

```
 aws rekognition detect-protective-equipment --
image "{\"S3Object\":{\"Bucket\":\"bucket-name\",\"Name\":\"image-name\"}}" \
                                 --profile profile-name --summarization-
attributes "{\"MinConfidence\":MinConfidenceNumber,\"RequiredEquipmentTypes\":
[\"FACE_COVER\"]}"
```
# 辨識名人

Amazon Rekognition 可讓客戶輕鬆使用機器學習自動辨識映像和視頻中數以萬計的知名人物。名人辨 識 API 提供的中繼資料可大幅減少標記內容所需的重複性手動工作量,並使其易於搜尋。

由於映像和視頻內容快速擴散,媒體公司經常難以大規模組織、搜索和利用其媒體目錄。為了對當前事 件做出回應並創建相關節目,新聞頻道和體育廣播公司通常需要快速找出映像和視頻。中繼資料不足會 使這些工作變得困難,但您可以使用 Amazon Rekognition 自動標記大量新內容或封存內容,以便輕鬆 搜尋大量廣為人知的國際名人,例如演員、運動員和線上內容創作者。

Amazon Rekognition 名人辨識功能專門適用於已知個別圖像和視頻可能有相關名人的情況。如需辨識 非名人臉部的資訊,請參閱 [在集合中搜尋臉部](#page-287-0)。

**a** Note

如果您是名人且不想加入此功能,請聯絡 Sup [AWSport](https://aws.amazon.com/contact-us/) 部門或寄送電子郵件至 <rekognition-celebrity-opt-out@amazon .com>。

主題

- [名人辨識与臉部搜尋比較](#page-503-0)
- [辨識映像中的名人](#page-504-0)
- [辨識已储存影片中的名人](#page-517-0)
- [取得名人的相關資訊](#page-534-0)

### <span id="page-503-0"></span>名人辨識与臉部搜尋比較

Amazon Rekognition 提供名人辨識和臉部辨識功能。這些功能在其使用案例和最佳實務中存在主要差 異。

名人辨識已經過預先訓練而能夠辨識各種領域 (例如運動、媒體、政界及商場) 中成千上萬的名人。此 功能旨在協助您搜尋大量映像或影片,以識別可能包含特定名人的小集。此功能不是用來比對名人以外 群体的人臉。在正確比對名人很重要的情況下,我們建議也使用人工操作員來查看少量標記內容,以協 助確保高準確性,並適當應用人類的判斷。使用名人辨識的方式不應該對名人造成負面影響。

另一方面,臉部辨識是更通用的功能,可讓您建立自己的臉部集合與專屬的臉部向量,以驗證身分或搜 尋任何人員 (不只是名人)。臉部辨識可以用於驗證大樓進出、公共安全和社交媒體之類的應用。在所有
這些情況下,建議您使用最佳實務、適當的可信度閾值 (包括 99%,適用於公共安全使用案例),以及 在正確比對很重要之情況下的人工檢閱。

<span id="page-504-0"></span>如需詳細資訊,請參閱 [在集合中搜尋臉部](#page-287-0)。

### 辨識映像中的名人

若要辨識影像中的名人並取得已辨識之名人的其他資訊,請使用 [RecognizeCelebrities](https://docs.aws.amazon.com/rekognition/latest/APIReference/API_RecognizeCelebrities.html) 非儲存 API 操作。例如,在社交媒體或新聞與娛樂業中,時間對資訊收集而言至關重要,您可以使用 RecognizeCelebrities 操作來識別映像中多達 100 位名人,並傳回名人的網頁連結 (如果 有)。Amazon Rekognition 不會記得在哪張映像中偵測到名人。您的應用程式必須存放此資訊。

如果您尚未存放 RecognizeCelebrities 傳回的名人其他資訊,又不想重新分析影像來取得該資 訊,請使用 [GetCelebrityInfo。](https://docs.aws.amazon.com/rekognition/latest/APIReference/API_GetCelebrityInfo.html)若要呼叫 GetCelebrityInfo,您需要 Amazon Rekognition 指派給 每位名人的唯一識別符。對於映像中已辨識的每位名人,都會在 RecognizeCelebrities 回應中傳 回此識別符。

如果您要處理大型映像集合以辨識名人,請考慮使用 [AWS Batch](https://docs.aws.amazon.com/batch/latest/userguide/) 在背景批次處理 RecognizeCelebrities 的呼叫。當您將新的映像新增至集合時,可以使用 AWS Lambda 函數辨識 名人,方法是在映像上傳至 S3 儲存貯體時,呼叫 RecognizeCelebrities。

#### 呼叫 RecognizeCelebrities

您可以使用 AWS Command Line Interface (AWS CLI) 或 AWS 開發套件,以映像位元組陣列 (Base64 編碼映像位元組) 或 Amazon S3 物件的方式提供輸入映像。在 AWS CLI 程序中,您會將 .jpg 或 .png 格式的映像上傳至 S3 儲存貯體。在 AWS SDK 程序中,您會使用從本機檔案系統載入的映像。如需輸 入映像建議的資訊,請參閱 [使用映像](#page-59-0)。

若要執行此程序,您需要含有一或多個名人臉部的映像檔。

辨識映像中的名人

- 1. 如果您尚未執行:
	- a. 建立或更新具有 AmazonRekognitionFullAccess 和 AmazonS3ReadOnlyAccess 許可 的使用者。如需詳細資訊,請參閱 [步驟 1:設定 AWS 帳戶並建立使用者](#page-31-0)。
	- b. 安裝並配置 AWS CLI 和 AWS SDKs。如需詳細資訊,請參閱 [步驟 2:設定 AWS CLI 和](#page-33-0)  [AWS SDK](#page-33-0)。
- 2. 使用以下範例來呼叫 RecognizeCelebrities 操作。

Java

此範例顯示與映像中偵測到的名人有關的資訊。

將 photo 的值變更為某個映像檔案的路徑和檔案名稱,而該映像檔案含有一個或多個名人臉 部。

```
//Copyright 2018 Amazon.com, Inc. or its affiliates. All Rights Reserved. 
//PDX-License-Identifier: MIT-0 (For details, see https://github.com/awsdocs/
amazon-rekognition-developer-guide/blob/master/LICENSE-SAMPLECODE.) 
package aws.example.rekognition.image; 
import com.amazonaws.services.rekognition.AmazonRekognition; 
import com.amazonaws.services.rekognition.AmazonRekognitionClientBuilder; 
import com.amazonaws.services.rekognition.model.Image; 
import com.amazonaws.services.rekognition.model.BoundingBox; 
import com.amazonaws.services.rekognition.model.Celebrity; 
import com.amazonaws.services.rekognition.model.RecognizeCelebritiesRequest; 
import com.amazonaws.services.rekognition.model.RecognizeCelebritiesResult; 
import java.io.File; 
import java.io.FileInputStream; 
import java.io.InputStream; 
import java.nio.ByteBuffer; 
import com.amazonaws.util.IOUtils; 
import java.util.List; 
public class RecognizeCelebrities { 
    public static void main(String[] args) { 
       String photo = "moviestars.jpg"; 
       AmazonRekognition rekognitionClient = 
  AmazonRekognitionClientBuilder.defaultClient(); 
       ByteBuffer imageBytes=null; 
       try (InputStream inputStream = new FileInputStream(new File(photo))) { 
          imageBytes = ByteBuffer.wrap(IOUtils.toByteArray(inputStream)); 
       } 
       catch(Exception e) 
       { 
           System.out.println("Failed to load file " + photo);
```

```
 System.exit(1); 
       } 
       RecognizeCelebritiesRequest request = new RecognizeCelebritiesRequest() 
          .withImage(new Image() 
          .withBytes(imageBytes)); 
       System.out.println("Looking for celebrities in image " + photo + "\n"); 
       RecognizeCelebritiesResult 
  result=rekognitionClient.recognizeCelebrities(request); 
       //Display recognized celebrity information 
       List<Celebrity> celebs=result.getCelebrityFaces(); 
       System.out.println(celebs.size() + " celebrity(s) were recognized.\n"); 
       for (Celebrity celebrity: celebs) { 
           System.out.println("Celebrity recognized: " + celebrity.getName()); 
           System.out.println("Celebrity ID: " + celebrity.getId()); 
           BoundingBox boundingBox=celebrity.getFace().getBoundingBox(); 
           System.out.println("position: " + 
              boundingBox.getLeft().toString() + " " + 
              boundingBox.getTop().toString()); 
           System.out.println("Further information (if available):"); 
           for (String url: celebrity.getUrls()){ 
              System.out.println(url); 
 } 
           System.out.println(); 
        } 
        System.out.println(result.getUnrecognizedFaces().size() + " face(s) were 
  unrecognized."); 
    } 
}
```
Java V2

此代碼取自AWS文檔 SDK 示例 GitHub 存儲庫。請參閱[此處的](https://github.com/awsdocs/aws-doc-sdk-examples/blob/master/javav2/example_code/rekognition/src/main/java/com/example/rekognition/RecognizeCelebrities.java)完整範例。

```
//snippet-start:[rekognition.java2.recognize_celebs.import]
import software.amazon.awssdk.auth.credentials.ProfileCredentialsProvider;
import software.amazon.awssdk.regions.Region;
import software.amazon.awssdk.services.rekognition.RekognitionClient;
```

```
import software.amazon.awssdk.core.SdkBytes;
import java.io.FileInputStream;
import java.io.FileNotFoundException;
import java.io.InputStream;
import java.util.List;
import 
  software.amazon.awssdk.services.rekognition.model.RecognizeCelebritiesRequest;
import 
  software.amazon.awssdk.services.rekognition.model.RecognizeCelebritiesResponse;
import software.amazon.awssdk.services.rekognition.model.RekognitionException;
import software.amazon.awssdk.services.rekognition.model.Image;
import software.amazon.awssdk.services.rekognition.model.Celebrity;
//snippet-end:[rekognition.java2.recognize_celebs.import]
/**
* Before running this Java V2 code example, set up your development environment, 
 including your credentials.
*
* For more information, see the following documentation topic:
*
* https://docs.aws.amazon.com/sdk-for-java/latest/developer-guide/get-
started.html
*/
public class RecognizeCelebrities { 
  public static void main(String[] args) { 
     final String usage = "\n\cdot" +
          "Usage: " + 
          " <sourceImage>\n\n" + 
          "Where:\n" + 
             sourceImage - The path to the image (for example, C:\\AWS\
\pi. \pic1.png). \n\n";
     if (args.length != 1) {
          System.out.println(usage); 
          System.exit(1); 
      } 
     String sourceImage = args[0];
      Region region = Region.US_EAST_1; 
      RekognitionClient rekClient = RekognitionClient.builder() 
          .region(region) 
          .credentialsProvider(ProfileCredentialsProvider.create("profile-name"))
```

```
 .build(); 
      System.out.println("Locating celebrities in " + sourceImage); 
      recognizeAllCelebrities(rekClient, sourceImage); 
      rekClient.close(); 
 } 
 // snippet-start:[rekognition.java2.recognize_celebs.main] 
 public static void recognizeAllCelebrities(RekognitionClient rekClient, String 
 sourceImage) { 
      try { 
          InputStream sourceStream = new FileInputStream(sourceImage); 
          SdkBytes sourceBytes = SdkBytes.fromInputStream(sourceStream); 
          Image souImage = Image.builder() 
              .bytes(sourceBytes) 
             .build();
          RecognizeCelebritiesRequest request = 
 RecognizeCelebritiesRequest.builder() 
              .image(souImage) 
              .build(); 
          RecognizeCelebritiesResponse result = 
 rekClient.recognizeCelebrities(request) ; 
          List<Celebrity> celebs=result.celebrityFaces(); 
          System.out.println(celebs.size() + " celebrity(s) were recognized.\n"); 
          for (Celebrity celebrity: celebs) { 
              System.out.println("Celebrity recognized: " + celebrity.name()); 
              System.out.println("Celebrity ID: " + celebrity.id()); 
              System.out.println("Further information (if available):"); 
              for (String url: celebrity.urls()){ 
                  System.out.println(url); 
 } 
              System.out.println(); 
          } 
          System.out.println(result.unrecognizedFaces().size() + " face(s) were 
 unrecognized."); 
      } catch (RekognitionException | FileNotFoundException e) { 
          System.out.println(e.getMessage()); 
          System.exit(1);
```
}

```
 } 
 // snippet-end:[rekognition.java2.recognize_celebs.main]
}
```
AWS CLI

此 AWS CLI 命令顯示 recognize-celebrities CLI 操作的 JSON 輸出。

將 bucketname 變更為 Amazon S3 儲存貯體的名稱,而該儲存貯體含有映像。將 input.jpg 變更為某個映像的檔案名稱,而該映像中含有一個或多個名人臉孔。

以您開發人員設定檔的名稱取代 profile\_name 的值。

```
aws rekognition recognize-celebrities \ 
   --image "S3Object={Bucket=bucketname,Name=input.jpg}"
```
如果您在 Windows 裝置上存取 CLI,請使用雙引號而非單引號,並以反斜線 (即\) 替代內部雙 引號,以解決您可能遇到的任何剖析器錯誤。例如,請參閱下列內容:

```
 aws rekognition recognize-celebrities --
image \ 
                                      "{\"S3Object\":{\"Bucket\":\"bucket-name\",
\"Name\":\"image-name\"}}" --profile profile-name
```
Python

此範例顯示與映像中偵測到的名人有關的資訊。

將 photo 的值變更為某個映像檔案的路徑和檔案名稱,而該映像檔案含有一個或多個名人臉 部。

將建立 Rekognition 工作階段的行 profile\_name 中的值取代為您的開發人員設定檔的名 稱。

```
#Copyright 2018 Amazon.com, Inc. or its affiliates. All Rights Reserved. 
#PDX-License-Identifier: MIT-0 (For details, see https://github.com/awsdocs/
amazon-rekognition-developer-guide/blob/master/LICENSE-SAMPLECODE.)
```
import boto3

```
def recognize celebrities(photo):
     session = boto3.Session(profile_name='profile-name') 
     client = session.client('rekognition') 
     with open(photo, 'rb') as image: 
         response = client.recognize_celebrities(Image={'Bytes': image.read()}) 
     print('Detected faces for ' + photo) 
     for celebrity in response['CelebrityFaces']: 
         print('Name: ' + celebrity['Name']) 
         print('Id: ' + celebrity['Id']) 
         print('KnownGender: ' + celebrity['KnownGender']['Type']) 
         print('Smile: ' + str(celebrity['Face']['Smile']['Value'])) 
         print('Position:') 
         print(' Left: ' + '{:.2f}'.format(celebrity['Face']['BoundingBox']
['Height'])) 
         print(' Top: ' + '{:.2f}'.format(celebrity['Face']['BoundingBox']
['Top'])) 
         print('Info') 
         for url in celebrity['Urls']: 
            print(' ' + url) print() 
     return len(response['CelebrityFaces']) 
def main(): 
     photo = 'photo-name' 
     celeb_count = recognize_celebrities(photo) 
     print("Celebrities detected: " + str(celeb_count)) 
if name == " main ":
     main()
```
Node.Js

此範例顯示與映像中偵測到的名人有關的資訊。

將 photo 的值變更為某個映像檔案的路徑和檔案名稱,而該映像檔案含有一個或多個名人臉 孔。將 bucket 的值變更為包含映像檔案的 S3 儲存貯體。將 REGION 的值變更為與您的使用 者相關聯的區域名稱。將建立 Rekognition 工作階段的行 profile\_name 中的值取代為您的 開發人員設定檔的名稱。

```
// Import required AWS SDK clients and commands for Node.js 
import { RecognizeCelebritiesCommand } from "@aws-sdk/client-rekognition"; 
import { RekognitionClient } from "@aws-sdk/client-rekognition"; 
// Set the AWS Region. 
const REGION = "region-name"; //e.g. "us-east-1" 
const profileName = "profile-name"; 
// Create SNS service object. 
const rekogClient = new RekognitionClient({region: REGION, 
   credentials: fromIni({profile: profileName,}), 
}); 
const bucket = 'bucket-name' 
const photo = 'photo-name' 
// Set params 
const params = { 
     Image: { 
       S3Object: { 
         Bucket: bucket, 
         Name: photo 
       }, 
     }, 
   } 
const recognize_celebrity = async() => { 
     try { 
         const response = await rekogClient.send(new 
  RecognizeCelebritiesCommand(params)); 
         console.log(response.Labels) 
         response.CelebrityFaces.forEach(celebrity =>{ 
             console.log(`Name: ${celebrity.Name}`) 
             console.log(`ID: ${celebrity.Id}`) 
             console.log(`KnownGender: ${celebrity.KnownGender.Type}`) 
             console.log(`Smile: ${celebrity.Smile}`) 
             console.log('Position: ') 
             console.log(` Left: ${celebrity.Face.BoundingBox.Height}`) 
             console.log(` Top : ${celebrity.Face.BoundingBox.Top}`) 
         }) 
         return response.length; // For unit tests. 
       } catch (err) {
```
}

```
 console.log("Error", err); 
 }
```

```
recognize_celebrity()
```
.NET

此範例顯示與映像中偵測到的名人有關的資訊。

將 photo 的值變更為某個映像檔案的路徑和檔案名稱,而該映像檔案含有一個或多個名人臉 部 (.jpg 或 .png 格式)。

```
//Copyright 2018 Amazon.com, Inc. or its affiliates. All Rights Reserved.
//PDX-License-Identifier: MIT-0 (For details, see https://github.com/awsdocs/
amazon-rekognition-developer-guide/blob/master/LICENSE-SAMPLECODE.)
using System;
using System.IO;
using Amazon.Rekognition;
using Amazon.Rekognition.Model;
public class CelebritiesInImage
\{ public static void Example() 
     { 
         String photo = "moviestars.jpg"; 
         AmazonRekognitionClient rekognitionClient = new 
  AmazonRekognitionClient(); 
         RecognizeCelebritiesRequest recognizeCelebritiesRequest = new 
  RecognizeCelebritiesRequest(); 
         Amazon.Rekognition.Model.Image img = new 
  Amazon.Rekognition.Model.Image(); 
        byte[] data = null; try 
        \{ using (FileStream fs = new FileStream(photo, FileMode.Open, 
  FileAccess.Read)) 
\{\hspace{.1cm} \} data = new byte[fs.Length];
```

```
 fs.Read(data, 0, (int)fs.Length); 
 } 
         } 
         catch(Exception) 
        \mathcal{L} Console.WriteLine("Failed to load file " + photo); 
             return; 
         } 
         img.Bytes = new MemoryStream(data); 
         recognizeCelebritiesRequest.Image = img; 
         Console.WriteLine("Looking for celebrities in image " + photo + "\n"); 
         RecognizeCelebritiesResponse recognizeCelebritiesResponse = 
  rekognitionClient.RecognizeCelebrities(recognizeCelebritiesRequest); 
         Console.WriteLine(recognizeCelebritiesResponse.CelebrityFaces.Count + " 
  celebrity(s) were recognized.\n"); 
         foreach (Celebrity celebrity in 
  recognizeCelebritiesResponse.CelebrityFaces) 
         { 
             Console.WriteLine("Celebrity recognized: " + celebrity.Name); 
             Console.WriteLine("Celebrity ID: " + celebrity.Id); 
             BoundingBox boundingBox = celebrity.Face.BoundingBox; 
             Console.WriteLine("position: " + 
                 boundingBox.Left + " " + boundingBox.Top); 
             Console.WriteLine("Further information (if available):"); 
             foreach (String url in celebrity.Urls) 
                  Console.WriteLine(url); 
         } 
         Console.WriteLine(recognizeCelebritiesResponse.UnrecognizedFaces.Count + 
  " face(s) were unrecognized."); 
     }
}
```
3. 記錄所顯示之其中一個名人 ID 的值。您在 [取得名人的相關資訊](#page-534-0) 中會需要用到。

RecognizeCelebrities 操作請求

RecognizeCelebrities 的輸入是映像。在此範例中,映像以映像位元組傳遞。如需詳細資訊,請 參閱 [使用映像](#page-59-0)。

```
{ 
      "Image": { 
          "Bytes": "/AoSiyvFpm....." 
     }
}
```
RecognizeCelebrities 作業回應

以下是 RecognizeCelebrities 的 JSON 輸入和輸出範例。

RecognizeCelebrities 會傳回已辨識之名人的陣列與無法辨識之臉部的陣列。在範例中,請注意 下列事項:

- 已辨識的名人:Celebrities 是已辨識之名人的陣列。陣列中的每個[名人物](https://docs.aws.amazon.com/rekognition/latest/APIReference/API_Celebritiy.html)件都會包含名人姓名與 指向相關內容的 URL 清單,例如名人的 IMDB 或 Wikidata 連結。Amazon Rekognition 會傳回應用 程式可用來判斷名人臉在影像上的位置和名人的唯一識別碼的[ComparedFace物](https://docs.aws.amazon.com/rekognition/latest/APIReference/API_ComparedFace.html)件。您之後可透過 [GetCelebrityInfo](https://docs.aws.amazon.com/rekognition/latest/APIReference/API_GetCelebrityInfo.html) API 操作,使用唯一識別符來擷取名人資訊。
- 無法辨識的臉部:UnrecognizedFaces 是未與任何已知名人相符之臉部的陣列。陣列中的每個 [ComparedFace](https://docs.aws.amazon.com/rekognition/latest/APIReference/API_ComparedFace.html) 物件都包含週框方塊 (及其他資訊),可讓您用來尋找影像中的臉部。

```
{ 
     "CelebrityFaces": [{ 
         "Face": { 
              "BoundingBox": { 
                  "Height": 0.617123007774353, 
                  "Left": 0.15641026198863983, 
                  "Top": 0.10864841192960739, 
                  "Width": 0.3641025722026825 
              }, 
              "Confidence": 99.99589538574219, 
              "Emotions": [{ 
                  "Confidence": 96.3981749057023, 
                  "Type": "Happy" 
 } 
              ], 
              "Landmarks": [{ 
                  "Type": "eyeLeft", 
                  "X": 0.2837241291999817, 
                  "Y": 0.3637104034423828
```

```
 }, { 
                  "Type": "eyeRight", 
                  "X": 0.4091649055480957, 
                  "Y": 0.37378931045532227 
              }, { 
                  "Type": "nose", 
                  "X": 0.35267341136932373, 
                  "Y": 0.49657556414604187 
              }, { 
                  "Type": "mouthLeft", 
                  "X": 0.2786353826522827, 
                  "Y": 0.5455248355865479 
              }, { 
                  "Type": "mouthRight", 
                  "X": 0.39566439390182495, 
                  "Y": 0.5597742199897766 
              }], 
              "Pose": { 
                  "Pitch": -7.749263763427734, 
                  "Roll": 2.004552125930786, 
                  "Yaw": 9.012002944946289 
              }, 
              "Quality": { 
                  "Brightness": 32.69192123413086, 
                  "Sharpness": 99.9305191040039 
              }, 
              "Smile": { 
              "Confidence": 95.45394855702342, 
              "Value": True 
 } 
         }, 
         "Id": "3Ir0du6", 
         "KnownGender": { 
              "Type": "Male" 
         }, 
         "MatchConfidence": 98.0, 
         "Name": "Jeff Bezos", 
         "Urls": ["www.imdb.com/name/nm1757263"] 
     }], 
     "OrientationCorrection": "NULL", 
     "UnrecognizedFaces": [{ 
         "BoundingBox": { 
              "Height": 0.5345501899719238, 
              "Left": 0.48461538553237915,
```

```
 "Top": 0.16949152946472168, 
          "Width": 0.3153846263885498 
     }, 
     "Confidence": 99.92860412597656, 
     "Landmarks": [{ 
          "Type": "eyeLeft", 
          "X": 0.5863404870033264, 
          "Y": 0.36940744519233704 
     }, { 
          "Type": "eyeRight", 
          "X": 0.6999204754829407, 
          "Y": 0.3769848346710205 
     }, { 
          "Type": "nose", 
          "X": 0.6349524259567261, 
          "Y": 0.4804527163505554 
     }, { 
          "Type": "mouthLeft", 
          "X": 0.5872702598571777, 
          "Y": 0.5535582304000854 
     }, { 
          "Type": "mouthRight", 
          "X": 0.6952020525932312, 
          "Y": 0.5600858926773071 
     }], 
     "Pose": { 
          "Pitch": -7.386096477508545, 
          "Roll": 2.304218292236328, 
          "Yaw": -6.175624370574951 
     }, 
     "Quality": { 
          "Brightness": 37.16635513305664, 
          "Sharpness": 99.9305191040039 
     }, 
     "Smile": { 
          "Confidence": 95.45394855702342, 
          "Value": True 
     } 
 }]
```
}

# 辨識已储存影片中的名人

Amazon Rekognition Video 在已储存影片中辨識名人是一種非同步操作。若要辨識儲存視訊中的名 人,請使[StartCelebrityRecognition用](https://docs.aws.amazon.com/rekognition/latest/APIReference/API_StartCelebrityRecognition.html)開始視訊分析。Amazon Rekognition Video 向其發佈影片分析操 作的物件偵測結果和完成狀態的 Amazon Simple Notification Service 主題。如果影片分析成功,請呼 叫 [GetCelebrityRecognition](https://docs.aws.amazon.com/rekognition/latest/APIReference/API_GetCelebrityRecognition.html) 以取得分析結果。如需開始視訊分析並取得結果的詳細資訊,請參閱 [呼叫](#page-118-0)  [Amazon Rekognition Video 操作。](#page-118-0)

此程序會展開 [使用 Java 或 Python \(開發套件\) 分析儲存在 Amazon S3 儲存貯體中的影片](#page-128-0) 中的程式 碼,該操作使用 Amazon SQS 佇列來取得影片分析要求的完成狀態。若要執行此程序,您需要含有一 或多個名人臉部的影片檔案。

偵測存放在 Amazon S3 儲存貯體 (開發套件) 之影片中的名人

- 1. 執行 [使用 Java 或 Python \(開發套件\) 分析儲存在 Amazon S3 儲存貯體中的影片](#page-128-0)。
- 2. 將下列程式碼新增至您在步驟 1 中建立的類別 VideoDetect。

Java

```
 //Copyright 2018 Amazon.com, Inc. or its affiliates. All Rights 
  Reserved. 
         //PDX-License-Identifier: MIT-0 (For details, see https://github.com/
awsdocs/amazon-rekognition-developer-guide/blob/master/LICENSE-SAMPLECODE.) 
       // 
 Celebrities===================================================================== 
       private static void StartCelebrityDetection(String bucket, String video) 
 throws Exception{ 
             NotificationChannel channel= new NotificationChannel() 
                      .withSNSTopicArn(snsTopicArn) 
                      .withRoleArn(roleArn); 
            StartCelebrityRecognitionRequest req = new 
  StartCelebrityRecognitionRequest() 
                   .withVideo(new Video() 
                         .withS3Object(new S3Object() 
                                .withBucket(bucket) 
                                .withName(video))) 
                   .withNotificationChannel(channel);
```

```
 StartCelebrityRecognitionResult startCelebrityRecognitionResult = 
 rek.startCelebrityRecognition(req); 
            startJobId=startCelebrityRecognitionResult.getJobId(); 
         } 
         private static void GetCelebrityDetectionResults() throws Exception{ 
            int maxResults=10; 
            String paginationToken=null; 
            GetCelebrityRecognitionResult celebrityRecognitionResult=null; 
            do{ 
               if (celebrityRecognitionResult !=null){ 
                  paginationToken = celebrityRecognitionResult.getNextToken(); 
 } 
               celebrityRecognitionResult = rek.getCelebrityRecognition(new 
 GetCelebrityRecognitionRequest() 
                      .withJobId(startJobId) 
                      .withNextToken(paginationToken) 
                      .withSortBy(CelebrityRecognitionSortBy.TIMESTAMP) 
                      .withMaxResults(maxResults)); 
               System.out.println("File info for page"); 
               VideoMetadata 
 videoMetaData=celebrityRecognitionResult.getVideoMetadata(); 
               System.out.println("Format: " + videoMetaData.getFormat()); 
               System.out.println("Codec: " + videoMetaData.getCodec()); 
               System.out.println("Duration: " + 
 videoMetaData.getDurationMillis()); 
               System.out.println("FrameRate: " + videoMetaData.getFrameRate()); 
               System.out.println("Job"); 
               System.out.println("Job status: " + 
 celebrityRecognitionResult.getJobStatus()); 
               //Show celebrities 
               List<CelebrityRecognition> celebs= 
 celebrityRecognitionResult.getCelebrities();
```

```
 for (CelebrityRecognition celeb: celebs) { 
                  long seconds=celeb.getTimestamp()/1000; 
                  System.out.print("Sec: " + Long.toString(seconds) + " "); 
                  CelebrityDetail details=celeb.getCelebrity(); 
                  System.out.println("Name: " + details.getName()); 
                  System.out.println("Id: " + details.getId()); 
                  System.out.println(); 
 } 
            } while (celebrityRecognitionResult !=null && 
 celebrityRecognitionResult.getNextToken() != null); 
         }
```
在函數 main 中,將下行:

StartLabelDetection(bucket, video);

```
 if (GetSQSMessageSuccess()==true) 
  GetLabelDetectionResults();
```
取代為:

StartCelebrityDetection(bucket, video);

```
 if (GetSQSMessageSuccess()==true) 
  GetCelebrityDetectionResults();
```
Java V2

此代碼取自AWS文檔 SDK 示例 GitHub 存儲庫。請參閱[此處的](https://github.com/awsdocs/aws-doc-sdk-examples/blob/master/javav2/example_code/rekognition/src/main/java/com/example/rekognition/VideoCelebrityDetection.java)完整範例。

```
//snippet-start:[rekognition.java2.recognize_video_celebrity.import]
import software.amazon.awssdk.auth.credentials.ProfileCredentialsProvider;
import software.amazon.awssdk.regions.Region;
import software.amazon.awssdk.services.rekognition.RekognitionClient;
import software.amazon.awssdk.services.rekognition.model.S3Object;
import software.amazon.awssdk.services.rekognition.model.NotificationChannel;
import software.amazon.awssdk.services.rekognition.model.Video;
```

```
import 
  software.amazon.awssdk.services.rekognition.model.StartCelebrityRecognitionResponse;
import software.amazon.awssdk.services.rekognition.model.RekognitionException;
import 
  software.amazon.awssdk.services.rekognition.model.CelebrityRecognitionSortBy;
import software.amazon.awssdk.services.rekognition.model.VideoMetadata;
import software.amazon.awssdk.services.rekognition.model.CelebrityRecognition;
import software.amazon.awssdk.services.rekognition.model.CelebrityDetail;
import 
  software.amazon.awssdk.services.rekognition.model.StartCelebrityRecognitionRequest;
import 
  software.amazon.awssdk.services.rekognition.model.GetCelebrityRecognitionRequest;
import 
  software.amazon.awssdk.services.rekognition.model.GetCelebrityRecognitionResponse;
import java.util.List;
//snippet-end:[rekognition.java2.recognize_video_celebrity.import]
/**
* To run this code example, ensure that you perform the Prerequisites as stated 
 in the Amazon Rekognition Guide:
* https://docs.aws.amazon.com/rekognition/latest/dg/video-analyzing-with-
sqs.html
*
* Also, ensure that set up your development environment, including your 
  credentials.
*
* For information, see this documentation topic:
*
* https://docs.aws.amazon.com/sdk-for-java/latest/developer-guide/get-
started.html
*/
public class RecognizeCelebritiesVideo {
private static String startJobId ="";
public static void main(String[] args) { 
    final String usage = "\n" + 
        "Usage: " + 
       " <br/> <br/> <br/>video> <topicArn> <roleArn>\n\n" +
        "Where:\n" + 
        " bucket - The name of the bucket in which the video is located (for 
 example, (for example, myBucket). \n\n"+
```

```
 " video - The name of video (for example, people.mp4). \n\n" + 
        " topicArn - The ARN of the Amazon Simple Notification Service (Amazon 
  SNS) topic. \n\n" + 
        " roleArn - The ARN of the AWS Identity and Access Management (IAM) 
  role to use. \n\n" ; 
   if (args.length != 4) {
        System.out.println(usage); 
        System.exit(1); 
    } 
   String bucket = args[0];
    String video = args[1]; 
   String topicArn = args[2];
    String roleArn = args[3]; 
    Region region = Region.US_EAST_1; 
    RekognitionClient rekClient = RekognitionClient.builder() 
        .region(region) 
        .credentialsProvider(ProfileCredentialsProvider.create("profile-name")) 
       .build();
   NotificationChannel channel = NotificationChannel.builder() 
        .snsTopicArn(topicArn) 
        .roleArn(roleArn) 
       .build();
   StartCelebrityDetection(rekClient, channel, bucket, video); 
   GetCelebrityDetectionResults(rekClient); 
   System.out.println("This example is done!"); 
   rekClient.close();
}
// snippet-start:[rekognition.java2.recognize_video_celebrity.main]
public static void StartCelebrityDetection(RekognitionClient rekClient, 
                                              NotificationChannel channel, 
                                              String bucket, 
                                              String video){ 
    try { 
        S3Object s3Obj = S3Object.builder() 
             .bucket(bucket) 
             .name(video) 
            .build();
        Video vidOb = Video.builder()
```

```
 .s3Object(s3Obj) 
            .build():
        StartCelebrityRecognitionRequest recognitionRequest = 
  StartCelebrityRecognitionRequest.builder() 
             .jobTag("Celebrities") 
             .notificationChannel(channel) 
             .video(vidOb) 
            .build();
        StartCelebrityRecognitionResponse startCelebrityRecognitionResult = 
  rekClient.startCelebrityRecognition(recognitionRequest); 
        startJobId = startCelebrityRecognitionResult.jobId(); 
    } catch(RekognitionException e) { 
        System.out.println(e.getMessage()); 
        System.exit(1); 
    }
}
public static void GetCelebrityDetectionResults(RekognitionClient rekClient) { 
    try { 
        String paginationToken=null; 
        GetCelebrityRecognitionResponse recognitionResponse = null; 
        boolean finished = false; 
        String status; 
       int yy=0 ;
        do{ 
            if (recognitionResponse !=null) 
                 paginationToken = recognitionResponse.nextToken(); 
            GetCelebrityRecognitionRequest recognitionRequest = 
  GetCelebrityRecognitionRequest.builder() 
                 .jobId(startJobId) 
                 .nextToken(paginationToken) 
                 .sortBy(CelebrityRecognitionSortBy.TIMESTAMP) 
                 .maxResults(10) 
                 .build(); 
            // Wait until the job succeeds 
            while (!finished) {
```

```
 recognitionResponse = 
  rekClient.getCelebrityRecognition(recognitionRequest); 
                status = recognitionResponse.jobStatusAsString(); 
                if (status.compareTo("SUCCEEDED") == 0) 
                    finished = true; 
                else { 
                    System.out.println(yy + " status is: " + status); 
                    Thread.sleep(1000); 
 } 
               yy++; } 
            finished = false; 
            // Proceed when the job is done - otherwise VideoMetadata is null. 
            VideoMetadata videoMetaData=recognitionResponse.videoMetadata(); 
            System.out.println("Format: " + videoMetaData.format()); 
            System.out.println("Codec: " + videoMetaData.codec()); 
            System.out.println("Duration: " + videoMetaData.durationMillis()); 
           System.out.println("FrameRate: " + videoMetaData.frameRate());
            System.out.println("Job"); 
            List<CelebrityRecognition> celebs= recognitionResponse.celebrities(); 
            for (CelebrityRecognition celeb: celebs) { 
                long seconds=celeb.timestamp()/1000; 
                System.out.print("Sec: " + seconds + " "); 
                CelebrityDetail details=celeb.celebrity(); 
                System.out.println("Name: " + details.name()); 
                System.out.println("Id: " + details.id()); 
                System.out.println(); 
 } 
        } while (recognitionResponse.nextToken() != null); 
    } catch(RekognitionException | InterruptedException e) { 
        System.out.println(e.getMessage()); 
        System.exit(1); 
    }
}
// snippet-end:[rekognition.java2.recognize_video_celebrity.main]
}
```
#### Python

```
#Copyright 2018 Amazon.com, Inc. or its affiliates. All Rights Reserved.
#PDX-License-Identifier: MIT-0 (For details, see https://github.com/awsdocs/
amazon-rekognition-developer-guide/blob/master/LICENSE-SAMPLECODE.) 
     # ============== Celebrities =============== 
     def StartCelebrityDetection(self): 
         response=self.rek.start_celebrity_recognition(Video={'S3Object': 
  {'Bucket': self.bucket, 'Name': self.video}}, 
             NotificationChannel={'RoleArn': self.roleArn, 'SNSTopicArn': 
  self.snsTopicArn}) 
         self.startJobId=response['JobId'] 
         print('Start Job Id: ' + self.startJobId) 
     def GetCelebrityDetectionResults(self): 
        maxResults = 10 paginationToken = '' 
         finished = False 
         while finished == False: 
             response = self.rek.get_celebrity_recognition(JobId=self.startJobId, 
                                                        MaxResults=maxResults, 
                                                        NextToken=paginationToken) 
             print(response['VideoMetadata']['Codec']) 
             print(str(response['VideoMetadata']['DurationMillis'])) 
             print(response['VideoMetadata']['Format']) 
             print(response['VideoMetadata']['FrameRate']) 
             for celebrityRecognition in response['Celebrities']: 
                 print('Celebrity: ' + 
                      str(celebrityRecognition['Celebrity']['Name'])) 
                  print('Timestamp: ' + str(celebrityRecognition['Timestamp'])) 
                  print() 
             if 'NextToken' in response: 
                 paginationToken = response['NextToken'] 
             else: 
                 finished = True
```

```
 analyzer.StartLabelDetection() 
 if analyzer.GetSQSMessageSuccess()==True: 
     analyzer.GetLabelDetectionResults()
```
取代為:

```
 analyzer.StartCelebrityDetection() 
 if analyzer.GetSQSMessageSuccess()==True: 
     analyzer.GetCelebrityDetectionResults()
```
Node.JS

在下列 Node.Js 程式碼範例中,將 bucket 的值取代為包含您視訊的 S3 儲存貯體的名稱, 並以視訊檔案的名稱取代 videoName 的值。您也需要將 roleArn 的值取代為與 IAM 服務 角色相關聯的 Arn。最後,將 region 的值替換為與您帳戶關聯的操作區域的名稱。將建立 Rekognition 工作階段的行中 profile\_name 的值取代為您開發人員設定檔的名稱。

```
//Copyright 2018 Amazon.com, Inc. or its affiliates. All Rights Reserved. 
//PDX-License-Identifier: MIT-0 (For details, see https://github.com/awsdocs/
amazon-rekognition-developer-guide/blob/master/LICENSE-SAMPLECODE.) 
// Import required AWS SDK clients and commands for Node.js 
import { CreateQueueCommand, GetQueueAttributesCommand, GetQueueUrlCommand, 
   SetQueueAttributesCommand, DeleteQueueCommand, ReceiveMessageCommand, 
  DeleteMessageCommand } from "@aws-sdk/client-sqs"; 
import {CreateTopicCommand, SubscribeCommand, DeleteTopicCommand } from "@aws-
sdk/client-sns"; 
import { SQSClient } from "@aws-sdk/client-sqs"; 
import { SNSClient } from "@aws-sdk/client-sns"; 
import { RekognitionClient, StartLabelDetectionCommand, 
  GetLabelDetectionCommand, 
   StartCelebrityRecognitionCommand, GetCelebrityRecognitionCommand} from "@aws-
sdk/client-rekognition"; 
import { stdout } from "process"; 
import {fromIni} from '@aws-sdk/credential-providers'; 
// Set the AWS Region. 
const REGION = "region-name"; //e.g. "us-east-1" 
// Set the profile name
```

```
const profileName = "profile-name" 
// Name the collection 
// Create SNS service object. 
const sqsClient = new SQSClient({ region: REGION, 
   credentials: fromIni({profile: profileName,}), }); 
const snsClient = new SNSClient({ region: REGION, 
   credentials: fromIni({profile: profileName,}), }); 
const rekClient = new RekognitionClient({region: REGION, 
   credentials: fromIni({profile: profileName,}), 
}); 
// Set bucket and video variables 
const bucket = "bucket-name"; 
const videoName = "video-name"; 
const roleArn = "role-arn" 
var startJobId = "" 
var ts = Date.now();
const snsTopicName = "AmazonRekognitionExample" + ts; 
const snsTopicParams = {Name: snsTopicName} 
const sqsQueueName = "AmazonRekognitionQueue-" + ts; 
 // Set the parameters 
  const sqsParams = { 
   QueueName: sqsQueueName, //SQS_QUEUE_URL 
   Attributes: { 
     DelaySeconds: "60", // Number of seconds delay. 
     MessageRetentionPeriod: "86400", // Number of seconds delay. 
   }, 
}; 
const createTopicandQueue = async () => { 
   try { 
     // Create SNS topic 
     const topicResponse = await snsClient.send(new 
  CreateTopicCommand(snsTopicParams)); 
     const topicArn = topicResponse.TopicArn 
     console.log("Success", topicResponse); 
     // Create SQS Queue 
     const sqsResponse = await sqsClient.send(new 
  CreateQueueCommand(sqsParams)); 
     console.log("Success", sqsResponse); 
     const sqsQueueCommand = await sqsClient.send(new 
  GetQueueUrlCommand({QueueName: sqsQueueName}))
```

```
 const sqsQueueUrl = sqsQueueCommand.QueueUrl 
     const attribsResponse = await sqsClient.send(new 
  GetQueueAttributesCommand({QueueUrl: sqsQueueUrl, AttributeNames: 
  ['QueueArn']})) 
     const attribs = attribsResponse.Attributes 
     console.log(attribs) 
     const queueArn = attribs.QueueArn 
     // subscribe SQS queue to SNS topic 
     const subscribed = await snsClient.send(new SubscribeCommand({TopicArn: 
  topicArn, Protocol:'sqs', Endpoint: queueArn})) 
     const policy = { 
       Version: "2012-10-17", 
      Statement: \Gamma { 
            Sid: "MyPolicy", 
            Effect: "Allow", 
            Principal: {AWS: "*"}, 
            Action: "SQS:SendMessage", 
            Resource: queueArn, 
            Condition: { 
              ArnEquals: { 
                'aws:SourceArn': topicArn 
              } 
            } 
         } 
      \mathbf{I} }; 
     const response = sqsClient.send(new SetQueueAttributesCommand({QueueUrl: 
  sqsQueueUrl, Attributes: {Policy: JSON.stringify(policy)}})) 
     console.log(response) 
     console.log(sqsQueueUrl, topicArn) 
     return [sqsQueueUrl, topicArn] 
   } catch (err) { 
     console.log("Error", err); 
   } 
}; 
const startCelebrityDetection = async(roleArn, snsTopicArn) =>{ 
   try { 
       //Initiate label detection and update value of startJobId with returned 
  Job ID
```

```
 const response = await rekClient.send(new 
  StartCelebrityRecognitionCommand({Video:{S3Object:{Bucket:bucket, 
  Name:videoName}}, 
           NotificationChannel:{RoleArn: roleArn, SNSTopicArn: snsTopicArn}})) 
           startJobId = response.JobId 
           console.log(`Start Job ID: ${startJobId}`) 
           return startJobId 
     } catch (err) { 
       console.log("Error", err); 
     } 
   }; 
const getCelebrityRecognitionResults = async(startJobId) =>{ 
   try { 
       //Initiate label detection and update value of startJobId with returned 
  Job ID 
       var maxResults = 10 
       var paginationToken = '' 
       var finished = false 
       while (finished == false){ 
           var response = await rekClient.send(new 
  GetCelebrityRecognitionCommand({JobId: startJobId, MaxResults: maxResults, 
                NextToken: paginationToken})) 
           console.log(response.VideoMetadata.Codec) 
           console.log(response.VideoMetadata.DurationMillis) 
           console.log(response.VideoMetadata.Format) 
           console.log(response.VideoMetadata.FrameRate) 
           response.Celebrities.forEach(celebrityRecognition => { 
               console.log(`Celebrity: ${celebrityRecognition.Celebrity.Name}`)
                console.log(`Timestamp: ${celebrityRecognition.Timestamp}`) 
                console.log() 
           }) 
           // Searh for pagination token, if found, set variable to next token 
           if (String(response).includes("NextToken")){ 
                paginationToken = response.NextToken 
           }else{ 
               finished = true 
 } 
       } 
     } catch (err) { 
       console.log("Error", err); 
     }
```

```
 }; 
// Checks for status of job completion 
const getSQSMessageSuccess = async(sqsQueueUrl, startJobId) => { 
   try { 
     // Set job found and success status to false initially 
     var jobFound = false 
     var succeeded = false 
    var dotLine = \varnothing // while not found, continue to poll for response 
    while (jobFound == false){
       var sqsReceivedResponse = await sqsClient.send(new 
  ReceiveMessageCommand({QueueUrl:sqsQueueUrl, 
         MaxNumberOfMessages:'ALL', MaxNumberOfMessages:10})); 
       if (sqsReceivedResponse){ 
         var responseString = JSON.stringify(sqsReceivedResponse) 
         if (!responseString.includes('Body')){ 
          if (dotLine < 40) {
             console.log('.') 
            dotLine = dotLine + 1 }else { 
             console.log('') 
            dotLine = 0 }; 
           stdout.write('', () => { 
             console.log(''); 
           }); 
           await new Promise(resolve => setTimeout(resolve, 5000)); 
           continue 
         } 
       } 
       // Once job found, log Job ID and return true if status is succeeded 
       for (var message of sqsReceivedResponse.Messages){ 
         console.log("Retrieved messages:") 
         var notification = JSON.parse(message.Body) 
         var rekMessage = JSON.parse(notification.Message) 
         var messageJobId = rekMessage.JobId 
         if (String(rekMessage.JobId).includes(String(startJobId))){ 
           console.log('Matching job found:') 
           console.log(rekMessage.JobId) 
           jobFound = true 
           console.log(rekMessage.Status) 
           if (String(rekMessage.Status).includes(String("SUCCEEDED"))){
```

```
 succeeded = true 
             console.log("Job processing succeeded.") 
             var sqsDeleteMessage = await sqsClient.send(new 
  DeleteMessageCommand({QueueUrl:sqsQueueUrl, 
  ReceiptHandle:message.ReceiptHandle})); 
 } 
         }else{ 
           console.log("Provided Job ID did not match returned ID.") 
           var sqsDeleteMessage = await sqsClient.send(new 
  DeleteMessageCommand({QueueUrl:sqsQueueUrl, 
  ReceiptHandle:message.ReceiptHandle})); 
         } 
       } 
     } 
   return succeeded 
   } catch(err) { 
     console.log("Error", err); 
   } 
}; 
// Start label detection job, sent status notification, check for success 
  status 
// Retrieve results if status is "SUCEEDED", delete notification queue and 
  topic 
const runCelebRecognitionAndGetResults = async () => { 
   try { 
     const sqsAndTopic = await createTopicandQueue(); 
     //const startLabelDetectionRes = await startLabelDetection(roleArn, 
  sqsAndTopic[1]); 
     //const getSQSMessageStatus = await getSQSMessageSuccess(sqsAndTopic[0], 
  startLabelDetectionRes) 
     const startCelebrityDetectionRes = await startCelebrityDetection(roleArn, 
  sqsAndTopic[1]); 
     const getSQSMessageStatus = await getSQSMessageSuccess(sqsAndTopic[0], 
  startCelebrityDetectionRes) 
     console.log(getSQSMessageSuccess) 
     if (getSQSMessageSuccess){ 
       console.log("Retrieving results:") 
       const results = await 
  getCelebrityRecognitionResults(startCelebrityDetectionRes) 
     } 
     const deleteQueue = await sqsClient.send(new DeleteQueueCommand({QueueUrl: 
  sqsAndTopic[0]}));
```

```
 const deleteTopic = await snsClient.send(new DeleteTopicCommand({TopicArn: 
  sqsAndTopic[1]})); 
     console.log("Successfully deleted.") 
   } catch (err) { 
     console.log("Error", err); 
   } 
}; 
runCelebRecognitionAndGetResults()
```
CLI

執行以下 AWS CLI 命令來開始偵測影片中的標籤。

```
aws rekognition start-celebrity-recognition --video "{"S3Object":
{"Bucket":"bucket-name","Name":"video-name"}}" \
--notification-channel "{"SNSTopicArn":"topic-arn","RoleArn":"role-arn"}" \
--region region-name --profile profile-name
```
更新下列的值:

- 將 bucket-name 與 video-name 變更為您在步驟 2 中指定的 Amazon S3 儲存貯體與視 訊檔名稱。
- 將 region-name 變更為您正在使用的 AWS 區域。
- 使用您開發人員設定檔的名稱取代 profile-name 的值。
- 將 topic-ARN 變更為您在 [設定 Amazon Rekognition Video](#page-124-0) 中的步驟 3 建立的 Amazon SNS 主題的 ARN。
- 將 role-ARN 變更為您在步驟 7 建立的 [設定 Amazon Rekognition Video](#page-124-0) 服務角色的 ARN。

如果您在 Windows 裝置上存取 CLI,請使用雙引號而非單引號,並以反斜線 (即\) 替代內部雙 引號,以解決您可能遇到的任何剖析器錯誤。如需範例,請參閱下列內容:

```
aws rekognition start-celebrity-recognition --video "{\"S3Object\":{\"Bucket\":
\"bucket-name\",\"Name\":\"video-name\"}}" \
--notification-channel "{\"SNSTopicArn\":\"topic-arn\",\"RoleArn\":\"role-arn
\"}" \
--region region-name --profile profile-name
```
執行正在進行的程式碼範例之後,複製傳回的程式碼 jobID,並將其提供給下列 GetCelebrityRecognition 命令,以 job-id-number 取代您之前收到的 jobID 結果:

aws rekognition get-celebrity-recognition --job-id job-id-number --profile profile-name

**a** Note

如果您已執行 [使用 Java 或 Python \(開發套件\) 分析儲存在 Amazon S3 儲存貯體中的影片](#page-128-0) 以外的視訊範例,要取代的程式碼可能會不同。

3. 執行程式碼。在影片中辨識出之名人的資訊便會顯示。

### GetCelebrityRecognition 作業回應

以下是 JSON 回應的範例。回應包含下列內容:

- 已辨識的名人:Celebrities 是影片中已辨識之名人的陣列與辨識時間。每當在影片中辨識出該 名人時,就會有一個 [CelebrityRecognition](https://docs.aws.amazon.com/rekognition/latest/APIReference/API_CelebrityRecognition.html) 物件。每個 CelebrityRecognition 包含經識別名人 的資訊 [\(CelebrityDetail](https://docs.aws.amazon.com/rekognition/latest/APIReference/API_CelebrityDetail.html)) 和名人在影片中識別的時間 (Timestamp)。會在影片開頭量測 Timestamp (單位:毫秒)。
- CelebrityDetail— 包含有關公認名人的信息。其包括名人姓名 (Name)、識別符 (ID)、名人的已知性 別 (KnownGender) 與指向相關內容的 URL 清單 (Urls)。它還包括 Amazon Rekognition Video 在 識別準確性方面具有的信心水平,以及有關名人臉部的詳細信息。[FaceDetail](https://docs.aws.amazon.com/rekognition/latest/APIReference/API_FaceDetail.html)如果您之後需要取得相 關內容,可以搭配 [getCelebrityInfo](https://docs.aws.amazon.com/rekognition/latest/APIReference/API_GetCelebrityInfo.html) 使用 ID。
- VideoMetadata— 已分析視訊的相關資訊。

```
{ 
     "Celebrities": [ 
          { 
               "Celebrity": { 
                   "Confidence": 0.699999988079071, 
                   "Face": { 
                        "BoundingBox": { 
                             "Height": 0.20555555820465088,
```

```
 "Left": 0.029374999925494194, 
                    "Top": 0.22333332896232605, 
                    "Width": 0.11562500149011612 
\}, \{ "Confidence": 99.89837646484375, 
                "Landmarks": [ 
 { 
                       "Type": "eyeLeft", 
                       "X": 0.06857934594154358, 
                       "Y": 0.30842265486717224 
\}, \{ { 
                       "Type": "eyeRight", 
                       "X": 0.10396526008844376, 
                       "Y": 0.300625205039978 
\}, \{ { 
                       "Type": "nose", 
                       "X": 0.0966852456331253, 
                       "Y": 0.34081998467445374 
\}, \{ { 
                       "Type": "mouthLeft", 
                       "X": 0.075217105448246, 
                       "Y": 0.3811396062374115 
\}, \{ { 
                       "Type": "mouthRight", 
                       "X": 0.10744428634643555, 
                       "Y": 0.37407416105270386 
 } 
 ], 
                "Pose": { 
                    "Pitch": -0.9784082174301147, 
                    "Roll": -8.808176040649414, 
                    "Yaw": 20.28228759765625 
\}, \{ "Quality": { 
                    "Brightness": 43.312068939208984, 
                    "Sharpness": 99.9305191040039 
1 1 1 1 1 1 1
             }, 
             "Id": "XXXXXX", 
             "KnownGender": {
```

```
 "Type": "Female" 
                   }, 
                   "Name": "Celeb A", 
                   "Urls": [] 
              }, 
              "Timestamp": 367 
         },...... 
     ], 
     "JobStatus": "SUCCEEDED", 
     "NextToken": "XfXnZKiyMOGDhzBzYUhS5puM+g1IgezqFeYpv/H/+5noP/LmM57FitUAwSQ5D6G4AB/
PNwolrw==", 
     "VideoMetadata": { 
          "Codec": "h264", 
          "DurationMillis": 67301, 
          "FileExtension": "mp4", 
          "Format": "QuickTime / MOV", 
          "FrameHeight": 1080, 
          "FrameRate": 29.970029830932617, 
          "FrameWidth": 1920 
     }
}
```
# <span id="page-534-0"></span>取得名人的相關資訊

在這些程序中,您會使用 [getCelebrityInfo](https://docs.aws.amazon.com/rekognition/latest/APIReference/API_GetCelebrityInfo.html) API 操作來取得名人資訊。使用之前 [RecognizeCelebrities](https://docs.aws.amazon.com/rekognition/latest/APIReference/API_RecognizeCelebrities.html) 呼叫所傳回的名人 ID,即可識別名人。

呼叫 GetCelebrityInfo

這些程序也需要 Amazon Rekognition 已知名人的名人 ID。使用您在「[辨識映像中的名人」](#page-504-0)中記下的 名人 ID。

取得名人資訊 (開發套件)

- 1. 如果您尚未執行:
	- a. 建立或更新具有 AmazonRekognitionFullAccess 和 AmazonS3ReadOnlyAccess 許可 的使用者。如需詳細資訊,請參閱 [步驟 1:設定 AWS 帳戶並建立使用者](#page-31-0)。
	- b. 安裝及設定 AWS CLI 與 AWS SDK。如需詳細資訊,請參閱 [步驟 2:設定 AWS CLI 和 AWS](#page-33-0) [SDK。](#page-33-0)

#### 2. 使用以下範例來呼叫 GetCelebrityInfo 操作。

#### Java

此範例顯示與名人相關的名稱和資訊。

```
將 id 取代為「辨識映像中的名人」中所顯示的其中一個名人 ID。
```

```
//Copyright 2018 Amazon.com, Inc. or its affiliates. All Rights Reserved. 
//PDX-License-Identifier: MIT-0 (For details, see https://github.com/awsdocs/
amazon-rekognition-developer-guide/blob/master/LICENSE-SAMPLECODE.) 
package aws.example.rekognition.image; 
import com.amazonaws.services.rekognition.AmazonRekognition; 
import com.amazonaws.services.rekognition.AmazonRekognitionClientBuilder; 
import com.amazonaws.services.rekognition.model.GetCelebrityInfoRequest; 
import com.amazonaws.services.rekognition.model.GetCelebrityInfoResult; 
public class CelebrityInfo { 
    public static void main(String[] args) { 
       String id = "nnnnnnnn"; 
       AmazonRekognition rekognitionClient = 
  AmazonRekognitionClientBuilder.defaultClient(); 
       GetCelebrityInfoRequest request = new GetCelebrityInfoRequest() 
          .withId(id); 
       System.out.println("Getting information for celebrity: " + id); 
       GetCelebrityInfoResult 
  result=rekognitionClient.getCelebrityInfo(request); 
       //Display celebrity information 
       System.out.println("celebrity name: " + result.getName()); 
       System.out.println("Further information (if available):"); 
       for (String url: result.getUrls()){ 
          System.out.println(url); 
       } 
    } 
}
```
Java V2

此代碼取自AWS文檔 SDK 示例 GitHub 存儲庫。請參閱[此處的](https://github.com/awsdocs/aws-doc-sdk-examples/blob/master/javav2/example_code/rekognition/src/main/java/com/example/rekognition/CelebrityInfo.java)完整範例。

```
import software.amazon.awssdk.regions.Region;
import software.amazon.awssdk.services.rekognition.RekognitionClient;
import 
  software.amazon.awssdk.services.rekognition.model.GetCelebrityInfoRequest;
import 
  software.amazon.awssdk.services.rekognition.model.GetCelebrityInfoResponse;
import software.amazon.awssdk.services.rekognition.model.RekognitionException;
/** 
  * Before running this Java V2 code example, set up your development 
  * environment, including your credentials. 
  * 
  * For more information, see the following documentation topic: 
 * 
  * https://docs.aws.amazon.com/sdk-for-java/latest/developer-guide/get-
started.html 
  */
public class CelebrityInfo { 
     public static void main(String[] args) { 
         final String usage = """ 
                Usage: <id>
                 Where: 
                     id - The id value of the celebrity. You can use the 
  RecognizeCelebrities example to get the ID value.\s 
                  """; 
         if (args.length != 1) { 
             System.out.println(usage); 
             System.exit(1); 
         } 
        String id = args[0];
         Region region = Region.US_EAST_1; 
         RekognitionClient rekClient = RekognitionClient.builder() 
                  .region(region)
```

```
.build();
         getCelebrityInfo(rekClient, id); 
         rekClient.close(); 
     } 
     public static void getCelebrityInfo(RekognitionClient rekClient, String id) 
  { 
         try { 
             GetCelebrityInfoRequest info = GetCelebrityInfoRequest.builder() 
                     id(id).build();
             GetCelebrityInfoResponse response = 
  rekClient.getCelebrityInfo(info); 
             System.out.println("celebrity name: " + response.name()); 
             System.out.println("Further information (if available):"); 
             for (String url : response.urls()) { 
                  System.out.println(url); 
 } 
         } catch (RekognitionException e) { 
             System.out.println(e.getMessage()); 
             System.exit(1); 
         } 
     }
}
```
AWS CLI

此 AWS CLI 命令顯示 get-celebrity-info CLI 操作的 JSON 輸出。將 ID 取代為「[辨](#page-504-0) [識映像中的名人](#page-504-0)」中所顯示的其中一個名人 ID。以您開發人員設定檔的名稱取代 profilename 的值。

aws rekognition get-celebrity-info --id celebrity-id --profile profile-name

Python

此範例顯示與名人相關的名稱和資訊。

將 id 取代為[「辨識映像中的名人](#page-504-0)」中所顯示的其中一個名人 ID。將建立 Rekognition 工作階 段的行中 profile\_name 的值取代為您的開發人員設定檔的名稱。

```
# Copyright 2018 Amazon.com, Inc. or its affiliates. All Rights Reserved. 
# PDX-License-Identifier: MIT-0 (For details, see https://github.com/awsdocs/
amazon-rekognition-developer-guide/blob/master/LICENSE-SAMPLECODE.) 
import boto3 
def get_celebrity_info(id): 
     session = boto3.Session(profile_name='profile-name') 
     client = session.client('rekognition') 
     # Display celebrity info 
     print('Getting celebrity info for celebrity: ' + id) 
     response = client.get_celebrity_info(Id=id) 
     print(response['Name']) 
     print('Further information (if available):') 
     for url in response['Urls']: 
         print(url) 
def main(): 
     id = "celebrity-id" 
     celebrity_info = get_celebrity_info(id) 
if __name__ == '__main__": main()
```
.NET

此範例顯示與名人相關的名稱和資訊。

將 id 取代為[「辨識映像中的名人](#page-504-0)」中所顯示的其中一個名人 ID。

```
//Copyright 2018 Amazon.com, Inc. or its affiliates. All Rights Reserved.
//PDX-License-Identifier: MIT-0 (For details, see https://github.com/awsdocs/
amazon-rekognition-developer-guide/blob/master/LICENSE-SAMPLECODE.)
```
using System; using Amazon.Rekognition; using Amazon.Rekognition.Model;

```
public class CelebrityInfo
{ 
     public static void Example() 
    \mathcal{L} String id = "nnnnnnnn"; 
         AmazonRekognitionClient rekognitionClient = new 
  AmazonRekognitionClient(); 
         GetCelebrityInfoRequest celebrityInfoRequest = new 
  GetCelebrityInfoRequest() 
         { 
             Id = id }; 
         Console.WriteLine("Getting information for celebrity: " + id); 
         GetCelebrityInfoResponse celebrityInfoResponse = 
  rekognitionClient.GetCelebrityInfo(celebrityInfoRequest); 
         //Display celebrity information 
         Console.WriteLine("celebrity name: " + celebrityInfoResponse.Name); 
         Console.WriteLine("Further information (if available):"); 
         foreach (String url in celebrityInfoResponse.Urls) 
              Console.WriteLine(url); 
     }
}
```
### GetCelebrityInfo 操作請求

以下是 GetCelebrityInfo 的 JSON 輸入和輸出範例。

輸入 GetCelebrityInfo 的是所需名人的 ID。

```
{ 
      "Id": "nnnnnnn"
}
```
# GetCelebrityInfo 作業回應

GetCelebrityInfo 將連結的陣列 (Urls) 傳回至有關所要求之名人的相關資訊。
```
{ 
     "Name": "Celebrity Name", 
     "Urls": [ 
          "www.imdb.com/name/nmnnnnnnn" 
     ]
}
```
# 管制內容

您可以使用 Amazon Rekognition 偵測不適當、不需要或冒犯性的內容。您可以在社交媒體、廣播媒 體、廣告和電子商務環境中使用 Rekognition 管制 API,以建立更安全的使用者體驗、為廣告客戶提供 品牌安全保證,並遵守當地和全球法規。

如今,許多公司完全依賴人類審核員來審查第三方或使用者生成的內容,而其他公司則只是對使用者投 訴做出反應,以消除令人反感或不適當的映像、廣告或影片。但是,人類審核員無法以充分的質量或速 度進行擴展来滿足這些需求,這會導致使用者體驗不佳,實現規模的高成本,甚至損失品牌聲譽。透過 使用 Rekognition 審核映像和影片,人類審核員可以檢閱較少內容,通常是機器學習標記的總體容量的 1% 至 5%。這使人類審核員能夠專注於更有價值的活動,並且仍然以現有成本的一小部分完成所有内 容管制。若要組建人類審核員並執行人工審核任務,您可以使用已與 Rekognition 整合的 Amazon 增 強版 AI。

您可以使用自訂管制特徵來增強協調深度學習模型的準確性。使用自訂管制,您可以上傳映像並註解這 些映像來訓練自訂管制轉接器。然後,可以將經過訓練的介面卡提供給[DetectModerationLabels](https://docs.aws.amazon.com/rekognition/latest/APIReference/API_DetectModerationLabels.html)作業, 以增強其在影像上的效能。如需詳細資訊,請參閱[透過自訂管制提升準確性](#page-579-0)。

主題

- [使用映像和影片管制 API](#page-542-0)
- [偵測不適當的映像](#page-555-0)
- [偵測不當儲存的影片](#page-569-0)
- [透過自訂管制提升準確性](#page-579-0)
- [使用 Amazon Augmented AI 檢閱不適當的內容](#page-618-0)

下圖顯示呼叫作業的順序,視您使用內容協調的影像或視訊元件的目標而定:

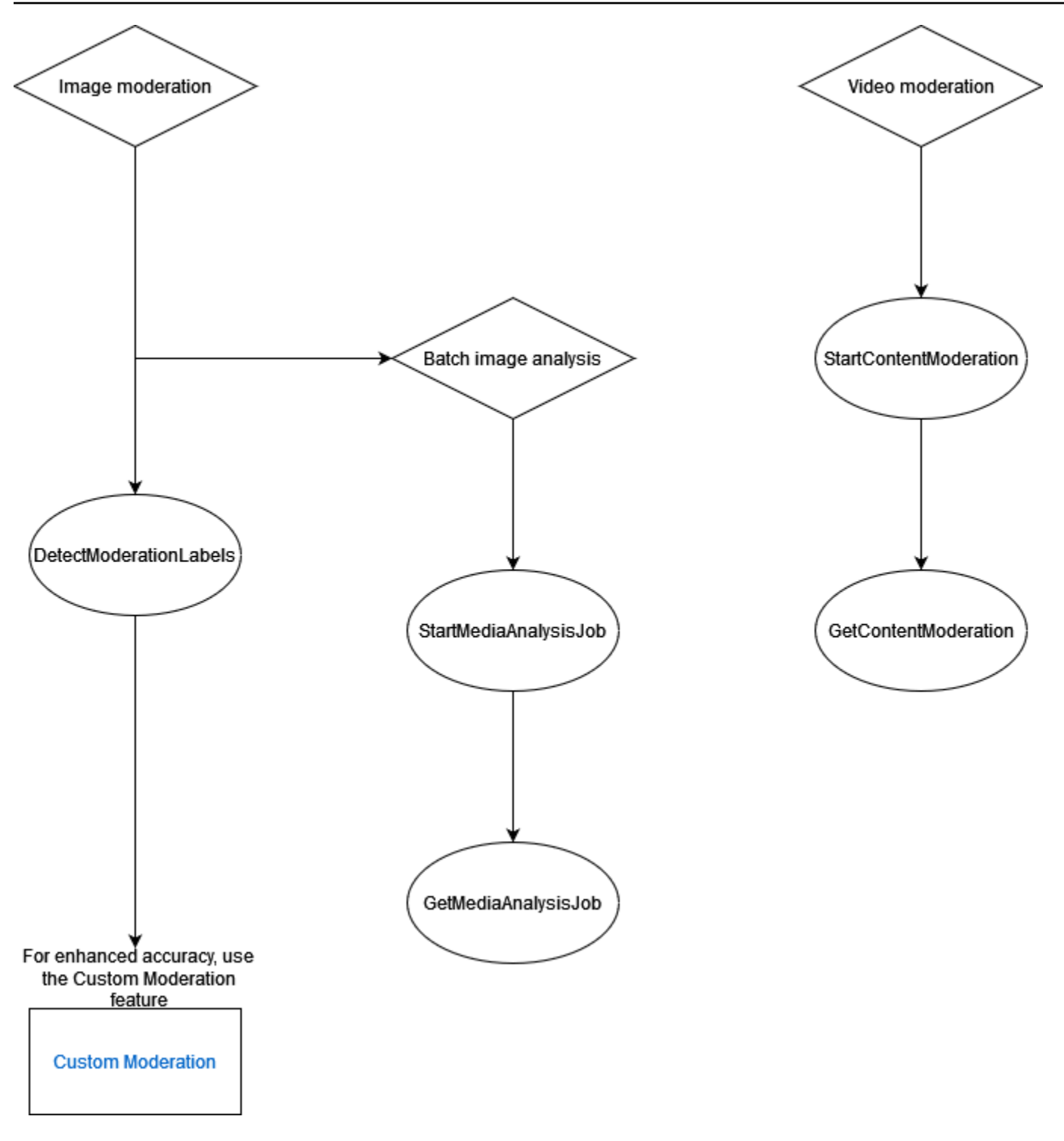

# <span id="page-542-0"></span>使用映像和影片管制 API

在 Amazon Rekognition 映像 API 中,您可以使[用DetectModerationLabels](https://docs.aws.amazon.com/rekognition/latest/APIReference/API_DetectModerationLabels.html)和非同步使用和操 作,同步偵測不適當、不需要或冒犯性的內容。<u>[StartMediaAnalysisJobG](https://docs.aws.amazon.com/rekognition/latest/APIReference/API_StartMediaAnalysisJob.html)etMediaAnalysisJob</u>您 可以使用 Amazon Rekognition Video API,透過使用和操作以非同步方式偵測此類內 容。[StartContentModeration](https://docs.aws.amazon.com/rekognition/latest/APIReference/API_StartContentModeration.html)[GetContentModeration](https://docs.aws.amazon.com/rekognition/latest/APIReference/API_GetContentModeration.html)

# <span id="page-543-0"></span>標籤類別

Amazon Rekognition 使用三層階層分類法來標示不適當、不需要或令人反感的內容類別。每個含分 類第 1 級 (L1) 的標籤都有許多分類第 2 級標籤 (L2),而某些分類第 2 級標籤可能有分類第 3 級標籤 (L3)。這允許內容的分層分類。

對於每個偵測到的協調標籤,API 也會傳回TaxonomyLevel,其中包含標籤所屬的層級 (1、2 或 3)。 例如,圖像可以根據以下分類進行標記:

L1:私密部位和接吻的非露骨裸露,L2:非露骨裸露,L3:暗示裸露。

**a** Note

我們建議您使用 L1 或 L2 類別來協調您的內容,並且只使用 L3 類別來移除您不想審核的特定 概念 (亦即根據您的協調政策,偵測您可能不想分類為不適當、不想要或冒犯性內容的內容)。

下表顯示品類層次與每個層次可能標籤之間的關係。若要下載協調標籤清單,請按一下[這裡](samples/rekognition-moderation-labels.zip)。

最上層類別 (L1) 二級組別 (L2) 三級組別 (L3) 定義

Explicit Explicit Nudity Exposed Male

Genitalia

Human male genitalia , including the penis (whether erect or flaccid), the scrotum, and any discernib le pubic hair. This term is applicable in contexts involving sexual activity or any visual content where male genitals are displayed either completely or partially.

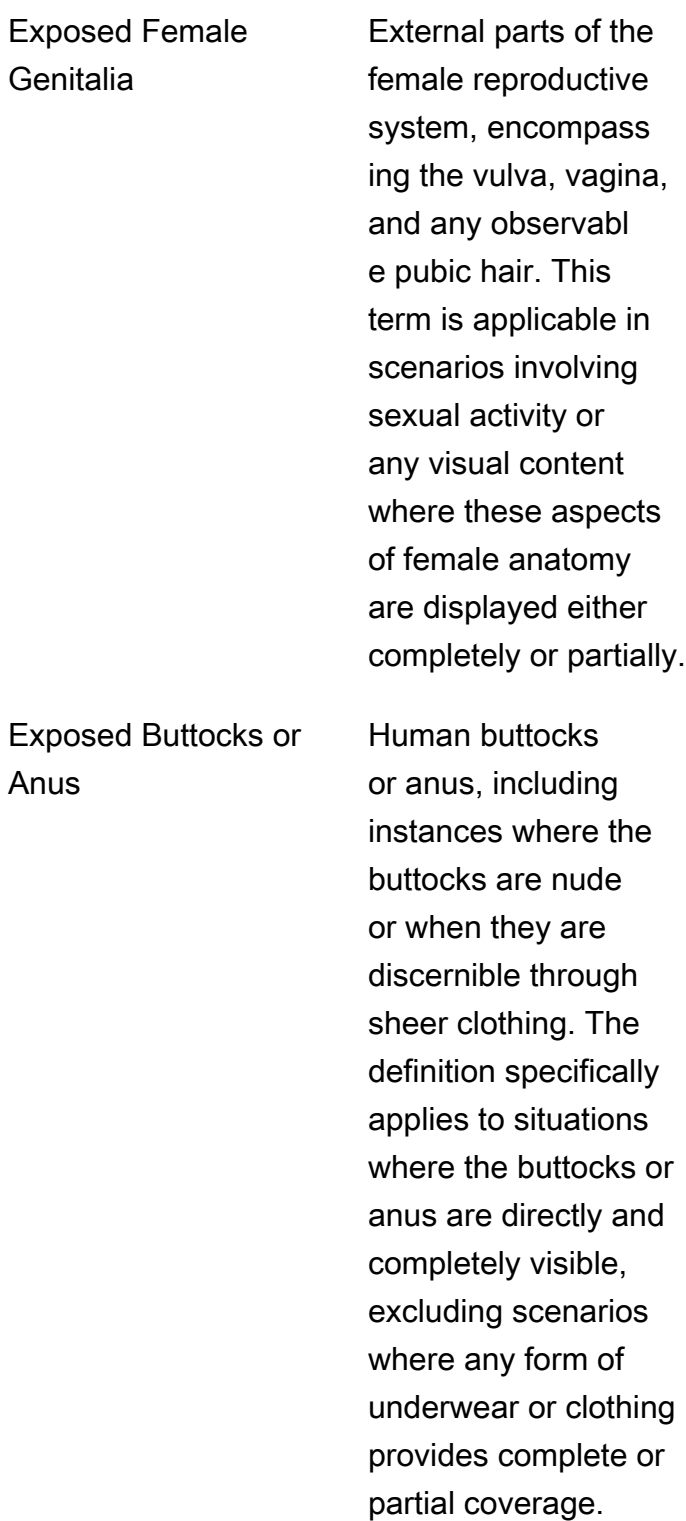

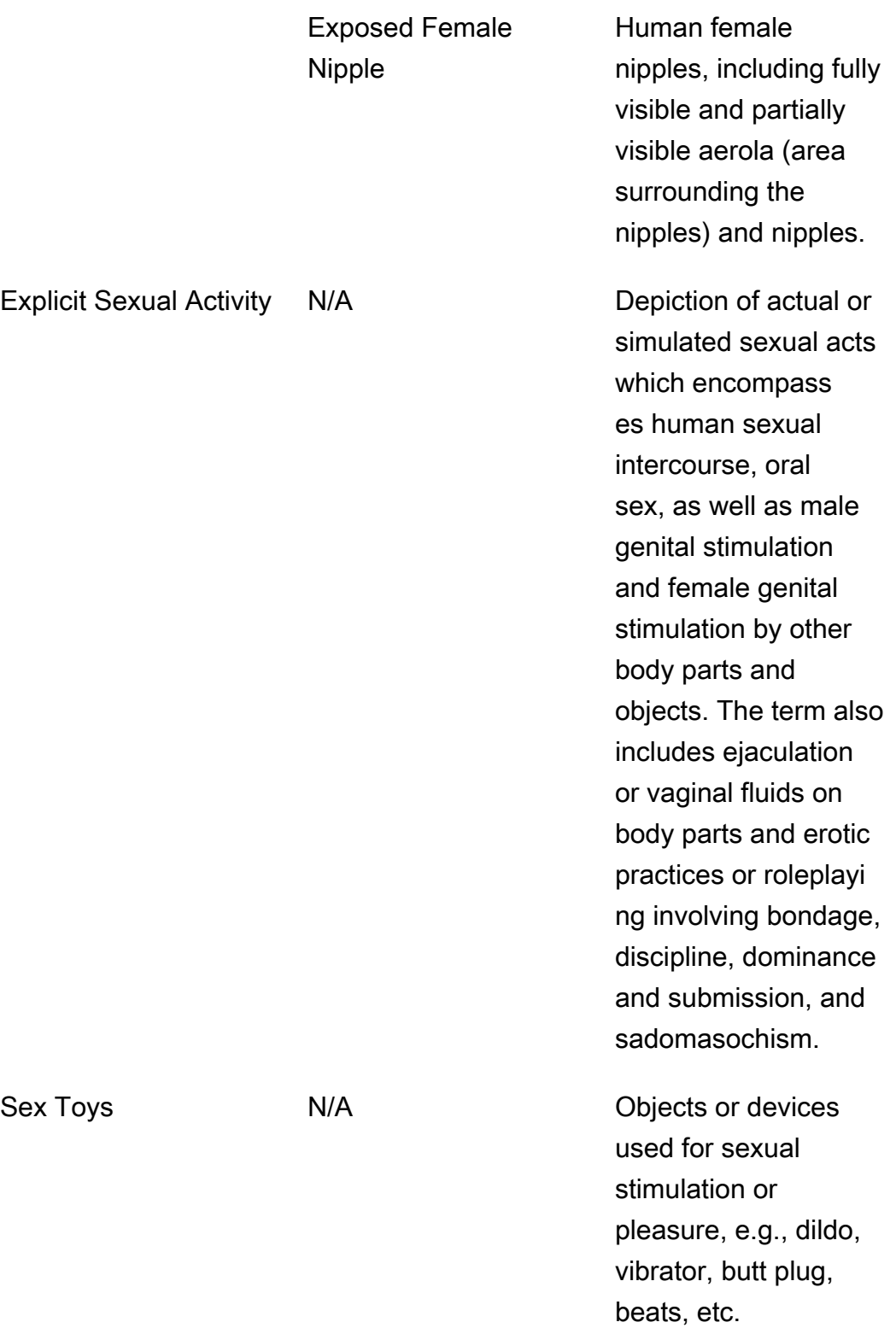

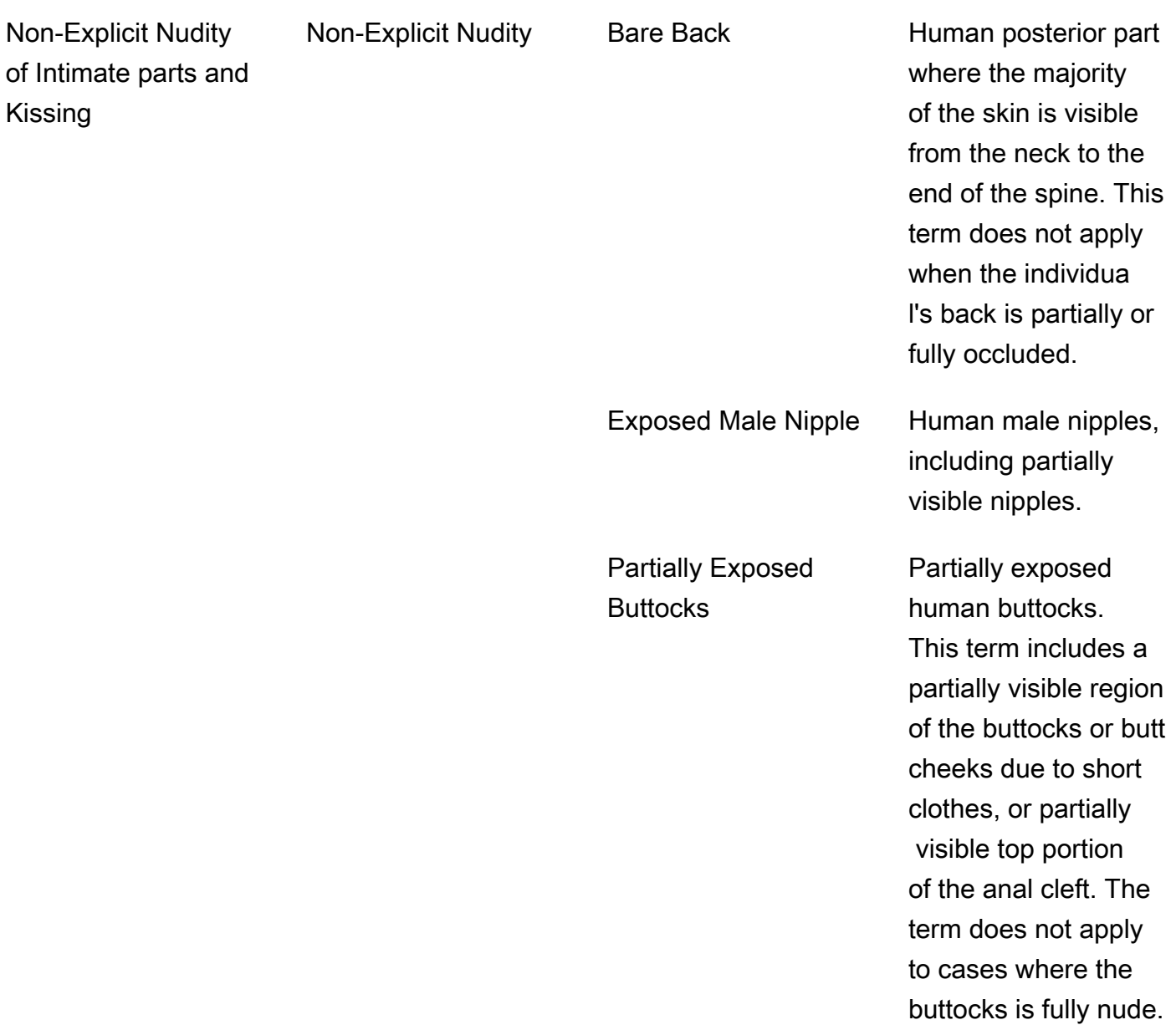

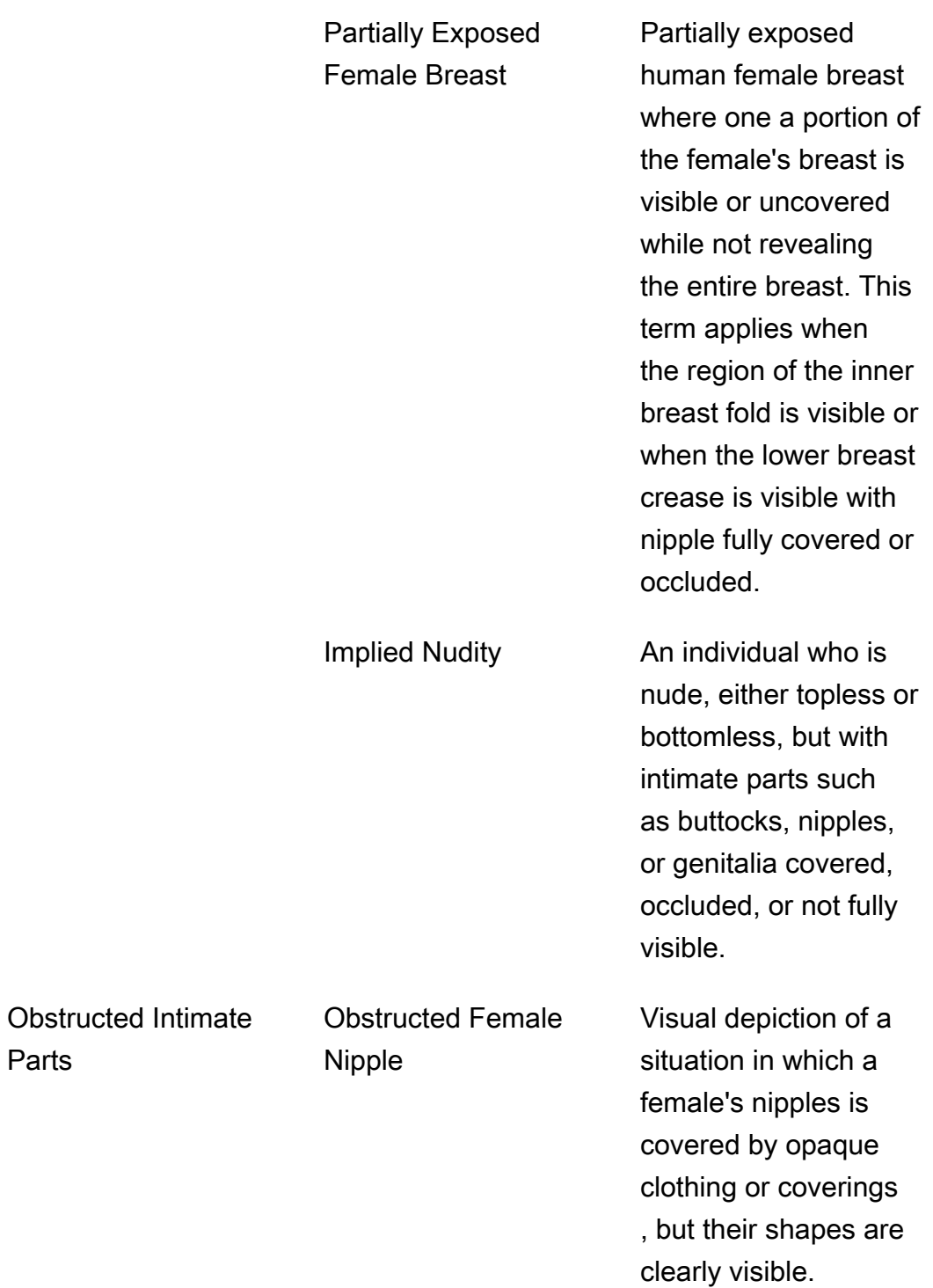

Parts

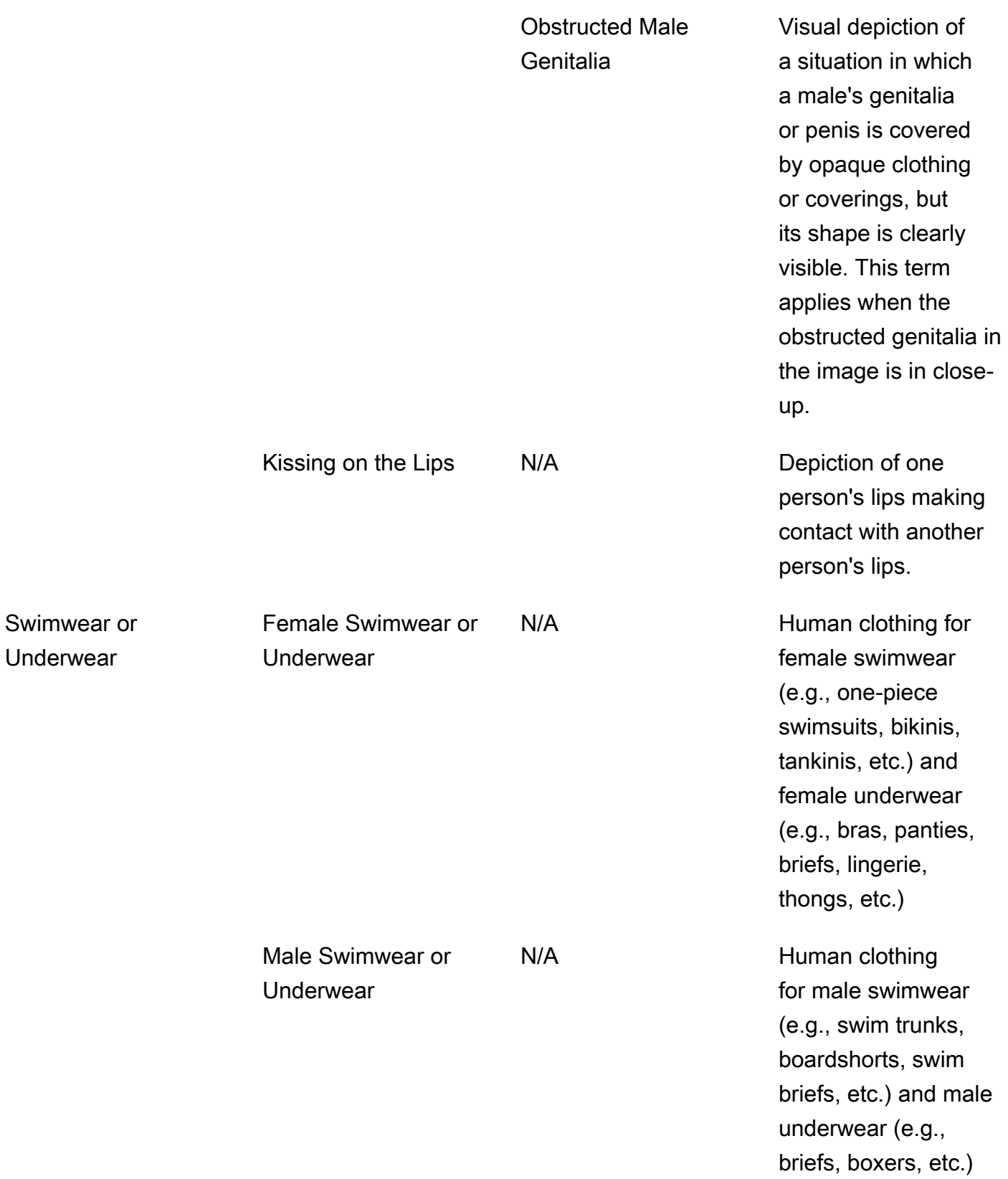

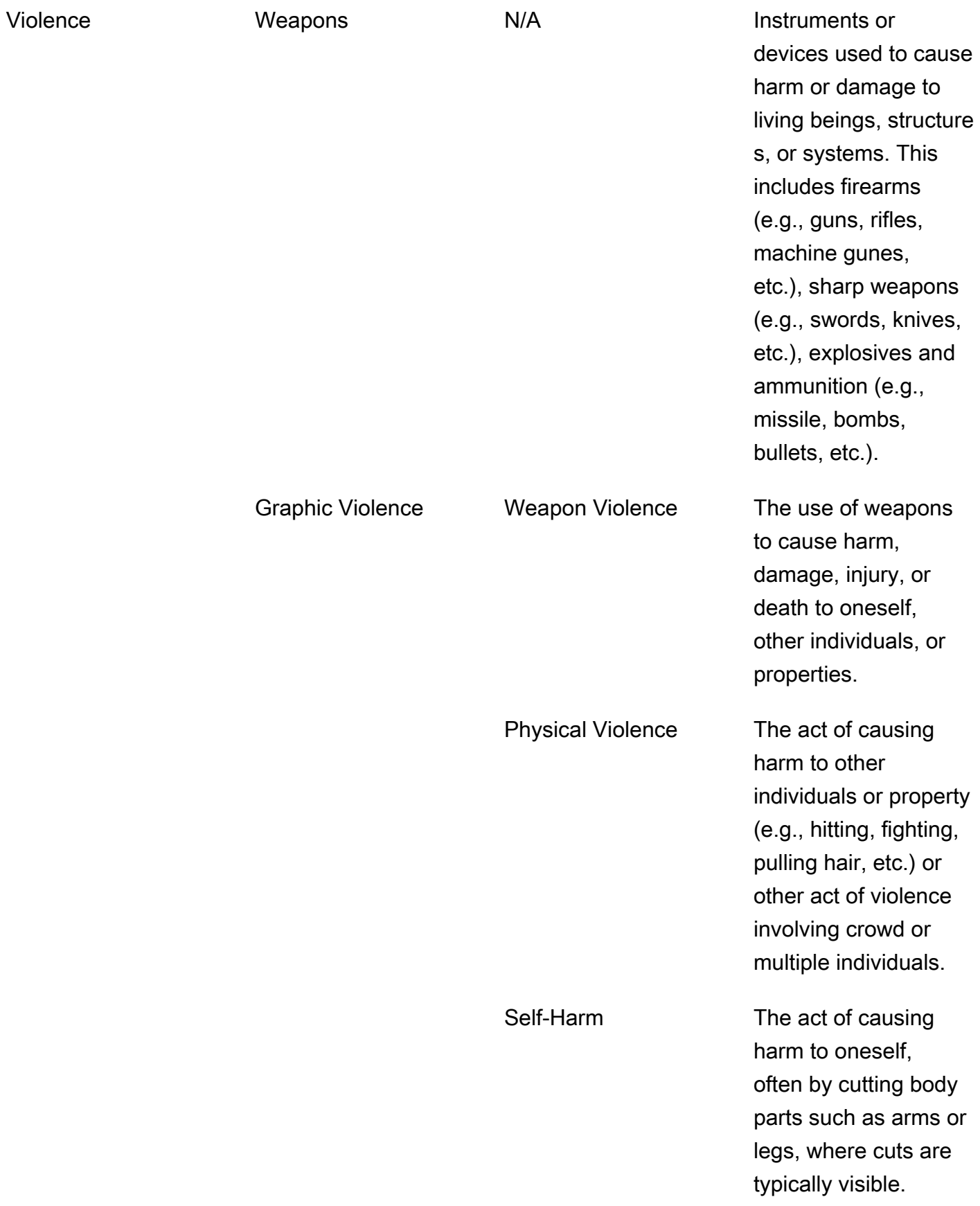

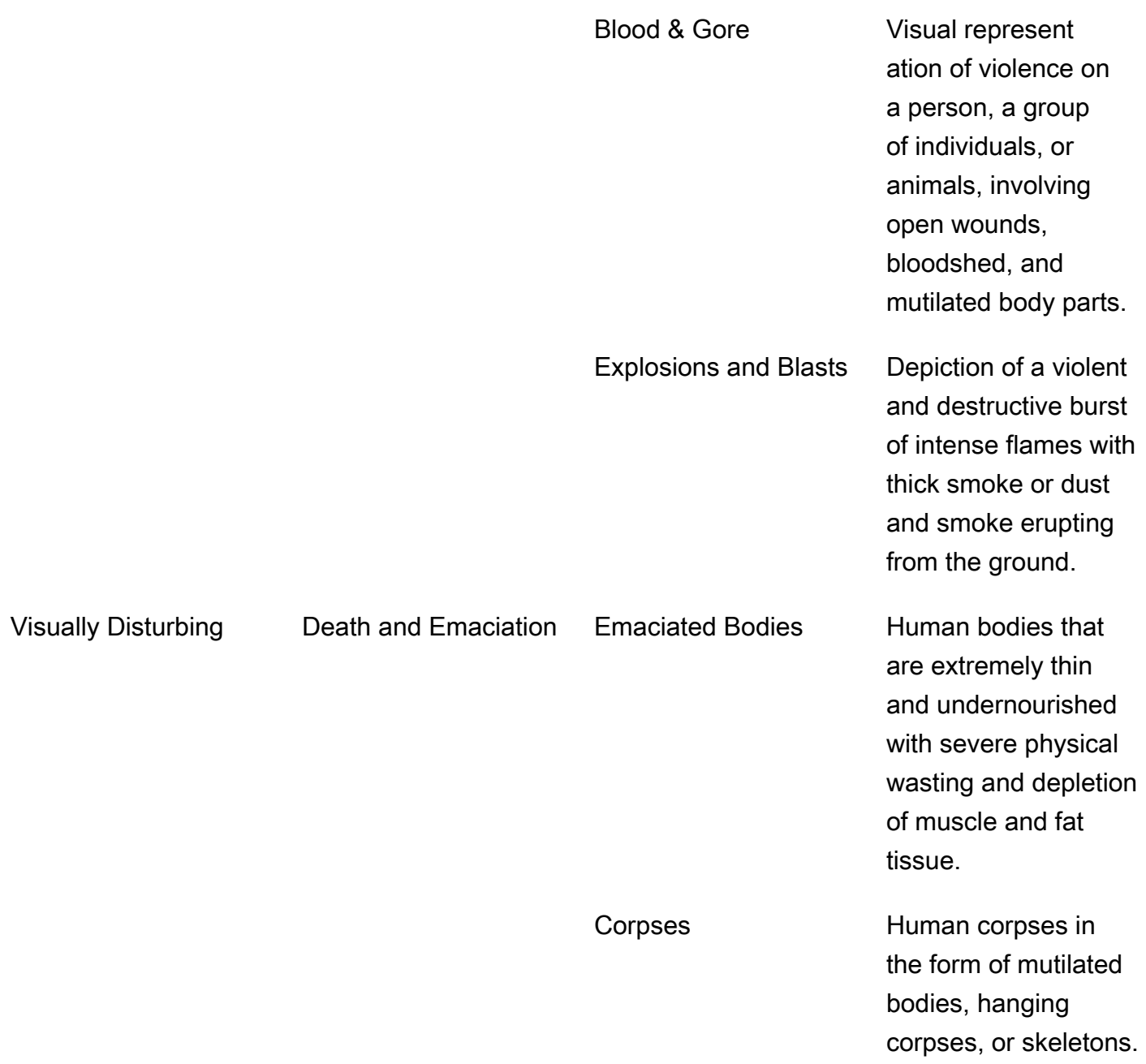

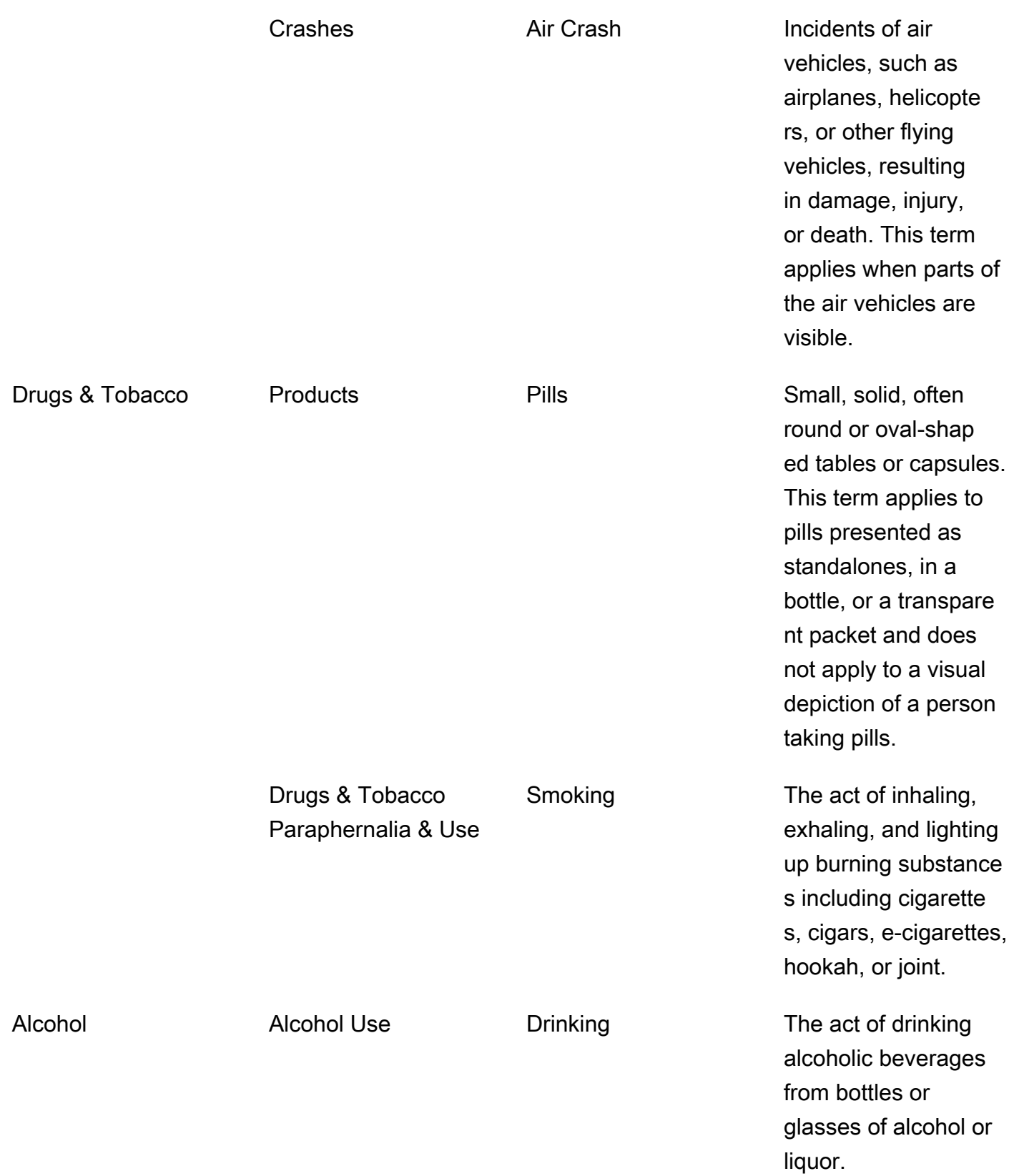

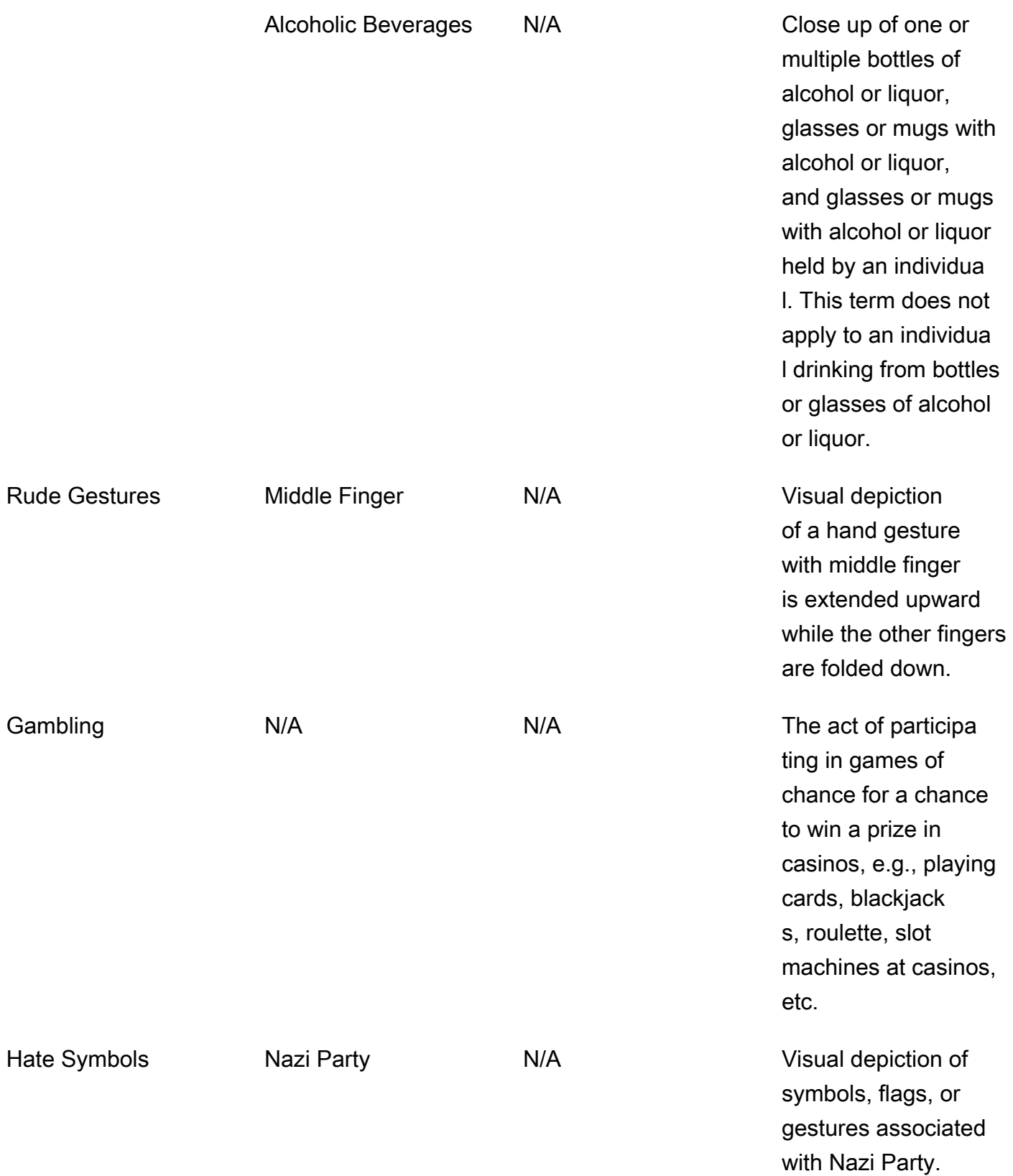

White Supremacy M/A Visual depiction of symbols or clothings associated with Ku Klux Klan (KKK) and images with confederate flags. Extremist **N/A** Images containing extremist and terrorist group flags.

並非 L2 類別中的每個標籤在 L3 類別中都有支援的標籤。此外,在「產品」和「毒品和煙草用具和 用途」L2 標籤下的 L3 標籤並不詳盡無遺。這些 L2 標籤涵蓋上述 L3 標籤以外的概念,在這種情況, 下,API 回應中只會傳回 L2 標籤。

您可以確定應用程式內容是否適合。例如,可接受映像本身具有暗示性內容,但不接受含有裸露內容。 要過濾圖像,請使用由DetectModerationLabels(圖像)和GetContentModeration(視頻) 返回的 label 數組。[ModerationLabel](https://docs.aws.amazon.com/rekognition/latest/APIReference/API_ModerationLabel.html)

### 內容類型

API 還可以識別動畫或插圖內容類型,並將內容類型作為響應的一部分返回:

- 動畫內容包括電子遊戲和動畫(例如卡通,漫畫,漫畫,動漫)。
- 插圖內容包括繪畫,繪畫和素描。

# 可信度

您可指定 MinConfidence 輸入參數,以設定 Amazon Rekognition 用於偵測不安全內容的可信度閾 值。系統不會對偵測到可信度比 MinConfidence 低的不安全內容傳回標籤。

指定小於 50% MinConfidence 的值可能會傳回大量的假陽性結果 (亦即較高的回復率、較低的精確 度)。另一方面,指定 50% MinConfidence 以上可能會傳回較少數量的假陽性結果 (即較低的回復 率、較高的精確度)。如果您不指定 MinConfidence 的值,Amazon Rekognition 會以至少 50% 的可 信度,傳回偵測到的不安全內容標籤。

ModerationLabel 陣列包含前述類別中的標籤,以及對已辨識內容之正確性所估計的可信度。最上 層標籤會與任何已識別的第二層標籤一起傳回。例如,Amazon Rekognition 傳回的最上層標籤可能是 具有高信賴分數的「露骨裸露」。這可能足以滿足您的篩選需求。不過,如果有必要,您也可以使用第 二層標籤的可信度分數 (例如「男性裸露映像」),來取得更精細的篩選。如需範例,請參[閱偵測不適當](#page-555-0) [的映像](#page-555-0)。

## 版本控制

Amazon Rekognition Image 和 Amazon Rekognition Video 都會傳回用於偵測不適當內容的協調偵測 模型版本 (ModerationModelVersion)。

## 排序和彙總

使用擷取結果時 GetContentModeration,您可以排序和彙總結果。

排序順序:傳回的標籤陣列會依時間排序。若要依標籤排序,請在 SortBy 輸入參數中指定 NAME 以 執行 GetContentModeration。如果標籤在視訊中多次出現,將會有 ModerationLabel 元素的多 個執行個體。

標籤資訊 — ModerationLabels 陣列元素包含一個ModerationLabel物件,其中包含標籤名稱, 以及 Amazon Rekognition 對偵測到標籤準確性的信賴度。時間戳記是偵測到 ModerationLabel 的時間,定義為自影片開始以來經過的毫秒數。對於依影片 SEGMENTS 彙總的結果,會傳回 StartTimestampMillis、EndTimestampMillis 和 DurationMillis 的結構,分別定義區段 的開始時間、結束時間和持續時間。

彙總:指定傳回時如何彙總結果。依據 TIMESTAMPS 彙總預設值。您也可以選擇依據 SEGMENTS 彙 總,以便在時間範圍內彙總結果。僅傳回區段期間偵測到的標籤。

# 自訂協調配接卡狀態

自訂協調配接器可以處於下列其中一種狀態:訓練 \_ 進度、訓練 \_ 完成、訓練 \_ 失敗、刪除、已取代 或已過期。如需這些轉接器狀態的完整說明,請參閱[管理轉接器](https://docs.aws.amazon.com/rekognition/latest/dg/managing-adapters.html)。

**a** Note

Amazon Rekognition 不是授權機構,也不會以任何方式聲稱是不適當或令人反感的內容的詳盡 篩選條件。此外,映像和影片審核 API 不會偵測映像是否包含非法內容,例如兒童色情。

# <span id="page-555-0"></span>偵測不適當的映像

您可以使用該[DetectModerationLabels](https://docs.aws.amazon.com/rekognition/latest/APIReference/API_DetectModerationLabels.html)操作來確定圖像是否包含不適當或令人反感的內容。如需 Amazon Rekognition 中的管制標籤清單,請參閱[使用映像和影片管制 API。](https://docs.aws.amazon.com/rekognition/latest/dg/moderation.html#moderation-api)

# 偵測映像中的不適當內容

映像的格式必須是 .jpg 或 .png。您可以用映像位元組陣列 (Base64 編碼映像位元組) 的方式提供輸入 映像,或指定 Amazon S3 物件。在這些程序中,您會將映像 (.jpg 或 .png) 上傳至 S3 儲存貯體。

若要執行這些程序,您必須安裝 AWS CLI 或適當的 AWS SDK。如需詳細資訊,請參閱 [Amazon](#page-31-0)  [Rekognition 入門。](#page-31-0)您使用的 AWS 帳戶必須有 Amazon Rekognition API 的存取權限。如需詳細資 訊,請參閱 [Amazon Rekognition 定義的動作](https://docs.aws.amazon.com/IAM/latest/UserGuide/list_amazonrekognition.html#amazonrekognition-actions-as-permissions)。

偵測映像中的管制標籤 (SDK)

- 1. 如果您尚未執行:
	- a. 建立或更新具有 AmazonRekognitionFullAccess 和 AmazonS3ReadOnlyAccess 權限 的使用者。如需詳細資訊,請參閱 [步驟 1:設定 AWS 帳戶並建立使用者](#page-31-1)。
	- b. 安裝並設定 AWS CLI 和 AWS SDK。如需詳細資訊,請參閱 [步驟 2:設定 AWS CLI 和 AWS](#page-33-0) [SDK。](#page-33-0)
- 2. 將映像上傳至您的 S3 儲存貯體。

如需指示說明,請參閱《Amazon Simple Storage Service 使用者指南》中的[上傳物件至 Amazon](https://docs.aws.amazon.com/AmazonS3/latest/user-guide/UploadingObjectsintoAmazonS3.html) [S3。](https://docs.aws.amazon.com/AmazonS3/latest/user-guide/UploadingObjectsintoAmazonS3.html)

3. 使用下列範例來呼叫 DetectModerationLabels 操作。

Java

此範例輸出偵測到的不適當內容標籤名稱、信心度以及偵測到的管制標籤的父標籤。

將 bucket 與 photo 的值取代為您在步驟 2 中所使用的 S3 儲存貯體名稱與映像檔案名稱。

//Copyright 2018 Amazon.com, Inc. or its affiliates. All Rights Reserved. //PDX-License-Identifier: MIT-0 (For details, see https://github.com/awsdocs/ amazon-rekognition-developer-guide/blob/master/LICENSE-SAMPLECODE.)

package aws.example.rekognition.image; import com.amazonaws.services.rekognition.AmazonRekognition;

```
import com.amazonaws.services.rekognition.AmazonRekognitionClientBuilder; 
import com.amazonaws.services.rekognition.model.AmazonRekognitionException;
import com.amazonaws.services.rekognition.model.DetectModerationLabelsRequest; 
import com.amazonaws.services.rekognition.model.DetectModerationLabelsResult; 
import com.amazonaws.services.rekognition.model.Image; 
import com.amazonaws.services.rekognition.model.ModerationLabel;
import com.amazonaws.services.rekognition.model.S3Object; 
import java.util.List; 
public class DetectModerationLabels 
\mathcal{L} public static void main(String[] args) throws Exception 
   \{ String photo = "input.jpg"; 
       String bucket = "bucket"; 
       AmazonRekognition rekognitionClient = 
  AmazonRekognitionClientBuilder.defaultClient(); 
       DetectModerationLabelsRequest request = new 
  DetectModerationLabelsRequest() 
         .withImage(new Image().withS3Object(new 
  S3Object().withName(photo).withBucket(bucket))) 
         .withMinConfidence(60F); 
       try 
      \mathcal{L} DetectModerationLabelsResult result = 
  rekognitionClient.detectModerationLabels(request); 
            List<ModerationLabel> labels = result.getModerationLabels(); 
            System.out.println("Detected labels for " + photo); 
            for (ModerationLabel label : labels) 
\{ System.out.println("Label: " + label.getName() 
                 + "\n Confidence: " + label.getConfidence().toString() + "%" 
                 + "\n Parent:" + label.getParentName()); 
           } 
        } 
        catch (AmazonRekognitionException e) 
        { 
          e.printStackTrace(); 
        } 
     } 
}
```
Java V2

此代碼取自 AWS 文檔 SDK 示例 GitHub 存儲庫。請參[閱此處](https://github.com/awsdocs/aws-doc-sdk-examples/blob/master/javav2/example_code/rekognition/src/main/java/com/example/rekognition/DetectModerationLabels.java)的完整範例。

```
//snippet-start:[rekognition.java2.recognize_video_text.import]
//snippet-start:[rekognition.java2.detect_mod_labels.import]
import software.amazon.awssdk.auth.credentials.ProfileCredentialsProvider;
import software.amazon.awssdk.core.SdkBytes;
import software.amazon.awssdk.regions.Region;
import software.amazon.awssdk.services.rekognition.RekognitionClient;
import software.amazon.awssdk.services.rekognition.model.RekognitionException;
import software.amazon.awssdk.services.rekognition.model.Image;
import 
  software.amazon.awssdk.services.rekognition.model.DetectModerationLabelsRequest;
import 
  software.amazon.awssdk.services.rekognition.model.DetectModerationLabelsResponse;
import software.amazon.awssdk.services.rekognition.model.ModerationLabel;
import java.io.FileInputStream;
import java.io.FileNotFoundException;
import java.io.InputStream;
import java.util.List;
//snippet-end:[rekognition.java2.detect_mod_labels.import]
/**
* Before running this Java V2 code example, set up your development environment, 
  including your credentials.
*
* For more information, see the following documentation topic:
*
* https://docs.aws.amazon.com/sdk-for-java/latest/developer-guide/get-
started.html
*/
public class ModerateLabels { 
  public static void main(String[] args) { 
     final String usage = "\n\n\cdot +
          "Usage: " + 
          " <sourceImage>\n\n" + 
          "Where:\n" +
```

```
 " sourceImage - The path to the image (for example, C:\\AWS\
\pi:1.png). \n\cdot;
     if (args.length < 1) {
          System.out.println(usage); 
          System.exit(1); 
      } 
     String sourceImage = args[0];
      Region region = Region.US_WEST_2; 
      RekognitionClient rekClient = RekognitionClient.builder() 
          .region(region) 
          .credentialsProvider(ProfileCredentialsProvider.create("profile-name")) 
          .build();
      detectModLabels(rekClient, sourceImage); 
      rekClient.close(); 
  } 
 // snippet-start:[rekognition.java2.detect_mod_labels.main] 
  public static void detectModLabels(RekognitionClient rekClient, String 
  sourceImage) { 
      try { 
          InputStream sourceStream = new FileInputStream(sourceImage); 
          SdkBytes sourceBytes = SdkBytes.fromInputStream(sourceStream); 
          Image souImage = Image.builder() 
               .bytes(sourceBytes) 
              .build();
          DetectModerationLabelsRequest moderationLabelsRequest = 
  DetectModerationLabelsRequest.builder() 
               .image(souImage) 
               .minConfidence(60F) 
              .build();
          DetectModerationLabelsResponse moderationLabelsResponse = 
  rekClient.detectModerationLabels(moderationLabelsRequest); 
          List<ModerationLabel> labels = 
  moderationLabelsResponse.moderationLabels(); 
          System.out.println("Detected labels for image"); 
          for (ModerationLabel label : labels) { 
              System.out.println("Label: " + label.name()
```

```
 + "\n Confidence: " + label.confidence().toString() + "%" 
                  + "\n Parent:" + label.parentName()); 
         } 
     } catch (RekognitionException | FileNotFoundException e) { 
         e.printStackTrace(); 
         System.exit(1); 
     } 
 } 
 // snippet-end:[rekognition.java2.detect_mod_labels.main]
```
AWS CLI

此 AWS CLI 命令會顯示 detect-moderation-labels CLI 作業的 JSON 輸出。

將 bucket 與 input.jpg 取代為您在步驟 2 中所使用的 S3 儲存貯體名稱與映像檔案名稱。 使用您開發人員設定檔的名稱取代 profile\_name 的值。若要使用轉接器,請將專案版本的 ARN 提供給 project-version 參數。

```
aws rekognition detect-moderation-labels --image "{S3Object:{Bucket:<bucket-
name>,Name:<image-name>}}" \ 
--profile profile-name \
--project-version "ARN"
```
如果您在 Windows 裝置上存取 CLI,請使用雙引號而非單引號,並以反斜線 (即\) 替代內部雙 引號,以解決您可能遇到的任何剖析器錯誤。例如,請參閱下列內容:

```
aws rekognition detect-moderation-labels --image "{\"S3Object\":{\"Bucket\":
\"bucket-name\",\"Name\":\"image-name\"}}" \
--profile profile-name
```
Python

此範例輸出偵測到的不適當或令人反感的內容標籤名稱、信心度以及偵測到的不安全內容標籤 的父標籤。

在函數 main 中,將 bucket 與 photo 的值取代為您在步驟 2 中所使用的 S3 儲存貯體名稱 與映像檔案名稱。將建立 Rekognition 工作階段的行中 profile\_name 值取代為您開發人員 設定檔的名稱。

```
#PDX-License-Identifier: MIT-0 (For details, see https://github.com/awsdocs/
amazon-rekognition-developer-guide/blob/master/LICENSE-SAMPLECODE.) 
import boto3 
def moderate image(photo, bucket):
     session = boto3.Session(profile_name='profile-name') 
     client = session.client('rekognition') 
     response = client.detect_moderation_labels(Image={'S3Object':
{'Bucket':bucket,'Name':photo}}) 
     print('Detected labels for ' + photo) 
     for label in response['ModerationLabels']: 
         print (label['Name'] + ' : ' + str(label['Confidence'])) 
         print (label['ParentName']) 
     return len(response['ModerationLabels']) 
def main(): 
     photo='image-name' 
     bucket='bucket-name' 
     label_count=moderate_image(photo, bucket) 
     print("Labels detected: " + str(label_count)) 
if __name__ == '__main__": main()
```
#### .NET

此範例輸出偵測到的令人反感的內容標籤名稱、信心度以及偵測到的管制標籤的父標籤。

將 bucket 與 photo 的值取代為您在步驟 2 中所使用的 S3 儲存貯體名稱與映像檔案名稱。

```
//Copyright 2018 Amazon.com, Inc. or its affiliates. All Rights Reserved.
//PDX-License-Identifier: MIT-0 (For details, see https://github.com/awsdocs/
amazon-rekognition-developer-guide/blob/master/LICENSE-SAMPLECODE.)
using System;
using Amazon.Rekognition;
using Amazon.Rekognition.Model;
```

```
public class DetectModerationLabels
{ 
     public static void Example() 
     { 
         String photo = "input.jpg"; 
         String bucket = "bucket"; 
         AmazonRekognitionClient rekognitionClient = new 
  AmazonRekognitionClient(); 
         DetectModerationLabelsRequest detectModerationLabelsRequest = new 
  DetectModerationLabelsRequest() 
         { 
             Image = new Image() { 
                  S3Object = new S3Object() 
\overline{a} Name = photo, 
                      Bucket = bucket 
                  }, 
              }, 
              MinConfidence = 60F 
         }; 
         try 
         { 
              DetectModerationLabelsResponse detectModerationLabelsResponse = 
  rekognitionClient.DetectModerationLabels(detectModerationLabelsRequest); 
              Console.WriteLine("Detected labels for " + photo); 
              foreach (ModerationLabel label in 
  detectModerationLabelsResponse.ModerationLabels) 
                  Console.WriteLine("Label: {0}\n Confidence: {1}\n Parent: {2}", 
                      label.Name, label.Confidence, label.ParentName); 
         } 
         catch (Exception e) 
         { 
              Console.WriteLine(e.Message); 
         } 
     }
}
```
# DetectModerationLabels 操作請求

DetectModerationLabels 的輸入是映像。在此範例 JSON 輸入中,來源映像從 Amazon S3 儲存 貯體載入。MinConfidence 是在偵測到的標籤的準確性中 Amazon Rekognition Image 必須具有的最 低可信度,以便在回應中傳回。

```
{ 
      "Image": { 
           "S3Object": { 
                "Bucket": "bucket", 
                "Name": "input.jpg" 
           } 
      }, 
      "MinConfidence": 60
}
```
# DetectModerationLabels 作業回應

DetectModerationLabels 可從 S3 儲存貯體擷取輸入映像,您也可以用映像位元組的方式提供輸 入映像。下列範例是來自 DetectModerationLabels 呼叫的回應。

在下列範例 JSON 回應中,請注意以下事項:

• 不適當的映像偵測資訊:此範例會顯示映像中發現不當或冒犯性內容的標籤清單。此清單包含最上層 標籤與映像中偵測到的每個第二層標籤。

標籤:每個標籤都具有名稱、Amazon Rekognition 對標籤正確性估計的可信度,以及其父標籤的名 稱。最上層標籤的父名稱為 ""。

標籤可信度:每個標籤都有一個介於 0 到 100 之間的可信度值,該值表示 Amazon Rekognition 对 標籤正確性估计的可信度百分比。您可以為要在 API 操作要求回應中傳回的標籤指定要求的可信 度。

```
{ 
     "ModerationLabels": [ 
          { 
              "Confidence": 99.44782257080078, 
              "Name": "Smoking", 
              "ParentName": "Drugs & Tobacco Paraphernalia & Use", 
              "TaxonomyLevel": 3
```

```
 }, 
          { 
               "Confidence": 99.44782257080078, 
               "Name": "Drugs & Tobacco Paraphernalia & Use", 
               "ParentName": "Drugs & Tobacco", 
               "TaxonomyLevel": 2 
          }, 
          { 
               "Confidence": 99.44782257080078, 
               "Name": "Drugs & Tobacco", 
               "ParentName": "", 
               "TaxonomyLevel": 1 
          } 
     ], 
     "ModerationModelVersion": "7.0", 
     "ContentTypes": [ 
          { 
               "Confidence": 99.9999008178711, 
               "Name": "Illustrated" 
          } 
     ]
}
```
# 測試內容協調版本 7 並轉換 API 回應

Amazon Rekognition 將內容協調標籤偵測功能的機器學習模型從 6.1 版更新至第 7 版。此更新提高了 整體準確性,並引入了幾個新類別以及修改其他類別。

如果您目前是 6.1 版的使用者,我們建議您採取下列動作,以順暢轉換至第 7 版:

- 1. 任何一個:
	- 下載並使用 AWS 私有開發套件 (請參閱[the section called "AWS 內容協調第 7 版的 SDK 和使用](#page-564-0) [指南 "\)](#page-564-0) 來呼叫 DetectModerationLabels 或 StartMediaAnalysisJob API。
	- 將您的影像上傳到 Amazon Rekognition 大量分析主控台或示範主控台,以測試版本 7。
- 2. 檢閱 API 回應或主控台中傳回的標籤和可信度分數的更新清單。如有必要,請相應地調整應用程式 後處理邏輯。
- 3. 您的帳戶將保留為 6.1 版,直到 2024 年 3 月 4 日為止。如果您希望在 2024 年 3 月 4 日之後使用 6.1 版,請在 2024 年 3 月 1 日之前聯絡 [AWS Support 團隊以](https://aws.amazon.com/support)申請延期。我們可以將您的帳戶延長 至版本 6.1,直到 2024 年 4 月 2 日為止。如果我們在 2024 年 3 月 1 日之前仍未收到您的回覆,您 的帳戶將在 2024 年 3 月 4 日至 2024 年 3 月 26 日期間自動遷移至 7.0 版。

## <span id="page-564-0"></span>AWS 內容協調第 7 版的 SDK 和使用指南

下載與您選擇的開發語言對應的 SDK,並參閱適當的使用者指南。

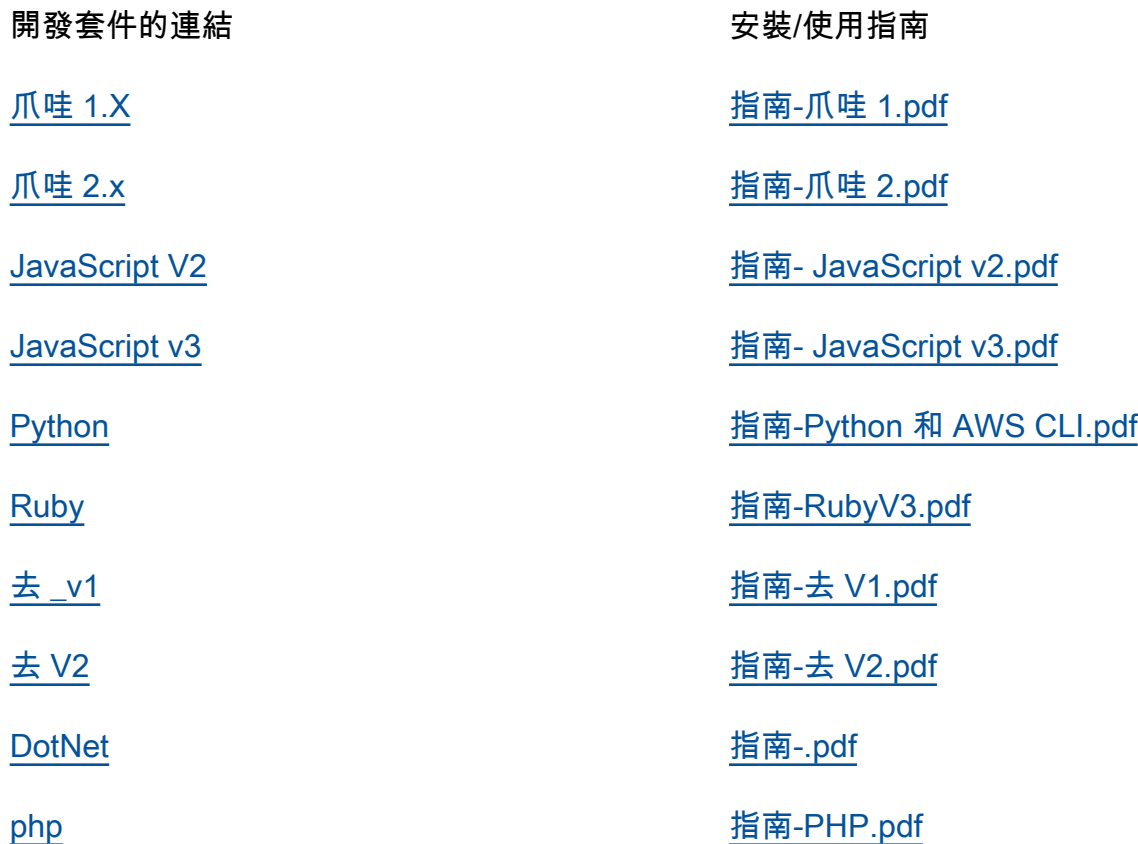

6.1 至 7 版的標籤對映

內容審核版本 7 新增了新的標示品類,並修改了先前既有的標示名稱。請參考決定如何將 6.1 個標籤 對應至 7 個標[籤the section called " 標籤類別 "時](#page-543-0)找到的分類表格。

您可以在下一節中找到一些標籤對映範例。建議您先檢閱這些對映和標籤定義,然後再根據應用程式的 後處理邏輯進行必要的更新。

#### L1 對應綱要

如果您使用僅篩選頂層類別 (L1) 的後處理邏輯 (例如 Explicit NuditySuggestive, Violence等等),請參閱下表以更新程式碼。

L1 V7 L1

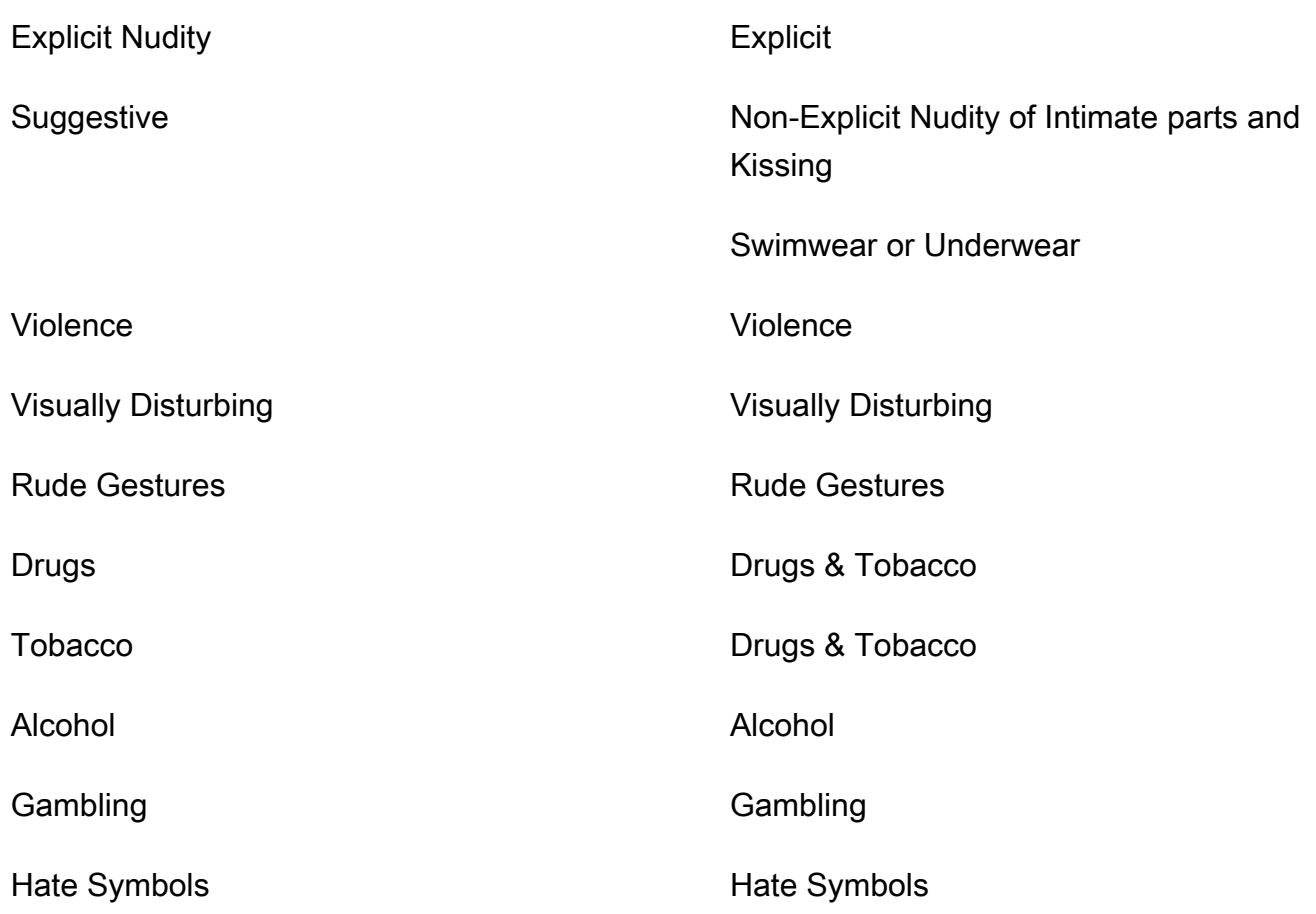

### L2 對應綱要

如果您使用過濾 L1 和 L2 類別 (例如Violence / Weapon Violence等) 的後處理邏輯Explicit Nudity / Nudity, Suggestive / Female Swimwear Or Underwear,請參閱下表來更新您 的程式碼。

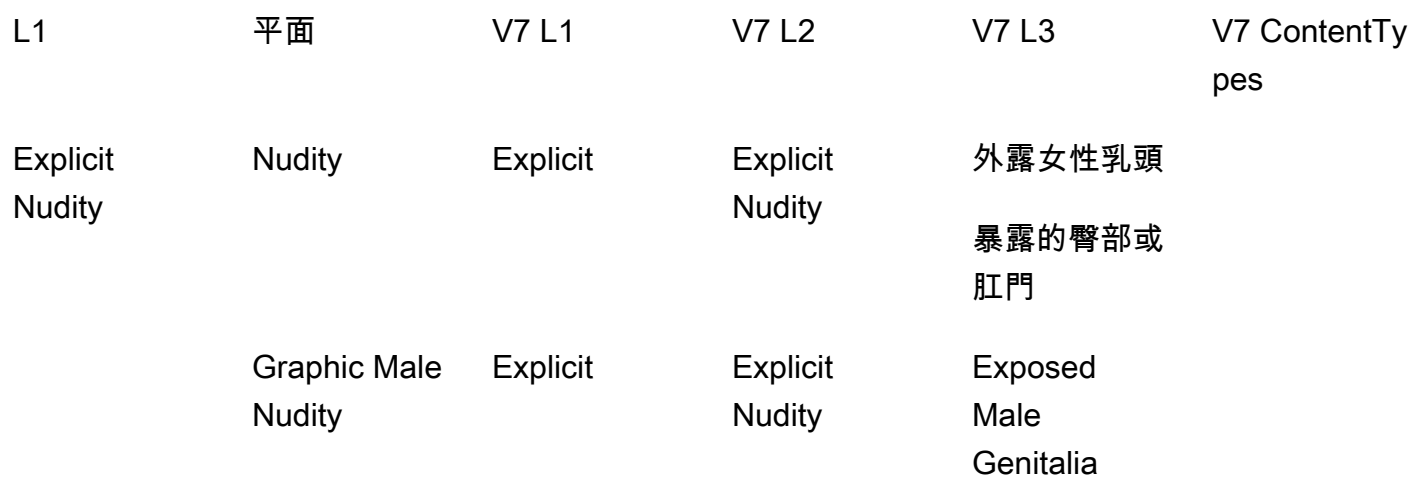

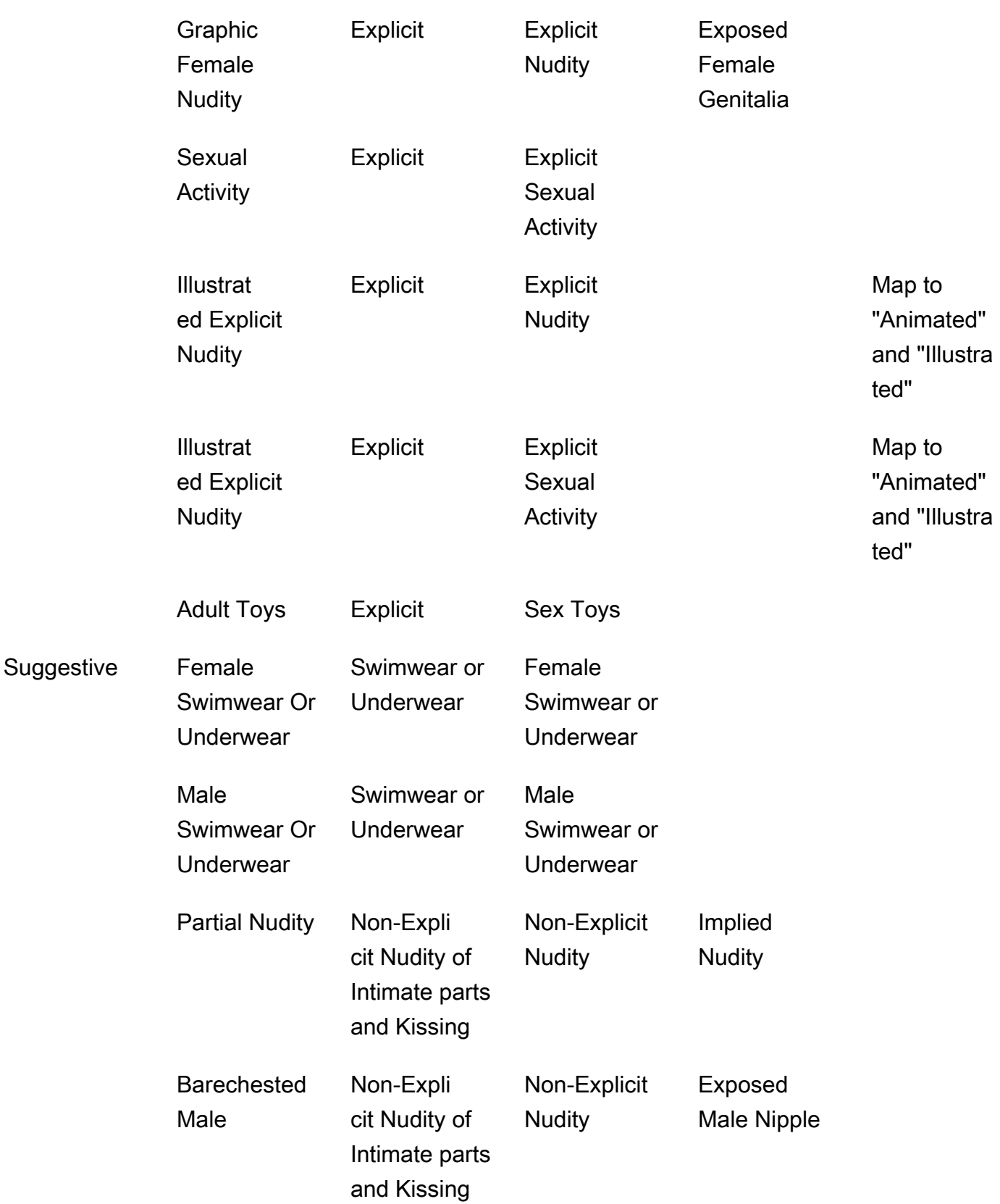

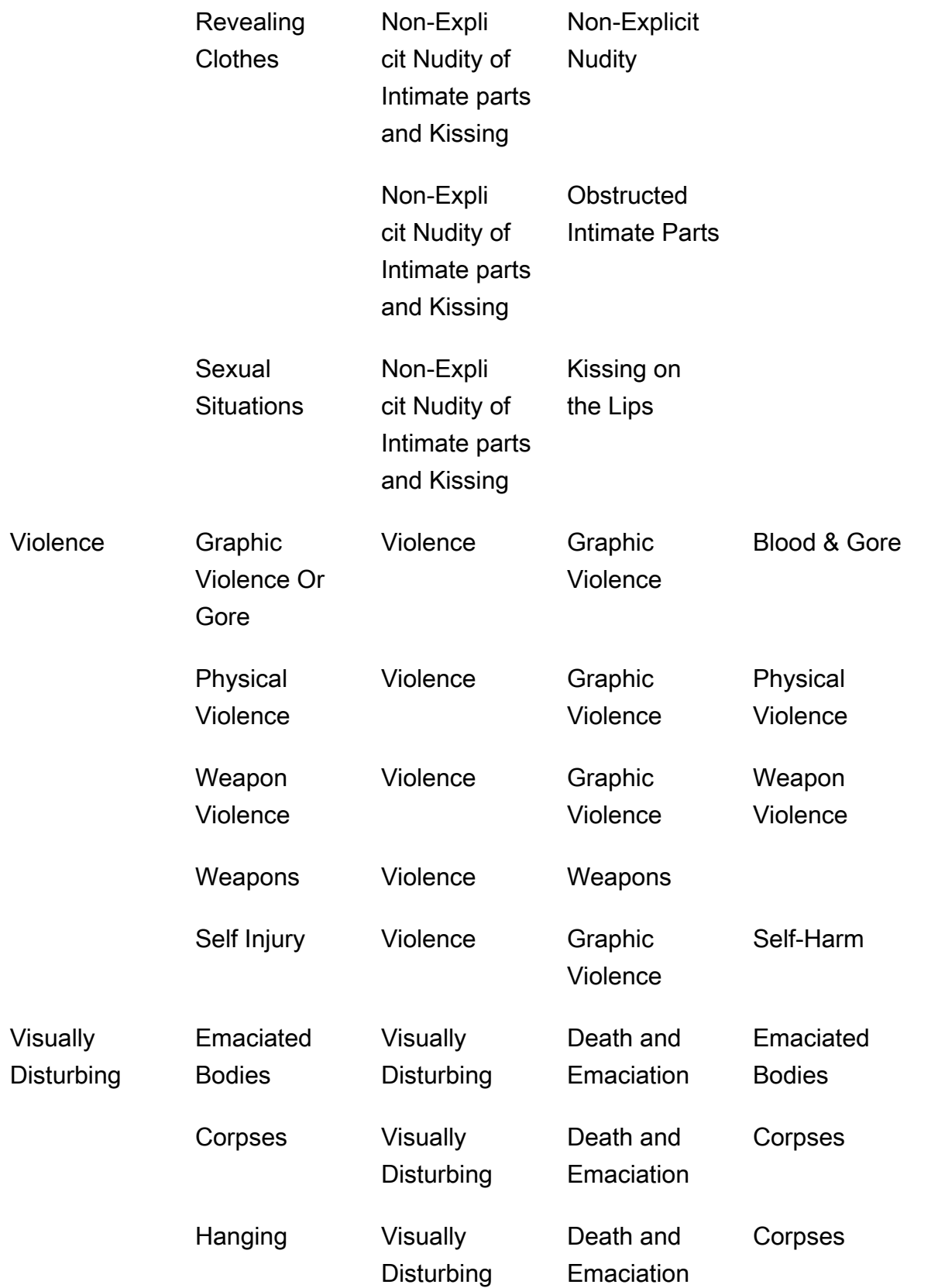

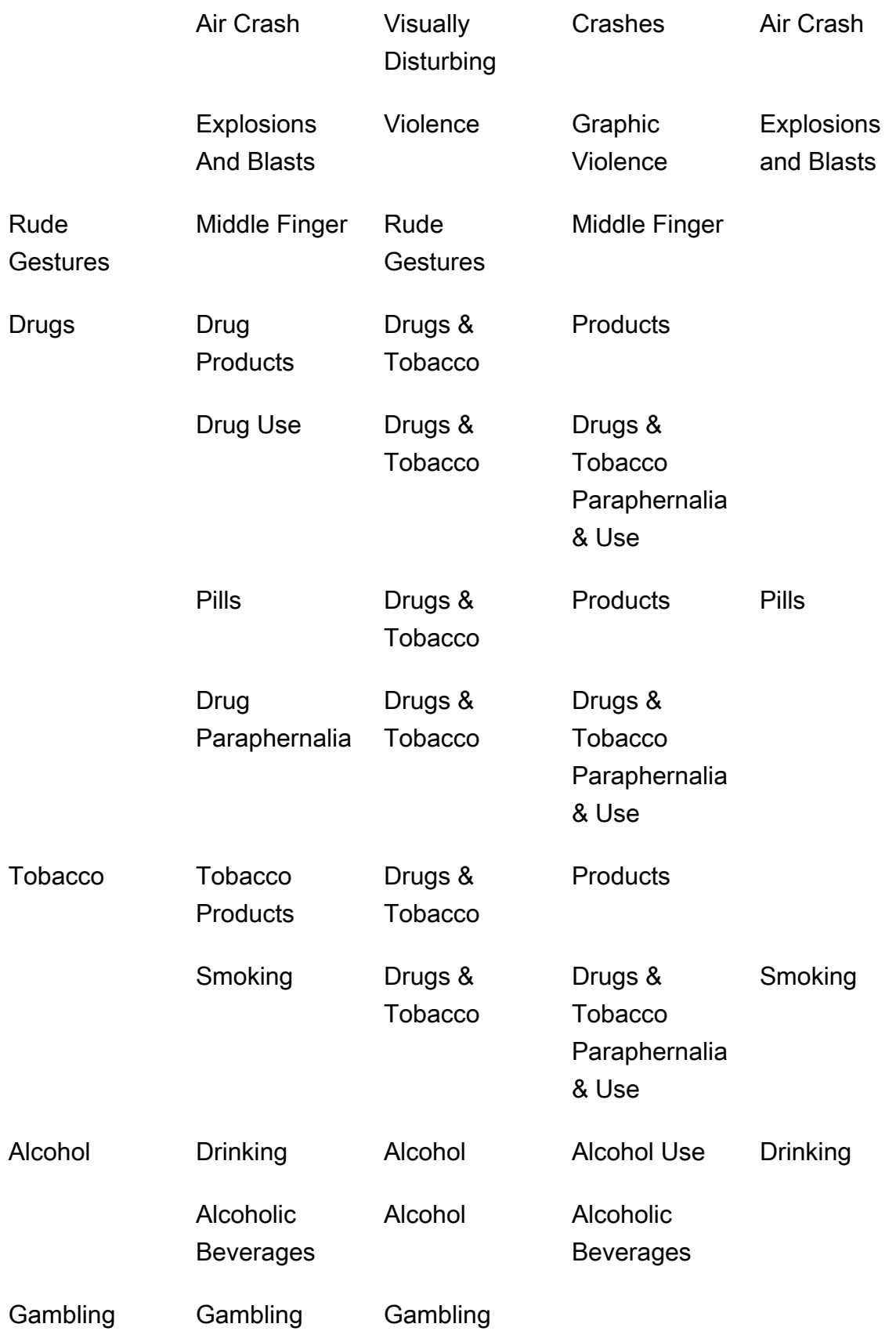

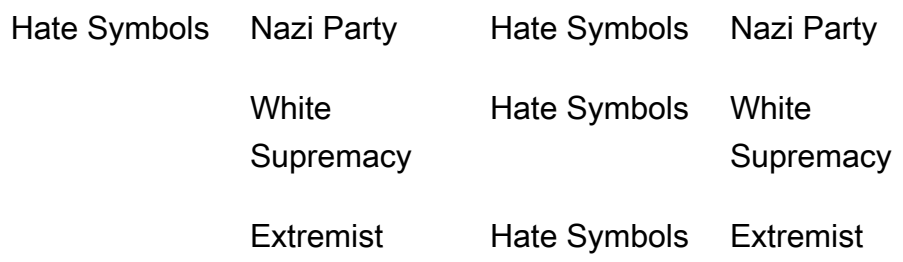

# <span id="page-569-0"></span>偵測不當儲存的影片

Amazon Rekognition Video 在儲存的影片中偵測不當或令人反感的內容是非同步操作。要開始 檢測不適當或令人反感的內容,請致電[StartContentModeration](https://docs.aws.amazon.com/rekognition/latest/APIReference/API_StartContentModeration.html)。Amazon Rekognition Video 向 Amazon Simple Notification Service 主題發佈影片的完成狀態。如果視頻分析成功,請致 電[GetContentModeration](https://docs.aws.amazon.com/rekognition/latest/APIReference/API_GetContentModeration.html)以獲取分析結果。如需開始影片分析並取得結果的詳細資訊,請參閱 [呼叫](#page-118-0)  [Amazon Rekognition Video 操作。](#page-118-0)如需 Amazon Rekognition 中的管制標籤清單,請參[閱使用映像和](https://docs.aws.amazon.com/rekognition/latest/dg/moderation.html#moderation-api) [影片管制 API。](https://docs.aws.amazon.com/rekognition/latest/dg/moderation.html#moderation-api)

此程序會展開 [使用 Java 或 Python \(開發套件\) 分析儲存在 Amazon S3 儲存貯體中的影片](#page-128-0) 中的程式 碼,該操作使用 Amazon Simple Queue Service 佇列來取得影片分析要求的完成狀態。

偵測 Amazon S3 儲存貯體 (SDK) 中存放的影片中的不當或令人反感的內容

1. 執行 [使用 Java 或 Python \(開發套件\) 分析儲存在 Amazon S3 儲存貯體中的影片](#page-128-0)。

2. 將下列程式碼新增至您在步驟 1 中建立的類別 VideoDetect。

Java

 //Copyright 2018 Amazon.com, Inc. or its affiliates. All Rights Reserved. //PDX-License-Identifier: MIT-0 (For details, see https://github.com/ awsdocs/amazon-rekognition-developer-guide/blob/master/LICENSE-SAMPLECODE.)

 //Content moderation ==================================================================

 private static void StartUnsafeContentDetection(String bucket, String video) throws Exception{

> NotificationChannel channel= new NotificationChannel() .withSNSTopicArn(snsTopicArn) .withRoleArn(roleArn);

```
 StartContentModerationRequest req = new 
 StartContentModerationRequest() 
                      .withVideo(new Video() 
                              .withS3Object(new S3Object() 
                                   .withBucket(bucket) 
                                  .withName(video))) 
                      .withNotificationChannel(channel); 
              StartContentModerationResult startModerationLabelDetectionResult = 
 rek.startContentModeration(req); 
              startJobId=startModerationLabelDetectionResult.getJobId(); 
          } 
          private static void GetUnsafeContentDetectionResults() throws 
 Exception{ 
              int maxResults=10; 
              String paginationToken=null; 
              GetContentModerationResult moderationLabelDetectionResult =null; 
              do{ 
                  if (moderationLabelDetectionResult !=null){ 
                       paginationToken = 
 moderationLabelDetectionResult.getNextToken(); 
 } 
                  moderationLabelDetectionResult = rek.getContentModeration( 
                           new GetContentModerationRequest() 
                               .withJobId(startJobId) 
                               .withNextToken(paginationToken) 
                               .withSortBy(ContentModerationSortBy.TIMESTAMP) 
                               .withMaxResults(maxResults)); 
                  VideoMetadata 
 videoMetaData=moderationLabelDetectionResult.getVideoMetadata(); 
                  System.out.println("Format: " + videoMetaData.getFormat()); 
                  System.out.println("Codec: " + videoMetaData.getCodec());
```

```
 System.out.println("Duration: " + 
 videoMetaData.getDurationMillis()); 
                  System.out.println("FrameRate: " + 
 videoMetaData.getFrameRate()); 
                  //Show moderated content labels, confidence and detection 
 times 
                  List<ContentModerationDetection> moderationLabelsInFrames= 
                          moderationLabelDetectionResult.getModerationLabels(); 
                  for (ContentModerationDetection label: 
 moderationLabelsInFrames) { 
                      long seconds=label.getTimestamp()/1000; 
                      System.out.print("Sec: " + Long.toString(seconds)); 
                      System.out.println(label.getModerationLabel().toString()); 
                      System.out.println(); 
 } 
              } while (moderationLabelDetectionResult !=null && 
 moderationLabelDetectionResult.getNextToken() != null); 
          }
```
在函數 main 中,將下行:

StartLabelDetection(bucket, video);

```
 if (GetSQSMessageSuccess()==true) 
  GetLabelDetectionResults();
```
取代為:

StartUnsafeContentDetection(bucket, video);

```
 if (GetSQSMessageSuccess()==true) 
  GetUnsafeContentDetectionResults();
```
Java V2

此代碼取自 AWS 文檔 SDK 示例 GitHub 存儲庫。請參[閱此處](https://github.com/awsdocs/aws-doc-sdk-examples/blob/master/javav2/example_code/rekognition/src/main/java/com/example/rekognition/VideoDetectInappropriate.java)的完整範例。

import software.amazon.awssdk.regions.Region; import software.amazon.awssdk.services.rekognition.RekognitionClient; import software.amazon.awssdk.services.rekognition.model.NotificationChannel; import software.amazon.awssdk.services.rekognition.model.S3Object; import software.amazon.awssdk.services.rekognition.model.Video; import software.amazon.awssdk.services.rekognition.model.StartContentModerationRequest; import software.amazon.awssdk.services.rekognition.model.StartContentModerationResponse; import software.amazon.awssdk.services.rekognition.model.RekognitionException; import software.amazon.awssdk.services.rekognition.model.GetContentModerationResponse; import software.amazon.awssdk.services.rekognition.model.GetContentModerationRequest; import software.amazon.awssdk.services.rekognition.model.VideoMetadata; import software.amazon.awssdk.services.rekognition.model.ContentModerationDetection; import java.util.List; /\*\* \* Before running this Java V2 code example, set up your development \* environment, including your credentials. \* \* For more information, see the following documentation topic: \* \* https://docs.aws.amazon.com/sdk-for-java/latest/developer-guide/getstarted.html \*/ public class VideoDetectInappropriate { private static String startJobId = ""; public static void main(String[] args) { final String usage = """ Usage: <bucket> <video> <topicArn> <roleArn> Where: bucket - The name of the bucket in which the video is located (for example, (for example, myBucket).\s video - The name of video (for example, people.mp4).\s topicArn - The ARN of the Amazon Simple Notification Service (Amazon SNS) topic.\s

```
 roleArn - The ARN of the AWS Identity and Access Management 
 (IAM) role to use.\s 
                 """; 
       if (args.length != 4) {
            System.out.println(usage); 
            System.exit(1); 
        } 
        String bucket = args[0]; 
        String video = args[1]; 
        String topicArn = args[2]; 
        String roleArn = args[3]; 
        Region region = Region.US_EAST_1; 
        RekognitionClient rekClient = RekognitionClient.builder() 
                 .region(region) 
                .build();
        NotificationChannel channel = NotificationChannel.builder() 
                 .snsTopicArn(topicArn) 
                 .roleArn(roleArn) 
                 .build(); 
        startModerationDetection(rekClient, channel, bucket, video); 
        getModResults(rekClient); 
        System.out.println("This example is done!"); 
        rekClient.close(); 
    } 
    public static void startModerationDetection(RekognitionClient rekClient, 
            NotificationChannel channel, 
            String bucket, 
            String video) { 
        try { 
            S3Object s3Obj = S3Object.builder() 
                      .bucket(bucket) 
                      .name(video) 
                     .build();
            Video vidOb = Video.builder() 
                      .s3Object(s3Obj) 
                     .build();
```

```
 StartContentModerationRequest modDetectionRequest = 
 StartContentModerationRequest.builder() 
                     .jobTag("Moderation") 
                     .notificationChannel(channel) 
                     .video(vidOb) 
                    .build();
            StartContentModerationResponse startModDetectionResult = rekClient 
                      .startContentModeration(modDetectionRequest); 
            startJobId = startModDetectionResult.jobId(); 
        } catch (RekognitionException e) { 
            System.out.println(e.getMessage()); 
            System.exit(1); 
        } 
    } 
    public static void getModResults(RekognitionClient rekClient) { 
        try { 
            String paginationToken = null; 
            GetContentModerationResponse modDetectionResponse = null; 
            boolean finished = false; 
            String status; 
           int yy = 0;
            do { 
                 if (modDetectionResponse != null) 
                     paginationToken = modDetectionResponse.nextToken(); 
                 GetContentModerationRequest modRequest = 
 GetContentModerationRequest.builder() 
                          .jobId(startJobId) 
                          .nextToken(paginationToken) 
                          .maxResults(10) 
                         .build();
                 // Wait until the job succeeds. 
                 while (!finished) { 
                     modDetectionResponse = 
 rekClient.getContentModeration(modRequest); 
                     status = modDetectionResponse.jobStatusAsString(); 
                     if (status.compareTo("SUCCEEDED") == 0) 
                          finished = true;
```

```
 else { 
                         System.out.println(yy + " status is: " + status); 
                         Thread.sleep(1000); 
1999 1999 1999 1999 1999
                    yy++; } 
                 finished = false; 
                 // Proceed when the job is done - otherwise VideoMetadata is 
  null. 
                 VideoMetadata videoMetaData = 
 modDetectionResponse.videoMetadata(); 
                 System.out.println("Format: " + videoMetaData.format()); 
                 System.out.println("Codec: " + videoMetaData.codec()); 
                 System.out.println("Duration: " + 
  videoMetaData.durationMillis()); 
                System.out.println("FrameRate: " + videoMetaData.frameRate());
                 System.out.println("Job"); 
                 List<ContentModerationDetection> mods = 
 modDetectionResponse.moderationLabels(); 
                 for (ContentModerationDetection mod : mods) { 
                    long seconds = mod.timestamp() / 1000;
                     System.out.print("Mod label: " + seconds + " "); 
                    System.out.println(mod.moderationLabel().toString());
                     System.out.println(); 
 } 
             } while (modDetectionResponse != null && 
 modDetectionResponse.nextToken() != null); 
         } catch (RekognitionException | InterruptedException e) { 
             System.out.println(e.getMessage()); 
             System.exit(1); 
         } 
     }
}
```
#### Python

#Copyright 2018 Amazon.com, Inc. or its affiliates. All Rights Reserved.
```
#PDX-License-Identifier: MIT-0 (For details, see https://github.com/awsdocs/
amazon-rekognition-developer-guide/blob/master/LICENSE-SAMPLECODE.) 
     # ============== Unsafe content =============== 
     def StartUnsafeContent(self): 
         response=self.rek.start_content_moderation(Video={'S3Object': {'Bucket': 
  self.bucket, 'Name': self.video}}, 
             NotificationChannel={'RoleArn': self.roleArn, 'SNSTopicArn': 
  self.snsTopicArn}) 
         self.startJobId=response['JobId'] 
         print('Start Job Id: ' + self.startJobId) 
     def GetUnsafeContentResults(self): 
         maxResults = 10 
         paginationToken = '' 
         finished = False 
         while finished == False: 
             response = self.rek.get_content_moderation(JobId=self.startJobId, 
                                                    MaxResults=maxResults, 
                                                    NextToken=paginationToken, 
                                                    SortBy="NAME", 
                                                    AggregateBy="TIMESTAMPS") 
             print('Codec: ' + response['VideoMetadata']['Codec']) 
             print('Duration: ' + str(response['VideoMetadata']
['DurationMillis'])) 
             print('Format: ' + response['VideoMetadata']['Format']) 
             print('Frame rate: ' + str(response['VideoMetadata']['FrameRate'])) 
             print() 
             for contentModerationDetection in response['ModerationLabels']: 
                  print('Label: ' + 
                      str(contentModerationDetection['ModerationLabel']['Name'])) 
                  print('Confidence: ' + 
                      str(contentModerationDetection['ModerationLabel']
['Confidence'])) 
                  print('Parent category: ' + 
                      str(contentModerationDetection['ModerationLabel']
['ParentName'])) 
                  print('Timestamp: ' + 
  str(contentModerationDetection['Timestamp'])) 
                  print()
```

```
 if 'NextToken' in response: 
     paginationToken = response['NextToken'] 
 else: 
     finished = True
```
在函數 main 中,將下行:

 analyzer.StartLabelDetection() if analyzer.GetSQSMessageSuccess()==True: analyzer.GetLabelDetectionResults()

取代為:

 analyzer.StartUnsafeContent() if analyzer.GetSQSMessageSuccess()==True: analyzer.GetUnsafeContentResults()

#### **a** Note

如果您已執行 [使用 Java 或 Python \(開發套件\) 分析儲存在 Amazon S3 儲存貯體中的影片](#page-128-0) 以外的影片範例,要取代的程式碼可能會不同。

3. 執行程式碼。在影片中偵測到的不安全內容標籤清單便會顯示。

## GetContentModeration 作業回應

來自的響應GetContentModeration是一個數組ModerationLabels,

對[ContentModerationDetection象](https://docs.aws.amazon.com/rekognition/latest/APIReference/API_ContentModerationDetection.html)。此陣列在每次偵測到不安全內容標籤時就會包含一個元素。

在ContentModerationDetectionObject物件中[,ModerationLabel包](https://docs.aws.amazon.com/rekognition/latest/APIReference/API_ModerationLabel.html)含偵測到不適當或冒犯性內 容項目的資訊。 Timestamp是從視訊開始處開始的時間 (以毫秒為單位) 偵測到標籤。標籤會按照階層 排列,其排列方式和不安全內容映像分析偵測到的標籤相同。如需詳細資訊,請參閱 [管制內容](#page-541-0)。

以下是來自的範例回應 GetContentModeration,依據 NAME 排序,並依據 TIMESTAMPS 彙總。

```
 "JobStatus": "SUCCEEDED", 
 "ModerationModelVersion": "6.1",
```
{

```
 "ModerationLabels": [ 
     { 
          "Timestamp": 1500, 
          "ModerationLabel": { 
                "Confidence": 71.88196563720703, 
               "Name": "Male Swimwear Or Underwear", 
               "ParentName": "Suggestive" 
          } 
     }, 
     { 
          "Timestamp": 2000, 
          "ModerationLabel": { 
                "Confidence": 71.88196563720703, 
               "Name": "Male Swimwear Or Underwear", 
               "ParentName": "Suggestive" 
          } 
     }, 
     { 
          "Timestamp": 1500, 
          "ModerationLabel": { 
                "Confidence": 71.88196563720703, 
                "Name": "Suggestive", 
               "ParentName": "" 
         } 
     }, 
     { 
          "Timestamp": 2000, 
          "ModerationLabel": { 
                "Confidence": 71.88196563720703, 
                "Name": "Suggestive", 
               "ParentName": "" 
          } 
     }, 
     { 
          "Timestamp": 500, 
          "ModerationLabel": { 
                "Confidence": 90.84736633300781, 
                "Name": "Tobacco", 
                "ParentName": "",
```

```
 } 
          } 
     ], 
     "VideoMetadata": { 
          "ColorRange": "FULL", 
          "DurationMillis": 5000, 
          "Format": "MP4", 
          "FrameWidth": 1280, 
          "FrameHeight": 720, 
          "FrameRate": 24 
     }, 
     "JobId": "123", 
     "Video": { 
           "S3Object": { 
                "Bucket": "s3Bucket", 
                "Name": "s3bucketpath/testfile.mp4" 
          } 
     }, 
     "JobTag": "ContentModerationSet1", 
     "GetRequestMetadata": { 
          "AggregatedBy": "TIMESTAMPS", 
          "SortBy": "TIMESTAMP" 
     }
}
```
# 透過自訂管制提升準確性

Amazon Rekognition 的 [DetectModerationLabels](https://docs.aws.amazon.com/rekognition/latest/APIReference/API_DetectModerationLabels.html)API 可讓您偵測不適當、不需要或冒犯性的內 容。Rekognition 自訂協調功能可讓您使用介面卡來增強的[DetectModerationLabels準](https://docs.aws.amazon.com/rekognition/latest/APIReference/API_DetectModerationLabels.html)確性。轉接器是 模組化的元件,可以新增至現有的 Rekognition 深度學習模型,擴充其功能以適用於其所訓練的任務。 藉由建立轉接器並將其提供給[DetectModerationLabels](https://docs.aws.amazon.com/rekognition/latest/APIReference/API_DetectModerationLabels.html)作業,您可以針對與特定使用案例相關的內容協 調工作達到更好的準確性。

為特定審核標籤自訂 Rekognition 的內容管制模型時,您必須建立專案並在提供的一組映像上訓練轉接 器。然後,您可以反覆檢查轉接器的效能,並將轉接器重新訓練到想要的準確度。專案可包含不同版本 的轉接器。

您可使用 Rekognition 主控台來建立專案和轉接器。或者,您可以使用 AWS SDK 和關聯的 API 來建 立專案、訓練轉接器,以及管理您的轉接器。

## <span id="page-580-1"></span>建立和使用轉接器

轉接器是模組化元件,可新增至現有的 Rekognition 深度學習模型中,擴充其功能以適用於其所訓練的 任務。透過使用轉接器訓練深度學習模型,您可以使與特定使用案例相關的映像分析工作達到更高的準 確度。

若要建立和使用轉接器,您必須提供訓練和測試資料給 Rekognition。您可以透過兩種方式完成此操 作:

- 批量分析和驗證:您可以透過批量分析 Rekognition 將分析並指派標籤的映像來建立訓練資料集。然 後,您可以查看為映像生成的註釋,並驗證或更正預測。如需映像批量分析如何運作的詳細資訊,請 參閱[批量分析](https://docs.aws.amazon.com/rekognition/latest/dg/bulk-analysis.html)。
- 手動註釋:使用這種方法,可以透過上傳和註釋映像來建立訓練資料。您可以透過上傳和註釋映像或 通過自動分割來建立測試資料。

選擇下列其中一個主題以進一步了解:

#### 主題

- [批量分析和驗證](#page-580-0)
- [手動註釋](#page-581-0)

### <span id="page-580-0"></span>批量分析和驗證

透過這種方法,您可以上傳大量要用作訓練資料的映像,然後使用 Rekognition 取得這些映像的預測結 果,並自動為這些映像指派標籤。您可以使用這些預測做為轉接器的起點。您可以驗證預測的準確性, 然後根據驗證的預測來訓練轉接器。這可以通過 AWS 控制台完成。

#### [批量分析和自訂協調](https://www.youtube.com/embed/IGGMHPnPZLs?si=5eoidzFPbL6i5FfY)

上傳映像以進行批量分析

若要為您的轉接器建立訓練資料集,請批量上傳映像以供 Rekognition 預測標籤。為了獲得最佳結果, 應盡可能提供最多可訓練的映像,最高限制為 10000,並確保映像代表使用案例的各個層面。

使用 AWS 主控台時,您可以直接從電腦上傳影像,或提供可存放影像的 Amazon 簡易儲存服務儲存 貯體。但是,將 Rekognition API 與 SDK 搭配使用時,您必須提供資訊清單檔案,該檔案參考存放在 Amazon Simple Storage Service 儲存貯體中的映像。如需詳細資訊,請參閱[批量分析。](https://docs.aws.amazon.com/rekognition/latest/dg/bulk-analysis.html)

#### 審查預測

一旦您將映像上傳到 Rekognition 主控台,Rekognition 就會為這些映像產生標籤。然後,您可以將預 測驗證為以下類別之一:真陽性、偽陽性、真陰性、偽陰性。驗證預測後,可以根據您的反饋訓練轉接 器。

#### 訓練轉接器

完成批量分析傳回的預測驗證後,您可以啟動轉接器的訓練程序。

取得 AdapterId

轉接器訓練完畢後,您就可以取得轉接器的唯一 ID,以便與 Rekognition 的映像分析 API 搭配使用。

呼叫 API 操作

若要套用您的自訂轉接器,請在呼叫其中一個支援轉接器的映像分析 API 時提供其 ID。這樣可以增強 映像預測的準確性。

#### <span id="page-581-0"></span>手動註釋

使用這種方法,您可以透過手動上傳和註釋映像來建立訓練資料。您可以透過上傳和註解測試映像或自 動分割來建立測試資料,讓 Rekognition 自動使用部分訓練資料做為測試映像。

上傳和註解映像

若要訓練轉接器,您必須上傳一組代表您使用案例的範例映像。為了獲得最佳結果,應盡可能提供最多 可訓練的映像,最高限制為 10000,並確保映像代表使用案例的各個層面。

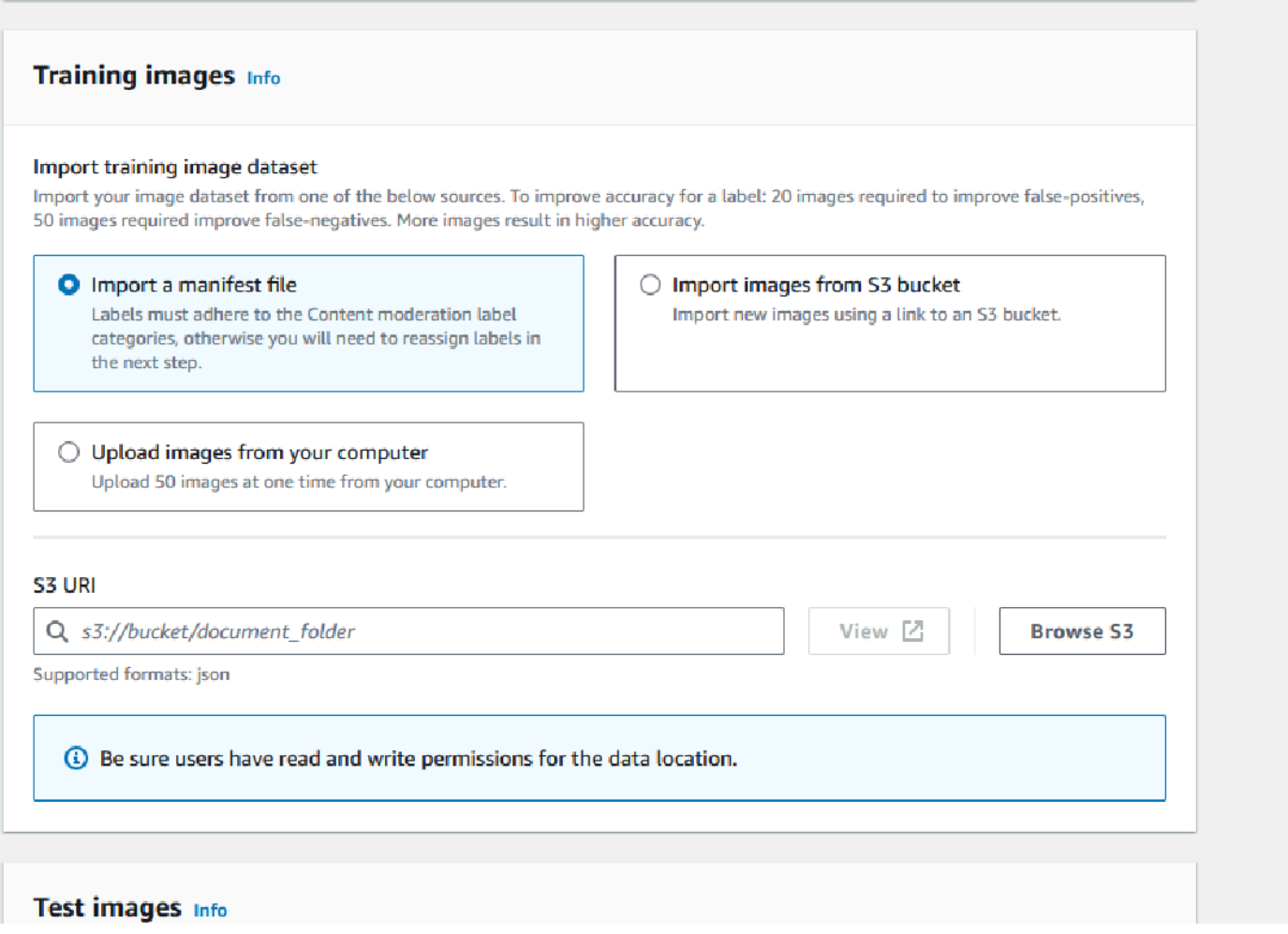

使用 AWS 主控台時,您可以直接從電腦上傳映像、提供資訊清單檔案,或提供可存放映像的 Amazon S3 儲存貯體。

但是, 將 Rekognition API 與 SDK 搭配使用時, 必須提供清單檔案, 該檔案參考儲存在 Amazon S3 儲存貯體中的映像。

您可以使用 [Rekognition 主控台的](https://console.aws.amazon.com/rekognition)註解介面來為映像加上註解。通過使用標籤標記映像來註釋映像,為 培訓確立「基本真相」。您也必須指定訓練和測試集,或使用自動分割特徵,才能訓練轉接器。完成指 定資料集並註解映像後,您可以根據測試集中的註解映像建立配接器。然後,您可以評估轉接器的效 能。

建立測試集。

您將需要提供帶註釋的測試集或使用自動拆分特徵。訓練組是用來實際訓練轉接器。轉接器學習這些帶 註釋的映像中包含的模式。測試集用於在完成轉接器之前評估模型的效能。

#### 訓練轉接器

完成訓練資料的註解或提供資訊清單檔案後,您可以啟動轉接器的訓練串流程。

取得轉接器 ID

轉接器訓練完畢後,您就可以取得轉接器的唯一 ID,以便與 Rekognition 的映像分析 API 搭配使用。

呼叫 API 操作

若要套用您的自訂轉接器,請在呼叫其中一個支援轉接器的映像分析 API 時提供其 ID。這樣可以增強 映像預測的準確性。

### 準備資料集

建立配接器時,您必須提供 Rekognition 兩個資料集,一個訓練資料集和一個測試資料集。每個資料集 由提供兩個元素組成:映像和註釋/標籤。以下各節將說明標籤和映像用於哪些標籤和映像,以及其如 何結合在一起建立資料集。

#### 映像

您需要在映像的代表性樣本上訓練轉接器。當您選取要訓練的映像時,請嘗試包含至少一些映像,這些 映像會顯示您使用轉接器鎖定的每個標籤的預期回應。

若要建立訓練資料集,您必須提供下列兩種映像類型之一:

- 帶有偽陽性預測的映像。例如,當基礎模型預測映像存在酒精時,但實際不存在酒精。
- 帶有偽陰性預測的映像。例如,當基礎模型預測映像不存在酒精時,但實際存在酒精。

若要建立平衡資料集,建議您提供下列兩種映像類型之一:

- 具有真陽性預測的映像。例如,當基礎模型正確預測映像存在酒精。如果您提供偽陰性映像,建議提 供這些映像。
- 具有真陽性預測的映像。例如,當基礎模型正確地預測映像不存在酒精時。如果您提供偽陰性映像, 建議提供這些映像。

#### 標籤

標籤是指下列任何一項:物件、事件、概念或活動。對於內容審核,標籤是指不適當、不需要或令人反 感的內容執行個體。

在將標籤指派給稱為「註釋」的映像時,在透過訓練 Rekognition 的基礎模型來建立轉接器的環境。使 用 Rekognition 主控台訓練轉接器時,您可以使用主控台選擇標籤,然後標記與標籤對應的映像來為映 像新增註解。透過此程序,模型會學習如何根據指定的標籤識別映像的元素。此連結程序可讓模型在建 立轉接器時專注於最相關的內容,從而提高映像分析的準確度。

或者,您可以提供資訊清單檔案,其中包含映像的相關資訊以及隨之附註解的資訊。

### 訓練和測試資料集

訓練資料集是微調模型和建立自訂配接器的基礎。您必須提供已註解的訓練資料集,以供模型學習。模 型會從此資料集中學習,以改善其在您提供的映像類型上的效能。

為了提高準確性,您必須通過註釋/標記映像來建立訓練資料集。您可以透過兩種方式完成此操作:

- 手動指派標籤:您可以使用 Rekognition 主控台建立訓練資料集,方法是上傳您要資料集包含的映 像,然後手動指派標籤給這些映像。
- 資訊清單檔案:您可使用資訊清單檔案來訓練轉接器。資訊清單檔案包含訓練和測試映像的基本真相 註解,以及訓練映像位置的資訊。您可以在使用 Rekognition API 訓練介面卡時或使用主控台時提供 資訊清單檔案。 AWS

測試資料集用於在訓練後評估轉接器的效能。為了確保可靠的評估,測試資料集是通過使用模型以前從 未見過的原始培訓資料集的一部分來建立。此程序可確保使用新資料評估轉接器的效能,從而建立精確 的測量和指標。若要取得最佳精確度的改進,請參閱 [訓練轉接器的最佳實務](#page-613-0)。

## <span id="page-584-0"></span>使用 AWS CLI 和 SDK 管理介面卡

Rekognition 可讓您利用多種運用預先訓練的電腦視覺模型的功能。使用這些模型,您可以執行諸如標 籤偵測和內容管制之類的任務。您也可以使用轉接器自訂這些特定型號。

您可以使用 Rekognition 的專案建立和專案管理 API (例如和 [CreateProjectVersion](https://docs.aws.amazon.com/rekognition/latest/APIReference/API_CreateProjectVersion.html)) 來建 立[CreateProject](https://docs.aws.amazon.com/rekognition/latest/APIReference/API_CreateProject.html)和訓練配接器。下列頁面說明如何使用 API 作業,使用 AWS 主控台、您選擇的 AWS SDK 或 AWS CLI 來建立、訓練和管理介面卡。

訓練轉接器之後,您可以在使用支援的功能執行推論時使用。目前,使用內容管制特徵時支援轉接器。

使用 AWS SDK 訓練適配器時,必須以清單文件的形式提供基本真相標籤(圖像註釋)。或者,您可 使用 Rekognition 主控台來建立和訓練轉接器。

### **a** Note

無法複製介面卡。只能複製 Rekognition 自訂標籤專案版本。

### 主題

- [介面卡狀態](#page-585-0)
- [建立專案](#page-586-0)
- [描述專案](#page-587-0)
- [刪除專案](#page-587-1)
- [建立專案版本](#page-588-0)
- [描述專案版本](#page-589-0)
- [刪除專案版本](#page-589-1)

<span id="page-585-0"></span>介面卡狀態

自訂協調配接器 (專案版本) 可處於下列其中一種狀態:

- 訓練 進度-轉接器正在針對您提供的訓練文件的檔案進行訓練。
- 訓練 \_ 已完成-介面卡已成功完成訓練,並準備好讓您檢閱其效能。
- TRAINING\_FAILED-介面卡因某些原因無法完成訓練,請檢閱輸出資訊清單檔案和輸出資訊清單摘 要,以取得失敗原因的相關資訊。
- 刪除-轉接器正在刪除。
- 已取代-介面卡已在舊版的「內容協調」基本模型上進行訓練。這是在寬限期內,它將 在新基礎模型版本發布後的 60 到 90 天內到期。在寬限期內,您仍然可以使用配接器進 行[DetectModerationLabels](https://docs.aws.amazon.com/rekognition/latest/APIReference/API_DetectModerationLabels.html)或 [StartMediaAnalysisJob](https://docs.aws.amazon.com/rekognition/latest/APIReference/API_StartMediaAnalysisJob.html)API 作業的推論。如需介面卡的到期日,請參 閱自訂協調主控台。
- 過期-介面卡已在舊版的「內容協調」基本模型上進行訓練,因此無法再用於透過 DetectModerationLabels 或 StartMediaAnalysisJob API 作業取得自訂結果。如果在推論請求中指定 了「過期」配接卡,則會略過該配接卡,而是從最新版本的「自訂協調」基本模型傳回回應。

### <span id="page-586-0"></span>建立專案

透過此[CreateProject](https://docs.aws.amazon.com/rekognition/latest/APIReference/API_CreateProject.html)作業,您可以建立一個專案,以保留 Rekognition 標籤偵測作業的介面卡。專 案是一組資源,在標籤偵測作業 (例如) 的情況下 DetectModerationLabels,專案可讓您儲存可用 來自訂基礎 Rekognition 模型的介面卡。呼叫時 CreateProject,您可以將要建立的專案名稱提供給 ProjectName 引數。

若要使用 AWS 主控台建立專案:

- 簽署 Rekognition 主控台
- 按一下自訂管制
- 選擇建立專案
- 選擇建立新專案或新增到現有專案
- 新增專案名稱
- 新增轉接器名稱
- 視需要新增描述
- 選擇您要匯入訓練映像的方式:資訊清單檔案、S3 儲存貯體或從電腦匯入
- 選擇是否要自動分割訓練資料或匯入資訊清單檔案
- 選擇是否要自動更新專案
- 按一下建立專案。

若要使用 AWS CLI 和 SDK 建立專案:

- 1. 如果您尚未這麼做,請安裝並設定 AWS CLI 和 AWS SDK。如需詳細資訊,請參閱[步驟 2:設定](#page-33-0)  [AWS CLI 和 AWS SDK。](#page-33-0)
- 2. 使用以下程式碼來建立專案。

CLI

```
# Request
# Creating Content Moderation Project
aws rekognition create-project \ 
     --project-name "project-name" \ 
     --feature CONTENT_MODERATION \ 
     --auto-update ENABLED
```
--profile *profile-name*

### <span id="page-587-0"></span>描述專案

您可以使用 [DescribeProjectsA](https://docs.aws.amazon.com/rekognition/latest/APIReference/API_DescribeProjects.html)PI 取得專案的相關資訊,包括與專案相關聯之所有轉接器的相關資訊。

若要使用 AWS CLI 和 SDK 描述專案:

- 1. 如果您尚未這麼做,請安裝並設定 AWS CLI 和 AWS SDK。如需詳細資訊,請參閱[步驟 2:設定](#page-33-0)  [AWS CLI 和 AWS SDK。](#page-33-0)
- 2. 使用下列程式碼來描述專案:

CLI

# Request # Getting CONTENT\_MODERATION project details aws rekognition describe-projects \ --features CONTENT\_MODERATION --profile *profile-name*

### <span id="page-587-1"></span>刪除專案

您可以使用 Rekognition 主控台或呼叫 API 來刪除專案。[DeleteProject若](https://docs.aws.amazon.com/rekognition/latest/APIReference/API_DeleteProject.html)要刪除專案,您必須先刪除每 一個相關轉接器。刪除的專案或模型無法取消刪除。

若要使用 AWS 主控台刪除專案:

- 簽署 Rekognition 主控台。
- 按一下自訂管制。
- 您必須刪除專案中的每一個轉接器,才能刪除專案本身。選取轉接器,然後選取刪除,以刪除與專案 相關聯的所有轉接器。
- 選取專案,然後選取刪除按鈕。

若要使用 AWS CLI 和 SDK 刪除專案,請執行下列動作:

### 1. 如果您尚未這麼做,請安裝並設定 AWS CLI 和 AWS SDK。如需詳細資訊,請參閱[步驟 2:設定](#page-33-0)  [AWS CLI 和 AWS SDK。](#page-33-0)

2. 使用下列程序來刪除專案。

CLI

```
aws rekognition delete-project 
   --project-arn project_arn \ 
   --profile profile-name
```
### <span id="page-588-0"></span>建立專案版本

您可以使用[CreateProjectVersion作](https://docs.aws.amazon.com/rekognition/latest/APIReference/API_CreateProjectVersion.html)業來訓練用於部署的介面卡。 CreateProjectVersion 首先建立 與專案關聯的轉接器的新版本,然後開始訓練轉接器。來自的響應 CreateProjectVersion 是模型 版本的 Amazon 資源名稱(ARN)。培訓需要一段時間才能完成。您可以通過調用獲取當前狀態 DescribeProjectVersions。訓練模型時,Rekognition 會使用與專案相關聯的訓練和測試資料集。可以 使用主控台來建立資料集。如需詳細資訊,請參閱頁面上的資料集。

若要使用 Rekognition 主控台建立專案版本:

- 簽署 AWS Rekognition 主控台
- 按一下自訂管制
- 選取專案。
- 在「專案詳細資訊」頁面上,選擇建立轉接器
- 在「建立專案」頁面上,填入專案詳細資料、訓練映像和測試映像的必要詳細資料,然後選取建立專 案。
- 在「為映像指派標籤」頁面上,為映像新增標籤,完成後選取開始訓練

若要使用 AWS CLI 和 SDK 建立專案版本:

- 1. 如果您尚未這麼做,請安裝並設定 AWS CLI 和 AWS SDK。如需詳細資訊,請參閱[步驟 2:設定](#page-33-0)  [AWS CLI 和 AWS SDK。](#page-33-0)
- 2. 使用下面的程式碼來建立一個專案版本:

```
# Request
aws rekognition create-project-version \ 
  --project-arn project-arn \ 
  --training-data '{Assets=[GroundTruthManifest={S3Object="my-
bucket",Name="manifest.json"}]}' \ 
  --output-config S3Bucket=my-output-bucket,S3KeyPrefix=my-results \ 
  --feature-config "ContentModeration={ConfidenceThreshold=70}" 
  --profile profile-name
```
### <span id="page-589-0"></span>描述專案版本

您可以使用[DescribeProjectVersions](https://docs.aws.amazon.com/rekognition/latest/APIReference/API_DescribeProjectVersions.html)作業列出並描述與專案相關聯的轉接器。您最多可以在中指定 10 個模型版本 ProjectVersionArns。如果您不指定值,就會傳回專案中所有模型版本的描述。

若要使用 AWS CLI 和 SDK 描述專案版本:

- 1. 如果您尚未這麼做,請安裝並設定 AWS CLI 和 AWS SDK。如需詳細資訊,請參閱[步驟 2:設定](#page-33-0)  [AWS CLI 和 AWS SDK。](#page-33-0)
- 2. 請使用下列程式碼來描述專案版本:

 $CLI$ 

```
aws rekognition describe-project-versions 
   --project-arn project_arn \ 
   --version-names [versions]
```
### <span id="page-589-1"></span>刪除專案版本

您可以使用此作業刪除與專案相關聯的 Rekognition 轉接器。[DeleteProjectVersion如](https://docs.aws.amazon.com/rekognition/latest/APIReference/API_DeleteProjectVersion.html)果轉接器正在執 行或正在訓練,您就無法刪除轉接器。若要檢查介面卡的狀態,請呼叫 DescribeProjectVersions 作業 並檢查其傳回的「狀態」欄位。停止執行中的介面卡呼叫 StopProjectVersion。如果模型正在訓練,請 等到完成訓練以刪除模型。您必須刪除專案中的每一個轉接器,才能刪除專案本身。

若要使用 Rekognition 主控台刪除專案版本:

- 簽署 Rekognition 主控台
- 按一下自訂管制
- 從專案標籤中,您可以看到所有專案和相關聯的轉接器。選取轉接器,然後選取刪除。

若要使用 AWS CLI 和 SDK 刪除專案版本:

- 1. 如果您尚未這麼做,請安裝並設定 AWS CLI 和 AWS SDK。如需詳細資訊,請參閱[步驟 2:設定](#page-33-0)  [AWS CLI 和 AWS SDK。](#page-33-0)
- 2. 使用下列程式碼來刪除專案版本:

CLI

```
# Request
aws rekognition delete-project-version 
   --project-version-arn model_arn \ 
   --profile profile-name
```
### 自訂管制轉接器教學課程

本教學課程說明如何使用 Rekognition 主控台建立、訓練、評估、使用和管理轉接器。若要使用 AWS SDK 建立、使用和管理配接器,請參閱[使用 AWS CLI 和 SDK 管理介面卡](#page-584-0)。

配接器可讓您增強 Rekognition API 操作的準確性,自訂模型的行為以符合自身需求和使用案例。在 您使用本教學課程建立介面卡之後,您可以在分析自己的影像時使用它 [DetectModerationLabels](https://docs.aws.amazon.com/rekognition/latest/APIReference/API_DetectModerationLabels.html),例 如,以及重新訓練介面卡以進一步 future 善。

於本教學課程中,您會了解:

- 使用 Rekognition Console 建立專案
- 為訓練資料加上註解
- 在訓練資料集上訓練您的轉接器
- 檢閱轉接器的效能

#### • 使用您的轉接器進行映像分析

### 必要條件

在完成本教學課程之前,建議您先閱讀 [建立和使用轉接器](#page-580-1)。

若要建立轉接器,您可以使用 Rekognition 主控台工具來建立專案、上傳和註解您自有映像,然後在這 些映像上訓練配接器。若要開始使用,請參閱 [建立專案並訓練轉接器](#page-591-0)。

或者,您可以使用 Rekognition 的主控台或 API 擷取映像的預測,然後在針對這些預測訓練轉接器之前 驗證預測。若要開始使用,請參閱 [批量分析、預測驗證和訓練轉接器](#page-595-0)。

### 映像註釋

您可以使用 Rekognition 主控台為映像加上標籤,或使用 Rekognition 批量分析來註解映像,然後可以 驗證這些映像已正確標記。選擇以下其中一個主題以開始使用。

#### 主題

- [建立專案並訓練轉接器](#page-591-0)
- [批量分析、預測驗證和訓練轉接器](#page-595-0)

#### <span id="page-591-0"></span>建立專案並訓練轉接器

使用 Rekognition 主控台註釋映像,完成下列步驟以訓練轉接器。

#### 建立專案

在訓練或使用轉接器之前,您必須先建立將包含轉接器的專案。您也必須提供轉接器訓練轉接器時使用 的映像。若要建立專案、轉接器和映像資料集:

- 1. 登入 AWS 管理主控台,然後開啟 Rekognition 主控台,網址為 https://console.aws.amazon.com/ rekognition/。
- 2. 在左窗格中,選擇自訂管制。此時會顯示 Rekognition 自訂管制的登陸頁面。

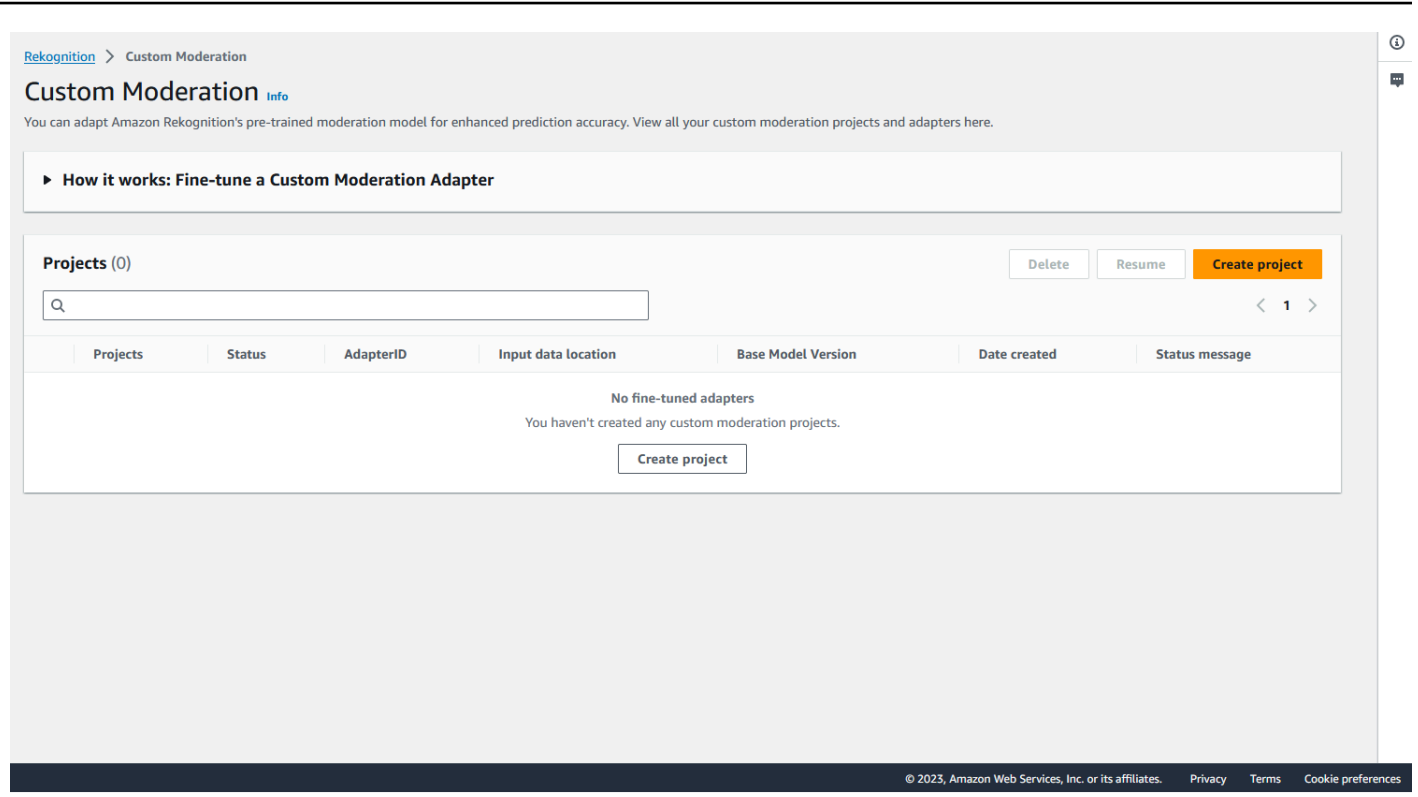

- 3. 自訂管制登陸頁面會顯示所有專案和轉接器的清單,而且還有一個按鈕可用來建立轉接器。選擇建 立專案以建立新的專案和轉接器。
- 4. 如果這是您第一次建立轉接器,系統會提示您建立 Amazon S3 儲存貯體來存放與專案和轉接器相關 的檔案。選擇建立 Amazon S3 儲存貯體。
- 5. 在下一頁中,填寫轉接器名稱和專案名稱。如果需要,請提供轉接器說明。

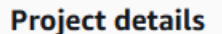

#### Project name

Name the project that groups your adapters

Project name limited to 255 alphanumeric characters, no spaces or special characters.

#### Adapter name - Provide a name for the adapter

Adapter name limited to 255 alphanumeric characters, no spaces or special characters.

#### Adapter description - optional

Enter a description for quick reference

The adapter description can have up to 255 characters.

#### **Training images Info**

#### Import training image dataset

Import your image dataset from one of the below sources. To improve accuracy for a label: 20 images required to improve false-positives, 50 images required improve false-negatives. More images result in higher accuracy.

#### **O** Import a manifest file If you have a labeled dataset in a different format,

convert them to a manifest format.

Labels must adhere to the Content moderation label categories  $Z$ , otherwise you will need to reassign labels in the next step.

 $\bigcirc$  Import images from S3 bucket Import new images using a link to an S3 bucket

- 6. 在此步驟中,您也會提供轉接器的映像。您可以選取:從電腦匯入映像、匯入資訊清單檔案或從 Amazon S3 儲存貯體匯入映像。如果您選擇從 Amazon S3 儲存貯體匯入映像,請提供包含訓練映 像之儲存貯體和資料夾的路徑。如果您直接從電腦上傳映像,請注意,一次最多只能上傳 30 張映 像。如果您使用的是包含註釋的資訊清單檔案,您可以略過下列涵蓋映像註釋的步驟,然後繼續執 行 [檢視轉接器效能](#page-603-0) 上的區段。
- 7. 在測試資料集詳情區段中,選擇自動分割,讓 Rekognition 自動選取適當的映像百分比做為測試資 料,或者也可以選擇手動匯入資訊清單檔案。
- 8. 填寫此資訊後,選取建立專案。

#### 訓練轉接器

要在自己未註釋的映像上訓練轉接器:

- 1. 選取包含轉接器的專案,然後選擇指派標籤給映像的選項。
- 2. 在指派標籤給映像的頁面上,可以看到已上傳為訓練映像的所有映像。您可以使用左側的兩個屬性 選取面板,依標籤/未標示狀態和標籤類別篩選這些映像。您可以選取新增映像按鈕,將其他映像新 增至訓練資料集。

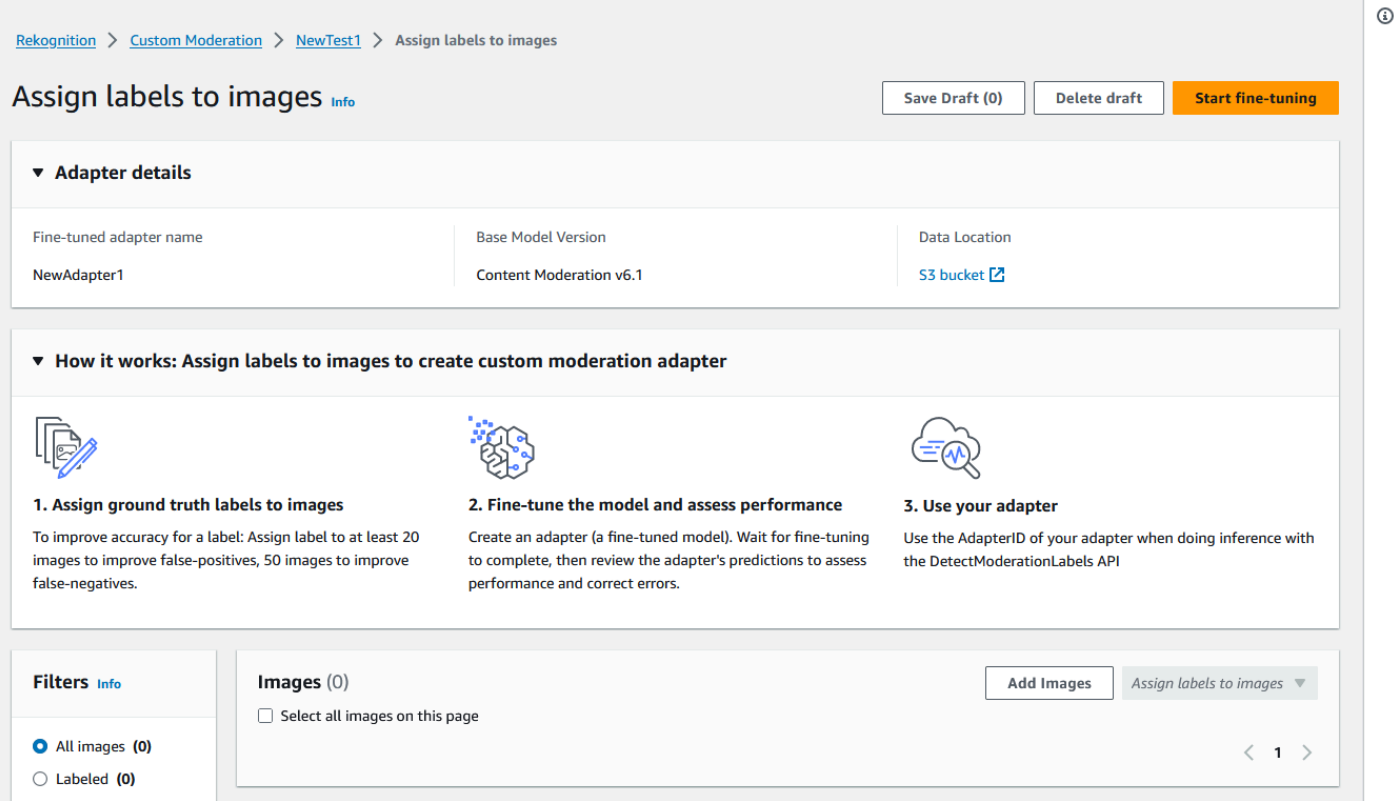

- 3. 將映像新增至訓練資料集後,您必須使用標籤為映像加上註解。上傳映像後,「為映像分配標籤」 頁面將更新以顯示您上傳的映像。系統將提示您從 Rekognition 管制支援的標籤下拉式清單中選取 適合您映像的標籤。您可選擇多個專案。
- 4. 繼續此程序,直到您已將標籤新增至訓練資料中的每個映像。
- 5. 標記所有資料之後, 請選取開始訓練開始訓練模型, 以建立您的轉接器。

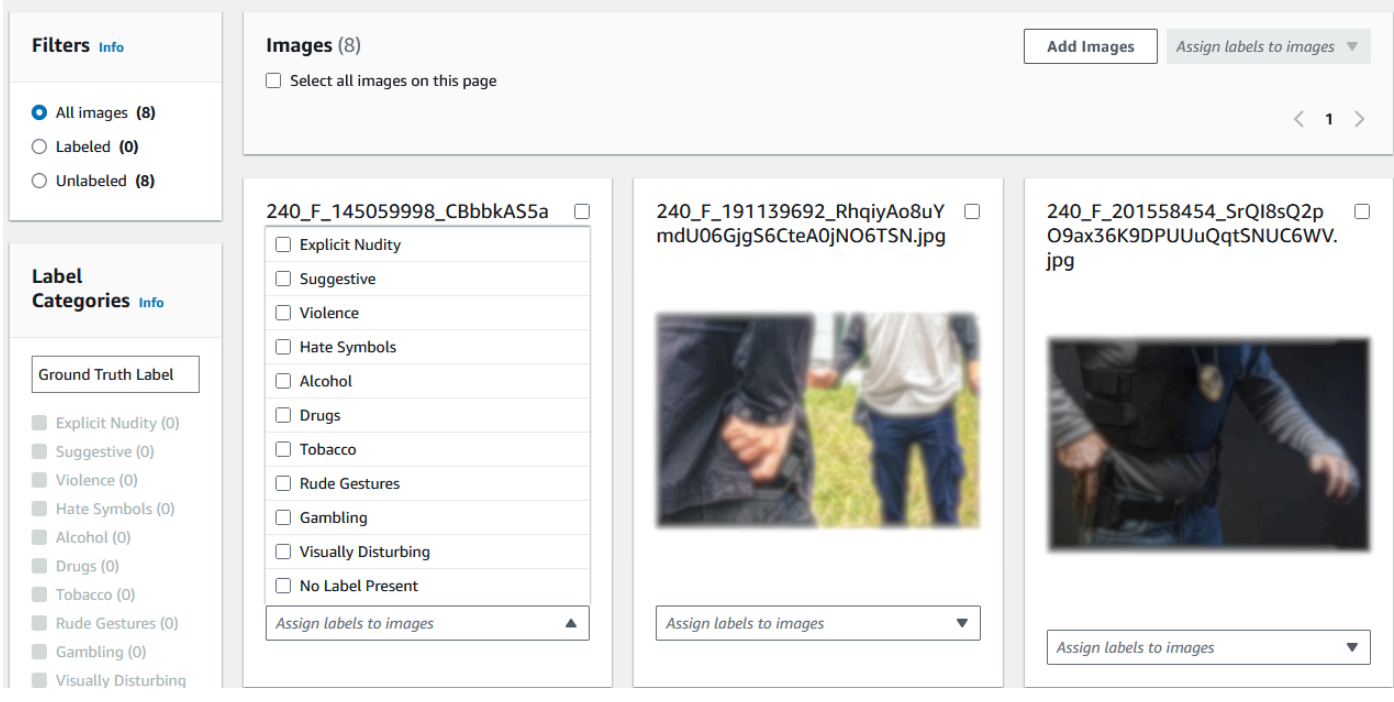

- 6. 在開始訓練程序之前,您可以將任何標籤新增至您想要的轉接器。您也可以為介面卡提供自訂加密 金鑰或使用 AWS KMS 金鑰。完成新增任何想要的標籤並根據您的喜好自訂加密之後,請選取訓練 轉接器以開始轉接器的訓練程序。
- 7. 等待轉接器完成訓練。訓練完成後,您會收到轉接器已完成建立的通知。

<span id="page-595-0"></span>轉接器的狀態為「訓練完成」之後,您就可以檢視轉接器的指標

批量分析、預測驗證和訓練轉接器

透過驗證 Rekognition 的內容管制模型中的批量分析預測,完成以下步驟來訓練您的轉接器。

若要透過驗證 Rekognition 的內容管制模型中的預測來訓練轉接器,您必須:

1. 對映像進行批量分析

2. 驗證為您的映像傳回的預測

您可以使用 Rekognition 的基礎模型或您已建立的轉接器執行批量分析,以取得映像預測。

對映像執行批量分析

若要針對已驗證的預測訓練轉接器,您必須先啟動批量分析工作,使用 Rekognition 的基本模型或您選 擇的轉接器來分析一批映像。若要執行批量分析操作:

## 1. [登入 AWS Management Console 並開啟亞馬遜重新認知主控台,網址為 https://](https://console.aws.amazon.com/rekognition/) [console.aws.amazon.com/rekognition/。](https://console.aws.amazon.com/rekognition/)

### 2. 在左窗格中,選擇批量分析。批量分析登陸頁面隨即出現。選擇開始批量分析。

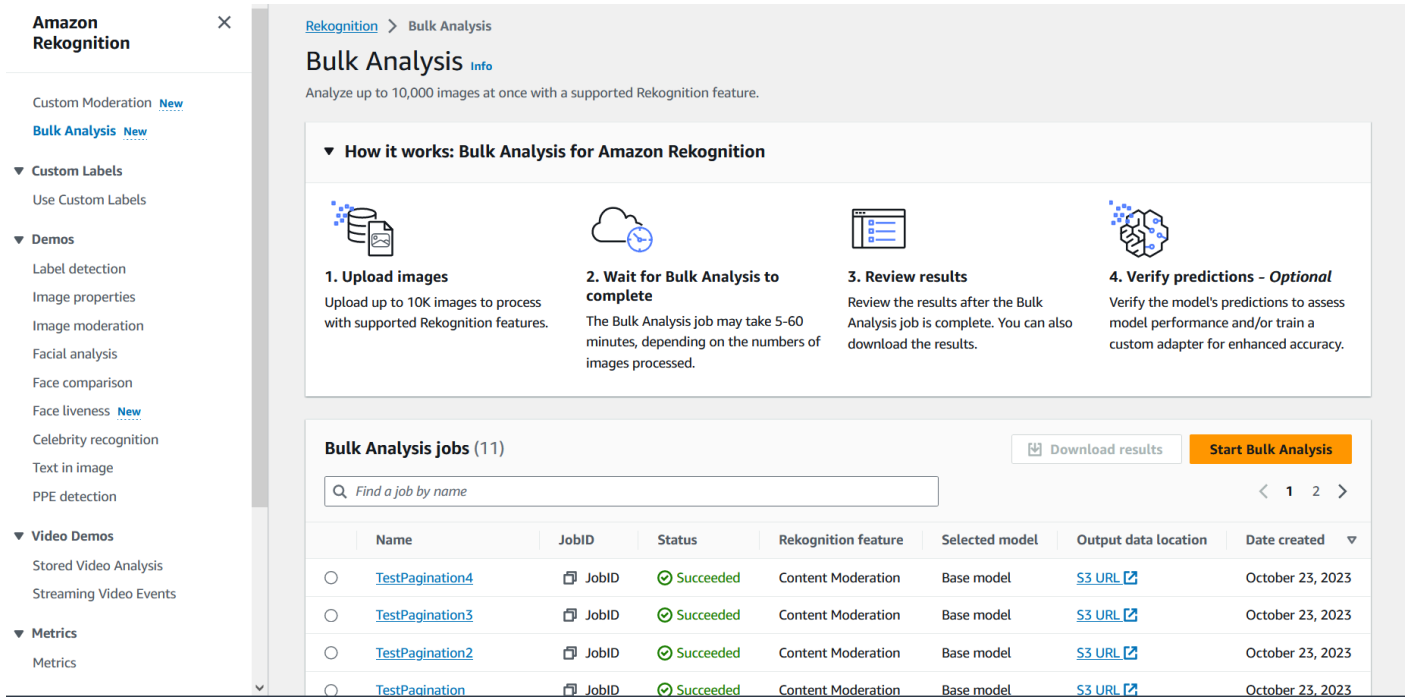

- 3. 如果這是您第一次建立轉接器,系統會提示您建立 Amazon Simple Storage Service 儲存貯體,以 存放與您的專案和轉接器相關的檔案。選擇建立 Amazon S3 儲存貯體。
- 4. 使用選擇轉接器下拉式功能表,選取要用於批量分析的轉接器。如果未選擇轉接器,則預設會使用 基礎模型。基於本教學的用途,請選擇轉接器。

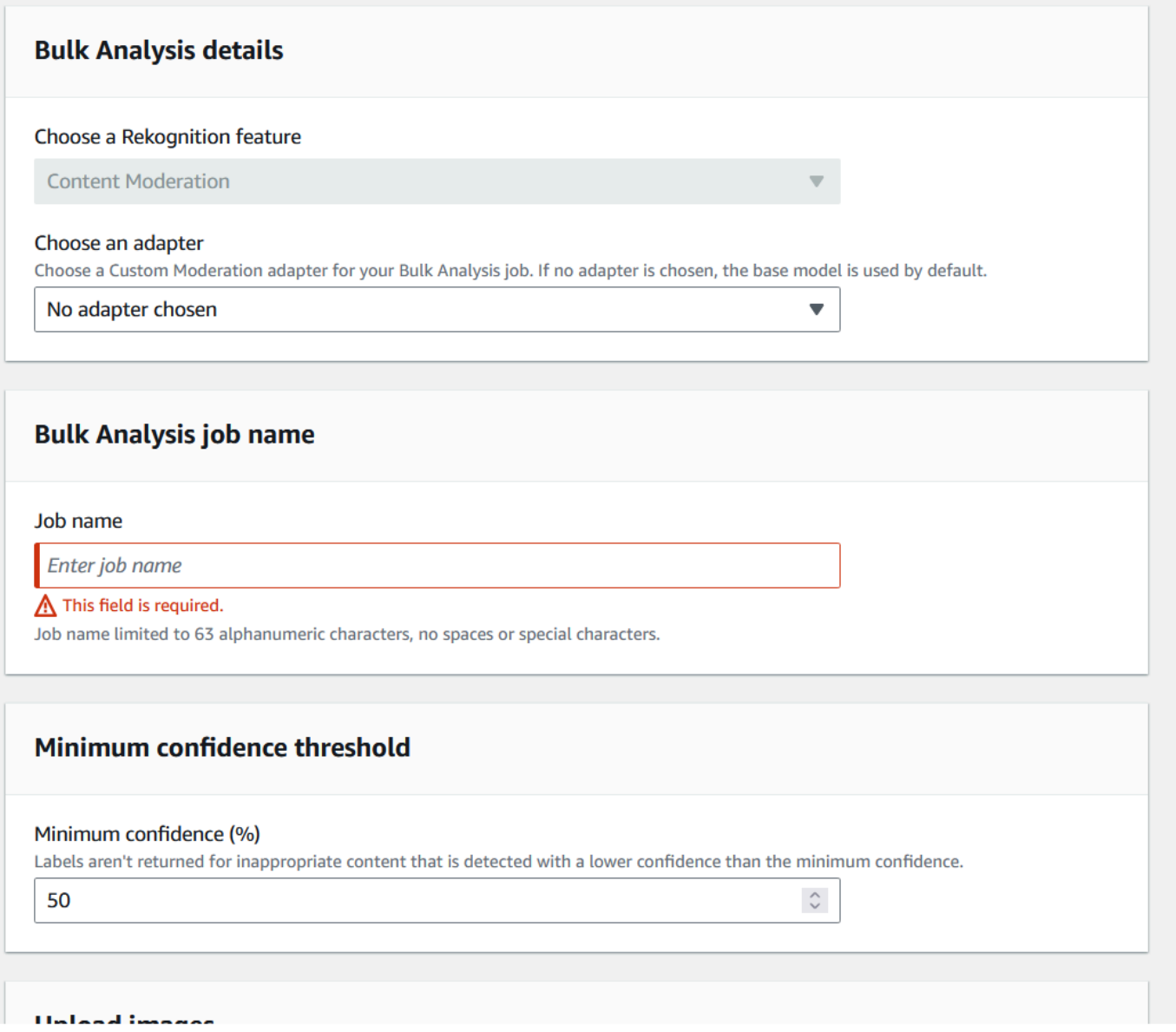

- 5. 在批量分析作業名稱欄位中,填入批量分析作業名稱。
- 6. 選擇最小可信度閾值的值。不會傳回低於您選擇的信賴閾值的標籤預測。請注意,稍後評估模型的 效能時,將無法調整置信度閾值低於所選的最低可信度閾值。
- 7. 在此步驟中,您還將使用批量分析提供要分析的映像。這些映像也可以用來訓練轉接器。您可以選 擇從電腦上傳映像或從 Amazon S3 儲存貯體匯入映像。如果您選擇從 Amazon S3 儲存貯體匯入文 件,請提供包含訓練映像檔的儲存貯體和資料夾的路徑。如果您直接從電腦上傳文件,請注意,一 次只能上傳 50 張映像。
- 8. 填寫此資訊後,選擇開始分析。這將使用 Rekognition 的基礎模型開始分析過程。
- 9. 您可以在批量分析主頁面上檢查作業的批量分析狀態,以檢查批量分析作業的狀態。當批量分析狀 態變為「成功」時,即可檢閱分析結果。

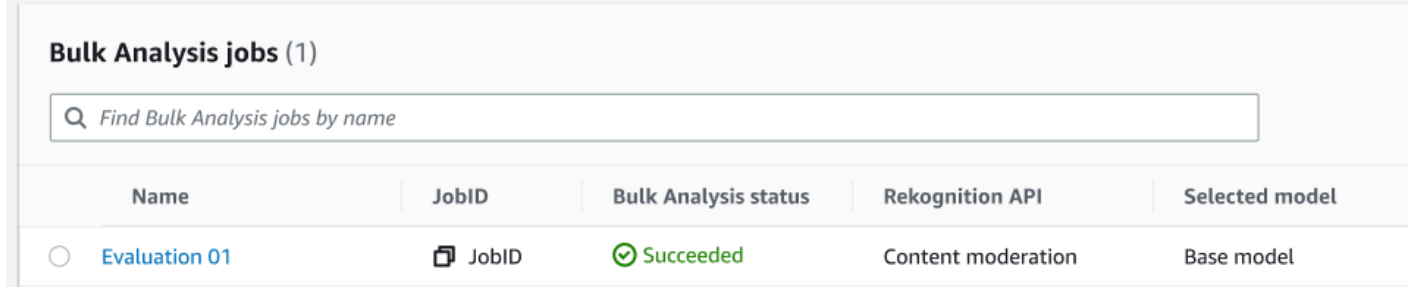

10.從批量分析作業清單中選擇您建立的分析。

11.在批量分析詳細資料頁面上,您可以看到 Rekognition 基本模型針對您上傳的映像所做的預測。

12.檢閱基礎模型的效能。您可以使用可信度閾值滑桿,變更轉接器必須具備的可信度閾值,才能將標 籤指派給映像。當您調整可信度閾值時,已標記和未標記的執行個體數目會隨之變更。標籤類別的 面板會顯示 Rekognition 可辨識的最上層類別,您可以在此清單中選取一個類別,以顯示已指派該 標籤的任何映像。

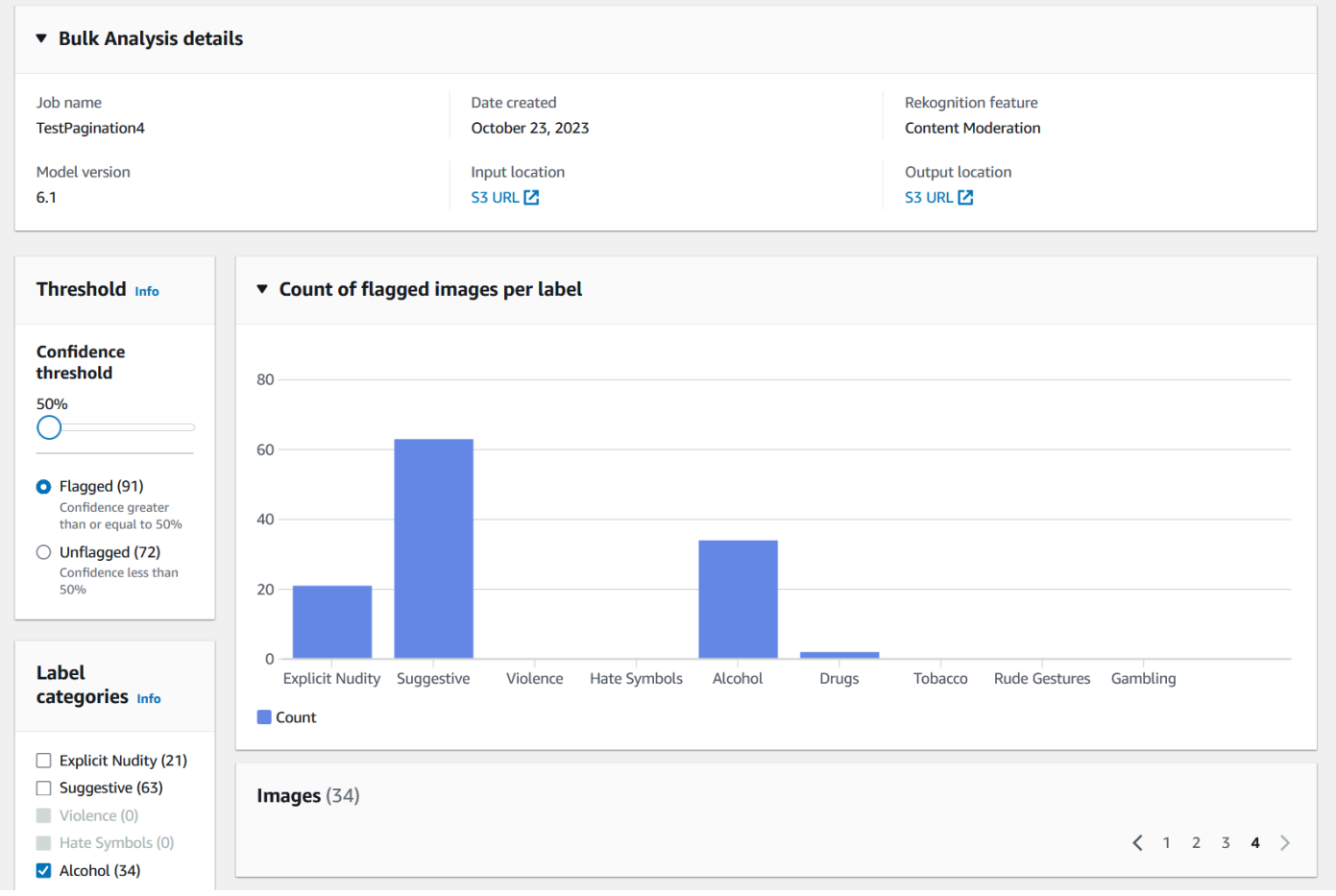

#### 驗證預測

如果您已檢閱 Rekognition 基礎模型或所選轉接器的準確性,並且想要改善此精確度,可以利用驗證工 作串流程:

1. 完成基礎模型效能的檢閱後,您將需要驗證預測。更正預測支援您訓練轉接器。從批量分析頁面頂 端選擇驗證預測。

You can verify model predictions with a confidence threshold of 50% or greater. **Verify predictions** 1. Verify model predictions to calculate model false positive rate and false negative rate. 2. To train a custom moderation adapter for enhanced accuracy, verify at least 20 false positives or 50 false negatives for one or more labels.

2. 在驗證預測頁面上,可以看到您提供給 Rekognition 基礎模型或所選轉接器的所有映像,以及每個 映像的預測標籤。您必須使用映像下方的按鈕驗證每個預測是否正確或不正確。使用「X」按鈕將預 測標記為不正確,使用複選標記按鈕將預測標記為正確。若要訓練轉接器,您需要驗證至少 20 個假 陽性預測,以及指定標籤的 50 個假陰性預測。您驗證的預測越多,轉接器的效能就越好。

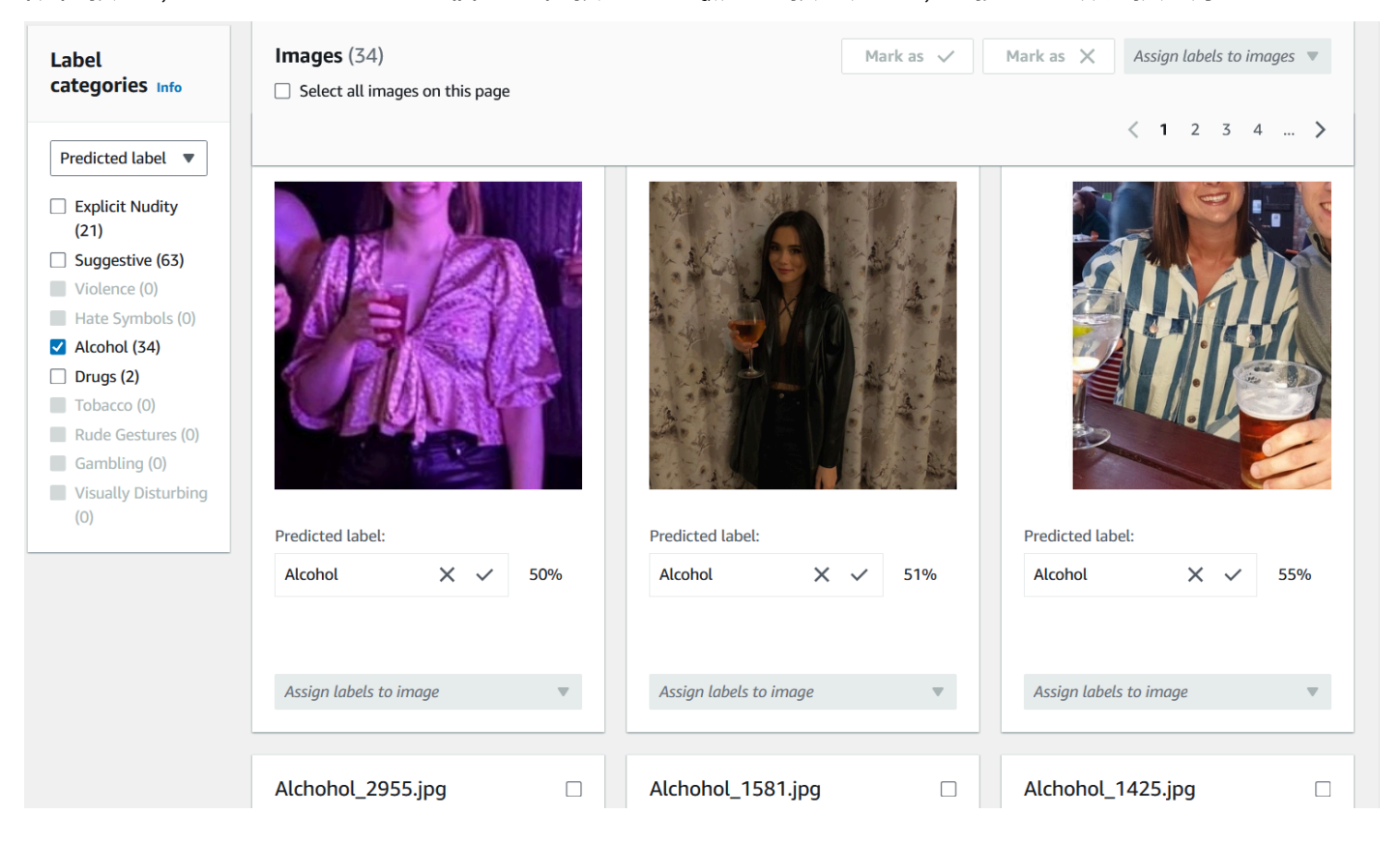

驗證預測後,映像下方的文字將會變更,以顯示您已驗證的預測類型。驗證映像後,您也可以使 用將標籤指派給映像選單,為映像新增其他標籤。您可以查看模型針對您選擇的置信度閾值標記或 未標記哪些映像,或依類別篩選映像。

Amazon Rekognition 開發人員指南

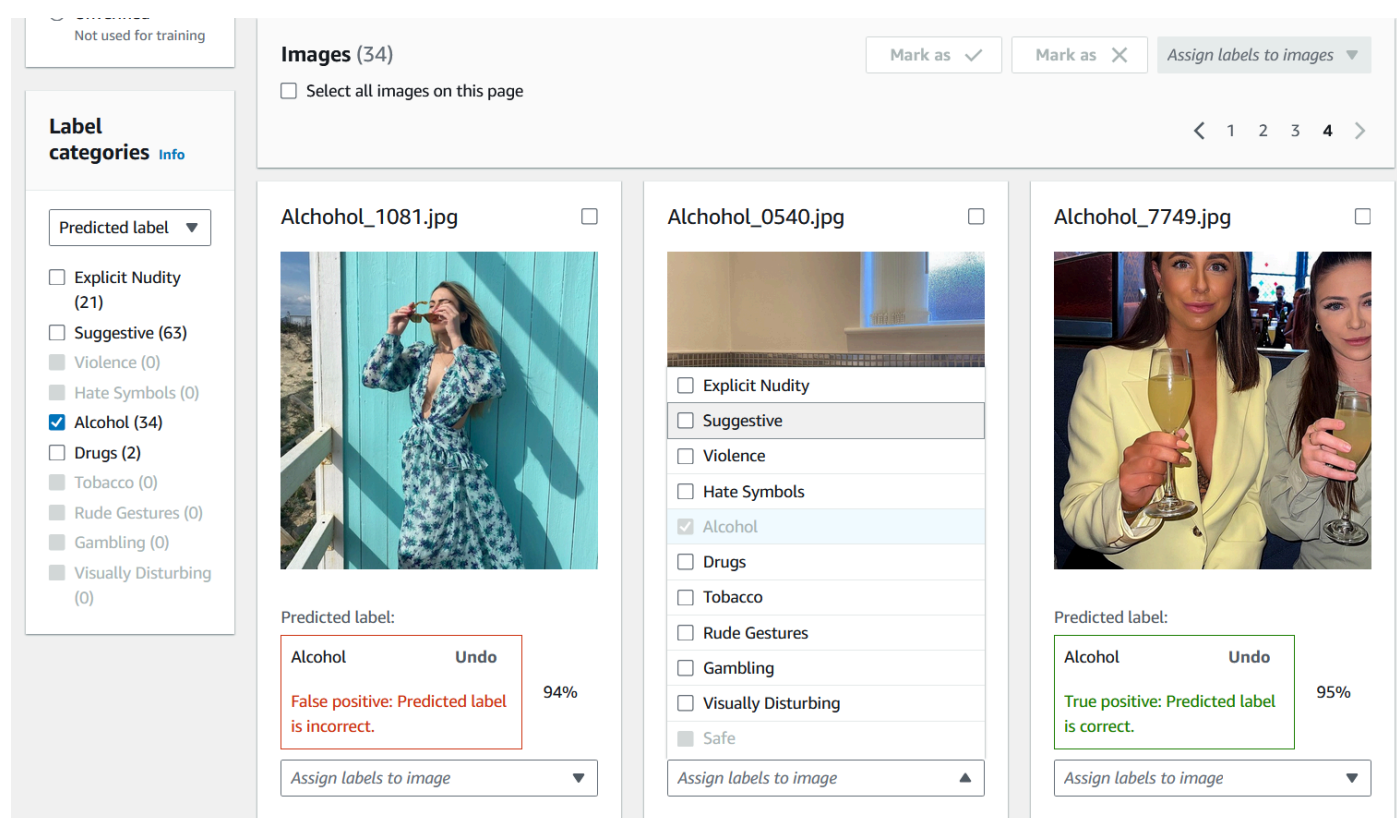

3. 完成驗證所有要驗證的預測後,您可以在驗證頁面的依標籤效能部分查看有關已驗證預測的統計資 料。您也可以傳回批量分析詳細資訊頁面來檢視這些統計資料。

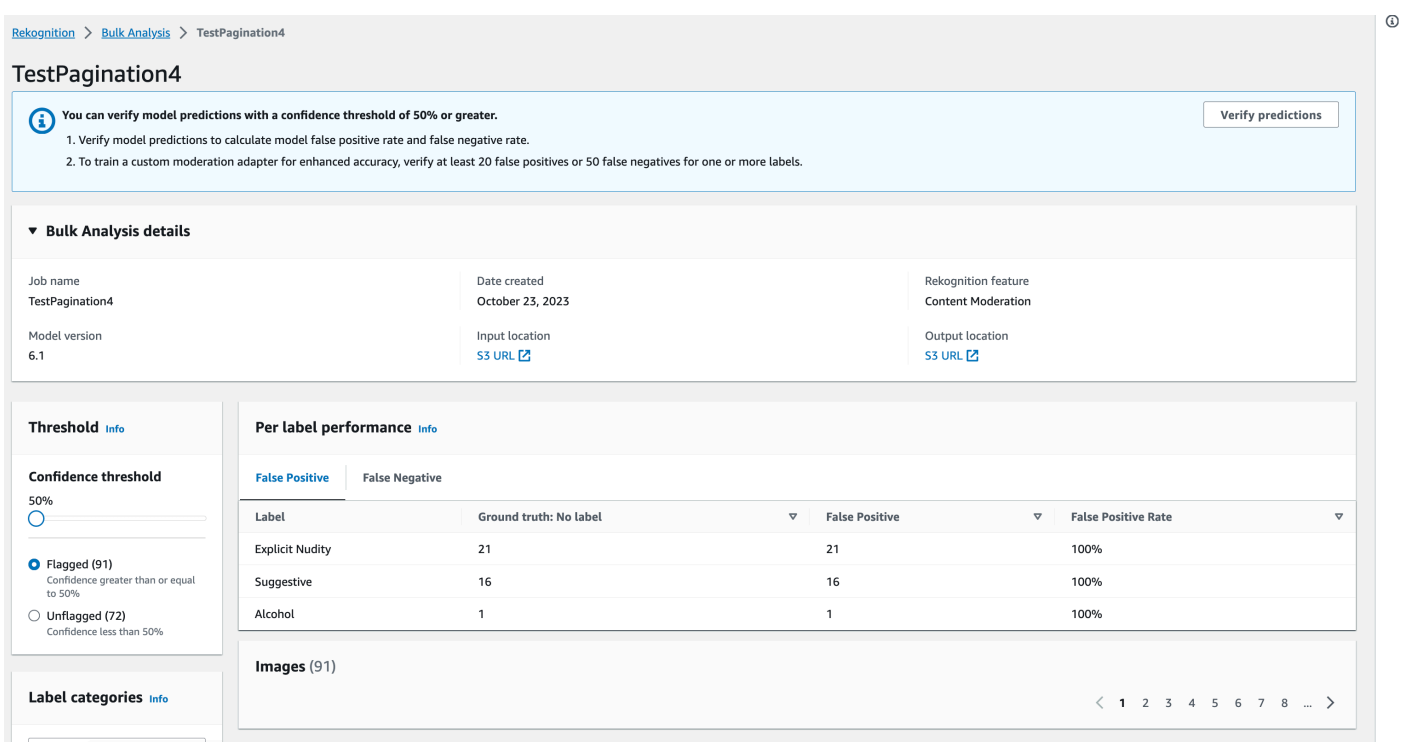

### 4. 如果您對依標籤效能的統計資料滿意,請再次前往驗證預測頁面,然後選取訓練轉接器按鈕,開始 訓練您的轉接器。

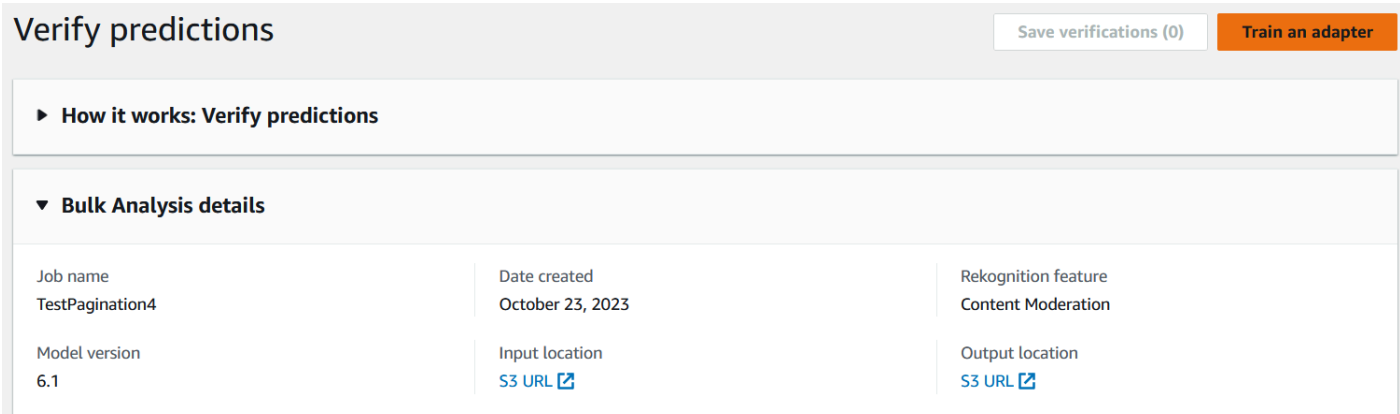

5. 在訓練轉接器頁面上,系統會提示您建立專案或選擇現有的專案。命名專案和專案將包含的轉接 器。您也必須指定測試映像的來源。指定映像時,您可以選擇自動分割讓 Rekognition 自動使用訓 練資料的一部分作為測試映像,或者您也可以手動指定資訊清單檔案。建議選擇自動拆分。

# Train an adapter Info

Train an adapter using your verified predictions to enhance model accuracy.

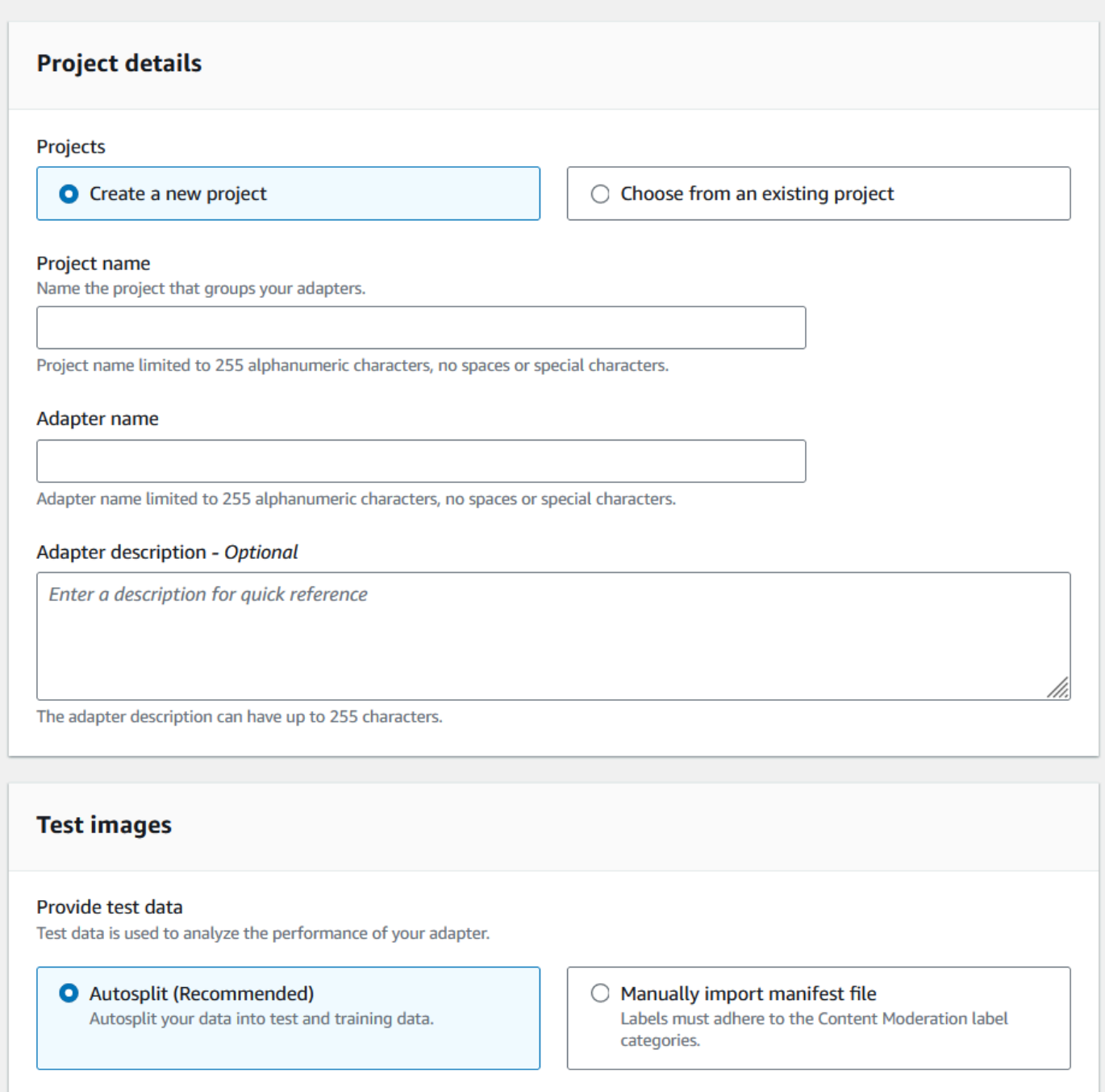

- 6. 如果您不想使用預設 AWS KMS 金鑰,請指定您想要的任何標籤,以及 AWS 金鑰。建議將自動更 新保留為啟用狀態。
- 7. 選擇培訓連接器。

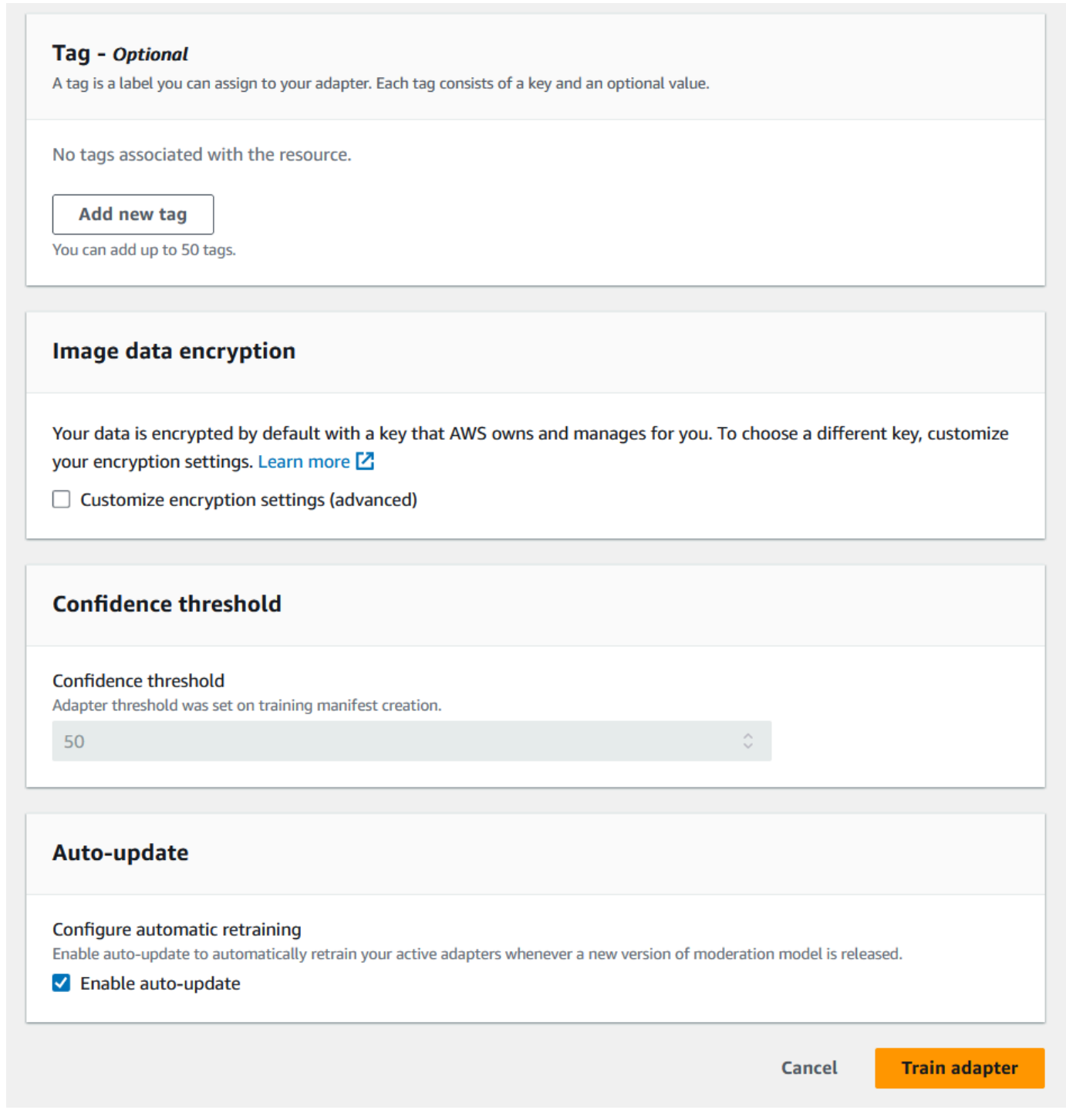

8. 一旦「自訂管制」登陸頁面上的轉接器狀態變成「訓練完成」,就可以檢視轉接器的效能。如需詳 細資訊,請參[閱檢視轉接器效能](#page-603-0)。

## <span id="page-603-0"></span>檢視轉接器效能

### 為檢視轉接器效能:

### 1. 使用主控台時,您可以在自訂管制登陸頁面的專案索引標籤下,查看與專案相關聯之任何轉接器的 狀態。導覽至自訂管制登陸頁面。

#### Custom Moderation Info

You can adapt Amazon Rekognition's pre-trained moderation model for enhanced prediction accuracy. View all your custom moderation projects and adapters here.

#### ▶ How it works: Fine-tune a Custom Moderation Adapter

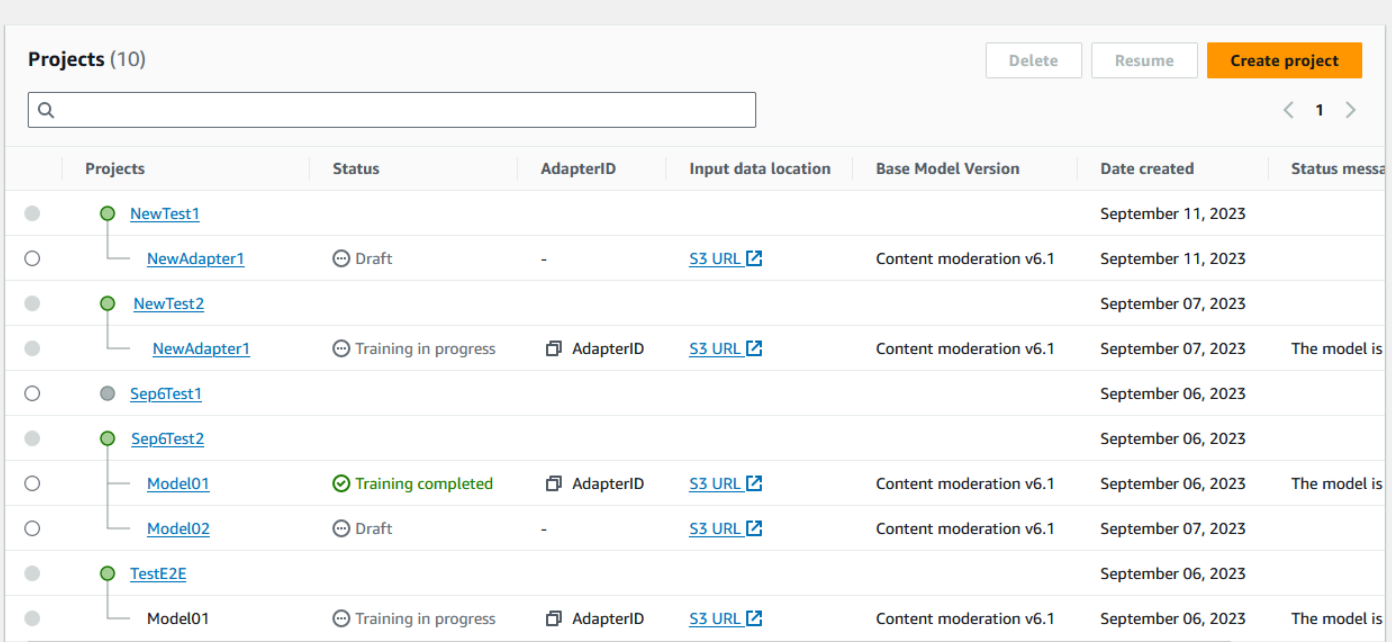

2. 從此清單中選取您要檢閱的轉接器。在下列轉接器詳細資料頁面上,您可以看到轉接器的各種度 量。

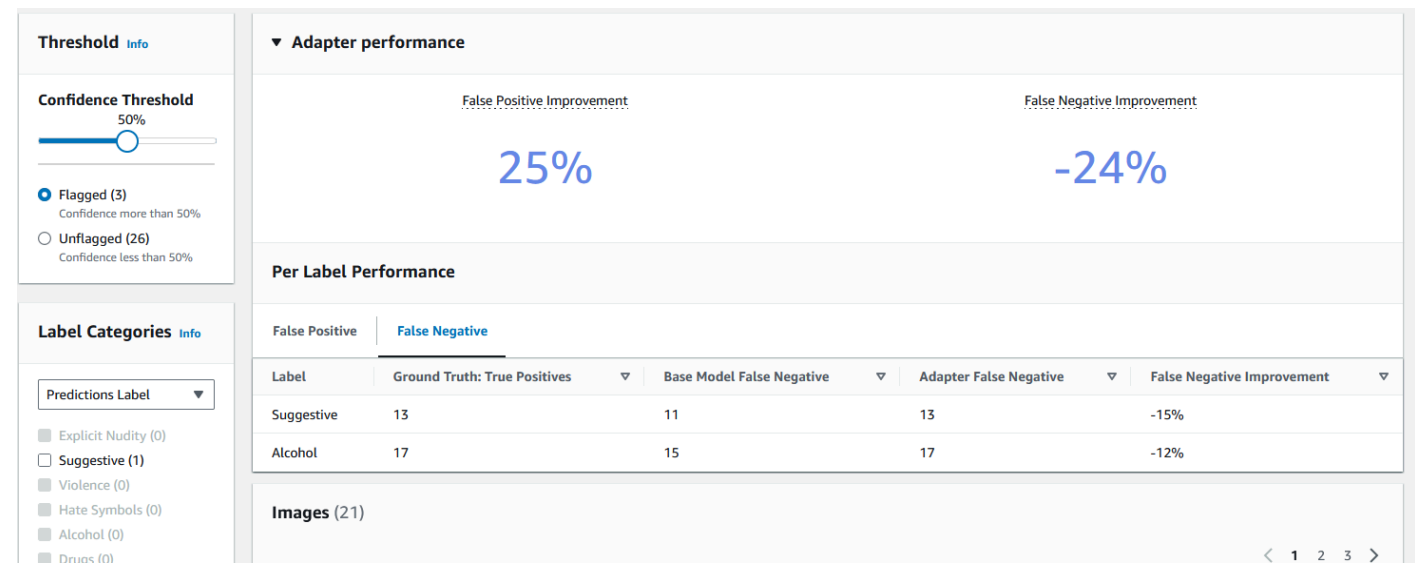

- 3. 透過閾值面板,您可以變更轉接器為映像指派標籤所必須具備的最低可信度閾值。當您調整可信度 閾值時,已標記和未標記的執行個體數目會隨之變更。您也可以依標籤類別篩選,以查看所選類別 的指標。設定您選擇的閾值。
- 4. 您可以檢查轉接器效能面板中的指標,以評估轉接器在測試資料上的效能。這些指標的計算方式是 將轉接器的擷取與測試集上的「基本真相」註解進行比較。

轉接器效能面板會顯示您建立之轉接器的偽陽性改善率和偽陰性改善率。按標籤效能標籤可用來比較轉 接器和基礎模型在每個標籤類別上的效能。該標籤顯示了基本模型和轉接器的偽陽性和偽陰性預測的計 數,按標籤類別分層。透過檢閱這些指標,您可以判斷轉接器需要改進的位置。如需這些指標的詳細資 訊,請參閱 [評估和改善您的轉接器](#page-607-0)。

若要改善效能,您可以收集更多訓練映像,然後在專案內部建立新的轉接器。只要傳回自訂管制登陸頁 面,並在專案內建立新的轉接器,即可提供更多訓練映像供訓練的轉接器使用。這次選擇新增到現有專 案選項,而不是建立新專案,然後從專案名稱下拉菜單中選擇要在其中建立新轉接器的專案。和以前一 樣,為您的映像新增註釋或提供帶有註釋的資訊清單檔案。

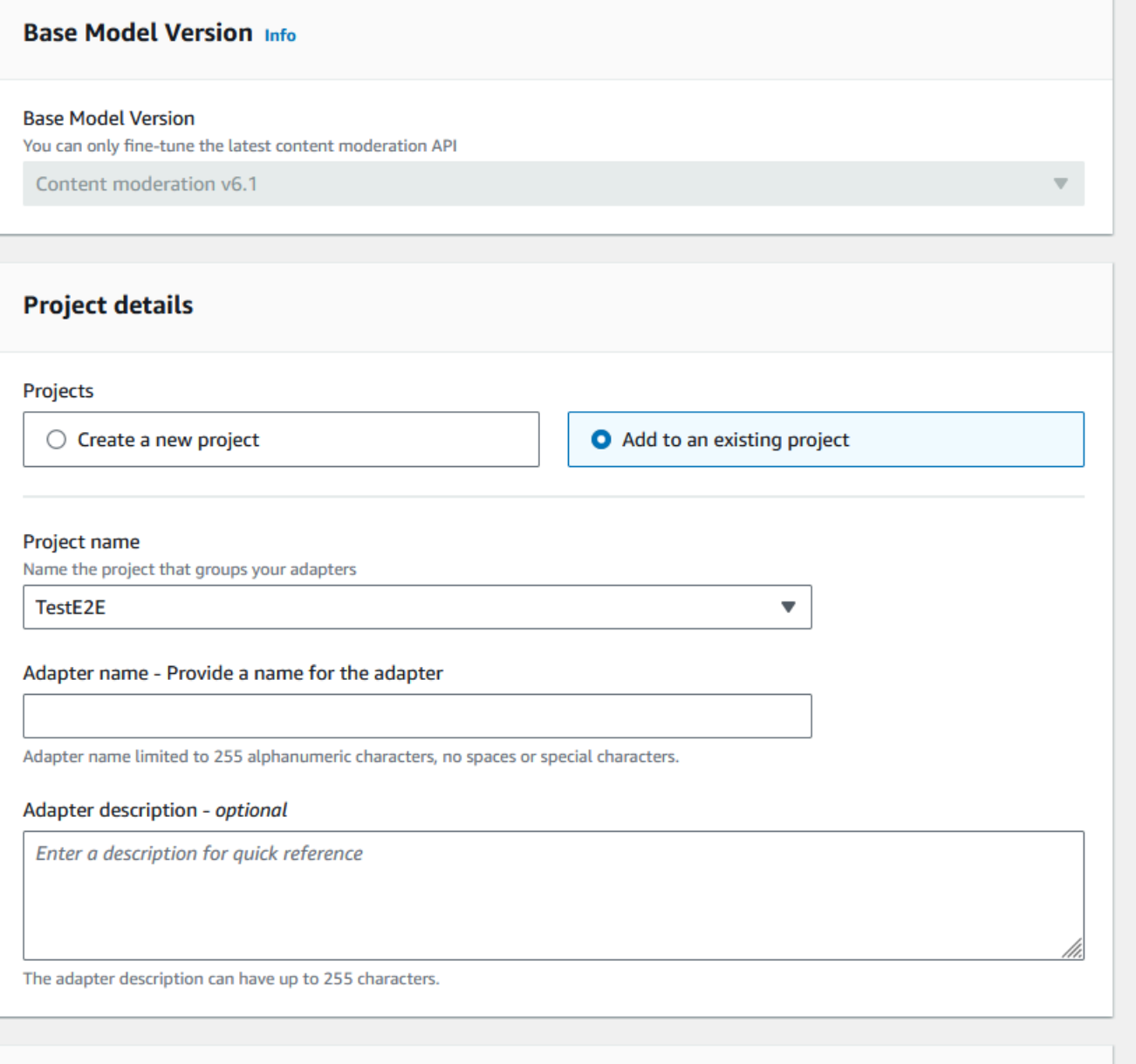

### 使用轉接器

建立介面卡之後,您可以將其提供給支援的 Rekognition 作業,例如。[DetectModerationLabels](https://docs.aws.amazon.com/rekognition/latest/APIReference/API_DetectModerationLabels.html)若要 查看可用來使用介面卡執行推論的程式碼範例,請選取「使用介面卡」索引標籤,您可以在其中查看 AWS CLI 和 Python 的程式碼範例。您也可以造訪建立轉接器之操作文件的相應章節,以查看更多程 式碼範例、設定指示和範例 JSON。

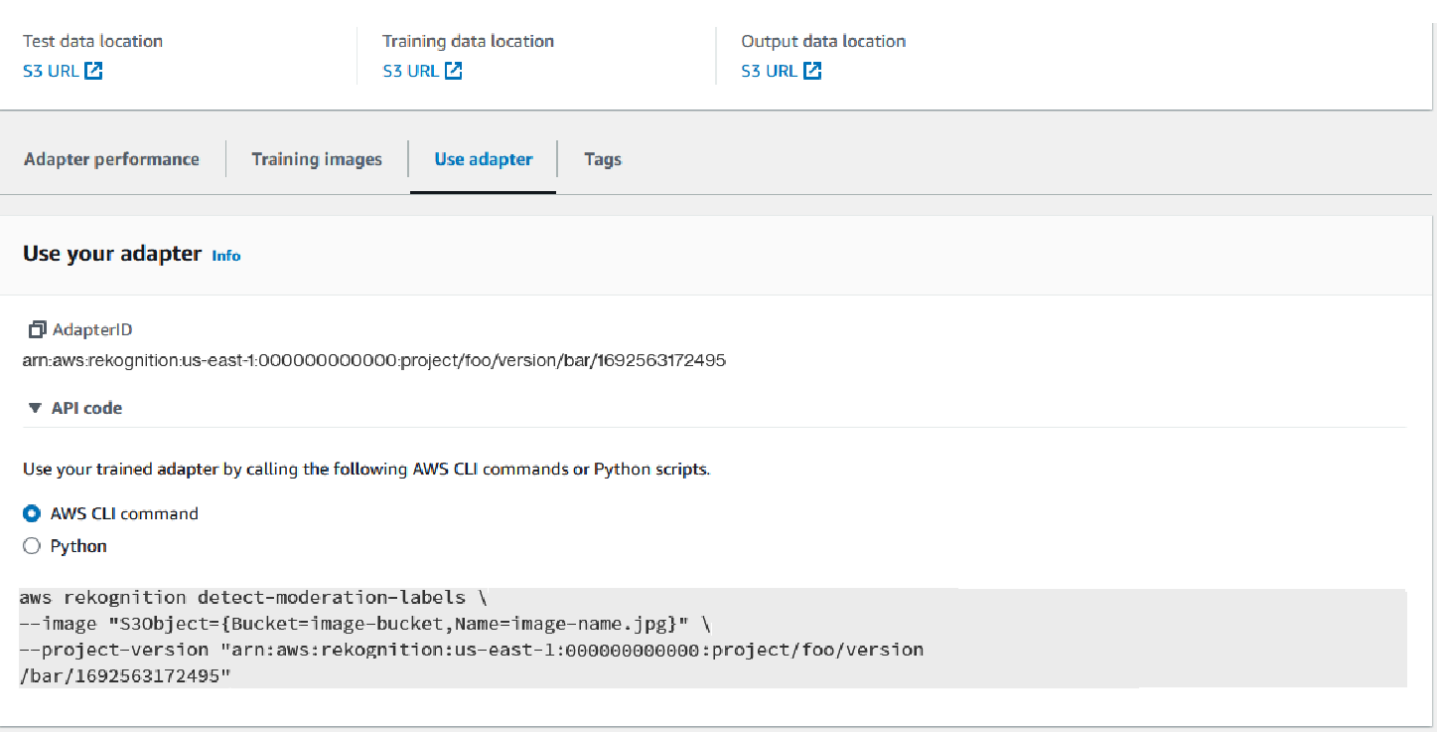

### 刪除您的轉接器和專案

您可以刪除個別轉接器,或刪除專案。您必須刪除專案中的每一個轉接器,才能刪除專案本身。

- 1. 若要刪除與專案相關聯的轉接器,請選擇轉接器,然後選擇刪除。
- 2. 若要刪除專案,請選擇您要刪除的專案,然後選擇刪除。

## <span id="page-607-0"></span>評估和改善您的轉接器

在每一輪轉接器訓練之後,您會想要檢閱 Rekognition 主控台工具中的效能指標,以判斷轉接器與您想 要的效能等級有多接近。然後,您可以通過上傳一批新的訓練映像並在專案中訓練新的轉接器,來進一 步提高轉接器的映像準確性。建立改良版的轉接器之後,您可以使用主控台刪除不再需要的任何舊版轉 接器。

您也可以使用 [DescribeProjectVersionsA](https://docs.aws.amazon.com/rekognition/latest/APIReference/API_DescribeProjectVersions.html)PI 作業擷取指標。

### 效能指標

完成訓練程序並建立轉接器之後,評估轉接器從映像擷取資訊的程度非常重要。

Rekognition 主控台提供了兩個指標,可協助您分析轉接器的效能:偽陽性改善和偽陰性改善。

您可以選取主控台轉接器部分的「轉接器效能」標籤,來檢視任何轉接器的這些指標結果。轉接器效能 面板會顯示您建立之轉接器的偽陽性改善率和偽陰性改善率。

偽陰性改善措施會衡量轉接器對偽陰性的辨識,在基礎模型上有多少改善。如果偽陰性改善值為 25%,表示轉接器在測試資料集上將偽陰性的辨識提升 25%。

偽陰性改善措施會衡量轉接器對偽陰性的辨識,在基礎模型上有多少改善。如果偽陰性改善值為 25%,表示轉接器在測試資料集上將其對偽陰性的辨識提高 25%。

按標籤效能標籤可用來比較轉接器和基礎模型在每個標籤類別上的效能。該標籤顯示了基本模型和轉接 器的偽陽性和偽陰性預測的計數,按標籤類別分層。透過檢閱這些指標,您可以判斷轉接器需要改進的 位置。

例如,如果酒精標籤類別的基本型號假陰性率為 15,而轉接器假陰性率為 15 或更高,您就知道在建 立新轉接器時應該專注於新增更多含有酒精標籤的映像。

使用 Rekognition API 作業時,會在呼叫作業 n 時傳回 F1 分數量度。[DescribeProjectVersions](https://docs.aws.amazon.com/rekognition/latest/APIReference/API_DescribeProjectVersions.html)

#### 改善模型

轉接器部署是一個反覆的程序,因為您可能需要多次訓練轉接器,才能達到目標的準確度。建立並訓練 轉接器之後,您會想要在各種類型的標籤上測試和評估轉接器的效能。

如果您的轉接器在任何區域都缺乏準確度,請新增這些映像的新範例,以提高轉接器對這些標籤的效 能。嘗試為轉接器提供額外、多樣的範例,這些範例會反映其存在困境的情況。為您的轉接器提供具代 表性、多樣化的映像,讓它能夠處理各種實際範例。

將新映像新增至訓練組後,請重新訓練轉接器,然後重新評估測試集和標籤。重複此程序,直到轉接器 達到您想要的效能等級為止。如果您提供更具代表性的映像和註釋,則誤報和誤負評分。將在連續的訓 練迭代中逐漸改進。

### 清單檔案格式

以下各節顯示輸入、輸出和評估檔案的資訊清單檔案格式範例。

#### 輸入資訊清單檔案

資訊清單檔案是以 JSON 線分隔的檔案,每一行都包含一個 JSON,其中包含單一映像的相關資訊。

輸入資訊清單檔案中的每個專案都必須包含具有 Amazon S3 儲存貯體中映像路徑的 source-ref 欄 位,而對於自訂管制,則包含基本註釋的 content-moderation-groundtruth 欄位。一個資料集 中的所有映像都預期位於同一個儲存貯體中。訓練和測試資訊清單檔案都是通用的結構。

自訂管制的 CreateProjectVersion 操作會使用「輸入資訊清單」中提供的資訊來訓練轉接器。

下列範例是包含不安全類別之單一映像的資訊清單檔案的一行:

```
{ 
    "source-ref": "s3://foo/bar/1.jpg", 
    "content-moderation-groundtruth": { 
         "ModerationLabels": [ 
\{\hspace{.1cm} \} "Name": "Rude Gesture" 
 } 
         ] 
    }
}
```
下列範例是單一不安全映像的資訊清單檔案,其中包含多個不安全類別,特別是裸露和粗魯手勢。

```
{ 
    "source-ref": "s3://foo/bar/1.jpg", 
    "content-moderation-groundtruth": { 
          "ModerationLabels": [ 
               { 
                    "Name": "Rude Gesture" 
               }, 
               { 
                    "Name": "Nudity" 
               } 
          ] 
    }
}
```
下列範例是不包含任何不安全類別的單一映像的資訊清單檔案的一行:

```
{ 
    "source-ref": "s3://foo/bar/1.jpg", 
    "content-moderation-groundtruth": { 
          "ModerationLabels": [] 
    }
}
```
如需支援標籤的完整清單,請參閱[內容管制](https://docs.aws.amazon.com/rekognition/latest/dg/moderation.html)。

### 輸出資訊清單檔案

訓練工作完成後,會傳回輸出資訊清單檔案。輸出資訊清單檔案是 JSON 線上分隔的檔 案,其中每一行都包含儲存單一映像資訊的 JSON。Amazon S3 路徑 OutputManifest 可以 從DescribeProjectVersion響應中獲得:

- TrainingDataResult.Output.Assets[0].GroundTruthManifest.S3Object 用於訓練資 料集
- TestingDataResult.Output.Assets[0].GroundTruthManifest.S3Object 用於測試資 料集

會針對「輸出資訊清單」中的每個項目傳回下列資訊:

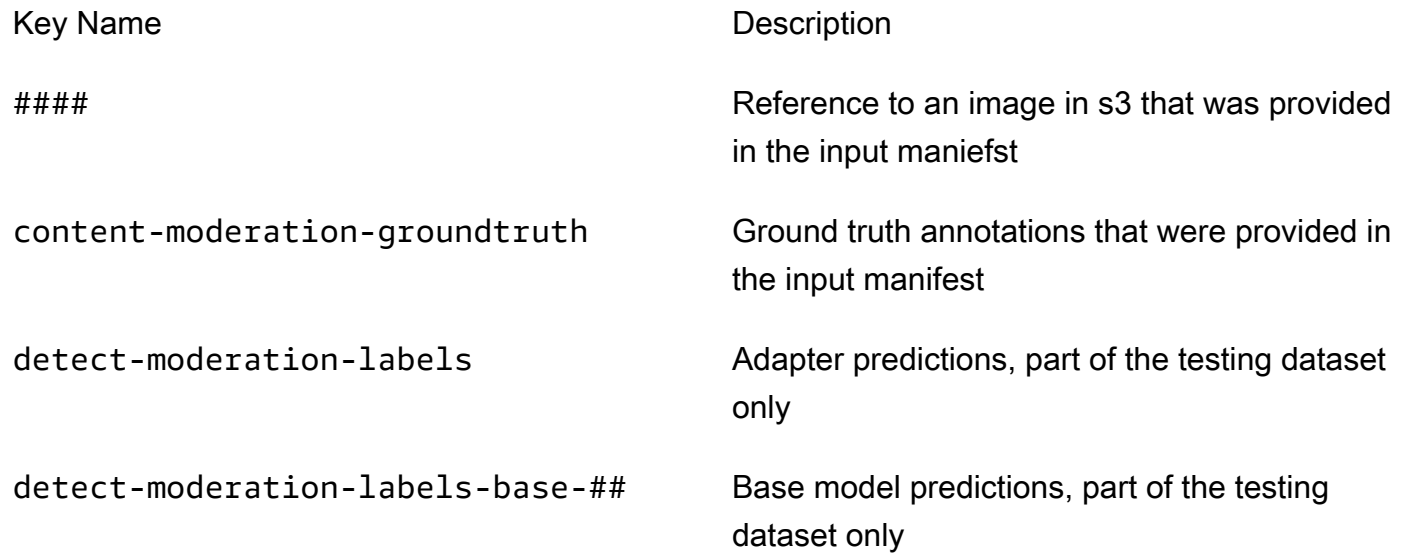

介面卡和基礎模型預測會以 ConfidenceTrehsold 5.0 的格式傳回與回[DetectModerationLabels](https://docs.aws.amazon.com/rekognition/latest/APIReference/API_DetectModerationLabels.html)應類 似。

下列範例顯示轉接器和基礎模型預測的結構:

```
{ 
    "ModerationLabels": [ 
        { 
            "Confidence": number,
```

```
 "Name": "string", 
           "ParentName": "string" 
        } 
    ], 
    "ModerationModelVersion": "string", 
    "ProjectVersion": "string"
}
```
如需傳回標籤的完整清單,請參閱[內容管制](https://docs.aws.amazon.com/rekognition/latest/dg/moderation.html)。

### 評估結果資訊清單

訓練工作完成後,會傳回評估結果資訊清單檔案。評估結果資訊清單是訓練工作所輸出的 JSON 檔 案,其中包含轉接器對測試資料執行情況的相關資訊。

Amazon S3 評估結果的路徑資訊清單可從 DescribeProejctVersion 回應中的 現EvaluationResult.Summary.S3Object場取得。

下列範例說明評估結果的資訊清單檔案結構:

```
{ 
     "AggregatedEvaluationResults": { 
        "F1Score": number 
     }, 
     "EvaluationDetails": { 
          "EvaluationEndTimestamp": "datetime", 
          "Labels": [ 
              "string" 
          ], 
          "NumberOfTestingImages": number, 
          "NumberOfTrainingImages": number, 
          "ProjectVersionArn": "string" 
     }, 
     "ContentModeration": { 
          "InputConfidenceThresholdEvalResults": { 
              "ConfidenceThreshold": float, 
              "AggregatedEvaluationResults": { 
                   "BaseModel": { 
                       "TruePositive": int, 
                       "TrueNegative": int, 
                       "FalsePositive": int,
```
```
 "FalseNegative": int 
                 }, 
                 "Adapter": { 
                     "TruePositive": int, 
                     "TrueNegative": int, 
                     "FalsePositive": int, 
                     "FalseNegative": int 
 } 
            }, 
             "LabelEvaluationResults": [ 
\overline{a} "Label": "string", 
                     "BaseModel": { 
                         "TruePositive": int, 
                         "TrueNegative": int, 
                         "FalsePositive": int, 
                         "FalseNegative": int 
\}, \{ "Adapter": { 
                         "TruePositive": int, 
                         "TrueNegative": int, 
                         "FalsePositive": int, 
                         "FalseNegative": int 
1 1 1 1 1 1 1
 } 
            ] 
         } 
         "AllConfidenceThresholdsEvalResults": [ 
            { 
                 "ConfidenceThreshold": float, 
                 "AggregatedEvaluationResults": { 
                     "BaseModel": { 
                         "TruePositive": int, 
                         "TrueNegative": int, 
                         "FalsePositive": int, 
                         "FalseNegative": int 
\}, \{ "Adapter": { 
                         "TruePositive": int, 
                         "TrueNegative": int, 
                         "FalsePositive": int, 
                         "FalseNegative": int 
1 1 1 1 1 1 1
                },
```

```
 "LabelEvaluationResults": [ 
\{ "Label": "string", 
                     "BaseModel": { 
                        "TruePositive": int, 
                        "TrueNegative": int, 
                         "FalsePositive": int, 
                        "FalseNegative": int 
\}, \{ "Adapter": { 
                        "TruePositive": int, 
                        "TrueNegative": int, 
                        "FalsePositive": int, 
                         "FalseNegative": int 
 } 
1 1 1 1 1 1 1
 ] 
 } 
       ] 
    }
}
```
評估資訊清單檔案包含:

- F1Score 定義的彙總結果
- 評估工作的詳細資料 ProjectVersionArn,包括訓練影像的數量、測試影像的數量,以及介面卡訓練 所依據的標籤。
- 基礎模型和介面卡效能的彙總 TruePositive FalsePositive、、和 FalseNegative 結果。 **TrueNegative**
- 基礎模型和介面卡效能的每個標籤 TruePositive、、和 FalseNegative結果,根據輸入可信度閾值計 算。 TrueNegative FalsePositive
- 基礎模型和介面卡效能在不同信賴閾值下的彙總和每個標 TruePositive籤 FalsePositive、、和 FalseNegative 結果。 TrueNegative可信度閾值的範圍從 5 到 100,增值幅度為 5。

### 訓練轉接器的最佳實務

建議您在建立、訓練和使用轉接器時遵守最佳作法:

- 1. 範例映像資料應擷取客戶想要隱藏的代表性錯誤。如果模型在視覺上相似的映像上重複犯錯誤,請 確保帶上許多此類映像進行培訓。
- 2. 而不是只引入模型在特定管制標籤上錯誤的映像,而是要確保引入映像,表示該模型不會在該管制 標籤上發生錯誤。
- 3. 至少提供 50 個假陰性樣本或 20 個假陽性樣本進行培訓,並提供至少 20 個樣本進行測試。但是, 請盡可能提供許多帶註釋的映像,以獲得更好的轉接器性能。
- 4. 為所有映像重要的所有標籤加上註解:如果您決定需要為映像上的標籤出現加上註解,請務必在所 有其他映像上為此標籤出現的專案加上註解。
- 5. 範例映像資料應在標籤上包含盡可能多的變化,重點放在代表生產設定中分析之映像的執行個體。

### 設定 AutoUpdate權限

Rekognition 支援自訂介面卡的 AutoUpdate 功能。這意味著在項目上啟用 AutoUpdate 標誌時,自動 化再培訓將獲得最大的努力嘗試。這些自動更新需要存取訓練/測試資料集的權限,以及用來訓練客戶 介面卡的 AWS KMS 金鑰。您可以按照以下步驟提供這些許可。

Amazon S3 儲存貯體許可

根據預設,所有 Amazon S3 儲存貯體和物件皆為私有。只有資源擁有者 (即建立值區的 AWS 帳號) 可 以存取值區及其中包含的任何物件。不過,資源擁有者可藉由編寫儲存貯體政策,選擇將存取許可授予 其他資源或使用者。

如果您要建立或修改 Amazon S3 儲存貯體以作為輸入資料集的來源,並在自訂轉接器訓練中使用訓練 目的地,則需進一步修改儲存貯體政策。若要讀取或寫入 Amazon S3 儲存貯體,Rekognition 必須具 備下列許可。

需要 Rekognition Amazon S3 政策

Rekognition 需要具有下列屬性的許可原則:

- 陳述式 (SID)
- 儲存貯體名稱
- Rekognition 的服務主體名稱。
- Rekognition、儲存貯體及其所有內容所需的資源
- Rekognition 需要採取的必要動作。

#### 下列政策允許 Rekognition 在自動化再訓練期間存取 Amazon S3 儲存貯體。

```
{ 
     "Statement": [ 
          { 
              "Effect": "Allow", 
              "Sid": "AllowRekognitionAutoUpdateActions", 
              "Principal": { 
                   "Service": "rekognition.amazonaws.com" 
              }, 
              "Action": [ 
                   "s3:ListBucket", 
                   "s3:GetObject", 
                   "s3:PutObject", 
                   "s3:HeadObject", 
                   "s3:HeadBucket" 
              ], 
              "Resource": [ 
                   "arn:aws:s3:::myBucketName", 
                   "arn:aws:s3:::myBucketName/*" 
 ] 
          } 
     ]
}
```
您可以按照[本指南](https://docs.aws.amazon.com/AmazonS3/latest/userguide/add-bucket-policy.html)將上述儲存貯體政策新增至 S3 儲存貯體。

請參閱 [此](https://docs.aws.amazon.com/AmazonS3/latest/userguide/bucket-policies.html) 儲存貯體政策的詳細資訊。

#### AWS KMS 金鑰權限

Rekognition 可讓您 KmsKeyId 在訓練自訂介面卡時提供選用項目。若有提供,Rekognition 會使用此 金鑰來加密複製到服務中的訓練和測試映像,以進行模型訓練。此金鑰也可用來加密寫入輸出 Amazon S3 儲存貯體 (OutputConfig) 的訓練結果和資訊清單檔案。

如果您選擇提供 KMS 金鑰做為自訂轉接器訓練 (亦即Rekognition:CreateProjectVersion) 的 輸入,則必須進一步修改 KMS 金鑰政策,以允許 Rekognition 服務主體在未來使用此金鑰進行自動重 新訓練。Rekognition 必須具有下列許可。

Rekognition 必要金鑰原則 AWS KMS

Amazon Rekognition 需要具有下列屬性的許可政策:

- 陳述式 (SID)
- Amazon Rekognition 的服務主體名稱。
- Amazon Rekognition 需要採取的必要動作。

下列金鑰政策允許 Amazon Rekognition 訓練期間存取 Amazon KMS 金鑰:

```
{ 
   "Version": "2023-10-06", 
   "Statement": [ 
     { 
        "Sid": "KeyPermissions", 
        "Effect": "Allow", 
        "Principal": { 
               "Service": "rekognition.amazonaws.com" 
          }, 
        "Action": [ 
          "kms:DescribeKey", 
          "kms:GenerateDataKey", 
          "kms:Decrypt" 
        ] 
        "Resource": "*" 
     } 
   ]
}
```
您可以按照[本指南](https://docs.aws.amazon.com/kms/latest/APIReference/API_PutKeyPolicy.html)將上述 AWS KMS 策略添加到您的 AWS KMS 密鑰中。

請參閱[此](https://docs.aws.amazon.com/kms/latest/developerguide/key-policies.html)處有關 AWS KMS 政策的詳細資訊。

### AWS Rekognition 的 Health 儀表板名稱

您的 AWS Health 情況儀表板可為來自 Rekognition 的通知提供支援。這些通知提供 Rekognition 模型 中可能會影響您應用程式排程變更的感知和補救指引。目前只有 Rekognition 內容管制特徵特定的事件 可用。

AWS Health 儀表板是 He AWS alth 服務的一部分。其不需要設定,而且您帳戶中經過驗證的任何使用 者皆可檢視。如需更多資訊,請參閱 [AWS Health 儀板表入門。](https://docs.aws.amazon.com/health/latest/ug/getting-started-phd.html)

如果您收到的訊息類似以下訊息,應該將其視為警示,以便採取動作。

範例通知:新的模型版本可用於 Rekognition 內容管制。

Rekognition 會將AWS\_MODERATION\_MODEL\_VERSION\_UPDATE\_NOTIFICATION事件發佈至 AWS Health 儀表板,以指出已發行新版本的協調模型。如果您要搭配此 API 使用 DetectModerationLabels API 和介面卡,則此事件非常重要。根據您的使用案例,新模型可能會影響品質,最終會取代先前的模 型版本。建議您驗證模型品質,並在收到此警示時瞭解模型更新時間表。

如果您收到模型版本更新通知,則應將其視為要採取動作的警示。如果您不使用轉接器,則應該根據現 有使用案例評估更新模型的品質。如果您使用轉接器,您應該使用更新的型號來訓練新的轉接器,並評 估其品質。如果您有自動傳輸設定,新的轉接器將會自動進行訓練,然後可以評估其品質。

```
{ 
    "version": "0", 
     "id": "id-number", 
     "detail-type": "AWS Health Event", 
     "source": "aws.health", 
     "account": "123456789012", 
     "time": "2023-10-06T06:27:57Z", 
     "region": "region", 
     "resources": [], 
     "detail": { 
         "eventArn": "arn:aws:health:us-east-1::event/
AWS_MODERATION_MODEL_UPDATE_NOTIFICATION_event-number", 
         "service": "Rekognition", 
         "eventTypeCode": "AWS_MODERATION_MODEL_VERSION_UPDATE_NOTIFICATION", 
         "eventScopeCode": "ACCOUNT_SPECIFIC", 
         "communicationId": "communication-id-number", 
         "eventTypeCategory": "scheduledChange", 
         "startTime": "Fri, 05 Apr 2023 12:00:00 GMT", 
         "lastUpdatedTime": "Fri, 05 Apr 2023 12:00:00 GMT", 
         "statusCode": "open", 
         "eventRegion": "us-east-1", 
         "eventDescription": [ 
\{\hspace{.1cm} \} "language": "en_US", 
                  "latestDescription": "A new model version is available for Rekognition 
  Content Moderation." 
 } 
        \mathbf 1 }
}
```
請參閱使用 [Amazon 監控 AWS Health 事件,](https://docs.aws.amazon.com/health/latest/ug/cloudwatch-events-health.html) EventBridge以偵測並回應使用的 AWS Health 事件 EventBridge。

# 使用 Amazon Augmented AI 檢閱不適當的內容

Amazon Augmented AI (Amazon A2I) 可讓您建立人工檢閱機器學習預測所需的工作流程。

Amazon Rekognition 直接與 Amazon A2I 整合, 因此您可以輕鬆對偵測不安全影像的使用案例實 作人工檢閱。Amazon A2I 提供對於影像仲裁的人工檢閱工作流程。這可讓您輕鬆檢閱 Amazon Rekognition 的預測。您可以定義使用案例的信賴度閾值,並隨著時間調整它們。使用 Amazon A2I, 您可以在自己的組織或 Amazon Mechanical Turk 內使用一組審閱者。您也可以使用 AWS 預先篩選的 人力廠商,以確保品質並嚴守安全程序。

以下步驟將引導您完成如何使用亞馬遜 Rekognition 設置亞馬遜 A2I。首先,使用 Amazon A2I 建立流 程定義,該流程定義具有觸發人工檢閱的條件。然後,您將流程定義的亞馬遜資源名稱 (ARN) 傳遞給 Amazon Reko DetectModerationLabel gnition 操作。在 DetectModerationLabel 回應中,您 可以查看是否需要人工檢閱。人工審查的結果可在由流程定義設定的 Amazon S3 儲存貯體中取得。

若要檢視如何將 Amazon A2I 與 Amazon Rekognition 搭配使用的 end-to-end 示範,請參閱亞馬遜開 發人員指南中的下列其中一個教學課程。 SageMaker

- [示範:在亞馬遜 A2I 主控台中開始使用](https://docs.aws.amazon.com/sagemaker/latest/dg/a2i-get-started-console.html)
- [示範:開始使用亞馬遜 A2I API](https://docs.aws.amazon.com/sagemaker/latest/dg/a2i-get-started-api.html)

若要開始使用 API,您也可以執行範例 Jupyter 筆記本。請參閱[搭配 Amazon A2I Jupyter](https://docs.aws.amazon.com/sagemaker/latest/dg/a2i-task-types-general.html#a2i-task-types-notebook-demo)  [SageMaker 筆記本使用筆記本執行個體,以便在筆記本執](https://docs.aws.amazon.com/sagemaker/latest/dg/a2i-task-types-general.html#a2i-task-types-notebook-demo)行個體中使用筆記本[亞馬遜 Augmented AI](https://github.com/aws-samples/amazon-a2i-sample-jupyter-notebooks/blob/master/Amazon%20Augmented%20AI%20(A2I)%20and%20Rekognition%20DetectModerationLabels.ipynb)  [\(Amazon A2I\) 與 Amazon Rekognition 整合](https://github.com/aws-samples/amazon-a2i-sample-jupyter-notebooks/blob/master/Amazon%20Augmented%20AI%20(A2I)%20and%20Rekognition%20DetectModerationLabels.ipynb) [範例]。 SageMaker

DetectModerationLabels 與亞馬遜 A2I 一起運行

**a** Note

在同一個 AWS 區域中建立所有的 Amazon A2I 資源和亞馬遜重新認知資源。

1. 完成說明文件中 [Amazon Augmented AI 入門中](https://docs.aws.amazon.com/sagemaker/latest/dg/a2i-getting-started.html)列出的先決條SageMaker 件。

此外,請記得設定 IAM 許可,如同SageMaker 說明文件中的 [Amazon Augmented AI 頁面中的許](https://docs.aws.amazon.com/sagemaker/latest/dg/a2i-permissions-security.html) [可和安全性](https://docs.aws.amazon.com/sagemaker/latest/dg/a2i-permissions-security.html)。

2. 遵循SageMaker文件中關[於建立人工審核工作流程](https://docs.aws.amazon.com/sagemaker/latest/dg/create-human-review-console.html)的指示。

人工檢閱工作流程可管理影像的處理。它包含觸發人工審核的條件、將映像傳送至的工作團隊、工 作團隊使用的 UI 範本,以及工作團隊結果傳送至的 Amazon S3 儲存貯體。

在您的CreateFlowDefinition通話中,您需要將設置為「AWS Rekognition///圖像/ DetectModerationLabelsV3」。HumanLoopRequestSource之後,你需要決定如何設定會觸發 人工檢閱的條件。

使用 Amazon Rekognition,您有兩種選 擇ConditionType:ModerationLabelConfidenceCheck和. Sampling

ModerationLabelConfidenceCheck 會在仲裁標籤的可信度位於某範圍內時,建立人類迴 圈。最後,Sampling 會傳送隨機百分比的處理文件進行人工檢閱。每個 ConditionType 均使 用不同的 ConditionParameters 集合來設定人工檢閱的結果。

ModerationLabelConfidenceCheck 有 ConditionParameters ModerationLableName,其中設定了需要人工檢閱的金鑰。此外,它還具有信心, 可以設置使用,和 Equals 發送給人工審查的 LessThan百分比範圍。 GreaterThan SamplingRandomSamplingPercentage其中設置了將發送給人工審查的文檔的百分比。

下列程式碼範例是 CreateFlowDefinition 的部分呼叫。如果在「暗示性」標籤上的評分低於 98%,並在「女性泳衣或內衣褲」標籤上超過 95%,則會傳送影像進行人工檢閱。這意味著,如 果影像不被認為是暗示性的,但是有一個穿著內衣褲或泳衣的女人,你可以藉由人工檢閱仔細檢查 影像。

```
def create flow definition():
   '''
    Creates a Flow Definition resource 
    Returns: 
    struct: FlowDefinitionArn 
 ''' 
    humanLoopActivationConditions = json.dumps( 
        { 
            "Conditions": [ 
\overline{a} "And": [ 
\{ \} "ConditionType": "ModerationLabelConfidenceCheck",
```
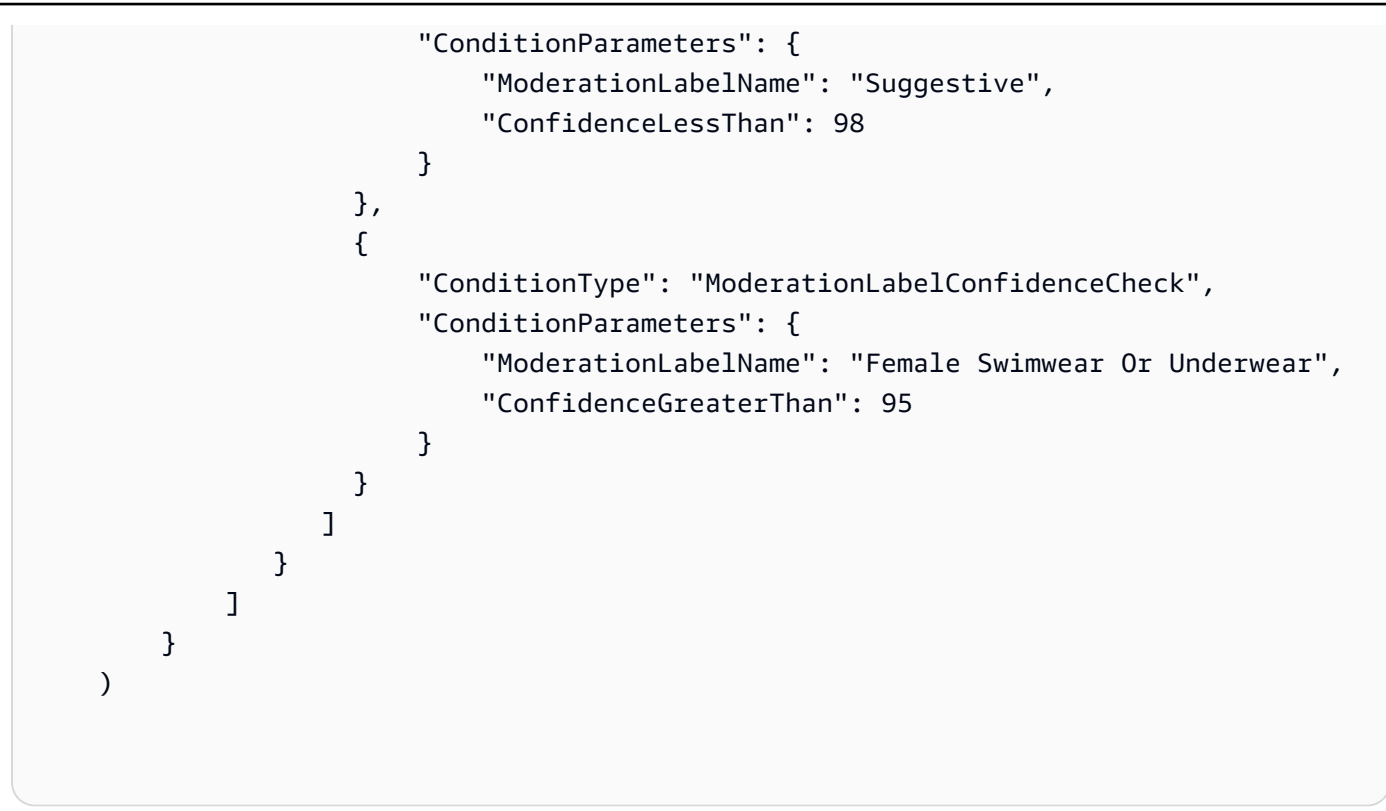

CreateFlowDefinition 會傳回 FlowDefinitionArn,您會在下一個步驟中呼叫 DetectModerationLabels 時使用。

如需詳細資訊,請[CreateFlowDefinition](https://docs.aws.amazon.com/sagemaker/latest/dg/API_CreateFlowDefinition.html)參閱 SageMaker API 參考中的。

- 3. 呼叫 DetectModerationLabels 時設定 HumanLoopConfig 參數,如同 [偵測不適當的映像](#page-555-0) 中 所示。有關具有 HumanLoopConfig set DetectModerationLabels 呼叫的示例,請參閱步驟 4。
	- a. 在 HumanLoopConfig 參數內,將 FlowDefinitionArn 設定為您在步驟 2 中所建立流量 定義的 ARN。
	- b. 設定您的 HumanLoopName。這應該是區域中唯一的,且必須是小寫的。
	- c. (選擇性) 您可以用DataAttributes來設定傳遞給 Amazon Rekognition 的映像是否沒有任 何可識別個人身分的資訊。您必須設置此參數才能將信息發送到 Amazon Mechanical Turk。
- 4. 執行 DetectModerationLabels。

下列範例說明如何使用AWS CLI和AWS SDK for Python (Boto3)來 執DetectModerationLabels行 HumanLoopConfig set。

AWS SDK for Python (Boto3)

下列要求範例使用 SDK for Python (Boto3)。有關詳細信息,請參閱[檢測-審查標籤在](https://boto3.amazonaws.com/v1/documentation/api/latest/reference/services/rekognition.html#Rekognition.Client.detect_moderation_labels)AWS用於 Python 的軟件開發工具包(博託)API 參考。

```
import boto3
rekognition = boto3.client("rekognition", aws-region)
response = rekognition.detect_moderation_labels( \ 
         Image={'S3Object': {'Bucket': bucket_name, 'Name': image_name}}, \ 
         HumanLoopConfig={ \ 
            'HumanLoopName': 'human_loop_name', \
             'FlowDefinitionArn': , "arn:aws:sagemaker:aws-
region:aws_account_number:flow-definition/flow_def_name" \ 
             'DataAttributes': {'ContentClassifiers': 
  ['FreeOfPersonallyIdentifiableInformation','FreeOfAdultContent']} 
          })
```
AWS CLI

下列請求範例使用 AWS CLI。如需詳細資訊,請參閱 [AWS CLI 命令參考中](https://docs.aws.amazon.com/cli/latest/reference/)的 [detect](https://docs.aws.amazon.com/cli/latest/reference/rekognition/detect-moderation-labels.html)[moderation-labels](https://docs.aws.amazon.com/cli/latest/reference/rekognition/detect-moderation-labels.html)。

```
$ aws rekognition detect-moderation-labels \ 
     --image "S3Object={Bucket='bucket_name',Name='image_name'}" \ 
     --human-loop-config 
 HumanLoopName="human_loop_name",FlowDefinitionArn="arn:aws:sagemaker:aws-
region:aws_account_number:flow-
definition/
flow_def_name",DataAttributes='{ContentClassifiers=["FreeOfPersonallyIdentifiableInformation", 
  "FreeOfAdultContent"]}'
```

```
$ aws rekognition detect-moderation-labels \ 
     --image "S3Object={Bucket='bucket_name',Name='image_name'}" \ 
     --human-loop-config \ 
         '{"HumanLoopName": "human_loop_name", "FlowDefinitionArn": 
  "arn:aws:sagemaker:aws-region:aws_account_number:flow-
definition/flow_def_name", "DataAttributes": {"ContentClassifiers": 
  ["FreeOfPersonallyIdentifiableInformation", "FreeOfAdultContent"]}}'
```
當您在HumanLoopConfig SageMaker 啟用DetectModerationLabels的情況 下執行時,Amazon Rekognition 會呼叫 API 作業。StartHumanLoop此命令會從 DetectModerationLabels 中取得回應,並根據範例中的流量定義條件來檢查它。如果它符合 檢閱的條件,則會傳回 HumanLoopArn。這表示您在流程定義中設定的工作小組成員現在可以檢 閱映像。呼叫 Amazon Augmented AI 執行時間操作 DescribeHumanLoop 會提供迴圈結果的 相關資訊。如需詳細資訊,請參閱 Amazon Augmented AI API 參考文件 [DescribeHumanLoop中](https://docs.aws.amazon.com/augmented-ai/2019-11-07/APIReference/API_DescribeHumanLoop.html) 的。

檢閱影像之後,您可以在流程定義輸出路徑中指定的儲存貯體中查看結果。亞馬遜 A2I 還會在審 查完成後通知您亞馬遜 CloudWatch 活動。若要查看要尋找的事件,請參閱文件中的[CloudWatch](https://docs.aws.amazon.com/sagemaker/latest/dg/augmented-ai-cloudwatch-events.html) [事SageMaker](https://docs.aws.amazon.com/sagemaker/latest/dg/augmented-ai-cloudwatch-events.html)件。

如需詳細資訊,請參[閱SageMaker文件中的 Amazon Augmented AI 入門](https://docs.aws.amazon.com/sagemaker/latest/dg/a2i-getting-started.html)。

# 偵測文字

Amazon Rekognition 可以偵測影像和視訊中的文字。然後,它可以將偵測到的文字轉換為機器可讀取 的文字。您可以在圖像中使用機器可讀的文本檢測來實現解決方案,例如:

- 視覺搜尋。例如,擷取和顯示包含相同文字的影像。
- 內容見解。例如,針對擷取的視訊影格中可辨識的文字中出現的主題提供深入解析。您的應用程式可 以搜尋辨識出的文字以找出相關內容,例如,新聞、運動比數、運動員號碼和字幕。
- 導覽。例如,為視障人士開發一個支持語音的移動應用程序,以識別餐館,商店或路牌的名稱。
- 公共安全與交通協助。例如,從交通攝像頭圖像中檢測汽車車牌號碼。
- 篩選。例如,從影像篩選個人識別資訊 (PII)。

對於視訊中的文字偵測,您可以實作解決方案,例如:

- 在影片中搜尋具有特定文字關鍵字的剪輯片段,例如新聞節目中圖片上的訪客姓名。
- 透過偵測意外文字、褻瀆或垃圾郵件,協調內容以符合組織標準。
- 尋找影片時間軸上的所有文字覆疊,以便進一步處理,例如以另一種語言取代文字,以進行內容國際 化。
- 尋找文字位置,以便其他圖形可以相應地對齊。

若要偵測 JPEG 或 PNG 格式影像中的文字,請使用[DetectText操](https://docs.aws.amazon.com/rekognition/latest/APIReference/API_DetectText.html)作。若要以非同步方式偵測視訊中的 文字,請使用[StartTextDetection](https://docs.aws.amazon.com/rekognition/latest/APIReference/API_StartTextDetection.html)[和GetTextDetection作](https://docs.aws.amazon.com/rekognition/latest/APIReference/API_GetTextDetection.html)業。圖像和視頻文本檢測操作都支持大多數字 體,包括高度風格化的字體。在偵測文字之後,Amazon Rekognition 會建立偵測到的文字和文字行的 表示、顯示文字之間的關係,並告訴您文字在影像或視訊影格上的位置。

DetectText和GetTextDetection操作會偵測文字和線條。一個單詞是一個或多個不用空格分隔的 腳本字符。 DetectText最多可以檢測圖像中的 100 個單詞。 GetTextDetection每幀視頻還可以 檢測多達 100 個單詞。

一個單詞是一個或多個不用空格分隔的腳本字符。Amazon Rekognition 專為偵測英文、阿拉伯文、俄 文、德文、法文、義大利文、葡萄牙文和西班牙文而設計的字詞。

文字行是一串等距的字詞。一行不一定是一個完整的句子(句點不表示行的結尾)。例如,Amazon Rekognition 會將駕駛執照號碼偵測為一條線路。當文字後面沒有對齊或文字之間存在較大的間隙 (相 對於字詞的長度) 時,行結束。視單字之間的間隙而定,Amazon Rekognition 可能會偵測文字中以相 同方向對齊的多行。如果句子跨越多行,此操作會傳回多行文字。

### 考慮下面的圖像。

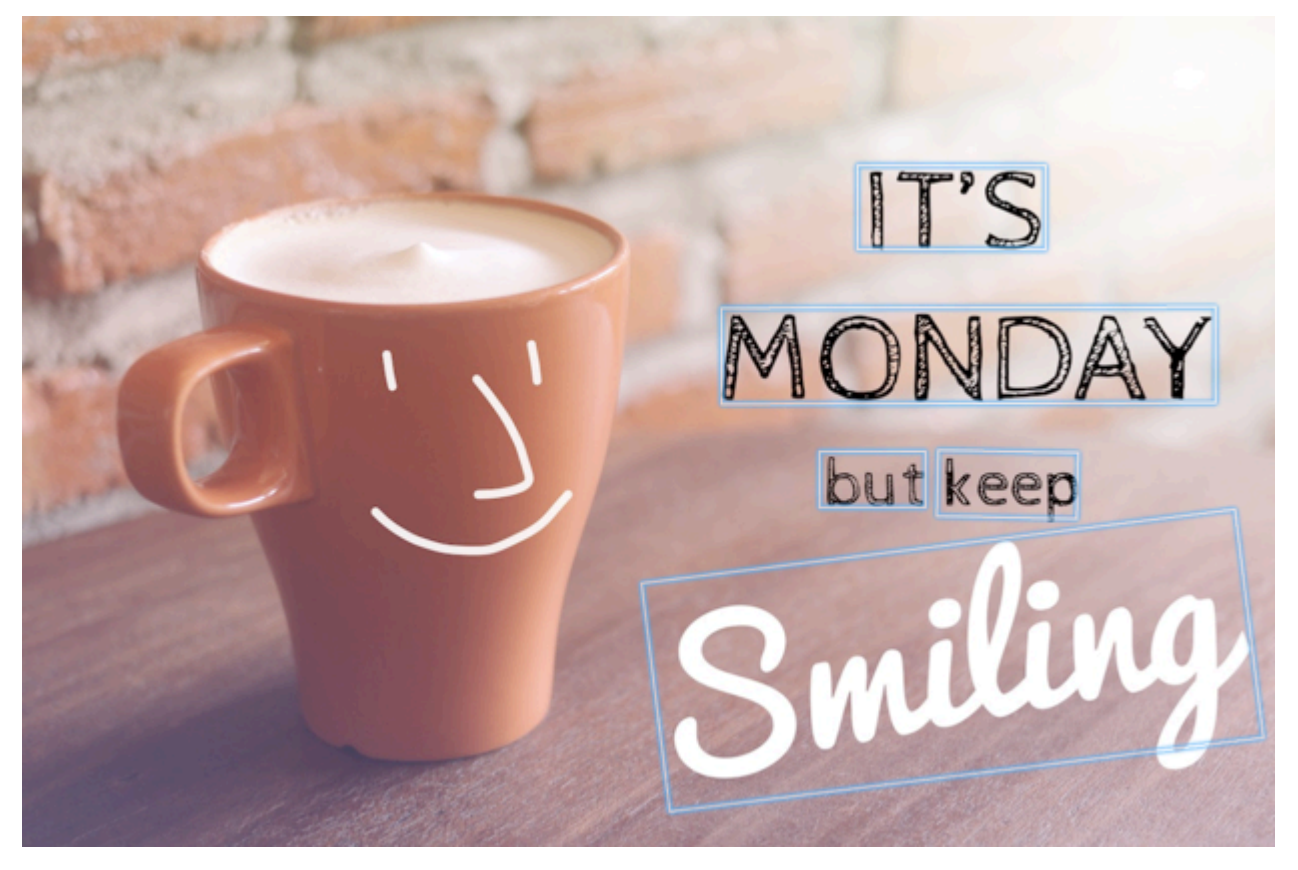

藍色方塊代表有關偵測到的文字和DetectText作業傳回的文字位置的資訊。在此範例中,Amazon Rekognition 會將「它」、「星期一」、「但」、「保留」和「微笑」作為單詞進行偵測。Amazon Rekognition 將「它」,「星期一」,「但保持」和「微笑」作為線條檢測。文字必須在水平軸 +/- 90 度方向的範圍內才可被偵測到。

如需範例,請參閱 [偵測影像中的文字](#page-624-0)。

主題

- [偵測影像中的文字](#page-624-0)
- [檢測存儲的視頻中的文本](#page-639-0)

# <span id="page-624-0"></span>偵測影像中的文字

您可以將輸入影像提供為影像位元組陣列 (base64 編碼的影像位元組) 或 Amazon S3 物件。在此程序 中,您將 JPEG 或 PNG 影像上傳到 S3 儲存貯體,並指定檔案名稱。

若要偵測影像中的文字 (API)

- 1. 如果您尚未完成,請完成下列先決條件。
	- a. 建立或更新具有AmazonRekognitionFullAccess和AmazonS3ReadOnlyAccess權限的 使用者。如需詳細資訊,請參閱[步驟 1:設定 AWS 帳戶並建立使用者。](#page-31-0)
	- b. 安裝並設定 AWS Command Line Interface 和 AWS SDK。如需詳細資訊,請參[閱步驟 2:設](#page-33-0) [定 AWS CLI 和 AWS SDK。](#page-33-0)
- 2. 將包含文字的映像上傳到 S3 儲存貯體。

如需指示,請參閱 [Amazon 簡易儲存服務使用者指南中的將物件上傳到 Amazon S3。](https://docs.aws.amazon.com/AmazonS3/latest/user-guide/UploadingObjectsintoAmazonS3.html)

3. 使用下列範例來呼叫 DetectText 操作。

Java

下列範例程式碼會顯示在影像中偵測到的行和文字。

將bucket和photo的值取代為您在步驟 2 中使用的 S3 儲存貯體和映像的名稱。

```
//Copyright 2018 Amazon.com, Inc. or its affiliates. All Rights Reserved. 
//PDX-License-Identifier: MIT-0 (For details, see https://github.com/awsdocs/
amazon-rekognition-developer-guide/blob/master/LICENSE-SAMPLECODE.) 
package aws.example.rekognition.image; 
import com.amazonaws.services.rekognition.AmazonRekognition; 
import com.amazonaws.services.rekognition.AmazonRekognitionClientBuilder; 
import com.amazonaws.services.rekognition.model.AmazonRekognitionException;
import com.amazonaws.services.rekognition.model.Image; 
import com.amazonaws.services.rekognition.model.S3Object; 
import com.amazonaws.services.rekognition.model.DetectTextRequest; 
import com.amazonaws.services.rekognition.model.DetectTextResult; 
import com.amazonaws.services.rekognition.model.TextDetection; 
import java.util.List; 
public class DetectText { 
    public static void main(String[] args) throws Exception {
```
String photo = "inputtext.jpg";

```
 String bucket = "bucket"; 
       AmazonRekognition rekognitionClient = 
  AmazonRekognitionClientBuilder.defaultClient(); 
       DetectTextRequest request = new DetectTextRequest() 
                .withImage(new Image() 
                .withS3Object(new S3Object() 
                .withName(photo) 
                .withBucket(bucket))); 
       try { 
         DetectTextResult result = rekognitionClient.detectText(request);
          List<TextDetection> textDetections = result.getTextDetections(); 
          System.out.println("Detected lines and words for " + photo); 
          for (TextDetection text: textDetections) { 
                   System.out.println("Detected: " + text.getDetectedText()); 
                   System.out.println("Confidence: " + 
  text.getConfidence().toString()); 
                  System.out.println("Id : " + text.getId());
                   System.out.println("Parent Id: " + text.getParentId()); 
                   System.out.println("Type: " + text.getType()); 
                   System.out.println(); 
          } 
       } catch(AmazonRekognitionException e) { 
          e.printStackTrace(); 
       } 
    } 
}
```
Java V2

/\*\*

此代碼取自AWS文檔 SDK 示例 GitHub 存儲庫。請參閱[此處的](https://github.com/awsdocs/aws-doc-sdk-examples/blob/master/javav2/example_code/rekognition/src/main/java/com/example/rekognition/DetectText.java)完整範例。

\* To run this code example, ensure that you perform the Prerequisites as stated in the Amazon Rekognition Guide:

```
* https://docs.aws.amazon.com/rekognition/latest/dg/video-analyzing-with-
sqs.html
*
* Also, ensure that set up your development environment, including your 
 credentials.
*
* For information, see this documentation topic:
*
* https://docs.aws.amazon.com/sdk-for-java/latest/developer-guide/get-
started.html
*/
//snippet-start:[rekognition.java2.detect_text.import]
import software.amazon.awssdk.auth.credentials.ProfileCredentialsProvider;
import software.amazon.awssdk.core.SdkBytes;
import software.amazon.awssdk.regions.Region;
import software.amazon.awssdk.services.rekognition.RekognitionClient;
import software.amazon.awssdk.services.rekognition.model.DetectTextRequest;
import software.amazon.awssdk.services.rekognition.model.Image;
import software.amazon.awssdk.services.rekognition.model.DetectTextResponse;
import software.amazon.awssdk.services.rekognition.model.TextDetection;
import software.amazon.awssdk.services.rekognition.model.RekognitionException;
import java.io.FileInputStream;
import java.io.FileNotFoundException;
import java.io.InputStream;
import java.util.List;
//snippet-end:[rekognition.java2.detect_text.import]
/**
* Before running this Java V2 code example, set up your development environment, 
  including your credentials.
*
* For more information, see the following documentation topic:
*
* https://docs.aws.amazon.com/sdk-for-java/latest/developer-guide/get-
started.html
*/
public class DetectTextImage { 
  public static void main(String[] args) { 
      final String usage = "\n" + 
          "Usage: " + 
              " <sourceImage>\n\n" +
```

```
 "Where:\n" + 
         " sourceImage - The path to the image that contains text (for 
example, C:\\AWS\\pic1.png). \n\n";
  if (args.length != 1) {
         System.out.println(usage); 
         System.exit(1); 
     } 
     String sourceImage = args[0] ; 
     Region region = Region.US_WEST_2; 
     RekognitionClient rekClient = RekognitionClient.builder() 
         .region(region) 
          .credentialsProvider(ProfileCredentialsProvider.create("default")) 
         .build(); 
     detectTextLabels(rekClient, sourceImage ); 
     rekClient.close(); 
 } 
 // snippet-start:[rekognition.java2.detect_text.main] 
 public static void detectTextLabels(RekognitionClient rekClient, String 
 sourceImage) { 
     try { 
         InputStream sourceStream = new FileInputStream(sourceImage); 
         SdkBytes sourceBytes = SdkBytes.fromInputStream(sourceStream); 
         Image souImage = Image.builder() 
              .bytes(sourceBytes) 
              .build(); 
         DetectTextRequest textRequest = DetectTextRequest.builder() 
              .image(souImage) 
             .build();
         DetectTextResponse textResponse = rekClient.detectText(textRequest); 
         List<TextDetection> textCollection = textResponse.textDetections(); 
         System.out.println("Detected lines and words"); 
         for (TextDetection text: textCollection) { 
             System.out.println("Detected: " + text.detectedText()); 
             System.out.println("Confidence: " + text.confidence().toString()); 
            System.out.println("Id : " + text.id());
             System.out.println("Parent Id: " + text.parentId()); 
             System.out.println("Type: " + text.type());
```

```
 System.out.println(); 
         } 
     } catch (RekognitionException | FileNotFoundException e) { 
         System.out.println(e.getMessage()); 
         System.exit(1); 
     } 
 } 
 // snippet-end:[rekognition.java2.detect_text.main]
```
AWS CLI

此 AWS CLI 命令顯示 detect-text CLI 操作的 JSON 輸出。

將Bucket和Name的值取代為您在步驟 2 中使用的 S3 儲存貯體和映像的名稱。

將的值取代為您profile\_name的開發人員設定檔的名稱。

```
aws rekognition detect-text --image "{"S3Object":{"Bucket":"bucket-
name","Name":"image-name"}}" --profile default
```
如果您在 Windows 裝置上存取 CLI,請使用雙引號而非單引號,並以反斜線 (即\) 逸出內部雙 引號,以解決您可能遇到的任何剖析器錯誤。如需範例,請參閱下列內容:

```
aws rekognition detect-text --image "{\"S3Object\":{\"Bucket\":\"bucket-name\",
\"Name\":\"image-name\"}}" --profile default
```
Python

下列範例程式碼會顯示在影像中偵測到的行和文字。

將bucket和photo的值取代為您在步驟 2 中使用的 S3Bucket 和映像的名稱。將建立 Rekognition 工作階段的行profile\_name中的值取代為您的開發人員設定檔的名稱。

```
# Copyright 2018 Amazon.com, Inc. or its affiliates. All Rights Reserved.
# PDX-License-Identifier: MIT-0 (For details, see https://github.com/awsdocs/
amazon-rekognition-developer-guide/blob/master/LICENSE-SAMPLECODE.)
```
import boto3

```
def detect_text(photo, bucket):
```

```
session = boto3. Session(profile name='default')
     client = session.client('rekognition') 
     response = client.detect_text(Image={'S3Object': {'Bucket': bucket, 'Name': 
  photo}}) 
     textDetections = response['TextDetections'] 
     print('Detected text\n----------') 
     for text in textDetections: 
         print('Detected text:' + text['DetectedText']) 
         print('Confidence: ' + "{:.2f}".format(text['Confidence']) + "%") 
         print('Id: {}'.format(text['Id'])) 
         if 'ParentId' in text: 
             print('Parent Id: {}'.format(text['ParentId'])) 
         print('Type:' + text['Type']) 
         print() 
     return len(textDetections)
def main(): 
     bucket = 'bucket-name' 
     photo = 'photo-name' 
     text_count = detect_text(photo, bucket) 
     print("Text detected: " + str(text_count))
if __name__ == '__main__": main()
```
.NET

下列範例程式碼會顯示在影像中偵測到的行和文字。

將bucket和photo的值取代為您在步驟 2 中使用的 S3 儲存貯體和映像的名稱。

```
//Copyright 2018 Amazon.com, Inc. or its affiliates. All Rights Reserved.
//PDX-License-Identifier: MIT-0 (For details, see https://github.com/awsdocs/
amazon-rekognition-developer-guide/blob/master/LICENSE-SAMPLECODE.)
using System;
using Amazon.Rekognition;
using Amazon.Rekognition.Model;
public class DetectText
```

```
{ 
     public static void Example() 
     { 
         String photo = "input.jpg"; 
         String bucket = "bucket"; 
         AmazonRekognitionClient rekognitionClient = new 
  AmazonRekognitionClient(); 
         DetectTextRequest detectTextRequest = new DetectTextRequest() 
         { 
            Image = new Image() { 
                 S3Object = new S3Object() 
\overline{a} Name = photo, 
                     Bucket = bucket 
 } 
 } 
         }; 
         try 
         { 
             DetectTextResponse detectTextResponse = 
  rekognitionClient.DetectText(detectTextRequest); 
             Console.WriteLine("Detected lines and words for " + photo); 
             foreach (TextDetection text in detectTextResponse.TextDetections) 
\{\hspace{.1cm} \} Console.WriteLine("Detected: " + text.DetectedText); 
                 Console.WriteLine("Confidence: " + text.Confidence); 
                 Console.WriteLine("Id : " + text.Id); 
                 Console.WriteLine("Parent Id: " + text.ParentId); 
                 Console.WriteLine("Type: " + text.Type); 
 } 
         } 
         catch (Exception e) 
         { 
             Console.WriteLine(e.Message); 
         } 
     }
}
```
Node.JS

下列範例程式碼會顯示在影像中偵測到的行和文字。

將bucket和photo的值取代為您在步驟 2 中使用的 S3Bucket 和映像的名稱。將的region值 取代為 .aws 登入資料中找到的區域。將建立 Rekognition 工作階段的行profile\_name中的 值取代為您的開發人員設定檔的名稱。

```
var AWS = require('aws-sdk'); 
const bucket = 'bucket' // the bucketname without s3://const photo = 'photo' // the name of file
const config = new AWS.Config({ 
   accessKeyId: process.env.AWS_ACCESS_KEY_ID, 
   secretAccessKey: process.env.AWS_SECRET_ACCESS_KEY, 
}) 
AWS.config.update({region:'region'}); 
const client = new AWS.Rekognition(); 
const params = { 
   Image: { 
     S3Object: { 
       Bucket: bucket, 
       Name: photo 
     }, 
   }, 
} 
client.detectText(params, function(err, response) { 
   if (err) { 
     console.log(err, err.stack); // handle error if an error occurred 
   } else { 
     console.log(`Detected Text for: ${photo}`) 
     console.log(response) 
     response.TextDetections.forEach(label => { 
       console.log(`Detected Text: ${label.DetectedText}`), 
       console.log(`Type: ${label.Type}`), 
       console.log(`ID: ${label.Id}`), 
       console.log(`Parent ID: ${label.ParentId}`), 
       console.log(`Confidence: ${label.Confidence}`), 
       console.log(`Polygon: `) 
       console.log(label.Geometry.Polygon) 
     }
```
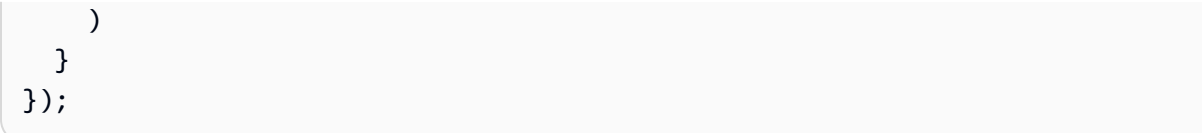

### DetectText 操作請求

在DetectText作業中,您可以將輸入影像提供為 base64 編碼的位元組陣列或存放在 Amazon S3 儲 存貯體中的映像。下列範例 JSON 請求顯示從 Amazon S3 儲存貯體載入的映像檔。

```
{ 
      "Image": { 
           "S3Object": { 
                "Bucket": "bucket", 
                "Name": "inputtext.jpg" 
           } 
     }
}
```
#### 篩選條件

按文字區域、大小和可信度分數進行篩選可為您提供更大的靈活性來控製文字偵測輸出。藉由使用感興 趣的區域,您可以輕鬆地將文字偵測限制在與您相關的區域,例如,從機器影像讀取零件編號時,個人 檔案相片右上角或相對於參考點的固定位置 。文字週框方塊大小篩選器可用於避免產生嘈雜或無關緊 要的小背景文字。單詞置信過濾器使您可以刪除由於模糊或弄髒而可能不可靠的結果。

如需篩選器值的相關資訊,請參閱[DetectTextFilters](https://docs.aws.amazon.com/rekognition/latest/APIReference/API_DetectTextFilters.html)。

您可以使用下列篩選器:

- MinConfidence設定文字偵測的信賴等級。可信度低於此等級的文字會從結果中排除。值應介於 0 和 100 之間。
- MinBoundingBoxWidth— 設定單字邊界方框的最小寬度。週邊方塊小於此值的文字會從結果中排 除。此值相對於影像影格寬度。
- MinBoundingBoxHeight— 設定單字邊界方框的最小高度。週邊方塊高度小於此值的文字會從結果中 排除。此值相對於影像影格高度。
- RegionsOfInterest— 將偵測限制在影像框的特定區域。這些值相對於影格尺寸。對於僅部分區域內 的文字,回應是未定義的。

# DetectText 作業回應

該DetectText操作分析圖像並返回一個數組 TextDetections,其中每個元素([TextDetection](https://docs.aws.amazon.com/rekognition/latest/APIReference/API_TextDetection.html))代 表在圖像中檢測到的行或單詞。針對每個元素,DetectText 會傳回以下資訊:

- 偵測到的文字 (DetectedText)
- 單字與文字行之間的關係 (Id 和 ParentId)
- 文字在影像中的位置 (Geometry)
- Amazon Rekognition 對偵測到的文字和邊界框 () 的準確性有信心 Confidence
- 偵測到的文字類型 (Type)

### 偵測文字

每個 TextDetection 元素包含辨識到的文字 (單字或行) DetectedText 欄位。一個單詞是一個或 多個不用空格分隔的腳本字符。 DetectText最多可以檢測圖像中的 100 個單詞。傳回的文字可能包 含字元,讓單字無法辨識。例如,C@t 而不是 Cat。若要判斷 TextDetection 元素代表的是一行文 字或單字,請使用 Type 欄位。

每個TextDetection元素都包含一個百分比值,代表 Amazon Rekognition 對偵測到的文字和圍繞文 字的邊界框的準確性所具有的信心程度。

### 單詞和行關係

每個 TextDetection 元素都有一個辨識碼欄位,Id。Id 會顯示單字在行中的位置。如果元素是一 個單字,父系識別碼欄位 ParentId 將找出偵測到該單字的行。行的 ParentId 為 null。例如,範例 影像中的「but keep」文字行具有下列 Id 和 ParentId 值:

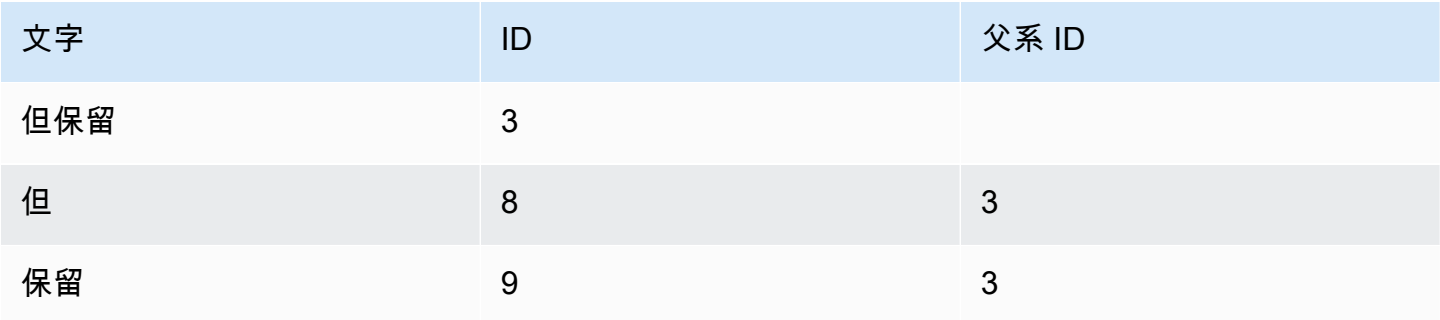

### 影像上的文字位置

若要判斷已辨識文字在影像上的位置,請使用由傳回的邊界方框 [\(幾何](https://docs.aws.amazon.com/rekognition/latest/APIReference/API_Geometry.html)) 資 訊DetectText。Geometry 物件包含用於偵測到的行和單字之兩種類型的週框方塊資訊:

- 在 [BoundingBox](https://docs.aws.amazon.com/rekognition/latest/APIReference/API_BoundingBox.html) 物件中的對齊軸粗略矩形外框
- [由點陣列中多個 X 和 Y 座標組成的更細粒度的多邊形](https://docs.aws.amazon.com/rekognition/latest/APIReference/API_Point.html)

週框方塊與多邊形座標將顯示文字在影像中所在的位置。座標值為整體影像大小的比例。如需詳細資 訊,請參閱[BoundingBox](https://docs.aws.amazon.com/rekognition/latest/APIReference/API_BoundingBox.html)。

下列來自 DetectText 操作的 JSON 回應將顯示在下列影像中偵測到的單字與行。

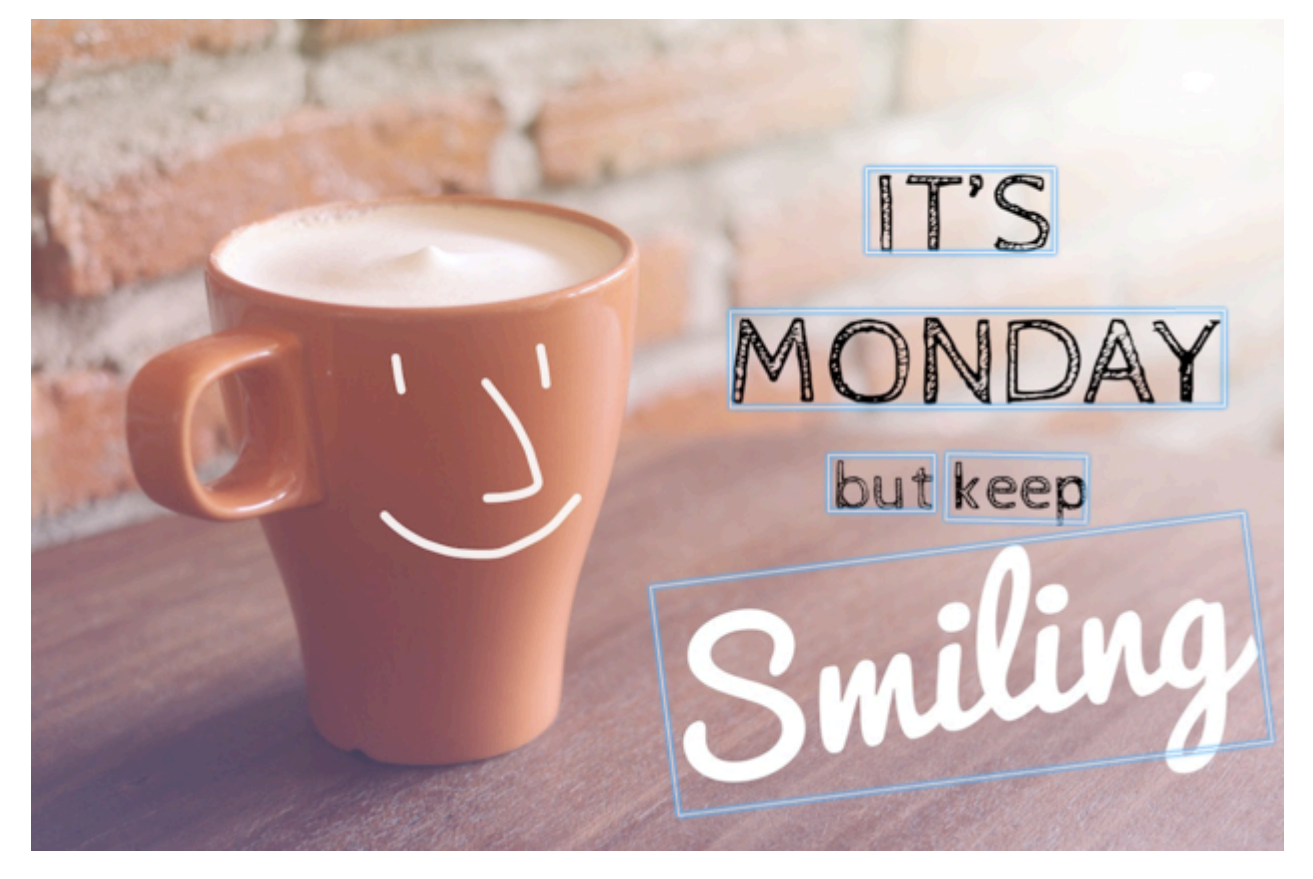

```
 'TextDetections': [{'Confidence': 99.35693359375, 
                      'DetectedText': "IT'S", 
                      'Geometry': {'BoundingBox': {'Height': 0.09988046437501907, 
                                                      'Left': 0.6684935688972473, 
                                                      'Top': 0.18226495385169983, 
                                                      'Width': 0.1461552083492279}, 
                                    'Polygon': [{'X': 0.6684935688972473,
```
{

```
 'Y': 0.1838926374912262}, 
                              {'X': 0.8141663074493408, 
                               'Y': 0.18226495385169983}, 
                              {'X': 0.8146487474441528, 
                               'Y': 0.28051772713661194}, 
                             {'X': 0.6689760088920593, 
                               'Y': 0.2821454107761383}]}, 
  'Id': 0, 
  'Type': 'LINE'}, 
 {'Confidence': 99.6207275390625, 
  'DetectedText': 'MONDAY', 
  'Geometry': {'BoundingBox': {'Height': 0.11442459374666214, 
                                  'Left': 0.5566731691360474, 
                                  'Top': 0.3525116443634033, 
                                  'Width': 0.39574965834617615}, 
                'Polygon': [{'X': 0.5566731691360474, 
                               'Y': 0.353712260723114}, 
                              {'X': 0.9522717595100403, 
                               'Y': 0.3525116443634033}, 
                              {'X': 0.9524227976799011, 
                               'Y': 0.4657355844974518}, 
                             {'X': 0.5568241477012634, 
                               'Y': 0.46693623065948486}]}, 
  'Id': 1, 
  'Type': 'LINE'}, 
 {'Confidence': 99.6160888671875, 
  'DetectedText': 'but keep', 
  'Geometry': {'BoundingBox': {'Height': 0.08314694464206696, 
                                  'Left': 0.6398131847381592, 
                                  'Top': 0.5267938375473022, 
                                  'Width': 0.2021435648202896}, 
                'Polygon': [{'X': 0.640289306640625, 
                               'Y': 0.5267938375473022}, 
                              {'X': 0.8419567942619324, 
                               'Y': 0.5295097827911377}, 
                              {'X': 0.8414806723594666, 
                               'Y': 0.609940767288208}, 
                             {'X': 0.6398131847381592, 
                               'Y': 0.6072247624397278}]}, 
  'Id': 2, 
  'Type': 'LINE'}, 
 {'Confidence': 88.95134735107422, 
  'DetectedText': 'Smiling', 
  'Geometry': {'BoundingBox': {'Height': 0.4326171875,
```

```
 'Left': 0.46289217472076416, 
                                  'Top': 0.5634765625, 
                                  'Width': 0.5371078252792358}, 
                'Polygon': [{'X': 0.46289217472076416, 
                               'Y': 0.5634765625}, 
                             {'X': 1.0, 'Y': 0.5634765625}, 
                              {'X': 1.0, 'Y': 0.99609375}, 
                              {'X': 0.46289217472076416, 
                               'Y': 0.99609375}]}, 
  'Id': 3, 
  'Type': 'LINE'}, 
 {'Confidence': 99.35693359375, 
  'DetectedText': "IT'S", 
  'Geometry': {'BoundingBox': {'Height': 0.09988046437501907, 
                                  'Left': 0.6684935688972473, 
                                  'Top': 0.18226495385169983, 
                                  'Width': 0.1461552083492279}, 
                'Polygon': [{'X': 0.6684935688972473, 
                               'Y': 0.1838926374912262}, 
                             {'X': 0.8141663074493408, 
                               'Y': 0.18226495385169983}, 
                             {'X': 0.8146487474441528, 
                               'Y': 0.28051772713661194}, 
                             {'X': 0.6689760088920593, 
                               'Y': 0.2821454107761383}]}, 
  'Id': 4, 
  'ParentId': 0, 
  'Type': 'WORD'}, 
 {'Confidence': 99.6207275390625, 
  'DetectedText': 'MONDAY', 
  'Geometry': {'BoundingBox': {'Height': 0.11442466825246811, 
                                  'Left': 0.5566731691360474, 
                                  'Top': 0.35251158475875854, 
                                  'Width': 0.39574965834617615}, 
                'Polygon': [{'X': 0.5566731691360474, 
                               'Y': 0.3537122905254364}, 
                             {'X': 0.9522718787193298, 
                               'Y': 0.35251158475875854}, 
                             {'X': 0.9524227976799011, 
                               'Y': 0.4657355546951294}, 
                             {'X': 0.5568241477012634, 
                               'Y': 0.46693626046180725}]}, 
  'Id': 5, 
  'ParentId': 1,
```

```
 'Type': 'WORD'}, 
 {'Confidence': 99.96778869628906, 
  'DetectedText': 'but', 
  'Geometry': {'BoundingBox': {'Height': 0.0625, 
                                  'Left': 0.6402802467346191, 
                                  'Top': 0.5283203125, 
                                  'Width': 0.08027780801057816}, 
                 'Polygon': [{'X': 0.6402802467346191, 
                               'Y': 0.5283203125}, 
                             {'X': 0.7205580472946167, 
                               'Y': 0.5283203125}, 
                             {'X': 0.7205580472946167, 
                               'Y': 0.5908203125}, 
                              {'X': 0.6402802467346191, 
                               'Y': 0.5908203125}]}, 
  'Id': 6, 
  'ParentId': 2, 
  'Type': 'WORD'}, 
 {'Confidence': 99.26438903808594, 
  'DetectedText': 'keep', 
  'Geometry': {'BoundingBox': {'Height': 0.0818721204996109, 
                                  'Left': 0.7344760298728943, 
                                  'Top': 0.5280686020851135, 
                                  'Width': 0.10748066753149033}, 
                'Polygon': [{'X': 0.7349520921707153, 
                               'Y': 0.5280686020851135}, 
                             {'X': 0.8419566750526428, 
                               'Y': 0.5295097827911377}, 
                             {'X': 0.8414806127548218, 
                               'Y': 0.6099407076835632}, 
                             {'X': 0.7344760298728943, 
                               'Y': 0.6084995269775391}]}, 
  'Id': 7, 
  'ParentId': 2, 
  'Type': 'WORD'}, 
 {'Confidence': 88.95134735107422, 
  'DetectedText': 'Smiling', 
  'Geometry': {'BoundingBox': {'Height': 0.4326171875, 
                                  'Left': 0.46289217472076416, 
                                  'Top': 0.5634765625, 
                                  'Width': 0.5371078252792358}, 
                 'Polygon': [{'X': 0.46289217472076416, 
                               'Y': 0.5634765625}, 
                              {'X': 1.0, 'Y': 0.5634765625},
```

```
 {'X': 1.0, 'Y': 0.99609375}, 
                                                    {'X': 0.46289217472076416, 
                                                     'Y': 0.99609375}]}, 
                       'Id': 8, 
                       'ParentId': 3, 
                       'Type': 'WORD'}], 
 'TextModelVersion': '3.0'}
```
## <span id="page-639-0"></span>檢測存儲的視頻中的文本

Amazon Rekognition 已儲存視訊中的視訊文字偵測是一項非同步作業。要開始檢測文本,請致 電[StartTextDetection](https://docs.aws.amazon.com/rekognition/latest/APIReference/API_StartTextDetection.html)。Amazon Rekognition Video 會將影片分析的完成狀態發佈到 Amazon SNS 主 題。如果影片分析成功,請呼叫 [GetTextDetection](https://docs.aws.amazon.com/rekognition/latest/APIReference/API_GetTextDetection.html) 以取得分析結果。如需開始影片分析並取得結果的 詳細資訊,請參閱 [呼叫 Amazon Rekognition Video 操作。](#page-118-0)

此程序會在 [使用 Java 或 Python \(開發套件\) 分析儲存在 Amazon S3 儲存貯體中的影片](#page-128-0) 中展開程式 碼。它使用 Amazon SQS 佇列來取得影片分析請求的完成狀態。

偵測存放在 Amazon S3 儲存貯體 (SDK) 中的影片中的文字

- 1. 請執行[使用 Java 或 Python \(開發套件\) 分析儲存在 Amazon S3 儲存貯體中的影片中](#page-128-0)的步驟。
- 2. 將下列程式碼加入至步驟 1 中的類別 VideoDetect。

Java

```
//Copyright 2018 Amazon.com, Inc. or its affiliates. All Rights Reserved. 
//PDX-License-Identifier: MIT-0 (For details, see https://github.com/awsdocs/
amazon-rekognition-developer-guide/blob/master/LICENSE-SAMPLECODE.) 
private static void StartTextDetection(String bucket, String video) throws 
  Exception{ 
     NotificationChannel channel= new NotificationChannel() 
             .withSNSTopicArn(snsTopicArn) 
             .withRoleArn(roleArn); 
     StartTextDetectionRequest req = new StartTextDetectionRequest() 
              .withVideo(new Video() 
                      .withS3Object(new S3Object() 
                          .withBucket(bucket)
```

```
 .withName(video))) 
              .withNotificationChannel(channel); 
     StartTextDetectionResult startTextDetectionResult = 
  rek.startTextDetection(req); 
     startJobId=startTextDetectionResult.getJobId(); 
} 
private static void GetTextDetectionResults() throws Exception{ 
     int maxResults=10; 
     String paginationToken=null; 
     GetTextDetectionResult textDetectionResult=null; 
     do{ 
         if (textDetectionResult !=null){ 
              paginationToken = textDetectionResult.getNextToken(); 
         } 
         textDetectionResult = rek.getTextDetection(new 
  GetTextDetectionRequest() 
               .withJobId(startJobId) 
               .withNextToken(paginationToken) 
               .withMaxResults(maxResults)); 
         VideoMetadata videoMetaData=textDetectionResult.getVideoMetadata(); 
         System.out.println("Format: " + videoMetaData.getFormat()); 
         System.out.println("Codec: " + videoMetaData.getCodec()); 
         System.out.println("Duration: " + videoMetaData.getDurationMillis()); 
         System.out.println("FrameRate: " + videoMetaData.getFrameRate()); 
         //Show text, confidence values 
         List<TextDetectionResult> textDetections = 
  textDetectionResult.getTextDetections(); 
         for (TextDetectionResult text: textDetections) {
```

```
 long seconds=text.getTimestamp()/1000;
```

```
 System.out.println("Sec: " + Long.toString(seconds) + " "); 
             TextDetection detectedText=text.getTextDetection(); 
             System.out.println("Text Detected: " + 
  detectedText.getDetectedText()); 
                 System.out.println("Confidence: " + 
  detectedText.getConfidence().toString()); 
                 System.out.println("Id : " + detectedText.getId()); 
                 System.out.println("Parent Id: " + detectedText.getParentId()); 
                 System.out.println("Bounding Box" + 
  detectedText.getGeometry().getBoundingBox().toString()); 
                 System.out.println("Type: " + detectedText.getType()); 
                 System.out.println(); 
 } 
     } while (textDetectionResult !=null && textDetectionResult.getNextToken() != 
  null); 
}
```
在函數 main 中,將下行:

 StartLabelDetection(bucket, video); if (GetSQSMessageSuccess()==true)

GetLabelDetectionResults();

取代為:

StartTextDetection(bucket, video);

 if (GetSQSMessageSuccess()==true) GetTextDetectionResults();

Java V2

此代碼取自AWS文檔 SDK 示例 GitHub 存儲庫。請參閱[此處的](https://github.com/awsdocs/aws-doc-sdk-examples/blob/master/javav2/example_code/rekognition/src/main/java/com/example/rekognition/VideoDetectText.java)完整範例。

```
//snippet-start:[rekognition.java2.recognize_video_text.import]
import software.amazon.awssdk.auth.credentials.ProfileCredentialsProvider;
import software.amazon.awssdk.regions.Region;
import software.amazon.awssdk.services.rekognition.RekognitionClient;
```

```
import software.amazon.awssdk.services.rekognition.model.S3Object;
import software.amazon.awssdk.services.rekognition.model.NotificationChannel;
import software.amazon.awssdk.services.rekognition.model.Video;
import 
  software.amazon.awssdk.services.rekognition.model.StartTextDetectionRequest;
import 
  software.amazon.awssdk.services.rekognition.model.StartTextDetectionResponse;
import software.amazon.awssdk.services.rekognition.model.RekognitionException;
import 
  software.amazon.awssdk.services.rekognition.model.GetTextDetectionResponse;
import 
  software.amazon.awssdk.services.rekognition.model.GetTextDetectionRequest;
import software.amazon.awssdk.services.rekognition.model.VideoMetadata;
import software.amazon.awssdk.services.rekognition.model.TextDetectionResult;
import java.util.List;
//snippet-end:[rekognition.java2.recognize_video_text.import]
/**
* Before running this Java V2 code example, set up your development environment, 
 including your credentials.
*
* For more information, see the following documentation topic:
*
* https://docs.aws.amazon.com/sdk-for-java/latest/developer-guide/get-
started.html
*/
public class DetectTextVideo { 
 private static String startJobId =""; 
  public static void main(String[] args) { 
     final String usage = "\n\cdot" +
          "Usage: " + 
         " <br/> <br/> <br/>video> <topicArn> <roleArn>\n\n" +
          "Where:\n" + 
          " bucket - The name of the bucket in which the video is located (for 
  example, (for example, myBucket). \n\n"+ 
             video - The name of video (for example, people.mp4). \n\lambda " topicArn - The ARN of the Amazon Simple Notification Service 
  (Amazon SNS) topic. \n\n" + 
             roleArn - The ARN of the AWS Identity and Access Management (IAM)
 role to use. \n\ln^n ;
     if (args.length != 4) {
```

```
 System.out.println(usage); 
         System.exit(1); 
     } 
     String bucket = args[0]; 
    String video = args[1];
     String topicArn = args[2]; 
     String roleArn = args[3]; 
     Region region = Region.US_EAST_1; 
     RekognitionClient rekClient = RekognitionClient.builder() 
          .region(region) 
          .credentialsProvider(ProfileCredentialsProvider.create("profile-name")) 
         .build();
     NotificationChannel channel = NotificationChannel.builder() 
          .snsTopicArn(topicArn) 
          .roleArn(roleArn) 
          .build(); 
     startTextLabels(rekClient, channel, bucket, video); 
     GetTextResults(rekClient); 
     System.out.println("This example is done!"); 
     rekClient.close(); 
 } 
 // snippet-start:[rekognition.java2.recognize_video_text.main] 
 public static void startTextLabels(RekognitionClient rekClient, 
                                  NotificationChannel channel, 
                                   String bucket, 
                                   String video) { 
     try { 
         S3Object s3Obj = S3Object.builder() 
              .bucket(bucket) 
              .name(video) 
              .build(); 
         Video vidOb = Video.builder() 
              .s3Object(s3Obj) 
              .build(); 
         StartTextDetectionRequest labelDetectionRequest = 
 StartTextDetectionRequest.builder() 
              .jobTag("DetectingLabels")
```

```
 .notificationChannel(channel) 
              .video(vidOb) 
              .build(); 
         StartTextDetectionResponse labelDetectionResponse = 
 rekClient.startTextDetection(labelDetectionRequest); 
         startJobId = labelDetectionResponse.jobId(); 
     } catch (RekognitionException e) { 
         System.out.println(e.getMessage()); 
         System.exit(1); 
     } 
 } 
 public static void GetTextResults(RekognitionClient rekClient) { 
     try { 
         String paginationToken=null; 
         GetTextDetectionResponse textDetectionResponse=null; 
         boolean finished = false; 
         String status; 
        int yy=0;
         do{ 
              if (textDetectionResponse !=null) 
                  paginationToken = textDetectionResponse.nextToken(); 
              GetTextDetectionRequest recognitionRequest = 
 GetTextDetectionRequest.builder() 
                  .jobId(startJobId) 
                  .nextToken(paginationToken) 
                  .maxResults(10) 
                 .build();
              // Wait until the job succeeds. 
              while (!finished) { 
                  textDetectionResponse = 
 rekClient.getTextDetection(recognitionRequest); 
                  status = textDetectionResponse.jobStatusAsString(); 
                  if (status.compareTo("SUCCEEDED") == 0) 
                      finished = true; 
                  else { 
                      System.out.println(yy + " status is: " + status);
```

```
 Thread.sleep(1000); 
 } 
                 yy++; } 
              finished = false; 
              // Proceed when the job is done - otherwise VideoMetadata is null. 
              VideoMetadata videoMetaData=textDetectionResponse.videoMetadata(); 
              System.out.println("Format: " + videoMetaData.format()); 
              System.out.println("Codec: " + videoMetaData.codec()); 
              System.out.println("Duration: " + videoMetaData.durationMillis()); 
              System.out.println("FrameRate: " + videoMetaData.frameRate()); 
              System.out.println("Job"); 
              List<TextDetectionResult> labels= 
  textDetectionResponse.textDetections(); 
              for (TextDetectionResult detectedText: labels) { 
                  System.out.println("Confidence: " + 
  detectedText.textDetection().confidence().toString()); 
                  System.out.println("Id : " + 
  detectedText.textDetection().id()); 
                  System.out.println("Parent Id: " + 
  detectedText.textDetection().parentId()); 
                  System.out.println("Type: " + 
  detectedText.textDetection().type()); 
                  System.out.println("Text: " + 
  detectedText.textDetection().detectedText()); 
                  System.out.println(); 
 } 
          } while (textDetectionResponse !=null && 
  textDetectionResponse.nextToken() != null); 
      } catch(RekognitionException | InterruptedException e) { 
          System.out.println(e.getMessage()); 
          System.exit(1); 
      } 
  } 
 // snippet-end:[rekognition.java2.recognize_video_text.main]
}
```
Python

```
#Copyright 2019 Amazon.com, Inc. or its affiliates. All Rights Reserved. 
#PDX-License-Identifier: MIT-0 (For details, see https://github.com/awsdocs/
amazon-rekognition-developer-guide/blob/master/LICENSE-SAMPLECODE.) 
     def StartTextDetection(self): 
         response=self.rek.start_text_detection(Video={'S3Object': {'Bucket': 
  self.bucket, 'Name': self.video}}, 
             NotificationChannel={'RoleArn': self.roleArn, 'SNSTopicArn': 
  self.snsTopicArn}) 
         self.startJobId=response['JobId'] 
         print('Start Job Id: ' + self.startJobId) 
     def GetTextDetectionResults(self): 
        maxResults = 10 paginationToken = '' 
         finished = False 
         while finished == False: 
             response = self.rek.get_text_detection(JobId=self.startJobId, 
                                              MaxResults=maxResults, 
                                              NextToken=paginationToken) 
             print('Codec: ' + response['VideoMetadata']['Codec']) 
             print('Duration: ' + str(response['VideoMetadata']
['DurationMillis'])) 
             print('Format: ' + response['VideoMetadata']['Format']) 
             print('Frame rate: ' + str(response['VideoMetadata']['FrameRate'])) 
             print() 
             for textDetection in response['TextDetections']: 
                 text=textDetection['TextDetection'] 
                 print("Timestamp: " + str(textDetection['Timestamp'])) 
                 print(" Text Detected: " + text['DetectedText']) 
                 print(" Confidence: " + str(text['Confidence'])) 
                 print (" Bounding box") 
                 print (" Top: " + str(text['Geometry']['BoundingBox']
['Top']))
```

```
 print (" Left: " + str(text['Geometry']['BoundingBox']
['Left'])) 
                print (" Width: " + str(text['Geometry']['BoundingBox']
['Width'])) 
                print (" Height: " + str(text['Geometry']['BoundingBox']
['Height'])) 
                print (" Type: " + str(text['Type']) ) 
                print() 
            if 'NextToken' in response: 
                paginationToken = response['NextToken'] 
            else: 
                finished = True
```
在函數 main 中,將下行:

 analyzer.StartLabelDetection() if analyzer.GetSQSMessageSuccess()==True: analyzer.GetLabelDetectionResults()

#### 取代為:

```
 analyzer.StartTextDetection() 
 if analyzer.GetSQSMessageSuccess()==True: 
     analyzer.GetTextDetectionResults()
```
#### CLI

運行以下AWS CLI命令以開始檢測視頻中的文本。

```
aws rekognition start-text-detection --video "{"S3Object":{"Bucket":"bucket-
name","Name":"video-name"}}"\ 
 --notification-channel "{"SNSTopicArn":"topic-arn","RoleArn":"role-arn"}" \
  --region region-name --profile profile-name
```
更新下列的值:

- video-name將bucket-name和變更為您在步驟 2 中指定的 Amazon S3 儲存貯體名稱和檔 案名稱。
- 將 region-name 變更為您正在使用的 AWS 區域。
- 將的值取代為您profile-name的開發人員設定檔的名稱。
- 變更topic-ARN為您在步驟 3 中建立的 Amazon SNS 主題的 [設定 Amazon Rekognition](#page-124-0) [Video](#page-124-0) ARN。
- 變更role-ARN為您在步驟 7 中建立的 IAM 服務角色的 [設定 Amazon Rekognition Video](#page-124-0) ARN。

如果您在 Windows 裝置上存取 CLI,請使用雙引號而非單引號,並以反斜線 (即\) 逸出內部雙 引號,以解決您可能遇到的任何剖析器錯誤。有關示例,請參閱以下內容:

```
aws rekognition start-text-detection --video \ 
  "{\"S3Object\":{\"Bucket\":\"bucket-name\",\"Name\":\"video-name\"}}" \ 
  --notification-channel "{\"SNSTopicArn\":\"topic-arn\",\"RoleArn\":\"role-arn
\"}" \ 
  --region region-name --profile profile-name
```
執行正在進行的程式碼範例之後,複製傳回的程式碼,jobID並將其提供給下 列GetTextDetection命令,以取job-id-number代您之jobID前收到的結果:

aws rekognition get-text-detection --job-id job-id-number --profile profile-name

**a** Note

如果您已執行 [使用 Java 或 Python \(開發套件\) 分析儲存在 Amazon S3 儲存貯體中的影片](#page-128-0) 以外的影片範例,要取代的程式碼可能會不同。

3. 執行程式碼。在視訊中偵測到的文字會顯示在清單中。

### 篩選條件

篩選器是可選的要求參數,當您呼叫 StartTextDetection 時,會使用此篩選器。按文字區域、大 小和可信度分數進行篩選可為您提供更大的靈活性來控製文字偵測輸出。透過感興趣的區域,您可以 輕鬆地將文字偵測限制在與您相關的區域,例如,圖形的底部第三區域或足球遊戲中讀取記分牌的左上 角。文字週框方塊大小篩選器可用於避免產生嘈雜或無關緊要的小背景文字。最後,文字可信度篩選器 讓您可以消除因朦朧或模糊而導致的不可靠結果。

如需篩選器值的相關資訊,請參閱[DetectTextFilters](https://docs.aws.amazon.com/rekognition/latest/APIReference/API_DetectTextFilters.html)。

您可以使用下列篩選器:

- MinConfidence設定文字偵測的信賴等級。可信度低於此等級的文字會從結果中排除。值應介於 0 和 100 之間。
- MinBoundingBoxWidth— 設定單字邊界方框的最小寬度。週邊方塊小於此值的文字會從結果中排 除。此值相對於視訊影格寬度。
- MinBoundingBoxHeight— 設定單字邊界方框的最小高度。週邊方塊高度小於此值的文字會從結果中 排除。此值相對於視訊影格高度。
- RegionsOfInterest— 將偵測限制在框架的特定區域。這些值是對於影格尺寸。對於僅部分區域內的 物件,回應是未定義的。

## GetTextDetection 回應

GetTextDetection 會傳回陣列 (TextDetectionResults),其中包含視訊中偵測到之文字的相關 資訊。每當在影片中偵測到文字或文字行時,就會有一個陣列元素 [TextDetection](https://docs.aws.amazon.com/rekognition/latest/APIReference/API_TextDetection.html)。陣列元素會從影片 開頭起依時間 (以毫秒為單位) 排序。

以下是 GetTextDetection 的部分 JSON 回應。在回應中,請注意下列事項:

- 文字資訊 TextDetectionResult 陣列元素包含偵測到的文字 [\(TextDetection](https://docs.aws.amazon.com/rekognition/latest/APIReference/API_TextDetection.html)) 以及在 video (Timestamp) 中偵測到文字的時間的相關資訊。
- 分頁資訊 此範例會顯示一頁文字偵測資訊。您可以在 GetTextDetection 的 MaxResults 輸 入參數中指定要傳回的文字元素數目。如果結果數目超過 MaxResults,或結果數目超過預設最大 值,GetTextDetection 會傳回用來取得下一頁結果的字符 (NextToken)。如需詳細資訊,請參 閱[取得 Amazon Rekognition Video 分析結果](#page-121-0)。
- 視訊資訊 回應包含 VideoMetadata 所傳回之每頁資訊中視訊格式 (GetTextDetection) 的相 關資訊。

```
{ 
     "JobStatus": "SUCCEEDED", 
     "VideoMetadata": { 
          "Codec": "h264", 
          "DurationMillis": 174441, 
          "Format": "QuickTime / MOV",
```

```
 "FrameRate": 29.970029830932617, 
         "FrameHeight": 480, 
         "FrameWidth": 854 
     }, 
     "TextDetections": [ 
         { 
             "Timestamp": 967, 
             "TextDetection": { 
                  "DetectedText": "Twinkle Twinkle Little Star", 
                  "Type": "LINE", 
                  "Id": 0, 
                  "Confidence": 99.91780090332031, 
                  "Geometry": { 
                      "BoundingBox": { 
                          "Width": 0.8337579369544983, 
                          "Height": 0.08365312218666077, 
                          "Left": 0.08313830941915512, 
                          "Top": 0.4663468301296234 
\}, \{ "Polygon": [ 
 { 
                               "X": 0.08313830941915512, 
                               "Y": 0.4663468301296234 
\}, \{ { 
                               "X": 0.9168962240219116, 
                               "Y": 0.4674469828605652 
\}, \{ { 
                               "X": 0.916861355304718, 
                               "Y": 0.5511001348495483 
\}, \{ { 
                               "X": 0.08310343325138092, 
                               "Y": 0.5499999523162842 
 } 
\sim 100 \sim 100 \sim 100 \sim 100 \sim 100 \sim 100 \sim 100 \sim 100 \sim 100 \sim 100 \sim 100 \sim 100 \sim 100 \sim 100 \sim 100 \sim 100 \sim 100 \sim 100 \sim 100 \sim 100 \sim 100 \sim 100 \sim 100 \sim 100 \sim 
 } 
             } 
         }, 
         { 
             "Timestamp": 967, 
             "TextDetection": { 
                  "DetectedText": "Twinkle",
```

```
 "Type": "WORD", 
                  "Id": 1, 
                  "ParentId": 0, 
                  "Confidence": 99.98338317871094, 
                  "Geometry": { 
                      "BoundingBox": { 
                           "Width": 0.2423887550830841, 
                          "Height": 0.0833333358168602, 
                          "Left": 0.08313817530870438, 
                          "Top": 0.46666666865348816 
\}, \{ "Polygon": [ 
 { 
                               "X": 0.08313817530870438, 
                               "Y": 0.46666666865348816 
\}, \{ { 
                               "X": 0.3255269229412079, 
                               "Y": 0.46666666865348816 
\}, \{ { 
                               "X": 0.3255269229412079, 
                               "Y": 0.550000011920929 
\}, \{ { 
                               "X": 0.08313817530870438, 
                               "Y": 0.550000011920929 
 } 
\sim 100 \sim 100 \sim 100 \sim 100 \sim 100 \sim 100 \sim 100 \sim 100 \sim 100 \sim 100 \sim 100 \sim 100 \sim 100 \sim 100 \sim 100 \sim 100 \sim 100 \sim 100 \sim 100 \sim 100 \sim 100 \sim 100 \sim 100 \sim 100 \sim 
 } 
             } 
         }, 
         { 
             "Timestamp": 967, 
             "TextDetection": { 
                  "DetectedText": "Twinkle", 
                  "Type": "WORD", 
                  "Id": 2, 
                  "ParentId": 0, 
                  "Confidence": 99.982666015625, 
                  "Geometry": { 
                      "BoundingBox": { 
                          "Width": 0.2423887550830841, 
                          "Height": 0.08124999701976776,
```

```
 "Left": 0.3454332649707794, 
                         "Top": 0.46875 
\}, \{ "Polygon": [ 
 { 
                             "X": 0.3454332649707794, 
                             "Y": 0.46875 
\}, \{ { 
                             "X": 0.5878220200538635, 
                             "Y": 0.46875 
\}, \{ { 
                             "X": 0.5878220200538635, 
                             "Y": 0.550000011920929 
\}, \{ { 
                             "X": 0.3454332649707794, 
                             "Y": 0.550000011920929 
 } 
\sim 100 \sim 100 \sim 100 \sim 100 \sim 100 \sim 100 \sim 100 \sim 100 \sim 100 \sim 100 \sim 100 \sim 100 \sim 100 \sim 100 \sim 100 \sim 100 \sim 100 \sim 100 \sim 100 \sim 100 \sim 100 \sim 100 \sim 100 \sim 100 \sim 
 } 
            } 
        }, 
         { 
             "Timestamp": 967, 
             "TextDetection": { 
                 "DetectedText": "Little", 
                 "Type": "WORD", 
                "Id": 3, 
                 "ParentId": 0, 
                 "Confidence": 99.8787612915039, 
                 "Geometry": { 
                     "BoundingBox": { 
                         "Width": 0.16627635061740875, 
                         "Height": 0.08124999701976776, 
                         "Left": 0.6053864359855652, 
                         "Top": 0.46875 
\}, \{ "Polygon": [ 
 { 
                             "X": 0.6053864359855652, 
                             "Y": 0.46875 
\}, \{
```

```
 { 
                            "X": 0.7716627717018127, 
                            "Y": 0.46875 
\}, \{ { 
                            "X": 0.7716627717018127, 
                            "Y": 0.550000011920929 
\}, \{ { 
                            "X": 0.6053864359855652, 
                            "Y": 0.550000011920929 
 } 
\sim 100 \sim 100 \sim 100 \sim 100 \sim 100 \sim 100 \sim 100 \sim 100 \sim 100 \sim 100 \sim 100 \sim 100 \sim 100 \sim 100 \sim 100 \sim 100 \sim 100 \sim 100 \sim 100 \sim 100 \sim 100 \sim 100 \sim 100 \sim 100 \sim 
 } 
            } 
        }, 
        { 
            "Timestamp": 967, 
            "TextDetection": { 
                "DetectedText": "Star", 
                "Type": "WORD", 
                "Id": 4, 
                "ParentId": 0, 
                "Confidence": 99.82640075683594, 
                "Geometry": { 
                    "BoundingBox": { 
                        "Width": 0.12997658550739288, 
                        "Height": 0.08124999701976776, 
                        "Left": 0.7868852615356445, 
                        "Top": 0.46875 
\}, \{ "Polygon": [ 
 { 
                            "X": 0.7868852615356445, 
                            "Y": 0.46875 
\}, \{ { 
                            "X": 0.9168618321418762, 
                            "Y": 0.46875 
\}, \{ { 
                            "X": 0.9168618321418762, 
                            "Y": 0.550000011920929 
\}, \{
```
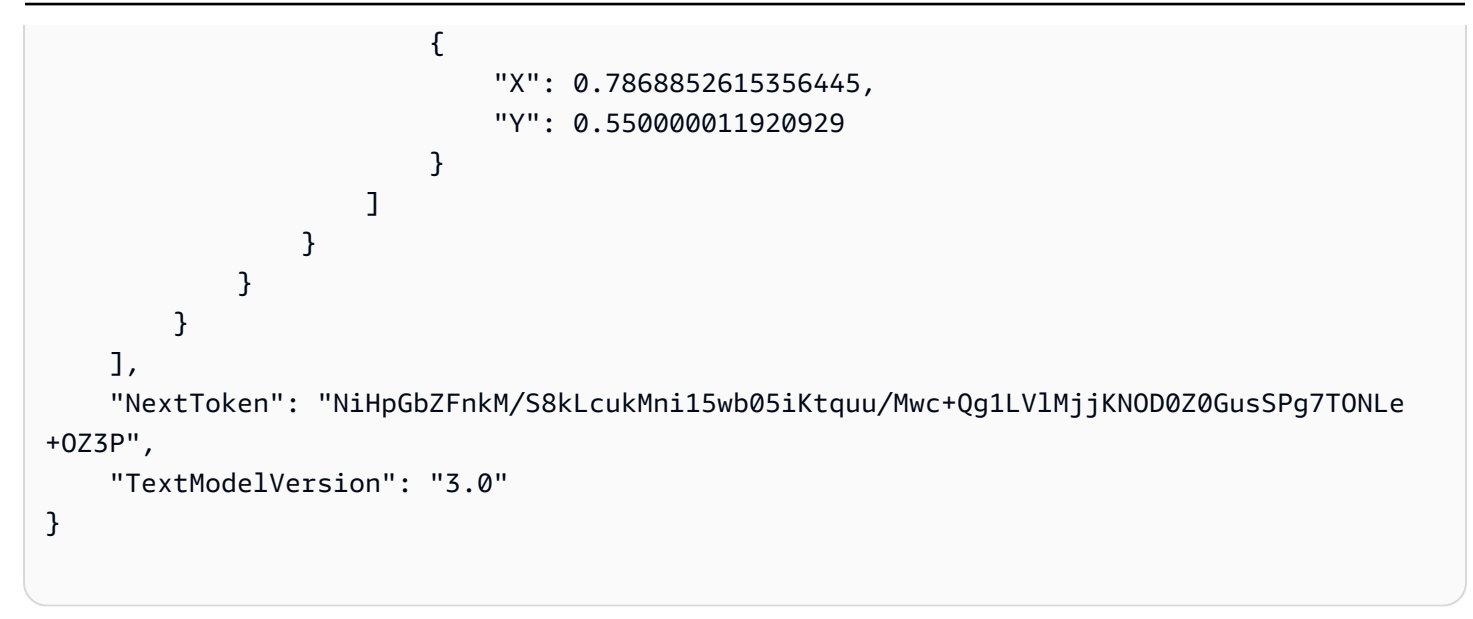

# 偵測已存放影片中的影片區段

Amazon Rekognition Video 提供的 API 可識別有用的影片片段,例如黑框和片尾名單。

觀眾現在觀看的內容比以往都多。特別是,Over-The-Top (OTT) 和隨需影片 (VOD) 平台隨時隨地在任 何螢幕上都能提供豐富的內容選擇。隨著內容量不斷增加,媒體公司在準備和管理內容方面面臨挑戰。 這對於提供高品質的觀賞體驗和更好的營利內容而言,至關重要。如今,公司使用由訓練有素的人力所 組成的大型團隊來執行下列任務。

- 在一段內容中找到片頭片尾名單的開始位置。
- 選擇正確的點來插入廣告,例如靜音黑色影格序列
- 將影片分割成較小的剪輯片段,以便進行索引。

這些手動程序既昂貴又緩慢,而且規模無法跟上每天從封存製作、授權和擷取的內容量。

您可以使用 Amazon Rekognition Video,採用機器學習 (ML) 支援的全受管、專用視訊區段偵測 API 來自動執行操作媒體分析任務。透過使用 Amazon Rekognition Video 區段 API,您可以輕鬆分析大量 影片,並偵測黑色影格或鏡頭轉換等標記。您可以取得每次偵測的 SMPTE (電影電視工程師協會) 時間 碼、時間戳記和影格數量。不需要機器學習經驗。

Amazon Rekognition Video 影片會分析 Amazon Simple Storage Service (Amazon S3) 儲存貯體中存 放的影片。Amazon Rekognition Video 傳回的 SMPTE 是影格準確的時間碼:提供偵測到的影片區段 精確影格數,並處理各種影片影格播放速率格式。您可以使用來自 Amazon Rekognition Video 的影格 準確中繼資料,將特定任務完全自動化,或大幅降低受訓人工操作員的檢閱工作負載,使其可著重在更 有創造性的工作。這可讓您執行諸如準備內容、插入廣告以及在雲端中,大規模地將 「狂歡標記」 新 增至內容等任務。

如需定價的資訊,請參閱 [Amazon S3 定價。](https://aws.amazon.com/rekognition/pricing/)

Amazon Rekognition Video 區段偵測支援兩種類型的分段任務:[技術提示](#page-656-0) 偵測和 [鏡頭偵測。](#page-657-0)

主題

- [技術提示](#page-656-0)
- [鏡頭偵測](#page-657-0)
- [關於 Amazon Rekognition Video 區段偵測 API](#page-658-0)
- [使用 Amazon Rekognition 區段 API](#page-658-1)

#### • [範例:偵測已存放影片中的區段](#page-664-0)

# <span id="page-656-0"></span>技術提示

技術提示可識別影片中的黑色框架、色彩導表、片頭字幕、片尾名單、工作室標誌和主要節目內容。

## 黑色畫面

影片通常包含一小段無音訊的黑色空白畫面,用作插入廣告或劃定場景或開場演職員表等節目段結尾 的提示。借助 Amazon Rekognition Video,您可以偵測此類黑色畫面序列,以自動執行廣告插入、為 VOD 打包內容並劃分各種節目段或場景。帶有音訊的黑色畫面 (例如淡出或旁白) 視為內容,且不會傳 回。

## Credits (點數)

Amazon Rekognition Video 可幫助您自動識別電影或電視節目片尾名單開始和結束的確切畫面。有了 這些資訊,您可以在隨選視訊 (VOD) 應用程式中產生「狂歡標記」或互動式檢視器提示,例如「下 一集」或「跳過簡介」。您還可以檢測視頻中的程序內容的第一幀和最後一幀。Amazon Rekognition Video 經過訓練,可處理各種開始和結束信用風格,從簡單的滾動積分到更具挑戰性的信用以及內容。

## 彩條信號

Amazon Rekognition Video 讓您可以偵測顯示 SMPTE 彩條信號的影片部分,SMPTE 彩條信號是以 特定模式顯示的一組顏色,用於確保顏色在廣播監控器、節目和攝影機上正確校正。如需 SMPTE 彩條 信號的詳細資訊,請參閱 [SMPTE 彩條信號。](https://en.wikipedia.org/wiki/SMPTE_color_bars)當彩條信號作為預設信號而不是內容連續顯示時,此中繼 資料可用於透過從內容中移除彩條信號來為隨選視訊應用程式準備內容,或用於偵測錄製影片中廣播信 號遺失等問題。

### 场记板

场记板是視頻的部分,通常在開頭附近,其中包含有關單集、工作室、視頻格式、音頻頻道等的文本元 數據。Amazon Rekognition Video 可以識別场记板的開始和結尾,讓您在準備最終檢視的內容時輕鬆 使用文字中繼資料或移除场记板。

### 工作室徽標

工作室徽標是顯示參與製作演出的製作工作室的徽標或標誌的序列。Amazon Rekognition Video 可以 偵測這些序列,讓使用者可以檢閱其以識別工作室。

# 內容

內容是電視節目或電影中包含該節目或相關元素的部分。黑色畫面、片頭片尾名單、彩條信號、场记 板和工作室徽標不被視為內容。Amazon Rekognition Video 可以偵測影片中每個內容區段的開始和結 束,因此您可以找到程式執行時間或特定區段。

內容區段包括但不限於下列項目:

- 兩個廣告插播之間的程式場景
- 在視頻開始時快速回顧上一集
- 獎金信用後內容
- 「無文字」內容,例如一組原本包含重疊文字的所有程式場景,但已移除文字以支援翻譯成其他語言 的所有程式場景。

Amazon Rekognition Video 完成所有內容區段偵測之後,您可以套用網域知識或傳送給人工審查,以 進一步分類每個區段。舉例來說,如果您使用的影片一律以回顧開頭,您可以將第一個內容區段歸類為 回顧。

下圖說明節目或電影時間軸上的技術提示區段。請注意色彩導表和片頭名單資訊、內容區段 (例如回顧 和主要程式)、整個影片中的黑框,以及片尾名單資訊。

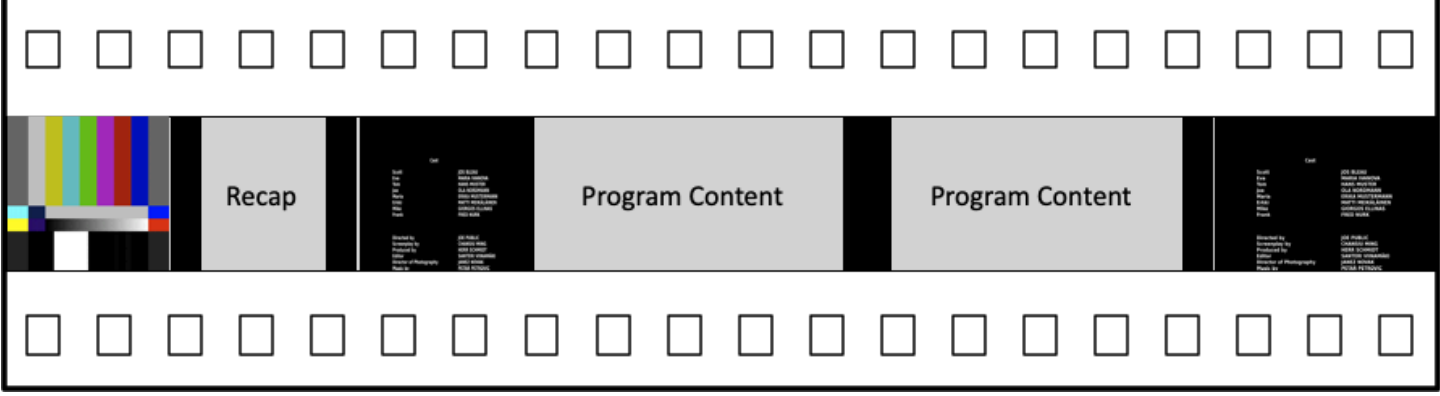

# <span id="page-657-0"></span>鏡頭偵測

鏡頭是由一台攝影機連續拍攝的一系列相互關聯的連續圖像,代表在時間和空間上的連續動作。借助 Amazon Rekognition Video,您可以偵測每個鏡頭的開始、結束和持續時間,並可以計算內容中的所 有鏡頭。您可以使用任務的鏡頭中繼資料,如下所視。

• 使用選取的鏡頭製作宣傳影片。

• 在不會影響觀眾體驗的地方插入廣告,例如,有人說話時的鏡頭中間。

• 產生一組預覽縮圖,避免鏡頭之間的轉場內容。

鏡頭偵測會標記在對其他相機有硬切換的確切畫面上。如果有從某個攝影機到另一個攝影機的柔性轉 場,則 Amazon Rekognition Video 會省略轉場。如此可確保鏡頭開始與結束時間不包含沒有實際內容 的區段。

下圖說明電影底片的鏡頭偵測區段。請注意,從某個相機角度或位置到下一個相機角度的鏡頭來識別每 個拍攝畫面。

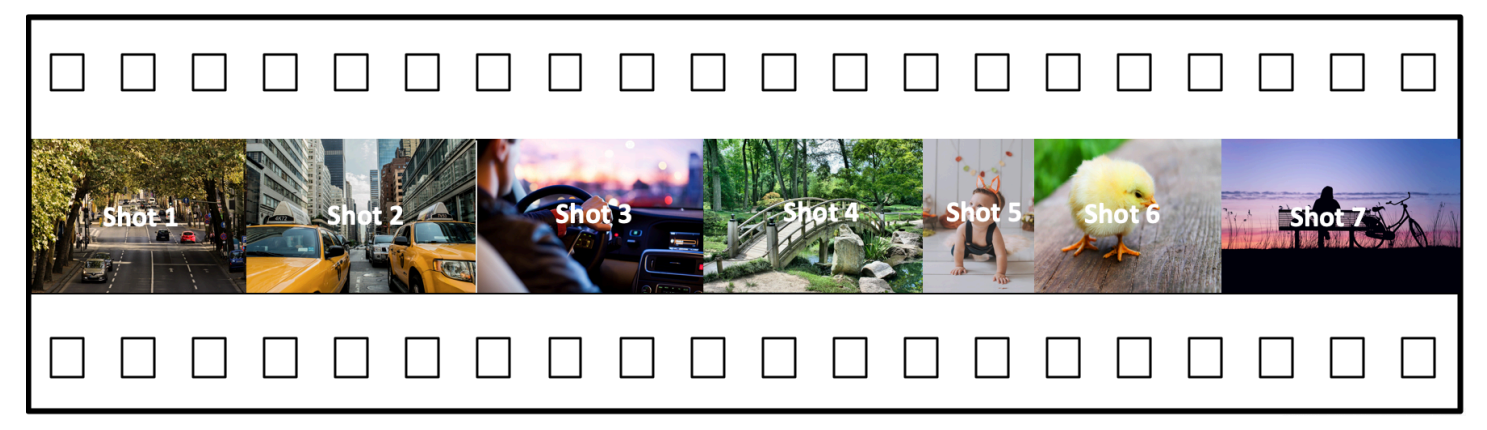

# <span id="page-658-0"></span>關於 Amazon Rekognition Video 區段偵測 API

若要對已儲存的影片進行區段,您可以使用非同步[StartSegmentDetection和](https://docs.aws.amazon.com/rekognition/latest/APIReference/API_StartSegmentDetection.html)

[GetSegmentDetectionA](https://docs.aws.amazon.com/rekognition/latest/APIReference/API_GetSegmentDetection.html)PI 作業來啟動區段工作並擷取結果。區段偵測可接受存放在 Amazon S3 儲存 貯體中的影片,並傳回 JSON 輸出。您可以透過設定 StartSegmentdetection API 要求,選擇僅 偵測技術提示、僅偵測鏡頭轉換,或兩者兼有。您也可以透過設定最低預測可信度的閾值,來篩選偵測 到的區段。如需詳細資訊,請參閱 [使用 Amazon Rekognition 區段 API 。](#page-658-1)如需範例程式碼,請參閱 [範](#page-664-0) [例:偵測已存放影片中的區段](#page-664-0)。

# <span id="page-658-1"></span>使用 Amazon Rekognition 區段 API

Amazon Rekognition Video 中的區段偵測是一種 Amazon Rekognition Video 非同步作業。 區段 API 是一種複合 API,您可以從單一 API 呼叫中選擇分析類型 (技術提示或鏡頭偵測)。如需呼叫非同步操作 的詳細資訊,請參閱 [呼叫 Amazon Rekognition Video 操作。](#page-118-0)

主題

• [啟動區段分析](#page-659-0)

#### • [取得區段分析結果](#page-660-0)

## <span id="page-659-0"></span>啟動區段分析

若要在存放的影片中啟動區段偵測,請呼叫 [StartSegmentDetection](https://docs.aws.amazon.com/rekognition/latest/APIReference/API_StartSegmentDetection.html)。輸入參數與加入區段類型選擇和 結果篩選的其他 Amazon Rekognition Video 操作相同。如需詳細資訊,請參閱 [開始影片分析。](#page-119-0)

以下是 StartSegmentDetection 傳遞的 JSON 範例。此要求指定同時偵測技術提示和鏡頭偵測區 段。針對技術提示區段 (90%) 和鏡頭偵測區段 (80%),要求使用不同的篩選條件來達到最低偵測可信 度。

```
{ 
   "Video": { 
     "S3Object": { 
        "Bucket": "test_files", 
        "Name": "test_file.mp4" 
     } 
     "SegmentTypes":["TECHNICAL_CUES", "SHOT"] 
     "Filters": { 
        "TechnicalCueFilter": { 
           "MinSegmentConfidence": 90, 
           "BlackFrame" : { 
               "MaxPixelThreshold": 0.1, 
               "MinCoveragePercentage": 95 
           } 
        }, 
        "ShotFilter" : { 
             "MinSegmentConfidence": 60 
        } 
   }
}
```
#### 選擇區段類型

使用 SegmentTypes 陣列輸入參數來偵測輸入影片中的技術提示及/或鏡頭偵測區段。

- TECHNICAL\_CUE 可針對影片中偵測到的片頭、片尾和期間技術提示 (黑條信號、彩色信號、片 頭名單、片尾名單、工作室標誌及原節目內容),識別影格準確的時間戳記。例如,您可以使用技術 提示來尋找片尾名單的開頭。如需詳細資訊,請參閱 [技術提示](#page-656-0)。
- SHOT:可識別鏡頭的開始、結束和持續時間。例如,您可以使用鏡頭偵測來識別影片最後編輯的候 選鏡頭。如需詳細資訊,請參閱 [鏡頭偵測](#page-657-0)。

### 篩選分析結果

您可以使用 Filters [\(StartSegmentDetectionFilters\)](https://docs.aws.amazon.com/rekognition/latest/APIReference/API_StartSegmentDetectionFilters.html) 輸入參數以指定回應傳回的偵測可信度下 限。在 Filters 中,使用 ShotFilter ([StartShotDetectionFilter\)](https://docs.aws.amazon.com/rekognition/latest/APIReference/API_StartShotDetectionFilter.html) 來篩選偵測到的鏡頭。使用 TechnicalCueFilter ([StartTechnicalCueDetectionFilter\)](https://docs.aws.amazon.com/rekognition/latest/APIReference/API_StartTechnicalCueDetectionFilter.html) 篩選技術提示。

如需範例程式碼,請參閱 [範例:偵測已存放影片中的區段](#page-664-0)。

# <span id="page-660-0"></span>取得區段分析結果

Amazon Rekognition 向 Amazon Simple Notification Service 主題發佈影片的完成狀態。如果視頻分析 成功,請致電[GetSegmentDetection以](https://docs.aws.amazon.com/rekognition/latest/APIReference/API_GetSegmentDetection.html)獲取視頻分析的結果。

以下是範例 GetSegmentDetection 要求。JobId 是呼叫 StartSegmentDetection 傳回的任務 識別符。如需其他輸入參數的詳細資訊,請參閱 [取得 Amazon Rekognition Video 分析結果。](#page-121-0)

{ "JobId": "270c1cc5e1d0ea2fbc59d97cb69a72a5495da75851976b14a1784ca90fc180e3", "MaxResults": 10, "NextToken": "XfXnZKiyMOGDhzBzYUhS5puM+g1IgezqFeYpv/H/+5noP/LmM57FitUAwSQ5D6G4AB/ PNwolrw==" }

GetSegmentDetection 會傳回要求的分析結果,以及關於存放影片的一般資訊。

### 一般資訊

GetSegmentDection 會傳回以下一般資訊。

- 音訊資訊 回應包含[AudioMetadata](https://docs.aws.amazon.com/rekognition/latest/APIReference/API_AudioMetadata.html)物件陣列中的音訊中繼資料。AudioMetadata可以有多 個音訊串流。每個 AudioMetadata 物件都包含單一音訊串流的中繼資料。AudioMetadata 物件中的音訊資訊包括音訊轉碼器、音訊聲道的數目、音訊串流的持續時間,以及取樣 率。GetSegmentDetection 傳回的每一頁資訊中都會傳回音訊中繼資料。
- 影片資訊 目前,Amazon Rekognition Video 訊會傳回陣列中的單一[VideoMetadata](https://docs.aws.amazon.com/rekognition/latest/APIReference/API_VideoMetadata.html)物 件。VideoMetadata物件包含 Amazon Rekognition Video 選擇要分析之輸入檔案中 影片串流的相關資訊。VideoMetadata 物件包括影片轉碼器、影片格式,以及其他資 訊。GetSegmentDetection 傳回的每一頁資訊中都會傳回影片中繼資料。
- 分頁資訊:此範例顯示單頁的區段資訊。您可以在 GetSegmentDetection 的 MaxResults 輸入 參數中指定要傳回的元素數目。如果結果數目超過 MaxResults,GetSegmentDetection 會傳回

用來取得下一頁結果的字符 (NextToken)。如需詳細資訊,請參閱 [取得 Amazon Rekognition Video](#page-121-0) [分析結果](#page-121-0)。

• 要求資訊:呼叫 StartSegmentDetection 時要求的分析類型會在 SelectedSegmentTypes 欄 位中傳回。

### 客群

影片中偵測到的技術提示和鏡頭資訊會以 [SegmentDetection](https://docs.aws.amazon.com/rekognition/latest/APIReference/API_SegmentDetection.html) 物件的陣列 Segments 傳回。陣列會依 照 StartSegmentDetection 之 SegmentTypes 輸入參數中指定的區段類型 (技術提示或鏡頭) 排 序。在每個區段類型中,陣列會依照時間戳記值排序。每個 SegmentDetection 物件都包含偵測到 的區段類型 (技術提示或鏡頭偵測) 相關資訊,以及一般資訊,例如,開始時間、結束時間,以及區段 的持續時間。

時間資訊會以兩種格式傳回。

• 毫秒

影片開始後的毫秒數。欄位 DurationMillis、StartTimestampMillis 和 EndTimestampMillis 的格式為毫秒。

• 時間碼

Amazon Rekognition Video 時間碼採用 [SMPTE](https://en.wikipedia.org/wiki/SMPTE_timecode) 格式,其中每個影片影格都有唯一的時間碼值。 格式為 hh:mm:ss:frame。例如,時間碼值 01:05:40:07 讀為一小時、五分鐘、四十秒和七個影 格。Amazon Rekognition Video[影片支援丟棄畫面播放速](https://en.wikipedia.org/wiki/SMPTE_timecode#Drop-frame_timecode)率使用案例。丟棄速率時間碼格式為 hh:mm:ss;frame。欄位 DurationSMPTE、StartTimecodeSMPTE 和 EndTimecodeSMPTE 為時 間碼格式。

• 影格計數器

每個視訊片段的持續時間也會以畫面數目來表示。此欄位 StartFrameNumber 會在視訊片段的開 頭 EndFrameNumber 在視訊片段的結尾提供影格編號。DurationFrames 表示視訊區段中的影格 總數。這些值是使用以 0 開頭的影格索引來計算。

您可以使用 欄位來決定 傳回的區段類型。

• 技術提示 — TechnicalCueSegment 欄位是包含偵測信賴度和技術提示類型 的[TechnicalCueSegment](https://docs.aws.amazon.com/rekognition/latest/APIReference/API_TechnicalCueSegment.html)物件。技術提示的類型 為ColorBars、EndCredits、BlackFrames、OpeningCredits、StudioLogo、Slate、和 Content。

### • 鏡頭 — ShotSegment 欄位是包含偵測信賴度和視訊中快照區段識別碼[的ShotSegment物](https://docs.aws.amazon.com/rekognition/latest/APIReference/API_ShotSegment.html)件。

以下是來自 GetSegmentDetection 的 JSON 回應範例。

```
{ 
     "SelectedSegmentTypes": [ 
          { 
               "ModelVersion": "2.0", 
              "Type": "SHOT" 
          }, 
          { 
              "ModelVersion": "2.0", 
              "Type": "TECHNICAL_CUE" 
          } 
     ], 
     "Segments": [ 
          { 
              "DurationFrames": 299, 
              "DurationSMPTE": "00:00:09;29", 
              "StartFrameNumber": 0, 
              "EndFrameNumber": 299, 
              "EndTimecodeSMPTE": "00:00:09;29", 
              "EndTimestampMillis": 9976, 
              "StartTimestampMillis": 0, 
              "DurationMillis": 9976, 
              "StartTimecodeSMPTE": "00:00:00;00", 
              "Type": "TECHNICAL_CUE", 
              "TechnicalCueSegment": { 
                   "Confidence": 90.45006561279297, 
                   "Type": "BlackFrames" 
              } 
          }, 
          { 
              "DurationFrames": 150, 
              "DurationSMPTE": "00:00:05;00", 
              "StartFrameNumber": 299, 
              "EndFrameNumber": 449, 
              "EndTimecodeSMPTE": "00:00:14;29", 
              "EndTimestampMillis": 14981, 
              "StartTimestampMillis": 9976, 
              "DurationMillis": 5005, 
              "StartTimecodeSMPTE": "00:00:09;29", 
              "Type": "TECHNICAL_CUE",
```

```
 "TechnicalCueSegment": { 
                  "Confidence": 100.0, 
                  "Type": "Content" 
 } 
         }, 
         { 
              "DurationFrames": 299, 
              "ShotSegment": { 
                  "Index": 0, 
                  "Confidence": 99.9982681274414 
              }, 
              "DurationSMPTE": "00:00:09;29", 
              "StartFrameNumber": 0, 
              "EndFrameNumber": 299, 
              "EndTimecodeSMPTE": "00:00:09;29", 
              "EndTimestampMillis": 9976, 
              "StartTimestampMillis": 0, 
              "DurationMillis": 9976, 
              "StartTimecodeSMPTE": "00:00:00;00", 
              "Type": "SHOT" 
         }, 
         { 
              "DurationFrames": 149, 
              "ShotSegment": { 
                  "Index": 1, 
                  "Confidence": 99.9982681274414 
              }, 
              "DurationSMPTE": "00:00:04;29", 
              "StartFrameNumber": 300, 
              "EndFrameNumber": 449, 
              "EndTimecodeSMPTE": "00:00:14;29", 
              "EndTimestampMillis": 14981, 
              "StartTimestampMillis": 10010, 
              "DurationMillis": 4971, 
              "StartTimecodeSMPTE": "00:00:10;00", 
              "Type": "SHOT" 
         } 
     ], 
     "JobStatus": "SUCCEEDED", 
     "VideoMetadata": [ 
         { 
              "Format": "QuickTime / MOV", 
              "FrameRate": 29.970029830932617, 
              "Codec": "h264",
```

```
 "DurationMillis": 15015, 
                "FrameHeight": 1080, 
                "FrameWidth": 1920, 
                "ColorRange": "LIMITED" 
          } 
      ], 
      "AudioMetadata": [ 
           { 
                "NumberOfChannels": 1, 
                "SampleRate": 48000, 
                "Codec": "aac", 
                "DurationMillis": 15007 
           } 
     \mathbf{I}}
```
<span id="page-664-0"></span>如需範例程式碼,請參閱 [範例:偵測已存放影片中的區段](#page-664-0)。

# 範例:偵測已存放影片中的區段

下列程序顯示如何偵測存放在 Amazon S3 儲存貯體之影片中的技術提示區段和鏡頭偵測區段。此程序 也會示範如何根據 Amazon Rekognition Video 對於偵測準確性的可信度,篩選偵測到的區段。

此範例會展開 [使用 Java 或 Python \(開發套件\) 分析儲存在 Amazon S3 儲存貯體中的影片](#page-128-0) 中的程式 碼,其使用 Amazon Simple Queue Service 佇列來取得視訊分析要求的完成狀態。

偵測存放在 Amazon S3 儲存貯體 (SDK) 之影片中的區段

- 1. 執行 [使用 Java 或 Python \(開發套件\) 分析儲存在 Amazon S3 儲存貯體中的影片](#page-128-0)。
- 2. 將下列項目新增至您在步驟 1 中使用的程式碼。

Java

1. 新增以下匯入項目。

```
import com.amazonaws.services.rekognition.model.GetSegmentDetectionRequest;
import com.amazonaws.services.rekognition.model.GetSegmentDetectionResult;
import com.amazonaws.services.rekognition.model.SegmentDetection;
import com.amazonaws.services.rekognition.model.SegmentType;
import com.amazonaws.services.rekognition.model.SegmentTypeInfo;
import com.amazonaws.services.rekognition.model.ShotSegment;
```

```
import 
  com.amazonaws.services.rekognition.model.StartSegmentDetectionFilters;
import 
  com.amazonaws.services.rekognition.model.StartSegmentDetectionRequest;
import com.amazonaws.services.rekognition.model.StartSegmentDetectionResult;
import com.amazonaws.services.rekognition.model.StartShotDetectionFilter;
import 
  com.amazonaws.services.rekognition.model.StartTechnicalCueDetectionFilter;
import com.amazonaws.services.rekognition.model.TechnicalCueSegment;
import com.amazonaws.services.rekognition.model.AudioMetadata;
```
#### 2. 將下列程式碼新增至類別 VideoDetect。

```
 //Copyright 2020 Amazon.com, Inc. or its affiliates. All Rights 
 Reserved.
```
 //PDX-License-Identifier: MIT-0 (For details, see https://github.com/ awsdocs/amazon-rekognition-developer-guide/blob/master/LICENSE-SAMPLECODE.)

 private static void StartSegmentDetection(String bucket, String video) throws Exception{

```
 NotificationChannel channel= new NotificationChannel() 
         .withSNSTopicArn(snsTopicArn) 
         .withRoleArn(roleArn);
```
 float minTechnicalCueConfidence = 80F; float minShotConfidence = 80F;

```
 StartSegmentDetectionRequest req = new
```
StartSegmentDetectionRequest()

```
 .withVideo(new Video()
```
.withS3Object(new S3Object()

```
 .withBucket(bucket)
```

```
 .withName(video)))
```

```
 .withSegmentTypes("TECHNICAL_CUE" , "SHOT")
```

```
 .withFilters(new StartSegmentDetectionFilters()
```
.withTechnicalCueFilter(new

StartTechnicalCueDetectionFilter()

```
 .withMinSegmentConfidence(minTechnicalCueConfidence)) 
                         .withShotFilter(new StartShotDetectionFilter()
```
.withMinSegmentConfidence(minShotConfidence)))

```
 .withJobTag("DetectingVideoSegments") 
                 .withNotificationChannel(channel); 
         StartSegmentDetectionResult startLabelDetectionResult = 
 rek.startSegmentDetection(req); 
         startJobId=startLabelDetectionResult.getJobId(); 
     } 
     private static void GetSegmentDetectionResults() throws Exception{ 
         int maxResults=10; 
         String paginationToken=null; 
         GetSegmentDetectionResult segmentDetectionResult=null; 
         Boolean firstTime=true; 
         do { 
             if (segmentDetectionResult !=null){ 
                 paginationToken = segmentDetectionResult.getNextToken(); 
 } 
             GetSegmentDetectionRequest segmentDetectionRequest= new 
 GetSegmentDetectionRequest() 
                      .withJobId(startJobId) 
                      .withMaxResults(maxResults) 
                      .withNextToken(paginationToken); 
             segmentDetectionResult = 
 rek.getSegmentDetection(segmentDetectionRequest); 
             if(firstTime) { 
                 System.out.println("\nStatus\n------"); 
                 System.out.println(segmentDetectionResult.getJobStatus()); 
                 System.out.println("\nRequested features
\n------------------"); 
                  for (SegmentTypeInfo requestedFeatures : 
  segmentDetectionResult.getSelectedSegmentTypes()) { 
                     System.out.println(requestedFeatures.getType()); 
 } 
                  int count=1; 
                  List<VideoMetadata> videoMetaDataList = 
  segmentDetectionResult.getVideoMetadata(); 
                  System.out.println("\nVideo Streams\n-------------");
```

```
 for (VideoMetadata videoMetaData: videoMetaDataList) { 
                      System.out.println("Stream: " + count++); 
                      System.out.println("\tFormat: " + 
 videoMetaData.getFormat()); 
                      System.out.println("\tCodec: " + 
 videoMetaData.getCodec()); 
                      System.out.println("\tDuration: " + 
 videoMetaData.getDurationMillis()); 
                      System.out.println("\tFrameRate: " + 
 videoMetaData.getFrameRate()); 
 } 
                  List<AudioMetadata> audioMetaDataList = 
 segmentDetectionResult.getAudioMetadata(); 
                  System.out.println("\nAudio streams\n-------------"); 
                  count=1; 
                  for (AudioMetadata audioMetaData: audioMetaDataList) { 
                      System.out.println("Stream: " + count++); 
                      System.out.println("\tSample Rate: " + 
 audioMetaData.getSampleRate()); 
                      System.out.println("\tCodec: " + 
 audioMetaData.getCodec()); 
                      System.out.println("\tDuration: " + 
 audioMetaData.getDurationMillis()); 
                      System.out.println("\tNumber of Channels: " + 
 audioMetaData.getNumberOfChannels()); 
 } 
                  System.out.println("\nSegments\n--------"); 
                 firstTime=false; 
 } 
             //Show segment information 
             List<SegmentDetection> detectedSegments= 
 segmentDetectionResult.getSegments(); 
             for (SegmentDetection detectedSegment: detectedSegments) {
```

```
if the state of the state of the state of the state of the state of the state of the state of the state of the
  (detectedSegment.getType().contains(SegmentType.TECHNICAL_CUE.toString())) 
  { 
                        System.out.println("Technical Cue"); 
                        TechnicalCueSegment 
  segmentCue=detectedSegment.getTechnicalCueSegment(); 
                        System.out.println("\tType: " + segmentCue.getType()); 
                        System.out.println("\tConfidence: " + 
 segmentCue.getConfidence().toString());
 } 
if the state of the state of the state of the state of the state of the state of the state of the state of the
  (detectedSegment.getType().contains(SegmentType.SHOT.toString())) { 
                        System.out.println("Shot"); 
                        ShotSegment 
  segmentShot=detectedSegment.getShotSegment(); 
                        System.out.println("\tIndex " + 
  segmentShot.getIndex()); 
                        System.out.println("\tConfidence: " + 
 segmentShot.getConfidence().toString());
 } 
                   long seconds=detectedSegment.getDurationMillis(); 
                   System.out.println("\tDuration : " + Long.toString(seconds) 
  + " milliseconds"); 
                   System.out.println("\tStart time code: " + 
 detectedSegment.getStartTimecodeSMPTE()); 
                   System.out.println("\tEnd time code: " + 
 detectedSegment.getEndTimecodeSMPTE()); 
                   System.out.println("\tDuration time code: " + 
 detectedSegment.getDurationSMPTE()); 
                   System.out.println(); 
 } 
          } while (segmentDetectionResult !=null && 
 segmentDetectionResult.getNextToken() != null);
     }
```
3. 在函數 main 中,將下行:

StartLabelDetection(bucket, video);

```
 if (GetSQSMessageSuccess()==true)
```
#### GetLabelDetectionResults();

#### 取代為:

StartSegmentDetection(bucket, video);

```
 if (GetSQSMessageSuccess()==true) 
  GetSegmentDetectionResults();
```
Java V2

```
//snippet-start:[rekognition.java2.recognize_video_text.import]
import software.amazon.awssdk.auth.credentials.ProfileCredentialsProvider;
import software.amazon.awssdk.regions.Region;
import software.amazon.awssdk.services.rekognition.RekognitionClient;
import software.amazon.awssdk.services.rekognition.model.S3Object;
import software.amazon.awssdk.services.rekognition.model.NotificationChannel;
import software.amazon.awssdk.services.rekognition.model.Video;
import 
  software.amazon.awssdk.services.rekognition.model.StartTextDetectionRequest;
import 
  software.amazon.awssdk.services.rekognition.model.StartTextDetectionResponse;
import software.amazon.awssdk.services.rekognition.model.RekognitionException;
import 
  software.amazon.awssdk.services.rekognition.model.GetTextDetectionResponse;
import 
  software.amazon.awssdk.services.rekognition.model.GetTextDetectionRequest;
import software.amazon.awssdk.services.rekognition.model.VideoMetadata;
import software.amazon.awssdk.services.rekognition.model.TextDetectionResult;
import java.util.List;
//snippet-end:[rekognition.java2.recognize_video_text.import]
/**
* Before running this Java V2 code example, set up your development environment, 
  including your credentials.
*
* For more information, see the following documentation topic:
*
* https://docs.aws.amazon.com/sdk-for-java/latest/developer-guide/get-
started.html
*/
public class DetectVideoSegments {
```

```
 private static String startJobId =""; 
 public static void main(String[] args) { 
    final String usage = "\n\cdot" +
         "Usage: " + 
         " <bucket> <video> <topicArn> <roleArn>\n\n" + 
         "Where:\n" + 
            bucket - The name of the bucket in which the video is located (for
 example, (for example, myBucket). \n\n"+ 
         " video - The name of video (for example, people.mp4). \n\n" + 
         " topicArn - The ARN of the Amazon Simple Notification Service 
 (Amazon SNS) topic. \n\n" + 
         " roleArn - The ARN of the AWS Identity and Access Management (IAM) 
 role to use. \n\n" ; 
    if (args.length != 4) {
         System.out.println(usage); 
         System.exit(1); 
     } 
     String bucket = args[0]; 
     String video = args[1]; 
     String topicArn = args[2]; 
     String roleArn = args[3]; 
     Region region = Region.US_WEST_2; 
     RekognitionClient rekClient = RekognitionClient.builder() 
         .region(region) 
         .credentialsProvider(ProfileCredentialsProvider.create("profile-name")) 
        .build();
     NotificationChannel channel = NotificationChannel.builder() 
          .snsTopicArn(topicArn) 
         .roleArn(roleArn) 
        .build();
     startTextLabels(rekClient, channel, bucket, video); 
     GetTextResults(rekClient); 
     System.out.println("This example is done!"); 
     rekClient.close(); 
 } 
 // snippet-start:[rekognition.java2.recognize_video_text.main]
```

```
 public static void startTextLabels(RekognitionClient rekClient, 
                                  NotificationChannel channel, 
                                  String bucket, 
                                  String video) { 
     try { 
         S3Object s3Obj = S3Object.builder() 
              .bucket(bucket) 
              .name(video) 
             .build();
         Video vidOb = Video.builder() 
              .s3Object(s3Obj) 
             .build();
         StartTextDetectionRequest labelDetectionRequest = 
 StartTextDetectionRequest.builder() 
              .jobTag("DetectingLabels") 
              .notificationChannel(channel) 
              .video(vidOb) 
              .build(); 
         StartTextDetectionResponse labelDetectionResponse = 
 rekClient.startTextDetection(labelDetectionRequest); 
         startJobId = labelDetectionResponse.jobId(); 
     } catch (RekognitionException e) { 
         System.out.println(e.getMessage()); 
         System.exit(1); 
     } 
 } 
 public static void GetTextResults(RekognitionClient rekClient) { 
     try { 
         String paginationToken=null; 
         GetTextDetectionResponse textDetectionResponse=null; 
         boolean finished = false; 
         String status; 
        int yy=0 ;
         do{ 
              if (textDetectionResponse !=null) 
                  paginationToken = textDetectionResponse.nextToken();
```

```
 GetTextDetectionRequest recognitionRequest = 
 GetTextDetectionRequest.builder() 
                  .jobId(startJobId) 
                  .nextToken(paginationToken) 
                  .maxResults(10) 
                 .build();
              // Wait until the job succeeds. 
              while (!finished) { 
                  textDetectionResponse = 
 rekClient.getTextDetection(recognitionRequest); 
                  status = textDetectionResponse.jobStatusAsString(); 
                  if (status.compareTo("SUCCEEDED") == 0) 
                      finished = true; 
                  else { 
                      System.out.println(yy + " status is: " + status); 
                      Thread.sleep(1000); 
 } 
                 yy++; } 
              finished = false; 
              // Proceed when the job is done - otherwise VideoMetadata is null. 
              VideoMetadata videoMetaData=textDetectionResponse.videoMetadata(); 
              System.out.println("Format: " + videoMetaData.format()); 
              System.out.println("Codec: " + videoMetaData.codec()); 
              System.out.println("Duration: " + videoMetaData.durationMillis()); 
             System.out.println("FrameRate: " + videoMetaData.frameRate());
              System.out.println("Job"); 
              List<TextDetectionResult> labels= 
 textDetectionResponse.textDetections(); 
              for (TextDetectionResult detectedText: labels) { 
                  System.out.println("Confidence: " + 
 detectedText.textDetection().confidence().toString()); 
                  System.out.println("Id : " + 
 detectedText.textDetection().id()); 
                  System.out.println("Parent Id: " + 
 detectedText.textDetection().parentId()); 
                  System.out.println("Type: " + 
 detectedText.textDetection().type());
```

```
 System.out.println("Text: " + 
  detectedText.textDetection().detectedText()); 
                  System.out.println(); 
 } 
          } while (textDetectionResponse !=null && 
  textDetectionResponse.nextToken() != null); 
      } catch(RekognitionException | InterruptedException e) { 
          System.out.println(e.getMessage()); 
          System.exit(1); 
      } 
  } 
 // snippet-end:[rekognition.java2.recognize_video_text.main]
}
```
#### Python

1. 將下列程式碼新增至您在步驟 1 中建立的類別 VideoDetect。

```
# Copyright 2020 Amazon.com, Inc. or its affiliates. All Rights Reserved.
# PDX-License-Identifier: MIT-0 (For details, see https://github.com/
awsdocs/amazon-rekognition-developer-guide/blob/master/LICENSE-SAMPLECODE.) 
     def StartSegmentDetection(self): 
         min_Technical_Cue_Confidence = 80.0 
         min_Shot_Confidence = 80.0 
         max_pixel_threshold = 0.1 
         min_coverage_percentage = 60 
         response = self.rek.start_segment_detection( 
             Video={"S3Object": {"Bucket": self.bucket, "Name": self.video}}, 
             NotificationChannel={ 
                  "RoleArn": self.roleArn, 
                  "SNSTopicArn": self.snsTopicArn, 
             }, 
             SegmentTypes=["TECHNICAL_CUE", "SHOT"], 
             Filters={ 
                  "TechnicalCueFilter": { 
                      "BlackFrame": { 
                          "MaxPixelThreshold": max_pixel_threshold, 
                          "MinCoveragePercentage": min_coverage_percentage,
```

```
\}, \{"MinSegmentConfidence": min Technical Cue Confidence,
\qquad \qquad \text{ } "ShotFilter": {"MinSegmentConfidence": min_Shot_Confidence}, 
 } 
         ) 
         self.startJobId = response["JobId"] 
         print(f"Start Job Id: {self.startJobId}") 
    def GetSegmentDetectionResults(self): 
         maxResults = 10 
         paginationToken = "" 
         finished = False 
         firstTime = True 
         while finished == False: 
             response = self.rek.get_segment_detection( 
                 JobId=self.startJobId, MaxResults=maxResults, 
 NextToken=paginationToken 
) if firstTime == True: 
                 print(f"Status\n------\n{response['JobStatus']}") 
                 print("\nRequested Types\n---------------") 
                 for selectedSegmentType in response['SelectedSegmentTypes']: 
                     print(f"\tType: {selectedSegmentType['Type']}") 
                     print(f"\t\tModel Version: 
 {selectedSegmentType['ModelVersion']}") 
                 print() 
                 print("\nAudio metadata\n--------------") 
                 for audioMetadata in response['AudioMetadata']: 
                     print(f"\tCodec: {audioMetadata['Codec']}") 
                     print(f"\tDuration: {audioMetadata['DurationMillis']}") 
                     print(f"\tNumber of Channels: 
 {audioMetadata['NumberOfChannels']}") 
                     print(f"\tSample rate: {audioMetadata['SampleRate']}") 
                 print() 
                 print("\nVideo metadata\n--------------") 
                 for videoMetadata in response["VideoMetadata"]: 
                     print(f"\tCodec: {videoMetadata['Codec']}") 
                     print(f"\tColor Range: {videoMetadata['ColorRange']}") 
                     print(f"\tDuration: {videoMetadata['DurationMillis']}")
```

```
 print(f"\tFormat: {videoMetadata['Format']}") 
                      print(f"\tFrame rate: {videoMetadata['FrameRate']}") 
                      print("\nSegments\n--------") 
                  firstTime = False 
             for segment in response['Segments']: 
                  if segment["Type"] == "TECHNICAL_CUE": 
                      print("Technical Cue") 
                      print(f"\tConfidence: {segment['TechnicalCueSegment']
['Confidence']}") 
                      print(f"\tType: {segment['TechnicalCueSegment']
['Type']}") 
                if segment["Type"] == "SHOT":
                      print("Shot") 
                      print(f"\tConfidence: {segment['ShotSegment']
['Confidence']}") 
                      print(f"\tIndex: " + str(segment["ShotSegment"]
["Index"]))
                 print(f"\tDuration (milliseconds): 
  {segment['DurationMillis']}") 
                  print(f"\tStart Timestamp (milliseconds): 
  {segment['StartTimestampMillis']}") 
                  print(f"\tEnd Timestamp (milliseconds): 
  {segment['EndTimestampMillis']}") 
                  print(f"\tStart timecode: {segment['StartTimecodeSMPTE']}") 
                  print(f"\tEnd timecode: {segment['EndTimecodeSMPTE']}") 
                  print(f"\tDuration timecode: {segment['DurationSMPTE']}") 
                  print(f"\tStart frame number {segment['StartFrameNumber']}") 
                  print(f"\tEnd frame number: {segment['EndFrameNumber']}") 
                  print(f"\tDuration frames: {segment['DurationFrames']}") 
                  print() 
             if "NextToken" in response: 
                  paginationToken = response["NextToken"] 
             else: 
                 finished = True
```
2. 在函數 main 中,將下行:

```
 analyzer.StartLabelDetection() 
 if analyzer.GetSQSMessageSuccess()==True: 
     analyzer.GetLabelDetectionResults()
```
取代為:

 analyzer.StartSegmentDetection() if analyzer.GetSQSMessageSuccess()==True: analyzer.GetSegmentDetectionResults()

#### **a** Note

如果您已執行 [使用 Java 或 Python \(開發套件\) 分析儲存在 Amazon S3 儲存貯體中的影片](#page-128-0) 以外的視訊範例,要取代的程式碼可能會不同。

3. 執行程式碼。隨即顯示在輸入影片中偵測到的區段相關資訊。

# 偵測人臉活體

Amazon Rekognition 人臉活體可協助您確認進行臉部驗證的使用者是否實際位於攝影機前方。其可以 檢測攝像機面臨的欺騙攻擊或試圖繞過攝像機的操作。用戶可以通過拍攝短視頻自拍來完成人臉活體檢 查,並按照一系列旨在驗證其存在的提示進行操作。

人臉活體是透過機率計算來決定,然後在檢查之後傳回可信度分數 (介於 0 至 100 之間)。得分越高, 接受活體檢查的人物的可信度就越大。人臉活體還返回一個畫面,稱為可用於臉部比較和搜索的參考映 像。與任何基於概率的系統一樣,人臉活體無法保證完美的結果。將其與其他因素一起使用,對用戶的 個人身份做出基於風險的決定。

人臉活體使用多種組成部分:

- AWSAmplify SDK ([反應,](https://ui.docs.amplify.aws/react/connected-components/liveness) [斯威夫特 \(iOS\)](https://ui.docs.amplify.aws/swift/connected-components/liveness), [和安卓系統](https://ui.docs.amplify.aws/android/connected-components/liveness)) 與 FaceLivenessDetector 組件
- AWS SDK
- AWS Cloud API

當您設定應用程序與人臉活體特徵整合時,使用以下 API 操作:

- [CreateFaceLivenessSession-](https://docs.aws.amazon.com/rekognition/latest/APIReference/API_CreateFaceLivenessSession.html)啟動臉部活力會話,讓臉部活力檢測模型在您的應用程序中使用。返 回一 SessionId 個創建的會話。
- [StartFaceLivenessSession-](https://docs.aws.amazon.com/rekognition/latest/APIReference/API_rekognitionstreaming_StartFaceLivenessSession.html)被 AWS Amplify FaceLivenessDetector 調用。啟動事件串流,其中包含 目前工作階段中相關事件和屬性的相關資訊。
- [GetFaceLivenessSessionResults](https://docs.aws.amazon.com/rekognition/latest/APIReference/API_GetFaceLivenessSessionResults.html)-檢索特定面部活力會話的結果,包括臉部活力置信度分數,參考圖 像和審核圖像。

您將使用 AWS Amplify SDK 將人臉活體特徵與 Web 應用程式的臉部基礎驗證工作流程整合在一起。 當使用者透過您的應用程式上線或驗證時,請將使用者傳送至 Amplify SDK 中的人臉活體檢查工作流 程。Amplify SDK 會在使用者進行視訊自拍時為使用者處理使用者介面和即時回饋。

當使用者的臉部移至裝置上顯示的橢圓形時,Amplify SDK 會在螢幕上顯示一系列彩色燈光。然 後,Amplify SDK 將自拍視頻安全地流式傳輸到雲端 API。雲端 API 使用進階機器學習模型進行即時分 析。分析完成後,您會在後端收到以下內容:

- 人臉活體信心得分 (介於 0 到 100 之間)
- 稱為參考映像的高質量映像可用於臉部匹配或臉部搜索

一組最多四張圖像,稱為審核圖像,從自拍影片中選取

人臉活體可用於各種用例。例如,Face Liveness 可以與面部匹配([CompareFaces和](https://docs.aws.amazon.com/rekognition/latest/APIReference/API_CompareFaces.html) [SearchFacesByImage\)](https://docs.aws.amazon.com/rekognition/latest/APIReference/API_SearchFacesByImage.html)一起使用,用於身份驗證,用於具有基於[年齡訪問限制的平台上進行年齡估](https://docs.aws.amazon.com/rekognition/latest/APIReference/API_DetectFaces.html) [算](https://docs.aws.amazon.com/rekognition/latest/APIReference/API_DetectFaces.html),以及在阻止機器人時檢測真實的人類用戶。

您可以進一步了解服務的目的使用案例、服務如何使用機器學習 (ML),以及 [Rekognition 人臉活體 AI](https://aws.amazon.com/machine-learning/responsible-machine-learning/rekognition-face-liveness/)  [服務卡](https://aws.amazon.com/machine-learning/responsible-machine-learning/rekognition-face-liveness/)中負責任設計和使用服務的主要考量事項。

您可以設定人臉活體和臉部比對可信度分數的閾值。您選擇的閾值應該反映您的使用案例。然後,您會 根據分數高於或低於閾值,向使用者傳送身分驗證核准/拒絕。如果被拒絕,要求使用者再試一次,或 將其傳送至其他方法。

下圖展示了用戶流程,從指令到活性檢查到返回結果:

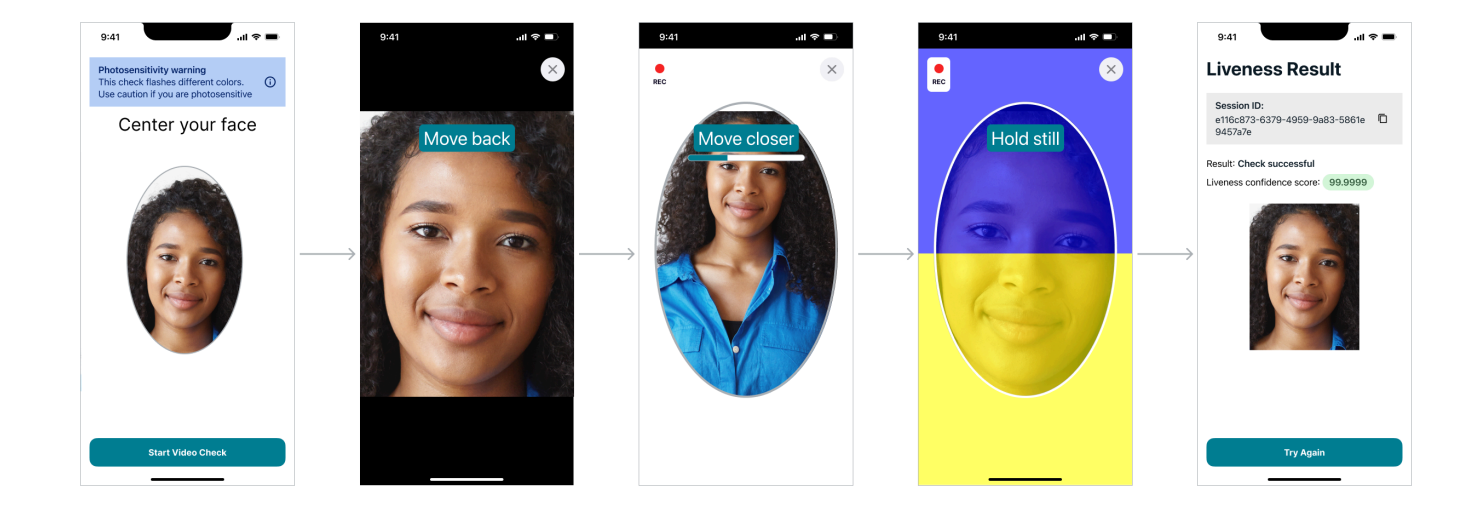

# 用戶端人臉活體要求

Amazon Rekognition 人臉活體需要以下最低規格:

設備:

- 設備必須具有前置攝像頭
- 設備顯示屏的最小刷新率:60 赫兹
- 最小顯示器或屏幕尺寸:4 英寸
- 設備不應被破解或已被獲得系統最高 (root) 權限

#### 相機規格:

- 彩色照相機:前置攝像頭應該能夠記錄彩色。
- 沒有虛擬相機或相機軟件。
- 最低錄音能力:每秒 15 幀。
- 最低視頻錄製分辨率:320 x 240 像素。
- 當用戶使用帶有桌面的網絡攝像頭進行人臉活體檢查時,重要的是將網絡攝像頭安裝在開始人臉活體 檢查的同一屏幕上。

最低頻寬要求:100 千比特

支持的瀏覽器:最新三個版本的主流瀏覽器,如谷歌 Chrome 瀏覽器、Mozilla 火狐瀏覽器、蘋果 Safari 瀏覽器和微軟 Edge 瀏覽器。如需瀏覽器支援的更多資訊,請參[閱什麼瀏覽器可搭配 AWS 管理](https://aws.amazon.com/premiumsupport/knowledge-center/browsers-management-console/) [主控台使用?](https://aws.amazon.com/premiumsupport/knowledge-center/browsers-management-console/)

# 架構和序列圖

下圖詳細說明了 Amazon Rekognition 人臉活體在該特徵的架構和操作順序方面的運作方式:

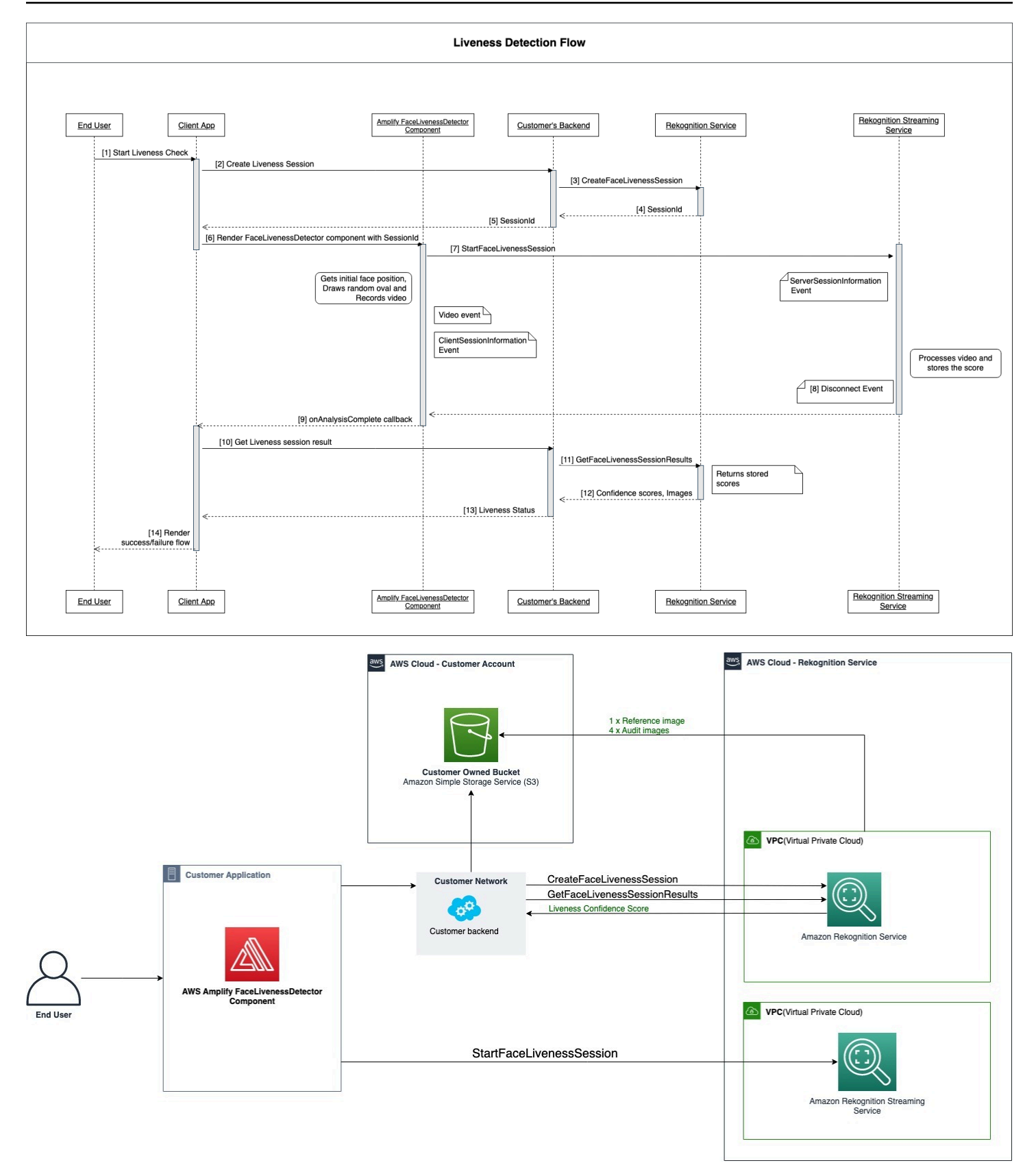

臉部活性檢查程序包含下列幾個步驟:

- 1. 使用者在用戶端應用程式中啟動人臉活體檢查。
- 2. 用戶端應用程式會呼叫客戶的後端,進而呼叫 Amazon Rekognition 服務。該服務創建一個面部活力 會話,並返回一個唯 SessionId一的。注意:發送後,它會在 3 分鐘內過期,因此只有 3 分鐘的窗 口可以完成下面的步驟 3 到 7。 SessionId 每次臉部活力檢查都必須使用新的工作階段 ID。如果給 定的 SessionId 用於後續的面部活力檢查,則檢查將失敗。此外,會在傳送 3 分鐘後 SessionId 過 期,使得與工作階段相關聯的所有 Liveness 資料 (例如 SessionId、參考映像、稽核映像等) 無法使 用。
- 3. 用戶端應用程式會使用取得的 SessionId 和適當的回呼來呈現 FaceLivenessDetector Amplify 元 件。
- 4. FaceLivenessDetector 元件會建立與 Amazon Rekognition 串流服務的連線、在使用者的螢幕上 呈現橢圓形,並顯示一系列彩色燈號。 FaceLivenessDetector 將視訊即時記錄並串流至 Amazon Rekognition 串流服務。
- 5. Amazon Rekognition 串流服務會即時處理視訊、儲存結果,並在串流完 FaceLivenessDetector 成 時傳回元件。 DisconnectEvent
- 6. FaceLivenessDetector 元件會呼叫onAnalysisComplete回呼,向用戶端應用程式發出訊號,表 示串流已完成,且分數已準備好可供擷取。
- 7. 客戶端應用程序調用客戶的後端以獲取一個布爾標誌,表明用戶是否在線。客戶後端向 Amazon Rekognition 服務提出要求,以取得可信度分數、參考和稽核映像。客戶後端使用這些屬性來確定用 戶是否處於活動狀態,並向客戶端應用程序返回適當的響應。
- 8. 最後,用戶端應用程式會將回應傳遞給 FaceLivenessDetector元件,該元件會適當呈現成功/失敗訊 息以完成流程。

# <span id="page-681-0"></span>必要條件

使用 Amazon Rekognition 人臉活體的先決條件包括以下內容:

- 1. 設定 AWS 帳戶
- 2. 設定人臉活體 AWS SDK
- 3. 設定 AWS Amplify 資源

## 步驟 1:設定 AWS 帳戶

如果您還沒有 AWS 帳戶,請在 [建立 AWS 帳戶和使用者](#page-31-0) 完成下列步驟建立新帳戶。

# 步驟 2:設定人臉活體 AWS SDK

如果您尚未準備就緒,請安裝並設定 AWS CLI 與 AWS SDK。如需詳細資訊,請參閱 [步驟 2:設定](#page-33-0)  [AWS CLI 和 AWS SDK](#page-33-0)。

有數種方式可以驗證 AWS SDK 呼叫。本指南中的範例假設您使用預設的登入資料設定檔來呼叫 AWS CLI 命令和 AWS 開發套件 API 操作。

請參閱[授與程式設計存取權](https://docs.aws.amazon.com/rekognition/latest/dg/sdk-programmatic-access.html)頁面,以取得有關授與使用者帳戶存取您所選 AWS SDK 的詳細資訊。此 頁面也說明如何在本機電腦上使用設定檔,以及如何在 AWS 環境中執行範例程式碼。

請確定呼叫人臉活體作業的使用者具有呼叫作業的正確權限,例如 AmazonRekognitionFullAccess 和 AmazonS3FullAccess 權限。

## 步驟 3:設定 AWS Amplify 資源

若要將 Amazon Rekognition 臉部活力整合到您的應用程式中,您必須設定 Amplify 開發套件以使用 Ampli AWS fy 元件。 FaceLivenessDetector

如果您還沒有,請按照說明設定 AWS Command Line Interface (AWS CLI)[入門時設定 AWS CLI](https://docs.aws.amazon.com/cli/latest/userguide/cli-chap-getting-started.html)。安 裝 CLI 之後,請完成 [Amplify UI 文件網站上](https://ui.docs.amplify.aws/react/connected-components/liveness#step-1-configure-auth)的設定驗證步驟,以設定您的 AWS Amplify 資源。

## 檢測人臉活體的最佳實務

我們建議您在使用 Amazon Rekognition 人臉活體時,遵循數種最佳實務。人臉活體的最佳實務包括應 在何處進行人臉活體檢查、使用稽核映像,以及選擇可信度分數閾值的準則。

如需最佳作法的完整清單,請參閱 [使用臉部活力的建議](#page-181-0)。

# 編程 Amazon Rekognition 人臉活體 API

若要使用 Amazon Rekognition 人臉活體 API,您必須建立執行下列步驟的後端:

- 1. [呼CreateFaceLivenessSession](https://docs.aws.amazon.com/rekognition/latest/APIReference/API_CreateFaceLivenessSession.html)籲啟動臉部活力會話。CreateFaceLivenessSession 操作 完成後,UI 會提示用戶提交視頻自拍照。然後,AWS 擴增的 FaceLivenessDetector 元件會呼 [叫StartFaceLivenessSession](https://docs.aws.amazon.com/rekognition/latest/APIReference/API_rekognitionstreaming_StartFaceLivenessSession.html)以執行活性偵測。
- 2. 呼[叫GetFaceLivenessSessionResults](https://docs.aws.amazon.com/rekognition/latest/APIReference/API_GetFaceLivenessSessionResults.html)以傳回與「臉部活力」工作階段相關聯的偵測結果。
- 3. 按照 Amp [lify 生命指南中的步驟,繼續配置您的 React 應用程序以使用該 FaceLivenessDetector組](https://ui.docs.amplify.aws/react/connected-components/liveness) [件。](https://ui.docs.amplify.aws/react/connected-components/liveness)

使用人臉活體之前,請確定您已建立 AWS 帳戶、設定 AWS CLI 和 AWS SDK, 以及設定 AWS Amplify。您還應確保後端 API 的 IAM 政策具有涵蓋以下內容的權 限:GetFaceLivenessSessionResults 和 CreateFaceLivenessSession。如需詳細資訊﹐請 參閱 [必要條件](#page-681-0) 一節。

## 步驟 1: CreateFaceLivenessSession

CreateFaceLivenessSession API 操作創建一個面部活性會話,並返回一個唯SessionId一的。

作為此操作輸入的一部分,也可以指定 Amazon S3 儲存貯體位置。這允許存儲參考映像並審核在人臉 活體工作階段期間生成的映像。Amazon S3 儲存貯體必須在呼叫者的帳戶中,與人臉活體端點位於同 一區域。此外,S3 物件金鑰是由人臉活體系統所產生。

也可以提供 AuditImagesLimit,其是一個介於 0 和 4 之間的數字。預設會設定為 0。返回的映像數 量是盡最大努力的結果,並以自拍視頻的持續時間為基礎。

請求範例

```
{ 
     "ClientRequestToken": "my_default_session", 
     "Settings": { 
          "OutputConfig": { 
               "S3Bucket": "s3bucket", 
               "S3KeyPrefix": "s3prefix" 
          }, 
          "AuditImagesLimit": 1 
     }
}
```
回應範例

```
{ 
     {"SessionId": "0f959dbb-37cc-45d8-a08d-dc42cce85fa8"}
}
```
## 步驟 2: StartFaceLivenessSession

CreateFaceLivenessSession API 作業完成時, AWS Amplify 元件會執行 StartFaceLivenessSession API 作業。系統會提示使用者擷取視訊自拍照。為了檢查成功,用戶必須將臉部放置在屏幕上的橢圓形 內,同時保持良好的照明。如需詳細資訊,請參閱 [使用臉部活力的建議](#page-181-0)。
此 API 作業需要臉部生命性工作階段期間擷取的視訊、從 CreateFaceLivenessSession API 作 業取得的 sessionId,以及回呼。onAnalysisComplete回呼可用於向後端發出訊號,以呼叫 GetFaceLivenessSessionResults API 作業,該作業會傳回可信度分數、參考和稽核影像。

請注意,此步驟是由用戶端應用程式上的 AWS Amplify FaceLivenessDetector 元件執行。您不需要執 行其他設定即可呼叫 StartFaceLivenessSession。

## 步驟 3: GetFaceLivenessSessionResults

GetFaceLivenessSessionResults API 作業會擷取特定臉部活力工作階段的結果。該操作需要輸入 SessionId,並返回相應的臉部活性可信度分數。其還提供包括臉部邊界框的參考映像,以及檢核也包 含臉部邊界框的映像。人臉活體的可信度得分範圍為 0 至 100。

#### 請求範例

{"SessionId": "0f959dbb-37cc-45d8-a08d-dc42cce85fa8"}

#### 回應範例

```
{ 
     "SessionId": "0f959dbb-37cc-45d8-a08d-dc42cce85fa8", 
     "Confidence": 98.9735, 
     "ReferenceImage": { 
          "S3Object": { 
              "Bucket": "s3-bucket-name", 
              "Name": "file-name", 
          }, 
          "BoundingBox": { 
             "Height": 0.4943420886993408, 
              "Left": 0.8435328006744385, 
              "Top": 0.8435328006744385, 
              "Width": 0.9521094560623169} 
     }, 
     "AuditImages": [{ 
          "S3Object": { 
              "Bucket": "s3-bucket-name", 
              "Name": "audit-image-name", 
          }, 
          "BoundingBox": {
```

```
 "Width": 0.6399999856948853, 
             "Height": 0.47999998927116394, 
             "Left": 0.1644444465637207, 
             "Top": 0.17666666209697723} 
     }], 
     "Status": "SUCCEEDED"
}
```
步驟 4:回應結果

在人臉活體工作階段之後,將檢查的可信度分數與指定的臨界值進行比較。如果分數高於閾值,則用戶 可以轉到下一個螢幕或任務。如果檢查失敗,系統會通知使用者並提示您再試一次。

# 呼叫人臉活體 API

您可以使用任何受支援的 AWS 開發套件 (例如 [AWS Python SDK Boto3](https://docs.aws.amazon.com/pythonsdk/) [或適用於 Java](https://docs.aws.amazon.com/sdk-for-java/v1/developer-guide/welcome.html) [的 AWS SDK\)](https://docs.aws.amazon.com/sdk-for-java/v1/developer-guide/welcome.html) 來測試 Amazon Rekognition 人臉活體。您可以使用所選的 SDK 來呼叫 CreateFaceLivenessSession 和 GetFaceLivenessSessionResults API。下一節將示範如何 使用 Python 和 Java 開發套件呼叫這些 API。

若要呼叫人臉活體 API:

- 如果您尚未這麼做,請建立或更新具有 AmazonRekognitionFullAccess 權限的使用者。如需詳 細資訊,請參閱[步驟 1:設定 AWS 帳戶並建立使用者。](https://docs.aws.amazon.com/rekognition/latest/dg/setting-up.html#setting-up-iam)
- 如果您尚未安裝和設定 AWS CLI 和 AWS SDK,請先執行這項動作。如需詳細資訊,請參閱[步驟](https://docs.aws.amazon.com/rekognition/latest/dg/setup-awscli-sdk.html)  [2:設定 AWS CLI 和 AWS SDK](https://docs.aws.amazon.com/rekognition/latest/dg/setup-awscli-sdk.html)。

Python

下面的代碼片段顯示了如何在 Python 應用程序中呼叫這些 API。請注意,若要執行此範例,您必 須至少使用 Boto3 SDK 的 1.26.110 版本,但建議您使用最新版本的開發套件。

```
import boto3
session = boto3.Session(profile_name='default') 
client = session.client('rekognition')
def create_session():
```

```
 response = client.create_face_liveness_session() 
     session_id = response.get("SessionId") 
     print('SessionId: ' + session_id) 
     return session_id 
def get_session_results(session_id): 
     response = client.get_face_liveness_session_results(SessionId=session_id) 
     confidence = response.get("Confidence") 
     status = response.get("Status") 
     print('Confidence: ' + "{:.2f}".format(confidence) + "%") 
     print('Status: ' + status) 
     return status
def main(): 
     session_id = create_session() 
     print('Created a Face Liveness Session with ID: ' + session_id) 
     status = get_session_results(session_id) 
     print('Status of Face Liveness Session: ' + status) 
if __name__ == '__main__": main()
```
Java

下列程式碼片段顯示如何在 Java 應用程式中呼叫這些 API:

```
package aws.example.rekognition.liveness; 
import com.amazonaws.services.rekognition.AmazonRekognition; 
import com.amazonaws.services.rekognition.AmazonRekognitionClientBuilder;
```

```
import com.amazonaws.services.rekognition.model.AmazonRekognitionException;
import com.amazonaws.services.rekognition.model.CreateFaceLivenessSessionRequest; 
import com.amazonaws.services.rekognition.model.CreateFaceLivenessSessionResult; 
import 
  com.amazonaws.services.rekognition.model.GetFaceLivenessSessionResultsRequest; 
import 
 com.amazonaws.services.rekognition.model.GetFaceLivenessSessionResultsResult;
public class DemoLivenessApplication { 
     static AmazonRekognition rekognitionClient; 
     public static void main(String[] args) throws Exception { 
         rekognitionClient = AmazonRekognitionClientBuilder.defaultClient(); 
         try { 
             String sessionId = createSession(); 
             System.out.println("Created a Face Liveness Session with ID: " + 
  sessionId); 
             String status = getSessionResults(sessionId); 
             System.out.println("Status of Face Liveness Session: " + status); 
         } catch(AmazonRekognitionException e) { 
            e.printStackTrace(); 
         } 
     } 
     private static String createSession() throws Exception { 
         CreateFaceLivenessSessionRequest request = new 
  CreateFaceLivenessSessionRequest(); 
         CreateFaceLivenessSessionResult result = 
  rekognitionClient.createFaceLivenessSession(request); 
         String sessionId = result.getSessionId(); 
         System.out.println("SessionId: " + sessionId); 
         return sessionId; 
     } 
     private static String getSessionResults(String sessionId) throws Exception {
```

```
 GetFaceLivenessSessionResultsRequest request = new 
  GetFaceLivenessSessionResultsRequest().withSessionId(sessionId); 
        GetFaceLivenessSessionResultsResult result =
  rekognitionClient.getFaceLivenessSessionResults(request); 
         Float confidence = result.getConfidence(); 
         String status = result.getStatus(); 
         System.out.println("Confidence: " + confidence); 
         System.out.println("status: " + status); 
         return status; 
     } 
}
```
#### Java V2

下列程式碼片段示範如何使用 AWS Java V2 開發套件呼叫人臉活體 API:

```
package aws.example.rekognition.liveness; 
import com.amazonaws.services.rekognition.AmazonRekognition; 
import com.amazonaws.services.rekognition.AmazonRekognitionClientBuilder; 
import com.amazonaws.services.rekognition.model.AmazonRekognitionException;
import com.amazonaws.services.rekognition.model.CreateFaceLivenessSessionRequest; 
import com.amazonaws.services.rekognition.model.CreateFaceLivenessSessionResult; 
import 
  com.amazonaws.services.rekognition.model.GetFaceLivenessSessionResultsRequest; 
import 
 com.amazonaws.services.rekognition.model.GetFaceLivenessSessionResultsResult;
public class DemoLivenessApplication { 
     static AmazonRekognition rekognitionClient; 
     public static void main(String[] args) throws Exception { 
         rekognitionClient = AmazonRekognitionClientBuilder.defaultClient(); 
         try { 
             String sessionId = createSession();
```

```
 System.out.println("Created a Face Liveness Session with ID: " + 
  sessionId); 
             String status = getSessionResults(sessionId); 
             System.out.println("Status of Face Liveness Session: " + status); 
         } catch(AmazonRekognitionException e) { 
            e.printStackTrace(); 
         } 
     } 
     private static String createSession() throws Exception { 
         CreateFaceLivenessSessionRequest request = new 
  CreateFaceLivenessSessionRequest(); 
         CreateFaceLivenessSessionResult result = 
  rekognitionClient.createFaceLivenessSession(request); 
         String sessionId = result.getSessionId(); 
         System.out.println("SessionId: " + sessionId); 
         return sessionId; 
     } 
     private static String getSessionResults(String sessionId) throws Exception { 
        GetFaceLivenessSessionResultsRequest request = new
  GetFaceLivenessSessionResultsRequest().withSessionId(sessionId); 
        GetFaceLivenessSessionResultsResult result =
  rekognitionClient.getFaceLivenessSessionResults(request); 
        Float confidence = result.getConfidence();
         String status = result.getStatus(); 
         System.out.println("Confidence: " + confidence); 
         System.out.println("status: " + status); 
         return status; 
     } 
}
```
#### Node.Js

下列程式碼片段示範如何使用 AWS Node.Js 開發套件呼叫人臉活體 API:

```
const Rekognition = require("aws-sdk/clients/rekognition"); 
const rekognitionClient = new Rekognition({ region: "us-east-1" }); 
async function createSession() { 
     const response = await rekognitionClient.createFaceLivenessSession().promise(); 
     const sessionId = response.SessionId; 
     console.log("SessionId:", sessionId); 
     return sessionId; 
} 
async function getSessionResults(sessionId) { 
     const response = await rekognitionClient 
         .getFaceLivenessSessionResults({ 
             SessionId: sessionId, 
         }) 
         .promise(); 
     const confidence = response.Confidence; 
     const status = response.Status; 
     console.log("Confidence:", confidence); 
     console.log("Status:", status); 
     return status; 
} 
async function main() { 
     const sessionId = await createSession(); 
     console.log("Created a Face Liveness Session with ID:", sessionId); 
     const status = await getSessionResults(sessionId); 
     console.log("Status of Face Liveness Session:", status); 
} 
main();
```
# 配置和自訂應用程式

### 設定您的應用程式

您的人臉活體應用程序可以在移動設備或桌面網絡瀏覽器上運行。您需要設定人臉活體元件,以與您選 擇的解決方案整合。您還必須確保您的應用程序具有使用設備攝像頭的權限。[Amplify 活體指南提](https://ui.docs.amplify.aws/react/connected-components/liveness)供了 有關如何進行以下操作的詳細說明:

- 安裝及設定 AWS Amplify
- 匯入和彩現元 FaceLivenessDetector 件
- 聆聽回電
- 轉譯 Amplify 範例錯誤訊息

### 自訂您的應用

您可以使用 [AWS Amplify](https://ui.docs.amplify.aws/react/getting-started/introduction) 自訂活體應用程式的某些元件。

如需翻譯的相關資訊,請參閱 [Amplify 驗證器文件。](https://ui.docs.amplify.aws/react/connected-components/authenticator/customization#internationalization-i18n)

如需有關自訂 Amplify 元件和主題的資訊,請參閱關於[主題設定的](https://ui.docs.amplify.aws/react/theming) Amplify 文件。

## 面對生命共同責任模式

安全性和合規性是兩者之間的共同責任AWS和你,客戶。閱讀更多關於AWS共同責任模式[這裡。](https://aws.amazon.com/compliance/shared-responsibility-model/)

- 1. 所有呼叫AWS服務(通過客戶端應用程序或客戶後端)通過身份驗證和授權AWS驗證 (AWS身份驗 證)。這是 Face Liveness 服務所有者的責任,以確保這種情況發生。
- 2. 所有對客戶後端(從客戶端應用程序)的呼叫都通過客戶進行身份驗證和授權。這種責任落在客戶 身上。客戶必須確保來自客戶端應用程序的呼叫經過身份驗證,並且沒有以任何方式操縱。
- 3. 客戶後端必須識別執行「臉部生命」挑戰的最終用戶。客戶有責任將最終使用者與「臉部活力」工 作階段聯繫起來。臉部活力服務不會區分最終用戶。它只能識別呼叫AWS身份(客戶處理)。

下列流程圖顯示 AWS 服務或客戶驗證哪些呼叫:

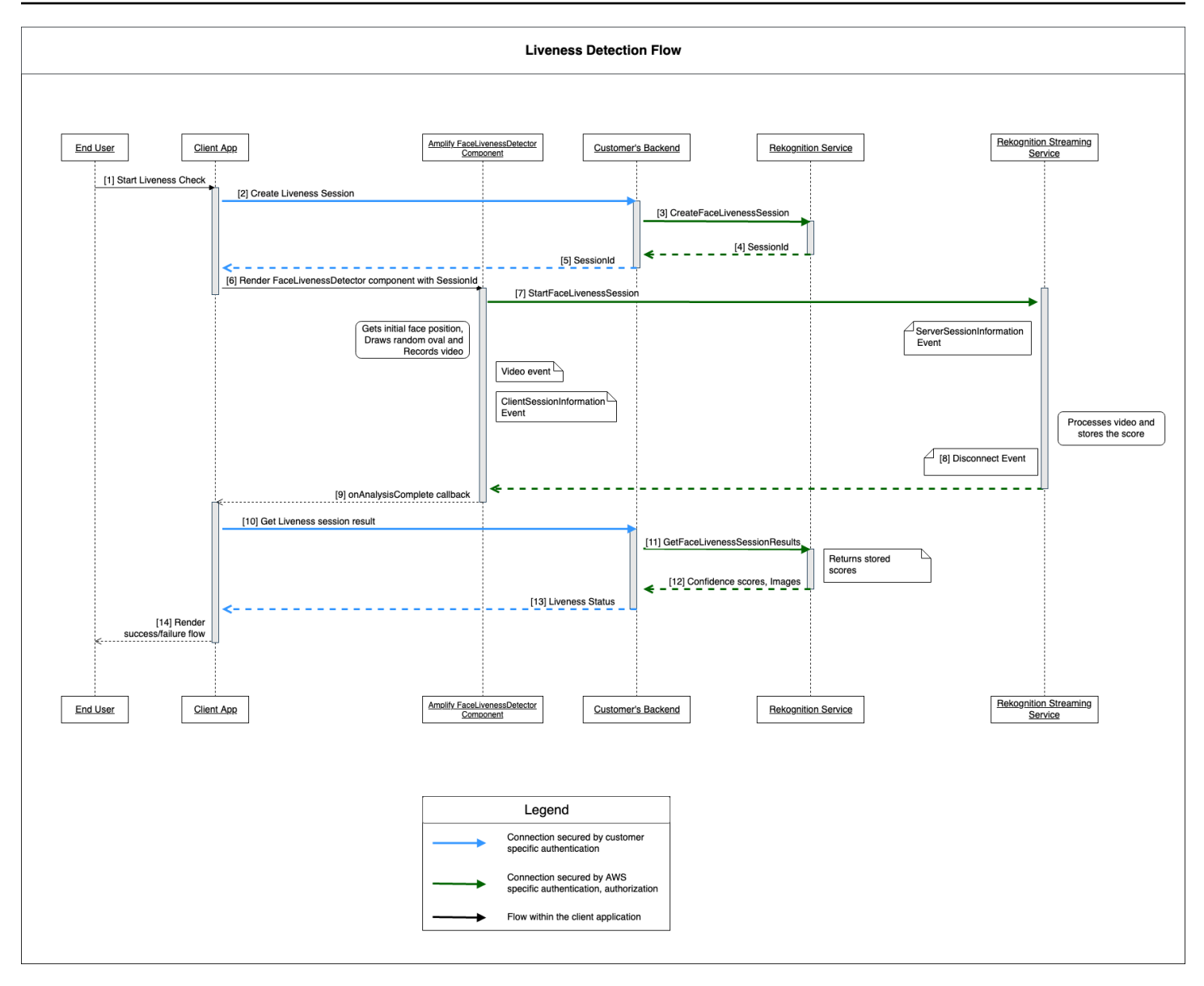

所有對亞馬遜 Rekognition 面部活力服務的呼叫都受到保護AWS驗證(使用AWS簽名機制)。這包括 以下呼叫:

- [3[\]CreateFaceLivenessSession](https://docs.aws.amazon.com/rekognition/latest/APIReference/API_CreateFaceLivenessSession.html)API 呼叫 (來自客戶的後端)
- [7[\]StartFaceLivenessSession](https://docs.aws.amazon.com/rekognition/latest/APIReference/API_rekognitionstreaming_StartFaceLivenessSession.html)API 呼叫 (從用戶端應用程式)
- [十一][GetFaceLivenessSessionResultsA](https://docs.aws.amazon.com/rekognition/latest/APIReference/API_GetFaceLivenessSessionResults.html)PI 呼叫 (來自客戶的後端)

所有對客戶後端的呼叫都需要具有身份驗證和授權機制。客戶需要確保使用的第三方代碼/庫/等正在積 極維護和開發。客戶還需要確保正確的最終使用者撥打正確的 Face Liveness 工作階段。客戶必須驗證 並授權下列流程:

• [2] 創建臉部活力會話(從客戶端應用程序)

• [10] 獲取臉部活力會話結果(來自客戶端應用程序)

客戶可以按照[邁大步走](https://owasp.org/www-community/Threat_Modeling_Process#stride-threat-list)安全模型,以確保他們的 API 調用受到保護。

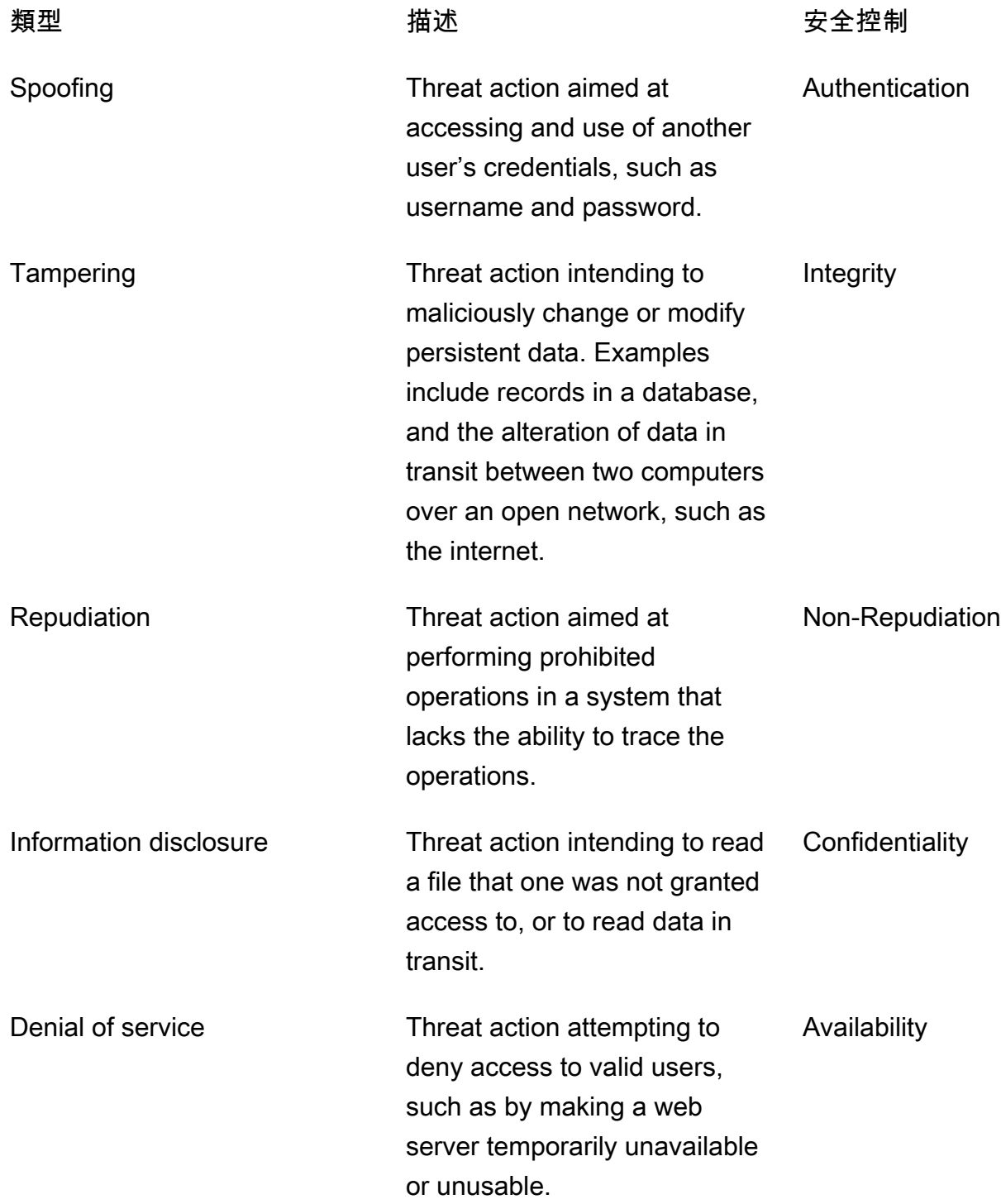

Elevation of privilege Threat action intending to gain privileged access to resources in order to gain unauthorized access to information or to compromise a system. Authorization

AWS通過以下方式保護其連接:

- 1. 計算請求簽名,然後在服務端驗證簽名。請求是 認證 使用此簽名。
- 2. AWS客戶必須設定適當的 IAM 角色 授權 某些操作/操作。撥打 AWS 服務時需要這些 IAM 角色。
- 3. 只有 HTTPS 要求AWS服務是允許的。請求在開放的網絡中使用 TLS 進行加密。這可以保護 保密性 的請求和維護請求 完整性 。
- 4. AWS服務記錄足夠的數據來識別客戶撥打的呼叫。這可以防止 拒絕 攻擊。
- 5. AWS服務擁有保持足夠 可用性

客戶有責任透過下列方式保護其服務和 API 呼叫:

- 1. 客戶必須確保他們遵循適當的驗證機制。有跡象表明,可用於驗證請求的各種身份驗證機制。客戶 可以探[索基於摘要的認證](https://en.wikipedia.org/wiki/Digest_access_authentication),[OAuth,](https://oauth.net/)[簡單連接](https://openid.net/connect/),以及其他機制。
- 2. 客戶必須確定其服務支援適當的加密通道 (例如 TLS/HTTPS),才能進行服務 API 呼叫。
- 3. 客戶必須確定他們記錄必要的資料,以唯一識別 API 呼叫和呼叫者。他們應該能夠使用定義的參數 和調用時間來識別調用其 API 的客戶端。
- 4. 客戶必須確定他們的系統可供使用,並且受到保[護DDoS 攻擊。](https://en.wikipedia.org/wiki/Denial-of-service_attack)以下是一些例子[防禦技巧針](https://en.wikipedia.org/wiki/Denial-of-service_attack#Defense_techniques)對 DDoS 攻擊。

<span id="page-694-0"></span>客戶有責任保留他們的申請up-to-date。如需詳細資訊,請參閱 [人臉活體更新指南。](#page-694-0)

# 人臉活體更新指南

AWS定期更新 Face Liveness AWS SDK(用於客戶後端)和 Ampli AWS fy SDK(用於客戶端應用程 序)的 FaceLivenessDetector 組件,以提供新功能,更新的 API,增強的安全性,錯誤修復,可用性 改進等。我們建議您保留 SDK, up-to-date 以確保功能的最佳運作。如果您繼續使用舊版本的開發套 件,則出於可維護性和安全性原因,可能會阻止請求。

面部活力要求您使用該 FaceLivenessDetector 組件,包括在 Ampli AWS fy SDK(反應,iOS,安卓系 統)。

### 版本控制和時間框架

我們正在版本控制人臉活體特徵的以下關鍵組成部分。我們遵循語義版本控制格式。例如,關於 X、Y、Z 的版本格式,X 表示主要版本,Y 表示次要版本,Z 則表示補丁版本。

- 面對活力用戶挑戰(例如FaceMovementAndLightChallenge挑戰)是 API 的一部分 **StartFaceLivenessSession**
- FaceLivenessDetector 透過 AWS Amplify SDK 提供的元件可用於用戶端應用程式

主要版本:我們為關鍵安全性、破壞 API 和顯示阻止可用性更新,保留主要版本更新。應用程序和客 戶後端必須盡快更新,您才能繼續使用人臉活體特徵。發佈了新的主要版本後,我們將從新版本發布之 日起 120 天內支持以前的主要版本。我們可能會在 120 天後阻止來自以前的主要版本的請求。

次要版本:我們為重要的安全性和可用性特徵和改進,保留次要版本更新。我們強烈建議您使用更新版 本。儘管我們努力確保次要更新盡可能長時間向後兼容,但我們可能會在新的次要版本發布 180 天後 宣布 end-of-support 以前的次要版本。

補丁版本:我們為漏洞修復和改進,保留補丁版本更新。雖然我們建議您保留版本以 up-to-date獲得最 佳安全性和使用者體驗,但我們會努力確保修補程式更新完全向後相容,直到我們發佈新的主要或次要 版本為止。

版本控制時間窗口(主要為 120 天,未成年人為 180 天)適用於更新應用程序中的開發套件,將您的 應用程序上傳到應用程序商店或網站以及下載最新版應用程序的用戶。

### 版本發布和兼容性矩陣

FaceLivenessDetector 組件或用戶挑戰的主要版本的發布通常一致。若要協助您追蹤版本相依性,請 參閱下表中連結的資源。

SDK 版本和變更記錄:

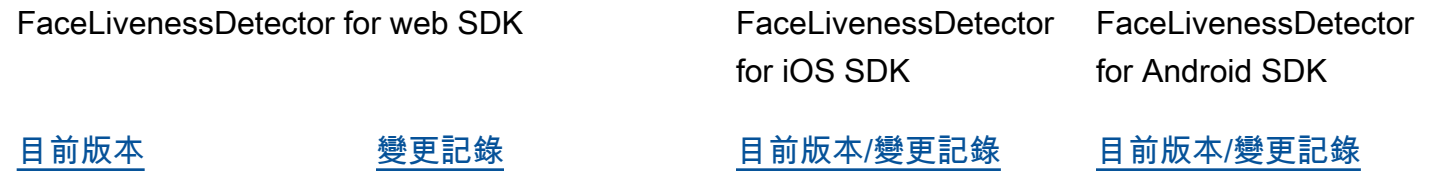

#### 用戶挑戰:

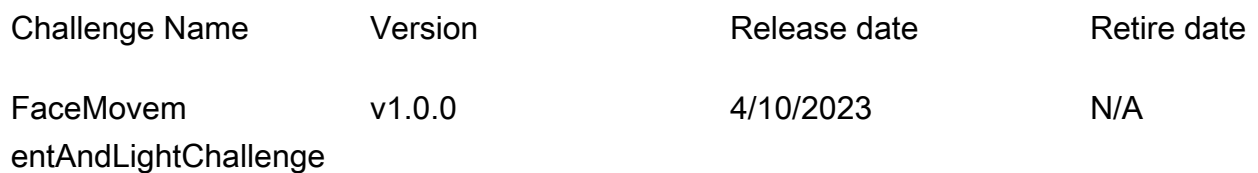

### 新版本的通訊

AWS 透過下列管道傳達新版本:

- 服務健康狀態更新電子郵件通知會傳送至與人臉活體帳號 ID 相關聯的帳戶電子郵件。
- 已在個別存 GitHub 放庫發佈 AWS SDK 的更新和相關通知。
- 針對個別 GitHub 存放庫的 AWS Amplify SDK 和相關通知發佈的已發佈更新。

我們建議您訂閱這些頻道留下來 up-to-date。

# 人臉活體常見問答集

使用下列常見問題集項目,尋找有關 Rekognition 人臉活體的常見問題解答。

• 人臉活體檢查後會輸出什麼?

Rekognition 人臉活體為每次活性檢查提供以下輸出:

- 可信度分數:傳回 0 到 100 的數值分數。該分數表示該自拍視頻來自真人的可能性,而非存在欺 騙的不良人士。
- 高質量映像:從自拍視頻中提取單個高質量映像。此框架可用於各種目的,例如臉部比較,年齡估 計或臉部搜索。
- 審核映像:自拍影片最多傳回四張映像,可用於稽核記錄目的。
- Rekognition 人臉活體是否符合 iBeta 呈現攻擊檢測 (PAD) 測試?

iBeta 品質保證的呈現攻擊偵測 (PAD) 測試根據 ISO/IEC 30107-3 進行。iBeta 通過 NIST/NVLAP 認 證,可測試並提供符合此 PAD 標準的結果。Rekognition 人臉活體通過第 1 級和 2 級 iBeta 呈現攻 擊檢測 (PAD) 的一致性測試,並獲得较高的 PAD 分數。報告可見於 iBeta 網頁的[此處。](https://www.ibeta.com/wp-content/uploads/2023/10/231019-Amazon-Rekognition-PAD-Level-2-Confirmation-Letter.pdf)

• 如何獲得高質量的影格和其他影格?

視 [CreateFaceLivenessSession](https://docs.aws.amazon.com/rekognition/latest/APIReference/API_CreateFaceLivenessSession.html)API 請求的組態而定,高品質框架和其他框架可以以原始位元組傳回 或上傳到您指定的 Amazon S3 儲存貯體。

• 我可以更改橢圓形和彩色燈光的位置嗎?

不可以,橢圓形的位置和彩色燈具有安全特徵,因此無法定制。

• 我可以根據應用程序自訂用戶界面嗎?

可以,您可以自訂大部分的螢幕元件,例如主題、色彩、語言、文字內容和字型,以符合您的應用程 式。有關如何自訂這些元件的詳細信息,可以在我們的 [React、](https://ui.docs.amplify.aws/react/connected-components/liveness)[Swift](https://ui.docs.amplify.aws/swift/connected-components/liveness) 和[安卓用](https://ui.docs.amplify.aws/android/connected-components/liveness)户元件文檔中找到。

• 我可以自訂倒計時和將臉部置於橢圓形中的時間嗎?

不可以,倒計時和臉部匹配的時間是根據 1000 次使用者檢查的大規模內部研究預先確定的,目標是 在安全性和延遲之間提供最佳平衡。因此,無法自訂這些時間設定。

• 為什麼臉部橢圓形位置並不總是居中?

作為安全措施,每次檢查时橢圓形的位置設計會變化。這種動態定位增強了人臉活體的安全性。

• 為什麼在某些情況下,橢圓形會溢出到顯示區域上方?

每次檢查都會更改橢圓形位置,以提高安全性。有時,橢圓形可能會溢出在顯示區域上。但是,人臉 活體元件可確保任何溢出受到限制,並保留用戶完成檢查的能力。

• 不同的顏色燈光是否符合輔助使用指南?

是的,我們產品中的不同顏色燈符合 WCAG 2.1 中列出的輔助使用指南。經過超過 1000 次使用者 檢查的驗證,使用者體驗每秒會顯示大約兩種顏色,符合將色彩限制為每秒三種的建議。這減少了大 多數人口觸發癲癇發作的可能性。

• SDK 是否會調整螢幕亮度以獲得最佳效果?

人臉活體的移動式開SDK (適用於安卓和 iOS) 會在開始檢查時自動調整亮度。但是,對於 Web 開發 套件,網頁上存在阻止自動亮度調整的限制。在這種情況下,我們希望 Web 應用程序指示最終用戶 手動增加屏幕亮度以獲得最佳效果。

• 必須是橢圓形嗎? 我們可以使用其他類似的形狀嗎?

不可以,橢圓形的大小、形狀和位置無法自訂。特定的橢圓形設計經過精心挑選,因為其能高效地準 確捕捉和分析臉部動作。因此,橢圓形不能修改。

• 什麼是 end-to-end 延遲?

我們從使用者啟動完成活動檢查所需的動作到使用者取得結果的時間 (通過或失敗),測量 end-toend 延遲。在最好的情況下,延遲是 5 秒。在一般情況下,我們預計延遲大約是 7 秒。在最壞的情 況下,延遲是 11 秒。我們看到 end-to-end 延遲的變化,因為它取決於:用戶完成所需操作的時間 (即,將他們的臉移到橢圓形),網絡連接,應用程序延遲等。

• 我可以在沒有 Amplify 開發套件的情況下使用人臉活體特徵嗎?

不可以,使用 Rekognition 人臉活體特徵需要 Amplify SDK。

• 我在哪裡可以找到與人臉活體相關的錯誤狀態?

您可以在[此處](https://ui.docs.amplify.aws/react/connected-components/liveness#error-states)看到不同的人臉活體錯誤狀態。

• 我所在的區域不提供人臉活體。如何使用此特徵?

您可以選擇在任何可用的區域呼叫人臉活體,具體取決於您的流量承載和接近程度。AWS 目前在以 下區域提供人臉活體检测:

- 美國東部 (維吉尼亞北部)
- 美國西部 (奧勒岡)
- 歐洲 (愛爾蘭)
- 亞太區域 (東京、孟買)

即使您的 AWS 帳戶位於不同的區域,預計延遲差異也不會顯著。您可以透過 Amazon S3 位置或原 始位元組取得高品質的自拍畫面和稽核映像,但 Amazon S3 儲存貯體必須與臉部活體 AWS 區域相 符。如果兩者不同,則必須以原始字節形式接收映像。

• Amazon Rekognition 活體偵測是否會使用客戶內容來改善服務?

您可以透過 AWS Organizations 退出政策,選擇不使用映像和視訊輸入來改善或開發 Rekognition 和其他 Amazon 機器學習/人工智慧技術的品質。如需有關如何選擇退出的詳細資訊,請參閱[管理 AI](https://docs.aws.amazon.com/organizations/latest/userguide/orgs_manage_policies_ai-opt-out.html)  [服務選擇退出政策](https://docs.aws.amazon.com/organizations/latest/userguide/orgs_manage_policies_ai-opt-out.html)。

# 批量分析

Amazon Rekognition 大量分析可讓您在作業中使用資訊清單檔案,以非同步方式處理大量映像集 合。[StartMediaAnalysisJob每](https://docs.aws.amazon.com/rekognition/latest/APIReference/API_StartMediaAnalysisJob.html)個影像的輸出與您分析操作傳回的輸出相符。

目前,Rekognition 支援使用此作業進行分析。[DetectModerationLabels](https://docs.aws.amazon.com/rekognition/latest/APIReference/API_DetectModerationLabels.html)

按作業已處理完成的影像數量向您收取費用。將已完成任務的結果會輸出到指定的 Amazon S3 儲存貯 體。

請注意,批量分析不支援 Amazon A2I 整合。

該 API 可以檢測動畫或插圖內容類型,並返回有關檢測到的內容類型的信息作為響應的一部分。

# 批量處理圖像

您可以提交資訊清單檔案並呼叫作業,以啟動新的大量分析工 StartMediaAnalysisJob 作。輸入資訊清 單檔案包含 Amazon S3 儲存貯體中映像檔的參考,其格式如下:

{"source-ref": "s3://foo/bar/1.jpg"}

### 建立批量分析作業 (CLI)

- 1. 如果您尚未執行:
	- a. 建立或更新具有 AmazonRekognitionFullAccess 和 AmazonS3ReadOnlyAccess 許可 的使用者。如需詳細資訊,請參閱 [步驟 1:設定 AWS 帳戶並建立使用者](#page-31-0)。
	- b. 安裝和設定 AWS CLI AWS 軟體開發套件。如需詳細資訊,請參閱 [步驟 2:設定 AWS CLI 和](#page-33-0)  [AWS SDK](#page-33-0)。
- 2. 將影像上傳至您的 S3 儲存貯體。

如需指示說明,請參閱《Amazon Simple Storage Service 使用者指南》中的[上傳物件至 Amazon](https://docs.aws.amazon.com/AmazonS3/latest/user-guide/UploadingObjectsintoAmazonS3.html) [S3。](https://docs.aws.amazon.com/AmazonS3/latest/user-guide/UploadingObjectsintoAmazonS3.html)

3. 使用下列指令建立和擷取批量分析工作。

CLI

使用下列指令來呼叫[StartMediaAnalysisJob作](https://docs.aws.amazon.com/rekognition/latest/APIReference/API_StartMediaAnalysisJob.html)業以進行分析的 DetectModerationLabels 作業:

# Requests # Starting DetectModerationLabels job with default settings aws rekognition start-media-analysis-job \ --operations-config "DetectModerationLabels={MinConfidence='1'}" \ --input "S3Object={Bucket=*my-bucket*,Name=*my-input.json*l}" \ --output-config "S3Bucket=*my-output-bucket*,S3KeyPrefix=*my-results*"

您可以使用[GetMediaAnalysisJob](https://docs.aws.amazon.com/rekognition/latest/APIReference/API_GetMediaAnalysisJob.html)操作取得有關指定任務的資訊,例如存放結果和摘要 檔案的儲存貯體的 Amazon S3 路徑。您提供 StartMediaAnalysisJob 或傳回的工作 ID ListMediaAnalysisJob。有關作業的詳細資料僅保留一年。

```
# Request
aws rekognition get-media-analysis-job \
--job-id customer-job-id
```
您可以使用傳回工單頁面的工單[ListMediaAnalysisJobs](https://docs.aws.amazon.com/rekognition/latest/APIReference/API_ListMediaAnalysisJobs.html)作業,列出所有大量分析。使用 maxresults 引數時,您可以指定每頁傳回的最大作業數目,數目僅限於 max-results。每頁最多傳 回 100 個結果。有關作業的詳細資料僅保留一年。

```
# Request
# Specify number of jobs to return per page, limited to max-results.
aws rekognition list-media-analysis-jobs --max-results 1
```
# StartMediaAnalysisJob 輸出清單

批量分析作業會產生包含作业結果的輸出資訊清單檔案,以及資訊清單摘要,其中包含處理輸入資訊清 單項目時任何錯誤的統計資料和詳細資訊。

如果輸入的清單檔案中包含重複的項目,將不會嘗試透過作业篩選出唯一的輸入,而是會處理所有提供 的項目。

輸出資訊清單檔案的格式如下:

```
// Output manifest for content moderation
{"source-ref":"s3://foo/bar/1.jpg", "detect-moderation-labels": 
  {"ModerationLabels":[],"ModerationModelVersion":"7.0","ContentTypes":
[{"Confidence":72.7257,"Name":"Animated"}]}}
```
輸出清單檔案摘要的格式如下:

```
{ 
    "version": "1.0", \# Schema version, 1.0 for GA.
     "statistics": { 
         "total-json-lines": Number, # Total number json lines (images) in the input 
  manifest. 
         "valid-json-lines": Number, # Total number of JSON Lines (images) that contain 
  references to valid images. 
         "invalid-json-lines": Number # Total number of invalid JSON Lines. These lines 
  were not handled. 
    }, 
     "errors": [ 
         { 
            "line-numer": Number, # The number of the line in the manifest where the
  error occured. 
             "source-ref": "String", # Optional. Name of the file if was parsed. 
            "code": "String", # Error code.
             "message": "String" # Description of the error. 
         } 
      ]
}
```
# 內容類型

作業會傳回有關 StartMediaAnalysisJob 作業所分析之媒體內容類型的 GetMediaAnalysisJob 資訊。 ContentType 可以是兩個不同類別之一:

- 動畫內容,包括電子遊戲和動畫(例如卡通,漫畫,漫畫,動漫)。
- 插圖內容,其中包括繪畫,繪畫和素描。

# 預測驗證和轉接器訓練

您也可以透過 [Rekognition 主控台利](https://console.aws.amazon.com/rekognition/)用批量分析來取得一批影像的預測、預測驗證,然後使用已驗證的 預測建立轉接器。轉接器可讓您增強任何支援的 Rekognition 作業的準確性。

目前,您可以建立轉接器,與 Rekognition 自訂內容管制特徵搭配使用。藉由建立轉接器並將其提供 給[DetectModerationLabels](https://alpha.www.docs.aws.a2z.com/rekognition/latest/APIReference/API_DetectModerationLabels.html)作業,您可以針對與特定使用案例相關的內容協調工作達到更好的準確性。

如需自訂內容管制的詳細資訊,請參閱 [透過自訂管制提升準確性](#page-579-0)。如需使用批量分析驗證預測的說 明,請參閱 [批量分析和驗證](#page-580-0)。如需有關如何使用 Rekognition 主控台驗證預測和建立轉接器的教學課 程,請參閱 [自訂管制轉接器教學課程](#page-590-0)。

# 教學課程

這些跨服務教學課程示範如何將 Rekognition 的 API 作業與其他作業搭配使用AWS用於建立範例應用 程式並完成各種工作的服務。這些教程中的大多數都使用 Amazon S3 來存放圖像或視頻。其他常用服 務包括AWS Lambda。

#### 主題

- [使用亞馬遜 RDS 和動態 B 存放亞馬遜重新認知資料](#page-702-0)
- [使用 Amazon Rekognition 和 Lambda 在 Amazon S3 儲存貯體中標記資產](#page-711-0)
- [創建AWS視訊分析儀應用](#page-728-0)
- [建立亞馬遜重新認知 Lambda 函數](#page-730-0)
- [使用 Amazon 重新認知進行身分驗證](#page-740-0)
- [使用 Lambda 和 Python 偵測影像中的標籤](#page-752-0)

# <span id="page-702-0"></span>使用亞馬遜 RDS 和動態 B 存放亞馬遜重新認知資料

使用 Amazon Rekognition 的 API 時,請務必記住,API 操作不會儲存任何產生的標籤。您可以通過將 這些標籤與相應圖像的標識符一起放置在數據庫中來保存這些標籤。

本教學課程示範偵測標籤,並將這些偵測到的標籤儲存至資料庫。本教程中開發的示例應用程序將從[亞](https://docs.aws.amazon.com/s3/index.html) [馬遜 S3桶](https://docs.aws.amazon.com/s3/index.html)調用[DetectLabels對](https://docs.aws.amazon.com/rekognition/latest/APIReference/API_DetectLabels.html)這些圖像進行操作,並將生成的標籤存儲在數據庫中。應用程式會根據 您要使用的資料庫類型,將資料儲存在 Amazon RDS 資料庫執行個體或 DynamoDB 資料庫中。

您將使用[AWS適用於蟒蛇的 SDK](https://aws.amazon.com/sdk-for-python/)或本教程。您還可以看到AWS說明文件 SDK 範例[GitHub回購](https://github.com/awsdocs/aws-doc-sdk-examples)有關更 多 Python 教程。

#### 主題

- [先決條件](#page-703-0)
- [在亞馬遜 S3 存儲桶中獲取圖像的標籤](#page-703-1)
- [創建一個亞馬遜動態 B 表](#page-704-0)
- [將資料上傳至](#page-705-0)
- [在亞馬遜 RDS 中創建一個 MySQL 數據庫](#page-707-0)
- [將數據上傳到亞馬遜 RDS MySQL 表](#page-708-0)

## <span id="page-703-0"></span>先決條件

在開始本教學課程之前,您將需要安裝 Python 並完成所需的步驟[設置蟒蛇AWSSDK。](https://boto3.amazonaws.com/v1/documentation/api/latest/guide/quickstart.html)除此之外,請確 保您擁有:

[建立 AWS 帳戶和身分與存取權管理角色](https://docs.aws.amazon.com/rekognition/latest/dg/setting-up.html)

[安裝了 Python 軟件開發套件](https://aws.amazon.com/sdk-for-python/)

[正確配置AWS存取認證](https://docs.aws.amazon.com/cli/latest/userguide/cli-configure-quickstart.html)

[創建的亞馬遜 S3 存儲桶充滿了圖像](https://docs.aws.amazon.com/AmazonS3/latest/userguide/create-bucket-overview.html)

[建立 RDS 資料庫執行個體,](https://docs.aws.amazon.com/AmazonRDS/latest/UserGuide/USER_CreateDBInstance.html)如果使用 RDS 儲存資料

### <span id="page-703-1"></span>在亞馬遜 S3 存儲桶中獲取圖像的標籤

首先編寫一個函數,該函數將在 Amazon S3 存儲桶中獲取映像的名稱,然後檢索該映像。將顯示此圖 像以確認正確的圖像正在傳遞到呼叫[DetectLabels](https://docs.aws.amazon.com/rekognition/latest/APIReference/API_DetectLabels.html)這也在功能中。

- 1. 找到您想要使用的 Amazon S3 儲存貯體,並寫下其名稱。您將撥打這個 Amazon S3 儲存貯體的 呼叫,並讀取其中的映像檔。確保您的存儲桶包含一些圖像以傳遞給[DetectLabels](https://docs.aws.amazon.com/rekognition/latest/APIReference/API_DetectLabels.html)操作。
- 2. 撰寫程式碼以連線到您的 Amazon S3 儲存貯體。您可以使用 Boto3 連接到亞馬遜 S3 資源,以 從亞馬遜 S3 儲存貯體擷取映像。連線到 Amazon S3 資源後,您可以透過提供儲存貯體方法與 Amazon S3 儲存貯體的名稱來存取儲存貯體。連線到 Amazon S3 儲存貯體之後,您可以使用 Object 方法從儲存貯體擷取映像。通過使用 Matplotlib,您可以使用此連接在處理圖像時可視化圖 像。Boto3 也可用來連接至重新認知用戶端。

在下列程式碼中,將您的地區提供給 region\_name 參數。您將傳遞亞馬遜 S3 存儲桶名稱和圖像 名稱[DetectLabels](https://docs.aws.amazon.com/rekognition/latest/APIReference/API_DetectLabels.html),它會傳回對應影像的標籤。僅從響應中選擇標籤後,將返回圖像的名稱和標 籤。

```
import boto3
from io import BytesIO
from matplotlib import pyplot as plt
from matplotlib import image as mp_img
boto3 = boto3.Session()
def read_image_from_s3(bucket_name, image_name):
```

```
 # Connect to the S3 resource with Boto 3 
    # get bucket and find object matching image name 
    s3 = boto3.resource('s3') 
    bucket = s3.Bucket(name=bucket_name) 
    Object = bucket.Object(image_name) 
    # Downloading the image for display purposes, not necessary for detection of 
 labels 
    # You can comment this code out if you don't want to visualize the images 
    file_name = Object.key 
   file stream = BvtesI0() Object.download_fileobj(file_stream) 
   img = mp img.imread(file stream, format="jpeg")
    plt.imshow(img) 
    plt.show() 
    # get the labels for the image by calling DetectLabels from Rekognition 
    client = boto3.client('rekognition', region_name="region-name") 
    response = client.detect_labels(Image={'S3Object': {'Bucket': bucket_name, 
'Name': image name}},
                                      MaxLabels=10) 
    print('Detected labels for ' + image_name) 
    full_labels = response['Labels'] 
   return file name, full labels
```
3. 將此代碼保存在一個名為 get\_images.py 的文件中。

### <span id="page-704-0"></span>創建一個亞馬遜動態 B 表

下列程式碼會使用 Boto3 連線到 DynamoDB,並使用 DynamoDBCreateTable方法來創建一個名為 圖像的表。此資料表有一個複合主索引鍵,其中包含一個名為 Image 的分割索引鍵和一個稱為 Label 的排序索引鍵 「影像」鍵包含影像的名稱,而「標籤」鍵則儲存指定給該影像的標籤。

```
import boto3
def create_new_table(dynamodb=None): 
     dynamodb = boto3.resource( 
          'dynamodb',)
```

```
 # Table defination 
     table = dynamodb.create_table( 
          TableName='Images', 
          KeySchema=[ 
             \left\{ \right. 'AttributeName': 'Image', 
                   'KeyType': 'HASH' # Partition key 
              }, 
\{\hspace{.1cm} \} 'AttributeName': 'Labels', 
                   'KeyType': 'RANGE' # Sort key 
 } 
          ], 
          AttributeDefinitions=[ 
\{\hspace{.1cm} \} 'AttributeName': 'Image', 
                   'AttributeType': 'S' 
              }, 
\{\hspace{.1cm} \} 'AttributeName': 'Labels', 
                   'AttributeType': 'S' 
              }, 
          ], 
          ProvisionedThroughput={ 
              'ReadCapacityUnits': 10, 
              'WriteCapacityUnits': 10 
          } 
    \lambda return table
if name == 'main ':
     device_table = create_new_table() 
     print("Status:", device_table.table_status)
```
<span id="page-705-0"></span>將此程式碼儲存在編輯器中,然後執行一次以建立 DynamoDB 表格。

### 將資料上傳至

現在已建立 DynamoDB 資料庫,而且您擁有取得映像標籤的函數,您可以將標籤存放在 DynamoDB 中。下列程式碼會擷取 S3 儲存貯體中的所有映像、取得它們的標籤,然後將資料存放在 DynamoDB 中。

1. 您需要撰寫程式碼,以便將資料上傳至 DynamoDB。一個叫做的函數get\_image\_names用於 連接到 Amazon S3 存儲桶,並將存儲桶中所有映像的名稱作為列表返回。您會將此清單傳遞 至read image from S3函數,這是從get images.py您建立的檔案。

```
import boto3
import json
from get_images import read_image_from_s3
boto3 = boto3.Session()
def get_image_names(name_of_bucket): 
     s3_resource = boto3.resource('s3') 
    my_bucket = s3_resource.Bucket(name_of_bucket) 
    file_list = [] 
    for file in my_bucket.objects.all(): 
         file_list.append(file.key) 
     return file_list
```
2. 該read\_image\_from\_S3我們之前創建的函數將返回正在處理的圖像的名稱以及與該圖像相關的 標籤的字典。一個叫做的函數find\_values用於僅從響應中獲取標籤。然後,映像的名稱及其標 籤就可以上傳到 DynamoDB 表。

```
def find_values(id, json_repr): 
    results = [] def _decode_dict(a_dict): 
         try: 
              results.append(a_dict[id]) 
         except KeyError: 
              pass 
         return a_dict 
     json.loads(json_repr, object_hook=_decode_dict) # Return value ignored. 
     return results
```
3. 您將使用第三個函數,稱為load\_data,將影像和標籤實際載入您建立的 DynamoDB 表格中。

```
def load_data(image_labels, dynamodb=None):
```

```
 if not dynamodb: 
     dynamodb = boto3.resource('dynamodb')
```

```
 table = dynamodb.Table('Images') 
 print("Adding image details:", image_labels) 
 table.put_item(Item=image_labels) 
 print("Success!!")
```
4. 這是我們之前定義的三個函數被調用的地方,並執行操作。將上面定義的三個函數與下面的代碼一 起添加到 Python 文件中。執行程式碼。

```
bucket = "bucket_name"
file_list = get_image_names(bucket)
for file in file_list: 
    file name = file
     print("Getting labels for " + file_name) 
     image_name, image_labels = read_image_from_s3(bucket, file_name) 
     image_json_string = json.dumps(image_labels, indent=4) 
     labels=set(find_values("Name", image_json_string)) 
     print("Labels found: " + str(labels)) 
    labels dict = {}{}
     print("Saving label data to database") 
     labels_dict["Image"] = str(image_name) 
    labels dict['Labels"] = str(labels) print(labels_dict) 
     load_data(labels_dict) 
     print("Success!")
```
您剛剛使用過[DetectLabels](https://docs.aws.amazon.com/rekognition/latest/APIReference/API_DetectLabels.html),為您的影像產生標籤,並將這些標籤儲存在 DynamoDB 執行個體中。確 保您拆除了在閱讀本教程時創建的所有資源。這樣可以防止您為未使用的資源收取費用。

### <span id="page-707-0"></span>在亞馬遜 RDS 中創建一個 MySQL 數據庫

在進一步之前,請確保您已完成[安裝程序](https://docs.aws.amazon.com/AmazonRDS/latest/UserGuide/CHAP_SettingUp.html)對於亞馬遜 RDS 和[創建了一個 MySQL 數據庫實例使](https://docs.aws.amazon.com/AmazonRDS/latest/UserGuide/CHAP_GettingStarted.CreatingConnecting.MySQL.html)用亞馬 遜 RDS。

下面的代碼利用[PyMySQL程](https://pypi.org/project/PyMySQL/)式庫和您的 Amazon RDS 資料庫執行個體。它創建一個表格來保存圖像 的名稱以及與這些圖像相關聯的標籤。Amazon RDS 會接收用於建立資料表和將資料插入資料表的命 令。若要使用 Amazon RDS,您必須使用主機名稱、使用者名稱和密碼連接到 Amazon RDS 主機。您 將通過提供這些參數連接到亞馬遜 RDSPyMySQL 的connect函數和創建一個光標的實例。

1. 在下列程式碼中,將主機的值取代為 Amazon RDS 主機端點,並以與 Amazon RDS 執行個體關 聯的主使用者名稱取代使用者的值。您還需要將密碼替換為主要用戶的主密碼。

```
import pymysql
host = "host-endpoint"
user = "username"
password = "master-password"
```
2. 建立要插入影像和標籤資料的資料庫和表格。透過執行並提交建立查詢來執行此操作。下面的代碼 創建一個數據庫。只執行一次此程式碼。

```
conn = pymysql.connect(host=host, user=user, passwd=password)
print(conn)
cursor = conn.cursor()
print("Connection successful")
# run once
create_query = "create database rekogDB1"
print("Creation successful!")
cursor.execute(create_query)
cursor.connection.commit()
```
3. 建立資料庫之後,您必須建立一個表格來插入影像名稱和標籤。要創建一個表,您首先將 use SQL 命令與數據庫的名稱一起傳遞給execute功能。建立連線之後,會執行建立資料表的查詢。 下面的代碼連接到數據庫,然後創建一個包含兩個主鍵的表,稱為image\_id,以及儲存標籤的文 字屬性。使用您之前定義的導入和變量,並運行此代碼在數據庫中創建一個表。

```
# connect to existing DB
cursor.execute("use rekogDB1")
cursor.execute("CREATE TABLE IF NOT EXISTS test_table(image_id VARCHAR (255) 
 PRIMARY KEY, image_labels TEXT)")
conn.commit()
print("Table creation - Successful creation!")
```
### <span id="page-708-0"></span>將數據上傳到亞馬遜 RDS MySQL 表

在資料庫中建立 Amazon RDS 資料庫和表格之後,您可以取得映像的標籤,並將這些標籤存放在 Amazon RDS 資料庫中。

1. 連接到 Amazon S3 儲存貯體,並擷取儲存貯體中所有映像的名稱。這些圖像名稱將被傳遞 到read\_image\_from\_s3您之前創建的功能以獲取所有圖像的標籤。下列程式碼會連線至 Amazon S3 儲存貯體,並傳回儲存貯體中所有映像的清單。

```
import pymysql
from get_images import read_image_from_s3
import json
import boto3
host = "host-endpoint"
user = "username"
password = "master-password"
conn = pymysql.connect(host=host, user=user, passwd=password)
print(conn)
cursor = conn.cursor()
print("Connection successful")
def get_image_names(name_of_bucket): 
     s3_resource = boto3.resource('s3') 
     my_bucket = s3_resource.Bucket(name_of_bucket) 
    file\_list = [] for file in my_bucket.objects.all(): 
         file_list.append(file.key) 
     return file_list
```
2. 來自的響應[DetectLabels](https://docs.aws.amazon.com/rekognition/latest/APIReference/API_DetectLabels.html)API 不僅包含標籤,因此請編寫一個函數來僅提取標籤值。下面的函數返 回一個只包含標籤的列表。

```
def find_values(id, json_repr): 
    results = \lceil]
     def _decode_dict(a_dict): 
         try: 
              results.append(a_dict[id]) 
         except KeyError: 
              pass 
         return a_dict 
     json.loads(json_repr, object_hook=_decode_dict) # Return value ignored. 
     return results
```
3. 您將需要一個函數來插入圖像名稱和標籤到您的表中。下面的函數運行插入查詢,並插入任何給定 的一對圖像名稱和標籤。

```
def upload_data(image_id, image_labels): 
     # insert into db 
     cursor.execute("use rekogDB1") 
     query = "INSERT IGNORE INTO test_table(image_id, image_labels) VALUES (%s, %s)" 
     values = (image_id, image_labels) 
     cursor.execute(query, values) 
     conn.commit() 
     print("Insert successful!")
```
4. 最後,您必須運行上面定義的函數。在以下代碼中,將收集存儲桶中所有圖像的名稱並提供給調用 的函數[DetectLabels](https://docs.aws.amazon.com/rekognition/latest/APIReference/API_DetectLabels.html)。之後,標籤和它們套用的映像名稱會上傳到您的 Amazon RDS 資料庫。將 上面定義的三個函數與下面的代碼一起複製到 Python 文件中。運行蟒蛇文件。

```
bucket = "bucket-name"
file list = qet image names(buckets)for file in file_list: 
    file name = fileprint("Getting labels for " + file name)
     image_name, image_labels = read_image_from_s3(bucket, file_name) 
     image_json = json.dumps(image_labels, indent=4) 
    labels=set(find values("Name", image json))
     print("Labels found: " + str(labels)) 
     unique_labels=set(find_values("Name", image_json)) 
     print(unique_labels) 
    image name string = str(image name)
     labels_string = str(unique_labels) 
     upload_data(image_name_string, labels_string) 
     print("Success!")
```
您已成功使用DetectLabels為您的圖像生成標籤,並使用亞馬遜 RDS 將這些標籤存儲在 MySQL 數據 庫中。確保您拆除了在閱讀本教程時創建的所有資源。這樣可以防止您針對未使用的資源收費。

欲了解更多AWS多服務範例,請參閱AWS說明文件 SDK 範例[GitHub儲存庫。](https://github.com/awsdocs/aws-doc-sdk-examples)

# <span id="page-711-0"></span>使用 Amazon Rekognition 和 Lambda 在 Amazon S3 儲存貯體中標 記資產

在本教學中,您會建立自動標記位於 Amazon S3 儲存貯體中的數位資產的 AWS Lambda 函 數。Lambda 函數可讀取指定 Amazon S3 儲存貯體中的所有物件。對於儲存貯體中的每個物 件,Lambda 函數會將映像傳遞至 Amazon Rekognition 服務,以建立一系列標籤。每個標籤都用來建 立套用至影像的標籤。執行 Lambda 函數後,其會根據指定 Amazon S3 儲存貯體中的所有映像自動建 立標籤,並將其套用至映像檔。

例如,假設您執行 Lambda 函數,而 Amazon S3 儲存貯體中有這個映像。

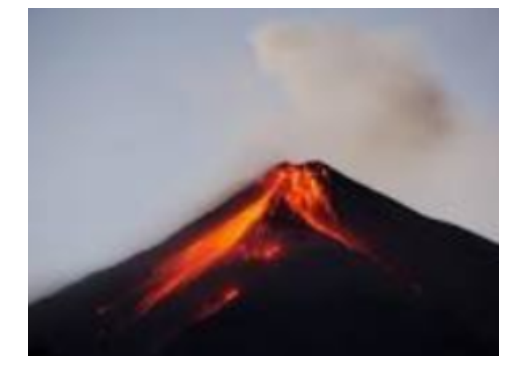

#### 然後,應用程式會自動建立標籤並將其套用至影像。

#### Tags  $(6)$

Track storage cost of other criteria by tagging your objects. Learn more  $[2]$ 

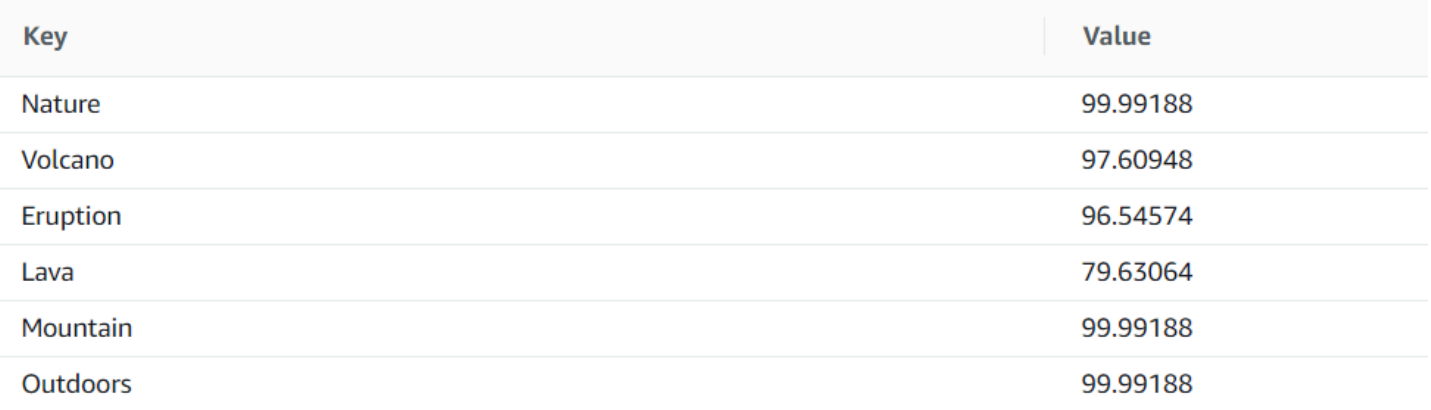

#### **a** Note

您在本教學課程中使用的服務屬於 AWS 免費方案的一部分。完成教學課程後,我們建議您終 止在教學課程中建立的任何資源,這樣就不會被收取任何費用。

本教學課程使用適用於 Java 版本 2 的 AWS SDK。如需其他 Java V2 教學課程,請參閱[AWS 文件](https://github.com/awsdocs/aws-doc-sdk-examples/tree/master/javav2/usecases)  [SDK 範例 GitHub 儲存庫。](https://github.com/awsdocs/aws-doc-sdk-examples/tree/master/javav2/usecases)

#### 主題

- [必要條件](#page-712-0)
- [設定 IAM Lambda 角色](#page-712-1)
- [建立專案](#page-713-0)
- [撰寫程式碼](#page-716-0)
- [Package 專案](#page-726-0)
- [部署 Lambda 函數。](#page-727-0)
- [測試 Lambda 方法](#page-727-1)

# <span id="page-712-0"></span>必要條件

在開始之前,您需要完成[設定 Java AWS SDK 中的步](https://docs.aws.amazon.com/sdk-for-java/latest/developer-guide/setup.html)驟。請確定執行下列操作:

- Java 1.8 JDK.
- Apache Maven 3.3 或更高版本。
- 一個 [Amazon S3 儲存貯體,](https://docs.aws.amazon.com/AmazonS3/latest/userguide/Welcome.html)其中包含 5 至 7 個自然映像。這些映像由 Lambda 函數讀取。

# <span id="page-712-1"></span>設定 IAM Lambda 角色

本教學使用 Amazon Rekognition 和 Amazon S3 服務。將 Lambda 支援角色設定為具有可讓其從 Lambda 函數叫用這些服務的政策。

#### 設定角色

- 1. 登入 AWS Management Console 並開啟身分與存取權管理主控台,[網址為 https://](https://console.aws.amazon.com/iam/) [console.aws.amazon.com/iam/。](https://console.aws.amazon.com/iam/)
- 2. 在導覽窗格中,選擇角色,然後選擇建立角色。
- 3. 選擇 AWS 服務,接著選擇 Lambda。
- 4. 選擇許可標籤。
- 5. 搜尋 AWSLambdaBasicExecutionRole。
- 6. 選擇下一個標籤。

7. 選擇 檢閱。

- 8. 對角色 Lambda 支援命名。
- 9. 選擇建立角色。
- 10. 選擇 Lambda 支援來檢視概觀頁面。
- 11. 選擇連接政策。
- 12. AmazonRekognitionFullAccess從策略清單中選擇。
- 13. 選擇 Attach policy (連接政策)。
- 14. 搜尋亞馬遜 S3 FullAccess,然後選擇 [附加原則]。

### <span id="page-713-0"></span>建立專案

創建一個新的 Java 項目,然後使用所需的設置和依賴關係配置 Maven pom.xml。請確定您的 pom.xml 檔案如下所示:

```
<?xml version="1.0" encoding="UTF-8"?> 
  <project xmlns="http://maven.apache.org/POM/4.0.0" 
      xmlns:xsi="http://www.w3.org/2001/XMLSchema-instance" 
      xsi:schemaLocation="http://maven.apache.org/POM/4.0.0 http://maven.apache.org/xsd/
maven-4.0.0.xsd"> 
<modelVersion>4.0.0</modelVersion> 
<groupId>org.example</groupId> 
<artifactId>WorkflowTagAssets</artifactId> 
<version>1.0-SNAPSHOT</version> 
<packaging>jar</packaging> 
<name>java-basic-function</name> 
<properties> 
     <project.build.sourceEncoding>UTF-8</project.build.sourceEncoding> 
     <maven.compiler.source>1.8</maven.compiler.source> 
     <maven.compiler.target>1.8</maven.compiler.target> 
</properties> 
<dependencyManagement> 
     <dependencies> 
         <dependency> 
             <groupId>software.amazon.awssdk</groupId> 
             <artifactId>bom</artifactId> 
             <version>2.10.54</version> 
             <type>pom</type> 
             <scope>import</scope> 
         </dependency>
```

```
 </dependencies> 
</dependencyManagement> 
<dependencies> 
    <dependency> 
         <groupId>com.amazonaws</groupId> 
         <artifactId>aws-lambda-java-core</artifactId> 
         <version>1.2.1</version> 
     </dependency> 
     <dependency> 
         <groupId>com.google.code.gson</groupId> 
         <artifactId>gson</artifactId> 
         <version>2.8.6</version> 
     </dependency> 
     <dependency> 
         <groupId>org.apache.logging.log4j</groupId> 
         <artifactId>log4j-api</artifactId> 
         <version>2.10.0</version> 
     </dependency> 
     <dependency> 
         <groupId>org.apache.logging.log4j</groupId> 
         <artifactId>log4j-core</artifactId> 
         <version>2.13.0</version> 
         <scope>test</scope> 
     </dependency> 
     <dependency> 
         <groupId>org.apache.logging.log4j</groupId> 
         <artifactId>log4j-slf4j18-impl</artifactId> 
         <version>2.13.3</version> 
         <scope>test</scope> 
     </dependency> 
     <dependency> 
         <groupId>org.junit.jupiter</groupId> 
         <artifactId>junit-jupiter-api</artifactId> 
         <version>5.6.0</version> 
         <scope>test</scope> 
     </dependency> 
     <dependency> 
         <groupId>org.junit.jupiter</groupId> 
         <artifactId>junit-jupiter-engine</artifactId> 
         <version>5.6.0</version> 
         <scope>test</scope> 
     </dependency> 
     <dependency> 
         <groupId>com.googlecode.json-simple</groupId>
```

```
 <artifactId>json-simple</artifactId> 
          <version>1.1.1</version> 
     </dependency> 
     <dependency> 
          <groupId>software.amazon.awssdk</groupId> 
          <artifactId>s3</artifactId> 
     </dependency> 
     <dependency> 
          <groupId>software.amazon.awssdk</groupId> 
          <artifactId>rekognition</artifactId> 
     </dependency> 
</dependencies> 
<build> 
     <plugins> 
          <plugin> 
              <artifactId>maven-surefire-plugin</artifactId> 
              <version>2.22.2</version> 
          </plugin> 
          <plugin> 
              <groupId>org.apache.maven.plugins</groupId> 
              <artifactId>maven-shade-plugin</artifactId> 
              <version>3.2.2</version> 
              <configuration> 
                   <createDependencyReducedPom>false</createDependencyReducedPom> 
              </configuration> 
              <executions> 
                   <execution> 
                       <phase>package</phase> 
                       <goals> 
                            <goal>shade</goal> 
                       </goals> 
                  </execution> 
              </executions> 
          </plugin> 
          <plugin> 
              <groupId>org.apache.maven.plugins</groupId> 
              <artifactId>maven-compiler-plugin</artifactId> 
              <version>3.8.1</version> 
              <configuration> 
                  <source>1.8</source> 
                  <target>1.8</target> 
              </configuration> 
          </plugin> 
     </plugins>
```
 </build> </project>

### <span id="page-716-0"></span>撰寫程式碼

使用 AWS Lambda 執行階段 Java API 來建立定義 Lambda 函數的 Java 類別。在此範例中,有一 個名為處理常式的 Lambda 函數的 Java 類別,以及此使用案例所需的其他類別。下圖顯示專案中的 Java 類別。請注意,所有的 Java 類別都位於一個名為 com.example. tags 的套件中。

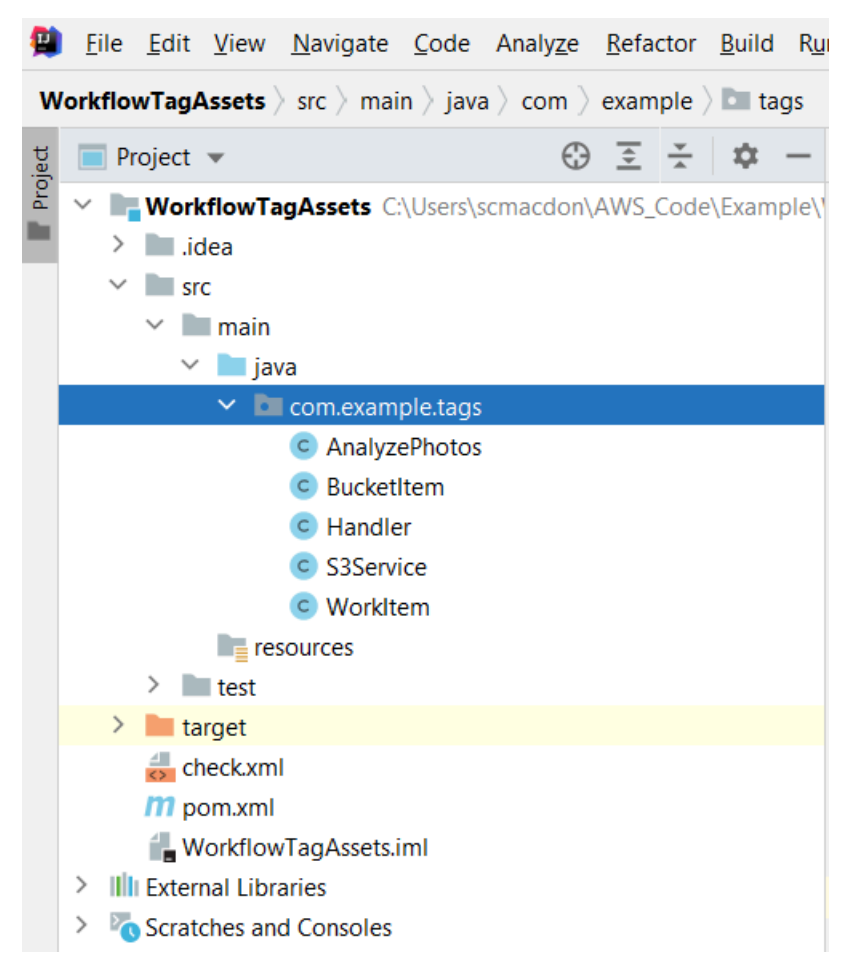

為程式碼建立下列 Java 類別:

- 處理常式會使用 Lambda Java 執行階段 API,並執行 AWS 本教學課程中所述的使用案例。執行的 應用程式邏輯位於 handleRequest 方法中。
- S3Service 使用 Amazon S3 API 來執行 S3 操作。
- AnalyzePhotos使用 Amazon Rekognition API 來分析圖像。
- BucketItem定義存放 Amazon S3 儲存貯體資訊的模型。
- WorkItem定義存放亞馬遜重新認知資料的模型。

#### 處理常式類別:

這個 Java 代碼代表處理常式類別。此類別會讀取傳遞至 Lambda 函數的旗標。該 S3 服務。 ListBucketObjects方法返回一個 List 對象,其中每個元素都是代表對象鍵的字符串值。如果旗標值為 真,則會透過反覆執行清單並呼叫 s3Service.tagAssets 方法,將標籤套用至每個物件,以套用標籤。 如果標誌值為假,則 S3 服務。 deleteTagFrom對象方法被調用刪除的標籤。此外,請注意,您可以使 用LambdaLogger物件將訊息 CloudWatch 記錄到 Amazon 日誌。

**a** Note

請務必將儲存貯體名稱指派給 BucketName 變數。

```
package com.example.tags; 
import com.amazonaws.services.lambda.runtime.Context; 
import com.amazonaws.services.lambda.runtime.RequestHandler; 
import com.amazonaws.services.lambda.runtime.LambdaLogger; 
import java.util.ArrayList; 
import java.util.List; 
import java.util.Map; 
public class Handler implements RequestHandler<Map<String, String>, String> {
@Override 
public String handleRequest(Map<String, String> event, Context context) { 
    LambdaLogger logger = context.getLogger();
     String delFlag = event.get("flag"); 
     logger.log("FLAG IS: " + delFlag); 
    S3Service s3Service = new S3Service();
     AnalyzePhotos photos = new AnalyzePhotos(); 
     String bucketName = "<Enter your bucket name>"; 
     List<String> myKeys = s3Service.listBucketObjects(bucketName); 
     if (delFlag.compareTo("true") == 0) { 
         // Create a List to store the data. 
         List<ArrayList<WorkItem>> myList = new ArrayList<>(); 
         // loop through each element in the List and tag the assets. 
         for (String key : myKeys) {
```

```
 byte[] keyData = s3Service.getObjectBytes(bucketName, key); 
             // Analyze the photo and return a list where each element is a WorkItem. 
            ArrayList<WorkItem> item = photos.detectLabels(keyData, key); 
            myList.add(item); 
        } 
        s3Service.tagAssets(myList, bucketName); 
        logger.log("All Assets in the bucket are tagged!"); 
    } else { 
        // Delete all object tags. 
        for (String key : myKeys) { 
             s3Service.deleteTagFromObject(bucketName, key); 
             logger.log("All Assets in the bucket are deleted!"); 
        } 
     } 
    return delFlag; 
  } 
 }
```
### S3Service 類

下列類別使用 Amazon S3 API 來執行 S3 操作。例如,此方getObjectBytes法會傳回代表影像的位元 組陣列。同樣地,此方listBucketObjects法會傳回 List 物件,其中每個項目都是指定索引鍵名稱的字串 值。

```
 package com.example.tags; 
 import software.amazon.awssdk.core.ResponseBytes; 
 import software.amazon.awssdk.regions.Region; 
 import software.amazon.awssdk.services.s3.S3Client; 
 import software.amazon.awssdk.services.s3.model.GetObjectRequest; 
 import software.amazon.awssdk.services.s3.model.PutObjectTaggingRequest; 
 import software.amazon.awssdk.services.s3.model.GetObjectResponse; 
 import software.amazon.awssdk.services.s3.model.S3Exception; 
 import software.amazon.awssdk.services.s3.model.ListObjectsResponse; 
 import software.amazon.awssdk.services.s3.model.S3Object; 
 import software.amazon.awssdk.services.s3.model.GetObjectTaggingResponse; 
 import software.amazon.awssdk.services.s3.model.ListObjectsRequest; 
 import java.util.ArrayList; 
 import java.util.List;
```

```
 import software.amazon.awssdk.services.s3.model.Tagging; 
 import software.amazon.awssdk.services.s3.model.Tag; 
 import software.amazon.awssdk.services.s3.model.GetObjectTaggingRequest; 
 import software.amazon.awssdk.services.s3.model.DeleteObjectTaggingRequest; 
 public class S3Service { 
 private S3Client getClient() { 
    Region region = Region.US_WEST_2; 
    return S3Client.builder() 
             .region(region) 
            .build();
 } 
 public byte[] getObjectBytes(String bucketName, String keyName) { 
    S3Client s3 = getClient(); 
    try { 
        GetObjectRequest objectRequest = GetObjectRequest 
                 .builder() 
                 .key(keyName) 
                 .bucket(bucketName) 
                .build();
        // Return the byte[] from this object. 
        ResponseBytes<GetObjectResponse> objectBytes = 
 s3.getObjectAsBytes(objectRequest); 
        return objectBytes.asByteArray(); 
    } catch (S3Exception e) { 
        System.err.println(e.awsErrorDetails().errorMessage()); 
        System.exit(1); 
    } 
    return null; 
 } 
 // Returns the names of all images in the given bucket. 
 public List<String> listBucketObjects(String bucketName) { 
    S3Client s3 = getClient(); 
    String keyName;
```
```
List<String> keys = new ArrayList<>();
    try { 
        ListObjectsRequest listObjects = ListObjectsRequest 
                 .builder() 
                 .bucket(bucketName) 
                .build();
        ListObjectsResponse res = s3.listObjects(listObjects); 
        List<S3Object> objects = res.contents(); 
        for (S3Object myValue: objects) { 
            keyName = myValue.key();
             keys.add(keyName); 
        } 
        return keys; 
    } catch (S3Exception e) { 
        System.err.println(e.awsErrorDetails().errorMessage()); 
        System.exit(1); 
    } 
    return null; 
 } 
 // Tag assets with labels in the given list. 
 public void tagAssets(List myList, String bucketName) { 
    try { 
        S3Client s3 = getClient(); 
        int len = myList.size(); 
        String assetName = ""; 
        String labelName = ""; 
        String labelValue = ""; 
        // Tag all the assets in the list. 
        for (Object o : myList) { 
             // Need to get the WorkItem from each list. 
             List innerList = (List) o; 
             for (Object value : innerList) {
```

```
 WorkItem workItem = (WorkItem) value; 
                 assetName = workItem.getKey(); 
                 labelName = workItem.getName(); 
                 labelValue = workItem.getConfidence(); 
                 tagExistingObject(s3, bucketName, assetName, labelName, labelValue); 
 } 
         } 
     } catch (S3Exception e) { 
         System.err.println(e.awsErrorDetails().errorMessage()); 
         System.exit(1); 
    } 
 } 
 // This method tags an existing object. 
 private void tagExistingObject(S3Client s3, String bucketName, String key, String 
 label, String LabelValue) { 
    try { 
        // First need to get existing tag set; otherwise the existing tags are
 overwritten. 
         GetObjectTaggingRequest getObjectTaggingRequest = 
 GetObjectTaggingRequest.builder() 
                  .bucket(bucketName) 
                  .key(key) 
                 .build();
         GetObjectTaggingResponse response = 
 s3.getObjectTagging(getObjectTaggingRequest); 
         // Get the existing immutable list - cannot modify this list. 
        List<Tag> existingList = response.tagSet();
         ArrayList<Tag> newTagList = new ArrayList(new ArrayList<>(existingList)); 
         // Create a new tag. 
        Tag myTag = Tag.builder()
                  .key(label) 
                  .value(LabelValue) 
                 .build();
         // push new tag to list. 
         newTagList.add(myTag); 
         Tagging tagging = Tagging.builder()
```

```
 .tagSet(newTagList) 
                  .build();
          PutObjectTaggingRequest taggingRequest = PutObjectTaggingRequest.builder() 
                  .key(key) 
                  .bucket(bucketName) 
                   .tagging(tagging) 
                  .build();
          s3.putObjectTagging(taggingRequest); 
          System.out.println(key + " was tagged with " + label); 
     } catch (S3Exception e) { 
          System.err.println(e.awsErrorDetails().errorMessage()); 
          System.exit(1); 
     } 
   } 
  // Delete tags from the given object. 
  public void deleteTagFromObject(String bucketName, String key) { 
     try { 
          DeleteObjectTaggingRequest deleteObjectTaggingRequest = 
  DeleteObjectTaggingRequest.builder() 
                  .key(key) 
                  .bucket(bucketName) 
                 .build();
          S3Client s3 = getClient(); 
          s3.deleteObjectTagging(deleteObjectTaggingRequest); 
     } catch (S3Exception e) { 
          System.err.println(e.awsErrorDetails().errorMessage()); 
          System.exit(1); 
     } 
   } 
}
```
### AnalyzePhotos 類

下面的 Java 代碼表示的AnalyzePhotos類。這個類別使用 Amazon Rekognition API 來分析映像。

```
package com.example.tags; 
import software.amazon.awssdk.auth.credentials.EnvironmentVariableCredentialsProvider; 
import software.amazon.awssdk.core.SdkBytes; 
import software.amazon.awssdk.regions.Region; 
import software.amazon.awssdk.services.rekognition.RekognitionClient; 
import software.amazon.awssdk.services.rekognition.model.Image; 
import software.amazon.awssdk.services.rekognition.model.DetectLabelsRequest; 
import software.amazon.awssdk.services.rekognition.model.DetectLabelsResponse; 
import software.amazon.awssdk.services.rekognition.model.Label; 
import software.amazon.awssdk.services.rekognition.model.RekognitionException;
import java.util.ArrayList; 
import java.util.List; 
public class AnalyzePhotos { 
 // Returns a list of WorkItem objects that contains labels. 
  public ArrayList<WorkItem> detectLabels(byte[] bytes, String key) { 
     Region region = Region.US_EAST_2; 
     RekognitionClient rekClient = RekognitionClient.builder() 
             .credentialsProvider(EnvironmentVariableCredentialsProvider.create()) 
             .region(region) 
            .build();
     try { 
         SdkBytes sourceBytes = SdkBytes.fromByteArray(bytes); 
         // Create an Image object for the source image. 
         Image souImage = Image.builder() 
                  .bytes(sourceBytes) 
                 .build();
         DetectLabelsRequest detectLabelsRequest = DetectLabelsRequest.builder() 
                  .image(souImage) 
                  .maxLabels(10) 
                 .build();
         DetectLabelsResponse labelsResponse = 
  rekClient.detectLabels(detectLabelsRequest); 
         // Write the results to a WorkItem instance.
```

```
 List<Label> labels = labelsResponse.labels(); 
         ArrayList<WorkItem> list = new ArrayList<>(); 
         WorkItem item ; 
         for (Label label: labels) { 
              item = new WorkItem(); 
              item.setKey(key); // identifies the photo. 
              item.setConfidence(label.confidence().toString()); 
              item.setName(label.name()); 
              list.add(item); 
          } 
          return list; 
     } catch (RekognitionException e) { 
          System.out.println(e.getMessage()); 
          System.exit(1); 
     } 
     return null ; 
   } 
}
```
### BucketItem 類

下列 Java 程式碼代表存放 Amazon S3 物件資料的BucketItem類別。

```
package com.example.tags; 
public class BucketItem { 
  private String key; 
  private String owner; 
  private String date ; 
  private String size ; 
  public void setSize(String size) { 
     this.size = size ; 
  } 
  public String getSize() { 
     return this.size ; 
 } 
  public void setDate(String date) {
```

```
 this.date = date ; 
  } 
  public String getDate() { 
     return this.date ; 
  } 
  public void setOwner(String owner) { 
     this.owner = owner ; 
  } 
  public String getOwner() { 
     return this.owner ; 
  } 
  public void setKey(String key) { 
    this.key = key;
  } 
  public String getKey() { 
     return this.key ; 
  } 
}
```
## WorkItem 類

下面的 Java 代碼表示的WorkItem類。

```
 package com.example.tags; 
  public class WorkItem { 
  private String key; 
  private String name; 
  private String confidence ; 
public void setKey (String key) { 
    this.key = key;
} 
public String getKey() { 
     return this.key; 
}
```

```
public void setName (String name) { 
     this.name = name; 
} 
public String getName() { 
     return this.name; 
} 
public void setConfidence (String confidence) { 
     this.confidence = confidence; 
} 
public String getConfidence() { 
     return this.confidence; 
} 
}
```
# Package 專案

通過使用下面的 Maven 命令將該專案打包到一個 .jar (JAR) 文件。

mvn package

### JAR 檔案位於目標資料夾 (專案資料夾的子資料夾) 中。

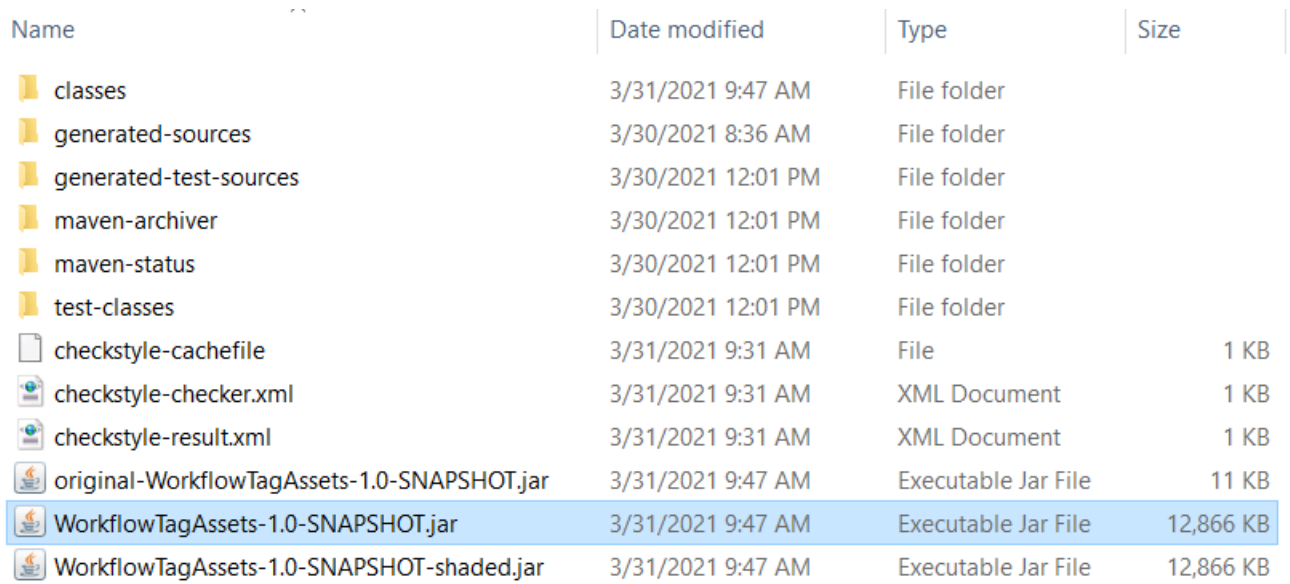

### **a** Note

請注意專案maven-shade-plugin的 POM 檔案中的使用。此外掛程式負責建立包含所需相依性 的 JAR。如果您嘗試在沒有此外掛程式的情況下封裝專案,所需的相依性不會包含在 JAR 檔 案中,您將會遇到. ClassNotFoundException

# 部署 Lambda 函數。

- 1. 開啟 [Lambda 主控台](https://console.aws.amazon.com/lambda/home)。
- 2. 選擇 Create Function (建立函數)。
- 3. 選擇 Author from scratch (從頭開始撰寫)。
- 4. 在基本資訊區段中,輸入 Cron 做為名稱。
- 5. 在執行期 中,選擇 Java 8。
- 6. 選擇使用現有角色,然後選擇 Lambda支援 (建立的 IAM 角色)。
- 7. 選擇建立函數。
- 8. 針對程式碼項目類型,選擇上傳 .zip 檔案。
- 9. 選擇上傳,然後瀏覽至您建立的 JAR 檔案。
- 10.針對處理程式,請輸入該函數的完整名稱,例如:com.example.tags.Handler:handleRequest (com.example.tags 會指定套件,處理程式是後面接著::和方法名稱的類別)。

11選擇儲存。

測試 Lambda 方法

在教學課程中,您可以測試 Lambda 函數。

1. 在 Lambda 主控台中,點擊測試索引標籤,然後輸入下列 JSON。

```
\overline{a} (b) and (c) and (c) and (c) and (c) and (c) and (c) and (c) and (c) and (c) and (c) and (c) and (c) and (c) and (c) and (c) and (c) and (c) and (c) and (c) and (c) and (c) and (c) and (c) and (c) and (c) and (c) 
"flag": "true" 
       }
```
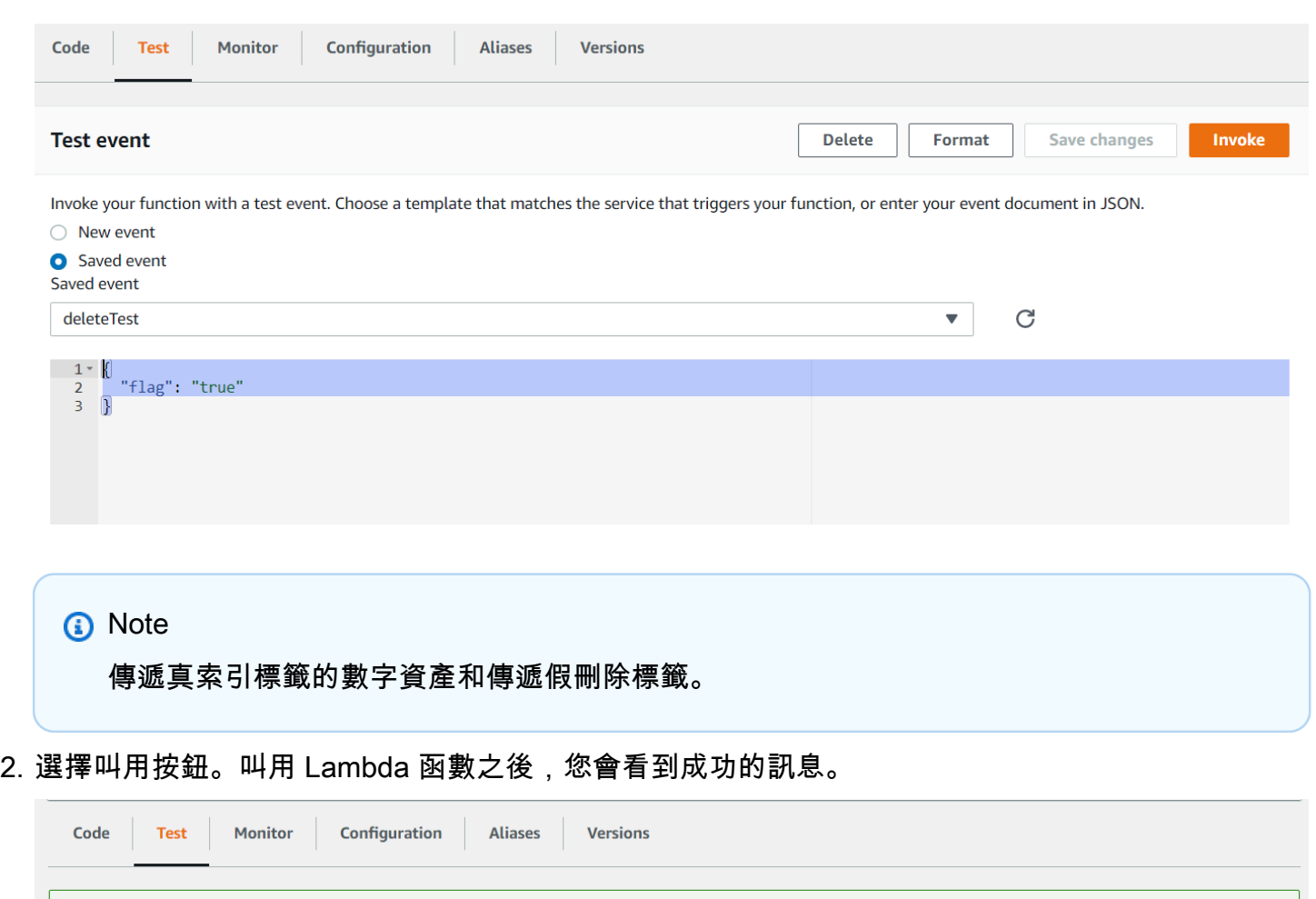

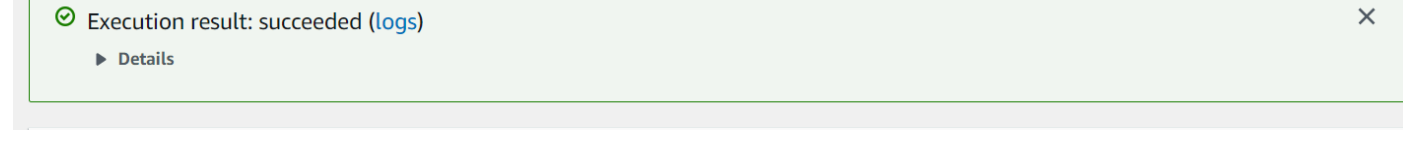

恭喜您,您已經建立了一個 AWS Lambda 函數,可以將標籤自動套用至位於 Amazon S3 儲存貯體中 的獨立資產。如本教程開頭所述,請務必終止所有你創建的資源,同時通過本教程,以確保你不收費。

如需更 AWS 多多服務範例,請參閱[AWS 文件 SDK 範例 GitHub 儲存庫。](https://github.com/awsdocs/aws-doc-sdk-examples/tree/master/javav2/usecases)

# 創建AWS視訊分析儀應用

您可以建立 Java Web 應用程式,以分析視訊以進行標籤偵測,方法是使用AWS適用於 Java 版本 2 的開發套件。在此建立的應用程式AWS教學課程可讓您將視訊 (MP4 檔案) 上傳到 Amazon S3 儲存貯 體。然後,該應用程序使用亞馬遜 Rekognition 服務來分析視頻。結果會用來填入資料模型,然後使用 Amazon 簡單電子郵件服務產生報告,並透過電子郵件傳送給特定使用者。

П

 $\times$ 

### 下圖顯示應用程式完成視訊分析後產生的報告。

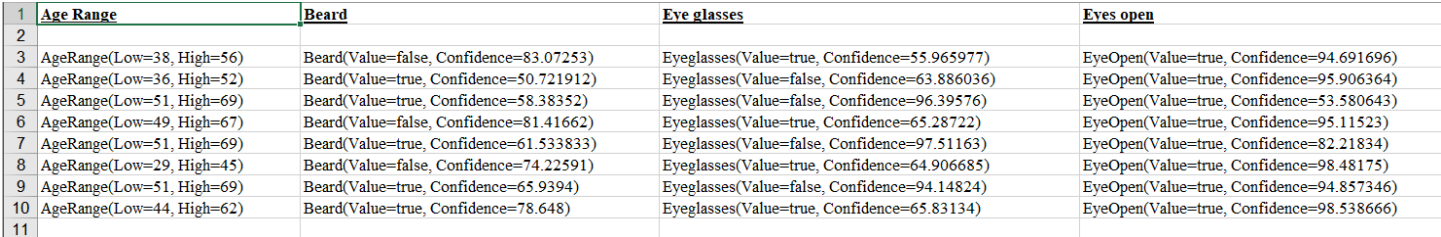

在本教程中,您將創建一個調用各種 Spring Boot 應用程序AWS服務。春季啟動 API 用於構建模型, 不同的視圖和控制器。如需詳細資訊,請參閱[彈簧靴](https://spring.io/projects/spring-boot)。

此服務使用以下內容AWS服務:

- Amazon Rekognition
- [Amazon Simple Storage Service \(Amazon S3\)](https://docs.aws.amazon.com/AmazonS3/latest/userguide/Welcome.html)
- [Amazon SES](https://docs.aws.amazon.com/ses/latest/dg/Welcome.html)
- [AWS Elastic Beanstalk](https://docs.aws.amazon.com/elasticbeanstalk/latest/dg/Welcome.html)

該AWS本教程中包含的服務都包含在AWS免費方案。我們建議您在完成教學課程中建立的所有資源後 終止這些資源,以避免收費。

先決條件

在開始之前,您需要完成中的步驟[正在設定AWS適用於 Java 的 SDK](https://docs.aws.amazon.com/sdk-for-java/latest/developer-guide/setup.html)。然後確保您具有以下內容:

- 爪哇 1.8 JDK.
- 釋文 3.6 或更高版本。
- 一個名為亞馬遜 S3 桶視頻 [某種價值]。請務必在您的亞馬遜 S3 Java 代碼中使用此存儲桶名稱。如 需詳細資訊,請參閱[建立儲存貯體](https://docs.aws.amazon.com/AmazonS3/latest/userguide/creating-bucket.html)。
- IAM 角色。你需要這個VideoDetectFaces您將創建的類。如需詳細資訊,請參閱[設定亞馬遜重新認](https://docs.aws.amazon.com/rekognition/latest/dg/api-video-roles.html) [知影片](https://docs.aws.amazon.com/rekognition/latest/dg/api-video-roles.html)。
- 有效的亞馬遜 SNS 主題。你需要這個VideoDetectFaces您將創建的類。如需詳細資訊,請參[閱設定](https://docs.aws.amazon.com/rekognition/latest/dg/api-video-roles.html) [亞馬遜重新認知影片](https://docs.aws.amazon.com/rekognition/latest/dg/api-video-roles.html)。

## 程序

在自學課程的過程中,您會執行下列操作:

#### 1. 建立專案

2. 將 POM 依賴項添加到您的項目中

- 3. 創建 Java 類
- 4. 建立 HTML 檔案
- 5. 創建腳本文件
- 6. 將專案封裝至 JAR 檔案
- 7. 將應用程式部署到AWS Elastic Beanstalk

若要繼續進行教學課程,請遵循[AWS說明文件 SDK 範例GitHub儲存庫。](https://github.com/awsdocs/aws-doc-sdk-examples/tree/master/javav2/usecases/video_analyzer_application)

# 建立亞馬遜重新認知 Lambda 函數

本教學課程說明如何使用 Java Lambda 函數取得標籤偵測的視訊分析作業結果。

#### **G** Note

本教學課程使用AWS適用於 Java 1.x 的開發套件 如需使用重新認知和AWS適用於 Java 版本 2 的開發套件,請參閱[AWS說明文件 SDK 範例GitHub儲存庫。](https://github.com/awsdocs/aws-doc-sdk-examples/tree/master/javav2/usecases/video_analyzer_application)

您可以將 Lambda 函數與亞馬遜重新認知影片操作搭配使用。例如,下圖顯示一個網站,該網站使用 Lambda 函數在上傳到 Amazon S3 儲存貯體時自動開始分析影片。當 Lambda 函數被觸發時,它會調 用[StartLabelDetection](https://docs.aws.amazon.com/rekognition/latest/APIReference/API_StartLabelDetection.html)開始檢測上傳視頻中的標籤。如需使用 Lambda 處理來自 Amazon S3 儲存貯體 的事件通知的相關資訊,請參閱[搭配亞馬遜 S3 活動使用 AWS Lambda。](https://docs.aws.amazon.com/lambda/latest/dg/with-s3.html)

當分析完成狀態傳送至已註冊的 Amazon SNS 主題時,就會觸發第二個 Lambda 函數。第二個拉姆達 函數調用[GetLabelDetection](https://docs.aws.amazon.com/rekognition/latest/APIReference/API_GetLabelDetection.html)以取得分析結果。然後,結果會存放在資料庫以準備顯示於網頁。本教學 的重點在於此第二個 lambda 函數。

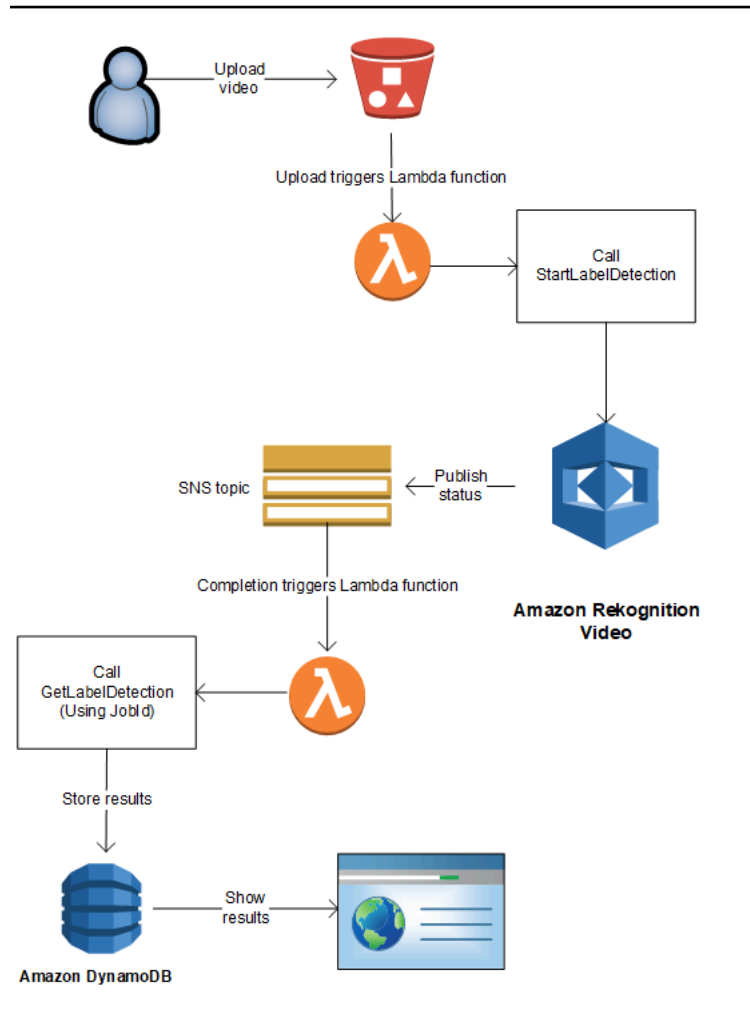

在本教學課程中,當 Amazon Rekognition 影片將影片分析的完成狀態傳送至已註冊的 Amazon SNS 主題時,就會觸發 Lambda 函數。然後,它會呼叫 [GetLabelDetection](https://docs.aws.amazon.com/rekognition/latest/APIReference/API_GetLabelDetection.html) 以收集影片分析結果。為了示 範,此教學將標籤偵測結果寫入至 CloudWatch 日誌。在應用程式的 Lambda 函數中,您應該儲存分 析結果以供日後使用。例如,您可以使用 Amazon DynamoDB 儲存分析結果。如需詳細資訊,請參 閱[使用 DynamoDB。](url-ddb-dev;WorkingWithDynamo.html)

下列程序將告訴您如何做到:

- 建立亞馬遜 SNS 主題並設定許可。
- 使用建立 Lambda 函數AWS Management Console並訂閱亞馬遜 SNS 主題。
- 使用設定 Lambda 函數AWS Management Console。
- 將範例程式碼新增至AWS Toolkit for Eclipse投影並將其上傳到 Lambda 函數。
- 使用以下方式測試 Lambda 函數AWS CLI。

#### **G** Note

請在教學中使用相同的 AWS 區域。

## 先決條件

本教學假設您已熟悉 AWS Toolkit for Eclipse。如需詳細資訊,請參閱 [AWS Toolkit for Eclipse](https://docs.aws.amazon.com/toolkit-for-eclipse/v1/user-guide/welcome.html)。

### <span id="page-732-0"></span>建立 SNS 主題

亞馬遜重新認知視訊分析操作的完成狀態會傳送至 Amazon SNS 主題。此程序會建立 Amazon SNS 主題和 IAM 服務角色,讓亞馬遜認知影片存取您的 Amazon SNS 主題。如需詳細資訊,請參閱呼叫 [Amazon Rekognition Video 操作。](#page-118-0)

#### 建立 Amazon SNS 主題

- 1. 如果您尚未建立 IAM 服務角色,請建立 IAM 服務角色,以授與 Amazon SNS 主題的 Amazon Rekognition 影片存取權。請記下 Amazon Resource Name (ARN)。如需詳細資訊,請參閱[提供](#page-127-0) [對多個 Amazon SNS 主題的存取權限。](#page-127-0)
- 2. [創建一個亞馬遜 SNS 主題](https://docs.aws.amazon.com/sns/latest/dg/CreateTopic.html)透過使[用亞馬遜 SNS 主控台您](https://console.aws.amazon.com/sns/v2/home)只需要指定主題名稱即可。在主題名稱 前面加上AmazonRekognition。請記下主題 ARN。

## <span id="page-732-1"></span>建立 Lambda 函數

您可以使用以下方式建立 Lambda 函數AWS Management Console。然後你使用AWS Toolkit for Eclipse專案將 Lambda 函數套件上傳至AWS Lambda。您也可以使用AWS Toolkit for Eclipse。如需詳 細資訊,請參閱[教學:如何建立、上傳和叫用 AWS Lambda 函數。](https://docs.aws.amazon.com/toolkit-for-eclipse/v1/user-guide/lambda-tutorial.html)

#### 建立 Lambda 函數

- 1. 登入 AWS 管理主控台,然後開啟 AWS Lambda 主控台,網址為[https://](https://console.aws.amazon.com/lambda/)  [console.aws.amazon.com/lambda/](https://console.aws.amazon.com/lambda/)。
- 2. 選擇 建立函數。
- 3. 選擇 Author from scratch (從頭開始撰寫)。
- 4. 在 Function Name (函數名稱) 中,為您的函數輸入名稱。
- 5. 在 Runtime\* (執行時間\*) 中,選擇 Java 8。
- 6. 選擇 Choose or create an execution role (選擇或建立執行角色)。
- 7. 在 Execution role (執行角色) 中,選擇 Create a new role with basic Lambda permissions (建立具 備基本 Lambda 許可的新角色)。
- 8. 請注意,新角色名稱會顯示在 Basic information (基本資訊) 區段的底部。
- 9. 選擇 建立函數。

## 設定拉姆達函數

建立 Lambda 函數之後,您可以將其設定為由您在其中建立的 Amazon SNS 主題觸發[建立 SNS 主](#page-732-0) [題](#page-732-0)。您也可以調整 Lambda 函數的記憶體需求和逾時期限。

### 若要設定 Lambda 函數

- 1. 在 Function Code (函數程式碼) 的 com.amazonaws.lambda.demo.JobCompletionHandlerHandler (處理常式) 中輸入 。
- 2. 在 Basic settings (基本設定) 中,選擇 Edit (編輯)。Edit basic settings (編輯基本設定) 對話方塊隨 即顯示。
	- a. 選擇1024為了記憶體。
	- b. 在 Timeout (逾時) 中選擇 10 秒。
	- c. 選擇 儲存 。
- 3. 在 Designer (設計工具) 中,選擇 +Add trigger (+新增觸發條件)。[Add trigger (新增觸發條件)] 對 話方塊隨即顯示。
- 4. 在 Trigger configuration (觸發條件組態) 中選擇 SNS。

在社群網站主,選擇您在其中創建的亞馬遜 SNS 主[題建立 SNS 主題。](#page-732-0)

- 5. 選擇 Enable trigger (啟用觸發條件)。
- 6. 若要新增觸發條件,請選擇 Add (新增)。
- 7. 選擇儲存以儲存拉姆達函數。

# 設定 IAM 角色

若要呼叫亞馬遜重新認知視訊作業,您可以新增AmazonRekognitionFullAccess適用於 IAM Lambda 角 色的 AWS 受管政策。開始作業,例如[StartLabelDetection](https://docs.aws.amazon.com/rekognition/latest/APIReference/API_StartLabelDetection.html)此外,也需要 Amazon Rekognition 影片用 來存取 Amazon SNS 主題的 IAM 服務角色傳遞角色許可。

### 設定角色

- 1. 登入 AWS Management Console,並開啟位於 <https://console.aws.amazon.com/iam/>的 IAM 主 控台。
- 2. 在導覽窗格中,選擇 Roles (角色)。
- 3. 在清單中,選擇您在 [建立 Lambda 函數](#page-732-1) 中建立之執行角色的名稱。
- 4. 選擇 許可 標籤。
- 5. 選擇 Attach policies (連接政策)。
- 6. 選擇AmazonRekognitionFullAccess從策略列表中。
- 7. 選擇 Attach policy (連接政策)。
- 8. 再次選擇執行角色。
- 9. 選擇 Add inline policy (新增內嵌政策)。
- 10. 請選擇 JSON 標籤。
- 11. 用以下政策取代現有政策。取代servicerole使用您在其中建立的 IAM 服務角[色建立 SNS 主](#page-732-0) [題](#page-732-0)。

```
{ 
     "Version": "2012-10-17", 
     "Statement": [ 
          { 
               "Sid": "mysid", 
               "Effect": "Allow", 
               "Action": "iam:PassRole", 
               "Resource": "arn:servicerole" 
          } 
     ]
}
```
- 12. 選擇 Review policy (檢閱政策)。
- 13. 在 Name\* (名稱\*) 中輸入政策的名稱。
- 14. 選擇 建立政策。

# 創建AWS Toolkit for Eclipse拉姆達項目

觸發 Lambda 函數時,下列程式碼會從 Amazon SNS 主題取得完成狀態,並呼叫[GetLabelDetection以](https://docs.aws.amazon.com/rekognition/latest/APIReference/API_GetLabelDetection.html) 取得分析結果。偵測到標籤計數,偵測到的標籤清單寫入至 CloudWatch 日誌。您的 Lambda 函數應 該儲存視訊分析結果以供日後使用。

若要建立AWS Toolkit for Eclipse拉姆達項目

- 1. [創建一個AWS Toolkit for EclipseAWS拉姆達項目。](https://docs.aws.amazon.com/toolkit-for-eclipse/v1/user-guide/lambda-tutorial.html#lambda-tutorial-create-handler-class)
	- 在 Project name: (專案名稱:) 中,輸入您選擇的專案名稱。
	- 對於類別名稱:,輸入JobCompletionHandler。
	- 在 Input type: (輸入類型:) 中選擇 SNS Event (SNS 事件)。
	- 保留其他欄位不變。
- 2. 在日蝕項目瀏覽器,打開生成的 Lambda 處理程序方法(JobCompletionHandler.java),並用以 下內容替換內容 ·

```
//Copyright 2018 Amazon.com, Inc. or its affiliates. All Rights Reserved. 
//PDX-License-Identifier: MIT-0 (For details, see https://github.com/awsdocs/
amazon-rekognition-developer-guide/blob/master/LICENSE-SAMPLECODE.) 
package com.amazonaws.lambda.demo; 
import com.amazonaws.services.lambda.runtime.Context; 
import com.amazonaws.services.lambda.runtime.LambdaLogger; 
import com.amazonaws.services.lambda.runtime.RequestHandler; 
import com.amazonaws.services.lambda.runtime.events.SNSEvent;
import java.util.List; 
import com.amazonaws.regions.Regions;
import com.amazonaws.services.rekognition.AmazonRekognition; 
import com.amazonaws.services.rekognition.AmazonRekognitionClientBuilder; 
import com.amazonaws.services.rekognition.model.GetLabelDetectionRequest; 
import com.amazonaws.services.rekognition.model.GetLabelDetectionResult; 
import com.amazonaws.services.rekognition.model.LabelDetection; 
import com.amazonaws.services.rekognition.model.LabelDetectionSortBy; 
import com.amazonaws.services.rekognition.model.VideoMetadata; 
import com.fasterxml.jackson.databind.JsonNode; 
import com.fasterxml.jackson.databind.ObjectMapper;
```

```
public class JobCompletionHandler implements RequestHandler<SNSEvent, String> { 
   @Override 
    public String handleRequest(SNSEvent event, Context context) { 
      String message = event.getRecords().get(0).getSNS().getMessage();
       LambdaLogger logger = context.getLogger(); 
       // Parse SNS event for analysis results. Log results 
       try { 
          ObjectMapper operationResultMapper = new ObjectMapper(); 
          JsonNode jsonResultTree = operationResultMapper.readTree(message); 
          logger.log("Rekognition Video Operation:========================="); 
          logger.log("Job id: " + jsonResultTree.get("JobId")); 
          logger.log("Status : " + jsonResultTree.get("Status")); 
          logger.log("Job tag : " + jsonResultTree.get("JobTag")); 
          logger.log("Operation : " + jsonResultTree.get("API")); 
          if (jsonResultTree.get("API").asText().equals("StartLabelDetection")) { 
             if (jsonResultTree.get("Status").asText().equals("SUCCEEDED")){ 
                GetResultsLabels(jsonResultTree.get("JobId").asText(), context); 
 } 
             else{ 
                String errorMessage = "Video analysis failed for job " 
                      + jsonResultTree.get("JobId") 
                      + "State " + jsonResultTree.get("Status"); 
                throw new Exception(errorMessage); 
 } 
          } else 
             logger.log("Operation not StartLabelDetection"); 
       } catch (Exception e) { 
          logger.log("Error: " + e.getMessage()); 
          throw new RuntimeException (e); 
       } 
       return message; 
    } 
   void GetResultsLabels(String startJobId, Context context) throws Exception {
```

```
LambdaLogger logger = context.getLogger();
       AmazonRekognition rek = 
 AmazonRekognitionClientBuilder.standard().withRegion(Regions.US_EAST_1).build(); 
       int maxResults = 1000; 
       String paginationToken = null; 
       GetLabelDetectionResult labelDetectionResult = null; 
       String labels = ""; 
       Integer labelsCount = 0; 
       String label = ""; 
       String currentLabel = ""; 
       //Get label detection results and log them. 
       do { 
          GetLabelDetectionRequest labelDetectionRequest = new 
 GetLabelDetectionRequest().withJobId(startJobId) 
 .withSortBy(LabelDetectionSortBy.NAME).withMaxResults(maxResults).withNextToken(pagination
          labelDetectionResult = rek.getLabelDetection(labelDetectionRequest); 
          paginationToken = labelDetectionResult.getNextToken(); 
          VideoMetadata videoMetaData = labelDetectionResult.getVideoMetadata(); 
          // Add labels to log 
         List<LabelDetection> detectedLabels = labelDetectionResult.getLabels();
          for (LabelDetection detectedLabel : detectedLabels) { 
             label = detectedLabel.getLabel().getName(); 
             if (label.equals(currentLabel)) { 
                continue; 
 } 
            labels = labels + label + " / ";
             currentLabel = label; 
             labelsCount++; 
 } 
       } while (labelDetectionResult != null && 
 labelDetectionResult.getNextToken() != null); 
       logger.log("Total number of labels : " + labelsCount);
```

```
 logger.log("labels : " + labels); 
    } 
}
```
- 3. 重新認知命名空間未解析。若要修正此問題:
	- 將滑鼠暫停在 import com.amazonaws.services.rekognition.AmazonRekognition; 這行上有底線的部 分。
	- 選擇 Fix project set up... (修復專案設定…)。
	- 選擇最新版本的亞馬遜重新認知存檔。
	- 選擇 OK 以新增存檔到專案。
- 4. 儲存檔案。
- 5. 在 Eclipse 程式碼視窗中按一下滑鼠右鍵,選擇 AWS Lambda,然後選擇 Upload function to AWS Lambda (將函數上傳至 AWS Lambda)。
- 6. 在 Select Target Lambda Function (選擇目標 Lambda 函數) 頁面中,選擇要使用的 AWS 區域。
- 7. 選擇 Choose an existing lambda function (選擇現有的 Lambda 函數),然後選取您在 [建立](#page-732-1)  [Lambda 函數](#page-732-1) 中建立的 Lambda 函數。
- 8. 選擇 下一步。Function Configuration (功能組態) 對話方塊隨即顯示。
- 9. 在 IAM role (IAM 角色) 中選擇您在 [建立 Lambda 函數](#page-732-1) 建立的 IAM 角色。
- 10. 選擇完成,並將 Lambda 函數上傳到AWS。

# 測試 Lambda 函數

使用以下內容AWS CLI指令可透過啟動視訊的標籤偵測分析來測試 Lambda 函數。分析完成後,就會 觸發 Lambda 函數。檢查以確認分析成功CloudWatch記錄檔。

### 測試 Lambda 函數

1. 將 MOV 或 MPEG-4 格式的影片上傳到 S3 儲存貯體。為達測試目的,請上傳長度不超過 30 秒的 影片。

如需指示,請參閱[將物件上傳到亞馬遜 S3在](https://docs.aws.amazon.com/AmazonS3/latest/user-guide/UploadingObjectsintoAmazonS3.html)亞馬遜簡單存儲服務用戶指南。

2. 執行以下 AWS CLI 命令來開始偵測影片中的標籤。

```
aws rekognition start-label-detection --video 
  "S3Object={Bucket="bucketname",Name="videofile"}" \
--notification-channel "SNSTopicArn=TopicARN,RoleArn=RoleARN" \
--region Region
```
更新下列的值:

- 變更bucketname和videofile到您要在其中檢測標籤的視頻的 Amazon S3 存儲桶名稱和文 件名。
- 變更TopicARN轉到您在其中創建的亞馬遜 SNS 主題的 ARN[建立 SNS 主題。](#page-732-0)
- 變更RoleARN轉到您在其中建立的 IAM 角色的 AR[N建立 SNS 主題](#page-732-0)。
- 將 Region 變更為您正在使用的 AWS 區域。
- 3. 請記下回應中的 JobId 值。回應看起來類似以下 JSON 範例。

{ "JobId": "547089ce5b9a8a0e7831afa655f42e5d7b5c838553f1a584bf350ennnnnnnnnn" }

- 4. 打開[https://console.aws.amazon.com/cloudwatch/控](https://console.aws.amazon.com/cloudwatch/)制台。
- 5. 分析完成時,Lambda 函數的記錄項目會顯示在記錄群組。
- 6. 選擇 Lambda 函數以查看日誌串流。
- 7. 選擇最新的日誌串流,以查看 Lambda 函數建立的日誌項目。如果操作成功,將如下所示:

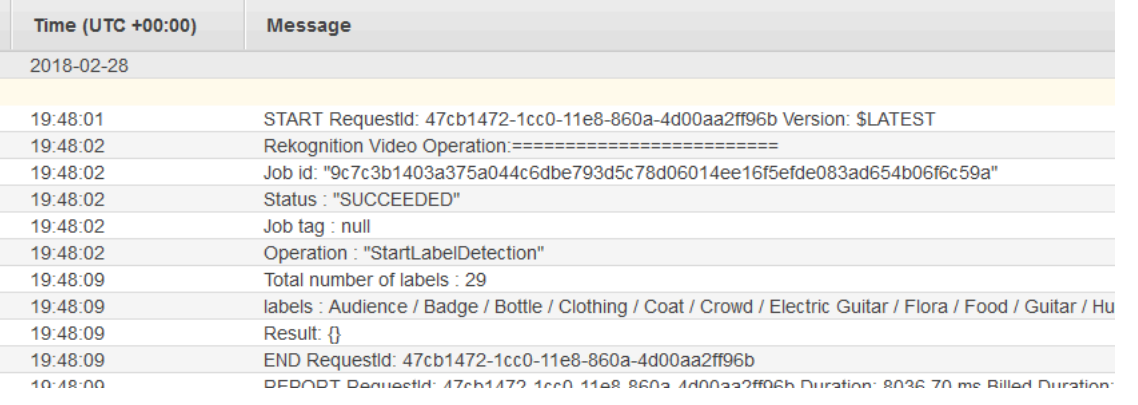

Job ID 的值應符合您在步驟 3 記下的 JobId 值。

# 使用 Amazon 重新認知進行身分驗證

Amazon Rekognition 為使用者提供多項操作,可讓您輕鬆建立身分驗證系統。Amazon Rekognition 可 讓使用者偵測影像中的臉孔,然後比較臉部資料,將任何偵測到的臉孔與其他臉孔進行比較。此臉部數 據存儲在稱為集合的服務器端容器中。透過使用 Amazon Rekognition 的臉部偵測、臉部比較和集合管 理操作,您可以使用身分驗證解決方案建立應用程式。

本教學課程將示範兩種常見的工作流程,以建立需要身分驗證的應用程式。

第一個工作流程涉及在集合中註冊新使用者。第二個工作流程涉及為了登錄返回的用戶而搜索現有集 合。

您將使用[AWS適用於蟒蛇的 SDK](https://aws.amazon.com/sdk-for-python/)對於本教程。您還可以看到AWS說明文件 SDK 範例[GitHub回購](https://github.com/awsdocs/aws-doc-sdk-examples)有關 更多 Python 教程。

#### 主題

- [先決條件](#page-740-0)
- [建立集合](#page-741-0)
- [新用戶註冊](#page-742-0)
- [現有使用者登入](#page-749-0)

# <span id="page-740-0"></span>先決條件

在開始本教學課程之前,您將需要安裝 Python 並完成所需的步驟[設置蟒蛇AWSSDK。](https://boto3.amazonaws.com/v1/documentation/api/latest/guide/quickstart.html)除此之外,請確 保您擁有:

- [創建了一個AWS帳戶和 IAM 角色](https://docs.aws.amazon.com/rekognition/latest/dg/setting-up.html)
- [安裝了 Python 軟件開發套件](https://aws.amazon.com/sdk-for-python/)
- [正確配置您的AWS存取認證](https://docs.aws.amazon.com/cli/latest/userguide/cli-configure-quickstart.html)
- [創建了一個亞馬遜簡單存儲服務桶](https://docs.aws.amazon.com/AmazonS3/latest/userguide/create-bucket-overview.html)並上傳了您希望用作身份驗證的圖像。
- 選擇第二張影像作為身份驗證的目標影像。

# <span id="page-741-0"></span>建立集合

您必須先擁有要使用的集合,才能在集合中註冊新使用者或搜尋系列。Amazon Rekognition 系列是伺 服器端容器,用於儲存偵測到的臉孔的相關資訊。

### 建立 集合

您將首先編寫一個函數,該函數會建立供應用程式使用的集合。Amazon Rekognition 會在伺服器端容 器 (稱為集合) 中儲存偵測到的臉孔相關資訊。您可以搜尋儲存在「集合」中的臉部資訊,找出已知的 臉孔。若要儲存臉部資訊,您首先需要使用CreateCollection操作。

1. 選取您要建立的收藏名稱。在下列程式碼中,取代的值collection\_id使用您要創建的集合的名 稱,並替換region使用您的用戶憑據中定義的區域名稱。您可以使用Tags參數將您想要的任何 標籤應用於集合,儘管這不是必需的。該CreateCollection操作將返回有關您創建的集合的信 息,包括集合的 Arn。記下您在執行程式碼時收到的 Arn。

```
import boto3
def create_collection(collection_id, region): 
     client = boto3.client('rekognition', region_name=region) 
     # Create a collection 
     print('Creating collection:' + collection_id) 
     response = client.create_collection(CollectionId=collection_id, 
    Tags={"SampleKey1":"SampleValue1"}) 
     print('Collection ARN: ' + response['CollectionArn']) 
     print('Status code: ' + str(response['StatusCode'])) 
     print('Done...')
collection_id = 'collection-id-name'
region = "region-name"
create_collection(collection_id, region)
```
2. 保存並運行代碼。複製下來集合阿恩。

現在 Rekognition 系列已經建立完畢,您可以將臉部資訊和識別碼儲存在該集合中。您還可以將人 臉與存儲的信息進行比較以進行驗證。

# <span id="page-742-0"></span>新用戶註冊

您將希望能夠註冊新用戶並將他們的信息添加到收藏中。註冊新用戶的過程通常包括以下步驟:

### 呼叫**DetectFaces**操作

編寫代碼以通過以下方式檢查臉部圖像的質量DetectFaces操作。您將使用DetectFaces操作,以 確定由相機捕獲的圖像是否適合由SearchFacesByImage操作。影像應該只包含一個臉孔。您將提供 一個本地輸入圖像文件DetectFaces操作和接收圖像中檢測到的面孔的詳細信息。下面的示例代碼提 供了輸入圖像DetectFaces然後檢查影像中是否偵測到只有一個臉孔。

1. 在下列程式碼範例中,取代photo使用您要在其中檢測臉部的目標圖像的名稱。您還需要替換的 值region使用與您的帳戶關聯的地區名稱。

```
import boto3
import json
def detect_faces(target_file, region): 
     client=boto3.client('rekognition', region_name=region) 
     imageTarget = open(target_file, 'rb') 
     response = client.detect_faces(Image={'Bytes': imageTarget.read()}, 
     Attributes=['ALL']) 
     print('Detected faces for ' + photo) 
     for faceDetail in response['FaceDetails']: 
         print('The detected face is between ' + str(faceDetail['AgeRange']['Low']) 
               + ' and ' + str(faceDetail['AgeRange']['High']) + ' years old') 
         print('Here are the other attributes:') 
         print(json.dumps(faceDetail, indent=4, sort_keys=True)) 
         # Access predictions for individual face details and print them 
         print("Gender: " + str(faceDetail['Gender'])) 
         print("Smile: " + str(faceDetail['Smile'])) 
         print("Eyeglasses: " + str(faceDetail['Eyeglasses'])) 
         print("Emotions: " + str(faceDetail['Emotions'][0])) 
     return len(response['FaceDetails'])
```

```
photo = 'photo-name'
region = 'region-name'
face count=detect faces(photo, region)
print("Faces detected: " + str(face_count))
if face count == 1:
     print("Image suitable for use in collection.")
else: 
     print("Please submit an image with only one face.")
```
2. 保存並運行正在進行的代碼。

### 呼叫**CompareFaces**操作

您的應用程式必須能夠在集合中註冊新使用者,並確認回訪使用者的身分。您將首先創建用於註冊新用 戶的功能。您將開始使用CompareFaces用於比較用戶的本地輸入/目標圖像和 ID/ 存儲圖像的操作。 如果在兩個影像中偵測到的臉孔之間存在相符項目,您可以搜尋集合,以查看使用者是否已在其中註 冊。

首先撰寫一個函數,將輸入影像與您存放在 Amazon S3 儲存貯體中的 ID 映像進行比較。在下面的代 碼示例中,您將需要自己提供輸入圖像,這些圖像應在使用某種形式的活性檢測器後被捕獲。您還需要 傳遞存放在 Amazon S3 儲存貯體中的映像名稱。

1. 替換的值bucket使用包含來源檔案的 Amazon S3 儲存貯體的名稱。您還需要替換的 值source file使用您正在使用的源圖像的名稱。替換的值target file使用您提供的目標文 件的名稱。替換的值region使用的名稱region在您的使用者認證中定義。

您也需要在回應中傳回的相符項目中指定最小信賴等級,使用similarityThreshold參 數。偵測到的臉孔只會傳回FaceMatches陣列,如果置信度高於此閾值。您選擇 的similarityThreshold應反映您特定使用案例的性質。任何涉及重要安全性應用程式的使用 案例都應使用 99 做為選取的閾值。

```
import boto3
def compare_faces(bucket, sourceFile, targetFile, region): 
     client = boto3.client('rekognition', region_name=region) 
     imageTarget = open(targetFile, 'rb') 
     response = client.compare_faces(SimilarityThreshold=99,
```

```
 SourceImage={'S3Object':
{'Bucket':bucket,'Name':sourceFile}}, 
                                       TargetImage={'Bytes': imageTarget.read()}) 
     for faceMatch in response['FaceMatches']: 
         position = faceMatch['Face']['BoundingBox'] 
         similarity = str(faceMatch['Similarity']) 
         print('The face at ' + 
               str(position['Left']) + ' ' + 
               str(position['Top']) + 
               ' matches with ' + similarity + '% confidence') 
     imageTarget.close() 
     return len(response['FaceMatches'])
bucket = 'bucket-name'
source file = 'source-file-name'
target_file = 'target-file-name'
region = "region-name"
face_matches = compare_faces(bucket, source_file, target_file, region)
print("Face matches: " + str(face_matches))
if str(face_matches) == "1": 
    print("Face match found.")
else: 
     print("No face match found.")
```
2. 保存並運行正在進行的代碼。

將返回一個響應對象,其中包含有關匹配的面和可信度級別的信息。

### 呼叫**SearchFacesByImage**操作

如果置信水平CompareFaces操作高於您選擇的SimilarityThreshold時,您需要在收藏中搜尋可 能與輸入影像相符的臉孔。如果在您的收藏中找到匹配項,這意味著該用戶很可能已經在收藏中註冊, 並且不需要在您的收藏中註冊新用戶。如果沒有相符項目,您可以在收藏中註冊新使用者。

1. 首先編寫將調用SearchFacesByImage操作。該操作將以本地圖像文件作為參數,然後搜索您 的Collection表示符合所提供影像中偵測到的最大臉孔的臉孔。

在下列程式碼範例中,變更的值collectionId到您要搜索的收藏。替換的值region使用與您的 帳戶關聯的地區名稱。您還需要替換的值photo使用您的輸入文件的名稱。您還需要通過替換的值 來指定相似性閾值threshold與選擇的百分位數。

```
import boto3
collectionId = 'collection-id-name'
region = "region-name"
photo = 'photo-name'
threshold = 99maxFaces = 1client = boto3.client('rekognition', region_name=region)
# input image should be local file here, not s3 file
with open(photo, 'rb') as image: 
     response = client.search_faces_by_image(CollectionId=collectionId, 
     Image={'Bytes': image.read()}, 
     FaceMatchThreshold=threshold, MaxFaces=maxFaces)
faceMatches = response['FaceMatches']
print(faceMatches)
for match in faceMatches: 
     print('FaceId:' + match['Face']['FaceId']) 
     print('ImageId:' + match['Face']['ImageId']) 
     print('Similarity: ' + "{:.2f}".format(match['Similarity']) + "%") 
     print('Confidence: ' + str(match['Face']['Confidence']))
```
2. 保存並運行正在進行的代碼。如果有匹配項,則表示圖像中識別的人已經是收藏的一部分,因此無 需繼續進行後續步驟。在這種情況下,您可以只允許用戶訪問應用程序。

### 呼叫**IndexFaces**操作

假設在您搜尋的集合中找不到相符項目,您會想要將使用者的臉孔新增至您的收藏。您可以通過調 用IndexFaces操作。當你打電話IndexFacesAmazon Rekognition 會擷取輸入影像中識別的臉孔的臉 部特徵,並將資料儲存在指定的集合中。

1. 首先編寫代碼以調用IndexFaces。替換的值image使用您要用作輸入圖像的本地文件的名稱 IndexFaces操作。您還需要替換的值photo\_name使用所需的輸入圖像名稱。一定要替換的 值collection\_id使用您先前建立的集合 ID。接下來,替換的值region使用與您的帳戶關聯的 地區名稱。您還需要指定一個值MaxFacesinput 參數,用於定義影像中應建立索引的最大面孔數 目。此參數的預設值為 1。

```
import boto3
def add_faces_to_collection(target_file, photo, collection_id, region): 
     client = boto3.client('rekognition', region_name=region) 
     imageTarget = open(target_file, 'rb') 
     response = client.index_faces(CollectionId=collection_id, 
                                    Image={'Bytes': imageTarget.read()}, 
                                    ExternalImageId=photo, 
                                    MaxFaces=1, 
                                    QualityFilter="AUTO", 
                                    DetectionAttributes=['ALL']) 
     print(response) 
     print('Results for ' + photo) 
     print('Faces indexed:') 
     for faceRecord in response['FaceRecords']: 
         print(' Face ID: ' + faceRecord['Face']['FaceId']) 
         print(' Location: {}'.format(faceRecord['Face']['BoundingBox'])) 
         print(' Image ID: {}'.format(faceRecord['Face']['ImageId'])) 
         print(' External Image ID: {}'.format(faceRecord['Face']
['ExternalImageId'])) 
         print(' Confidence: {}'.format(faceRecord['Face']['Confidence'])) 
     print('Faces not indexed:') 
     for unindexedFace in response['UnindexedFaces']: 
         print(' Location: {}'.format(unindexedFace['FaceDetail']['BoundingBox'])) 
         print(' Reasons:') 
         for reason in unindexedFace['Reasons']: 
             print(' ' + reason) 
     return len(response['FaceRecords'])
image = 'image-file-name'
collection_id = 'collection-id-name'
photo_name = 'desired-image-name'
region = "region-name"
indexed_faces_count = add_faces_to_collection(image, photo_name, collection_id, 
 region)
```
print("Faces indexed count: " + str(indexed\_faces\_count))

2. 保存並運行正在進行的代碼。判斷您是否要儲存任何傳回的資料IndexFaces作業,例如指定給 影像中人物的 FaceID。下一節將研究如何保存這些數據。複製下來返回FaceId,ImageId,以 及Confidence繼續之前的值。

將影像和臉部識別碼資料存放在亞馬遜 S3 和亞馬遜

取得輸入影像的臉部識別碼後,影像資料即可儲存在 Amazon S3 中,而臉部資料和影像 URL 則可輸 入 DynamoDB 等資料庫中。

1. 撰寫程式碼,將輸入影像上傳至 Amazon S3 資料庫。在接下來的程式碼範例中,取代bucket使 用您要上傳文件的存儲桶的名稱,然後替換file\_name使用您想要存放在 Amazon S3 儲存 貯體中的本機檔案名稱。提供金鑰名稱,以取代下列值來識別 Amazon S3 儲存貯體中的檔 案key\_name使用您想要提供圖像文件的名稱。您要上傳的檔案與先前程式碼範例中定義的檔案相 同,也就是您使用的輸入檔案IndexFaces。最後,替換的值region使用與您的帳戶關聯的地區名 稱。

```
import boto3
import logging
from botocore.exceptions import ClientError
# store local file in S3 bucket
bucket = "bucket-name"
file_name = "file-name"
key_name = "key-name"
region = "region-name"
s3 = boto3.client('s3', region_name=region)
# Upload the file
try: 
     response = s3.upload_file(file_name, bucket, key_name) 
     print("File upload successful!")
except ClientError as e: 
     logging.error(e)
```
- 2. 儲存並執行正在進行的程式碼範例,將您的輸入影像上傳到 Amazon S3。
- 3. 您也需要將返回的 Face ID 保存到數據庫中。這可以透過建立 DynamoDB 資料庫表格,然後將臉 部識別碼上傳至該資料表來完成。下列程式碼範例會建立 DynamoDB 資料表。請注意,您只需要 運行一次創建此表的代碼。在下列程式碼中,取代的值region與您的帳戶關聯的地區的價值。您 還需要替換的值database\_name使用您想要為 DynamoDB 表格提供的名稱。

```
import boto3
# Create DynamoDB database with image URL and face data, face ID
def create dynamodb table(table name, region):
     dynamodb = boto3.client("dynamodb", region_name=region) 
     table = dynamodb.create_table( 
         TableName=table_name, 
         KeySchema=[{ 
                 'AttributeName': 'FaceID', 'KeyType': 'HASH' # Partition key 
                3,1, AttributeDefinitions=[ 
\{\hspace{.1cm} \} 'AttributeName': 'FaceID', 'AttributeType': 'S' }, ], 
                 ProvisionedThroughput={ 
             'ReadCapacityUnits': 10, 'WriteCapacityUnits': 10 } 
     ) 
     print(table) 
     return table
region = "region-name"
database_name = 'database-name'
dynamodb_table = create_dynamodb_table(database_name, region)
print("Table status:", dynamodb_table)
```
- 4. 保存並運行正在進行的代碼以創建表格。
- 5. 創建表後,您可以上傳返回的FaceId到它。若要這麼做,您將使用 Table 函數建立到資料表的連 線,然後使用put\_item功能上傳數據。

在下列程式碼範例中,取代bucket使用儲存貯體的名稱,其中包含您上傳到 Amazon S3 的輸入 影像。您還需要替換的值 file name使用您上傳到 Amazon S3 儲存貯體的輸入檔案名稱,以 及key\_name使用您之前用來識別輸入文件的密鑰。最後,替換的值region使用與您的帳戶關聯 的地區名稱。這些值應與步驟 1 中提供的值相符。

該AddDBEntry存儲FaceId,ImageId,以及指定給集合中面的信賴度值。提供以下功能,其中包含 您在繼續步驟 2 中儲存的值IndexFaces部分。

import boto3 from pprint import pprint from decimal import Decimal

```
import json
# The local file that was stored in S3 bucket
bucket = "s3-bucket-name"
file_name = "file-name"
key_name = "key-name"
region = "region-name"
# Get URL of file
file\_url = "https://s3.ammazonaws.com/{}/{}, format(bucket, key_name)
print(file_url)
# upload face-id, face info, and image url
def AddDBEntry(file_name, file_url, face_id, image_id, confidence): 
     dynamodb = boto3.resource('dynamodb', region_name=region) 
     table = dynamodb.Table('FacesDB-4') 
     response = table.put_item( 
        Item={ 
             'ExternalImageID': file_name, 
             'ImageURL': file_url, 
             'FaceID': face_id, 
            'ImageID': image id,
             'Confidence': json.loads(json.dumps(confidence), parse_float=Decimal) 
        } 
    \lambda return response
# Mock values for face ID, image ID, and confidence - replace them with actual 
 values from your collection results
dynamodb_resp = AddDBEntry(file_name, file_url, "FACE-ID-HERE", 
     "IMAGE-ID-HERE", confidence-here)
print("Database entry successful.")
pprint(dynamodb_resp, sort_dicts=False)
```
6. 儲存並執行正在進行的程式碼範例,將傳回的 Face ID 資料儲存在資料表中。

## <span id="page-749-0"></span>現有使用者登入

使用者在集合中註冊後,可以使用SearchFacesByImage操作。您將需要獲取輸入圖 像,然後使用檢查輸入圖像的質量DetectFaces。這確定在運行之前是否已使用合適的圖 像SearchFacesbyImage操作。

### 呼叫DetectFaces操作

1. 您將使用DetectFaces檢查臉部圖像質量的操作,並確定由相機捕獲的圖像是否適合 由SearchFacesByImage操作。輸入圖像應該只包含一張臉。下列程式碼範例會取得輸入影像, 並將其提供給DetectFaces操作。

在下列程式碼範例中,取代photo使用本地目標圖像的名稱並替換值region使用與您的帳戶關聯 的地區名稱。

```
import boto3
import json
def detect_faces(target_file, region): 
     client=boto3.client('rekognition', region_name=region) 
     imageTarget = open(target_file, 'rb') 
     response = client.detect_faces(Image={'Bytes': imageTarget.read()}, 
     Attributes=['ALL']) 
     print('Detected faces for ' + photo) 
     for faceDetail in response['FaceDetails']: 
         print('The detected face is between ' + str(faceDetail['AgeRange']['Low']) 
               + ' and ' + str(faceDetail['AgeRange']['High']) + ' years old') 
         print('Here are the other attributes:') 
         print(json.dumps(faceDetail, indent=4, sort_keys=True)) 
         # Access predictions for individual face details and print them 
         print("Gender: " + str(faceDetail['Gender'])) 
         print("Smile: " + str(faceDetail['Smile'])) 
         print("Eyeglasses: " + str(faceDetail['Eyeglasses'])) 
         print("Emotions: " + str(faceDetail['Emotions'][0])) 
     return len(response['FaceDetails'])
photo = 'photo-name'
region = 'region-name'
face_count=detect_faces(photo, region)
print("Faces detected: " + str(face_count))
if face count == 1:
```

```
 print("Image suitable for use in collection.")
else: 
     print("Please submit an image with only one face.")
```
2. 保存並運行代碼。

呼叫SearchFacesByImage操作

1. 撰寫程式碼,將偵測到的臉孔與集合中的臉孔進行比較SearchFacesByImage。您將使用「新用 戶註冊」部分中顯示的代碼,並將輸入圖像提供給SearchFacesByImage操作。

在下列程式碼範例中,變更的值collectionId至您要搜尋的商品系列。您還將更改的 值bucket到一個亞馬遜 S3 存儲桶的名稱和值fileName到該存儲桶中的圖像文件。替 換的值region使用與您的帳戶關聯的地區名稱。您還需要通過替換的值來指定相似性閾 值threshold與選擇的百分位數。

```
import boto3
bucket = 'bucket-name'
collectionId = 'collection-id-name'
region = "region-name"
fileName = 'file-name'
threshold = 70
maxFaces = 1client = boto3.client('rekognition', region_name=region)
# input image should be local file here, not s3 file
with open(fileName, 'rb') as image: 
     response = client.search_faces_by_image(CollectionId=collectionId, 
     Image={'Bytes': image.read()}, 
     FaceMatchThreshold=threshold, MaxFaces=maxFaces)
```
2. 保存並運行代碼。

檢查返回的 FaceID 和置信水平

您現在可以檢查匹配的信息FaceId通過打印出響應元素FaceId,相似性和信心屬性。

```
faceMatches = response['FaceMatches']
print(faceMatches)
```

```
for match in faceMatches: 
     print('FaceId:' + match['Face']['FaceId']) 
     print('ImageId:' + match['Face']['ImageId']) 
     print('Similarity: ' + "{:.2f}".format(match['Similarity']) + "%") 
     print('Confidence: ' + str(match['Face']['Confidence']))
```
# 使用 Lambda 和 Python 偵測影像中的標籤

AWS Lambda 是一項運算服務,可供您用來執行程式碼,無需佈建或管理伺服器。您可以從 Lambda 函數中呼叫重新認知 API 作業。以下說明顯示瞭如何在 Python 中創建一個調用 Lambda 函 數DetectLabels。

拉姆達函數調用DetectLabels並返回在圖像中檢測到的標籤數組,以及檢測到它們的可信度水平。

這些指示包括範例 Python 程式碼,其中示範如何呼叫 Lambda 函數,並提供來自 Amazon S3 儲存貯 體或本機電腦的映像檔。

請確認您選擇的影像符合 Rekognition 的限制。請參閱[指引及配額在](https://docs.aws.amazon.com/rekognition/latest/dg/limits.html)重新認知和[DetectLabelsAPI 參考](https://docs.aws.amazon.com/rekognition/latest/APIReference/API_DetectLabels.html) [資料](https://docs.aws.amazon.com/rekognition/latest/APIReference/API_DetectLabels.html)以取得有關影像檔案類型和大小限制的資訊。

### <span id="page-752-0"></span>建立 Lambda 函數 (主控台)

在此步驟中,您會建立空白的 Lambda 函數和 IAM 執行角色,讓 Lambda 函數呼叫DetectLabe $1$ s操 作。在稍後的步驟中,您可以新增原始程式碼,並選擇性地將圖層新增至 Lambda 函數。

如果您使用存放在 Amazon S3 儲存貯體中的文件,此步驟也會示範如何授予存放文件儲存貯體的存取 權。

若要建立AWS Lambda功能(控制台)

- 1. 請登入 AWS Management Console,並開啟位於 <https://console.aws.amazon.com/lambda/>的 AWS Lambda 主控台。
- 2. 選擇 建立函數 。如需詳細資訊,請參閱[使用主控台建立 Lambda 函數。](https://docs.aws.amazon.com/lambda/latest/dg/getting-started-create-function.html)
- 3. 選擇下列選項:
	- 選擇 從頭開始撰寫。
	- 輸入以下項目的值函數名稱。
	- 對於运行时,選擇最新版本的 Python。
	- 對於 Architecture (架構),選擇 x86\_64。

4. 選擇建立函數以建立AWS Lambda功能。

- 5. 在功能頁面上,選擇配置標籤。
- 6. 在「」權限窗格的下方執行角色」下方,選擇要在 IAM 主控台中開啟角色的角色名稱。
- 7. 在權限」頁籤上,選擇新增權限然後建立內嵌政策。
- 8. 選擇合適的JSON索引標籤,並以下列原則取代原則:

```
{ 
     "Version": "2012-10-17", 
     "Statement": [ 
         \{ "Action": "rekognition:DetectLabels", 
               "Resource": "*", 
               "Effect": "Allow", 
               "Sid": "DetectLabels" 
          } 
     ]
}
```
- 9. 選擇 Review policy (檢閱政策)。
- 10. 輸入策略的名稱,例如DetectLabels-訪問。
- 11. 選擇 建立政策。
- 12. 如果您要將文件存放在 Amazon S3 儲存貯體中進行分析,則必須新增 Amazon S3 存取政策。若 要這麼做,請重複步驟 7 到 11AWS Lambda控制台並進行以下更改。
	- a. 對於步驟 8,請使用下列原則。取代*##/#####*使用 Amazon S3 儲存貯體和您要分析之文件 的資料夾路徑。

```
{ 
     "Version": "2012-10-17", 
     "Statement": [ 
         \{ "Sid": "S3Access", 
               "Effect": "Allow", 
               "Action": "s3:GetObject", 
               "Resource": "arn:aws:s3:::bucket/folder path/*" 
          } 
    \mathbf{I}}
```
b. 對於步驟 10,選擇不同的策略名稱,例如S3 儲存貯體存取。

# (選擇性) 建立圖層 (主控台)

您不需要執行此步驟即可使用 Lambda 函數並呼叫DetectLabels。

該DetectLabels作業包含在預設的 Lambda Python 環境中,作為AWS開發套件為蟒蛇 (肉毒 3).

如果您的 Lambda 函數的其他部分需要最近的AWS不在預設 Lambda Python 環境中的服務更新,然後 您可以執行此步驟,將最新的 Boto3 SDK 版本新增為函數的一個層。

若要將 SDK 新增為圖層,您必須先建立包含 Boto3 SDK 的壓縮檔案歸檔。然後,創建一個圖層並將 zip 文件存檔添加到圖層中。如需詳細資訊,請參閱[搭配 Lambda 函數使用圖層。](https://docs.aws.amazon.com/lambda/latest/dg/invocation-layers.html#invocation-layers-using)

#### 建立和新增圖層 (控制台) 的步驟

1. 開啟命令提示字元並輸入下列命令,以建立具有最新版本的部署套件AWSSDK。

```
pip install boto3 --target python/.
zip boto3-layer.zip -r python/
```
- 2. 請注意您在此程序的步驟 8 中使用的壓縮檔案 (boto3-layer.zip) 的名稱。
- 3. 在<https://console.aws.amazon.com/lambda/> 開啟 AWS Lambda 主控台。
- 4. 在導覽窗格中,選擇 Layers (層)。
- 5. 選擇 Create layer (建立 Layer)。
- 6. 輸入 Name (名稱) 與 Description (描述) 的值。
- 7. 對於密碼輸入類型,選擇上傳一個 .zip 文件並選擇上传。
- 8. 在對話方塊中,選擇您在此程序的步驟 1 中建立的壓縮檔案封存 (boto3-layer.zip)。
- 9. 對於相容的執行階段,選擇最新版本的 Python。
- 10. 選擇創建以建立圖層。
- 11. 選擇導覽窗格功能表圖示。
- 12. 在導覽窗格中,選擇函數。
- 13. 在資源清單中,選擇您先前在其中建立的函數[???](#page-752-0)。
- 14. 選取程式碼索引標籤。
- 15. 在圖層區段中,選擇新增圖層。
- 16. 選擇自訂圖層。

17. 在自訂圖層,選擇您在步驟 6 中輸入的圖層名稱。

18. 在版本選擇圖層版本,應為 1。

19. 選擇 Add (新增)。

## 添加 Python 代碼(控制台)

在此步驟中,您可以透過 Lambda 主控台程式碼編輯器將 Python 程式碼新增至 Lambda 函數。程式 碼會使用DetectLabels操作。它返回在圖像中檢測到的標籤的數組,以及檢測到的標籤的可信度水 平。

您提供給DetectLabels操作可以位於 Amazon S3 儲存貯體或本機電腦中。

```
若要新增 Python 程式碼 (主控台)
```

```
1. 導覽至代碼標籤。
```
2. 在程式碼編輯器中,取代程式碼lambda\_function.py使用以下代碼:

```
import boto3
import logging
from botocore.exceptions import ClientError
import json
import base64
# Instantiate logger
logger = logging.getLogger(__name__)
# connect to the Rekognition client
rekognition = boto3.client('rekognition')
def lambda handler(event, context):
     try: 
         image = None 
         if 'S3Bucket' in event and 'S3Object' in event: 
             s3 = boto3.resource('s3') 
             s3_object = s3.Object(event['S3Bucket'], event['S3Object']) 
             image = s3_object.get()['Body'].read() 
         elif 'image' in event: 
             image_bytes = event['image'].encode('utf-8') 
             img_b64decoded = base64.b64decode(image_bytes) 
             image = img_b64decoded
```
```
 elif image is None: 
             raise ValueError('Missing image, check image or bucket path.') 
         else: 
             raise ValueError("Only base 64 encoded image bytes or S3Object are 
 supported.") 
         response = rekognition.detect_labels(Image={'Bytes': image}) 
         lambda_response = { 
             "statusCode": 200, 
             "body": json.dumps(response) 
         } 
         labels = [label['Name'] for label in response['Labels']] 
         print("Labels found:") 
         print(labels) 
     except ClientError as client_err: 
        error_message = "Couldn't analyze image: " + client_err.response['Error']
['Message'] 
        lambda_response = { 
             'statusCode': 400, 
             'body': { 
                 "Error": client_err.response['Error']['Code'], 
                 "ErrorMessage": error_message 
            } 
        } 
        logger.error("Error function %s: %s", 
                      context.invoked_function_arn, error_message) 
     except ValueError as val_error: 
         lambda_response = { 
              'statusCode': 400, 
              'body': { 
                  "Error": "ValueError", 
                  "ErrorMessage": format(val_error) 
 } 
         } 
         logger.error("Error function %s: %s",
```
context.invoked\_function\_arn, format(val\_error))

return lambda\_response

3. 選擇部署以部署您的 Lambda 函數。

若要新增 Python 程式碼 (主控台)

現在您已經建立了 Lambda 函數,您可以叫用它來偵測影像中的標籤。

在此步驟中,您可以在電腦上執行 Python 程式碼,該程式碼會將本機映像或 Amazon S3 儲存貯體中 的映像傳遞至 Lambda 函數。

確保你運行相同的代碼AWS您在其中建立 Lambda 函數的區域。您可以檢視AWSLambda 主控台中函 數詳細資料頁面導覽列中 Lambda 函數的區域。

如果 Lambda 函數傳回逾時錯誤,請延長 Lambda 函數的逾時期間。如需詳細資訊,請參[閱配置功能](https://docs.aws.amazon.com/lambda/latest/dg/configuration-function-common.html#configuration-timeout-console) [超時\(控制台\)](https://docs.aws.amazon.com/lambda/latest/dg/configuration-function-common.html#configuration-timeout-console)。

如需有關從程式碼叫用 Lambda 函數的詳細資訊,請參[閱叫用 AWS 拉姆達函數。](https://docs.aws.amazon.com/lambda/latest/dg/lambda-invocation.html)

若要嘗試您的 Lambda 函數

1. 如果您尚未這麼做,請執行下列動作:

a. 確保用戶具有lambda:InvokeFunction權限。您可以使用下列原則:

```
{ 
      "Version": "2012-10-17", 
      "Statement": [ 
         \mathcal{L} "Sid": "InvokeLambda", 
               "Effect": "Allow", 
               "Action": "lambda:InvokeFunction", 
               "Resource": "ARN for lambda function" 
          } 
     ]
}
```
您可以從中的函數概觀中獲取 Lambda 函數的 ARN[主控台。](https://console.aws.amazon.com/lambda/)

若要提供存取權,請新增許可到您的使用者、群組或角色:

• AWS IAM Identity Center 中的使用者和群組:

建立許可集合。請遵循《AWS IAM Identity Center 使用者指南》的[建立許可集合中](https://docs.aws.amazon.com/singlesignon/latest/userguide/howtocreatepermissionset.html)的指 示。

• 透過身分提供者在 IAM 中管理的使用者:

建立聯合身分的角色。請遵循《IAM 使用者指南》的[為第三方身分提供者 \(聯合\) 建立角](https://docs.aws.amazon.com/IAM/latest/UserGuide/id_roles_create_for-idp.html) [色](https://docs.aws.amazon.com/IAM/latest/UserGuide/id_roles_create_for-idp.html)中的指示。

- IAM 使用者:
	- 建立您的使用者可擔任的角色。請遵循《IAM 使用者指南》的[為 IAM 使用者建立角色中](https://docs.aws.amazon.com/IAM/latest/UserGuide/id_roles_create_for-user.html) 的指示。
	- (不建議) 將政策直接連接至使用者,或將使用者新增至使用者群組。請遵循《IAM 使用者 指南》的[新增許可到使用者 \(主控台\)](https://docs.aws.amazon.com/IAM/latest/UserGuide/id_users_change-permissions.html#users_change_permissions-add-console)中的指示。
- b. 安裝和配置AWS適用於 Python 的 SDK。如需詳細資訊,請參[閱步驟 2:設定 AWS CLI 和](#page-33-0) [AWS SDK](#page-33-0)。
- 2. 將以下代碼保存到名為的文件client.py:

```
import boto3
import json
import base64
import pprint
# Replace with the name of your S3 bucket and image object key
bucket_name = "name of bucket"
object_key = "name of file in s3 bucket"
# If using a local file, supply the file name as the value of image_path below
image_path = ""
# Create session and establish connection to client['
session = boto3.Session(profile_name='developer-role')
s3 = session.client('s3', region_name="us-east-1")
lambda_client = session.client('lambda', region_name="us-east-1")
# Replace with the name of your Lambda function
function_name = 'RekDetectLabels'
def analyze_image_local(img_path):
```

```
 print("Analyzing local image:") 
    with open(img_path, 'rb') as image_file: 
         image_bytes = image_file.read() 
         data = base64.b64encode(image_bytes).decode("utf8") 
         lambda_payload = {"image": data} 
         # Invoke the Lambda function with the event payload 
         response = lambda_client.invoke( 
             FunctionName=function_name, 
             Payload=(json.dumps(lambda_payload)) 
         ) 
         decoded = json.loads(response['Payload'].read().decode()) 
         pprint.pprint(decoded)
def analyze_image_s3(bucket_name, object_key): 
     print("Analyzing image in S3 bucket:") 
     # Load the image data from S3 into memory 
     response = s3.get_object(Bucket=bucket_name, Key=object_key) 
    image data = response['Body'].read() image_data = base64.b64encode(image_data).decode("utf8") 
      # Create the Lambda event payload 
    event = f 'S3Bucket': bucket_name, 
         'S3Object': object_key, 
         'ImageBytes': image_data 
     } 
     # Invoke the Lambda function with the event payload 
     response = lambda_client.invoke( 
             FunctionName=function_name, 
             InvocationType='RequestResponse', 
             Payload=json.dumps(event), 
) decoded = json.loads(response['Payload'].read().decode()) 
     pprint.pprint(decoded)
```

```
def main(path_to_image, name_s3_bucket, obj_key): 
     if str(path_to_image) != "": 
         analyze_image_local(path_to_image) 
     else: 
         analyze_image_s3(name_s3_bucket, obj_key)
if __name__ == '__main__":
```

```
 main(image_path, bucket_name, object_key)
```
3. 執行程式碼。如果文件位於 Amazon S3 儲存貯體中。請確定它與之前在步驟 12 中指定的相同儲 存貯體[???](#page-752-0)。

如果成功,您的程式碼會針對文件中偵測到的每個區塊類型傳回部分 JSON 回應。

# 使用 SDK 的 Amazon Rekognition 的程式碼範例 AWS

下列程式碼範例說明如何搭配 AWS 軟體開發套件 (SDK) 使用 Amazon Rekognition。本章中的程式碼 範例旨在補充本指南其餘部分中的程式碼範例。

Actions 是大型程式的程式碼摘錄,必須在內容中執行。雖然動作會告訴您如何呼叫個別服務函數,但 您可以在其相關情境和跨服務範例中查看內容中的動作。

Scenarios (案例) 是向您展示如何呼叫相同服務中的多個函數來完成特定任務的程式碼範例。

Cross-service examples (跨服務範例) 是跨多個 AWS 服務執行的應用程式範例。

如需 AWS SDK 開發人員指南和程式碼範例的完整清單,請參閱[搭配 SDK 使用 Rekognition AWS。](#page-38-0)此 主題也包含有關入門的資訊和舊版 SDK 的詳細資訊。

#### 程式碼範例

- [使用 SDK 執行 Amazon Rekognition 的動作 AWS](#page-762-0)
	- [使用開發套件使用 Amazon Rekognition 比較影像中的臉孔與參考影像 AWS](#page-763-0)
	- [使用開發套件建立 Amazon Rekognition 集合 AWS](#page-773-0)
	- [使用開發套件刪除 Amazon Rekognition 集合 AWS](#page-779-0)
	- [使用開發套件從 Amazon Rekognition 集合中刪除臉孔 AWS](#page-784-0)
	- [使用 SDK 描述 Amazon Rekognition 集合 AWS](#page-791-0)
	- [使用開發套件使用 Amazon Rekognition 偵測影像中的人臉 AWS](#page-797-0)
	- [使用開發套件使用 Amazon Rekognition 偵測影像中的標籤 AWS](#page-813-0)
	- [使用開發套件使用 Amazon 重新認知偵測映像中的協調標籤 AWS](#page-834-0)
	- [使用開發套件使用 Amazon Rekognition 偵測影像中的文字 AWS](#page-841-0)
	- [使用 SDK 取得有關名人的資訊 AWS](#page-851-0)
	- [使用 SDK 將面孔索引到 Amazon Rekognition 集合 AWS](#page-853-0)
	- [使用 SDK 列出 Amazon Rekognition 集合 AWS](#page-867-0)
	- [使用 SDK 列出 Amazon Rekognition 集合中的臉孔 AWS](#page-873-0)
	- [使用 SDK 識別圖像中的名人與 Amazon Rekognition 識 AWS](#page-882-0)
	- [使用 SDK 搜尋亞 Amazon Rekognition 集合中的臉孔 AWS](#page-895-0)
	- [搜尋 Amazon Rekognition 系列中的臉孔,與使用 SDK 的參考映像相比 AWS](#page-905-0)
- [使用 SDK 的 Amazon Rekognition 案例 AWS](#page-915-0)
- [建立 Amazon Rekognition 集合,並使用開發套件在其中尋找臉孔 AWS](#page-915-1)
- [使用開發套件使用 Amazon Rekognition 偵測和顯示映像中的元素 AWS](#page-927-0)
- [使用 Amazon Rekognition 和開發套件偵測影片中的資訊 AWS](#page-943-0)
- [使用 SDK 的 Amazon Rekognition 跨服務範例 AWS](#page-983-0)
	- [建立相片資產管理應用程式,讓使用者以標籤管理相片](#page-983-1)
	- [使用開發套件使用 Amazon 重新認知功能偵測影像中的個人防護裝置 AWS](#page-987-0)
	- [使用 AWS SDK 偵測影像中的人臉](#page-988-0)
	- [使用開發套件使用 Amazon Rekognition 偵測影像中的物件 AWS](#page-989-0)
	- [使用開發套件使用 Amazon Rekognition 偵測影片中的人物和物件 AWS](#page-992-0)
	- [使用 SDK 儲存 EXIF 和其他影像資訊 AWS](#page-993-0)

## <span id="page-762-0"></span>使用 SDK 執行 Amazon Rekognition 的動作 AWS

下列程式碼範例示範如何使用開發套件執行個別 Amazon Rekognition 動作。 AWS 這些摘錄會呼叫 Amazon Rekognition API,是必須在內容中執行的大型程式的程式碼摘錄。每個範例都包含一個連結 GitHub,您可以在其中找到設定和執行程式碼的指示。

下列範例僅包含最常使用的動作。如需完整清單,請參閱 [Amazon Rekognition API 參考。](https://docs.aws.amazon.com/rekognition/latest/APIReference/Welcome.html)

範例

- [使用開發套件使用 Amazon Rekognition 比較影像中的臉孔與參考影像 AWS](#page-763-0)
- [使用開發套件建立 Amazon Rekognition 集合 AWS](#page-773-0)
- [使用開發套件刪除 Amazon Rekognition 集合 AWS](#page-779-0)
- [使用開發套件從 Amazon Rekognition 集合中刪除臉孔 AWS](#page-784-0)
- [使用 SDK 描述 Amazon Rekognition 集合 AWS](#page-791-0)
- [使用開發套件使用 Amazon Rekognition 偵測影像中的人臉 AWS](#page-797-0)
- [使用開發套件使用 Amazon Rekognition 偵測影像中的標籤 AWS](#page-813-0)
- [使用開發套件使用 Amazon 重新認知偵測映像中的協調標籤 AWS](#page-834-0)
- [使用開發套件使用 Amazon Rekognition 偵測影像中的文字 AWS](#page-841-0)
- [使用 SDK 取得有關名人的資訊 AWS](#page-851-0)
- [使用 SDK 將面孔索引到 Amazon Rekognition 集合 AWS](#page-853-0)
- [使用 SDK 列出 Amazon Rekognition 集合 AWS](#page-867-0)
- [使用 SDK 列出 Amazon Rekognition 集合中的臉孔 AWS](#page-873-0)
- [使用 SDK 識別圖像中的名人與 Amazon Rekognition 識 AWS](#page-882-0)
- [使用 SDK 搜尋亞 Amazon Rekognition 集合中的臉孔 AWS](#page-895-0)
- [搜尋 Amazon Rekognition 系列中的臉孔,與使用 SDK 的參考映像相比 AWS](#page-905-0)

## <span id="page-763-0"></span>使用開發套件使用 Amazon Rekognition 比較影像中的臉孔與參考影像 AWS

下列程式碼範例示範如何使用 Amazon Rekognition 將映像中的人臉與參考映像進行比較。

#### 如需詳細資訊,請參閱[比較映像中的人臉](https://docs.aws.amazon.com/rekognition/latest/dg/faces-comparefaces.html)。

.NET

AWS SDK for .NET

```
a Note
```
還有更多關於 GitHub。尋找完整範例,並了解如何在[AWS 設定和執行程式碼範例儲存](https://github.com/awsdocs/aws-doc-sdk-examples/tree/main/dotnetv3/Rekognition/#code-examples) [庫](https://github.com/awsdocs/aws-doc-sdk-examples/tree/main/dotnetv3/Rekognition/#code-examples)。

```
 using System; 
 using System.IO; 
 using System.Threading.Tasks; 
 using Amazon.Rekognition; 
 using Amazon.Rekognition.Model; 
 /// <summary> 
 /// Uses the Amazon Rekognition Service to compare faces in two images. 
 /// </summary> 
 public class CompareFaces 
 { 
     public static async Task Main() 
     { 
         float similarityThreshold = 70F; 
         string sourceImage = "source.jpg"; 
         string targetImage = "target.jpg"; 
         var rekognitionClient = new AmazonRekognitionClient();
```

```
 Amazon.Rekognition.Model.Image imageSource = new 
 Amazon.Rekognition.Model.Image(); 
             try 
\{\hspace{.1cm} \} using FileStream fs = new FileStream(sourceImage, FileMode.Open, 
 FileAccess.Read); 
                byte[] data = new byte[fs.Length];
                 fs.Read(data, 0, (int)fs.Length); 
                 imageSource.Bytes = new MemoryStream(data); 
 } 
             catch (Exception) 
\{\hspace{.1cm} \} Console.WriteLine($"Failed to load source image: {sourceImage}"); 
                 return; 
 } 
             Amazon.Rekognition.Model.Image imageTarget = new 
 Amazon.Rekognition.Model.Image(); 
             try 
\{\hspace{.1cm} \} using FileStream fs = new FileStream(targetImage, FileMode.Open, 
 FileAccess.Read); 
                byte[] data = new byte[fs.length];
                 data = new byte[fs.Length]; 
                 fs.Read(data, 0, (int)fs.Length); 
                 imageTarget.Bytes = new MemoryStream(data); 
 } 
             catch (Exception ex) 
\{\hspace{.1cm} \} Console.WriteLine($"Failed to load target image: {targetImage}"); 
                 Console.WriteLine(ex.Message); 
                 return; 
 } 
             var compareFacesRequest = new CompareFacesRequest 
             { 
                 SourceImage = imageSource, 
                 TargetImage = imageTarget, 
                 SimilarityThreshold = similarityThreshold, 
             }; 
             // Call operation
```

```
 var compareFacesResponse = await 
 rekognitionClient.CompareFacesAsync(compareFacesRequest); 
             // Display results 
             compareFacesResponse.FaceMatches.ForEach(match => 
\{\hspace{.1cm} \} ComparedFace face = match.Face; 
                  BoundingBox position = face.BoundingBox; 
                  Console.WriteLine($"Face at {position.Left} {position.Top} 
 matches with {match.Similarity}% confidence."); 
             }); 
             Console.WriteLine($"Found {compareFacesResponse.UnmatchedFaces.Count} 
 face(s) that did not match."); 
         } 
     }
```
• 如需 API 詳細資訊,請參閱 AWS SDK for .NET API 參[考CompareFaces](https://docs.aws.amazon.com/goto/DotNetSDKV3/rekognition-2016-06-27/CompareFaces)中的。

### CLI

#### AWS CLI

比較兩個影像中的臉孔

以下compare-faces命令比較存放在 Amazon S3 儲存貯體中的兩個映像中的臉孔。

```
aws rekognition compare-faces \ 
     --source-image '{"S3Object":
{"Bucket":"MyImageS3Bucket","Name":"source.jpg"}}' \ 
     --target-image '{"S3Object":
{"Bucket":"MyImageS3Bucket","Name":"target.jpg"}}'
```
輸出:

```
{ 
      "UnmatchedFaces": [], 
      "FaceMatches": [ 
          { 
               "Face": { 
                    "BoundingBox": {
```

```
 "Width": 0.12368916720151901, 
                   "Top": 0.16007372736930847, 
                   "Left": 0.5901257991790771, 
                   "Height": 0.25140416622161865 
               }, 
               "Confidence": 100.0, 
               "Pose": { 
                   "Yaw": -3.7351467609405518, 
                   "Roll": -0.10309021919965744, 
                   "Pitch": 0.8637830018997192 
               }, 
               "Quality": { 
                   "Sharpness": 95.51618957519531, 
                   "Brightness": 65.29893493652344 
               }, 
               "Landmarks": [ 
\{ "Y": 0.26721030473709106, 
                      "X": 0.6204193830490112, 
                      "Type": "eyeLeft" 
                  }, 
\{ "Y": 0.26831310987472534, 
                      "X": 0.6776827573776245, 
                      "Type": "eyeRight" 
\}, \{\{ "Y": 0.3514654338359833, 
                      "X": 0.6241428852081299, 
                      "Type": "mouthLeft" 
\}, \{\{ "Y": 0.35258132219314575, 
                      "X": 0.6713621020317078, 
                      "Type": "mouthRight" 
\}, \{\{ "Y": 0.3140771687030792, 
                      "X": 0.6428444981575012, 
                      "Type": "nose" 
1 1 1 1 1 1 1
 ] 
           }, 
           "Similarity": 100.0
```

```
 } 
     ], 
     "SourceImageFace": { 
          "BoundingBox": { 
               "Width": 0.12368916720151901, 
               "Top": 0.16007372736930847, 
               "Left": 0.5901257991790771, 
               "Height": 0.25140416622161865 
          }, 
          "Confidence": 100.0 
     }
}
```
如需詳細資訊,請參閱 Amazon Rekognition 開發人員指南中[的比較映像中的人臉](https://docs.aws.amazon.com/rekognition/latest/dg/faces-comparefaces.html)。

• 如需 API 詳細資訊,請參閱AWS CLI 命令參考[CompareFaces中](https://awscli.amazonaws.com/v2/documentation/api/latest/reference/rekognition/compare-faces.html)的。

Java

適用於 Java 2.x 的 SDK

```
a Note
 還有更多關於 GitHub。尋找完整範例,並了解如何在AWS 設定和執行程式碼範例儲存
  庫。
```

```
import software.amazon.awssdk.regions.Region;
import software.amazon.awssdk.services.rekognition.RekognitionClient;
import software.amazon.awssdk.services.rekognition.model.RekognitionException;
import software.amazon.awssdk.services.rekognition.model.Image;
import software.amazon.awssdk.services.rekognition.model.CompareFacesRequest;
import software.amazon.awssdk.services.rekognition.model.CompareFacesResponse;
import software.amazon.awssdk.services.rekognition.model.CompareFacesMatch;
import software.amazon.awssdk.services.rekognition.model.ComparedFace;
import software.amazon.awssdk.services.rekognition.model.BoundingBox;
import software.amazon.awssdk.core.SdkBytes;
import java.io.FileInputStream;
import java.io.FileNotFoundException;
import java.io.InputStream;
import java.util.List;
```

```
/** 
  * Before running this Java V2 code example, set up your development 
  * environment, including your credentials. 
 * 
  * For more information, see the following documentation topic: 
 * 
  * https://docs.aws.amazon.com/sdk-for-java/latest/developer-guide/get-
started.html 
  */
public class CompareFaces { 
     public static void main(String[] args) { 
         final String usage = """ 
                 Usage: <pathSource> <pathTarget>
                  Where: 
                    pathSource - The path to the source image (for example, C:\ \\AWS\\pic1.png).\s 
                     pathTarget - The path to the target image (for example, C:\ \\AWS\\pic2.png).\s 
                 """";
        if (args.length != 2) {
             System.out.println(usage); 
             System.exit(1); 
         } 
         Float similarityThreshold = 70F; 
         String sourceImage = args[0]; 
         String targetImage = args[1]; 
         Region region = Region.US_EAST_1; 
         RekognitionClient rekClient = RekognitionClient.builder() 
                  .region(region) 
                  .build(); 
         compareTwoFaces(rekClient, similarityThreshold, sourceImage, 
  targetImage); 
         rekClient.close(); 
     } 
     public static void compareTwoFaces(RekognitionClient rekClient, Float 
  similarityThreshold, String sourceImage, 
             String targetImage) { 
         try {
```

```
 InputStream sourceStream = new FileInputStream(sourceImage); 
             InputStream tarStream = new FileInputStream(targetImage); 
             SdkBytes sourceBytes = SdkBytes.fromInputStream(sourceStream); 
             SdkBytes targetBytes = SdkBytes.fromInputStream(tarStream); 
             // Create an Image object for the source image. 
             Image souImage = Image.builder() 
                      .bytes(sourceBytes) 
                      .build(); 
             Image tarImage = Image.builder() 
                      .bytes(targetBytes) 
                     .build();
             CompareFacesRequest facesRequest = CompareFacesRequest.builder() 
                      .sourceImage(souImage) 
                     .targetImage(tarImage) 
                     .similarityThreshold(similarityThreshold) 
                     .build();
             // Compare the two images. 
             CompareFacesResponse compareFacesResult = 
 rekClient.compareFaces(facesRequest); 
             List<CompareFacesMatch> faceDetails = 
 compareFacesResult.faceMatches(); 
             for (CompareFacesMatch match : faceDetails) { 
                 ComparedFace face = match.face(); 
                 BoundingBox position = face.boundingBox(); 
                 System.out.println("Face at " + position.left().toString() 
                          + " " + position.top() 
                          + " matches with " + face.confidence().toString() 
                          + "% confidence."); 
 } 
            List<ComparedFace> uncompared = compareFacesResult.unmatchedFaces();
             System.out.println("There was " + uncompared.size() + " face(s) that 
 did not match"); 
             System.out.println("Source image rotation: " + 
 compareFacesResult.sourceImageOrientationCorrection()); 
             System.out.println("target image rotation: " + 
 compareFacesResult.targetImageOrientationCorrection()); 
         } catch (RekognitionException | FileNotFoundException e) { 
             System.out.println("Failed to load source image " + sourceImage);
```

```
 System.exit(1); 
           } 
      }
}
```
• 如需 API 詳細資訊,請參閱 AWS SDK for Java 2.x API 參考[CompareFaces中](https://docs.aws.amazon.com/goto/SdkForJavaV2/rekognition-2016-06-27/CompareFaces)的。

### Kotlin

適用於 Kotlin 的 SDK

```
a Note
 還有更多關於 GitHub。尋找完整範例,並了解如何在AWS 設定和執行程式碼範例儲存
 庫。
```

```
suspend fun compareTwoFaces(similarityThresholdVal: Float, sourceImageVal: 
 String, targetImageVal: String) { 
     val sourceBytes = (File(sourceImageVal).readBytes()) 
     val targetBytes = (File(targetImageVal).readBytes()) 
     // Create an Image object for the source image. 
     val souImage = Image { 
         bytes = sourceBytes 
     } 
     val tarImage = Image { 
         bytes = targetBytes 
     } 
     val facesRequest = CompareFacesRequest { 
         sourceImage = souImage 
         targetImage = tarImage 
         similarityThreshold = similarityThresholdVal 
     } 
     RekognitionClient { region = "us-east-1" }.use { rekClient -> 
        val compareFacesResult = rekClient.compareFaces(facesRequest)
```

```
 val faceDetails = compareFacesResult.faceMatches 
         if (faceDetails != null) { 
             for (match: CompareFacesMatch in faceDetails) { 
                  val face = match.face 
                 val position = face?.boundingBox 
                 if (position != null) 
                      println("Face at ${position.left} ${position.top} matches 
  with ${face.confidence} % confidence.") 
 } 
         } 
         val uncompared = compareFacesResult.unmatchedFaces 
         if (uncompared != null) 
             println("There was ${uncompared.size} face(s) that did not match") 
         println("Source image rotation: 
  ${compareFacesResult.sourceImageOrientationCorrection}") 
         println("target image rotation: 
  ${compareFacesResult.targetImageOrientationCorrection}") 
     }
}
```
• 有關 API 的詳細信息,請參閱 AWS SDK [CompareFaces中](https://github.com/awslabs/aws-sdk-kotlin#generating-api-documentation)的 Kotlin API 參考。

#### Python

適用於 Python (Boto3) 的 SDK

```
a Note
 還有更多關於 GitHub。尋找完整範例,並了解如何在AWS 設定和執行程式碼範例儲存
  庫。
```

```
class RekognitionImage: 
     """ 
     Encapsulates an Amazon Rekognition image. This class is a thin wrapper 
     around parts of the Boto3 Amazon Rekognition API. 
    "" "
```

```
 def __init__(self, image, image_name, rekognition_client): 
 """ 
         Initializes the image object. 
         :param image: Data that defines the image, either the image bytes or 
                       an Amazon S3 bucket and object key. 
         :param image_name: The name of the image. 
         :param rekognition_client: A Boto3 Rekognition client. 
         """ 
        self.image = image 
         self.image_name = image_name 
         self.rekognition_client = rekognition_client 
    def compare_faces(self, target_image, similarity): 
 """ 
         Compares faces in the image with the largest face in the target image. 
         :param target_image: The target image to compare against. 
         :param similarity: Faces in the image must have a similarity value 
 greater 
                            than this value to be included in the results. 
         :return: A tuple. The first element is the list of faces that match the 
                  reference image. The second element is the list of faces that 
 have 
                  a similarity value below the specified threshold. 
 """ 
         try: 
             response = self.rekognition_client.compare_faces( 
                 SourceImage=self.image, 
                 TargetImage=target_image.image, 
                 SimilarityThreshold=similarity, 
)matches = <math>\Gamma</math> RekognitionFace(match["Face"]) for match in 
 response["FaceMatches"] 
 ] 
             unmatches = [RekognitionFace(face) for face in 
 response["UnmatchedFaces"]] 
             logger.info( 
                 "Found %s matched faces and %s unmatched faces.", 
                 len(matches), 
                 len(unmatches), 
)
```
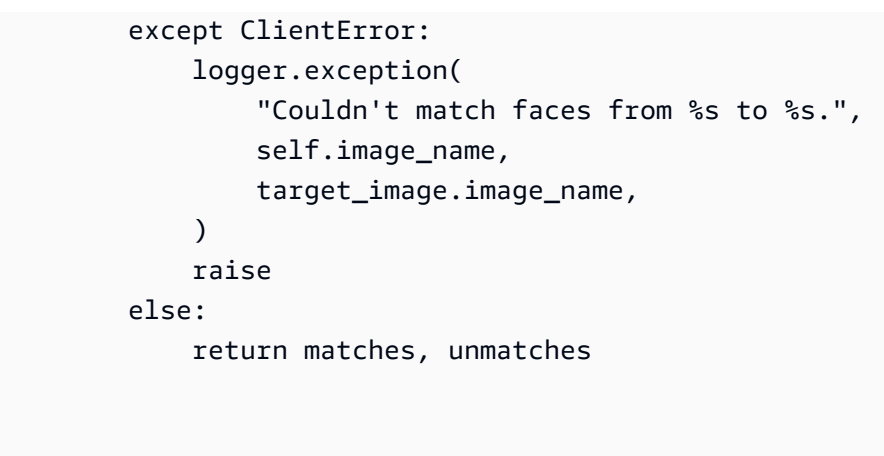

• 如需 API 的詳細資訊,請參閱AWS 開發套件[CompareFaces中](https://docs.aws.amazon.com/goto/boto3/rekognition-2016-06-27/CompareFaces)的 Python (博托 3) API 參考。

如需 AWS SDK 開發人員指南和程式碼範例的完整清單,請參閱[搭配 SDK 使用 Rekognition AWS。](#page-38-0)此 主題也包含有關入門的資訊和舊版 SDK 的詳細資訊。

## <span id="page-773-0"></span>使用開發套件建立 Amazon Rekognition 集合 AWS

以下程式碼範例說明如何建立 Amazon Rekognition 集合。

如需更多資訊,請參閱[建立集合](https://docs.aws.amazon.com/rekognition/latest/dg/create-collection-procedure.html)。

.NET

AWS SDK for .NET

```
a Note
```
還有更多關於 GitHub。尋找完整範例,並了解如何在[AWS 設定和執行程式碼範例儲存](https://github.com/awsdocs/aws-doc-sdk-examples/tree/main/dotnetv3/Rekognition/#code-examples) [庫](https://github.com/awsdocs/aws-doc-sdk-examples/tree/main/dotnetv3/Rekognition/#code-examples)。

```
 using System; 
 using System.Threading.Tasks; 
 using Amazon.Rekognition; 
 using Amazon.Rekognition.Model; 
 /// <summary> 
 /// Uses Amazon Rekognition to create a collection to which you can add 
 /// faces using the IndexFaces operation.
```

```
 /// </summary> 
     public class CreateCollection 
     { 
         public static async Task Main() 
         { 
            var rekognitionClient = new AmazonRekognitionClient();
             string collectionId = "MyCollection"; 
             Console.WriteLine("Creating collection: " + collectionId); 
             var createCollectionRequest = new CreateCollectionRequest 
\{\hspace{.1cm} \} CollectionId = collectionId, 
             }; 
             CreateCollectionResponse createCollectionResponse = await 
 rekognitionClient.CreateCollectionAsync(createCollectionRequest); 
             Console.WriteLine($"CollectionArn : 
 {createCollectionResponse.CollectionArn}"); 
             Console.WriteLine($"Status code : 
 {createCollectionResponse.StatusCode}"); 
         } 
     }
```
• 如需 API 詳細資訊,請參閱 AWS SDK for .NET API 參[考CreateCollection](https://docs.aws.amazon.com/goto/DotNetSDKV3/rekognition-2016-06-27/CreateCollection)中的。

### CLI

AWS CLI

### 若要建立集合

下面的create-collection命令創建具有指定名稱的集合。

```
aws rekognition create-collection \ 
     --collection-id "MyCollection"
```
#### 輸出:

{

```
 "CollectionArn": "aws:rekognition:us-west-2:123456789012:collection/
MyCollection", 
     "FaceModelVersion": "4.0", 
     "StatusCode": 200
}
```
如需詳細資訊,請參[閱 Amazon Rekognition 開發人員指南中的建立集合](https://docs.aws.amazon.com/rekognition/latest/dg/create-collection-procedure.html)。

• 如需 API 詳細資訊,請參閱AWS CLI 命令參考[CreateCollection](https://awscli.amazonaws.com/v2/documentation/api/latest/reference/rekognition/create-collection.html)中的。

#### Java

適用於 Java 2.x 的 SDK

```
a Note
```
還有更多關於 GitHub。尋找完整範例,並了解如何在[AWS 設定和執行程式碼範例儲存](https://github.com/awsdocs/aws-doc-sdk-examples/tree/main/javav2/example_code/rekognition/#readme) [庫](https://github.com/awsdocs/aws-doc-sdk-examples/tree/main/javav2/example_code/rekognition/#readme)。

```
import software.amazon.awssdk.regions.Region;
import software.amazon.awssdk.services.rekognition.RekognitionClient;
import 
  software.amazon.awssdk.services.rekognition.model.CreateCollectionResponse;
import software.amazon.awssdk.services.rekognition.model.CreateCollectionRequest;
import software.amazon.awssdk.services.rekognition.model.RekognitionException;
/** 
  * Before running this Java V2 code example, set up your development 
  * environment, including your credentials. 
 * 
  * For more information, see the following documentation topic: 
 * 
  * https://docs.aws.amazon.com/sdk-for-java/latest/developer-guide/get-
started.html 
  */
public class CreateCollection { 
     public static void main(String[] args) { 
         final String usage = """ 
                Usage: <collectionName>\s
```

```
 Where: 
                     collectionName - The name of the collection.\s 
                 """
        if (args.length != 1) {
              System.out.println(usage); 
              System.exit(1); 
         } 
        String collectionId = args[0];
         Region region = Region.US_EAST_1; 
         RekognitionClient rekClient = RekognitionClient.builder() 
                  .region(region) 
                  .build(); 
         System.out.println("Creating collection: " + collectionId); 
         createMyCollection(rekClient, collectionId); 
         rekClient.close(); 
     } 
     public static void createMyCollection(RekognitionClient rekClient, String 
  collectionId) { 
         try { 
              CreateCollectionRequest collectionRequest = 
  CreateCollectionRequest.builder() 
                      .collectionId(collectionId) 
                      .build(); 
              CreateCollectionResponse collectionResponse = 
  rekClient.createCollection(collectionRequest); 
              System.out.println("CollectionArn: " + 
  collectionResponse.collectionArn()); 
              System.out.println("Status code: " + 
  collectionResponse.statusCode().toString()); 
         } catch (RekognitionException e) { 
              System.out.println(e.getMessage()); 
              System.exit(1); 
         } 
     }
}
```
• 如需 API 詳細資訊,請參閱 AWS SDK for Java 2.x API 參考[CreateCollection](https://docs.aws.amazon.com/goto/SdkForJavaV2/rekognition-2016-06-27/CreateCollection)中的。

#### Kotlin

適用於 Kotlin 的 SDK

**a** Note

還有更多關於 GitHub。尋找完整範例,並了解如何在[AWS 設定和執行程式碼範例儲存](https://github.com/awsdocs/aws-doc-sdk-examples/tree/main/kotlin/services/rekognition#code-examples) [庫](https://github.com/awsdocs/aws-doc-sdk-examples/tree/main/kotlin/services/rekognition#code-examples)。

```
suspend fun createMyCollection(collectionIdVal: String) { 
     val request = CreateCollectionRequest { 
         collectionId = collectionIdVal 
     } 
     RekognitionClient { region = "us-east-1" }.use { rekClient -> 
         val response = rekClient.createCollection(request) 
         println("Collection ARN is ${response.collectionArn}") 
         println("Status code is ${response.statusCode}") 
     }
}
```
• 有關 API 的詳細信息,請參閱 AWS SDK [CreateCollection中](https://github.com/awslabs/aws-sdk-kotlin#generating-api-documentation)的 Kotlin API 參考。

Python

適用於 Python (Boto3) 的 SDK

**a** Note 還有更多關於 GitHub。尋找完整範例,並了解如何在[AWS 設定和執行程式碼範例儲存](https://github.com/awsdocs/aws-doc-sdk-examples/tree/main/python/example_code/rekognition#code-examples) [庫](https://github.com/awsdocs/aws-doc-sdk-examples/tree/main/python/example_code/rekognition#code-examples)。

```
class RekognitionCollectionManager: 
    "''"
```
Encapsulates Amazon Rekognition collection management functions.

```
 This class is a thin wrapper around parts of the Boto3 Amazon Rekognition 
 API. 
    "" ""
    def __init__(self, rekognition_client): 
 """ 
         Initializes the collection manager object. 
         :param rekognition_client: A Boto3 Rekognition client. 
         """ 
         self.rekognition_client = rekognition_client 
    def create_collection(self, collection_id): 
 """ 
        Creates an empty collection. 
         :param collection_id: Text that identifies the collection. 
         :return: The newly created collection. 
         """ 
        try: 
             response = self.rekognition_client.create_collection( 
                 CollectionId=collection_id 
) response["CollectionId"] = collection_id 
             collection = RekognitionCollection(response, self.rekognition_client) 
             logger.info("Created collection %s.", collection_id) 
         except ClientError: 
             logger.exception("Couldn't create collection %s.", collection_id) 
             raise 
         else: 
             return collection
```
• 如需 API 的詳細資訊,請參閱AWS 開發套件[CreateCollection](https://docs.aws.amazon.com/goto/boto3/rekognition-2016-06-27/CreateCollection)中的 Python (博托 3) API 參 考。

如需 AWS SDK 開發人員指南和程式碼範例的完整清單,請參閱[搭配 SDK 使用 Rekognition AWS。](#page-38-0)此 主題也包含有關入門的資訊和舊版 SDK 的詳細資訊。

## <span id="page-779-0"></span>使用開發套件刪除 Amazon Rekognition 集合 AWS

下列程式碼範例示範如何刪除 Amazon Rekognition 集合。

#### 如需更多資訊,請參閱[刪除集合](https://docs.aws.amazon.com/rekognition/latest/dg/delete-collection-procedure.html)。

.NET

AWS SDK for .NET

**a** Note

還有更多關於 GitHub。尋找完整範例,並了解如何在[AWS 設定和執行程式碼範例儲存](https://github.com/awsdocs/aws-doc-sdk-examples/tree/main/dotnetv3/Rekognition/#code-examples) [庫](https://github.com/awsdocs/aws-doc-sdk-examples/tree/main/dotnetv3/Rekognition/#code-examples)。

```
 using System; 
     using System.Threading.Tasks; 
     using Amazon.Rekognition; 
     using Amazon.Rekognition.Model; 
    /// <summary> 
    /// Uses the Amazon Rekognition Service to delete an existing collection. 
     /// </summary> 
     public class DeleteCollection 
    \{ public static async Task Main() 
         { 
             var rekognitionClient = new AmazonRekognitionClient(); 
             string collectionId = "MyCollection"; 
             Console.WriteLine("Deleting collection: " + collectionId); 
             var deleteCollectionRequest = new DeleteCollectionRequest() 
\{\hspace{.1cm} \} CollectionId = collectionId, 
             }; 
             var deleteCollectionResponse = await 
 rekognitionClient.DeleteCollectionAsync(deleteCollectionRequest); 
             Console.WriteLine($"{collectionId}: 
 {deleteCollectionResponse.StatusCode}");
```
 } }

• 如需 API 詳細資訊,請參閱 AWS SDK for .NET API 參[考DeleteCollection中](https://docs.aws.amazon.com/goto/DotNetSDKV3/rekognition-2016-06-27/DeleteCollection)的。

## CLI

AWS CLI

若要刪除商品系列

下面的delete-collection命令刪除指定的集合。

```
aws rekognition delete-collection \ 
     --collection-id MyCollection
```
輸出:

```
{ 
     "StatusCode": 200
}
```
如需詳細資訊,請參閱 Amazon Rekognition 開發人員指南中[的刪除集合](https://docs.aws.amazon.com/rekognition/latest/dg/delete-collection-procedure.html)。

• 如需 API 詳細資訊,請參閱AWS CLI 命令參考[DeleteCollection中](https://awscli.amazonaws.com/v2/documentation/api/latest/reference/rekognition/delete-collection.html)的。

#### Java

適用於 Java 2.x 的 SDK

**a** Note 還有更多關於 GitHub。尋找完整範例,並了解如何在[AWS 設定和執行程式碼範例儲存](https://github.com/awsdocs/aws-doc-sdk-examples/tree/main/javav2/example_code/rekognition/#readme) [庫](https://github.com/awsdocs/aws-doc-sdk-examples/tree/main/javav2/example_code/rekognition/#readme)。

import software.amazon.awssdk.regions.Region; import software.amazon.awssdk.services.rekognition.RekognitionClient; import software.amazon.awssdk.services.rekognition.model.DeleteCollectionRequest;

```
import 
  software.amazon.awssdk.services.rekognition.model.DeleteCollectionResponse;
import software.amazon.awssdk.services.rekognition.model.RekognitionException;
/** 
  * Before running this Java V2 code example, set up your development 
  * environment, including your credentials. 
 * 
  * For more information, see the following documentation topic: 
 * 
  * https://docs.aws.amazon.com/sdk-for-java/latest/developer-guide/get-
started.html 
  */
public class DeleteCollection { 
     public static void main(String[] args) { 
         final String usage = """ 
                 Usage: <collectionId>\s
                  Where: 
                     collectionId - The id of the collection to delete.\s 
                 """
        if (args.length != 1) {
             System.out.println(usage); 
             System.exit(1); 
         } 
        String collectionId = args[0];
         Region region = Region.US_EAST_1; 
         RekognitionClient rekClient = RekognitionClient.builder() 
                  .region(region) 
                  .build(); 
         System.out.println("Deleting collection: " + collectionId); 
         deleteMyCollection(rekClient, collectionId); 
         rekClient.close(); 
     } 
     public static void deleteMyCollection(RekognitionClient rekClient, String 
  collectionId) { 
         try { 
             DeleteCollectionRequest deleteCollectionRequest = 
  DeleteCollectionRequest.builder()
```

```
 .collectionId(collectionId) 
                     .build();
             DeleteCollectionResponse deleteCollectionResponse = 
  rekClient.deleteCollection(deleteCollectionRequest); 
             System.out.println(collectionId + ": " + 
  deleteCollectionResponse.statusCode().toString()); 
         } catch (RekognitionException e) { 
             System.out.println(e.getMessage()); 
             System.exit(1); 
         } 
     }
}
```
• 如需 API 詳細資訊,請參閱 AWS SDK for Java 2.x API 參考[DeleteCollection](https://docs.aws.amazon.com/goto/SdkForJavaV2/rekognition-2016-06-27/DeleteCollection)中的。

#### Kotlin

適用於 Kotlin 的 SDK

```
a Note
 還有更多關於 GitHub。尋找完整範例,並了解如何在AWS 設定和執行程式碼範例儲存
 庫。
```

```
suspend fun deleteMyCollection(collectionIdVal: String) { 
     val request = DeleteCollectionRequest { 
         collectionId = collectionIdVal 
     } 
     RekognitionClient { region = "us-east-1" }.use { rekClient -> 
         val response = rekClient.deleteCollection(request) 
         println("The collectionId status is ${response.statusCode}") 
     }
}
```
• 有關 API 的詳細信息,請參閱 AWS SDK [DeleteCollection](https://github.com/awslabs/aws-sdk-kotlin#generating-api-documentation)中的 Kotlin API 參考。

#### Python

適用於 Python (Boto3) 的 SDK

#### **a** Note

還有更多關於 GitHub。尋找完整範例,並了解如何在[AWS 設定和執行程式碼範例儲存](https://github.com/awsdocs/aws-doc-sdk-examples/tree/main/python/example_code/rekognition#code-examples) [庫](https://github.com/awsdocs/aws-doc-sdk-examples/tree/main/python/example_code/rekognition#code-examples)。

```
class RekognitionCollection: 
    ^{\mathrm{m}} ""
     Encapsulates an Amazon Rekognition collection. This class is a thin wrapper 
     around parts of the Boto3 Amazon Rekognition API. 
     """ 
     def __init__(self, collection, rekognition_client): 
 """ 
         Initializes a collection object. 
         :param collection: Collection data in the format returned by a call to 
                              create_collection. 
         :param rekognition_client: A Boto3 Rekognition client. 
         """ 
         self.collection_id = collection["CollectionId"] 
         self.collection_arn, self.face_count, self.created = 
 self._unpack_collection( 
             collection 
         ) 
         self.rekognition_client = rekognition_client 
     @staticmethod 
     def _unpack_collection(collection): 
        "" "
         Unpacks optional parts of a collection that can be returned by 
         describe_collection. 
         :param collection: The collection data. 
         :return: A tuple of the data in the collection. 
        "" "
```

```
 return ( 
             collection.get("CollectionArn"), 
             collection.get("FaceCount", 0), 
             collection.get("CreationTimestamp"), 
\overline{\phantom{a}} def delete_collection(self): 
 """ 
         Deletes the collection. 
 """ 
         try: 
 self.rekognition_client.delete_collection(CollectionId=self.collection_id) 
             logger.info("Deleted collection %s.", self.collection_id) 
            self.collection id = None
         except ClientError: 
             logger.exception("Couldn't delete collection %s.", 
 self.collection_id) 
             raise
```
• 如需 API 的詳細資訊,請參閱AWS 開發套件[DeleteCollection中](https://docs.aws.amazon.com/goto/boto3/rekognition-2016-06-27/DeleteCollection)的 Python (博托 3) API 參 考。

如需 AWS SDK 開發人員指南和程式碼範例的完整清單,請參閱[搭配 SDK 使用 Rekognition AWS。](#page-38-0)此 主題也包含有關入門的資訊和舊版 SDK 的詳細資訊。

<span id="page-784-0"></span>使用開發套件從 Amazon Rekognition 集合中刪除臉孔 AWS

下列程式碼範例示範如何從 Amazon Rekognition 集合刪除人臉。

如需詳細資訊,請參閱[從集合中刪除人臉](https://docs.aws.amazon.com/rekognition/latest/dg/delete-faces-procedure.html)。

#### .NET

AWS SDK for .NET

**a**) Note

```
還有更多關於 GitHub。尋找完整範例,並了解如何在AWS 設定和執行程式碼範例儲存
庫。
```

```
 using System; 
     using System.Collections.Generic; 
     using System.Threading.Tasks; 
     using Amazon.Rekognition; 
     using Amazon.Rekognition.Model; 
     /// <summary> 
     /// Uses the Amazon Rekognition Service to delete one or more faces from 
     /// a Rekognition collection. 
     /// </summary> 
     public class DeleteFaces 
    \{ public static async Task Main() 
         { 
              string collectionId = "MyCollection"; 
             var faces = new List<string> { "xxxxxxxx-xxxx-xxxx-xxxx-
xxxxxxxxxxxx" }; 
              var rekognitionClient = new AmazonRekognitionClient(); 
              var deleteFacesRequest = new DeleteFacesRequest() 
              { 
                  CollectionId = collectionId, 
                  FaceIds = faces, 
              }; 
              DeleteFacesResponse deleteFacesResponse = await 
  rekognitionClient.DeleteFacesAsync(deleteFacesRequest); 
              deleteFacesResponse.DeletedFaces.ForEach(face => 
\{\hspace{.1cm} \} Console.WriteLine($"FaceID: {face}"); 
              });
```
 } }

• 如需 API 詳細資訊,請參閱 AWS SDK for .NET API 參[考DeleteFaces中](https://docs.aws.amazon.com/goto/DotNetSDKV3/rekognition-2016-06-27/DeleteFaces)的。

CLI

AWS CLI

從集合中刪除面的步驟

以下delete-faces命令從集合中刪除指定的面。

```
aws rekognition delete-faces \ 
     --collection-id MyCollection 
     --face-ids '["0040279c-0178-436e-b70a-e61b074e96b0"]'
```
輸出:

```
{ 
      "DeletedFaces": [ 
           "0040279c-0178-436e-b70a-e61b074e96b0" 
     \mathbf{I}}
```
如需詳細資訊,請參閱 Amazon Rekognition [開發人員指南中的刪除集合中的臉孔](https://docs.aws.amazon.com/rekognition/latest/dg/delete-faces-procedure.html)。

• 如需 API 詳細資訊,請參閱AWS CLI 命令參考[DeleteFaces中](https://awscli.amazonaws.com/v2/documentation/api/latest/reference/rekognition/delete-faces.html)的。

Java

適用於 Java 2.x 的 SDK

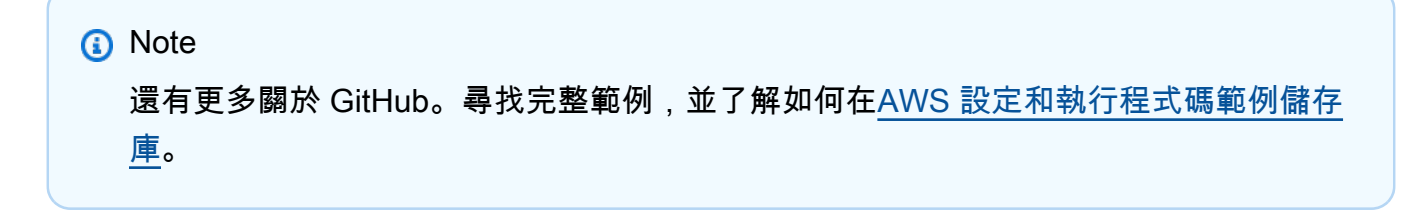

```
import software.amazon.awssdk.regions.Region;
import software.amazon.awssdk.services.rekognition.RekognitionClient;
import software.amazon.awssdk.services.rekognition.model.DeleteFacesRequest;
import software.amazon.awssdk.services.rekognition.model.RekognitionException;
/** 
  * Before running this Java V2 code example, set up your development 
  * environment, including your credentials. 
 * 
  * For more information, see the following documentation topic: 
 * 
  * https://docs.aws.amazon.com/sdk-for-java/latest/developer-guide/get-
started.html 
  */
public class DeleteFacesFromCollection { 
     public static void main(String[] args) { 
         final String usage = """ 
                Usage: <collectionId> <faceId>\s
                 Where: 
                     collectionId - The id of the collection from which faces are 
  deleted.\s 
                    faceId - The id of the face to delete.\s 
                """
        if (args.length != 1) {
             System.out.println(usage); 
             System.exit(1); 
         } 
        String collectionId = args[0];
         String faceId = args[1]; 
         Region region = Region.US_EAST_1; 
         RekognitionClient rekClient = RekognitionClient.builder() 
                  .region(region) 
                .buid() System.out.println("Deleting collection: " + collectionId); 
         deleteFacesCollection(rekClient, collectionId, faceId); 
         rekClient.close(); 
     }
```

```
 public static void deleteFacesCollection(RekognitionClient rekClient, 
              String collectionId, 
              String faceId) { 
         try { 
              DeleteFacesRequest deleteFacesRequest = DeleteFacesRequest.builder() 
                       .collectionId(collectionId) 
                      .faceIds(faceId) 
                      .build(); 
              rekClient.deleteFaces(deleteFacesRequest); 
              System.out.println("The face was deleted from the collection."); 
         } catch (RekognitionException e) { 
              System.out.println(e.getMessage()); 
              System.exit(1); 
         } 
     }
}
```
• 如需 API 詳細資訊,請參閱 AWS SDK for Java 2.x API 參考[DeleteFaces](https://docs.aws.amazon.com/goto/SdkForJavaV2/rekognition-2016-06-27/DeleteFaces)中的。

Kotlin

適用於 Kotlin 的 SDK

```
a Note
 還有更多關於 GitHub。尋找完整範例,並了解如何在AWS 設定和執行程式碼範例儲存
 庫。
```

```
suspend fun deleteFacesCollection(collectionIdVal: String?, faceIdVal: String) { 
     val deleteFacesRequest = DeleteFacesRequest { 
         collectionId = collectionIdVal 
         faceIds = listOf(faceIdVal) 
     } 
     RekognitionClient { region = "us-east-1" }.use { rekClient ->
```

```
 rekClient.deleteFaces(deleteFacesRequest) 
         println("$faceIdVal was deleted from the collection") 
     }
}
```
• 有關 API 的詳細信息,請參閱 AWS SDK [DeleteFaces](https://github.com/awslabs/aws-sdk-kotlin#generating-api-documentation)中的 Kotlin API 參考。

#### Python

適用於 Python (Boto3) 的 SDK

```
a Note
 還有更多關於 GitHub。尋找完整範例,並了解如何在AWS 設定和執行程式碼範例儲存
 庫。
```

```
class RekognitionCollection: 
    "" ""
     Encapsulates an Amazon Rekognition collection. This class is a thin wrapper 
     around parts of the Boto3 Amazon Rekognition API. 
    "" "
     def __init__(self, collection, rekognition_client): 
        "" "
         Initializes a collection object. 
         :param collection: Collection data in the format returned by a call to 
                              create_collection. 
         :param rekognition_client: A Boto3 Rekognition client. 
        "" "
         self.collection_id = collection["CollectionId"] 
         self.collection_arn, self.face_count, self.created = 
 self._unpack_collection( 
             collection 
\overline{\phantom{a}} self.rekognition_client = rekognition_client 
     @staticmethod 
     def _unpack_collection(collection): 
        "" "
```

```
 Unpacks optional parts of a collection that can be returned by 
         describe_collection. 
         :param collection: The collection data. 
         :return: A tuple of the data in the collection. 
        "" "
         return ( 
             collection.get("CollectionArn"), 
             collection.get("FaceCount", 0), 
             collection.get("CreationTimestamp"), 
\overline{\phantom{a}} def delete_faces(self, face_ids): 
 """ 
         Deletes faces from the collection. 
         :param face_ids: The list of IDs of faces to delete. 
         :return: The list of IDs of faces that were deleted. 
         """ 
         try: 
             response = self.rekognition_client.delete_faces( 
                 CollectionId=self.collection_id, FaceIds=face_ids 
) deleted_ids = response["DeletedFaces"] 
             logger.info( 
                 "Deleted %s faces from %s.", len(deleted_ids), self.collection_id 
) except ClientError: 
             logger.exception("Couldn't delete faces from %s.", 
 self.collection_id) 
             raise 
         else: 
             return deleted_ids
```
• 如需 API 的詳細資訊,請參閱AWS 開發套件[DeleteFaces中](https://docs.aws.amazon.com/goto/boto3/rekognition-2016-06-27/DeleteFaces)的 Python (博托 3) API 參考。

如需 AWS SDK 開發人員指南和程式碼範例的完整清單,請參閱[搭配 SDK 使用 Rekognition AWS。](#page-38-0)此 主題也包含有關入門的資訊和舊版 SDK 的詳細資訊。

## <span id="page-791-0"></span>使用 SDK 描述 Amazon Rekognition 集合 AWS

下列程式碼範例示範如何描述 Amazon Rekognition 集合。

如需詳細資訊,請參閱[描述集合](https://docs.aws.amazon.com/rekognition/latest/dg/describe-collection-procedure.html)。

#### .NET

AWS SDK for NFT

**a** Note

還有更多關於 GitHub。尋找完整範例,並了解如何在[AWS 設定和執行程式碼範例儲存](https://github.com/awsdocs/aws-doc-sdk-examples/tree/main/dotnetv3/Rekognition/#code-examples) [庫](https://github.com/awsdocs/aws-doc-sdk-examples/tree/main/dotnetv3/Rekognition/#code-examples)。

```
 using System; 
     using System.Threading.Tasks; 
     using Amazon.Rekognition; 
     using Amazon.Rekognition.Model; 
    /// <summary> 
    /// Uses the Amazon Rekognition Service to describe the contents of a 
    /// collection. 
     /// </summary> 
     public class DescribeCollection 
    \mathcal{L} public static async Task Main() 
         { 
             var rekognitionClient = new AmazonRekognitionClient(); 
             string collectionId = "MyCollection"; 
             Console.WriteLine($"Describing collection: {collectionId}"); 
             var describeCollectionRequest = new DescribeCollectionRequest() 
\{\hspace{.1cm} \} CollectionId = collectionId, 
             }; 
             var describeCollectionResponse = await 
 rekognitionClient.DescribeCollectionAsync(describeCollectionRequest);
```
Console.WriteLine(\$"Collection ARN: {describeCollectionResponse.CollectionARN}"); Console.WriteLine(\$"Face count: {describeCollectionResponse.FaceCount}"); Console.WriteLine(\$"Face model version: {describeCollectionResponse.FaceModelVersion}"); Console.WriteLine(\$"Created: {describeCollectionResponse.CreationTimestamp}"); } }

• 如需 API 詳細資訊,請參閱 AWS SDK for .NET API 參[考DescribeCollection](https://docs.aws.amazon.com/goto/DotNetSDKV3/rekognition-2016-06-27/DescribeCollection)中的。

# CLI

AWS CLI

## 若要描述系列

下列describe-collection範例會顯示有關指定集合的詳細資訊。

```
aws rekognition describe-collection \ 
     --collection-id MyCollection
```
輸出:

```
{ 
     "FaceCount": 200, 
     "CreationTimestamp": 1569444828.274, 
     "CollectionARN": "arn:aws:rekognition:us-west-2:123456789012:collection/
MyCollection", 
     "FaceModelVersion": "4.0"
}
```
如需詳細資訊,請參閱 Amazon Rekognition 開發人員指南中[的說明集合](https://docs.aws.amazon.com/rekognition/latest/dg/describe-collection-procedure.html)。

• 如需 API 詳細資訊,請參閱AWS CLI 命令參考[DescribeCollection中](https://awscli.amazonaws.com/v2/documentation/api/latest/reference/rekognition/describe-collection.html)的。

#### Java

## 適用於 Java 2.x 的 SDK

**a** Note

# 還有更多關於 GitHub。尋找完整範例,並了解如何在[AWS 設定和執行程式碼範例儲存](https://github.com/awsdocs/aws-doc-sdk-examples/tree/main/javav2/example_code/rekognition/#readme) [庫](https://github.com/awsdocs/aws-doc-sdk-examples/tree/main/javav2/example_code/rekognition/#readme)。

```
import software.amazon.awssdk.regions.Region;
import software.amazon.awssdk.services.rekognition.RekognitionClient;
import 
  software.amazon.awssdk.services.rekognition.model.DescribeCollectionRequest;
import 
  software.amazon.awssdk.services.rekognition.model.DescribeCollectionResponse;
import software.amazon.awssdk.services.rekognition.model.RekognitionException;
/** 
  * Before running this Java V2 code example, set up your development 
  * environment, including your credentials. 
 * 
  * For more information, see the following documentation topic: 
 * 
  * https://docs.aws.amazon.com/sdk-for-java/latest/developer-guide/get-
started.html 
  */
public class DescribeCollection { 
     public static void main(String[] args) { 
         final String usage = """ 
                 Usage: <collectionName> 
                 Where: 
                     collectionName - The name of the Amazon Rekognition 
  collection.\s 
                 """; 
         if (args.length != 1) { 
             System.out.println(usage); 
             System.exit(1); 
         }
```

```
String collectionName = args[0];
         Region region = Region.US_EAST_1; 
         RekognitionClient rekClient = RekognitionClient.builder() 
                  .region(region) 
                  .build(); 
         describeColl(rekClient, collectionName); 
         rekClient.close(); 
     } 
     public static void describeColl(RekognitionClient rekClient, String 
  collectionName) { 
         try { 
             DescribeCollectionRequest describeCollectionRequest = 
  DescribeCollectionRequest.builder() 
                      .collectionId(collectionName) 
                     .build();
             DescribeCollectionResponse describeCollectionResponse = rekClient 
                      .describeCollection(describeCollectionRequest); 
             System.out.println("Collection Arn : " + 
  describeCollectionResponse.collectionARN()); 
             System.out.println("Created : " + 
  describeCollectionResponse.creationTimestamp().toString()); 
         } catch (RekognitionException e) { 
             System.out.println(e.getMessage()); 
             System.exit(1); 
         } 
     }
}
```
• 如需 API 詳細資訊,請參閱 AWS SDK for Java 2.x API 參考[DescribeCollection中](https://docs.aws.amazon.com/goto/SdkForJavaV2/rekognition-2016-06-27/DescribeCollection)的。

#### Kotlin

適用於 Kotlin 的 SDK

**a** Note 還有更多關於 GitHub。尋找完整範例,並了解如何在[AWS 設定和執行程式碼範例儲存](https://github.com/awsdocs/aws-doc-sdk-examples/tree/main/kotlin/services/rekognition#code-examples) [庫](https://github.com/awsdocs/aws-doc-sdk-examples/tree/main/kotlin/services/rekognition#code-examples)。

```
suspend fun describeColl(collectionName: String) { 
     val request = DescribeCollectionRequest { 
         collectionId = collectionName 
     } 
     RekognitionClient { region = "us-east-1" }.use { rekClient -> 
         val response = rekClient.describeCollection(request) 
         println("The collection Arn is ${response.collectionArn}") 
         println("The collection contains this many faces ${response.faceCount}") 
     }
}
```
• 有關 API 的詳細信息,請參閱 AWS SDK [DescribeCollection中](https://github.com/awslabs/aws-sdk-kotlin#generating-api-documentation)的 Kotlin API 參考。

## Python

適用於 Python (Boto3) 的 SDK

```
a Note
 還有更多關於 GitHub。尋找完整範例,並了解如何在AWS 設定和執行程式碼範例儲存
 庫。
```

```
class RekognitionCollection: 
     """ 
     Encapsulates an Amazon Rekognition collection. This class is a thin wrapper 
     around parts of the Boto3 Amazon Rekognition API.
```

```
"" "
     def __init__(self, collection, rekognition_client): 
 """ 
         Initializes a collection object. 
         :param collection: Collection data in the format returned by a call to 
                             create_collection. 
         :param rekognition_client: A Boto3 Rekognition client. 
         """ 
         self.collection_id = collection["CollectionId"] 
         self.collection_arn, self.face_count, self.created = 
 self._unpack_collection( 
             collection 
\overline{\phantom{a}} self.rekognition_client = rekognition_client 
     @staticmethod 
     def _unpack_collection(collection): 
         """ 
         Unpacks optional parts of a collection that can be returned by 
         describe_collection. 
         :param collection: The collection data. 
         :return: A tuple of the data in the collection. 
         """ 
         return ( 
             collection.get("CollectionArn"), 
             collection.get("FaceCount", 0), 
             collection.get("CreationTimestamp"), 
         ) 
    def describe collection(self):
 """ 
         Gets data about the collection from the Amazon Rekognition service. 
         :return: The collection rendered as a dict. 
         """ 
         try: 
             response = self.rekognition_client.describe_collection( 
                 CollectionId=self.collection_id 
) # Work around capitalization of Arn vs. ARN
```

```
 response["CollectionArn"] = response.get("CollectionARN") 
\overline{a} self.collection_arn, 
                 self.face_count, 
                 self.created, 
            ) = self. unpack collection(response)
             logger.info("Got data for collection %s.", self.collection_id) 
         except ClientError: 
             logger.exception("Couldn't get data for collection %s.", 
 self.collection_id) 
             raise 
         else: 
             return self.to_dict()
```
• 如需 API 的詳細資訊,請參閱AWS 開發套件[DescribeCollection中](https://docs.aws.amazon.com/goto/boto3/rekognition-2016-06-27/DescribeCollection)的 Python (博托 3) API 參 考。

如需 AWS SDK 開發人員指南和程式碼範例的完整清單,請參閱[搭配 SDK 使用 Rekognition AWS。](#page-38-0)此 主題也包含有關入門的資訊和舊版 SDK 的詳細資訊。

使用開發套件使用 Amazon Rekognition 偵測影像中的人臉 AWS

下列程式碼範例示範如何使用 Amazon Rekognition 偵測映像中的人臉。

如需詳細資訊,請參閱[在映像中偵測人臉](https://docs.aws.amazon.com/rekognition/latest/dg/faces-detect-images.html)。

.NET

AWS SDK for .NET

**a** Note 還有更多關於 GitHub。尋找完整範例,並了解如何在[AWS 設定和執行程式碼範例儲存](https://github.com/awsdocs/aws-doc-sdk-examples/tree/main/dotnetv3/Rekognition/#code-examples) [庫](https://github.com/awsdocs/aws-doc-sdk-examples/tree/main/dotnetv3/Rekognition/#code-examples)。

 using System; using System.Collections.Generic; using System.Threading.Tasks;

```
 using Amazon.Rekognition; 
     using Amazon.Rekognition.Model; 
    /// <summary> 
    /// Uses the Amazon Rekognition Service to detect faces within an image 
    /// stored in an Amazon Simple Storage Service (Amazon S3) bucket. 
    /// </summary> 
     public class DetectFaces 
     { 
         public static async Task Main() 
         { 
             string photo = "input.jpg"; 
             string bucket = "bucket"; 
             var rekognitionClient = new AmazonRekognitionClient(); 
             var detectFacesRequest = new DetectFacesRequest() 
\{\hspace{.1cm} \}Image = new Image()\overline{a} S3Object = new S3Object() 
\{ Name = photo, 
                         Bucket = bucket, 
\}, \{ }, 
                 // Attributes can be "ALL" or "DEFAULT". 
                 // "DEFAULT": BoundingBox, Confidence, Landmarks, Pose, and 
 Quality. 
                 // "ALL": See https://docs.aws.amazon.com/sdkfornet/v3/apidocs/
items/Rekognition/TFaceDetail.html 
                 Attributes = new List<string>() { "ALL" }, 
             }; 
             try 
\{\hspace{.1cm} \} DetectFacesResponse detectFacesResponse = await 
 rekognitionClient.DetectFacesAsync(detectFacesRequest); 
                 bool hasAll = detectFacesRequest.Attributes.Contains("ALL"); 
                 foreach (FaceDetail face in detectFacesResponse.FaceDetails) 
\overline{a}
```

```
 Console.WriteLine($"BoundingBox: top={face.BoundingBox.Left} 
 left={face.BoundingBox.Top} width={face.BoundingBox.Width} 
 height={face.BoundingBox.Height}"); 
                    Console.WriteLine($"Confidence: {face.Confidence}"); 
                    Console.WriteLine($"Landmarks: {face.Landmarks.Count}"); 
                    Console.WriteLine($"Pose: pitch={face.Pose.Pitch} 
 roll={face.Pose.Roll} yaw={face.Pose.Yaw}"); 
                    Console.WriteLine($"Brightness: 
 {face.Quality.Brightness}\tSharpness: {face.Quality.Sharpness}"); 
                    if (hasAll) 
\{ Console.WriteLine($"Estimated age is between 
 {face.AgeRange.Low} and {face.AgeRange.High} years old."); 
1 1 1 1 1 1 1
 } 
 } 
            catch (Exception ex) 
\{\hspace{.1cm} \} Console.WriteLine(ex.Message); 
 } 
        } 
    }
```
顯示映像中所有人臉的邊界框資訊。

```
 using System; 
 using System.Collections.Generic; 
 using System.Drawing; 
 using System.IO; 
 using System.Threading.Tasks; 
 using Amazon.Rekognition; 
 using Amazon.Rekognition.Model; 
 /// <summary> 
 /// Uses the Amazon Rekognition Service to display the details of the 
 /// bounding boxes around the faces detected in an image. 
 /// </summary> 
 public class ImageOrientationBoundingBox 
 { 
     public static async Task Main()
```

```
 { 
             string photo = @"D:\Development\AWS-Examples\Rekognition
\target.jpg"; // "photo.jpg"; 
             var rekognitionClient = new AmazonRekognitionClient(); 
             var image = new Amazon.Rekognition.Model.Image(); 
             try 
\{\hspace{.1cm} \} using var fs = new FileStream(photo, FileMode.Open, 
  FileAccess.Read); 
                byte[] data = null; data = new byte[fs.Length]; 
                 fs.Read(data, 0, (int)fs.Length); 
                 image.Bytes = new MemoryStream(data); 
 } 
             catch (Exception) 
\{\hspace{.1cm} \} Console.WriteLine("Failed to load file " + photo); 
                 return; 
 } 
             int height; 
             int width; 
             // Used to extract original photo width/height 
             using (var imageBitmap = new Bitmap(photo)) 
\{\hspace{.1cm} \} height = imageBitmap.Height; 
                 width = imageBitmap.Width; 
 } 
             Console.WriteLine("Image Information:"); 
             Console.WriteLine(photo); 
             Console.WriteLine("Image Height: " + height); 
             Console.WriteLine("Image Width: " + width); 
             try 
\{\hspace{.1cm} \} var detectFacesRequest = new DetectFacesRequest() 
\overline{a}Image = image, Attributes = new List<string>() { "ALL" }, 
                 };
```

```
 DetectFacesResponse detectFacesResponse = await 
  rekognitionClient.DetectFacesAsync(detectFacesRequest); 
                 detectFacesResponse.FaceDetails.ForEach(face => 
\overline{a} Console.WriteLine("Face:"); 
                      ShowBoundingBoxPositions( 
                          height, 
                          width, 
                          face.BoundingBox, 
                          detectFacesResponse.OrientationCorrection); 
                      Console.WriteLine($"BoundingBox: top={face.BoundingBox.Left} 
  left={face.BoundingBox.Top} width={face.BoundingBox.Width} 
  height={face.BoundingBox.Height}"); 
                     Console.WriteLine($"The detected face is estimated to be 
  between {face.AgeRange.Low} and {face.AgeRange.High} years old.\n"); 
                 }); 
 } 
             catch (Exception ex) 
\{\hspace{.1cm} \} Console.WriteLine(ex.Message); 
 } 
         } 
         /// <summary> 
         /// Display the bounding box information for an image. 
         /// </summary> 
         /// <param name="imageHeight">The height of the image.</param> 
         /// <param name="imageWidth">The width of the image.</param> 
         /// <param name="box">The bounding box for a face found within the 
 image.</param> 
         /// <param name="rotation">The rotation of the face's bounding box.</
param> 
         public static void ShowBoundingBoxPositions(int imageHeight, int 
  imageWidth, BoundingBox box, string rotation) 
         { 
             float left; 
             float top; 
             if (rotation == null) 
\{\hspace{.1cm} \} Console.WriteLine("No estimated orientation. Check Exif data."); 
                 return;
```

```
 } 
             // Calculate face position based on image orientation. 
             switch (rotation) 
\{\hspace{.1cm} \} case "ROTATE_0": 
                     left = imageWidth * box.Left; 
                     top = imageHeight * box.Top; 
                     break; 
                 case "ROTATE_90": 
                    left = imageHeight *(1 - (box.Top + box.Height)); top = imageWidth * box.Left; 
                     break; 
                 case "ROTATE_180": 
                     left = imageWidth - (imageWidth * (box.Left + box.Width)); 
                    top = imageHeight *(1 - (box.Top + box.<i>Height</i>)); break; 
                 case "ROTATE_270": 
                     left = imageHeight * box.Top; 
                    top = imageWidth * (1 - box.left - boxأ break; 
                 default: 
                     Console.WriteLine("No estimated orientation information. 
 Check Exif data."); 
                     return; 
 } 
             // Display face location information. 
             Console.WriteLine($"Left: {left}"); 
             Console.WriteLine($"Top: {top}"); 
             Console.WriteLine($"Face Width: {imageWidth * box.Width}"); 
             Console.WriteLine($"Face Height: {imageHeight * box.Height}"); 
         } 
    }
```
• 如需 API 詳細資訊,請參閱 AWS SDK for .NET API 參[考DetectFaces中](https://docs.aws.amazon.com/goto/DotNetSDKV3/rekognition-2016-06-27/DetectFaces)的。

CLI

AWS CLI

#### 偵測影像中的臉

下列detect-faces命令會偵測存放在 Amazon S3 儲存貯體中的指定映像中的臉孔。

```
aws rekognition detect-faces \ 
     --image '{"S3Object":{"Bucket":"MyImageS3Bucket","Name":"MyFriend.jpg"}}' \ 
     --attributes "ALL"
```
輸出:

```
{ 
     "FaceDetails": [ 
          { 
               "Confidence": 100.0, 
               "Eyeglasses": { 
                    "Confidence": 98.91107940673828, 
                    "Value": false 
               }, 
               "Sunglasses": { 
                   "Confidence": 99.7966537475586, 
                    "Value": false 
               }, 
               "Gender": { 
                    "Confidence": 99.56611633300781, 
                   "Value": "Male" 
               }, 
               "Landmarks": [ 
\overline{\mathcal{L}} "Y": 0.26721030473709106, 
                        "X": 0.6204193830490112, 
                        "Type": "eyeLeft" 
                   }, 
\overline{\mathcal{L}} "Y": 0.26831310987472534, 
                        "X": 0.6776827573776245, 
                        "Type": "eyeRight" 
                   }, 
\overline{\mathcal{L}} "Y": 0.3514654338359833,
```

```
 "X": 0.6241428852081299, 
                      "Type": "mouthLeft" 
                 }, 
\overline{a} "Y": 0.35258132219314575, 
                      "X": 0.6713621020317078, 
                      "Type": "mouthRight" 
                 }, 
\overline{a} "Y": 0.3140771687030792, 
                      "X": 0.6428444981575012, 
                      "Type": "nose" 
                 }, 
\overline{a} "Y": 0.24662546813488007, 
                      "X": 0.6001564860343933, 
                      "Type": "leftEyeBrowLeft" 
                 }, 
\overline{a} "Y": 0.24326619505882263, 
                      "X": 0.6303644776344299, 
                      "Type": "leftEyeBrowRight" 
                 }, 
\overline{a} "Y": 0.23818562924861908, 
                      "X": 0.6146903038024902, 
                      "Type": "leftEyeBrowUp" 
                 }, 
\overline{a} "Y": 0.24373626708984375, 
                      "X": 0.6640064716339111, 
                      "Type": "rightEyeBrowLeft" 
                 }, 
\overline{a} "Y": 0.24877218902111053, 
                      "X": 0.7025929093360901, 
                      "Type": "rightEyeBrowRight" 
                 }, 
\overline{a} "Y": 0.23938551545143127, 
                      "X": 0.6823262572288513, 
                      "Type": "rightEyeBrowUp" 
                 },
```
 $\overline{a}$ 

```
 "Y": 0.265746533870697, 
                      "X": 0.6112898588180542, 
                      "Type": "leftEyeLeft" 
                 }, 
\overline{a} "Y": 0.2676128149032593, 
                      "X": 0.6317071914672852, 
                      "Type": "leftEyeRight" 
                 }, 
\overline{a} "Y": 0.262735515832901, 
                      "X": 0.6201658248901367, 
                      "Type": "leftEyeUp" 
                 }, 
\overline{a} "Y": 0.27025148272514343, 
                      "X": 0.6206279993057251, 
                      "Type": "leftEyeDown" 
                 }, 
\overline{a} "Y": 0.268223375082016, 
                      "X": 0.6658390760421753, 
                      "Type": "rightEyeLeft" 
                 }, 
\overline{a} "Y": 0.2672517001628876, 
                      "X": 0.687832236289978, 
                      "Type": "rightEyeRight" 
                 }, 
\overline{a} "Y": 0.26383838057518005, 
                      "X": 0.6769183874130249, 
                      "Type": "rightEyeUp" 
                 }, 
\overline{a} "Y": 0.27138751745224, 
                      "X": 0.676596462726593, 
                      "Type": "rightEyeDown" 
                 }, 
\overline{a} "Y": 0.32283174991607666, 
                      "X": 0.6350004076957703, 
                      "Type": "noseLeft"
```
},

```
\overline{a} "Y": 0.3219289481639862, 
                     "X": 0.6567046642303467, 
                     "Type": "noseRight" 
                 }, 
\overline{a} "Y": 0.3420318365097046, 
                     "X": 0.6450609564781189, 
                     "Type": "mouthUp" 
                 }, 
\overline{a} "Y": 0.3664324879646301, 
                     "X": 0.6455618143081665, 
                     "Type": "mouthDown" 
                 }, 
\overline{a} "Y": 0.26721030473709106, 
                     "X": 0.6204193830490112, 
                     "Type": "leftPupil" 
                 }, 
\overline{a} "Y": 0.26831310987472534, 
                     "X": 0.6776827573776245, 
                     "Type": "rightPupil" 
                 }, 
\overline{a} "Y": 0.26343393325805664, 
                     "X": 0.5946047306060791, 
                     "Type": "upperJawlineLeft" 
                 }, 
\overline{a} "Y": 0.3543180525302887, 
                     "X": 0.6044883728027344, 
                     "Type": "midJawlineLeft" 
                 }, 
\overline{a} "Y": 0.4084877669811249, 
                     "X": 0.6477024555206299, 
                     "Type": "chinBottom" 
                 }, 
\overline{a} "Y": 0.3562754988670349, 
                     "X": 0.707981526851654, 
                     "Type": "midJawlineRight"
```

```
 }, 
\overline{a} "Y": 0.26580461859703064, 
                     "X": 0.7234612107276917, 
                     "Type": "upperJawlineRight" 
 } 
             ], 
             "Pose": { 
                 "Yaw": -3.7351467609405518, 
                 "Roll": -0.10309021919965744, 
                 "Pitch": 0.8637830018997192 
             }, 
             "Emotions": [ 
\overline{a} "Confidence": 8.74203109741211, 
                     "Type": "SURPRISED" 
                 }, 
\overline{a} "Confidence": 2.501944065093994, 
                     "Type": "ANGRY" 
                 }, 
\overline{a} "Confidence": 0.7378743290901184, 
                     "Type": "DISGUSTED" 
                 }, 
\overline{a} "Confidence": 3.5296201705932617, 
                     "Type": "HAPPY" 
                 }, 
\overline{a} "Confidence": 1.7162904739379883, 
                     "Type": "SAD" 
                 }, 
\overline{a} "Confidence": 9.518536567687988, 
                     "Type": "CONFUSED" 
                 }, 
\overline{a} "Confidence": 0.45474427938461304, 
                     "Type": "FEAR" 
                 }, 
\overline{a} "Confidence": 72.79895782470703, 
                     "Type": "CALM"
```

```
 } 
              ], 
              "AgeRange": { 
                  "High": 48, 
                  "Low": 32 
              }, 
              "EyesOpen": { 
                  "Confidence": 98.93987274169922, 
                  "Value": true 
              }, 
              "BoundingBox": { 
                  "Width": 0.12368916720151901, 
                  "Top": 0.16007372736930847, 
                  "Left": 0.5901257991790771, 
                  "Height": 0.25140416622161865 
              }, 
              "Smile": { 
                  "Confidence": 93.4493179321289, 
                  "Value": false 
              }, 
              "MouthOpen": { 
                  "Confidence": 90.53053283691406, 
                  "Value": false 
              }, 
              "Quality": { 
                  "Sharpness": 95.51618957519531, 
                  "Brightness": 65.29893493652344 
              }, 
              "Mustache": { 
                  "Confidence": 89.85221099853516, 
                  "Value": false 
              }, 
              "Beard": { 
                  "Confidence": 86.1991195678711, 
                  "Value": true 
 } 
         } 
     ]
```
如需詳細資訊,請參閱 Amazon Rekognition 開發人員[指南中的偵測影像中的人臉](https://docs.aws.amazon.com/rekognition/latest/dg/faces-detect-images.html)。

• 如需 API 詳細資訊,請參閱AWS CLI 命令參考[DetectFaces中](https://awscli.amazonaws.com/v2/documentation/api/latest/reference/rekognition/detect-faces.html)的。

}

#### Java

適用於 Java 2.x 的 SDK

**a** Note

還有更多關於 GitHub。尋找完整範例,並了解如何在[AWS 設定和執行程式碼範例儲存](https://github.com/awsdocs/aws-doc-sdk-examples/tree/main/javav2/example_code/rekognition/#readme) [庫](https://github.com/awsdocs/aws-doc-sdk-examples/tree/main/javav2/example_code/rekognition/#readme)。

```
import software.amazon.awssdk.regions.Region;
import software.amazon.awssdk.services.rekognition.RekognitionClient;
import software.amazon.awssdk.services.rekognition.model.RekognitionException;
import software.amazon.awssdk.services.rekognition.model.DetectFacesRequest;
import software.amazon.awssdk.services.rekognition.model.DetectFacesResponse;
import software.amazon.awssdk.services.rekognition.model.Image;
import software.amazon.awssdk.services.rekognition.model.Attribute;
import software.amazon.awssdk.services.rekognition.model.FaceDetail;
import software.amazon.awssdk.services.rekognition.model.AgeRange;
import software.amazon.awssdk.core.SdkBytes;
import java.io.FileInputStream;
import java.io.FileNotFoundException;
import java.io.InputStream;
import java.util.List;
/** 
  * Before running this Java V2 code example, set up your development 
  * environment, including your credentials. 
 * 
  * For more information, see the following documentation topic: 
 * 
  * https://docs.aws.amazon.com/sdk-for-java/latest/developer-guide/get-
started.html 
  */
public class DetectFaces { 
     public static void main(String[] args) { 
         final String usage = """ 
                 Usage: <sourceImage> 
                 Where:
```

```
 sourceImage - The path to the image (for example, C:\\AWS\
\pic1.png).\s 
                  """; 
        if (args.length != 1) {
             System.out.println(usage); 
             System.exit(1); 
         } 
         String sourceImage = args[0]; 
         Region region = Region.US_EAST_1; 
         RekognitionClient rekClient = RekognitionClient.builder() 
                  .region(region) 
                  .build(); 
         detectFacesinImage(rekClient, sourceImage); 
         rekClient.close(); 
     } 
     public static void detectFacesinImage(RekognitionClient rekClient, String 
  sourceImage) { 
         try { 
             InputStream sourceStream = new FileInputStream(sourceImage); 
             SdkBytes sourceBytes = SdkBytes.fromInputStream(sourceStream); 
             // Create an Image object for the source image. 
              Image souImage = Image.builder() 
                      .bytes(sourceBytes) 
                      .build(); 
             DetectFacesRequest facesRequest = DetectFacesRequest.builder() 
                      .attributes(Attribute.ALL) 
                      .image(souImage) 
                     .build();
             DetectFacesResponse facesResponse = 
 rekClient.detectFaces(facesRequest); 
             List<FaceDetail> faceDetails = facesResponse.faceDetails(); 
             for (FaceDetail face : faceDetails) { 
                  AgeRange ageRange = face.ageRange(); 
                  System.out.println("The detected face is estimated to be between 
 ^{\prime} + ageRange.low().toString() + " and " + 
  ageRange.high().toString()
```

```
 + " years old."); 
                 System.out.println("There is a smile : " + 
  face.smile().value().toString()); 
 } 
         } catch (RekognitionException | FileNotFoundException e) { 
             System.out.println(e.getMessage()); 
             System.exit(1); 
         } 
     }
}
```
• 如需 API 詳細資訊,請參閱 AWS SDK for Java 2.x API 參考[DetectFaces](https://docs.aws.amazon.com/goto/SdkForJavaV2/rekognition-2016-06-27/DetectFaces)中的。

#### Kotlin

適用於 Kotlin 的 SDK

```
a Note
 還有更多關於 GitHub。尋找完整範例,並了解如何在AWS 設定和執行程式碼範例儲存
 庫。
```

```
suspend fun detectFacesinImage(sourceImage: String?) { 
     val souImage = Image { 
         bytes = (File(sourceImage).readBytes()) 
     } 
     val request = DetectFacesRequest { 
         attributes = listOf(Attribute.All) 
         image = souImage 
     } 
     RekognitionClient { region = "us-east-1" }.use { rekClient -> 
         val response = rekClient.detectFaces(request) 
         response.faceDetails?.forEach { face -> 
             val ageRange = face.ageRange
```

```
 println("The detected face is estimated to be between 
  ${ageRange?.low} and ${ageRange?.high} years old.") 
             println("There is a smile ${face.smile?.value}") 
         } 
     }
}
```
• 有關 API 的詳細信息,請參閱 AWS SDK [DetectFaces](https://github.com/awslabs/aws-sdk-kotlin#generating-api-documentation)中的 Kotlin API 參考。

#### Python

適用於 Python (Boto3) 的 SDK

# **a** Note

還有更多關於 GitHub。尋找完整範例,並了解如何在[AWS 設定和執行程式碼範例儲存](https://github.com/awsdocs/aws-doc-sdk-examples/tree/main/python/example_code/rekognition#code-examples) [庫](https://github.com/awsdocs/aws-doc-sdk-examples/tree/main/python/example_code/rekognition#code-examples)。

```
class RekognitionImage: 
     """ 
     Encapsulates an Amazon Rekognition image. This class is a thin wrapper 
     around parts of the Boto3 Amazon Rekognition API. 
    "" "
     def __init__(self, image, image_name, rekognition_client): 
        "" "
         Initializes the image object. 
         :param image: Data that defines the image, either the image bytes or 
                        an Amazon S3 bucket and object key. 
         :param image_name: The name of the image. 
         :param rekognition_client: A Boto3 Rekognition client. 
         """ 
         self.image = image 
         self.image_name = image_name 
         self.rekognition_client = rekognition_client 
     def detect_faces(self): 
        "" "
```

```
 Detects faces in the image. 
         :return: The list of faces found in the image. 
         """ 
         try: 
             response = self.rekognition_client.detect_faces( 
                 Image=self.image, Attributes=["ALL"] 
) faces = [RekognitionFace(face) for face in response["FaceDetails"]] 
             logger.info("Detected %s faces.", len(faces)) 
         except ClientError: 
             logger.exception("Couldn't detect faces in %s.", self.image_name) 
             raise 
         else: 
             return faces
```
• 如需 API 的詳細資訊,請參閱AWS 開發套件[DetectFaces中](https://docs.aws.amazon.com/goto/boto3/rekognition-2016-06-27/DetectFaces)的 Python (博托 3) API 參考。

如需 AWS SDK 開發人員指南和程式碼範例的完整清單,請參閱[搭配 SDK 使用 Rekognition AWS。](#page-38-0)此 主題也包含有關入門的資訊和舊版 SDK 的詳細資訊。

使用開發套件使用 Amazon Rekognition 偵測影像中的標籤 AWS

下列程式碼範例示範如何使用 Amazon Rekognition 偵測映像中的標籤。

如需詳細資訊,請參閱[偵測映像中的標籤](https://docs.aws.amazon.com/rekognition/latest/dg/labels-detect-labels-image.html)。

.NET

AWS SDK for .NET

**a** Note

還有更多關於 GitHub。尋找完整範例,並了解如何在[AWS 設定和執行程式碼範例儲存](https://github.com/awsdocs/aws-doc-sdk-examples/tree/main/dotnetv3/Rekognition/#code-examples) [庫](https://github.com/awsdocs/aws-doc-sdk-examples/tree/main/dotnetv3/Rekognition/#code-examples)。

 using System; using System.Threading.Tasks;

```
 using Amazon.Rekognition; 
    using Amazon.Rekognition.Model; 
    /// <summary> 
    /// Uses the Amazon Rekognition Service to detect labels within an image 
    /// stored in an Amazon Simple Storage Service (Amazon S3) bucket. 
    /// </summary> 
    public class DetectLabels 
    { 
        public static async Task Main() 
        { 
           string photo = "del_river_02092020_01.jpg"; // "input.jpg";
            string bucket = "igsmiths3photos"; // "bucket"; 
            var rekognitionClient = new AmazonRekognitionClient(); 
            var detectlabelsRequest = new DetectLabelsRequest 
\{\hspace{.1cm} \}Image = new Image()\overline{a} S3Object = new S3Object() 
\{ Name = photo, 
                         Bucket = bucket, 
\}, \{ }, 
                MaxLabels = 10, 
                MinConfidence = 75F, 
            }; 
            try 
\{\hspace{.1cm} \} DetectLabelsResponse detectLabelsResponse = await 
 rekognitionClient.DetectLabelsAsync(detectlabelsRequest); 
                Console.WriteLine("Detected labels for " + photo); 
                foreach (Label label in detectLabelsResponse.Labels) 
\overline{a} Console.WriteLine($"Name: {label.Name} Confidence: 
 {label.Confidence}"); 
 } 
 } 
            catch (Exception ex) 
\{\hspace{.1cm} \} Console.WriteLine(ex.Message);
```
 } } }

偵測儲存於您計算機的映像檔案中的標籤。

```
 using System; 
     using System.IO; 
     using System.Threading.Tasks; 
     using Amazon.Rekognition; 
     using Amazon.Rekognition.Model; 
    /// <summary> 
     /// Uses the Amazon Rekognition Service to detect labels within an image 
    /// stored locally. 
    /// </summary> 
     public class DetectLabelsLocalFile 
     { 
         public static async Task Main() 
         { 
             string photo = "input.jpg"; 
             var image = new Amazon.Rekognition.Model.Image(); 
             try 
\{\hspace{.1cm} \} using var fs = new FileStream(photo, FileMode.Open, 
 FileAccess.Read); 
                byte[] data = null; data = new byte[fs.Length]; 
                 fs.Read(data, 0, (int)fs.Length); 
                 image.Bytes = new MemoryStream(data); 
 } 
             catch (Exception) 
\{\hspace{.1cm} \} Console.WriteLine("Failed to load file " + photo); 
                 return; 
 } 
             var rekognitionClient = new AmazonRekognitionClient(); 
             var detectlabelsRequest = new DetectLabelsRequest
```

```
\{\hspace{.1cm} \}Image = image, MaxLabels = 10, 
                 MinConfidence = 77F, 
             }; 
             try 
\{\hspace{.1cm} \} DetectLabelsResponse detectLabelsResponse = await 
 rekognitionClient.DetectLabelsAsync(detectlabelsRequest); 
                 Console.WriteLine($"Detected labels for {photo}"); 
                 foreach (Label label in detectLabelsResponse.Labels) 
\overline{a} Console.WriteLine($"{label.Name}: {label.Confidence}"); 
 } 
 } 
             catch (Exception ex) 
\{\hspace{.1cm} \} Console.WriteLine(ex.Message); 
             } 
        } 
    }
```
• 如需 API 詳細資訊,請參閱 AWS SDK for .NET API 參[考DetectLabels](https://docs.aws.amazon.com/goto/DotNetSDKV3/rekognition-2016-06-27/DetectLabels)中的。

# CLI

AWS CLI

#### 偵測影像中的標籤

下列detect-labels範例會偵測存放在 Amazon S3 儲存貯體中的映像中的場景和物件。

```
aws rekognition detect-labels \ 
     --image '{"S3Object":{"Bucket":"bucket","Name":"image"}}'
```
輸出:

```
{ 
       "Labels": [ 
            {
```

```
 "Instances": [], 
             "Confidence": 99.15271759033203, 
             "Parents": [ 
\overline{a} "Name": "Vehicle" 
                 }, 
\overline{a} "Name": "Transportation" 
 } 
             ], 
             "Name": "Automobile" 
        }, 
        { 
             "Instances": [], 
             "Confidence": 99.15271759033203, 
             "Parents": [ 
\overline{a} "Name": "Transportation" 
 } 
             ], 
             "Name": "Vehicle" 
        }, 
        { 
             "Instances": [], 
             "Confidence": 99.15271759033203, 
             "Parents": [], 
             "Name": "Transportation" 
        }, 
        { 
             "Instances": [ 
\overline{a} "BoundingBox": { 
                         "Width": 0.10616336017847061, 
                         "Top": 0.5039216876029968, 
                         "Left": 0.0037978808395564556, 
                         "Height": 0.18528179824352264 
\}, \{ "Confidence": 99.15271759033203 
                 }, 
\overline{a} "BoundingBox": { 
                         "Width": 0.2429988533258438, 
                         "Top": 0.5251884460449219, 
                         "Left": 0.7309805154800415,
```

```
 "Height": 0.21577216684818268 
\}, \{ "Confidence": 99.1286392211914 
                }, 
\overline{a} "BoundingBox": { 
                        "Width": 0.14233611524105072, 
                        "Top": 0.5333095788955688, 
                        "Left": 0.6494812965393066, 
                        "Height": 0.15528248250484467 
\}, \{ "Confidence": 98.48368072509766 
                }, 
\overline{a} "BoundingBox": { 
                        "Width": 0.11086395382881165, 
                        "Top": 0.5354844927787781, 
                        "Left": 0.10355594009160995, 
                        "Height": 0.10271988064050674 
\}, \{ "Confidence": 96.45606231689453 
                }, 
\overline{a} "BoundingBox": { 
                        "Width": 0.06254628300666809, 
                        "Top": 0.5573825240135193, 
                        "Left": 0.46083059906959534, 
                        "Height": 0.053911514580249786 
\}, \{ "Confidence": 93.65448760986328 
                }, 
\overline{a} "BoundingBox": { 
                        "Width": 0.10105438530445099, 
                        "Top": 0.534368634223938, 
                        "Left": 0.5743985772132874, 
                        "Height": 0.12226245552301407 
\}, \{ "Confidence": 93.06217193603516 
                }, 
\overline{a} "BoundingBox": { 
                        "Width": 0.056389667093753815, 
                        "Top": 0.5235804319381714,
```

```
 "Left": 0.9427769780158997, 
                        "Height": 0.17163699865341187 
\}, \{ "Confidence": 92.6864013671875 
                }, 
\overline{a} "BoundingBox": { 
                        "Width": 0.06003860384225845, 
                        "Top": 0.5441341400146484, 
                        "Left": 0.22409997880458832, 
                        "Height": 0.06737709045410156 
\}, \{ "Confidence": 90.4227066040039 
                }, 
\overline{a} "BoundingBox": { 
                        "Width": 0.02848697081208229, 
                        "Top": 0.5107086896896362, 
                        "Left": 0, 
                        "Height": 0.19150497019290924 
\}, \{ "Confidence": 86.65286254882812 
                }, 
\overline{a} "BoundingBox": { 
                        "Width": 0.04067881405353546, 
                        "Top": 0.5566273927688599, 
                        "Left": 0.316415935754776, 
                        "Height": 0.03428703173995018 
\}, \{ "Confidence": 85.36471557617188 
                }, 
\overline{a} "BoundingBox": { 
                        "Width": 0.043411049991846085, 
                        "Top": 0.5394920110702515, 
                        "Left": 0.18293385207653046, 
                        "Height": 0.0893595889210701 
\}, \{ "Confidence": 82.21705627441406 
                }, 
\overline{a} "BoundingBox": { 
                        "Width": 0.031183116137981415,
```

```
 "Top": 0.5579366683959961, 
                        "Left": 0.2853088080883026, 
                        "Height": 0.03989990055561066 
\}, \{ "Confidence": 81.0157470703125 
                }, 
\overline{a} "BoundingBox": { 
                        "Width": 0.031113790348172188, 
                        "Top": 0.5504819750785828, 
                        "Left": 0.2580395042896271, 
                        "Height": 0.056484755128622055 
\}, \{ "Confidence": 56.13441467285156 
                }, 
\overline{a} "BoundingBox": { 
                        "Width": 0.08586374670267105, 
                        "Top": 0.5438792705535889, 
                        "Left": 0.5128012895584106, 
                        "Height": 0.08550430089235306 
\}, \{ "Confidence": 52.37760925292969 
 } 
            ], 
            "Confidence": 99.15271759033203, 
            "Parents": [ 
\overline{a} "Name": "Vehicle" 
                }, 
\overline{a} "Name": "Transportation" 
 } 
            ], 
            "Name": "Car" 
        }, 
        { 
            "Instances": [], 
            "Confidence": 98.9914321899414, 
            "Parents": [], 
            "Name": "Human" 
        }, 
        { 
            "Instances": [
```

```
\overline{a} "BoundingBox": { 
                         "Width": 0.19360728561878204, 
                         "Top": 0.35072067379951477, 
                         "Left": 0.43734854459762573, 
                         "Height": 0.2742200493812561 
\}, \{ "Confidence": 98.9914321899414 
                 }, 
\overline{a} "BoundingBox": { 
                         "Width": 0.03801717236638069, 
                         "Top": 0.5010883808135986, 
                         "Left": 0.9155802130699158, 
                         "Height": 0.06597328186035156 
\}, \{ "Confidence": 85.02790832519531 
 } 
             ], 
             "Confidence": 98.9914321899414, 
             "Parents": [], 
             "Name": "Person" 
        }, 
         { 
             "Instances": [], 
             "Confidence": 93.24951934814453, 
             "Parents": [], 
             "Name": "Machine" 
        }, 
        { 
             "Instances": [ 
\overline{a} "BoundingBox": { 
                         "Width": 0.03561960905790329, 
                         "Top": 0.6468243598937988, 
                         "Left": 0.7850857377052307, 
                         "Height": 0.08878646790981293 
                     }, 
                     "Confidence": 93.24951934814453 
                 }, 
\overline{a} "BoundingBox": { 
                         "Width": 0.02217046171426773, 
                         "Top": 0.6149078607559204,
```

```
 "Left": 0.04757237061858177, 
                        "Height": 0.07136218994855881 
\}, \{ "Confidence": 91.5025863647461 
                }, 
\overline{a} "BoundingBox": { 
                        "Width": 0.016197510063648224, 
                        "Top": 0.6274210214614868, 
                        "Left": 0.6472989320755005, 
                        "Height": 0.04955997318029404 
\}, \{ "Confidence": 85.14686584472656 
                }, 
\overline{a} "BoundingBox": { 
                        "Width": 0.020207518711686134, 
                        "Top": 0.6348286867141724, 
                        "Left": 0.7295016646385193, 
                        "Height": 0.07059963047504425 
\}, \{ "Confidence": 83.34547424316406 
                }, 
\overline{a} "BoundingBox": { 
                        "Width": 0.020280985161662102, 
                        "Top": 0.6171894669532776, 
                        "Left": 0.08744934946298599, 
                        "Height": 0.05297485366463661 
\}, \{ "Confidence": 79.9981460571289 
                }, 
\overline{a} "BoundingBox": { 
                        "Width": 0.018318990245461464, 
                        "Top": 0.623889148235321, 
                        "Left": 0.6836880445480347, 
                        "Height": 0.06730121374130249 
\}, \{ "Confidence": 78.87144470214844 
                }, 
\overline{a} "BoundingBox": { 
                        "Width": 0.021310249343514442,
```

```
 "Top": 0.6167286038398743, 
                        "Left": 0.004064912907779217, 
                        "Height": 0.08317798376083374 
\}, \{ "Confidence": 75.89361572265625 
                }, 
\overline{a} "BoundingBox": { 
                        "Width": 0.03604431077837944, 
                        "Top": 0.7030032277107239, 
                        "Left": 0.9254803657531738, 
                        "Height": 0.04569442570209503 
\}, \{ "Confidence": 64.402587890625 
                }, 
\overline{a} "BoundingBox": { 
                        "Width": 0.009834849275648594, 
                        "Top": 0.5821820497512817, 
                        "Left": 0.28094568848609924, 
                        "Height": 0.01964157074689865 
\}, \{ "Confidence": 62.79907989501953 
                }, 
\overline{a} "BoundingBox": { 
                        "Width": 0.01475677452981472, 
                        "Top": 0.6137543320655823, 
                        "Left": 0.5950819253921509, 
                        "Height": 0.039063986390829086 
\}, \{ "Confidence": 59.40483474731445 
 } 
            ], 
            "Confidence": 93.24951934814453, 
            "Parents": [ 
\overline{a} "Name": "Machine" 
 } 
            ], 
            "Name": "Wheel" 
        }, 
        { 
            "Instances": [],
```

```
 "Confidence": 92.61514282226562, 
            "Parents": [], 
            "Name": "Road" 
        }, 
        { 
            "Instances": [], 
            "Confidence": 92.37877655029297, 
            "Parents": [ 
\overline{a} "Name": "Person" 
 } 
            ], 
            "Name": "Sport" 
        }, 
        { 
            "Instances": [], 
            "Confidence": 92.37877655029297, 
            "Parents": [ 
\overline{a} "Name": "Person" 
 } 
            ], 
            "Name": "Sports" 
        }, 
        { 
            "Instances": [ 
\overline{a} "BoundingBox": { 
                        "Width": 0.12326609343290329, 
                        "Top": 0.6332163214683533, 
                        "Left": 0.44815489649772644, 
                        "Height": 0.058117982000112534 
\}, \{ "Confidence": 92.37877655029297 
 } 
            ], 
            "Confidence": 92.37877655029297, 
            "Parents": [ 
\overline{a} "Name": "Person" 
                }, 
\overline{a} "Name": "Sport" 
 }
```

```
 ], 
              "Name": "Skateboard" 
         }, 
         { 
              "Instances": [], 
              "Confidence": 90.62931060791016, 
              "Parents": [ 
                  { 
                       "Name": "Person" 
 } 
              ], 
              "Name": "Pedestrian" 
         }, 
         { 
              "Instances": [], 
              "Confidence": 88.81334686279297, 
              "Parents": [], 
              "Name": "Asphalt" 
         }, 
         { 
              "Instances": [], 
              "Confidence": 88.81334686279297, 
              "Parents": [], 
              "Name": "Tarmac" 
         }, 
         { 
              "Instances": [], 
              "Confidence": 88.23201751708984, 
              "Parents": [], 
              "Name": "Path" 
         }, 
         { 
              "Instances": [], 
              "Confidence": 80.26520538330078, 
              "Parents": [], 
              "Name": "Urban" 
         }, 
         { 
              "Instances": [], 
              "Confidence": 80.26520538330078, 
              "Parents": [ 
\overline{a} "Name": "Building" 
                  },
```

```
\overline{a} "Name": "Urban" 
 } 
            ], 
            "Name": "Town" 
        }, 
        { 
            "Instances": [], 
            "Confidence": 80.26520538330078, 
            "Parents": [], 
            "Name": "Building" 
        }, 
        { 
            "Instances": [], 
            "Confidence": 80.26520538330078, 
            "Parents": [ 
\overline{a} "Name": "Building" 
                }, 
\overline{a} "Name": "Urban" 
 } 
            ], 
            "Name": "City" 
        }, 
        { 
             "Instances": [], 
            "Confidence": 78.37934875488281, 
             "Parents": [ 
\overline{a} "Name": "Car" 
                }, 
\overline{a} "Name": "Vehicle" 
                }, 
\overline{a} "Name": "Transportation" 
 } 
            ], 
             "Name": "Parking Lot" 
        }, 
        { 
            "Instances": [], 
            "Confidence": 78.37934875488281,
```

```
 "Parents": [ 
\overline{a} "Name": "Car" 
                }, 
\overline{a} "Name": "Vehicle" 
                }, 
\overline{a} "Name": "Transportation" 
 } 
            ], 
            "Name": "Parking" 
        }, 
        { 
            "Instances": [], 
            "Confidence": 74.37590026855469, 
            "Parents": [ 
\overline{a} "Name": "Building" 
                }, 
\overline{a} "Name": "Urban" 
                }, 
\overline{a} "Name": "City" 
 } 
            ], 
            "Name": "Downtown" 
        }, 
        { 
            "Instances": [], 
            "Confidence": 69.84622955322266, 
            "Parents": [ 
\overline{a} "Name": "Road" 
 } 
            ], 
            "Name": "Intersection" 
        }, 
        { 
            "Instances": [], 
            "Confidence": 57.68518829345703, 
            "Parents": [ 
\overline{a}
```
```
 "Name": "Sports Car" 
                 }, 
\overline{a} "Name": "Car" 
                 }, 
\overline{a} "Name": "Vehicle" 
                 }, 
\overline{a} "Name": "Transportation" 
 } 
            ], 
             "Name": "Coupe" 
        }, 
        { 
             "Instances": [], 
             "Confidence": 57.68518829345703, 
             "Parents": [ 
                { 
                     "Name": "Car" 
                 }, 
                 { 
                     "Name": "Vehicle" 
                 }, 
\overline{a} "Name": "Transportation" 
 } 
             ], 
             "Name": "Sports Car" 
        }, 
        { 
             "Instances": [], 
             "Confidence": 56.59492111206055, 
             "Parents": [ 
\overline{a} "Name": "Path" 
 } 
             ], 
             "Name": "Sidewalk" 
        }, 
        { 
             "Instances": [], 
             "Confidence": 56.59492111206055, 
             "Parents": [
```

```
\overline{a} "Name": "Path" 
 } 
            ], 
             "Name": "Pavement" 
        }, 
        { 
             "Instances": [], 
             "Confidence": 55.58770751953125, 
             "Parents": [ 
\overline{a} "Name": "Building" 
                }, 
\overline{a} "Name": "Urban" 
 } 
            ], 
             "Name": "Neighborhood" 
        } 
     ], 
     "LabelModelVersion": "2.0"
}
```
如需詳細資訊,請參閱 Amazon Rekognition 開發人員[指南中的偵測影像中的標籤](https://docs.aws.amazon.com/rekognition/latest/dg/labels-detect-labels-image.html)。

• 如需 API 詳細資訊,請參閱AWS CLI 命令參考[DetectLabels中](https://awscli.amazonaws.com/v2/documentation/api/latest/reference/rekognition/detect-labels.html)的。

## Java

適用於 Java 2.x 的 SDK

```
a Note
 還有更多關於 GitHub。尋找完整範例,並了解如何在AWS 設定和執行程式碼範例儲存
 庫。
```

```
import software.amazon.awssdk.core.SdkBytes;
import software.amazon.awssdk.regions.Region;
import software.amazon.awssdk.services.rekognition.RekognitionClient;
import software.amazon.awssdk.services.rekognition.model.Image;
import software.amazon.awssdk.services.rekognition.model.DetectLabelsRequest;
```

```
import software.amazon.awssdk.services.rekognition.model.DetectLabelsResponse;
import software.amazon.awssdk.services.rekognition.model.Label;
import software.amazon.awssdk.services.rekognition.model.RekognitionException;
import java.io.FileInputStream;
import java.io.FileNotFoundException;
import java.io.InputStream;
import java.util.List;
/** 
  * Before running this Java V2 code example, set up your development 
  * environment, including your credentials. 
 * 
  * For more information, see the following documentation topic: 
 * 
  * https://docs.aws.amazon.com/sdk-for-java/latest/developer-guide/get-
started.html 
  */
public class DetectLabels { 
     public static void main(String[] args) { 
         final String usage = """ 
                  Usage: <sourceImage> 
                  Where: 
                     sourceImage - The path to the image (for example, C:\\AWS\
\pic1.png).\s 
                  """; 
        if (args.length != 1) {
             System.out.println(usage); 
             System.exit(1); 
         } 
         String sourceImage = args[0]; 
         Region region = Region.US_EAST_1; 
         RekognitionClient rekClient = RekognitionClient.builder() 
                  .region(region) 
                  .build(); 
         detectImageLabels(rekClient, sourceImage); 
         rekClient.close(); 
     }
```

```
 public static void detectImageLabels(RekognitionClient rekClient, String 
  sourceImage) { 
         try { 
             InputStream sourceStream = new FileInputStream(sourceImage); 
             SdkBytes sourceBytes = SdkBytes.fromInputStream(sourceStream); 
             // Create an Image object for the source image. 
             Image souImage = Image.builder() 
                      .bytes(sourceBytes) 
                     .buid() DetectLabelsRequest detectLabelsRequest = 
  DetectLabelsRequest.builder() 
                      .image(souImage) 
                      .maxLabels(10) 
                     .buid() DetectLabelsResponse labelsResponse = 
  rekClient.detectLabels(detectLabelsRequest); 
             List<Label> labels = labelsResponse.labels(); 
             System.out.println("Detected labels for the given photo"); 
             for (Label label : labels) { 
                  System.out.println(label.name() + ": " + 
  label.confidence().toString()); 
 } 
         } catch (RekognitionException | FileNotFoundException e) { 
             System.out.println(e.getMessage()); 
             System.exit(1); 
         } 
     }
}
```
• 如需 API 詳細資訊,請參閱 AWS SDK for Java 2.x API 參考[DetectLabels中](https://docs.aws.amazon.com/goto/SdkForJavaV2/rekognition-2016-06-27/DetectLabels)的。

#### Kotlin

適用於 Kotlin 的 SDK

**a** Note

還有更多關於 GitHub。尋找完整範例,並了解如何在[AWS 設定和執行程式碼範例儲存](https://github.com/awsdocs/aws-doc-sdk-examples/tree/main/kotlin/services/rekognition#code-examples) [庫](https://github.com/awsdocs/aws-doc-sdk-examples/tree/main/kotlin/services/rekognition#code-examples)。

```
suspend fun detectImageLabels(sourceImage: String) { 
     val souImage = Image { 
         bytes = (File(sourceImage).readBytes()) 
     } 
     val request = DetectLabelsRequest { 
         image = souImage 
         maxLabels = 10 
     } 
     RekognitionClient { region = "us-east-1" }.use { rekClient -> 
         val response = rekClient.detectLabels(request) 
         response.labels?.forEach { label -> 
              println("${label.name} : ${label.confidence}") 
         } 
     }
}
```
• 有關 API 的詳細信息,請參閱 AWS SDK [DetectLabels中](https://github.com/awslabs/aws-sdk-kotlin#generating-api-documentation)的 Kotlin API 參考。

## Python

適用於 Python (Boto3) 的 SDK

```
class RekognitionImage: 
    "''" Encapsulates an Amazon Rekognition image. This class is a thin wrapper 
     around parts of the Boto3 Amazon Rekognition API. 
    "''" def __init__(self, image, image_name, rekognition_client): 
 """ 
         Initializes the image object. 
         :param image: Data that defines the image, either the image bytes or 
                       an Amazon S3 bucket and object key. 
         :param image_name: The name of the image. 
         :param rekognition_client: A Boto3 Rekognition client. 
 """ 
         self.image = image 
         self.image_name = image_name 
         self.rekognition_client = rekognition_client 
     def detect_labels(self, max_labels): 
 """ 
         Detects labels in the image. Labels are objects and people. 
         :param max_labels: The maximum number of labels to return. 
         :return: The list of labels detected in the image. 
         """ 
         try: 
             response = self.rekognition_client.detect_labels( 
                 Image=self.image, MaxLabels=max_labels 
) labels = [RekognitionLabel(label) for label in response["Labels"]] 
             logger.info("Found %s labels in %s.", len(labels), self.image_name) 
         except ClientError: 
             logger.info("Couldn't detect labels in %s.", self.image_name) 
             raise 
         else: 
             return labels
```
• 如需 API 的詳細資訊,請參閱AWS 開發套件[DetectLabels中](https://docs.aws.amazon.com/goto/boto3/rekognition-2016-06-27/DetectLabels)的 Python (博托 3) API 參考。

如需 AWS SDK 開發人員指南和程式碼範例的完整清單,請參閱[搭配 SDK 使用 Rekognition AWS。](#page-38-0)此 主題也包含有關入門的資訊和舊版 SDK 的詳細資訊。

## 使用開發套件使用 Amazon 重新認知偵測映像中的協調標籤 AWS

下列程式碼範例示範如何透過 Amazon Rekognition 偵測映像中的審核標籤。審核標籤可識別對於某些 受眾可能不適合的內容。

如需詳細資訊,請參閱[偵測不適合的映像](https://docs.aws.amazon.com/rekognition/latest/dg/procedure-moderate-images.html)。

.NET

AWS SDK for .NET

**a** Note

```
 using System; 
     using System.Threading.Tasks; 
     using Amazon.Rekognition; 
     using Amazon.Rekognition.Model; 
    /// <summary> 
    /// Uses the Amazon Rekognition Service to detect unsafe content in a 
    /// JPEG or PNG format image. 
     /// </summary> 
     public class DetectModerationLabels 
     { 
         public static async Task Main(string[] args) 
         { 
             string photo = "input.jpg"; 
             string bucket = "bucket"; 
             var rekognitionClient = new AmazonRekognitionClient(); 
             var detectModerationLabelsRequest = new 
 DetectModerationLabelsRequest() 
\{\hspace{.1cm} \}Image = new Image()
```

```
\overline{a}S30bject = new S30bject()\{ Name = photo, 
                        Bucket = bucket, 
\}, \{ }, 
                MinConfidence = 60F, 
            }; 
            try 
\{\hspace{.1cm} \} var detectModerationLabelsResponse = await 
 rekognitionClient.DetectModerationLabelsAsync(detectModerationLabelsRequest); 
                Console.WriteLine("Detected labels for " + photo); 
                foreach (ModerationLabel label in 
 detectModerationLabelsResponse.ModerationLabels) 
\overline{a} Console.WriteLine($"Label: {label.Name}"); 
                    Console.WriteLine($"Confidence: {label.Confidence}"); 
                    Console.WriteLine($"Parent: {label.ParentName}"); 
 } 
 } 
            catch (Exception ex) 
\{\hspace{.1cm} \} Console.WriteLine(ex.Message); 
            } 
        } 
    }
```
• 如需 API 詳細資訊,請參閱 AWS SDK for .NET API 參[考DetectModerationLabels](https://docs.aws.amazon.com/goto/DotNetSDKV3/rekognition-2016-06-27/DetectModerationLabels)中的。

CLI

AWS CLI

偵測影像中不安全的內容

下列detect-moderation-labels命令會偵測存放在 Amazon S3 儲存貯體中的指定映像中 的不安全內容。

```
aws rekognition detect-moderation-labels \ 
     --image "S3Object={Bucket=MyImageS3Bucket,Name=gun.jpg}"
```
## 輸出:

```
{ 
      "ModerationModelVersion": "3.0", 
      "ModerationLabels": [ 
          { 
               "Confidence": 97.29618072509766, 
               "ParentName": "Violence", 
               "Name": "Weapon Violence" 
          }, 
         \mathcal{L} "Confidence": 97.29618072509766, 
               "ParentName": "", 
               "Name": "Violence" 
          } 
     ]
}
```
如需詳細資訊,請參閱 Amazon Rekognition 開發人員指南中[的偵測不安全的映像](https://docs.aws.amazon.com/rekognition/latest/dg/procedure-moderate-images.html)。

• 如需 API 詳細資訊,請參閱AWS CLI 命令參考[DetectModerationLabels中](https://awscli.amazonaws.com/v2/documentation/api/latest/reference/rekognition/detect-moderation-labels.html)的。

## Java

適用於 Java 2.x 的 SDK

```
import software.amazon.awssdk.core.SdkBytes;
import software.amazon.awssdk.regions.Region;
import software.amazon.awssdk.services.rekognition.RekognitionClient;
import software.amazon.awssdk.services.rekognition.model.RekognitionException;
import software.amazon.awssdk.services.rekognition.model.Image;
```

```
import 
  software.amazon.awssdk.services.rekognition.model.DetectModerationLabelsRequest;
import 
  software.amazon.awssdk.services.rekognition.model.DetectModerationLabelsResponse;
import software.amazon.awssdk.services.rekognition.model.ModerationLabel;
import java.io.FileInputStream;
import java.io.FileNotFoundException;
import java.io.InputStream;
import java.util.List;
/** 
  * Before running this Java V2 code example, set up your development 
  * environment, including your credentials. 
 * 
  * For more information, see the following documentation topic: 
 * 
  * https://docs.aws.amazon.com/sdk-for-java/latest/developer-guide/get-
started.html 
  */
public class DetectModerationLabels { 
     public static void main(String[] args) { 
         final String usage = """ 
                  Usage: <sourceImage> 
                  Where: 
                     sourceImage - The path to the image (for example, C:\\AWS\
\pic1.png).\s 
                  """; 
        if (args.length \leq 1) {
             System.out.println(usage); 
             System.exit(1); 
         } 
        String sourceImage = args[0];
         Region region = Region.US_EAST_1; 
         RekognitionClient rekClient = RekognitionClient.builder() 
                  .region(region) 
                  .build(); 
         detectModLabels(rekClient, sourceImage); 
         rekClient.close();
```

```
 } 
     public static void detectModLabels(RekognitionClient rekClient, String 
  sourceImage) { 
         try { 
             InputStream sourceStream = new FileInputStream(sourceImage); 
             SdkBytes sourceBytes = SdkBytes.fromInputStream(sourceStream); 
             Image souImage = Image.builder() 
                      .bytes(sourceBytes) 
                     .buid() DetectModerationLabelsRequest moderationLabelsRequest = 
  DetectModerationLabelsRequest.builder() 
                      .image(souImage) 
                      .minConfidence(60F) 
                     .build();
             DetectModerationLabelsResponse moderationLabelsResponse = rekClient 
                      .detectModerationLabels(moderationLabelsRequest); 
             List<ModerationLabel> labels = 
  moderationLabelsResponse.moderationLabels(); 
             System.out.println("Detected labels for image"); 
             for (ModerationLabel label : labels) { 
                  System.out.println("Label: " + label.name() 
                          + "\n Confidence: " + label.confidence().toString() + "%" 
                          + "\n Parent:" + label.parentName()); 
 } 
         } catch (RekognitionException | FileNotFoundException e) { 
             e.printStackTrace(); 
             System.exit(1); 
         } 
     }
}
```
• 如需 API 詳細資訊,請參閱 AWS SDK for Java 2.x API 參考[DetectModerationLabels中](https://docs.aws.amazon.com/goto/SdkForJavaV2/rekognition-2016-06-27/DetectModerationLabels)的。

## Kotlin

適用於 Kotlin 的 SDK

**a** Note

還有更多關於 GitHub。尋找完整範例,並了解如何在[AWS 設定和執行程式碼範例儲存](https://github.com/awsdocs/aws-doc-sdk-examples/tree/main/kotlin/services/rekognition#code-examples) [庫](https://github.com/awsdocs/aws-doc-sdk-examples/tree/main/kotlin/services/rekognition#code-examples)。

```
suspend fun detectModLabels(sourceImage: String) { 
     val myImage = Image { 
         this.bytes = (File(sourceImage).readBytes()) 
     } 
     val request = DetectModerationLabelsRequest { 
        image = myImage minConfidence = 60f 
     } 
     RekognitionClient { region = "us-east-1" }.use { rekClient -> 
         val response = rekClient.detectModerationLabels(request) 
         response.moderationLabels?.forEach { label -> 
             println("Label: ${label.name} - Confidence: ${label.confidence} % 
  Parent: ${label.parentName}") 
         } 
     }
}
```
• 有關 API 的詳細信息,請參閱 AWS SDK [DetectModerationLabels中](https://github.com/awslabs/aws-sdk-kotlin#generating-api-documentation)的 Kotlin API 參考。

#### Python

## 適用於 Python (Boto3) 的 SDK

**a**) Note

```
class RekognitionImage: 
     """ 
     Encapsulates an Amazon Rekognition image. This class is a thin wrapper 
     around parts of the Boto3 Amazon Rekognition API. 
    "" ""
     def __init__(self, image, image_name, rekognition_client): 
 """ 
         Initializes the image object. 
         :param image: Data that defines the image, either the image bytes or 
                       an Amazon S3 bucket and object key. 
         :param image_name: The name of the image. 
         :param rekognition_client: A Boto3 Rekognition client. 
        "" ""
         self.image = image 
         self.image_name = image_name 
         self.rekognition_client = rekognition_client 
     def detect_moderation_labels(self): 
 """ 
         Detects moderation labels in the image. Moderation labels identify 
  content 
         that may be inappropriate for some audiences. 
         :return: The list of moderation labels found in the image. 
 """ 
         try: 
             response = self.rekognition_client.detect_moderation_labels( 
                 Image=self.image 
)
```

```
labels = <math>\Gamma</math> RekognitionModerationLabel(label) 
                 for label in response["ModerationLabels"] 
 ] 
             logger.info( 
                 "Found %s moderation labels in %s.", len(labels), self.image_name 
) except ClientError: 
             logger.exception( 
                 "Couldn't detect moderation labels in %s.", self.image_name 
) raise 
        else: 
             return labels
```
• 如需 API 的詳細資訊,請參閱AWS 開發套件[DetectModerationLabels中](https://docs.aws.amazon.com/goto/boto3/rekognition-2016-06-27/DetectModerationLabels)的 Python (博托 3) API 參考。

如需 AWS SDK 開發人員指南和程式碼範例的完整清單,請參閱[搭配 SDK 使用 Rekognition AWS。](#page-38-0)此 主題也包含有關入門的資訊和舊版 SDK 的詳細資訊。

使用開發套件使用 Amazon Rekognition 偵測影像中的文字 AWS

下列程式碼範例示範如何使用 Amazon Rekognition 偵測映像中的文字。

如需更多資訊,請參閱[偵測映像中的文字](https://docs.aws.amazon.com/rekognition/latest/dg/text-detecting-text-procedure.html)。

.NET

AWS SDK for .NET

**a** Note

還有更多關於 GitHub。尋找完整範例,並了解如何在[AWS 設定和執行程式碼範例儲存](https://github.com/awsdocs/aws-doc-sdk-examples/tree/main/dotnetv3/Rekognition/#code-examples) [庫](https://github.com/awsdocs/aws-doc-sdk-examples/tree/main/dotnetv3/Rekognition/#code-examples)。

 using System; using System.Threading.Tasks;

```
 using Amazon.Rekognition; 
     using Amazon.Rekognition.Model; 
    /// <summary> 
    /// Uses the Amazon Rekognition Service to detect text in an image. The 
    /// example was created using the AWS SDK for .NET version 3.7 and .NET 
    /// Core 5.0. 
    /// </summary> 
    public class DetectText 
   \sqrt{ } public static async Task Main() 
         { 
             string photo = "Dad_photographer.jpg"; // "input.jpg"; 
             string bucket = "igsmiths3photos"; // "bucket"; 
             var rekognitionClient = new AmazonRekognitionClient(); 
             var detectTextRequest = new DetectTextRequest() 
\{\hspace{.1cm} \}Image = new Image()\overline{a} S3Object = new S3Object() 
\{ Name = photo, 
                         Bucket = bucket, 
\}, \{ }, 
             }; 
             try 
\{\hspace{.1cm} \} DetectTextResponse detectTextResponse = await 
 rekognitionClient.DetectTextAsync(detectTextRequest); 
                 Console.WriteLine($"Detected lines and words for {photo}"); 
                 detectTextResponse.TextDetections.ForEach(text => 
\overline{a} Console.WriteLine($"Detected: {text.DetectedText}"); 
                     Console.WriteLine($"Confidence: {text.Confidence}"); 
                     Console.WriteLine($"Id : {text.Id}"); 
                     Console.WriteLine($"Parent Id: {text.ParentId}"); 
                     Console.WriteLine($"Type: {text.Type}"); 
                 }); 
 } 
             catch (Exception e)
```
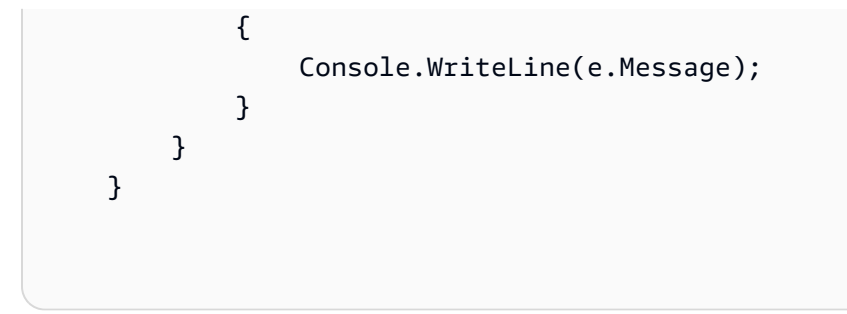

• 如需 API 詳細資訊,請參閱 AWS SDK for .NET API 參[考DetectText](https://docs.aws.amazon.com/goto/DotNetSDKV3/rekognition-2016-06-27/DetectText)中的。

## CLI

## AWS CLI

## 偵測影像中的文字

以下detect-text命令檢測指定圖像中的文本。

```
aws rekognition detect-text \ 
     --image '{"S3Object":
{"Bucket":"MyImageS3Bucket","Name":"ExamplePicture.jpg"}}'
```
## 輸出:

```
{ 
        "TextDetections": [ 
              { 
                     "Geometry": { 
                            "BoundingBox": { 
                                   "Width": 0.24624845385551453, 
                                   "Top": 0.28288066387176514, 
                                   "Left": 0.391388863325119, 
                                   "Height": 0.022687450051307678 
                            }, 
                            "Polygon": [ 
\{ \} "Y": 0.28288066387176514, 
                                          "X": 0.391388863325119 
                                   }, 
\{ \} "Y": 0.2826388478279114, 
                                          "X": 0.6376373171806335 
\mathbb{R}, \mathbb{R}, \mathbb{R}, \mathbb{R}, \mathbb{R}, \mathbb{R}, \mathbb{R}, \mathbb{R}, \mathbb{R}, \mathbb{R}, \mathbb{R}, \mathbb{R}, \mathbb{R}, \mathbb{R}, \mathbb{R}, \mathbb{R}, \mathbb{R}, \mathbb{R}, \mathbb{R}, \mathbb{R}, \mathbb{R}, \mathbb{R},
```

```
\{ "Y": 0.30532628297805786, 
                     "X": 0.637677013874054 
\}, \{\{ "Y": 0.305568128824234, 
                     "X": 0.39142853021621704 
1999 1999 1999 1999 1999
 ] 
          }, 
          "Confidence": 94.35709381103516, 
          "DetectedText": "ESTD 1882", 
          "Type": "LINE", 
          "Id": 0 
       }, 
       { 
          "Geometry": { 
              "BoundingBox": { 
                 "Width": 0.33933889865875244, 
                 "Top": 0.32603850960731506, 
                 "Left": 0.34534579515457153, 
                 "Height": 0.07126858830451965 
              }, 
              "Polygon": [ 
\{ "Y": 0.32603850960731506, 
                    "X": 0.34534579515457153 
\}, \{\{ "Y": 0.32633158564567566, 
                     "X": 0.684684693813324 
\}, \{\{ "Y": 0.3976001739501953, 
                    "X": 0.684575080871582 
\}, \{\{ "Y": 0.3973070979118347, 
                     "X": 0.345236212015152 
1 1 1 1 1 1 1
 ] 
          }, 
          "Confidence": 99.95779418945312, 
          "DetectedText": "BRAINS",
```

```
 "Type": "LINE", 
           "Id": 1 
        }, 
        { 
            "Confidence": 97.22098541259766, 
           "Geometry": { 
               "BoundingBox": { 
                   "Width": 0.061079490929841995, 
                   "Top": 0.2843210697174072, 
                   "Left": 0.391391396522522, 
                   "Height": 0.021029088646173477 
               }, 
               "Polygon": [ 
\{ "Y": 0.2843210697174072, 
                      "X": 0.391391396522522 
\}, \{\{ "Y": 0.2828207015991211, 
                       "X": 0.4524524509906769 
\}, \{\{ "Y": 0.3038259446620941, 
                       "X": 0.4534534513950348 
\}, \{\{ "Y": 0.30532634258270264, 
                       "X": 0.3923923969268799 
1 1 1 1 1 1 1
 ] 
           }, 
           "DetectedText": "ESTD", 
           "ParentId": 0, 
           "Type": "WORD", 
          "Id" : 2 }, 
        { 
            "Confidence": 91.49320983886719, 
            "Geometry": { 
               "BoundingBox": { 
                   "Width": 0.07007007300853729, 
                   "Top": 0.2828207015991211, 
                   "Left": 0.5675675868988037, 
                   "Height": 0.02250562608242035
```

```
 }, 
             "Polygon": [ 
\{ "Y": 0.2828207015991211, 
                    "X": 0.5675675868988037 
\}, \{\{ "Y": 0.2828207015991211, 
                    "X": 0.6376376152038574 
\}, \{\{ "Y": 0.30532634258270264, 
                    "X": 0.6376376152038574 
\}, \{\{ "Y": 0.30532634258270264, 
                    "X": 0.5675675868988037 
1 1 1 1 1 1 1
 ] 
          }, 
          "DetectedText": "1882", 
          "ParentId": 0, 
          "Type": "WORD", 
          "Id": 3 
       }, 
       { 
          "Confidence": 99.95779418945312, 
          "Geometry": { 
             "BoundingBox": { 
                 "Width": 0.33933934569358826, 
                 "Top": 0.32633158564567566, 
                 "Left": 0.3453453481197357, 
                 "Height": 0.07127484679222107 
             }, 
             "Polygon": [ 
\{ "Y": 0.32633158564567566, 
                    "X": 0.3453453481197357 
\}, \{\{ "Y": 0.32633158564567566, 
                    "X": 0.684684693813324 
\}, \{\{
```

```
 "Y": 0.39759939908981323, 
                      "X": 0.6836836934089661 
\}, \{\{ "Y": 0.39684921503067017, 
                      "X": 0.3453453481197357 
1 1 1 1 1 1 1
 ] 
           }, 
           "DetectedText": "BRAINS", 
           "ParentId": 1, 
           "Type": "WORD", 
           "Id": 4 
       } 
    ]
}
```
• 如需 API 詳細資訊,請參閱AWS CLI 命令參考[DetectText中](https://awscli.amazonaws.com/v2/documentation/api/latest/reference/rekognition/detect-text.html)的。

#### Java

適用於 Java 2.x 的 SDK

**a** Note 還有更多關於 GitHub。尋找完整範例,並了解如何在[AWS 設定和執行程式碼範例儲存](https://github.com/awsdocs/aws-doc-sdk-examples/tree/main/javav2/example_code/rekognition/#readme) [庫](https://github.com/awsdocs/aws-doc-sdk-examples/tree/main/javav2/example_code/rekognition/#readme)。

```
import software.amazon.awssdk.core.SdkBytes;
import software.amazon.awssdk.regions.Region;
import software.amazon.awssdk.services.rekognition.RekognitionClient;
import software.amazon.awssdk.services.rekognition.model.DetectTextRequest;
import software.amazon.awssdk.services.rekognition.model.Image;
import software.amazon.awssdk.services.rekognition.model.DetectTextResponse;
import software.amazon.awssdk.services.rekognition.model.TextDetection;
import software.amazon.awssdk.services.rekognition.model.RekognitionException;
import java.io.FileInputStream;
import java.io.FileNotFoundException;
import java.io.InputStream;
import java.util.List;
```

```
/** 
  * Before running this Java V2 code example, set up your development 
  * environment, including your credentials. 
 * 
  * For more information, see the following documentation topic: 
 * 
  * https://docs.aws.amazon.com/sdk-for-java/latest/developer-guide/get-
started.html 
  */
public class DetectText { 
     public static void main(String[] args) { 
         final String usage = """ 
                  Usage: <sourceImage> 
                  Where: 
                     sourceImage - The path to the image that contains text (for 
 example, C:\\AWS\\pic1.png).\s
                  """; 
        if (args.length != 1) {
             System.out.println(usage); 
             System.exit(1); 
         } 
        String sourceImage = args[0];
         Region region = Region.US_EAST_1; 
         RekognitionClient rekClient = RekognitionClient.builder() 
                  .region(region) 
                 .buid() detectTextLabels(rekClient, sourceImage); 
         rekClient.close(); 
     } 
     public static void detectTextLabels(RekognitionClient rekClient, String 
  sourceImage) { 
         try { 
             InputStream sourceStream = new FileInputStream(sourceImage); 
             SdkBytes sourceBytes = SdkBytes.fromInputStream(sourceStream); 
             Image souImage = Image.builder() 
                      .bytes(sourceBytes) 
                      .build();
```

```
 DetectTextRequest textRequest = DetectTextRequest.builder() 
                      .image(souImage) 
                      .build(); 
             DetectTextResponse textResponse = rekClient.detectText(textRequest); 
             List<TextDetection> textCollection = textResponse.textDetections(); 
             System.out.println("Detected lines and words"); 
             for (TextDetection text : textCollection) { 
                 System.out.println("Detected: " + text.detectedText()); 
                 System.out.println("Confidence: " + 
  text.confidence().toString()); 
                System.out.println("Id : " + text.id());
                 System.out.println("Parent Id: " + text.parentId()); 
                 System.out.println("Type: " + text.type()); 
                 System.out.println(); 
 } 
         } catch (RekognitionException | FileNotFoundException e) { 
             System.out.println(e.getMessage()); 
             System.exit(1); 
         } 
     }
}
```
• 如需 API 詳細資訊,請參閱 AWS SDK for Java 2.x API 參考[DetectText中](https://docs.aws.amazon.com/goto/SdkForJavaV2/rekognition-2016-06-27/DetectText)的。

## Kotlin

適用於 Kotlin 的 SDK

```
suspend fun detectTextLabels(sourceImage: String?) { 
     val souImage = Image { 
         bytes = (File(sourceImage).readBytes()) 
     }
```

```
 val request = DetectTextRequest { 
         image = souImage 
     } 
     RekognitionClient { region = "us-east-1" }.use { rekClient -> 
         val response = rekClient.detectText(request) 
         response.textDetections?.forEach { text -> 
              println("Detected: ${text.detectedText}") 
              println("Confidence: ${text.confidence}") 
              println("Id: ${text.id}") 
              println("Parent Id: ${text.parentId}") 
              println("Type: ${text.type}") 
         } 
     }
}
```
• 有關 API 的詳細信息,請參閱 AWS SDK [DetectText中](https://github.com/awslabs/aws-sdk-kotlin#generating-api-documentation)的 Kotlin API 參考。

Python

適用於 Python (Boto3) 的 SDK

```
class RekognitionImage: 
     """ 
     Encapsulates an Amazon Rekognition image. This class is a thin wrapper 
     around parts of the Boto3 Amazon Rekognition API. 
     """ 
     def __init__(self, image, image_name, rekognition_client): 
 """ 
         Initializes the image object. 
         :param image: Data that defines the image, either the image bytes or 
                        an Amazon S3 bucket and object key.
```

```
 :param image_name: The name of the image. 
         :param rekognition_client: A Boto3 Rekognition client. 
        "" "
         self.image = image 
         self.image_name = image_name 
        self.rekognition client = rekognition client
     def detect_text(self): 
 """ 
         Detects text in the image. 
         :return The list of text elements found in the image. 
         """ 
         try: 
             response = self.rekognition_client.detect_text(Image=self.image) 
             texts = [RekognitionText(text) for text in 
 response["TextDetections"]] 
             logger.info("Found %s texts in %s.", len(texts), self.image_name) 
         except ClientError: 
             logger.exception("Couldn't detect text in %s.", self.image_name) 
             raise 
         else: 
             return texts
```
• 如需 API 的詳細資訊,請參閱AWS 開發套件[DetectText中](https://docs.aws.amazon.com/goto/boto3/rekognition-2016-06-27/DetectText)的 Python (博托 3) API 參考。

如需 AWS SDK 開發人員指南和程式碼範例的完整清單,請參閱[搭配 SDK 使用 Rekognition AWS。](#page-38-0)此 主題也包含有關入門的資訊和舊版 SDK 的詳細資訊。

# 使用 SDK 取得有關名人的資訊 AWS

下列程式碼範例說明如何使用 Amazon Rekognition 取得名人的相關資訊。

## .NET

AWS SDK for .NET

# **a**) Note

```
 using System; 
     using System.Threading.Tasks; 
     using Amazon.Rekognition; 
     using Amazon.Rekognition.Model; 
    /// <summary> 
    /// Shows how to use Amazon Rekognition to retrieve information about the 
    /// celebrity identified by the supplied celebrity Id. 
     /// </summary> 
     public class CelebrityInfo 
    \{ public static async Task Main() 
         { 
             string celebId = "nnnnnnnn"; 
             var rekognitionClient = new AmazonRekognitionClient(); 
             var celebrityInfoRequest = new GetCelebrityInfoRequest 
\{\hspace{.1cm} \} Id = celebId, 
             }; 
             Console.WriteLine($"Getting information for celebrity: {celebId}"); 
             var celebrityInfoResponse = await 
 rekognitionClient.GetCelebrityInfoAsync(celebrityInfoRequest); 
             // Display celebrity information. 
             Console.WriteLine($"celebrity name: {celebrityInfoResponse.Name}"); 
             Console.WriteLine("Further information (if available):"); 
             celebrityInfoResponse.Urls.ForEach(url => 
\{\hspace{.1cm} \}
```

```
 Console.WriteLine(url); 
           }); 
      } 
 }
```
• 如需 API 詳細資訊,請參閱 AWS SDK for .NET API 參[考GetCelebrityInfo](https://docs.aws.amazon.com/goto/DotNetSDKV3/rekognition-2016-06-27/GetCelebrityInfo)中的。

#### CLI

#### AWS CLI

## 獲取有關名人的信息

以下get-celebrity-info命令顯示有關指定名人的信息。id參數來自先前的呼 叫recognize-celebrities。

aws rekognition get-celebrity-info --id nnnnnnn

輸出:

```
{ 
     "Name": "Celeb A", 
     "Urls": [ 
          "www.imdb.com/name/aaaaaaaaa" 
     ]
}
```
如需詳細資訊,請參閱 Amazon Rekognition 開[發人員指南中的取得名人相關資訊](https://docs.aws.amazon.com/rekognition/latest/dg/get-celebrity-info-procedure.html)。

• 如需 API 詳細資訊,請參閱AWS CLI 命令參考[GetCelebrityInfo](https://awscli.amazonaws.com/v2/documentation/api/latest/reference/rekognition/get-celebrity-info.html)中的。

如需 AWS SDK 開發人員指南和程式碼範例的完整清單,請參閱[搭配 SDK 使用 Rekognition AWS。](#page-38-0)此 主題也包含有關入門的資訊和舊版 SDK 的詳細資訊。

使用 SDK 將面孔索引到 Amazon Rekognition 集合 AWS

下列程式碼範例示範如何索引映像中的人臉,並將其新增至 Amazon Rekognition 集合。

如需詳細資訊,請參閱[將人臉新增至集合](https://docs.aws.amazon.com/rekognition/latest/dg/add-faces-to-collection-procedure.html)。

## .NET

AWS SDK for .NET

```
a) Note
```

```
 using System; 
     using System.Collections.Generic; 
     using System.Threading.Tasks; 
     using Amazon.Rekognition; 
     using Amazon.Rekognition.Model; 
    /// <summary> 
    /// Uses the Amazon Rekognition Service to detect faces in an image 
    /// that has been uploaded to an Amazon Simple Storage Service (Amazon S3) 
    /// bucket and then adds the information to a collection. 
     /// </summary> 
     public class AddFaces 
     { 
         public static async Task Main() 
         { 
             string collectionId = "MyCollection2"; 
             string bucket = "doc-example-bucket"; 
             string photo = "input.jpg"; 
             var rekognitionClient = new AmazonRekognitionClient(); 
             var image = new Image 
\{\hspace{.1cm} \} S3Object = new S3Object 
\overline{a} Bucket = bucket, 
                      Name = photo, 
                  }, 
             }; 
             var indexFacesRequest = new IndexFacesRequest 
\{\hspace{.1cm} \}
```

```
Image = image, CollectionId = collectionId, 
                 ExternalImageId = photo, 
                 DetectionAttributes = new List<string>() { "ALL" }, 
             }; 
             IndexFacesResponse indexFacesResponse = await 
 rekognitionClient.IndexFacesAsync(indexFacesRequest); 
             Console.WriteLine($"{photo} added"); 
             foreach (FaceRecord faceRecord in indexFacesResponse.FaceRecords) 
\{\hspace{.1cm} \} Console.WriteLine($"Face detected: Faceid is 
 {faceRecord.Face.FaceId}"); 
 } 
         } 
    }
```
• 如需 API 詳細資訊,請參閱 AWS SDK for .NET API 參[考IndexFaces](https://docs.aws.amazon.com/goto/DotNetSDKV3/rekognition-2016-06-27/IndexFaces)中的。

## CLI

AWS CLI

將面加入至集合的步驟

以下指index-faces令會將在影像中找到的面加入至指定的集合。

```
aws rekognition index-faces \ 
     --image '{"S3Object":{"Bucket":"MyVideoS3Bucket","Name":"MyPicture.jpg"}}' \ 
     --collection-id MyCollection \ 
    --max-Faces 1 \setminus --quality-filter "AUTO" \ 
     --detection-attributes "ALL" \ 
     --external-image-id "MyPicture.jpg"
```
輸出:

```
{ 
      "FaceRecords": [ 
            {
```

```
 "FaceDetail": { 
              "Confidence": 99.993408203125, 
              "Eyeglasses": { 
                  "Confidence": 99.11750030517578, 
                  "Value": false 
              }, 
              "Sunglasses": { 
                  "Confidence": 99.98249053955078, 
                  "Value": false 
              }, 
              "Gender": { 
                  "Confidence": 99.92769622802734, 
                  "Value": "Male" 
              }, 
              "Landmarks": [ 
\{ "Y": 0.26750367879867554, 
                     "X": 0.6202793717384338, 
                     "Type": "eyeLeft" 
\}, \{\{ "Y": 0.26642778515815735, 
                     "X": 0.6787431836128235, 
                     "Type": "eyeRight" 
\}, \{\{ "Y": 0.31361380219459534, 
                     "X": 0.6421601176261902, 
                     "Type": "nose" 
\}, \{\{ "Y": 0.3495299220085144, 
                     "X": 0.6216195225715637, 
                     "Type": "mouthLeft" 
\}, \{\{ "Y": 0.35194727778434753, 
                     "X": 0.669899046421051, 
                     "Type": "mouthRight" 
\}, \{\{ "Y": 0.26844894886016846, 
                     "X": 0.6210268139839172, 
                     "Type": "leftPupil"
```
 $\}$ ,  $\{$  $\{$  "Y": 0.26707562804222107, "X": 0.6817160844802856, "Type": "rightPupil"  $\}$ ,  $\{$  $\{$  "Y": 0.24834522604942322, "X": 0.6018546223640442, "Type": "leftEyeBrowLeft"  $\}$ ,  $\{$  $\{$  "Y": 0.24397172033786774, "X": 0.6172008514404297, "Type": "leftEyeBrowUp"  $\}$ ,  $\{$  $\{$  "Y": 0.24677404761314392, "X": 0.6339119076728821, "Type": "leftEyeBrowRight" },  $\{$  "Y": 0.24582654237747192, "X": 0.6619398593902588, "Type": "rightEyeBrowLeft"  $\}$ ,  $\{$  $\{$  "Y": 0.23973053693771362, "X": 0.6804757118225098, "Type": "rightEyeBrowUp"  $\}$ ,  $\{$  $\{$  "Y": 0.24441994726657867, "X": 0.6978968977928162, "Type": "rightEyeBrowRight"  $\}$ ,  $\{$  $\{$  "Y": 0.2695908546447754, "X": 0.6085202693939209, "Type": "leftEyeLeft"  $\}$ ,  $\{$  $\{$  "Y": 0.26716896891593933, "X": 0.6315826177597046,

```
 "Type": "leftEyeRight" 
\}, \{\{ "Y": 0.26289820671081543, 
                  "X": 0.6202316880226135, 
                  "Type": "leftEyeUp" 
\}, \{\{ "Y": 0.27123287320137024, 
                  "X": 0.6205548048019409, 
                  "Type": "leftEyeDown" 
\}, \{\{ "Y": 0.2668408751487732, 
                  "X": 0.6663622260093689, 
                  "Type": "rightEyeLeft" 
\}, \{\{ "Y": 0.26741549372673035, 
                  "X": 0.6910083889961243, 
                  "Type": "rightEyeRight" 
\}, \{\{ "Y": 0.2614026665687561, 
                  "X": 0.6785826086997986, 
                  "Type": "rightEyeUp" 
\}, \{\{ "Y": 0.27075251936912537, 
                  "X": 0.6789616942405701, 
                  "Type": "rightEyeDown" 
\}, \{\{ "Y": 0.3211299479007721, 
                  "X": 0.6324167847633362, 
                  "Type": "noseLeft" 
\}, \{\{ "Y": 0.32276326417922974, 
                  "X": 0.6558475494384766, 
                  "Type": "noseRight" 
\}, \{\{ "Y": 0.34385165572166443,
```

```
 "X": 0.6444970965385437, 
                      "Type": "mouthUp" 
\}, \{\{ "Y": 0.3671635091304779, 
                      "X": 0.6459195017814636, 
                      "Type": "mouthDown" 
1 1 1 1 1 1 1
 ], 
               "Pose": { 
                  "Yaw": -9.54541015625, 
                  "Roll": -0.5709401965141296, 
                  "Pitch": 0.6045494675636292 
               }, 
               "Emotions": [ 
\{ "Confidence": 39.90074157714844, 
                      "Type": "HAPPY" 
\}, \{\{ "Confidence": 23.38753890991211, 
                      "Type": "CALM" 
\}, \{\{ "Confidence": 5.840933322906494, 
                      "Type": "CONFUSED" 
1 1 1 1 1 1 1
 ], 
               "AgeRange": { 
                  "High": 63, 
                  "Low": 45 
               }, 
               "EyesOpen": { 
                  "Confidence": 99.80887603759766, 
                  "Value": true 
               }, 
               "BoundingBox": { 
                  "Width": 0.18562500178813934, 
                  "Top": 0.1618015021085739, 
                  "Left": 0.5575000047683716, 
                  "Height": 0.24770642817020416 
               }, 
               "Smile": { 
                  "Confidence": 99.69740295410156,
```

```
 "Value": false 
\qquad \qquad \text{ } "MouthOpen": { 
                       "Confidence": 99.97393798828125, 
                       "Value": false 
                  }, 
                  "Quality": { 
                       "Sharpness": 95.54405975341797, 
                       "Brightness": 63.867706298828125 
                  }, 
                  "Mustache": { 
                       "Confidence": 97.05007934570312, 
                       "Value": false 
                  }, 
                  "Beard": { 
                       "Confidence": 87.34505462646484, 
                       "Value": false 
 } 
              }, 
              "Face": { 
                  "BoundingBox": { 
                       "Width": 0.18562500178813934, 
                       "Top": 0.1618015021085739, 
                       "Left": 0.5575000047683716, 
                       "Height": 0.24770642817020416 
                  }, 
                  "FaceId": "ce7ed422-2132-4a11-ab14-06c5c410f29f", 
                  "ExternalImageId": "example-image.jpg", 
                  "Confidence": 99.993408203125, 
                  "ImageId": "8d67061e-90d2-598f-9fbd-29c8497039c0" 
              } 
         } 
     ], 
     "UnindexedFaces": [], 
     "FaceModelVersion": "3.0", 
     "OrientationCorrection": "ROTATE_0"
}
```
如需詳細資訊,請參[閱 Amazon Rekognition 開發人員指南中的將人臉新增至集合](https://docs.aws.amazon.com/rekognition/latest/dg/add-faces-to-collection-procedure.html)。

• 如需 API 詳細資訊,請參閱AWS CLI 命令參考[IndexFaces中](https://awscli.amazonaws.com/v2/documentation/api/latest/reference/rekognition/index-faces.html)的。

#### Java

適用於 Java 2.x 的 SDK

**a** Note

```
import software.amazon.awssdk.core.SdkBytes;
import software.amazon.awssdk.regions.Region;
import software.amazon.awssdk.services.rekognition.RekognitionClient;
import software.amazon.awssdk.services.rekognition.model.IndexFacesResponse;
import software.amazon.awssdk.services.rekognition.model.IndexFacesRequest;
import software.amazon.awssdk.services.rekognition.model.Image;
import software.amazon.awssdk.services.rekognition.model.QualityFilter;
import software.amazon.awssdk.services.rekognition.model.Attribute;
import software.amazon.awssdk.services.rekognition.model.FaceRecord;
import software.amazon.awssdk.services.rekognition.model.UnindexedFace;
import software.amazon.awssdk.services.rekognition.model.RekognitionException;
import software.amazon.awssdk.services.rekognition.model.Reason;
import java.io.FileInputStream;
import java.io.FileNotFoundException;
import java.io.InputStream;
import java.util.List;
/** 
  * Before running this Java V2 code example, set up your development 
  * environment, including your credentials. 
 * 
  * For more information, see the following documentation topic: 
 * 
  * https://docs.aws.amazon.com/sdk-for-java/latest/developer-guide/get-
started.html 
  */
public class AddFacesToCollection { 
     public static void main(String[] args) { 
         final String usage = """ 
                Usage: <collectionId> <sourceImage>
```

```
 Where: 
                      collectionName - The name of the collection. 
                      sourceImage - The path to the image (for example, C:\\AWS\
\pic1.png).\s 
                 """
        if (args.length != 2) {
             System.out.println(usage); 
             System.exit(1); 
         } 
        String collectionId = args[0];
        String sourceImage = args[1];
         Region region = Region.US_EAST_1; 
         RekognitionClient rekClient = RekognitionClient.builder() 
                  .region(region) 
                 .buid() addToCollection(rekClient, collectionId, sourceImage); 
         rekClient.close(); 
     } 
     public static void addToCollection(RekognitionClient rekClient, String 
  collectionId, String sourceImage) { 
         try { 
              InputStream sourceStream = new FileInputStream(sourceImage); 
             SdkBytes sourceBytes = SdkBytes.fromInputStream(sourceStream); 
             Image souImage = Image.builder() 
                      .bytes(sourceBytes) 
                      .build(); 
             IndexFacesRequest facesRequest = IndexFacesRequest.builder() 
                      .collectionId(collectionId) 
                      .image(souImage) 
                      .maxFaces(1) 
                      .qualityFilter(QualityFilter.AUTO) 
                      .detectionAttributes(Attribute.DEFAULT) 
                      .build(); 
             IndexFacesResponse facesResponse = 
  rekClient.indexFaces(facesRequest); 
             System.out.println("Results for the image"); 
             System.out.println("\n Faces indexed:");
```

```
 List<FaceRecord> faceRecords = facesResponse.faceRecords(); 
             for (FaceRecord faceRecord : faceRecords) { 
                 System.out.println(" Face ID: " + faceRecord.face().faceId()); 
                 System.out.println(" Location:" + 
  faceRecord.faceDetail().boundingBox().toString()); 
 } 
             List<UnindexedFace> unindexedFaces = facesResponse.unindexedFaces(); 
             System.out.println("Faces not indexed:"); 
             for (UnindexedFace unindexedFace : unindexedFaces) { 
                 System.out.println(" Location:" + 
 unindexedFace.faceDetail().boundingBox().toString());
                 System.out.println(" Reasons:"); 
                 for (Reason reason : unindexedFace.reasons()) { 
                     System.out.println("Reason: " + reason); 
 } 
 } 
         } catch (RekognitionException | FileNotFoundException e) { 
             System.out.println(e.getMessage()); 
             System.exit(1); 
        } 
    }
}
```
• 如需 API 詳細資訊,請參閱 AWS SDK for Java 2.x API 參考[IndexFaces中](https://docs.aws.amazon.com/goto/SdkForJavaV2/rekognition-2016-06-27/IndexFaces)的。

Kotlin

適用於 Kotlin 的 SDK

```
G Note
 還有更多關於 GitHub。尋找完整範例,並了解如何在AWS 設定和執行程式碼範例儲存
 庫。
```

```
suspend fun addToCollection(collectionIdVal: String?, sourceImage: String) { 
     val souImage = Image { 
         bytes = (File(sourceImage).readBytes())
```
```
 } 
     val request = IndexFacesRequest { 
         collectionId = collectionIdVal 
         image = souImage 
        maxFaces = 1 qualityFilter = QualityFilter.Auto 
         detectionAttributes = listOf(Attribute.Default) 
     } 
     RekognitionClient { region = "us-east-1" }.use { rekClient -> 
         val facesResponse = rekClient.indexFaces(request) 
         // Display the results. 
         println("Results for the image") 
         println("\n Faces indexed:") 
         facesResponse.faceRecords?.forEach { faceRecord -> 
             println("Face ID: ${faceRecord.face?.faceId}") 
             println("Location: ${faceRecord.faceDetail?.boundingBox}") 
         } 
         println("Faces not indexed:") 
         facesResponse.unindexedFaces?.forEach { unindexedFace -> 
             println("Location: ${unindexedFace.faceDetail?.boundingBox}") 
             println("Reasons:") 
             unindexedFace.reasons?.forEach { reason -> 
                  println("Reason: $reason") 
 } 
         } 
     }
}
```
• 有關 API 的詳細信息,請參閱 AWS SDK [IndexFaces中](https://github.com/awslabs/aws-sdk-kotlin#generating-api-documentation)的 Kotlin API 參考。

### Python

**a**) Note

```
class RekognitionCollection: 
     """ 
     Encapsulates an Amazon Rekognition collection. This class is a thin wrapper 
     around parts of the Boto3 Amazon Rekognition API. 
    "" ""
     def __init__(self, collection, rekognition_client): 
 """ 
         Initializes a collection object. 
         :param collection: Collection data in the format returned by a call to 
                              create_collection. 
         :param rekognition_client: A Boto3 Rekognition client. 
        "" ""
         self.collection_id = collection["CollectionId"] 
         self.collection_arn, self.face_count, self.created = 
 self._unpack_collection( 
             collection 
\overline{\phantom{a}} self.rekognition_client = rekognition_client 
     @staticmethod 
     def _unpack_collection(collection): 
        "''" Unpacks optional parts of a collection that can be returned by 
         describe_collection. 
         :param collection: The collection data. 
         :return: A tuple of the data in the collection. 
         """ 
         return ( 
             collection.get("CollectionArn"),
```

```
 collection.get("FaceCount", 0), 
             collection.get("CreationTimestamp"), 
         ) 
    def index_faces(self, image, max_faces): 
        "" ""
         Finds faces in the specified image, indexes them, and stores them in the 
         collection. 
         :param image: The image to index. 
         :param max_faces: The maximum number of faces to index. 
         :return: A tuple. The first element is a list of indexed faces. 
                  The second element is a list of faces that couldn't be indexed. 
        "" ""
        try: 
             response = self.rekognition_client.index_faces( 
                 CollectionId=self.collection_id, 
                 Image=image.image, 
                 ExternalImageId=image.image_name, 
                 MaxFaces=max_faces, 
                 DetectionAttributes=["ALL"], 
) indexed_faces = [ 
                 RekognitionFace({**face["Face"], **face["FaceDetail"]}) 
                 for face in response["FaceRecords"] 
 ] 
            unindexed faces = \Gamma RekognitionFace(face["FaceDetail"]) 
                 for face in response["UnindexedFaces"] 
 ] 
             logger.info( 
                 "Indexed %s faces in %s. Could not index %s faces.", 
                 len(indexed_faces), 
                 image.image_name, 
                 len(unindexed_faces), 
) except ClientError: 
             logger.exception("Couldn't index faces in image %s.", 
 image.image_name) 
             raise 
        else: 
             return indexed_faces, unindexed_faces
```
• 如需 API 的詳細資訊,請參閱AWS 開發套件[IndexFaces中](https://docs.aws.amazon.com/goto/boto3/rekognition-2016-06-27/IndexFaces)的 Python (博托 3) API 參考。

如需 AWS SDK 開發人員指南和程式碼範例的完整清單,請參閱[搭配 SDK 使用 Rekognition AWS。](#page-38-0)此 主題也包含有關入門的資訊和舊版 SDK 的詳細資訊。

使用 SDK 列出 Amazon Rekognition 集合 AWS

下列程式碼範例示範如何列出 Amazon Rekognition 集合。

如需詳細資訊,請參閱[列出的集合](https://docs.aws.amazon.com/rekognition/latest/dg/list-collection-procedure.html)。

.NET

AWS SDK for .NET

**a** Note

```
 using System; 
 using System.Threading.Tasks; 
 using Amazon.Rekognition; 
 using Amazon.Rekognition.Model; 
 /// <summary> 
 /// Uses Amazon Rekognition to list the collection IDs in the 
 /// current account. 
 /// </summary> 
 public class ListCollections 
\{ public static async Task Main() 
     { 
         var rekognitionClient = new AmazonRekognitionClient(); 
         Console.WriteLine("Listing collections"); 
         int limit = 10;
```

```
 var listCollectionsRequest = new ListCollectionsRequest 
\{\hspace{.1cm} \} MaxResults = limit, 
             }; 
             var listCollectionsResponse = new ListCollectionsResponse(); 
            do 
\{\hspace{.1cm} \} if (listCollectionsResponse is not null) 
\overline{a} listCollectionsRequest.NextToken = 
 listCollectionsResponse.NextToken; 
 } 
                 listCollectionsResponse = await 
 rekognitionClient.ListCollectionsAsync(listCollectionsRequest); 
                 listCollectionsResponse.CollectionIds.ForEach(id => 
\overline{a} Console.WriteLine(id); 
                 }); 
 } 
            while (listCollectionsResponse.NextToken is not null); 
        } 
    }
```
• 如需 API 詳細資訊,請參閱 AWS SDK for .NET API 參[考ListCollections中](https://docs.aws.amazon.com/goto/DotNetSDKV3/rekognition-2016-06-27/ListCollections)的。

CLI

AWS CLI

若要列出可用的商品系列

以下list-collections命令列出了 AWS 帳戶中可用的集合。

aws rekognition list-collections

輸出:

```
{ 
      "FaceModelVersions": [ 
           "2.0", 
           "3.0", 
           "3.0", 
           "3.0", 
           "4.0", 
           "1.0", 
          "3.0", 
           "4.0", 
           "4.0", 
           "4.0" 
      ], 
      "CollectionIds": [ 
           "MyCollection1", 
           "MyCollection2", 
           "MyCollection3", 
           "MyCollection4", 
           "MyCollection5", 
           "MyCollection6", 
           "MyCollection7", 
           "MyCollection8", 
           "MyCollection9", 
           "MyCollection10" 
      ]
}
```
如需詳細資訊,請參閱 Amazon Rekognition 開發人員指南中[的列出系列](https://docs.aws.amazon.com/rekognition/latest/dg/list-collection-procedure.html)。

• 如需 API 詳細資訊,請參閱AWS CLI 命令參考[ListCollections中](https://awscli.amazonaws.com/v2/documentation/api/latest/reference/rekognition/list-collections.html)的。

Java

適用於 Java 2.x 的 SDK

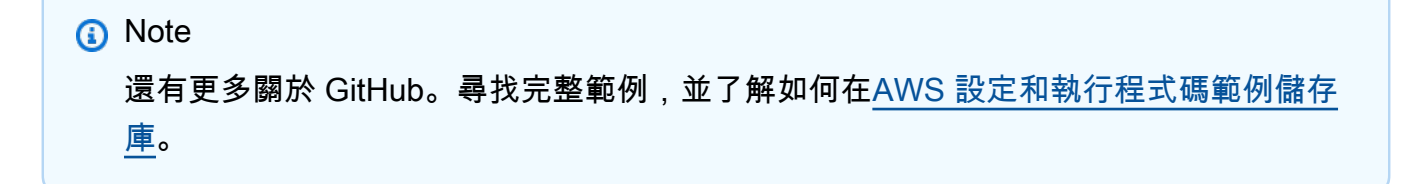

```
import software.amazon.awssdk.regions.Region;
import software.amazon.awssdk.services.rekognition.RekognitionClient;
import software.amazon.awssdk.services.rekognition.model.ListCollectionsRequest;
import software.amazon.awssdk.services.rekognition.model.ListCollectionsResponse;
import software.amazon.awssdk.services.rekognition.model.RekognitionException;
import java.util.List;
/** 
  * Before running this Java V2 code example, set up your development 
  * environment, including your credentials. 
 * 
  * For more information, see the following documentation topic: 
 * 
  * https://docs.aws.amazon.com/sdk-for-java/latest/developer-guide/get-
started.html 
  */
public class ListCollections { 
     public static void main(String[] args) { 
        Region region = Region. US EAST 1;
         RekognitionClient rekClient = RekognitionClient.builder() 
                  .region(region) 
                .build();
         System.out.println("Listing collections"); 
         listAllCollections(rekClient); 
         rekClient.close(); 
     } 
     public static void listAllCollections(RekognitionClient rekClient) { 
         try { 
             ListCollectionsRequest listCollectionsRequest = 
  ListCollectionsRequest.builder() 
                      .maxResults(10) 
                     .build();
             ListCollectionsResponse response = 
  rekClient.listCollections(listCollectionsRequest); 
             List<String> collectionIds = response.collectionIds(); 
             for (String resultId : collectionIds) { 
                 System.out.println(resultId); 
 } 
         } catch (RekognitionException e) {
```

```
 System.out.println(e.getMessage()); 
               System.exit(1); 
          } 
     }
}
```
• 如需 API 詳細資訊,請參閱 AWS SDK for Java 2.x API 參考[ListCollections](https://docs.aws.amazon.com/goto/SdkForJavaV2/rekognition-2016-06-27/ListCollections)中的。

# Kotlin

適用於 Kotlin 的 SDK

```
a Note
 還有更多關於 GitHub。尋找完整範例,並了解如何在AWS 設定和執行程式碼範例儲存
 庫。
```

```
suspend fun listAllCollections() { 
     val request = ListCollectionsRequest { 
         maxResults = 10 
     } 
     RekognitionClient { region = "us-east-1" }.use { rekClient -> 
         val response = rekClient.listCollections(request) 
         response.collectionIds?.forEach { resultId -> 
              println(resultId) 
         } 
     }
}
```
• 有關 API 的詳細信息,請參閱 AWS SDK [ListCollections](https://github.com/awslabs/aws-sdk-kotlin#generating-api-documentation)中的 Kotlin API 參考。

## Python

# 適用於 Python (Boto3) 的 SDK

**a**) Note

```
class RekognitionCollectionManager: 
    "" "
     Encapsulates Amazon Rekognition collection management functions. 
     This class is a thin wrapper around parts of the Boto3 Amazon Rekognition 
 API. 
    "" ""
     def __init__(self, rekognition_client): 
 """ 
         Initializes the collection manager object. 
         :param rekognition_client: A Boto3 Rekognition client. 
        "''" self.rekognition_client = rekognition_client 
     def list_collections(self, max_results): 
 """ 
         Lists collections for the current account. 
         :param max_results: The maximum number of collections to return. 
         :return: The list of collections for the current account. 
         """ 
         try: 
             response = 
 self.rekognition_client.list_collections(MaxResults=max_results) 
             collections = [ 
                 RekognitionCollection({"CollectionId": col_id}, 
 self.rekognition_client) 
                 for col_id in response["CollectionIds"] 
 ] 
         except ClientError:
```

```
 logger.exception("Couldn't list collections.") 
     raise 
 else: 
     return collections
```
• 如需 API 的詳細資訊,請參閱AWS 開發套件[ListCollections中](https://docs.aws.amazon.com/goto/boto3/rekognition-2016-06-27/ListCollections)的 Python (博托 3) API 參考。

如需 AWS SDK 開發人員指南和程式碼範例的完整清單,請參閱[搭配 SDK 使用 Rekognition AWS。](#page-38-0)此 主題也包含有關入門的資訊和舊版 SDK 的詳細資訊。

使用 SDK 列出 Amazon Rekognition 集合中的臉孔 AWS

下列程式碼範例示範如何列出 Amazon Rekognition 集合中的人臉。

如需更多資訊,請參閱[集合中列出的人臉](https://docs.aws.amazon.com/rekognition/latest/dg/list-faces-in-collection-procedure.html)。

.NET

AWS SDK for .NET

```
a Note
 還有更多關於 GitHub。尋找完整範例,並了解如何在AWS 設定和執行程式碼範例儲存
 庫。
```

```
 using System; 
 using System.Threading.Tasks; 
 using Amazon.Rekognition; 
 using Amazon.Rekognition.Model; 
 /// <summary> 
 /// Uses the Amazon Rekognition Service to retrieve the list of faces 
 /// stored in a collection. 
 /// </summary> 
 public class ListFaces 
 { 
     public static async Task Main()
```

```
 { 
             string collectionId = "MyCollection2"; 
             var rekognitionClient = new AmazonRekognitionClient(); 
            var listFacesResponse = new ListFacesResponse();
             Console.WriteLine($"Faces in collection {collectionId}"); 
             var listFacesRequest = new ListFacesRequest 
\{\hspace{.1cm} \} CollectionId = collectionId, 
                MaxResults = 1,
             }; 
             do 
\{\hspace{.1cm} \} listFacesResponse = await 
 rekognitionClient.ListFacesAsync(listFacesRequest); 
                 listFacesResponse.Faces.ForEach(face => 
\overline{a} Console.WriteLine(face.FaceId); 
                 }); 
                 listFacesRequest.NextToken = listFacesResponse.NextToken; 
 } 
             while (!string.IsNullOrEmpty(listFacesResponse.NextToken)); 
         } 
    }
```
• 如需 API 詳細資訊,請參閱 AWS SDK for .NET API 參[考ListFaces中](https://docs.aws.amazon.com/goto/DotNetSDKV3/rekognition-2016-06-27/ListFaces)的。

CLI

AWS CLI

列示集合中臉孔的步驟

以下list-faces命令列出了指定集合中的面。

```
aws rekognition list-faces \
```
#### --collection-id MyCollection

## 輸出:

{

```
 "FaceModelVersion": "3.0", 
 "Faces": [ 
     { 
         "BoundingBox": { 
              "Width": 0.5216310024261475, 
              "Top": 0.3256250023841858, 
              "Left": 0.13394300639629364, 
              "Height": 0.3918749988079071 
         }, 
         "FaceId": "0040279c-0178-436e-b70a-e61b074e96b0", 
         "ExternalImageId": "image1.jpg", 
         "Confidence": 100.0, 
         "ImageId": "f976e487-3719-5e2d-be8b-ea2724c26991" 
     }, 
     { 
         "BoundingBox": { 
              "Width": 0.5074880123138428, 
              "Top": 0.3774999976158142, 
              "Left": 0.18302799761295319, 
              "Height": 0.3812499940395355 
         }, 
         "FaceId": "086261e8-6deb-4bc0-ac73-ab22323cc38d", 
         "ExternalImageId": "image2.jpg", 
         "Confidence": 99.99930572509766, 
         "ImageId": "ae1593b0-a8f6-5e24-a306-abf529e276fa" 
     }, 
     { 
         "BoundingBox": { 
              "Width": 0.5574039816856384, 
              "Top": 0.37187498807907104, 
              "Left": 0.14559100568294525, 
              "Height": 0.4181250035762787 
         }, 
         "FaceId": "11c4bd3c-19c5-4eb8-aecc-24feb93a26e1", 
         "ExternalImageId": "image3.jpg", 
         "Confidence": 99.99960327148438, 
         "ImageId": "80739b4d-883f-5b78-97cf-5124038e26b9" 
     },
```

```
 { 
     "BoundingBox": { 
          "Width": 0.18562500178813934, 
          "Top": 0.1618019938468933, 
          "Left": 0.5575000047683716, 
          "Height": 0.24770599603652954 
     }, 
     "FaceId": "13692fe4-990a-4679-b14a-5ac23d135eab", 
     "ExternalImageId": "image4.jpg", 
     "Confidence": 99.99340057373047, 
     "ImageId": "8df18239-9ad1-5acd-a46a-6581ff98f51b" 
 }, 
 { 
     "BoundingBox": { 
          "Width": 0.5307819843292236, 
          "Top": 0.2862499952316284, 
          "Left": 0.1564060002565384, 
          "Height": 0.3987500071525574 
     }, 
     "FaceId": "2eb5f3fd-e2a9-4b1c-a89f-afa0a518fe06", 
     "ExternalImageId": "image5.jpg", 
     "Confidence": 99.99970245361328, 
     "ImageId": "3c314792-197d-528d-bbb6-798ed012c150" 
 }, 
 { 
     "BoundingBox": { 
          "Width": 0.5773710012435913, 
          "Top": 0.34437501430511475, 
          "Left": 0.12396000325679779, 
          "Height": 0.4337500035762787 
     }, 
     "FaceId": "57189455-42b0-4839-a86c-abda48b13174", 
     "ExternalImageId": "image6.jpg", 
     "Confidence": 100.0, 
     "ImageId": "0aff2f37-e7a2-5dbc-a3a3-4ef6ec18eaa0" 
 }, 
 { 
     "BoundingBox": { 
          "Width": 0.5349419713020325, 
          "Top": 0.29124999046325684, 
          "Left": 0.16389399766921997, 
          "Height": 0.40187498927116394 
     }, 
     "FaceId": "745f7509-b1fa-44e0-8b95-367b1359638a",
```

```
 "ExternalImageId": "image7.jpg", 
          "Confidence": 99.99979400634766, 
          "ImageId": "67a34327-48d1-5179-b042-01e52ccfeada" 
     }, 
     { 
          "BoundingBox": { 
              "Width": 0.41499999165534973, 
              "Top": 0.09187500178813934, 
              "Left": 0.28083300590515137, 
              "Height": 0.3112500011920929 
          }, 
          "FaceId": "8d3cfc70-4ba8-4b36-9644-90fba29c2dac", 
          "ExternalImageId": "image8.jpg", 
          "Confidence": 99.99769592285156, 
          "ImageId": "a294da46-2cb1-5cc4-9045-61d7ca567662" 
     }, 
     { 
          "BoundingBox": { 
              "Width": 0.48166701197624207, 
              "Top": 0.20999999344348907, 
              "Left": 0.21250000596046448, 
              "Height": 0.36125001311302185 
          }, 
          "FaceId": "bd4ceb4d-9acc-4ab7-8ef8-1c2d2ba0a66a", 
          "ExternalImageId": "image9.jpg", 
          "Confidence": 99.99949645996094, 
          "ImageId": "5e1a7588-e5a0-5ee3-bd00-c642518dfe3a" 
     }, 
     { 
          "BoundingBox": { 
              "Width": 0.18562500178813934, 
              "Top": 0.1618019938468933, 
              "Left": 0.5575000047683716, 
              "Height": 0.24770599603652954 
          }, 
          "FaceId": "ce7ed422-2132-4a11-ab14-06c5c410f29f", 
          "ExternalImageId": "image10.jpg", 
          "Confidence": 99.99340057373047, 
          "ImageId": "8d67061e-90d2-598f-9fbd-29c8497039c0" 
     } 
 ]
```
}

如需詳細資訊,請參閱 Amazon Rekognition 開發人員指南中[的列出集合中的臉孔](https://docs.aws.amazon.com/rekognition/latest/dg/list-faces-in-collection-procedure.html)。

• 如需 API 詳細資訊,請參閱AWS CLI 命令參考[ListFaces中](https://awscli.amazonaws.com/v2/documentation/api/latest/reference/rekognition/list-faces.html)的。

Java

適用於 Java 2.x 的 SDK

**a** Note

```
import software.amazon.awssdk.regions.Region;
import software.amazon.awssdk.services.rekognition.RekognitionClient;
import software.amazon.awssdk.services.rekognition.model.Face;
import software.amazon.awssdk.services.rekognition.model.ListFacesRequest;
import software.amazon.awssdk.services.rekognition.model.ListFacesResponse;
import software.amazon.awssdk.services.rekognition.model.RekognitionException;
import java.util.List;
/** 
  * Before running this Java V2 code example, set up your development 
  * environment, including your credentials. 
 * 
  * For more information, see the following documentation topic: 
 * 
  * https://docs.aws.amazon.com/sdk-for-java/latest/developer-guide/get-
started.html 
  */
public class ListFacesInCollection { 
     public static void main(String[] args) { 
         final String usage = """ 
                 Usage: <collectionId> 
                 Where: 
                    collectionId - The name of the collection.\s 
                 """; 
        if (args.length < 1) {
```

```
 System.out.println(usage); 
             System.exit(1); 
         } 
        String collectionId = args[0];
         Region region = Region.US_EAST_1; 
         RekognitionClient rekClient = RekognitionClient.builder() 
                  .region(region) 
                  .build(); 
         System.out.println("Faces in collection " + collectionId); 
         listFacesCollection(rekClient, collectionId); 
         rekClient.close(); 
     } 
     public static void listFacesCollection(RekognitionClient rekClient, String 
  collectionId) { 
         try { 
             ListFacesRequest facesRequest = ListFacesRequest.builder() 
                      .collectionId(collectionId) 
                      .maxResults(10) 
                      .build(); 
             ListFacesResponse facesResponse = rekClient.listFaces(facesRequest); 
             List<Face> faces = facesResponse.faces(); 
             for (Face face : faces) { 
                  System.out.println("Confidence level there is a face: " + 
  face.confidence()); 
                  System.out.println("The face Id value is " + face.faceId()); 
 } 
         } catch (RekognitionException e) { 
             System.out.println(e.getMessage()); 
             System.exit(1); 
         } 
     }
}
```
• 如需 API 詳細資訊,請參閱 AWS SDK for Java 2.x API 參考[ListFaces](https://docs.aws.amazon.com/goto/SdkForJavaV2/rekognition-2016-06-27/ListFaces)中的。

#### Kotlin

適用於 Kotlin 的 SDK

**a** Note 還有更多關於 GitHub。尋找完整範例,並了解如何在[AWS 設定和執行程式碼範例儲存](https://github.com/awsdocs/aws-doc-sdk-examples/tree/main/kotlin/services/rekognition#code-examples) [庫](https://github.com/awsdocs/aws-doc-sdk-examples/tree/main/kotlin/services/rekognition#code-examples)。

```
suspend fun listFacesCollection(collectionIdVal: String?) { 
     val request = ListFacesRequest { 
         collectionId = collectionIdVal 
        maxResults = 10 } 
     RekognitionClient { region = "us-east-1" }.use { rekClient -> 
         val response = rekClient.listFaces(request) 
         response.faces?.forEach { face -> 
             println("Confidence level there is a face: ${face.confidence}") 
             println("The face Id value is ${face.faceId}") 
         } 
     }
}
```
• 有關 API 的詳細信息,請參閱 AWS SDK [ListFaces](https://github.com/awslabs/aws-sdk-kotlin#generating-api-documentation)中的 Kotlin API 參考。

# Python

適用於 Python (Boto3) 的 SDK

**a** Note 還有更多關於 GitHub。尋找完整範例,並了解如何在[AWS 設定和執行程式碼範例儲存](https://github.com/awsdocs/aws-doc-sdk-examples/tree/main/python/example_code/rekognition#code-examples) [庫](https://github.com/awsdocs/aws-doc-sdk-examples/tree/main/python/example_code/rekognition#code-examples)。

class RekognitionCollection:

```
"" "
     Encapsulates an Amazon Rekognition collection. This class is a thin wrapper 
     around parts of the Boto3 Amazon Rekognition API. 
    "" ""
    def __init__(self, collection, rekognition_client): 
 """ 
         Initializes a collection object. 
         :param collection: Collection data in the format returned by a call to 
                             create_collection. 
         :param rekognition_client: A Boto3 Rekognition client. 
 """ 
        self.collection id = collection["CollectionId"]
         self.collection_arn, self.face_count, self.created = 
 self._unpack_collection( 
             collection 
         ) 
         self.rekognition_client = rekognition_client 
    @staticmethod 
     def _unpack_collection(collection): 
         """ 
         Unpacks optional parts of a collection that can be returned by 
         describe_collection. 
         :param collection: The collection data. 
         :return: A tuple of the data in the collection. 
        "" ""
         return ( 
             collection.get("CollectionArn"), 
             collection.get("FaceCount", 0), 
             collection.get("CreationTimestamp"), 
         ) 
    def list_faces(self, max_results): 
 """ 
         Lists the faces currently indexed in the collection. 
         :param max_results: The maximum number of faces to return. 
         :return: The list of faces in the collection. 
        "" "
         try:
```

```
 response = self.rekognition_client.list_faces( 
                CollectionId=self.collection_id, MaxResults=max_results 
) faces = [RekognitionFace(face) for face in response["Faces"]] 
            logger.info( 
                "Found %s faces in collection %s.", len(faces), 
 self.collection_id 
) except ClientError: 
            logger.exception( 
                "Couldn't list faces in collection %s.", self.collection_id 
) raise 
        else: 
            return faces
```
• 如需 API 的詳細資訊,請參閱AWS 開發套件[ListFaces中](https://docs.aws.amazon.com/goto/boto3/rekognition-2016-06-27/ListFaces)的 Python (博托 3) API 參考。

如需 AWS SDK 開發人員指南和程式碼範例的完整清單,請參閱[搭配 SDK 使用 Rekognition AWS。](#page-38-0)此 主題也包含有關入門的資訊和舊版 SDK 的詳細資訊。

使用 SDK 識別圖像中的名人與 Amazon Rekognition 識 AWS

下列程式碼範例示範如何透過 Amazon Rekognition 辨識映像中的名人。

如需詳細資訊,請參閱[在映像中辨識名人](https://docs.aws.amazon.com/rekognition/latest/dg/celebrities-procedure-image.html)。

.NET

AWS SDK for .NET

**a** Note

```
 using System; 
 using System.IO;
```

```
 using System.Threading.Tasks; 
     using Amazon.Rekognition; 
     using Amazon.Rekognition.Model; 
    /// <summary> 
    /// Shows how to use Amazon Rekognition to identify celebrities in a photo. 
    /// </summary> 
    public class CelebritiesInImage 
     { 
         public static async Task Main(string[] args) 
        \mathcal{L} string photo = "moviestars.jpg"; 
             var rekognitionClient = new AmazonRekognitionClient(); 
             var recognizeCelebritiesRequest = new RecognizeCelebritiesRequest(); 
             var img = new Amazon.Rekognition.Model.Image(); 
            byte[] data = null; try 
\{\hspace{.1cm} \} using var fs = new FileStream(photo, FileMode.Open, 
 FileAccess.Read); 
                 data = new byte[fs.Length]; 
                 fs.Read(data, 0, (int)fs.Length); 
 } 
             catch (Exception) 
\{\hspace{.1cm} \} Console.WriteLine($"Failed to load file {photo}"); 
                 return; 
 } 
             img.Bytes = new MemoryStream(data); 
             recognizeCelebritiesRequest.Image = img; 
             Console.WriteLine($"Looking for celebrities in image {photo}\n"); 
             var recognizeCelebritiesResponse = await 
 rekognitionClient.RecognizeCelebritiesAsync(recognizeCelebritiesRequest); 
 Console.WriteLine($"{recognizeCelebritiesResponse.CelebrityFaces.Count} 
 celebrity(s) were recognized.\n"); 
             recognizeCelebritiesResponse.CelebrityFaces.ForEach(celeb =>
```

```
\{\hspace{.1cm} \} Console.WriteLine($"Celebrity recognized: {celeb.Name}"); 
                 Console.WriteLine($"Celebrity ID: {celeb.Id}"); 
                  BoundingBox boundingBox = celeb.Face.BoundingBox; 
                  Console.WriteLine($"position: {boundingBox.Left} 
 {boundingBox.Top}"); 
                 Console.WriteLine("Further information (if available):"); 
                  celeb.Urls.ForEach(url => 
\overline{a} Console.WriteLine(url); 
                 }); 
             }); 
 Console.WriteLine($"{recognizeCelebritiesResponse.UnrecognizedFaces.Count} 
 face(s) were unrecognized."); 
         } 
     }
```
• 如需 API 詳細資訊,請參閱 AWS SDK for .NET API 參[考RecognizeCelebrities中](https://docs.aws.amazon.com/goto/DotNetSDKV3/rekognition-2016-06-27/RecognizeCelebrities)的。

# CLI

## AWS CLI

辨識影像中的名人

```
以下recognize-celebrities命令可識別存放在 Amazon S3 儲存貯體中的指定映像中的名
人。 :
```

```
aws rekognition recognize-celebrities \ 
     --image "S3Object={Bucket=MyImageS3Bucket,Name=moviestars.jpg}"
```
輸出:

```
{ 
     "UnrecognizedFaces": [ 
          { 
               "BoundingBox": { 
                   "Width": 0.14416666328907013,
```

```
 "Top": 0.07777778059244156, 
                  "Left": 0.625, 
                  "Height": 0.2746031880378723 
             }, 
             "Confidence": 99.9990234375, 
             "Pose": { 
                  "Yaw": 10.80408763885498, 
                  "Roll": -12.761146545410156, 
                  "Pitch": 10.96889877319336 
             }, 
             "Quality": { 
                  "Sharpness": 94.1185531616211, 
                  "Brightness": 79.18367004394531 
             }, 
             "Landmarks": [ 
\overline{a} "Y": 0.18220913410186768, 
                      "X": 0.6702951788902283, 
                      "Type": "eyeLeft" 
                  }, 
\overline{a} "Y": 0.16337193548679352, 
                      "X": 0.7188183665275574, 
                      "Type": "eyeRight" 
                  }, 
\overline{a} "Y": 0.20739148557186127, 
                      "X": 0.7055801749229431, 
                      "Type": "nose" 
                  }, 
\overline{a} "Y": 0.2889308035373688, 
                      "X": 0.687512218952179, 
                      "Type": "mouthLeft" 
                  }, 
\overline{a} "Y": 0.2706988751888275, 
                      "X": 0.7250053286552429, 
                      "Type": "mouthRight" 
 } 
             ] 
         } 
     ], 
     "CelebrityFaces": [
```
{

```
 "MatchConfidence": 100.0, 
           "Face": { 
               "BoundingBox": { 
                   "Width": 0.14000000059604645, 
                   "Top": 0.1190476194024086, 
                   "Left": 0.82833331823349, 
                   "Height": 0.2666666805744171 
               }, 
               "Confidence": 99.99359130859375, 
               "Pose": { 
                   "Yaw": -10.509642601013184, 
                   "Roll": -14.51749324798584, 
                   "Pitch": 13.799399375915527 
               }, 
               "Quality": { 
                   "Sharpness": 78.74752044677734, 
                   "Brightness": 42.201324462890625 
               }, 
               "Landmarks": [ 
\{ "Y": 0.2290833294391632, 
                      "X": 0.8709492087364197, 
                      "Type": "eyeLeft" 
\}, \{\{ "Y": 0.20639978349208832, 
                      "X": 0.9153988361358643, 
                      "Type": "eyeRight" 
\}, \{\{ "Y": 0.25417643785476685, 
                      "X": 0.8907724022865295, 
                      "Type": "nose" 
\}, \{\{ "Y": 0.32729196548461914, 
                      "X": 0.8876466155052185, 
                      "Type": "mouthLeft" 
\}, \{\{ "Y": 0.3115464746952057, 
                      "X": 0.9238573312759399, 
                      "Type": "mouthRight"
```
{

```
1 1 1 1 1 1 1
 ] 
            }, 
            "Name": "Celeb A", 
            "Urls": [ 
                "www.imdb.com/name/aaaaaaaaa" 
            ], 
            "Id": "1111111" 
        }, 
            "MatchConfidence": 97.0, 
            "Face": { 
                "BoundingBox": { 
                   "Width": 0.13333334028720856, 
                   "Top": 0.24920634925365448, 
                   "Left": 0.4449999928474426, 
                   "Height": 0.2539682686328888 
                }, 
                "Confidence": 99.99979400634766, 
                "Pose": { 
                   "Yaw": 6.557040691375732, 
                   "Roll": -7.316643714904785, 
                   "Pitch": 9.272967338562012 
                }, 
                "Quality": { 
                   "Sharpness": 83.23492431640625, 
                   "Brightness": 78.83267974853516 
                }, 
                "Landmarks": [ 
\{ "Y": 0.3625510632991791, 
                       "X": 0.48898839950561523, 
                       "Type": "eyeLeft" 
\}, \{\{ "Y": 0.35366007685661316, 
                       "X": 0.5313721299171448, 
                       "Type": "eyeRight" 
\}, \{\{ "Y": 0.3894785940647125, 
                       "X": 0.5173314809799194, 
                       "Type": "nose" 
\}, \{
```

```
\{ "Y": 0.44889405369758606, 
                       "X": 0.5020005702972412, 
                       "Type": "mouthLeft" 
\}, \{\{ "Y": 0.4408611059188843, 
                       "X": 0.5351271629333496, 
                       "Type": "mouthRight" 
1 1 1 1 1 1 1
 ] 
            }, 
            "Name": "Celeb B", 
            "Urls": [ 
                "www.imdb.com/name/bbbbbbbbb" 
            ], 
            "Id": "2222222" 
        }, 
        { 
            "MatchConfidence": 100.0, 
            "Face": { 
                "BoundingBox": { 
                   "Width": 0.12416666746139526, 
                   "Top": 0.2968254089355469, 
                   "Left": 0.2150000035762787, 
                   "Height": 0.23650793731212616 
                }, 
                "Confidence": 99.99958801269531, 
                "Pose": { 
                   "Yaw": 7.801797866821289, 
                   "Roll": -8.326810836791992, 
                   "Pitch": 7.844768047332764 
                }, 
                "Quality": { 
                   "Sharpness": 86.93206024169922, 
                   "Brightness": 79.81291198730469 
                }, 
                "Landmarks": [ 
\{ "Y": 0.4027804136276245, 
                       "X": 0.2575301229953766, 
                       "Type": "eyeLeft" 
\}, \{\{
```

```
 "Y": 0.3934555947780609, 
                       "X": 0.2956969439983368, 
                       "Type": "eyeRight" 
\}, \{\{ "Y": 0.4309830069541931, 
                       "X": 0.2837020754814148, 
                       "Type": "nose" 
\}, \{\{ "Y": 0.48186683654785156, 
                       "X": 0.26812544465065, 
                       "Type": "mouthLeft" 
\}, \{\{ "Y": 0.47338807582855225, 
                       "X": 0.29905644059181213, 
                       "Type": "mouthRight" 
1 1 1 1 1 1 1
 ] 
            }, 
            "Name": "Celeb C", 
            "Urls": [ 
                "www.imdb.com/name/ccccccccc" 
            ], 
            "Id": "3333333" 
        }, 
        { 
            "MatchConfidence": 97.0, 
            "Face": { 
                "BoundingBox": { 
                    "Width": 0.11916666477918625, 
                    "Top": 0.3698412775993347, 
                    "Left": 0.008333333767950535, 
                    "Height": 0.22698412835597992 
                }, 
                "Confidence": 99.99999237060547, 
                "Pose": { 
                    "Yaw": 16.38478660583496, 
                    "Roll": -1.0260354280471802, 
                   "Pitch": 5.975185394287109 
                }, 
                "Quality": { 
                    "Sharpness": 83.23492431640625,
```

```
 "Brightness": 61.408443450927734 
              }, 
              "Landmarks": [ 
\{ "Y": 0.4632347822189331, 
                     "X": 0.049406956881284714, 
                     "Type": "eyeLeft" 
\}, \{\{ "Y": 0.46388113498687744, 
                     "X": 0.08722897619009018, 
                     "Type": "eyeRight" 
\}, \{\{ "Y": 0.5020678639411926, 
                     "X": 0.0758260041475296, 
                     "Type": "nose" 
                 }, 
\{ "Y": 0.544157862663269, 
                     "X": 0.054029736667871475, 
                     "Type": "mouthLeft" 
\}, \{\{ "Y": 0.5463630557060242, 
                     "X": 0.08464983850717545, 
                     "Type": "mouthRight" 
1 1 1 1 1 1 1
 ] 
           }, 
           "Name": "Celeb D", 
           "Urls": [ 
              "www.imdb.com/name/ddddddddd" 
           ], 
           "Id": "4444444" 
       } 
   \mathbf{1}
```
如需詳細資訊,請參閱 Amazon Rekognition 開[發人員指南中的辨識影像](https://docs.aws.amazon.com/rekognition/latest/dg/celebrities-procedure-image.html)中的名人。

• 如需 API 詳細資訊,請參閱AWS CLI 命令參考[RecognizeCelebrities中](https://awscli.amazonaws.com/v2/documentation/api/latest/reference/rekognition/recognize-celebrities.html)的。

}

#### Java

適用於 Java 2.x 的 SDK

```
a Note
 還有更多關於 GitHub。尋找完整範例,並了解如何在AWS 設定和執行程式碼範例儲存
 庫。
```

```
import software.amazon.awssdk.regions.Region;
import software.amazon.awssdk.services.rekognition.RekognitionClient;
import software.amazon.awssdk.core.SdkBytes;
import java.io.FileInputStream;
import java.io.FileNotFoundException;
import java.io.InputStream;
import java.util.List;
import 
  software.amazon.awssdk.services.rekognition.model.RecognizeCelebritiesRequest;
import 
  software.amazon.awssdk.services.rekognition.model.RecognizeCelebritiesResponse;
import software.amazon.awssdk.services.rekognition.model.RekognitionException;
import software.amazon.awssdk.services.rekognition.model.Image;
import software.amazon.awssdk.services.rekognition.model.Celebrity;
/** 
  * Before running this Java V2 code example, set up your development 
  * environment, including your credentials. 
 * 
  * For more information, see the following documentation topic: 
 * 
  * https://docs.aws.amazon.com/sdk-for-java/latest/developer-guide/get-
started.html 
  */
public class RecognizeCelebrities { 
     public static void main(String[] args) { 
         final String usage = """ 
                 Usage: <sourceImage> 
                 Where: 
                    sourceImage - The path to the image (for example, C:\\AWS\
\pic1.png).\s
```

```
 """; 
        if (args.length != 1) {
             System.out.println(usage); 
             System.exit(1); 
         } 
        String sourceImage = args[0];
         Region region = Region.US_EAST_1; 
         RekognitionClient rekClient = RekognitionClient.builder() 
                  .region(region) 
                  .build(); 
         System.out.println("Locating celebrities in " + sourceImage); 
         recognizeAllCelebrities(rekClient, sourceImage); 
         rekClient.close(); 
     } 
     public static void recognizeAllCelebrities(RekognitionClient rekClient, 
  String sourceImage) { 
         try { 
              InputStream sourceStream = new FileInputStream(sourceImage); 
             SdkBytes sourceBytes = SdkBytes.fromInputStream(sourceStream); 
              Image souImage = Image.builder() 
                      .bytes(sourceBytes) 
                      .build(); 
             RecognizeCelebritiesRequest request = 
  RecognizeCelebritiesRequest.builder() 
                      .image(souImage) 
                     .build();
             RecognizeCelebritiesResponse result = 
  rekClient.recognizeCelebrities(request); 
             List<Celebrity> celebs = result.celebrityFaces(); 
             System.out.println(celebs.size() + " celebrity(s) were recognized.
\n"); 
             for (Celebrity celebrity : celebs) { 
                  System.out.println("Celebrity recognized: " + celebrity.name()); 
                  System.out.println("Celebrity ID: " + celebrity.id()); 
                  System.out.println("Further information (if available):"); 
                  for (String url : celebrity.urls()) { 
                      System.out.println(url);
```
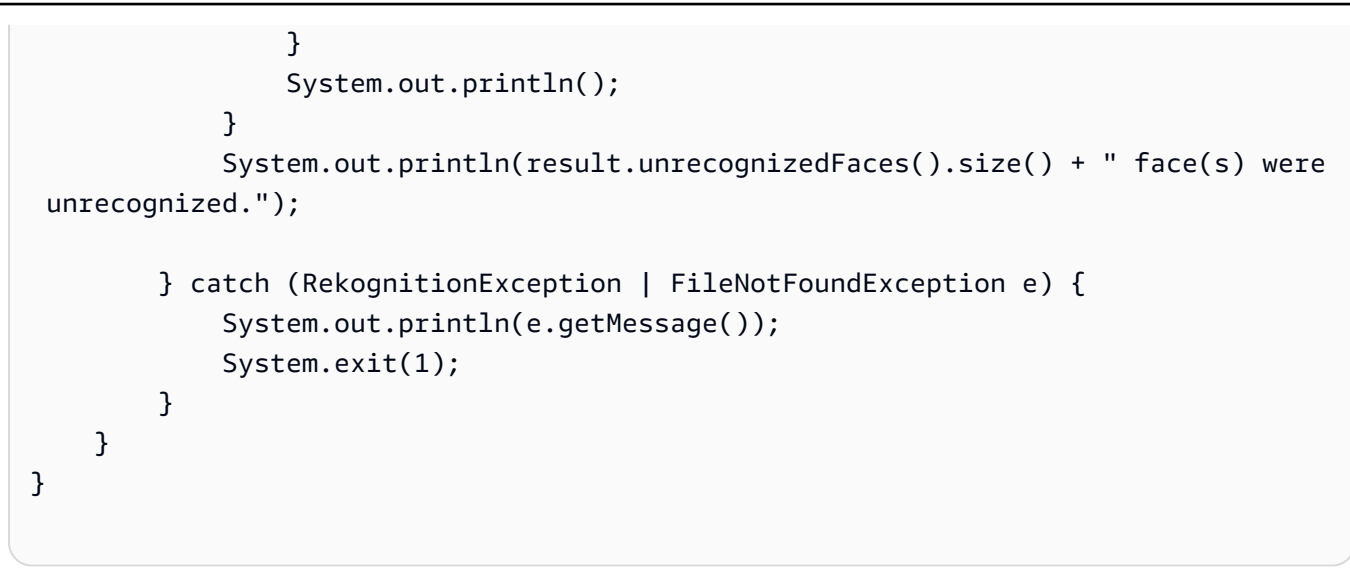

• 如需 API 詳細資訊,請參閱 AWS SDK for Java 2.x API 參考[RecognizeCelebrities](https://docs.aws.amazon.com/goto/SdkForJavaV2/rekognition-2016-06-27/RecognizeCelebrities)中的。

## Kotlin

適用於 Kotlin 的 SDK

```
a Note
 還有更多關於 GitHub。尋找完整範例,並了解如何在AWS 設定和執行程式碼範例儲存
 庫。
```

```
suspend fun recognizeAllCelebrities(sourceImage: String?) { 
     val souImage = Image { 
         bytes = (File(sourceImage).readBytes()) 
     } 
     val request = RecognizeCelebritiesRequest { 
         image = souImage 
     } 
     RekognitionClient { region = "us-east-1" }.use { rekClient -> 
         val response = rekClient.recognizeCelebrities(request) 
         response.celebrityFaces?.forEach { celebrity -> 
             println("Celebrity recognized: ${celebrity.name}") 
             println("Celebrity ID:${celebrity.id}") 
             println("Further information (if available):")
```

```
 celebrity.urls?.forEach { url -> 
                println(url) 
 } 
 } 
        println("${response.unrecognizedFaces?.size} face(s) were unrecognized.") 
    }
}
```
• 有關 API 的詳細信息,請參閱 AWS SDK [RecognizeCelebrities](https://github.com/awslabs/aws-sdk-kotlin#generating-api-documentation)中的 Kotlin API 參考。

### Python

適用於 Python (Boto3) 的 SDK

#### **a** Note

```
class RekognitionImage: 
    "" ""
     Encapsulates an Amazon Rekognition image. This class is a thin wrapper 
     around parts of the Boto3 Amazon Rekognition API. 
    "" "
     def __init__(self, image, image_name, rekognition_client): 
        <u>"" "</u>
         Initializes the image object. 
         :param image: Data that defines the image, either the image bytes or 
                        an Amazon S3 bucket and object key. 
         :param image_name: The name of the image. 
         :param rekognition_client: A Boto3 Rekognition client. 
         """ 
         self.image = image 
         self.image_name = image_name 
         self.rekognition_client = rekognition_client 
     def recognize_celebrities(self):
```

```
 """ 
        Detects celebrities in the image. 
         :return: A tuple. The first element is the list of celebrities found in 
                  the image. The second element is the list of faces that were 
                  detected but did not match any known celebrities. 
 """ 
        try: 
             response = 
 self.rekognition_client.recognize_celebrities(Image=self.image) 
             celebrities = [ 
                 RekognitionCelebrity(celeb) for celeb in 
 response["CelebrityFaces"] 
 ] 
            other faces = \Gamma RekognitionFace(face) for face in response["UnrecognizedFaces"] 
 ] 
             logger.info( 
                 "Found %s celebrities and %s other faces in %s.", 
                 len(celebrities), 
                len(other faces),
                 self.image_name, 
) except ClientError: 
             logger.exception("Couldn't detect celebrities in %s.", 
 self.image_name) 
             raise 
        else: 
             return celebrities, other_faces
```
• 如需 API 的詳細資訊,請參閱AWS 開發套件[RecognizeCelebrities中](https://docs.aws.amazon.com/goto/boto3/rekognition-2016-06-27/RecognizeCelebrities)的 Python (博托 3) API 參考。

如需 AWS SDK 開發人員指南和程式碼範例的完整清單,請參閱[搭配 SDK 使用 Rekognition AWS。](#page-38-0)此 主題也包含有關入門的資訊和舊版 SDK 的詳細資訊。

使用 SDK 搜尋亞 Amazon Rekognition 集合中的臉孔 AWS

下列程式碼範例示範如何在 Amazon Rekognition 集合中搜尋相符的人臉。

# 如需詳細資訊,請參閱[搜尋人臉 \(人臉 ID\)。](https://docs.aws.amazon.com/rekognition/latest/dg/search-face-with-id-procedure.html)

### .NET

AWS SDK for .NET

```
a Note
 還有更多關於 GitHub。尋找完整範例,並了解如何在AWS 設定和執行程式碼範例儲存
 庫。
```

```
 using System; 
     using System.Threading.Tasks; 
     using Amazon.Rekognition; 
     using Amazon.Rekognition.Model; 
    /// <summary> 
    /// Uses the Amazon Rekognition Service to find faces in an image that 
    /// match the face Id provided in the method request. 
     /// </summary> 
     public class SearchFacesMatchingId 
     { 
         public static async Task Main() 
         { 
             string collectionId = "MyCollection"; 
             string faceId = "xxxxxxxx-xxxx-xxxx-xxxx-xxxxxxxxxxxx"; 
             var rekognitionClient = new AmazonRekognitionClient(); 
             // Search collection for faces matching the face id. 
             var searchFacesRequest = new SearchFacesRequest 
\{\hspace{.1cm} \} CollectionId = collectionId, 
                  FaceId = faceId, 
                  FaceMatchThreshold = 70F, 
                MaxFaces = 2,
             }; 
             SearchFacesResponse searchFacesResponse = await 
 rekognitionClient.SearchFacesAsync(searchFacesRequest);
```

```
 Console.WriteLine("Face matching faceId " + faceId); 
             Console.WriteLine("Matche(s): "); 
            searchFacesResponse.FaceMatches.ForEach(face =>
\{\hspace{.1cm} \} Console.WriteLine($"FaceId: {face.Face.FaceId} Similarity: 
 {face.Similarity}"); 
             }); 
         } 
     }
```
• 如需 API 詳細資訊,請參閱 AWS SDK for .NET API 參[考SearchFaces](https://docs.aws.amazon.com/goto/DotNetSDKV3/rekognition-2016-06-27/SearchFaces)中的。

## CLI

AWS CLI

搜尋系列中符合臉部 ID 的臉孔。

以下指search-faces令會搜尋集合中符合指定臉部 ID 的臉孔。

```
aws rekognition search-faces \ 
     --face-id 8d3cfc70-4ba8-4b36-9644-90fba29c2dac \ 
     --collection-id MyCollection
```
輸出:

```
{ 
     "SearchedFaceId": "8d3cfc70-4ba8-4b36-9644-90fba29c2dac", 
     "FaceModelVersion": "3.0", 
     "FaceMatches": [ 
         { 
              "Face": { 
                  "BoundingBox": { 
                       "Width": 0.48166701197624207, 
                       "Top": 0.20999999344348907, 
                       "Left": 0.21250000596046448, 
                       "Height": 0.36125001311302185 
                  }, 
                  "FaceId": "bd4ceb4d-9acc-4ab7-8ef8-1c2d2ba0a66a", 
                  "ExternalImageId": "image1.jpg",
```

```
 "Confidence": 99.99949645996094, 
                  "ImageId": "5e1a7588-e5a0-5ee3-bd00-c642518dfe3a" 
              }, 
              "Similarity": 99.30997467041016 
         }, 
         { 
              "Face": { 
                  "BoundingBox": { 
                       "Width": 0.18562500178813934, 
                       "Top": 0.1618019938468933, 
                       "Left": 0.5575000047683716, 
                       "Height": 0.24770599603652954 
                  }, 
                  "FaceId": "ce7ed422-2132-4a11-ab14-06c5c410f29f", 
                  "ExternalImageId": "example-image.jpg", 
                  "Confidence": 99.99340057373047, 
                  "ImageId": "8d67061e-90d2-598f-9fbd-29c8497039c0" 
              }, 
              "Similarity": 99.24862670898438 
         }, 
         { 
              "Face": { 
                  "BoundingBox": { 
                       "Width": 0.18562500178813934, 
                       "Top": 0.1618019938468933, 
                       "Left": 0.5575000047683716, 
                       "Height": 0.24770599603652954 
\qquad \qquad \text{ } "FaceId": "13692fe4-990a-4679-b14a-5ac23d135eab", 
                  "ExternalImageId": "image3.jpg", 
                  "Confidence": 99.99340057373047, 
                  "ImageId": "8df18239-9ad1-5acd-a46a-6581ff98f51b" 
              }, 
              "Similarity": 99.24862670898438 
         }, 
         { 
              "Face": { 
                  "BoundingBox": { 
                       "Width": 0.5349419713020325, 
                       "Top": 0.29124999046325684, 
                       "Left": 0.16389399766921997, 
                       "Height": 0.40187498927116394 
                  }, 
                  "FaceId": "745f7509-b1fa-44e0-8b95-367b1359638a",
```

```
 "ExternalImageId": "image9.jpg", 
          "Confidence": 99.99979400634766, 
          "ImageId": "67a34327-48d1-5179-b042-01e52ccfeada" 
     }, 
     "Similarity": 96.73158264160156 
 }, 
 { 
     "Face": { 
          "BoundingBox": { 
              "Width": 0.5307819843292236, 
              "Top": 0.2862499952316284, 
              "Left": 0.1564060002565384, 
              "Height": 0.3987500071525574 
          }, 
          "FaceId": "2eb5f3fd-e2a9-4b1c-a89f-afa0a518fe06", 
          "ExternalImageId": "image10.jpg", 
          "Confidence": 99.99970245361328, 
          "ImageId": "3c314792-197d-528d-bbb6-798ed012c150" 
     }, 
     "Similarity": 96.48291015625 
 }, 
 { 
     "Face": { 
          "BoundingBox": { 
              "Width": 0.5074880123138428, 
              "Top": 0.3774999976158142, 
              "Left": 0.18302799761295319, 
              "Height": 0.3812499940395355 
          }, 
          "FaceId": "086261e8-6deb-4bc0-ac73-ab22323cc38d", 
          "ExternalImageId": "image6.jpg", 
          "Confidence": 99.99930572509766, 
          "ImageId": "ae1593b0-a8f6-5e24-a306-abf529e276fa" 
     }, 
     "Similarity": 96.43287658691406 
 }, 
 { 
     "Face": { 
          "BoundingBox": { 
              "Width": 0.5574039816856384, 
              "Top": 0.37187498807907104, 
              "Left": 0.14559100568294525, 
              "Height": 0.4181250035762787 
          },
```
```
 "FaceId": "11c4bd3c-19c5-4eb8-aecc-24feb93a26e1", 
                   "ExternalImageId": "image5.jpg", 
                   "Confidence": 99.99960327148438, 
                   "ImageId": "80739b4d-883f-5b78-97cf-5124038e26b9" 
              }, 
              "Similarity": 95.25305938720703 
         }, 
        \mathbf{f} "Face": { 
                   "BoundingBox": { 
                       "Width": 0.5773710012435913, 
                       "Top": 0.34437501430511475, 
                       "Left": 0.12396000325679779, 
                       "Height": 0.4337500035762787 
                   }, 
                   "FaceId": "57189455-42b0-4839-a86c-abda48b13174", 
                   "ExternalImageId": "image8.jpg", 
                   "Confidence": 100.0, 
                   "ImageId": "0aff2f37-e7a2-5dbc-a3a3-4ef6ec18eaa0" 
              }, 
              "Similarity": 95.22837829589844 
         } 
     ]
}
```
如需詳細資訊,請參閱 Amazon Rekognition [開發人員指南中的使用臉部 ID 搜尋臉](https://docs.aws.amazon.com/rekognition/latest/dg/search-face-with-id-procedure.html)孔。

• 如需 API 詳細資訊,請參閱AWS CLI 命令參考[SearchFaces](https://awscli.amazonaws.com/v2/documentation/api/latest/reference/rekognition/search-faces.html)中的。

```
Java
```
適用於 Java 2.x 的 SDK

**a** Note 還有更多關於 GitHub。尋找完整範例,並了解如何在[AWS 設定和執行程式碼範例儲存](https://github.com/awsdocs/aws-doc-sdk-examples/tree/main/javav2/example_code/rekognition/#readme) [庫](https://github.com/awsdocs/aws-doc-sdk-examples/tree/main/javav2/example_code/rekognition/#readme)。

import software.amazon.awssdk.core.SdkBytes; import software.amazon.awssdk.regions.Region; import software.amazon.awssdk.services.rekognition.RekognitionClient;

```
import software.amazon.awssdk.services.rekognition.model.RekognitionException;
import 
  software.amazon.awssdk.services.rekognition.model.SearchFacesByImageRequest;
import software.amazon.awssdk.services.rekognition.model.Image;
import 
  software.amazon.awssdk.services.rekognition.model.SearchFacesByImageResponse;
import software.amazon.awssdk.services.rekognition.model.FaceMatch;
import java.io.File;
import java.io.FileInputStream;
import java.io.FileNotFoundException;
import java.io.InputStream;
import java.util.List;
/** 
  * Before running this Java V2 code example, set up your development 
  * environment, including your credentials. 
 * 
  * For more information, see the following documentation topic: 
 * 
  * https://docs.aws.amazon.com/sdk-for-java/latest/developer-guide/get-
started.html 
  */
public class SearchFaceMatchingImageCollection { 
     public static void main(String[] args) { 
         final String usage = """ 
                Usage: <collectionId> <sourceImage>
                 Where: 
                     collectionId - The id of the collection. \s 
                     sourceImage - The path to the image (for example, C:\\AWS\
\pic1.png).\s 
                 """; 
        if (args.length != 2) {
             System.out.println(usage); 
             System.exit(1); 
         } 
        String collectionId = args[0];
         String sourceImage = args[1]; 
         Region region = Region.US_EAST_1; 
         RekognitionClient rekClient = RekognitionClient.builder()
```

```
 .region(region) 
                 .build();
         System.out.println("Searching for a face in a collections"); 
         searchFaceInCollection(rekClient, collectionId, sourceImage); 
         rekClient.close(); 
     } 
     public static void searchFaceInCollection(RekognitionClient rekClient, String 
  collectionId, String sourceImage) { 
         try { 
             InputStream sourceStream = new FileInputStream(new 
  File(sourceImage)); 
             SdkBytes sourceBytes = SdkBytes.fromInputStream(sourceStream); 
             Image souImage = Image.builder() 
                      .bytes(sourceBytes) 
                      .build(); 
             SearchFacesByImageRequest facesByImageRequest = 
  SearchFacesByImageRequest.builder() 
                      .image(souImage) 
                      .maxFaces(10) 
                      .faceMatchThreshold(70F) 
                      .collectionId(collectionId) 
                      .build(); 
             SearchFacesByImageResponse imageResponse = 
  rekClient.searchFacesByImage(facesByImageRequest); 
             System.out.println("Faces matching in the collection"); 
             List<FaceMatch> faceImageMatches = imageResponse.faceMatches(); 
             for (FaceMatch face : faceImageMatches) { 
                  System.out.println("The similarity level is " + 
  face.similarity()); 
                  System.out.println(); 
 } 
         } catch (RekognitionException | FileNotFoundException e) { 
             System.out.println(e.getMessage()); 
             System.exit(1); 
         } 
     }
}
```
• 如需 API 詳細資訊,請參閱 AWS SDK for Java 2.x API 參考[SearchFaces](https://docs.aws.amazon.com/goto/SdkForJavaV2/rekognition-2016-06-27/SearchFaces)中的。

#### Python

適用於 Python (Boto3) 的 SDK

#### **a** Note

還有更多關於 GitHub。尋找完整範例,並了解如何在[AWS 設定和執行程式碼範例儲存](https://github.com/awsdocs/aws-doc-sdk-examples/tree/main/python/example_code/rekognition#code-examples) [庫](https://github.com/awsdocs/aws-doc-sdk-examples/tree/main/python/example_code/rekognition#code-examples)。

```
class RekognitionCollection: 
    ^{\mathrm{m}} ""
     Encapsulates an Amazon Rekognition collection. This class is a thin wrapper 
     around parts of the Boto3 Amazon Rekognition API. 
     """ 
     def __init__(self, collection, rekognition_client): 
 """ 
         Initializes a collection object. 
         :param collection: Collection data in the format returned by a call to 
                              create_collection. 
         :param rekognition_client: A Boto3 Rekognition client. 
         """ 
         self.collection_id = collection["CollectionId"] 
         self.collection_arn, self.face_count, self.created = 
 self._unpack_collection( 
             collection 
         ) 
         self.rekognition_client = rekognition_client 
     @staticmethod 
     def _unpack_collection(collection): 
        "" "
         Unpacks optional parts of a collection that can be returned by 
         describe_collection. 
         :param collection: The collection data. 
         :return: A tuple of the data in the collection. 
        "" "
```

```
 return ( 
             collection.get("CollectionArn"), 
             collection.get("FaceCount", 0), 
             collection.get("CreationTimestamp"), 
\overline{\phantom{a}} def search_faces(self, face_id, threshold, max_faces): 
 """ 
         Searches for faces in the collection that match another face from the 
         collection. 
         :param face_id: The ID of the face in the collection to search for. 
         :param threshold: The match confidence must be greater than this value 
                            for a face to be included in the results. 
         :param max_faces: The maximum number of faces to return. 
         :return: The list of matching faces found in the collection. This list 
 does 
                  not contain the face specified by `face_id`. 
         """ 
         try: 
             response = self.rekognition_client.search_faces( 
                 CollectionId=self.collection_id, 
                 FaceId=face_id, 
                 FaceMatchThreshold=threshold, 
                 MaxFaces=max_faces, 
) faces = [RekognitionFace(face["Face"]) for face in 
 response["FaceMatches"]] 
             logger.info( 
                 "Found %s faces in %s that match %s.", 
                 len(faces), 
                 self.collection_id, 
                 face_id, 
) except ClientError: 
             logger.exception( 
                 "Couldn't search for faces in %s that match %s.", 
                 self.collection_id, 
                 face_id, 
) raise 
         else: 
             return faces
```
• 如需 API 的詳細資訊,請參閱AWS 開發套件[SearchFaces](https://docs.aws.amazon.com/goto/boto3/rekognition-2016-06-27/SearchFaces)中的 Python (博托 3) API 參考。

如需 AWS SDK 開發人員指南和程式碼範例的完整清單,請參閱[搭配 SDK 使用 Rekognition AWS。](#page-38-0)此 主題也包含有關入門的資訊和舊版 SDK 的詳細資訊。

搜尋 Amazon Rekognition 系列中的臉孔, 與使用 SDK 的參考映像相比 AWS

下列程式碼範例示範如何搜尋 Amazon Rekognition 集合中的人臉,將該人臉與參考映像比較。

如需詳細資訊,請參閱[搜尋人臉 \(映像\)](https://docs.aws.amazon.com/rekognition/latest/dg/search-face-with-image-procedure.html)。

.NET

AWS SDK for NFT

```
a Note
 還有更多關於 GitHub。尋找完整範例,並了解如何在AWS 設定和執行程式碼範例儲存
 庫。
```

```
 using System; 
 using System.Threading.Tasks; 
 using Amazon.Rekognition; 
 using Amazon.Rekognition.Model; 
 /// <summary> 
 /// Uses the Amazon Rekognition Service to search for images matching those 
 /// in a collection. 
 /// </summary> 
 public class SearchFacesMatchingImage 
 { 
     public static async Task Main() 
     { 
         string collectionId = "MyCollection"; 
         string bucket = "bucket"; 
         string photo = "input.jpg";
```

```
 var rekognitionClient = new AmazonRekognitionClient(); 
             // Get an image object from S3 bucket. 
             var image = new Image() 
\{\hspace{.1cm} \} S3Object = new S3Object() 
\overline{a} Bucket = bucket, 
                      Name = photo, 
                  }, 
             }; 
             var searchFacesByImageRequest = new SearchFacesByImageRequest() 
\{\hspace{.1cm} \} CollectionId = collectionId, 
                 Image = image, FaceMatchThreshold = 70F, 
                MaxFaces = 2,
             }; 
             SearchFacesByImageResponse searchFacesByImageResponse = await 
 rekognitionClient.SearchFacesByImageAsync(searchFacesByImageRequest); 
             Console.WriteLine("Faces matching largest face in image from " + 
 photo); 
            searchFacesByImageResponse.FaceMatches.ForEach(face =>
\{\hspace{.1cm} \} Console.WriteLine($"FaceId: {face.Face.FaceId}, Similarity: 
 {face.Similarity}"); 
             }); 
         } 
     }
```
• 如需 API 詳細資訊,請參閱 AWS SDK for .NET API 參[考SearchFacesByImage](https://docs.aws.amazon.com/goto/DotNetSDKV3/rekognition-2016-06-27/SearchFacesByImage)中的。

CLI

AWS CLI

搜尋集合中符合影像中最大臉孔的臉孔。

以下指search-faces-by-image令會搜尋集合中與指定影像中最大面相符的面。 :

```
aws rekognition search-faces-by-image \ 
     --image '{"S3Object":
{"Bucket":"MyImageS3Bucket","Name":"ExamplePerson.jpg"}}' \ 
     --collection-id MyFaceImageCollection
{ 
     "SearchedFaceBoundingBox": { 
          "Width": 0.18562500178813934, 
         "Top": 0.1618015021085739, 
          "Left": 0.5575000047683716, 
         "Height": 0.24770642817020416 
     }, 
     "SearchedFaceConfidence": 99.993408203125, 
     "FaceMatches": [ 
         { 
              "Face": { 
                  "BoundingBox": { 
                       "Width": 0.18562500178813934, 
                       "Top": 0.1618019938468933, 
                       "Left": 0.5575000047683716, 
                       "Height": 0.24770599603652954 
                  }, 
                  "FaceId": "ce7ed422-2132-4a11-ab14-06c5c410f29f", 
                  "ExternalImageId": "example-image.jpg", 
                  "Confidence": 99.99340057373047, 
                  "ImageId": "8d67061e-90d2-598f-9fbd-29c8497039c0" 
              }, 
              "Similarity": 99.97913360595703 
         }, 
         { 
              "Face": { 
                  "BoundingBox": { 
                       "Width": 0.18562500178813934, 
                       "Top": 0.1618019938468933, 
                       "Left": 0.5575000047683716, 
                       "Height": 0.24770599603652954 
                  }, 
                  "FaceId": "13692fe4-990a-4679-b14a-5ac23d135eab", 
                  "ExternalImageId": "image3.jpg", 
                  "Confidence": 99.99340057373047, 
                  "ImageId": "8df18239-9ad1-5acd-a46a-6581ff98f51b" 
              },
```

```
 "Similarity": 99.97913360595703 
 }, 
 { 
     "Face": { 
          "BoundingBox": { 
              "Width": 0.41499999165534973, 
              "Top": 0.09187500178813934, 
              "Left": 0.28083300590515137, 
              "Height": 0.3112500011920929 
          }, 
          "FaceId": "8d3cfc70-4ba8-4b36-9644-90fba29c2dac", 
          "ExternalImageId": "image2.jpg", 
          "Confidence": 99.99769592285156, 
          "ImageId": "a294da46-2cb1-5cc4-9045-61d7ca567662" 
     }, 
     "Similarity": 99.18069458007812 
 }, 
 { 
     "Face": { 
          "BoundingBox": { 
              "Width": 0.48166701197624207, 
              "Top": 0.20999999344348907, 
              "Left": 0.21250000596046448, 
              "Height": 0.36125001311302185 
          }, 
          "FaceId": "bd4ceb4d-9acc-4ab7-8ef8-1c2d2ba0a66a", 
          "ExternalImageId": "image1.jpg", 
          "Confidence": 99.99949645996094, 
          "ImageId": "5e1a7588-e5a0-5ee3-bd00-c642518dfe3a" 
     }, 
     "Similarity": 98.66607666015625 
 }, 
 { 
     "Face": { 
          "BoundingBox": { 
              "Width": 0.5349419713020325, 
              "Top": 0.29124999046325684, 
              "Left": 0.16389399766921997, 
              "Height": 0.40187498927116394 
          }, 
          "FaceId": "745f7509-b1fa-44e0-8b95-367b1359638a", 
          "ExternalImageId": "image9.jpg", 
          "Confidence": 99.99979400634766, 
          "ImageId": "67a34327-48d1-5179-b042-01e52ccfeada"
```

```
 }, 
     "Similarity": 98.24278259277344 
 }, 
 { 
     "Face": { 
          "BoundingBox": { 
              "Width": 0.5307819843292236, 
              "Top": 0.2862499952316284, 
              "Left": 0.1564060002565384, 
              "Height": 0.3987500071525574 
          }, 
          "FaceId": "2eb5f3fd-e2a9-4b1c-a89f-afa0a518fe06", 
          "ExternalImageId": "image10.jpg", 
          "Confidence": 99.99970245361328, 
          "ImageId": "3c314792-197d-528d-bbb6-798ed012c150" 
     }, 
     "Similarity": 98.10665893554688 
 }, 
 { 
     "Face": { 
          "BoundingBox": { 
              "Width": 0.5074880123138428, 
              "Top": 0.3774999976158142, 
              "Left": 0.18302799761295319, 
              "Height": 0.3812499940395355 
          }, 
          "FaceId": "086261e8-6deb-4bc0-ac73-ab22323cc38d", 
          "ExternalImageId": "image6.jpg", 
          "Confidence": 99.99930572509766, 
          "ImageId": "ae1593b0-a8f6-5e24-a306-abf529e276fa" 
     }, 
     "Similarity": 98.10526275634766 
 }, 
 { 
     "Face": { 
          "BoundingBox": { 
              "Width": 0.5574039816856384, 
              "Top": 0.37187498807907104, 
              "Left": 0.14559100568294525, 
              "Height": 0.4181250035762787 
          }, 
          "FaceId": "11c4bd3c-19c5-4eb8-aecc-24feb93a26e1", 
          "ExternalImageId": "image5.jpg", 
          "Confidence": 99.99960327148438,
```

```
 "ImageId": "80739b4d-883f-5b78-97cf-5124038e26b9" 
              }, 
              "Similarity": 97.94659423828125 
          }, 
         \mathcal{L} "Face": { 
                   "BoundingBox": { 
                        "Width": 0.5773710012435913, 
                        "Top": 0.34437501430511475, 
                        "Left": 0.12396000325679779, 
                        "Height": 0.4337500035762787 
                   }, 
                   "FaceId": "57189455-42b0-4839-a86c-abda48b13174", 
                   "ExternalImageId": "image8.jpg", 
                   "Confidence": 100.0, 
                   "ImageId": "0aff2f37-e7a2-5dbc-a3a3-4ef6ec18eaa0" 
              }, 
              "Similarity": 97.93476867675781 
          } 
     ], 
     "FaceModelVersion": "3.0"
}
```
如需詳細資訊,請參閱 Amazon Rekognition 開發人員[指南中的使用影像搜尋臉孔](https://docs.aws.amazon.com/rekognition/latest/dg/search-face-with-image-procedure.html)。

• 如需 API 詳細資訊,請參閱AWS CLI 命令參考[SearchFacesByImage中](https://awscli.amazonaws.com/v2/documentation/api/latest/reference/rekognition/search-faces-by-image.html)的。

#### Java

適用於 Java 2.x 的 SDK

```
a Note
 還有更多關於 GitHub。尋找完整範例,並了解如何在AWS 設定和執行程式碼範例儲存
 庫。
```

```
import software.amazon.awssdk.regions.Region;
import software.amazon.awssdk.services.rekognition.RekognitionClient;
import software.amazon.awssdk.services.rekognition.model.SearchFacesRequest;
import software.amazon.awssdk.services.rekognition.model.SearchFacesResponse;
import software.amazon.awssdk.services.rekognition.model.FaceMatch;
```

```
import software.amazon.awssdk.services.rekognition.model.RekognitionException;
import java.util.List;
/** 
  * Before running this Java V2 code example, set up your development 
  * environment, including your credentials. 
 * 
  * For more information, see the following documentation topic: 
 * 
  * https://docs.aws.amazon.com/sdk-for-java/latest/developer-guide/get-
started.html 
  */
public class SearchFaceMatchingIdCollection { 
     public static void main(String[] args) { 
         final String usage = """ 
                 Usage: <collectionId> <sourceImage>
                 Where: 
                     collectionId - The id of the collection. \s 
                     sourceImage - The path to the image (for example, C:\\AWS\
\pic1.png).\s 
                  """; 
        if (args.length != 2) {
             System.out.println(usage); 
             System.exit(1); 
         } 
        String collectionId = args[0];
         String faceId = args[1]; 
         Region region = Region.US_EAST_1; 
         RekognitionClient rekClient = RekognitionClient.builder() 
                  .region(region) 
                 .build();
         System.out.println("Searching for a face in a collections"); 
        searchFacebyId(rekClient, collectionId, faceId);
         rekClient.close(); 
     } 
     public static void searchFacebyId(RekognitionClient rekClient, String 
  collectionId, String faceId) { 
         try {
```
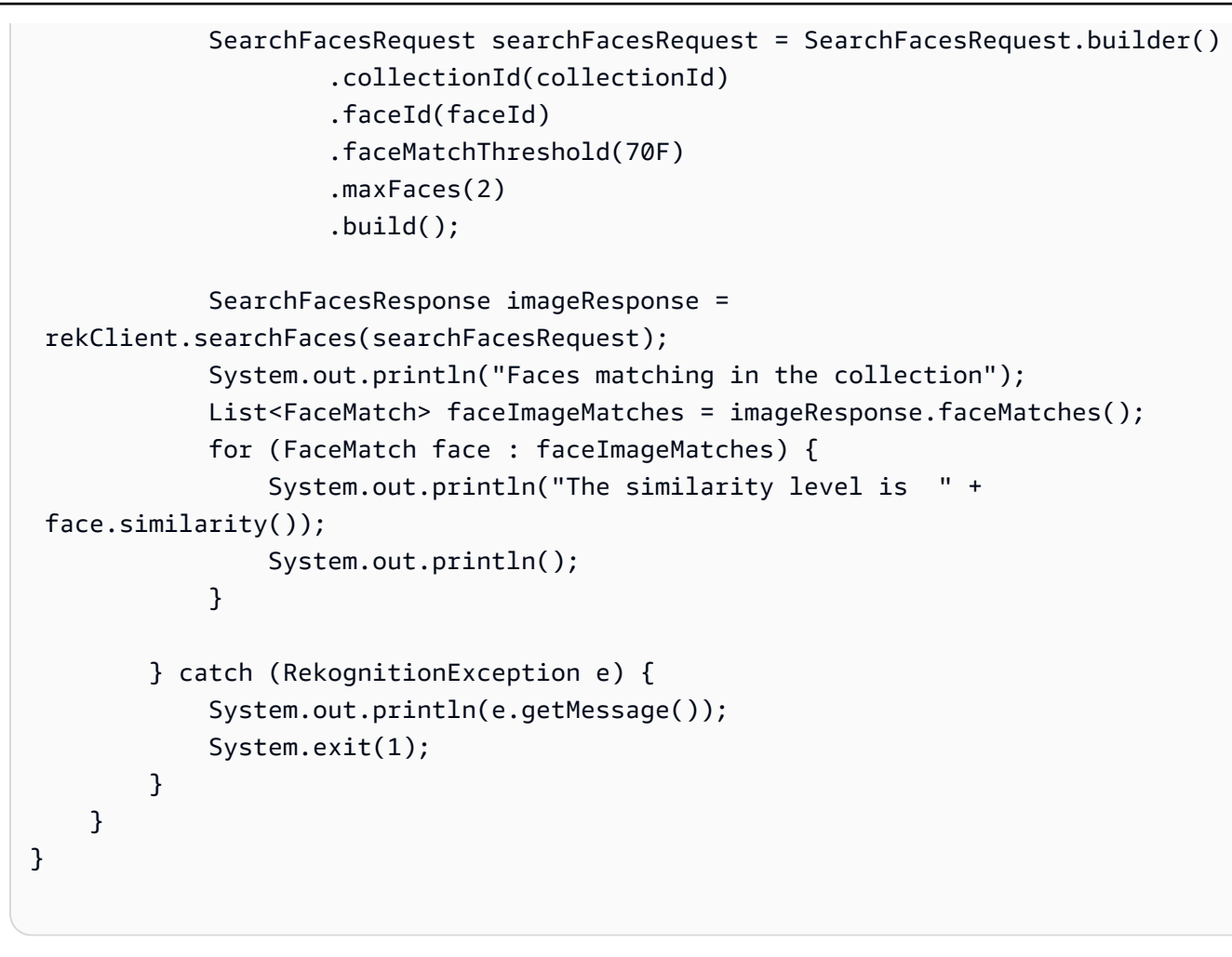

• 如需 API 詳細資訊,請參閱 AWS SDK for Java 2.x API 參考[SearchFacesByImage中](https://docs.aws.amazon.com/goto/SdkForJavaV2/rekognition-2016-06-27/SearchFacesByImage)的。

#### Python

適用於 Python (Boto3) 的 SDK

**a** Note 還有更多關於 GitHub。尋找完整範例,並了解如何在[AWS 設定和執行程式碼範例儲存](https://github.com/awsdocs/aws-doc-sdk-examples/tree/main/python/example_code/rekognition#code-examples) [庫](https://github.com/awsdocs/aws-doc-sdk-examples/tree/main/python/example_code/rekognition#code-examples)。

```
class RekognitionCollection: 
    "" "
     Encapsulates an Amazon Rekognition collection. This class is a thin wrapper 
     around parts of the Boto3 Amazon Rekognition API. 
    "" "
```

```
 def __init__(self, collection, rekognition_client): 
 """ 
         Initializes a collection object. 
         :param collection: Collection data in the format returned by a call to 
                             create_collection. 
         :param rekognition_client: A Boto3 Rekognition client. 
         """ 
         self.collection_id = collection["CollectionId"] 
         self.collection_arn, self.face_count, self.created = 
self. unpack collection(
             collection 
\overline{\phantom{a}} self.rekognition_client = rekognition_client 
    @staticmethod 
     def _unpack_collection(collection): 
 """ 
         Unpacks optional parts of a collection that can be returned by 
         describe_collection. 
         :param collection: The collection data. 
         :return: A tuple of the data in the collection. 
 """ 
         return ( 
             collection.get("CollectionArn"), 
             collection.get("FaceCount", 0), 
             collection.get("CreationTimestamp"), 
\overline{\phantom{a}} def search_faces_by_image(self, image, threshold, max_faces): 
 """ 
         Searches for faces in the collection that match the largest face in the 
         reference image. 
         :param image: The image that contains the reference face to search for. 
         :param threshold: The match confidence must be greater than this value 
                            for a face to be included in the results. 
         :param max_faces: The maximum number of faces to return. 
         :return: A tuple. The first element is the face found in the reference 
 image. 
                  The second element is the list of matching faces found in the
```

```
 collection. 
       "" "
        try: 
            response = self.rekognition_client.search_faces_by_image( 
                CollectionId=self.collection_id, 
                Image=image.image, 
                FaceMatchThreshold=threshold, 
                MaxFaces=max_faces, 
) image_face = RekognitionFace( 
\overline{a} "BoundingBox": response["SearchedFaceBoundingBox"], 
                    "Confidence": response["SearchedFaceConfidence"], 
 } 
) collection_faces = [ 
                RekognitionFace(face["Face"]) for face in response["FaceMatches"] 
 ] 
            logger.info( 
                "Found %s faces in the collection that match the largest " 
                "face in %s.", 
                len(collection_faces), 
                image.image_name, 
) except ClientError: 
            logger.exception( 
                "Couldn't search for faces in %s that match %s.", 
                self.collection_id, 
                image.image_name, 
) raise 
        else: 
            return image_face, collection_faces
```
• 如需 API 的詳細資訊,請參閱AWS 開發套件[SearchFacesByImage中](https://docs.aws.amazon.com/goto/boto3/rekognition-2016-06-27/SearchFacesByImage)的 Python (博托 3) API 參考。

如需 AWS SDK 開發人員指南和程式碼範例的完整清單,請參閱[搭配 SDK 使用 Rekognition AWS。](#page-38-0)此 主題也包含有關入門的資訊和舊版 SDK 的詳細資訊。

# 使用 SDK 的 Amazon Rekognition 案例 AWS

下列程式碼範例說明如何使用軟體開發套件在 Amazon Rekognition 中實作常見案例。 AWS 這些案 例會展示如何在 Amazon Rekognition 中呼叫多個函數來完成特定任務。每個案例都包含一個連結 GitHub,您可以在其中找到如何設定和執行程式碼的指示。

範例

- [建立 Amazon Rekognition 集合,並使用開發套件在其中尋找臉孔 AWS](#page-915-0)
- [使用開發套件使用 Amazon Rekognition 偵測和顯示映像中的元素 AWS](#page-927-0)
- [使用 Amazon Rekognition 和開發套件偵測影片中的資訊 AWS](#page-943-0)

<span id="page-915-0"></span>建立 Amazon Rekognition 集合,並使用開發套件在其中尋找臉孔 AWS

以下程式碼範例顯示做法:

- 建立 Amazon Rekognition 集合。
- 將映像新增到集合中並偵測其中的人臉。
- 在集合中搜尋符合參考映像的人臉。
- 刪除集合。

如需詳細資訊,請參閱[搜尋集合中的人臉](https://docs.aws.amazon.com/rekognition/latest/dg/collections.html)。

Python

適用於 Python (Boto3) 的 SDK

**a** Note

還有更多關於 GitHub。尋找完整範例,並了解如何在[AWS 設定和執行程式碼範例儲存](https://github.com/awsdocs/aws-doc-sdk-examples/tree/main/python/example_code/rekognition#code-examples) [庫](https://github.com/awsdocs/aws-doc-sdk-examples/tree/main/python/example_code/rekognition#code-examples)。

建立包裝 Amazon Rekognition 函數的類別。

```
import logging
from pprint import pprint
import boto3
```

```
from botocore.exceptions import ClientError
from rekognition objects import RekognitionFace
from rekognition image detection import RekognitionImage
logger = logging.getLogger(__name__)
class RekognitionImage: 
     """ 
     Encapsulates an Amazon Rekognition image. This class is a thin wrapper 
     around parts of the Boto3 Amazon Rekognition API. 
    <u>"" "</u>
     def __init__(self, image, image_name, rekognition_client): 
 """ 
         Initializes the image object. 
         :param image: Data that defines the image, either the image bytes or 
                        an Amazon S3 bucket and object key. 
         :param image_name: The name of the image. 
         :param rekognition_client: A Boto3 Rekognition client. 
        "''" self.image = image 
         self.image_name = image_name 
        self.rekognition client = rekognition client
     @classmethod 
    def from file(cls, image file name, rekognition client, image name=None):
 """ 
         Creates a RekognitionImage object from a local file. 
         :param image_file_name: The file name of the image. The file is opened 
  and its 
                                  bytes are read. 
         :param rekognition_client: A Boto3 Rekognition client. 
         :param image_name: The name of the image. If this is not specified, the 
                             file name is used as the image name. 
         :return: The RekognitionImage object, initialized with image bytes from 
  the 
                  file. 
        "" "
         with open(image_file_name, "rb") as img_file: 
             image = {"Bytes": img_file.read()}
```

```
 name = image_file_name if image_name is None else image_name 
         return cls(image, name, rekognition_client)
class RekognitionCollectionManager: 
    "" "
     Encapsulates Amazon Rekognition collection management functions. 
     This class is a thin wrapper around parts of the Boto3 Amazon Rekognition 
  API. 
    "" ""
     def __init__(self, rekognition_client): 
 """ 
         Initializes the collection manager object. 
         :param rekognition_client: A Boto3 Rekognition client. 
         """ 
         self.rekognition_client = rekognition_client 
    def create collection(self, collection id):
 """ 
         Creates an empty collection. 
        : param collection id: Text that identifies the collection.
         :return: The newly created collection. 
 """ 
         try: 
             response = self.rekognition_client.create_collection( 
                 CollectionId=collection_id 
) response["CollectionId"] = collection_id 
             collection = RekognitionCollection(response, self.rekognition_client) 
             logger.info("Created collection %s.", collection_id) 
         except ClientError: 
             logger.exception("Couldn't create collection %s.", collection_id) 
             raise 
         else: 
             return collection 
     def list_collections(self, max_results): 
        .....
         Lists collections for the current account.
```

```
 :param max_results: The maximum number of collections to return. 
         :return: The list of collections for the current account. 
 """ 
         try: 
             response = 
  self.rekognition_client.list_collections(MaxResults=max_results) 
             collections = [ 
                  RekognitionCollection({"CollectionId": col_id}, 
  self.rekognition_client) 
                 for col_id in response["CollectionIds"] 
 ] 
         except ClientError: 
             logger.exception("Couldn't list collections.") 
             raise 
         else: 
             return collections
class RekognitionCollection: 
    "''" Encapsulates an Amazon Rekognition collection. This class is a thin wrapper 
     around parts of the Boto3 Amazon Rekognition API. 
    "" "
     def __init__(self, collection, rekognition_client): 
 """ 
         Initializes a collection object. 
         :param collection: Collection data in the format returned by a call to 
                             create_collection. 
         :param rekognition_client: A Boto3 Rekognition client. 
 """ 
         self.collection_id = collection["CollectionId"] 
         self.collection_arn, self.face_count, self.created = 
  self._unpack_collection( 
             collection 
\overline{\phantom{a}} self.rekognition_client = rekognition_client 
     @staticmethod 
     def _unpack_collection(collection): 
         """
```

```
 Unpacks optional parts of a collection that can be returned by 
         describe_collection. 
         :param collection: The collection data. 
         :return: A tuple of the data in the collection. 
 """ 
         return ( 
             collection.get("CollectionArn"), 
             collection.get("FaceCount", 0), 
             collection.get("CreationTimestamp"), 
\overline{\phantom{a}} def to_dict(self): 
         """ 
         Renders parts of the collection data to a dict. 
         :return: The collection data as a dict. 
 """ 
         rendering = { 
             "collection_id": self.collection_id, 
             "collection_arn": self.collection_arn, 
             "face_count": self.face_count, 
             "created": self.created, 
         } 
         return rendering 
     def describe_collection(self): 
        "" ""
         Gets data about the collection from the Amazon Rekognition service. 
         :return: The collection rendered as a dict. 
        ^{\mathrm{m}} ""
         try: 
             response = self.rekognition_client.describe_collection( 
                  CollectionId=self.collection_id 
) # Work around capitalization of Arn vs. ARN 
             response["CollectionArn"] = response.get("CollectionARN") 
\overline{a} self.collection_arn, 
                  self.face_count, 
                  self.created,
```

```
 ) = self._unpack_collection(response) 
             logger.info("Got data for collection %s.", self.collection_id) 
         except ClientError: 
             logger.exception("Couldn't get data for collection %s.", 
 self.collection_id) 
             raise 
         else: 
             return self.to_dict() 
    def delete_collection(self): 
 """ 
         Deletes the collection. 
         """ 
         try: 
 self.rekognition_client.delete_collection(CollectionId=self.collection_id) 
             logger.info("Deleted collection %s.", self.collection_id) 
            self.collection id = None
         except ClientError: 
             logger.exception("Couldn't delete collection %s.", 
 self.collection_id) 
             raise 
    def index_faces(self, image, max_faces): 
 """ 
         Finds faces in the specified image, indexes them, and stores them in the 
         collection. 
         :param image: The image to index. 
         :param max_faces: The maximum number of faces to index. 
         :return: A tuple. The first element is a list of indexed faces. 
                  The second element is a list of faces that couldn't be indexed. 
        "" "" ""
         try: 
             response = self.rekognition_client.index_faces( 
                 CollectionId=self.collection_id, 
                 Image=image.image, 
                 ExternalImageId=image.image_name, 
                 MaxFaces=max_faces, 
                 DetectionAttributes=["ALL"], 
) indexed_faces = [
```

```
 RekognitionFace({**face["Face"], **face["FaceDetail"]}) 
                 for face in response["FaceRecords"] 
 ] 
             unindexed_faces = [ 
                 RekognitionFace(face["FaceDetail"]) 
                 for face in response["UnindexedFaces"] 
 ] 
             logger.info( 
                 "Indexed %s faces in %s. Could not index %s faces.", 
                 len(indexed_faces), 
                 image.image_name, 
                 len(unindexed_faces), 
) except ClientError: 
             logger.exception("Couldn't index faces in image %s.", 
 image.image_name) 
            raise 
        else: 
             return indexed_faces, unindexed_faces 
    def list_faces(self, max_results): 
 """ 
        Lists the faces currently indexed in the collection. 
         :param max_results: The maximum number of faces to return. 
         :return: The list of faces in the collection. 
       ^{\mathrm{m}} ""
        try: 
             response = self.rekognition_client.list_faces( 
                 CollectionId=self.collection_id, MaxResults=max_results 
) faces = [RekognitionFace(face) for face in response["Faces"]] 
             logger.info( 
                 "Found %s faces in collection %s.", len(faces), 
 self.collection_id 
) except ClientError: 
             logger.exception( 
                 "Couldn't list faces in collection %s.", self.collection_id 
) raise 
        else: 
            return faces
```

```
def search faces(self, face id, threshold, max faces):
 """ 
         Searches for faces in the collection that match another face from the 
         collection. 
         :param face_id: The ID of the face in the collection to search for. 
         :param threshold: The match confidence must be greater than this value 
                           for a face to be included in the results. 
         :param max_faces: The maximum number of faces to return. 
         :return: The list of matching faces found in the collection. This list 
 does 
                  not contain the face specified by `face_id`. 
        "" ""
        try: 
             response = self.rekognition_client.search_faces( 
                 CollectionId=self.collection_id, 
                 FaceId=face_id, 
                 FaceMatchThreshold=threshold, 
                 MaxFaces=max_faces, 
) faces = [RekognitionFace(face["Face"]) for face in 
 response["FaceMatches"]] 
             logger.info( 
                 "Found %s faces in %s that match %s.", 
                 len(faces), 
                 self.collection_id, 
                 face_id, 
) except ClientError: 
             logger.exception( 
                 "Couldn't search for faces in %s that match %s.", 
                 self.collection_id, 
                 face_id, 
) raise 
         else: 
             return faces 
    def search_faces_by_image(self, image, threshold, max_faces): 
 """ 
         Searches for faces in the collection that match the largest face in the
```

```
 reference image. 
         :param image: The image that contains the reference face to search for. 
         :param threshold: The match confidence must be greater than this value 
                           for a face to be included in the results. 
         :param max_faces: The maximum number of faces to return. 
         :return: A tuple. The first element is the face found in the reference 
 image. 
                 The second element is the list of matching faces found in the 
                 collection. 
        "" ""
        try: 
            response = self.rekognition_client.search_faces_by_image( 
                CollectionId=self.collection_id, 
                 Image=image.image, 
                 FaceMatchThreshold=threshold, 
                MaxFaces=max_faces, 
) image_face = RekognitionFace( 
\overline{a} "BoundingBox": response["SearchedFaceBoundingBox"], 
                     "Confidence": response["SearchedFaceConfidence"], 
 } 
)collection faces = \Gamma RekognitionFace(face["Face"]) for face in response["FaceMatches"] 
 ] 
            logger.info( 
                 "Found %s faces in the collection that match the largest " 
                 "face in %s.", 
                 len(collection_faces), 
                 image.image_name, 
) except ClientError: 
            logger.exception( 
                 "Couldn't search for faces in %s that match %s.", 
                self.collection_id, 
                 image.image_name, 
) raise 
        else: 
            return image_face, collection_faces
```

```
class RekognitionFace: 
     """Encapsulates an Amazon Rekognition face.""" 
     def __init__(self, face, timestamp=None): 
 """ 
         Initializes the face object. 
         :param face: Face data, in the format returned by Amazon Rekognition 
                       functions. 
         :param timestamp: The time when the face was detected, if the face was 
                            detected in a video. 
 """ 
         self.bounding_box = face.get("BoundingBox") 
         self.confidence = face.get("Confidence") 
         self.landmarks = face.get("Landmarks") 
         self.pose = face.get("Pose") 
         self.quality = face.get("Quality") 
         age_range = face.get("AgeRange") 
         if age_range is not None: 
             self.age_range = (age_range.get("Low"), age_range.get("High")) 
         else: 
             self.age_range = None 
         self.smile = face.get("Smile", {}).get("Value") 
         self.eyeglasses = face.get("Eyeglasses", {}).get("Value") 
         self.sunglasses = face.get("Sunglasses", {}).get("Value") 
         self.gender = face.get("Gender", {}).get("Value", None) 
         self.beard = face.get("Beard", {}).get("Value") 
         self.mustache = face.get("Mustache", {}).get("Value") 
         self.eyes_open = face.get("EyesOpen", {}).get("Value") 
         self.mouth_open = face.get("MouthOpen", {}).get("Value") 
         self.emotions = [ 
             emo.get("Type") 
             for emo in face.get("Emotions", []) 
             if emo.get("Confidence", 0) > 50 
         ] 
         self.face_id = face.get("FaceId") 
         self.image_id = face.get("ImageId") 
         self.timestamp = timestamp 
     def to_dict(self): 
 """ 
         Renders some of the face data to a dict. 
         :return: A dict that contains the face data.
```

```
"" "
rendering = \{\} if self.bounding_box is not None: 
     rendering["bounding_box"] = self.bounding_box 
 if self.age_range is not None: 
     rendering["age"] = f"{self.age_range[0]} - {self.age_range[1]}" 
 if self.gender is not None: 
     rendering["gender"] = self.gender 
 if self.emotions: 
     rendering["emotions"] = self.emotions 
 if self.face_id is not None: 
     rendering["face_id"] = self.face_id 
 if self.image_id is not None: 
     rendering["image_id"] = self.image_id 
 if self.timestamp is not None: 
     rendering["timestamp"] = self.timestamp 
has = \Gamma]
 if self.smile: 
     has.append("smile") 
 if self.eyeglasses: 
     has.append("eyeglasses") 
 if self.sunglasses: 
     has.append("sunglasses") 
 if self.beard: 
     has.append("beard") 
 if self.mustache: 
     has.append("mustache") 
 if self.eyes_open: 
     has.append("open eyes") 
 if self.mouth_open: 
     has.append("open mouth") 
 if has: 
     rendering["has"] = has 
 return rendering
```
使用包裝函式類別從一組映像建立人臉集合,然後搜尋集合中的人臉。

```
def usage_demo(): 
     print("-" * 88) 
     print("Welcome to the Amazon Rekognition face collection demo!")
```

```
 print("-" * 88) 
     logging.basicConfig(level=logging.INFO, format="%(levelname)s: %(message)s") 
     rekognition_client = boto3.client("rekognition") 
    images = <math>\lceil</math> RekognitionImage.from_file( 
              ".media/pexels-agung-pandit-wiguna-1128316.jpg", 
             rekognition_client, 
             image_name="sitting", 
         ), 
         RekognitionImage.from_file( 
              ".media/pexels-agung-pandit-wiguna-1128317.jpg", 
             rekognition_client, 
             image_name="hopping", 
         ), 
         RekognitionImage.from_file( 
              ".media/pexels-agung-pandit-wiguna-1128318.jpg", 
             rekognition_client, 
             image_name="biking", 
         ), 
     ] 
     collection_mgr = RekognitionCollectionManager(rekognition_client) 
     collection = collection_mgr.create_collection("doc-example-collection-demo") 
     print(f"Created collection {collection.collection_id}:") 
     pprint(collection.describe_collection()) 
     print("Indexing faces from three images:") 
     for image in images: 
         collection.index_faces(image, 10) 
     print("Listing faces in collection:") 
     faces = collection.list_faces(10) 
     for face in faces: 
         pprint(face.to_dict()) 
     input("Press Enter to continue.") 
     print( 
         f"Searching for faces in the collection that match the first face in the 
         f"list (Face ID: {faces[0].face_id}." 
\bigcup found_faces = collection.search_faces(faces[0].face_id, 80, 10) 
     print(f"Found {len(found_faces)} matching faces.")
```
"

```
 for face in found_faces: 
     pprint(face.to_dict()) 
 input("Press Enter to continue.") 
 print( 
     f"Searching for faces in the collection that match the largest face in " 
     f"{images[0].image_name}." 
\lambda image_face, match_faces = collection.search_faces_by_image(images[0], 80, 10) 
 print(f"The largest face in {images[0].image_name} is:") 
 pprint(image_face.to_dict()) 
 print(f"Found {len(match_faces)} matching faces.") 
for face in match faces:
     pprint(face.to_dict()) 
 input("Press Enter to continue.") 
 collection.delete_collection() 
 print("Thanks for watching!") 
 print("-" * 88)
```
如需 AWS SDK 開發人員指南和程式碼範例的完整清單,請參閱[搭配 SDK 使用 Rekognition AWS。](#page-38-0)此 主題也包含有關入門的資訊和舊版 SDK 的詳細資訊。

<span id="page-927-0"></span>使用開發套件使用 Amazon Rekognition 偵測和顯示映像中的元素 AWS

以下程式碼範例顯示做法:

- 使用 Amazon Rekognition 偵測映像中的元素。
- 顯示映像並在偵測到的元素周圍繪製邊界方框。

如需詳細資訊,請參閱[顯示邊界方框](https://docs.aws.amazon.com/rekognition/latest/dg/images-displaying-bounding-boxes.html)。

### Python

## 適用於 Python (Boto3) 的 SDK

**a**) Note 還有更多關於 GitHub。尋找完整範例,並了解如何在[AWS 設定和執行程式碼範例儲存](https://github.com/awsdocs/aws-doc-sdk-examples/tree/main/python/example_code/rekognition#code-examples) [庫](https://github.com/awsdocs/aws-doc-sdk-examples/tree/main/python/example_code/rekognition#code-examples)。

建立類來包裝 Amazon Rekognition 函數。

```
import logging
from pprint import pprint
import boto3
from botocore.exceptions import ClientError
import requests
from rekognition_objects import ( 
     RekognitionFace, 
     RekognitionCelebrity, 
     RekognitionLabel, 
     RekognitionModerationLabel, 
     RekognitionText, 
     show_bounding_boxes, 
     show_polygons,
)
logger = logging.getLogger(__name__)
class RekognitionImage: 
     """ 
     Encapsulates an Amazon Rekognition image. This class is a thin wrapper 
     around parts of the Boto3 Amazon Rekognition API. 
    "" "
     def __init__(self, image, image_name, rekognition_client): 
 """ 
         Initializes the image object. 
         :param image: Data that defines the image, either the image bytes or 
                        an Amazon S3 bucket and object key.
```

```
 :param image_name: The name of the image. 
         :param rekognition_client: A Boto3 Rekognition client. 
 """ 
         self.image = image 
         self.image_name = image_name 
        self.rekognition client = rekognition client
    @classmethod 
    def from_file(cls, image_file_name, rekognition_client, image_name=None): 
        "''" Creates a RekognitionImage object from a local file. 
         :param image_file_name: The file name of the image. The file is opened 
 and its 
                                  bytes are read. 
         :param rekognition_client: A Boto3 Rekognition client. 
         :param image_name: The name of the image. If this is not specified, the 
                             file name is used as the image name. 
         :return: The RekognitionImage object, initialized with image bytes from 
 the 
                  file. 
         """ 
         with open(image_file_name, "rb") as img_file: 
            image = { "Bytes": img file.read() } name = image_file_name if image_name is None else image_name 
         return cls(image, name, rekognition_client) 
    @classmethod 
     def from_bucket(cls, s3_object, rekognition_client): 
 """ 
         Creates a RekognitionImage object from an Amazon S3 object. 
         :param s3_object: An Amazon S3 object that identifies the image. The 
 image 
                            is not retrieved until needed for a later call. 
         :param rekognition_client: A Boto3 Rekognition client. 
         :return: The RekognitionImage object, initialized with Amazon S3 object 
 data. 
 """ 
         image = {"S3Object": {"Bucket": s3_object.bucket_name, "Name": 
 s3_object.key}} 
         return cls(image, s3_object.key, rekognition_client)
```

```
 def detect_faces(self): 
 """ 
         Detects faces in the image. 
         :return: The list of faces found in the image. 
 """ 
        try: 
             response = self.rekognition_client.detect_faces( 
                 Image=self.image, Attributes=["ALL"] 
) faces = [RekognitionFace(face) for face in response["FaceDetails"]] 
             logger.info("Detected %s faces.", len(faces)) 
         except ClientError: 
             logger.exception("Couldn't detect faces in %s.", self.image_name) 
             raise 
         else: 
             return faces 
    def detect_labels(self, max_labels): 
        "" "
         Detects labels in the image. Labels are objects and people. 
         :param max_labels: The maximum number of labels to return. 
         :return: The list of labels detected in the image. 
         """ 
        try: 
             response = self.rekognition_client.detect_labels( 
                 Image=self.image, MaxLabels=max_labels 
) labels = [RekognitionLabel(label) for label in response["Labels"]] 
             logger.info("Found %s labels in %s.", len(labels), self.image_name) 
         except ClientError: 
             logger.info("Couldn't detect labels in %s.", self.image_name) 
             raise 
         else: 
             return labels 
    def recognize_celebrities(self): 
        ....
         Detects celebrities in the image.
```

```
 :return: A tuple. The first element is the list of celebrities found in 
                  the image. The second element is the list of faces that were 
                  detected but did not match any known celebrities. 
        "" "
         try: 
             response = 
 self.rekognition_client.recognize_celebrities(Image=self.image) 
             celebrities = [ 
                 RekognitionCelebrity(celeb) for celeb in 
 response["CelebrityFaces"] 
 ] 
            other faces = \Gamma RekognitionFace(face) for face in response["UnrecognizedFaces"] 
 ] 
             logger.info( 
                 "Found %s celebrities and %s other faces in %s.", 
                 len(celebrities), 
                 len(other_faces), 
                 self.image_name, 
) except ClientError: 
             logger.exception("Couldn't detect celebrities in %s.", 
 self.image_name) 
             raise 
         else: 
             return celebrities, other_faces 
    def compare_faces(self, target_image, similarity): 
 """ 
         Compares faces in the image with the largest face in the target image. 
         :param target_image: The target image to compare against. 
         :param similarity: Faces in the image must have a similarity value 
 greater 
                            than this value to be included in the results. 
         :return: A tuple. The first element is the list of faces that match the 
                  reference image. The second element is the list of faces that 
 have 
                  a similarity value below the specified threshold. 
        "" "
         try:
```

```
 response = self.rekognition_client.compare_faces( 
                 SourceImage=self.image, 
                 TargetImage=target_image.image, 
                 SimilarityThreshold=similarity, 
)matches = <math>\Gamma</math> RekognitionFace(match["Face"]) for match in 
 response["FaceMatches"] 
 ] 
             unmatches = [RekognitionFace(face) for face in 
 response["UnmatchedFaces"]] 
            logger.info( 
                 "Found %s matched faces and %s unmatched faces.", 
                 len(matches), 
                 len(unmatches), 
) except ClientError: 
             logger.exception( 
                 "Couldn't match faces from %s to %s.", 
                 self.image_name, 
                 target_image.image_name, 
) raise 
        else: 
            return matches, unmatches 
   def detect moderation labels(self):
 """ 
        Detects moderation labels in the image. Moderation labels identify 
 content 
        that may be inappropriate for some audiences. 
         :return: The list of moderation labels found in the image. 
        \cdots try: 
             response = self.rekognition_client.detect_moderation_labels( 
                 Image=self.image 
)labels = \Gamma RekognitionModerationLabel(label) 
                 for label in response["ModerationLabels"] 
 ] 
             logger.info(
```

```
 "Found %s moderation labels in %s.", len(labels), self.image_name 
) except ClientError: 
             logger.exception( 
                 "Couldn't detect moderation labels in %s.", self.image_name 
) raise 
        else: 
            return labels 
    def detect_text(self): 
 """ 
        Detects text in the image. 
         :return The list of text elements found in the image. 
        """ 
        try: 
            response = self.rekognition_client.detect_text(Image=self.image) 
            texts = [RekognitionText(text) for text in 
 response["TextDetections"]] 
             logger.info("Found %s texts in %s.", len(texts), self.image_name) 
        except ClientError: 
             logger.exception("Couldn't detect text in %s.", self.image_name) 
            raise 
        else: 
             return texts
```
建立輔助函數來繪製邊界框和多邊形。

```
import io
import logging
from PIL import Image, ImageDraw
logger = logging.getLogger(__name__)
def show_bounding_boxes(image_bytes, box_sets, colors): 
     """ 
     Draws bounding boxes on an image and shows it with the default image viewer.
```

```
 :param image_bytes: The image to draw, as bytes. 
     :param box_sets: A list of lists of bounding boxes to draw on the image. 
     :param colors: A list of colors to use to draw the bounding boxes. 
    "" ""
     image = Image.open(io.BytesIO(image_bytes)) 
     draw = ImageDraw.Draw(image) 
     for boxes, color in zip(box_sets, colors): 
         for box in boxes: 
            left = image.width * box['Left'] top = image.height * box["Top"] 
            right = (image<u>.width * box['Width"]) + left</u>
             bottom = (image.height * box["Height"]) + top 
             draw.rectangle([left, top, right, bottom], outline=color, width=3) 
     image.show()
def show_polygons(image_bytes, polygons, color): 
    "" "
     Draws polygons on an image and shows it with the default image viewer. 
     :param image_bytes: The image to draw, as bytes. 
     :param polygons: The list of polygons to draw on the image. 
     :param color: The color to use to draw the polygons. 
    "" ""
     image = Image.open(io.BytesIO(image_bytes)) 
     draw = ImageDraw.Draw(image) 
     for polygon in polygons: 
         draw.polygon( 
 [ 
                  (image.width * point["X"], image.height * point["Y"]) 
                  for point in polygon 
             ], 
             outline=color, 
\overline{\phantom{a}} image.show()
```
建立類別以剖析 Amazon Rekognition 傳回的剖析物件。

```
class RekognitionFace:
```

```
 """Encapsulates an Amazon Rekognition face.""" 
    def __init__(self, face, timestamp=None): 
 """ 
         Initializes the face object. 
         :param face: Face data, in the format returned by Amazon Rekognition 
                      functions. 
         :param timestamp: The time when the face was detected, if the face was 
                            detected in a video. 
 """ 
         self.bounding_box = face.get("BoundingBox") 
         self.confidence = face.get("Confidence") 
         self.landmarks = face.get("Landmarks") 
         self.pose = face.get("Pose") 
         self.quality = face.get("Quality") 
         age_range = face.get("AgeRange") 
         if age_range is not None: 
             self.age_range = (age_range.get("Low"), age_range.get("High")) 
         else: 
             self.age_range = None 
         self.smile = face.get("Smile", {}).get("Value") 
         self.eyeglasses = face.get("Eyeglasses", {}).get("Value") 
         self.sunglasses = face.get("Sunglasses", {}).get("Value") 
         self.gender = face.get("Gender", {}).get("Value", None) 
         self.beard = face.get("Beard", {}).get("Value") 
         self.mustache = face.get("Mustache", {}).get("Value") 
         self.eyes_open = face.get("EyesOpen", {}).get("Value") 
         self.mouth_open = face.get("MouthOpen", {}).get("Value") 
         self.emotions = [ 
             emo.get("Type") 
             for emo in face.get("Emotions", []) 
             if emo.get("Confidence", 0) > 50 
         ] 
         self.face_id = face.get("FaceId") 
         self.image_id = face.get("ImageId") 
         self.timestamp = timestamp 
    def to_dict(self): 
 """ 
         Renders some of the face data to a dict. 
         :return: A dict that contains the face data. 
 """
```
rendering  $= \{\}$  if self.bounding\_box is not None: rendering["bounding\_box"] = self.bounding\_box if self.age\_range is not None: rendering["age"] = f"{self.age\_range[0]} - {self.age\_range[1]}" if self.gender is not None: rendering["gender"] = self.gender if self.emotions: rendering["emotions"] = self.emotions if self.face\_id is not None: rendering["face\_id"] = self.face\_id if self.image\_id is not None: rendering["image\_id"] = self.image\_id if self.timestamp is not None: rendering["timestamp"] = self.timestamp has  $= []$  if self.smile: has.append("smile") if self.eyeglasses: has.append("eyeglasses") if self.sunglasses: has.append("sunglasses") if self.beard: has.append("beard") if self.mustache: has.append("mustache") if self.eyes\_open: has.append("open eyes") if self.mouth\_open: has.append("open mouth") if has: rendering["has"] = has return rendering class RekognitionCelebrity: """Encapsulates an Amazon Rekognition celebrity.""" def \_\_init\_\_(self, celebrity, timestamp=None): """ Initializes the celebrity object.

```
 :param celebrity: Celebrity data, in the format returned by Amazon 
  Rekognition 
                            functions. 
         :param timestamp: The time when the celebrity was detected, if the 
  celebrity 
                            was detected in a video. 
 """ 
         self.info_urls = celebrity.get("Urls") 
         self.name = celebrity.get("Name") 
         self.id = celebrity.get("Id") 
         self.face = RekognitionFace(celebrity.get("Face")) 
         self.confidence = celebrity.get("MatchConfidence") 
         self.bounding_box = celebrity.get("BoundingBox") 
         self.timestamp = timestamp 
     def to_dict(self): 
        "" "
         Renders some of the celebrity data to a dict. 
         :return: A dict that contains the celebrity data. 
 """ 
         rendering = self.face.to_dict() 
         if self.name is not None: 
             rendering["name"] = self.name 
         if self.info_urls: 
             rendering["info URLs"] = self.info_urls 
         if self.timestamp is not None: 
             rendering["timestamp"] = self.timestamp 
         return rendering
class RekognitionPerson: 
     """Encapsulates an Amazon Rekognition person.""" 
     def __init__(self, person, timestamp=None): 
        "" ""
         Initializes the person object. 
         :param person: Person data, in the format returned by Amazon Rekognition 
                         functions. 
         :param timestamp: The time when the person was detected, if the person 
                            was detected in a video. 
 """
```

```
 self.index = person.get("Index") 
         self.bounding_box = person.get("BoundingBox") 
         face = person.get("Face") 
         self.face = RekognitionFace(face) if face is not None else None 
         self.timestamp = timestamp 
     def to_dict(self): 
         """ 
         Renders some of the person data to a dict. 
         :return: A dict that contains the person data. 
        ^{\mathrm{m}} ""
         rendering = self.face.to_dict() if self.face is not None else {} 
         if self.index is not None: 
              rendering["index"] = self.index 
         if self.bounding_box is not None: 
              rendering["bounding_box"] = self.bounding_box 
         if self.timestamp is not None: 
              rendering["timestamp"] = self.timestamp 
         return rendering
class RekognitionLabel: 
     """Encapsulates an Amazon Rekognition label.""" 
     def __init__(self, label, timestamp=None): 
 """ 
         Initializes the label object. 
         :param label: Label data, in the format returned by Amazon Rekognition 
                        functions. 
         :param timestamp: The time when the label was detected, if the label 
                             was detected in a video. 
         """ 
         self.name = label.get("Name") 
         self.confidence = label.get("Confidence") 
         self.instances = label.get("Instances") 
         self.parents = label.get("Parents") 
         self.timestamp = timestamp 
     def to_dict(self): 
        "" "
         Renders some of the label data to a dict.
```

```
 :return: A dict that contains the label data. 
 """ 
        rendering = \{\} if self.name is not None: 
             rendering["name"] = self.name 
         if self.timestamp is not None: 
             rendering["timestamp"] = self.timestamp 
         return rendering
class RekognitionModerationLabel: 
     """Encapsulates an Amazon Rekognition moderation label.""" 
     def __init__(self, label, timestamp=None): 
 """ 
         Initializes the moderation label object. 
         :param label: Label data, in the format returned by Amazon Rekognition 
                        functions. 
         :param timestamp: The time when the moderation label was detected, if the 
                            label was detected in a video. 
         """ 
         self.name = label.get("Name") 
         self.confidence = label.get("Confidence") 
         self.parent_name = label.get("ParentName") 
         self.timestamp = timestamp 
     def to_dict(self): 
 """ 
         Renders some of the moderation label data to a dict. 
         :return: A dict that contains the moderation label data. 
         """ 
        rendering = \{\} if self.name is not None: 
             rendering["name"] = self.name 
         if self.parent_name is not None: 
             rendering["parent_name"] = self.parent_name 
         if self.timestamp is not None: 
             rendering["timestamp"] = self.timestamp 
         return rendering
```

```
class RekognitionText: 
     """Encapsulates an Amazon Rekognition text element.""" 
     def __init__(self, text_data): 
 """ 
         Initializes the text object. 
         :param text_data: Text data, in the format returned by Amazon Rekognition 
                            functions. 
 """ 
         self.text = text_data.get("DetectedText") 
         self.kind = text_data.get("Type") 
         self.id = text_data.get("Id") 
         self.parent_id = text_data.get("ParentId") 
         self.confidence = text_data.get("Confidence") 
         self.geometry = text_data.get("Geometry") 
     def to_dict(self): 
         """ 
         Renders some of the text data to a dict. 
         :return: A dict that contains the text data. 
 """ 
        rendering = \{\} if self.text is not None: 
             rendering["text"] = self.text 
         if self.kind is not None: 
             rendering["kind"] = self.kind 
         if self.geometry is not None: 
             rendering["polygon"] = self.geometry.get("Polygon") 
         return rendering
```
使用包裝函式類別來偵測映像中的元素,並顯示其邊界方框。在這個例子中使用的圖像可以與說 明和更多的代碼一 GitHub 起找到。

```
def usage_demo(): 
     print("-" * 88) 
     print("Welcome to the Amazon Rekognition image detection demo!")
```

```
 print("-" * 88) 
     logging.basicConfig(level=logging.INFO, format="%(levelname)s: %(message)s") 
     rekognition_client = boto3.client("rekognition") 
     street_scene_file_name = ".media/pexels-kaique-rocha-109919.jpg" 
     celebrity_file_name = ".media/pexels-pixabay-53370.jpg" 
     one_girl_url = "https://dhei5unw3vrsx.cloudfront.net/images/
source3_resized.jpg" 
    three qirls url = "https://dhei5unw3vrsx.cloudfront.net/images/
target3_resized.jpg" 
     swimwear_object = boto3.resource("s3").Object( 
         "console-sample-images-pdx", "yoga_swimwear.jpg" 
    \lambda book_file_name = ".media/pexels-christina-morillo-1181671.jpg" 
     street_scene_image = RekognitionImage.from_file( 
         street_scene_file_name, rekognition_client 
     ) 
     print(f"Detecting faces in {street_scene_image.image_name}...") 
     faces = street_scene_image.detect_faces() 
     print(f"Found {len(faces)} faces, here are the first three.") 
     for face in faces[:3]: 
         pprint(face.to_dict()) 
     show_bounding_boxes( 
        street scene image.image["Bytes"],
         [[face.bounding_box for face in faces]], 
         ["aqua"], 
\bigcup input("Press Enter to continue.") 
     print(f"Detecting labels in {street_scene_image.image_name}...") 
     labels = street_scene_image.detect_labels(100) 
     print(f"Found {len(labels)} labels.") 
     for label in labels: 
         pprint(label.to_dict()) 
    names = \lceil]
    box sets = []
     colors = ["aqua", "red", "white", "blue", "yellow", "green"] 
     for label in labels: 
         if label.instances: 
             names.append(label.name) 
             box_sets.append([inst["BoundingBox"] for inst in label.instances]) 
     print(f"Showing bounding boxes for {names} in {colors[:len(names)]}.") 
     show_bounding_boxes(
```

```
 street_scene_image.image["Bytes"], box_sets, colors[: len(names)] 
     ) 
     input("Press Enter to continue.") 
     celebrity_image = RekognitionImage.from_file( 
         celebrity_file_name, rekognition_client 
    \lambda print(f"Detecting celebrities in {celebrity_image.image_name}...") 
    celebs, others = celebrity image.recognize celebrities()
     print(f"Found {len(celebs)} celebrities.") 
     for celeb in celebs: 
         pprint(celeb.to_dict()) 
     show_bounding_boxes( 
         celebrity_image.image["Bytes"], 
         [[celeb.face.bounding_box for celeb in celebs]], 
         ["aqua"], 
    \lambda input("Press Enter to continue.") 
     girl_image_response = requests.get(one_girl_url) 
     girl_image = RekognitionImage( 
         {"Bytes": girl_image_response.content}, "one-girl", rekognition_client 
    \lambda group_image_response = requests.get(three_girls_url) 
     group_image = RekognitionImage( 
         {"Bytes": group_image_response.content}, "three-girls", 
 rekognition_client 
\bigcup print("Comparing reference face to group of faces...") 
     matches, unmatches = girl_image.compare_faces(group_image, 80) 
     print(f"Found {len(matches)} face matching the reference face.") 
     show_bounding_boxes( 
         group_image.image["Bytes"], 
         [[match.bounding_box for match in matches]], 
         ["aqua"], 
    \lambda input("Press Enter to continue.") 
     swimwear_image = RekognitionImage.from_bucket(swimwear_object, 
 rekognition_client) 
     print(f"Detecting suggestive content in {swimwear_object.key}...") 
     labels = swimwear_image.detect_moderation_labels() 
     print(f"Found {len(labels)} moderation labels.") 
     for label in labels:
```

```
 pprint(label.to_dict()) 
    input("Press Enter to continue.") 
    book_image = RekognitionImage.from_file(book_file_name, rekognition_client) 
    print(f"Detecting text in {book_image.image_name}...") 
   texts = book image.detect text()
    print(f"Found {len(texts)} text instances. Here are the first seven:") 
    for text in texts[:7]: 
        pprint(text.to_dict()) 
    show_polygons( 
        book_image.image["Bytes"], [text.geometry["Polygon"] for text in texts], 
 "aqua" 
    ) 
    print("Thanks for watching!") 
    print("-" * 88)
```
如需 AWS SDK 開發人員指南和程式碼範例的完整清單,請參閱[搭配 SDK 使用 Rekognition AWS。](#page-38-0)此 主題也包含有關入門的資訊和舊版 SDK 的詳細資訊。

## 使用 Amazon Rekognition 和開發套件偵測影片中的資訊 AWS

下列程式碼範例示範如何:

- 啟動 Amazon Rekognition 任務,以偵測影片中的人物、物件和文字等元素。
- 檢查工作狀態,直到工作完成。
- 輸出每個工作偵測到的元素清單。

Java

適用於 Java 2.x 的 SDK

```
a Note
 還有更多關於 GitHub。尋找完整範例,並了解如何在AWS 設定和執行程式碼範例儲存
 庫。
```
從 Amazon S3 儲存貯體中的影片中取得名人結果。

```
import software.amazon.awssdk.regions.Region;
import software.amazon.awssdk.services.rekognition.RekognitionClient;
import software.amazon.awssdk.services.rekognition.model.S3Object;
import software.amazon.awssdk.services.rekognition.model.NotificationChannel;
import software.amazon.awssdk.services.rekognition.model.Video;
import 
  software.amazon.awssdk.services.rekognition.model.StartCelebrityRecognitionResponse;
import software.amazon.awssdk.services.rekognition.model.RekognitionException;
import 
 software.amazon.awssdk.services.rekognition.model.CelebrityRecognitionSortBy;
import software.amazon.awssdk.services.rekognition.model.VideoMetadata;
import software.amazon.awssdk.services.rekognition.model.CelebrityRecognition;
import software.amazon.awssdk.services.rekognition.model.CelebrityDetail;
import 
  software.amazon.awssdk.services.rekognition.model.StartCelebrityRecognitionRequest;
import 
  software.amazon.awssdk.services.rekognition.model.GetCelebrityRecognitionRequest;
import 
  software.amazon.awssdk.services.rekognition.model.GetCelebrityRecognitionResponse;
import java.util.List;
/** 
  * To run this code example, ensure that you perform the Prerequisites as stated 
  * in the Amazon Rekognition Guide: 
  * https://docs.aws.amazon.com/rekognition/latest/dg/video-analyzing-with-
sqs.html 
 * 
  * Also, ensure that set up your development environment, including your 
  * credentials. 
 * 
  * For information, see this documentation topic: 
 * 
  * https://docs.aws.amazon.com/sdk-for-java/latest/developer-guide/get-
started.html 
  */
public class VideoCelebrityDetection { 
     private static String startJobId = ""; 
     public static void main(String[] args) { 
         final String usage = """
```

```
 Usage: <bucket> <video> <topicArn> <roleArn> 
                 Where: 
                    bucket - The name of the bucket in which the video is located 
 (for example, (for example, myBucket).\s 
                    video - The name of video (for example, people.mp4).\s 
                    topicArn - The ARN of the Amazon Simple Notification Service 
 (Amazon SNS) topic.\s 
                    roleArn - The ARN of the AWS Identity and Access Management 
 (IAM) role to use.\s 
                 """; 
       if (args.length != 4) {
            System.out.println(usage); 
            System.exit(1); 
        } 
        String bucket = args[0]; 
        String video = args[1]; 
        String topicArn = args[2]; 
        String roleArn = args[3]; 
        Region region = Region.US_EAST_1; 
        RekognitionClient rekClient = RekognitionClient.builder() 
                 .region(region) 
                .buid() NotificationChannel channel = NotificationChannel.builder() 
                 .snsTopicArn(topicArn) 
                 .roleArn(roleArn) 
                .buid() startCelebrityDetection(rekClient, channel, bucket, video); 
        getCelebrityDetectionResults(rekClient); 
        System.out.println("This example is done!"); 
        rekClient.close(); 
    } 
    public static void startCelebrityDetection(RekognitionClient rekClient, 
            NotificationChannel channel, 
            String bucket, 
            String video) { 
        try { 
            S3Object s3Obj = S3Object.builder() 
                     .bucket(bucket)
```

```
 .name(video) 
                    .build();
            Video vidOb = Video.builder() 
                     .s3Object(s3Obj) 
                     .build(); 
            StartCelebrityRecognitionRequest recognitionRequest = 
 StartCelebrityRecognitionRequest.builder() 
                     .jobTag("Celebrities") 
                     .notificationChannel(channel) 
                     .video(vidOb) 
                    .build();
            StartCelebrityRecognitionResponse startCelebrityRecognitionResult = 
 rekClient 
                     .startCelebrityRecognition(recognitionRequest); 
            startJobId = startCelebrityRecognitionResult.jobId(); 
        } catch (RekognitionException e) { 
            System.out.println(e.getMessage()); 
            System.exit(1); 
        } 
    } 
    public static void getCelebrityDetectionResults(RekognitionClient rekClient) 
 { 
        try { 
            String paginationToken = null; 
            GetCelebrityRecognitionResponse recognitionResponse = null; 
            boolean finished = false; 
            String status; 
           int yy = 0;
            do { 
                 if (recognitionResponse != null) 
                     paginationToken = recognitionResponse.nextToken(); 
                 GetCelebrityRecognitionRequest recognitionRequest = 
 GetCelebrityRecognitionRequest.builder() 
                          .jobId(startJobId) 
                          .nextToken(paginationToken) 
                          .sortBy(CelebrityRecognitionSortBy.TIMESTAMP)
```

```
 .maxResults(10) 
                         .build();
                 // Wait until the job succeeds 
                 while (!finished) { 
                     recognitionResponse = 
 rekClient.getCelebrityRecognition(recognitionRequest); 
                     status = recognitionResponse.jobStatusAsString(); 
                     if (status.compareTo("SUCCEEDED") == 0) 
                         finished = true; 
                     else { 
                         System.out.println(yy + " status is: " + status); 
                         Thread.sleep(1000); 
1999 1999 1999 1999 1999
                    yy++; } 
                 finished = false; 
                 // Proceed when the job is done - otherwise VideoMetadata is 
 null. 
                 VideoMetadata videoMetaData = 
 recognitionResponse.videoMetadata(); 
                 System.out.println("Format: " + videoMetaData.format()); 
                 System.out.println("Codec: " + videoMetaData.codec()); 
                 System.out.println("Duration: " + 
 videoMetaData.durationMillis()); 
                System.out.println("FrameRate: " + videoMetaData.frameRate());
                 System.out.println("Job"); 
                 List<CelebrityRecognition> celebs = 
 recognitionResponse.celebrities(); 
                 for (CelebrityRecognition celeb : celebs) { 
                     long seconds = celeb.timestamp() / 1000; 
                     System.out.print("Sec: " + seconds + " "); 
                     CelebrityDetail details = celeb.celebrity(); 
                     System.out.println("Name: " + details.name()); 
                     System.out.println("Id: " + details.id()); 
                     System.out.println(); 
 } 
             } while (recognitionResponse.nextToken() != null);
```

```
 } catch (RekognitionException | InterruptedException e) { 
              System.out.println(e.getMessage()); 
              System.exit(1); 
         } 
     }
}
```
通過標籤偵測操作,偵測影片中的標籤。

```
import com.fasterxml.jackson.core.JsonProcessingException;
import com.fasterxml.jackson.databind.JsonMappingException;
import com.fasterxml.jackson.databind.JsonNode;
import com.fasterxml.jackson.databind.ObjectMapper;
import software.amazon.awssdk.regions.Region;
import software.amazon.awssdk.services.rekognition.RekognitionClient;
import 
 software.amazon.awssdk.services.rekognition.model.StartLabelDetectionResponse;
import software.amazon.awssdk.services.rekognition.model.NotificationChannel;
import software.amazon.awssdk.services.rekognition.model.S3Object;
import software.amazon.awssdk.services.rekognition.model.Video;
import 
 software.amazon.awssdk.services.rekognition.model.StartLabelDetectionRequest;
import 
 software.amazon.awssdk.services.rekognition.model.GetLabelDetectionRequest;
import 
 software.amazon.awssdk.services.rekognition.model.GetLabelDetectionResponse;
import software.amazon.awssdk.services.rekognition.model.RekognitionException;
import software.amazon.awssdk.services.rekognition.model.LabelDetectionSortBy;
import software.amazon.awssdk.services.rekognition.model.VideoMetadata;
import software.amazon.awssdk.services.rekognition.model.LabelDetection;
import software.amazon.awssdk.services.rekognition.model.Label;
import software.amazon.awssdk.services.rekognition.model.Instance;
import software.amazon.awssdk.services.rekognition.model.Parent;
import software.amazon.awssdk.services.sqs.SqsClient;
import software.amazon.awssdk.services.sqs.model.Message;
import software.amazon.awssdk.services.sqs.model.ReceiveMessageRequest;
import software.amazon.awssdk.services.sqs.model.DeleteMessageRequest;
import java.util.List;
/** 
  * Before running this Java V2 code example, set up your development
```
\* environment, including your credentials.

```
 * 
  * For more information, see the following documentation topic: 
 * 
  * https://docs.aws.amazon.com/sdk-for-java/latest/developer-guide/get-
started.html 
  */
public class VideoDetect { 
     private static String startJobId = ""; 
     public static void main(String[] args) { 
         final String usage = """ 
                  Usage: <bucket> <video> <queueUrl> <topicArn> <roleArn> 
                 Where: 
                     bucket - The name of the bucket in which the video is located 
  (for example, (for example, myBucket).\s 
                     video - The name of the video (for example, people.mp4).\s 
                     queueUrl- The URL of a SQS queue.\s 
                     topicArn - The ARN of the Amazon Simple Notification Service 
  (Amazon SNS) topic.\s 
                     roleArn - The ARN of the AWS Identity and Access Management 
  (IAM) role to use.\s 
                  """; 
        if (args.length != 5) {
             System.out.println(usage); 
             System.exit(1); 
         } 
        String bucket = args[0];
         String video = args[1]; 
        String queueUrl = args[2];
         String topicArn = args[3]; 
         String roleArn = args[4]; 
         Region region = Region.US_EAST_1; 
         RekognitionClient rekClient = RekognitionClient.builder() 
                  .region(region) 
                 .buid() SqsClient sqs = SqsClient.builder() 
                  .region(Region.US_EAST_1) 
                 .build();
```

```
 NotificationChannel channel = NotificationChannel.builder() 
                 .snsTopicArn(topicArn) 
                 .roleArn(roleArn) 
                 .build(); 
        startLabels(rekClient, channel, bucket, video); 
        getLabelJob(rekClient, sqs, queueUrl); 
        System.out.println("This example is done!"); 
        sqs.close(); 
        rekClient.close(); 
    } 
    public static void startLabels(RekognitionClient rekClient, 
             NotificationChannel channel, 
             String bucket, 
            String video) { 
        try { 
             S3Object s3Obj = S3Object.builder() 
                      .bucket(bucket) 
                      .name(video) 
                     .build();
             Video vidOb = Video.builder() 
                      .s3Object(s3Obj) 
                      .build(); 
             StartLabelDetectionRequest labelDetectionRequest = 
 StartLabelDetectionRequest.builder() 
                      .jobTag("DetectingLabels") 
                      .notificationChannel(channel) 
                      .video(vidOb) 
                      .minConfidence(50F) 
                     .build();
             StartLabelDetectionResponse labelDetectionResponse = 
 rekClient.startLabelDetection(labelDetectionRequest); 
             startJobId = labelDetectionResponse.jobId(); 
             boolean ans = true; 
             String status = ""; 
            int yy = 0;
             while (ans) {
```

```
 GetLabelDetectionRequest detectionRequest = 
 GetLabelDetectionRequest.builder() 
                          .jobId(startJobId) 
                          .maxResults(10) 
                          .build(); 
                 GetLabelDetectionResponse result = 
 rekClient.getLabelDetection(detectionRequest); 
                 status = result.jobStatusAsString(); 
                 if (status.compareTo("SUCCEEDED") == 0) 
                      ans = false; 
                 else 
                      System.out.println(yy + " status is: " + status); 
                 Thread.sleep(1000); 
                yy++; } 
             System.out.println(startJobId + " status is: " + status); 
         } catch (RekognitionException | InterruptedException e) { 
             e.getMessage(); 
             System.exit(1); 
         } 
     } 
     public static void getLabelJob(RekognitionClient rekClient, SqsClient sqs, 
 String queueUrl) { 
         List<Message> messages; 
         ReceiveMessageRequest messageRequest = ReceiveMessageRequest.builder() 
                  .queueUrl(queueUrl) 
                 .build(); 
         try { 
             messages = sqs.receiveMessage(messageRequest).messages(); 
             if (!messages.isEmpty()) { 
                 for (Message message : messages) { 
                      String notification = message.body(); 
                      // Get the status and job id from the notification 
                     ObjectMapper mapper = new ObjectMapper();
                      JsonNode jsonMessageTree = mapper.readTree(notification);
```

```
 JsonNode messageBodyText = jsonMessageTree.get("Message"); 
                     ObjectMapper operationResultMapper = new ObjectMapper(); 
                     JsonNode jsonResultTree = 
 operationResultMapper.readTree(messageBodyText.textValue()); 
                     JsonNode operationJobId = jsonResultTree.get("JobId"); 
                     JsonNode operationStatus = jsonResultTree.get("Status"); 
                     System.out.println("Job found in JSON is " + operationJobId); 
                     DeleteMessageRequest deleteMessageRequest = 
 DeleteMessageRequest.builder() 
                              .queueUrl(queueUrl) 
                             .build();
                    String jobId = operationJobId.textValue();
                     if (startJobId.compareTo(jobId) == 0) { 
                          System.out.println("Job id: " + operationJobId); 
                          System.out.println("Status : " + 
 operationStatus.toString()); 
                          if (operationStatus.asText().equals("SUCCEEDED")) 
                              getResultsLabels(rekClient); 
                          else 
                              System.out.println("Video analysis failed"); 
                          sqs.deleteMessage(deleteMessageRequest); 
                     } else { 
                          System.out.println("Job received was not job " + 
 startJobId); 
                          sqs.deleteMessage(deleteMessageRequest); 
1999 1999 1999 1999 1999
 } 
 } 
         } catch (RekognitionException e) { 
             e.getMessage(); 
             System.exit(1); 
         } catch (JsonMappingException e) { 
             e.printStackTrace(); 
         } catch (JsonProcessingException e) { 
             e.printStackTrace(); 
         } 
    } 
    // Gets the job results by calling GetLabelDetection
```

```
 private static void getResultsLabels(RekognitionClient rekClient) { 
        int maxResults = 10; 
        String paginationToken = null; 
        GetLabelDetectionResponse labelDetectionResult = null; 
        try { 
            do { 
                if (labelDetectionResult != null) 
                     paginationToken = labelDetectionResult.nextToken(); 
                 GetLabelDetectionRequest labelDetectionRequest = 
 GetLabelDetectionRequest.builder() 
                         .jobId(startJobId) 
                         .sortBy(LabelDetectionSortBy.TIMESTAMP) 
                         .maxResults(maxResults) 
                         .nextToken(paginationToken) 
                        .build();
                labelDetectionResult = 
 rekClient.getLabelDetection(labelDetectionRequest); 
                 VideoMetadata videoMetaData = 
 labelDetectionResult.videoMetadata(); 
                 System.out.println("Format: " + videoMetaData.format()); 
                 System.out.println("Codec: " + videoMetaData.codec()); 
                 System.out.println("Duration: " + 
 videoMetaData.durationMillis()); 
                 System.out.println("FrameRate: " + videoMetaData.frameRate()); 
                 List<LabelDetection> detectedLabels = 
 labelDetectionResult.labels(); 
                for (LabelDetection detectedLabel : detectedLabels) { 
                     long seconds = detectedLabel.timestamp(); 
                    Label label = detectedLabel.label();
                     System.out.println("Millisecond: " + seconds + " "); 
                     System.out.println(" Label:" + label.name()); 
                     System.out.println(" Confidence:" + 
 detectedLabel.label().confidence().toString()); 
                     List<Instance> instances = label.instances(); 
                     System.out.println(" Instances of " + label.name()); 
                     if (instances.isEmpty()) {
```

```
System.out.println(" " + "None");
                    } else { 
                       for (Instance instance : instances) { 
                          System.out.println(" Confidence: " +
  instance.confidence().toString()); 
                           System.out.println(" Bounding box: " + 
  instance.boundingBox().toString()); 
 } 
1999 1999 1999 1999 1999
                    System.out.println(" Parent labels for " + label.name() + 
  ":"); 
                    List<Parent> parents = label.parents(); 
                    if (parents.isEmpty()) { 
                       System.out.println(" None");
                    } else { 
                       for (Parent parent : parents) { 
                          System.out.println(" " + parent.name());
 } 
1999 1999 1999 1999 1999
                    System.out.println(); 
 } 
            } while (labelDetectionResult != null && 
 labelDetectionResult.nextToken() != null); 
        } catch (RekognitionException e) { 
            e.getMessage(); 
            System.exit(1); 
        } 
    }
}
```
偵測存放於 Amazon S3 儲存貯體中的人臉。

```
import com.fasterxml.jackson.core.JsonProcessingException;
import com.fasterxml.jackson.databind.JsonMappingException;
import com.fasterxml.jackson.databind.JsonNode;
import com.fasterxml.jackson.databind.ObjectMapper;
import software.amazon.awssdk.regions.Region;
import software.amazon.awssdk.services.rekognition.RekognitionClient;
import 
 software.amazon.awssdk.services.rekognition.model.StartLabelDetectionResponse;
```

```
import software.amazon.awssdk.services.rekognition.model.NotificationChannel;
import software.amazon.awssdk.services.rekognition.model.S3Object;
import software.amazon.awssdk.services.rekognition.model.Video;
import 
 software.amazon.awssdk.services.rekognition.model.StartLabelDetectionRequest;
import 
 software.amazon.awssdk.services.rekognition.model.GetLabelDetectionRequest;
import 
 software.amazon.awssdk.services.rekognition.model.GetLabelDetectionResponse;
import software.amazon.awssdk.services.rekognition.model.RekognitionException;
import software.amazon.awssdk.services.rekognition.model.LabelDetectionSortBy;
import software.amazon.awssdk.services.rekognition.model.VideoMetadata;
import software.amazon.awssdk.services.rekognition.model.LabelDetection;
import software.amazon.awssdk.services.rekognition.model.Label;
import software.amazon.awssdk.services.rekognition.model.Instance;
import software.amazon.awssdk.services.rekognition.model.Parent;
import software.amazon.awssdk.services.sqs.SqsClient;
import software.amazon.awssdk.services.sqs.model.Message;
import software.amazon.awssdk.services.sqs.model.ReceiveMessageRequest;
import software.amazon.awssdk.services.sqs.model.DeleteMessageRequest;
import java.util.List;
/** 
  * Before running this Java V2 code example, set up your development 
 * environment, including your credentials. 
 * 
  * For more information, see the following documentation topic: 
 * 
  * https://docs.aws.amazon.com/sdk-for-java/latest/developer-guide/get-
started.html 
 */
public class VideoDetect { 
     private static String startJobId = ""; 
     public static void main(String[] args) { 
         final String usage = """ 
                 Usage: <bucket> <video> <queueUrl> <topicArn> <roleArn> 
                 Where: 
                    bucket - The name of the bucket in which the video is located 
  (for example, (for example, myBucket).\s 
                    video - The name of the video (for example, people.mp4).\s 
                    queueUrl- The URL of a SQS queue.\s
```

```
 topicArn - The ARN of the Amazon Simple Notification Service 
 (Amazon SNS) topic.\s 
                    roleArn - The ARN of the AWS Identity and Access Management 
 (IAM) role to use.\s 
                 """; 
       if (args.length != 5) {
            System.out.println(usage); 
            System.exit(1); 
        } 
        String bucket = args[0]; 
        String video = args[1]; 
       String queueUrl = args[2];
        String topicArn = args[3]; 
        String roleArn = args[4]; 
        Region region = Region.US_EAST_1; 
        RekognitionClient rekClient = RekognitionClient.builder() 
                 .region(region) 
                .build();
        SqsClient sqs = SqsClient.builder() 
                 .region(Region.US_EAST_1) 
                 .build(); 
        NotificationChannel channel = NotificationChannel.builder() 
                 .snsTopicArn(topicArn) 
                 .roleArn(roleArn) 
                .buid() startLabels(rekClient, channel, bucket, video); 
        getLabelJob(rekClient, sqs, queueUrl); 
        System.out.println("This example is done!"); 
        sqs.close(); 
        rekClient.close(); 
    } 
    public static void startLabels(RekognitionClient rekClient, 
            NotificationChannel channel, 
            String bucket, 
            String video) { 
        try { 
            S3Object s3Obj = S3Object.builder() 
                     .bucket(bucket)
```

```
 .name(video) 
                     .build();
             Video vidOb = Video.builder() 
                      .s3Object(s3Obj) 
                      .build(); 
             StartLabelDetectionRequest labelDetectionRequest = 
 StartLabelDetectionRequest.builder() 
                      .jobTag("DetectingLabels") 
                      .notificationChannel(channel) 
                      .video(vidOb) 
                      .minConfidence(50F) 
                      .build(); 
             StartLabelDetectionResponse labelDetectionResponse = 
 rekClient.startLabelDetection(labelDetectionRequest); 
             startJobId = labelDetectionResponse.jobId(); 
             boolean ans = true; 
             String status = ""; 
            int yy = 0;
             while (ans) { 
                  GetLabelDetectionRequest detectionRequest = 
 GetLabelDetectionRequest.builder() 
                          .jobId(startJobId) 
                          .maxResults(10) 
                          .build(); 
                  GetLabelDetectionResponse result = 
 rekClient.getLabelDetection(detectionRequest); 
                  status = result.jobStatusAsString(); 
                  if (status.compareTo("SUCCEEDED") == 0) 
                      ans = false; 
                  else 
                      System.out.println(yy + " status is: " + status); 
                  Thread.sleep(1000); 
                 yy++; } 
             System.out.println(startJobId + " status is: " + status);
```

```
 } catch (RekognitionException | InterruptedException e) { 
             e.getMessage(); 
            System.exit(1); 
        } 
    } 
    public static void getLabelJob(RekognitionClient rekClient, SqsClient sqs, 
 String queueUrl) { 
        List<Message> messages; 
        ReceiveMessageRequest messageRequest = ReceiveMessageRequest.builder() 
                 .queueUrl(queueUrl) 
                 .build(); 
        try { 
            messages = sqs.receiveMessage(messageRequest).messages(); 
            if (!messages.isEmpty()) { 
                 for (Message message : messages) { 
                    String notification = message.body();
                     // Get the status and job id from the notification 
                     ObjectMapper mapper = new ObjectMapper(); 
                     JsonNode jsonMessageTree = mapper.readTree(notification); 
                     JsonNode messageBodyText = jsonMessageTree.get("Message"); 
                     ObjectMapper operationResultMapper = new ObjectMapper(); 
                     JsonNode jsonResultTree = 
 operationResultMapper.readTree(messageBodyText.textValue()); 
                     JsonNode operationJobId = jsonResultTree.get("JobId"); 
                     JsonNode operationStatus = jsonResultTree.get("Status"); 
                     System.out.println("Job found in JSON is " + operationJobId); 
                     DeleteMessageRequest deleteMessageRequest = 
 DeleteMessageRequest.builder() 
                              .queueUrl(queueUrl) 
                             .build();
                     String jobId = operationJobId.textValue(); 
                    if (\text{startJobId}.\text{compareTo}(jobId) == 0) {
                         System.out.println("Job id: " + operationJobId); 
                         System.out.println("Status : " + 
 operationStatus.toString());
```
if (operationStatus.asText().equals("SUCCEEDED"))

```
 getResultsLabels(rekClient); 
                          else 
                              System.out.println("Video analysis failed"); 
                          sqs.deleteMessage(deleteMessageRequest); 
                      } else { 
                          System.out.println("Job received was not job " + 
 startJobId); 
                          sqs.deleteMessage(deleteMessageRequest); 
1999 1999 1999 1999 1999
 } 
 } 
         } catch (RekognitionException e) { 
             e.getMessage(); 
             System.exit(1); 
         } catch (JsonMappingException e) { 
             e.printStackTrace(); 
         } catch (JsonProcessingException e) { 
             e.printStackTrace(); 
         } 
    } 
    // Gets the job results by calling GetLabelDetection 
     private static void getResultsLabels(RekognitionClient rekClient) { 
         int maxResults = 10; 
         String paginationToken = null; 
         GetLabelDetectionResponse labelDetectionResult = null; 
         try { 
             do { 
                 if (labelDetectionResult != null) 
                      paginationToken = labelDetectionResult.nextToken(); 
                 GetLabelDetectionRequest labelDetectionRequest = 
 GetLabelDetectionRequest.builder() 
                          .jobId(startJobId) 
                          .sortBy(LabelDetectionSortBy.TIMESTAMP) 
                          .maxResults(maxResults) 
                          .nextToken(paginationToken) 
                         .build();
```

```
 labelDetectionResult = 
 rekClient.getLabelDetection(labelDetectionRequest); 
                VideoMetadata videoMetaData = 
 labelDetectionResult.videoMetadata(); 
                System.out.println("Format: " + videoMetaData.format()); 
                System.out.println("Codec: " + videoMetaData.codec()); 
                System.out.println("Duration: " + 
 videoMetaData.durationMillis()); 
                System.out.println("FrameRate: " + videoMetaData.frameRate()); 
                List<LabelDetection> detectedLabels = 
 labelDetectionResult.labels(); 
                for (LabelDetection detectedLabel : detectedLabels) { 
                    long seconds = detectedLabel.timestamp(); 
                   Label label = detectedLabel.label();
                    System.out.println("Millisecond: " + seconds + " "); 
                    System.out.println(" Label:" + label.name()); 
                    System.out.println(" Confidence:" + 
 detectedLabel.label().confidence().toString()); 
                    List<Instance> instances = label.instances(); 
                    System.out.println(" Instances of " + label.name()); 
                    if (instances.isEmpty()) { 
                       System.out.println(" " + "None");
                    } else { 
                        for (Instance instance : instances) { 
                            System.out.println(" Confidence: " + 
 instance.confidence().toString()); 
                            System.out.println(" Bounding box: " + 
 instance.boundingBox().toString()); 
 } 
1999 1999 1999 1999 1999
                    System.out.println(" Parent labels for " + label.name() + 
 ":"); 
                    List<Parent> parents = label.parents(); 
                    if (parents.isEmpty()) { 
                       System.out.println(" None");
                    } else { 
                        for (Parent parent : parents) { 
                           System.out.println(" " + parent.name());
 }
```

```
1999 1999 1999 1999 1999
                      System.out.println(); 
 } 
             } while (labelDetectionResult != null && 
  labelDetectionResult.nextToken() != null); 
         } catch (RekognitionException e) { 
             e.getMessage(); 
             System.exit(1); 
         } 
     }
}
```
偵測 Amazon S3 儲存貯體中存放影片中的不當或冒犯性內容。

```
import software.amazon.awssdk.regions.Region;
import software.amazon.awssdk.services.rekognition.RekognitionClient;
import software.amazon.awssdk.services.rekognition.model.NotificationChannel;
import software.amazon.awssdk.services.rekognition.model.S3Object;
import software.amazon.awssdk.services.rekognition.model.Video;
import 
 software.amazon.awssdk.services.rekognition.model.StartContentModerationRequest;
import 
 software.amazon.awssdk.services.rekognition.model.StartContentModerationResponse;
import software.amazon.awssdk.services.rekognition.model.RekognitionException;
import 
 software.amazon.awssdk.services.rekognition.model.GetContentModerationResponse;
import 
 software.amazon.awssdk.services.rekognition.model.GetContentModerationRequest;
import software.amazon.awssdk.services.rekognition.model.VideoMetadata;
import 
software.amazon.awssdk.services.rekognition.model.ContentModerationDetection;
import java.util.List;
/** 
  * Before running this Java V2 code example, set up your development 
  * environment, including your credentials. 
 * 
  * For more information, see the following documentation topic: 
 * 
  * https://docs.aws.amazon.com/sdk-for-java/latest/developer-guide/get-
started.html
```

```
 */
public class VideoDetectInappropriate { 
     private static String startJobId = ""; 
     public static void main(String[] args) { 
         final String usage = """ 
                  Usage: <bucket> <video> <topicArn> <roleArn> 
                  Where: 
                     bucket - The name of the bucket in which the video is located 
  (for example, (for example, myBucket).\s 
                     video - The name of video (for example, people.mp4).\s 
                     topicArn - The ARN of the Amazon Simple Notification Service 
  (Amazon SNS) topic.\s 
                     roleArn - The ARN of the AWS Identity and Access Management 
  (IAM) role to use.\s 
                  """; 
        if (args.length != 4) {
             System.out.println(usage); 
             System.exit(1); 
         } 
         String bucket = args[0]; 
         String video = args[1]; 
         String topicArn = args[2]; 
         String roleArn = args[3]; 
         Region region = Region.US_EAST_1; 
         RekognitionClient rekClient = RekognitionClient.builder() 
                  .region(region) 
                  .build(); 
         NotificationChannel channel = NotificationChannel.builder() 
                  .snsTopicArn(topicArn) 
                  .roleArn(roleArn) 
                  .build(); 
         startModerationDetection(rekClient, channel, bucket, video); 
         getModResults(rekClient); 
         System.out.println("This example is done!"); 
         rekClient.close(); 
     }
```

```
偵測映像中的資訊 950
```

```
 public static void startModerationDetection(RekognitionClient rekClient, 
             NotificationChannel channel, 
             String bucket, 
             String video) { 
        try { 
             S3Object s3Obj = S3Object.builder() 
                     .bucket(bucket) 
                     .name(video) 
                     .build(); 
             Video vidOb = Video.builder() 
                     .s3Object(s3Obj) 
                     .build();
             StartContentModerationRequest modDetectionRequest = 
 StartContentModerationRequest.builder() 
                     .jobTag("Moderation") 
                     .notificationChannel(channel) 
                      .video(vidOb) 
                     .build(); 
             StartContentModerationResponse startModDetectionResult = rekClient 
                      .startContentModeration(modDetectionRequest); 
             startJobId = startModDetectionResult.jobId(); 
        } catch (RekognitionException e) { 
             System.out.println(e.getMessage()); 
             System.exit(1); 
        } 
    } 
    public static void getModResults(RekognitionClient rekClient) { 
        try { 
             String paginationToken = null; 
             GetContentModerationResponse modDetectionResponse = null; 
             boolean finished = false; 
             String status; 
            int yy = 0;
             do { 
                 if (modDetectionResponse != null) 
                     paginationToken = modDetectionResponse.nextToken();
```

```
 GetContentModerationRequest modRequest = 
 GetContentModerationRequest.builder() 
                          .jobId(startJobId) 
                          .nextToken(paginationToken) 
                          .maxResults(10) 
                          .build(); 
                 // Wait until the job succeeds. 
                 while (!finished) { 
                     modDetectionResponse = 
 rekClient.getContentModeration(modRequest); 
                     status = modDetectionResponse.jobStatusAsString(); 
                     if (status.compareTo("SUCCEEDED") == 0) 
                         finished = true; 
                     else { 
                         System.out.println(yy + " status is: " + status); 
                         Thread.sleep(1000); 
1999 1999 1999 1999 1999
                    yy++; } 
                 finished = false; 
                 // Proceed when the job is done - otherwise VideoMetadata is 
 null. 
                 VideoMetadata videoMetaData = 
 modDetectionResponse.videoMetadata(); 
                 System.out.println("Format: " + videoMetaData.format()); 
                 System.out.println("Codec: " + videoMetaData.codec()); 
                 System.out.println("Duration: " + 
 videoMetaData.durationMillis()); 
                 System.out.println("FrameRate: " + videoMetaData.frameRate()); 
                 System.out.println("Job"); 
                 List<ContentModerationDetection> mods = 
 modDetectionResponse.moderationLabels(); 
                 for (ContentModerationDetection mod : mods) { 
                    long seconds = mod.timestamp() / 1000;
                     System.out.print("Mod label: " + seconds + " "); 
                     System.out.println(mod.moderationLabel().toString()); 
                     System.out.println(); 
 }
```

```
 } while (modDetectionResponse != null && 
 modDetectionResponse.nextToken() != null);
         } catch (RekognitionException | InterruptedException e) { 
              System.out.println(e.getMessage()); 
             System.exit(1); 
         } 
     }
}
```
## 偵測 Amazon S3 儲存貯體中存放影片中的技術提示區段和鏡頭偵測區段。

```
import software.amazon.awssdk.regions.Region;
import software.amazon.awssdk.services.rekognition.RekognitionClient;
import software.amazon.awssdk.services.rekognition.model.S3Object;
import software.amazon.awssdk.services.rekognition.model.NotificationChannel;
import software.amazon.awssdk.services.rekognition.model.Video;
import 
 software.amazon.awssdk.services.rekognition.model.StartShotDetectionFilter;
import 
software.amazon.awssdk.services.rekognition.model.StartTechnicalCueDetectionFilter;
import 
 software.amazon.awssdk.services.rekognition.model.StartSegmentDetectionFilters;
import 
 software.amazon.awssdk.services.rekognition.model.StartSegmentDetectionRequest;
import 
 software.amazon.awssdk.services.rekognition.model.StartSegmentDetectionResponse;
import software.amazon.awssdk.services.rekognition.model.RekognitionException;
import 
 software.amazon.awssdk.services.rekognition.model.GetSegmentDetectionResponse;
import 
 software.amazon.awssdk.services.rekognition.model.GetSegmentDetectionRequest;
import software.amazon.awssdk.services.rekognition.model.VideoMetadata;
import software.amazon.awssdk.services.rekognition.model.SegmentDetection;
import software.amazon.awssdk.services.rekognition.model.TechnicalCueSegment;
import software.amazon.awssdk.services.rekognition.model.ShotSegment;
import software.amazon.awssdk.services.rekognition.model.SegmentType;
import software.amazon.awssdk.services.sqs.SqsClient;
import java.util.List;
/**
```

```
 * Before running this Java V2 code example, set up your development 
  * environment, including your credentials. 
 * 
  * For more information, see the following documentation topic: 
 * 
  * https://docs.aws.amazon.com/sdk-for-java/latest/developer-guide/get-
started.html 
  */
public class VideoDetectSegment { 
     private static String startJobId = ""; 
     public static void main(String[] args) { 
         final String usage = """ 
                  Usage: <bucket> <video> <topicArn> <roleArn> 
                  Where: 
                     bucket - The name of the bucket in which the video is located 
  (for example, (for example, myBucket).\s 
                     video - The name of video (for example, people.mp4).\s 
                     topicArn - The ARN of the Amazon Simple Notification Service 
  (Amazon SNS) topic.\s 
                     roleArn - The ARN of the AWS Identity and Access Management 
  (IAM) role to use.\s 
                  """; 
        if (args.length != 4) {
             System.out.println(usage); 
             System.exit(1); 
         } 
         String bucket = args[0]; 
         String video = args[1]; 
         String topicArn = args[2]; 
         String roleArn = args[3]; 
         Region region = Region.US_EAST_1; 
         RekognitionClient rekClient = RekognitionClient.builder() 
                  .region(region) 
                  .build(); 
         SqsClient sqs = SqsClient.builder() 
                  .region(Region.US_EAST_1) 
                  .build();
```

```
 NotificationChannel channel = NotificationChannel.builder() 
                 .snsTopicArn(topicArn) 
                 .roleArn(roleArn) 
                .buid(): startSegmentDetection(rekClient, channel, bucket, video); 
        getSegmentResults(rekClient); 
        System.out.println("This example is done!"); 
        sqs.close(); 
        rekClient.close(); 
    } 
    public static void startSegmentDetection(RekognitionClient rekClient, 
            NotificationChannel channel, 
            String bucket, 
            String video) { 
        try { 
            S3Object s3Obj = S3Object.builder() 
                     .bucket(bucket) 
                     .name(video) 
                     .build(); 
            Video vidOb = Video.builder() 
                     .s3Object(s3Obj) 
                    .buid():
            StartShotDetectionFilter cueDetectionFilter = 
 StartShotDetectionFilter.builder() 
                     .minSegmentConfidence(60F) 
                     .build(); 
            StartTechnicalCueDetectionFilter technicalCueDetectionFilter = 
 StartTechnicalCueDetectionFilter.builder() 
                     .minSegmentConfidence(60F) 
                     .build(); 
            StartSegmentDetectionFilters filters = 
 StartSegmentDetectionFilters.builder() 
                     .shotFilter(cueDetectionFilter) 
                     .technicalCueFilter(technicalCueDetectionFilter) 
                    .build();
```

```
 StartSegmentDetectionRequest segDetectionRequest = 
 StartSegmentDetectionRequest.builder() 
                     .jobTag("DetectingLabels") 
                     .notificationChannel(channel) 
                     .segmentTypes(SegmentType.TECHNICAL_CUE, SegmentType.SHOT) 
                     .video(vidOb) 
                     .filters(filters) 
                     .build(); 
            StartSegmentDetectionResponse segDetectionResponse = 
 rekClient.startSegmentDetection(segDetectionRequest); 
            startJobId = segDetectionResponse.jobId(); 
        } catch (RekognitionException e) { 
            e.getMessage(); 
            System.exit(1); 
        } 
    } 
    public static void getSegmentResults(RekognitionClient rekClient) { 
        try { 
            String paginationToken = null; 
            GetSegmentDetectionResponse segDetectionResponse = null; 
            boolean finished = false; 
            String status; 
           int yy = 0;
            do { 
                 if (segDetectionResponse != null) 
                     paginationToken = segDetectionResponse.nextToken(); 
                 GetSegmentDetectionRequest recognitionRequest = 
 GetSegmentDetectionRequest.builder() 
                          .jobId(startJobId) 
                          .nextToken(paginationToken) 
                          .maxResults(10) 
                         .build();
                 // Wait until the job succeeds. 
                 while (!finished) { 
                     segDetectionResponse = 
 rekClient.getSegmentDetection(recognitionRequest); 
                     status = segDetectionResponse.jobStatusAsString();
```

```
 if (status.compareTo("SUCCEEDED") == 0) 
                         finished = true; 
                     else { 
                         System.out.println(yy + " status is: " + status); 
                         Thread.sleep(1000); 
1999 1999 1999 1999 1999
                    yy++; } 
                 finished = false; 
                 // Proceed when the job is done - otherwise VideoMetadata is 
 null. 
                 List<VideoMetadata> videoMetaData = 
 segDetectionResponse.videoMetadata(); 
                 for (VideoMetadata metaData : videoMetaData) { 
                     System.out.println("Format: " + metaData.format()); 
                     System.out.println("Codec: " + metaData.codec()); 
                     System.out.println("Duration: " + metaData.durationMillis()); 
                     System.out.println("FrameRate: " + metaData.frameRate()); 
                     System.out.println("Job"); 
 } 
                 List<SegmentDetection> detectedSegments = 
 segDetectionResponse.segments(); 
                 for (SegmentDetection detectedSegment : detectedSegments) { 
                     String type = detectedSegment.type().toString(); 
                     if (type.contains(SegmentType.TECHNICAL_CUE.toString())) { 
                         System.out.println("Technical Cue"); 
                         TechnicalCueSegment segmentCue = 
 detectedSegment.technicalCueSegment(); 
                         System.out.println("\tType: " + segmentCue.type()); 
                         System.out.println("\tConfidence: " + 
segmentCue.confidence().toString());
1999 1999 1999 1999 1999
                     if (type.contains(SegmentType.SHOT.toString())) { 
                         System.out.println("Shot"); 
                        ShotSegment segmentShot = detectedSegment.shotSegment();
                         System.out.println("\tIndex " + segmentShot.index()); 
                         System.out.println("\tConfidence: " + 
segmentShot.confidence().toString());
1999 1999 1999 1999 1999
                     long seconds = detectedSegment.durationMillis();
```

```
 System.out.println("\tDuration : " + seconds + " 
  milliseconds"); 
                      System.out.println("\tStart time code: " + 
  detectedSegment.startTimecodeSMPTE()); 
                      System.out.println("\tEnd time code: " + 
  detectedSegment.endTimecodeSMPTE()); 
                      System.out.println("\tDuration time code: " + 
  detectedSegment.durationSMPTE()); 
                     System.out.println(); 
 } 
             } while (segDetectionResponse != null && 
 segDetectionResponse.nextToken() != null);
         } catch (RekognitionException | InterruptedException e) { 
             System.out.println(e.getMessage()); 
             System.exit(1); 
         } 
     }
}
```
偵測 Amazon S3 儲存貯體中存放影片中所存的影片文字。

```
import software.amazon.awssdk.regions.Region;
import software.amazon.awssdk.services.rekognition.RekognitionClient;
import software.amazon.awssdk.services.rekognition.model.S3Object;
import software.amazon.awssdk.services.rekognition.model.NotificationChannel;
import software.amazon.awssdk.services.rekognition.model.Video;
import 
 software.amazon.awssdk.services.rekognition.model.StartTextDetectionRequest;
import 
 software.amazon.awssdk.services.rekognition.model.StartTextDetectionResponse;
import software.amazon.awssdk.services.rekognition.model.RekognitionException;
import 
 software.amazon.awssdk.services.rekognition.model.GetTextDetectionResponse;
import software.amazon.awssdk.services.rekognition.model.GetTextDetectionRequest;
import software.amazon.awssdk.services.rekognition.model.VideoMetadata;
import software.amazon.awssdk.services.rekognition.model.TextDetectionResult;
import java.util.List;
/**
```
\* Before running this Java V2 code example, set up your development

```
 * environment, including your credentials. 
 * 
  * For more information, see the following documentation topic: 
 * 
  * https://docs.aws.amazon.com/sdk-for-java/latest/developer-guide/get-
started.html 
  */
public class VideoDetectText { 
     private static String startJobId = ""; 
     public static void main(String[] args) { 
         final String usage = """ 
                  Usage: <bucket> <video> <topicArn> <roleArn> 
                  Where: 
                     bucket - The name of the bucket in which the video is located 
  (for example, (for example, myBucket).\s 
                     video - The name of video (for example, people.mp4).\s 
                     topicArn - The ARN of the Amazon Simple Notification Service 
  (Amazon SNS) topic.\s 
                     roleArn - The ARN of the AWS Identity and Access Management 
  (IAM) role to use.\s 
                  """; 
        if (args.length != 4) {
             System.out.println(usage); 
             System.exit(1); 
         } 
         String bucket = args[0]; 
         String video = args[1]; 
         String topicArn = args[2]; 
         String roleArn = args[3]; 
         Region region = Region.US_EAST_1; 
         RekognitionClient rekClient = RekognitionClient.builder() 
                  .region(region) 
                 .buid() NotificationChannel channel = NotificationChannel.builder() 
                  .snsTopicArn(topicArn) 
                  .roleArn(roleArn) 
                  .build();
```
```
 startTextLabels(rekClient, channel, bucket, video); 
        getTextResults(rekClient); 
        System.out.println("This example is done!"); 
        rekClient.close(); 
    } 
    public static void startTextLabels(RekognitionClient rekClient, 
             NotificationChannel channel, 
             String bucket, 
             String video) { 
        try { 
             S3Object s3Obj = S3Object.builder() 
                     .bucket(bucket) 
                     .name(video) 
                     .build();
             Video vidOb = Video.builder() 
                      .s3Object(s3Obj) 
                     .build(); 
             StartTextDetectionRequest labelDetectionRequest = 
 StartTextDetectionRequest.builder() 
                     .jobTag("DetectingLabels") 
                     .notificationChannel(channel) 
                      .video(vidOb) 
                     .build();
             StartTextDetectionResponse labelDetectionResponse = 
 rekClient.startTextDetection(labelDetectionRequest); 
             startJobId = labelDetectionResponse.jobId(); 
        } catch (RekognitionException e) { 
             System.out.println(e.getMessage()); 
             System.exit(1); 
        } 
    } 
    public static void getTextResults(RekognitionClient rekClient) { 
        try { 
             String paginationToken = null; 
             GetTextDetectionResponse textDetectionResponse = null; 
             boolean finished = false; 
             String status;
```

```
int yy = 0;
             do { 
                 if (textDetectionResponse != null) 
                      paginationToken = textDetectionResponse.nextToken(); 
                 GetTextDetectionRequest recognitionRequest = 
 GetTextDetectionRequest.builder() 
                          .jobId(startJobId) 
                          .nextToken(paginationToken) 
                          .maxResults(10) 
                         .build();
                 // Wait until the job succeeds. 
                 while (!finished) { 
                     textDetectionResponse = 
 rekClient.getTextDetection(recognitionRequest); 
                      status = textDetectionResponse.jobStatusAsString(); 
                     if (status.compareTo("SUCCEEDED") == 0) 
                          finished = true; 
                     else { 
                          System.out.println(yy + " status is: " + status); 
                          Thread.sleep(1000); 
1 1 1 1 1 1 1
                     yy++; 
 } 
                 finished = false; 
                 // Proceed when the job is done - otherwise VideoMetadata is 
 null. 
                 VideoMetadata videoMetaData = 
 textDetectionResponse.videoMetadata(); 
                 System.out.println("Format: " + videoMetaData.format()); 
                 System.out.println("Codec: " + videoMetaData.codec()); 
                 System.out.println("Duration: " + 
 videoMetaData.durationMillis()); 
                System.out.println("FrameRate: " + videoMetaData.frameRate());
                 System.out.println("Job"); 
                 List<TextDetectionResult> labels = 
 textDetectionResponse.textDetections(); 
                 for (TextDetectionResult detectedText : labels) {
```

```
 System.out.println("Confidence: " + 
 detectedText.textDetection().confidence().toString());
                      System.out.println("Id : " + 
  detectedText.textDetection().id()); 
                      System.out.println("Parent Id: " + 
  detectedText.textDetection().parentId()); 
                      System.out.println("Type: " + 
  detectedText.textDetection().type()); 
                      System.out.println("Text: " + 
  detectedText.textDetection().detectedText()); 
                      System.out.println(); 
 } 
             } while (textDetectionResponse != null && 
  textDetectionResponse.nextToken() != null); 
         } catch (RekognitionException | InterruptedException e) { 
             System.out.println(e.getMessage()); 
             System.exit(1); 
         } 
     }
}
```
偵測 Amazon S3 儲存貯體中存放影片中所存的影片人物。

```
import software.amazon.awssdk.regions.Region;
import software.amazon.awssdk.services.rekognition.RekognitionClient;
import software.amazon.awssdk.services.rekognition.model.S3Object;
import software.amazon.awssdk.services.rekognition.model.NotificationChannel;
import 
  software.amazon.awssdk.services.rekognition.model.StartPersonTrackingRequest;
import software.amazon.awssdk.services.rekognition.model.Video;
import 
  software.amazon.awssdk.services.rekognition.model.StartPersonTrackingResponse;
import software.amazon.awssdk.services.rekognition.model.RekognitionException;
import 
  software.amazon.awssdk.services.rekognition.model.GetPersonTrackingResponse;
import 
  software.amazon.awssdk.services.rekognition.model.GetPersonTrackingRequest;
import software.amazon.awssdk.services.rekognition.model.VideoMetadata;
import software.amazon.awssdk.services.rekognition.model.PersonDetection;
import java.util.List;
```

```
/** 
  * Before running this Java V2 code example, set up your development 
  * environment, including your credentials. 
 * 
  * For more information, see the following documentation topic: 
 * 
  * https://docs.aws.amazon.com/sdk-for-java/latest/developer-guide/get-
started.html 
  */
public class VideoPersonDetection { 
     private static String startJobId = ""; 
     public static void main(String[] args) { 
         final String usage = """ 
                  Usage: <bucket> <video> <topicArn> <roleArn> 
                  Where: 
                     bucket - The name of the bucket in which the video is located 
  (for example, (for example, myBucket).\s 
                     video - The name of video (for example, people.mp4).\s 
                     topicArn - The ARN of the Amazon Simple Notification Service 
  (Amazon SNS) topic.\s 
                     roleArn - The ARN of the AWS Identity and Access Management 
  (IAM) role to use.\s 
                  """; 
        if (args.length != 4) {
             System.out.println(usage); 
             System.exit(1); 
         } 
         String bucket = args[0]; 
         String video = args[1]; 
         String topicArn = args[2]; 
         String roleArn = args[3]; 
         Region region = Region.US_EAST_1; 
         RekognitionClient rekClient = RekognitionClient.builder() 
                  .region(region) 
                 .build();
         NotificationChannel channel = NotificationChannel.builder()
```

```
 .snsTopicArn(topicArn) 
                 .roleArn(roleArn) 
                .build();
        startPersonLabels(rekClient, channel, bucket, video); 
        getPersonDetectionResults(rekClient); 
        System.out.println("This example is done!"); 
        rekClient.close(); 
    } 
    public static void startPersonLabels(RekognitionClient rekClient, 
             NotificationChannel channel, 
             String bucket, 
            String video) { 
        try { 
             S3Object s3Obj = S3Object.builder() 
                     .bucket(bucket) 
                     .name(video) 
                     .build();
             Video vidOb = Video.builder() 
                      .s3Object(s3Obj) 
                     .build(); 
             StartPersonTrackingRequest personTrackingRequest = 
 StartPersonTrackingRequest.builder() 
                     .jobTag("DetectingLabels") 
                     .video(vidOb) 
                     .notificationChannel(channel) 
                    .buid() StartPersonTrackingResponse labelDetectionResponse = 
 rekClient.startPersonTracking(personTrackingRequest); 
             startJobId = labelDetectionResponse.jobId(); 
        } catch (RekognitionException e) { 
             System.out.println(e.getMessage()); 
             System.exit(1); 
        } 
    } 
    public static void getPersonDetectionResults(RekognitionClient rekClient) { 
        try { 
             String paginationToken = null;
```

```
 GetPersonTrackingResponse personTrackingResult = null; 
             boolean finished = false; 
             String status; 
            int yy = 0;
             do { 
                 if (personTrackingResult != null) 
                      paginationToken = personTrackingResult.nextToken(); 
                 GetPersonTrackingRequest recognitionRequest = 
 GetPersonTrackingRequest.builder() 
                          .jobId(startJobId) 
                          .nextToken(paginationToken) 
                          .maxResults(10) 
                         .build();
                 // Wait until the job succeeds 
                 while (!finished) { 
                      personTrackingResult = 
 rekClient.getPersonTracking(recognitionRequest); 
                      status = personTrackingResult.jobStatusAsString(); 
                     if (status.compareTo("SUCCEEDED") == 0) 
                          finished = true; 
                      else { 
                          System.out.println(yy + " status is: " + status); 
                          Thread.sleep(1000); 
1 1 1 1 1 1 1
                     yy++; 
 } 
                 finished = false; 
                 // Proceed when the job is done - otherwise VideoMetadata is 
 null. 
                 VideoMetadata videoMetaData = 
 personTrackingResult.videoMetadata(); 
                 System.out.println("Format: " + videoMetaData.format()); 
                 System.out.println("Codec: " + videoMetaData.codec()); 
                 System.out.println("Duration: " + 
 videoMetaData.durationMillis()); 
                 System.out.println("FrameRate: " + videoMetaData.frameRate());
```

```
 System.out.println("Job"); 
                 List<PersonDetection> detectedPersons = 
  personTrackingResult.persons(); 
                 for (PersonDetection detectedPerson : detectedPersons) { 
                      long seconds = detectedPerson.timestamp() / 1000; 
                      System.out.print("Sec: " + seconds + " "); 
                      System.out.println("Person Identifier: " + 
  detectedPerson.person().index()); 
                      System.out.println(); 
 } 
             } while (personTrackingResult != null && 
  personTrackingResult.nextToken() != null); 
         } catch (RekognitionException | InterruptedException e) { 
             System.out.println(e.getMessage()); 
             System.exit(1); 
         } 
     }
}
```
• 如需 API 詳細資訊,請參閱《AWS SDK for Java 2.x API 參考》中的下列主題。

- [GetCelebrityRecognition](https://docs.aws.amazon.com/goto/SdkForJavaV2/rekognition-2016-06-27/GetCelebrityRecognition)
- [GetContentModeration](https://docs.aws.amazon.com/goto/SdkForJavaV2/rekognition-2016-06-27/GetContentModeration)
- [GetLabelDetection](https://docs.aws.amazon.com/goto/SdkForJavaV2/rekognition-2016-06-27/GetLabelDetection)
- [GetPersonTracking](https://docs.aws.amazon.com/goto/SdkForJavaV2/rekognition-2016-06-27/GetPersonTracking)
- [GetSegmentDetection](https://docs.aws.amazon.com/goto/SdkForJavaV2/rekognition-2016-06-27/GetSegmentDetection)
- [GetTextDetection](https://docs.aws.amazon.com/goto/SdkForJavaV2/rekognition-2016-06-27/GetTextDetection)
- [StartCelebrityRecognition](https://docs.aws.amazon.com/goto/SdkForJavaV2/rekognition-2016-06-27/StartCelebrityRecognition)
- [StartContentModeration](https://docs.aws.amazon.com/goto/SdkForJavaV2/rekognition-2016-06-27/StartContentModeration)
- [StartLabelDetection](https://docs.aws.amazon.com/goto/SdkForJavaV2/rekognition-2016-06-27/StartLabelDetection)
- [StartPersonTracking](https://docs.aws.amazon.com/goto/SdkForJavaV2/rekognition-2016-06-27/StartPersonTracking)
- [StartSegmentDetection](https://docs.aws.amazon.com/goto/SdkForJavaV2/rekognition-2016-06-27/StartSegmentDetection)
- [StartTextDetection](https://docs.aws.amazon.com/goto/SdkForJavaV2/rekognition-2016-06-27/StartTextDetection)

### Kotlin

適用於 Kotlin 的 SDK

**a**) Note 還有更多關於 GitHub。尋找完整範例,並了解如何在[AWS 設定和執行程式碼範例儲存](https://github.com/awsdocs/aws-doc-sdk-examples/tree/main/kotlin/services/rekognition#code-examples) [庫](https://github.com/awsdocs/aws-doc-sdk-examples/tree/main/kotlin/services/rekognition#code-examples)。

偵測存放於 Amazon S3 儲存貯體中的人臉。

```
suspend fun startFaceDetection(channelVal: NotificationChannel?, bucketVal: 
  String, videoVal: String) { 
     val s3Obj = S3Object { 
         bucket = bucketVal 
         name = videoVal 
     } 
     val vidOb = Video { 
         s3Object = s3Obj 
     } 
     val request = StartFaceDetectionRequest { 
         jobTag = "Faces" 
         faceAttributes = FaceAttributes.All 
         notificationChannel = channelVal 
         video = vidOb 
     } 
     RekognitionClient { region = "us-east-1" }.use { rekClient -> 
         val startLabelDetectionResult = rekClient.startFaceDetection(request) 
         startJobId = startLabelDetectionResult.jobId.toString() 
     }
}
suspend fun getFaceResults() { 
     var finished = false 
     var status: String 
    var yy = \emptyset RekognitionClient { region = "us-east-1" }.use { rekClient -> 
         var response: GetFaceDetectionResponse? = null
```

```
 val recognitionRequest = GetFaceDetectionRequest { 
             jobId = startJobId 
            maxResults = 10 } 
         // Wait until the job succeeds. 
         while (!finished) { 
             response = rekClient.getFaceDetection(recognitionRequest) 
             status = response.jobStatus.toString() 
             if (status.compareTo("SUCCEEDED") == 0) 
                 finished = true 
             else { 
                 println("$yy status is: $status") 
                 delay(1000) 
 } 
             yy++ 
         } 
         // Proceed when the job is done - otherwise VideoMetadata is null. 
         val videoMetaData = response?.videoMetadata 
         println("Format: ${videoMetaData?.format}") 
         println("Codec: ${videoMetaData?.codec}") 
         println("Duration: ${videoMetaData?.durationMillis}") 
         println("FrameRate: ${videoMetaData?.frameRate}") 
         // Show face information. 
         response?.faces?.forEach { face -> 
             println("Age: ${face.face?.ageRange}") 
             println("Face: ${face.face?.beard}") 
             println("Eye glasses: ${face?.face?.eyeglasses}") 
             println("Mustache: ${face.face?.mustache}") 
             println("Smile: ${face.face?.smile}") 
         } 
    }
```
偵測 Amazon S3 儲存貯體中存放影片中的不當或冒犯性內容。

```
suspend fun startModerationDetection(channel: NotificationChannel?, bucketVal: 
 String?, videoVal: String?) {
```
}

```
val s30bj = S30bject \{ bucket = bucketVal 
         name = videoVal 
     } 
     val vidOb = Video { 
        s30bject = s30bj } 
     val request = StartContentModerationRequest { 
         jobTag = "Moderation" 
         notificationChannel = channel 
         video = vidOb 
     } 
     RekognitionClient { region = "us-east-1" }.use { rekClient -> 
         val startModDetectionResult = rekClient.startContentModeration(request) 
         startJobId = startModDetectionResult.jobId.toString() 
     }
}
suspend fun getModResults() { 
     var finished = false 
     var status: String 
    var yy = 0 RekognitionClient { region = "us-east-1" }.use { rekClient -> 
         var modDetectionResponse: GetContentModerationResponse? = null 
         val modRequest = GetContentModerationRequest { 
              jobId = startJobId 
            maxResults = 10 } 
         // Wait until the job succeeds. 
         while (!finished) { 
              modDetectionResponse = rekClient.getContentModeration(modRequest) 
              status = modDetectionResponse.jobStatus.toString() 
              if (status.compareTo("SUCCEEDED") == 0) 
                  finished = true 
              else { 
                  println("$yy status is: $status") 
                  delay(1000) 
 } 
             yy++ 
         }
```
}

```
 // Proceed when the job is done - otherwise VideoMetadata is null. 
     val videoMetaData = modDetectionResponse?.videoMetadata 
     println("Format: ${videoMetaData?.format}") 
     println("Codec: ${videoMetaData?.codec}") 
     println("Duration: ${videoMetaData?.durationMillis}") 
     println("FrameRate: ${videoMetaData?.frameRate}") 
     modDetectionResponse?.moderationLabels?.forEach { mod -> 
         val seconds: Long = mod.timestamp / 1000 
         print("Mod label: $seconds ") 
         println(mod.moderationLabel) 
     } 
 }
```
- 如需 API 詳細資訊,請參閱《AWS 適用於 Kotlin 的 SDK API 參考》中的下列主題。
	- [GetCelebrityRecognition](https://github.com/awslabs/aws-sdk-kotlin#generating-api-documentation)
	- [GetContentModeration](https://github.com/awslabs/aws-sdk-kotlin#generating-api-documentation)
	- [GetLabelDetection](https://github.com/awslabs/aws-sdk-kotlin#generating-api-documentation)
	- [GetPersonTracking](https://github.com/awslabs/aws-sdk-kotlin#generating-api-documentation)
	- [GetSegmentDetection](https://github.com/awslabs/aws-sdk-kotlin#generating-api-documentation)
	- [GetTextDetection](https://github.com/awslabs/aws-sdk-kotlin#generating-api-documentation)
	- [StartCelebrityRecognition](https://github.com/awslabs/aws-sdk-kotlin#generating-api-documentation)
	- [StartContentModeration](https://github.com/awslabs/aws-sdk-kotlin#generating-api-documentation)
	- [StartLabelDetection](https://github.com/awslabs/aws-sdk-kotlin#generating-api-documentation)
	- [StartPersonTracking](https://github.com/awslabs/aws-sdk-kotlin#generating-api-documentation)
	- [StartSegmentDetection](https://github.com/awslabs/aws-sdk-kotlin#generating-api-documentation)
	- [StartTextDetection](https://github.com/awslabs/aws-sdk-kotlin#generating-api-documentation)

如需 AWS SDK 開發人員指南和程式碼範例的完整清單,請參閱[搭配 SDK 使用 Rekognition AWS。](#page-38-0)此 主題也包含有關入門的資訊和舊版 SDK 的詳細資訊。

# 使用 SDK 的 Amazon Rekognition 跨服務範例 AWS

下列範例應用程式使用 AWS 開發套件將 Amazon Rekognition 與其他應用程式結合在一起。 AWS 服 務每個範例都包含一個連結 GitHub,您可以在其中找到如何設定和執行應用程式的指示。

### 範例

- [建立相片資產管理應用程式,讓使用者以標籤管理相片](#page-983-0)
- [使用開發套件使用 Amazon 重新認知功能偵測影像中的個人防護裝置 AWS](#page-987-0)
- [使用 AWS SDK 偵測影像中的人臉](#page-988-0)
- [使用開發套件使用 Amazon Rekognition 偵測影像中的物件 AWS](#page-989-0)
- [使用開發套件使用 Amazon Rekognition 偵測影片中的人物和物件 AWS](#page-992-0)
- [使用 SDK 儲存 EXIF 和其他影像資訊 AWS](#page-993-0)

## <span id="page-983-0"></span>建立相片資產管理應用程式,讓使用者以標籤管理相片

下列程式碼範例示範如何建立無伺服器應用程式,讓使用者以標籤管理相片。

.NET

AWS SDK for .NET

顯示如何開發照片資產管理應用程式,以便使用 Amazon Rekognition 偵測圖片中的標籤,並將 其儲存以供日後擷取。

有關如何設置和運行的完整源代碼和說明,請參閱中的完整示例 [GitHub。](https://github.com/awsdocs/aws-doc-sdk-examples/tree/main/dotnetv3/cross-service/PhotoAssetManager)

如要深入探索此範例的來源,請參閱 [AWS 社群](https://community.aws/posts/cloud-journeys/01-serverless-image-recognition-app)上的文章。

- API Gateway
- DynamoDB
- Lambda
- Amazon Rekognition
- Amazon S3
- Amazon SNS

 $C++$ 

適用於 C++ 的 SDK

顯示如何開發照片資產管理應用程式,以便使用 Amazon Rekognition 偵測圖片中的標籤,並將 其儲存以供日後擷取。

有關如何設置和運行的完整源代碼和說明,請參閱中的完整示例 [GitHub。](https://github.com/awsdocs/aws-doc-sdk-examples/tree/main/cpp/example_code/cross-service/photo_asset_manager)

如要深入探索此範例的來源,請參閱 [AWS 社群](https://community.aws/posts/cloud-journeys/01-serverless-image-recognition-app)上的文章。

此範例中使用的服務

- API Gateway
- DynamoDB
- Lambda
- Amazon Rekognition
- Amazon S3
- Amazon SNS

### Java

適用於 Java 2.x 的 SDK

顯示如何開發照片資產管理應用程式,以便使用 Amazon Rekognition 偵測圖片中的標籤,並將 其儲存以供日後擷取。

有關如何設置和運行的完整源代碼和說明,請參閱中的完整示例 [GitHub。](https://github.com/awsdocs/aws-doc-sdk-examples/tree/main/javav2/usecases/pam_source_files)

如要深入探索此範例的來源,請參閱 [AWS 社群](https://community.aws/posts/cloud-journeys/01-serverless-image-recognition-app)上的文章。

- API Gateway
- DynamoDB
- Lambda
- Amazon Rekognition
- Amazon S3

• Amazon SNS

**JavaScript** 

適用於 JavaScript (v3) 的開發套件

顯示如何開發照片資產管理應用程式,以便使用 Amazon Rekognition 偵測圖片中的標籤,並將 其儲存以供日後擷取。

有關如何設置和運行的完整源代碼和說明,請參閱中的完整示例 [GitHub。](https://github.com/awsdocs/aws-doc-sdk-examples/tree/main/javascriptv3/example_code/cross-services/photo-asset-manager)

如要深入探索此範例的來源,請參閱 [AWS 社群](https://community.aws/posts/cloud-journeys/01-serverless-image-recognition-app)上的文章。

此範例中使用的服務

- API Gateway
- DynamoDB
- Lambda
- Amazon Rekognition
- Amazon S3
- Amazon SNS

### Kotlin

適用於 Kotlin 的 SDK

顯示如何開發照片資產管理應用程式,以便使用 Amazon Rekognition 偵測圖片中的標籤,並將 其儲存以供日後擷取。

有關如何設置和運行的完整源代碼和說明,請參閱中的完整示例 [GitHub。](https://github.com/awsdocs/aws-doc-sdk-examples/tree/main/kotlin/usecases/creating_pam)

如要深入探索此範例的來源,請參閱 [AWS 社群](https://community.aws/posts/cloud-journeys/01-serverless-image-recognition-app)上的文章。

- API Gateway
- DynamoDB
- Lambda
- Amazon Rekognition
- Amazon S3
- Amazon SNS

### PHP

適用於 PHP 的開發套件

顯示如何開發照片資產管理應用程式,以便使用 Amazon Rekognition 偵測圖片中的標籤,並將 其儲存以供日後擷取。

有關如何設置和運行的完整源代碼和說明,請參閱中的完整示例 [GitHub。](https://github.com/awsdocs/aws-doc-sdk-examples/tree/main/php/applications/photo_asset_manager)

如要深入探索此範例的來源,請參閱 [AWS 社群](https://community.aws/posts/cloud-journeys/01-serverless-image-recognition-app)上的文章。

此範例中使用的服務

- API Gateway
- DynamoDB
- Lambda
- Amazon Rekognition
- Amazon S3
- Amazon SNS

### Rust

適用於 Rust 的 SDK

顯示如何開發照片資產管理應用程式,以便使用 Amazon Rekognition 偵測圖片中的標籤,並將 其儲存以供日後擷取。

有關如何設置和運行的完整源代碼和說明,請參閱中的完整示例 [GitHub。](https://github.com/awsdocs/aws-doc-sdk-examples/tree/main/rustv1/cross_service/photo_asset_management)

如要深入探索此範例的來源,請參閱 [AWS 社群](https://community.aws/posts/cloud-journeys/01-serverless-image-recognition-app)上的文章。

- API Gateway
- DynamoDB
- Lambda
- Amazon Rekognition
- Amazon S3
- Amazon SNS

如需 AWS SDK 開發人員指南和程式碼範例的完整清單,請參閱[搭配 SDK 使用 Rekognition AWS。](#page-38-0)此 主題也包含有關入門的資訊和舊版 SDK 的詳細資訊。

# <span id="page-987-0"></span>使用開發套件使用 Amazon 重新認知功能偵測影像中的個人防護裝置 AWS

以下程式碼範例說明如何建置可使用 Amazon Rekognition 在映像中偵測個人防護裝備 (PPE) 的應用程 式。

### Java

適用於 Java 2.x 的 SDK

說明如何建立使用個人防護裝備偵測影像的 AWS Lambda 功能。

有關如何設置和運行的完整源代碼和說明,請參閱中的完整示例[GitHub](https://github.com/awsdocs/aws-doc-sdk-examples/tree/main/javav2/usecases/creating_lambda_ppe)。

### 此範例中使用的服務

- DynamoDB
- Amazon Rekognition
- Amazon S3
- Amazon SES

**JavaScript** 

適用於 JavaScript (v3) 的開發套件

示範如何搭配使用 Amazon Rekognition AWS SDK for JavaScript 來建立應用程式,以偵測位 於亞馬遜簡單儲存服務 (Amazon S3) 儲存貯體中的映像中的個人防護設備 (PPE)。該應用程式 將結果儲存到 Amazon DynamoDB 資料表中,並使用 Amazon Simple Email Service (Amazon SES) 向管理員傳送包含結果的電子郵件通知。

了解如何:

• 使用 Amazon Cognito 建立未經身分驗證的使用者。

- 使用 Amazon Rekognition 分析映像中是否具有 PPE。
- 驗證 Amazon SES 的電子郵件地址。
- 以結果更新 DynamoDB 資料表。
- 使用 Amazon SES 傳送電子郵件通知。

有關如何設置和運行的完整源代碼和說明,請參閱中的完整示例[GitHub](https://github.com/awsdocs/aws-doc-sdk-examples/tree/main/javascriptv3/example_code/cross-services/photo-analyzer-ppe)。

此範例中使用的服務

- DynamoDB
- Amazon Rekognition
- Amazon S3
- Amazon SES

如需 AWS SDK 開發人員指南和程式碼範例的完整清單,請參閱[搭配 SDK 使用 Rekognition AWS。](#page-38-0)此 主題也包含有關入門的資訊和舊版 SDK 的詳細資訊。

## <span id="page-988-0"></span>使用 AWS SDK 偵測影像中的人臉

以下程式碼範例顯示做法:

- 在 Amazon S3 儲存貯體儲存映像。
- 使用 Amazon Rekognition 偵測面部細節,例如年齡範圍、性別和情感 (例如微笑)。
- 顯示這些詳細資訊。

#### Rust

適用於 Rust 的 SDK

將映像儲存在 Amazon S3 儲存貯體中,並包含上傳字首,使用 Amazon Rekognition 偵測面部 細節,例如年齡範圍、性別和情感 (微笑等),並顯示這些詳細資訊。

有關如何設置和運行的完整源代碼和說明,請參閱中的完整示例[GitHub](https://github.com/awsdocs/aws-doc-sdk-examples/blob/main/rustv1/cross_service/detect_faces/src/main.rs)。

- Amazon Rekognition
- Amazon S3

如需 AWS SDK 開發人員指南和程式碼範例的完整清單,請參閱[搭配 SDK 使用 Rekognition AWS。](#page-38-0)此 主題也包含有關入門的資訊和舊版 SDK 的詳細資訊。

# <span id="page-989-0"></span>使用開發套件使用 Amazon Rekognition 偵測影像中的物件 AWS

下列程式碼範例說明如何建置可使用 Amazon Rekognition 按類別偵測映像中物件的應用程式。

.NET

AWS SDK for .NET

說明如何使用 Amazon Rekognition .NET API 建立應用程式,該應用程式可使用 Amazon Rekognition 對 Amazon Simple Storage Service (Amazon S3) 儲存貯體中的映像按類別識別物 件。此應用程式可使用 Amazon Simple Email Service (Amazon SES) 向管理員傳送包含結果的 電子郵件通知。

有關如何設置和運行的完整源代碼和說明,請參閱中的完整示例[GitHub](https://github.com/awsdocs/aws-doc-sdk-examples/tree/main/dotnetv3/cross-service/PhotoAnalyzerApp)。

此範例中使用的服務

- Amazon Rekognition
- Amazon S3
- Amazon SES

### Java

適用於 Java 2.x 的 SDK

說明如何使用 Amazon Rekognition Java API 建立應用程式,該應用程式可使用 Amazon Rekognition 對 Amazon Simple Storage Service (Amazon S3) 儲存貯體中的映像按類別識別物 件。此應用程式可使用 Amazon Simple Email Service (Amazon SES) 向管理員傳送包含結果的 電子郵件通知。

有關如何設置和運行的完整源代碼和說明,請參閱中的完整示例[GitHub](https://github.com/awsdocs/aws-doc-sdk-examples/tree/main/javav2/usecases/creating_photo_analyzer_app)。

- Amazon Rekognition
- Amazon S3
- Amazon SES

### **JavaScript**

適用於 JavaScript (v3) 的開發套件

示範如何搭配使用 Amazon Rekognition AWS SDK for JavaScript 來建立使用 Amazon Rekognition 的應用程式,在位於亞馬遜簡單儲存服務 (Amazon S3) 儲存貯體中的映像中依類別 識別物件。此應用程式可使用 Amazon Simple Email Service (Amazon SES) 向管理員傳送包含 結果的電子郵件通知。

了解如何:

- 使用 Amazon Cognito 建立未經身分驗證的使用者。
- 使用 Amazon Rekognition 分析映像中的物件。
- 驗證 Amazon SES 的電子郵件地址。
- 使用 Amazon SES 傳送電子郵件通知。

有關如何設置和運行的完整源代碼和說明,請參閱中的完整示例[GitHub](https://github.com/awsdocs/aws-doc-sdk-examples/tree/main/javascriptv3/example_code/cross-services/photo_analyzer)。

### 此範例中使用的服務

- Amazon Rekognition
- Amazon S3
- Amazon SES

### Kotlin

適用於 Kotlin 的 SDK

展示如何使用 Amazon Rekognition Kotlin API 建立應用程式,該應用程式使用 Amazon Rekognition 對位於 Amazon Simple Storage Service (Amazon S3) 儲存貯體中的映像按類別識 別物件。此應用程式可使用 Amazon Simple Email Service (Amazon SES) 向管理員傳送包含結 果的電子郵件通知。

有關如何設置和運行的完整源代碼和說明,請參閱中的完整示例[GitHub](https://github.com/awsdocs/aws-doc-sdk-examples/tree/main/kotlin/usecases/creating_photo_analyzer_app)。

- Amazon Rekognition
- Amazon S3

• Amazon SES

### Python

適用於 Python (Boto3) 的 SDK

說明如何使用建立可讓您執行下列作業的 Web 應用程式: AWS SDK for Python (Boto3)

- 將相片上傳到 Amazon Simple Storage Service (Amazon S3) 儲存貯體。
- 使用 Amazon Rekognition 分析和標籤照片。
- 使用 Amazon Simple Email Service (Amazon SES) 傳送映像分析的電子郵件報告。

這個例子包含兩個主要組成部分:一個用 React 構建的網頁,以及一個用 Python 編寫的 REST 服務,它是用燒瓶 REST 構建的。 JavaScript

您可以使用 React 網頁執行以下操作:

- 顯示儲存於 S3 儲存貯體中的映像的清單。
- 將映像從您的電腦上傳至 S3 儲存貯體。
- 顯示識別映像中偵測到的專案的映像和標籤。
- 取得 S3 儲存貯體中所有映像的報告,並傳送報告的電子郵件。

該網頁呼叫 REST 服務。該服務將請求發送到 AWS 來執行下列動作:

- 取得並篩選 S3 儲存貯體中的映像的清單。
- 將相片上傳至 S3 儲存貯體。
- 使用 Amazon Rekognition 分析個別照片,並取得標識照片中偵測到的專案的標籤清單。
- 分析 S3 儲存貯體中的所有相片,然後使用 Amazon SES 傳送報告的電子郵件。

有關如何設置和運行的完整源代碼和說明,請參閱中的完整示例[GitHub](https://github.com/awsdocs/aws-doc-sdk-examples/tree/main/python/cross_service/photo_analyzer)。

#### 此範例中使用的服務

- Amazon Rekognition
- Amazon S3
- Amazon SES

如需 AWS SDK 開發人員指南和程式碼範例的完整清單,請參閱[搭配 SDK 使用 Rekognition AWS。](#page-38-0)此 主題也包含有關入門的資訊和舊版 SDK 的詳細資訊。

# <span id="page-992-0"></span>使用開發套件使用 Amazon Rekognition 偵測影片中的人物和物件 AWS

下列程式碼範例示範如何使用 Amazon Rekognition 偵測映像中的人物和物件。

Java

適用於 Java 2.x 的 SDK

示範如何使用 Amazon Rekognition Java API 來建立應用程式,以偵測位於 Amazon Simple Storage Service (Amazon S3) 儲存貯體的映像中的人臉和物件。此應用程式可使用 Amazon Simple Email Service (Amazon SES) 向管理員傳送包含結果的電子郵件通知。

有關如何設置和運行的完整源代碼和說明,請參閱中的完整示例[GitHub](https://github.com/awsdocs/aws-doc-sdk-examples/tree/main/javav2/usecases/video_analyzer_application)。

此範例中使用的服務

- Amazon Rekognition
- Amazon S3
- Amazon SES

**JavaScript** 

適用於 JavaScript (v3) 的開發套件

示範如何搭配使用 Amazon Rekognition AWS SDK for JavaScript 來建立應用程式,以偵測 位於亞馬遜簡單儲存服務 (Amazon S3) 儲存貯體中影片中的臉部和物件。此應用程式可使用 Amazon Simple Email Service (Amazon SES) 向管理員傳送包含結果的電子郵件通知。

了解如何:

- 使用 Amazon Cognito 建立未經身分驗證的使用者。
- 使用 Amazon Rekognition 分析映像中是否具有 PPE。
- 驗證 Amazon SES 的電子郵件地址。
- 使用 Amazon SES 傳送電子郵件通知。

有關如何設置和運行的完整源代碼和說明,請參閱中的完整示例[GitHub](https://github.com/awsdocs/aws-doc-sdk-examples/tree/main/javascriptv3/example_code/cross-services/video-analyzer)。

- Amazon Rekognition
- Amazon S3

• Amazon SES

### Python

適用於 Python (Boto3) 的 SDK

使用 Amazon Rekognition 透過啟動非同步偵測任務來偵測映像中的人臉、物件和人物。此範 例也會設定 Amazon Rekognition 以在任務完成時通知 Amazon Simple Notification Service (Amazon SNS) 主題,並訂閱 Amazon Simple Queue Service (Amazon SQS) 佇列到該主題。 當佇列收到有關任務的訊息時,會擷取任務並輸出結果。

此範例最佳檢視時,請參閱 GitHub。有關如何設置和運行的完整源代碼和說明,請參閱中的完 整示例[GitHub](https://github.com/awsdocs/aws-doc-sdk-examples/tree/main/python/example_code/rekognition)。

此範例中使用的服務

- Amazon Rekognition
- Amazon SNS
- Amazon SQS

如需 AWS SDK 開發人員指南和程式碼範例的完整清單,請參閱[搭配 SDK 使用 Rekognition AWS。](#page-38-0)此 主題也包含有關入門的資訊和舊版 SDK 的詳細資訊。

## <span id="page-993-0"></span>使用 SDK 儲存 EXIF 和其他影像資訊 AWS

以下程式碼範例顯示做法:

- 從 JPG、JPEG 或 PNG 檔案中取得 EXIF 資訊。
- 將映像檔案上傳至 Amazon S3 儲存貯體。
- 使用 Amazon Rekognition 識別檔案中的三個主要屬性 (標籤)。
- 將 EXIF 和標籤資訊新增至區域中的 Amazon DynamoDB 資料表。

#### Rust

### 適用於 Rust 的 SDK

從 JPG、JPEG 或 PNG 檔案獲取 EXIF 資訊,將映像檔案上傳至 Amazon S3 儲存貯體,使用 Amazon Rekognition 識別三個主要屬性 (Amazon Rekognition 中的標籤),然後將 EXIF 和標籤 資訊新增至區域中的 Amazon DynamoDB 資料表中。

有關如何設置和運行的完整源代碼和說明,請參閱中的完整示例[GitHub](https://github.com/awsdocs/aws-doc-sdk-examples/blob/main/rustv1/cross_service/detect_labels/src/main.rs)。

此範例中使用的服務

- DynamoDB
- Amazon Rekognition
- Amazon S3

如需 AWS SDK 開發人員指南和程式碼範例的完整清單,請參閱[搭配 SDK 使用 Rekognition AWS。](#page-38-0)此 主題也包含有關入門的資訊和舊版 SDK 的詳細資訊。

# API 參考

亞馬遜重新認知 API 參考現在位於[亞馬遜重新認知 API 參考。](https://docs.aws.amazon.com/rekognition/latest/APIReference/Welcome.html)

# 亞馬遜重新認知安全

雲端安全是 AWS 最重視的一環。身為 AWS 的客戶,您將能從資料中心和網路架構中獲益,這些都是 專為最重視安全的組織而設計的。

您可以使用下列主題來了解如何保護您的 Amazon Rekognition 資源。

主題

- [Amazon Rekognition 的 身分與存取管理](#page-996-0)
- [Amazon Rekognition 的資料保護](#page-1019-0)
- [將亞馬遜重新認知與 Amazon VPC 端點搭配使用](#page-1022-0)
- [亞馬遜重新認知的合規驗證](#page-1024-0)
- [亞馬遜重新認知中的韌性](#page-1025-0)
- [亞馬遜重新認知中的組態和漏洞分析](#page-1025-1)
- [預防跨服務混淆代理人](#page-1025-2)
- [亞馬遜重新認知中的基礎設施安全](#page-1027-0)

# <span id="page-996-0"></span>Amazon Rekognition 的 身分與存取管理

AWS Identity and Access Management (IAM) 是一種 AWS 服務,讓管理員能夠安全地控制對 AWS 資源的存取權。IAM 管理員可控制哪些人員可進行身分驗證 (登入) 並獲得授權 (具有許可) 以使用 Amazon Rekognition 資源。IAM 是一種您可以免費使用的 AWS 服務。

主題

- [物件](#page-997-0)
- [使用身分驗證](#page-997-1)
- [使用政策管理存取權](#page-999-0)
- [Amazon Rekognition 如何與 IAM 搭配運作](#page-1001-0)
- [Amazon Rekognition 的 AWS 受管政策](#page-1005-0)
- [Amazon Rekognition 身分型政策範例](#page-1012-0)
- [Amazon Rekognition 資源型政策範例](#page-1016-0)
- [Amazon Rekognition 身分和存取的疑難排解](#page-1017-0)

# <span id="page-997-0"></span>物件

AWS Identity and Access Management (IAM) 的使用方式會不同,取決於您在 Amazon Rekognition 中所執行的工作。

服務使用者:如果您使用 Amazon Rekognition 服務來執行任務,您的管理員會為您提供必要的登 入資料和許可。隨著您為了執行作業而使用的 Amazon Rekognition 功能數量變多,您可能會需要額 外的許可。瞭解存取許可的管理方式可協助您向管理員請求正確的許可。如果您無法存取 Amazon Rekognition 中的特徵,請參閱 [Amazon Rekognition 身分和存取的疑難排解。](#page-1017-0)

服務管理員:若您在公司負責管理 Amazon Rekognition 資源,您應該具備 Amazon Rekognition 的 完整存取權限。您的任務是判斷服務使用者應存取的 Amazon Rekognition 功能和資源。接著,您必 須將請求提交給您的 IAM 管理員,來變更您服務使用者的許可。檢閱此頁面上的資訊,了解 IAM 的 基本概念。若要進一步了解貴公司可搭配 [Amazon](#page-1001-0) Rekognition 使用 IAM 的方式,請參閱 Amazon [Rekognition 如何與 IAM 搭配運作。](#page-1001-0)

IAM 管理員:如果您是 IAM 管理員,建議您掌握如何撰寫政策以管理 Amazon Rekognition 存取權的 詳細資訊。若要檢視您可以在 IAM 中使用的範例 Amazon Rekognition 身分型政策,請參閱 [Amazon](#page-1012-0)  [Rekognition 身分型政策範例。](#page-1012-0)

# <span id="page-997-1"></span>使用身分驗證

身分驗證是使用身分憑證登入 AWS 的方式。您必須以 AWS 帳戶根使用者、IAM 使用者身分,或擔任 IAM 角色進行 驗證 (登入至 AWS)。

您可以使用透過身分來源 AWS IAM Identity Center 提供的憑證,以聯合身分登入 AWS。(IAM Identity Center) 使用者、貴公司的單一登入身分驗證和您的 Google 或 Facebook 憑證都是聯合身分的範例。 您以聯合身分登入時,您的管理員先前已設定使用 IAM 角色的聯合身分。您 AWS 藉由使用聯合進行 存取時,您會間接擔任角色。

根據您的使用者類型,您可以登入 AWS Management Console 或 AWS 存取入口網站。如需有關登入 至 AWS 的詳細資訊,請參閱《AWS 登入 使用者指南》中的[如何登入您的 AWS 帳戶。](https://docs.aws.amazon.com/signin/latest/userguide/how-to-sign-in.html)

如果您是以程式設計的方式存取 AWS,AWS 提供軟體開發套件 (SDK) 和命令列介面 (CLI),以便使用 您的憑證透過密碼編譯方式簽署您的請求。如果您不使用 AWS 工具,您必須自行簽署請求。如需使用 建議的方法自行簽署請求的詳細資訊,請參閱《IAM 使用者指南》中的[簽署 AWS API 請求](https://docs.aws.amazon.com/IAM/latest/UserGuide/reference_aws-signing.html)。

無論您使用何種身分驗證方法,您可能都需要提供額外的安全性資訊。例如,AWS 建議您使用多重要 素驗證 (MFA) 以提高帳戶的安全。如需更多資訊,請參閱《AWS IAM Identity Center 使用者指南》中 的[多重要素驗證](https://docs.aws.amazon.com/singlesignon/latest/userguide/enable-mfa.html)和《IAM 使用者指南》中的[在 AWS 中使用多重要素驗證 \(MFA\)](https://docs.aws.amazon.com/IAM/latest/UserGuide/id_credentials_mfa.html)。

## IAM 使用者和群組

[IAM 使用者是](https://docs.aws.amazon.com/IAM/latest/UserGuide/id_users.html)您 AWS 帳戶 中的一種身分,具備單一人員或應用程式的特定許可。建議您盡可能依 賴暫時憑證,而不是擁有建立長期憑證 (例如密碼和存取金鑰) 的 IAM 使用者。但是如果特定使用案 例需要擁有長期憑證的 IAM 使用者,建議您輪換存取金鑰。如需詳細資訊,請參閱《IAM 使用者指 南》[https://docs.aws.amazon.com/IAM/latest/UserGuide/best-practices.html#rotate-credentials中](https://docs.aws.amazon.com/IAM/latest/UserGuide/best-practices.html#rotate-credentials)的為 需要長期憑證的使用案例定期輪換存取金鑰。

[IAM 群組是](https://docs.aws.amazon.com/IAM/latest/UserGuide/id_groups.html)一種指定 IAM 使用者集合的身分。您無法以群組身分登入。您可以使用群組來一次為多 名使用者指定許可。群組可讓管理大量使用者許可的過程變得更為容易。例如,您可以擁有一個名為 IAMAdmins 的群組,並給予該群組管理 IAM 資源的許可。

使用者與角色不同。使用者只會與單一人員或應用程式建立關聯,但角色的目的是在由任何需要它的人 員取得。使用者擁有永久的長期憑證,但角色僅提供暫時憑證。如需進一步了解,請參閱《IAM 使用 者指南》中的[建立 IAM 使用者 \(而非角色\) 的時機。](https://docs.aws.amazon.com/IAM/latest/UserGuide/id.html#id_which-to-choose)

### IAM 角色

[IAM 角色是](https://docs.aws.amazon.com/IAM/latest/UserGuide/id_roles.html)您 AWS 帳戶 中的一種身分,具備特定許可。它類似 IAM 使用者,但不與特定的人員相 關聯。您可以在 AWS Management Console 中透過[切換角色來](https://docs.aws.amazon.com/IAM/latest/UserGuide/id_roles_use_switch-role-console.html)暫時取得 IAM 角色。您可以透過呼叫 AWS CLI 或 AWS API 操作,或是使用自訂 URL 來取得角色。如需使用角色的方法詳細資訊,請參閱 《IAM 使用者指南》中的[使用 IAM 角色。](https://docs.aws.amazon.com/IAM/latest/UserGuide/id_roles_use.html)

使用暫時憑證的 IAM 角色在下列情況中非常有用:

- 聯合身分使用者存取 如需向聯合身分指派許可,請建立角色,並為角色定義許可。當聯合身 分進行身分驗證時,該身分會與角色建立關聯,並取得由角色定義的許可。如需有關聯合角色 的詳細資訊,請參閱《IAM 使用者指南》[https://docs.aws.amazon.com/IAM/latest/UserGuide/](https://docs.aws.amazon.com/IAM/latest/UserGuide/id_roles_create_for-idp.html) [id\\_roles\\_create\\_for-idp.html中](https://docs.aws.amazon.com/IAM/latest/UserGuide/id_roles_create_for-idp.html)的為第三方身分供應商建立角色。如果您使用 IAM Identity Center, 則需要設定許可集。為控制身分驗證後可以存取的內容,IAM Identity Center 將許可集與 IAM 中的 角色相關聯。如需有關許可集的資訊,請參閱《AWS IAM Identity Center 使用者指南》中的[許可](https://docs.aws.amazon.com/singlesignon/latest/userguide/permissionsetsconcept.html) [集](https://docs.aws.amazon.com/singlesignon/latest/userguide/permissionsetsconcept.html)。
- 暫時 IAM 使用者許可 IAM 使用者或角色可以擔任 IAM 角色來暫時針對特定任務採用不同的許可。
- 跨帳户存取權 您可以使用 IAM 角色,允許不同帳戶中的某人 (信任的委託人) 存取您帳戶中的資 源。角色是授予跨帳户存取權的主要方式。但是,針對某些 AWS 服務,您可以將政策直接連接到資 源 (而非使用角色作為代理)。如需了解使用角色和資源型政策進行跨帳戶存取之間的差異,請參閱 《IAM 使用者指南》中的 [IAM 角色與資源類型政策的差異。](https://docs.aws.amazon.com/IAM/latest/UserGuide/id_roles_compare-resource-policies.html)
- 跨服務存取 有些 AWS 服務 會使用其他 AWS 服務 中的功能。例如,當您在服務中進行呼叫時, 該服務通常會在 Amazon EC2 中執行應用程式或將物件儲存在 Amazon Simple Storage Service

(Amazon S3) 中。服務可能會使用呼叫主體的許可、使用服務角色或使用服務連結角色來執行此作 業。

- 轉發存取工作階段 (FAS):當您使用 IAM 使用者或角色在 AWS 中執行動作時,系統會將您視為 主體。當您使用某些服務時,您可能會執行一個動作,而該動作之後會在不同的服務中啟動另一個 動作。FAS 使用主體的許可呼叫 AWS 服務,搭配請求 AWS 服務 以向下游服務發出請求。只有 在服務收到需要與其他 AWS 服務 或資源互動才能完成的請求之後,才會提出 FAS 請求。在此情 況下,您必須具有執行這兩個動作的許可。如需提出 FAS 請求時的政策詳細資訊,請參閱[《轉發](https://docs.aws.amazon.com/IAM/latest/UserGuide/access_forward_access_sessions.html) [存取工作階段》](https://docs.aws.amazon.com/IAM/latest/UserGuide/access_forward_access_sessions.html)。
- 服務角色:服務角色是服務擔任的 [IAM 角色,](https://docs.aws.amazon.com/IAM/latest/UserGuide/id_roles.html)可代表您執行動作。IAM 管理員可以從 IAM 內建 立、修改和刪除服務角色。如需詳細資訊,請參閱《IAM 使用者指南》中的[建立角色以委派許可](https://docs.aws.amazon.com/IAM/latest/UserGuide/id_roles_create_for-service.html) [給 AWS 服務 服務](https://docs.aws.amazon.com/IAM/latest/UserGuide/id_roles_create_for-service.html)。
- 服務連結角色 服務連結角色是一種連結到 AWS 服務 的服務角色類型。服務可以擔任代表您執 行動作的角色。服務連結角色會顯示在您的 AWS 帳戶 中,並由該服務所擁有。IAM 管理員可以 檢視,但不能編輯服務連結角色的許可。
- 在 Amazon EC2 上執行的應用程式 針對在 EC2 執行個體上執行並提出 AWS CLI 和 AWS API 請 求的應用程式,您可以使用 IAM 角色來管理暫時憑證。這是在 EC2 執行個體內儲存存取金鑰的較好 方式。如需指派 AWS 角色給 EC2 執行個體並提供其所有應用程式使用,您可以建立連接到執行個 體的執行個體設定檔。執行個體設定檔包含該角色,並且可讓 EC2 執行個體上執行的程式取得暫時 憑證。如需詳細資訊,請參閱《IAM 使用者指南》中的[利用 IAM 角色來授予許可給 Amazon EC2 執](https://docs.aws.amazon.com/IAM/latest/UserGuide/id_roles_use_switch-role-ec2.html) [行個體上執行的應用程式](https://docs.aws.amazon.com/IAM/latest/UserGuide/id_roles_use_switch-role-ec2.html)。

如需了解是否要使用 IAM 角色或 IAM 使用者,請參閱《IAM 使用者指南》中的[建立 IAM 角色 \(而非使](https://docs.aws.amazon.com/IAM/latest/UserGuide/id.html#id_which-to-choose_role) [用者\) 的時機](https://docs.aws.amazon.com/IAM/latest/UserGuide/id.html#id_which-to-choose_role)。

## <span id="page-999-0"></span>使用政策管理存取權

您可以透過建立政策並將其附加到 AWS 身分或資源,在 AWS 中控制存取。政策是 AWS 中的一個物 件,當其和身分或資源建立關聯時,便可定義其許可。AWS 會在主體 (使用者、根使用者或角色工作 階段) 發出請求時評估這些政策。政策中的許可,決定是否允許或拒絕請求。大部分政策以 JSON 文件 形式儲存在 AWS 中。如需 JSON 政策文件結構和內容的詳細資訊,請參閱《IAM 使用者指南》中的 [JSON 政策概觀](https://docs.aws.amazon.com/IAM/latest/UserGuide/access_policies.html#access_policies-json)。

管理員可以使用 AWS JSON 政策來指定誰可以存取哪些內容。也就是說,哪個主體在什麼條件下可以 對什麼資源執行哪些動作。

預設情況下,使用者和角色沒有許可。若要授與使用者對其所需資源執行動作的許可,IAM 管理員可 以建立 IAM 政策。然後,管理員可以將 IAM 政策新增至角色,使用者便能擔任這些角色。

IAM 政策定義該動作的許可,無論您使用何種方法來執行操作。例如,假設您有一個允許 iam:GetRole 動作的政策。具備該政策的使用者便可以從 AWS Management Console、AWS CLI 或 AWS API 取得角色資訊。

### 使用身分型政策

身分型政策是可以附加到身分 (例如 IAM 使用者、使用者群組或角色) 的 JSON 許可政策文件。這些 政策可控制身分在何種條件下能對哪些資源執行哪些動作。若要了解如何建立身分類型政策,請參閱 《IAM 使用者指南》中的[建立 IAM 政策。](https://docs.aws.amazon.com/IAM/latest/UserGuide/access_policies_create.html)

身分型政策可進一步分類成內嵌政策或受管政策。內嵌政策會直接內嵌到單一使用者、群組或角色。受 管政策則是獨立的政策,您可以將這些政策附加到 AWS 帳戶 中的多個使用者、群組和角色。受管政 策包含 AWS 管理政策和客戶管理政策。如需瞭解如何在受管政策及內嵌政策間選擇,請參閱 IAM 使 用者指南中的[在受管政策和內嵌政策間選擇](https://docs.aws.amazon.com/IAM/latest/UserGuide/access_policies_managed-vs-inline.html#choosing-managed-or-inline)。

## 使用以資源為基礎的政策

資源型政策是附加到資源的 JSON 政策文件。資源型政策的最常見範例是 IAM 角色信任政策和 Amazon S3 儲存貯體政策。在支援資源型政策的服務中,服務管理員可以使用它們來控制對特定資源 的存取權。對於附加政策的資源,政策會定義指定的主體可以對該資源執行的動作以及在何種條件下執 行的動作。您必須在資源型政策中[指定主體](https://docs.aws.amazon.com/IAM/latest/UserGuide/reference_policies_elements_principal.html)。主體可以包括帳戶、使用者、角色、聯合身分使用者或 AWS 服務。

資源型政策是位於該服務中的內嵌政策。您無法在資源型政策中使用來自 IAM 的 AWS 受管政策。

存取控制清單 (ACL)

存取控制清單 (ACL) 可控制哪些委託人 (帳戶成員、使用者或角色)擁有存取某資源的許可。ACL 類似 於資源型政策,但它們不使用 JSON 政策文件格式。

Amazon Simple Storage Service (Amazon S3)、AWS WAF 和 Amazon VPC 是支援 ACL 的服務範 例。若要進一步了解 ACL,請參閱《Amazon Simple Storage Service 開發人員指南》中的[存取控制清](https://docs.aws.amazon.com/AmazonS3/latest/dev/acl-overview.html) [單 \(ACL\) 概觀。](https://docs.aws.amazon.com/AmazonS3/latest/dev/acl-overview.html)

### 其他政策類型

AWS 支援其他較少見的政策類型。這些政策類型可設定較常見政策類型授與您的最大許可。

• 許可界限 – 許可範圍是一種進階功能,可供您設定身分型政策能授予 IAM 實體 (IAM 使用者或角色) 的最大許可。您可以為實體設定許可界限。所產生的許可會是實體的身分型政策和其許可界限的交

集。會在 Principal 欄位中指定使用者或角色的資源型政策則不會受到許可界限限制。所有這類政 策中的明確拒絕都會覆寫該允許。如需許可範圍的更多相關資訊,請參閱《IAM 使用者指南》中的 [IAM 實體許可範圍。](https://docs.aws.amazon.com/IAM/latest/UserGuide/access_policies_boundaries.html)

- 服務控制政策 (SCP) SCP 是 JSON 政策,可指定 AWS Organizations 中組織或組織單位 (OU) 的 最大許可。AWS Organizations 服務可用來分組和集中管理您企業所擁有的多個 AWS 帳戶。若您 啟用組織中的所有功能,您可以將服務控制政策 (SCP) 套用到任何或所有帳戶。SCP 會限制成員帳 戶中實體的許可,包括每個 AWS 帳戶根使用者。如需組織和 SCP 的更多相關資訊,請參閱《AWS Organizations 使用者指南》中的 [SCP 運作方式。](https://docs.aws.amazon.com/organizations/latest/userguide/orgs_manage_policies_about-scps.html)
- 工作階段政策 工作階段政策是一種進階政策,您可以在透過編寫程式的方式建立角色或聯合使用 者的暫時工作階段時,作為參數傳遞。所產生工作階段的許可會是使用者或角色的身分型政策和工作 階段政策的交集。許可也可以來自資源型政策。所有這類政策中的明確拒絕都會覆寫該允許。如需更 多資訊,請參閱《IAM 使用者指南》中的[工作階段政策。](https://docs.aws.amazon.com/IAM/latest/UserGuide/access_policies.html#policies_session)

### 多種政策類型

將多種政策類型套用到請求時,其結果形成的許可會更為複雜、更加難以理解。如需瞭解 AWS 在涉及 多種政策類型時如何判斷是否允許一項請求,請參閱 IAM 使用者指南中的[政策評估邏輯。](https://docs.aws.amazon.com/IAM/latest/UserGuide/reference_policies_evaluation-logic.html)

## <span id="page-1001-0"></span>Amazon Rekognition 如何與 IAM 搭配運作

在您使用 IAM 管理對 Amazon Rekognition 的存取權之前,您應該瞭解哪些 IAM 功能可以與 Amazon Rekognition 搭配使用。若要取得 Amazon Rekognition 和其他 AWS 服務如何使用 IAM 的詳細資訊, 請參閱《IAM 使用者指南》中的[可搭配 IAM 運作的 AWS 服務。](https://docs.aws.amazon.com/IAM/latest/UserGuide/reference_aws-services-that-work-with-iam.html)

### 主題

- [Amazon Rekognition 身分型政策](#page-1001-1)
- [Amazon Rekognition 資源型政策](#page-1003-0)
- [Amazon Rekognition IAM 角色](#page-1004-0)

## <span id="page-1001-1"></span>Amazon Rekognition 身分型政策

使用 IAM 身分型政策,您可以指定允許或拒絕的動作和資源,以及在何種條件下允許或拒絕動 作。Amazon Rekognition 支援特定動作、資源和條件鍵。若要了解您在 JSON 政策中使用的所有元 素,請參閱《IAM 使用者指南》中的 [JSON 政策元素參考](https://docs.aws.amazon.com/IAM/latest/UserGuide/reference_policies_elements.html)。

動作

管理員可以使用 AWS JSON 政策來指定誰可以存取哪些內容。也就是說,哪個主體在什麼條件下可以 對什麼資源執行哪些動作。

JSON 政策的 Action 元素描述您可以用來允許或拒絕政策中存取的動作。政策動作的名稱通常會和 相關聯的 AWS API 操作相同。有一些例外狀況,例如沒有相符的 API 操作的僅限許可動作。也有一些 操作需要政策中的多個動作。這些額外的動作稱為相依動作。

政策會使用動作來授與執行相關聯操作的許可。

Amazon Rekognition 中的政策動作會在動作之前使用下列前綴:rekognition:。例如,若要授 予某人使用 Amazon Rekognition DetectLabels API 操作的許可,來偵測影像中的物件、場景或 概念,請在其政策中加入 rekognition:DetectLabels 動作。政策陳述式必須包含 Action 或 NotAction 元素。Amazon Rekognition 會定義自己的一組動作,描述您可以使用此服務執行的任 務。

若要在單一陳述式中指定多個動作,請用逗號分隔,如下所示:

```
"Action": [ 
       "rekognition:action1", 
       "rekognition:action2"
```
您也可以使用萬用字元 (\*) 來指定多個動作。例如,若要指定開頭是 Describe 文字的所有動作,請包 含以下動作:

```
"Action": "rekognition:Describe*"
```
若要查看 Amazon Rekognition 動作清單,請參閱《IAM 使用者指南》中的 [Amazon Rekognition 定義](https://docs.aws.amazon.com/IAM/latest/UserGuide/list_amazonrekognition.html#amazonrekognition-actions-as-permissions) [的動作](https://docs.aws.amazon.com/IAM/latest/UserGuide/list_amazonrekognition.html#amazonrekognition-actions-as-permissions)。

#### 資源

管理員可以使用 AWS JSON 政策來指定誰可以存取哪些內容。也就是說,哪個主體在什麼條件下可以 對什麼資源執行哪些動作。

Resource JSON 政策元素可指定要套用動作的物件。陳述式必須包含 Resource 或 NotResource 元素。最佳實務是使用其 [Amazon Resource Name \(ARN\)](https://docs.aws.amazon.com/general/latest/gr/aws-arns-and-namespaces.html) 來指定資源。您可以針對支援特定資源類型 的動作 (稱為資源層級許可) 來這麼做。

對於不支援資源層級許可的動作 (例如列出作業),請使用萬用字元 (\*) 來表示陳述式適用於所有資源。

"Resource": "\*"

如需 ARN 格式的詳細資訊,請參閱 [Amazon Resource Name \(ARN\) 和 AWS 服務命名空間](https://docs.aws.amazon.com/general/latest/gr/aws-arns-and-namespaces.html)。

例如,若要在陳述式中指定 MyCollection 集合,請使用以下 ARN。

"Resource": "arn:aws:rekognition:us-east-1:123456789012:collection/MyCollection"

若要指定屬於特定帳戶的所有執行個體,請使用萬用字元 (\*):

"Resource": "arn:aws:rekognition:us-east-1:123456789012:collection/\*"

有些 Amazon Rekognition 動作無法對特定資源執行,例如用來建立資源的動作。在這些情況下,您必 須使用萬用字元 (\*)。

"Resource": "\*"

若要查看 Amazon Rekognition 資源類型及其 ARN 的清單,請參閱《IAM 使用者指南》中的 [Amazon](https://docs.aws.amazon.com/IAM/latest/UserGuide/list_amazonrekognition.html#amazonrekognition-resources-for-iam-policies) [Rekognition 定義的資源。](https://docs.aws.amazon.com/IAM/latest/UserGuide/list_amazonrekognition.html#amazonrekognition-resources-for-iam-policies)若要了解您可以使用哪些動作指定每個資源的 ARN,請參閱 [Amazon](https://docs.aws.amazon.com/IAM/latest/UserGuide/list_amazonrekognition.html#amazonrekognition-actions-as-permissions)  [Rekognition 定義的動作。](https://docs.aws.amazon.com/IAM/latest/UserGuide/list_amazonrekognition.html#amazonrekognition-actions-as-permissions)

條件索引鍵

Amazon Rekognition 不提供任何服務專用條件索引鍵,但它支援一些全域條件索引鍵的使用。若要查 看 AWS 全域條件索引鍵,請參閱《IAM 使用者指南》中的[AWS全域條件內容金鑰。](https://docs.aws.amazon.com/IAM/latest/UserGuide/reference_policies_condition-keys.html)

<span id="page-1003-0"></span>Amazon Rekognition 資源型政策

僅在複製自訂標籤模型時,Amazon Rekognition 才支援以資源為基礎的政策。如需詳細資訊,請參閱 [Amazon Rekognition 資源型政策範例](https://docs.aws.amazon.com/rekognition/latest/dg/security_iam_resource-based-policy-examples.html)。

其他服務 (例如 Amazon S3) 也支援以資源為基礎的許可政策。例如,您可以將政策連接至 S3 儲存貯 體,以管理該儲存貯體的存取許可。

若要存取存放在 Amazon S3 儲存貯體中的影像,您必須具備存取 S3 儲存貯體中物件的許可。若 有此許可,Amazon Rekognition 就可以從 S3 儲存貯體下載影像。下列政策範例可讓使用者在名為 Tests3bucket 的 S3 儲存貯體上執行 s3:GetObject 動作。

```
{ 
      "Version": "2012-10-17", 
      "Statement": [ 
           { 
                "Effect": "Allow", 
                "Action": "s3:GetObject", 
                "Resource": [ 
                     "arn:aws:s3:::Tests3bucket/*" 
              \mathbf{I} } 
      ]
}
```
若要使用啟用版本控制的 S3 儲存貯體,請新增 s3:GetObjectVersion 動作,如下列範例所示。

```
{ 
      "Version": "2012-10-17", 
      "Statement": [ 
          { 
               "Effect": "Allow", 
               "Action": [ 
                    "s3:GetObject", 
                    "s3:GetObjectVersion" 
               ], 
               "Resource": [ 
                    "arn:aws:s3:::Tests3bucket/*" 
               ] 
          } 
     ]
```
<span id="page-1004-0"></span>Amazon Rekognition IAM 角色

[IAM 角色是](https://docs.aws.amazon.com/IAM/latest/UserGuide/id_roles.html)您 AWS 帳戶中具備特定許可的實體。

將暫時憑證與 Amazon Rekognition 搭配使用

您可以搭配聯合使用暫時憑證、擔任 IAM 角色,或是擔任跨帳戶角色。您可以透過呼叫[AssumeRole或](https://docs.aws.amazon.com/STS/latest/APIReference/API_AssumeRole.html) 等 AWS STS API 作業來取得臨時安全登入資[料GetFederationToken](https://docs.aws.amazon.com/STS/latest/APIReference/API_GetFederationToken.html)。

Amazon Rekognition 支援使用暫時憑證。

#### 服務連結角色

[服務連結角色](https://docs.aws.amazon.com/IAM/latest/UserGuide/id_roles_terms-and-concepts.html#iam-term-service-linked-role)可讓 AWS 服務存取其他服務中的資源,以代您完成動作。服務連結角色會顯示在您的 IAM 帳戶中,並由該服務所擁有。IAM 管理員可以檢視,但不能編輯服務連結角色的許可。

Amazon Rekognition 不支援服務連結角色。

#### 服務角色

此功能可讓服務代表您擔任[服務角色](https://docs.aws.amazon.com/IAM/latest/UserGuide/id_roles_terms-and-concepts.html#iam-term-service-role)。此角色可讓服務存取其他服務中的資源,以代表您完成動作。服 務角色會出現在您的 IAM 帳戶中,且由該帳戶所擁有。這表示 IAM 管理員可以變更此角色的許可。不 過,這樣可能會破壞此服務的功能。

Amazon Rekognition 支援服務角色。

使用服務角色可能會造成安全問題,其中 Amazon Rekognition 會用來呼叫其他服務,並對其無法存取 的資源採取行動。為了確保您的帳戶安全,您應該限制 Amazon Rekognition 只能存取正在使用的資源 的範圍。這可以通過將信任策略附加到您的 IAM 服務角色來完成。如需如何執行此作業的資訊,請參 閱[預防跨服務混淆代理人](#page-1025-2)。

在 Amazon Rekognition中選擇 IAM 角色

當您設定 Amazon Rekognition 來分析儲存影片時,必須選擇角色,以允許 Amazon Rekognition 代您 存取 Amazon SNS。如果您之前已建立服務角色或服務連結角色,Amazon Rekognition 會提供您角色 清單讓您選擇。如需詳細資訊,請參閱 [the section called "設定 Amazon Rekognition Video"](#page-124-0)。

## <span id="page-1005-0"></span>Amazon Rekognition 的 AWS 受管政策

若要新增許可給使用者、群組和角色,使用 AWS 受管政策比自己撰寫政策更容易。[建立 IAM 客戶受](https://docs.aws.amazon.com/IAM/latest/UserGuide/access_policies_create-console.html) [管政策](https://docs.aws.amazon.com/IAM/latest/UserGuide/access_policies_create-console.html)需要時間和專業知識,而受管政策可為您的團隊提供其所需的許可。若要快速開始使用,您可以 使用 AWS 受管政策。這些政策涵蓋常見的使用案例,並可在您的 AWS 帳戶中可用。如需 AWS 受管 政策的更多相關資訊,請參閱 IAM 使用者指南中的 [AWS 受管政策。](https://docs.aws.amazon.com/IAM/latest/UserGuide/access_policies_managed-vs-inline.html#aws-managed-policies)

AWS 服務會維護和更新 AWS 受管政策。您無法更改 AWS 受管政策中的許可。服務偶爾會在 AWS 受管政策中新增其他許可以支援新功能。此類型的更新會影響已連接政策的所有身分識別 (使用者、群 組和角色)。當新功能啟動或新操作可用時,服務很可能會更新 AWS 受管政策。服務不會從 AWS 受管 政策中移除許可,因此政策更新不會破壞您現有的許可。

此外,AWS 支援跨越多項服務之任務職能的受管政策。例如,ReadOnlyAccess AWS 受管政策提供 針對所有 AWS 服務和資源的唯讀存取權限。當服務啟動新功能時,AWS 會為新的操作和資源新增

唯讀許可。如需任務職能政策的清單和說明,請參閱 IAM 使用者指南中[有關任務職能的 AWS 受管政](https://docs.aws.amazon.com/IAM/latest/UserGuide/access_policies_job-functions.html) [策](https://docs.aws.amazon.com/IAM/latest/UserGuide/access_policies_job-functions.html)。

## AWS 受管政策: AmazonRekognitionFullAccess

AmazonRekognitionFullAccess 授予 Amazon Rekognition 資源的完整存取,包括建立與刪除集 合。

您可將 AmazonRekognitionFullAccess 政策連接到 IAM 身分。

### 許可詳細資訊

### 此政策包含以下許可。

```
{ 
      "Version": "2012-10-17", 
      "Statement": [ 
           { 
                "Effect": "Allow", 
                "Action": [ 
                     "rekognition:*" 
                ], 
                "Resource": "*" 
           } 
      ]
}
```
## AWS 受管政策: AmazonRekognitionReadOnlyAccess

AmazonRekognitionReadOnlyAccess 授予 Amazon Rekognition 資源的唯獨存取。

您可將 AmazonRekognitionReadOnlyAccess 政策連接到 IAM 身分。

許可詳細資訊

此政策包含以下許可。

```
{ 
     "Version": "2012-10-17", 
     "Statement": [ 
          {
```
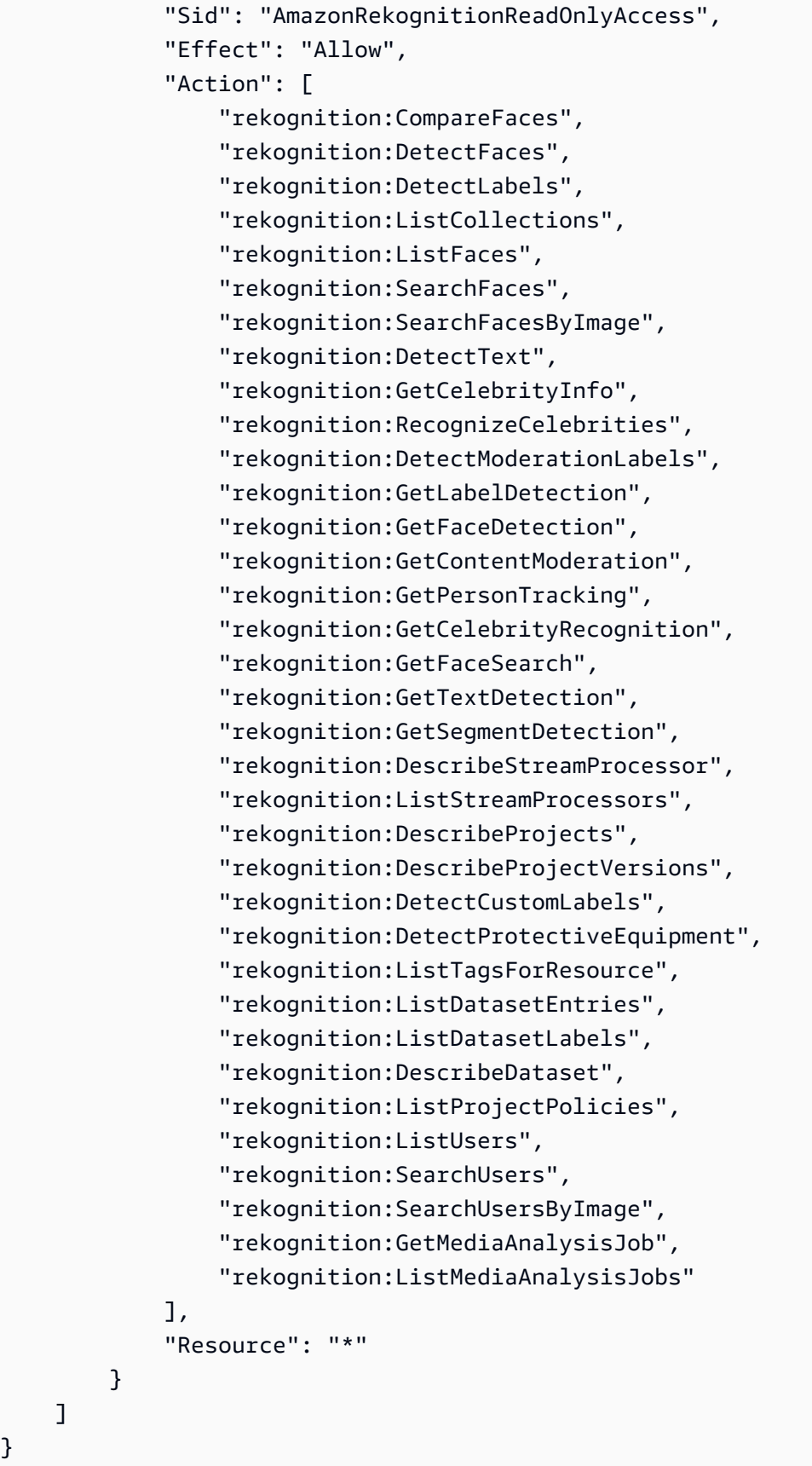

}
### AWS 受管政策: AmazonRekognitionServiceRole

AmazonRekognitionServiceRole 可讓 Amazon Rekognition 代表您呼叫 Amazon Kinesis Data Streams 和 Amazon SNS 服務。

您可將 AmazonRekognitionServiceRole 政策連接到 IAM 身分。

如果使用此服務角色,您應該透過限制 Amazon Rekognition 只能存取您正在使用的資源的範圍,以確 保帳戶安全。這可以通過將信任策略附加到您的 IAM 服務角色來完成。如需如何執行此作業的資訊, 請參閱 [預防跨服務混淆代理人](#page-1025-0)。

#### 許可詳細資訊

此政策包含以下許可。

```
{ 
     "Version": "2012-10-17", 
     "Statement": [ 
          { 
               "Effect": "Allow", 
               "Action": [ 
                    "sns:Publish" 
               ], 
               "Resource": "arn:aws:sns:*:*:AmazonRekognition*" 
          }, 
          { 
               "Effect": "Allow", 
               "Action": [ 
                    "kinesis:PutRecord", 
                    "kinesis:PutRecords" 
               ], 
               "Resource": "arn:aws:kinesis:*:*:stream/AmazonRekognition*" 
          }, 
          { 
               "Effect": "Allow", 
               "Action": [ 
                    "kinesisvideo:GetDataEndpoint", 
                    "kinesisvideo:GetMedia" 
               ], 
               "Resource": "*" 
          } 
     ]
}
```
### <span id="page-1009-0"></span>AWS 受管政策: AmazonRekognitionCustomLabelsFullAccess

此政策適用於 Amazon Rekognition 自訂標籤;使用者。使用此 AmazonRekognitionCustomLabelsFullAccess 政策可讓使用者完整存取 Amazon Rekognition 自訂標 籤 API,以及完整存取 Amazon Rekognition 自訂標籤主控台所建立的主控台儲存貯體。

許可詳細資訊

此政策包含以下許可。

```
{ 
     "Version": "2012-10-17", 
     "Statement": [ 
          { 
              "Effect": "Allow", 
              "Action": [ 
                   "s3:ListBucket", 
                   "s3:ListAllMyBuckets", 
                   "s3:GetBucketAcl", 
                   "s3:GetBucketLocation", 
                   "s3:GetObject", 
                   "s3:GetObjectAcl", 
                   "s3:GetObjectTagging", 
                   "s3:GetObjectVersion", 
                   "s3:PutObject" 
              ], 
              "Resource": "arn:aws:s3:::*custom-labels*" 
          }, 
          { 
              "Effect": "Allow", 
              "Action": [ 
                   "rekognition:CopyProjectVersion", 
                   "rekognition:CreateProject", 
                   "rekognition:CreateProjectVersion", 
                   "rekognition:StartProjectVersion", 
                   "rekognition:StopProjectVersion", 
                   "rekognition:DescribeProjects", 
                   "rekognition:DescribeProjectVersions", 
                   "rekognition:DetectCustomLabels", 
                   "rekognition:DeleteProject", 
                   "rekognition:DeleteProjectVersion" 
                   "rekognition:TagResource", 
                   "rekognition:UntagResource",
```
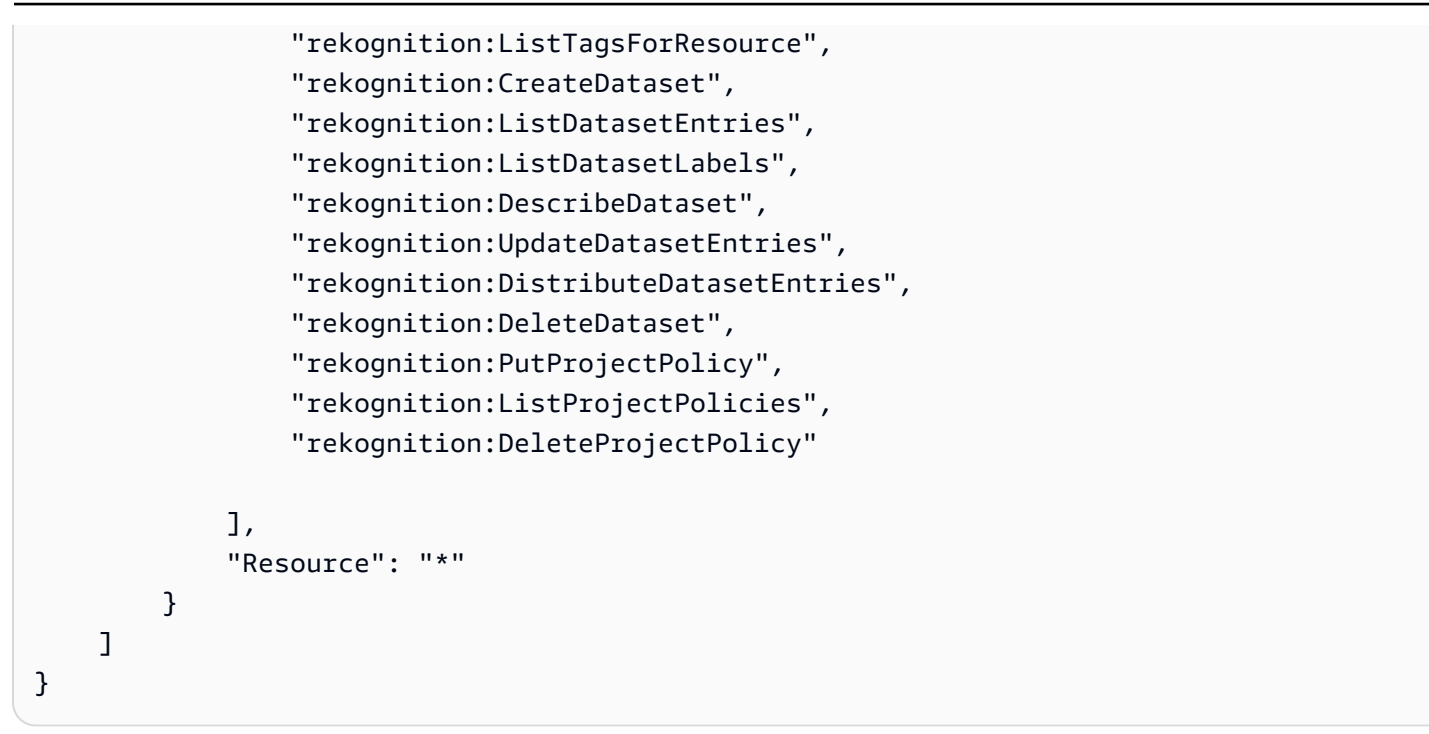

### Amazon Rekognition 的 AWS 受管政策更新

檢視自 Amazon Rekognition 開始追蹤其 AWS 受管政策變更以來的政策更新詳細資訊。如需有關此頁 面變更的自動提醒,請訂閱 Amazon Rekognition 文件历史記錄頁面上的 RSS 摘要。

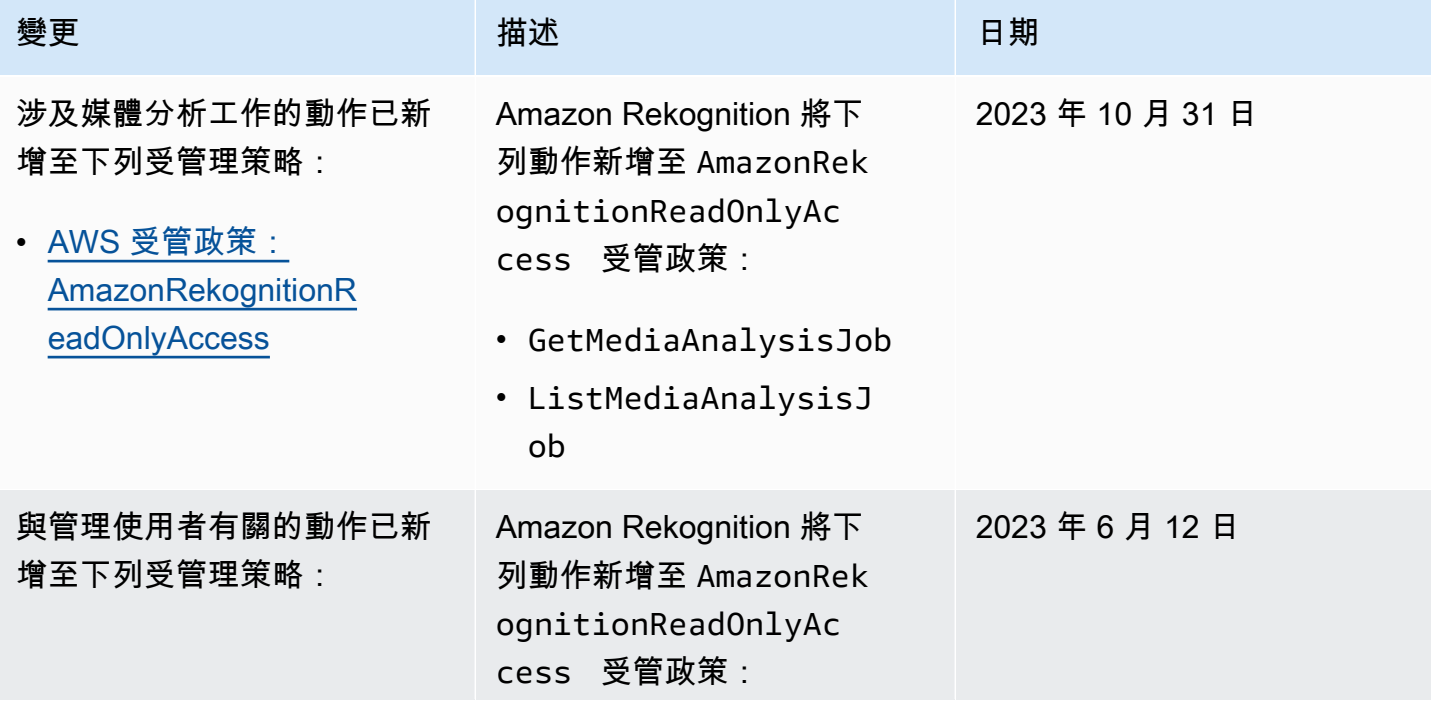

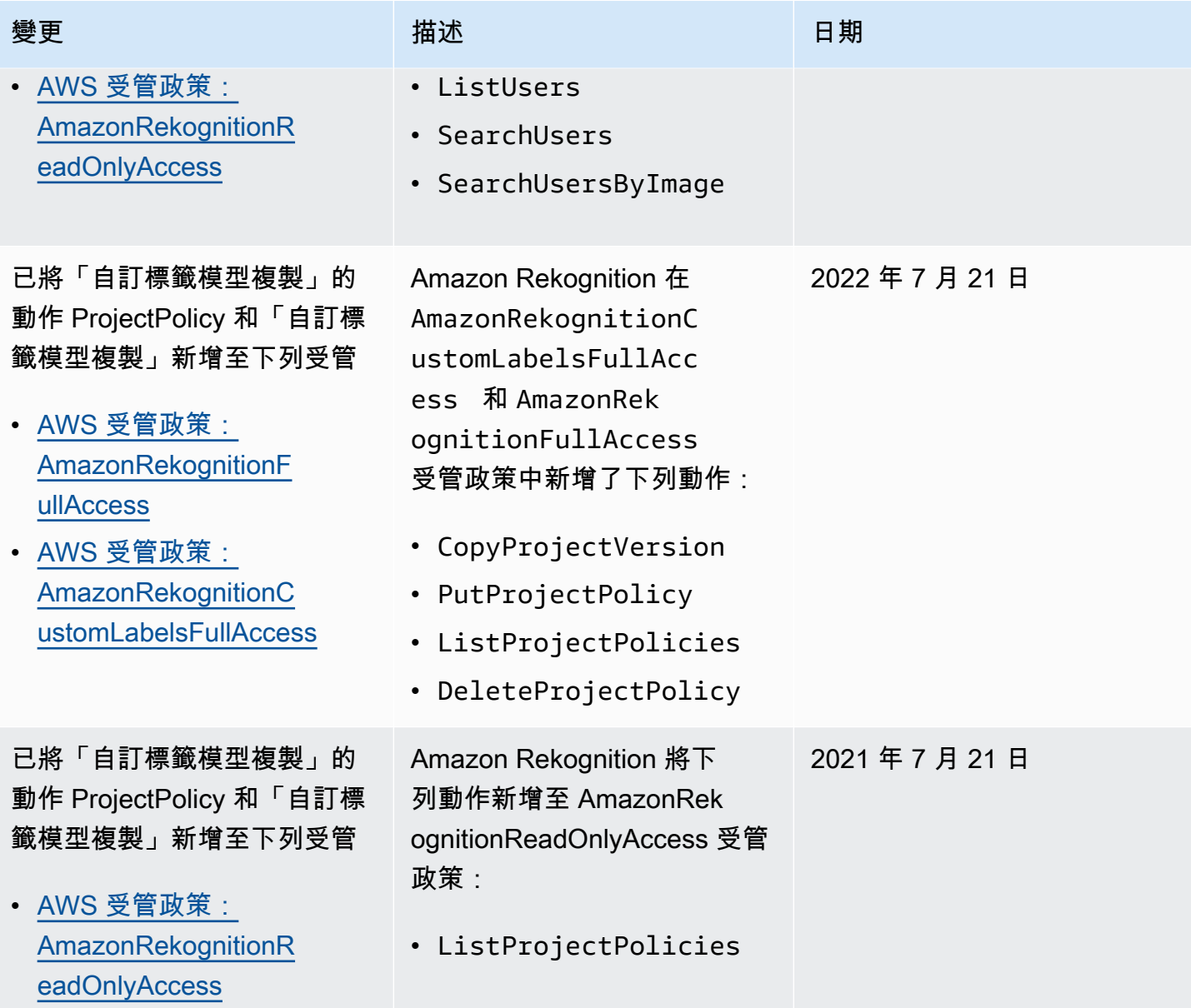

Amazon Rekognition 開發人員指南

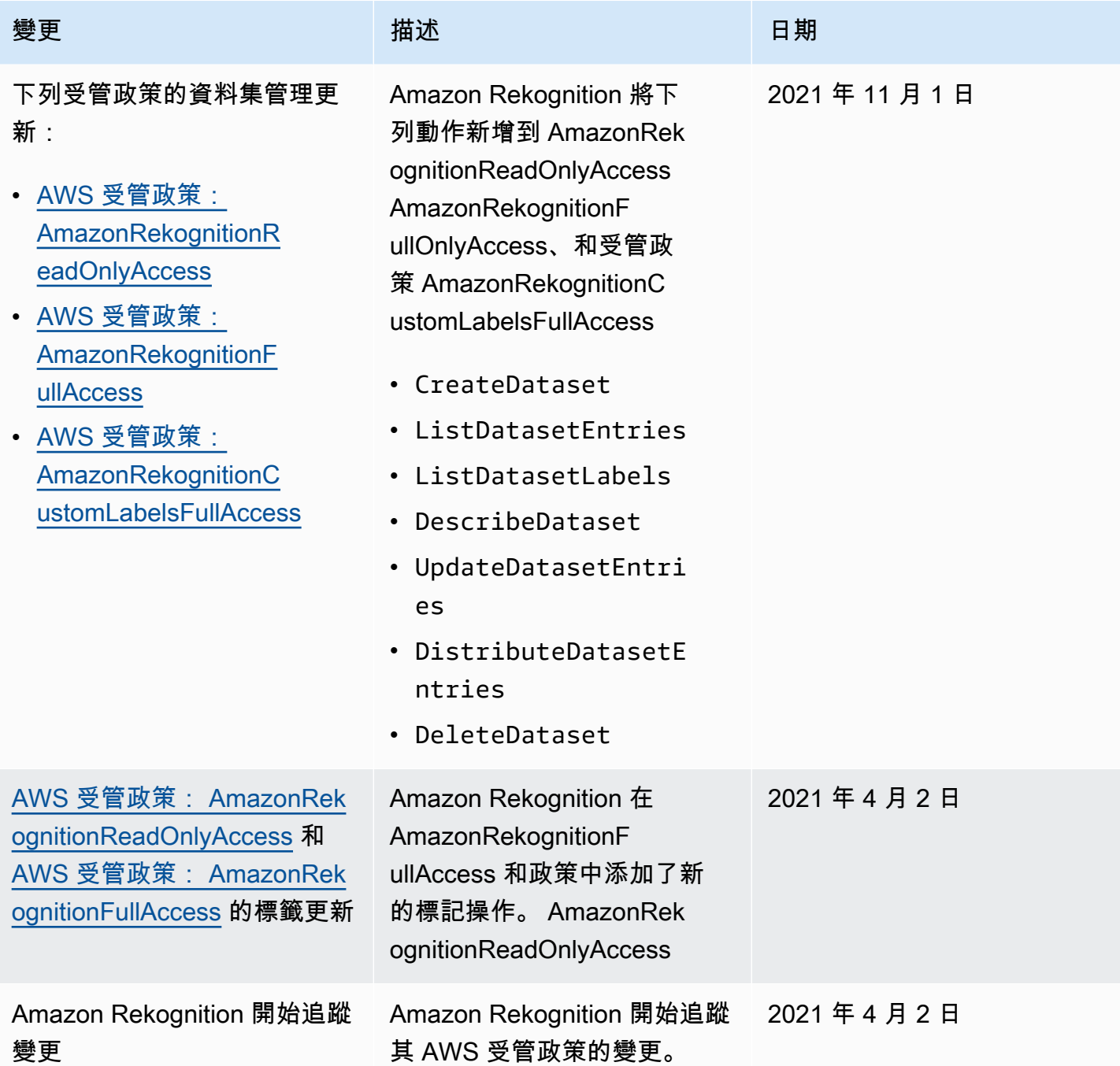

# Amazon Rekognition 身分型政策範例

根據預設,使用者和角色不具備建立或修改 Amazon Rekognition 資源的許可。他們也無法使用 AWS Management Console、AWS CLI 或 AWS API 執行任務。IAM 管理員必須建立 IAM 政策,授予使用 者和角色在指定資源上執行特定 API 操作的所需許可。管理員接著必須將這些政策連接至需要這些許 可的使用者或群組。

若要了解如何使用這些範例 JSON 政策文件建立 IAM 身分型政策,請參閱《IAM 使用者指南》中[的在](https://docs.aws.amazon.com/IAM/latest/UserGuide/access_policies_create.html#access_policies_create-json-editor) [JSON 索引標籤上建立政策](https://docs.aws.amazon.com/IAM/latest/UserGuide/access_policies_create.html#access_policies_create-json-editor)。

#### 主題

- [政策最佳實務](#page-1013-0)
- [使用 Amazon Rekognition 主控台](#page-1014-0)
- [Amazon Rekognition 自訂標籤政策範例](#page-1014-1)
- [範例 1:允許使用者唯讀存取資源](#page-1014-2)
- [範例 2:允許使用者完整存取資源](#page-1015-0)
- [允許使用者檢視他們自己的許可](#page-1015-1)

#### <span id="page-1013-0"></span>政策最佳實務

身分型政策會判斷您帳戶中的某個人員是否可以建立、存取或刪除 Amazon Rekognition 資源。這些動 作可能會讓您的 AWS 帳戶 產生費用。當您建立或編輯身分型政策時,請遵循下列準則及建議事項:

- 開始使用 AWS 受管政策並朝向最低權限許可的目標邁進:如需開始授予許可給使用者和工作負載, 請使用 AWS 受管政策,這些政策會授予許可給許多常用案例。它們可在您的 AWS 帳戶 中使用。我 們建議您定義特定於使用案例的 AWS 客戶管理政策,以便進一步減少許可。如需更多資訊,請參閱 IAM 使用者指南中的 [AWS 受管政策或](https://docs.aws.amazon.com/IAM/latest/UserGuide/access_policies_managed-vs-inline.html#aws-managed-policies)[任務職能的 AWS 受管政策。](https://docs.aws.amazon.com/IAM/latest/UserGuide/access_policies_job-functions.html)
- 套用最低許可許可 設定 IAM 政策的許可時,請僅授予執行任務所需的權限。為實現此目的,您可 以定義在特定條件下可以對特定資源採取的動作,這也稱為最低權限許可。如需使用 IAM 套用許可 的更多相關資訊,請參閱 IAM 使用者指南中的 [IAM 中的政策和許可。](https://docs.aws.amazon.com/IAM/latest/UserGuide/access_policies.html)
- 使用 IAM 政策中的條件進一步限制存取權 您可以將條件新增至政策,以限制動作和資源的存取。 例如,您可以撰寫政策條件,指定必須使用 SSL 傳送所有請求。您也可以使用條件來授予對服務動 作的存取權,前提是透過特定AWS 服務 (例如 AWS CloudFormation)使用條件。如需更多資訊,請 參閱《IAM 使用者指南》中的 [IAM JSON 政策元素:條件。](https://docs.aws.amazon.com/IAM/latest/UserGuide/reference_policies_elements_condition.html)
- 使用 IAM Access Analyzer 驗證 IAM 政策,確保許可安全且可正常運作 IAM Access Analyzer 驗 證新政策和現有政策,確保這些政策遵從 IAM 政策語言 (JSON) 和 IAM 最佳實務。IAM Access Analyzer 提供 100 多項政策檢查及切實可行的建議,可協助您編寫安全且實用的政策。如需更多資 訊,請參閱 IAM 使用者指南中的 [IAM Access Analyzer 政策驗證。](https://docs.aws.amazon.com/IAM/latest/UserGuide/access-analyzer-policy-validation.html)
- 需要多重要素驗證 (MFA):如果存在需要 AWS 帳戶中 IAM 使用者或根使用者的情況,請開啟 MFA 提供額外的安全性。如需在呼叫 API 操作時請求 MFA,請將 MFA 條件新增至您的政策。如需更多 資訊,請參閱 [IAM 使用者指南中](https://docs.aws.amazon.com/IAM/latest/UserGuide/id_credentials_mfa_configure-api-require.html)的設定 MFA 保護的 API 存取。

有關 IAM 中最佳實務的更多相關資訊,請參閱 IAM 使用者指南中的 [IAM 最佳安全實務。](https://docs.aws.amazon.com/IAM/latest/UserGuide/best-practices.html)

<span id="page-1014-0"></span>使用 Amazon Rekognition 主控台

除了 Amazon Rekognition 自訂標籤特徵之外,使用 Amazon Rekognition 主控台時,Amazon Rekognition 不需要任何額外許可。如需有關 Amazon Rekognition 自訂標籤的詳細資訊,請參閱[步驟](https://docs.aws.amazon.com/rekognition/latest/dg/su-console-policy.html)  [5:設定 Amazon Rekognition 自訂標籤主控台許可。](https://docs.aws.amazon.com/rekognition/latest/dg/su-console-policy.html)

對於僅呼叫 AWS CLI 或 AWS API 的使用者,您不需要允許其最基本主控台許可。反之,只需允許存 取符合您嘗試執行之 API 操作的動作就可以了。

<span id="page-1014-1"></span>Amazon Rekognition 自訂標籤政策範例

您可以為 Amazon Rekognition 自訂標籤建立身分類型政策。如需詳細資訊,請參[閱安全性](https://docs.aws.amazon.com/rekognition/latest/customlabels-dg/sc-introduction.html)。

<span id="page-1014-2"></span>範例 1:允許使用者唯讀存取資源

下列範例授予對 Amazon Rekognition 資源的唯讀存取權。

```
{ 
     "Version": "2012-10-17", 
     "Statement": [ 
          { 
              "Effect": "Allow", 
              "Action": [ 
                  "rekognition:CompareFaces", 
                  "rekognition:DetectFaces", 
                  "rekognition:DetectLabels", 
                  "rekognition:ListCollections", 
                  "rekognition:ListFaces", 
                  "rekognition:SearchFaces", 
                  "rekognition:SearchFacesByImage", 
                  "rekognition:DetectText", 
                  "rekognition:GetCelebrityInfo", 
                  "rekognition:RecognizeCelebrities", 
                  "rekognition:DetectModerationLabels", 
                  "rekognition:GetLabelDetection", 
                  "rekognition:GetFaceDetection", 
                  "rekognition:GetContentModeration", 
                   "rekognition:GetPersonTracking", 
                  "rekognition:GetCelebrityRecognition", 
                  "rekognition:GetFaceSearch", 
                   "rekognition:GetTextDetection",
```
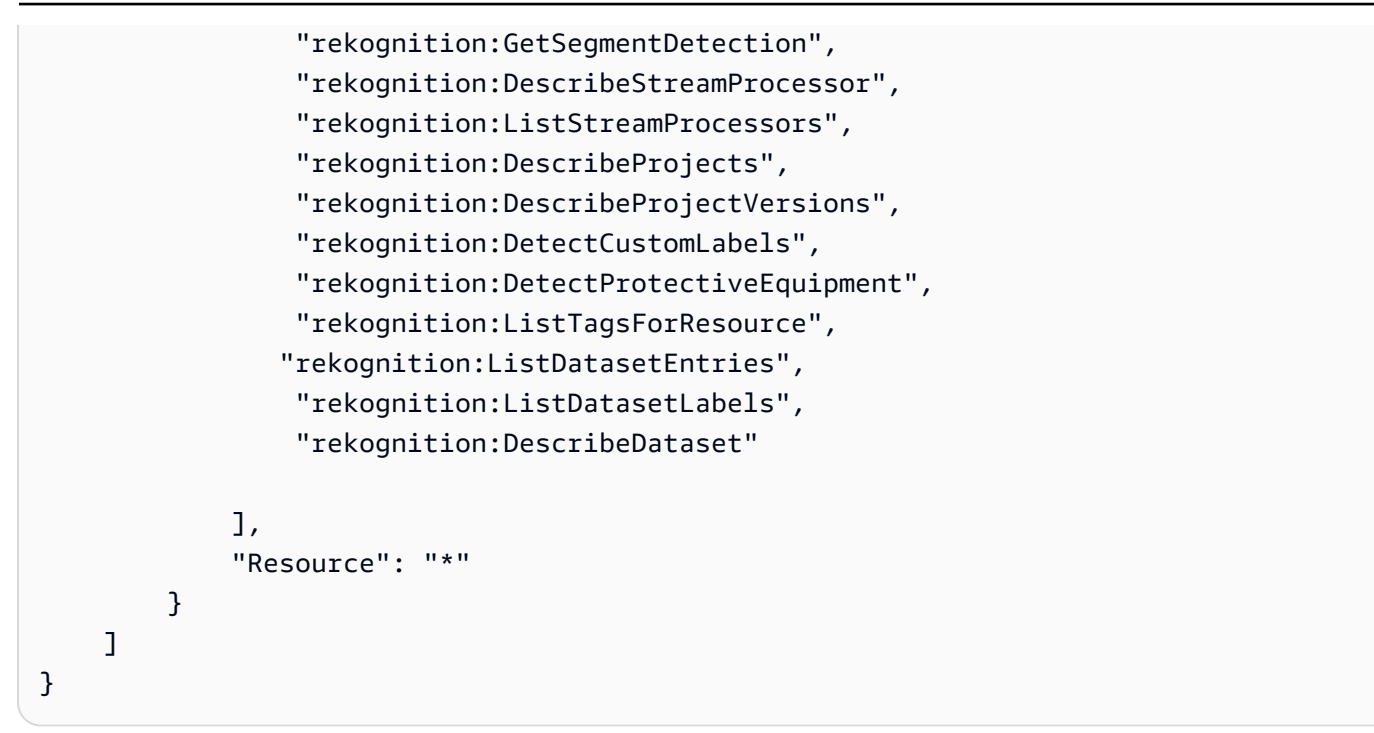

## <span id="page-1015-0"></span>範例 2:允許使用者完整存取資源

下列範例授予對 Amazon Rekognition 資源的完整存取權。

```
{ 
      "Version": "2012-10-17", 
      "Statement": [ 
           { 
                 "Effect": "Allow", 
                 "Action": [ 
                      "rekognition:*" 
                 ], 
                 "Resource": "*" 
           } 
     \mathbf{I}}
```
<span id="page-1015-1"></span>允許使用者檢視他們自己的許可

此範例會示範如何建立政策,允許 IAM 使用者檢視附加到他們使用者身分的內嵌及受管政策。此政策 包含在主控台上,或是使用 AWS CLI 或 AWS API 透過編寫程式的方式完成此動作的許可。

```
{ 
     "Version": "2012-10-17", 
     "Statement": [
```

```
 { 
               "Sid": "ViewOwnUserInfo", 
               "Effect": "Allow", 
               "Action": [ 
                   "iam:GetUserPolicy", 
                   "iam:ListGroupsForUser", 
                   "iam:ListAttachedUserPolicies", 
                   "iam:ListUserPolicies", 
                   "iam:GetUser" 
              ], 
               "Resource": ["arn:aws:iam::*:user/${aws:username}"] 
          }, 
          { 
               "Sid": "NavigateInConsole", 
               "Effect": "Allow", 
               "Action": [ 
                   "iam:GetGroupPolicy", 
                   "iam:GetPolicyVersion", 
                   "iam:GetPolicy", 
                   "iam:ListAttachedGroupPolicies", 
                   "iam:ListGroupPolicies", 
                   "iam:ListPolicyVersions", 
                   "iam:ListPolicies", 
                   "iam:ListUsers" 
              ], 
               "Resource": "*" 
          } 
     ]
}
```
# Amazon Rekognition 資源型政策範例

Amazon Rekognition 自訂標籤使用以資源為基礎的政策 (稱為專案政策) 來管理模型版本的複製許可。

專案原則會授與或拒絕將模型版本從來源專案複製到目標專案的權限。如果目標專案位於不同的 AWS 帳戶中,或者想要限制 AWS 帳戶內的存取權,則需要專案政策。例如,您可能想要拒絕特定 IAM 角 色的複製許可。如需詳細資訊,請參閱[複製模型](https://docs.aws.amazon.com/rekognition/latest/customlabels-dg/md-copy-model-overview.html)。

### 准許複製模型版本

下列範例可讓主體 arn:aws:iam::123456789012:role/Admin 複製模型版 本arn:aws:rekognition:us-east-1:123456789012:project/my\_project/version/ test\_1/1627045542080。

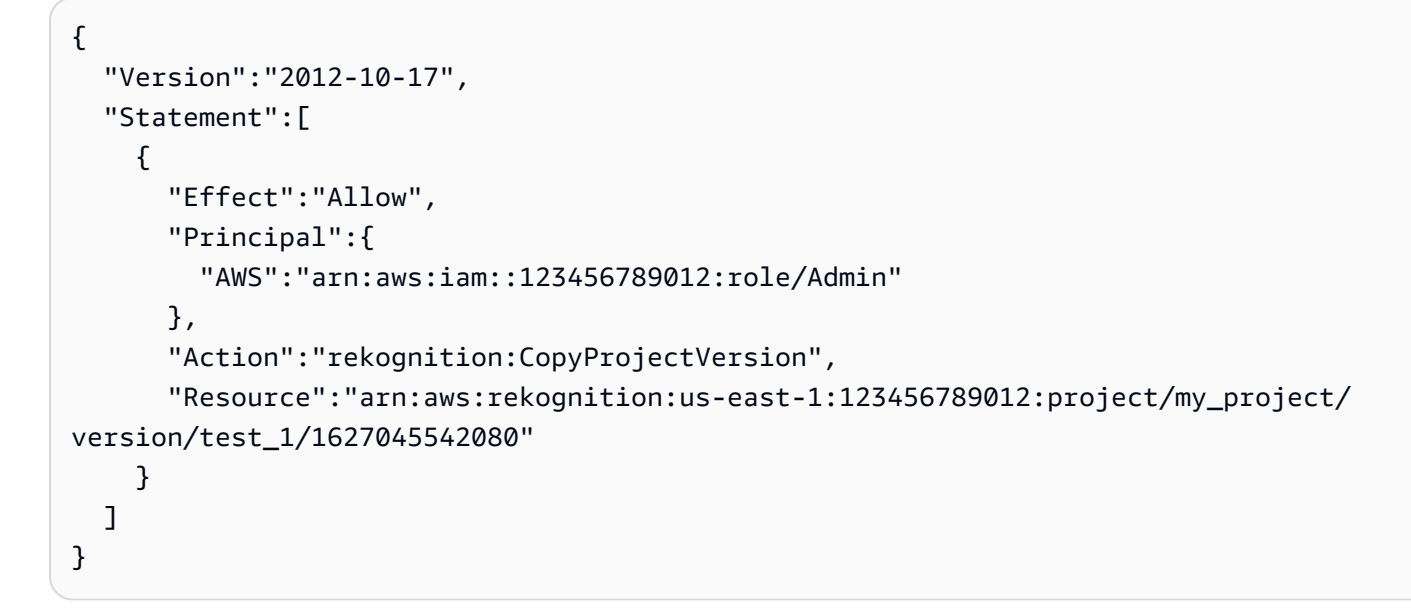

## Amazon Rekognition 身分和存取的疑難排解

請使用以下資訊來協助您診斷和修正使用 Amazon Rekognition 和 IAM 時可能遇到的常見問題。

#### 主題

- [我未獲授權,不得在 Amazon Rekognition 中執行動作](#page-1017-0)
- [我沒有授權執行 iam:PassRole](#page-1018-0)
- [我是管理員,想要允許其他人存取 Amazon Rekognition](#page-1018-1)
- [我想允許 AWS 帳戶外的人員存取我的 Amazon Rekognition 資源](#page-1018-2)

<span id="page-1017-0"></span>我未獲授權,不得在 Amazon Rekognition 中執行動作

若 AWS Management Console 告知您並未獲得執行動作的授權,您必須聯絡您的管理員以取得協助。 您的管理員是為您提供登入憑證的人員。

以下範例錯誤會在 mateojackson IAM 使用者嘗試使用主控台檢視 *widget* 的詳細資訊,但卻沒有 rekognition:*GetWidget* 許可時發生。

User: arn:aws:iam::123456789012:user/mateojackson is not authorized to perform: rekognition:*GetWidget* on resource: *my-example-widget*

在此情況下,Mateo 會請求管理員更新他的政策,允許他使用 *my-example-widget* 動作存取 rekognition:*GetWidget* 資源。

### <span id="page-1018-0"></span>我沒有授權執行 iam:PassRole

如果您收到錯誤,告知您無權執行 iam:PassRole 動作,您的政策必須更新,允許您將角色傳遞給 Amazon Rekognition。

有些 AWS 服務 允許您傳遞現有的角色至該服務,而無須建立新的服務角色或服務連結角色。如需執 行此作業,您必須擁有將角色傳遞至該服務的許可。

當名為 maɪˈyma joɪ 的 IAM 使用者嘗試使用主控台在 Amazon Rekognition 中執行動作時,發生下列 範例錯誤。但是,該動作要求服務具備服務角色授與的許可。Mary 沒有將角色傳遞至該服務的許可。

User: arn:aws:iam::123456789012:user/marymajor is not authorized to perform: iam:PassRole

在這種情況下,Mary 的政策必須更新,允許她執行 iam:PassRole 動作。

如需任何協助,請聯絡您的 AWS 管理員。您的管理員提供您的登入憑證。

<span id="page-1018-1"></span>我是管理員,想要允許其他人存取 Amazon Rekognition

若要允許其他人存取 Amazon Rekognition,您必須針對需要存取的人員或應用程式建立 IAM 實體 (使 用者或角色)。他們將使用該實體的憑證來存取 AWS。您接著必須將政策連線到實體,在 Amazon Rekognition 中授予正確的許可。

若要立即開始使用,請參閱《IAM 使用者指南》中的[建立您的第一個 IAM 委派使用者及群組。](https://docs.aws.amazon.com/IAM/latest/UserGuide/getting-started_create-delegated-user.html)

<span id="page-1018-2"></span>我想允許 AWS 帳戶外的人員存取我的 Amazon Rekognition 資源

您可以建立一個角色,讓其他帳戶中的使用者或您的組織外部的人員存取您的資源。您可以指定要允許 哪些信任物件取得該角色。針對支援基於資源的政策或存取控制清單 (ACL) 的服務,您可以使用那些 政策來授予人員存取您的資源的許可。

如需進一步了解,請參閱以下內容:

- 若要了解 Amazon Rekognition 是否支援這些功能,請參閱 [Amazon Rekognition 如何與 IAM 搭配運](#page-1001-0) [作](#page-1001-0)。
- 如需了解如何存取您擁有的所有 AWS 帳戶 所提供的資源,請參閱《IAM 使用者指南》中的[將存取](https://docs.aws.amazon.com/IAM/latest/UserGuide/id_roles_common-scenarios_aws-accounts.html) [權提供給您所擁有的另一個 AWS 帳戶 中的 IAM 使用者](https://docs.aws.amazon.com/IAM/latest/UserGuide/id_roles_common-scenarios_aws-accounts.html)。
- 如需了解如何將資源的存取權提供給第三方 AWS 帳戶,請參閱《IAM 使用者指南》中的[將存取權提](https://docs.aws.amazon.com/IAM/latest/UserGuide/id_roles_common-scenarios_third-party.html) [供給第三方擁有的 AWS 帳戶。](https://docs.aws.amazon.com/IAM/latest/UserGuide/id_roles_common-scenarios_third-party.html)
- 如需了解如何透過聯合身分提供存取權,請參閱《IAM 使用者指南》中的[將存取權提供給在外部進](https://docs.aws.amazon.com/IAM/latest/UserGuide/id_roles_common-scenarios_federated-users.html) [行身分驗證的使用者 \(聯合身分\)](https://docs.aws.amazon.com/IAM/latest/UserGuide/id_roles_common-scenarios_federated-users.html)。
- 若要了解使用角色和資源型政策進行跨帳戶存取之間的差異,請參閱《IAM 使用者指南》中的 [IAM](https://docs.aws.amazon.com/IAM/latest/UserGuide/id_roles_compare-resource-policies.html) [角色與資源型政策的差異](https://docs.aws.amazon.com/IAM/latest/UserGuide/id_roles_compare-resource-policies.html)。

# Amazon Rekognition 的資料保護

AWS [共同責任模型適](https://aws.amazon.com/compliance/shared-responsibility-model/)用於 Amazon Rekognition 中的資料保護。如此模型所述,AWS 負責保護執行所 有 AWS 雲端 的全球基礎設施。您負責維護在此基礎設施上託管內容的控制權。您也必須負責您所使 用 AWS 服務 的安全組態和管理任務。如需有關資料隱私權的更多相關資訊,請參[閱資料隱私權常見](https://aws.amazon.com/compliance/data-privacy-faq) [問答集](https://aws.amazon.com/compliance/data-privacy-faq)。如需有關歐洲資料保護的相關資訊,請參閱 AWS 安全性部落格上的 [AWS 共同的責任模型和](https://aws.amazon.com/blogs/security/the-aws-shared-responsibility-model-and-gdpr/)  [GDPR](https://aws.amazon.com/blogs/security/the-aws-shared-responsibility-model-and-gdpr/) 部落格文章。

基於資料保護目的,建議您使用 AWS IAM Identity Center 或 AWS Identity and Access Management (IAM) 保護 AWS 帳戶 憑證,並設定個人使用者。如此一來,每個使用者都只會獲得授與完成其任務所 必須的許可。我們也建議您採用下列方式保護資料:

- 每個帳戶均要使用多重要素驗證 (MFA)。
- 使用 SSL/TLS 與 AWS 資源通訊。我們需要 TLS 1.2 並建議使用 TLS 1.3。
- 使用 AWS CloudTrail 設定 API 和使用者活動日誌記錄。
- 使用 AWS 加密解決方案,以及 AWS 服務 內的所有預設安全控制項。
- 使用進階的受管安全服務 (例如 Amazon Macie),協助探索和保護儲存在 Amazon S3 的敏感資料。
- 如果您在透過命令列介面或 API 存取 AWS 時,需要 FIPS 140-2 驗證的加密模組,請使用 FIPS 端 點。如需有關 FIPS 和 FIPS 端點的更多相關資訊,請參閱[聯邦資訊處理標準 \(FIPS\) 140-2 概觀。](https://aws.amazon.com/compliance/fips/)

我們強烈建議您絕對不要將客戶的電子郵件地址等機密或敏感資訊,放在標籤或自由格式的文字 欄位中,例如 Name (名稱) 欄位。其包括您在使用主控台、API、AWS CLI 或 AWS SDK 時操作 Rekognition 或其他 AWS 服務 。您在標籤或自由格式文字欄位中輸入的任何資料都可能用於計費或診 斷日誌。如果您提供外部伺服器的 URL,我們強烈建議請勿在驗證您對該伺服器請求的 URL 中包含憑 證資訊。

### 資料加密

下列資訊說明 Amazon Rekognition 使用資料加密來保護您的資料的情況。

### 靜態加密

Amazon Rekognition Image

#### 映像

除非您透過造訪 [AI 服務退出政策頁面並](https://docs.aws.amazon.com/organizations/latest/userguide/orgs_manage_policies_ai-opt-out.html)遵循此處說明的程序來選擇退出,否則可儲存傳送至 Amazon Rekognition API 操作的映像並用於改善服務。儲存的映像會在靜態時使用 AWS Key Management Service (Amazon S3) 進行加密 (SSE-KMS)。

### 集合

對於在集合中存放資訊的臉部比較操作,偵測演算法將先偵測輸入映像中的臉部,擷取至每個臉部的 特徵向量中,接著將臉部向量存放於集合。Amazon Rekognition 在執行臉部比較時會使用這些臉部向 量。臉部向量儲存為浮點數的陣列。

Amazon Rekognition Video

#### 影片

若要分析影片,Amazon Rekognition 會將影片複製到服務中進行處理。除非您透過造訪 [AI 服務退出政](https://docs.aws.amazon.com/organizations/latest/userguide/orgs_manage_policies_ai-opt-out.html) [策頁面](https://docs.aws.amazon.com/organizations/latest/userguide/orgs_manage_policies_ai-opt-out.html)並遵循此處說明的程序來選擇退出,否則影片可能會儲存並用於改善服務。這些影片會在靜態時 使用 AWS Key Management Service (SSE-KMS) 進行加密 (Amazon S3)。

Amazon Rekognition自訂標籤

Amazon Rekognition 自訂標籤會加密靜態資料。

#### 映像

為了訓練您的模型,Amazon Rekognition 自訂標籤會製作一份來源訓練和測試映像的複本。複製的映 像會在 Amazon 簡單儲存服務 (S3) 中使用伺服器端加密,與您提供的 AWS KMS key 或 AWS 擁有的 KMS 金鑰進行靜態加密。Amazon Rekognition 自訂標籤只支援對稱 KMS 金鑰。您的來源映像不受影 響。如需詳細資訊,請參閱[什麼是 Amazon Rekognition 自訂標籤](https://docs.aws.amazon.com/rekognition/latest/customlabels-dg/tm-train-model.html)。

#### 模型

根據預設,Amazon Rekognition 自訂標籤會搭配 AWS 擁有的金鑰 使用伺服器端加密保護資料將儲存 在 Amazon S3 儲存貯體的受訓模型和清單檔案加密。如需詳細資訊,請參閱[使用伺服器端加密保護資](https://docs.aws.amazon.com/AmazonS3/latest/dev/serv-side-encryption.html) [料](https://docs.aws.amazon.com/AmazonS3/latest/dev/serv-side-encryption.html)。訓練結果會寫入至OutputConfig輸入參數中指定的值[區CreateProjectVersion](https://docs.aws.amazon.com/rekognition/latest/APIReference/API_CreateProjectVersion.html)。訓練結果會使用 儲存貯體 (OutputConfig) 所設定的加密加密組態。

#### 主控台儲存貯體

Amazon Rekognition 自訂標籤主控台會建立可用來管理專案的 Amazon S3 儲存貯體 (主控台儲存貯 體)。主控台儲存貯體使用預設的 Amazon S3 加密進行加密。如需詳細資訊,請參閱 [Amazon Simple](https://docs.aws.amazon.com/AmazonS3/latest/dev/bucket-encryption.html)  [Storage Service 的 S3 儲存貯體預設加密。](https://docs.aws.amazon.com/AmazonS3/latest/dev/bucket-encryption.html)如果您使用自有 KMS 金鑰,請在建立主控台儲存貯體之後 進行設定。如需詳細資訊,請參閱[使用伺服器端加密保護資料](https://docs.aws.amazon.com/AmazonS3/latest/dev/serv-side-encryption.html)。Amazon Rekognition 自訂標籤會封鎖 對主控台儲存貯體的公開存取。

#### Rekognition Face Liveness

儲存在 Rekognition Face Liveness 服務帳戶中的所有工作階段相關資料都會完全靜態加密。依預設, 參考和稽核映像會使用服務帳戶中的AWS擁有金鑰加密。不過,您可以選擇提供自有 AWS KMS 金鑰 來加密這些映像。

### 傳輸中加密

Amazon Rekognition API 端點僅支援透過 HTTPS 的安全連線。所有通訊都是使用 Transport Layer Security (TLS) 加密。

### 金鑰管理

您可以使用 AWS Key Management Service (KMS) 來管理存放在 Amazon S3 儲存貯體中輸入映像和 影片的金鑰。如需詳細資訊,請參閱 [AWS Key Management Service 概念。](https://docs.aws.amazon.com/kms/latest/developerguide/concepts.html#master_keys)

#### 臉部活體的客戶受管金鑰加密

該 [CreateFaceLivenessSession](https://docs.aws.amazon.com/rekognition/latest/APIReference/API_CreateFaceLivenessSession.html)API 採用一個可選KmsKeyId參數。您可以提供帳戶中建立 KMS 的 id 金鑰。此密鑰將用於加密 [StartFaceLivenessSession](https://docs.aws.amazon.com/rekognition/latest/APIReference/API_StartFaceLivenessSession.html)API 期間獲得的參考和審核圖像,並且 在 [GetFaceLivenessSessionResults](https://docs.aws.amazon.com/rekognition/latest/APIReference/API_GetFaceLivenessSessionResults.html)API 期間,將使用此密鑰解密圖像,然後再返回結果。如果 CreateFaceLivenessSession 請求包含 OutputConfig,參考和稽核映像將上傳到指定的 Amazon S3 路 徑。我們建議您在 Amazon S3 儲存貯體中啟用伺服器端加密 ([SSE-S3\)](https://docs.aws.amazon.com/AmazonS3/latest/userguide/UsingServerSideEncryption.html),以便資料在靜態時繼續保持 加密狀態。

當您提供自有 AWS KMS 金鑰 ID 時,Rekognition Face Liveness 服務會取得許可,呼叫 API 的主體使用客戶受管金鑰。用於從客戶後端 (API CreateFaceLivenessSession 和 GetFaceLivenessSessionResults) 調用 API 的主體 (使用者或角色) 必須具有存取權,才能執行 下列動作:

- 公里:DescribeKey
- 公里:GenerateDataKey

• kms:解密

### 網際網路流量隱私權

適用於 Amazon Rekognition 的 Amazon Virtual Private Cloud (Amazon VPC) 端點是 VPC 中的邏輯 實體,僅允許連線到 Amazon Rekognition。Amazon VPC 會將請求路由至 Amazon Rekognition, 並將回應路由回 VPC。如需詳細資訊,請參閱《Amazon VPC 使用者指南》中的 [VPC 端點。](https://docs.aws.amazon.com/vpc/latest/userguide/vpc-endpoints.html)如需 将 Amazon VPC 端點的相關資訊和 Amazon Rekognition 搭配使用,請參閱 [將亞馬遜重新認知與](#page-1022-0) [Amazon VPC 端點搭配使用](#page-1022-0)。

# <span id="page-1022-0"></span>將亞馬遜重新認知與 Amazon VPC 端點搭配使用

如果您使用亞馬遜虛擬私有雲 (Amazon VPC) 託管 AWS 資源,則可以在 VPC 和亞馬遜 Rekognition 之間建立私有連接。您可以使用此連線來啟用 Amazon Rekognition 不用透過公有網際網路在 VPC 與 您的資源進行通訊。

Amazon VPC 是一種 AWS 服務,可用來在您定義的虛擬網路中啟動 AWS 資源。您可利用 VPC 來控 制您的網路設定,例如 IP 地址範圍、子網路、路由表和網路閘道。AWS 網路使用 VPC 端點處理 VPC 與 AWS 服務之間的路由。

若要將您的 VPC 連接到亞馬遜認知,您需要為亞馬遜網站定義一個介面 VPC 端點。界面端點是包含 私有 IP 地址的彈性網路界面,做為通往支援之 AWS 服務的流量進入點。端點為 Amazon Rekognition 提供可靠、可擴展的連線能力,不需要網際網路閘道、網路位址轉譯 (NAT) 執行個體或 VPN 連線。如 需詳細資訊,請參閱《Amazon VPC 使用者指南》中[的什麼是 Amazon VPC。](https://docs.aws.amazon.com/vpc/latest/userguide/)

AWS 已啟用介面虛擬私人雲端端點PrivateLink。此 AWS 技術讓私有通訊使用於彈性網路介面與 AWS 服務之間的私有 IP 地址。

**a** Note

AWS 支援所有亞馬遜重新認知聯邦資訊處理標準 (FIPS) 端點PrivateLink。

## 為亞馬遜重新建立亞馬遜 VPC 端點

您可以建立兩種類型的 Amazon VPC 端點,以搭配使用亞馬遜重新認知。

• 與 Amazon 重新認知作業搭配使用的 VPC 端點。這是適用於大部份使用者的最合適 VPC 端點類 型。

• 適用於 Amazon Rekognition 作業的 VPC 端點,其端點符合聯邦資訊處理標準 (FIPS) 出版物 140-2 美國政府標準。

若要開始在您的 VPC 上使用亞馬遜重新認知,請使用 Amazon VPC 主控台建立適用於 Amazon Rekognition 的界面 VPC 端點。如需說明,請參閱[建立界面端點中](https://docs.aws.amazon.com/vpc/latest/userguide/vpce-interface.html#create-interface-endpoint)的「使用主控台建立 AWS 服務的界 面端點」。請記下下列步驟:

- 步驟 3 對於服務類別,選擇AWS 服務。
- 步驟 4 對於服務名稱,選擇下列其中一個選項:
	- 亞馬遜. 区域. 雷克尼— 為 Amazon 重新認知作業建立 VPC 端點。
	- 亞馬遜. 區域. 雷克認知-菲普斯— 使用符合聯邦資訊處理標準 (FIPS) 出版物 140-2 美國政府標準 的端點,為 Amazon Rekognition 作業建立 VPC 端點。

如需詳細資訊,請參閱《Amazon VPC 使用者指南》中[的入門](https://docs.aws.amazon.com/vpc/latest/userguide/GetStarted.html)。

### 為亞馬遜重新建立 VPC 端點政策

您可以為亞馬遜虛擬私人雲端節點建立政策,以指定下列項目:

- 可執行動作的主體。
- 可執行的動作。
- 可供執行動作的資源。

如需詳細資訊,請參閱 Amazon VPC 使用者指南中的[使用 VPC 端點控制服務的存取。](https://docs.aws.amazon.com/vpc/latest/userguide/vpc-endpoints-access.html)

下列範例政策可讓使用者透過 VPC 端點連線至 Amazon Rekognition 來呼叫DetectFacesAPI 操作。 該政策可防止使用者透過虛擬私人雲端端點執行其他 Amazon Rekognition API 操作。

使用者仍然可以從 VPC 外部呼叫其他 Amazon Rekognition API 作業。如需如何拒絕存取 VPC 以外的 Amazon Rekognition API 作業的相關資訊,請參閱[Amazon Rekognition 身分型政策。](#page-1001-1)

```
{ 
     "Version": "2012-10-17", 
     "Statement": [ 
          { 
               "Action": [ 
                    "rekognition:DetectFaces"
```

```
 ], 
                 "Resource": "*", 
                 "Effect": "Allow", 
                 "Principal": "*" 
           } 
      ]
}
```
若要修改亞馬遜重新認知的 VPC 端點政策

- 1. 在<https://console.aws.amazon.com/vpc/>開啟 Amazon VPC 主控台。
- 2. 如果您尚未為 Amazon 建立端點,請選擇建立端點。然後選取 com.amazonaws.*Region*.rekognition,然後選擇 Create endpoint (建立端點)。
- 3. 在導覽窗格中選擇 Endpoints (端點)。
- 4. 選取 com.amazonaws.*Region*.rekognition 端點,然後選擇螢幕下半部的 Policy (政策) 標籤。
- 5. 選擇 Edit Policy (編輯政策),並對政策做出變更。

# 亞馬遜重新認知的合規驗證

第三方稽核員會評估 Amazon Rekognition 的安全性和合規性,作為多個稽核人員的一部分AWS合規 方案。這些計劃包括 SOC、PCI、FedRAMP、HIPAA 等等。

如需特定合規計劃範圍內的 AWS 服務清單,請參閱[合規計劃內的 AWS 服務。](https://aws.amazon.com/compliance/services-in-scope/)如需一般資訊,請參閱 [AWS 合規計劃。](https://aws.amazon.com/compliance/programs/)

您可使用 AWS Artifact 下載第三方稽核報告。如需詳細資訊,請參閱[在 AWS Artifact 中下載報告](https://docs.aws.amazon.com/artifact/latest/ug/downloading-documents.html)。

您在使用 Amazon Rekognition 時的合規責任取決於資料的敏感度、公司的合規目標以及適用的法律和 法規。AWS提供下列資源以協助遵循法規:

- [安全與合規快速入門指南](https://aws.amazon.com/quickstart/?awsf.quickstart-homepage-filter=categories%23security-identity-compliance) 這些部署指南討論在 AWS 上部署以安全及合規為重心基準環境的架構考 量和步驟。
- [HIPAA 安全與合規架構白皮書](https://docs.aws.amazon.com/whitepapers/latest/architecting-hipaa-security-and-compliance-on-aws/architecting-hipaa-security-and-compliance-on-aws.html) 本白皮書說明公司可如何運用 AWS 來建立 HIPAA 合規的應用程 式。
- [AWS 合規資源](https://aws.amazon.com/compliance/resources/)  這組手冊和指南可能適用於您的產業和位置。
- [AWS Config](https://docs.aws.amazon.com/config/latest/developerguide/evaluate-config.html) 此 AWS 服務可評定資源組態與內部實務、業界準則和法規的合規狀態。

• [AWS Security Hub](https://docs.aws.amazon.com/securityhub/latest/userguide/what-is-securityhub.html) – 此 AWS 服務可供您檢視 AWS 中的安全狀態,可助您檢查是否符合安全產業標 準和最佳實務。

# 亞馬遜重新認知中的韌性

AWS 全球基礎設施是以 AWS 區域與可用區域為中心建置的。AWS區域提供多個分開且隔離的實際可 用區域,並以低延遲、高輸送量和高度備援聯網功能相互連結。透過可用區域,您可以設計與操作的應 用程式和資料庫,在可用區域之間自動容錯移轉而不會發生中斷。可用區域的可用性、容錯能力和擴充 能力,均較單一或多個資料中心的傳統基礎設施還高。

如需有關 AWS 區域與可用區域的詳細資訊,請參閱 [AWS 全球基礎設施。](https://aws.amazon.com/about-aws/global-infrastructure/)

除了AWS全球基礎設施 Amazon Rekognition 提供多種功能,協助支援您的資料彈性和備份需求。

### 亞馬遜重新認知中的組態和漏洞分析

組態和 IT 控制是 AWS 與身為我們客戶的您共同的責任。如需詳細資訊,請參閱 AWS [共同的責任模](https://aws.amazon.com/compliance/shared-responsibility-model/) [型](https://aws.amazon.com/compliance/shared-responsibility-model/)。

### <span id="page-1025-0"></span>預防跨服務混淆代理人

在AWS,當一個服務時,可能會發生跨服務模擬 (呼叫服務) 呼叫其他服務 (稱為服務). 呼叫服務可以被 操縱以對其他客戶的資源採取行動,即使它不應該具有適當的權限,從而導致混淆的副問題。

為了預防這種情況,AWS 提供的工具可協助您保護所有服務的資料,而這些服務主體已獲得您帳戶中 資源的存取權。

我們建議您使用[aws:SourceArn](https://docs.aws.amazon.com/IAM/latest/UserGuide/reference_policies_condition-keys.html#condition-keys-sourcearn)和[aws:SourceAccount](https://docs.aws.amazon.com/IAM/latest/UserGuide/reference_policies_condition-keys.html#condition-keys-sourceaccount)資源政策中的全域條件內容金鑰,可限制 Amazon Rekognition 為資源提供其他服務的許可。

如果值aws:SourceArn不包含帳戶識別碼 (例如 Amazon S3 儲存貯體 ARN),您必須使用這兩個金鑰 來限制許可。如果您同時使用鍵和aws:SourceArn值包含帳戶 ID . aws:SourceAccount價值和帳 戶aws:SourceArn在同一個保單聲明中使用時,價值必須使用相同的帳戶 ID。

如果您想要僅允許一個資源與跨服務存取相關聯,則請使用 aws:SourceArn。如果您想要允許該帳 戶中的任何資源與跨服務使用相關聯,請使用 aws:SourceAccount。

的價值aws:SourceArn必須是 Rekognition 所使用之資源的 ARN,並以下列格式指 定:arn:aws:rekognition:region:account:resource。

的價值arn:User ARN應該是將呼叫視訊分析作業的使用者 (擔任角色的使用者) 的 ARN。

混淆副問題的推薦方法是使用aws:SourceArn具有完整資源 ARN 的全局條件上下文鍵。

如果您不知道資源的完整 ARN,或者您要指定多個資源,請使用aws:SourceArn含萬用字元的金鑰 (\*) 對於 ARN 的未知部分。例如:arn:aws:*rekognition*:\*:111122223333:\*。

為了防止混淆的副問題,執行以下步驟:

- 1. 在 IAM 主控台的導覽窗格中,選擇角色選項。主控台會顯示您目前帳戶的角色。
- 2. 選擇您要修改的角色名稱。您修改的角色應具有AmazonRekognitionServiceRole權限原則。選 擇信任關係標籤。
- 3. 選擇 Edit trust policy (編輯信任政策)。
- 4. 在「」編輯信任原則」頁面上,以使用其中一個或兩者的政策取代預設 JSON 政 策aws:SourceArn和aws:SourceAccount全域條件上下文索引鍵。請參閱下列範例原則。
- 5. 選擇 Update policy (更新政策)。

下列範例是信任原則,說明如何使用aws:SourceArn和aws:SourceAccount亞馬遜 Rekognition 中 的全局條件上下文鍵,以防止混淆的副問題。

如果您正在使用儲存和串流影片,您可以在 IAM 角色中使用類似下列的政策:

```
{ 
    "Version":"2012-10-17", 
    "Statement":[ 
       { 
           "Effect":"Allow", 
           "Principal":{ 
              "Service":"rekognition.amazonaws.com", 
              "AWS":"arn:User ARN" 
           }, 
           "Action":"sts:AssumeRole", 
           "Condition":{ 
              "StringEquals":{ 
                 "aws:SourceAccount":"Account ID" 
              }, 
              "StringLike":{ 
  "aws:SourceArn":"arn:aws:rekognition:region:111122223333:streamprocessor/*" 
 } 
           }
```
}

 ] }

如果您只使用儲存的影片,您可以在 IAM 角色中使用類似下列的政策 (請注意,您不需要包 含StringLike引數,指定streamprocessor):

```
{ 
    "Version":"2012-10-17", 
    "Statement":[ 
       { 
           "Effect":"Allow", 
           "Principal":{ 
              "Service":"rekognition.amazonaws.com", 
              "AWS":"arn:User ARN" 
           }, 
           "Action":"sts:AssumeRole", 
           "Condition":{ 
              "StringEquals":{ 
                  "aws:SourceAccount":"Account ID" 
 } 
           } 
       } 
    ]
}
```
# 亞馬遜重新認知中的基礎設施安全

作為一項受管服務,亞馬遜 Rekognition 受到保護AWS全球網絡安全。如需有關 AWS 安全服務以及 AWS 如何保護基礎設施的詳細資訊,請參閱 [AWS 雲端安全。](https://aws.amazon.com/security/)若要使用基礎設施安全性的最佳實務來 設計您的 AWS 環境,請參閱安全性支柱 AWS 架構良好的框架中的[基礎設施保護。](https://docs.aws.amazon.com/wellarchitected/latest/security-pillar/infrastructure-protection.html)

您使用AWS透過網路存取亞馬遜重新認知的已發佈 API 呼叫。用戶端必須支援下列項目:

- Transport Layer Security (TLS)。我們需要 TLS 1.2 並建議使用 TLS 1.3。
- 具備完美轉送私密 (PFS) 的密碼套件,例如 DHE (Ephemeral Diffie-Hellman) 或 ECDHE (Elliptic Curve Ephemeral Diffie-Hellman)。現代系統 (如 Java 7 和更新版本) 大多會支援這些模式。

此外,請求必須使用存取索引鍵 ID 和與 IAM 主體相關聯的私密存取索引鍵來簽署。或者,您可以使用 [AWS Security Token Service](https://docs.aws.amazon.com/STS/latest/APIReference/Welcome.html) (AWS STS) 來產生暫時安全憑證來簽署請求。

# 監控 Amazon Rekognition

監控是維護 Amazon Rekognition 及其他 AWS 解決方案的可靠性、可用性和效能所不可或缺。AWS 提供以下監控工具可觀看 Rekognition、在發生錯誤時回報以及在適當情況下自動採取行動:

- 亞馬遜 CloudWatch監控您的AWS資源及其他應用程式AWS實時。您可以收集和追蹤指標、建立 自訂儀表板,以及設定警示,在特定指標達到您指定的閾值時通知您或採取動作。例如,你可以 CloudWatch 追蹤 Amazon EC2 執行個體的 CPU 使用率或其他指標,並在需要時自動啟動新執行個 體。如需詳細資訊,請參閱[亞馬遜 CloudWatch 使用者指南。](https://docs.aws.amazon.com/AmazonCloudWatch/latest/monitoring/)
- 亞馬遜 CloudWatch 日誌可讓您監控、存放和存取 Amazon EC2 執行個體的日誌檔。 CloudTrail, 以及其他來源。 CloudWatch 記錄可監控記錄檔中的資訊,並在符合特定臨界值的情況下通知您。您 也可以將日誌資料存檔在高耐用性的儲存空間。如需詳細資訊,請參閱[亞馬遜 CloudWatch 日誌使用](https://docs.aws.amazon.com/AmazonCloudWatch/latest/logs/) [者指南](https://docs.aws.amazon.com/AmazonCloudWatch/latest/logs/)。
- 亞馬遜 EventBridge可用於自動化您的AWS服務並自動回應應用程式可用性問題或資源變更等系統事 件。活動來自AWS服務交付給 EventBridge 在接近實時的情況。您可編寫簡單的規則,來指示您在 意的事件,以及當事件符合規則時所要自動執行的動作。如需詳細資訊,請參閱[亞馬遜 EventBridge](https://docs.aws.amazon.com/eventbridge/latest/userguide/)  [使用者指南](https://docs.aws.amazon.com/eventbridge/latest/userguide/)。
- AWS CloudTrail 擷取您 AWS 帳戶發出或代表發出的 API 呼叫和相關事件,並傳送記錄檔案至您指 定的 Simple Storage Service (Amazon S3) 儲存貯體。您可以找出哪些使用者和帳戶呼叫 AWS、 發出呼叫的來源 IP 地址,以及呼叫的發生時間。如需詳細資訊,請參閱 [AWS CloudTrail 使用者指](https://docs.aws.amazon.com/awscloudtrail/latest/userguide/) [南](https://docs.aws.amazon.com/awscloudtrail/latest/userguide/)。

# 使用亞馬遜監控 Rekognition 要手段 CloudWatch

同 CloudWatch,您可以取得個別 Rekognition 作業的指標或帳戶的全域 Rekognition 指標,您可以 使用指標追蹤 Rekognition 解決方案的健康狀態,並設定警示以在一或多個指標落在定義的閾值之外 時通知您。例如,您可以查看發生的伺服器錯誤次數指標,或者偵測到的臉孔數量指標。您也可以查 看特定 Rekognition 作業成功次數的量度。要查看指標,您可以使用[亞馬遜 CloudWatch,](https://console.aws.amazon.com/cloudwatch/)[亞馬遜AWS](https://docs.aws.amazon.com/AmazonCloudWatch/latest/cli/) [Command Line Interface](https://docs.aws.amazon.com/AmazonCloudWatch/latest/cli/), [或CloudWatch API](https://docs.aws.amazon.com/AmazonCloudWatch/latest/APIReference/)。

您也可以使用 Rekognition 主控台查看所選期間內的彙總量度。如需詳細資訊,請參閱[練習 4:查看彙](#page-57-0) [總指標 \(主控台\)](#page-57-0)。

## 使用 CloudWatch Rekognition 度量

要使用指標,您必須指定下列資訊:

• 指標維度,或者無維度。維度是一組用來單獨辨識指標的名稱值組。Rekognition 具有一個維度, 已命名操作。它提供特定操作的指標。如果您未指定維度,則量度的範圍會限制在您帳戶內的所有 Rekognition 作業。

• 指標名稱,例如 UserErrorCount。

您可以使用以下方式取得 Rekognition 的監視資料AWS Management Console,該AWS CLI,或 CloudWatch API。您也可以 CloudWatch 透過其中一個 Amazon AWS 軟體開發套件 (SDK) 或 CloudWatch API 工具。控制台顯示基於原始數據的一系列圖形 CloudWatch API。根據需求,您可能 偏好使用顯示於主控台中的圖形或自 API 擷取的圖形。

下列清單顯示一些常見的指標用途。這些是協助您開始的建議,而不是完整清單。

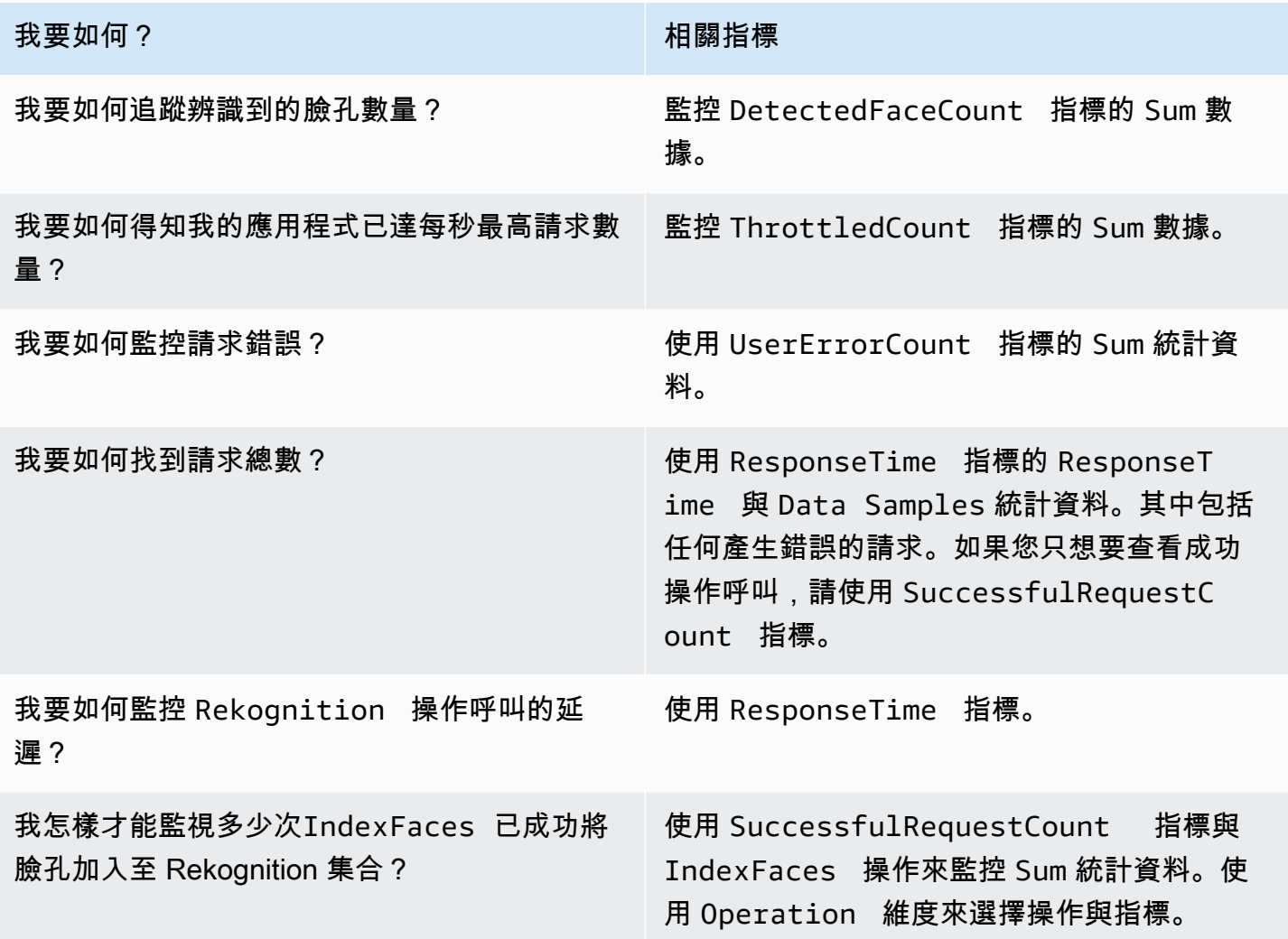

你必須有適當的 CloudWatch 使用以監視 Rekognition 的權限 CloudWatch。(如需詳細資訊,請參閱 [Amazon CloudWatch 的身分驗證和存取控制\)](https://docs.aws.amazon.com/AmazonCloudWatch/latest/monitoring/auth-and-access-control-cw.html)。

# 存取 Rekognition 手段

下列範例說明如何使用 CloudWatch 控制台,AWS CLI,以及 CloudWatchAPI。

檢視指標 (主控台)

- 1. 開啟手段 CloudWatch 控制台[https://console.aws.amazon.com/cloudwatch/。](https://console.aws.amazon.com/cloudwatch)
- 2. 選擇 Metrics (指標)、選擇 All Metrics (所有指標) 標籤,然後選擇 Rekognition。
- 3. 選擇 Metrics with no dimensions (無維度的指標),然後選擇一個指標。

例如,選擇DetectedFace測量已偵測到多少張臉孔的度量。

4. 選擇日期範圍的值。指標計數顯示於圖形中。

若要查看一段時間內的成功指標 **DetectFaces** 操作呼叫 (CLI)。

開啟 AWS CLI,然後輸入下列命令:

aws cloudwatch get-metric-statistics --metric-name SuccessfulRequestCount --start-time 2017-1-1T19:46:20 --end-time 2017-1-6T19:46:57 --period 3600 --namespace AWS/Rekognition - statistics Sum --dimensions Name=Operation,Value=DetectFaces --region us-west-2

此範例顯示在一段時間內執行的成功 DetectFaces 操作呼叫。如需詳細資訊,請參閱[get-metric](https://docs.aws.amazon.com/cli/latest/reference/get-metric-statistics.html)[statistics。](https://docs.aws.amazon.com/cli/latest/reference/get-metric-statistics.html)

若要存取量度 (CloudWatch API)

• 呼叫 [GetMetricStatistics](https://docs.aws.amazon.com/AmazonCloudWatch/latest/APIReference/API_GetMetricStatistics.html)。如需詳細資訊,請參[閱亞馬遜 CloudWatch API 參考資料。](https://docs.aws.amazon.com/AmazonCloudWatch/latest/APIReference/)

### 建立警示

您可以建立 CloudWatch 警示狀態變更時,會傳送 Simple Notification Service (Amazon SNS) 訊息的 警示。警示會監看指定時段內的單一指標,並根據與多個時段內指定閾值相對的指標值來執行一或多個 動作。此動作是傳送到 Amazon SNS 主題或 Auto Scaling 政策的通知。

警示僅會針對持續狀態變更呼叫動作。 CloudWatch 警報不會僅僅因為它們處於特定狀態所不可或缺。 狀態必須發生變更並維持一段指定的時間。

若要設定警示 (主控台)

- 1. 登入AWS Management Console並打開 CloudWatch 控制台[https://console.aws.amazon.com/](https://console.aws.amazon.com/cloudwatch/) [cloudwatch/](https://console.aws.amazon.com/cloudwatch/)。
- 2. 選擇 Create Alarm (建立警示)。這會啟動 Create Alarm Wizard (建立警示精靈)。
- 3. 在 Metrics with no dimensions (無維度的指標) 指標清單中,選擇 Rekognition Metrics (Rekognition 指標),然後選擇一個指標。

例如,選擇DetectedFaceCount以設定偵測到的臉孔數目上限的警示。

- 4. 在 Time Range (時間範圍) 區域內,選擇包含您已呼叫的臉部偵測操作之日期範圍值。選擇 Next (下一步)
- 5. 填入 Name (名稱) 和 Description (說明)。對於 Whenever (每當) 選項,請選擇 >= 並輸入您所選 擇的最大值。
- 6. 如果你想 CloudWatch 當達到警報狀態時,向您發送電子郵件,每當這個警報:,選擇狀態為「警 報」。若要將警示傳送至現有的 Amazon SNS 主題,傳送通知至:中,選擇現有的 SNS 主題。 若要設定新電子郵件訂閱清單的名稱和電子郵件地址,請選擇建立主題 CloudWatch 保存列表並將 其顯示在字段中,以便您可以使用它來設置將 future 的警報。

**a** Note

如果您使用建立主題若要建立新 Amazon SNS 主題,必須先驗證電子郵件地址,預定收 件者才能收到通知。Amazon SNS 只會在警示進入警示狀態時傳送電子郵件。如果此警示 狀態在驗證電子郵件地址之前發生變更,目標收件人就不會收到通知。

7. 在 Alarm Preview (警示預覽) 區段中預覽警示。選擇 Create Alarm (建立警示)。

設定警示 (AWS CLI)

• 開啟 AWS CLI,然後輸入下列命令。變更的值alarm-actions參數,以參照您先前建立的 Amazon SNS 主題。

aws cloudwatch put-metric-alarm --alarm-name UserErrors - alarm-description "Alarm when more than 10 user errors occur" --metric-name UserErrorCount --namespace AWS/Rekognition --

statistic Average --period 300 --threshold 10 --comparisonoperator GreaterThanThreshold --evaluation-periods 2 --alarm-actions arn:aws:sns:us-west-2:111111111111:UserError --unit Count

此範例說明如何建立警示,當 5 分鐘內發生超過 10 個使用者錯誤時通知。如需詳細資訊,請參 閱[put-metric-alarm](https://docs.aws.amazon.com/cli/latest/reference/put-metric-alarm.html)。

若要設定鬧鐘 (CloudWatch API)

• 呼叫 [PutMetricAlarm](https://docs.aws.amazon.com/AmazonCloudWatch/latest/APIReference/API_PutMetricAlarm.html)。如需詳細資訊,請參[閱亞馬遜 CloudWatch API 參考資料。](https://docs.aws.amazon.com/AmazonCloudWatch/latest/APIReference/)

## CloudWatchRekognition 度量

本節包含亞馬遜的相關資訊 CloudWatch 度量和操作維度可用於 Amazon Rekognition。

您也可以從 Rekognition 主控台查看 Rekognition 量度的彙總檢視。如需詳細資訊,請參閱[練習 4:查](#page-57-0) [看彙總指標 \(主控台\)](#page-57-0)。

CloudWatch Rekognition 度量

下表摘要「Rekognition 要手段」測量結果。

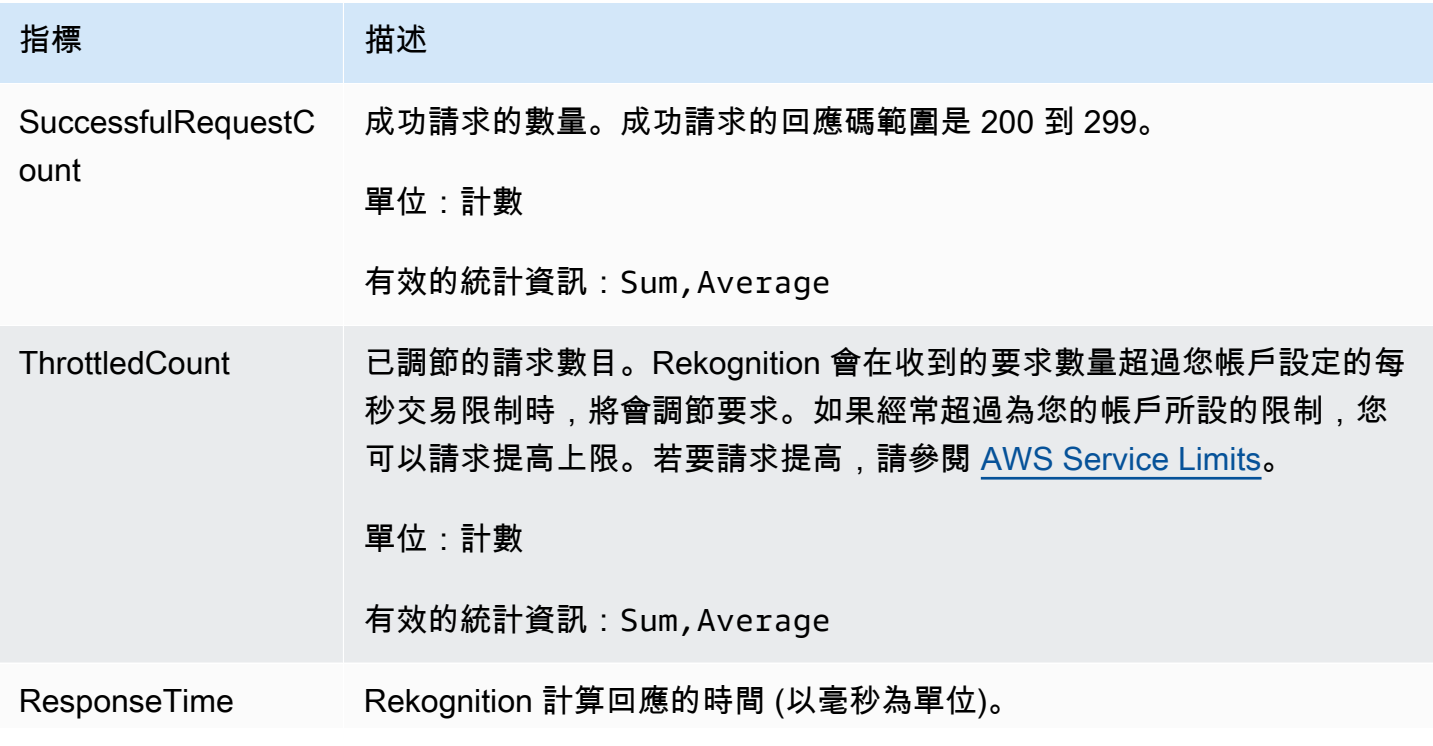

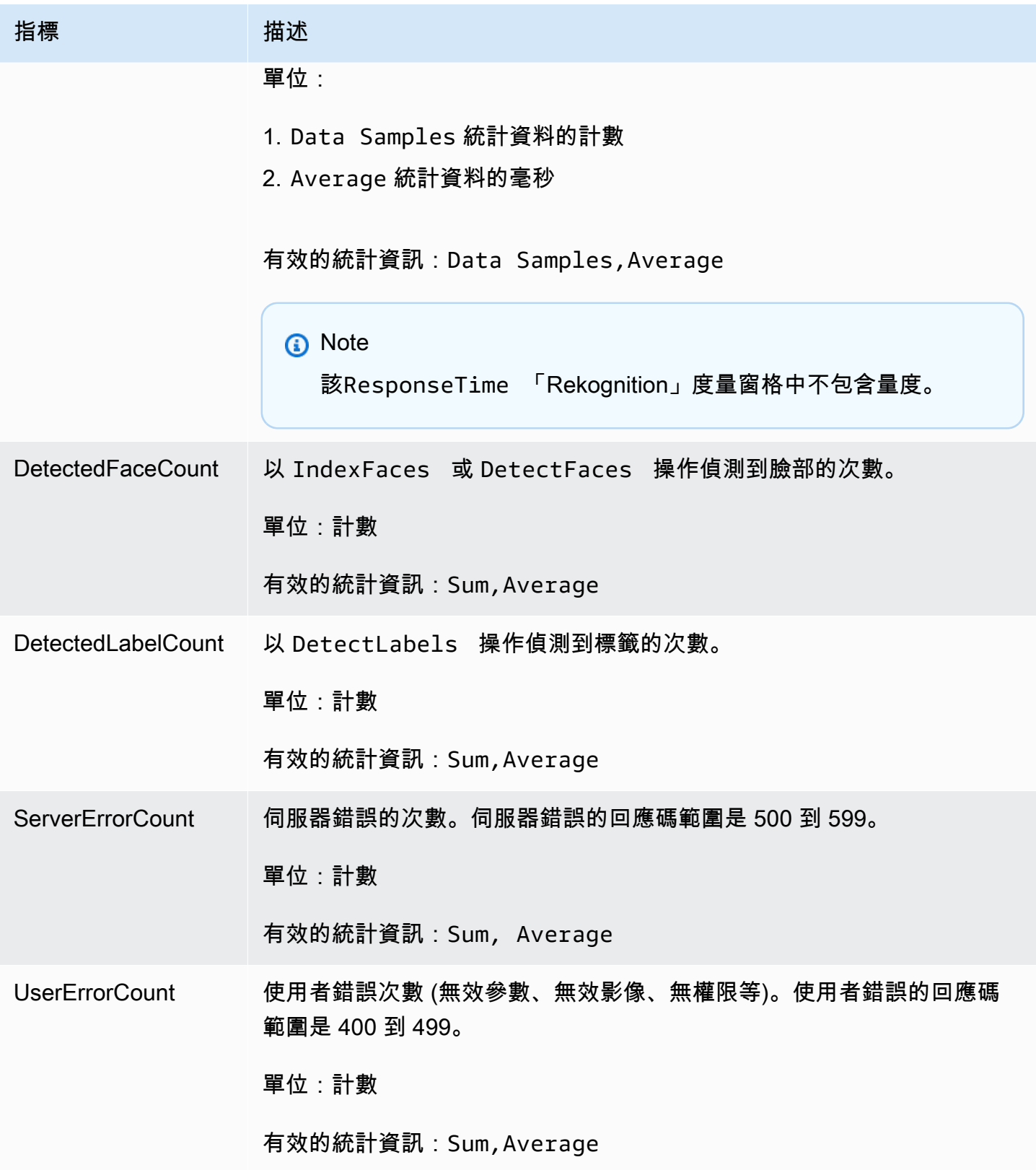

Amazon Rekognition 開發人員指南

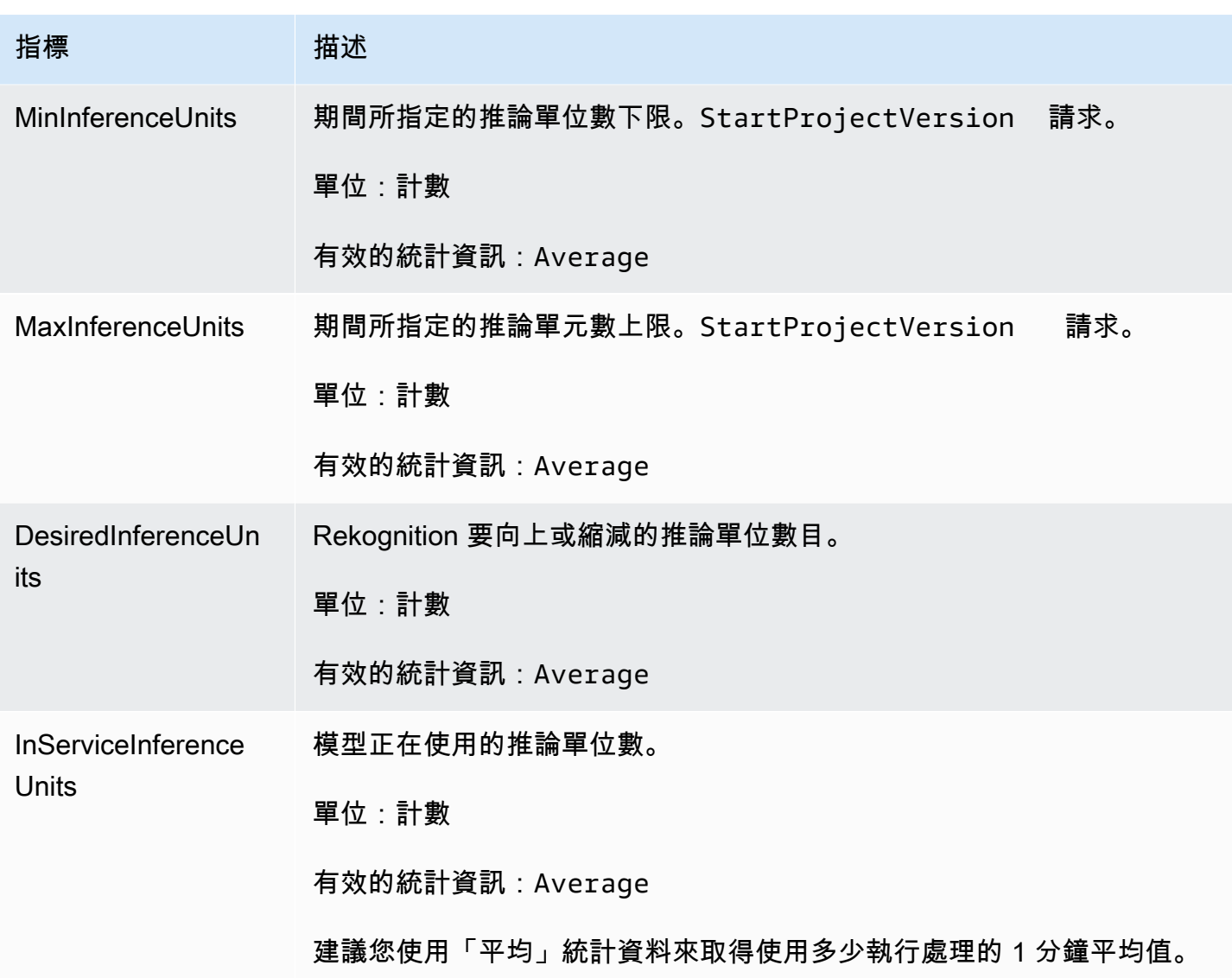

CloudWatch Rekognition 串流的量度

Rekognition 也有用於串流作業的第二個命名空間,即「Rekognition 串流」。下表摘要「重要手段串 流」測量結果。

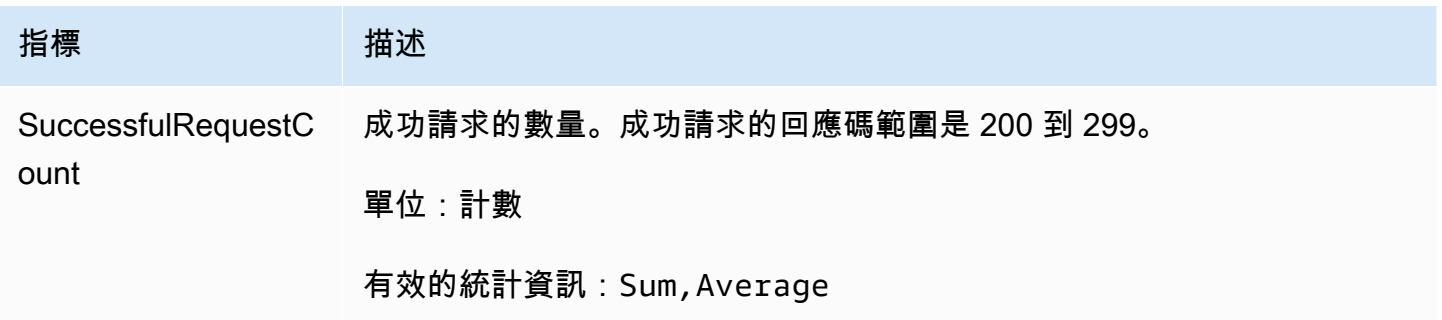

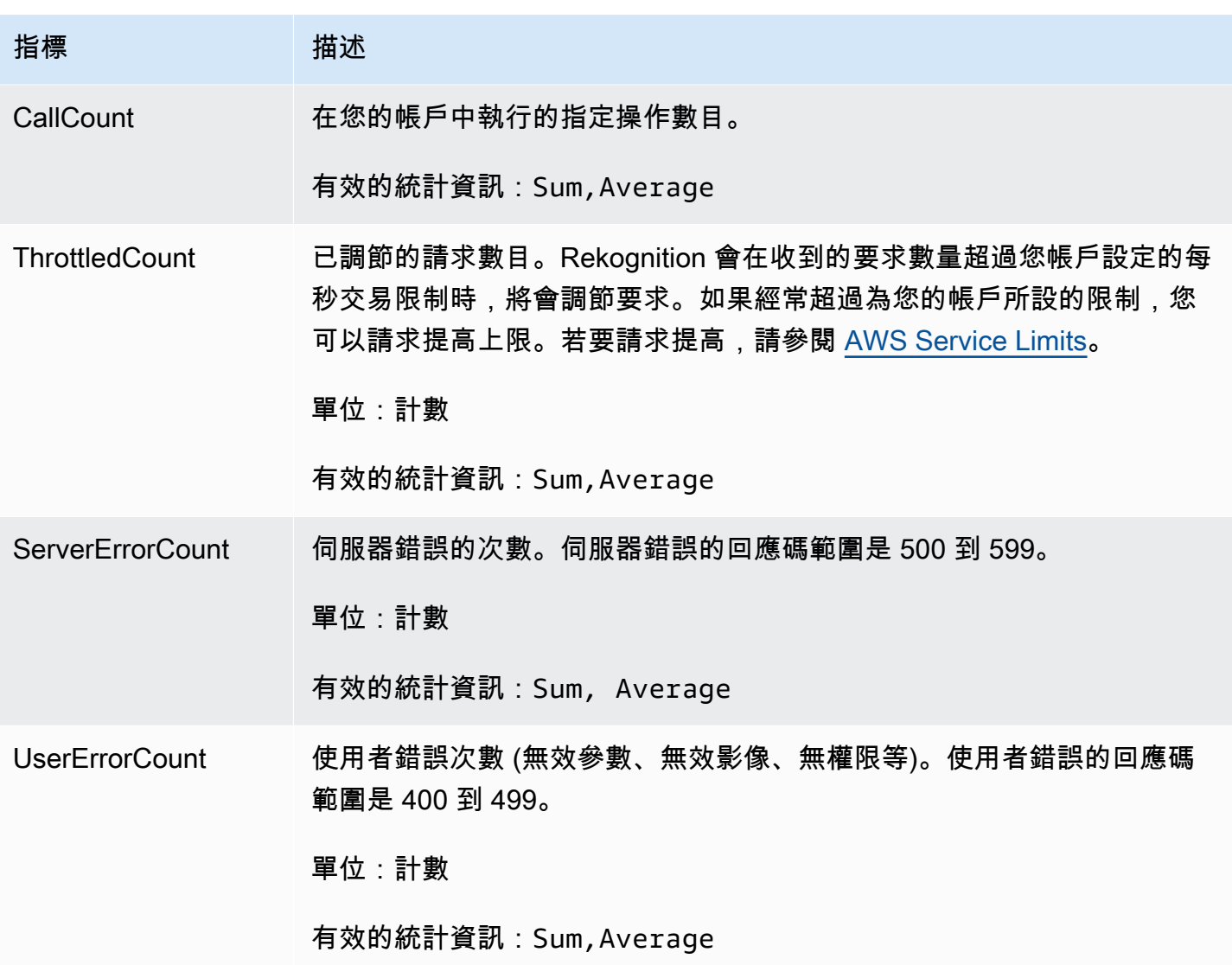

CloudWatch 重要手段

若要擷取特定操作的指標,請使用 Rekognition 命名空間並提供操作維度。

如需維度的更多資訊,請參閱<u>[尺寸](https://docs.aws.amazon.com/AmazonCloudWatch/latest/monitoring/cloudwatch_concepts.html#Dimension)</u>在亞馬遜 CloudWatch 使用者指南。

CloudWatch Rekognition 自訂標籤的維度

下表顯示 CloudWatch 可與 Rekognition 自訂標籤搭配使用的維度:

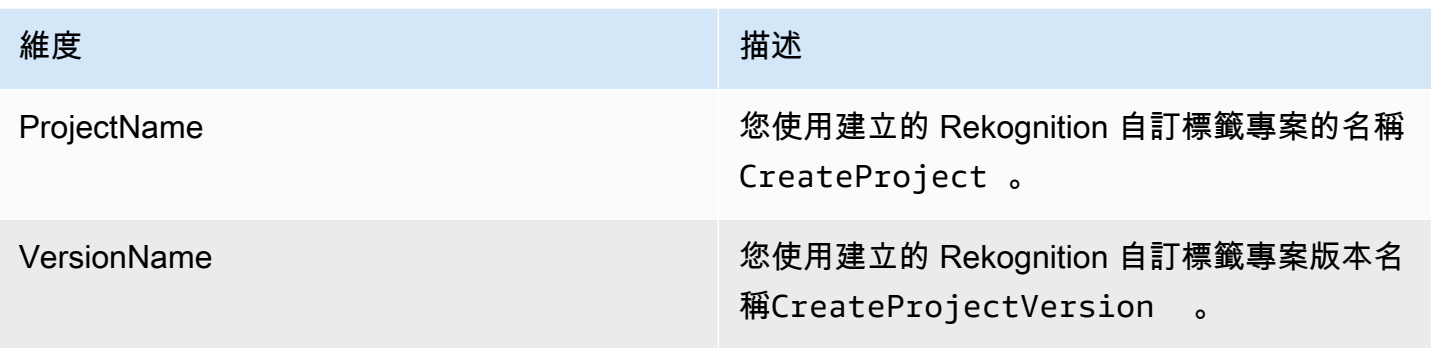

如需維度的更多資訊,請參閱[尺寸](https://docs.aws.amazon.com/AmazonCloudWatch/latest/monitoring/cloudwatch_concepts.html#Dimension)在亞馬遜 CloudWatch 使用者指南。

# 使用記錄亞馬遜重新認知 API 呼叫AWS CloudTrail

亞馬遜重新認知與AWS CloudTrail,提供使用者、角色或使用者所採取之動作記錄的服務AWS亞馬 遜重新認知服務。CloudTrail將亞馬遜重新認知的所有 API 呼叫擷取為事件。擷取的呼叫包括來自 Amazon Rekognition 主控台的呼叫,以及對 Amazon Rekognition API 操作的程式碼呼叫。如果您建 立追蹤,您可以啟用持續傳遞CloudTrail亞馬遜 S3 儲存貯體的事件,包括亞馬遜重新認知的事件。如 果您不設定追蹤記錄,仍然可以透過 CloudTrail 主控台中的 Event history (事件歷史記錄) 檢視最新的 事件。使用所收集的資訊CloudTrail,您可以決定向 Amazon Rekognition 發出的請求、提出請求的 IP 位址、提出請求的人員、提出要求的時間以及其他詳細資訊。

若要進一步了解 CloudTrail,請參閱 [AWS CloudTrail 使用者指南。](https://docs.aws.amazon.com/awscloudtrail/latest/userguide/)

## 亞馬遜重新認知資訊CloudTrail

當您建立帳戶時,系統會在您的 AWS 帳戶中啟用 CloudTrail。當活動發生在亞馬遜 Rekognition 中 時,該活動會記錄在CloudTrail與其他一起事件AWS服務事件事件歷史。您可以檢視、搜尋和下載 AWS 帳戶的最新事件。如需詳細資訊,請參閱[使用 CloudTrail 事件歷程記錄檢視事件。](https://docs.aws.amazon.com/awscloudtrail/latest/userguide/view-cloudtrail-events.html)

在您的事件的持續記錄AWS帳戶,包括亞馬遜 Rekognition 的事件,創建一個跟踪。一個線索啟用 CloudTrail將日誌文件交付到亞馬遜 S3 存儲桶。根據預設,當您在主控台建立追蹤記錄時,追蹤記錄 會套用到所有 AWS 區域。該追蹤會記錄來自 AWS 分割區中所有區域的事件,並將日誌檔案交付到您 指定的 Amazon S3 儲存貯體。此外,您可以設定其他 AWS 服務,以進一步分析和處理 CloudTrail 日 誌中所收集的事件資料。如需詳細資訊,請參閱下列內容:

- [建立追蹤的概觀](https://docs.aws.amazon.com/awscloudtrail/latest/userguide/cloudtrail-create-and-update-a-trail.html)
- [CloudTrail 支援的服務和整合](https://docs.aws.amazon.com/awscloudtrail/latest/userguide/cloudtrail-aws-service-specific-topics.html#cloudtrail-aws-service-specific-topics-integrations)
- [設定 CloudTrail 的 Amazon SNS 通知](https://docs.aws.amazon.com/awscloudtrail/latest/userguide/getting_notifications_top_level.html)

#### • [接收多個區域的 CloudTrail 日誌檔案](https://docs.aws.amazon.com/awscloudtrail/latest/userguide/receive-cloudtrail-log-files-from-multiple-regions.html)[及接收多個帳戶的 CloudTrail 日誌檔案](https://docs.aws.amazon.com/awscloudtrail/latest/userguide/cloudtrail-receive-logs-from-multiple-accounts.html)

所有亞馬遜重新認知動作都由CloudTrail並記錄在[亞馬遜重新認知 API 參考。](https://docs.aws.amazon.com/rekognition/latest/dg/API_Operations.html)例如,對 CreateCollection、CreateStreamProcessor 和 DetectCustomLabels 動作發出的呼叫會在 CloudTrail 日誌檔案中產生項目。

每一筆事件或日誌項目都會包含產生請求者的資訊。身分資訊可協助您判斷下列事項:

- 該請求是否透過根或 AWS Identity and Access Management (IAM) 使用者憑證來提出。
- 提出該請求時,是否使用了特定角色或聯合身分使用者的暫時安全憑證。
- 該請求是否由另一項 AWS 服務提出。

如需詳細資訊,請參閱 [CloudTrail 使用者身分元素](https://docs.aws.amazon.com/awscloudtrail/latest/userguide/cloudtrail-event-reference-user-identity.html)。

### 了解亞馬遜重新認知日誌檔項目

追蹤是一種組態,能讓事件以日誌檔案的形式交付到您指定的 Amazon S3 儲存貯體。CloudTrail 日誌 檔案包含一個或多個日誌項目。一個事件為任何來源提出的單一請求,並包含請求動作、請求的日期和 時間、請求參數等資訊。CloudTrail 日誌檔案並非依公有 API 呼叫追蹤記錄的堆疊排序,因此不會以任 何特定順序出現。

下面的例子顯示了CloudTrail具有下列 API 動作的記錄項 目:StartLabelDetection和DetectLabels。

```
{ 
     "Records": [ 
         { 
              "eventVersion": "1.05", 
              "userIdentity": { 
                  "type": "AssumedRole", 
                  "principalId": "AIDAJ45Q7YFFAREXAMPLE", 
                  "arn": "arn:aws:sts::111122223333:assumed-role/Admin/JorgeSouza", 
                  "accountId": "111122223333", 
                  "accessKeyId": "AKIAIOSFODNN7EXAMPLE", 
                  "sessionContext": { 
                       "sessionIssuer": { 
                           "type": "Role", 
                           "principalId": "AIDAJ45Q7YFFAREXAMPLE", 
                           "arn": "arn:aws:iam::111122223333:role/Admin",
```

```
 "accountId": "111122223333", 
                         "userName": "Admin" 
\}, \{ "webIdFederationData": {}, 
                     "attributes": { 
                         "mfaAuthenticated": "false", 
                         "creationDate": "2020-06-30T20:10:09Z" 
1 1 1 1 1 1 1
 } 
             }, 
             "eventTime": "2020-06-30T20:42:14Z", 
             "eventSource": "rekognition.amazonaws.com", 
             "eventName": "StartLabelDetection", 
             "awsRegion": "us-east-1", 
             "sourceIPAddress": "192.0.2.0", 
             "userAgent": "aws-cli/3", 
             "requestParameters": { 
                 "video": { 
                     "s3Object": { 
                         "bucket": "my-bucket", 
                         "name": "my-video.mp4" 
1 1 1 1 1 1 1
 } 
             }, 
             "responseElements": { 
                 "jobId": 
 "653de5a7ee03bd5083edde98ea8fce5794fcea66d077bdd4cfb39d71aff8fc25" 
             }, 
             "requestID": "dfcef8fc-479c-4c25-bef0-d83a7f9a7240", 
             "eventID": "b602e460-c134-4ecb-ae78-6d383720f29d", 
             "readOnly": false, 
             "eventType": "AwsApiCall", 
             "recipientAccountId": "111122223333" 
         }, 
         { 
             "eventVersion": "1.05", 
             "userIdentity": { 
                 "type": "AssumedRole", 
                 "principalId": "AIDAJ45Q7YFFAREXAMPLE", 
                 "arn": "arn:aws:sts::111122223333:assumed-role/Admin/JorgeSouza", 
                 "accountId": "111122223333", 
                 "accessKeyId": "AKIAIOSFODNN7EXAMPLE", 
                 "sessionContext": { 
                     "sessionIssuer": {
```

```
 "type": "Role", 
                         "principalId": "AIDAJ45Q7YFFAREXAMPLE", 
                         "arn": "arn:aws:iam::111122223333:role/Admin", 
                         "accountId": "111122223333", 
                         "userName": "Admin" 
\}, \{ "webIdFederationData": {}, 
                     "attributes": { 
                         "mfaAuthenticated": "false", 
                         "creationDate": "2020-06-30T21:19:18Z" 
1 1 1 1 1 1 1
 } 
            }, 
             "eventTime": "2020-06-30T21:21:47Z", 
             "eventSource": "rekognition.amazonaws.com", 
             "eventName": "DetectLabels", 
             "awsRegion": "us-east-1", 
            "sourceIPAddress": "192.0.2.0", 
             "userAgent": "aws-cli/3", 
             "requestParameters": { 
                 "image": { 
                     "s3Object": { 
                         "bucket": "my-bucket", 
                         "name": "my-image.jpg" 
1 1 1 1 1 1 1
 } 
            }, 
             "responseElements": null, 
             "requestID": "5a683fb2-aec0-4af4-a7df-219018be2155", 
             "eventID": "b356b0fd-ea01-436f-a9df-e1186b275bfa", 
             "readOnly": true, 
            "eventType": "AwsApiCall", 
             "recipientAccountId": "111122223333" 
        }
```
]

}

# Amazon Rekognition 中的準則和配額

以下章節提供在使用 Amazon Rekognition 時的指導方針和配額。有兩種配額。設定配額 (例如最大映 像大小) 無法變更。您可以依照 [預設配額](#page-1042-0) 章節中所述的程序,變更 [AWS 服務配額](https://docs.aws.amazon.com/general/latest/gr/rekognition.html#limits_rekognition) 頁面上列出的預設 配額。

主題

- [受支援區域](#page-1040-0)
- [設定配額](#page-1040-1)
- [預設配額](#page-1042-0)

# <span id="page-1040-0"></span>受支援區域

如需提供 Amazon Rekognition 的 AWS 區域清單,請參閱亞馬 Amazon Web Services 一般參考中的 [AWS 區域和端點。](https://docs.aws.amazon.com/general/latest/gr/rekognition.html)

# <span id="page-1040-1"></span>設定配額

以下是 Amazon Rekognition 中無法變更的相關限制清單。如需有關每秒交易 (TPS) 限制的資訊,請參 閱 [預設配額](#page-1042-0)。

如需 Amazon Rekognition 自訂標籤限制,請參閱 [Amazon Rekognition 自訂標籤中的指導方針和配](https://docs.aws.amazon.com/rekognition/latest/customlabels-dg/limits.html) [額](https://docs.aws.amazon.com/rekognition/latest/customlabels-dg/limits.html)。

## Amazon Rekognition Image

- 作為 Amazon S3 物件儲存的最大映像大小為 15 MB。
- 對於高度與寬度而言 DetectModerationLabels 的最大映像大小为 10K 像素。
- 對於高度與寬度而言 DetectLabels 最大映像大小为 10K 像素。
- 在 1920X1080 像素的映像中,臉部必須大於或等於 40x40 像素才能偵測得到。大小高於 1920X1080 像素的映像需要按比例放大最小臉部大小。
- 對於高度與寬度的最小映像為 80 像素。對於高度與寬度而言 DetectProtectiveEquipment 的 最小映像大小為 64 像素。
- 對於高度與寬度而言 DetectProtectiveEquipment 的最小映像大小為 4096 像素。
- 在 800x1300 像素的映像中,臉部必須不小於 100x100 像素才能被 DetectProtectiveEquipment 偵測到。高於 1920X1080 像素的映像需要按比例放大最小臉部大 小。
- 以原始位元組傳入 API 做為參數的最大映像大小為 5 MB。DetectProtectiveEquipment API 的 限制值為 4 MB。
- Amazon Rekognition 支援 PNG 與 JPEG 映像格式。也就是說,您提供做為各種 API 操作 (例如 DetectLabels 與 IndexFaces) 輸入的映像必須使用其中一種支援的格式。
- 一個臉部集合中最多可存放 2,000 萬張臉。
- 一個部集合中最多可存放 2,000 萬張臉。
- 搜尋 API 最多傳回 4096 張相符的臉部。
- 搜尋 API 最多傳回 4096 張相符的臉部。
- DetectText 最多可在一個映像中偵測到 100 個字。
- DetectProtectiveEquipment 最多可以偵測到 15 人的個人防護裝備。

如需映像與臉部比較的最佳實務資訊,請參閱[傳感器,輸入圖像和視頻的最佳實踐](#page-177-0)。

## Amazon Rekognition 圖像批量分析

- Amazon Rekognition 影像批量分析可分析影像批次,最多可分析 10 萬張大小的影像。
- Amazon Rekognition 圖像批量分析支援最大 50MB 的輸入資訊清單。

# Amazon Rekognition Video 存儲視頻

- Amazon Rekognition Video 可以分析存儲的視頻大小高達 10 GB。
- Amazon Rekognition Video 可分析長度最多 6 小時的已存放影片。
- Amazon Rekognition Video 支援每個帳戶最多 20 個並行工作。
- 已存放影片必須使用 H.264 轉碼器來編碼。支援的檔案格式為 MPEG-4 與 MOV。
- 任何可分析音訊資料的 Amazon Rekognition Video API 只支援 AAC 音訊轉碼器。
- 適用於分頁符記的轉碼器 (TTL) 期間為 24 小時。分頁符記位於 Get 操作 (例如 GetLabeldetection) 傳回的 NextToken 欄位中。

# Amazon Rekognition Video 頻

- Kinesis Video 輸入串流最多可與 1 個 Amazon Rekognition Video 串流處理器連接。
- Kinesis Data 輸出串流最多可與 1 個 Amazon Rekognition Video 串流處理器連接。
- 與 Amazon Rekognition Video 串流處理器相關的 Kinesis Video 輸入串流與 Kinesis Data 輸出串流 無法供多個處理器共用。
- 任何可分析音訊資料的 Amazon Rekognition Video API 只支援 ACC 音訊轉碼器。

# <span id="page-1042-0"></span>預設配額

可以在 [AWS 服務配額中](https://docs.aws.amazon.com/general/latest/gr/rekognition.html#limits_rekognition)找到預設配額清單。這些預設限制可以變更。如需申請提高限制,請建立案 例。若要查看您目前的配額限制 (套用的配額值),請參閱 [Amazon Rekognition 服務配額。](https://us-west-2.console.aws.amazon.com/servicequotas/home/services/rekognition/quotas)若要檢視 [Amazon Rekognition Image APIs](https://docs.aws.amazon.com/rekognition/latest/dg/API_Reference.html) 的 TPS 使用歷史記錄,請參閱 [Amazon Rekognition 服務配額頁](https://us-west-2.console.aws.amazon.com/servicequotas/home/services/rekognition/quotas) [面](https://us-west-2.console.aws.amazon.com/servicequotas/home/services/rekognition/quotas),然後選擇特定的 API 操作以查看該作業的歷史記錄。

#### 主題

- [計算 TPS 配額變更](#page-1042-1)
- [TPS 配額的最佳實務](#page-1042-2)
- [建立案例以變更 TPS 配額](#page-1043-0)

# <span id="page-1042-1"></span>計算 TPS 配額變更

您要求的新限制數目是多少? 每秒交易次數 (TPS) 在預期工作負載的尖峰時最為相關。應了解工作負 載尖峰期和回應時間的最大並行 API 呼叫次數 (5 至 15 秒)。請注意,5 秒應該是最短的時間。以下是 兩個範例:

- 範例 1:最繁忙時段開始時,我預期的最大並行臉部驗證 (CompareFaces API) 使用者數目為 1000 人。這些回應將分散在 10 秒內。因此,我相關地區的 CompareFaces API 所需的 TPS 是 100  $(1000/10)$ <sub>o</sub>
- 示例 2:在我最繁忙的時間開始時,預期的最大並發對象檢測(DetectLabels API)調用為 250。這 些回應將分散在 5 秒內。因此,我相關地區的 DetectLabels API 所需的 TPS 是 50(250/5)。

# <span id="page-1042-2"></span>TPS 配額的最佳實務

建議的每秒交易數 (TPS) 最佳作法包括平穩流量峰值、設定重試,以及設定指數退避和抖動。

- 1. 流量削峰。流量達到峰值時,會影響輸送量。若要取得每秒交易次數 (TPS) 的最大分配輸送量,請 使用佇列無伺服器架構或其他機制將「流量削峰」流量,使流量更加一致。如需使用 Rekognition 進行無伺服器大規模映像和視訊處理的程式碼範例和參考,請參[閱使用 Amazon Rekognition 進行大](https://github.com/aws-samples/amazon-rekognition-serverless-large-scale-image-and-video-processing) [規模映像和視訊處理](https://github.com/aws-samples/amazon-rekognition-serverless-large-scale-image-and-video-processing)。
- 2. 設定重試。請遵循 [the section called "錯誤處理"](#page-166-0) 的指導方針來設定這些錯誤的允許重試次數。
- 3. 設定指數退避和抖動 在設定重試時設定指數退避和抖動可讓您改善可達成的輸送量。請參閱中的[錯](https://docs.aws.amazon.com/general/latest/gr/api-retries.html) [誤重試和指數輪詢](https://docs.aws.amazon.com/general/latest/gr/api-retries.html)。 AWS

### <span id="page-1043-0"></span>建立案例以變更 TPS 配額

若要建立案例,請前往[建立案例](https://console.aws.amazon.com/support/v1#/case/create?issueType=service-limit-increase),並回答下列問題:

- 您是否實施了 [the section called "TPS 配額的最佳實務"](#page-1042-2) 用于流量削峰並配置重試、指數退避和抖 動?
- 您是否已計算所需的 TPS 配額變更? 如果沒有,請參閱 [the section called "計算 TPS 配額變更"。](#page-1042-1)
- 為了更準確地預測未来的需求,您是否檢查過 TPS 使用歷史記錄? 若要檢視您的 TPS 使用歷史記 錄,請參閱 [Amazon Rekognition 服務配額頁面](https://us-west-2.console.aws.amazon.com/servicequotas/home/services/rekognition/quotas)。
- 您的使用案例是什麼?
- 您打算使用哪些 API?
- 您打算用於這些 API 的哪個區域?
- 您是否能夠將負載分散到多個區域中?
- 您每天處理多少映像?
- 您預計此流量會持續多久 (是一次性達到峰值還是持續)?
- 您如何通過預設限制來阻止? 複查下列例外表格,以確認您遇到的情境。

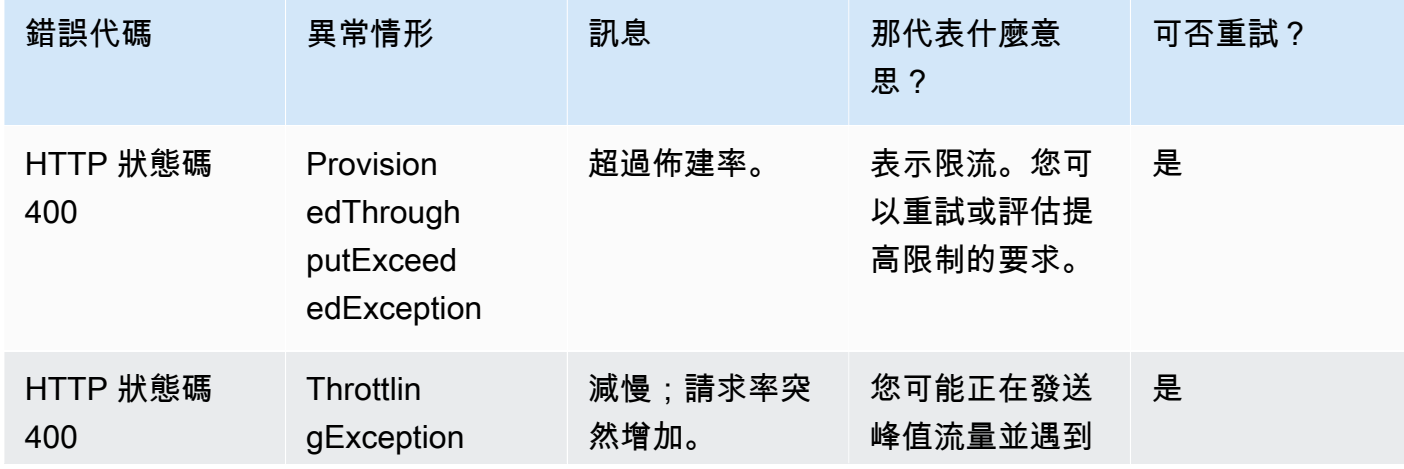
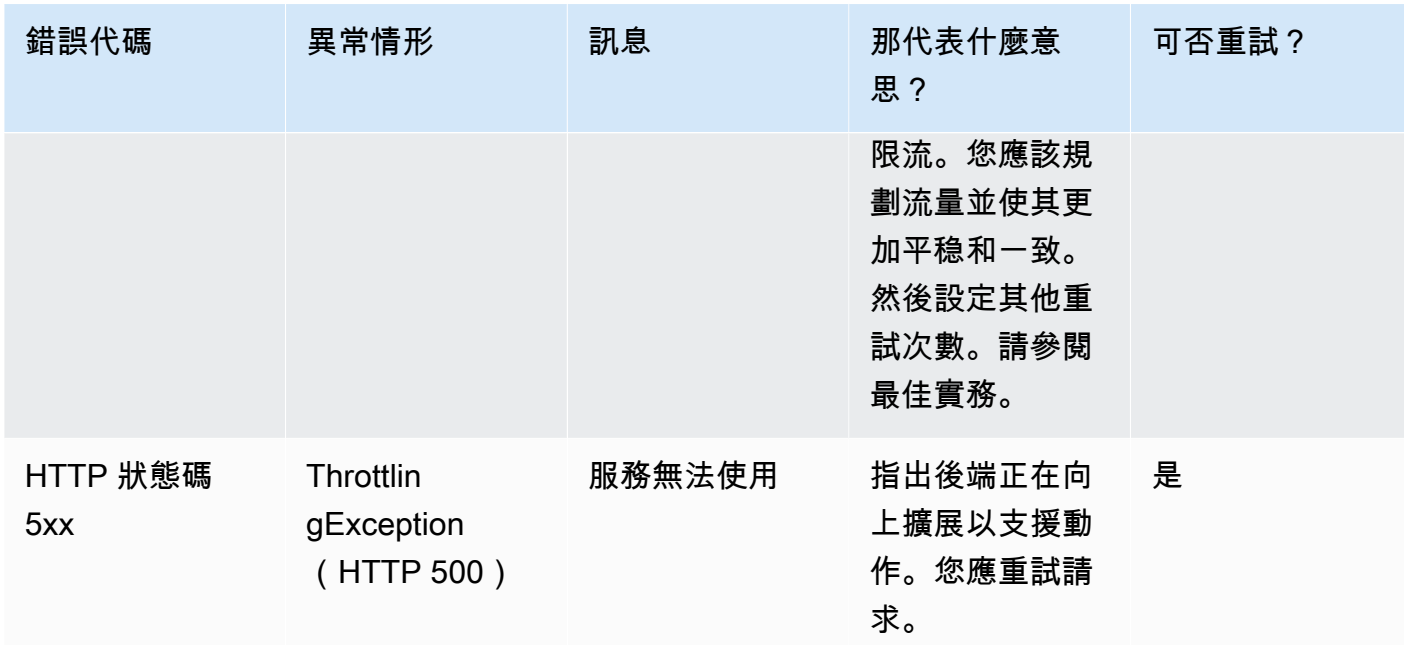

如需錯誤代碼的詳細瞭解,請參閱 [the section called "錯誤處理"](#page-166-0)。

**a** Note

這些限制取決於您所在的地區。在您提出請求的區域中,提出更改限制的案例會影響您請求的 API 操作,。其他 API 操作和地區不受影響。

## <span id="page-1045-0"></span>Amazon Rekognition 的文件歷史記錄

下表說明每個 Amazon Rekognition 開發人員指南版本的重要變更。如需有關此文件更新的通知,您可 以訂閱 RSS 訂閱源。

• 最新文件更新時間:2023 年 6 月 15 日

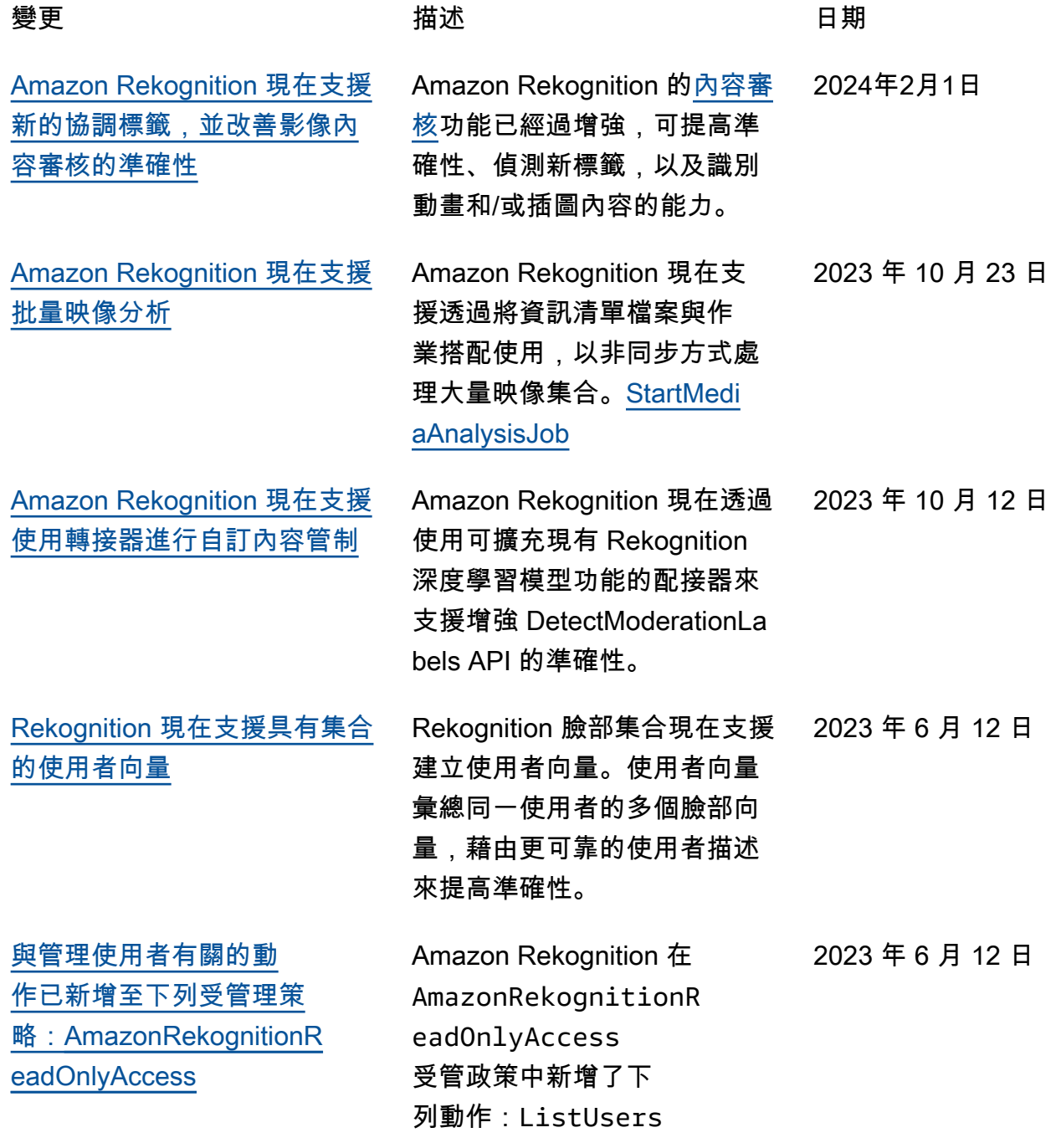

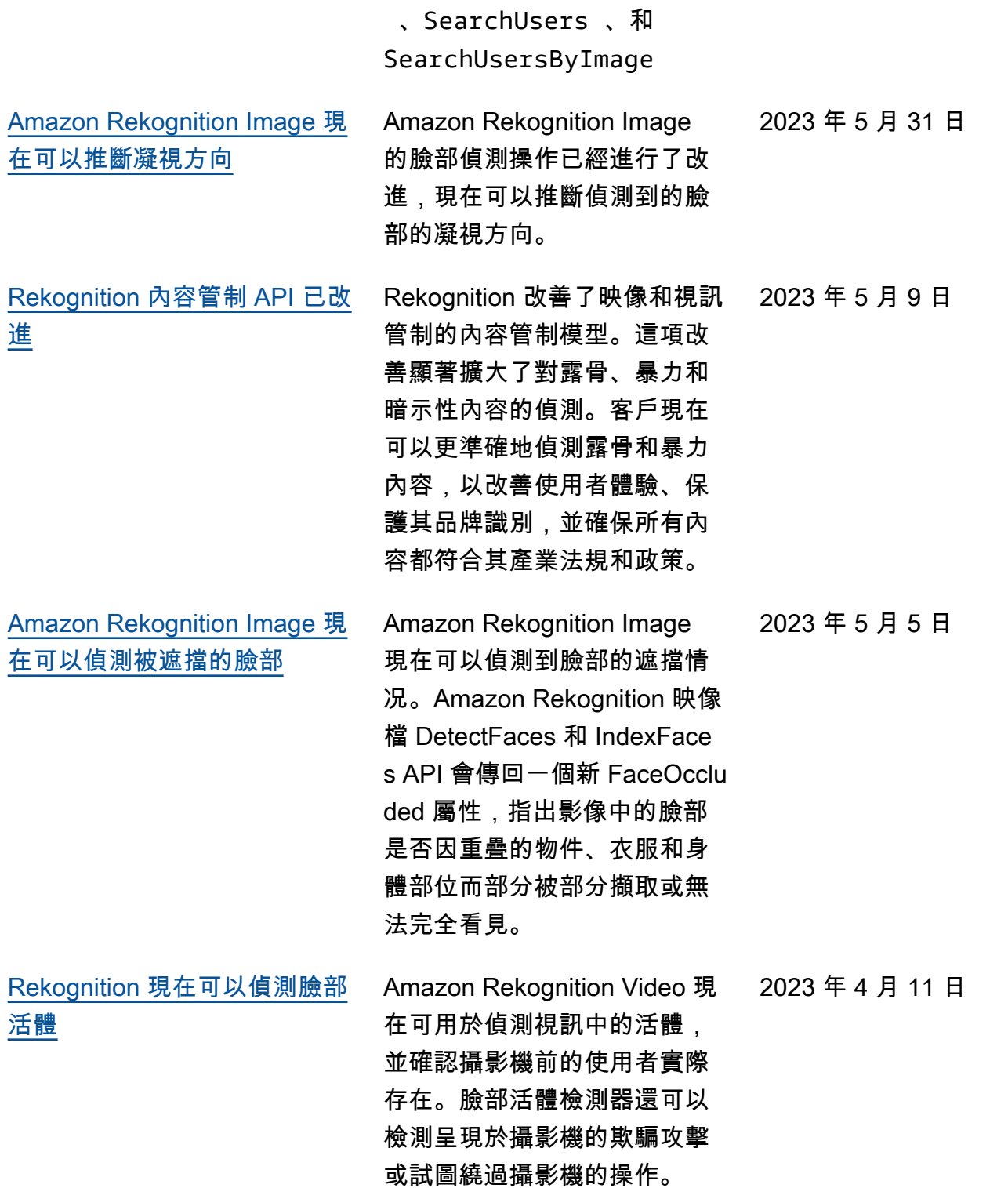

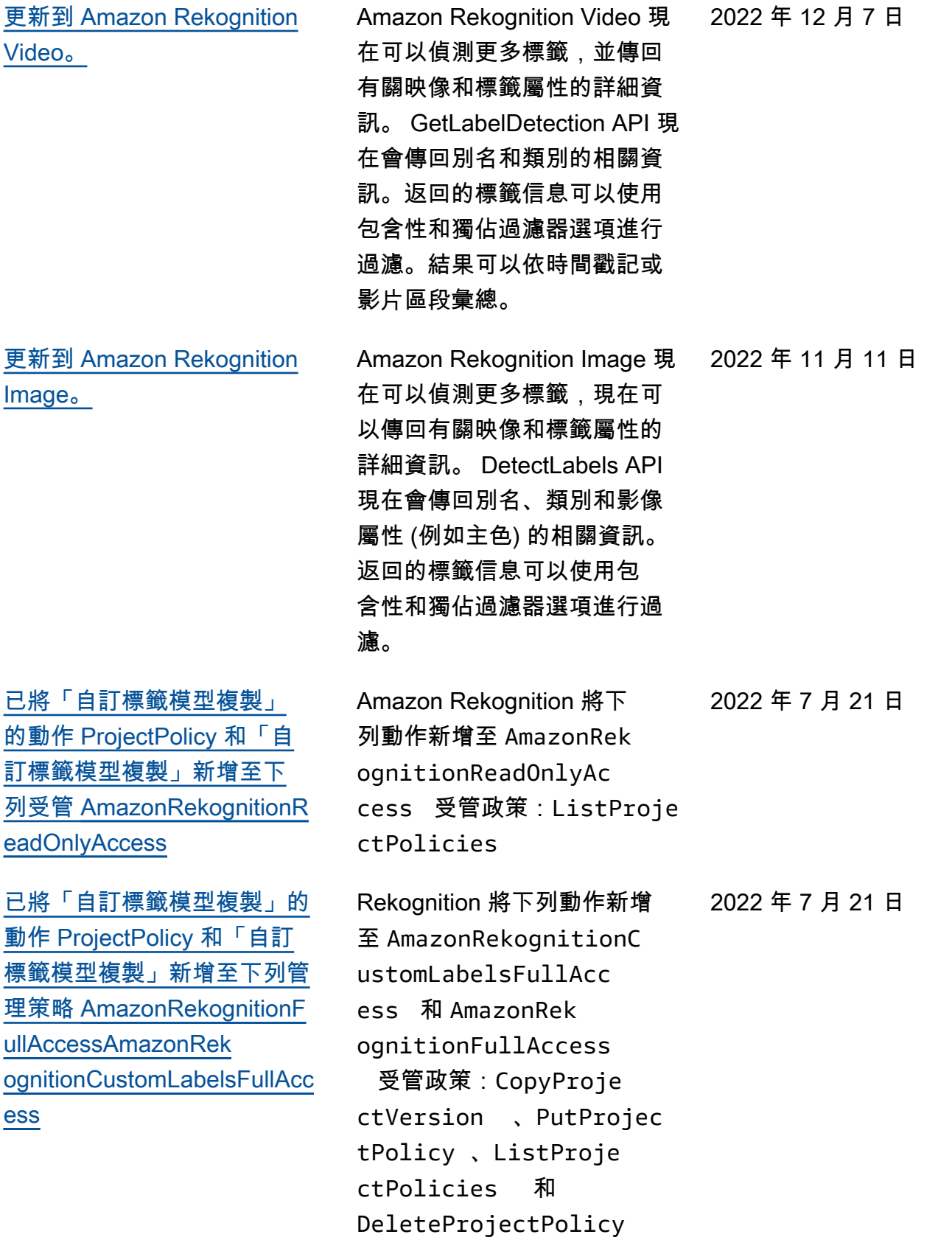

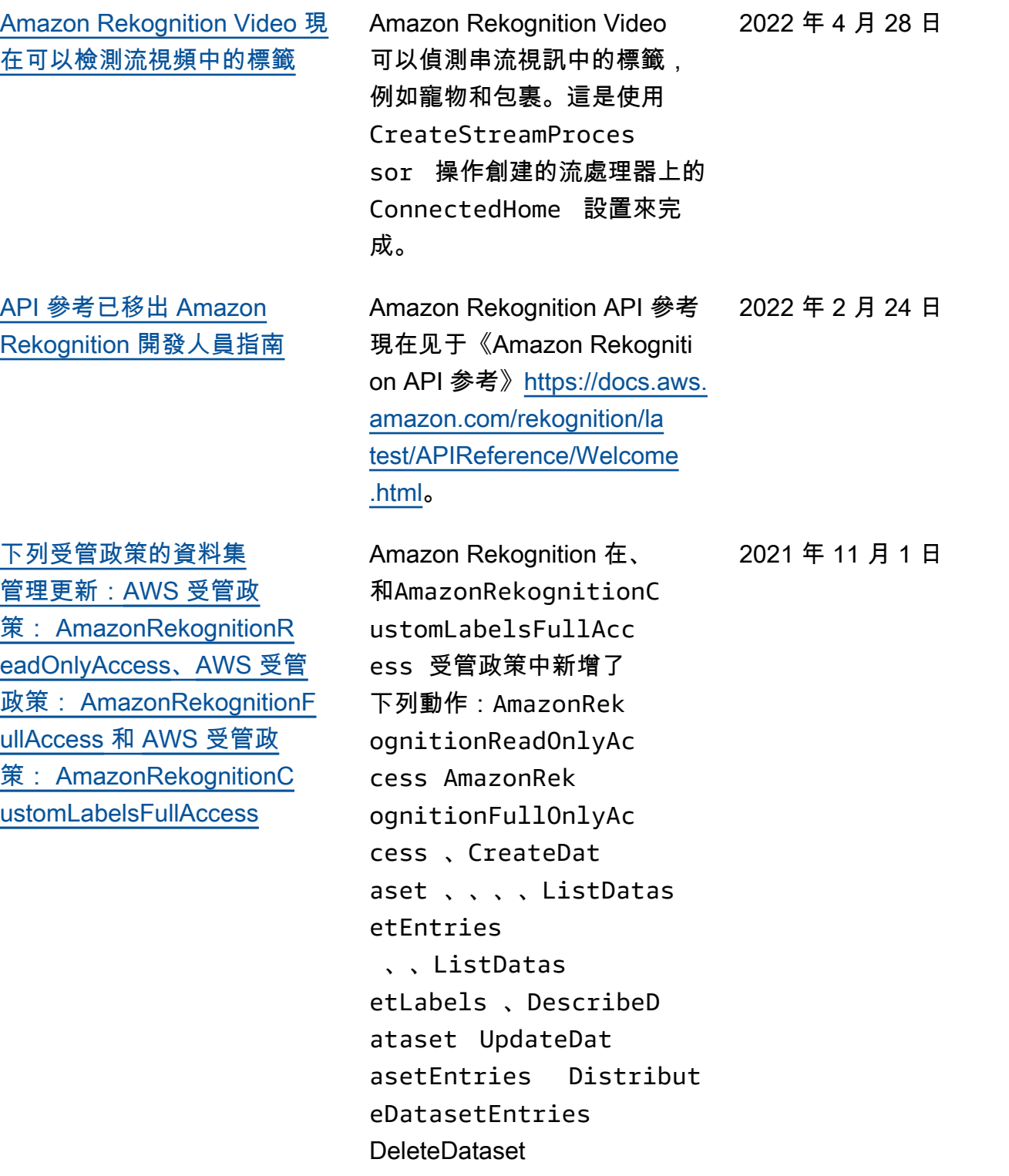

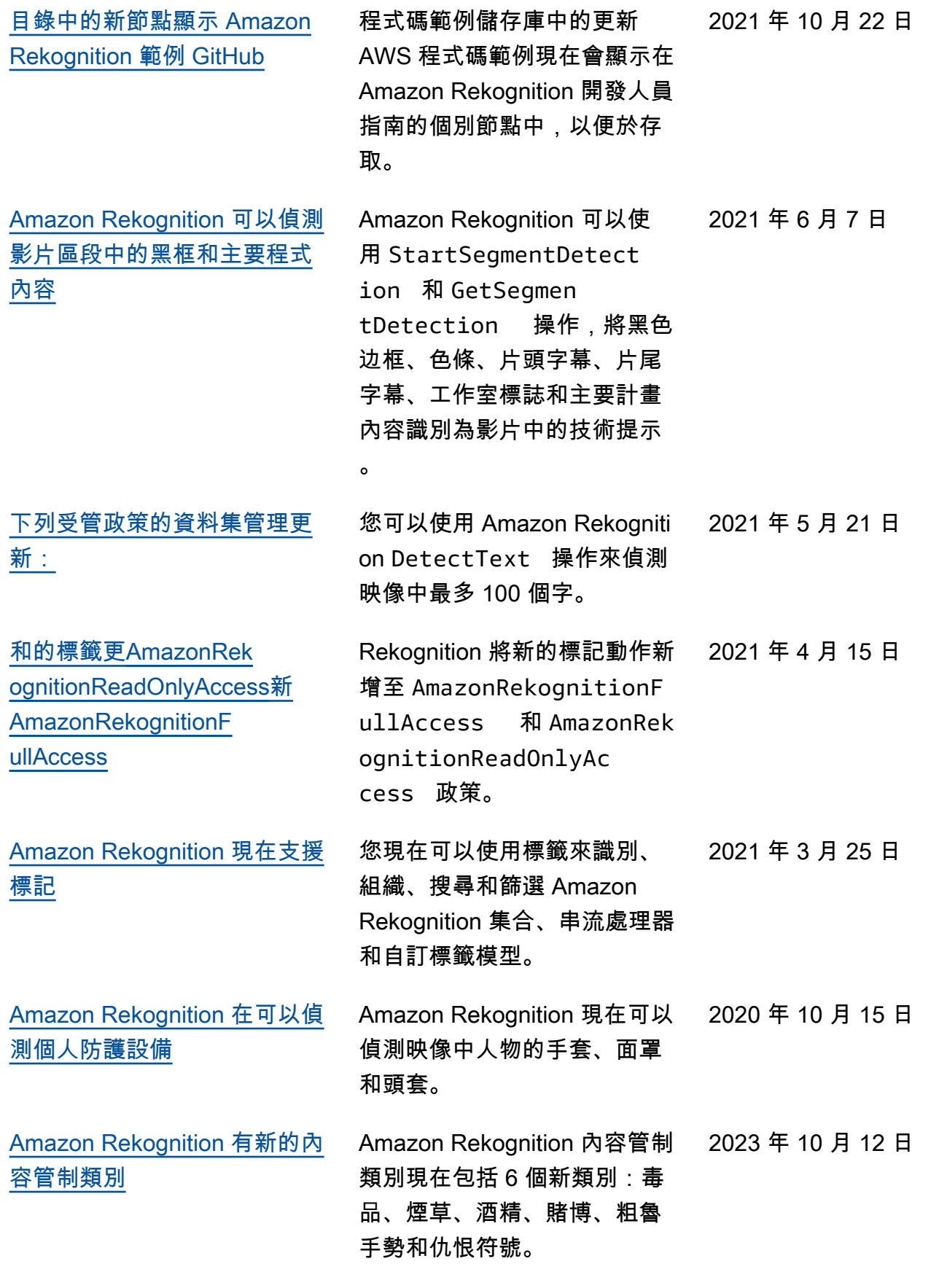

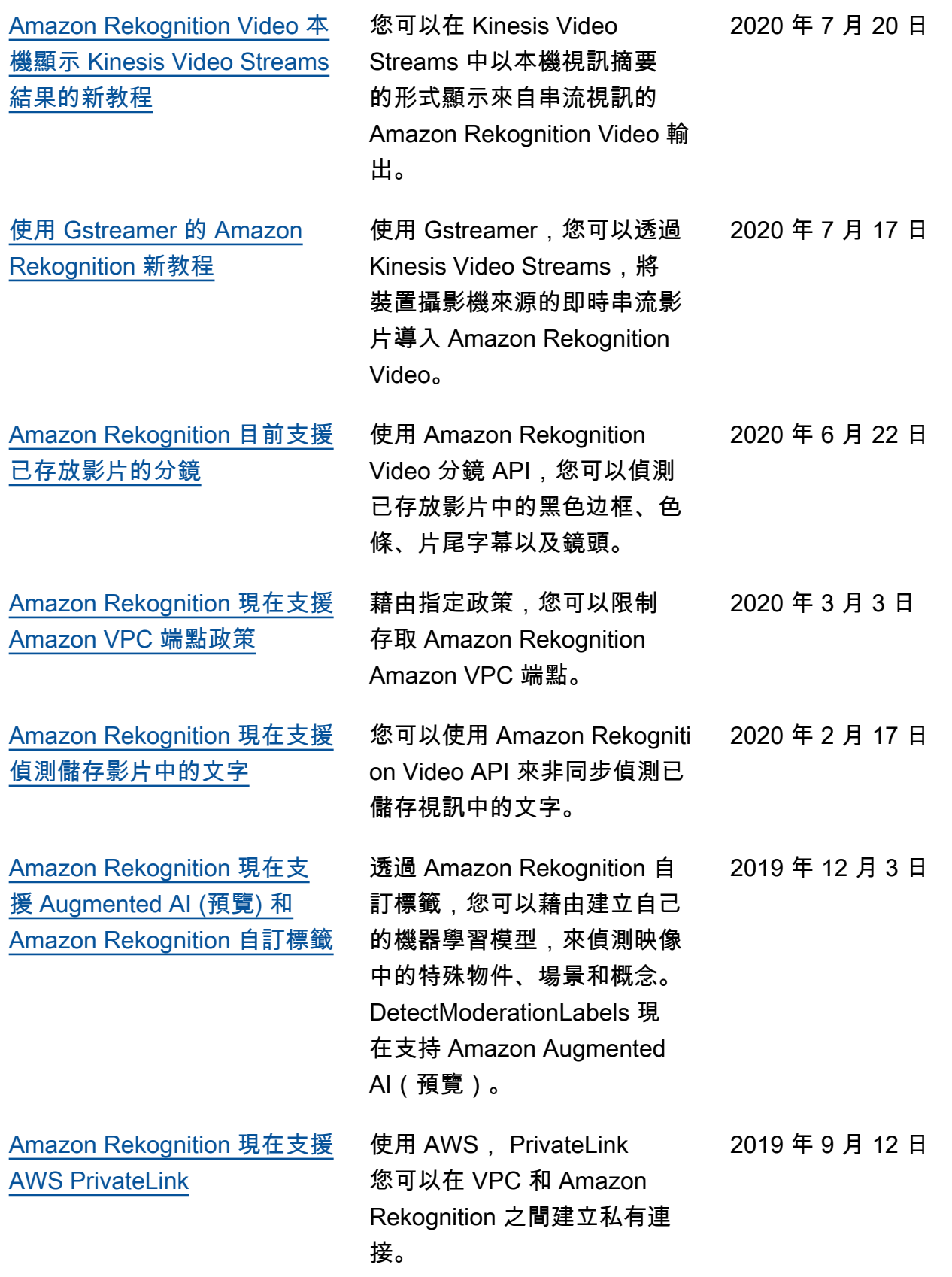

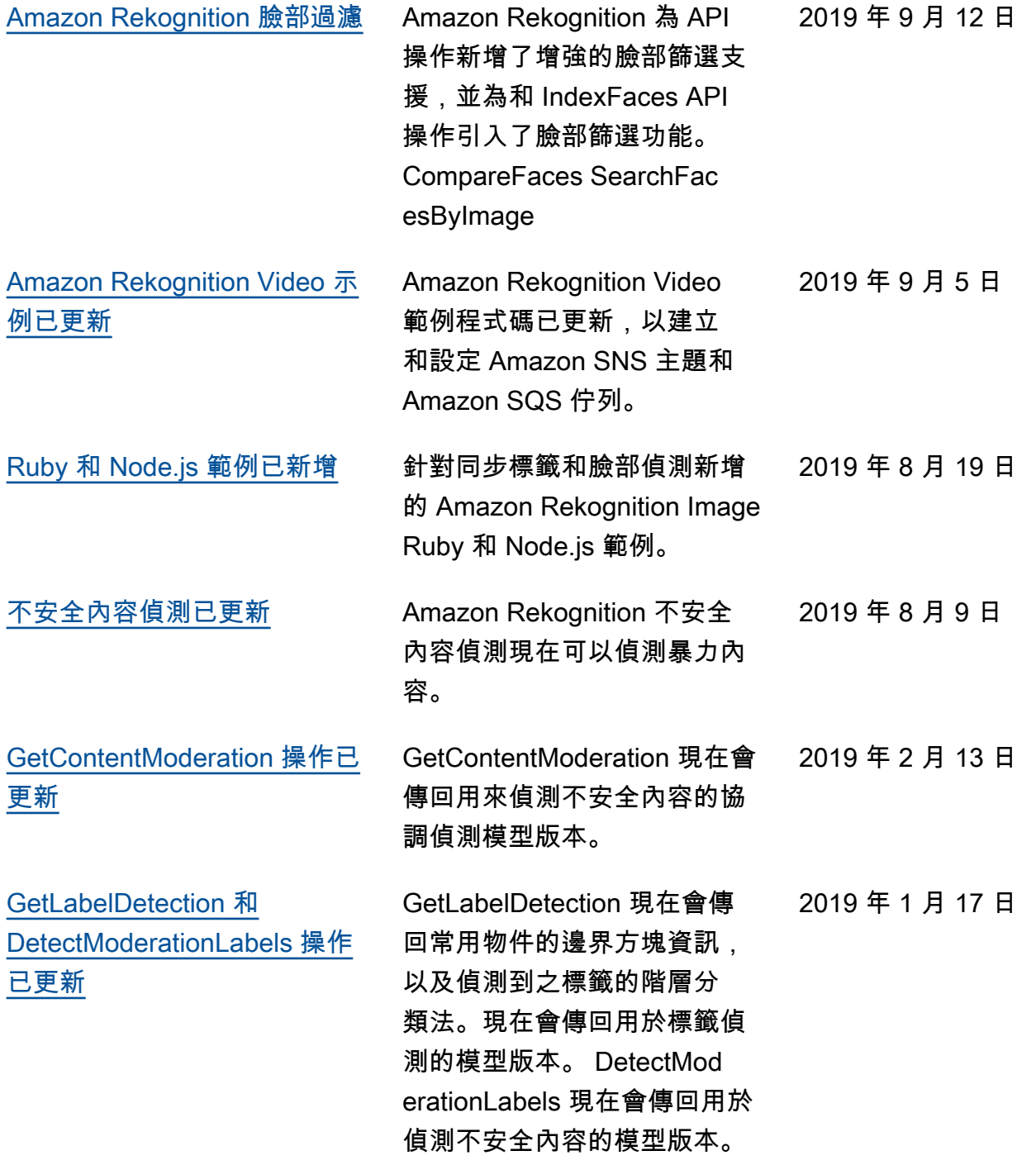

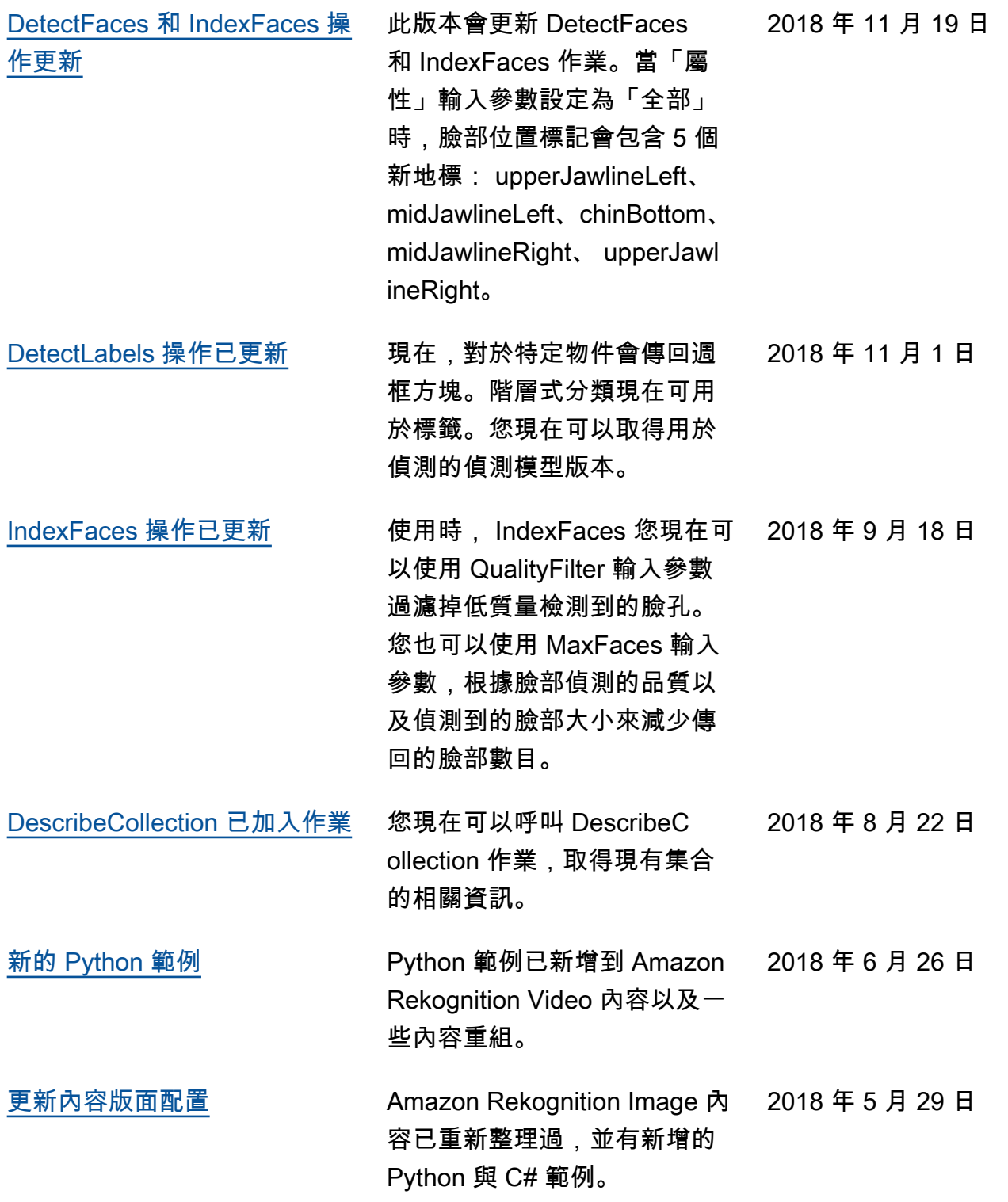

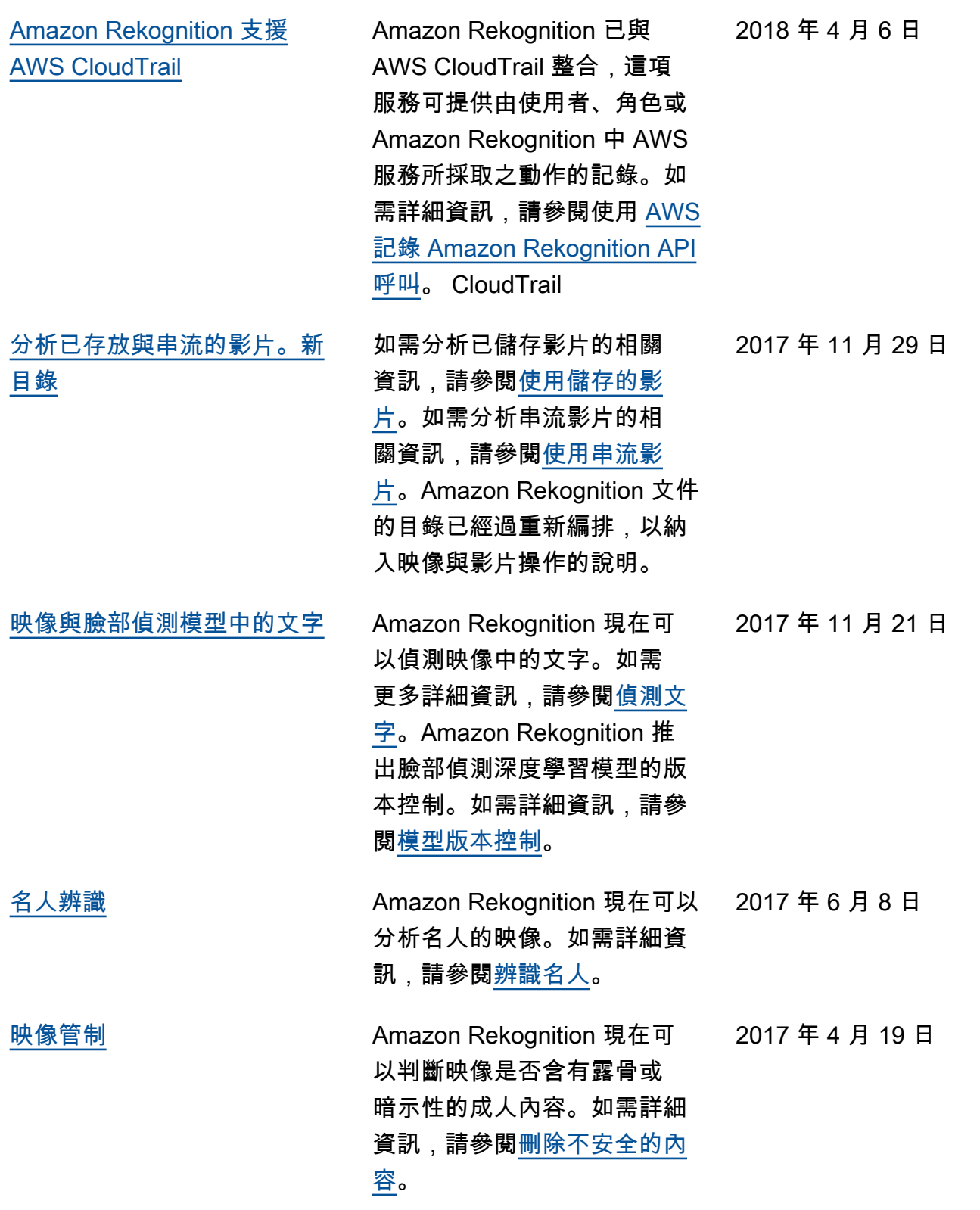

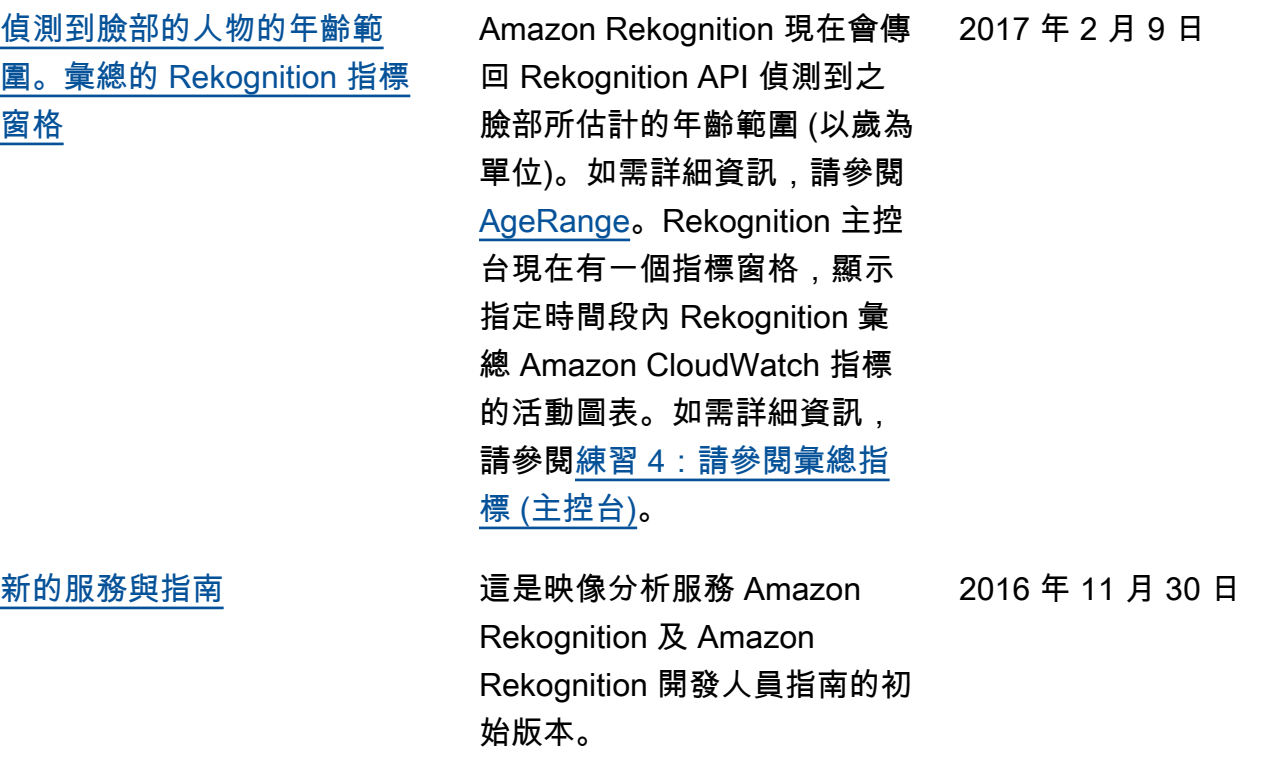

## AWS 詞彙表

如需最新的 AWS 術語,請參閱《AWS 詞彙表 參考》中的 [AWS 詞彙表。](https://docs.aws.amazon.com/glossary/latest/reference/glos-chap.html)

本文為英文版的機器翻譯版本,如內容有任何歧義或不一致之處,概以英文版為準。